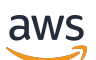

Guia do Desenvolvedor

# SDK do Amazon Chime

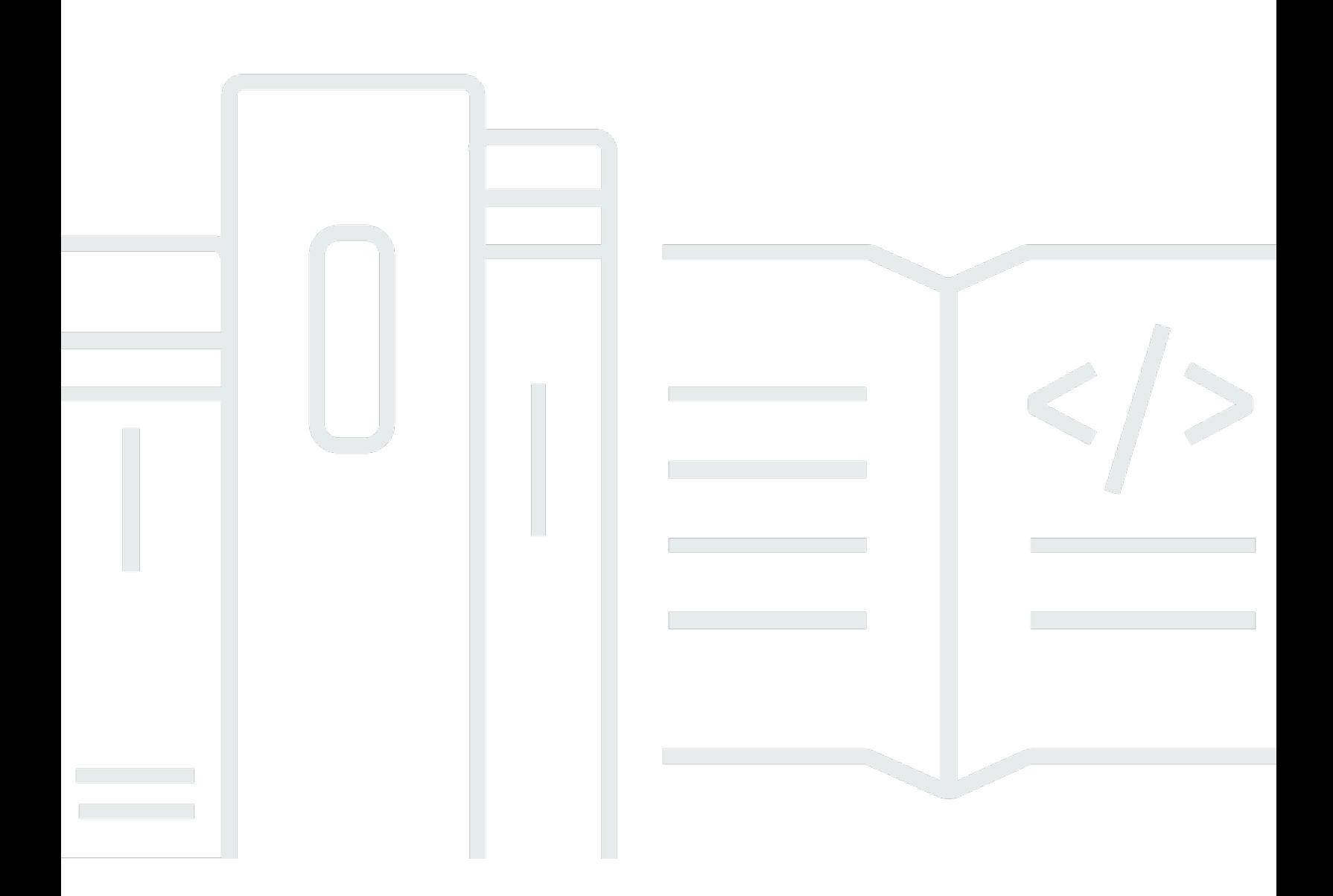

Copyright © 2024 Amazon Web Services, Inc. and/or its affiliates. All rights reserved.

### SDK do Amazon Chime: Guia do Desenvolvedor

Copyright © 2024 Amazon Web Services, Inc. and/or its affiliates. All rights reserved.

As marcas comerciais e imagens comerciais da Amazon não podem ser usadas no contexto de nenhum produto ou serviço que não seja da Amazon, nem de qualquer maneira que possa gerar confusão entre clientes ou que deprecie ou desprestigie a Amazon. Todas as outras marcas comerciais que não são propriedade da Amazon pertencem aos respectivos proprietários, os quais podem ou não ser afiliados, estar conectados ou ser patrocinados pela Amazon.

## **Table of Contents**

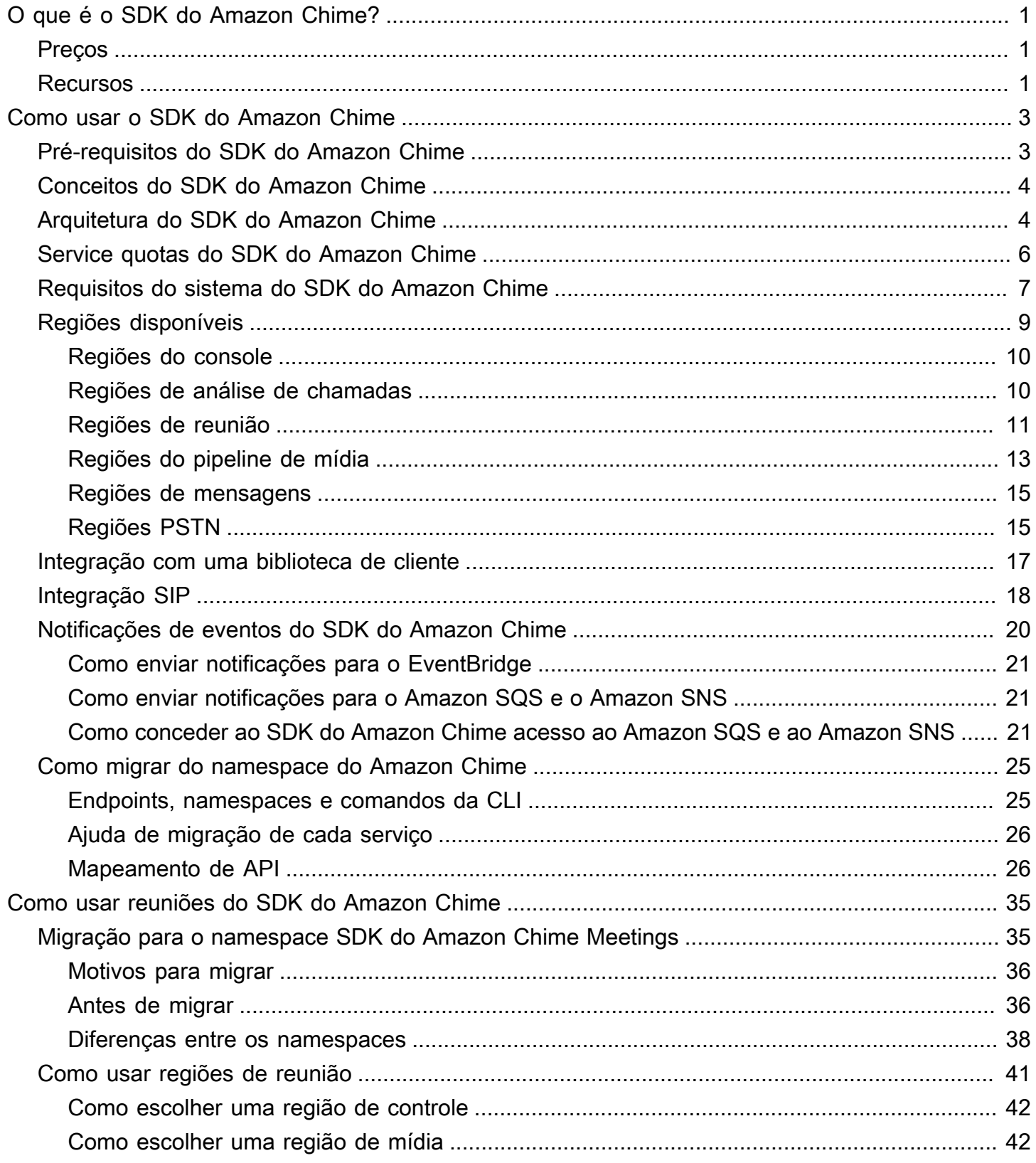

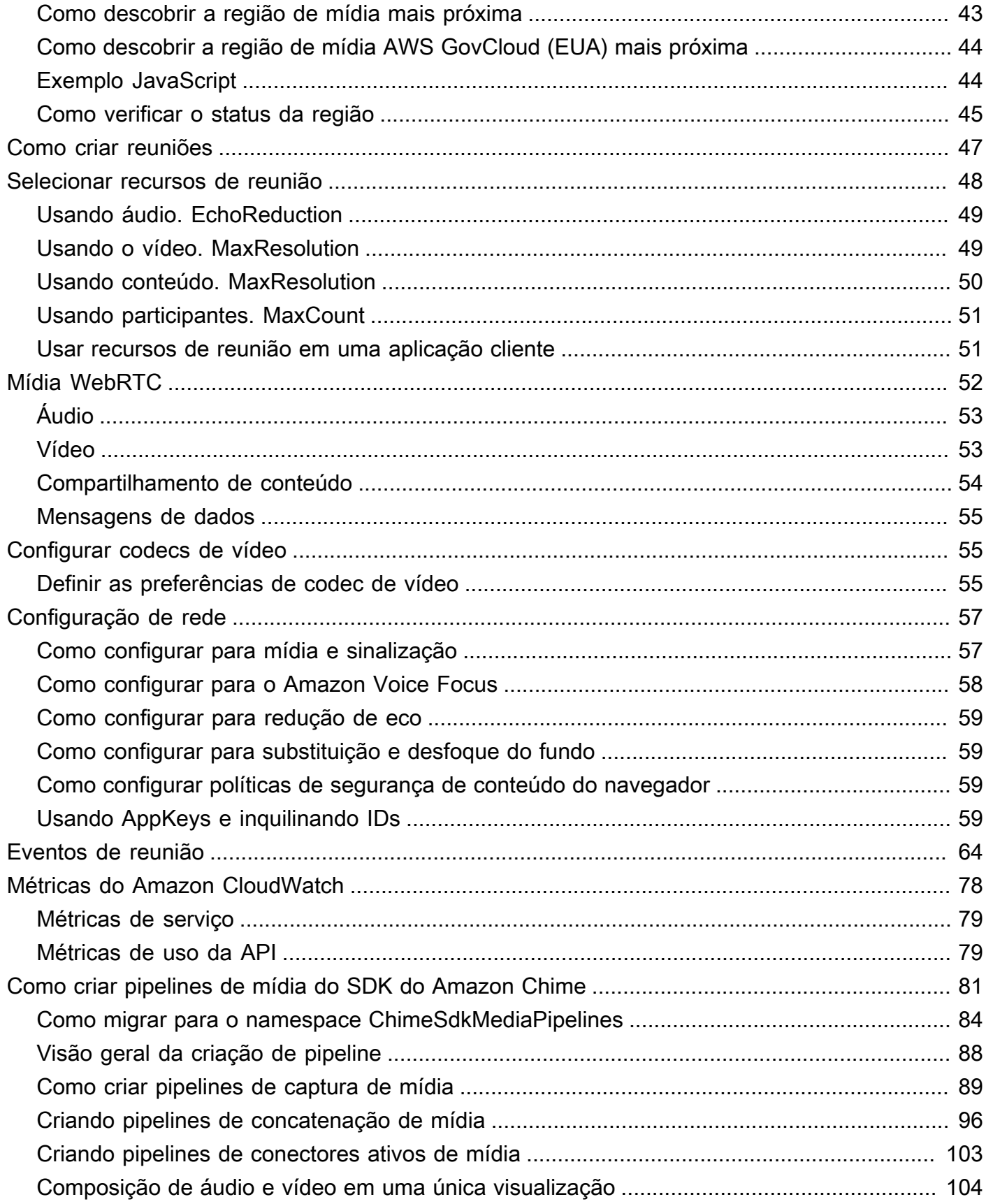

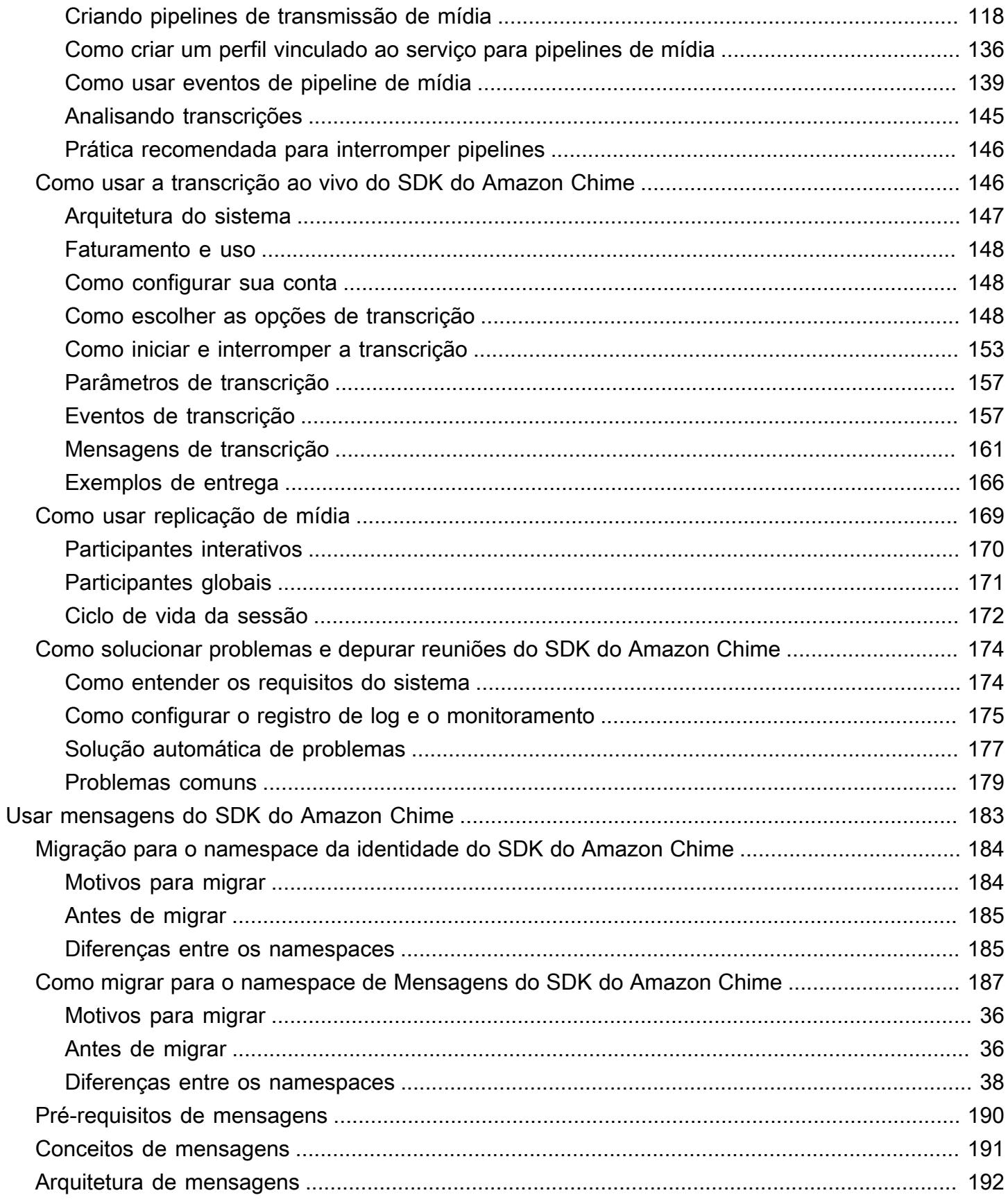

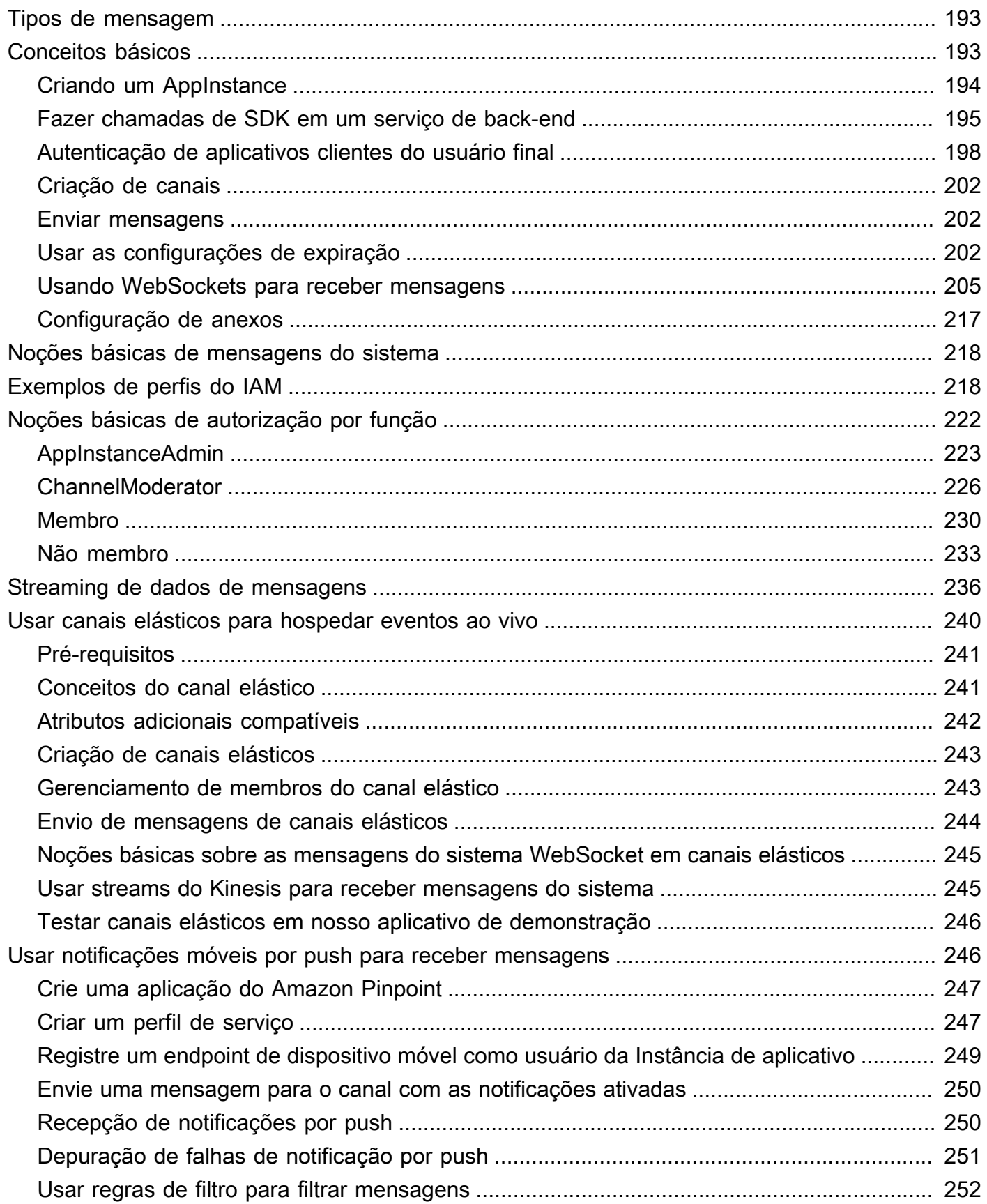

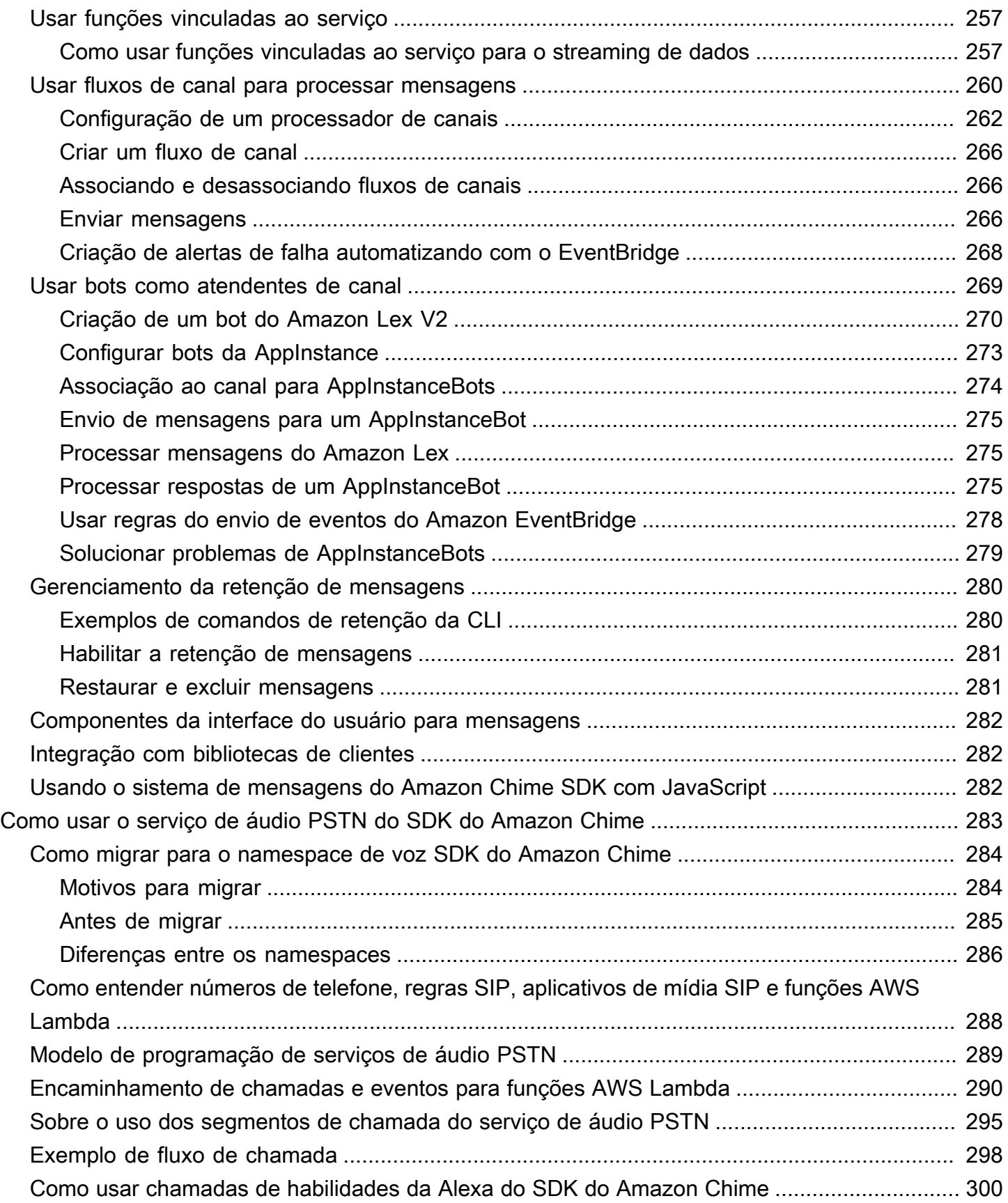

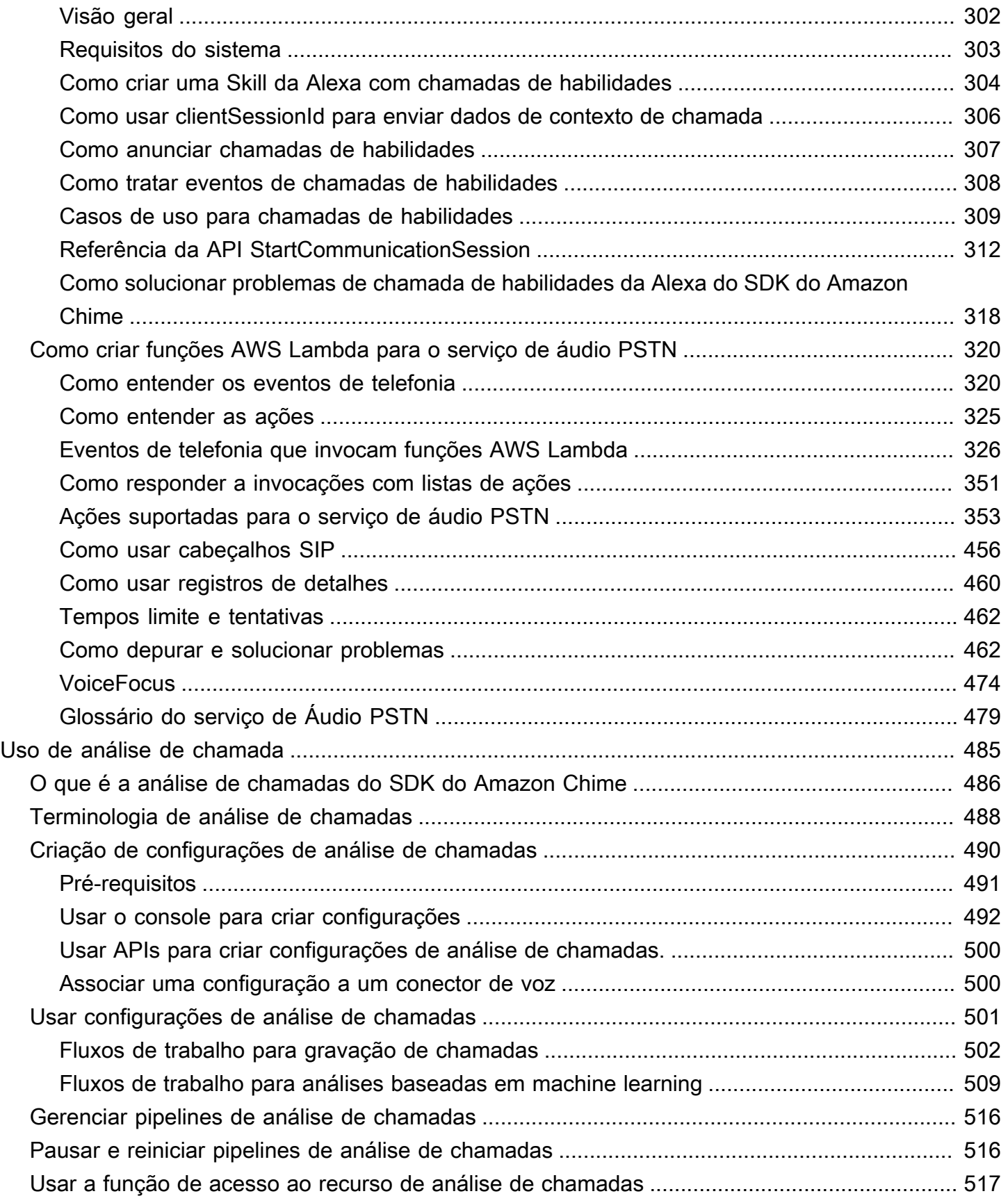

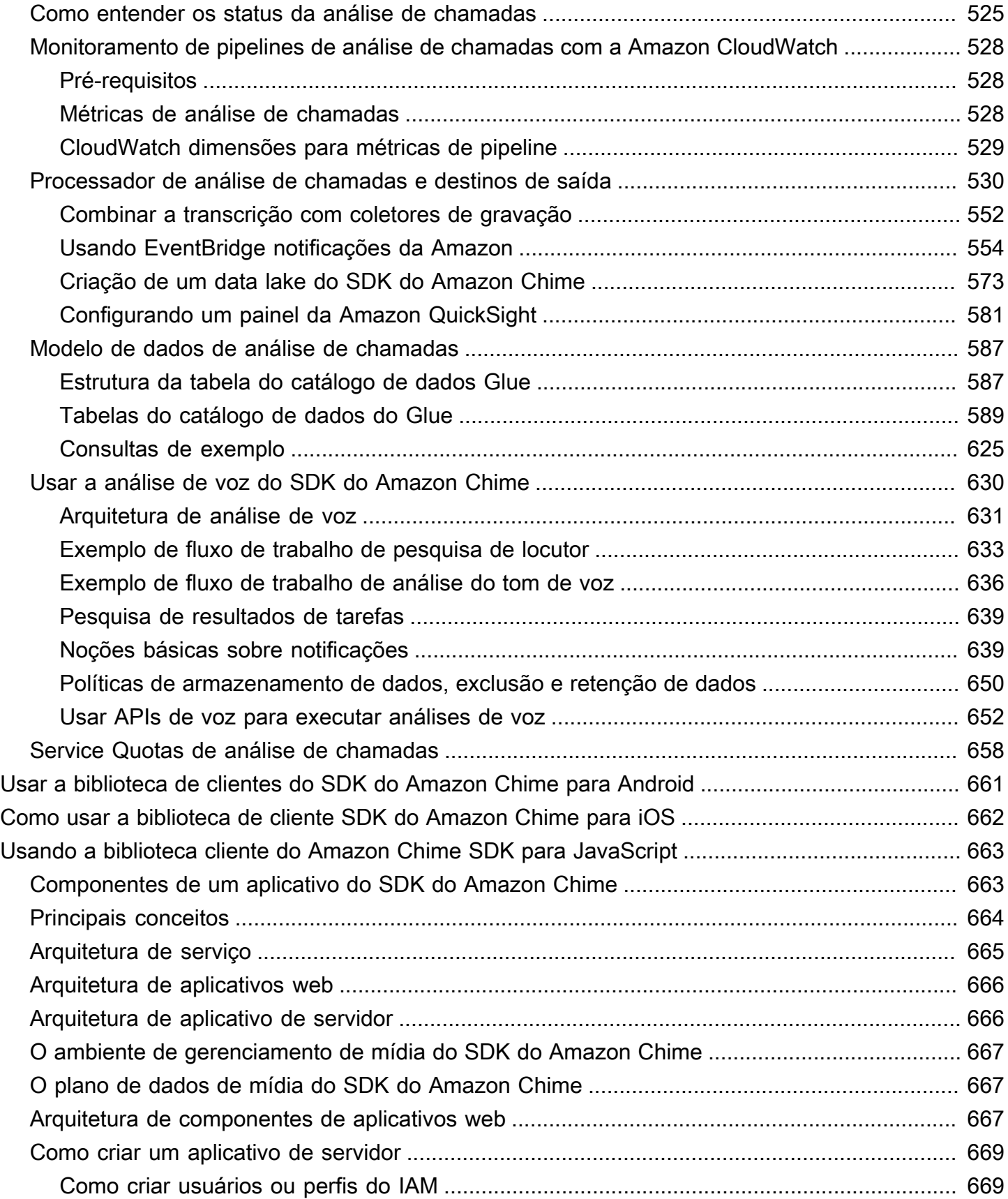

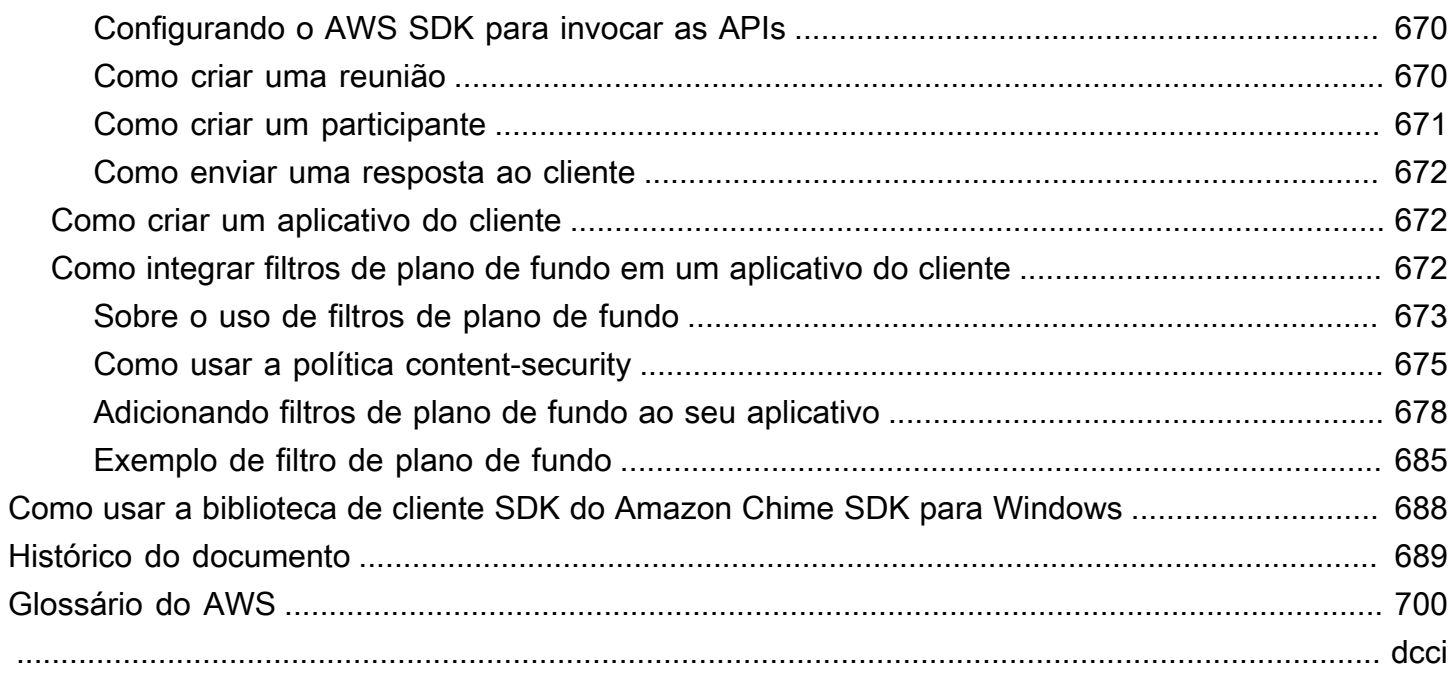

# <span id="page-10-0"></span>O que é o SDK do Amazon Chime?

O SDK do Amazon Chime é um conjunto de componentes de comunicação em tempo real que você pode usar para adicionar rapidamente recursos de mensagens, áudio, vídeo e compartilhamento de tela aos seus aplicativos web ou móveis.

Você pode usar o SDK do Amazon Chime para criar aplicativos de mídia em tempo real que podem enviar e receber áudio e vídeo e permitir o compartilhamento de conteúdo. Para obter informações detalhadas sobre as ações da API do SDK do Amazon Chime, consulte a [Referência da API do SDK](https://docs.aws.amazon.com/chime-sdk/latest/APIReference/Welcome.html)  [do Amazon Chime.](https://docs.aws.amazon.com/chime-sdk/latest/APIReference/Welcome.html)

## <span id="page-10-1"></span>Preços

O SDK do Amazon Chime oferece preços de pagamento por uso sem taxas iniciais. Você pode optar por implementar algumas ou todas as modalidades de mídia disponíveis (áudio, vídeo e compartilhamento de tela) por uma única taxa. Recursos de mensagens, canais de mídia, aprimoramento de fala e áudio PSTN também estão disponíveis com preços pagos pelo uso. Para mais informações, consulte o [preço do SDK do Amazon Chime](https://aws.amazon.com/chime/chime-sdk/pricing/).

## <span id="page-10-2"></span>Recursos

Os recursos relacionados a seguir podem ajudar você à medida que trabalha com este serviço.

- [Aulas e workshops](https://aws.amazon.com/training/course-descriptions/)  Links para cursos de especialidades e baseados em perfil, bem como laboratórios autoguiados para ajudar a aperfeiçoar suas habilidades na AWS e a obter experiência prática.
- [Centro dos desenvolvedores da AWS](https://aws.amazon.com/developer/?ref=docs_id=res1)  Explore tutoriais, baixe ferramentas e informe-se sobre eventos para desenvolvedores da AWS.
- [Ferramentas do desenvolvedor da AWS](https://aws.amazon.com/developer/tools/?ref=docs_id=res1) Links para ferramentas de desenvolvedor, SDKs, toolkits de IDE e ferramentas da linha de comando para desenvolver e gerenciar aplicativos da AWS.
- [Centro de recursos de conceitos básicos](https://aws.amazon.com/getting-started/?ref=docs_id=res1)  Saiba como configurar sua conta da AWS, participar da comunidade da AWS e iniciar seu primeiro aplicativo.
- [Tutoriais práticos](https://aws.amazon.com/getting-started/hands-on/?ref=docs_id=res1) Siga os tutoriais passo a passo para iniciar seu primeiro aplicativo na AWS.
- [Whitepapers da AWS](https://aws.amazon.com/whitepapers/)  Links para uma lista abrangente de whitepapers técnicos da AWS que abrangem tópicos como arquitetura, segurança e economia, elaborados pelos arquitetos de soluções da AWS ou por outros especialistas técnicos.
- [AWS Support Center](https://console.aws.amazon.com/support/home#/)  a central para criar e gerenciar seus casos do AWS Support. Também inclui links para outros recursos úteis, como fóruns, perguntas frequentes técnicas, status de integridade do serviço e AWS Trusted Advisor.
- [AWS Support](https://aws.amazon.com/premiumsupport/)  A página Web principal para obter informações sobre o AWS Support, um canal de suporte de resposta rápida e com atendimento individual para ajudar a construir e a executar aplicativos na nuvem.
- [Entrar em contato](https://aws.amazon.com/contact-us/) Um ponto central de contato para consultas relativas a faturas da AWS, contas, eventos, uso abusivo e outros problemas.
- [Termos do site da AWS:](https://aws.amazon.com/terms/) informações detalhadas sobre nossos direitos autorais e marca registrada; sua conta, licença e acesso ao site, entre outros tópicos.

# <span id="page-12-0"></span>Como usar o SDK do Amazon Chime

Você usa o SDK do Amazon Chime para criar aplicativos de mídia em tempo real que podem enviar e receber áudio e vídeo e permitir o compartilhamento de conteúdo. O SDK do Amazon Chime funciona independentemente de qualquer conta de administrador do Amazon Chime e não afeta as reuniões hospedadas no Amazon Chime. Em vez disso, o SDK do Amazon Chime fornece ferramentas de criação que você usa para criar seus próprios aplicativos de reunião.

Tópicos

- [Pré-requisitos do SDK do Amazon Chime](#page-12-1)
- [Conceitos do SDK do Amazon Chime](#page-13-0)
- [Arquitetura do SDK do Amazon Chime](#page-13-1)
- [Service quotas do SDK do Amazon Chime](#page-15-0)
- [Requisitos do sistema do SDK do Amazon Chime](#page-16-0)
- [Regiões disponíveis](#page-18-0)
- [Integração com uma biblioteca de cliente](#page-26-0)
- [Integração SIP usando um conector de voz do SDK do Amazon Chime](#page-27-0)
- [Notificações de eventos do SDK do Amazon Chime](#page-29-0)
- [Como migrar do namespace do Amazon Chime](#page-34-0)

## <span id="page-12-1"></span>Pré-requisitos do SDK do Amazon Chime

O uso do SDK do Amazon Chime necessita do seguinte:

- A capacidade de programar.
- Uma conta da AWS.
- Um perfil do IAM com uma política que concede permissão para acessar as ações da API do Amazon Chime usadas pelo SDK do Amazon Chime, como a política AmazonChimeSDK gerenciada pela AWS. Para mais informações, consulte [Como o Amazon Chime funciona com](https://docs.aws.amazon.com/chime-sdk/latest/ag/security_iam_service-with-iam.html)  [o IAM](https://docs.aws.amazon.com/chime-sdk/latest/ag/security_iam_service-with-iam.html) e [Permitir que os usuários acessem as ações do SDK do Amazon Chime](https://docs.aws.amazon.com/chime-sdk/latest/ag/security_iam_id-based-policy-examples.html#security_iam_id-based-policy-examples-chime-sdk) no Guia do administrador do SDK do Amazon Chime.
- Para a maior parte dos casos de uso, também é necessário o seguinte:
- Um aplicativo de servidor: gerencia os recursos da reunião e dos participantes e distribui esses recursos para o aplicativo do cliente. O aplicativo do servidor é criado na conta da AWS e deve ter acesso ao perfil do IAM mencionada anteriormente.
- Um aplicativo do cliente: recebe informações sobre reuniões e participantes do aplicativo do servidor e usa essas informações para fazer conexões de mídia.

## <span id="page-13-0"></span>Conceitos do SDK do Amazon Chime

Os seguintes conceitos e terminologia são fundamentais para o entendimento e uso do SDK do Amazon Chime.

#### reunião

Um recurso efêmero identificado por um único MeetingId. O MeetingId é colocado em um grupo de serviços de mídia que hospedam a reunião ativa.

grupo de serviços de mídia

O grupo de serviços de mídia que organiza uma reunião ativa.

### colocação de mídia

Um conjunto de URLs regionalizados que representa um grupo de serviços de mídia. Os participantes se conectam ao grupo de serviços de mídia com seus clientes para enviar e receber áudio e vídeo em tempo real e compartilhar suas telas.

#### participante

Um participante da reunião identificado por um único AttendeeId. Os participantes podem entrar e sair livremente das reuniões usando um aplicativo do cliente criado com uma biblioteca de cliente do SDK do Amazon Chime.

#### token de participação

Um token exclusivo atribuído a cada participante. Os participantes usam o token de participação para se autenticar com o grupo de serviços de mídia.

## <span id="page-13-1"></span>Arquitetura do SDK do Amazon Chime

A lista a seguir descreve como os diferentes componentes da arquitetura do SDK do Amazon Chime trabalham juntos para apoiar reuniões e participantes, além de compartilhar áudio, vídeo e conteúdo.

#### Reuniões e participantes

Quando o aplicativo do servidor cria uma reunião do SDK do Amazon Chime, a reunião é atribuída a um serviço de mídia específico da região. Os anfitriões do serviço são responsáveis pela transferência segura de mídia em tempo real entre os clientes participantes. Cada participante criado recebe um token de participação exclusivo, uma chave secreta opaca que seu aplicativo de servidor deve transferir com segurança para o cliente autorizado a participar da reunião em nome de um participante. Cada cliente usa um token de participação para se autenticar com o grupo de serviços de mídia. Os clientes usam uma combinação de WebSockets seguros e Datagram Transport Layer Security (DTLS) para sinalizar com segurança o grupo de serviços de mídia e enviar e receber mídia de e para outros participantes por meio do grupo de serviços de mídia.

#### Áudio

O serviço de mídia mistura o áudio de cada participante e envia a mixagem para cada destinatário, depois de subtrair seu próprio áudio da mixagem. Os SDKs do Amazon Chime coletam amostras de áudio na taxa mais alta suportada pelo dispositivo e pelo navegador, até um máximo de 48 kHz. Usamos o codec Opus para codificar áudio, com uma taxa de bits padrão de 32 kbps, que pode ser aumentada para até 128 kbps estéreo e 64 kbps mono.

#### Vídeo

O serviço de mídia atua como uma Unidade de Encaminhamento Seletivo (SFU) usando um modelo de publicação e assinatura. Cada participante pode publicar uma fonte de vídeo, até um total de 25 vídeos simultâneos por reunião. A biblioteca de cliente do SDK do Amazon Chime para JavaScript suporta resoluções de vídeo de até 1280x720 a 30 quadros por segundo sem transmissão simultânea e 15 quadros por segundo com transmissão simultânea. As bibliotecas de cliente do SDK do Amazon Chime para [iOS,](#page-671-0) [Android](#page-670-0) e [Windows](#page-697-0) oferecem suporte a resoluções de vídeo de até 1280x720 e 30 quadros por segundo. No entanto, a taxa de quadros e a resolução reais são gerenciadas automaticamente pelo SDK do Amazon Chime.

Quando ativa, a transmissão simultânea de vídeo envia cada stream de vídeo em duas resoluções e taxas de bits diferentes. Clientes com restrições de largura de banda se inscrevem automaticamente no fluxo de menor taxa de bits. A codificação e decodificação de vídeo usam aceleração de hardware, quando disponível, para melhorar o desempenho.

#### Mensagens de dados

Além do conteúdo de áudio e vídeo, os participantes da reunião podem enviar entre si mensagens de dados em tempo real de até 2 KB cada. Você pode usar mensagens para implementar atributos de reunião personalizados, como quadro branco, bate-papo, reações de emojis em tempo real e sinalização de controle de piso específica do aplicativo.

Compartilhamento de conteúdo

O aplicativo do cliente pode compartilhar conteúdo de áudio e vídeo, como capturas de tela ou arquivos de mídia. O compartilhamento de conteúdo suporta vídeo pré-gravado de até 1280x720 a 15 quadros por segundo e áudio de até 48kHz a 64kbps. A captura de tela para compartilhamento de conteúdo é compatível com até 15 quadros por segundo, mas pode ser limitada pelos recursos do dispositivo e do navegador.

## <span id="page-15-0"></span>Service quotas do SDK do Amazon Chime

#### **a** Note

Os service quotas são por endpoint da API. Ao solicitar um aumento do service quota, certifique-se de solicitar o aumento em todos os endpoints da API que seu aplicativo usa.

Esta tabela que lista os recursos e as cotas disponíveis para reuniões do SDK do Amazon Chime.

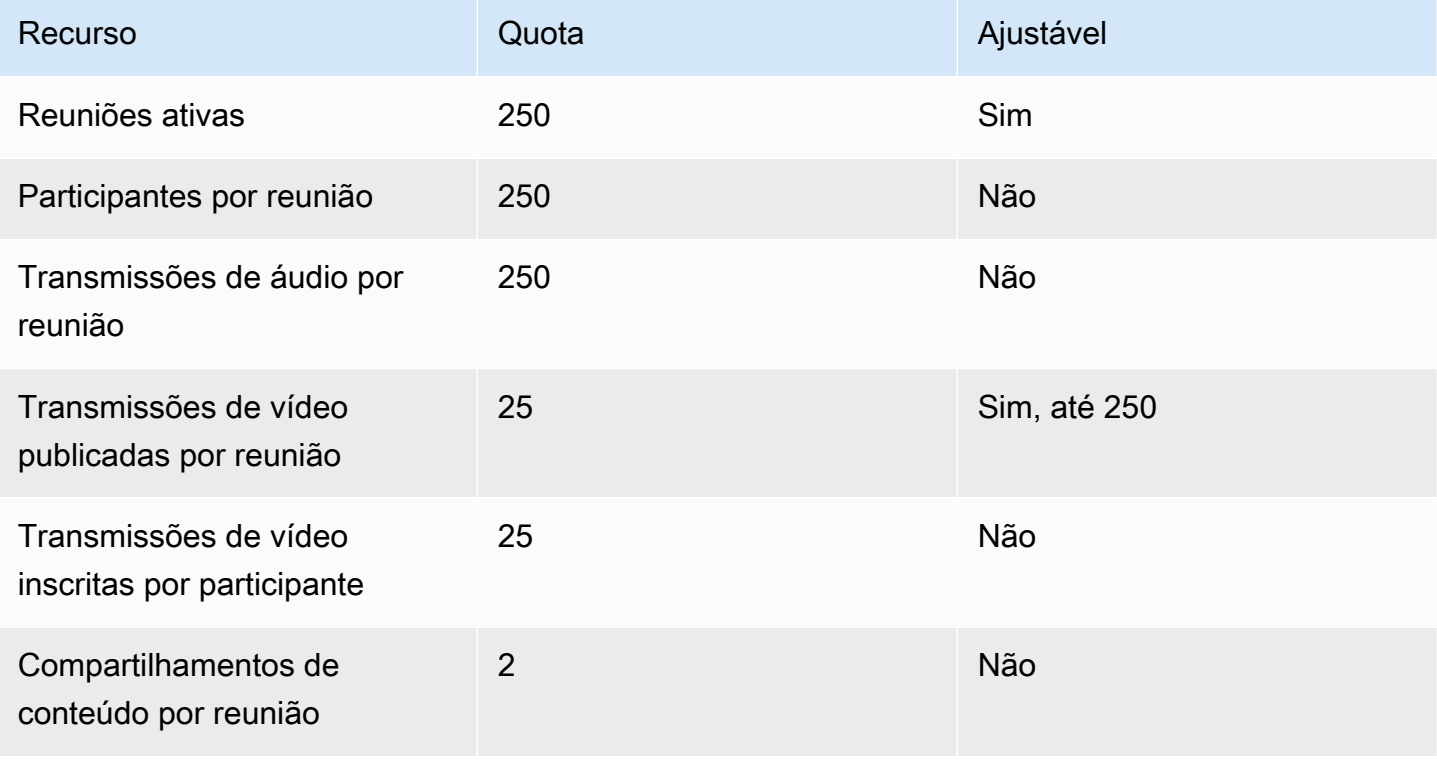

SDK do Amazon Chime Guia do Desenvolvedor

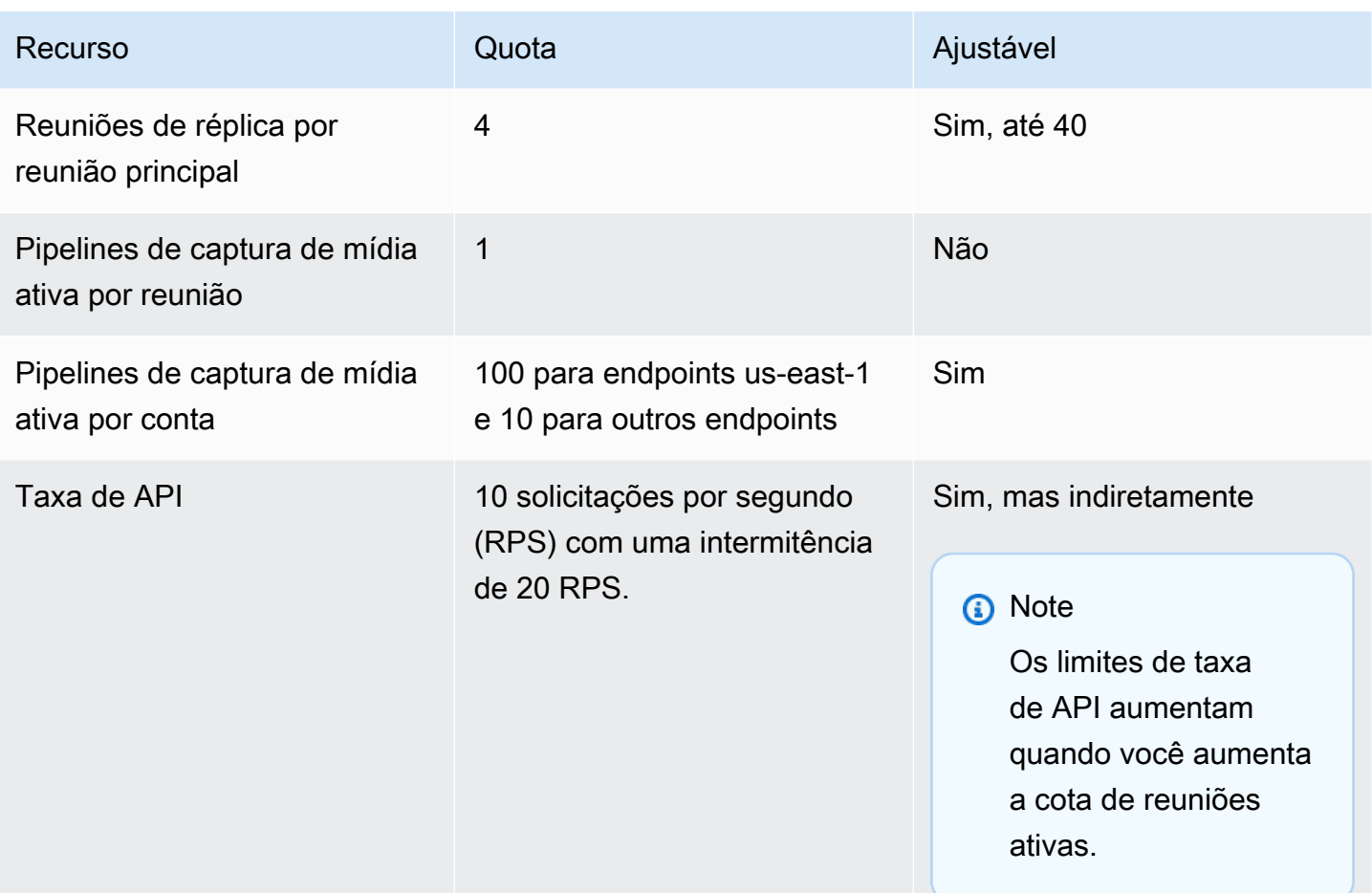

## <span id="page-16-0"></span>Requisitos do sistema do SDK do Amazon Chime

Os seguintes requisitos de sistema se aplicam aos aplicativos criados com o SDK do Amazon Chime.

Navegadores compatíveis, biblioteca de cliente do SDK do Amazon Chime para JavaScript

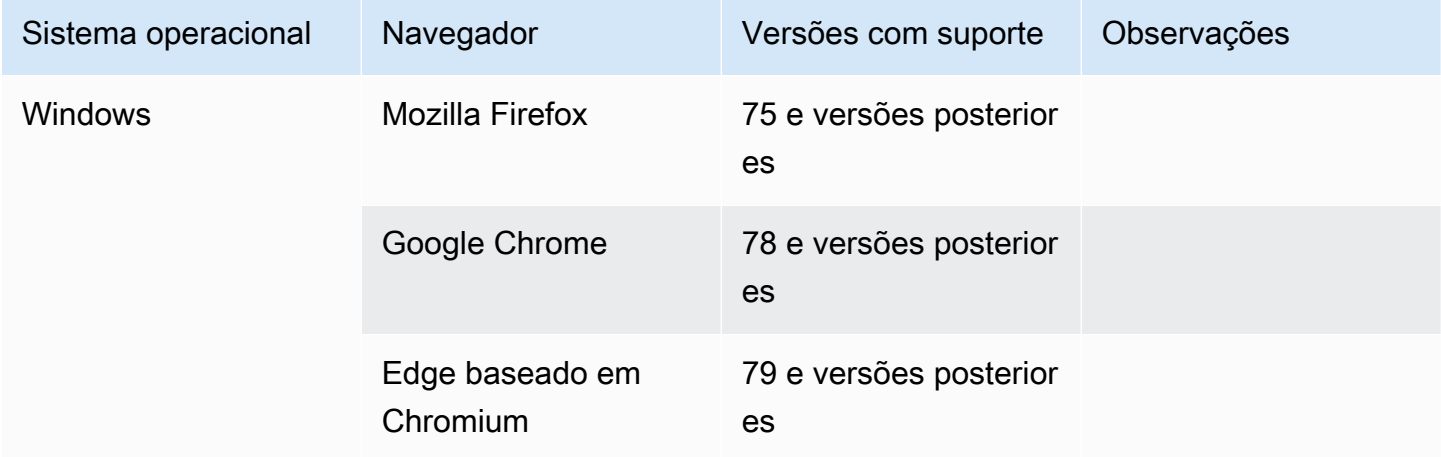

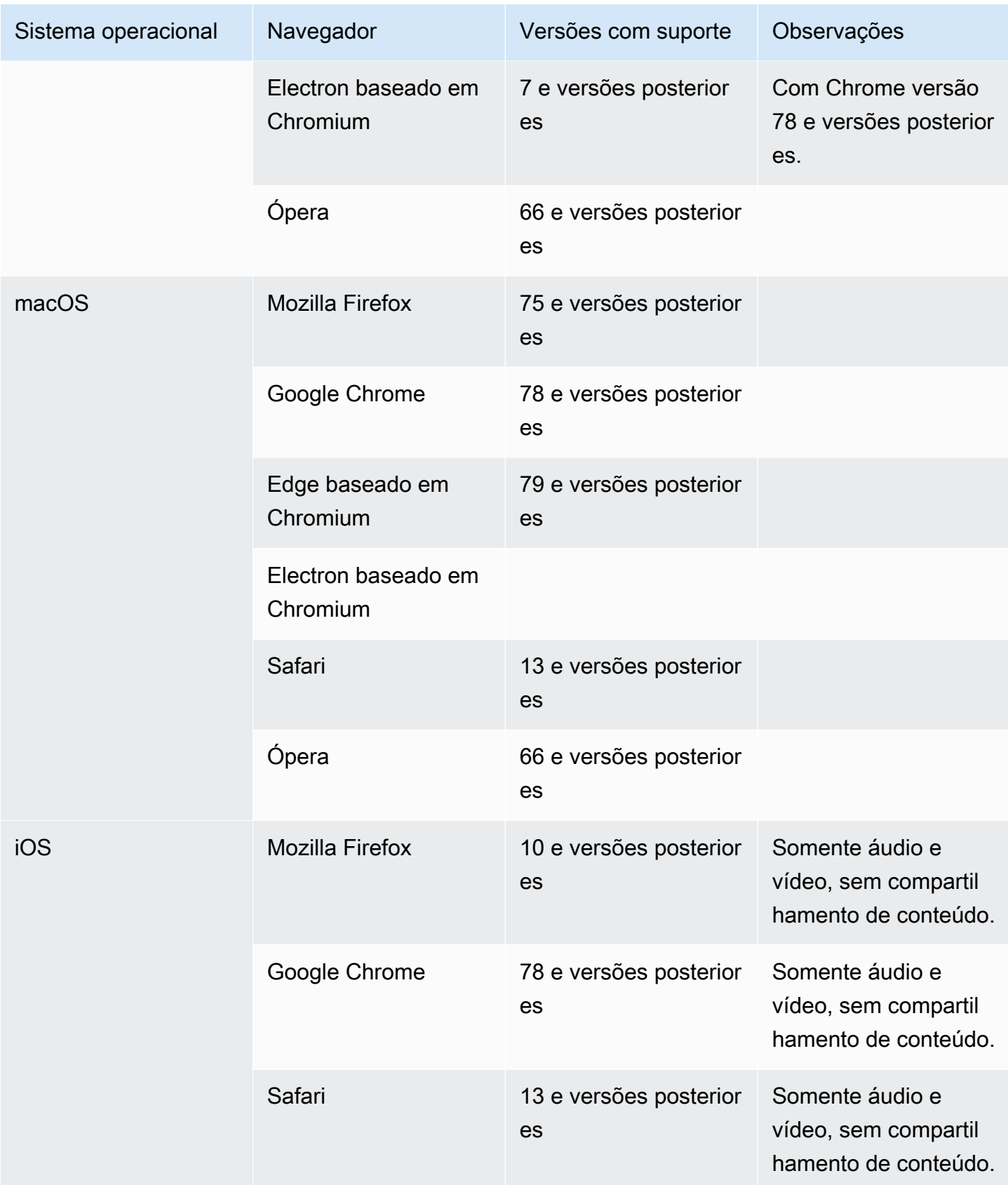

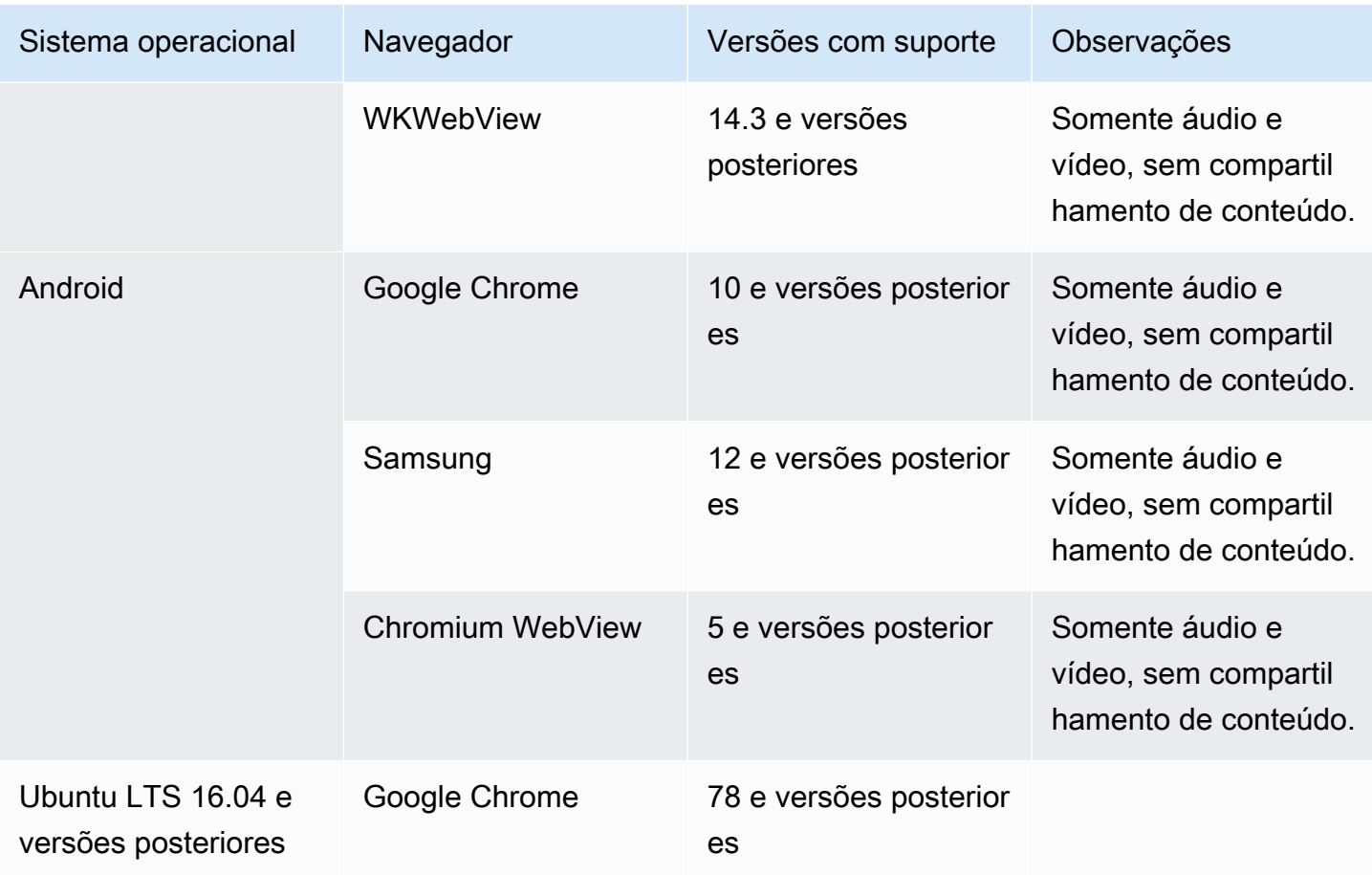

Biblioteca de cliente do SDK do Amazon Chime para iOS

• iOS versão 13 e versões posteriores

Biblioteca de cliente do SDK do Amazon Chime para Android

• Android OS versão 5 e versões posteriores, arquitetura ARM e ARM64

## <span id="page-18-0"></span>Regiões disponíveis

As tabelas a seguir listam os recursos do serviço Amazon Chime SDK e as AWS regiões que fornecem cada serviço.

### **a** Note

As regiões marcadas com um asterisco (\*) devem estar habilitadas em sua AWS conta. AWS bloqueia essas regiões por padrão. Para mais informações sobre como habilitar regiões, consulte [Como habilitar uma região](https://docs.aws.amazon.com/general/latest/gr/rande-manage.html) na Referência geral da AWS .

### <span id="page-19-0"></span>Regiões do console

Você usa o console do SDK do Amazon Chime para configurar recursos e aprender mais sobre o serviço do SDK do Amazon Chime.

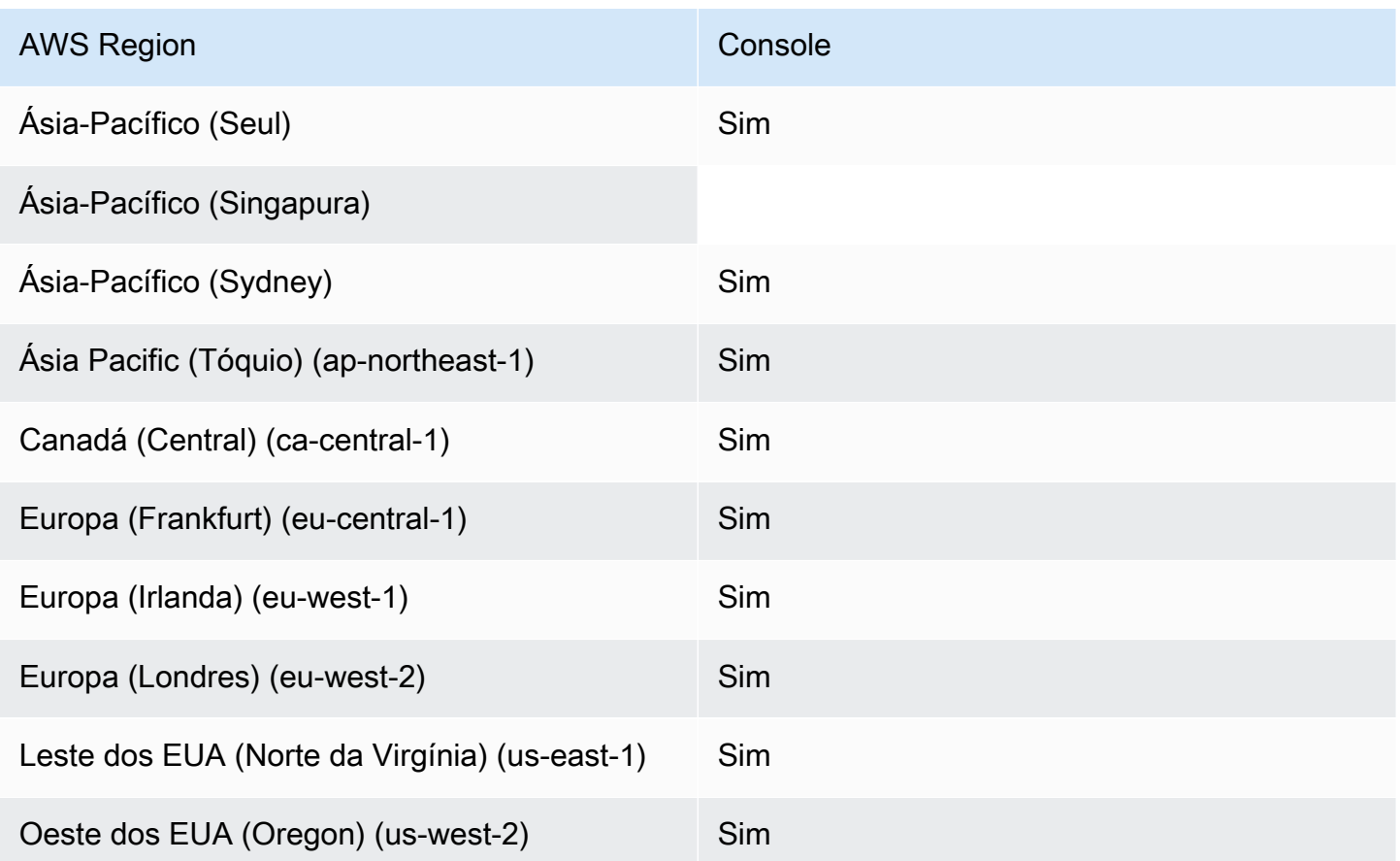

### <span id="page-19-1"></span>Regiões de análise de chamadas

A tabela a seguir lista as AWS regiões disponíveis para análise, transcrição e gravação de chamadas.

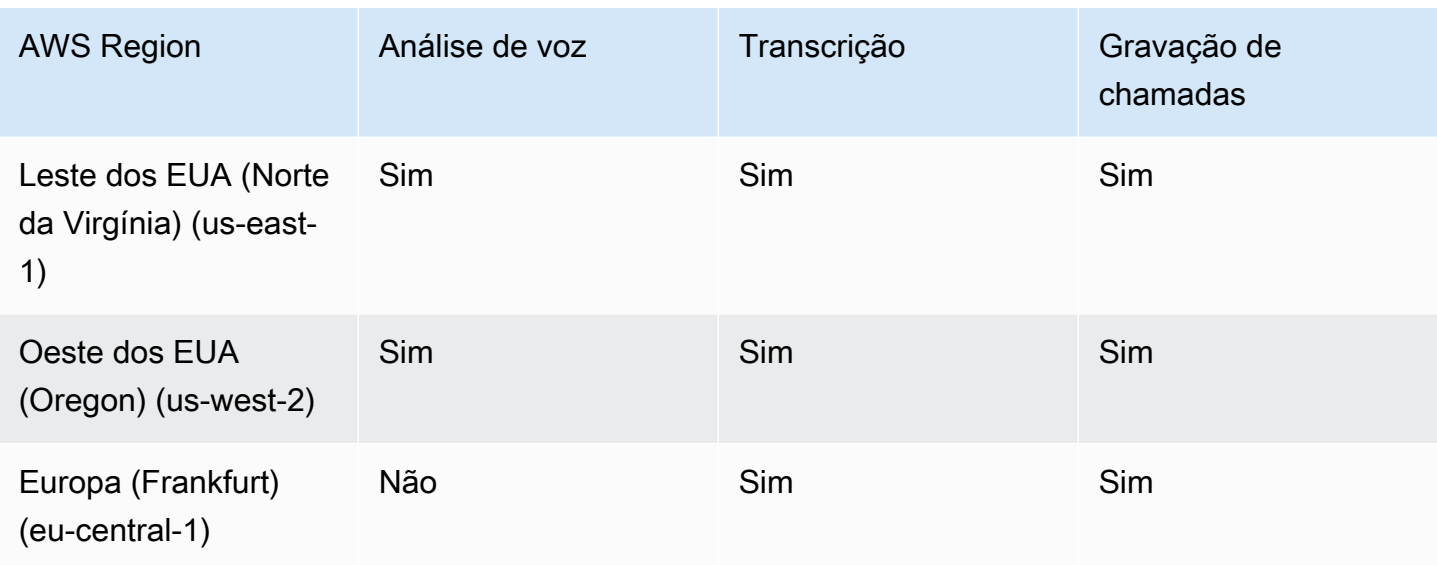

### <span id="page-20-0"></span>Regiões de reunião

As reuniões do SDK do Amazon Chime têm regiões de controle e regiões de mídia. Uma região de controle fornece o endpoint da API usado para criar, atualizar e excluir reuniões. As regiões de controle também recebem e processam [Eventos de reunião](#page-73-0).

As regiões de mídia organizam as reuniões reais e os clientes se conectam às suas regiões de mídia. Você especifica a região de mídia ao chamar a [CreateMeeting A](https://docs.aws.amazon.com/chime-sdk/latest/APIReference/API_meeting-chime_CreateMeeting.html)PI.

Uma região de controle pode criar uma reunião em qualquer região de mídia na mesma AWS partição. No entanto, você só pode atualizar uma reunião na região de controle usada para criar a reunião.

Para mais informações sobre como selecionar as regiões de controle e mídia, consulte [Como usar](#page-50-0)  [regiões de reunião](#page-50-0).

A tabela a seguir lista as regiões que fornecem controle, mídia ou ambos.

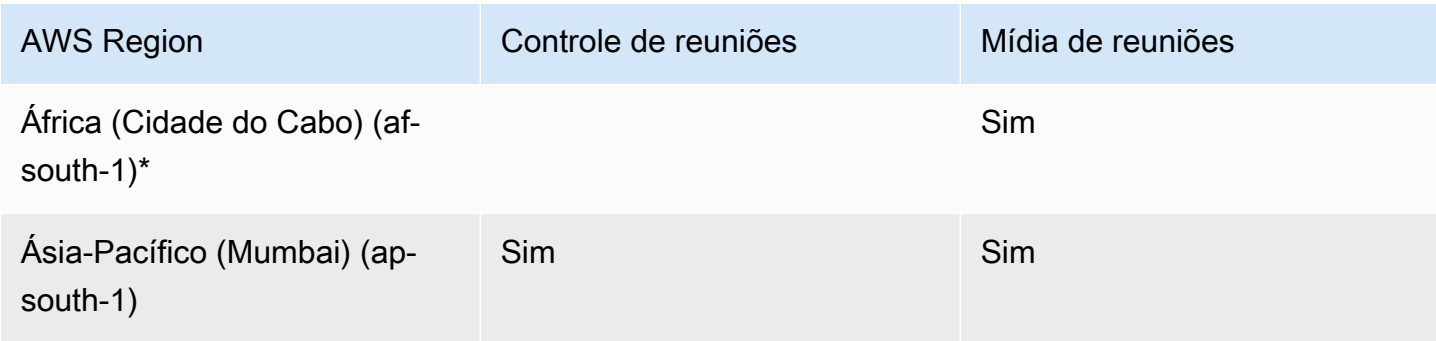

**Regiões de reunião** 12

Leste dos EUA (Norte da

Virgínia) (us-east-1)

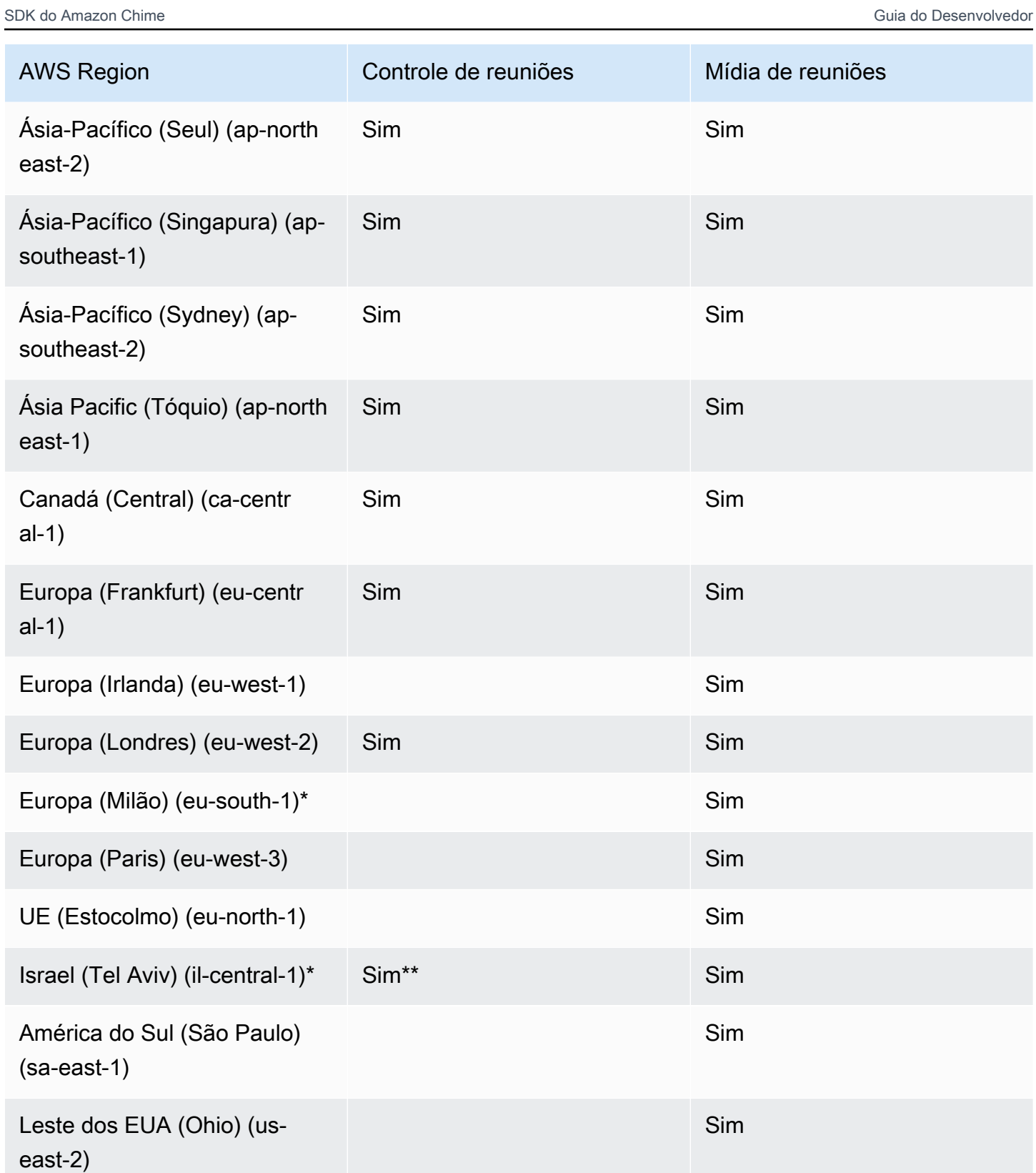

Sim Sim

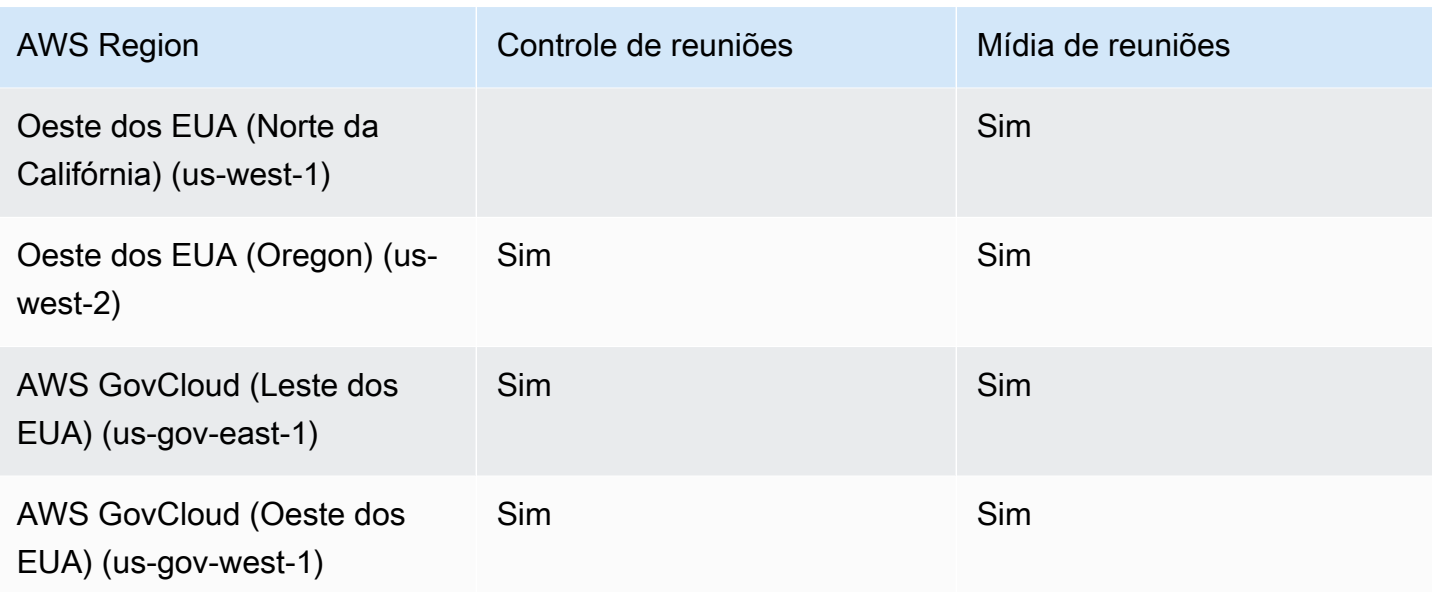

\* Você deve habilitar essas regiões em sua AWS conta. Para mais informações, consulte [Habilitar](https://docs.aws.amazon.com/general/latest/gr/rande-manage.html#rande-manage-enable) [uma região](https://docs.aws.amazon.com/general/latest/gr/rande-manage.html#rande-manage-enable) na Referência geral da AWS .

\*\*As reuniões que usam o controle de reuniões em Israel (Tel Aviv) só podem hospedar mídia na região de Israel (Tel Aviv).

#### **G** Note

Para criar uma reunião em uma região AWS GovCloud (EUA), você deve usar uma região de controle em GovCloud. Além disso, as regiões de controle em só GovCloud podem fazer reuniões nas regiões AWS GovCloud (EUA).

### <span id="page-22-0"></span>Regiões do pipeline de mídia

Os pipelines de mídia do SDK do Amazon Chime têm regiões de controle e regiões de mídia. Uma região de controle fornece o endpoint da API do pipeline de mídia usado para criar e excluir pipelines de mídia. Você também usa regiões de controle para receber e processar [eventos de pipeline de](#page-148-0) [mídia](#page-148-0).

As regiões de mídia administram seus canais de mídia, e o sistema seleciona automaticamente a mesma região de mídia da reunião.

Você pode usar uma região de controle para criar um pipeline de mídia em qualquer região de dados. O pipeline de mídia pode participar de uma reunião em qualquer região de mídia de reunião.

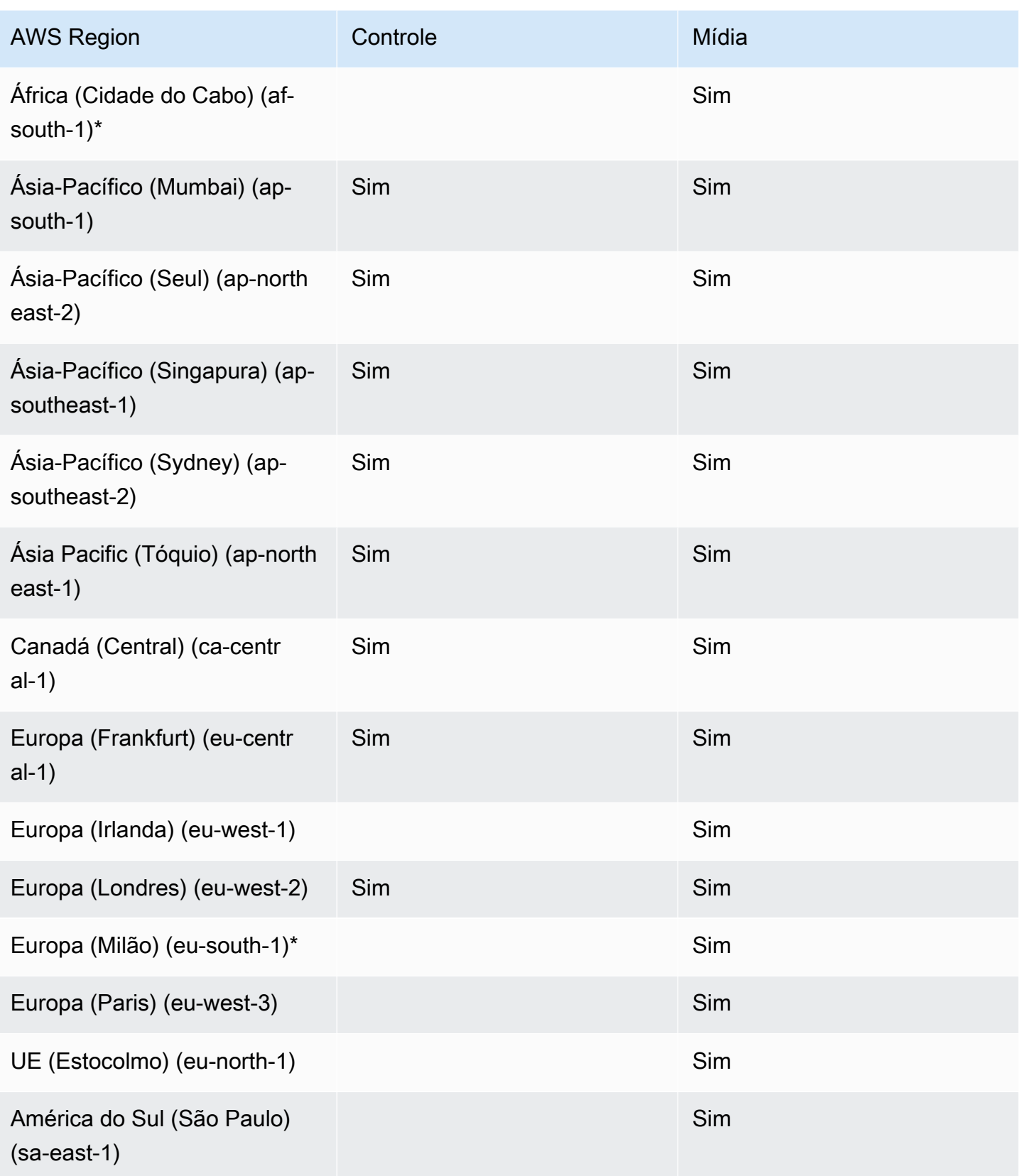

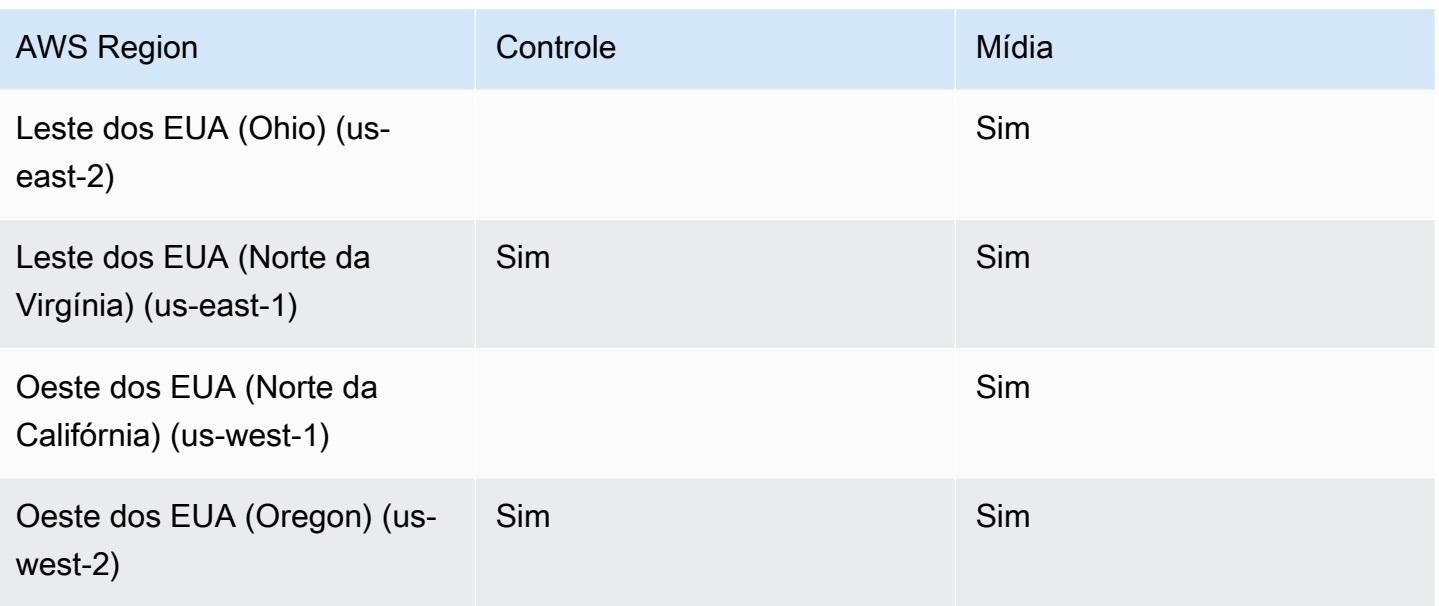

\* Você deve habilitar essas regiões em sua AWS conta. Para mais informações, consulte [Habilitar](https://docs.aws.amazon.com/general/latest/gr/rande-manage.html#rande-manage-enable) [uma região](https://docs.aws.amazon.com/general/latest/gr/rande-manage.html#rande-manage-enable) na Referência geral da AWS .

### <span id="page-24-0"></span>Regiões de mensagens

O sistema de mensagens do SDK do Amazon Chime tem regiões de controle e regiões de dados. A região de controle expõe o endpoint da API de mensagens e a região de dados armazena as mensagens. Se você usa o Amazon Kinesis para transmitir dados de mensagens ou AWS Lambda funções para fluxos de canais, eles devem residir na região de controle.

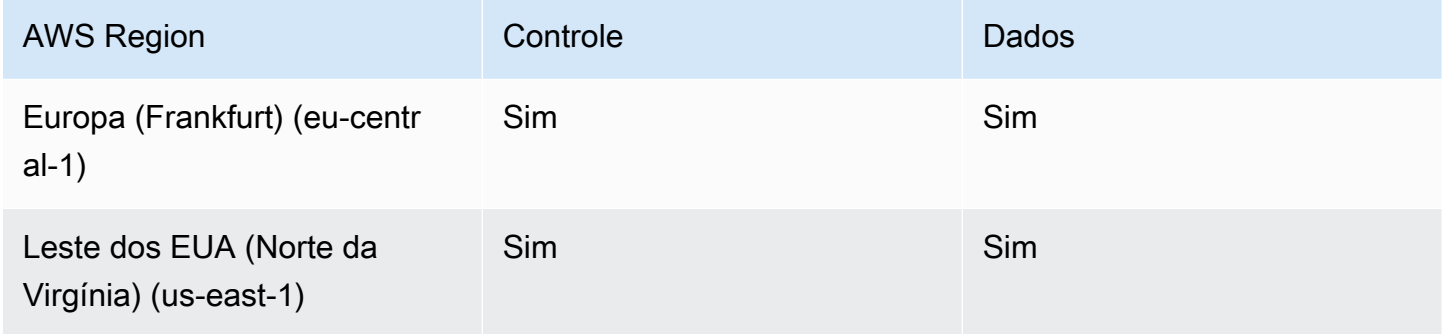

### <span id="page-24-1"></span>Regiões PSTN

Os atributos SIP (Session Initiation Protocol) do SDK do Amazon Chime têm regiões da API, regiões de mídia, regiões PSTN e regiões de chamada de habilidade da Alexa. As regiões da API fornecem os endpoints da API para criar e configurar atributos SIP. As regiões de mídia contêm conectores

de voz do SDK do Amazon Chime e aplicativos de mídia SIP. As regiões PSTN permitem que os clientes conectem sistemas telefônicos on-premises à rede telefônica pública. Além disso, as regiões PSTN oferecem suporte ao provisionamento e gerenciamento de números de telefone. As regiões de chamadas de habilidades da Alexa permitem que os clientes façam chamadas de dispositivos compatíveis com a Amazon Alexa. Para mais informações sobre as chamadas de habilidades da Alexa, consulte [Como usar chamadas de habilidades da Alexa do SDK do Amazon Chime](#page-309-0) adiante neste guia.

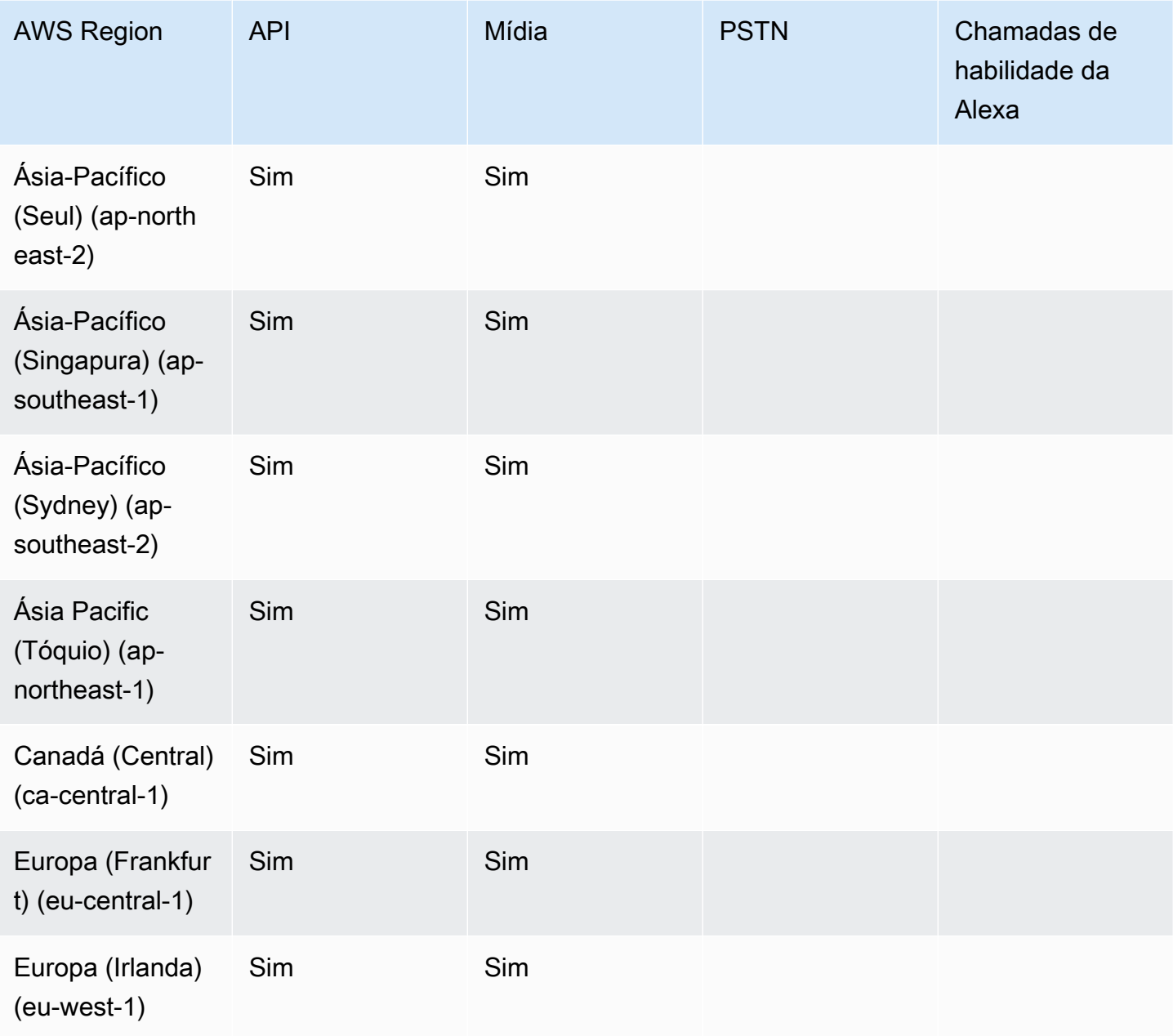

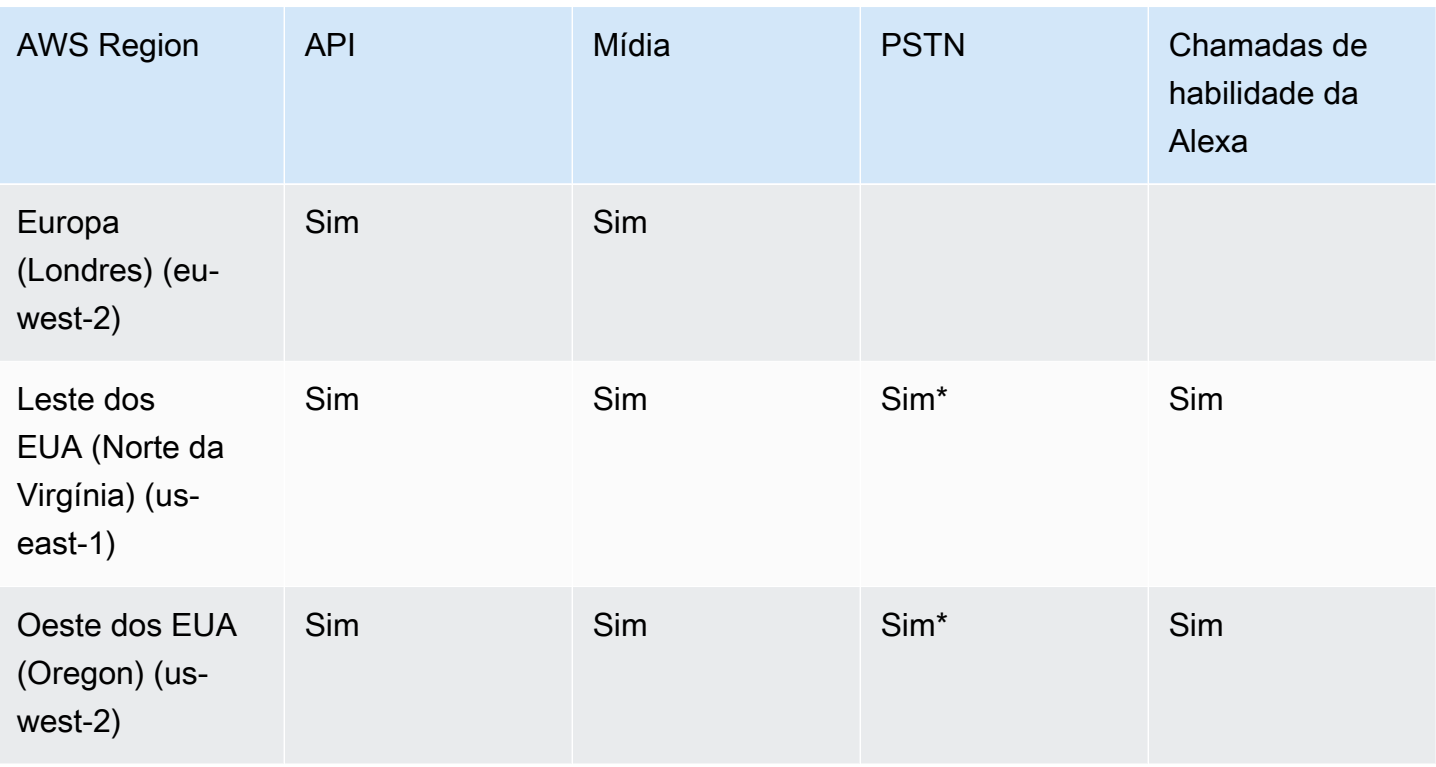

\* Consulte a página de [preços do Amazon Chime SDK](https://aws.amazon.com/chime/chime-sdk/pricing/) para obter informações sobre a disponibilidade de números de telefone em regiões específicas. AWS

### <span id="page-26-0"></span>Integração com uma biblioteca de cliente

Antes de criar clientes de reunião em tempo real com o SDK do Amazon Chime, você deve integrar seu aplicativo de cliente a uma biblioteca de cliente do SDK do Amazon Chime. As seguintes bibliotecas de cliente estão disponíveis:

- [Biblioteca de cliente do SDK do Amazon Chime para Android](https://github.com/aws/amazon-chime-sdk-android): Uma biblioteca Kotlin que ajuda você a criar aplicativos do SDK do Amazon Chime em dispositivos Android compatíveis.
- [Biblioteca de cliente de sinalização do SDK do Amazon Chime para C++:](https://github.com/aws/amazon-chime-sdk-cpp/tree/main/chime-sdk-signaling-cpp) uma biblioteca C++ que ajuda você a configurar conexões de sinalização para reuniões do SDK do Amazon Chime em dispositivos incorporados.
- [Biblioteca de cliente do SDK do Amazon Chime para iOS:](https://github.com/aws/amazon-chime-sdk-ios) uma biblioteca Swift que ajuda você a criar aplicativos do SDK do Amazon Chime em dispositivos iOS compatíveis.
- [Biblioteca de cliente do SDK do Amazon Chime para JavaScript](https://github.com/aws/amazon-chime-sdk-js) [\(NPM\)](https://www.npmjs.com/package/amazon-chime-sdk-js): Uma biblioteca JavaScript com definições de tipo TypeScript que ajuda você a criar aplicativos do SDK do Amazon Chime em navegadores compatíveis com WebRTC.

• [Biblioteca de cliente do SDK do Amazon Chime para Windows.](https://github.com/aws/amazon-chime-sdk-cpp) Uma biblioteca C++ que ajuda você a criar aplicativos do SDK do Amazon Chime em dispositivos compatíveis.

Para saber como integrar seu aplicativo de cliente ao SDK do Amazon Chime, consulte as ações nos arquivos README.md da biblioteca de cliente. Use as demonstrações para aprender como criar componentes de mídia específicos para seu aplicativo.

# <span id="page-27-0"></span>Integração SIP usando um conector de voz do SDK do Amazon Chime

Integre sua infraestrutura de voz compatível com SIP com um conector de voz do SDK do Amazon Chime para fazer chamadas de voz SIP. Você deve usar as regiões us-east-1 ou us-east-2. Você deve ter um IP PBX (Private Branch Exchange), SBC (Session Border Controller) ou outra infraestrutura de voz com acesso à Internet compatível com SIP (Session Initiation Protocol). Para mais informações, consulte [Antes de começar](https://docs.aws.amazon.com/chime-sdk/latest/ag/voice-connectors.html#vc-prereq) no Guia do administrador do SDK do Amazon Chime.

Para integrar sua infraestrutura de voz

- 1. Crie um conector de voz do SDK do Amazon Chime em sua conta da AWS. Para mais informações, consulte [Criando um conector de voz do SDK do Amazon Chime](https://docs.aws.amazon.com/chime-sdk/latest/ag/voice-connectors.html#create-voicecon) no Guia do administrador do SDK do Amazon Chime.
- 2. Edite as configurações do conector de voz do SDK do Amazon Chime para permitir chamadas da sua infraestrutura de voz para a AWS. Para mais informações, consulte [Como editar as](https://docs.aws.amazon.com/chime-sdk/latest/ag/voice-connectors.html#edit-voicecon)  [configurações do conector de voz do SDK do Amazon Chime](https://docs.aws.amazon.com/chime-sdk/latest/ag/voice-connectors.html#edit-voicecon) no Guia do administrador do SDK do Amazon Chime.
	- a. Em Configurações de encerramento, selecione Habilitado.
	- b. Em Lista de permissões, escolha Nova.
	- c. Insira as anotações CIDR dos endereços IP da sua infraestrutura SIP interna. Isso permite que sua infraestrutura acesse o conector de voz do SDK do Amazon Chime. Por exemplo, para permitir o tráfego do endereço IP 10.24.34.0, liste a notação CIDR na lista de permissões 10.24.34.0/32.
	- d. Escolha Adicionar.
	- e. Para Plano de chamadas, selecione o país ou os países a serem adicionados a esse plano.
	- f. Edite todas as outras configurações conforme necessário e escolha Salvar.
- 3. No console do SDK do Amazon Chime, em Conectores de voz, visualize o nome do host de saída do seu conector de voz do SDK do Amazon Chime. Por exemplo, *abcdef1ghij2klmno3pqr4*.voiceconnector.chime.aws.
- 4. Para participar de uma reunião usando o SDK do Amazon Chime, use um URI do SIP para fazer uma solicitação SIP para o nome do host de saída do seu conector de voz do SDK do Amazon Chime. Use o número de telefone **+17035550122** no URI do SIP. Use o parâmetro transport para usar o protocolo TLS. Por fim, use o token de participação exclusivo gerado ao chamar a ação da API [CreateAttendee.](https://docs.aws.amazon.com/chime-sdk/latest/APIReference/API_CreateAttendee.html) Para obter mais informações, veja o exemplo a seguir.

#### Example Exemplo: solicitação SIP

O exemplo a seguir mostra o conteúdo de um URI do SIP usado para fazer uma solicitação SIP a um conector de voz do SDK do Amazon Chime.

```
sip:+17035550122@abcdef1ghij2klmno3pqr4.voiceconnector.chime.aws;transport=tls;X-chime-
join-token=join-token
```
O exemplo a seguir mostra um exemplo de mensagem SIP INVITE para participar de uma reunião do SDK do Amazon Chime.

```
INVITE sip:
+17035550122@abcdef1ghij2klmno3pqr4.voiceconnector.chime.aws;transport=tls;X-chime-
join-token=join-token SIP/2.0
Via: SIP/2.0/TLS IPaddress:12345;rport;branch=branch;alias
Max-Forwards: 70
From: sip:+12065550100@IPaddress;tag=tag
To: sip:+17035550122@abcdef1ghij2klmno3pqr4.voiceconnector.chime.aws;X-chime-join-
token=join-token
Contact: <sip:+12065550100@IPaddress:54321;transport=TLS;ob>
Call-ID: a1234567-89b0-1c2d-e34f-5gh678j9k2lm
CSeq: 6214 INVITE
Allow: PRACK, INVITE, ACK, BYE, CANCEL, UPDATE, INFO, SUBSCRIBE, NOTIFY, REFER, 
 MESSAGE, OPTIONS
Supported: replaces, 100rel, timer, norefersub
Session-Expires: 1800
Min-SE: 90
Content-Type: application/sdp
Content-Length: 991
```

```
v=0
```
o=- 3775321410 3775321410 IN IP4 *IPaddress* s=pjmedia b=AS:117  $t=0$   $\Omega$ a=X-nat:0 m=audio 4000 RTP/SAVP 0 3 8 9 125 101 c=IN IP4 *IPaddress* b=TIAS:96000 a=rtcp:4001 IN IP4 *IPaddress* a=sendrecv a=rtpmap:0 PCMU/8000 a=rtpmap:3 GSM/8000 a=rtpmap:8 PCMA/8000 a=rtpmap:9 G722/8000 a=rtpmap:125 opus/48000/2 a=fmtp:125 useinbandfec=1 a=rtpmap:101 telephone-event/8000 a=fmtp:101 0-16 a=crypto:1 AEAD\_AES\_256\_GCM inline:*EXAMPLE* a=crypto:2 AEAD\_AES\_256\_GCM\_8 inline:*EXAMPLE* a=crypto:3 AES\_256\_CM\_HMAC\_SHA1\_80 inline:*EXAMPLE* a=crypto:4 AES\_256\_CM\_HMAC\_SHA1\_32 inline:*EXAMPLE* a=crypto:5 AES\_CM\_128\_HMAC\_SHA1\_80 inline:*EXAMPLE* a=crypto:6 AES\_CM\_128\_HMAC\_SHA1\_32 inline:*EXAMPLE*

#### **a** Note

O SDK do Amazon Chime reconhece números de telefone somente no formato E.164. Certifique-se de que um número de telefone E.164 esteja em seu cabeçalho From.

## <span id="page-29-0"></span>Notificações de eventos do SDK do Amazon Chime

O SDK do Amazon Chime suporta o envio de notificações de evento de reuniões para Amazon EventBridge, Amazon Simple Queue Service (Amazon SQS) e Amazon Simple Notification Service (Amazon SNS).

#### **a** Note

O namespace SDK do Amazon Chime Meetings padrão usa os ChimeSDKMeetings endpoints. O namespace Chime legado usa um único endpoint. Para obter mais informações sobre os namespaces e endpoints, consulte [Migração para o namespace SDK do Amazon](#page-44-1) [Chime Meetings.](#page-44-1)

### <span id="page-30-0"></span>Como enviar notificações para o EventBridge

Você pode enviar notificações de eventos do SDK do Amazon Chime para o EventBridge. Para obter mais informações sobre o uso do SDK do Amazon Chime com o EventBridge, consulte [Como](https://docs.aws.amazon.com/chime-sdk/latest/ag/automating-chime-with-cloudwatch-events.html#events-sdk)  [automatizar o SDK do Amazon Chime com o EventBridge](https://docs.aws.amazon.com/chime-sdk/latest/ag/automating-chime-with-cloudwatch-events.html#events-sdk), no Guia do administrador do SDK do Amazon Chime. Para obter mais informações sobre o EventBridge, consulte o [Guia do usuário do](https://docs.aws.amazon.com/eventbridge/latest/userguide/)  [Amazon EventBridge.](https://docs.aws.amazon.com/eventbridge/latest/userguide/)

### <span id="page-30-1"></span>Como enviar notificações para o Amazon SQS e o Amazon SNS

Você pode usar a API [CreateMeeting](https://docs.aws.amazon.com/chime-sdk/latest/APIReference/API_meeting-chime_CreateMeeting.html) na Referência de API do SDK do Amazon Chime para enviar notificações de eventos de reuniões do SDK do Amazon Chime para uma fila do Amazon SQS e um tópico do Amazon SNS por reunião. Isso pode ajudar a reduzir a latência das notificações. Para obter mais informações sobre o Amazon SQS, consulte o [Guia do desenvolvedor do Amazon Simple](https://docs.aws.amazon.com/AWSSimpleQueueService/latest/SQSDeveloperGuide/)  [Queue Service](https://docs.aws.amazon.com/AWSSimpleQueueService/latest/SQSDeveloperGuide/). Para obter mais informações sobre tópicos do Amazon SNS, consulte o [Guia do](https://docs.aws.amazon.com/sns/latest/dg/)  [desenvolvedor do Amazon Simple Notification Service.](https://docs.aws.amazon.com/sns/latest/dg/)

As notificações enviadas para o Amazon SQS e o Amazon SNS contêm as mesmas informações que as notificações que o SDK do Amazon Chime envia para o EventBridge. O SDK do Amazon Chime suporta o envio de notificações de eventos de reuniões para filas e tópicos na região da API usados para criar uma reunião. As notificações de eventos podem ser entregues fora da ordem de ocorrência.

## <span id="page-30-2"></span>Como conceder ao SDK do Amazon Chime acesso ao Amazon SQS e ao Amazon SNS

Antes que o SDK do Amazon Chime possa enviar notificações por meio de uma fila do Amazon SQS ou tópico do Amazon SNS, você deve conceder ao SDK do Amazon Chime permissão para publicar mensagens no nome do recurso da Amazon (ARN) da fila ou do tópico. Para fazer isso, anexe uma política (IAM) do AWS Identity and Access Management à fila ou ao tópico que conceda as permissões apropriadas ao SDK do Amazon Chime. Para obter mais informações, consulte [Gerenciamento de identidade e acesso no Amazon SQS](https://docs.aws.amazon.com/AWSSimpleQueueService/latest/SQSDeveloperGuide/sqs-authentication-and-access-control.html) no Guia do desenvolvedor do Amazon Simple Queue Service e [Casos de exemplo para controle de acesso do Amazon SNS](https://docs.aws.amazon.com/sns/latest/dg/sns-access-policy-use-cases.html) no Guia do desenvolvedor do Amazon Simple Notification Service.

#### **a** Note

Sua fila do Amazon SQS ou tópico do Amazon SNS deve usar a mesma região da AWS de seu endpoint da API SDK do Amazon Chime.

Example Permita que o SDK do Amazon Chime publique eventos em uma fila do Amazon SQS

O exemplo de política do IAM a seguir concede ao SDK do Amazon Chime permissão para publicar notificações de eventos de reuniões na fila especificada do Amazon SQS. Observe a declaração condicional para aws:SourceArn e aws:SourceAccount. Eles abordam possíveis problemas [Confused Deputy.](https://docs.aws.amazon.com/IAM/latest/UserGuide/confused-deputy.html)

### **a** Note

- Você pode usar aws:SourceArn ou aws:SourceAccount ao criar as políticas abaixo. Não é necessário usar ambos.
- Esses exemplos usam o namespace ChimeSDKMeetings e o endpoint correspondente. Se você usar o namespace Chime, deverá usar o endpoint chime. amazonaws.com.

```
{ 
     "Version": "2008-10-17", 
    "Id": "example-ID", 
     "Statement": [ 
          { 
              "Sid": "example-statement-ID", 
              "Effect": "Allow", 
              "Principal": { 
                   "Service": "meetings.chime.amazonaws.com" 
              }, 
                   "Action": [ 
                       "sqs:SendMessage", 
                       "sqs:GetQueueUrl" 
                   ], 
                  "Resource": "arn:aws:sqs:"eu-central-1:111122223333:queueName", 
                  "Condition": { 
                      "ArnLike": { 
                           "aws:SourceArn": "arn:partition:chime::111122223333:*"
```

```
 }, 
              "StringEquals": { 
                  "aws:SourceAccount": "111122223333" 
 } 
 } 
        } 
   ]
}
```
Este exemplo mostra uma política do Amazon SNS que permite que o SDK do Amazon Chime envie notificações de eventos de reuniões para seu tópico do SNS.

```
{ 
     "Version": "2008-10-17", 
     "Id": "example-ID", 
     "Statement": [ 
      { 
          "Sid": "allow-chime-sdk-access-statement-id", 
          "Effect": "Allow", 
          "Principal": { 
              "Service": "meetings.chime.amazonaws.com" 
     }, 
         "Action": [ 
             "SNS:Publish" 
        ], 
             "Resource": "arn:aws:sns:eu-central-1:111122223333:topicName", 
             "Condition": { 
             "ArnLike": { 
                  "aws:SourceArn": "arn:partition:chime::111122223333:*" 
       }, 
       "StringEquals": { 
            "aws:SourceAccount": "111122223333" 
 } 
        } 
      } 
    ]
}
```
Se a fila do Amazon SQS estiver habilitada para criptografia do lado do servidor (SSE), é necessário realizar uma etapa adicional. Anexe uma política do IAM à chave associada AWS KMS que concede ao SDK do Amazon Chime permissão para as ações AWS KMS necessárias para criptografar dados adicionados à fila.

```
{ 
     "Version": "2012-10-17", 
     "Id": "example-ID", 
     "Statement": [ 
          { 
               "Sid": "example-statement-ID", 
               "Effect": "Allow", 
               "Principal": { 
                    "Service": "meetings.chime.amazonaws.com" 
               }, 
               "Action": [ 
                    "kms:GenerateDataKey", 
                    "kms:Decrypt" 
               ], 
               "Resource": "*" 
          } 
     ]
}
```
Example Permita que o SDK do Amazon Chime publique eventos em um tópico do Amazon SNS

O exemplo de política do IAM a seguir concede ao SDK do Amazon Chime permissão para publicar notificações de eventos de reuniões no tópico especificado do Amazon SNS.

```
{ 
     "Version": "2008-10-17", 
     "Id": "example-ID", 
     "Statement": [ 
          { 
              "Sid": "allow-chime-sdk-access-statement-id", 
              "Effect": "Allow", 
              "Principal": { 
                   "Service": "meetings.chime.amazonaws.com" 
              }, 
              "Action": [ 
                   "SNS:Publish" 
              ], 
              "Resource": "arn:aws:sns:eu-central-1:111122223333:topicName", 
              "Condition": { 
                   "ArnLike": { 
                       "aws:SourceArn": "arn:partition:chime::111122223333:*" 
              }, 
             "StringEquals": {
```

```
 "aws:SourceAccount": "111122223333" 
 } 
         } 
      } 
   ]
}
```
## <span id="page-34-0"></span>Como migrar do namespace do Amazon Chime

O SDK do Amazon Chime expõe APIs em um conjunto de endpoints. Embora você possa fazer solicitações HTTPS diretamente para os endpoints, muitos clientes usam o SDK da AWS em seus aplicativos para chamar as APIs de serviço. O SDK da AWS está disponível em diferentes idiomas e simplifica a chamada de API ao encapsular a assinatura da solicitação e a lógica de repetição. O SDK da AWS inclui um namespace para cada endpoint de serviço.

Quando lançado pela primeira vez, o SDK do Amazon Chime compartilhou um único endpoint com o aplicativo do Amazon Chime. Como resultado, as soluções usavam o namespace Chime no SDK da AWS para chamar o aplicativo do Amazon Chime e as APIs do SDK do Amazon Chime.

O SDK do Amazon Chime agora fornece endpoints dedicados para cada subserviço, como reuniões e áudio PSTN. Cada endpoint é endereçável por meio de um namespace dedicado no SDK da AWS.

Os tópicos a seguir listam os serviços, namespaces e endpoints e descrevem como usá-los no código e com a CLI da AWS.

Tópicos

- [Endpoints, namespaces e comandos da CLI](#page-34-1)
- [Ajuda de migração de cada serviço](#page-35-0)
- [Mapeamento de API](#page-35-1)

### <span id="page-34-1"></span>Endpoints, namespaces e comandos da CLI

A tabela a seguir lista os namespaces, endpoints e comandos da CLI dedicados do SDK do Amazon Chime. Os links levam você a mais informações sobre cada serviço.

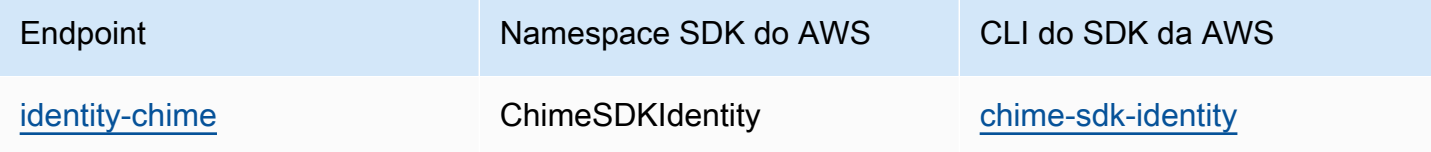

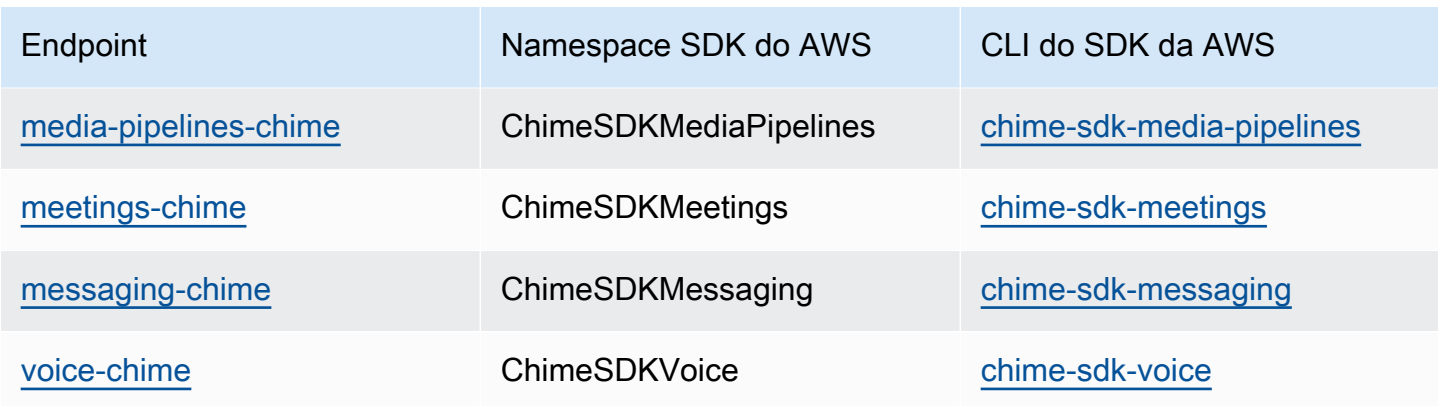

### <span id="page-35-0"></span>Ajuda de migração de cada serviço

Todos os clientes devem considerar o uso de endpoints dedicados do SDK do Amazon Chime para acessar os atributos, APIs e regiões AWS mais recentes do SDK do Amazon Chime. Se você usa o endpoint compartilhado com o namespace Chime, os guias de migração a seguir podem ajudar a entender as diferenças técnicas antes da migração.

- [Como migrar para o namespace SDKIdentity do Amazon Chime](#page-193-0)
- [Como migrar para o namespace SDKMediaPipelines do Amazon Chime](#page-93-0)
- [Como migrar para o namespace SDKMeetings do Amazon Chime](#page-44-1)
- [Como migrar para o namespace SDKMessaging do Amazon Chime](#page-196-0)
- [Como migrar para o namespace SDKVoice do Amazon Chime](#page-293-0)

### <span id="page-35-1"></span>Mapeamento de API

A tabela a seguir lista as APIs no namespace Chime e seus namespaces e APIs dedicados correspondentes. Algumas das APIs dedicadas diferem das APIs Chime, e a tabela indica essas instâncias.

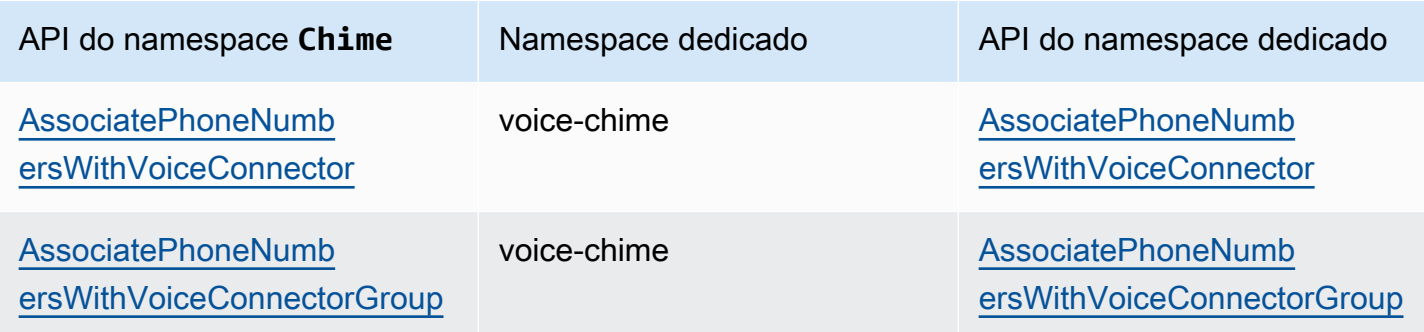
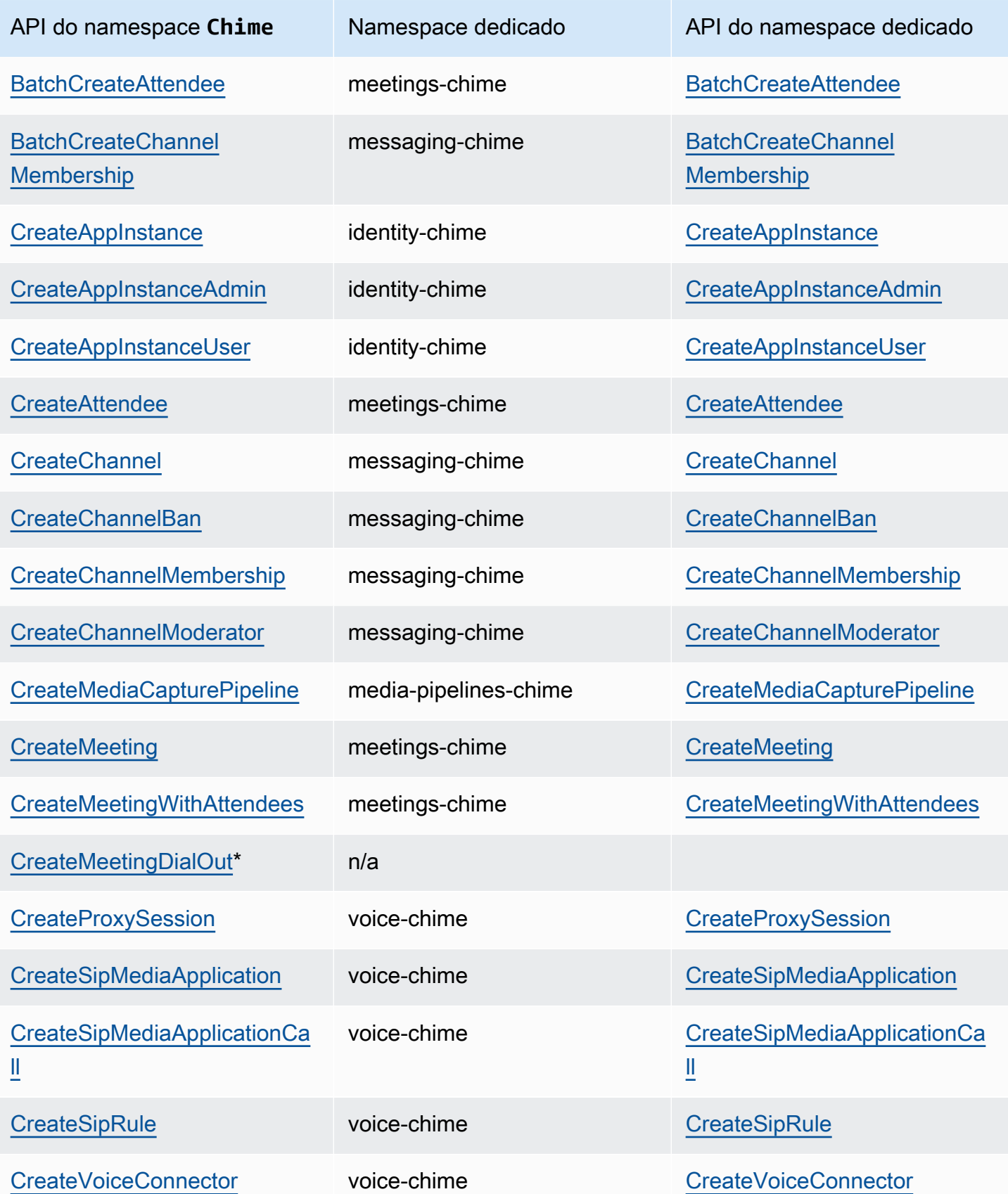

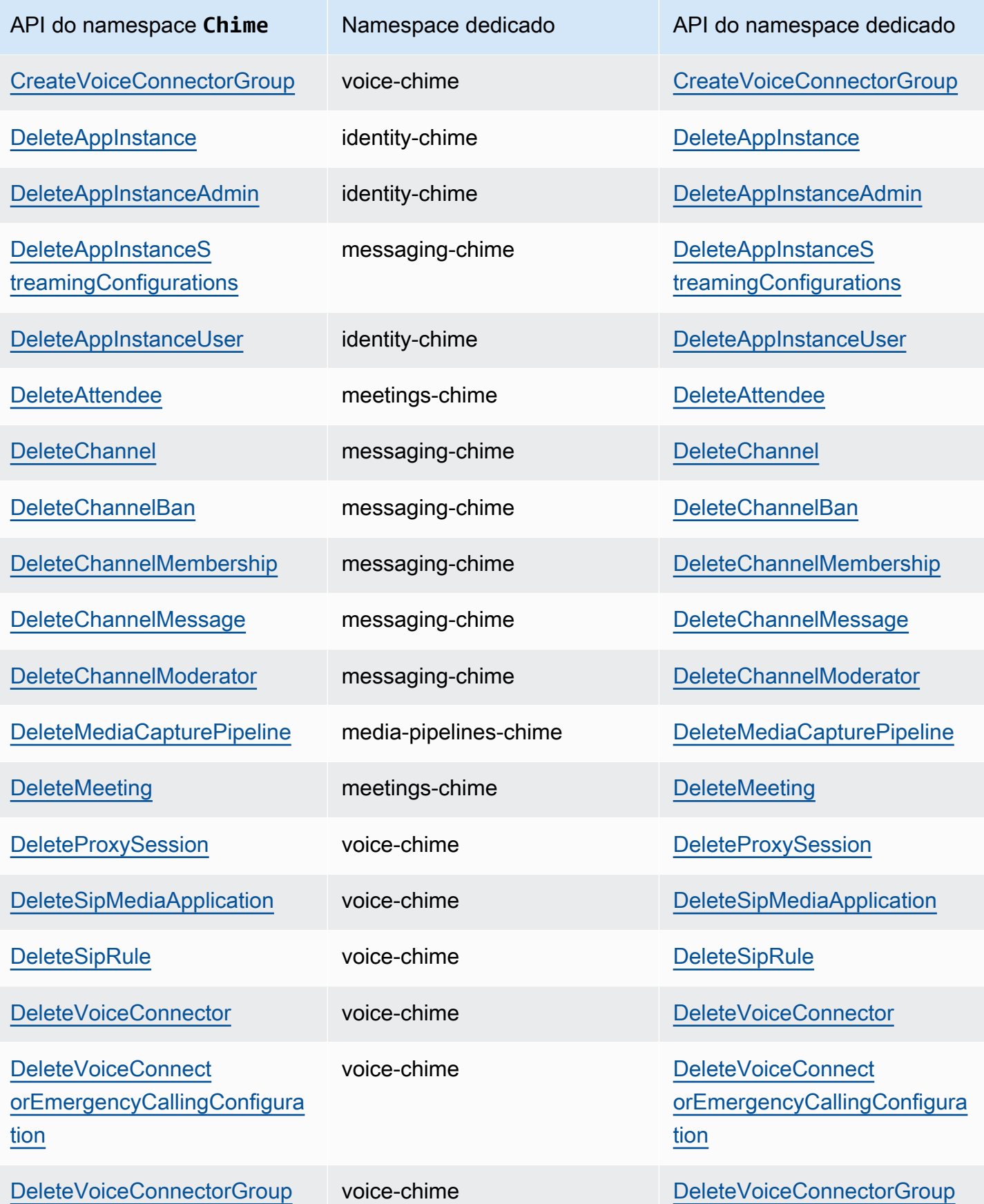

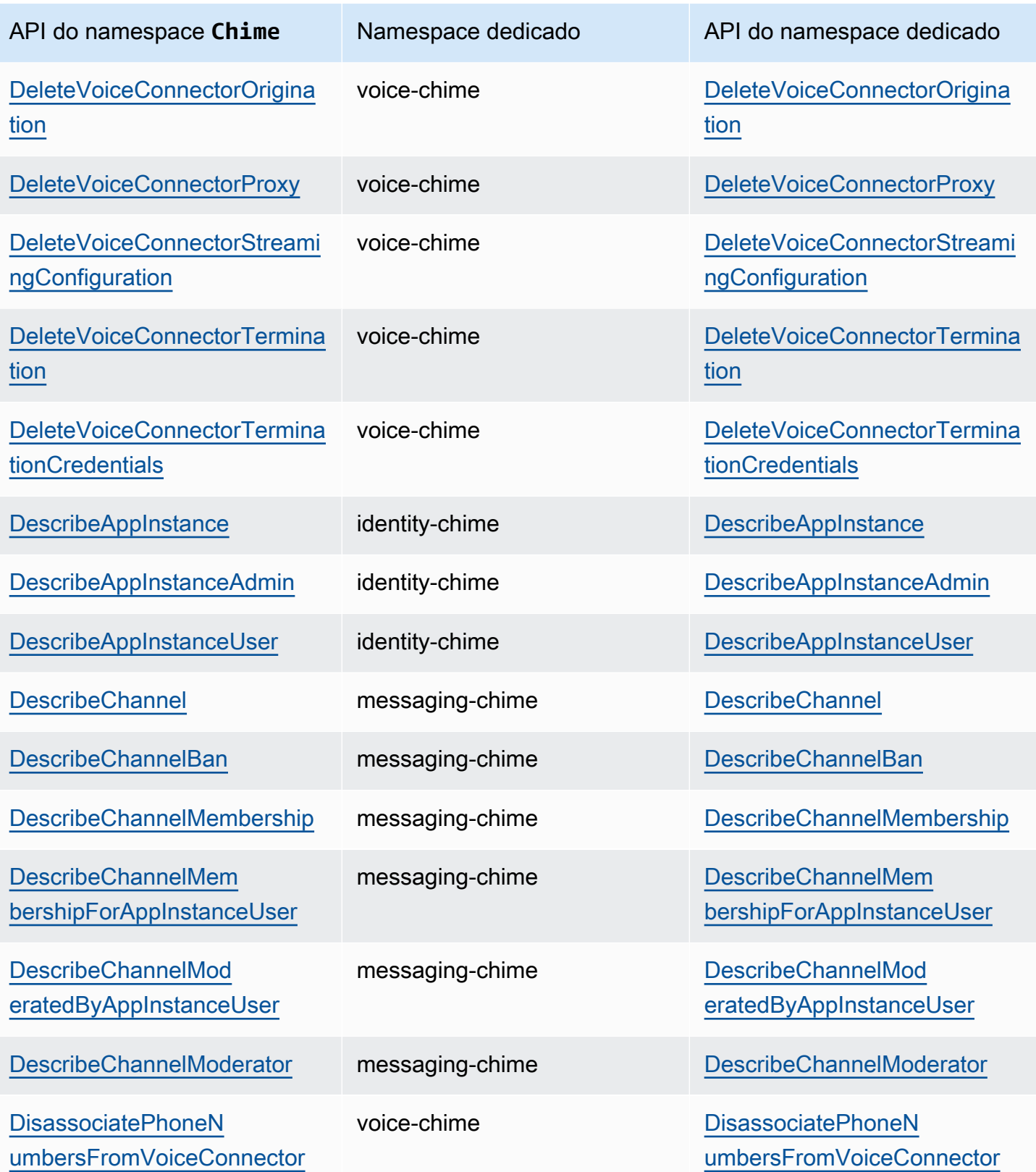

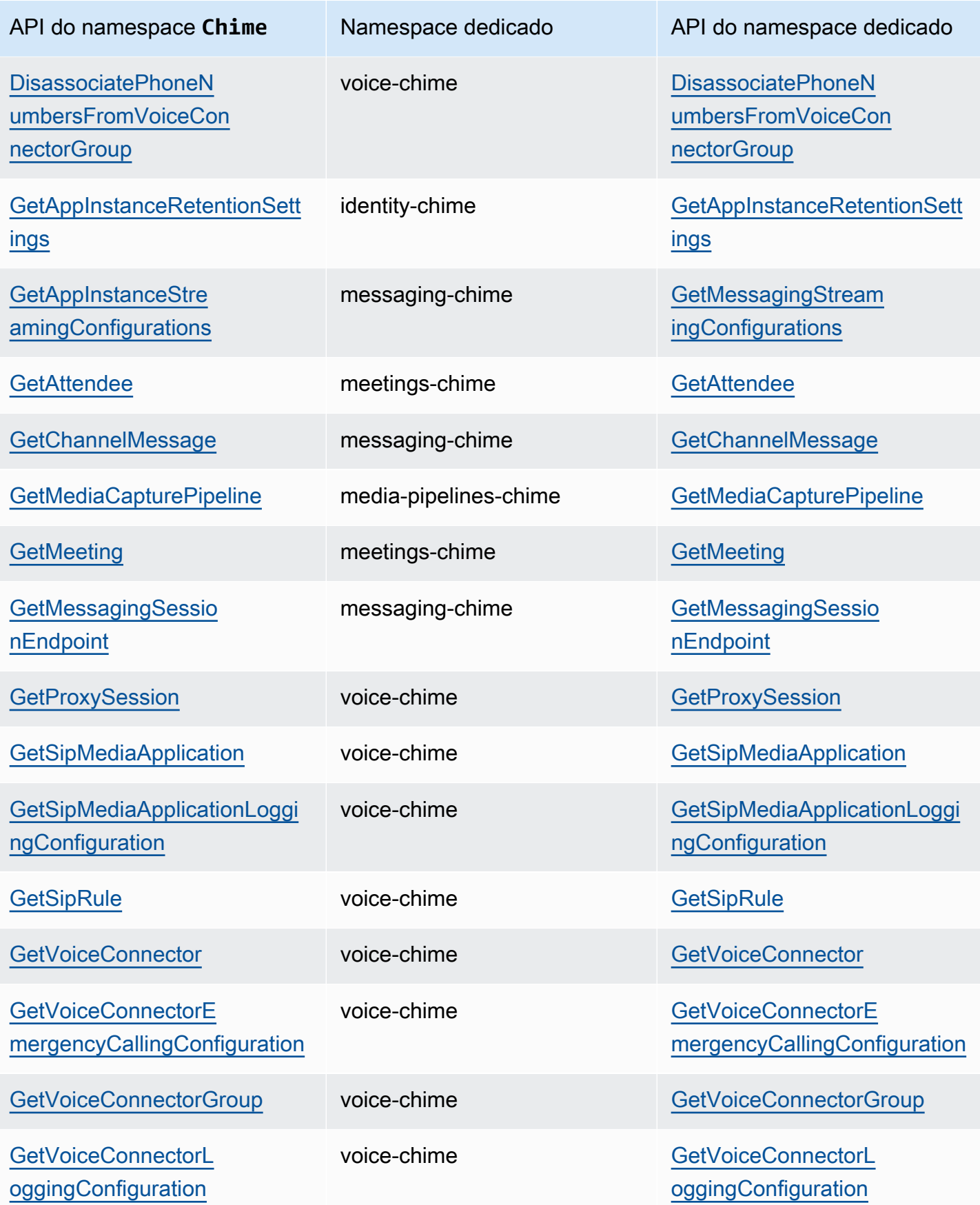

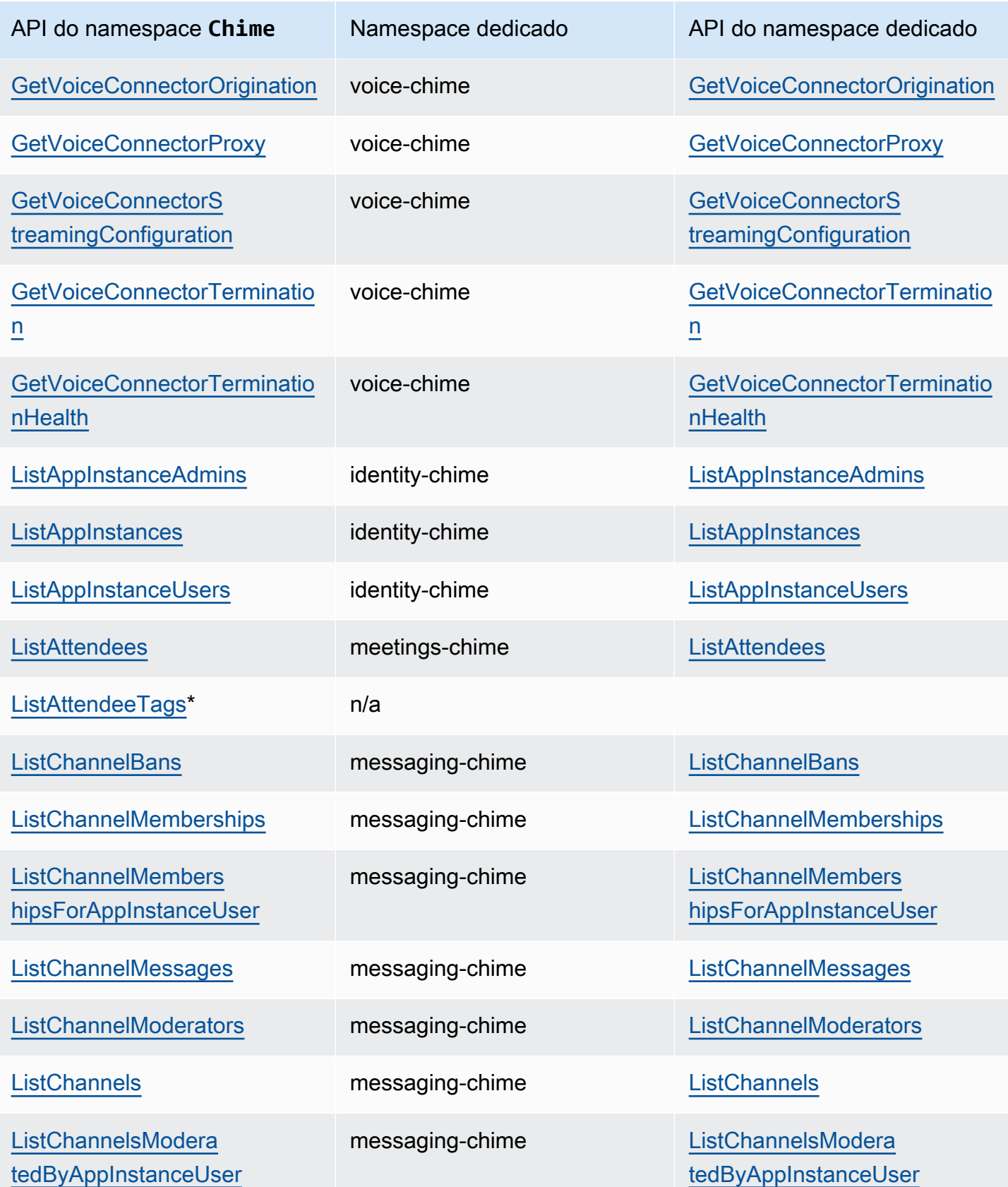

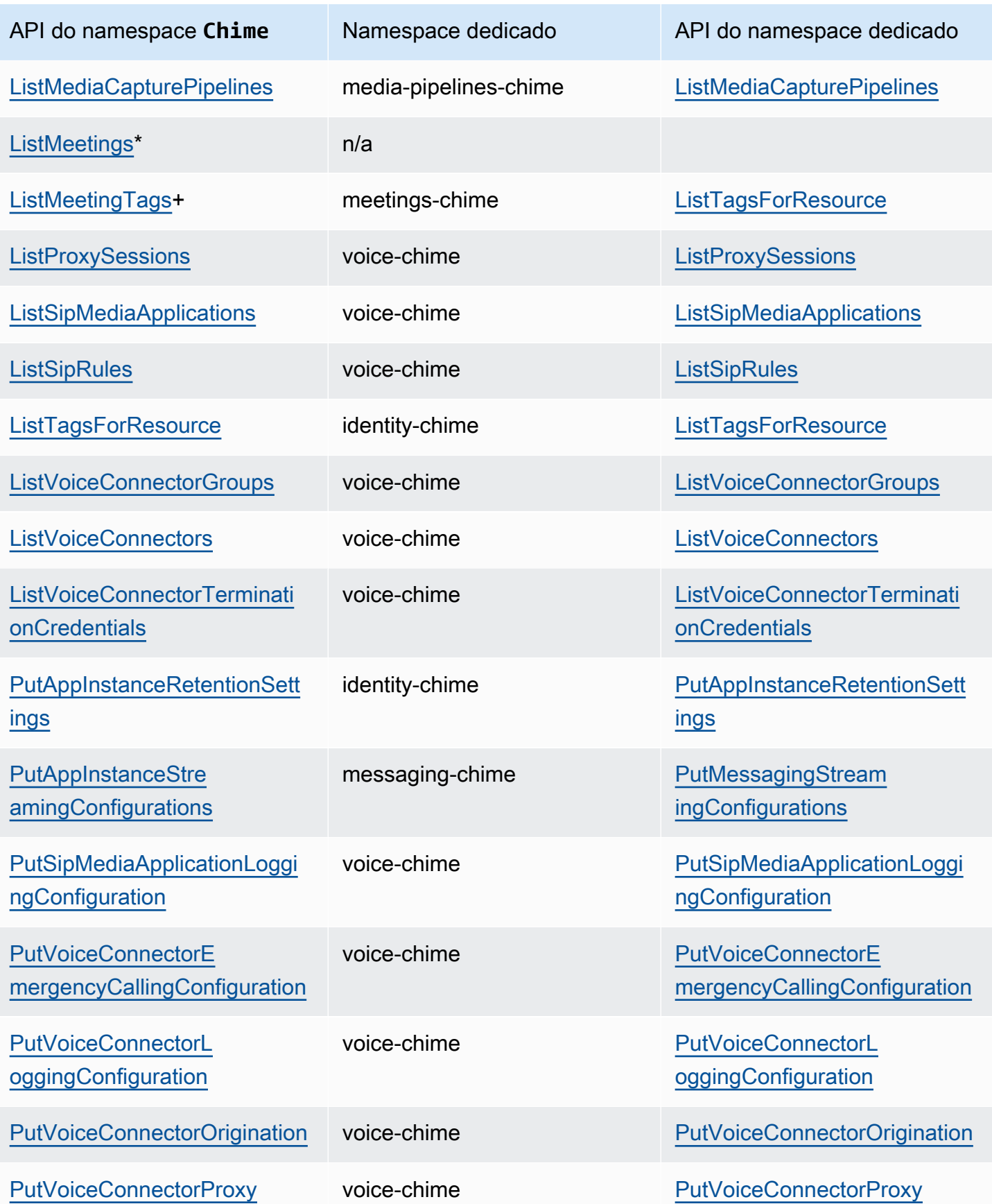

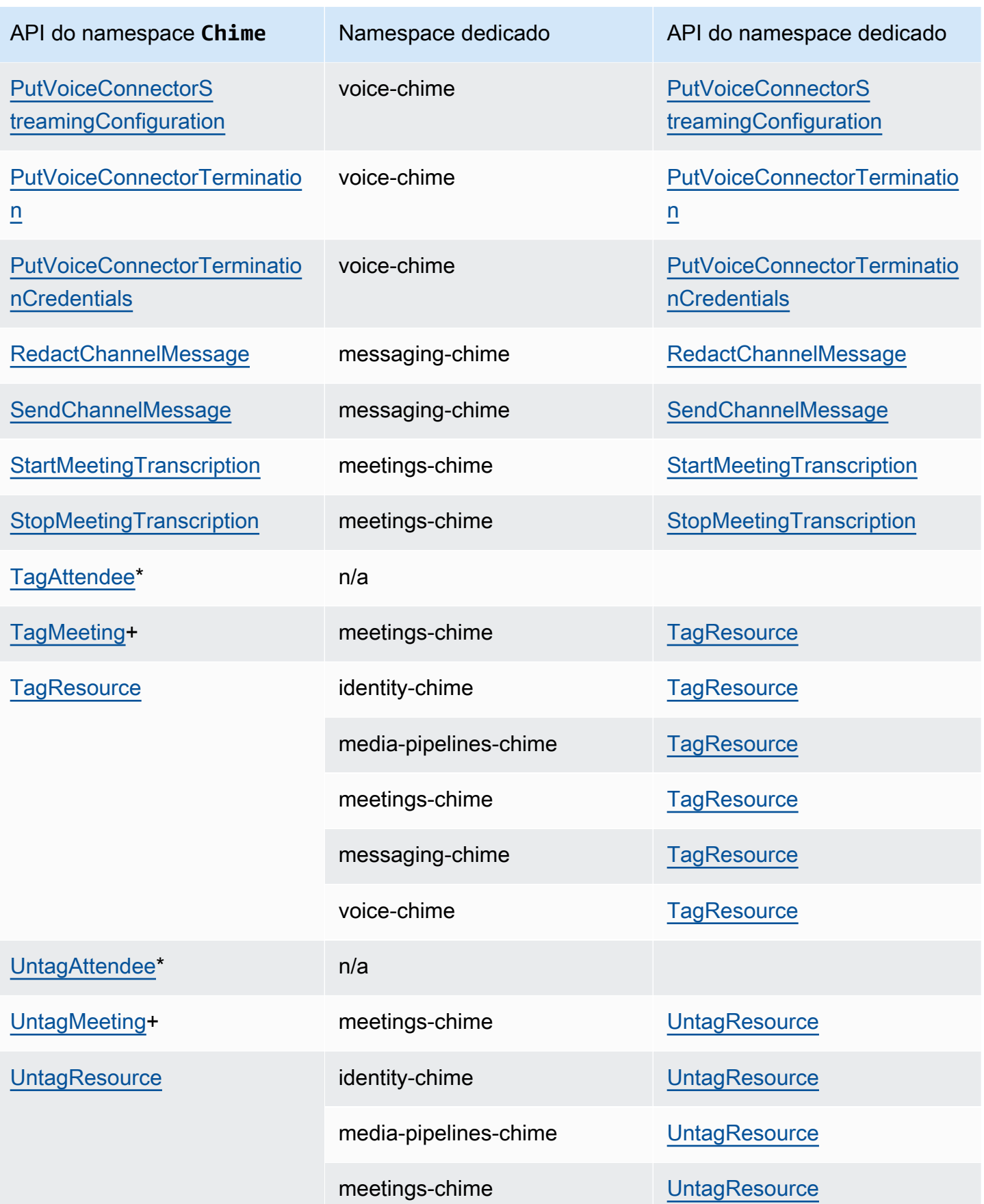

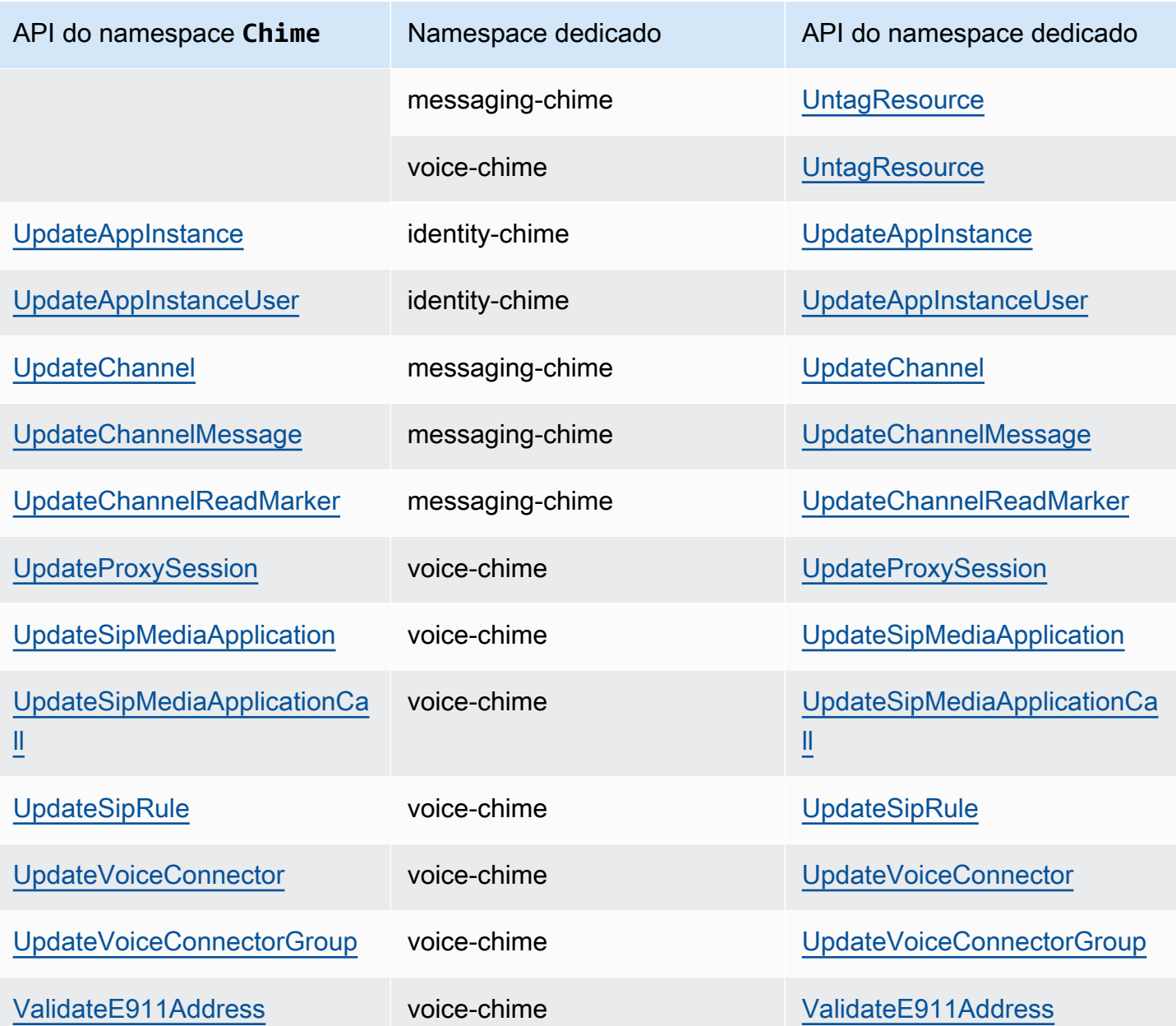

+ A API foi substituída por uma API com outro nome.

\* A API não está mais disponível.

# Como usar reuniões do SDK do Amazon Chime

Os tópicos desta seção explicam como usar as reuniões do SDK do Amazon Chime para criar aplicativos de reunião personalizados. Recomendamos seguir esses tópicos na ordem listada.

Tópicos

- [Migração para o namespace SDK do Amazon Chime Meetings](#page-44-0)
- [Como usar regiões de reunião](#page-50-0)
- [Como criar reuniões](#page-56-0)
- [Selecionar recursos de reunião](#page-57-0)
- [Mídia WebRTC](#page-61-0)
- [Configurar codecs de vídeo](#page-64-0)
- [Configuração de rede](#page-66-0)
- [Eventos de reunião](#page-73-0)
- [Métricas do Amazon CloudWatch](#page-87-0)
- [Como criar pipelines de mídia do SDK do Amazon Chime](#page-90-0)
- [Como usar a transcrição ao vivo do SDK do Amazon Chime](#page-155-0)
- [Como usar replicação de mídia](#page-178-0)
- [Como solucionar problemas e depurar reuniões do SDK do Amazon Chime](#page-183-0)

# <span id="page-44-0"></span>Migração para o namespace SDK do Amazon Chime Meetings

O namespace [SDK do Amazon Chime Meetings](https://docs.aws.amazon.com/chime-sdk/latest/APIReference/API_Operations_Amazon_Chime_SDK_Meetings.html) é um local dedicado às APIs que criam e gerenciam recursos de reunião do SDK do Amazon Chime. Você usa o namespace para endereçar endpoints de API de reunião do SDK do Amazon Chime em qualquer região da AWS em que estejam disponíveis. Use esse namespace se você acabou de começar a usar o SDK do Amazon Chime. Para obter mais informações sobre as regiões, consulte [Regiões disponíveis](#page-18-0) neste guia.

Os aplicativos existentes que usam o namespace [Amazon Chime](https://docs.aws.amazon.com/chime-sdk/latest/APIReference/API_Operations_Amazon_Chime.html) devem planejar a migração para o namespace dedicado para usar as APIs e atributos mais recentes.

#### Tópicos

- [Motivos para migrar](#page-45-0)
- [Antes de migrar](#page-45-1)

#### • [Diferenças entre os namespaces](#page-47-0)

## <span id="page-45-0"></span>Motivos para migrar

Recomendamos que você migre para o namespace [SDK do Amazon Chime Meetings](https://docs.aws.amazon.com/chime-sdk/latest/APIReference/API_Operations_Amazon_Chime_SDK_Meetings.html) pelos seguintes motivos:

Escolha do endpoint de API

O namespace SDK do Amazon Chime Meetings é o único namespace da API que pode usar endpoints da API em qualquer [região que os disponibilize](https://docs.aws.amazon.com/chime-sdk/latest/dg/sdk-available-regions.html). Se quiser usar outros endpoints da API diferentes de us-east-1, você deve usar o namespace SDK do Amazon Chime Meetings.

Para obter mais informações sobre como as reuniões do SDK do Amazon Chime usam as regiões da AWS, consulte [Regiões de reunião](https://docs.aws.amazon.com/chime-sdk/latest/dg/chime-sdk-meetings-regions.html) neste guia.

APIs de reunião atualizadas e novas

Só adicionamos ou atualizamos as APIs de reuniões no namespace SDK do Amazon Chime Meetings.

### <span id="page-45-1"></span>Antes de migrar

Antes de migrar, observe as diferenças entre os namespaces. A tabela a seguir lista e descreve-os.

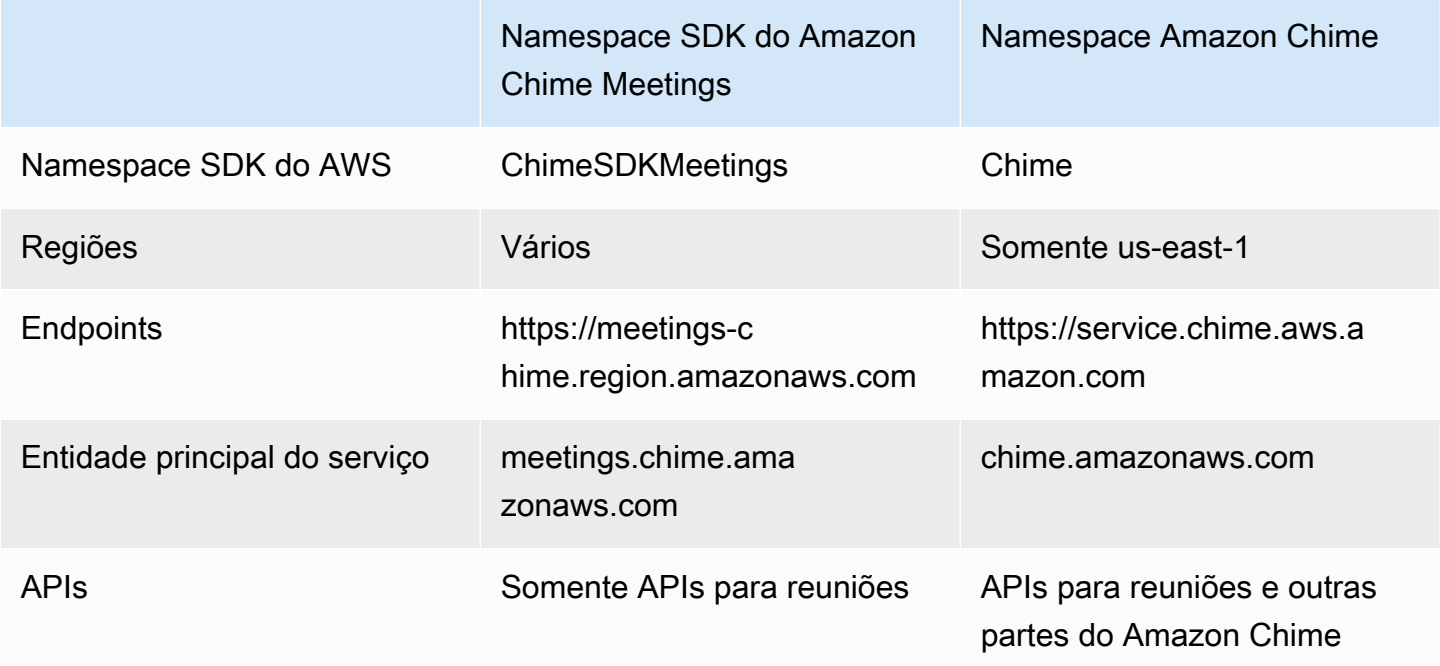

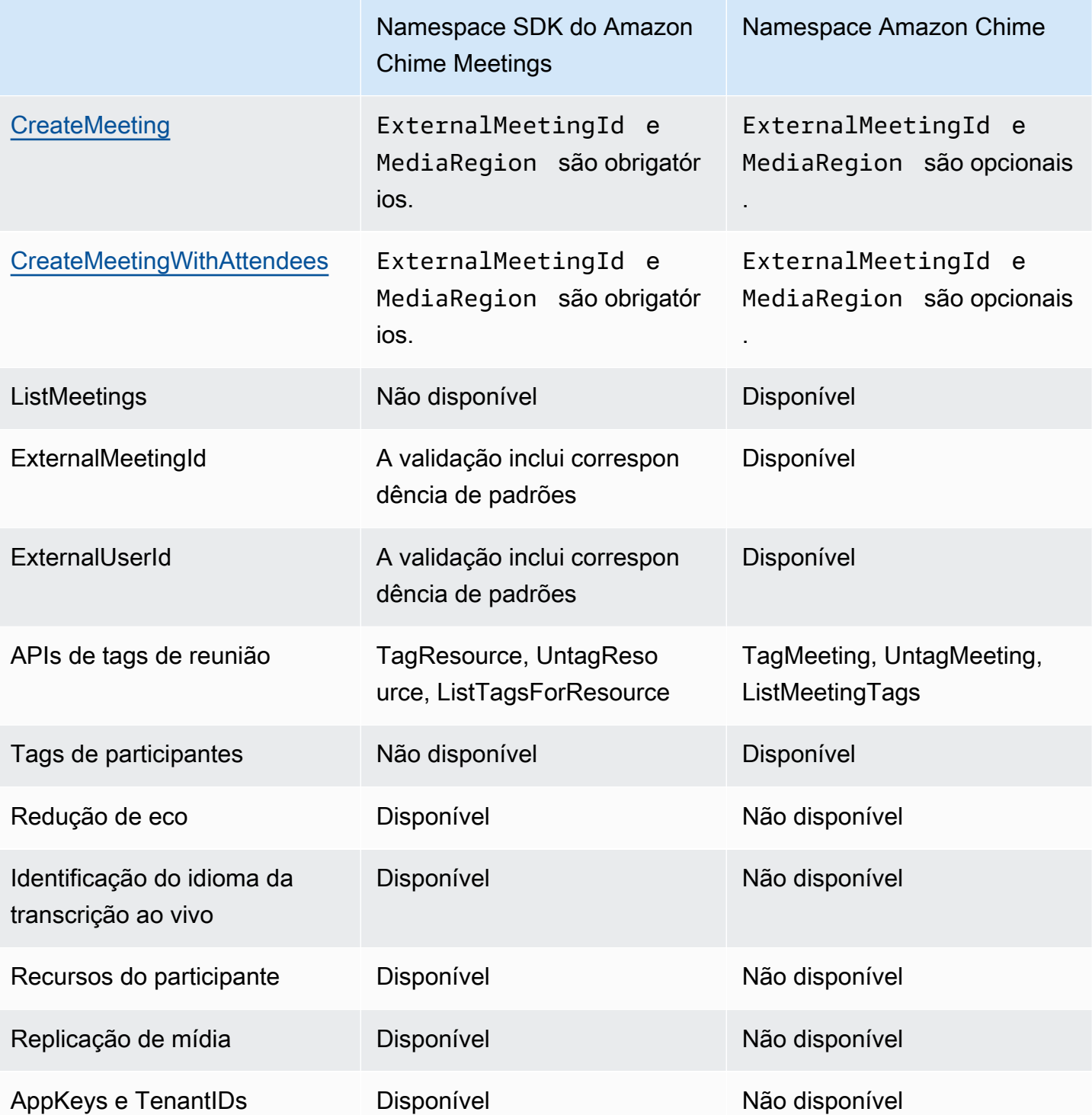

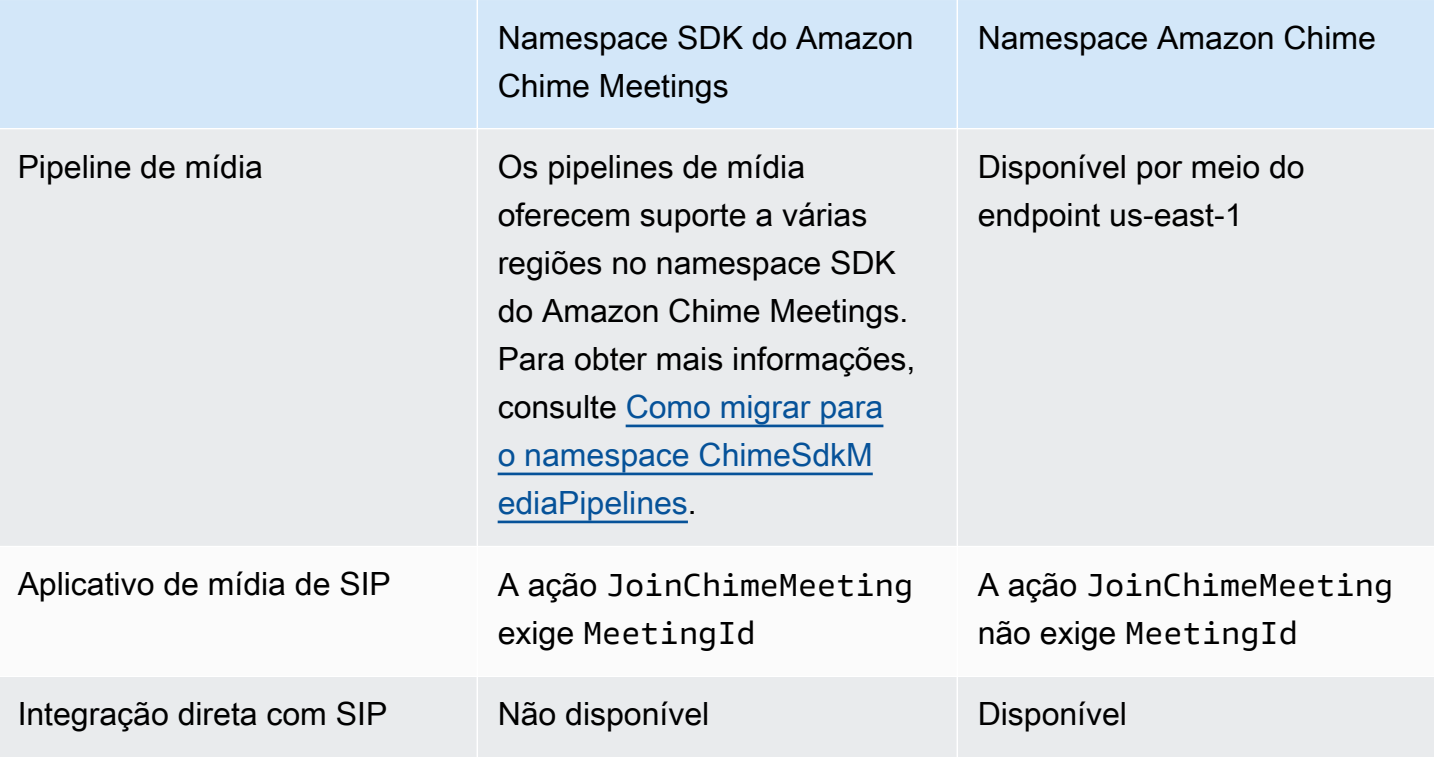

### <span id="page-47-0"></span>Diferenças entre os namespaces

As seções a seguir explicam as diferenças entre os namespaces Amazon Chime e Amazon Chime SDK Meetings.

Namespace SDK do AWS

O namespace SDK do Amazon Chime usa o nome formal Chime. O namespace SDK do Amazon Chime Meetings usa o nome formal ChimeSDKMeetings. O formato preciso do nome varia de acordo com a plataforma.

Por exemplo, se você usa o SDK da AWS no Node.js para criar reuniões, você usa uma linha de código para endereçar o namespace.

```
const chimeMeetings = AWS.Chime();
```
Para migrar para o SDK do Amazon Chime Meetings, atualize essa linha de código com o novo namespace e a região do endpoint.

const chimeMeetings = AWS.ChimeSDKMeetings({ region: "*eu-central-1*" });

#### Regiões

O namespace [Amazon Chime](https://docs.aws.amazon.com/chime-sdk/latest/APIReference/API_Operations_Amazon_Chime.html) pode endereçar somente os endpoints da API na região us-east-1. O namespace [SDK do Amazon Chime Meetings](https://docs.aws.amazon.com/chime-sdk/latest/APIReference/API_Operations_Amazon_Chime_SDK_Meetings.html) pode endereçar os endpoints da API de reuniões do SDK do Amazon Chime em qualquer região em que estejam disponíveis. Para obter uma lista atual das regiões de reunião, consulte [Regiões disponíveis](#page-18-0) neste guia.

#### Endpoints

O namespace [SDK do Amazon Chime Meetings](https://docs.aws.amazon.com/chime-sdk/latest/APIReference/API_Operations_Amazon_Chime_SDK_Meetings.html) usa endpoints de API diferentes do namespace [Amazon Chime.](https://docs.aws.amazon.com/chime-sdk/latest/APIReference/API_Operations_Amazon_Chime.html)

Somente o endpoint usado para criar uma reunião pode ser usado para modificá-la. Isso significa que uma reunião criada por meio de um endpoint no EU-CENTRAL-1 só pode ser modificada por meio do EU-CENTRAL-1. Isso também significa que você não pode abordar uma reunião criada por meio do namespace Chime com o namespace ChimeSDKMeetings em US-EAST-1. Para obter mais informações sobre os endpoints atuais, consulte [Mapeamento de API](#page-35-0) neste guia.

#### Principal do serviço

O namespace [SDK do Amazon Chime Meetings](https://docs.aws.amazon.com/chime-sdk/latest/APIReference/API_Operations_Amazon_Chime_SDK_Meetings.html) usa uma nova entidade principal de serviço: meetings.chime.amazonaws.com. Se você tiver SQS, SNS ou outras políticas de acesso do IAM que concedem acesso ao serviço, precisará atualizá-las para conceder acesso à nova entidade principal de serviço.

#### APIs

O namespace [SDK do Amazon Chime Meetings](https://docs.aws.amazon.com/chime-sdk/latest/APIReference/API_Operations_Amazon_Chime_SDK_Meetings.html) contém somente APIs para criar e gerenciar reuniões. O namespace [Amazon Chime](https://docs.aws.amazon.com/chime-sdk/latest/APIReference/API_Operations_Amazon_Chime.html) inclui APIs para reuniões e outras partes do serviço Amazon Chime.

Campos obrigatórios do CreateMeeting

No namespace SDK do Amazon Chime Meetings, as APIs [CreateMeeting](https://docs.aws.amazon.com/chime-sdk/latest/APIReference/API_meeting-chime_CreateMeeting.html) e [CreateMeetingWithAttendees](https://docs.aws.amazon.com/chime-sdk/latest/APIReference/API_meeting-chime_CreateMeetingWithAttendees.html) exigem que os campos ExternalMeetingId e MediaRegion sejam especificados.

#### Valores de ID externos

O namespace [SDK do Amazon Chime Meetings](https://docs.aws.amazon.com/chime-sdk/latest/APIReference/API_Operations_Amazon_Chime_SDK_Meetings.html) impõe a validação adicional dos valores que podem ser usados para ExternalMeetingId e ExternalUserId.

#### Redução de eco

O namespace [SDK do Amazon Chime Meetings](https://docs.aws.amazon.com/chime-sdk/latest/APIReference/API_Operations_Amazon_Chime_SDK_Meetings.html) oferece redução de eco baseada em machine learning para ajudar a evitar que o ruído e o som do alto-falante local circulem de volta para a reunião. Para obter mais informações, consulte o guia no GitHub.

#### Recursos do participante

O namespace [SDK do Amazon Chime Meetings](https://docs.aws.amazon.com/chime-sdk/latest/APIReference/API_Operations_Amazon_Chime_SDK_Meetings.html) fornece controle granular sobre os recursos dos participantes em uma reunião para enviar e receber áudio, vídeo e conteúdo.

#### Replicação de mídia

O namespace [SDK do Amazon Chime Meetings](https://docs.aws.amazon.com/chime-sdk/latest/APIReference/API_Operations_Amazon_Chime_SDK_Meetings.html) oferece replicação de mídia para vincular uma reunião principal a reuniões de réplica para reunir até 10.000 pessoas em uma sessão em tempo real. Os participantes conectados a uma sessão de réplica recebem a mídia dos apresentadores conectados à sessão principal, mas podem ser promovidos à reunião principal. Para obter mais informações, consulte [Como usar replicação de mídia](#page-178-0) neste guia.

#### AppKeys e TenantIDs

O namespace [SDK do Amazon Chime Meetings](https://docs.aws.amazon.com/chime-sdk/latest/APIReference/API_Operations_Amazon_Chime_SDK_Meetings.html) fornece uma forma de limitar o acesso de uma rede a reuniões específicas do SDK do Amazon Chime. Para obter mais informações, consulte [Usando](#page-68-0)  [AppKeys e inquilinando IDs](#page-68-0) neste guia.

#### Pipelines de mídia

Os pipelines de mídia do SDK do Amazon Chime funcionam com reuniões criadas por qualquer endpoint de reuniões, com o namespace [SDK do Amazon Chime Meetings](https://docs.aws.amazon.com/chime-sdk/latest/APIReference/API_Operations_Amazon_Chime_SDK_Meetings.html) ou [Amazon Chime.](https://docs.aws.amazon.com/chime-sdk/latest/APIReference/API_Operations_Amazon_Chime.html) Consulte as [Regiões disponíveis](https://docs.aws.amazon.com/chime-sdk/latest/dg/sdk-available-regions.html) para obter a lista mais recente de regiões do pipeline de mídia.

#### Aplicativos de mídia de SIP

Os aplicativos de mídia de SIP do SDK do Amazon Chime funcionam com reuniões criadas por qualquer endpoint de reuniões, com o namespace [SDK do Amazon Chime Meetings](https://docs.aws.amazon.com/chime-sdk/latest/APIReference/API_Operations_Amazon_Chime_SDK_Meetings.html) ou [Amazon](https://docs.aws.amazon.com/chime-sdk/latest/APIReference/API_Operations_Amazon_Chime.html)  [Chime.](https://docs.aws.amazon.com/chime-sdk/latest/APIReference/API_Operations_Amazon_Chime.html) Ao usar aplicativos de mídia SIP com uma reunião criada por meio do namespace SDK do Amazon Chime Meetings, a ação [JoinChimeMeeting](#page-399-0) exige o parâmetro MeetingId.

#### APIs adicionais

O namespace Meetings tem uma lista crescente de APIs que o namespace Chime não tem. Se você está começando a usar o SDK do Amazon Chime, use o namespace Meetings para acessar os atributos mais recentes.

# <span id="page-50-0"></span>Como usar regiões de reunião

As reuniões do SDK do Amazon Chime têm regiões de controle e regiões de mídia. As regiões de controle têm um endpoint de API usado para criar, atualizar e excluir reuniões. As regiões de mídia hospedam as reuniões reais.

Normalmente, seu serviço de aplicativo usa o [SDK da AWS](https://aws.amazon.com/tools/) para [assinar e chamar](https://docs.aws.amazon.com/general/latest/gr/signature-version-4.html) APIs em regiões de controle. Seu cliente de aplicativo usa as bibliotecas de cliente do SDK do Amazon Chime para [JavaScript,](#page-672-0) [iOS](#page-671-0) ou [Android](#page-670-0) para se conectar à reunião em regiões de mídia.

Uma região de controle pode criar uma reunião em qualquer região de mídia na mesma partição da AWS. No entanto, você só pode atualizar uma reunião na região de controle usada para criála. Para encontrar a região de mídia mais próxima de um cliente, chame [https://nearest-media](https://nearest-media-region.l.chime.aws)[region.l.chime.aws](https://nearest-media-region.l.chime.aws).

[Eventos](https://docs.aws.amazon.com/chime-sdk/latest/ag/automating-chime-with-cloudwatch-events.html#sdk-events) de reunião como a chamada AttendeeJoined do [EventBridge, do Amazon Simple Queue](https://docs.aws.amazon.com/chime-sdk/latest/dg/mtgs-sdk-notifications.html)  [Service \(SQS\) ou do Amazon Simple Notification Service \(SNS\)](https://docs.aws.amazon.com/chime-sdk/latest/dg/mtgs-sdk-notifications.html) na região de controle da reunião.

Para obter uma lista das regiões de mídia e controle de reuniões disponíveis do SDK do Amazon Chime, consulte [Regiões disponíveis](#page-18-0) neste guia.

Este diagrama mostra o fluxo típico de dados pelas regiões de controle e mídia.

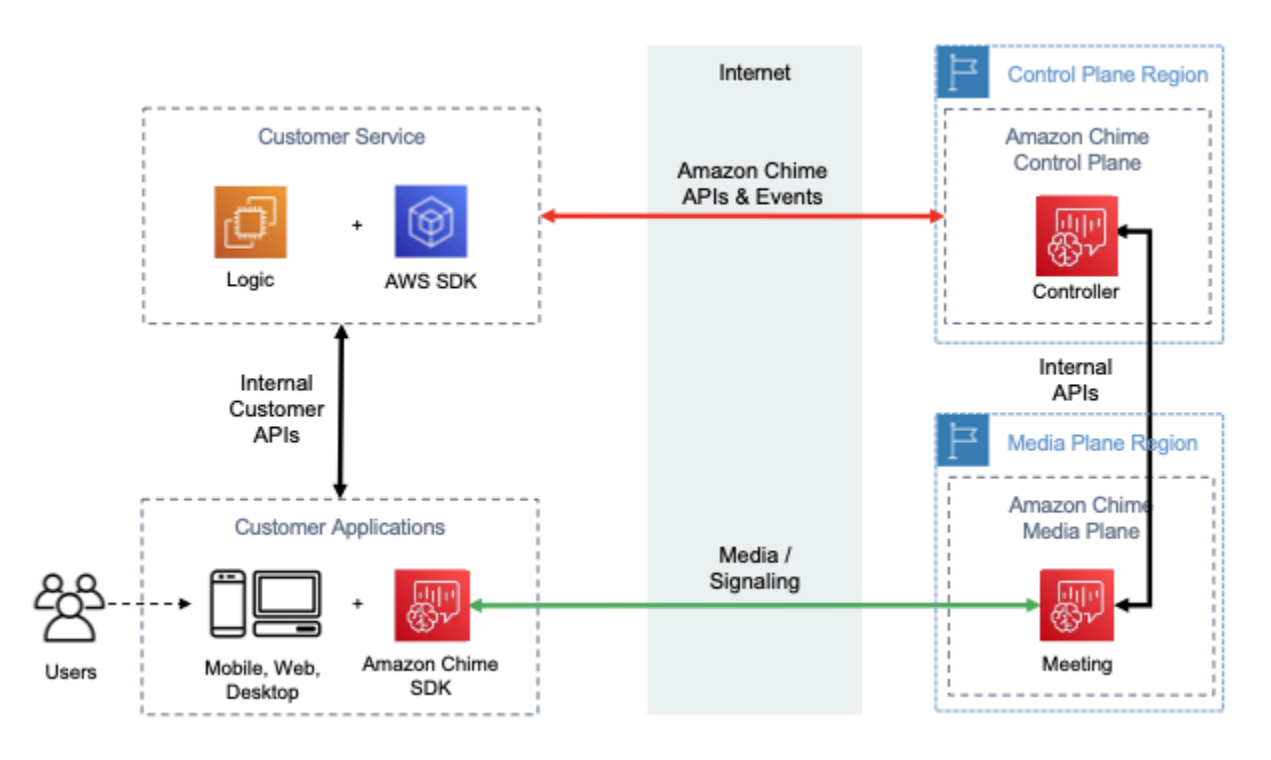

Como usar regiões de reunião 41

## Como escolher uma região de controle

Lembre-se desses fatores ao escolher uma região de controle para uma reunião do SDK do Amazon Chime:

- Requisitos regulatórios. Seu aplicativo precisa estar dentro de uma fronteira geopolítica ou usar um endpoint com módulos criptográficos validados pelo FIPS 140-2?
- Latência da API. Como usar a região de controle mais próxima da região da AWS do seu serviço de aplicativos pode ajudar a reduzir a latência da rede das APIs. Por sua vez, isso ajuda a reduzir o tempo necessário para criar reuniões e permite que os usuários participem das reuniões mais rapidamente.
- Alta disponibilidade. Você pode usar várias regiões de controle para implementar arquiteturas de alta disponibilidade. No entanto, cada região de controle opera de forma independente. Além disso, você só pode atualizar uma reunião na região de controle usada para criá-la. Também, é necessário usar a mesma região para consumir eventos de reunião com o [EventBridge, o Amazon](https://docs.aws.amazon.com/chime-sdk/latest/dg/mtgs-sdk-notifications.html)  [Simple Queue Service \(SQS\) ou o Amazon Simple Notification Service \(SNS\).](https://docs.aws.amazon.com/chime-sdk/latest/dg/mtgs-sdk-notifications.html)

# Como escolher uma região de mídia

### **a** Note

Recomendamos que você sempre especifique um valor no parâmetro MediaRegion na ação da API [CreateMeeting](https://docs.aws.amazon.com/chime-sdk/latest/APIReference/API_CreateMeeting.html). Para obter mais informações sobre as regiões, consulte [Regiões](#page-18-0)  [disponíveis](#page-18-0).

Ao escolher uma região de mídia para usar em sua reunião do SDK do Amazon Chime, considere estes fatores comuns:

#### Requisitos regulatórios

Se suas reuniões do SDK do Amazon Chime estiverem sujeitas a regulamentações que exigem que sejam hospedadas dentro de uma fronteira geopolítica, considere fazer uma codificação rígida da região da reunião com base na lógica fixa da aplicação.

Por exemplo, um aplicativo de telemedicina pode exigir que todas as reuniões sejam hospedadas dentro da jurisdição do médico. Se o aplicativo oferecer suporte a clínicas localizadas na Europa

e nos Estados Unidos, você poderá usar o endereço de cada clínica para selecionar uma região dentro de sua jurisdição.

#### Qualidade da reunião

Quando uma reunião do SDK do Amazon Chime é hospedada em uma região de mídia, o áudio e o vídeo de cada participante são enviados e recebidos dessa região. À medida que a distância entre o participante e a região aumenta, a qualidade da reunião pode ser afetada pela latência da rede. Especificar uma região para sua reunião do SDK do Amazon Chime pode ajudar a melhorar sua qualidade para seus participantes, estejam eles localizados próximos uns dos outros ou distribuídos geograficamente.

Você pode usar um dos métodos a seguir para escolher uma região de mídia para sua reunião do SDK do Amazon Chime:

Faça uma codificação rígida de uma região de mídia

Recomendado se suas reuniões do SDK do Amazon Chime forem todas hospedadas em uma região específica da AWS.

Escolha a região de mídia mais próxima

Recomendado se os participantes da reunião do SDK do Amazon Chime estiverem localizados na mesma região AWS, mas suas reuniões estiverem hospedadas em regiões diferentes.

### Como descobrir a região de mídia mais próxima

Para descobrir a região de mídia mais próxima capaz de hospedar uma reunião do SDK do Amazon Chime, chame [https://nearest-media-region.l.chime.aws.](https://nearest-media-region.l.chime.aws) Esse endpoint retorna uma única região, como {"region": "us-west-2"}. Chame a URL do seu aplicativo cliente para identificar a região mais próxima do usuário e, em seguida, use o resultado no parâmetro MediaRegion da API [CreateMeeting](https://docs.aws.amazon.com/chime-sdk/latest/APIReference/API_meeting-chime_CreateMeeting.html) para criar a reunião nessa região.

Normalmente, você chama a URL quando o aplicativo cliente é iniciado ou sua conexão de rede é alterada. Ao predeterminar a região mais próxima, você evita adicionar a latência da chamada no momento da criação da reunião.

## Como descobrir a região de mídia AWS GovCloud (EUA) mais próxima

Para descobrir a região de mídia AWS GovCloud (US) mais próxima capaz de hospedar uma reunião do SDK do Amazon Chime, chame<https://nearest-us-gov-media-region.l.chime.aws>. Esse endpoint retorna a região mais próxima, como {"region": "us-gov-west-1"}. Chame a URL do seu aplicativo cliente para identificar a AWS GovCloud (US) mais próxima do usuário e use o resultado no parâmetro MediaRegion da API [CreateMeeting](https://docs.aws.amazon.com/chime-sdk/latest/APIReference/API_meeting-chime_CreateMeeting.html) para criar a reunião nessa região.

Normalmente, você chama a URL quando o aplicativo cliente é iniciado ou sua conexão de rede é alterada. Ao predeterminar a região mais próxima, você evita adicionar a latência da chamada no momento da criação da reunião.

## Exemplo JavaScript

O exemplo a seguir usa HTML e JavaScript para retornar a região de mídia e a região de mídia da AWS GovCloud (EUA) mais próximas.

```
<html>
<head> 
   <title>Amazon Chime SDK - Nearest Media Region</title> 
   <script>
async function getNearestMediaRegion(partition) { 
     console.log('Nearest media region partition: ' + partition); 
     const url = ('aws-us-gov' == partition) ? 'https://nearest-us-gov-media-
region.l.chime.aws' : 'https://nearest-media-region.l.chime.aws'; 
     let result = ('aws-us-gov' == partition) ? 'us-gov-west-1' : 'us-west-2'; 
     try { //Find the nearest media region 
         console.log('Nearest media region URL: ' + url); 
         const response = await fetch(url, {method: 'GET'} ); 
         const body = await response.json(); 
         result = body.region; 
     } catch (error) { 
         console.log(error.message); 
     } finally { 
         console.log('Nearest media region found: ' + result); 
         return result; 
     }
}
```

```
async function findRegions(partition) { 
  aws.innerText = await getNearestMediaRegion();
   awsusgov.innerText = await getNearestMediaRegion('aws-us-gov');
} 
   </script>
</head>
<body> 
   <h3>Nearest media region, by AWS partition</h3> 
   <table> 
     <tr><th>Partition</th><th>Media Region</th></tr> 
     <tr><td>aws</td><td id="aws">Finding...</td></tr> 
    <tr><td>aws-us-gov</td><td id="awsusgov">Finding...</td></tr>
   </table> 
   <script> 
     findRegions(); 
   </script>
</body>
</html>
```
### Como verificar o status da região

Chame <https://region.status.chime.aws/>para recuperar a integridade do serviço SDK do Amazon Chime em cada região. O resultado mostra as regiões recomendadas. Se uma região de mídia tiver um status diferente de recomendado, o endpoint da região de mídia mais próxima não retornará essa região.

O exemplo a seguir mostra um resultado típico.

```
{ 
   "MeetingsControlRegions": { 
     "us-east-1": "recommended", 
     "us-west-2": "recommended", 
     "ap-southeast-1": "recommended", 
     "eu-central-1": "recommended" 
   }, 
   "MeetingsMediaRegions": { 
     "af-south-1": "recommended", 
     "ap-northeast-1": "recommended", 
     "ap-northeast-2": "recommended", 
     "ap-south-1": "recommended", 
     "ap-southeast-1": "recommended", 
     "ap-southeast-2": "recommended",
```

```
 "ca-central-1": "recommended", 
     "eu-central-1": "recommended", 
     "eu-north-1": "recommended", 
     "eu-south-1": "recommended", 
     "eu-west-1": "recommended", 
     "eu-west-2": "recommended", 
     "eu-west-3": "recommended", 
     "sa-east-1": "recommended", 
     "us-east-1": "recommended", 
     "us-east-2": "recommended", 
     "us-west-1": "recommended", 
     "us-west-2": "recommended" 
   }, 
   "MediaPipelineControlRegions": { 
     "ap-southeast-1": "recommended", 
     "eu-central-1": "recommended", 
     "us-east-1": "recommended", 
     "us-west-2": "recommended" 
   }, 
   "MediaPipelineDataRegions": { 
     "af-south-1": "recommended", 
     "ap-northeast-1": "recommended", 
     "ap-northeast-2": "recommended", 
     "ap-south-1": "recommended", 
     "ap-southeast-1": "recommended", 
     "ap-southeast-2": "recommended", 
     "ca-central-1": "recommended", 
     "eu-central-1": "recommended", 
     "eu-north-1": "recommended", 
     "eu-south-1": "recommended", 
     "eu-west-1": "recommended", 
     "eu-west-2": "recommended", 
     "eu-west-3": "recommended", 
     "sa-east-1": "recommended", 
     "us-east-1": "recommended", 
     "us-east-2": "recommended", 
     "us-west-1": "recommended", 
     "us-west-2": "recommended" 
   }
}
```
# <span id="page-56-0"></span>Como criar reuniões

O procedimento a seguir demonstra como criar uma reunião com áudio e vídeo para seus aplicativos do servidor e do cliente. Antes de começar, é necessário integrar seu aplicativo cliente a uma biblioteca cliente do SDK do Amazon Chime. Para mais informações, consulte [Integração com uma](#page-26-0)  [biblioteca de cliente](#page-26-0).

Para criar uma reunião com áudio e vídeo

- 1. Complete as etapas a seguir em seu aplicativo de servidor:
	- a. Use a ação da API [CreateMeeting](https://docs.aws.amazon.com/chime-sdk/latest/APIReference/API_CreateMeeting.html) na Referência de API do SDK do Amazon Chime para criar uma reunião. Especifique uma região AWS usando o parâmetroMediaRegion. Para obter mais informações sobre a escolha de uma região de reunião, consulte [Regiões de](#page-20-0) [reunião](#page-20-0).
	- b. Adicione participantes à reunião usando a ação da API [CreateAttendee](https://docs.aws.amazon.com/chime-sdk/latest/APIReference/API_CreateAttendee.html) ou a ação da API [BatchCreateAttendee.](https://docs.aws.amazon.com/chime-sdk/latest/APIReference/API_BatchCreateAttendee.html) Transfira com segurança a reunião e o participante do seu aplicativo de servidor para o cliente autorizado como o respectivo participante. Para obter mais informações sobre reuniões e participantes, consulte [Reunião](https://docs.aws.amazon.com/chime-sdk/latest/APIReference/API_Meeting.html) e [Participante](https://docs.aws.amazon.com/chime-sdk/latest/APIReference/API_Attendee.html) na Referência de API do SDK do Amazon Chime.
- 2. Complete as etapas a seguir em seu aplicativo de cliente:
	- a. Use uma biblioteca cliente do SDK do Amazon Chime para construir um objeto MeetingSessionConfiguration. Use as informações da reunião e do participante das etapas anteriores.
	- b. Implemente a interface AudioVideoObserver.
	- c. Crie uma MeetingSession usando a MeetingSessionConfiguration.
	- d. Use o AudioVideoFacade da MeetingSession para controlar a mídia em tempo real.
		- i. Registre uma instância da interface AudioVideoObserver. Isso permite que você receba eventos quando o estado da reunião mudar.
		- ii. Selecione os dispositivos iniciais para entrada de áudio, saída de áudio e entrada de vídeo.
		- iii. Inicie a sessão audiovisual.
		- iv. Inicie a captura de vídeo local quando o usuário quiser compartilhar o vídeo.
- v. Para mostrar blocos de vídeo, gerencie eventos de blocos de vídeo e vincule os blocos às superfícies de vídeo no aplicativo cliente.
- vi. Gerencie outras interações do usuário, como silenciar e ativar o som, ou iniciar e interromper a captura de vídeo local.
- vii. Para sair da reunião, interrompa a sessão audiovisual.
- e. (Opcional) Use o AudioVideoFacade da MeetingSession para compartilhar conteúdo de mídia, como capturas de tela, com outros clientes.
	- i. Inicie a sessão de compartilhamento de tela. O conteúdo se junta à reunião como participante adicional.
	- ii. Para visualizar o conteúdo compartilhado, gerenciar eventos de blocos de vídeo e vincular os blocos às superfícies no aplicativo cliente.
	- iii. Gerencie outras interações, como pausar, reiniciar ou interromper o compartilhamento de conteúdo.

As reuniões terminam quando você executa a ação da API [DeleteMeeting](https://docs.aws.amazon.com/chime-sdk/latest/APIReference/API_DeleteMeeting.html). Além disso, as reuniões terminam automaticamente quando:

- O tempo da reunião ultrapassa 24 horas.
- A reunião é uma [réplica da reunião](#page-178-0) e a reunião principal termina.
- Em uma reunião sem réplica, nenhum participante estiver conectado por cinco minutos contínuos.

# <span id="page-57-0"></span>Selecionar recursos de reunião

Ao chamar a [CreateMeetingA](https://docs.aws.amazon.com/chime-sdk/latest/APIReference/API_meeting-chime_CreateMeeting.html)PI, você pode especificar recursos a serem disponibilizados aos clientes que ingressam na sessão. Observe que algumas opções de recursos geram cobrança adicional.

Os seguintes recursos estão disponíveis para sessões:

- Audio.EchoReduction: redução do eco de machine learning.
- Video.MaxResolution: resolução máxima de vídeo da webcam.
- Content.MaxResolution: resolução máxima de compartilhamento de conteúdo.
- Attendees.MaxCount: número máximo de participantes.

#### Tópicos

- [Usando áudio. EchoReduction](#page-58-0)
- [Usando o vídeo. MaxResolution](#page-58-1)
- [Usando conteúdo. MaxResolution](#page-59-0)
- [Usando participantes. MaxCount](#page-60-0)
- [Usar recursos de reunião em uma aplicação cliente](#page-60-1)

## <span id="page-58-0"></span>Usando áudio. EchoReduction

Use Audio.EchoReduction para ajudar a impedir que o som do alto-falante de um usuário circule de volta para a reunião.

A redução de eco é ideal para situações em que o alto-falante do usuário será o principal dispositivo de saída para o áudio da reunião. Por exemplo, quando vários usuários estão participando de uma reunião usando o mesmo dispositivo em uma sala de conferência ou quando um participante remoto individual não está usando fones de ouvido.

A redução de eco está disponível nas bibliotecas cliente JavaScript e React. Para obter mais informações, consulte a [documentação em GitHub](https://aws.github.io/amazon-chime-sdk-js/modules/amazonvoice_focus.html#what-is-echo-reduction). Sujeito a custos adicionais. Consulte os detalhes na [página de Preços do SDK do Amazon Chime.](https://aws.amazon.com/chime/chime-sdk/pricing/)

### <span id="page-58-1"></span>Usando o vídeo. MaxResolution

Use Video.MaxResolution para especificar a resolução máxima de vídeo da webcam para a reunião. O recurso fornece as seguintes opções:

- None: nenhum vídeo de câmera permitido
- HD: vídeo de câmera de alta definição (1280x720p)
- FHD: full-high-definition câmera de vídeo (1920x1080)

Se um vídeo FHD (1080p) for solicitado, será criada uma sessão de WebRTC de alta definição. Consulte os detalhes na [página de Preços do SDK do Amazon Chime.](https://aws.amazon.com/chime/chime-sdk/pricing/)

Se um cliente tentar enviar vídeo de webcam acima do máximo especificado, o serviço rejeitará o vídeo e enviará o seguinte erro:

Disabled video/content send capability, reason: Video resolution is above limit of current meeting feature selection.

### <span id="page-59-0"></span>Usando conteúdo. MaxResolution

Use Content.MaxResolution para especificar a resolução máxima de compartilhamento de conteúdo para a reunião. O recurso fornece as seguintes opções:

- None: nenhum compartilhamento de conteúdo permitido
- FHD: compartilhamento full-high-definition de conteúdo (1920x1080)
- UHD: compartilhamento ultra-high-definition de conteúdo (3840x2160)

Se um conteúdo em UHD (4K) for solicitado, será criada uma sessão de WebRTC de alta definição.

Se um cliente tentar enviar um compartilhamento de conteúdo além da resolução máxima, a escala da resolução será reduzida verticalmente para o máximo especificado. Você escala aplicando MediaTrackConstraints à trilha de compartilhamento de conteúdo. Os exemplos a seguir mostram como escalar uma trilha de compartilhamento.

```
const constraint: MediaTrackConstraints = { 
     width: { ideal: videoQualitySettings.videoWidth }, 
     height: { ideal: videoQualitySettings.videoHeight }, 
     frameRate: { ideal: videoQualitySettings.videoFrameRate }, 
   }; 
   this.context.logger.info( 
     `Video track (content = ${isContentAttendee}) with constraint: ${JSON.stringify( 
       constraint 
     )}, trackSettings: ${JSON.stringify(trackSettings)}` 
   ); 
   try { 
    await mediaStreamTrack.applyConstraints(constraint);
   } catch (error) { 
     this.context.logger.info( 
       `Could not apply constraint for video track (content = ${isContentAttendee})` 
     ); 
   }
```
A tabela a seguir mostra o comportamento esperado para o compartilhamento de conteúdo.

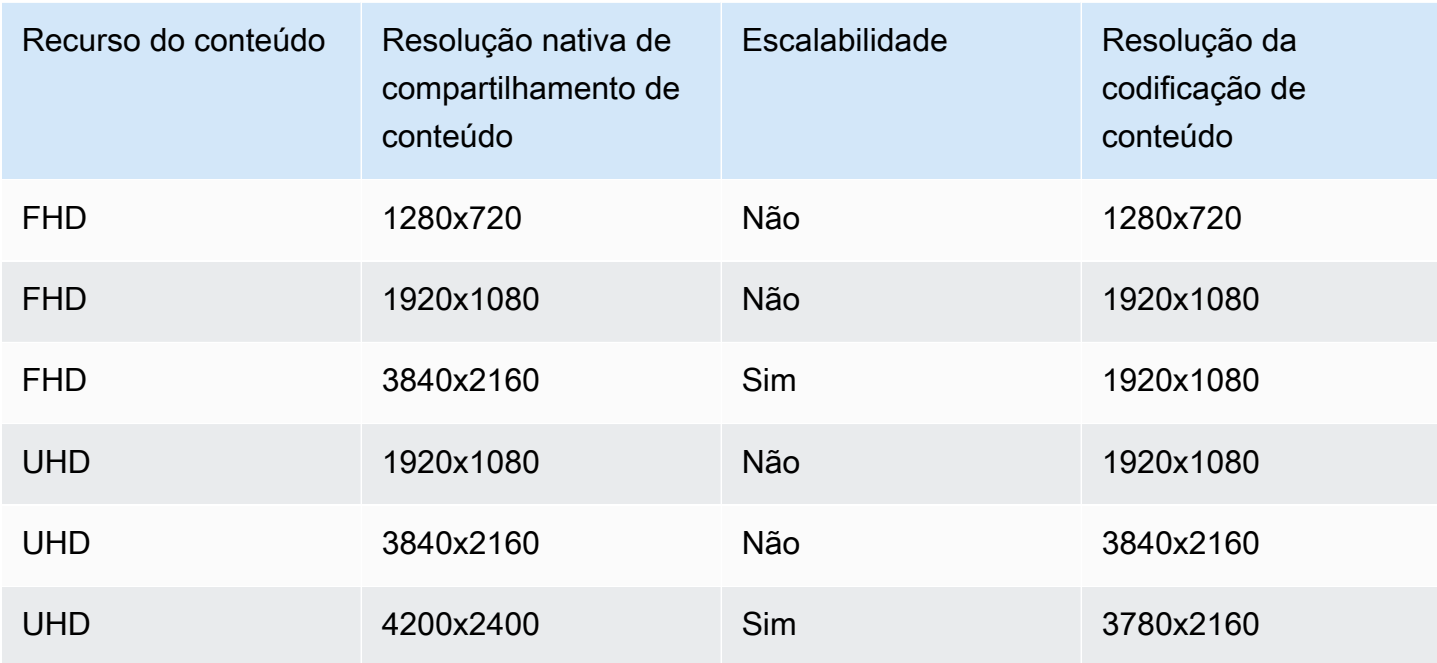

## <span id="page-60-0"></span>Usando participantes. MaxCount

Use Attendee.MaxCount para especificar o número de participantes permitidos em uma reunião. O limite superior do participante. MaxCount depende do tipo de sessão. Para uma sessão padrão, você pode selecionar no máximo 250 participantes. Para uma sessão de alta definição, você deve selecionar um valor de até 25 participantes.

Se você solicitar vídeo em FHD (1080p) ou conteúdo em UHD (4K), sua sessão será de alta definição.

Os custos de capacidade dos participantes se aplicam a sessões de alta definição. Consulte os detalhes na [página de Preços do SDK do Amazon Chime](https://aws.amazon.com/chime/chime-sdk/pricing/).

### <span id="page-60-1"></span>Usar recursos de reunião em uma aplicação cliente

Criar uma reunião com recursos especificados

Para criar uma reunião, chame a [CreateMeetingA](https://docs.aws.amazon.com/chime-sdk/latest/APIReference/API_meeting-chime_CreateMeeting.html)PI e especifique os recursos de reunião desejados. O exemplo a seguir mostra como especificar todos os recursos.

```
// You must migrate to the Amazon Chime SDK Meetings namespace.
const chime = AWS.ChimeSDKMeetings({ region: "eu-central-1" });
```

```
// Create meeting 
const meetingInfo = await chime.createMeeting({ 
 ... 
     MeetingFeatures: { 
        Audio: { 
          EchoReduction: 'AVAILABLE' 
        }, 
        Video: { 
          MaxResolution: 'FHD' 
        }, 
        Content: { 
          MaxResolution: 'UHD' 
        }, 
        Attendee: { 
          MaxCount: 25
        }, 
     } 
   }).promise();
```
### Usar recursos de reunião em um cliente

Depois de criar uma reunião com os recursos desejados, você pode transmitir o joinInfo ao criar o objeto MeetingSessionConfiguration. Os recursos da reunião são usados na criação de meetingSession para definir a resolução e a taxa de bits do vídeo da webcam, e a resolução e a taxa de bits do compartilhamento de conteúdo.

```
const configuration = new MeetingSessionConfiguration(this.joinInfo.Meeting, 
 this.joinInfo.Attendee);
this.meetingSession = new DefaultMeetingSession( 
     configuration, 
     this.meetingLogger, 
     this.deviceController, 
     new DefaultEventController(configuration, this.meetingLogger, this.eventReporter)
);
```
# <span id="page-61-0"></span>Mídia WebRTC

O SDK do Amazon Chime é compatível com dois tipos de sessões WebRTC: padrão e de alta definição. Os tópicos a seguir descrevem a mídia disponível em cada tipo de seção ao usar as bibliotecas clientes do SDK do Amazon Chime para JavaScript, React, iOS e Android.

### Tópicos

- [Áudio](#page-62-0)
- [Vídeo](#page-62-1)
- [Compartilhamento de conteúdo](#page-63-0)
- [Mensagens de dados](#page-64-1)

# <span id="page-62-0"></span>Áudio

Cada cliente do Amazon Chime envia um streaming de áudio para as sessões e recebe um streaming de áudio da sessão. Normalmente, microfones em dispositivos locais geram o áudio. O áudio recebido é uma combinação do áudio enviado pelos outros clientes da sessão.

Ambos os tipos de sessão permitem taxas de amostragem de até 48 kHz e até dois canais (estéreo) codificados com taxas de bits de até 128 kbps usando o codec Opus. No entanto, os fluxos de áudio enviados e recebidos variam de acordo com o tipo de biblioteca do cliente:

- As bibliotecas clientes do SDK do Amazon Chime para JavaScript e React permitem o envio e o recebimento de áudio mono e estéreo na máxima taxa de amostragem permitida pelo dispositivo e pelo navegador, até um máximo de 48 kHz.
- As bibliotecas de cliente do SDK do Amazon Chime para iOS e Android suportam o envio de áudio mono até 48 kHz e o recebimento de áudio estéreo a 48 kHz.

## <span id="page-62-1"></span>Vídeo

Cada cliente do Amazon Chime pode enviar um streaming de vídeo para a sessão e receber até 25 streamings de vídeo da sessão. O vídeo enviado geralmente é proveniente da webcam do dispositivo local. Cada cliente pode selecionar até 25 streamings de vídeo para receber e alterar a seleção a qualquer momento durante a sessão.

As sessões-padrão permitem resoluções de vídeo de até 1280x720 a 30 quadros por segundo codificados com taxas de bits de até 1.500 kbps usando H.264, VP8, VP9 e AV1.

As sessões de alta definição permitem resoluções de vídeo de até 1920x1080 a 30 quadros por segundo codificados com taxas de bits de até 2.500 kbps usando H.264, VP8, VP9 e AV1.

As bibliotecas clientes do SDK do Amazon Chime para JavaScript e React permitem o envio de vídeo em transmissão simultânea a 15 quadros por segundo ou com codificação de vídeo escalável

(SVC). A SVC codifica um único streaming de vídeo com três camadas espaciais e três camadas temporais em 100%, 50% e 25% dos seus valores desejados. O serviço seleciona automaticamente a camada a ser enviada para cada visualizador com base na largura de banda disponível deles.

As bibliotecas clientes do SDK do Amazon Chime para iOS e Android permitem o envio de até 15 quadros por segundo. No entanto, a taxa de quadros e a resolução reais são gerenciadas automaticamente pelo SDK do Amazon Chime.

A codificação e decodificação de vídeo usam aceleração de hardware, quando disponível, para melhorar o desempenho.

Se um cliente enviar vídeo com uma taxa de bits maior que a máxima permitida, a sessão primeiro começará a enviar ao cliente mensagens de taxa de bits máxima estimada do receptor por meio do Protocolo de controle em tempo real. Se o cliente continuar enviando vídeo com uma taxa de bits maior que a máxima permitida, a sessão descartará os pacotes de streaming de vídeo recebidos.

## <span id="page-63-0"></span>Compartilhamento de conteúdo

Até dois clientes podem compartilhar conteúdo na sessão. Um compartilhamento de conteúdo pode incluir uma faixa de vídeo, uma faixa de áudio ou ambas. Um exemplo comum de compartilhamento de conteúdo é o compartilhamento de tela, que usa a captura de tela como fonte do conteúdo. Outro exemplo é compartilhar conteúdo pré-gravado com faixas de vídeo e áudio.

O áudio do conteúdo é misturado ao streaming de áudio enviado pela sessão. O áudio do conteúdo suporta taxas de amostragem de até 48 kHz e até 2 canais (estéreo) codificados com taxas de bits de até 128 kbps usando o codec Opus.

O conteúdo do vídeo é enviado à sessão e encaminhado aos clientes em um streaming de vídeo separado. As sessões-padrão permitem vídeo de conteúdo de até 1920x1080 a 30 quadros por segundo. As sessões de alta definição permitem vídeo de conteúdo de até 3840x2160 a 30 quadros por segundo.

A captura de tela para o compartilhamento de conteúdo usa a resolução da tela ou janela que está sendo capturada, até a resolução máxima de conteúdo para o tipo de sessão e até 30 quadros por segundo. No entanto, os recursos do dispositivo e do navegador podem limitar esses valores.

As bibliotecas clientes do SDK do Amazon Chime para JavaScript e React permitem o compartilhamento de conteúdo de captura de tela e outras fontes.

As bibliotecas clientes do SDK do Amazon Chime para iOS e Android só permitem o compartilhamento de conteúdo de captura de tela.

### <span id="page-64-1"></span>Mensagens de dados

As mensagens de dados fornecem uma maneira de um cliente transmitir informações para outros clientes na sessão. Por exemplo, uma aplicação pode usar mensagens de dados para compartilhar reações de emojis durante uma sessão.

Cada mensagem de dados inclui:

- Um tópico, uma string com até 64 caracteres.
- Até 2 KB de dados, incluindo o tópico.

Um cliente envia uma mensagem de dados para a sessão e esta envia a mensagem de dados para todos os clientes conectados.

Opcionalmente, a sessão pode armazenar em cache a mensagem de dados por até cinco minutos. Se um cliente entrar ou se reconectar a uma sessão, ela enviará automaticamente ao cliente todas as mensagens de dados em cache que não tenham sido enviadas anteriormente. O cache da sessão armazena no máximo 1.024 mensagens de dados.

Uma sessão permite até 100 mensagens de dados enviadas por segundo. Ao usar a [transcrição](https://docs.aws.amazon.com/chime-sdk/latest/dg/meeting-transcription.html)  [ao vivo](https://docs.aws.amazon.com/chime-sdk/latest/dg/meeting-transcription.html), cada cliente recebe [mensagens de transcrição](https://docs.aws.amazon.com/chime-sdk/latest/dg/process-msgs.html) por meio de mensagens de dados, que são contabilizadas no total de mensagens enviadas por segundo.

# <span id="page-64-0"></span>Configurar codecs de vídeo

Um dispositivo cliente usa um codec de vídeo para compactar o vídeo bruto antes de enviá-lo ao serviço e para descompactar o vídeo recebido antes de renderizá-lo.

Ao usar a biblioteca cliente do SDK do Amazon Chime para JavaScript, você pode especificar suas preferências de codec para enviar vídeo.

As bibliotecas clientes do SDK do Amazon Chime para iOS e Android selecionam automaticamente o codec para você, com base nos recursos do dispositivo.

### Definir as preferências de codec de vídeo

Na biblioteca cliente do SDK do Amazon Chime para JavaScript, você pode especificar preferências de codec de vídeo independentes para webcam e vídeo de conteúdo.

Use a função [AudioVideoControllerFacade.setVideoCodecSendPreferences](https://aws.github.io/amazon-chime-sdk-js/interfaces/audiovideocontrollerfacade.html#setvideocodecsendpreferences) para definir suas preferências de codec ao enviar vídeo de webcam. O link direciona você ao GitHub.

Suas preferências são passadas como uma matriz ordenada, com seu codec preferido primeiro e o menos preferido por último.

Ao fornecer várias preferências de codec, o serviço seleciona automaticamente o codec preferido que todos os participantes da sessão podem decodificar.

O exemplo a seguir mostra como definir uma preferência de codec de vídeo para VP9 com uma opção de fallback de VP8:

```
// A meeting session has already been created and stored in `this.meetingSession`
this.meetingSession.audioVideo.setVideoCodecSendPreferences( 
 \Gamma VideoCodecCapability.vp9(), 
   VideoCodecCapability.vp8() 
 ]
);
```
Os seguintes cenários se aplicam às preferências:

- Ideal: o cliente codifica o vídeo usando o codec VP9.
- Fallback local: se o cliente não permitir a codificação VP9, ele voltará para a codificação VP8. Se o cliente não permitir a codificação VP8, ele retornará a qualquer codec compatível com o navegador e o serviço.
- Fallback remoto: se outro cliente na sessão não tiver um decodificador VP9, ele retornará à codificação VP8.
- Falha local: se o cliente não permitir a codificação VP9 ou VP8, o vídeo não será enviado.

Para definir preferências de compartilhamento de conteúdo, use a função [ContentShareControllerFacade.setContentShareVideoCodecPreferences](https://aws.github.io/amazon-chime-sdk-js/interfaces/contentsharecontrollerfacade.html#setcontentsharevideocodecpreferences) para definir suas preferências de codec no envio de vídeo de conteúdo. Esse link direciona você ao GitHub.

O exemplo a seguir define uma preferência de codec de vídeo de conteúdo para VP9 com uma opção de fallback de VP8.

// A meeting session has already been created and stored in `this.meetingSession` this.meetingSession.audioVideo.setContentShareVideoCodecPreferences(

```
\Gamma VideoCodecCapability.vp9(), 
  VideoCodecCapability.vp8() 
  ]
);
```
# <span id="page-66-0"></span>Configuração de rede

Quando você integra o SDK do Amazon Chime ao seu aplicativo cliente, o SDK se conecta ao serviço de back-end para enviar e receber mensagens de áudio, vídeo, compartilhamento de conteúdo e dados. Se a rede de seus usuários bloquear o tráfego para o serviço SDK do Amazon Chime, a capacidade deles de usar o serviço será prejudicada. Os administradores de rede podem usar essas informações para reconfigurar sua rede e permitir o acesso ao serviço SDK do Amazon Chime.

#### **a** Note

Ao configurar sua rede, você deve habilitar os Mecanismos de Extensão para DNS (EDNS0) por padrão. Isso permite que seu aplicativo alcance os serviços de SDK do Amazon Chime, garantindo que as informações do host tenham o tamanho correto para pacotes UDP.

#### Tópicos

- [Como configurar para mídia e sinalização](#page-66-1)
- [Como configurar para o Amazon Voice Focus](#page-67-0)
- [Como configurar para redução de eco](#page-68-1)
- [Como configurar para substituição e desfoque do fundo](#page-68-2)
- [Como configurar políticas de segurança de conteúdo do navegador](#page-68-3)
- [Usando AppKeys e inquilinando IDs](#page-68-0)

### <span id="page-66-1"></span>Como configurar para mídia e sinalização

Áudio, vídeo e conteúdo do SDK do Amazon Chime usam o transporte do User Datagram Protocol (UDP) sempre que possível. Se o UDP estiver bloqueado, o SDK do Amazon Chime tentará estabelecer uma conexão Transport Layer Security (TLS) para transporte de mídia bidirecional. As

mensagens de dados e sinalização do SDK do Amazon Chime usam conexões do Transmission Control Protocol (TCP) e do WebSocket.

O diagrama a seguir mostra uma rede típica com um aplicativo que executa o SDK do Amazon Chime.

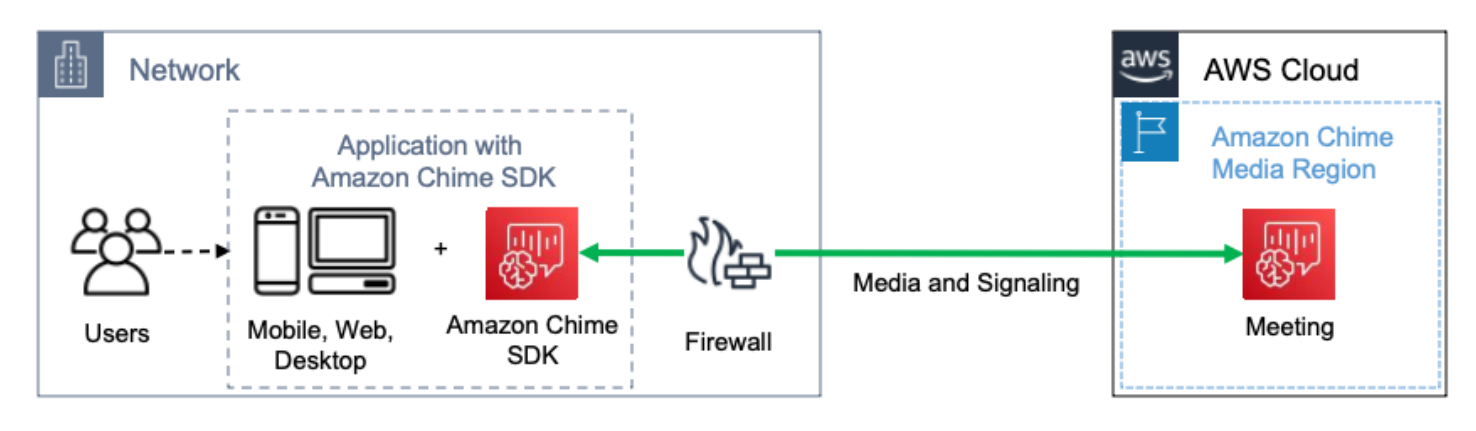

O SDK do Amazon Chime usa os seguintes destinos e portas para mídia e sinalização.

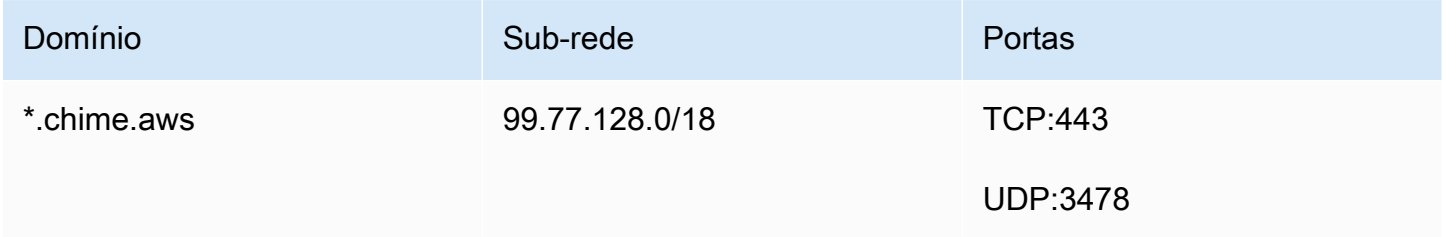

<span id="page-67-0"></span>Essa sub-rede é o serviço CHIME\_MEETINGS nos [intervalos de endereços IP da AWS](https://docs.aws.amazon.com/general/latest/gr/aws-ip-ranges.html).

### Como configurar para o Amazon Voice Focus

As bibliotecas de cliente do SDK do Amazon Chime para iOS e Android incluem o módulo Amazon Voice Focus. A biblioteca cliente do SDK do Amazon Chime para JavaScript baixa o módulo Amazon Voice Focus do Amazon CloudFront. A biblioteca cliente do SDK do Amazon Chime para Windows não é compatível com o Voice Focus.

O Amazon Voice Focus usa os seguintes destinos e portas.

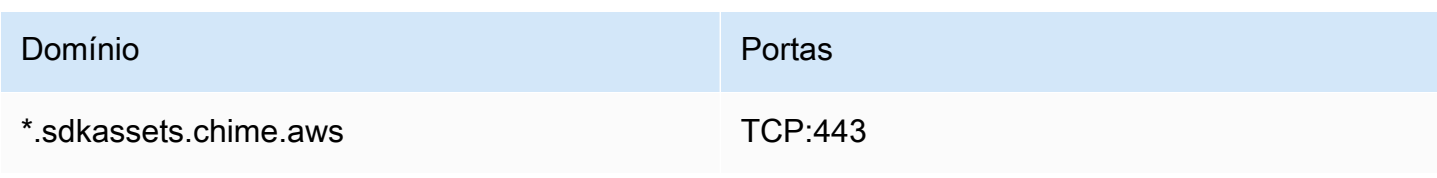

Essa sub-rede é o serviço CLOUDFRONT nos [intervalos de endereços IP da AWS](https://docs.aws.amazon.com/general/latest/gr/aws-ip-ranges.html).

### <span id="page-68-1"></span>Como configurar para redução de eco

A biblioteca cliente do SDK do Amazon Chime para JavaScript baixa o módulo de redução de eco do Amazon CloudFront.

A redução de eco usa os seguintes destinos e portas.

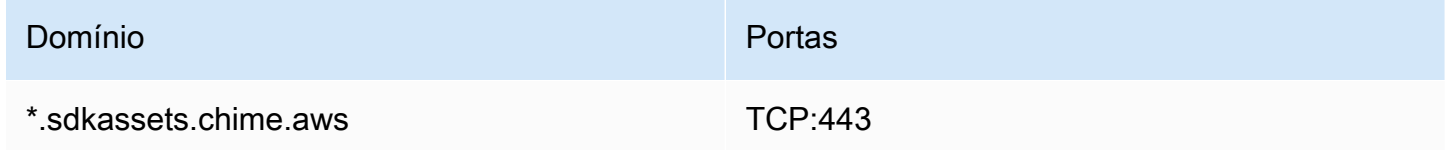

Essa sub-rede é o serviço CLOUDFRONT nos [intervalos de endereços IP da AWS](https://docs.aws.amazon.com/general/latest/gr/aws-ip-ranges.html).

### <span id="page-68-2"></span>Como configurar para substituição e desfoque do fundo

A biblioteca cliente do SDK do Amazon Chime para JavaScript baixa o módulo de substituição e desfoque do fundo do Amazon CloudFront.

A substituição e o desfoque do fundo usam os seguintes destinos e portas.

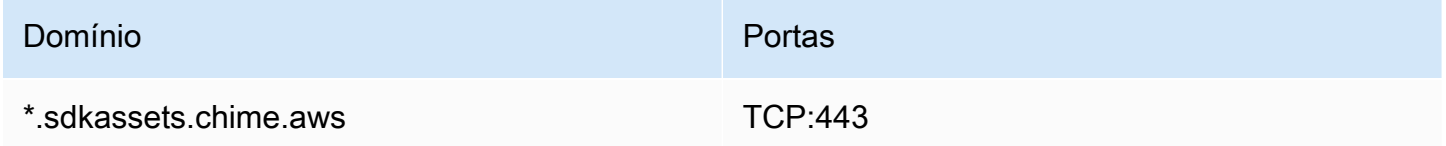

Essa sub-rede é o serviço CLOUDFRONT nos [intervalos de endereços IP da AWS](https://docs.aws.amazon.com/general/latest/gr/aws-ip-ranges.html).

### <span id="page-68-3"></span>Como configurar políticas de segurança de conteúdo do navegador

Ao criar um aplicativo com a biblioteca cliente do SDK do Amazon Chime para JavaScript, você precisa configurar as políticas de segurança de conteúdo do navegador em seu aplicativo. Para obter mais informações, consulte o [Guia de política de segurança de conteúdo](https://aws.github.io/amazon-chime-sdk-js/modules/contentsecurity_policy.html) no GitHub.

## <span id="page-68-0"></span>Usando AppKeys e inquilinando IDs

Você pode usar AppKeys e TenantIDs para limitar o acesso de uma rede às sessões de mídia WebRTC do Amazon Chime SDK do Amazon Chime SDK de aplicativos específicos.

Os desenvolvedores usam o SDK do Amazon Chime para criar aplicativos que enviam e recebem vídeo em tempo real via UDP. Os usuários do aplicativo precisam de acesso UDP à sub-rede [CHIME\\_MEETINGS](https://docs.aws.amazon.com/general/latest/gr/aws-ip-ranges.html). As organizações (proprietários da rede) podem usar AppKeys e TenantIDs para limitar o acesso de sua rede somente às sessões de mídia WebRTC de um aplicativo específico.

#### Exemplo 1: Usando AppKeys

Se o App-A e o App-B usarem o Amazon Chime SDK, uma organização poderá permitir que o App-A acesse as sessões de mídia do WebRTC a partir de sua rede, mas bloquear o App-B e quaisquer outros aplicativos que usem o Amazon Chime SDK. As organizações podem fazer isso com App-A's AppKey e um proxy HTTPS. Para mais informações, consulte [Como limitar o acesso a um aplicativo](#page-70-0) [específico](#page-70-0) mais à frente neste tópico.

Exemplo 2: Usando AppKeys e tenantIDs

Se o App-A estiver disponível publicamente e for usado por muitos clientes, uma organização pode querer permitir que o App-A acesse sessões de mídia do WebRTC de sua rede somente quando seus usuários fizerem parte da sessão e bloquear o acesso a todas as outras sessões do App-A. As organizações podem fazer isso usando o aplicativo AppKey, o TenantID da organização e um proxy HTTPS. Para mais informações, consulte [Como limitar o acesso a um locatário específico](#page-71-0) mais à frente neste tópico.

Para usar AppKeys um TenantIDs, você deve ter um servidor proxy HTTPS que permita adicionar cabeçalhos HTTPS a uma solicitação. O diagrama a seguir mostra como AppKeys e os TenantIDs funcionam.

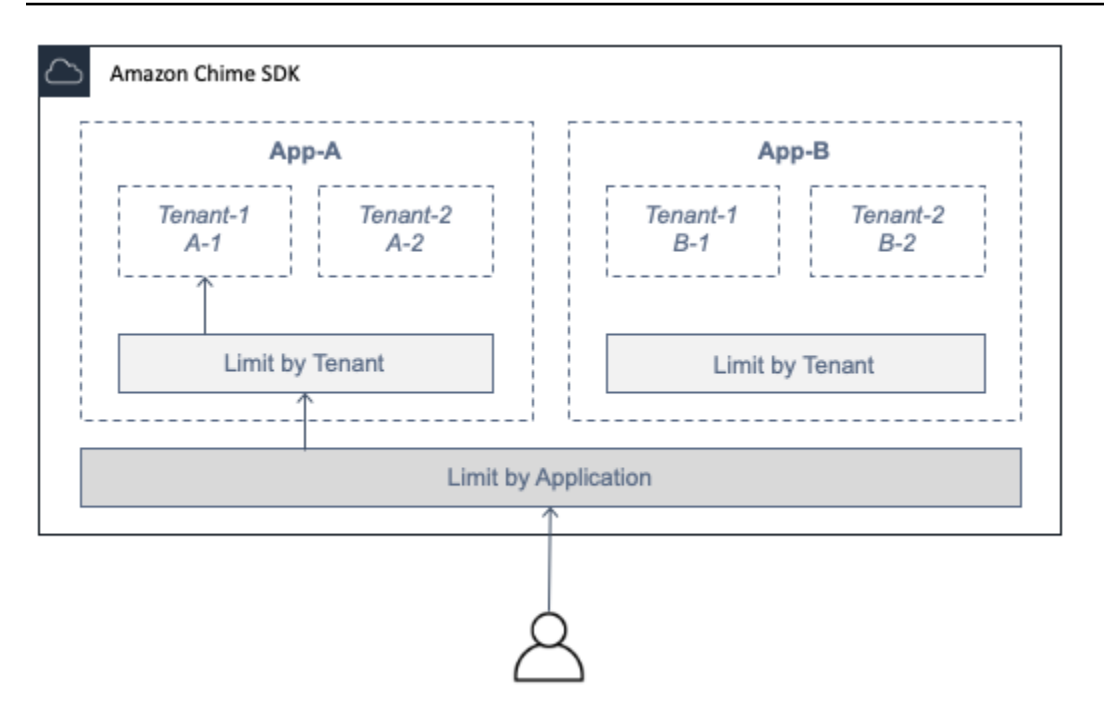

Na imagem, o App-A tem os inquilinos A-1 e A-2, e o App-B tem os locatários B-1 e B-2. Nesse caso, o AppKey único permite que o App-A se conecte à sessão de mídia do WebRTC, e o ID do inquilino só admite o Locatário A-1 na sessão.

#### Tópicos

- [Como limitar o acesso a um aplicativo específico](#page-70-0)
- [Como limitar o acesso a um locatário específico](#page-71-0)
- [Exemplos de cabeçalho HTTPS](#page-72-0)

<span id="page-70-0"></span>Como limitar o acesso a um aplicativo específico

An AppKeyé um valor consistente e exclusivo de 256 bits que o Amazon Chime cria para cada conta. AWS Se você não tiver um AppKey, você pode solicitar um no Amazon Support. Se você tiver várias AWS contas, poderá solicitar uma comum AppKey para todas as suas contas.

#### **a** Note

Você pode compartilhá-lo AppKeys publicamente com segurança e permitir que outras organizações limitem o acesso de suas redes.

O Amazon Chime SDK associa automaticamente cada sessão de mídia do WebRTC a AppKey uma com base na ID da conta usada para criar a sessão. AWS Para limitar o acesso da sua rede a aplicativos específicos, faça o seguinte:

- 1. Encaminhe todas as solicitações de saída para a sub-rede CHIME\_MEETINGS por meio de um servidor proxy HTTPS.
- 2. Configure o servidor proxy para adicionar o seguinte cabeçalho a todas as solicitações de saída para a sub-rede CHIME\_MEETINGS:

X-Amzn-Chime-App-Keys:*lista separada por vírgula dos permitidos. AppKeys*

Por exemplo, X-Amzn-Chime-App-Keys:*AppKey-A*,*AppKey-B*,*AppKey-C* permite que os aplicativos associados a eles AppKeys acessem a sub-rede.

O SDK do Amazon Chime inspeciona conexões de sessão de mídia do WebRTC de entrada para o cabeçalho X-Amzn-Chime-App-Keys e aplica a seguinte lógica:

- 1. Se o X-Amzn-Chime-App-Keys cabeçalho estiver presente e incluir o da sessão AppKey, aceite a conexão.
- 2. Se o X-Amzn-Chime-App-Keys cabeçalho estiver presente, mas não incluir o da sessão AppKey, rejeite a conexão com um erro 403.
- 3. Se o cabeçalho X-Amzn-Chime-App-Keys não estiver presente, aceite a conexão. Se os usuários puderem acessar o aplicativo de fora da rede da organização, eles também poderão acessar a sessão.

<span id="page-71-0"></span>Como limitar o acesso a um locatário específico

Um TenantID é um identificador opaco criado por desenvolvedores. Lembre-se do seguinte sobre TenantIDs:

- Não é garantido que os TenantIDs sejam exclusivos entre os aplicativos, portanto, você deve especificar um AppKey para cada lista de TenantId.
- Os TenantIDs diferenciam maiúsculas e minúsculas. Digite-os exatamente conforme prescrito pelo desenvolvedor.
- Uma organização pode limitar o acesso a vários aplicativos, mas especificar apenas TenantIDs para alguns desses aplicativos. Aplicativos sem TenantIDs podem se conectar a todas as sessões de mídia do WebRTC.
Para associar uma sessão de mídia a TenantIds, um desenvolvedor deve primeiro adicionar a TenantIds propriedade e uma lista de TenantIDs a uma solicitação or. [CreateMeetingC](https://docs.aws.amazon.com/chime-sdk/latest/APIReference/API_meeting-chime_CreateMeeting.html)[reateMeetingWithAttendees](https://docs.aws.amazon.com/chime-sdk/latest/APIReference/API_meeting-chime_CreateMeetingWithAttendees.html)

Por exemplo: .

CreateMeeting(..., TenantIds : [ tenantId1, tenantId2 ] )

Para limitar o acesso da rede de uma organização à sessão de mídia do WebRTC em aplicativos específicos, faça o seguinte:

- 1. Siga as etapas em [Como limitar o acesso a um aplicativo específico](#page-70-0).
- 2. Configure o servidor proxy HTTPS para adicionar um cabeçalho X-Amzn-Chime-Tenants nas conexões de saída. Inclua uma lista de AppKeys e TenantIDs, delimitada conforme mostrado neste exemplo: X-Amzn-Chime-Tenants: *AppKey-A*:*tenantId-A-1*,*tenantId-A-2*;*AppKey-B*:*tenantId-B-1*,*tenantId-B-2*

O SDK do Amazon Chime inspeciona conexões de sessão de mídia do WebRTC de entrada para o cabeçalho X-Amzn-Chime-Tenants e aplica a seguinte lógica:

- Se o cabeçalho incluir o AppKey:tenantId da sessão, aceite a conexão.
- Se o cabeçalho incluir o AppKey da sessão, mas não corresponder ao tenantId, rejeite a conexão com um erro 403.
- Se o cabeçalho não incluir o AppKey da sessão, aceite a conexão.
- Se o cabeçalho incluir o AppKey da sessão, mas a sessão não tiver pelo menos um tenantId permitido, rejeite a conexão com um erro 403. Isso pode ser um bug do desenvolvedor.
- Se o cabeçalho não estiver presente, aceite a conexão. Se os usuários puderem acessar o aplicativo de fora da rede da organização, eles também poderão acessar todas as sessões.

## Exemplos de cabeçalho HTTPS

Os exemplos a seguir mostram algumas maneiras de usar AppKeys e TenantIDs em cabeçalhos HTTPS.

Um aplicativo com um locatário

```
X-Amzn-Chime-App-Keys: AppKey
```
#### X-Amzn-Chime-Tenants: *AppKey*:*orgId*

Os usuários podem acessar somente as sessões de mídia do WebRTC da organização no aplicativo especificado. Todos os outros aplicativos são bloqueados.

Um aplicativo com dois locatários

```
X-Amzn-Chime-App-Keys: AppKey
```
X-Amzn-Chime-Tenants: *AppKey*:*engineeringId*,*salesId*

Os usuários podem acessar somente as sessões de mídia para engenharia e vendas no aplicativo especificado. Todos os outros aplicativos são bloqueados.

Dois aplicativos, um limitado a um locatário

X-Amzn-Chime-App-Keys: *AppKey1*,*AppKey2*

X-Amzn-Chime-Tenants: *AppKey1*:*orgId*

Os usuários podem acessar somente as sessões de mídia da organização no aplicativo 1 e qualquer sessão no aplicativo 2. Todos os outros aplicativos são bloqueados.

# Eventos de reunião

O SDK do Amazon Chime envia eventos do ciclo de vida da reunião, que você pode usar para acionar notificações e iniciar fluxos de trabalho posteriores. Alguns exemplos de uso dos eventos de reunião incluem:

- Como atualizar metadados quando um participante ingressa ou sai de uma reunião do SDK do Amazon Chime.
- Como implementar notificações por push ou listas para uma reunião do SDK do Amazon Chime.
- Como medir o uso do compartilhamento de vídeo e conteúdo em reuniões do SDK do Amazon Chime.

Você pode enviar eventos para a Amazon EventBridge, Amazon Simple Notification Service (SNS) e Amazon Simple Queue Service (SQS). Para obter mais informações, consulte [Eventos de AWS](https://docs.aws.amazon.com/eventbridge/latest/userguide/eb-service-event.html) [serviços](https://docs.aws.amazon.com/eventbridge/latest/userguide/eb-service-event.html) no Guia do EventBridge usuário da Amazon.

# A reunião do SDK do Amazon Chime é iniciada

O SDK do Amazon Chime envia este evento quando uma nova reunião é iniciada.

Example Dados de eventos

Veja a seguir um exemplo que mostra os dados desse evento.

```
{ 
   "version": "0", 
   "source": "aws.chime", 
   "account": "111122223333", 
   "region": "us-east-1", 
   "detail-type": "Chime Meeting State Change", 
   "time": "yyyy-mm-ddThh:mm:ssZ", 
   "resources": [] 
   "detail": { 
     "version": "0", 
     "eventType": "chime:MeetingStarted", 
     "timestamp": 12344566754, 
     "meetingId": "87654321-4321-4321-1234-111122223333", 
     "externalMeetingId": "87654321-4321-4321-1234-111122223333", 
     "mediaRegion": "us-east-1" 
   }
}
```
A reunião do SDK do Amazon Chime é encerrada

O SDK do Amazon Chime envia este evento quando uma reunião ativa termina.

**a** Note

Para maior eficiência, o serviço também envia esse evento quando você chama a [DeleteMeeting](https://docs.aws.amazon.com/chime-sdk/latest/APIReference/API_meeting-chime_DeleteMeeting.html)API.

Example Dados de eventos

```
{ 
   "version": "0",
```

```
 "source": "aws.chime", 
   "account": "111122223333", 
   "region": "us-east-1", 
   "detail-type": "Chime Meeting State Change", 
   "time": "yyyy-mm-ddThh:mm:ssZ", 
   "resources": [] 
   "detail": { 
     "version": "0", 
     "eventType": "chime:MeetingEnded", 
     "timestamp": 12344566754, 
     "meetingId": "87654321-4321-4321-1234-111122223333", 
     "externalMeetingId": "87654321-4321-4321-1234-111122223333", 
     "mediaRegion": "us-east-1" 
   }
}
```
O participante do SDK do Amazon Chime é adicionado

O SDK do Amazon Chime envia este evento quando um novo participante é adicionado a uma reunião ativa.

Example Dados de eventos

```
{ 
   "version": "0", 
   "source": "aws.chime", 
   "account": "111122223333", 
   "region": "us-east-1", 
   "detail-type": "Chime Meeting State Change", 
   "time": "yyyy-mm-ddThh:mm:ssZ", 
   "resources": [] 
   "detail": { 
     "version": "0", 
     "eventType": "chime:AttendeeAdded", 
     "timestamp": 12344566754, 
     "meetingId": "87654321-4321-4321-1234-111122223333", 
     "attendeeId": "87654321-4321-4321-1234-111122223333", 
     "externalUserId": "87654321-4321-4321-1234-111122223333", 
     "externalMeetingId": "87654321-4321-4321-1234-111122223333", 
     "mediaRegion": "us-east-1" 
   }
```
}

# O participante do Amazon Chime SDK é excluído

O Amazon Chime SDK envia esse evento quando você usa a [DeleteAttendee](https://docs.aws.amazon.com/chime-sdk/latest/APIReference/API_meeting-chime_DeleteAttendee.html)API para remover um participante de uma reunião ativa.

#### Example Dados de eventos

Veja a seguir um exemplo que mostra os dados desse evento.

```
{ 
   "version": "0", 
   "source": "aws.chime", 
   "account": "111122223333", 
   "region": "us-east-1", 
   "detail-type": "Chime Meeting State Change", 
   "time": "yyyy-mm-ddThh:mm:ssZ", 
   "resources": [] 
   "detail": { 
     "version": "0", 
     "eventType": "chime:AttendeeDeleted", 
     "timestamp": 12344566754, 
     "meetingId": "87654321-4321-4321-1234-111122223333", 
     "attendeeId": "87654321-4321-4321-1234-111122223333", 
     "externalUserId": "87654321-4321-4321-1234-111122223333", 
     "externalMeetingId": "87654321-4321-4321-1234-111122223333", 
     "mediaRegion": "us-east-1" 
   }
}
```
# O participante do SDK do Amazon Chime está autorizado

O Amazon Chime SDK envia esse evento quando um usuário, já participando da reunião, usa o mesmo token de ingresso para entrar na reunião novamente. Por exemplo, um usuário pode mudar de uma máquina desktop para um dispositivo móvel. Isso efetivamente "transfere" a reunião para o novo dispositivo.

Example Dados de eventos

```
 "version": "0", 
   "source": "aws.chime", 
   "account": "111122223333", 
   "region": "us-east-1", 
   "detail-type": "Chime Meeting State Change", 
   "time": "yyyy-mm-ddThh:mm:ssZ", 
   "resources": [] 
   "detail": { 
     "version": "0", 
     "eventType": "chime:AttendeeAuthorized", 
     "timestamp": 12344566754, 
     "meetingId": "87654321-4321-4321-1234-111122223333", 
     "attendeeId": "87654321-4321-4321-1234-111122223333", 
     "externalUserId": "87654321-4321-4321-1234-111122223333", 
     "externalMeetingId": "87654321-4321-4321-1234-111122223333", 
     "mediaRegion": "us-east-1" 
   }
}
```
## O participante do SDK do Amazon Chime entra em uma reunião

O SDK do Amazon Chime envia esse evento quando um participante existente entra em uma reunião do SDK do Amazon Chime usando o transporte de rede especificado.

#### Example Dados de eventos

```
{ 
   "version": "0", 
   "source": "aws.chime", 
   "account": "111122223333", 
   "region": "us-east-1", 
   "detail-type": "Chime Meeting State Change", 
   "time": "yyyy-mm-ddThh:mm:ssZ", 
   "resources": [] 
   "detail": { 
     "version": "0", 
     "eventType": "chime:AttendeeJoined", 
     "timestamp": 12344566754, 
     "meetingId": "87654321-4321-4321-1234-111122223333", 
     "attendeeId": "87654321-4321-4321-1234-111122223333", 
     "externalUserId": "87654321-4321-4321-1234-111122223333",
```

```
 "networkType": "Voip", 
     "externalMeetingId": "87654321-4321-4321-1234-111122223333", 
     "mediaRegion": "us-east-1" 
   }
}
```
O participante do SDK do Amazon Chime sai de uma reunião

O SDK do Amazon Chime envia esse evento quando um participante existente sai de uma reunião do SDK do Amazon Chime usando o transporte de rede especificado.

### **a** Note

O serviço nunca envia chime:AttendeeDropped eventos chime:AttendeeLeft AND para a mesma ação de "sair". Soltar e sair são ações diferentes, e o sistema envia o evento que corresponde a cada ação.

Por exemplo, digamos que um participante com uma conexão ruim participe de uma reunião às 11h. Você pode esperar as seguintes ações:

```
11:00 API – CreateAttendee, CreateMeetingWithAttendee, or BatchCreateAttendee
11:00 Event – chime:AttendeeAdded
11:01 Action – user joins meeting
11:01 Event – chime:AttendeeJoined
11:02 Action – user's connection drops
11:02 Event – chime:AttendeeDropped
11:03 Action – user's connection restored
11:03 Event – chime:AttendeeJoined
11:30 Action – user leaves meeting
11:30 Event – chime:AttendeeLeft
```
#### Example Dados de eventos

```
{ 
   "version": "0", 
   "source": "aws.chime", 
   "account": "111122223333", 
   "region": "us-east-1", 
   "detail-type": "Chime Meeting State Change",
```

```
 "time": "yyyy-mm-ddThh:mm:ssZ", 
   "resources": [] 
   "detail": { 
     "version": "0", 
     "eventType": "chime:AttendeeLeft", 
     "timestamp": 12344566754, 
     "meetingId": "87654321-4321-4321-1234-111122223333", 
     "attendeeId": "87654321-4321-4321-1234-111122223333", 
     "externalUserId": "87654321-4321-4321-1234-111122223333", 
     "networkType": "Voip", 
     "externalMeetingId": "87654321-4321-4321-1234-111122223333", 
     "mediaRegion": "us-east-1" 
   }
}
```
## Participante do Amazon Chime SDK é retirado de uma reunião

O Amazon Chime SDK envia esse evento quando um participante atual é retirado de uma reunião do Amazon Chime SDK, geralmente devido a uma conexão ruim. Quando o serviço não recebe pacotes por 10 a 15 segundos, ele considera o cliente descartado e emite o evento.

O serviço geralmente aciona ações de descarte, mas os clientes também podem acioná-las. Por exemplo, digamos que um usuário troque seu laptop de Wi-Fi para Ethernet. Isso constitui uma mudança no adaptador de rede e a conexão é reiniciada. Por sua vez, isso redefine o websocket e aciona uma ação combinada de drop-join.

#### **a** Note

O serviço nunca envia chime:AttendeeDropped eventos chime:AttendeeLeft AND para a mesma ação de "sair". Soltar e sair são ações diferentes, e o sistema envia o evento que corresponde a cada ação.

Por exemplo, digamos que um participante com uma conexão ruim participe de uma reunião às 11h. Você pode esperar as seguintes ações:

```
11:00 API – CreateAttendee, CreateMeetingWithAttendee, or BatchCreateAttendee
11:00 Event – chime:AttendeeAdded
11:01 Action – user joins meeting
11:01 Event – chime:AttendeeJoined
11:02 Action – user's connection drops
11:02 Event – chime:AttendeeDropped
11:03 Action – user's connection restored
```

```
11:03 Event – chime:AttendeeJoined
11:30 Action – user leaves meeting
11:30 Event – chime:AttendeeLeft
```
#### Example Dados de eventos

Veja a seguir um exemplo que mostra os dados desse evento.

```
{ 
   "version": "0", 
   "source": "aws.chime", 
   "account": "111122223333", 
   "region": "us-east-1", 
   "detail-type": "Chime Meeting State Change", 
   "time": "yyyy-mm-ddThh:mm:ssZ", 
   "resources": [] 
   "detail": { 
     "version": "0", 
     "eventType": "chime:AttendeeDropped", 
     "timestamp": 12344566754, 
     "meetingId": "87654321-4321-4321-1234-111122223333", 
     "attendeeId": "87654321-4321-4321-1234-111122223333", 
     "externalUserId": "87654321-4321-4321-1234-111122223333", 
     "networkType": "Voip", 
     "externalMeetingId": "87654321-4321-4321-1234-111122223333", 
     "mediaRegion": "us-east-1" 
   }
}
```
O participante do SDK do Amazon Chime inicia o streaming de vídeo

O SDK do Amazon Chime envia este evento quando um participante existente inicia o streaming de vídeo.

Example Dados de eventos

```
{ 
   "version": "0", 
   "source": "aws.chime",
```

```
 "account": "111122223333", 
   "region": "us-east-1", 
   "detail-type": "Chime Meeting State Change", 
   "time": "yyyy-mm-ddThh:mm:ssZ", 
   "resources": [] 
   "detail": { 
     "version": "0", 
     "eventType": "chime:AttendeeVideoStarted", 
     "timestamp": 12344566754, 
     "meetingId": "87654321-4321-4321-1234-111122223333", 
     "attendeeId": "87654321-4321-4321-1234-111122223333", 
     "externalUserId": "87654321-4321-4321-1234-111122223333", 
     "externalMeetingId": "87654321-4321-4321-1234-111122223333", 
     "mediaRegion": "us-east-1" 
   }
}
```
O participante do SDK do Amazon Chime encerra o streaming de vídeo

O SDK do Amazon Chime envia este evento quando um participante existente encerra o streaming de vídeo.

Example Dados de eventos

```
{ 
   "version": "0", 
   "source": "aws.chime", 
   "account": "111122223333", 
   "region": "us-east-1", 
   "detail-type": "Chime Meeting State Change", 
   "time": "yyyy-mm-ddThh:mm:ssZ", 
   "resources": [] 
   "detail": { 
     "version": "0", 
     "eventType": "chime:AttendeeVideoStopped", 
     "timestamp": 12344566754, 
     "meetingId": "87654321-4321-4321-1234-111122223333", 
     "attendeeId": "87654321-4321-4321-1234-111122223333", 
     "externalUserId": "87654321-4321-4321-1234-111122223333", 
     "externalMeetingId": "87654321-4321-4321-1234-111122223333", 
     "mediaRegion": "us-east-1"
```
}

}

Participante do SDK do Amazon Chime começa a compartilhar a tela

O SDK do Amazon Chime envia este evento quando um participante existente inicia o compartilhamento de tela.

Example Dados de eventos

Veja a seguir um exemplo que mostra os dados desse evento.

```
{ 
   "version": "0", 
   "source": "aws.chime", 
   "account": "111122223333", 
   "region": "us-east-1", 
   "detail-type": "Chime Meeting State Change", 
   "time": "yyyy-mm-ddThh:mm:ssZ", 
   "resources": [] 
   "detail": { 
     "version": "0", 
     "eventType": "chime:AttendeeContentJoined", 
     "timestamp": 12344566754, 
     "meetingId": "87654321-4321-4321-1234-111122223333", 
     "attendeeId": "87654321-4321-4321-1234-111122223333", 
     "externalUserId": "87654321-4321-4321-1234-111122223333", 
     "externalMeetingId": "87654321-4321-4321-1234-111122223333", 
     "mediaRegion": "us-east-1" 
   }
}
```
Participante do SDK do Amazon Chime para de compartilhar a tela

O SDK do Amazon Chime envia este evento quando um participante existente para o compartilhamento de tela.

Example Dados de eventos

Veja a seguir um exemplo que mostra os dados desse evento.

```
 "version": "0",
```
{

```
 "source": "aws.chime", 
   "account": "111122223333", 
   "region": "us-east-1", 
   "detail-type": "Chime Meeting State Change", 
   "time": "yyyy-mm-ddThh:mm:ssZ", 
   "resources": [] 
   "detail": { 
     "version": "0", 
     "eventType": "chime:AttendeeContentLeft", 
     "timestamp": 12344566754, 
     "meetingId": "87654321-4321-4321-1234-111122223333", 
     "attendeeId": "87654321-4321-4321-1234-111122223333", 
     "externalUserId": "87654321-4321-4321-1234-111122223333", 
     "externalMeetingId": "87654321-4321-4321-1234-111122223333", 
     "mediaRegion": "us-east-1" 
   }
}
```
Recursos de participantes do SDK do Amazon Chime atualizados

O SDK do Amazon Chime envia esse evento quando os recursos de um participante existente são atualizados.

Example Dados de eventos

```
{ 
   "version": "0", 
   "source": "aws.chime", 
   "account": "111122223333", 
   "id": "12345678-1234-1234-1234-111122223333", 
   "region": "us-east-1", 
   "detail-type": "Chime Meeting State Change", 
   "time": "yyyy-mm-ddThh:mm:ssZ", 
   "resources": [], 
   "detail": { 
     "version": "0", 
     "eventType": "chime:AttendeeCapabilitiesUpdated", 
     "success": "1", // value can be 1 or 0. 1 means success, 0 means failure 
     "timestamp": 12344566754, 
     "meetingId": "87654321-4321-4321-1234-111122223333", 
     "externalMeetingId": "mymeeting", 
     "attendeeId": "attendeeId", 
     "externalUserId": "externalUserId"
```

```
 "mediaRegion": "us-east-1" 
     "attendeeCapabilities": { 
     "audio": "SendReceive", 
     "video": "SendReceive", 
     "content": "SendReceive" 
    } 
   }
}
```
O conteúdo do participante do SDK do Amazon Chime entra em uma reunião

O SDK do Amazon Chime envia esse evento quando um compartilhamento de conteúdo entra em uma reunião do SDK do Amazon Chime usando o transporte de rede especificado.

Example Dados de eventos

Veja a seguir um exemplo que mostra os dados desse evento.

```
\left\{ \right. "version": "0", 
   "source": "aws.chime", 
   "account": "111122223333", 
   "region": "us-east-1", 
   "detail-type": "Chime Meeting State Change", 
   "time": "yyyy-mm-ddThh:mm:ssZ", 
   "resources": [] 
   "detail": { 
     "version": "0", 
     "eventType": "chime:AttendeeContentJoined", 
     "timestamp": 12344566754, 
     "meetingId": "87654321-4321-4321-1234-111122223333", 
     "attendeeId": "87654321-4321-4321-1234-111122223333", 
     "externalUserId": "87654321-4321-4321-1234-111122223333", 
     "networkType": "Voip", 
     "externalMeetingId": "87654321-4321-4321-1234-111122223333", 
     "mediaRegion": "us-east-1" 
   }
}
```
O conteúdo do participante do SDK do Amazon Chime sai de uma reunião

O SDK do Amazon Chime envia esse evento quando um compartilhamento de conteúdo sai de uma reunião do SDK do Amazon Chime usando o transporte de rede especificado.

#### Example Dados de eventos

Veja a seguir um exemplo que mostra os dados desse evento.

```
\{ "version": "0", 
   "source": "aws.chime", 
   "account": "111122223333", 
   "region": "us-east-1", 
   "detail-type": "Chime Meeting State Change", 
   "time": "yyyy-mm-ddThh:mm:ssZ", 
   "resources": [] 
   "detail": { 
     "version": "0", 
     "eventType": "chime:AttendeeContentLeft", 
     "timestamp": 12344566754, 
     "meetingId": "87654321-4321-4321-1234-111122223333", 
     "attendeeId": "87654321-4321-4321-1234-111122223333", 
     "externalUserId": "87654321-4321-4321-1234-111122223333", 
     "networkType": "Voip", 
     "externalMeetingId": "87654321-4321-4321-1234-111122223333", 
     "mediaRegion": "us-east-1" 
   }
}
```
O conteúdo do participante do SDK do Amazon Chime é derrubado de uma reunião

O Amazon Chime SDK envia esse evento quando um compartilhamento de conteúdo é retirado de uma reunião do Amazon Chime SDK, normalmente devido à baixa largura de banda.

Example Dados de eventos

```
{ 
   "version": "0", 
   "source": "aws.chime", 
   "account": "111122223333", 
   "region": "us-east-1", 
   "detail-type": "Chime Meeting State Change", 
   "time": "yyyy-mm-ddThh:mm:ssZ", 
   "resources": []
```

```
 "detail": { 
     "version": "0", 
     "eventType": "chime:AttendeeContentDropped", 
     "timestamp": 12344566754, 
     "meetingId": "87654321-4321-4321-1234-111122223333", 
     "attendeeId": "87654321-4321-4321-1234-111122223333", 
     "externalUserId": "87654321-4321-4321-1234-111122223333", 
     "networkType": "Voip", 
     "externalMeetingId": "87654321-4321-4321-1234-111122223333", 
     "mediaRegion": "us-east-1" 
   }
}
```
O conteúdo do participante do SDK do Amazon Chime inicia o streaming de vídeo

O SDK do Amazon Chime envia este evento quando um compartilhamento de conteúdo inicia o streaming de vídeo.

Example Dados de eventos

```
{ 
   "version": "0", 
   "source": "aws.chime", 
   "account": "111122223333", 
   "region": "us-east-1", 
   "detail-type": "Chime Meeting State Change", 
   "time": "yyyy-mm-ddThh:mm:ssZ", 
   "resources": [] 
   "detail": { 
     "version": "0", 
     "eventType": "chime:AttendeeContentVideoStarted", 
     "timestamp": 12344566754, 
     "meetingId": "87654321-4321-4321-1234-111122223333", 
     "attendeeId": "87654321-4321-4321-1234-111122223333", 
     "externalUserId": "87654321-4321-4321-1234-111122223333", 
     "externalMeetingId": "87654321-4321-4321-1234-111122223333", 
     "mediaRegion": "us-east-1" 
   }
}
```
# O conteúdo do participante do SDK do Amazon Chime para o streaming de vídeo

O SDK do Amazon Chime envia este evento quando um compartilhamento de conteúdo para o streaming de vídeo.

Example Dados de eventos

Veja a seguir um exemplo que mostra os dados desse evento.

```
{ 
   "version": "0", 
   "source": "aws.chime", 
   "account": "111122223333", 
   "region": "us-east-1", 
   "detail-type": "Chime Meeting State Change", 
   "time": "yyyy-mm-ddThh:mm:ssZ", 
   "resources": [] 
   "detail": { 
     "version": "0", 
     "eventType": "chime:AttendeeContentVideoStopped", 
     "timestamp": 12344566754, 
     "meetingId": "87654321-4321-4321-1234-111122223333", 
     "attendeeId": "87654321-4321-4321-1234-111122223333", 
     "externalUserId": "87654321-4321-4321-1234-111122223333", 
     "externalMeetingId": "87654321-4321-4321-1234-111122223333", 
     "mediaRegion": "us-east-1" 
   }
}
```
# Métricas do Amazon CloudWatch

Quando você usa o SDK do Amazon Chime, ele envia métricas de serviço e uso para o CloudWatch. As métricas permitem que você use os gráficos e painéis do CloudWatch para monitorar como você consome os serviços do SDK do Amazon Chime. As métricas capturam dados para cada API que você chama.

As seções a seguir listam e descrevem as métricas.

Tópicos

• [Métricas de serviço](#page-88-0)

#### • [Métricas de uso da API](#page-88-1)

# <span id="page-88-0"></span>Métricas de serviço

O SDK do Amazon Chime publica as seguintes métricas de serviço no namespace AWS/ChimeSDK:

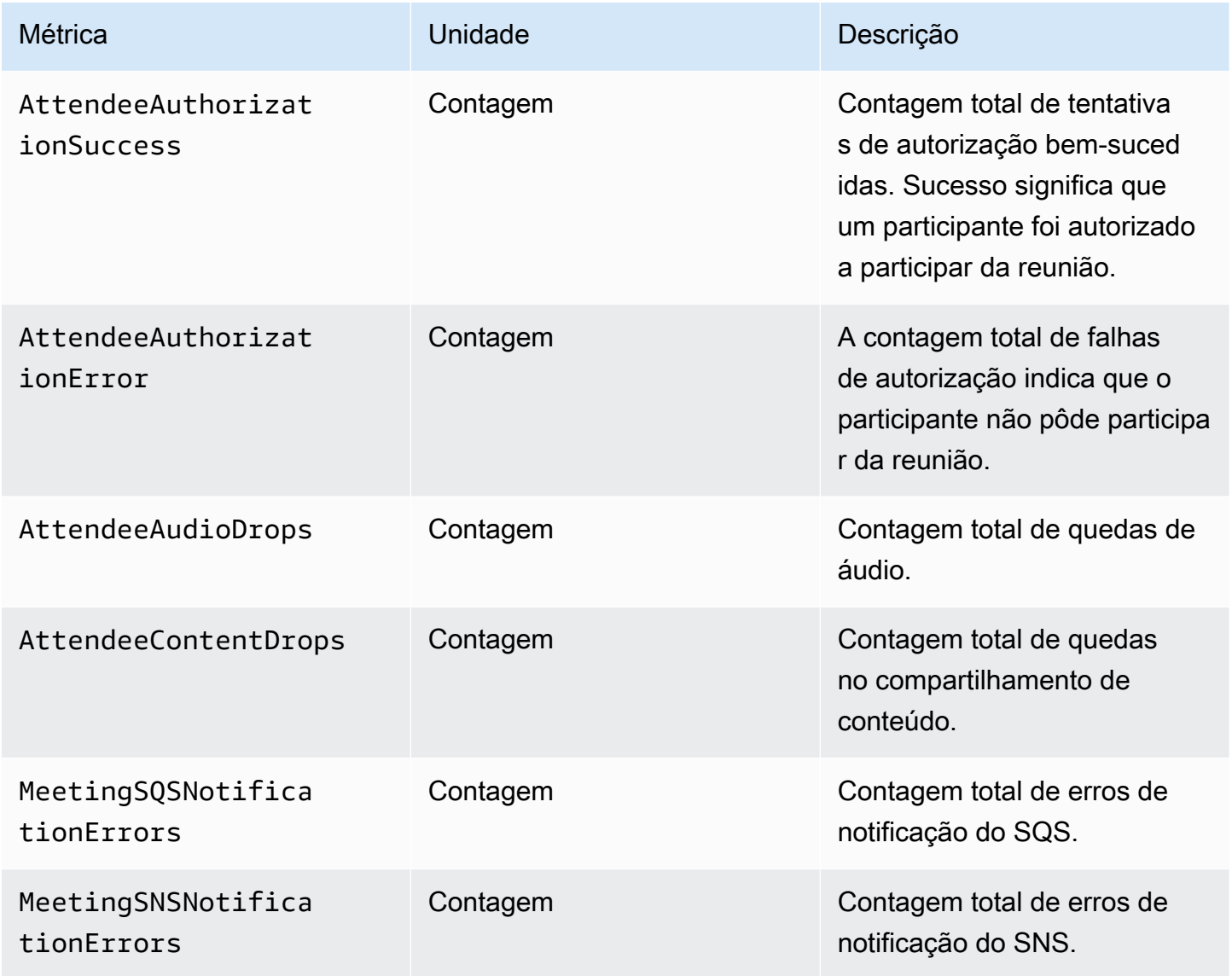

# <span id="page-88-1"></span>Métricas de uso da API

As métricas de uso da API correspondem aos service quotas da AWS. Também é possível configurar alarmes que alertem você quando o uso se aproximar de uma cota de serviço. Para mais informações sobre a integração do CloudWatch com o Service Quotas, consulte [Métricas de uso da](https://docs.aws.amazon.com/AmazonCloudWatch/latest/monitoring/CloudWatch-Service-Quota-Integration.html)  [AWS](https://docs.aws.amazon.com/AmazonCloudWatch/latest/monitoring/CloudWatch-Service-Quota-Integration.html) no Guia do usuário do Amazon CloudWatch.

O SDK do Amazon Chime publica as seguintes métricas da API no namespace AWS/Usage, com o nome do serviço ChimeSDK.

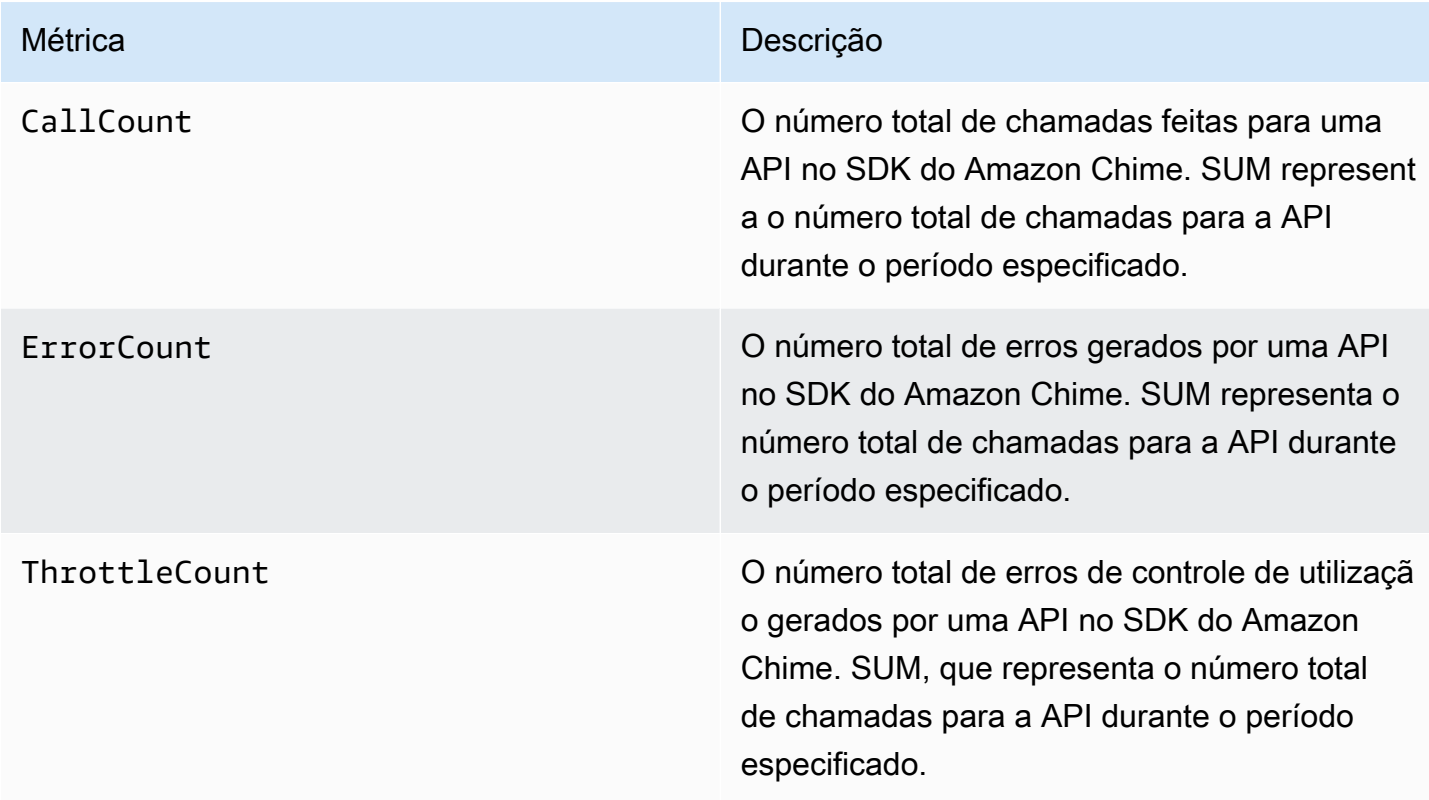

O SDK do Amazon Chime publica métricas de uso no namespace AWS/Usage com as seguintes dimensões:

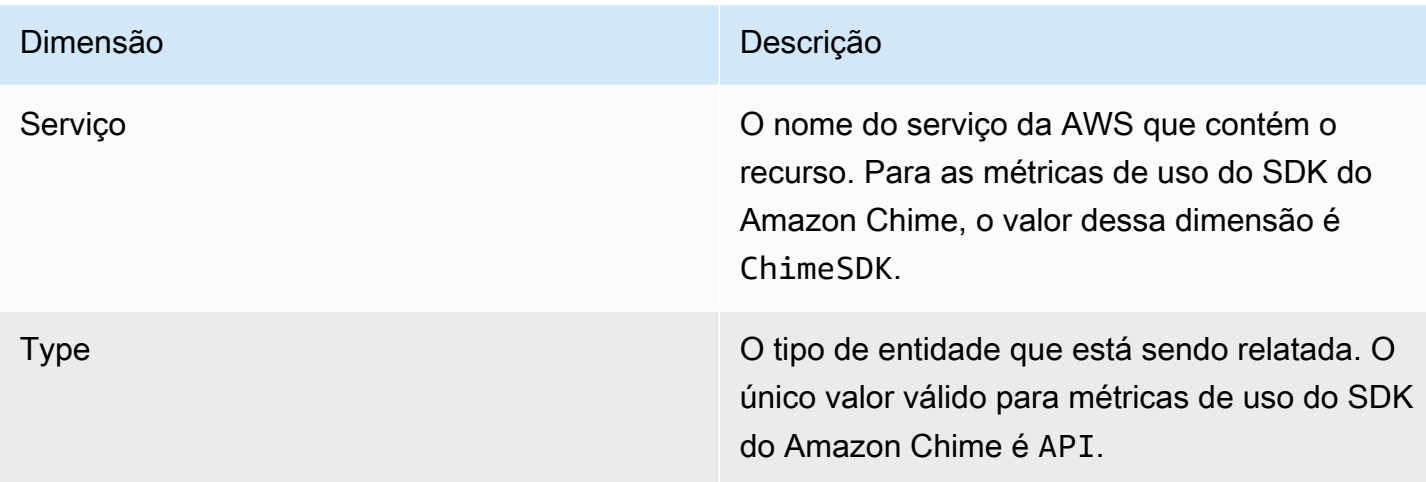

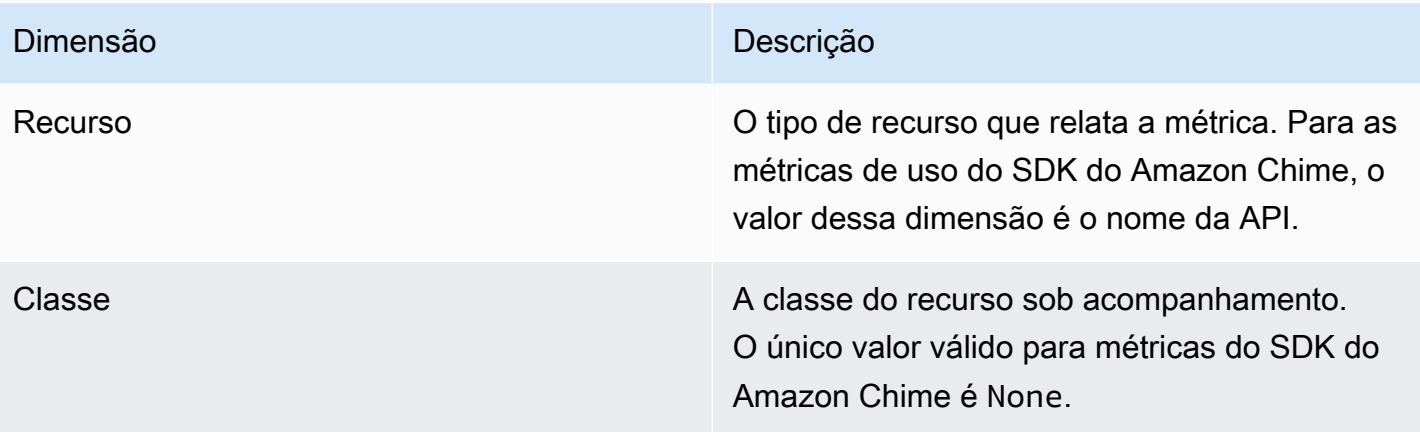

# Como criar pipelines de mídia do SDK do Amazon Chime

### **A** Important

Você e seus usuários finais devem entender que a gravação de reuniões do SDK do Amazon Chime pode estar sujeita a leis ou regulamentações relacionadas à gravação de comunicações eletrônicas. É responsabilidade sua e de seus usuários finais cumprir todas as leis aplicáveis em relação a gravações, incluindo notificar adequadamente todos os participantes de uma sessão gravada de que a sessão ou comunicação está sendo gravada e obter o consentimento deles.

Você e seus usuários finais são responsáveis por todo o streaming de conteúdo usando o serviço de conector ativo de mídia e devem garantir que esse conteúdo não viole a lei, infrinja ou se aproprie indevidamente dos direitos de terceiros ou viole um termo material do seu contrato com a Amazon.

Para capturar ou transmitir uma reunião do SDK do Amazon Chime, você cria pipelines de mídia. Um pipeline de mídia pode consistir em um desses pipelines:

• Captura de mídia: Você usa pipelines de captura de mídia para capturar transmissões de compartilhamento de áudio, vídeo e conteúdo, além de eventos de reuniões e mensagens de dados. Todos os pipelines de captura de mídia salvam seus dados no bucket do [Amazon Simple](https://aws.amazon.com/s3/)  [Storage Service](https://aws.amazon.com/s3/) (S3) que você cria. Você pode criar um pipeline de captura de mídia por reunião do SDK do Amazon Chime. Para mais informações, consulte [Visão geral da criação de pipeline](#page-97-0), mais adiante nesta seção.

- Concatenação de mídia: Você usa pipelines de concatenação de mídia para concatenar os artefatos de um pipeline de captura de mídia. Os pipelines de concatenação funcionam independentemente dos pipelines de captura de mídia e de conectores ativos. Para mais informações, consulte [Criando pipelines de concatenação de mídia,](#page-105-0) mais adiante nesta seção.
- Conector ativo de mídia: você usa pipelines de conectores ativos de mídia para se conectar a serviços que permitem transmitir reuniões do SDK do Amazon Chime para um endpoint do RTMP. Você pode criar até um pipeline de conectores ativos de mídia por reunião do SDK do Amazon Chime. Para mais informações, consulte [Criando pipelines de conectores ativos de mídia,](#page-112-0) mais adiante nesta seção.
- Transmissão de mídia: Você usa pipelines de transmissão de mídia para capturar áudio individual de todos os participantes de uma reunião, além do áudio misto gerado por um pipeline de concatenação de mídia. Todos os pipelines de transmissão de mídia salvam seus dados no [Amazon Kinesis Video Streams](https://docs.aws.amazon.com/kinesisvideostreams/latest/dg/what-is-kinesis-video.html) (KVS). Para mais informações, consulte [Criando pipelines de](#page-127-0)  [transmissão de mídia,](#page-127-0) mais adiante nesta seção.

Os pipelines que você cria dependem do namespace que você usa. Se você usar o namespace Chime, só poderá criar pipelines de captura de mídia. Se você usar o namespace ChimeSdkMediaPipelines, também poderá criar pipelines de concatenação de mídia e conectores ativos de mídia e usar atributos de composição. Se você quiser migrar para o namespace ChimeSdkMediaPipelines, consulte [Como migrar para o namespace ChimeSdkMediaPipelines](#page-93-0).

A tabela a seguir lista os limites padrão para pipelines de mídia ativos em cada região. Cada tipo de pipeline conta até o limite.

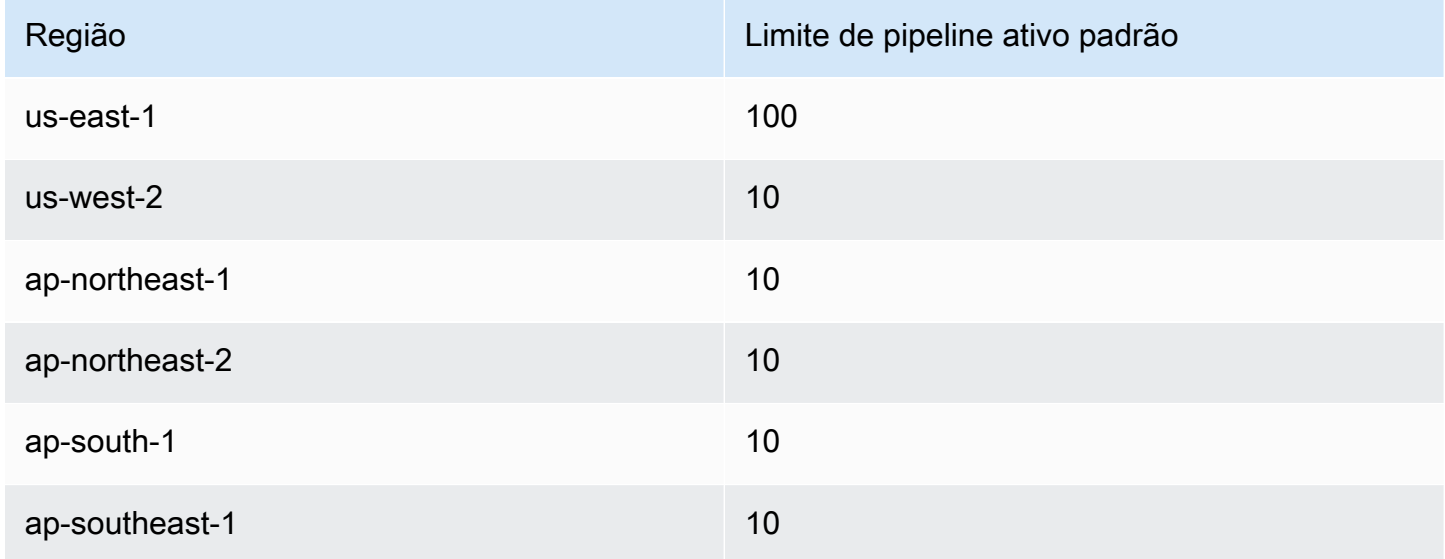

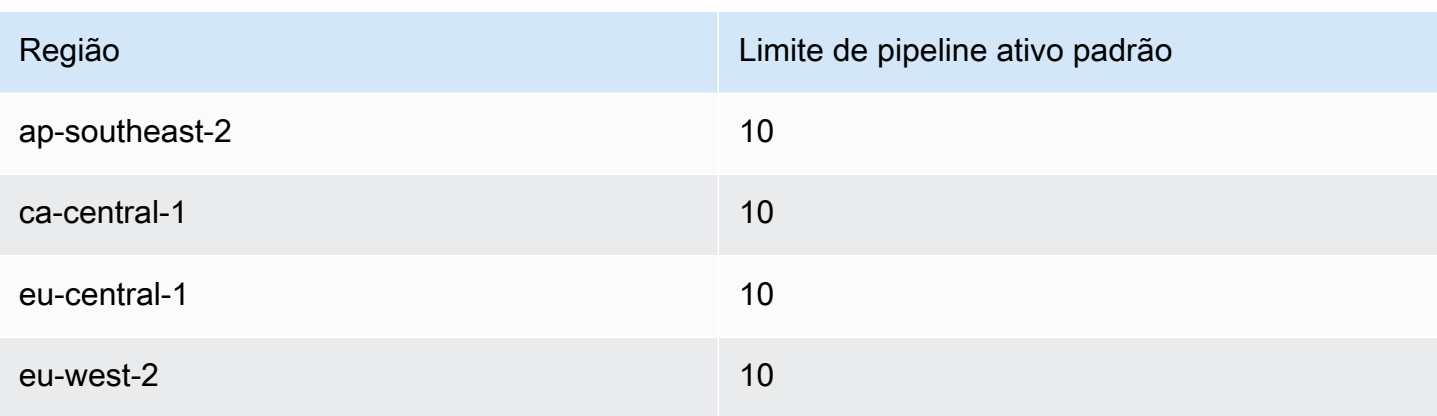

## **a** Note

Se você exceder o limite de qualquer região, as [CreateMediaLiveConnectorPipeline](https://docs.aws.amazon.com/chime-sdk/latest/APIReference/API_media-pipelines-chime_CreateMediaLiveConnectorPipeline.html)APIs [CreateMediaCapturePipeline](https://docs.aws.amazon.com/chime-sdk/latest/APIReference/API_media-pipelines-chime_CreateMediaCapturePipeline.html)[CreateMediaConcatenationPipeline,](https://docs.aws.amazon.com/chime-sdk/latest/APIReference/API_media-pipelines-chime_CreateMediaConcatenationPipeline.html) e lançarão exceções de limite de recursos excedido.

Você pode usar a página Service Quotas no AWS console para ajustar seus limites ativos de funil ou entrar em contato com seu representante de [suporte ao cliente](https://docs.aws.amazon.com/awssupport/latest/user/getting-started.html). Para mais informações sobre limites de reuniões do SDK do Amazon Chime, consulte [Service quotas](#page-15-0)  [do SDK do Amazon Chime](#page-15-0).

Antes de começar, é necessário integrar seu aplicativo do cliente à biblioteca do cliente do SDK do Amazon Chime. Para mais informações, consulte [Integração com uma biblioteca de cliente.](#page-26-0) Para mais informações sobre pipelines de mídia, consulte [Capturar reuniões do SDK do Amazon Chime](https://aws.amazon.com/blogs/business-productivity/capture-amazon-chime-sdk-meetings-using-media-capture-pipelines/)  [usando pipelines de mídia](https://aws.amazon.com/blogs/business-productivity/capture-amazon-chime-sdk-meetings-using-media-capture-pipelines/).

#### Tópicos

- [Como migrar para o namespace ChimeSdkMediaPipelines](#page-93-0)
- [Visão geral da criação de pipeline](#page-97-0)
- [Como criar pipelines de captura de mídia](#page-98-0)
- [Criando pipelines de concatenação de mídia](#page-105-0)
- [Criando pipelines de conectores ativos de mídia](#page-112-0)
- [Composição de áudio e vídeo em uma única visualização](#page-113-0)
- [Criando pipelines de transmissão de mídia](#page-127-0)
- [Como criar um perfil vinculado ao serviço para pipelines de mídia](#page-145-0)
- [Como usar eventos de pipeline de mídia](#page-148-0)
- [Analisando transcrições](#page-154-0)
- [Prática recomendada para interromper pipelines](#page-155-0)

# <span id="page-93-0"></span>Como migrar para o namespace ChimeSdkMediaPipelines

Você usa o namespace ChimeSdkMediaPipelines para endereçar os endpoints da API do pipeline de mídia em qualquer região da AWS em que eles estejam disponíveis. Use esse namespace se você acabou de começar a usar o SDK do Amazon Chime. Para obter mais informações sobre as regiões, consulte [Regiões disponíveis](#page-18-0) neste guia.

Os aplicativos existentes que usam o namespace [Amazon Chime](https://docs.aws.amazon.com/chime/latest/APIReference/API_Operations_Amazon_Chime.html) devem planejar a migração para o namespace dedicado.

#### Tópicos

- [Motivos para migrar seus pipelines](#page-93-1)
- [Antes de migrar seus pipelines](#page-93-2)

### <span id="page-93-1"></span>Motivos para migrar seus pipelines

Recomendamos que você migre para o namespace ChimeSdkMediaPipelines pelos seguintes motivos:

#### Escolha do endpoint de API

O namespace Media Capture do SDK do Amazon Chime é o único namespace da API que pode usar endpoints da API em qualquer região que os disponibilize. Para obter mais informações sobre as regiões, consulte [Regiões disponíveis](#page-18-0). Se quiser usar outros endpoints da API diferentes de useast-1, você deve usar o namespace ChimeSdkMediaPipelines. Para obter mais informações sobre os endpoints atuais, consulte [Mapeamento de API](#page-35-0) neste guia.

APIs de pipeline de mídia novas e atualizadas

Só adicionamos ou atualizamos as APIs do pipeline de mídia no namespace ChimeSdkMediaPipelines.

## <span id="page-93-2"></span>Antes de migrar seus pipelines

Antes de migrar, observe as diferenças entre os namespaces. A tabela a seguir lista e descreve-os.

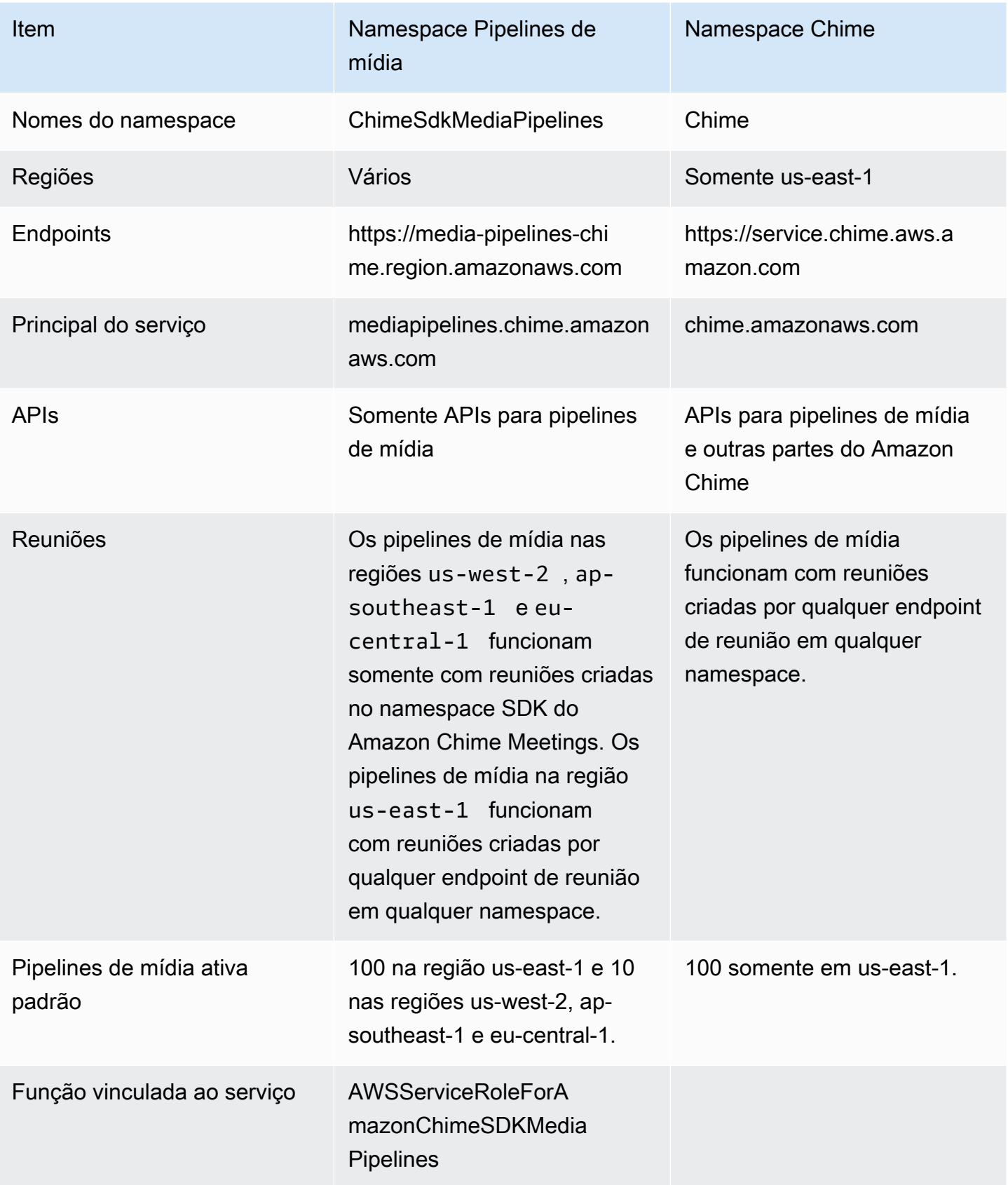

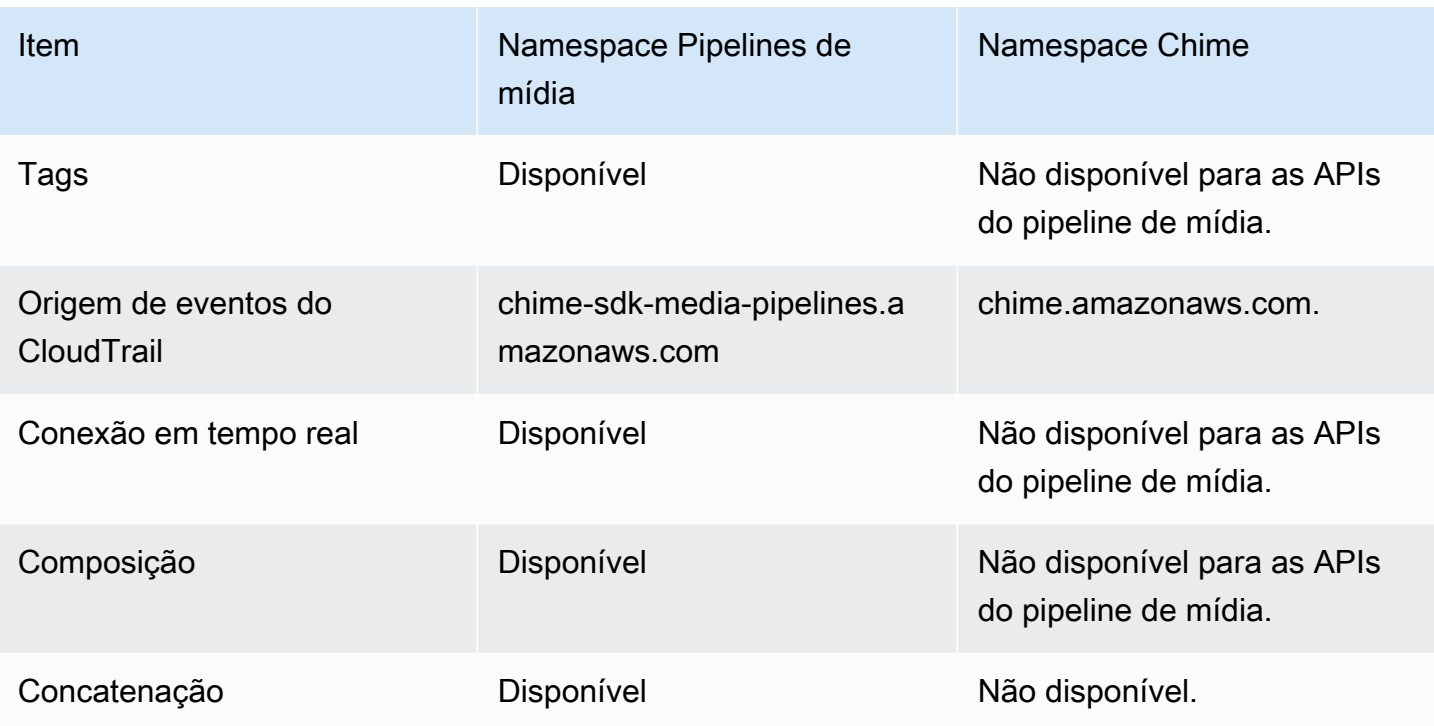

A lista a seguir fornece mais informações sobre as diferenças entre os namespaces Chime e ChimeSdkMediaPipelines da AWS.

Nomes do namespace

O namespace SDK do Amazon Chime usa o nome formal AWS.Chime. O namespace Pipelines de mídia SDK do Amazon Chime usa o nome formal AWS.ChimeSDKMediaPipelines. O formato preciso do nome varia de acordo com a plataforma.

Por exemplo, essa linha de código Node.js aborda o namespace chime:

```
const chimeMediaPipelines = AWS.Chime();
```
Para migrar para o namespace Pipelines de mídia SDK, atualize esse código com o novo namespace e a região do endpoint.

```
const chimeMediaPipelines = AWS.ChimeSDKMediaPipelines({ region: "eu-central-1" });
```
Regiões

O namespace Amazon Chime aborda somente os endpoints da API na região US-EAST-1. O namespace Pipelines de mídia SDK do Amazon Chime aborda os endpoints da API do Pipeline de mídia SDK do Amazon Chime em qualquer região que os tenha. Para obter uma lista atual das regiões do pipeline de mídia, consulte [Regiões disponíveis](#page-18-0) neste guia.

#### **Endpoints**

Para modificar um pipeline de captura de mídia, você deve usar o mesmo endpoint em que criou o pipeline. Por exemplo, se você criou pipelines por meio de um endpoint em eu-central-1, você deve usar eu-central-1 para interagir com esse pipeline. Para obter mais informações sobre os endpoints atuais, consulte [Mapeamento de API](#page-35-0) neste guia.

#### Principal do serviço

O namespace [Pipeline de mídia SDK do Amazon Chime](https://docs.aws.amazon.com/chime-sdk/latest/APIReference/API_Operations_Amazon_Chime_SDK_Meetings.html) usa uma nova entidade principal de serviço: mediapipelines.chime.amazonaws.com. Se você tiver um bucket do Amazon S3 ou outras políticas do IAM que concedem acesso aos serviços, você precisa atualizar essas políticas para conceder acesso à nova entidade principal responsável pelo serviço.

Por exemplo, ao criar pipelines de mídia, você deve adicionar as permissões de política listadas em [Como criar um bucket do Amazon S3](#page-98-1) à nova entidade principal responsável pelo serviço. Para obter mais informações sobre as políticas, consulte [Elementos de política JSON da AWS:](https://docs.aws.amazon.com/IAM/latest/UserGuide/reference_policies_elements_principal.html) [entidade principal](https://docs.aws.amazon.com/IAM/latest/UserGuide/reference_policies_elements_principal.html) no Guia do usuário do IAM.

#### APIs

O namespace Pipelines de mídia SDK do Amazon Chime contém somente APIs que criam e gerenciam pipelines de mídia. O namespace Amazon Chime inclui APIs para pipelines de mídia, reuniões e outras partes do serviço Amazon Chime.

#### Reuniões

Os pipelines de mídia na região IAD funcionam com reuniões criadas por qualquer endpoint de reunião em qualquer namespace.

#### Função vinculada ao serviço

Somente para o namespace Pipelines de mídia SDK do Amazon Chime. Crie o perfil AWSServiceRoleForAmazonChimeSDKMediaPipelines.

#### Tags

O namespace [Pipelines de mídia SDK do Amazon Chime](https://docs.aws.amazon.com/chime-sdk/latest/APIReference/API_Operations_Amazon_Chime_SDK_Meetings.html) suporta tags. O perfil deve ter permissão para chamar a operação TagResource ao chamar as APIs [CreateMediaCapturePipeline](https://docs.aws.amazon.com/chime-sdk/latest/APIReference/API_media-pipelines-chime_CreateMediaCapturePipeline.html) ou [CreateMediaLiveConnectorPipeline](https://docs.aws.amazon.com/chime-sdk/latest/APIReference/API_media-pipelines-chime_CreateMediaLiveConnectorPipeline.html) com uma ou mais tags.

# <span id="page-97-0"></span>Visão geral da criação de pipeline

Você segue um processo de várias etapas para criar um pipeline de mídia do SDK do Amazon Chime e pode criar vários tipos de pipelines. A lista a seguir descreve o processo de criação e fornece links para mais informações sobre a criação dos vários tipos de pipelines.

- Crie um bucket do Amazon S3. Você deve criar o bucket na mesma AWS região da reunião. Para mais informações, consulte [Como criar um bucket do Amazon S3.](#page-98-1)
- Crie um perfil vinculado a serviço chamado AWSServiceRoleForAmazonChimeSDKMediaPipelines. Isso permite que os pipelines de mídia acessem as reuniões em seu nome. Para mais informações, consulte [Como criar um perfil](#page-145-0)  [vinculado ao serviço para pipelines de mídia](#page-145-0).
- Crie um perfil do IAM com permissão suficiente para interagir com as [APIs do pipeline de mídia do](https://docs.aws.amazon.com/chime-sdk/latest/APIReference/API_Operations_Amazon_Chime_SDK_Media_Pipelines.html) [SDK do Amazon Chime.](https://docs.aws.amazon.com/chime-sdk/latest/APIReference/API_Operations_Amazon_Chime_SDK_Media_Pipelines.html) Para criar essa função, recomendamos adicionar a política gerenciada do [AmazonChimeSDK](https://docs.aws.amazon.com/chime-sdk/latest/ag/security_iam_id-based-policy-examples.html#security_iam_id-based-policy-examples-chime-sdk) no console do IAM. A política contém as APIs necessárias.

Sua função do IAM também deve ter permissão para chamar a [GetBucketPolicy](https://docs.aws.amazon.com/AmazonS3/latest/API/API_GetBucketPolicy.html)API do S3 em todos os recursos. O exemplo abaixo mostra uma política típica para fazer isso.

```
{ 
      "Version": "2012-10-17", 
      "Statement": [ 
\overline{\mathcal{L}} "Action": "s3:GetBucketPolicy", 
                "Effect": "Allow", 
                "Resource": "*" 
           } 
      ]
}
```
Depois de ter esses itens, consulte esses tópicos para informações sobre a criação de pipelines.

- [Como criar pipelines de captura de mídia](#page-98-0)
- [Criando pipelines de concatenação de mídia](#page-105-0)
- [Criando pipelines de conectores ativos de mídia](#page-112-0)
- [Criando pipelines de transmissão de mídia](#page-127-0)

# <span id="page-98-0"></span>Como criar pipelines de captura de mídia

Os pipelines de captura de mídia capturam transmissões de compartilhamento de áudio, vídeo e conteúdo, além de eventos de reuniões e mensagens de dados. Todos os pipelines de captura de mídia salvam seus dados em um bucket do [Amazon Simple Storage Service](https://aws.amazon.com/s3/) (S3) que você cria. Você pode criar um pipeline de captura de mídia por reunião do SDK do Amazon Chime.

As seções a seguir explicam como criar um pipeline de captura de mídia. Siga-os na ordem indicada.

### Tópicos

- [Como criar um bucket do Amazon S3](#page-98-1)
- [Como habilitar criptografia do lado do servidor para um bucket do Amazon S3](#page-100-0)
- [Criando o pipeline de captura de mídia](#page-101-0)
- [Como trabalhar com artefatos de captura de mídia](#page-102-0)
- [Como configurar a pasta de áudio](#page-102-1)
- [Como configurar a pasta de vídeo](#page-103-0)
- [Como entender as mensagens na pasta data-channel](#page-103-1)
- [Como entender a estrutura de pastas do bucket do S3](#page-104-0)
- [Como entender arquivos de eventos de reuniões](#page-104-1)
- [Entendendo os arquivos de transcrição](#page-104-2)
- [Como concatenar fluxos de dados](#page-105-1)

# <span id="page-98-1"></span>Como criar um bucket do Amazon S3

Você pode usar o console do Amazon S3, os AWS SDKs ou a AWS CLI para criar um bucket do Amazon S3. Para mais informações, consulte [Como criar um bucket](https://docs.aws.amazon.com/AmazonS3/latest/userguide/create-bucket-overview.html) no Manual do usuário do Amazon Simple Storage Service (S3).

O bucket do Amazon S3 para seu pipeline de captura de mídia deve pertencer à mesma AWS conta da reunião do SDK do Amazon Chime. Além disso, você deve conceder a permissão s3:PutObject e s3:PutObjectAcl à entidade principal do serviço do SDK do Amazon Chime, [mediapipelines.chime.amazonaws.com.](https://docs.aws.amazon.com/IAM/latest/UserGuide/reference_policies_elements_principal.html) Você pode fazer isso com o console Amazon S3 ou com o AWS Command Line Interface ()AWS CLI. O bucket do S3 deve pertencer a uma das [regiões de](https://docs.aws.amazon.com/chime-sdk/latest/dg/sdk-available-regions.html)  [mídia disponíveis do SDK do Amazon Chime](https://docs.aws.amazon.com/chime-sdk/latest/dg/sdk-available-regions.html).

### **G** Note

Certifique-se de adicionar uma política ao seu usuário do IAM para conceder acesso ao seu bucket. Além disso, se você usar uma região que é AWS desativada por padrão, você deve ter um bucket do Amazon S3 nessa região.

Por padrão, a AWS desativa as seguintes regiões, e você não pode hospedar recursos de reunião nelas até que você as habilite:

- Africa (Cape Town)
- Ásia-Pacífico (Hong Kong)
- Ásia-Pacífico (Jacarta)
- Europa (Milão)
- Oriente Médio (Barém)

Se você usa uma dessas regiões, ela deve ter um bucket do Amazon S3. Isso se aplica mesmo se você usar as APIs do Amazon S3 para se comunicar com regiões que não estão bloqueadas por padrão e que já têm um bucket. Para mais informações sobre como habilitar regiões bloqueadas, consulte [Como gerenciar regiões da AWS](https://docs.aws.amazon.com/general/latest/gr/rande-manage.html) na Referência geral da AWS.

Depois de criar um bucket, registre seu ARN. Você o usa para criar um pipeline de captura de mídia.

O exemplo a seguir mostra uma política de bucket do Amazon S3.

```
{ 
     "Version": "2012-10-17", 
     "Id": "AWSChimeMediaCaptureBucketPolicy", 
     "Statement": [ 
          { 
              "Sid": "AWSChimeMediaCaptureBucketPolicy", 
              "Effect": "Allow", 
              "Principal": { 
                   "Service": "mediapipelines.chime.amazonaws.com" 
              }, 
              "Action": [ "s3:PutObject", "s3:PutObjectAcl" ], 
              "Resource": "arn:aws:s3:::Bucket_Name/*", 
              "Condition": { 
                   "StringEquals": { 
                       "aws:SourceAccount": "Account_Id"
```

```
\qquad \qquad \text{ } "ArnLike": { 
                   "aws:SourceArn": "arn:aws:chime:*:Account_Id:*" 
 } 
 } 
        } 
    ]
}
```
<span id="page-100-0"></span>Como habilitar criptografia do lado do servidor para um bucket do Amazon S3

Para habilitar a criptografia do lado do servidor para um bucket do Amazon Simple Storage Service (Amazon S3), você pode usar esses tipos de chaves de criptografia:

- Uma chave gerenciada pelo Amazon S3
- Uma chave gerenciada pelo cliente no AWS Key Management Service (KMS)

```
G Note
```
O Key Management Service oferece suporte a dois tipos de chaves: chaves gerenciadas pelo cliente e chaves gerenciadas pela AWS . As reuniões do SDK do Amazon Chime oferecem suporte somente a chaves gerenciadas pelo cliente.

Usando uma chave gerenciada pelo Amazon S3

Você usa o console do Amazon S3, a CLI ou a API REST para habilitar a criptografia do lado do servidor para um bucket do Amazon S3. Em ambos os casos, escolha Chave do Amazon S3 como tipo de chave de criptografia. Nenhuma outra ação é necessária. Quando você usa o bucket para captura de mídia, os artefatos são carregados e criptografados no lado do servidor. Para mais informações, consulte [Como especificar a criptografia do Amazon S3](https://docs.aws.amazon.com/AmazonS3/latest/userguide/specifying-s3-encryption.html) no Manual do usuário do Amazon S3.

Como usar uma chave que você possui

Para habilitar a criptografia com uma chave que você gerencia, você precisa habilitar a criptografia do lado do servidor do bucket do Amazon S3 com uma chave gerenciada pelo cliente e, em seguida, adicionar uma instrução à política de chave que permita ao Amazon Chime usar a chave e criptografar qualquer artefato carregado.

- 1. Crie uma chave gerenciada pelo cliente no KMS. Para obter informações sobre como fazer isso, consulte [Especificação da criptografia do lado do servidor com AWS KMS \(SSE-KMS\) no Guia do](https://docs.aws.amazon.com/AmazonS3/latest/userguide/specifying-kms-encryption.html) [usuário do Amazon S3.](https://docs.aws.amazon.com/AmazonS3/latest/userguide/specifying-kms-encryption.html)
- 2. Adicione uma instrução à política de chave que permita que a ação GenerateDataKey gere uma chave para uso pela entidade principal do serviço do SDK do Amazon Chime, mediapipelines.chime.amazonaws.com.

Este exemplo mostra uma instrução típica.

```
...
{ 
     "Sid": "MediaPipelineSSEKMS", 
     "Effect": "Allow", 
     "Principal": { 
          "Service": "mediapipelines.chime.amazonaws.com" 
     }, 
     "Action": "kms:GenerateDataKey", 
     "Resource": "*", 
     "Condition": { 
          "StringEquals": { 
              "aws:SourceAccount": "Account_Id" 
          }, 
          "ArnLike": { 
               "aws:SourceArn": "arn:aws:chime:*:Account_Id:*" 
          } 
     }
}
...
```
- 3. Se você usar um pipeline de concatenação de mídia, adicione uma instrução à política de chave que permita que a entidade principal do serviço do SDK do Amazon Chime, mediapipelines.chime.amazonaws.com, use a ação kms:Decrypt.
- 4. Configure o bucket do Amazon S3 para habilitar a criptografia do lado do servidor com a chave.

<span id="page-101-0"></span>Criando o pipeline de captura de mídia

Depois de criar e configurar seu bucket ou buckets do Amazon S3, crie um pipeline de captura de mídia.

Para criar um pipeline de captura de mídia

• Chame a [CreateMediaCapturePipeline](https://docs.aws.amazon.com/chime-sdk/latest/APIReference/API_CreateMediaCapturePipeline.html)API.

Use o ARN do bucket como parâmetro SinkArn.

Depois de bem-sucedido, o SDK do Amazon Chime cria um participante que entra e captura a reunião.

Depois de criar um pipeline de captura de mídia e definir suas permissões, você cria um pipeline de concatenação de mídia para concatenar os fragmentos de mídia de 5 segundos em um único arquivo. Para mais informações, consulte [Criando pipelines de concatenação de mídia,](#page-105-0) mais adiante nesta seção.

## <span id="page-102-0"></span>Como trabalhar com artefatos de captura de mídia

Durante uma reunião do SDK do Amazon Chime, um pipeline de captura de mídia cria os seguintes tipos de artefatos.

- Áudio
- Vídeo
- Mensagens do canal de dados
- Eventos de reunião
- Mensagens de transcrição

O pipeline cria os artefatos em um conjunto de pastas em seu bucket do Amazon S3, e você pode configurar as pastas de áudio e vídeo para limitar certos tipos de artefatos. As seções a seguir explicam a estrutura de pastas, como configurar pastas, como definir permissões para seu bucket do Amazon S3 e como concatenar os arquivos de artefatos.

## <span id="page-102-1"></span>Como configurar a pasta de áudio

A pasta de áudio contém arquivos MP4 de 5 segundos da transmissão de áudio misto, o que significa que eles contêm áudio de todos os participantes, além do vídeo de quem está falando. A pasta contém arquivos para toda a reunião. Conforme desejado, você pode configurar a pasta para conter apenas os artefatos de áudio. Cada nome de arquivo contém um yyyy-mm-dd-hour carimbo de min-seconds-milleseconds data/hora. O carimbo de data/hora está em UTC e marca a hora de início. Você pode configurar a pasta para conter somente artefatos de áudio.

```
"ArtifactsConfiguration": { 
           "Audio": { 
               "MuxType": "AudioOnly" 
           }, 
           "Content": { 
               "State": "Disabled" 
           }, 
           "Video": { 
               "State": "Disabled" 
           } 
        }
```
# <span id="page-103-0"></span>Como configurar a pasta de vídeo

A pasta de vídeo contém arquivos MP4 de 5 segundos que contêm transmissões de vídeo, além de transmissões de compartilhamento de conteúdo, se forem especificadas na solicitação da API. Cada nome de arquivo contém um <attendeeID>carimbo de data/hora < yyyy-mm-dd-hour - min-secondsmilleseconds >- com uma ID de participante. A parte do vídeo de compartilhamento de conteúdo é anexada como < yyyy-mm-dd-hour - min-seconds-milleseconds >- <attendeeID>#content .mp4. Você pode configurar a pasta para conter somente artefatos de vídeo.

```
"ArtifactsConfiguration": { 
           "Audio": { 
               "MuxType": "AudioOnly" 
           }, 
           "Content": { 
               "State": "Disabled" 
           }, 
           "Video": { 
               "MuxType": "VideoOnly" 
               "State": "Enabled" 
           } 
        }
```
<span id="page-103-1"></span>Como entender as mensagens na pasta data-channel

A pasta data-channel contém mensagens de dados no formato .txt, e cada mensagem é um objeto JSON. As mensagens são visíveis com todas as opções de configuração. Os nomes dos arquivos contêm o carimbo de min-seconds-milleseconds data/hora yyyy-mm-dd-hour-. Este exemplo mostra os campos de dados em uma mensagem.

```
{ 
     "Timestamp": "string", 
     "Topic": "string", 
     "Data": "string", 
     "SenderAttendeeId": "string"
}
```
<span id="page-104-0"></span>Como entender a estrutura de pastas do bucket do S3

Os buckets do Amazon S3 para pipelines de captura de mídia usam essa estrutura de pastas.

*S3 bucket path*/ audio video data-channel meeting-events transcription-messages

<span id="page-104-1"></span>Como entender arquivos de eventos de reuniões

A pasta meeting-events contém eventos de reunião no formato .txt, e cada evento é um objeto JSON. As mensagens são visíveis com todas as opções de configuração. Os nomes dos arquivos contêm o carimbo de data/hora < yyyy-mm-dd-hour - min-seconds-milleseconds >. Este exemplo mostra os campos e os dados em um arquivo de evento típico.

```
{ 
     "Timestamp": "string", 
     "EventType": "AttendeeJoined | AttendeeLeft | AttendeeVideoJoined | 
  AttendeeVideoLeft | ActiveSpeaker | CaptureStarted | CaptureEnded | AudioTrackMute | 
  AudioTrackUnmute", 
     "EventParameters": { 
         # ...
     }
}
```
# <span id="page-104-2"></span>Entendendo os arquivos de transcrição

A pasta transcription-messages contém arquivos de transcrição no formato .txt. No entanto, a pasta só recebe arquivos quando você ativa a transcrição ao vivo. Para mais informações sobre como habilitar a transcrição ao vivo, consulte [Como usar a transcrição ao vivo do SDK do Amazon Chime.](#page-155-1) A pasta inclui todas as mensagens de transcrição parcial e completa, e cada mensagem é um objeto JSON. Os nomes dos arquivos contêm o carimbo de data/hora < yyyy-mm-dd-hour - min-secondsmilleseconds >. Você pode ver exemplos de arquivos de transcrição em [Exemplos de entrega.](#page-175-0)

<span id="page-105-1"></span>Como concatenar fluxos de dados

#### **a** Note

Para automatizar o processo de concatenação de artefatos de captura de mídia, consulte [Criando pipelines de concatenação de mídia](#page-105-0) neste guia.

Este exemplo usa ffmpeg para concatenar arquivos de vídeo ou áudio em um único arquivo mp4. Primeiro, crie um arquivo filelist.txt que contenha todos os arquivos de entrada. Use este formato:

file 'input1.mp4' file 'input2.mp4' file 'input3.mp4'

Em seguida, use esse comando para concatenar o arquivo de entrada:

ffmpeg -f concat -i filelist.txt -c copy output.mp4

Para mais informações sobre pipelines de concatenação de mídias, consulte [Criando pipelines de](#page-105-0)  [concatenação de mídia](#page-105-0) neste guia.

# <span id="page-105-0"></span>Criando pipelines de concatenação de mídia

Você usa pipelines de concatenação de mídia para concatenar os artefatos (arquivos) gerados pelos pipelines de captura de mídia.

Os pipelines de captura de mídia capturam o conteúdo de uma reunião fragmentando as transmissões de mídia e armazenando esses artefatos em seu bucket do S3. Os pipelines de captura de mídia criam os seguintes tipos de artefatos:

- Áudio
- Vídeo
- Compartilhamentos de conteúdo
- Mensagens do canal de dados
- Mensagens de transcrição
- Eventos de reunião
- Vídeo composto, ou seja, compartilhamentos de conteúdo e várias transmissões de vídeo exibidas em uma grade como blocos de vídeo.

Os pipelines de concatenação de mídia permitem que você concatene cada tipo de artefato em um único arquivo e, em seguida, armazene esses arquivos maiores em seu bucket do S3. Você pode criar um pipeline de concatenação de mídia sem esperar que o evento de captura de mídia termine, mas o pipeline de concatenação só começa a concatenar quando o pipeline de captura é interrompido.

#### **a** Note

Os pipelines de captura de mídia, os pipelines de concatenação de mídia e os buckets S3 devem residir na mesma conta. AWS

#### Tópicos

- [Arquitetura de pipeline de concatenação](#page-106-0)
- [Como construir um pipeline de concatenação de mídia](#page-107-0)
- [Como entender a estrutura de pastas do bucket do S3](#page-111-0)

## <span id="page-106-0"></span>Arquitetura de pipeline de concatenação

O diagrama a seguir mostra a arquitetura de um pipeline de concatenação de mídia.

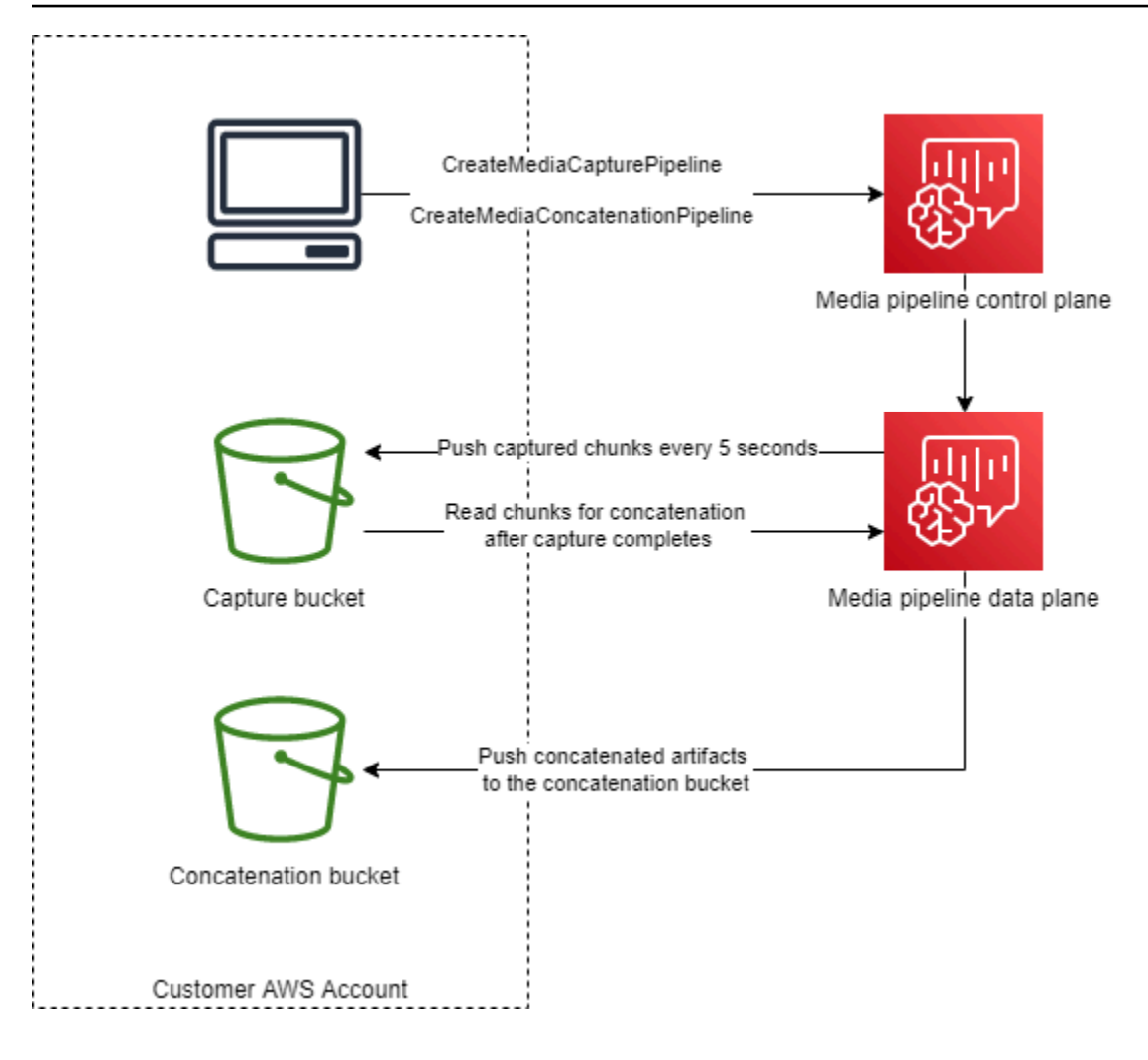

No diagrama, ao receber uma [CreateMediaCapturePipelines](https://docs.aws.amazon.com/chime-sdk/latest/APIReference/API_media-pipelines-chime_CreateMediaCapturePipeline.html)olicitação, o plano de controle do pipeline de mídia inicia um pipeline de captura de mídia no plano de dados do pipeline de mídia. Em seguida, o plano de dados envia os fragmentos capturados para o bucket de captura a cada 5 segundos. Ao receber uma [CreateMediaConcatenationPipeline](https://docs.aws.amazon.com/chime-sdk/latest/APIReference/API_media-pipelines-chime_CreateMediaConcatenationPipeline.html)solicitação, o plano de controle do pipeline de mídia aguarda a conclusão do pipeline de captura de mídia especificado e, em seguida, inicia um pipeline de concatenação de mídia no plano de dados do pipeline de mídia. Em seguida, o plano de dados lê os fragmentos capturados no bucket e envia os artefatos concatenados para o bucket de concatenação.

<span id="page-107-0"></span>Como construir um pipeline de concatenação de mídia

Você segue um processo de várias etapas para criar um pipeline de concatenação de mídia do SDK do Amazon Chime. As etapas a seguir descrevem o processo.

1. Crie um bucket do Amazon S3 para usar como coletor de dados do pipeline de captura de mídia e configure a política do bucket. Para mais informações sobre como habilitar a criptografia do
lado do servidor para o bucket do S3, consulte [Como habilitar a criptografia do lado do servidor](https://docs.aws.amazon.com/chime-sdk/latest/dg/sse-kms.html) [para um bucket do Amazon S3](https://docs.aws.amazon.com/chime-sdk/latest/dg/sse-kms.html) neste guia. Se você criou um bucket do Amazon S3 para uso com pipelines de captura de mídia, você deve adicionar as ações s3:GetObject e s3:ListBucket à política desse bucket. A ação s3:ListBucket requer permissão para o bucket. As outras ações exigem permissão nos objetos no bucket. Você deve usar dois nomes de recurso da Amazon (ARNs) diferentes para especificar permissões no nível do bucket e no nível do objeto.

O exemplo a seguir mostra a política do bucket. Copie e cole esse exemplo conforme necessário.

```
{ 
     "Version": "2012-10-17", 
     "Id": "AWSChimeMediaCaptureBucketPolicy", 
     "Statement": [ 
         { 
              "Sid": "AWSChimeMediaCaptureBucketPolicy", 
              "Effect": "Allow", 
              "Principal": { 
                  "Service": ["mediapipelines.chime.amazonaws.com"] 
              }, 
              "Action": [ 
                  "s3:PutObject", 
                  "s3:PutObjectAcl", 
                  "s3:GetObject", 
                  "s3:ListBucket", 
              ], 
              "Resource": [ 
                  "arn:aws:s3:::[Bucket-Name]/*", 
                  "arn:aws:s3:::[Bucket-Name]", 
              ], 
              "Condition": { 
                  "StringEquals": { 
                      "aws:SourceAccount": "[Account-Id]" 
                  }, 
                  "ArnLike": { 
                      "aws:SourceArn": "arn:aws:chime:*:[Account-Id]:*" 
 } 
 } 
         } 
     ],
}
```
2. Crie um bucket do Amazon S3 para usar como coletor de dados do pipeline de concatenação de mídia e configure a política do bucket. Para mais informações sobre como habilitar a criptografia do lado do servidor para o bucket do S3, consulte [Como habilitar a criptografia do lado do servidor](https://docs.aws.amazon.com/chime-sdk/latest/dg/sse-kms.html) [para um bucket do Amazon S3](https://docs.aws.amazon.com/chime-sdk/latest/dg/sse-kms.html) neste guia.

O exemplo a seguir mostra a política.

```
{ 
     "Version": "2012-10-17", 
     "Id": "AWSChimeMediaConcatenationBucketPolicy", 
     "Statement": [ 
         { 
              "Sid": " AWSChimeMediaConcatenationBucketPolicy ", 
              "Effect": "Allow", 
              "Principal": { 
                  "Service": ["mediapipelines.chime.amazonaws.com"] 
             }, 
              "Action": [ 
                  "s3:PutObject", 
                  "s3:PutObjectAcl" 
              ], 
              "Resource": "arn:aws:s3:::[Bucket-Name]/*", 
              "Condition": { 
                  "StringEquals": { 
                      "aws:SourceAccount": "[Account-Id]" 
                  }, 
                  "ArnLike": { 
                     "aws:SourceArn": "arn:aws:chime:*:[Account-Id]:*" 
 } 
 } 
         } 
     ],
}
```
# **a** Note

Você pode usar um único bucket do S3 para pipelines de captura e concatenação de mídia. No entanto, se você fizer isso, deverá adicionar as permissões s3:GetObject e s3:ListBucket à política do bucket de concatenação de mídia mostrada na etapa 2. Se você não quiser que a política do bucket de concatenação tenha essas permissões, crie buckets separados para cada pipeline.

- 3. Use a [CreateMediaCapturePipeline](https://docs.aws.amazon.com/chime-sdk/latest/APIReference/API_media-pipelines-chime_CreateMediaCapturePipeline.html)API para criar um pipeline de captura de mídia. Como parte disso, obtenha o ARN do pipeline. Para informações sobre como obter o ARN, consulte [Visão](#page-97-0)  [geral da criação de pipeline](#page-97-0). O ARN será usado na próxima etapa.
- 4. Use a [CreateMediaConcatenationPipelineA](https://docs.aws.amazon.com/chime-sdk/latest/APIReference/API_media-pipelines-chime_CreateMediaConcatenationPipeline.html)PI para criar um pipeline de concatenação.

O exemplo a seguir mostra um corpo de solicitação. O campo *Caminho* é opcional e usa como padrão a ID do pipeline de concatenação.

```
a Note
```
Você deve usar um MediaPipelineArn criado nos últimos 30 dias.

```
{ 
    "Sources": [ 
        { 
            "Type": "MediaCapturePipeline", 
            "MediaCapturePipelineSourceConfiguration": { 
               "MediaPipelineArn": "Media_Pipeline_Arn", //must be <30 days old 
               "ChimeSdkMeetingConfiguration": { 
                   "ArtifactsConfiguration": { 
                      "Audio": { 
                          "State": "Enabled" 
\},
                      "Video": { 
                          "State": "Enabled | Disabled" 
\},
                      "Content": { 
                          "State": "Enabled | Disabled" 
\},
                      "DataChannel": { 
                          "State": "Enabled | Disabled" 
\},
                      "TranscriptionMessages": { 
                          "State": "Enabled | Disabled" 
\},
                      "MeetingEvents": { 
                          "State": "Enabled | Disabled"
```

```
\}, \{ "CompositedVideo": { 
                      "State": "Enabled | Disabled" 
 } 
 } 
 } 
 } 
       } 
    ], 
    "Sinks": [ 
       { 
          "Type": "S3Bucket", 
          "S3BucketSinkConfiguration": { 
             "Destination": "arn:aws:s3:::[Bucket_Name]/[Path]" 
 } 
       } 
    ]
}
```
A concatenação começa sempre que o pipeline de captura é interrompido. O pipeline de concatenação é interrompido após a conclusão da concatenação.

# Como entender a estrutura de pastas do bucket do S3

Os buckets do Amazon S3 para pipelines de concatenação de mídia usam essa estrutura de pastas.

```
S3 bucket path/ 
   audio 
   video 
   composited-video 
   data-channel 
   meeting-events 
   transcription-messages
```
**a** Note

Se você especificar um prefixo ao criar um pipeline de mídia, o caminho para as pastas se tornará nome do bucket/prefixo. Sem um prefixo, o caminho se torna nome do bucket/ID do pipeline de mídia. Você especifica um prefixo no campo Destination do objeto S3BucketSinkConfiguration. Os nomes dos arquivos concatenados consistem em ID de pipeline de mídia .mp4 para arquivos de mídia e ID de pipeline de mídia .txt para arquivos de texto.

# Criando pipelines de conectores ativos de mídia

As seções a seguir listam e descrevem o protocolo de mensagens em tempo real (RTMP), as configurações de áudio e vídeo para um pipeline de conectores ativos de mídia.

# Configurações do RTMP

Os pipelines de conectores ativos de mídia oferecem suporte ao RTMP por meio de uma conexão TLS/SSL. O URL do coletor consiste no URL da transmissão e na chave da transmissão. Os URLs seguem este formato:

rtmp(s)://*stream-server*/*stream-key*

Os exemplos a seguir mostram como se conectar a plataformas de streaming comuns.

- Amazon Interactive Video Service (IVS): rtmps://a1b2c3d4e5f6.global-contribute.live-video.net:443/ app/*IVS-stream-key*
- YouTube *rtmps: //a.youtube.com/live2/ stream-key*
- Twitch rtmps: //live.twitch.tv/app/ *primary-stream-key*

# **A** Important

O RTMPS usa criptografia para ajudar a garantir que uma transmissão não seja interceptada por uma entidade não autorizada. Como prática recomendada, use o RTMPS quando precisar de segurança adicional de dados.

# Configurações de áudio

Os pipelines de conectores ativos de mídia suportam as seguintes configurações de áudio:

- Codec: AAC
- Taxa de amostragem: 44100 Hz ou 48000 Hz. O padrão é 44100Hz.

• Canais: Mono ou estéreo. O padrão é mono.

#### Configurações de vídeo

Os pipelines de conectores ativos de mídia usam o codificador H264. Você pode usar HD em 1280x720 ou FHD em 1920x1080. Ambas as resoluções usam 30 quadros por segundo, com um quadro-chave a cada dois segundos.

Interrompendo os pipelines de conectores ativos de mídia

Como prática recomendada para interromper os pipelines de conectores ativos de mídia, chame a [DeleteMediaPipeline](https://docs.aws.amazon.com/chime-sdk/latest/APIReference/API_DeleteMediaPipeline.html)API. O encerramento de uma transmissão em uma plataforma de streaming como o IVS não interrompe o fluxo de conectores ativos de mídia.

# Composição de áudio e vídeo em uma única visualização

Os pipelines de mídia do SDK do Amazon Chime suportam a composição de áudio, vídeos de webcam e transmissões de vídeo de compartilhamento de conteúdo em uma única visualização. Em seguida, você pode usar o conector ao vivo para enviar essa visualização única para serviços de streaming, como Amazon Interactive Video Service, Twitch ou YouTube Live. O vídeo composto também pode ser capturado no Amazon Simple Storage Service para armazenamento ou consumo adicional.

A composição usa um layout de tela padrão chamado GridView, que tem os seguintes comportamentos.

• Quando somente os vídeos da webcam estão ativos, a GridView organiza as transmissões no seguinte padrão de grade:

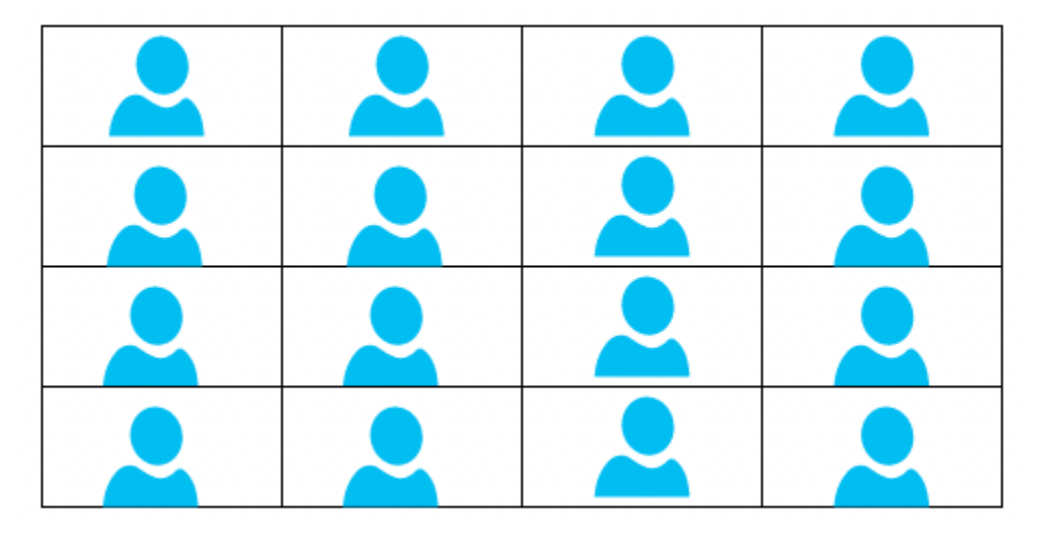

A grade exibe no máximo 25 transmissões de webcam e ordena os blocos de acordo com o momento em que os usuários ligam suas câmeras.

- A GridView fornece duas orientações de tela: Landscape e Portrait. Paisagem, a orientação padrão que suporta resoluções de vídeo de 1280x720 e 1920x1080 para FHD. Retrato suporta resoluções de 720x1280 e 1080x1920 para FHD.
- Você pode configurar a ordem, a posição, o número total, a proporção do bloco, o raio do canto, a cor da borda, a espessura da borda e a cor de destaque dos blocos de vídeo.
- Durante uma reunião, quando alguém compartilha a tela, os blocos de vídeo de webcam mudam dinamicamente para abrir espaço para o compartilhamento do conteúdo. Você controla essas transições e os locais dos blocos de vídeo usando uma das configurações de layout descritas na próxima seção.

Sobre as configurações de layout

Quando alguém inicia um compartilhamento de conteúdo, você pode escolher como compor o compartilhamento de conteúdo e as transmissões de vídeo da webcam usando uma das seguintes configurações de layout.

- A ActiveSpeakerOnlyConfiguration compõe o vídeo do conteúdo em tela cheia, com o vídeo da webcam de quem está falando sobreposto em um canto. Você pode especificar o canto.
- A PresenterOnlyConfiguration compõe o vídeo do conteúdo em tela cheia, com o vídeo da webcam do apresentador sobreposto em um canto. Você pode especificar o canto.
- A VerticalLayoutConfiguration compõe o vídeo do conteúdo com o vídeo da webcam em uma coluna vertical adjacente. Você pode exibir a coluna à direita ou à esquerda do compartilhamento de conteúdo.
- A HorizontalLayoutConfiguration compõe o vídeo do conteúdo com o vídeo da webcam em uma linha horizontal adjacente. Você pode exibir a linha acima ou abaixo do compartilhamento de conteúdo.

Os layouts compostos fazem a transição automática entre a GridView e o layout escolhido, com base no fato de o compartilhamento de conteúdo estar ativo ou não.

Os tópicos a seguir explicam como usar as configurações globais da GridView e cada layout de configuração.

Composição de áudio e vídeo em uma única visualização 105

### Tópicos

- [Definindo a orientação da tela](#page-115-0)
- [Configurando atributos de borda e canto](#page-116-0)
- [Como usar as configurações de layout](#page-119-0)

# <span id="page-115-0"></span>Definindo a orientação da tela

Na composição, a tela contém todas as suas transmissões de vídeo. Você pode especificar uma orientação Landscape ou Portrait para a tela. A orientação paisagem fornece uma proporção de 16:9. A orientação retrato fornece uma proporção de 9:16.

A imagem a seguir mostra a orientação retrato.

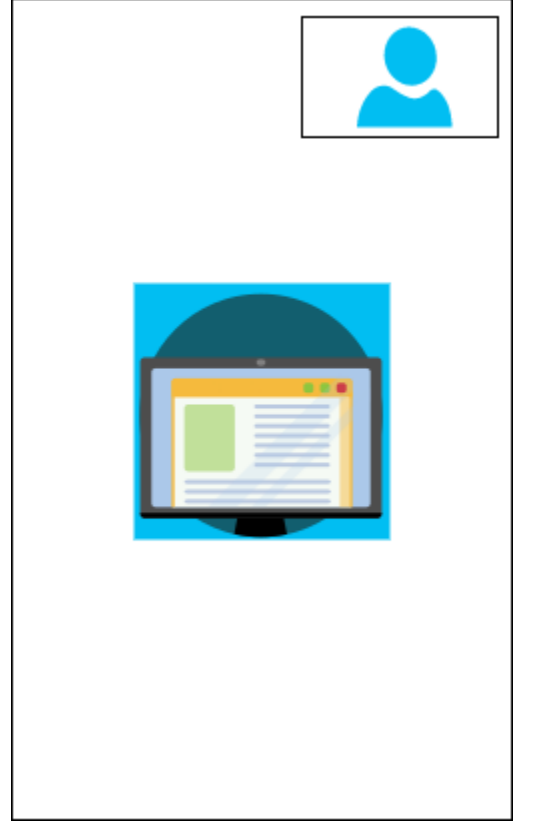

O exemplo a seguir mostra como implementar uma tela em modo retrato com o bloco de vídeo no canto superior direito. Neste exemplo, quem está falando aparece no bloco. Para mais informações, consulte [ActiveSpeakerOnlyConfiguration](#page-119-1).

```
 "CompositedVideo":{ 
    "Layout":"GridView",
```
{

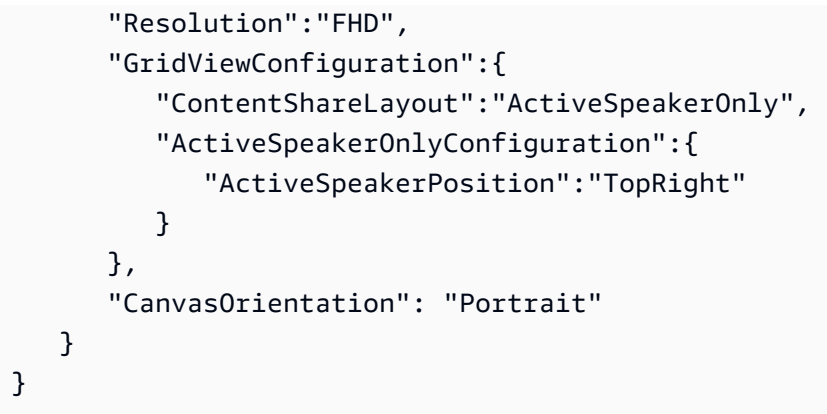

A imagem a seguir mostra a orientação paisagem.

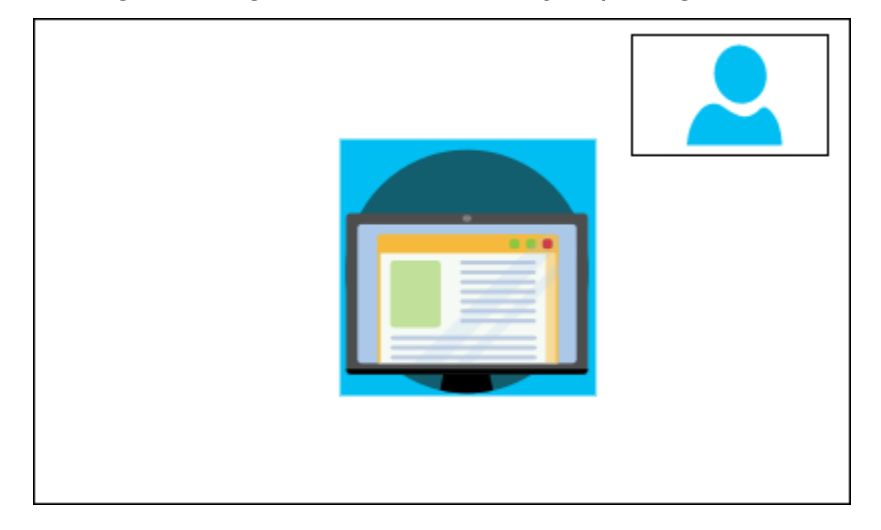

# CanvasOrientation

Descrição: A configuração de orientação, Paisagem ou Retrato.

Valores permitidos: Landscape | Portrait

Obrigatório: Não

Padrão: Paisagem

# <span id="page-116-0"></span>Configurando atributos de borda e canto

Conforme desejado, você pode usar o parâmetro VideoAttribute para especificar as configurações de borda e canto para seus blocos de vídeo. Você pode especificar cores, larguras e cantos arredondados. Você também pode especificar uma cor de destaque, e a borda muda para essa cor quando alguém fala.

Suas configurações de atributos se aplicam a todos os layouts, independentemente do compartilhamento de conteúdo.

A imagem a seguir mostra um bloco de vídeo com a cor da borda e o raio do canto aplicados.

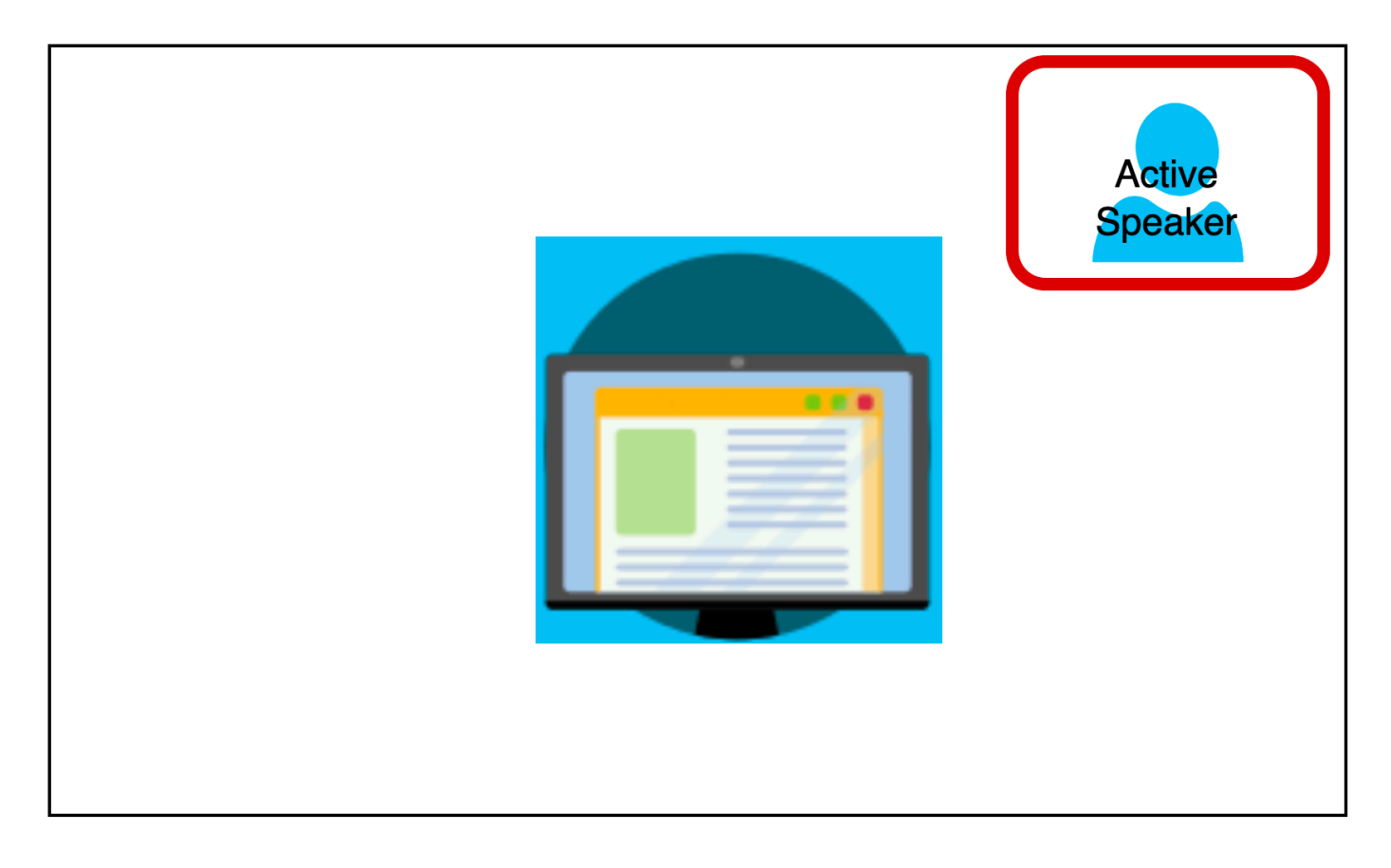

O exemplo a seguir mostra como usar cada atributo. Nesse caso, os blocos de vídeo têm cantos arredondados com um raio de cinco pixels. Os blocos têm uma borda verde, também com cinco pixels de largura. Quando o orador fala, o HighlightColor atributo muda a cor da borda para vermelho.

```
{ 
    "CompositedVideo":{ 
       "Layout":"GridView", 
       "Resolution":"FHD", 
       "GridViewConfiguration":{ 
           "ContentShareLayout":"ActiveSpeakerOnly", 
           "ActiveSpeakerOnlyConfiguration":{ 
              "ActiveSpeakerPosition":"TopRight" 
           } 
           "VideoAttribute": {
```

```
 "CornerRadius" : 10, 
               "BorderColor" : "Green", 
              "HighlightColor" : "Red", 
               "BorderThickness": 5 
            }, 
         } 
    }
}
```
# VideoAttribute

Descrição: Especifica as configurações para bordas de blocos de vídeo e cantos arredondados

Valores permitidos: BorderColor | BorderThickness | CornerRadius | HighlightColor

Obrigatório: Não

VideoAttribute.BorderColor

Descrição: Define a cor da borda para todos os blocos de vídeo

Valores permitidos: Nomes de cores, como vermelho, verde ou azul

Obrigatório: Não

VideoAttribute.BorderThickness

Descrição: Define a espessura da borda em pixels para todos os blocos de vídeo

Tipo: Inteiro

Valores permitidos: 1 - 20

Obrigatório: Não

### VideoAttribute.CornerRadius

Descrição: Define o raio do canto em pixels para todos os blocos de vídeo.

Tipo: Inteiro

Valores permitidos: 1 - 20

Obrigatório: Não

# VideoAttribute.HighlightColor

Descrição: Define a cor da borda que aparece quando um apresentador ou locutor fala

Valores permitidos: nomes de cores, como vermelho, verde ou azul

Obrigatório: Não

# <span id="page-119-0"></span>Como usar as configurações de layout

Os tópicos a seguir explicam como usar os diferentes layouts de configuração. Os layouts só entram em vigor quando alguém inicia um compartilhamento de conteúdo. Expanda cada seção para saber mais.

<span id="page-119-1"></span>ActiveSpeakerOnlyConfiguration

A ActiveSpeakerOnlyConfiguration exibe o compartilhamento de conteúdo e o vídeo de quem está falando, o que significa que a pessoa que está falando aparece no pequeno bloco de vídeo que se sobrepõe à transmissão de compartilhamento de conteúdo.

A imagem a seguir mostra a configuração e os locais disponíveis para o bloco de quem está falando.

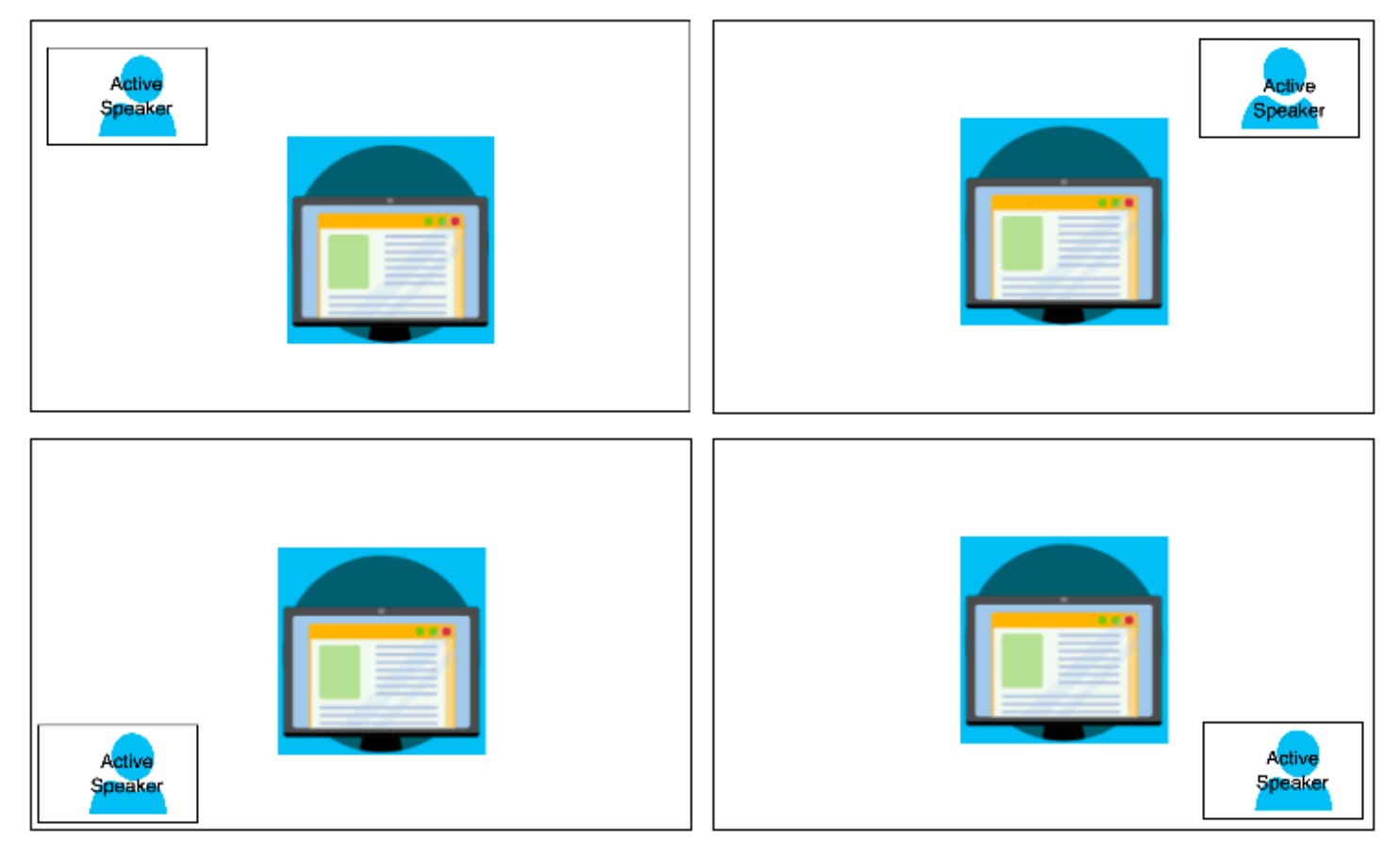

O exemplo a seguir mostra como implementar o layout ActiveSpeakerOnly de forma programática. Nesse caso, o bloco do apresentador aparece no canto superior esquerdo.

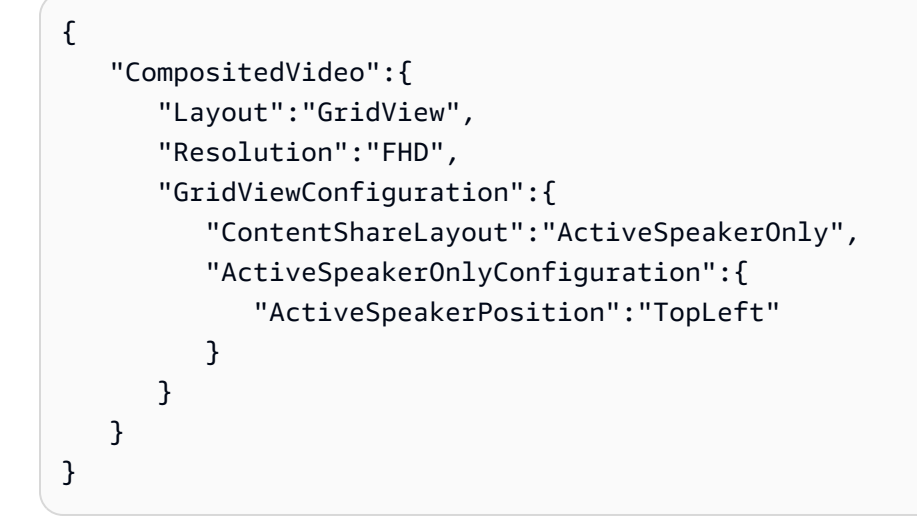

ActiveSpeakerOnlyConfiguration

Descrição: As configurações de um bloco de vídeo ActiveSpeakerOnly

Tipo — ActiveSpeakerOnlyConfiguration objeto

Obrigatório – Não

ActiveSpeakerOnlyConfiguration.ActiveSpeakerPosition

Descrição: A posição do bloco de vídeo de quem está falando

Tipo: String

Valores válidos: TopLeft | TopRight | BottomLeft | BottomRight

Obrigatório: Não

Padrão: TopRight

PresenterOnlyConfiguration

A PresenterOnlyConfiguration exibe o compartilhamento de conteúdo e somente o vídeo do apresentador, independentemente de quem fala. A imagem a seguir mostra a configuração.

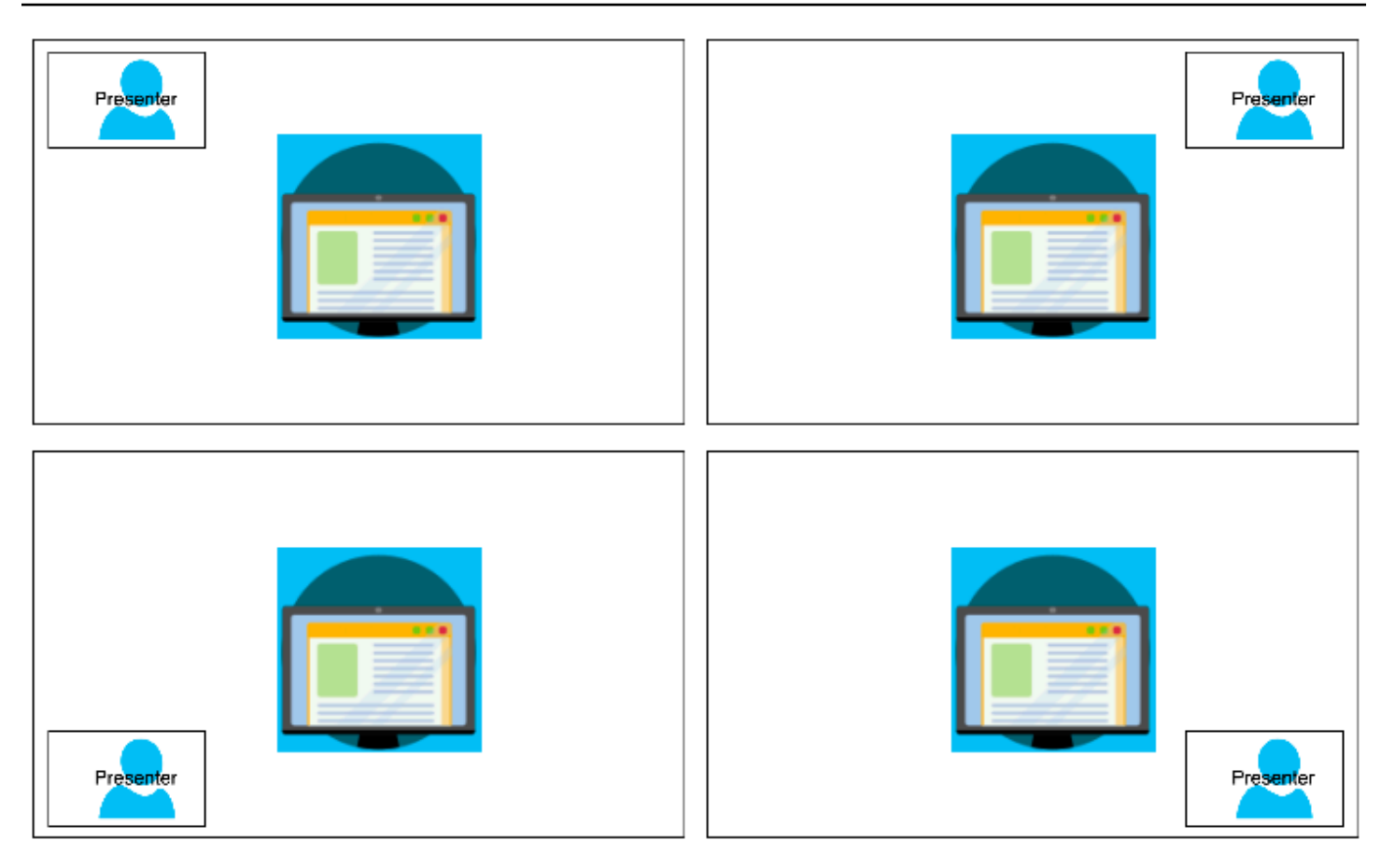

O exemplo a seguir mostra como implementar o layout de forma programática com o apresentador no canto superior direito.

```
{ 
     "CompositedVideo": { 
     "Layout": "GridView", 
     "Resolution": "FHD", 
      "GridViewConfiguration": { 
          "ContentShareLayout": "PresenterOnly", 
          "PresenterOnlyConfiguration": { 
               "PresenterPosition": "TopRight" 
 } 
          } 
      }
}
```
PresenterOnlyConfiguration

Descrição: As configurações de um layout PresenterOnly

Tipo: objeto da PresenterOnlyConfiguration

Obrigatório: Não

PresenterOnlyConfiguration.PresenterPosition

Descrição: A posição do bloco de vídeo do apresentador

Tipo: String

Valores válidos: TopLeft | TopRight | BottomLeft | BottomRight

Obrigatório: Não

Padrão: TopRight

HorizontalLayoutConfiguration

A HorizontalLayoutConfiguration exibe o compartilhamento de conteúdo e as transmissões de vídeo horizontalmente. Você pode usar a configuração TilePosition para exibir os blocos acima ou abaixo da transmissão de compartilhamento de conteúdo. Os apresentadores sempre aparecem à esquerda. Os blocos adicionais aparecem na ordem ditada pela JoinSequence.

A imagem a seguir mostra os blocos abaixo da transmissão de compartilhamento de conteúdo.

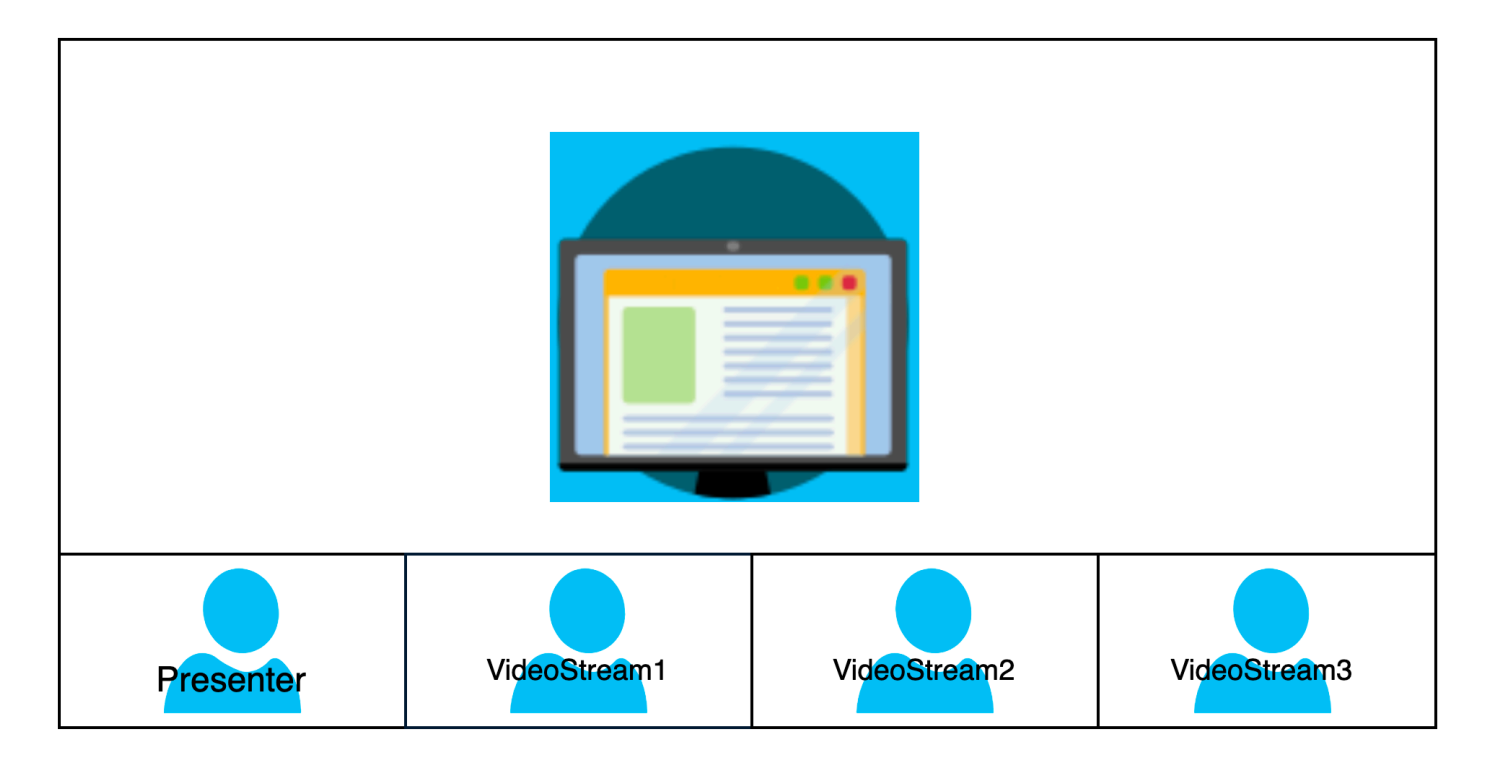

O exemplo a seguir mostra como implementar um layout horizontal de forma programática. Nesse caso, o layout ordena os blocos por SpeakerSequence e os coloca abaixo do compartilhamento de tela. O layout permite no máximo quatro blocos e aplica uma proporção de 16/9.

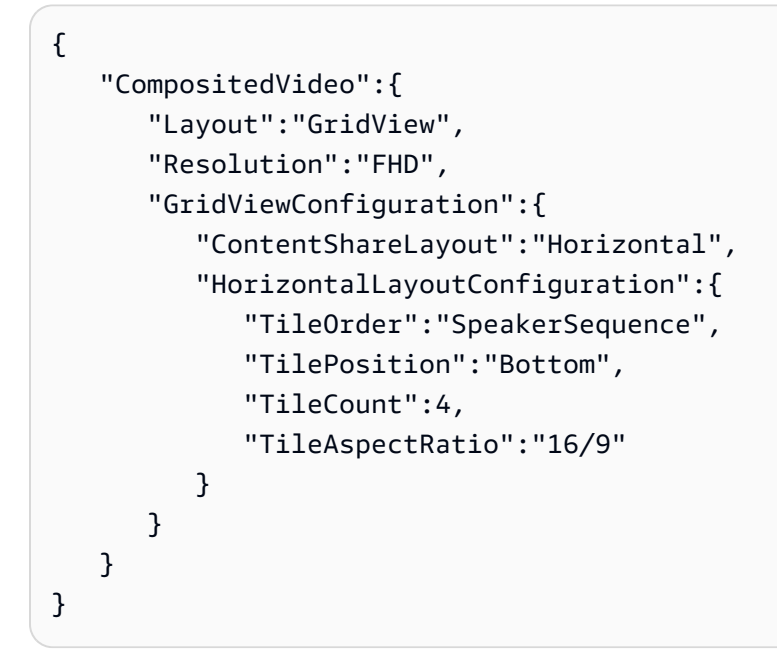

#### HorizontalLayoutConfiguration

Descrição: As configurações de um layout horizontal

Tipo — HorizontalLayoutConfiguration objeto

Obrigatório – Não

HorizontalLayoutConfiguration.TilePosition

Descrição: Coloca os blocos acima ou abaixo de um compartilhamento de conteúdo.

Tipo - String

Valores válidos: Bottom | Top

Obrigatório: Não

Padrão: Parte inferior

HorizontalLayoutConfiguration.TileOrder

Descrição: Ordena os blocos de acordo com o momento em que os usuários entram ou quando falam

### Tipo: String

Valores válidos: JoinSequence | SpeakerSequence

Obrigatório: Não

Padrão — JoinSequence

HorizontalLayoutConfiguration.TileCount

Descrição: Especifica o número de blocos que permanecem visíveis durante um compartilhamento de tela

Tipo: Inteiro

Valores válidos: 1–10

Obrigatório: Não

Padrão: 4

#### HorizontalLayoutConfiguration.TileAspectRatio

Descrição: Especifica a proporção dos blocos

Tipo: Inteiro

Valores válidos: n/n

Obrigatório: Não

Padrão: 16/9, o valor se aplica a todos os blocos

#### VerticalLayoutConfiguration

A VerticalLayoutConfiguration exibe o compartilhamento de conteúdo e os quatro vídeos mais recentes empilhados à direita. Os apresentadores sempre aparecem no topo. Outros participantes aparecem na ordem ditada por. TileOrder

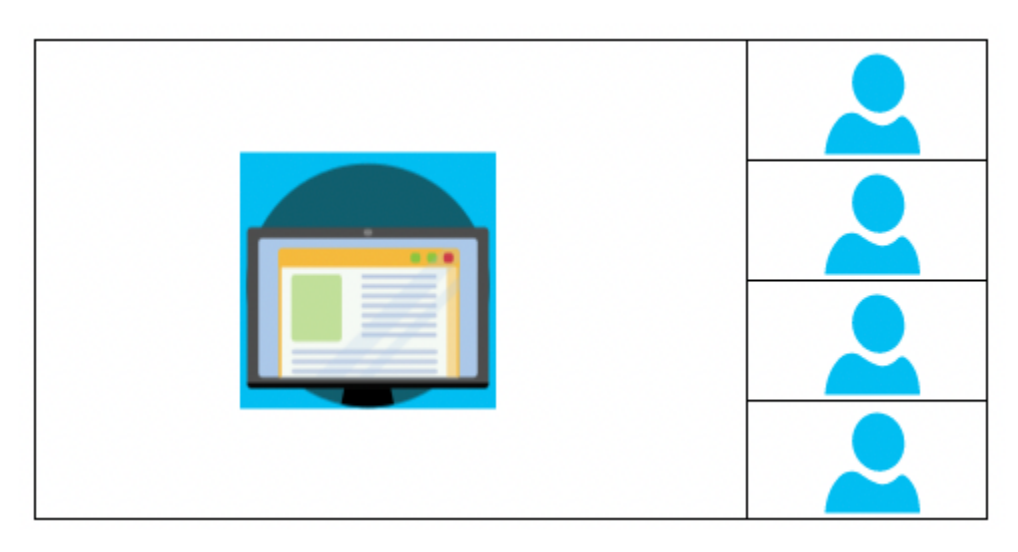

O exemplo a seguir mostra como implementar o layout vertical de forma programática. Nesse caso, o layout ordena os blocos JoinSequence e os coloca à direita do compartilhamento de tela. O layout permite no máximo quatro blocos e aplica uma proporção de 16/9.

```
{ 
    "CompositedVideo":{ 
        "Layout": "GridView", 
        "Resolution": "FHD", 
        "GridViewConfiguration":{ 
           "ContentShareLayout": "Vertical", 
           "VerticalLayoutConfiguration":{ 
               "TileOrder": "JoinSequence", 
               "TilePosition": "Right", 
               "TileCount": 4, 
               "TileAspectRatio": "16/9" 
           } 
        } 
    }
}
```
# VerticalLayoutConfiguration

Descrição: As configurações para um layout vertical

Tipo — VerticalLayoutConfiguration objeto

Obrigatório – Não

### VerticalLayoutConfiguration.TilePosition

Descrição: Coloca blocos à direita ou à esquerda de um compartilhamento de conteúdo.

Tipo: String

Valores válidos: Bottom | Top

Obrigatório: Não

Padrão: Parte inferior

VerticalLayoutConfiguration.TileOrder

Descrição: Ordena os blocos de acordo com o momento em que os usuários entram ou quando falam

Tipo: String

Valores válidos: JoinSequence | SpeakerSequence

Obrigatório: Não

Padrão — JoinSequence

VerticalLayoutConfiguration.TileCount

Descrição: Especifica o número de blocos

Tipo: Inteiro

Valores válidos: 1–10

Obrigatório: Não

Padrão: 4

VerticalLayoutConfiguration.TileAspectRatio

Descrição: Especifica a proporção dos blocos

Tipo: Inteiro

Valores válidos: n/n

#### Obrigatório: Não

Padrão: 9/16, o valor se aplica a todos os blocos

# Criando pipelines de transmissão de mídia

Os pipelines de transmissão de mídia capturam áudio individual de todos os participantes de uma reunião, além do áudio misto gerado por um pipeline de concatenação de mídia. Todos os pipelines de transmissão de mídia salvam seus dados no [Amazon Kinesis Video Streams](https://docs.aws.amazon.com/kinesisvideostreams/latest/dg/what-is-kinesis-video.html) (KVS).

Você cria o stream de vídeo chamando a [CreateMediaPipelineKinesisVideoStreamPool](https://docs.aws.amazon.com/chime-sdk/latest/APIReference/API_media-pipelines-chime_CreateMediaPipelineKinesisVideoStreamPool.html)API. Você pode criar um pipeline de transmissão de mídia por reunião do SDK do Amazon Chime.

As seções a seguir explicam como criar um pipeline de transmissão de mídia. Siga-os na ordem indicada.

### Tópicos

- [Como criar um grupo do Kinesis Video Streams](#page-127-0)
- [Código de exemplo para grupos do Kinesis Video Streams](#page-129-0)
- [Criando pipelines de transmissão de mídia](#page-133-0)
- [Código de exemplo para pipelines de transmissão de mídia](#page-135-0)
- [Como usar notificações do Event Bridge](#page-140-0)
- [Usando dados do pipeline de transmissão de mídia](#page-144-0)

# <span id="page-127-0"></span>Como criar um grupo do Kinesis Video Streams

O grupo do Kinesis Video Streams para seu pipeline de transmissão de mídia deve pertencer à mesma conta da AWS da reunião do SDK do Amazon Chime. Você cria um pool do Kinesis Video Streams chamando [CreateMediaPipelineKinesisVideoStreamPoola](https://docs.aws.amazon.com/chime-sdk/latest/APIReference/API_media-pipelines-chime_CreateMediaPipelineKinesisVideoStreamPool.html) API.

O diagrama a seguir mostra a arquitetura de um grupo do Kinesis Video Streams do pipeline de mídia. Os números na imagem correspondem ao texto numerado abaixo:

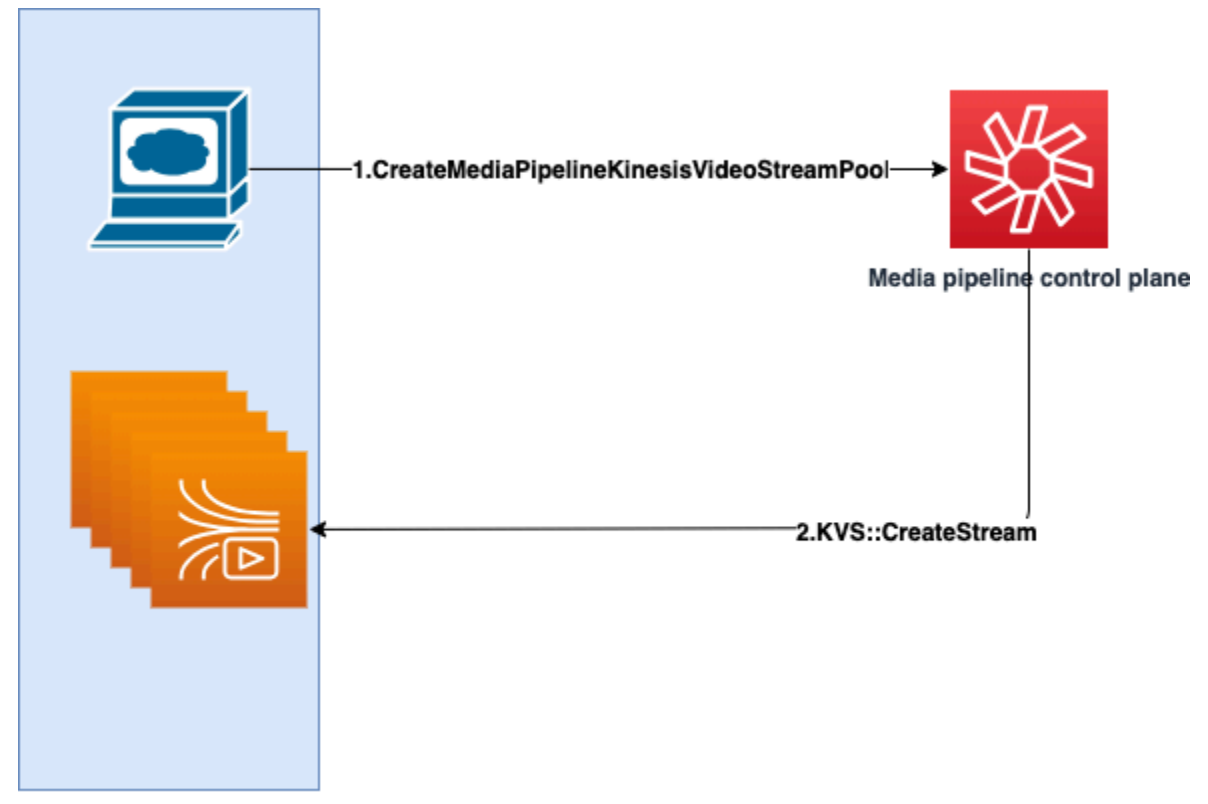

**Customer AWS Account** 

No diagrama:

- 1. Você chama a API [CreateMediaPipelineKinesisVideoStreamPool](https://docs.aws.amazon.com/chime-sdk/latest/APIReference/API_media-pipelines-chime_CreateMediaPipelineKinesisVideoStreamPool.html).
- 2. O ambiente de gerenciamento do pipeline de mídia cria e gerencia o Kinesis Video Streams (KVS) e o grupo em seu nome em sua conta.

A operação do grupo do KVS, o processo de criação, atualização e exclusão de transmissões no grupo é assíncrona. Como resultado, as notificações do Event Bridge usam o tipo de detalhe Chime Media Pipeline Kinesis Video Pool State Change para comunicar o status das transmissões em um grupo.

Você pode criar um grupo uma vez e reutilizá-lo em diferentes reuniões. Você também pode criar grupos diferentes conforme necessário e excluir grupos quando não precisar deles.

Os grupos aumentam a escala verticalmente automaticamente, com base na sua sequência de chamadas simultâneas. Você pode excluir qualquer grupo desnecessário.

#### **a** Note

Ao excluir um grupo, você deve esperar que o grupo seja completamente excluído antes de excluir as transmissões do KVS no grupo. Uma notificação do Event Bridge indicará quando o grupo foi completamente excluído. Isso acontece após o término de todas as reuniões que usam o grupo. Você também pode chamar a [GetMediaPipelineKinesisVideoStreamPool](https://docs.aws.amazon.com/chime-sdk/latest/APIReference/API_media-pipelines-chime_GetMediaPipelineKinesisVideoStreamPool.html)API para visualizar o PoolId de um determinado pool KVS.

Ao invocar a API Kinesis Video [DeleteStreamS](https://docs.aws.amazon.com/kinesisvideostreams/latest/dg/API_DeleteStream.html)treams, você pode usar essa string de nomenclatura para pesquisar e excluir os streams em um pool. Você também pode chamar a [GetMediaPipelineKinesisVideoStreamPoolA](https://docs.aws.amazon.com/chime-sdk/latest/APIReference/API_media-pipelines-chime_GetMediaPipelineKinesisVideoStreamPool.html)PI para visualizar o PoolId de um determinado pool KVS. Os exemplos na próxima seção explicam como fazer isso.

# <span id="page-129-0"></span>Código de exemplo para grupos do Kinesis Video Streams

Os exemplos a seguir mostram como criar, atualizar, obter, listar e excluir grupos do Kinesis Video Streams (KVS). Expanda cada seção para saber mais.

Importações e variáveis comuns

```
\mathbf{r} , \mathbf{r}Define imports and common variables
^{\prime}''
import boto3
from uuid import uuid4
import json
client = boto3.client("chime-sdk-media-pipelines", region_name='us-east-1')
pool_name = 'MyDemoKvsPool'
def pretty_print_json(obj): 
     print(json.dumps(obj, default=str, indent=4))
```
CreateMediaPipelineKinesisVideoStreamPool

```
response = client.create_media_pipeline_kinesis_video_stream_pool( 
         StreamConfiguration={ 
              'Region': 'us-east-1', 
              'DataRetentionInHours': 24
         },
```

```
 PoolName=pool_name, 
          ClientRequestToken=str(uuid4()), 
          Tags=[ 
              { 
                   'Key': 'MyTagForAccessControl', 
                   'Value': 'SomeTagValue' 
              }, 
         \mathbf{I})
pretty_print_json(response['KinesisVideoStreamPoolConfiguration'])
```
Saída:

```
{ 
     "PoolArn": "arn:aws:chime:us-east-1:account-ID:media-pipeline-kinesis-video-stream-
pool/MyDemoKvsPool", 
     "PoolName": "MyDemoKvsPool", 
     "PoolId": "ChimeMediaPipelines-MyDemoKvsPool-1f4e1a69-e718-4884-bf92-8a393ac0405b", 
     "PoolStatus": "CREATING", 
     "StreamConfiguration": { 
         "Region": "us-east-1", 
         "DataRetentionInHours": 24
     }, 
     "CreatedTimestamp": "2023-10-13 01:26:09.979000+00:00", 
     "UpdatedTimestamp": "2023-10-13 01:26:09.979000+00:00"
}
```
GetMediaPipelineKinesisVideoStream

```
response = client.get_media_pipeline_kinesis_video_stream_pool( 
         Identifier=pool_name
)
pretty_print_json(response['KinesisVideoStreamPoolConfiguration'])
```
Saída:

```
{ 
     "PoolArn": "arn:aws:chime:us-east-1:account-ID:media-pipeline-kinesis-video-stream-
pool/MyDemoKvsPool", 
     "PoolName": "MyDemoKvsPool",
```

```
 "PoolId": "ChimeMediaPipelines-MyDemoKvsPool-1f4e1a69-e718-4884-bf92-8a393ac0405b", 
     "PoolStatus": "ACTIVE", 
     "StreamConfiguration": { 
         "Region": "us-east-1", 
         "DataRetentionInHours": 24
     }, 
     "CreatedTimestamp": "2023-10-13 01:26:09.979000+00:00", 
     "UpdatedTimestamp": "2023-10-13 01:26:09.979000+00:00"
}
```
UpdateMediaPipelineKinesisVideoStream

```
response = client.update_media_pipeline_kinesis_video_stream_pool( 
     Identifier=pool_name, 
     StreamConfiguration={ 
         'DataRetentionInHours': 48
     }
)
pretty_print_json(response['KinesisVideoStreamPoolConfiguration'])
```
Saída:

```
{ 
     "PoolArn": "arn:aws:chime:us-east-1:account-ID:media-pipeline-kinesis-video-stream-
pool/MyDemoKvsPool", 
     "PoolName": "MyDemoKvsPool", 
     "PoolId": "ChimeMediaPipelines-MyDemoKvsPool-d08c26ae-0336-4e2e-acdf-805a7d71b891", 
     "PoolStatus": "UPDATING", 
     "PoolSize": 40, 
     "StreamConfiguration": { 
         "Region": "us-east-1", 
         "DataRetentionInHours": 48
     }, 
     "CreatedTimestamp": "2023-10-13 01:44:23.010000+00:00", 
     "UpdatedTimestamp": "2023-10-13 01:44:28.486000+00:00"
}
```
ListMediaPipelineKinesisVideoStream

```
list_of_pools = []
max_results = 100
next_token = None
```

```
while(True): 
     if next_token: 
          response = client.list_media_pipeline_kinesis_video_stream_pools( 
              NextToken=next_token, 
              MaxResults=max_results 
\overline{\phantom{a}} else: 
          response = client.list_media_pipeline_kinesis_video_stream_pools( 
              MaxResults=max_results 
          ) 
     list_of_pools.extend(response['KinesisVideoStreamPools']) 
     next_token = response.get('NextToken') 
     if not next_token: 
         break
pretty_print_json(list_of_pools)
```
Saída:

```
\lfloor { 
          "PoolName": "MyDemoKvsPool", 
          "PoolId": "ChimeMediaPipelines-MyDemoKvsPool-6588e703-f046-4288-
ba7f-0c03de76a6bb", 
          "PoolArn": "arn:aws:chime:us-east-1:account-ID:media-pipeline-kinesis-video-
stream-pool/MyDemoKvsPool" 
     }
\mathbf{I}
```
DeleteMediaPipelineKinesisVideoStream

```
client.delete_media_pipeline_kinesis_video_stream_pool( 
     Identifier=pool_name
)
```
Saída: Uma solicitação delete\_media\_pipeline\_kinesis\_video\_stream\_pool bemsucedida não tem corpo.

# <span id="page-133-0"></span>Criando pipelines de transmissão de mídia

O pipeline de transmissão de mídia do chime deve pertencer à mesma conta da AWS da reunião do SDK do Amazon Chime. Você cria o pipeline de stream de mídia do Amazon Chime SDK chamando a [CreateMediaStreamPipelineA](https://docs.aws.amazon.com/chime-sdk/latest/APIReference/API_media-pipelines-chime_CreateMediaStreamPipeline.html)PI e especificando uma fonte e um coletor.

O diagrama a seguir mostra a arquitetura de um pipeline de transmissão de mídia do SDK do Amazon Chime. Os números no diagrama correspondem ao texto numerado abaixo.

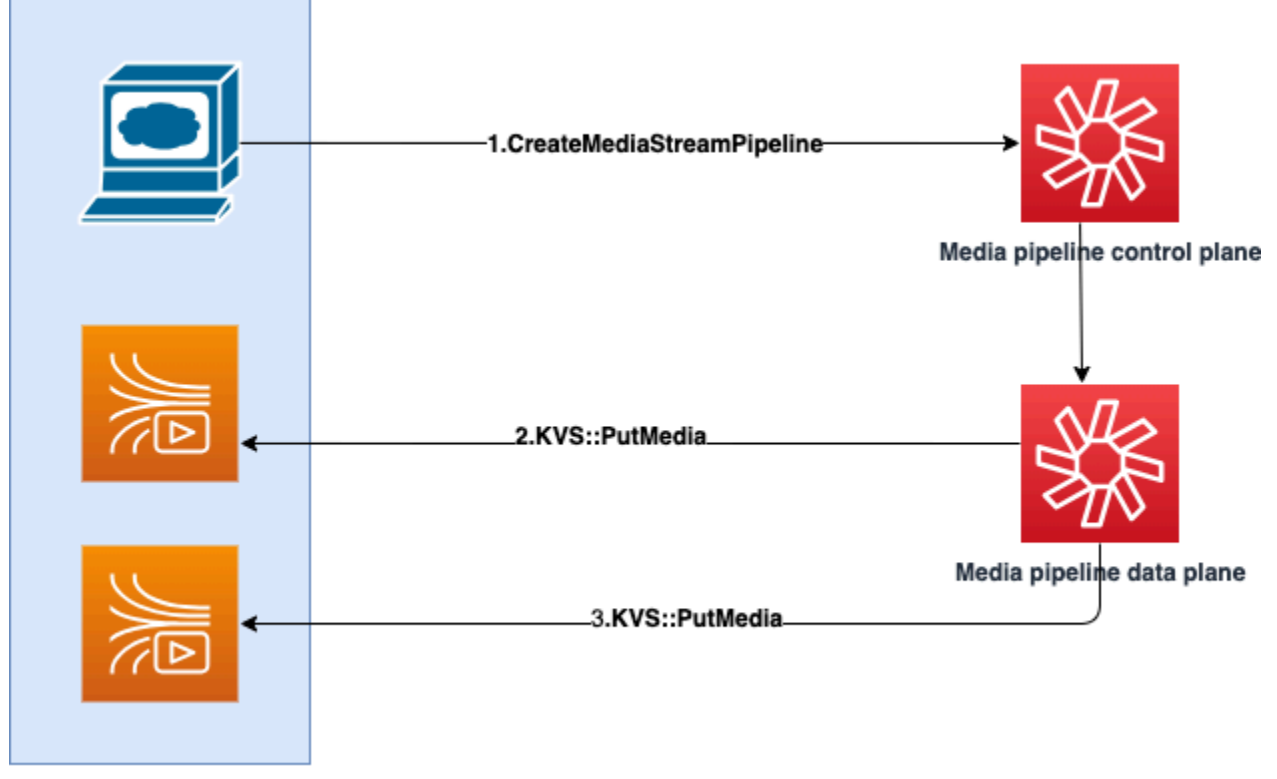

**Customer AWS Account** 

No diagrama:

- 1. Você chama a API CreateMediaStreamPipeline. Na solicitação, especifique as origens e os coletores das transmissões, se você deseja capturar áudio individual, áudio misto ou ambos. Inclua o ARN do seu grupo de KVS na solicitação.
	- A matriz de origens consiste em SourceType e SourceArn. Você deve usar o ChimeSdkMeeting SourceType. O SourceArn é o ARN da ChimeSdkMeeting.
	- A matriz de coletores consiste em SinkType, SinkArn, ReservedStreamCapacity e MediaStreamType. Nós só oferecemos suportes ao KinesisVideoStreamPoolSinkType. O SinkArn é o ARN da KinesisVideoStreamPool. O MediaStreamType controla o tipo de mídia transmitida para o coletor, MixedAudio ouIndividualAudio. A

ReservedStreamCapacity define o número de transmissões alocadas para o MediaStreamType do KinesisVideoStreamPool.

- Se você quiser transmitir ambos IndividualAudio e MixedAudio, crie dois objetos coletores na matriz Sinks, um para o IndividualAudio e outro para o MixedAudio. O SinkArn (o ARN do KinesisVideoStreamPool) pode variar para cada coletor.
- Para transmitir apenas áudio individual ou áudio misto, crie um objeto coletor com o MediaStreamType desejado.
- Observe o seguinte:
	- Ao invocar a [CreateMediaStreamPipeline](https://docs.aws.amazon.com/chime-sdk/latest/APIReference/API_media-pipelines-chime_CreateMediaStreamPipeline.html)API com KinesisVideoStreamPool asSinkType, o SinkARN deve pertencer à região do plano de controle na qual CreateMediaStreamPipeline está sendo invocado.

Por exemplo, se você criar um pipeline de transmissão de mídia em us-east-1, você deverá usar um KinesisVideoStreamPool em us-east-1.

- A ReservedStreamCapacity deve ser **1** quando você especifica o MediaStreamType do MixedAudio e entre **1-10** quando você especifica o MediaStreamType do IndividualAudio.
- 2. O plano de dados do pipeline de mídia chama a [PutMedia](https://docs.aws.amazon.com/kinesisvideostreams/latest/dg/API_dataplane_PutMedia.html)API KVS para armazenar áudio individual em um fluxo KVS que pertence ao pool KVS que você especifica.
- 3. O plano de dados do pipeline de mídia chama a API PutMedia do KVS para armazenar áudio misto em uma transmissão que pertence ao grupo do KVS especificado por você.

# **a** Note

Depois de chamar a [CreateMediaStreamPipelineA](https://docs.aws.amazon.com/chime-sdk/latest/APIReference/API_media-pipelines-chime_CreateMediaStreamPipeline.html)PI, os criadores podem usar [eventos do](#page-148-0)  [pipeline de mídia](#page-148-0) ou chamar a [GetMediaPipelineA](https://docs.aws.amazon.com/chime-sdk/latest/APIReference/API_media-pipelines-chime_GetMediaPipeline.html)PI para determinar se o estado do pipeline éInProgress.

Quando o estado do pipeline atinge InProgress, a mídia: qualquer combinação de IndividualAudio e MixedAudio: é transmitida para o KVS.

Para o tipo de transmissão com IndividualAudio, existe um mapeamento 1:1 entre as IDs dos participantes e a transmissão do KVS alocado do KinesisVideoStreamPool. O mapeamento se aplica durante a vida útil do pipeline de mídia.

Para saber qual stream do KVS é mapeado para uma ID de participante ou para o qual está atribuído MixedAudio, use uma das seguintes técnicas:

- Use as [notificações do Event Bridge.](#page-140-0) Cada notificação fornece informações como IDs de participantes e o ARN do KVS que transmite o áudio do participante. Quando uma sessão de streaming com IndividualAudio ou MixedAudio começa, enviamos um evento chime:MediaPipelineKinesisVideoStreamStart. As sessões de streaming terminam quando um participante deixa a chamada (para IndividualAudio) ou quando a reunião termina.
- Use os metadados persistentes que o Kinesis Video Streams envia com cada fragmento. Os metadados contêm informações semelhantes às que o Event Bridge envia. Os criadores precisam analisar todos os streams do KinesisVideoStreamPool especificando o nome do pool como prefixo na API do Kinesis Video [ListStreamsS](https://docs.aws.amazon.com/kinesisvideostreams/latest/dg/API_ListStreams.html)treams por meio dessa solução.

O encerramento do pipeline do Media Stream acontece quando a reunião é excluída ou a [DeleteMediaPipeline](https://docs.aws.amazon.com/chime-sdk/latest/APIReference/API_media-pipelines-chime_DeleteMediaPipeline.html)API é invocada para esse pipeline do fluxo de mídia. Uma [notificação do](#page-148-0) [Event Bridge](#page-148-0) também é enviada para indicar o encerramento do pipeline de mídia.

# <span id="page-135-0"></span>Código de exemplo para pipelines de transmissão de mídia

Os exemplos a seguir mostram como criar pipelines de transmissão de mídia para áudio misto, áudio individual e ambos. Expanda cada seção para saber mais.

CreateMediaStreamPipeline para áudio misto

```
response = client.create_media_stream_pipeline( 
     Sources=[ 
         { 
              'SourceType': 'ChimeSdkMeeting', 
              'SourceArn': 'arn:aws:chime:us-east-1:account-
ID:meeting/bed804cf-8cf0-4991-9b8d-d1acc2987433' 
         }, 
     ], 
     Sinks=[ 
         { 
              'SinkArn': 'arn:aws:chime:us-east-1:account-ID:media-pipeline-kinesis-
video-stream-pool/foo', 
              'SinkType': 'KinesisVideoStreamPool', 
              'ReservedStreamCapacity': 1, 
              'MediaStreamType': 'MixedAudio'
```

```
 }, 
      ], 
      ClientRequestToken='sample token', 
      Tags=[ 
           { 
                 'Key': 'sample key', 
                 'Value': 'sample value' 
           }, 
     \mathbf{I})
```
Resposta:

```
{ 
     'MediaStreamPipeline': { 
          'MediaPipelineId': '45bc79a0-4591-4ebe-a642-d42c4e279f2d', 
          'MediaPipelineArn': 'arn:aws:chime:us-east-1:account-ID:media-
pipeline/45bc79a0-4591-4ebe-a642-d42c4e279f2d', 
          'CreatedTimestamp': '2023-07-25T21:48:48.265Z', 
          'UpdatedTimestamp': '2023-07-25T21:48:48.376Z', 
          'Status': 'Initializing', 
         'Sources': [ 
\{\hspace{.1cm} \} 'SourceType': 'ChimeSdkMeeting', 
                  'SourceArn': 'arn:aws:chime:us-east-1:account-
ID:meeting/bed804cf-8cf0-4991-9b8d-d1acc2987433' 
             }, 
         ], 
         'Sinks': [ 
\{\hspace{.1cm} \} 'SinkArn': 'arn:aws:chime:us-east-1:account-ID:media-pipeline-kinesis-
video-stream-pool/foo', 
                  'SinkType': 'KinesisVideoStreamPool', 
                  'ReservedStreamCapacity': 1, 
                  'MediaStreamType': 'MixedAudio' 
              }, 
         ] 
     }
}
```
CreateMediaStreamPipeline para áudio individual

response = client.create\_media\_stream\_pipeline(

```
 Sources=[ 
          { 
               'SourceType': 'ChimeSdkMeeting', 
              'SourceArn': 'arn:aws:chime:us-east-1:account-
ID:meeting/bed804cf-8cf0-4991-9b8d-d1acc2987433' 
          }, 
     ], 
     Sinks=[ 
          { 
               'SinkArn': 'arn:aws:chime:us-east-1:account-ID:media-pipeline-kinesis-
video-stream-pool/foo', 
              'SinkType': 'KinesisVideoStreamPool', 
              'ReservedStreamCapacity': 5, 
              'MediaStreamType': 'IndividualAudio' 
         }, 
     ], 
     ClientRequestToken='sample token', 
     Tags=[ 
          { 
               'Key': 'sample key', 
              'Value': 'sample value' 
          }, 
     ]
)
```
Resposta:

```
{ 
     'MediaStreamPipeline': { 
          'MediaPipelineId': '45bc79a0-4591-4ebe-a642-d42c4e279f2d', 
          'MediaPipelineArn': 'arn:aws:chime:us-east-1:account-ID:media-
pipeline/45bc79a0-4591-4ebe-a642-d42c4e279f2d', 
         'CreatedTimestamp': '2023-07-25T21:48:48.265Z', 
         'UpdatedTimestamp': '2023-07-25T21:48:48.376Z', 
         'Status': 'Initializing', 
         'Sources': [ 
\{\hspace{.1cm} \} 'SourceType': 'ChimeSdkMeeting', 
                  'SourceArn': 'arn:aws:chime:us-east-1:account-
ID:meeting/bed804cf-8cf0-4991-9b8d-d1acc2987433' 
              }, 
         ], 
          'Sinks': [
```

```
\{\hspace{.1cm} \} 'SinkArn': 'arn:aws:chime:us-east-1:account-ID:media-pipeline-kinesis-
video-stream-pool/foo', 
                   'SinkType': 'KinesisVideoStreamPool', 
                   'ReservedStreamCapacity': 5, 
                   'MediaStreamType': 'IndividualAudio' 
              }, 
          ] 
     }
}
```
CreateMediaStreamPipeline para áudio misto e individual

```
response = client.create_media_stream_pipeline( 
     Sources=[ 
          { 
              'SourceType': 'ChimeSdkMeeting', 
              'SourceArn': 'arn:aws:chime:us-east-1:account-
ID:meeting/bed804cf-8cf0-4991-9b8d-d1acc2987433' 
         }, 
     ], 
     Sinks=[ 
          { 
              'SinkArn': 'arn:aws:chime:us-east-1:account-ID:media-pipeline-kinesis-
video-stream-pool/foo', 
              'SinkType': 'KinesisVideoStreamPool', 
              'ReservedStreamCapacity': 1, 
              'MediaStreamType': 'MixedAudio' 
         }, 
          { 
              'SinkArn': 'arn:aws:chime:us-east-1:account-ID:media-pipeline-kinesis-
video-stream-pool/foo', 
              'SinkType': 'KinesisVideoStreamPool', 
              'ReservedStreamCapacity': 5, 
              'MediaStreamType': 'IndividualAudio' 
         }, 
     ], 
     ClientRequestToken='sample token', 
     Tags=[ 
          { 
              'Key': 'sample key', 
              'Value': 'sample value' 
         },
```
 $\mathbf{I}$ 

```
)
```
# Resposta:

```
{ 
     'MediaStreamPipeline': { 
          'MediaPipelineId': '45bc79a0-4591-4ebe-a642-d42c4e279f2d', 
          'MediaPipelineArn': 'arn:aws:chime:us-east-1:account-ID:media-
pipeline/45bc79a0-4591-4ebe-a642-d42c4e279f2d', 
          'CreatedTimestamp': '2023-07-25T21:48:48.265Z', 
          'UpdatedTimestamp': '2023-07-25T21:48:48.376Z', 
          'Status': 'Initializing', 
          'Sources': [ 
\{\hspace{.1cm} \} 'SourceType': 'ChimeSdkMeeting', 
                   'SourceArn': 'arn:aws:chime:us-east-1:account-
ID:meeting/bed804cf-8cf0-4991-9b8d-d1acc2987433' 
              }, 
         ], 
          'Sinks': [ 
\{\hspace{.1cm} \} 'SinkArn': 'arn:aws:chime:us-east-1:account-ID:media-pipeline-kinesis-
video-stream-pool/foo', 
                   'SinkType': 'KinesisVideoStreamPool', 
                   'ReservedStreamCapacity': 1, 
                   'MediaStreamType': 'MixedAudio' 
              }, 
\{\hspace{.1cm} \} 'SinkArn': 'arn:aws:chime:us-east-1:account-ID:media-pipeline-kinesis-
video-stream-pool/foo', 
                   'SinkType': 'KinesisVideoStreamPool', 
                   'ReservedStreamCapacity': 5, 
                   'MediaStreamType': 'IndividualAudio' 
              }, 
         \mathbf{I} }
}
```
# <span id="page-140-0"></span>Como usar notificações do Event Bridge

Além dos [Como usar eventos de pipeline de mídia,](#page-148-0) os pipelines de transmissão de mídia enviam notificações do Event Bridge quando iniciam e param o streaming para o KVS e quando os estados do grupo de vídeo mudam.

Tópicos

- [Eventos do pipeline de transmissão de mídia](#page-140-1)
- [Eventos do Media Pipeline Kinesis Video Pool](#page-142-0)

<span id="page-140-1"></span>Eventos do pipeline de transmissão de mídia

Os pipelines de transmissão de mídia enviam os seguintes eventos. Expanda cada seção para saber mais.

Amazon Chime Media Stream Pipeline Kinesis Video Stream Start

O pipeline de mídia do SDK do Amazon Chime envia esse evento quando o pipeline de transmissão de mídia começa a receber o áudio da reunião e a transmitir esse áudio para o KVS. Os campos vazios AttendeeId e ExternalUserId indicam que o pipeline de mídia enviou áudio misto para a transmissão do KVS.

```
{ 
     "version": "0", 
     "id": "5ee6265a-0a40-104e-d8fd-a3b4bdd78483", 
     "detail-type": "Chime Media Pipeline State Change", 
     "source": "aws.chime", 
     "account": "111122223333", 
     "time": "2021-07-28T20:20:49Z", 
     "region": "us-east-1", 
     "resources": [], 
     "detail": { 
         "eventType": "chime:MediaPipelineKinesisVideoStreamStart", 
         "timestamp": 1627503649251, 
         "meetingId": "1e6bf4f5-f4b5-4917-b8c9-bda45c340706", 
         "externalMeetingId": "Meeting_Id", 
         "mediaPipelineId": "e40ee45e-2ed1-408e-9156-f52b8208a491", 
         "mediaRegion": "ap-southeast-1", 
         "attendeeId": "Attendee_Id",
```

```
 "externalUserId": "External_User_Id", 
         "kinesisVideoStreamArn": "arn:aws:kinesisvideo:us-east-1:123456:stream/Chime*", 
         "startFragmentNumber": "1234567899444", 
         "startTime": "yyyy-mm-ddThh:mm:ssZ" 
     }
}
```
Amazon Chime Media Stream Pipeline Kinesis Video Stream End

O pipeline de mídia envia esse evento para o Event Bridge quando a transmissão para o KVS termina.

```
{ 
     "version": "0", 
     "id": "5ee6265a-0a40-104e-d8fd-a3b4bdd78483", 
     "detail-type": "Chime Media Pipeline State Change", 
     "source": "aws.chime", 
     "account": "111122223333", 
     "time": "2021-07-28T20:20:49Z", 
     "region": "us-east-1", 
     "resources": [], 
     "detail": { 
         "eventType": "chime:MediaPipelineKinesisVideoStreamEnd", 
         "timestamp": 1627503649251, 
         "meetingId": "1e6bf4f5-f4b5-4917-b8c9-bda45c340706", 
         "externalMeetingId": "Meeting_Id", 
         "mediaPipelineId": "e40ee45e-2ed1-408e-9156-f52b8208a491", 
         "mediaRegion": "ap-southeast-1", 
         "attendeeId": "Attendee_Id", 
         "externalUserId": "External_User_Id", 
         "kinesisVideoStreamArn": "arn:aws:kinesisvideo:us-east-1:123456:stream/Chime*", 
         "startFragmentNumber": "1234567899444", 
         "startTime": "yyyy-mm-ddThh:mm:ssZ", 
         "endTime": "yyyy-mm-ddThh:mm:ssZ", 
         "endFragmentNumber": "1234567899555" 
     }
}
```
<span id="page-142-0"></span>Eventos do Media Pipeline Kinesis Video Pool

Os pipelines de mídia enviam os seguintes eventos para o Event Bridge quando os estados dos grupos mudam. Expanda cada seção para saber mais.

Amazon Chime Media Pipeline Kinesis Video Pool Active

O pipeline de mídia envia esse evento após a [CreateMediaPipelineKinesisVideoStreamPoolA](https://docs.aws.amazon.com/chime-sdk/latest/APIReference/API_media-pipelines-chime_CreateMediaPipelineKinesisVideoStreamPool.html)PI criar um pool.

```
{ 
     "version": "0", 
     "id": "5ee6265a-0a40-104e-d8fd-a3b4bdd78483", 
     "detail-type": "Chime Media Pipeline Kinesis Video Pool State Change", 
     "source": "aws.chime", 
     "account": "111122223333", 
     "time": "2021-07-28T20:20:49Z", 
     "region": "us-east-1", 
     "resources": [], 
     "detail": { 
         "eventType": "chime:MediaPipelineKinesisVideoStreamPoolActive", 
         "timestamp": 1627503649251, 
         "mediaRegion": "ap-southeast-1", 
         "poolArn" : "ARN of the KVS Pool" 
     }
}
```
Amazon Chime Chime Media Pipeline Kinesis Video Pool Updated

O pipeline de mídia envia esse evento depois que a [UpdateMediaPipelineKinesisVideoStreamPool](https://docs.aws.amazon.com/chime-sdk/latest/APIReference/API_media-pipelines-chime_UpdateMediaPipelineKinesisVideoStreamPool.html)API atualiza um pool.

```
{ 
     "version": "0", 
     "id": "5ee6265a-0a40-104e-d8fd-a3b4bdd78483", 
     "detail-type": "Chime Media Pipeline Kinesis Video Pool State Change", 
     "source": "aws.chime", 
     "account": "111122223333", 
     "time": "2021-07-28T20:20:49Z", 
     "region": "us-east-1", 
     "resources": [], 
     "detail": { 
         "eventType": "chime:MediaPipelineKinesisVideoStreamPoolUpdated",
```

```
 "timestamp": 1627503649251, 
          "mediaRegion": "ap-southeast-1", 
          "poolArn" : "ARN of the KVS Pool" 
     }
}
```
Amazon Chime Media Pipeline Kinesis Video Pool Deleted

O pipeline de mídia envia esse evento para o Event Bridge quando [DeleteMediaPipelineKinesisVideoStreamPool](https://docs.aws.amazon.com/chime-sdk/latest/APIReference/API_media-pipelines-chime_DeleteMediaPipelineKinesisVideoStreamPool.html)exclui um pool.

Para mais informações sobre a exclusão de grupos, consulte o [Como criar um grupo do Kinesis](#page-127-0) [Video Streams](#page-127-0) nesta seção.

```
{ 
     "version": "0", 
     "id": "5ee6265a-0a40-104e-d8fd-a3b4bdd78483", 
     "detail-type": "Chime Media Pipeline Kinesis Video Pool State Change", 
     "source": "aws.chime", 
     "account": "111122223333", 
     "time": "2021-07-28T20:20:49Z", 
     "region": "us-east-1", 
     "resources": [], 
     "detail": {If the attendeeId and externalUserId fields are empty, the media 
  pipeline sends mixed audio to the KVS stream. 
         "eventType": "chime:MediaPipelineKinesisVideoStreamPoolDeleted", 
         "timestamp": 1627503649251, 
         "mediaRegion": "ap-southeast-1", 
         "poolArn" : "ARN of the KVS Pool" 
     } 
  }
```
Amazon Chime Media Pipeline Kinesis Video Pool Temporary Failure

O pipeline de mídia envia o seguinte evento para o Event Bridge quando um grupo de vídeo falha temporariamente.

```
{ 
     "version": "0", 
     "id": "5ee6265a-0a40-104e-d8fd-a3b4bdd78483", 
     "detail-type": "Chime Media Pipeline Kinesis Video Pool State Change", 
     "source": "aws.chime", 
     "account": "111122223333",
```
```
 "time": "2021-07-28T20:20:49Z", 
    "region": "us-east-1", 
    "resources": [], 
    "detail": { 
        "eventType": "chime:MediaPipelineKinesisVideoStreamPoolTemporaryFailure", 
        "timestamp": 1627503649251, 
        "mediaRegion": "ap-southeast-1", 
        "poolArn" : "ARN of the KVS Pool" 
    } 
 }
```
Amazon Chime Media Pipeline Kinesis Video Pool Permanent Failure

O pipeline de mídia envia o seguinte evento para o Event Bridge quando um grupo de vídeo falha permanentemente.

```
{ 
     "version": "0", 
     "id": "5ee6265a-0a40-104e-d8fd-a3b4bdd78483", 
     "detail-type": "Chime Media Pipeline Kinesis Video Pool State Change", 
     "source": "aws.chime", 
     "account": "111122223333", 
     "time": "2021-07-28T20:20:49Z", 
     "region": "us-east-1", 
     "resources": [], 
     "detail": { 
         "eventType": "chime:MediaPipelineKinesisVideoStreamPoolPermanentFailure", 
         "timestamp": 1627503649251, 
         "mediaRegion": "ap-southeast-1", 
         "poolArn" : "ARN of the KVS Pool" 
     }
}
```
Usando dados do pipeline de transmissão de mídia

Você pode usar os metadados nas notificações para obter ARNs do KVS, números de fragmentos e timestamps de fragmentos. Essas informações podem ajudá-lo a processar os dados de áudio em uma transmissão do KVS.

Além disso, você pode usar os ARNs do KVS com as APIs do KVS para ler dados de uma transmissão. Dependendo do caso de uso, você chama as [GetMediaForFragmentList](https://docs.aws.amazon.com/kinesisvideostreams/latest/dg/API_reader_GetMediaForFragmentList.html)APIs [GetMediae](https://docs.aws.amazon.com/kinesisvideostreams/latest/dg/API_dataplane_GetMedia.html). Normalmente, uma GetMediaForFragmentList chamada é precedida por

uma chamada para a [ListFragmentsA](https://docs.aws.amazon.com/kinesisvideostreams/latest/dg/API_reader_ListFragments.html)PI. Para mais informações, consulte [Leitura de dados de](https://aws.amazon.com/kinesis/video-streams/faqs/)  [transmissões](https://aws.amazon.com/kinesis/video-streams/faqs/) nas perguntas frequentes do Amazon Kinesis Video Streams.

Dependendo do caso de uso, os criadores podem usar a biblioteca de análise do Kinesis Video Streams, que, por sua vez, usa a API KVS. [GetMedia](https://docs.aws.amazon.com/kinesisvideostreams/latest/dg/API_dataplane_GetMedia.html)

Os pipelines de transmissão de mídia adicionam os seguintes metadados da reunião e do participante a cada fragmento.

```
"meetingId"
"externalMeetingId"
"attendeeId"
"externalUserId"
"sampleRate"
"channels"
```
Os dados de mídia são armazenados no formato MKV. Todos os dados de áudio MKV são codificados em AAC. Para mais informações, consulte [Modelo de dados do Kinesis Data Streams](https://docs.aws.amazon.com/kinesisvideostreams/latest/dg/how-data.html) no Guia do desenvolvedor do Kinesis Video Streams.

# Como criar um perfil vinculado ao serviço para pipelines de mídia

As informações nas seções a seguir explicam como criar um perfil vinculado a serviços que conceda aos pipelines de mídia acesso às suas reuniões do SDK do Amazon Chime.

Tópicos

- [Como configurar permissões de perfil](#page-145-0)
- [Como criar uma função vinculada ao serviço](#page-146-0)
- [Editando a função vinculada ao serviço](#page-147-0)
- [Excluindo uma função vinculada ao serviço](#page-147-1)
- [Regiões compatíveis com perfis vinculados ao serviço](#page-148-0)

<span id="page-145-0"></span>Como configurar permissões de perfil

os pipelines de mídia usam uma função vinculada ao serviço chamada.

AWSServiceRoleForAmazonChimeSDKMediaPipelines A função permite que os pipelines de captura acessem as reuniões do Amazon Chime SDK e publiquem métricas na CloudWatch Amazon em seu nome. O perfil confia no serviço mediapipelines.chime.amazonaws.com.

A política de permissões de função permite que o Amazon Chime SDK conclua as seguintes ações em todos os recursos: AWS

- Ação: cloudwatch:PutMetricData em all AWS resources
- Ação: chime:CreateAttendee em all AWS resources
- Ação: chime:DeleteAttendee em all AWS resources
- Ação: chime:GetMeeting em all AWS resources
- Ação: kinesisvideo:CreateStream em arn:aws:kinesisvideo:\*:*111122223333*:stream/ChimeMediaPipelines-\*
- Ação: kinesisvideo:PutMedia em arn:aws:kinesisvideo:\*:*111122223333*:stream/ ChimeMediaPipelines-\*
- Ação: kinesisvideo:UpdateDataRetention em arn:aws:kinesisvideo:\*:*111122223333*:stream/ChimeMediaPipelines-\*
- Ação: kinesisvideo:DescribeStream em arn:aws:kinesisvideo:\*:*111122223333*:stream/ChimeMediaPipelines-\*
- Ação: kinesisvideo:GetDataEndpoint em arn:aws:kinesisvideo:\*:*111122223333*:stream/ChimeMediaPipelines-\*
- Ação: kinesisvideo:ListStreams em arn:aws:kinesisvideo:\*:*111122223333*:stream/\*

É necessário configurar permissões para permitir que uma entidade do IAM, como um usuário, grupo ou perfil, crie, edite ou exclua um perfil vinculado ao serviço. Para mais informações sobre permissões, consulte [Permissões de perfil vinculado a serviço](https://docs.aws.amazon.com/IAM/latest/UserGuide/using-service-linked-roles.html#service-linked-role-permissions) no Guia do usuário do IAM.

### <span id="page-146-0"></span>Como criar uma função vinculada ao serviço

Você usa o console do IAM para criar um perfil vinculado ao serviço para usar com pipelines de mídia do SDK do Amazon Chime. Você deve ter permissões administrativas do IAM para concluir essas etapas. Caso contrário, entre em contato com um administrador do sistema.

Para criar a função

- 1. Faça login no AWS Management Console e, em seguida, abra o console do IAM em [https://](https://console.aws.amazon.com/iam) [console.aws.amazon.com/iam/.](https://console.aws.amazon.com/iam)
- 2. No painel de navegação do console do IAM, escolha Perfis e, em seguida, Criar perfil.

3. Escolha o tipo de perfil do Serviço da AWS e, em seguida, escolha Pipelines de mídia do SDK do Chime.

A política do IAM é exibida.

- 4. Marque a caixa de seleção ao lado da política e escolha Próximo: Tags.
- 5. Selecione Next: Review (Próximo: revisar).
- 6. Edite a descrição conforme necessário e escolha Criar perfil.

Você também pode usar a AWS CLI ou a AWS API para criar uma função vinculada ao serviço chamada mediapipelines.chime.amazonaws.com. Na AWS CLI, execute este comando:

aws iam create-service-linked-role --aws-service-name mediapipelines.chime.amazonaws.com

Para mais informações sobre a criação do perfil, consulte [Criando um perfil vinculado ao serviço](https://docs.aws.amazon.com/IAM/latest/UserGuide/using-service-linked-roles.html#create-service-linked-role) no Guia do usuário do IAM. Se você excluir esse perfil, será possível usar esse mesmo processo para criá-lo novamente.

### <span id="page-147-0"></span>Editando a função vinculada ao serviço

Você não pode editar a função AWSServiceRoleForAmazonChimeSDKMediaPipelinesvinculada ao serviço. Depois de criar o perfil, você não pode alterar o seu nome, pois outras entidades podem fazer referência a ele. No entanto, é possível usar o IAM para editar a descrição do perfil. Para mais informações, consulte [Como editar uma função vinculada ao serviço](https://docs.aws.amazon.com/IAM/latest/UserGuide/using-service-linked-roles.html#edit-service-linked-role) no Guia do usuário do IAM.

<span id="page-147-1"></span>Excluindo uma função vinculada ao serviço

Se você não precisa de um perfil vinculado ao serviço, recomendamos que o exclua. Para fazer isso, primeiro exclua os pipelines de mídia que usam o perfil. Você pode usar a AWS CLI ou a [DeleteMediaCapturePipelineA](https://docs.aws.amazon.com/chime-sdk/latest/APIReference/API_media-pipelines-chime_DeleteMediaCapturePipeline.html)PI para excluir os pipelines.

Como usar a CLI para excluir pipelines

Use esse comando na AWS CLI para excluir pipelines de mídia em sua conta.

```
aws chime-sdk-media-pipelines delete-media-capture-pipeline --media-pipeline-
id Pipeline_Id
```
Como usar uma API para excluir pipelines

Use a [DeleteMediaCapturePipeline](https://docs.aws.amazon.com/chime-sdk/latest/APIReference/API_media-pipelines-chime_DeleteMediaCapturePipeline.html)API para excluir canais de mídia em sua conta.

#### Como excluir o perfil

Depois de excluir os pipelines, você pode usar o console do IAM, a AWS CLI ou AWS a API para excluir a função. Para mais informações sobre a exclusão de perfis, consulte [Como excluir um perfil](https://docs.aws.amazon.com/IAM/latest/UserGuide/using-service-linked-roles.html#delete-service-linked-role)  [vinculado ao serviço](https://docs.aws.amazon.com/IAM/latest/UserGuide/using-service-linked-roles.html#delete-service-linked-role) no Guia do usuário do IAM.

### <span id="page-148-0"></span>Regiões compatíveis com perfis vinculados ao serviço

O Amazon Chime SDK oferece suporte ao uso de funções vinculadas a serviços em todas as AWS regiões em que o serviço está disponível. Para mais informações, consulte [Endpoints e quotas do](https://docs.aws.amazon.com/general/latest/gr/chime-sdk.html)  [SDK do Amazon Chime](https://docs.aws.amazon.com/general/latest/gr/chime-sdk.html) no Referência geral da Amazon Web Services.

## Como usar eventos de pipeline de mídia

Cada tipo de pipeline de mídia envia eventos de ciclo de vida, que você pode usar para acionar notificações e iniciar fluxos de trabalho posteriores. Alguns exemplos de uso de eventos de pipeline de mídia incluem:

- Processamento da mídia capturada após a conclusão de um pipeline de mídia.
- Como notificar os participantes da reunião se um pipeline de mídia tiver uma falha temporária.
- Como interromper uma reunião se um pipeline de mídia falhar permanentemente.

Você pode enviar eventos para a Amazon EventBridge, Amazon Simple Notification Service (SNS) e Amazon Simple Queue Service (SQS). Para obter mais informações, consulte [Eventos de AWS](https://docs.aws.amazon.com/eventbridge/latest/userguide/eb-service-event.html) [serviços](https://docs.aws.amazon.com/eventbridge/latest/userguide/eb-service-event.html) no Guia do EventBridge usuário da Amazon.

O pipeline de mídia do SDK do Amazon Chime foi criado

O SDK do Amazon Chime envia esse evento quando o pipeline de mídia é criado.

Exemplo: Dados do evento

A seguir estão dados de exemplo para esse evento.

"version": "0",

{

```
 "id": "5ee6265a-0a40-104e-d8fd-a3b4bdd78483", 
     "detail-type": "Chime Media Pipeline State Change", 
     "source": "aws.chime", 
     "account": "111122223333", 
     "time": "2021-07-28T20:20:49Z", 
     "region": "us-east-1", 
     "resources": [], 
     "detail": { 
         "version": "0", 
         "eventType": "chime:MediaPipelineInProgress", 
         "timestamp": 1627503649251, 
         "meetingId": "1e6bf4f5-f4b5-4917-b8c9-bda45c340706", 
         "externalMeetingId": "Meeting_Id", 
         "mediaPipelineId": "e40ee45e-2ed1-408e-9156-f52b8208a491", 
         "mediaRegion": "ap-southeast-1" 
     }
}
```
O pipeline de mídia do SDK do Amazon Chime foi excluído

O SDK do Amazon Chime envia esse evento quando o pipeline de mídia é excluído.

Exemplo: Dados do evento

```
{ 
     "version": "0", 
     "id": "9e11e429-97fd-9532-5670-fac3f7abc05f", 
     "detail-type": "Chime Media Pipeline State Change", 
     "source": "aws.chime", 
     "account": "365135496707", 
     "time": "2021-07-28T20:21:50Z", 
     "region": "us-east-1", 
     "resources": [], 
     "detail": { 
         "version": "0", 
         "eventType": "chime:MediaPipelineDeleted", 
         "timestamp": 1627503710485, 
         "meetingId": "1e6bf4f5-f4b5-4917-b8c9-bda45c340706", 
         "externalMeetingId": "Meeting_Id", 
         "mediaPipelineId": "e40ee45e-2ed1-408e-9156-f52b8208a491", 
         "mediaRegion": "ap-southeast-1" 
     }
```
}

O pipeline de mídia do SDK do Amazon Chime tem uma falha temporária

O SDK do Amazon Chime envia esse evento quando o pipeline de mídia tem uma falha temporária.

Exemplo: Dados do evento

A seguir estão dados de exemplo para esse evento.

```
{ 
     "version": "0", 
     "id": "abc141e1-fc2e-65e8-5f18-ab5130f1035a", 
     "detail-type": "Chime Media Pipeline State Change", 
     "source": "aws.chime", 
     "account": "365135496707", 
     "time": "2021-07-28T21:16:42Z", 
     "region": "us-east-1", 
     "resources": [], 
     "detail": { 
         "version": "0", 
         "eventType": "chime:MediaPipelineTemporaryFailure", 
         "timestamp": 1627507002882, 
         "meetingId": "7a5434e3-724a-4bbb-9eb6-2fb209dc0706", 
         "externalMeetingId": "Meeting_Id", 
         "mediaPipelineId": "ebd62f4e-04a9-426d-bcb0-974c0f266400", 
         "mediaRegion": "eu-south-1" 
     }
}
```
O pipeline de mídia do SDK do Amazon Chime é retomado após uma falha temporária

O SDK do Amazon Chime envia esse evento quando o pipeline de mídia é retomado após uma falha temporária.

Exemplo: Dados do evento

```
{ 
     "version": "0", 
     "id": "9e11e429-97fd-9532-5670-fac3f7abc05f", 
     "detail-type": "Chime Media Pipeline State Change",
```

```
 "source": "aws.chime", 
     "account": "365135496707", 
     "time": "2021-07-28T20:21:50Z", 
     "region": "us-east-1", 
     "resources": [], 
     "detail": { 
         "version": "0", 
         "eventType": "chime:MediaPipelineResumed", 
         "timestamp": 1627503710485?, 
         "meetingId": "1e6bf4f5-f4b5-4917-b8c9-bda45c340706", 
         "externalMeetingId": "Meeting_Id", 
         "mediaPipelineId": "e40ee45e-2ed1-408e-9156-f52b8208a491", 
         "mediaRegion": "ap-southeast-1" 
     }
}
```
Falha permanente no pipeline de mídia do SDK do Amazon Chime

O SDK do Amazon Chime envia esse evento quando um pipeline de mídia falha permanentemente.

Exemplo: Dados do evento

```
{ 
     "version": "0", 
     "id": "9e11e429-97fd-9532-5670-fac3f7abc05f", 
     "detail-type": "Chime Media Pipeline State Change", 
     "source": "aws.chime", 
     "account": "365135496707", 
     "time": "2021-07-28T20:21:50Z", 
     "region": "us-east-1", 
     "resources": [], 
     "detail": { 
         "version": "0", 
         "eventType": "chime:MediaPipelinePermanentFailure", 
         "timestamp": 1627503710485, 
         "meetingId": "1e6bf4f5-f4b5-4917-b8c9-bda45c340706", 
         "externalMeetingId": "Meeting_Id", 
         "mediaPipelineId": "e40ee45e-2ed1-408e-9156-f52b8208a491", 
         "mediaRegion": "ap-southeast-1" 
     }
}
```
### Configurando permissões do bucket do Amazon S3

Se você não criou um bucket do Amazon S3, certifique-se de criar o seu na conta e na região em que você hospeda reuniões. Além disso, certifique-se de conceder permissões adequadas para o serviço. Para mais informações sobre como criar um bucket do Amazon S3, consulte [Como criar um](#page-98-0)  [bucket do Amazon S3](#page-98-0).

### Como enviar eventos de pipeline de mídia para o CloudTrail

A AWS habilita o CloudTrail para você quando você cria sua conta da AWS. Quando um usuário chama uma API compatível no SDK do pipeline de mídia, o CloudTrail registra essa atividade dessa API no Histórico de eventos, junto com outros eventos da AWS. Você pode visualizar, pesquisar e baixar eventos de pipeline de mídia em sua conta da AWS. Para obter mais informações, consulte [Como visualizar eventos com o histórico de eventos do CloudTrail](https://docs.aws.amazon.com/awscloudtrail/latest/userguide/view-cloudtrail-events.html) no Guia do usuário do CloudTrail.

Para obter um registro contínuo de eventos de pipeline de mídia, você pode criar uma trilha. Uma trilha permite que o CloudTrail entregue arquivos de log ao seu bucket do Amazon S3. O exemplo a seguir mostra uma trilha de pipeline de mídia. Os dados incluem o usuário que chamou a API, o perfil do IAM usado para chamar a API e os registros de data/hora. Para obter mais informações sobre o uso do CloudTrail, [consulte Registro em log e monitoramento](https://docs.aws.amazon.com/chime-sdk/latest/ag/monitoring-overview.html) no Guia do administrador do SDK do Amazon Chime.

```
{ 
    "Records": [ 
   \{ "eventVersion": "1.08", 
        "userIdentity": { 
            "type": "AssumedRole", 
            "principalId": "ABCDEFGHIJKLMNOPQRSTUV:user-name", 
            "arn": "arn:aws:sts::123456789101:assumed-role/role-name/user-name", 
            "accountId": "109876543210", 
            "accessKeyId": "ABCDEFGHIJKLMNOPQRSTUV", 
            "sessionContext": { 
                 "sessionIssuer": { 
                     "type": "Role", 
                     "principalId": "ABCDEFGHIJKLMNOPQRSTUV", 
                     "arn": "arn:aws:iam::109876543210:role/role-name", 
                     "accountId": "012345678910", 
                     "userName": "user-name" 
, and the state \mathbb{R}, the state \mathbb{R} "webIdFederationData": {},
```

```
 "attributes": { 
               "mfaAuthenticated": "false", 
               "creationDate": "2022-03-08T19:34:55Z" 
 } 
           } 
       }, 
       "eventTime": "2022-03-08T20:28:41Z", 
      "eventSource": "chime-sdk-media-pipelines.amazonaws.com", 
      "eventName": "CreateMediaCapturePipeline", 
      "awsRegion": "us-east-1", 
      "sourceIPAddress": "127.0.0.1", 
      "userAgent": "[]/[]", 
      "requestParameters": { 
          "sourceType": "ChimeSdkMeeting", 
          "sourceArn": "Hidden_For_Security_Reasons", 
          "sinkType": "S3Bucket", 
          "sinkArn": "Hidden_For_Security_Reasons", 
          "chimeSdkMeetingConfiguration": { 
              "artifactsConfiguration": { 
                  "audio": { 
                      "muxType": "AudioOnly" 
\},
             "video": { 
                 "state": "Enabled", 
                 "muxType": "VideoOnly" 
\qquad \qquad \text{ } "content": { 
                 "state": "Enabled", 
                 "muxType": "ContentOnly" 
 } 
             } 
         } 
       }, 
      "responseElements": { 
         "mediaCapturePipeline": { 
         "mediaPipelineId": "pipeline-uuid", 
         "sourceType": "ChimeSdkMeeting", 
         "sourceArn": "Hidden_For_Security_Reasons", 
         "status": "Initializing", 
         "sinkType": "S3Bucket", 
         "sinkArn": "Hidden_For_Security_Reasons", 
         "createdTimestamp": "2022-03-08T20:28:41.336Z", 
         "updatedTimestamp": "2022-03-08T20:28:41.463Z", 
         "chimeSdkMeetingConfiguration": {
```

```
 "artifactsConfiguration": { 
                 "audio": { 
                     "muxType": "AudioOnly" 
                 }, 
             "video": { 
                 "state": "Enabled", 
                  "muxType": "VideoOnly" 
\},
              "content": { 
                  "state": "Enabled", 
                  "muxType": "ContentOnly" 
 } 
 } 
 } 
           } 
       }, 
       "requestID": "request-id", 
       "eventID": "event-id", 
      "readOnly": false, 
       "eventType": "AwsApiCall", 
       "managementEvent": true, 
       "eventCategory": "Management", 
       "recipientAccountId": "112233445566", 
       "tlsDetails": { 
           "tlsVersion": "TLSv1.2", 
           "clientProvidedHostHeader": "example.com" 
        } 
     }, 
   ]
}
```
# Analisando transcrições

Use o comando a seguir para analisar o conteúdo da transcrição de uma mensagem de transcrição. O comando analisa frases completas dos arquivos transcript-message.txt.

```
with open('transcript-message.txt') as f: 
         for line in f: 
             result_json = json.loads(line)["transcript"]["results"][0] 
             if result_json['isPartial'] == False: 
                 print(result_json["alternatives"][0]["transcript"])
```
# Prática recomendada para interromper pipelines

Como prática recomendada para interromper os pipelines de mídia, chame a [DeleteMediaPipeline](https://docs.aws.amazon.com/chime-sdk/latest/APIReference/API_DeleteMediaPipeline.html)API. A API permite que você exclua os pipelines de captura de mídia e conectores ativos de mídia. Você também pode chamar a [DeleteMediaCapturePipelineA](https://docs.aws.amazon.com/chime-sdk/latest/APIReference/API_DeleteMediaCapturePipeline.html)PI para excluir pipelines de captura de mídia. Todos os pipelines de mídia param quando a reunião termina.

# Como usar a transcrição ao vivo do SDK do Amazon Chime

Você usa a transcrição ao vivo do SDK do Amazon Chime para gerar transcrições ao vivo atribuídas pelo usuário de suas reuniões. A transcrição ao vivo do SDK do Amazon Chime se integra aos serviços Amazon Transcribe e Amazon Transcribe Medical para gerar transcrições das reuniões do SDK do Amazon Chime enquanto elas estão em andamento.

A transcrição ao vivo do SDK do Amazon Chime processa o áudio de cada usuário separadamente para melhorar a precisão em cenários com vários alto-falantes. O SDK do Amazon Chime usa seu algoritmo de locutor ativo para selecionar os dois principais locutores ativos e, em seguida, envia o áudio para o Amazon Transcribe, em canais separados, por meio de um único stream. Os participantes da reunião recebem transcrições atribuídas pelo usuário por meio de mensagens de dados do SDK do Amazon Chime. Você pode usar as transcrições de várias maneiras, como exibir legendas, criar transcrições de reuniões ou usar as transcrições para análise de conteúdo.

A transcrição ao vivo usa um stream para o Amazon Transcribe durante a transcrição da reunião. Aplicam-se os custos-padrão do Amazon Transcribe e do Amazon Transcribe Medical. Para obter mais informações, consulte os [Preços do Amazon Transcribe.](https://aws.amazon.com/transcribe/pricing/) Em caso de dúvidas sobre uso ou cobrança, entre em contato com seu gerente de conta da AWS.

#### **A** Important

Por padrão, o Amazon Transcribe pode usar e armazenar conteúdo de áudio processado pelo serviço para desenvolver e aprimorar os serviços de IA/ML da AWS, conforme descrito mais detalhadamente na seção 50 dos [Termos de serviço da AWS](https://aws.amazon.com/service-terms/). O uso do Amazon Transcribe pode estar sujeito às leis ou regulamentações federais e estaduais relacionadas à gravação ou interceptação de comunicações eletrônicas. É responsabilidade sua e de seus usuários finais cumprir todas as leis aplicáveis em relação à gravação, incluindo notificar adequadamente todos os participantes de uma sessão ou comunicação gravada de que a sessão ou comunicação está sendo gravada e obter todos os consentimentos necessários.

Você pode optar por não permitir que a AWS use o conteúdo de áudio para desenvolver e aprimorar os serviços de IA/ML da AWS configurando uma política de cancelamento de serviços de IA usando o AWS Organizations.

### Tópicos

- [Arquitetura do sistema](#page-156-0)
- [Faturamento e uso](#page-157-0)
- [Como configurar sua conta](#page-157-1)
- [Como escolher as opções de transcrição](#page-157-2)
- [Como iniciar e interromper a transcrição](#page-162-0)
- [Parâmetros de transcrição](#page-166-0)
- [Eventos de transcrição](#page-166-1)
- [Mensagens de transcrição](#page-170-0)
- [Exemplos de entrega](#page-175-0)

# <span id="page-156-0"></span>Arquitetura do sistema

O SDK do Amazon Chime cria transcrições de reuniões em tempo real, sem que o áudio saia da rede da AWS, por meio de uma integração do lado do serviço com sua conta Amazon Transcribe ou Amazon Transcribe Medical. Para maior precisão, o áudio dos usuários é processado separadamente e depois misturado na reunião. O SDK do Amazon Chime usa seu algoritmo de locutor ativo para selecionar os dois principais locutores ativos e, em seguida, envia o áudio para o Amazon Transcribe ou para o Amazon Transcribe Medical, em canais separados, por meio de um único stream. Para reduzir a latência, as transcrições atribuídas pelo usuário são enviadas diretamente para cada participante da reunião por meio de mensagens de dados. Ao usar um canal de mídia para capturar o áudio da reunião, as informações de transcrição da reunião também são capturadas.

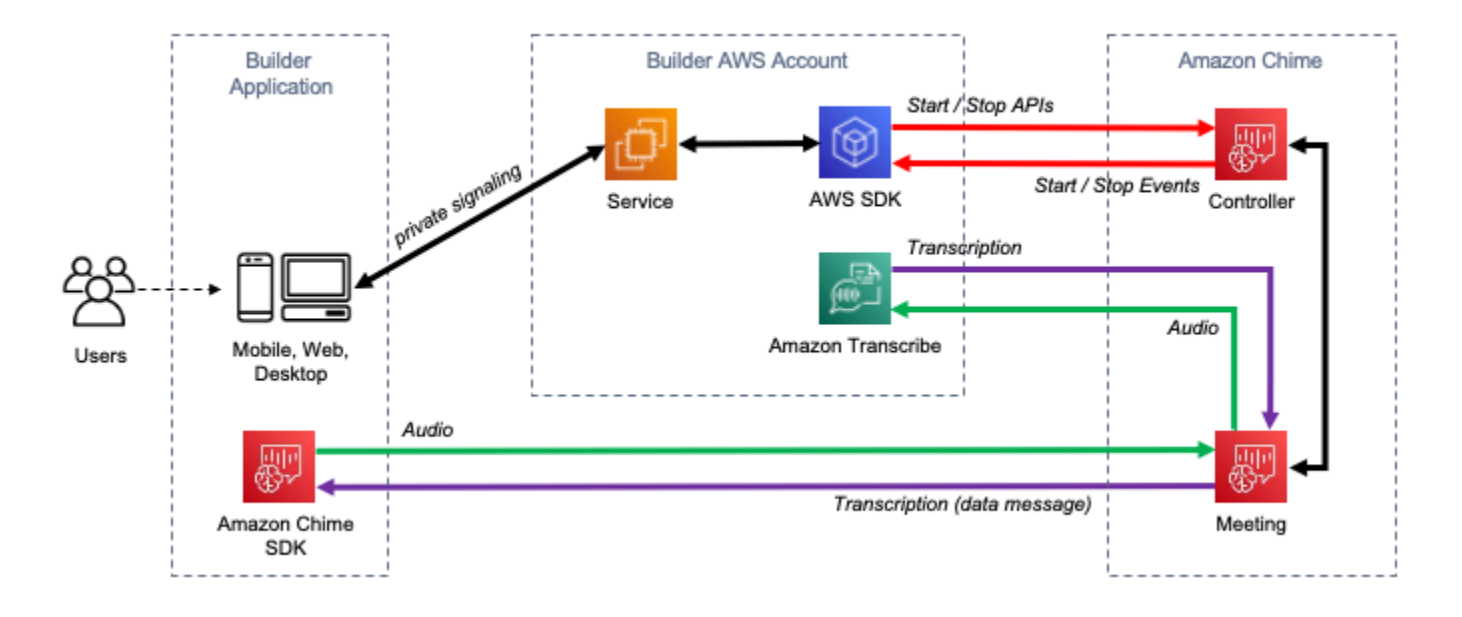

A diagram showing the data flow of meeting transcription.

# <span id="page-157-0"></span>Faturamento e uso

A transcrição ao vivo usa um stream para o Amazon Transcribe ou Amazon Transcribe Medical durante a transcrição da reunião. Aplicam-se os custos-padrão do Amazon Transcribe e do Amazon Transcribe Medical. Para obter mais informações, consulte os [Preços do Amazon Transcribe](https://aws.amazon.com/transcribe/pricing/). Em caso de dúvidas sobre uso ou cobrança, entre em contato com seu gerente de conta da AWS.

# <span id="page-157-1"></span>Como configurar sua conta

Antes de usar a transcrição ao vivo do SDK do Amazon Chime, você deve conceder permissão ao SDK do Amazon Chime para chamar o Amazon Transcribe e o Amazon Transcribe Medical em sua conta da AWS. Você faz isso adicionando a função vinculada ao serviço Chime Transcription à sua conta. Para obter informações sobre a criação da função vinculada ao serviço para transcrição ao vivo, consulte [Uso de funções com transcrição ativa](https://docs.aws.amazon.com/chime-sdk/latest/ag/using-service-linked-roles-transcription.html) no Guia de administração do SDK do Amazon Chime. Para obter mais informações sobre funções vinculadas a serviços, consulte [Funções](https://docs.aws.amazon.com/IAM/latest/UserGuide/using-service-linked-roles.html)  [vinculadas a serviços](https://docs.aws.amazon.com/IAM/latest/UserGuide/using-service-linked-roles.html) no Guia do usuário do IAM.

# <span id="page-157-2"></span>Como escolher as opções de transcrição

Ao usar a transcrição ao vivo do SDK do Amazon Chime, você usa o [Amazon Transcribe](https://aws.amazon.com/transcribe/) ou o [Amazon Transcribe Medical](https://aws.amazon.com/transcribe/medical/) em sua conta da AWS. Você tem acesso a todas as [linguagens de](https://docs.aws.amazon.com/transcribe/latest/dg/what-is-transcribe.html)  [streaming suportadas pelo Amazon Transcribe,](https://docs.aws.amazon.com/transcribe/latest/dg/what-is-transcribe.html) além de atributos como [vocabulários personalizados](https://docs.aws.amazon.com/transcribe/latest/dg/how-vocabulary.html)

e [filtros de vocabulário.](https://docs.aws.amazon.com/transcribe/latest/dg/filter-unwanted-words.html) Ao usar o Amazon Transcribe Medical, você pode escolher uma especialidade médica, um tipo de conversação e, opcionalmente, fornecer qualquer vocabulário personalizado. Aplicam-se os custos-padrão do Amazon Transcribe e do Amazon Transcribe Medical.

O processo de escolha das opções de transcrição segue essas etapas.

## Etapa 1: escolha de um serviço de transcrição

Você precisa decidir qual serviço de transcrição usar, [Amazon Transcribe](https://aws.amazon.com/transcribe/) ou [Amazon Transcribe](https://aws.amazon.com/transcribe/medical/) [Medical](https://aws.amazon.com/transcribe/medical/).

Se o seu caso de uso exigir recursos médicos de fala para texto, você provavelmente quer usar o Amazon Transcribe Medical. Para todos os outros casos de uso, você provavelmente quer usar o Amazon Transcribe.

Você especifica qual serviço de transcrição usar ao chamar a API StartMeetingTranscription:

- Para usar o Amazon Transcribe, especifique uma TranscriptionConfiguration com EngineTranscribeSettings.
- Para usar o Amazon Transcribe Medical, especifique uma TranscriptionConfiguration com EngineTranscribeMedicalSettings.

## Etapa 2: escolha de uma região de transcrição

Você precisa escolher uma região da AWS para o serviço de transcrição. Para obter informações sobre as regiões da AWS disponíveis para o Amazon Transcribe e o Amazon Transcribe Medical, consulte a tabela de [Serviços regionais da AWS.](https://aws.amazon.com/about-aws/global-infrastructure/regional-product-services/)

Em geral, a menor latência entre a região de mídia e a região de transcrição de uma reunião oferece a melhor experiência de usuário. Para obter a latência mais baixa, use a mesma região para mídia e transcrição sempre que possível. No entanto, você pode ter outros fatores a considerar ao selecionar uma região, como requisitos regulatórios ou as regiões em que você configurou o Amazon Transcribe ou o Amazon Transcribe Medical.

Os atributos do Amazon Transcribe e do Amazon Transcribe Medical, como vocabulários personalizados ou filtros de vocabulário, são específicos da região. Se você configurar qualquer um desses atributos, deverá fazê-lo de forma idêntica em todas as regiões da AWS nas quais pretende usar a transcrição ao vivo. Como alternativa, você pode usar a mesma região do Amazon Transcribe para todas as reuniões.

Você pode especificar a região que o serviço de transcrição usa. Você faz isso adicionando o nome da região ao campo Region das configurações do mecanismo de transcrição ao chamar a API StartMeetingTranscription. Se você não especificar uma região, o SDK do Amazon Chime tentará usar o serviço de transcrição na região de mídia da reunião. Para que o SDK do Amazon Chime selecione a região do serviço de transcrição para você, especifique auto no campo Region. Quando você faz isso, o Amazon Chime seleciona a região do serviço de transcrição com base na região de mídia da reunião, conforme descrito nas tabelas abaixo. Para obter mais informações sobre a API StartMeetingTranscription, consulte [Como iniciar e interromper a transcrição](#page-162-0) neste guia.

#### **a** Note

A região de transcrição selecionada pelo SDK do Amazon Chime está sujeita a alterações à medida que a AWS, o SDK do Amazon Chime, o Amazon Transcribe e o Amazon Transcribe Medical disponibilizam mais regiões.

Seleção automática de região do Amazon Transcribe

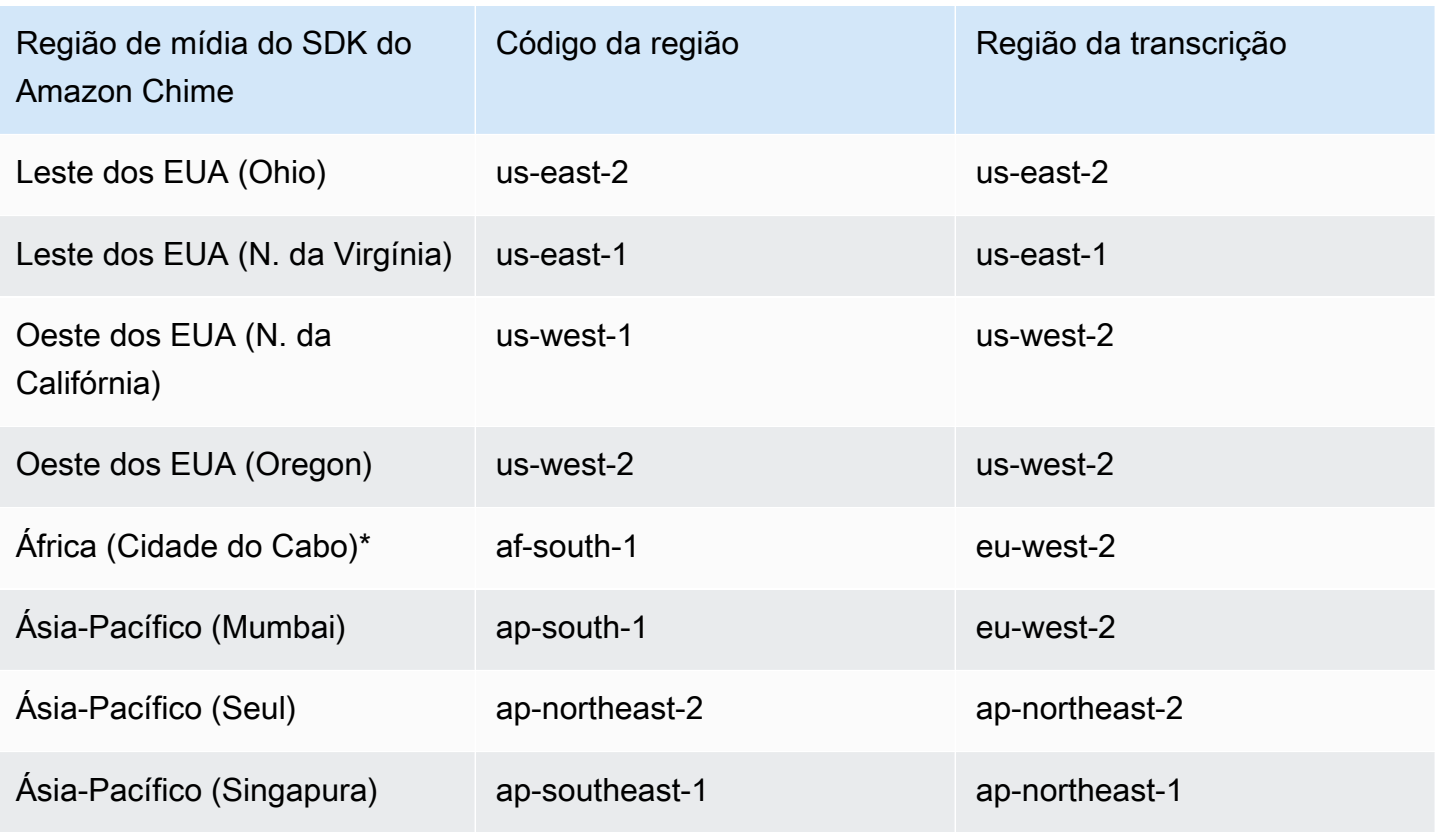

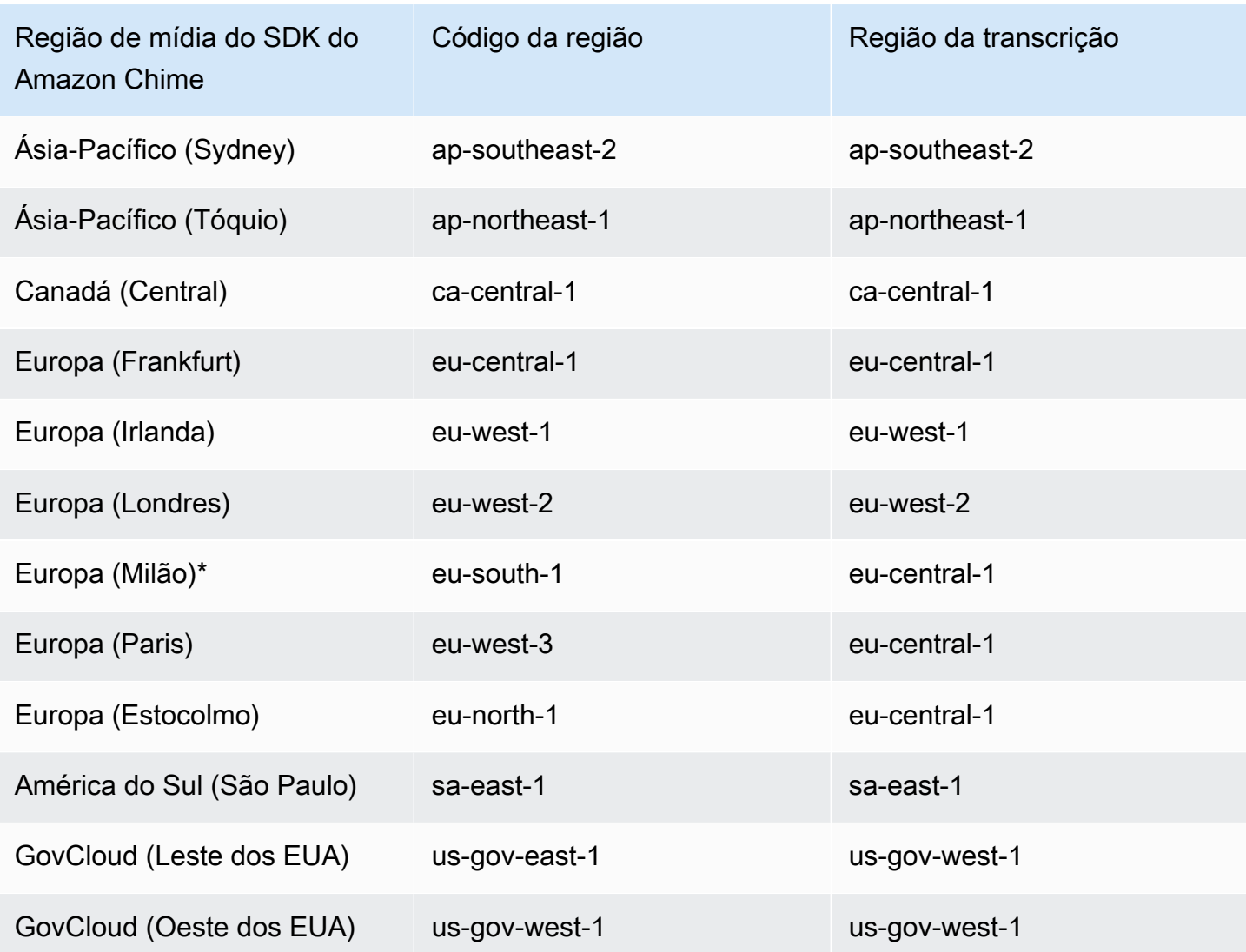

Seleção automática de região do Amazon Transcribe Medical

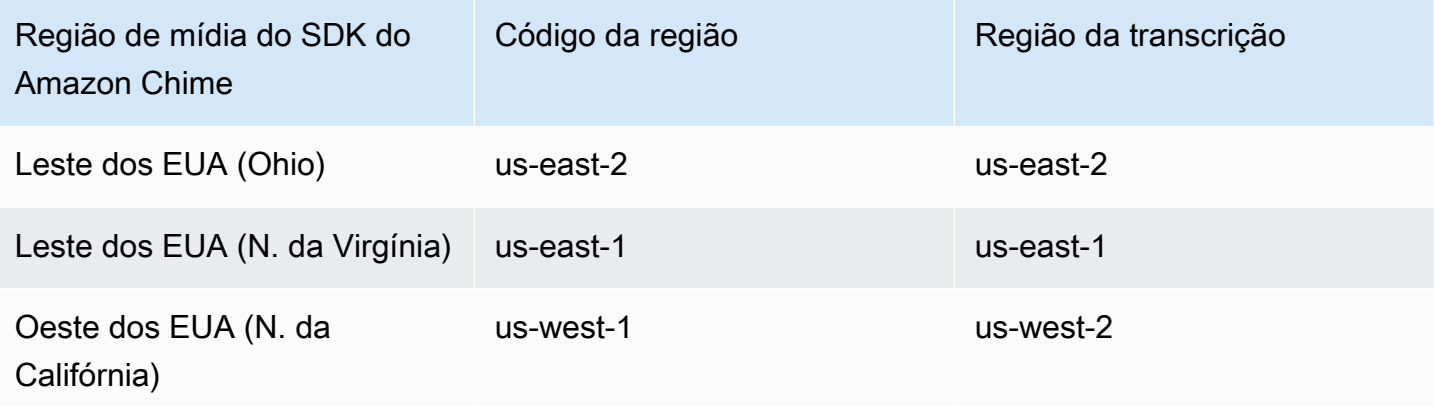

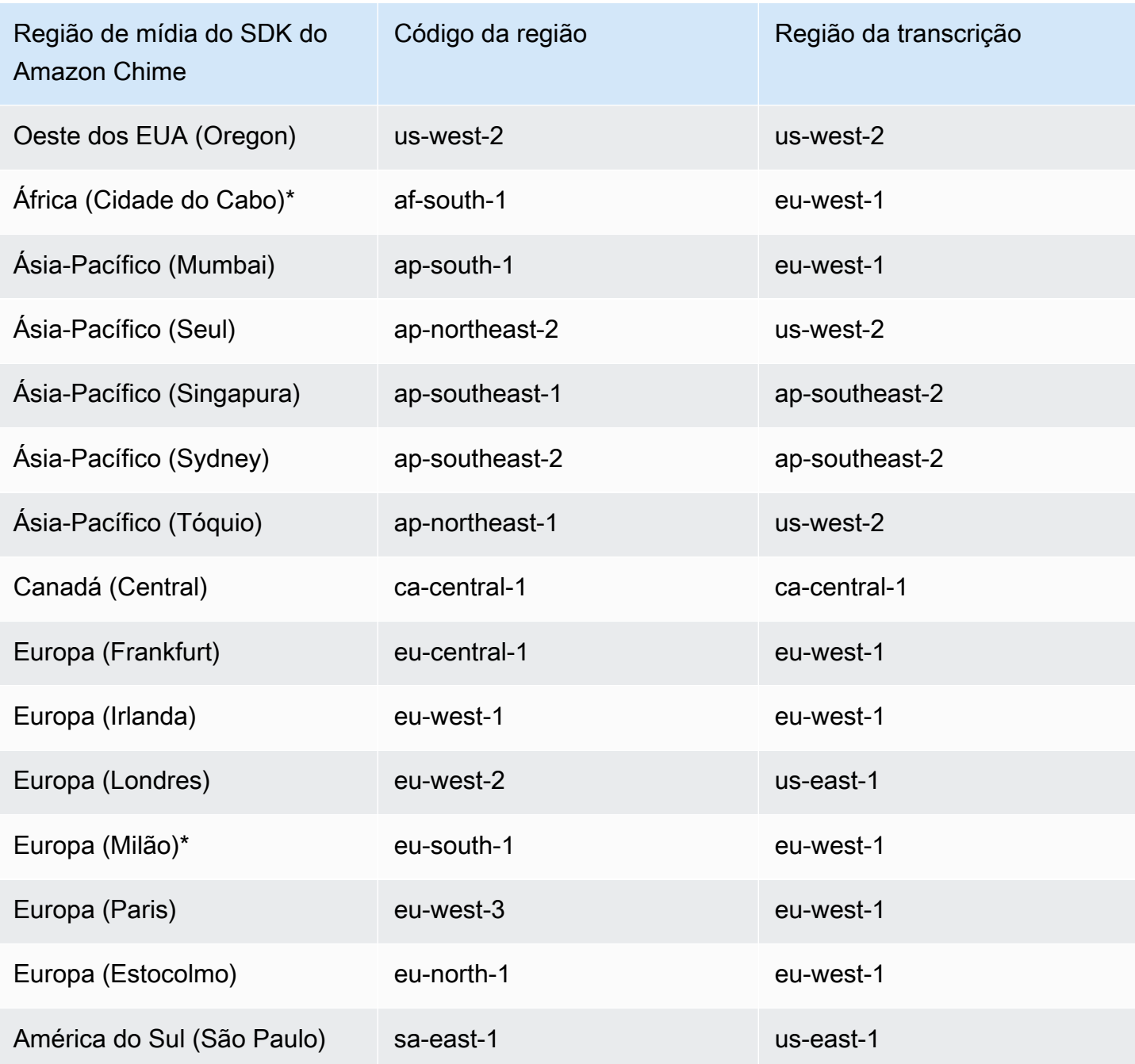

### **a** Note

Para usar a transcrição ao vivo em regiões marcadas com um asterisco (\*), você deve primeiro ativar a região em sua conta da AWS. Para obter mais informações, consulte [Como](https://docs.aws.amazon.com/general/latest/gr/rande-manage.html)  [habilitar uma região](https://docs.aws.amazon.com/general/latest/gr/rande-manage.html) em Referência geral da AWS.

Para informações sobre regiões do e os endpoints para cada serviço, consulte:

- [Regiões de mídia do SDK do Amazon Chime](https://docs.aws.amazon.com/chime-sdk/latest/dg/chime-sdk-meetings-regions.html)
- [Endpoints e cotas do Amazon Transcribe](https://docs.aws.amazon.com/general/latest/gr/transcribe.html#transcribe_region)
- [Endpoints e cotas do Amazon Transcribe Medical](https://docs.aws.amazon.com/general/latest/gr/transcribe-medical.html)

### Etapa 3: revisar as service quotas

Cada reunião do SDK do Amazon Chime com transcrição ao vivo requer exatamente um stream HTTP/2 para o Amazon Transcribe ou o Amazon Transcribe Medical. Ambos os serviços têm service quotas regionais para o número de fluxos HTTP/2 simultâneos e para transações iniciais de fluxo por segundo. Para obter mais informações sobre as cotas, consulte [Diretrizes e cotas](https://docs.aws.amazon.com/transcribe/latest/dg/limits-guidelines.html) no Guia do desenvolvedor do Amazon Transcribe. Para obter informações sobre aumentos de cotas, consulte Service Quotas no console AWS.

# <span id="page-162-0"></span>Como iniciar e interromper a transcrição

Você usa a API [StartMeetingTranscription](https://docs.aws.amazon.com/chime-sdk/latest/APIReference/API_StartMeetingTranscription.html) do SDK do Amazon Chime para iniciar a transcrição da reunião aplicando um TranscriptionConfiguration à reunião. O controlador do SDK do Amazon Chime encaminha a configuração para a reunião de forma assíncrona. O êxito ou o fracasso doe início da transcrição da reunião é sinalizado por meio de uma mensagem via Amazon Simple Notification Service (Amazon SNS) e o Amazon EventBridge.

Como iniciar a transcrição

Este exemplo de mostra como iniciar a transcrição ao vivo com o Amazon Transcribe.

```
POST /meetings/meetingId/transcription?operation=start HTTP/1.1 
Content-type: application/json
{ 
     "TranscriptionConfiguration": { 
         "EngineTranscribeSettings": { 
              "LanguageCode": "en-US", 
              "VocabularyFilterMethod": "tag", 
              "VocabularyFilterName": "profanity", 
              "VocabularyName": "lingo", 
              "Region": "us-east-1" 
              "EnablePartialResultsStabilization": true, 
              "PartialResultsStability": "high", 
              "ContentIdentificationType": "PII",
```

```
 "ContentRedactionType": "PII", 
               "PiiEntityTypes": "ALL", 
               "LanguageModelName": "language-model" 
          } 
     }
}
```
Este exemplo de mostra como iniciar a transcrição ao vivo com o Amazon Transcribe Medical.

```
POST /meetings/meetingId/transcription?operation=start HTTP/1.1 
Content-type: application/json
{ 
     "TranscriptionConfiguration": { 
          "EngineTranscribeMedicalSettings": { 
              "LanguageCode": "en-US", 
              "Specialty": "PRIMARYCARE", 
              "Type": "CONVERSATION", 
              "VocabularyName": "lingo", 
              "Region": "us-east-1", 
             "ContentIdentificationType": "PHI", 
         } 
    }
}
```
StartMeetingTranscription – Inicia a transcrição da reunião.

meetingId – O ID da reunião, retornado pela API [CreateMeeting.](https://docs.aws.amazon.com/chime-sdk/latest/APIReference/API_CreateMeeting.html#API_CreateMeeting_ResponseSyntax)

TranscriptionConfiguration – Encapsula os parâmetros para a transcrição ao vivo. Você deve especificar exatamente uma configuração, EngineTranscribeSettings ou EngineTranscribeMedicalSettings.

EngineTranscribeSettings – Especifica o uso do Amazon Transcribe e passa suas configurações para o [Amazon Transcribe](https://docs.aws.amazon.com/transcribe/latest/dg/API_streaming_StartStreamTranscription.html#API_streaming_StartStreamTranscription_RequestParameters).

LanguageCode – Obrigatório.

VocabularyFilterMethod – Opcional.

VocabularyFilterName – Opcional.

VocabularyName – Opcional.

```
Região – Opcional.
```
EnablePartialResultsStabilization – Opcional.

PartialResultsStability – Opcional.

ContentIdentificationType – Opcional.

ContentRedactionType – Opcional.

PIIEntityTypes – Opcional.

LanguageModelName – Opcional.

EngineTranscribeMedicalSettings – Especifica o uso do Amazon Transcribe Medical e passa suas configurações para o [Amazon Transcribe Medical](https://docs.aws.amazon.com/transcribe/latest/dg/API_streaming_StartMedicalStreamTranscription.html#API_streaming_StartMedicalStreamTranscription_RequestParameters).

LanguageCode – Obrigatório.

Especialidade – Obrigatório.

Tipo – Obrigatório.

VocabularyName – Opcional.

Região – Opcional.

ContentIdentificationType – Opcional.

#### Respostas

O Amazon Transcribe e o Amazon Transcribe Medical recebem as seguintes respostas:

• OK (200) com corpo vazio, se você aplicar com sucesso o TranscriptionConfiguration à reunião.

#### Mensagens de erro

O Amazon Transcribe e o Amazon Transcribe Medical recebem as seguintes mensagens de erro:

- BadRequestException (400): Os parâmetros de entrada não correspondem às restrições do serviço.
- ForbiddenException (403): O cliente está permanentemente proibido de fazer a solicitação.
- NotFoundException (404): O meetingId não existe.
- ResourceLimitExceededException (400): A solicitação excede o limite de recursos. Por exemplo, muitas reuniões têm a transcrição ao vivo ativada.
- ServiceFailureException (500): O serviço encontrou um erro inesperado.
- ServiceUnavailableException (503): O serviço está indisponível no momento.
- ThrottledClientException (429): O cliente excedeu o limite da taxa de solicitação.
- UnauthorizedClientException (401): O cliente não está atualmente autorizado a fazer a solicitação.

Chamar StartMeetingTranscription pela segunda vez atualiza a TranscriptionConfiguration aplicada à reunião.

Como interromper a transcrição

Você usa a API [StopMeetingTranscription](https://docs.aws.amazon.com/chime-sdk/latest/APIReference/API_StopMeetingTranscription.html) para remover a transcrição daTranscriptionConfiguration para um determinado meetingID e finalizar a transcrição da reunião. O encerramento de uma reunião interrompe a transcrição automaticamente.

Este exemplo mostra a sintaxe da solicitação que invoca a StopMeetingTranscription.

POST/meetings/meetingId/transcription?operation=stop HTTP/1.1

#### Respostas

O Amazon Transcribe e o Amazon Transcribe Medical recebem as seguintes respostas:

• OK (200) com corpo vazio, se você remover com sucesso a TranscriptionConfiguration da reunião.

#### Mensagens de erro

O Amazon Transcribe e o Amazon Transcribe Medical recebem as seguintes mensagens de erro:

- BadRequestException (400): Os parâmetros de entrada não correspondem às restrições do serviço.
- ForbiddenException (403): O cliente está permanentemente proibido de fazer a solicitação.
- NotFoundException (404): O meetingId não existe.
- ServiceFailureException (500): O serviço encontrou um erro inesperado.
- ServiceUnavailableException (503): O serviço está indisponível no momento.
- ThrottledClientException (429): O cliente excedeu o limite da taxa de solicitação.
- UnauthorizedClientException (401): O cliente não está atualmente autorizado a fazer a solicitação.

# <span id="page-166-0"></span>Parâmetros de transcrição

As APIs Amazon Transcribe e Amazon Transcribe Medical oferecem vários parâmetros ao iniciar a transcrição do streaming, como [StartStreamTranscription](https://docs.aws.amazon.com/transcribe/latest/dg/API_streaming_StartStreamTranscription.html) e [StartMedicalStreamTranscription.](https://docs.aws.amazon.com/transcribe/latest/dg/API_streaming_StartMedicalStreamTranscription.html) Você pode usar esses parâmetros na API StartMeetingTranscription, a menos que o SDK do Amazon Chime predetermine o valor do parâmetro. Por exemplo, os parâmetros MediaEncoding e MediaSampleRateHertz e não estão disponíveis porque o SDK do Amazon Chime os define automaticamente.

O Amazon Transcribe e o Amazon Transcribe Medical validam os parâmetros, o que permite que você use novos valores de parâmetros assim que estiverem disponíveis. Por exemplo, se o Amazon Transcribe Medical lançar o suporte para um novo idioma, você só precisará especificar o valor do novo idioma no parâmetro LanguageCode.

# <span id="page-166-1"></span>Eventos de transcrição

O SDK do Amazon Chime envia eventos do ciclo de vida da transcrição, que você pode usar para acionar notificações e iniciar fluxos de trabalho posteriores. Alguns exemplos de uso dos eventos de transcrição incluem:

- Como medir a adoção da transcrição ao vivo em reuniões do SDK do Amazon Chime
- Preferências de idioma de rastreamento

Você pode enviar eventos para o Amazon EventBridge, o Amazon Simple Notification Service (SNS) e o Amazon Simple Queue Service (SQS). Para obter mais informações, consulte [Eventos de](https://docs.aws.amazon.com/eventbridge/latest/userguide/eb-service-event.html)  [serviços da AWS](https://docs.aws.amazon.com/eventbridge/latest/userguide/eb-service-event.html) no Guia do usuário do Amazon EventBridge.

A transcrição da reunião do SDK do Amazon Chime foi iniciada

O SDK do Amazon Chime envia esse evento quando a transcrição da reunião é iniciada ou quando [TranscriptionConfiguration](https://docs.aws.amazon.com/chime-sdk/latest/APIReference/API_TranscriptionConfiguration.html) é atualizada.

#### Exemplo: dados do evento

A seguir estão dados de exemplo para esse evento.

```
{ 
     "version": "0", 
     "source": "aws.chime", 
     "account": "111122223333", 
     "id": "12345678-1234-1234-1234-111122223333", 
     "region": "us-east-1", 
     "detail-type": "Chime Meeting State Change", 
     "time": "yyyy-mm-ddThh:mm:ssZ", 
     "resources": [] 
     "detail": { 
         "version": "0", 
         "eventType": "chime:TranscriptionStarted", 
         "timestamp": 12344566754, 
         "meetingId": "87654321-4321-4321-1234-111122223333", 
         "externalMeetingId": "mymeeting", 
         "mediaRegion": "us-west-1", 
         "transcriptionRegion": "us-west-2", 
         "transcriptionConfiguration": "{...}" 
     }
}
```
A transcrição da reunião do SDK do Amazon Chime foi paralisada

O SDK do Amazon Chime envia esse evento quando a transcrição da reunião é paralisada.

Exemplo: dados do evento

```
{ 
     "version": "0", 
     "source": "aws.chime", 
     "account": "111122223333", 
     "id": "12345678-1234-1234-1234-111122223333", 
     "region": "us-east-1", 
     "detail-type": "Chime Meeting State Change", 
     "time": "yyyy-mm-ddThh:mm:ssZ", 
     "resources": [] 
     "detail": { 
          "version": "0", 
          "eventType": "chime:TranscriptionStopped", 
          "timestamp": 12344566754,
```

```
 "meetingId": "87654321-4321-4321-1234-111122223333", 
          "externalMeetingId": "mymeeting", 
          "mediaRegion": "us-west-1", 
          "transcriptionRegion": "us-west-2", 
          "transcriptionConfiguration": "{...}" 
     }
}
```
A transcrição da reunião do SDK do Amazon Chime foi interrompida

O SDK do Amazon Chime envia esse evento se a transcrição da reunião é interrompida.

Exemplo: dados do evento

A seguir estão dados de exemplo para esse evento.

```
{ 
     "version": "0", 
     "source": "aws.chime", 
     "account": "111122223333", 
     "id": "12345678-1234-1234-1234-111122223333", 
     "region": "us-east-1", 
     "detail-type": "Chime Meeting State Change", 
     "time": "yyyy-mm-ddThh:mm:ssZ", 
     "resources": [] 
     "detail": { 
         "version": "0", 
         "eventType": "chime:TranscriptionInterrupted", 
         "timestamp": 12344566754, 
         "meetingId": "87654321-4321-4321-1234-111122223333", 
         "externalMeetingId": "mymeeting", 
         "message": "Internal server error", 
         "mediaRegion": "us-west-1", 
         "transcriptionRegion": "us-west-2", 
         "transcriptionConfiguration": "{...}" 
     }
}
```
A transcrição da reunião do SDK do Amazon Chime foi retomada

O SDK do Amazon Chime envia esse evento se a transcrição da reunião é retomada após uma interrupção.

Exemplo: dados do evento

A seguir estão dados de exemplo para esse evento.

```
{ 
     "version": "0", 
     "source": "aws.chime", 
     "account": "111122223333", 
     "id": "12345678-1234-1234-1234-111122223333", 
     "region": "us-east-1", 
     "detail-type": "Chime Meeting State Change", 
     "time": "yyyy-mm-ddThh:mm:ssZ", 
     "resources": [] 
     "detail": { 
         "version": "0", 
         "eventType": "chime:TranscriptionResumed", 
         "timestamp": 12344566754, 
         "meetingId": "87654321-4321-4321-1234-111122223333", 
         "externalMeetingId": "mymeeting", 
         "mediaRegion": "us-west-1", 
         "transcriptionRegion": "us-west-2", 
         "transcriptionConfiguration": "{...}" 
     }
}
```
A transcrição da reunião do SDK do Amazon Chime falhou

O SDK do Amazon Chime envia esse evento se a transcrição da reunião falhar ao iniciar ou não for retomada após uma interrupção.

Exemplo: dados do evento

```
{ 
     "version": "0", 
     "source": "aws.chime", 
     "account": "111122223333", 
     "id": "12345678-1234-1234-1234-111122223333", 
     "region": "us-east-1", 
     "detail-type": "Chime Meeting State Change", 
     "time": "yyyy-mm-ddThh:mm:ssZ", 
     "resources": [] 
     "detail": { 
          "version": "0",
```
}

```
 "eventType": "chime:TranscriptionFailed", 
     "timestamp": 12344566754, 
     "meetingId": "87654321-4321-4321-1234-111122223333", 
     "externalMeetingId": "mymeeting", 
     "message": "Internal server error", 
     "mediaRegion": "us-west-1", 
     "transcriptionRegion": "us-west-2", 
     "transcriptionConfiguration": "{...}" 
 }
```
## <span id="page-170-0"></span>Mensagens de transcrição

O serviço do SDK do Amazon Chime compartilha informações de transcrição com os participantes enviando objetos TranscriptEvent em mensagens de dados. Um TranscriptEvent entrega uma Transcript ou um TranscriptionStatus.

Uma Transcript inclui resultados com registro de data e hora, palavras atribuídas pelo usuário e pontuação. Um resultado pode ser "parcial"; nesse caso, o sistema geralmente o atualiza em um TranscriptEvent posterior. Isso permite que você veja as transcrições rapidamente e aplique atualizações em linha posteriormente, conforme necessário.

Um TranscriptStatus pode realizar um dos eventos TranscriptionStatusType, listados no exemplo na próxima seção.

As versões mais recentes dos SDKs do Amazon Chime incluem tipos de dados adicionais e funções auxiliares para processamento comum de um TranscriptEvent.

#### **TranscriptEvent**

Este exemplo mostra um evento de transcrição típico.

```
type TranscriptEvent = Transcript | TranscriptionStatus;
export class TranscriptEventConverter { 
   static from(dataMessage: DataMessage): TranscriptEvent[] { 
     // convert DataMessage to TranscriptEvents 
     return ... 
   }
}
export default class TranscriptionStatus {
```

```
 type: TranscriptionStatusType; 
   eventTimeMs: number;
    transcriptionRegion: string; 
    transcriptionConfiguration: string; 
   message?: string;
}
enum TranscriptionStatusType { 
    STARTED = 'started', 
    INTERRUPTED = 'interrupted', 
    RESUMED = 'resumed', 
    STOPPED = 'stopped', 
   FAILED = 'failed',
}
export default class Transcript { 
    results: TranscriptResult[]; // at least one
}
export class TranscriptResult { 
    resultId: string; 
    isPartial: boolean; 
    startTimeMs: number; 
    endTimeMs: number; 
    alternatives: TranscriptAlternative[]; // most confident first 
    }
export default class TranscriptAlternative { 
    items: TranscriptItem[]; // in start time order 
    transcript: string; //concatenated transcript items 
    entities?: TranscriptEntity[];
}
export default class TranscriptItem { 
    type: TranscriptItemType; 
   startTimeMs: number;
   endTimeMs: number;
    attendee: Attendee; 
    content: string; 
    vocabularyFilterMatch?: boolean; 
    confidence?: number; 
    stable?: boolean;
}
```

```
enum TranscriptItemType { 
    PRONUNCIATION = 'pronunciation',// content is a word 
    PUNCTUATION = 'punctuation',// content is punctuation
}
export default class TranscriptEntity { 
    category: string; 
    confidence: number; 
    content: string; 
    endTimeMs: number; 
    startTimeMs: number; 
    type?: string;
}
// This is an existing SDK model
export default class Attendee { 
    attendeeId: string; 
    externalUserId: string;
}
```
### Diretrizes de dados

Lembre-se dessas diretrizes à medida que avança.

- 1. transcription.results pode apresentar mais de um resultado.
- 2. Se transcription.results[i].isPartial = true, pode haver uma atualização para todo o resultado. A atualização é provável, mas não garantida. A atualização tem o mesmo transcript.result[i].resultId. Se você quiser evitar transcrições de baixa confiança, pode ignorar completamente os resultados parciais. Se quiser resultados de baixa latência, você pode exibir resultados parciais e, em seguida, sobrescrever completamente quando a atualização chegar.
- 3. transcription.results[i].alternatives sempre contém pelo menos uma entrada. Se contiver mais de uma entrada, a entrada mais confiável será a primeira na lista. Na maioria dos casos, você pode pegar a primeira entrada em transcription.results[i].alternatives e ignorar as outras.
- 4. transcription.results[i].alternatives[j].items inclui uma entrada para cada palavra ou sinal de pontuação.
- 5. O conteúdo transcription.results[i].alternatives[j].items[k]. é o que foi falado.
- 6. transcription.results[i].alternatives[j].items[k].attendee é a atribuição do conteúdo pelo usuário (quem).
- 7. transcription.results[i].alternatives[j].items[k].startTimeMs é o "quando" do conteúdo. Isso permite a renderização palavra por palavra da transcrição atribuída pelo usuário em diferentes usuários na ordem em que as palavras foram faladas.
- 8. Geralmente, o campo

transcription.results[i].alternatives[j].items[k].endTimeMs pode ser ignorado, mas é fornecido para determinar quem disse o quê e quando.

- 9. transcription.results[i].alternatives[j].items[k].vocabularyFilterMatch é verdadeiro se o conteúdo corresponder a uma palavra no filtro, caso contrário, é falso.
- 10.transcription.results[i].alternatives[j].items[k].confidence é um valor entre 0 e 1. Isso indica a confiança do mecanismo de que o conteúdo do item corresponde corretamente à palavra falada, com 0 sendo a menor confiança e 1 sendo a maior confiança.
- 11.transcription.results[i].alternatives[j].items[k].stable indica se a palavra atual será alterada em futuras atualizações parciais de resultados. Esse valor só pode ser verdadeiro se você ativar o atributo de estabilização parcial de resultados configurando EnablePartialResultsStabilization como true em sua solicitação.
- 12.transcription.results[i].alternatives[j].entities inclui uma entrada para cada entidade que os atributos de identificação ou redação de conteúdo detectam. A lista só será preenchida se você ativar a Identificação ou Redação de conteúdo. Uma entidade pode ser dados como informações de identificação pessoal ou informações de saúde. Você pode usar entidades para destacar ou agir sobre palavras de interesse durante a transcrição.
- 13.transcription.results[i].alternatives[j].entities[k].category é a categoria da entidade. É igual ao tipo de identificação ou redação de conteúdo, como "PII" ou "PHI", que é fornecido na solicitação.
- 14.transcription.results[i].alternatives[j].entities[k].confidence mede o quão forte é o mecanismo para que o conteúdo específico seja realmente uma entidade. Observe que isso é diferente da confiança no nível do item, que mede a confiança do mecanismo na exatidão das palavras em si.
- 15.transcription.results[i].alternatives[j].entities[k].content é o texto real que compõe a entidade. Isso pode ser vários itens, como um endereço.
- 16.transcription.results[i].alternatives[j].entities[k].startTimeMs captura a hora em que a entidade começou a ser falada.

17.transcription.results[i].alternatives[j].entities[k].endTimeMs captura a hora em que a entidade parou de ser falada.

18.transcription.results[i].alternatives[j].entities[k].type só é compatível com o mecanismo de Transcrição e fornece o subtipo da entidade. Esses são valores como `ADDRESS`, `CREDIT\_DEBIT\_NUMBER` e assim por diante.

Como registrar manipuladores de eventos para TranscriptEvents

Os exemplos a seguir usam a biblioteca cliente do SDK do Amazon Chime para JavaScript. No entanto, o padrão é consistente em todos os SDKs do Amazon Chime.

O TranscriptionController no RealtimeController e no RealtimeControllerFacade inclui funções específicas para adicionar um manipulador que processa TranscriptionEvents:

```
/** 
  * Returns the [[TranscriptionController]] for this real-time controller. 
  */
readonly transcriptionController?: TranscriptionController;
```
O TranscriptionController tem duas funções para gerenciar a assinatura e o cancelamento da assinatura de retornos de chamada de TranscriptionEvent:

```
import TranscriptEvent from './TranscriptEvent';
export default interface TranscriptionController { 
   /** 
    * Subscribe a callback to handle received transcript event 
    */ 
   subscribeToTranscriptEvent(callback: (transcriptEvent: TranscriptEvent) => void): 
  void; 
   /** 
    * Unsubscribe a callback from receiving transcript event 
    */ 
   unsubscribeFromTranscriptEvent(callback: (transcriptEvent: TranscriptEvent) => void): 
  void;
}
```
#### Como usar o **TranscriptionController** opcional

Nós fornecemos uma implementação-padrão da interface TranscriptionController chamada DefaultTranscriptionController. A implementação-padrão em DefaultRealtimeController e DefaultAudioVideoFacade retorna um objeto DefaultTranscriptionController:

```
/** 
get transcriptionController(): TranscriptionController { 
    return this.realtimeController.transcriptionController;
}
```
O DefaultRealtimeController também usa um objeto TranscriptionController opcional em seu construtor. Isso permite que você anule o comportamento DefaultTranscriptionController. Os aplicativos do desenvolvedor assinam e cancelam a assinatura de um ou mais retornos de chamada por meio do objeto TranscriptionController do objeto AudioVideoFacade:

```
// Subscribe
this.audioVideo.transcriptionController?.subscribeToTranscriptEvent(this.transcriptEventHandler);
// Unsubscribe
```

```
this.audioVideo.transcriptionController?.unsubscribeFromTranscriptEvent(this.transcriptEventHan
```
## <span id="page-175-0"></span>Exemplos de entrega

Os exemplos a seguir mostram como processar um TranscriptEvent recebido.

#### **a** Note

O resultado exato depende de vários fatores, incluindo a rapidez com que as pessoas falam e quando fazem uma pausa.

Exemplo 1: StartMeetingTranscription

Este exemplo mostra uma operação de StartMeetingTranscription típica.

```
meeting.StartMeetingTranscription( 
     { EngineTranscribeSettings: { Languagecode: 'en-US' } } );
```
### A operação gera um TranscriptEvent.

```
{ 
     status: { 
          type: 'started', 
          eventTimeMs: 1620118800000, 
          transcriptionConfig: { 
               LanguageCode: 'en-US' 
          } 
     }
}
```
## Exemplo 2: um resultado de transcrição parcial

Neste exemplo, um participante diz: "A rápida raposa marrom pula sobre o cachorro preguiçoso." Observe que neste exemplo, o valor isPartial é true. Se você examinar mais profundamente a mensagem, verá que o sistema processou a palavra "raposa" como "fatos". O sistema usa o mesmo resultId para atualizar a transcrição.

```
{ 
    transcript: { 
       results: [{ 
           resultId:"1", isPartial: true, 
           startTimeMs: 1620118800000, endTimeMs: 1620118801000, 
           alternatives: [{ 
              items:[{ 
                 type: 'pronunciation', 
                 startTimeMs: 1620118800000, endTimeMs: 1620118800200, 
                 attendee: { attendeeId: "1", externalUserId: "A"}, 
                 content: "the", vocabularyFilterMatch: false 
              }, 
\overline{a} type: 'pronunciation', 
                 startTimeMs: 1620118800200, endTimeMs: 1620118800400, 
                 attendee: { attendeeId: "1", externalUserId: "A" }, 
                 content:"quick", vocabularyFilterMatch: false 
              }, 
\overline{a} type:'pronunciation', 
                 startTimeMs: 1620118800400, endTimeMs: 1620118800750, 
                attendee: { attendeeId: "1", externalUserId: "A" },
                 content:"brown", vocabularyFilterMatch: false
```

```
 }, 
\overline{a} type:'pronunciation', 
                  startTimeMs: 1620118800750, endTimeMs: 1620118801000, 
                 attendee: { attendeeId: "1", externalUserId: "A" },
                  content:"facts", vocabularyFilterMatch: false 
               }, 
\overline{a} type:'punctuation', 
                  startTimeMs: 1620118801000, endTimeMs: 1620118801500, 
                  attendee:{ attendeeId: "1", externalUserId: "A" }, 
                  content: ",", vocabularyFilterMatch: false 
               }] 
           }] 
       }] 
    }
}
```
Exemplo 3: um resultado de transcrição final

No caso de uma transcrição parcial, o sistema processa a frase novamente. Esse exemplo tem um valor isPartial de false, e a mensagem contém "raposa" em vez de "fatos". O sistema reemite a mensagem usando o mesmo ID.

```
{ 
    transcript: { 
        results: [{ 
           resultId:"1", isPartial: false, 
           startTimeMs: 1620118800000, endTimeMs: 1620118801000, 
           alternatives: [{ 
              items:[{ 
                  type: 'pronunciation', 
                  startTimeMs: 1620118800000, endTimeMs: 1620118800200, 
                  attendee: { attendeeId: "1", externalUserId: "A"}, 
                  content: "the", vocabularyFilterMatch: false 
              }, 
\overline{\mathcal{L}} type: 'pronunciation', 
                  startTimeMs: 1620118800200, endTimeMs: 1620118800400, 
                  attendee: { attendeeId: "1", externalUserId: "A" }, 
                  content:"quick", vocabularyFilterMatch: false 
              }, 
\overline{\mathcal{L}}
```

```
 type:'pronunciation', 
                  startTimeMs: 1620118800400, endTimeMs: 1620118800750, 
                  attendee: { attendeeId: "1", externalUserId: "A" }, 
                  content:"brown", vocabularyFilterMatch: false 
               }, 
\overline{a} type:'pronunciation', 
                  startTimeMs: 1620118800750, endTimeMs: 1620118801000, 
                  attendee:{ attendeeId: "1", externalUserId: "A" }, 
                  content:"fox", vocabularyFilterMatch: false 
               }, 
\overline{a} type:'punctuation', 
                  startTimeMs: 1620118801000, endTimeMs: 1620118801500, 
                 attendee: { attendeeId: "1", externalUserId: "A" },
                  content: ",", vocabularyFilterMatch: false 
               }] 
           }] 
        }] 
    }
}
```
# Como usar replicação de mídia

Você pode usar a replicação de mídia para vincular uma sessão WebRTC principal a várias sessões de réplica para alcançar públicos maiores. Cada sessão de mídia WebRTC suporta 250 conexões, e você pode replicar uma sessão principal em várias sessões de réplica. Os participantes conectados a uma sessão de réplica recebem somente o áudio e o vídeo dos apresentadores conectados à sessão principal. Eles não têm conhecimento dos participantes conectados à sessão replicada, o que torna a replicação de mídia ideal para webinars e outros casos de uso em que a privacidade é desejada.

A imagem a seguir mostra a replicação de mídia entre uma sessão principal, com apresentadores compartilhando áudio e vídeo, e uma sessão de réplica, com participantes consumindo a mídia.

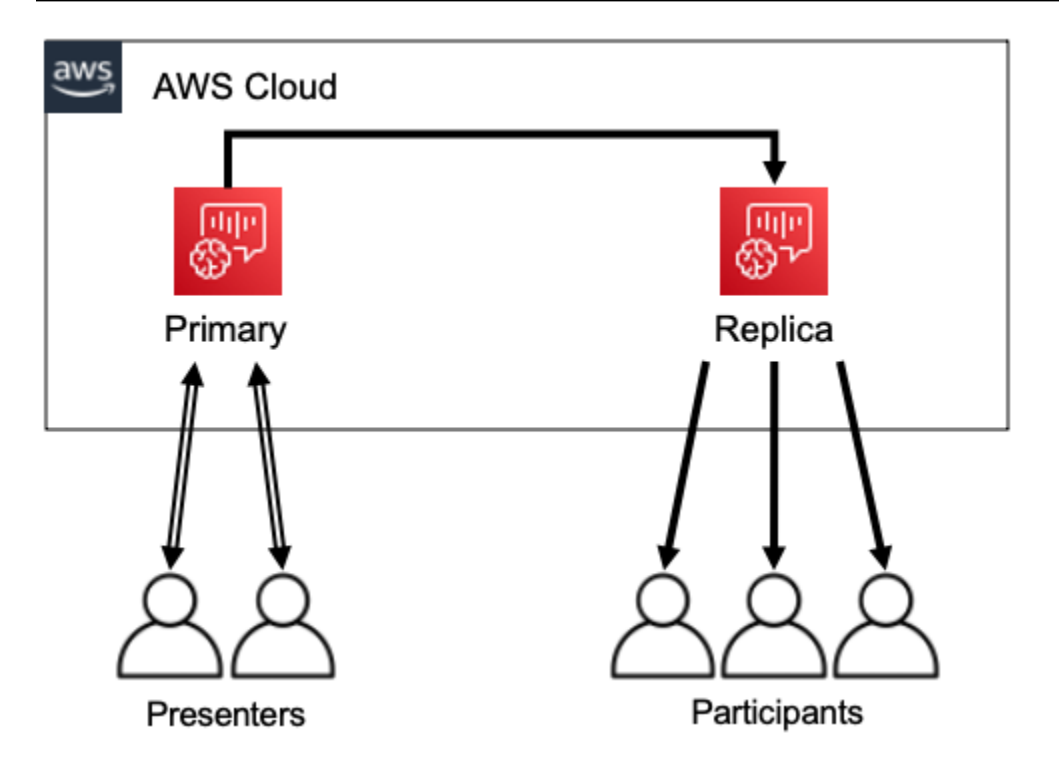

#### **a** Note

A service quota Chime SDK Meetings - reuniões de réplica por reunião principal tem um valor-padrão de 4, e você pode aumentar esse limite mediante solicitação. Para obter mais informações sobre as cotas, consulte [Service quotas da AWS](https://docs.aws.amazon.com/general/latest/gr/aws_service_limits.html) na Referência geral da AWS.

#### Tópicos

- [Participantes interativos](#page-179-0)
- [Participantes globais](#page-180-0)
- [Ciclo de vida da sessão](#page-181-0)

# <span id="page-179-0"></span>Participantes interativos

Os participantes conectados a uma sessão de réplica podem ter acesso para participar da sessão principal. Como todos usam uma conexão WebRTC, apresentadores e participantes não sofrem atrasos na transcodificação. Quando os participantes alternam entre sessões principais e replicadas, eles reutilizam suas conexões WebRTC, então a troca é extremamente rápida. Isso permite que os participantes contribuam com a conversa ao vivo sem perder nenhum conteúdo.
A imagem a seguir mostra um participante em uma sessão de réplica usando sua conexão WebRTC para alternar para a sessão principal.

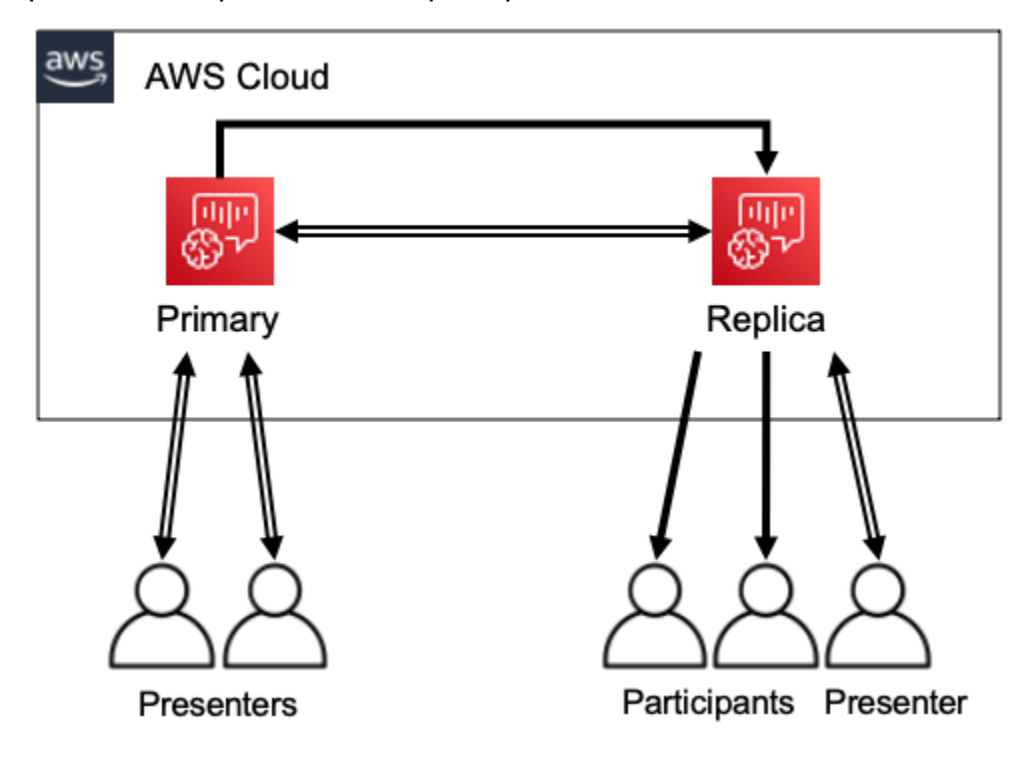

# Participantes globais

Você pode escolher a região da AWS para cada sessão de mídia WebRTC. Isso permite que você crie sessões de réplica em regiões mais próximas de seus participantes do que na região da sessão principal. Quando você faz isso, a mídia flui da sessão principal para as sessões de réplica na rede da AWS e, em seguida, da sessão de réplica para o participante pela Internet. Ao apresentar para um público global, ter sessões de réplica perto dos participantes pode ajudar a garantir que a mídia viaje pelo mundo na rede da AWS, em vez da Internet, para uma melhor experiência de reunião.

A imagem a seguir mostra uma sessão principal e sessões replicadas em diferentes regiões.

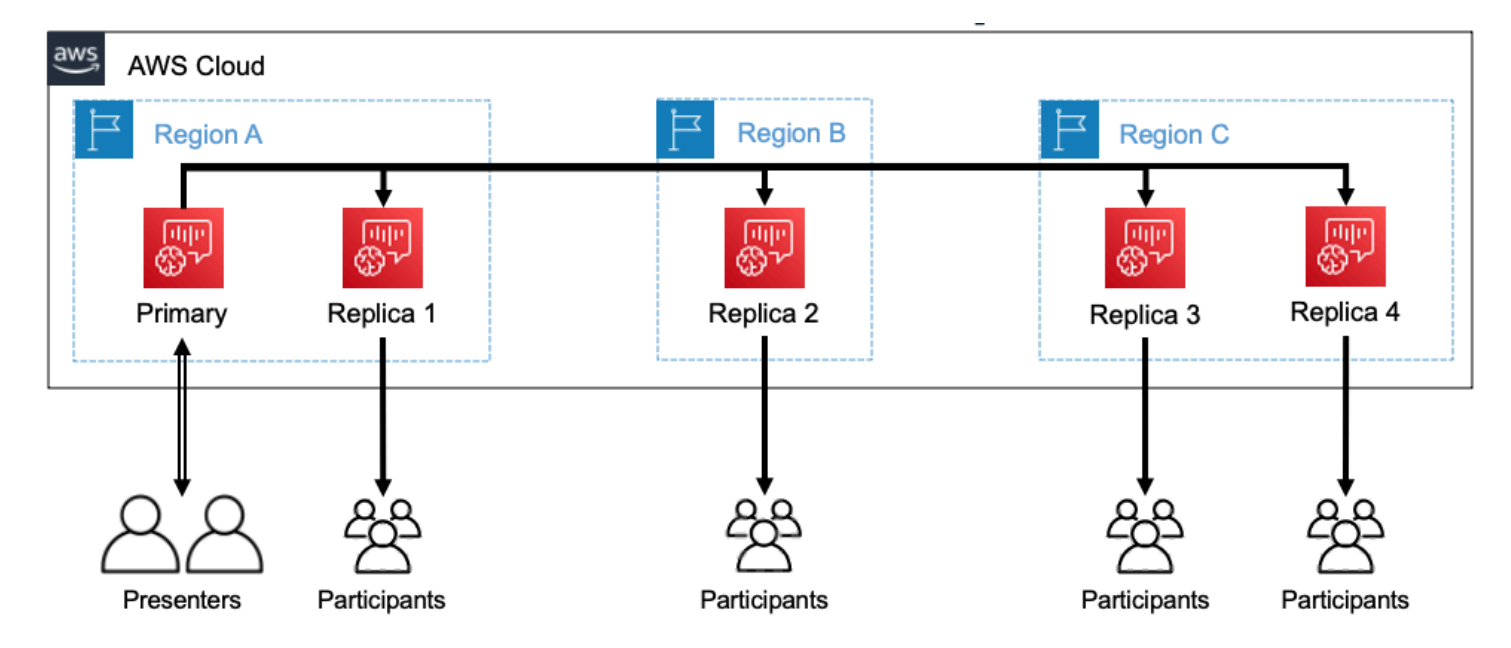

# Ciclo de vida da sessão

Como criar uma sessão

Você usa as APIs [CreateMeeting](https://docs.aws.amazon.com/chime/latest/APIReference/API_meeting-chime_CreateMeeting.html) ou [CreateMeetingWithAttendees](https://docs.aws.amazon.com/chime/latest/APIReference/API_meeting-chime_CreateMeetingWithAttendees.html) para criar sessões de mídia WebRTC. Por padrão, as APIs criam uma sessão principal, a menos que você crie especificamente uma sessão de réplica.

Você cria uma sessão de réplica especificando o MeetingId da sessão principal como o PrimaryMeetingId na CreateMeeting ou na chamada de API de CreateMeetingWithAttendees.

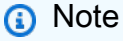

Se você especificar o MeetingId de uma sessão de réplica como o PrimaryMeetingId, a chamada de API falhará.

#### Como criar participantes

Para criar as credenciais de participantes necessárias para participar de uma sessão de mídia WebRTC, você pode usar as APIs [CreateMeetingWithAttendees](https://docs.aws.amazon.com/chime/latest/APIReference/API_meeting-chime_CreateMeetingWithAttendees.html), [CreateAttendees](https://docs.aws.amazon.com/chime/latest/APIReference/API_meeting-chime_BatchCreateAttendee.html) ou [BatchCreateAttendees.](https://docs.aws.amazon.com/chime/latest/APIReference/API_meeting-chime_CreateAttendee.html)

## **G** Note

Ao criar sessões para um grande número de participantes, use CreateMeetingWithAttendees ou BatchCreateAttendee para minimizar o número de chamadas de API necessárias.

#### Como excluir participantes

Você usa a API [DeleteAttendee](https://docs.aws.amazon.com/chime/latest/APIReference/API_meeting-chime_DeleteAttendee.html) para revogar as credenciais de um participante para uma sessão de mídia WebRTC. Se o participante estiver conectado à sessão, ele será desconectado e não poderá voltar.

Quando você usa a API [DeleteMeeting](https://docs.aws.amazon.com/chime/latest/APIReference/API_meeting-chime_DeleteMeeting.html) para excluir uma sessão de mídia WebRTC, a API exclui automaticamente todos os participantes e você não precisa ligar. DeleteAttendee

### Como alternar entre sessões

Para permitir que um participante mude de uma sessão de réplica para uma sessão principal, você deve criar credenciais para ele na reunião principal. Consulte Como criar participantes no início desta lista. Use as credenciais com o método promoteToPrimaryMeeting na biblioteca cliente do SDK do Amazon Chime para mudar para a sessão principal.

Para transferir os participantes de volta para uma sessão de réplica, use o método demoteToPrimaryMeeting na biblioteca cliente do SDK do Amazon Chime ou use a API [DeleteAttendee](https://docs.aws.amazon.com/chime/latest/APIReference/API_meeting-chime_DeleteAttendee.html) para invalidar suas credenciais de sessão principal.

#### **a** Note

Um apresentador que se conecta diretamente a uma sessão principal não pode mudar para uma sessão de réplica.

Para obter mais informações sobre alternar entre sessões, consulte a documentação da biblioteca cliente:

- [SDK do Amazon Chime para Android](https://github.com/aws/amazon-chime-sdk-android) no GitHub.
- [SDK do Amazon Chime para iOS](https://github.com/aws/amazon-chime-sdk-ios) no GitHub.
- [Biblioteca cliente do SDK do Amazon Chime para JavaScript](https://github.com/aws/amazon-chime-sdk-js) no GitHub.

Como excluir uma sessão

Você usa a API [DeleteMeeting](https://docs.aws.amazon.com/chime/latest/APIReference/API_meeting-chime_DeleteMeeting.html) para excluir sessões de mídia WebRTC.

Se você excluir uma sessão principal, a API DeleteMeeting excluirá automaticamente todas as sessões de réplica anexadas. Então, para excluir todas as sessões, basta excluir a principal.

O serviço exclui automaticamente uma sessão principal se nenhum participante se conectar por 5 minutos contínuos. O serviço só exclui sessões de réplica automaticamente quando exclui uma sessão principal. Isso significa que você pode criar sessões de réplica ao criar uma sessão principal, e as réplicas estarão disponíveis durante a sessão principal.

# Como solucionar problemas e depurar reuniões do SDK do Amazon Chime

Use os tópicos a seguir para ajudar a diagnosticar e solucionar problemas que você encontre ao trabalhar com o SDK do Amazon Chime.

### Tópicos

- [Como entender os requisitos do sistema](#page-183-0)
- [Como configurar o registro de log e o monitoramento](#page-184-0)
- [Solução automática de problemas](#page-186-0)
- [Problemas comuns](#page-188-0)

# <span id="page-183-0"></span>Como entender os requisitos do sistema

Como parte da solução de problemas, certifique-se de codificar para navegadores compatíveis. Para obter uma lista atual dos navegadores, versões e sistemas operacionais compatíveis, consulte [Requisitos do sistema do SDK do Amazon Chime.](#page-16-0) O [guia do desenvolvedor e as perguntas](https://github.com/aws/amazon-chime-sdk-js/issues/1059)  [frequentes no Github](https://github.com/aws/amazon-chime-sdk-js/issues/1059) abordam o navegador e outros problemas de compatibilidade. Além disso, familiarize-se com os [problemas conhecidos do navegador](https://aws.github.io/amazon-chime-sdk-js/modules/faqs.html#known-browser-issues) GitHub e com quaisquer soluções alternativas.

Se você acabou de começar com o Amazon Chime SDK Meetings, o [Builder Journey do Amazon](https://github.com/aws/amazon-chime-sdk-js/blob/main/guides/20_Builders_Journey.md) [Chime SDK](https://github.com/aws/amazon-chime-sdk-js/blob/main/guides/20_Builders_Journey.md) fornece um step-by-step guia para criar com o Amazon Chime SDK, além das ferramentas necessárias para a solução de problemas.

# <span id="page-184-0"></span>Como configurar o registro de log e o monitoramento

O registro de log ajuda você a coletar informações, como eventos de reuniões do lado do servidor e logs do console do navegador do lado do cliente.

O Amazon Chime SDK fornece eventos de reunião do lado do servidor que você pode enviar para a Amazon e os registros de eventos da Amazon. EventBridge CloudWatch Você pode criar CloudWatch métricas e insights e usá-los em seu painel para monitoramento. A postagem do blog [Logging and Monitoring of Amazon Chime SDK events no lado do servidor](https://aws.amazon.com/blogs/business-productivity/server-side-logging-and-monitoring-of-amazon-chime-sdk-events/) explica como habilitar as métricas, os insights e o CloudWatch painel.

O SDK do Amazon Chime fornece eventos do lado do cliente para problemas de qualidade de áudio e vídeo, largura de banda da rede e conectividade. A postagem no blog de [eventos Monitoramento](https://aws.amazon.com/blogs/business-productivity/monitoring-and-troubleshooting-with-amazon-chime-sdk-meeting-events/) [e solução de problemas com o Amazon Chime SDK Meeting](https://aws.amazon.com/blogs/business-productivity/monitoring-and-troubleshooting-with-amazon-chime-sdk-meeting-events/) explica como habilitar CloudWatch métricas, insights e painel para falhas de junção, problemas de qualidade de áudio e falhas na configuração do microfone e da câmera. Para obter informações adicionais sobre eventos de reunião, consulte [Eventos de reunião](https://github.com/aws/amazon-chime-sdk-js/blob/main/guides/06_Meeting_Events.md) no Github.

## Opções para métricas de solução de problemas

Para coletar eventos de solução de problemas, você tem as opções a seguir.

- Envie métricas em todos os eventos
- Eventos em lote a cada N segundos
- Envie métricas no final da reunião
- Nível de registro de log para logs do console do navegador

## Métricas recomendadas

No mínimo, você deve coletar e gerar log das seguintes métricas.

- Plataforma e versão do SDK
- Versão do navegador
- Sistema operacional
- Núcleos lógicos
- Reunião iniciada
- Reunião encerrada
- Participante ingressou
- Participante saiu
- Participantes caíram

Além disso, dependendo dos problemas que você enfrenta, as métricas a seguir podem fornecer informações sobre problemas de conectividade, largura de banda e qualidade. Você pode registrar todas as ocorrências dessas métricas ou apenas contá-las. A contagem pode fornecer uma visão resumida dos problemas subjacentes:

- connectionDidSuggestStopVideo
- connectionDidBecomeBom
- connectionDidBecomePobre
- Tempo de ingresso do participante > t segundos
- MeetingStartFailed
- MeetingFailed

## Como habilitar o registro de log do lado do cliente

Você pode habilitar os registros de log do navegador no nível de INFO do navegador passando LogLevel.INFO para o objeto ConsoleLogger.

```
const logger = new ConsoleLogger('MyLogger', LogLevel.INFO);const meetingSession = new 
 DefaultMeetingSession(configuration,logger,deviceController);
```
Você também pode usar o POSTLogger componente no SDK do Amazon Chime JavaScript para capturar logs do navegador em seu back-end, como o Amazon Logs. CloudWatch POSTLoggerfaz HTTP POST solicitações para carregar os registros do navegador para o URL fornecido no construtor [PostLogger](https://aws.github.io/amazon-chime-sdk-js/classes/postlogger.html). Por exemplo, a [demonstração sem servidor do Amazon Chime SDK GitHub](https://github.com/aws/amazon-chime-sdk-js/blob/main/demos/browser/app/meetingV2/meetingV2.ts#L1773) usa o POSTLogger para enviar registros do navegador ao Amazon CloudWatch Logs para futuras investigações.

Como habilitar o registro de log do lado do servidor

O Amazon Chime SDK para JavaScript também chama o método eventDidReceive observador com os principais eventos de reunião, como e. MeetingStartFailed MeetingFailed Os

eventos de reunião geralmente incluem motivos específicos para falhas. Por exemplo, digamos que um grande grupo de clientes tenha falhas. Seu aplicativo web pode coletar esses eventos de reunião e depois compartilhá-los conosco para solucionar a causa raiz. Para obter mais informações sobre eventos de reunião, consulte o [guia de eventos da reunião e a postagem do blog sobre GitHub](https://aws.github.io/amazon-chime-sdk-js/modules/meetingevents.html) [Monitoramento e solução de problemas com eventos de reunião do Amazon Chime SDK.](https://aws.amazon.com/blogs/business-productivity/monitoring-and-troubleshooting-with-amazon-chime-sdk-meeting-events/)

# <span id="page-186-0"></span>Solução automática de problemas

As seções deste tópico explicam várias maneiras de resolver automaticamente problemas com as reuniões do SDK do Amazon Chime.

Tópicos

- [Como verificar perguntas frequentes e problemas conhecidos](#page-186-1)
- [Como verificar o acesso à rede](#page-186-2)

<span id="page-186-1"></span>Como verificar perguntas frequentes e problemas conhecidos

Consulte essas perguntas frequentes e as listas de problemas conhecidos GitHub para obter conselhos sobre solução de problemas e depuração.

- [SDK do Amazon Chime - Reuniões JavaScript](https://github.com/aws/amazon-chime-sdk-js/blob/main/guides/07_FAQs.md#meetings)
- [Amazon Chime SDK — Mídia JavaScript](https://github.com/aws/amazon-chime-sdk-js/blob/main/guides/07_FAQs.md#media)
- [Amazon Chime SDK - Rede JavaScript](https://github.com/aws/amazon-chime-sdk-js/blob/main/guides/07_FAQs.md#networking)
- [SDK do Amazon Chime Áudio e vídeo](https://github.com/aws/amazon-chime-sdk-js/blob/main/guides/07_FAQs.md#audio-and-video)

## <span id="page-186-2"></span>Como verificar o acesso à rede

As empresas geralmente têm firewalls de rede que restringem o acesso a portas específicas ou conexões a intervalos de endereços IP fora da rede. As seções a seguir explicam algumas das maneiras pelas quais você pode verificar o acesso à rede.

## Tópicos

- [Como validar sub-redes e portas do SDK da AWS e do SDK do Amazon Chime](#page-187-0)
- [Como usar aplicativos de demonstração para reproduzir problemas](#page-187-1)
- [Como usar o Meeting Readiness Checker](#page-188-1)

<span id="page-187-0"></span>Como validar sub-redes e portas do SDK da AWS e do SDK do Amazon Chime

Os aplicativos que usam o SDK do Amazon Chime utilizam duas camadas, servidor e cliente. A camada do servidor usa o SDK da AWS e tem manipuladores de reuniões do lado do servidor. A camada do cliente usa SDKs do cliente.

O AWS SDK é usado para chamar APIs de servidor, como. [CreateMeeting](https://docs.aws.amazon.com/chime-sdk/latest/APIReference/API_meeting-chime_CreateMeeting.html) Essas APIs se conectam aos endpoints de serviço global daAWS nas regiões us-east-1, us-west-2, ap-southeast-1, eu-central-1, us-gov-east-1 e us-gov-west-1. A página [Intervalos de endereços IP AWS](https://docs.aws.amazon.com/general/latest/gr/aws-ip-ranges.html) na Referência geral AWS lista os intervalos de endereços IP para cada região. Para obter mais informações sobre os endpoints e service quotas, consulte [Endpoints e cotas de SDK do Amazon](https://docs.aws.amazon.com/general/latest/gr/chime-sdk.html) [Chime.](https://docs.aws.amazon.com/general/latest/gr/chime-sdk.html)

Os SDKs do cliente, como o Amazon Chime SDK JavaScript para, se conectam aos endpoints de serviço no domínio. \*.chime.aws

Use as seguintes validações para garantir que você tenha permissões de rede:

- Execute o [Amazon Chime SDK Meeting Readiness Checker](https://github.com/aws/amazon-chime-sdk-js#meeting-readiness-checker) GitHub para verificar se você pode acessar sua rede e portas.
- Verifique se você pode resolver o domínio \*.chime.aws da sua rede ou da rede do seu usuário final.
- Certifique-se de que seu firewall permita conexões com o intervalo de IP da AWS via porta TCP 443 para comandos de controle e porta UDP 3478 para mídia.

<span id="page-187-1"></span>Como usar aplicativos de demonstração para reproduzir problemas

Como prática recomendada, inicie o processo de depuração tentando reproduzir seu problema em um dos aplicativos de demonstração. Isso permite que a equipe de serviço localize onde o problema pode estar. Se você não conseguir reproduzir o problema com um aplicativo de demonstração, poderá revisar o código do aplicativo para ver como ele implementou o caso de uso relevante.

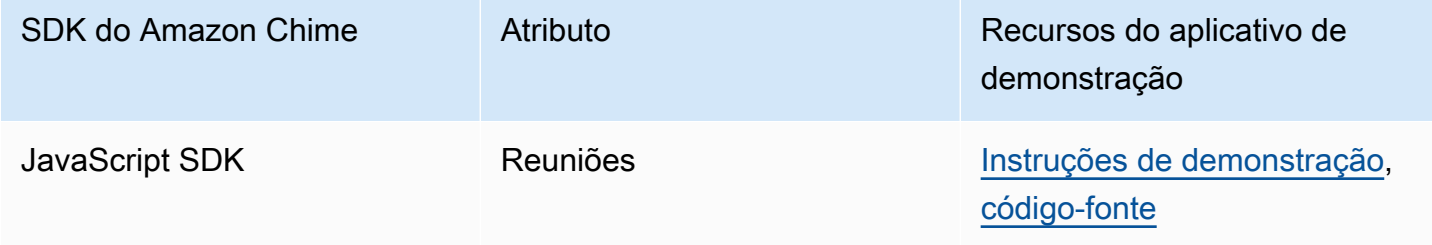

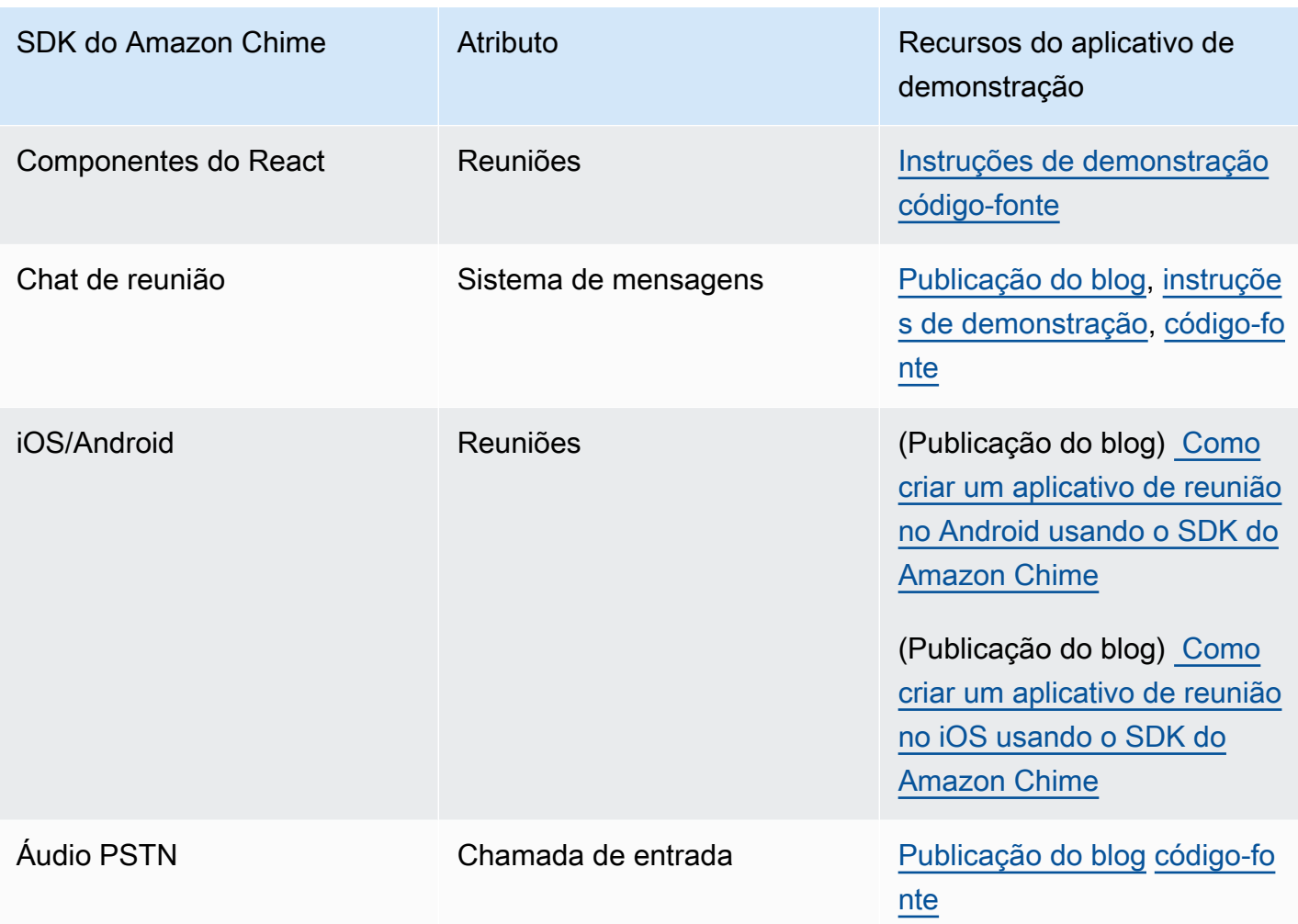

<span id="page-188-1"></span>Como usar o Meeting Readiness Checker

Use o [Amazon Chime SDK Meeting Readiness Checker](https://github.com/aws/amazon-chime-sdk-js#meeting-readiness-checker) ativado. GitHub O verificador ajuda a verificar os dispositivos de áudio e vídeo e as conexões do usuário. Você pode apresentar os resultados aos seus usuários finais usando status de aprovação/reprovação que expõem a causa raiz de qualquer problema.

# <span id="page-188-0"></span>Problemas comuns

As seções a seguir fornecem métodos de solução de problemas comuns em reuniões.

Tópicos

- [Problemas de conectividade](#page-189-0)
- [Problemas de qualidade de áudio e vídeo](#page-189-1)
- [Como verificar as cotas do SDK e o controle de utilização da API](#page-190-0)

#### • [Como abrir casos de suporte](#page-190-1)

## <span id="page-189-0"></span>Problemas de conectividade

Para problemas de conectividade, consulte [Como verificar o acesso à rede.](#page-186-2)

## <span id="page-189-1"></span>Problemas de qualidade de áudio e vídeo

Problemas de qualidade de áudio e vídeo podem ter várias causas. Dois motivos principais para uma qualidade de áudio/vídeo abaixo do ideal são a largura de banda da rede e o desempenho do dispositivo. Para obter informações detalhadas sobre os diferentes desafios e como eles afetam a qualidade do áudio/vídeo, consulte Qualidade, largura de banda e conectividade (https:// aws.github.io/ amazon-chime-sdk-js /modules/qualitybandwidth\_connectivity.html). Este artigo descreve diferentes eventos e métricas que podem ser monitorados para detectar problemas de largura de banda e possíveis mitigações.

Você pode escolher uma região de mídia mais próxima do público de destino da sessão da reunião. Para entender como escolher uma região de mídia ideal, consulte Usando regiões de reunião (https://docs.aws.amazon.com/chime-sdk/latest/dg/ chime-sdk-meetings-regions .html).

Dependendo da largura de banda disponível para um participante da reunião, o SDK do Amazon Chime ajusta a qualidade do vídeo que está sendo recebido/carregado. Para entender como você pode controlar a qualidade do vídeo para diferentes layouts de vídeo, acesse Gerenciando a qualidade do vídeo para diferentes layouts de vídeo (https://aws.github.io/ amazon-chime-sdk-js / modules/videolayout.html). Este artigo descreve o gerenciamento do ciclo de vida do vídeo e as políticas de uplink/downlink.

Considerações sobre resolução de vídeo

- A resolução-padrão para upload de vídeo é 540p e 15fps a 1400 kbps. Dependendo da largura de banda, você pode reduzir essa resolução e a taxa de quadros.
- Com base na largura de banda do receptor disponível, determine quantos blocos de vídeo serão exibidos. Não ultrapasse 6 Mbps em todos os blocos de vídeo e compartilhamento de conteúdo. Os usuários finais veem blocos de vídeo pretos quando não têm largura de banda suficiente.

Como usar políticas de largura de banda de uplink e downlink de vídeo

O SDK do Amazon Chime fornece as seguintes políticas de largura de banda.

- N ScaleVideoUplinkBandwidthPolicy Implementa parâmetros de captura e codificação quase iguais aos usados pelos clientes de desktop, web e dispositivos móveis.
- AllHighestVideoBandwidthPolicy Sempre assine o stream de vídeo da mais alta qualidade.
- NoVideoDownlinkBandwidthPolicy Desativa o vídeo quando a largura de banda cai abaixo de um determinado limite.
- VideoPriorityBasedPolicy Prioriza o áudio sobre o vídeo em casos de baixa largura de banda.
- VideoAdaptiveProbePolicy

<span id="page-190-0"></span>Como verificar as cotas do SDK e o controle de utilização da API

A página de [endpoints e cotas do SDK do Amazon Chime](https://docs.aws.amazon.com/general/latest/gr/chime-sdk.html) lista as service quotas, as taxas de API e se você pode ajustá-las. Use a página [Service quota do console da AWS](https://console.aws.amazon.com/servicequotas/home/services/chime/quotas) para solicitar ajustes de cota.

Como ajustar suas taxas de API

Os aplicativos que excedem suas taxas de API recebem o Código de Status HTTP 429 e mensagens ThrottledClientException. Você pode ajustar suas taxas de API, mas antes disso, verifique se há bugs em seu aplicativo que possam esgotar essas taxas. Por exemplo, você pode criar reuniões em um loop ou criar reuniões e não limpar.

Dependendo de como você cria reuniões, pode ser necessário modificar seu código. Por exemplo, substitua CreateMeeting e CreateAttendee por:

- [CreateMeetingWithAttendees —](https://docs.aws.amazon.com/chime-sdk/latest/APIReference/API_meeting-chime_CreateMeetingWithAttendees.html) Cria até 10 participantes por reunião.
- [BatchCreateAttendee—](https://docs.aws.amazon.com/chime-sdk/latest/APIReference/API_meeting-chime_BatchCreateAttendee.html) Cria até 100 participantes por reunião.

Você pode armazenar os participantes criados em um banco de dados, extrair as informações dos participantes à medida que os convidados participam da reunião e, em seguida, associá-los aos participantes pré-criados.

#### <span id="page-190-1"></span>Como abrir casos de suporte

Se você tiver mais perguntas ou precisar de suporte para sua empresa, entre em contato com o [suporte ao cliente da AWS.](https://pages.awscloud.com/GLOBAL-aware-GC-Amazon-Chime-SDK-2020-reg.html) Para obter mais informações sobre nossos planos de suporte, consulte a página [Comparar planos de suporte](https://aws.amazon.com/premiumsupport/plans/?nc=sn). Ao criar um caso de suporte, sempre o abra na conta que

apresenta o problema. Inclua registros do navegador do console, IDs de reuniões e participantes e quaisquer casos ou GitHub problemas de suporte relacionados.

# Usar mensagens do SDK do Amazon Chime

Use esta seção do Guia do desenvolvedor do SDK do Amazon Chime para ajudar a criar aplicativos de mensagens que são executados no serviço SDK do Amazon Chime. Esse SDK fornece as informações conceituais e práticas necessárias para criar um aplicativo básico de mensagens.

Tópicos

- [Migração para o namespace da identidade do SDK do Amazon Chime](#page-193-0)
- [Como migrar para o namespace de Mensagens do SDK do Amazon Chime](#page-196-0)
- [Pré-requisitos de mensagens](#page-199-0)
- [Conceitos de mensagens](#page-200-0)
- [Arquitetura de mensagens](#page-201-0)
- [Tipos de mensagem](#page-202-0)
- [Conceitos básicos](#page-202-1)
- [Noções básicas de mensagens do sistema](#page-227-0)
- [Exemplos de perfis do IAM](#page-227-1)
- [Noções básicas de autorização por função](#page-231-0)
- [Streaming de dados de mensagens](#page-245-0)
- [Usar canais elásticos para hospedar eventos ao vivo](#page-249-0)
- [Usar notificações móveis por push para receber mensagens](#page-255-0)
- [Usar funções vinculadas ao serviço](#page-266-0)
- [Usar fluxos de canal para processar mensagens](#page-269-0)
- [Usando AppInstanceBots como atendentes de canal inteligentes](#page-278-0)
- [Gerenciamento da retenção de mensagens](#page-289-0)
- [Componentes da interface do usuário para mensagens](#page-291-0)
- [Integração com bibliotecas de clientes](#page-291-1)
- [Usando o sistema de mensagens do Amazon Chime SDK com JavaScript](#page-291-2)

# <span id="page-193-0"></span>Migração para o namespace da identidade do SDK do Amazon Chime

O namespace da [identidade do SDK do Amazon Chime](https://docs.aws.amazon.com/chime-sdk/latest/APIReference/API_Operations_Amazon_Chime_SDK_Identity.html) é um local dedicado às APIs usadas para criar e gerenciar recursos de identidade do SDK do Amazon Chime, incluindo AppInstances e AppInstanceUsers. Use o namespace para referenciar os endpoints da API de identidade do SDK do Amazon Chime em qualquer região da AWS na qual eles estejam disponíveis. Use esse namespace se você acabou de começar a usar o SDK do Amazon Chime. Para obter mais informações sobre as regiões, consulte [Regiões disponíveis](#page-18-0) neste guia.

Os aplicativos existentes que usam o namespace [Amazon Chime](https://docs.aws.amazon.com/chime-sdk/latest/APIReference/API_Operations_Amazon_Chime.html) devem planejar a migração para o namespace dedicado.

## Tópicos

- [Motivos para migrar](#page-193-1)
- [Antes de migrar](#page-194-0)
- [Diferenças entre os namespaces](#page-194-1)

# <span id="page-193-1"></span>Motivos para migrar

Recomendamos que você migre para o namespace da [identidade do SDK do Amazon Chime](https://docs.aws.amazon.com/chime-sdk/latest/APIReference/API_Operations_Amazon_Chime_SDK_Identity.html) pelos seguintes motivos:

Escolha do endpoint de API

O namespace da identidade do SDK do Amazon Chime é o único namespace de API que pode usar endpoints de API em qualquer [região que os disponibilize.](https://docs.aws.amazon.com/chime-sdk/latest/dg/sdk-available-regions.html) Se quiser usar outros endpoints de API diferentes da us-east-1, você deve usar o namespace da identidade do SDK do Amazon Chime. Para obter mais informações sobre os endpoints atuais, consulte [Mapeamento](#page-35-0)  [de API](#page-35-0) neste guia.

APIs de mensagens novas e atualizadas

Só adicionamos ou atualizamos APIs de identidade no namespace da identidade do SDK do Amazon Chime.

# <span id="page-194-0"></span>Antes de migrar

Antes de migrar, observe as diferenças entre os namespaces. A tabela a seguir lista e descreve-os.

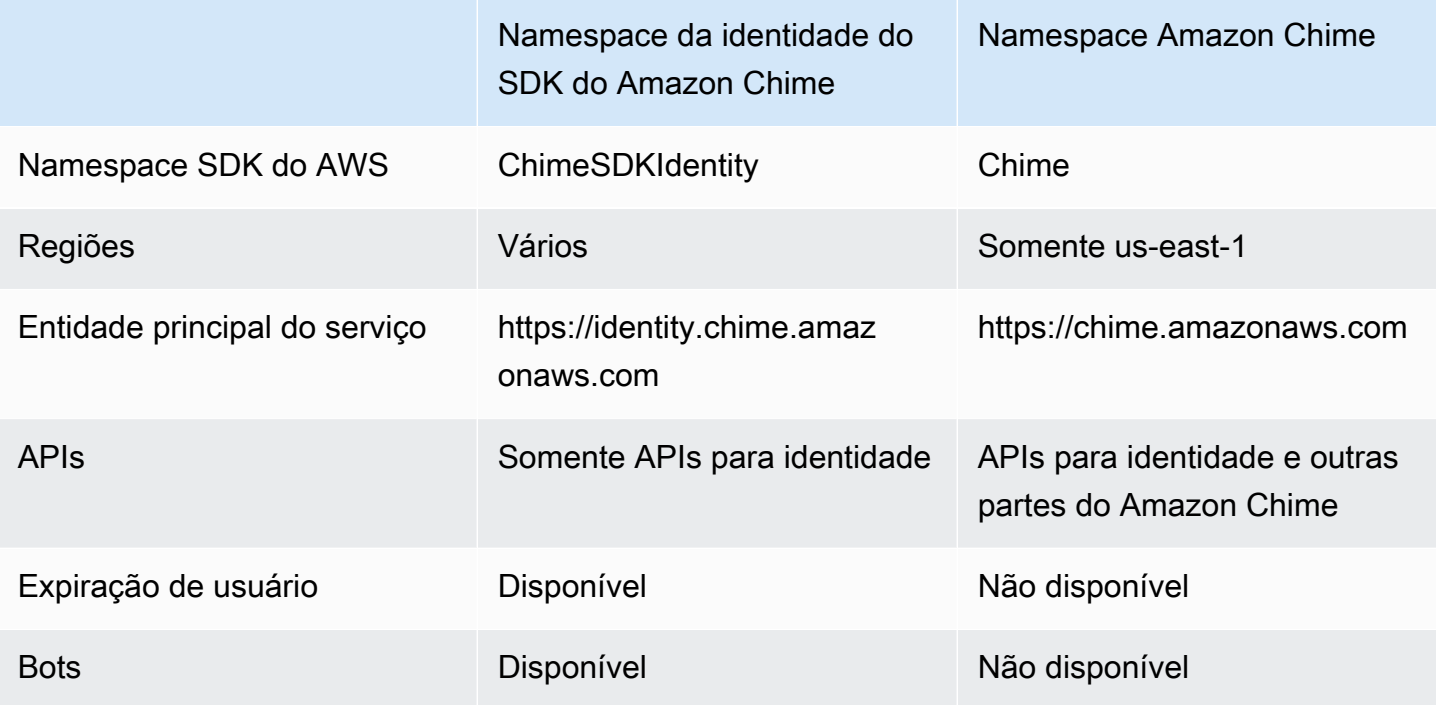

# <span id="page-194-1"></span>Diferenças entre os namespaces

As seções a seguir explicam as diferenças entre os namespaces Chime e ChimeSDKIdentity.

Namespace SDK do AWS

O namespace SDK do Amazon Chime usa o nome formal Chime. O namespace da identidade do SDK do Amazon Chime usa o nome formal ChimeSDKIdentity. O formato preciso do nome varia de acordo com a plataforma.

Por exemplo, se você usa o AWS SDK no Node.js para criar identidades, use uma linha de código para referenciar o namespace.

```
const chimeIdentity = AWS.Chime();
```
Para migrar para o namespace ChimeSDKIdentity, atualize essa linha de código com o novo namespace e a região do endpoint.

const chimeIdentity = AWS.ChimeSDKIdentity({ region: "*eu-central-1*" });

#### Regiões

O namespace [Amazon Chime](https://docs.aws.amazon.com/chime-sdk/latest/APIReference/API_Operations_Amazon_Chime.html) só pode referenciar endpoints de API na região us-east-1. O namespace da [identidade do SDK do Amazon Chime](https://docs.aws.amazon.com/chime-sdk/latest/APIReference/API_Operations_Amazon_Chime_SDK_Identity.html) pode referenciar endpoints da API de identidade do SDK do Amazon Chime em qualquer região em que estejam disponíveis. Para obter uma lista atual das regiões de endpoints, consulte [Regiões disponíveis](#page-18-0) neste guia.

#### Endpoints

O namespace da [identidade do SDK do Amazon Chime](https://docs.aws.amazon.com/chime-sdk/latest/APIReference/API_Operations_Amazon_Chime_SDK_Identity.html) usa endpoints de API diferentes do namespace do [Amazon Chime](https://docs.aws.amazon.com/chime-sdk/latest/APIReference/API_Operations_Amazon_Chime.html).

Somente o endpoint usado para criar recursos de identidade pode ser usado para atualizá-los. Isso significa que uma AppInstance criada por meio de um endpoint na eu-central-1 pode ser modificada via eu-central-1. Isso também significa que você não pode referenciar uma AppInstance criada por meio do namespace do Chime com o namespace ChimeSdkIdentity na useast-1 ou criar um canal em uma região diferente da região em que os membros de AppInstance e AppInstanceUser foram criados. Para obter mais informações sobre os endpoints atuais, consulte [Mapeamento de API](#page-35-0) neste guia.

#### Principal do serviço

O namespace da [identidade do SDK do Amazon Chime](https://docs.aws.amazon.com/chime-sdk/latest/APIReference/API_Operations_Amazon_Chime_SDK_Messaging.html) usa uma nova entidade principal de serviço: Identity.chime.amazonaws.com. Se você tiver SQS, SNS ou outras políticas de acesso do IAM que concedem acesso ao serviço, precisará atualizá-las para conceder acesso à nova entidade principal de serviço.

#### APIs

O namespace da [identidade do SDK do Amazon Chime](https://docs.aws.amazon.com/chime-sdk/latest/APIReference/API_Operations_Amazon_Chime_SDK_Identity.html) contém somente APIs para criar e gerenciar recursos de mensagens e para enviar e receber mensagens. O namespace [Amazon Chime](https://docs.aws.amazon.com/chime-sdk/latest/APIReference/API_Operations_Amazon_Chime.html) inclui APIs para outras partes do serviço Amazon Chime, além de mensagens.

#### Expiração de usuário

As configurações de expiração na criação de AppInstanceUsers permitem que você crie usuários temporários. Por exemplo, você pode criar usuários de chat que só existem durante uma grande transmissão. Somente o namespace de Identidade oferece suporte às configurações de expiração para AppInstanceUsers.

#### Bots

Use a API AppInstance Bot para adicionar bots de chat desenvolvidos pelo Amazon Lex V2 aos seus aplicativos. Você só pode usar AppInstanceBots no namespace Identidade. Para obter mais informações sobre bots, consulte [Usando AppInstanceBots como atendentes de canal inteligentes](#page-278-0) neste guia.

#### APIs adicionais

O namespace de Identidade tem uma lista crescente de APIs adicionais que o namespace do Chime não tem. Se você está começando a usar o SDK do Amazon Chime, use o namespace de Identidade para ter acesso a todos os atributos mais recentes. Para obter mais informações sobre as APIs atuais, consulte [Identidade do SDK do Amazon Chime](https://docs.aws.amazon.com/chime-sdk/latest/APIReference/API_Operations_Amazon_Chime_SDK_Identity.html) na Referência da API do SDK do Amazon Chime.

# <span id="page-196-0"></span>Como migrar para o namespace de Mensagens do SDK do Amazon Chime

O namespace de [Mensagens do SDK do Amazon Chime](https://docs.aws.amazon.com/chime-sdk/latest/APIReference/API_Operations_Amazon_Chime_SDK_Messaging.html) é um local dedicado às APIs que criam e gerenciam recursos de Mensagens do SDK do Amazon Chime. Use o namespace para referenciar os endpoints da API de Mensagens do SDK do Amazon Chime em qualquer região da AWS na qual eles estejam disponíveis. Use esse namespace se você acabou de começar a usar o SDK do Amazon Chime. Para obter mais informações sobre as regiões, consulte [Regiões disponíveis](#page-18-0) neste guia.

Os aplicativos existentes que usam o namespace [Amazon Chime](https://docs.aws.amazon.com/chime-sdk/latest/APIReference/API_Operations_Amazon_Chime.html) devem planejar a migração para o namespace dedicado.

#### Tópicos

- [Motivos para migrar](#page-45-0)
- [Antes de migrar](#page-45-1)
- [Diferenças entre os namespaces](#page-47-0)

# Motivos para migrar

Recomendamos que você migre para o namespace de [Mensagens do SDK do Amazon Chime](https://docs.aws.amazon.com/chime-sdk/latest/APIReference/API_Operations_Amazon_Chime_SDK_Messaging.html) pelos seguintes motivos:

#### Escolha do endpoint de API

O namespace de Mensagens do SDK do Amazon Chime é o único namespace de API que pode usar endpoints de API em qualquer [região que os disponibilize.](https://docs.aws.amazon.com/chime-sdk/latest/dg/sdk-available-regions.html) Se quiser usar outros endpoints de API diferentes da us-east-1, você deve usar o namespace de Mensagens do SDK do Amazon Chime.

Para obter mais informações sobre como o Mensagens do SDK do Amazon Chime usa regiões da AWS, consulte [Regiões disponíveis neste guia.](https://docs.aws.amazon.com/chime-sdk/latest/dg/available-regions.html)

APIs de mensagens novas e atualizadas

Só adicionamos ou atualizamos APIs de mensagens no namespace de Mensagens do SDK do Amazon Chime.

# Antes de migrar

Antes de migrar, observe as diferenças entre os namespaces. A tabela a seguir lista e descreve-os.

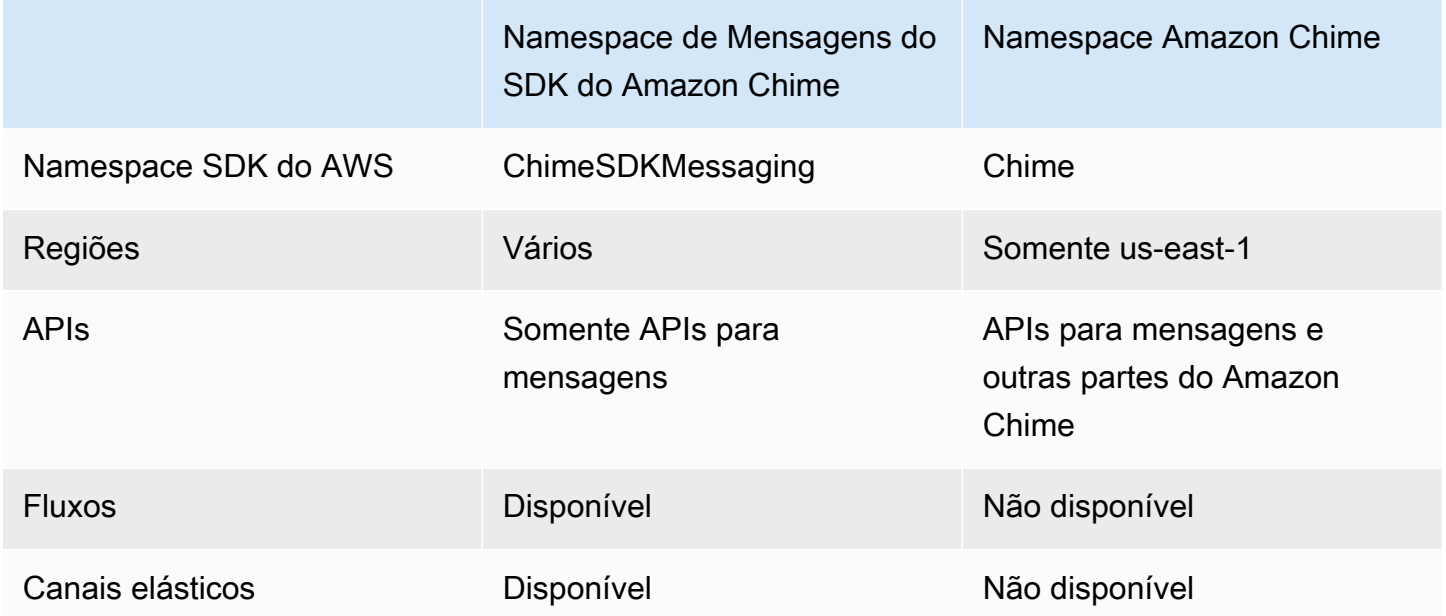

# Diferenças entre os namespaces

As seções a seguir explicam as diferenças entre os namespaces Amazon Chime e Amazon Chime SDK Messaging.

Namespace SDK do AWS

O namespace SDK do Amazon Chime usa o nome formal Chime. O namespace de Mensagens do SDK do Amazon Chime usa o nome formal ChimeSDKMessaging. O formato preciso do nome varia de acordo com a plataforma.

Por exemplo, se você usa o AWS SDK no Node.js para criar mensagens, use uma linha de código para referenciar o namespace.

```
const chimeMessaging = AWS.Chime();
```
Para migrar para o SDK de Mensagens do Amazon Chime, atualize essa linha de código com o novo namespace e a região do endpoint.

const chimeMessaging = AWS.ChimeSDKMessaging({ region: "*eu-central-1*" });

#### Regiões

O namespace [Amazon Chime](https://docs.aws.amazon.com/chime-sdk/latest/APIReference/API_Operations_Amazon_Chime.html) só pode referenciar endpoints de API na região us-east-1. O namespace de [Mensagens do SDK do Amazon Chime](https://docs.aws.amazon.com/chime-sdk/latest/APIReference/API_Operations_Amazon_Chime_SDK_Messaging.html) pode referenciar endpoints de API de Mensagens do SDK do Amazon Chime em qualquer região em que esteja disponível. Para obter uma lista atual das regiões de mensagens, consulte [Regiões disponíveis](#page-18-0) neste guia.

#### **Endpoints**

O namespace de [Mensagens do SDK do Amazon Chime](https://docs.aws.amazon.com/chime-sdk/latest/APIReference/API_Operations_Amazon_Chime_SDK_Messaging.html) usa endpoints de API diferentes do namespace do [Amazon Chime](https://docs.aws.amazon.com/chime-sdk/latest/APIReference/API_Operations_Amazon_Chime.html).

Somente o endpoint usado para criar um recurso de mensagens pode ser usado para modificá-lo. Isso significa que um recurso de mensagens criado por meio de um endpoint na eu-central-1 só pode ser modificado via eu-central-1. Isso significa que um canal criado por meio de um endpoint na eu-central-1 só pode ser modificado via eu-central-1. Isso também significa que você não pode referenciar um canal criado por meio do namespace Chime com o namespace ChimeSDKMessaging na us-east-1. Para obter mais informações sobre os endpoints atuais, consulte [Mapeamento de API](#page-35-0) neste guia.

#### Principal do serviço

O namespace de [Mensagens do SDK do Amazon Chime](https://docs.aws.amazon.com/chime-sdk/latest/APIReference/API_Operations_Amazon_Chime_SDK_Messaging.html) usa uma nova entidade principal de serviço: messaging.chime.amazonaws.com. Se você tiver SQS, SNS ou outras políticas de acesso do IAM que concedem acesso ao serviço, precisará atualizá-las para conceder acesso à nova entidade principal de serviço.

#### APIs

O namespace de [Mensagens do SDK do Amazon Chime](https://docs.aws.amazon.com/chime-sdk/latest/APIReference/API_Operations_Amazon_Chime_SDK_Messaging.html) contém somente APIs para criar e gerenciar recursos de mensagens e para enviar e receber mensagens. O namespace [Amazon](https://docs.aws.amazon.com/chime-sdk/latest/APIReference/API_Operations_Amazon_Chime.html)  [Chime](https://docs.aws.amazon.com/chime-sdk/latest/APIReference/API_Operations_Amazon_Chime.html) inclui APIs para outras partes do serviço Amazon Chime, além de mensagens.

#### Fluxos de canais

Os fluxos de canais permitem que os desenvolvedores executem a lógica de negócios nas mensagens em andamento antes que elas sejam entregues aos membros de um canal de mensagens. Por exemplo, você pode criar fluxos que removem dados confidenciais, como números de identificação do governo, números de telefone ou palavrões, das mensagens antes que elas sejam entregues. Isso pode ajudar a implementar políticas de comunicação corporativa ou outras diretrizes de comunicação.

Você também pode usar fluxos de canais para realizar funções como agregar respostas a uma enquete antes de enviar os resultados de volta aos participantes ou enviar mensagens via SMS.

Os fluxos de canais só estão disponíveis no namespace ChimeSDKMessaging. Para obter mais informações sobre eles, consulte [Usar fluxos de canal para processar mensagens](#page-269-0) neste guia.

#### Canais elásticos

Os canais elásticos oferecem suporte a experiências de chat em grande escala com até um milhão de usuários de chat balanceados automaticamente em um número definido de subcanais. Os canais elásticos só estão disponíveis no endpoint do ChimeSDKMessaging. Para obter mais informações sobre canais elásticos, consulte [Usar canais elásticos para hospedar eventos ao vivo](#page-249-0) neste guia.

#### APIs adicionais

O namespace de Mensagens tem uma lista crescente de APIs que o namespace do Chime não tem. Se você está começando a usar o SDK do Amazon Chime, use o namespace de mensagens para acessar todos os atributos mais recentes. Para obter mais informações sobre as APIs atuais, consulte [Mensagens do SDK do Amazon Chime](https://docs.aws.amazon.com/chime-sdk/latest/APIReference/API_Operations_Amazon_Chime_SDK_Messaging.html) na Referência de API do SDK do Amazon Chime.

# <span id="page-199-0"></span>Pré-requisitos de mensagens

Você precisa do seguinte para usar o Mensagens do SDK do Amazon Chime.

- A capacidade de programar.
- Uma conta da AWS.

• Permissões para configurar perfis do IAM para os aplicativos usando Mensagens do SDK do Amazon Chime.

Na maioria dos casos, você também precisa:

- Um aplicativo cliente: exibe a interface de usuário de mensagens, se conecta aos WebSockets usando os SDKs do Amazon Chime e gerencia o estado.
- Um aplicativo para servidores: gerencia a identidade e os usuários.

# <span id="page-200-0"></span>Conceitos de mensagens

Para usar as mensagens do SDK do Amazon Chime de forma eficaz, você deve entender os seguintes termos e conceitos.

### **AppInstance**

Para usar o sistema de mensagens do Amazon Chime SDK, você deve primeiro criar um. AppInstance AppInstanceUsers E AppInstance contém três canais. Normalmente, você cria um único AppInstance para seu aplicativo. Uma AWS conta pode ter várias AppInstances. Você faz configurações no nível do aplicativo, como retenção de mensagens e configuração de streaming, no AppInstance nível. AppInstances são identificados por um ARN exclusivo neste formato:. arn:aws:chime:*region*:*aws\_account\_id*:app-instance/*app\_instance\_id*

## AppInstanceUser

AppInstanceUsers são as entidades que enviam mensagens, criam canais, ingressam em canais e assim por diante. Normalmente, você cria um one-to-one mapeamento de um AppInstanceUser para um usuário do seu aplicativo. Você também pode criar um AppInstanceUser para se conectar aos serviços de back-end, o que permite que os usuários identifiquem as mensagens como provenientes de um serviço de back-end. AppInstanceUsersidentificado por um ARN, como. arn:aws:chime:*region*:*aws\_account\_id*:app-instance/*app\_instance\_id*/ user/*app\_instance\_user\_id* Controle o app\_instance\_user\_id, como prática recomendada, reutilize as IDs que seu aplicativo já tem.

## Channel (Canal)

Quando você adiciona um AppInstanceUser a um canal, esse usuário se torna membro e pode enviar e receber mensagens. Os canais podem ser públicos, que permitem que qualquer usuário se adicione como membro, ou privados, que permitem que somente os moderadores do canal

adicionem membros. Você também pode ocultar membros do canal. Membros ocultos podem observar conversas, mas não enviar mensagens, e não são adicionados à associação ao canal.

#### **SubChannel**

Os membros de um canal elástico são divididos em um contêiner lógico chamado SubChannels. Quando você adiciona um AppInstanceUser a um canal elástico, o usuário se torna membro de um SubChannel e pode enviar e receber mensagens para esse canal específico SubChannel. As assinaturas e mensagens do canal estão em um SubChannel nível que significa que uma mensagem enviada por um membro em um não SubChannel será recebida por um membro em outro SubChannel. Os membros são transferidos para diferentes SubChannels para apoiar a natureza elástica de um canal e promover o engajamento.

#### UserMessage

Um AppInstanceUser que pertence a um canal pode enviar e receber mensagens do usuário. O AppInstanceUser pode enviar mensagens STANDARD ou CONTROL. As mensagens STANDARD podem conter 4 KB de dados e 1 KB de metadados. As mensagens CONTROL podem conter somente 30 bytes de dados. As mensagens podem ser PERSISTENT ou NON\_PERSISTENT. Pode-se recuperar mensagens PERSISTENT do histórico do canal. As mensagens NON\_PERSISTENT são vistas somente pelos membros do canal atualmente conectados às Mensagens do SDK do Amazon Chime.

#### Mensagem do sistema

O SDK do Amazon Chime gera mensagens do sistema em resposta a eventos, como membros entrando ou saindo de um canal.

# <span id="page-201-0"></span>Arquitetura de mensagens

Você pode usar o Mensagens do SDK do Amazon Chime como um SDK do lado do servidor e do lado do cliente. As APIs do lado do servidor criam um AppInstance e um AppInstanceUser. Você pode usar vários hooks e configurações para adicionar lógica de negócios e validação específicas do aplicativo. Para obter mais informações sobre fazer isso, consulte [Streaming de dados](#page-245-0)  [de mensagens.](#page-245-0) Além disso, os processos do lado do servidor podem chamar APIs em nome de um AppInstanceUser ou controlar um AppInstanceUser dedicado que represente os processos de back-end.

Os aplicativos do lado do cliente representados como um AppInstanceUser podem chamar diretamente as APIs de mensagens do SDK do Amazon Chime. Os aplicativos do lado do cliente usam o WebSocket protocolo para se conectar ao SDK de mensagens quando estão on-line. Quando conectados, eles recebem mensagens em tempo real de qualquer canal do qual sejam membros. Quando desconectado, o AppInstanceUser ainda pertence aos canais aos quais foi adicionado e pode carregar o histórico de mensagens desses canais usando as APIs baseadas em HTTP do SDK.

Os aplicativos do lado do cliente têm permissões para fazer chamadas de API como um único AppInstanceUser. Para definir o escopo das credenciais do IAM para um único AppInstanceUser, o aplicativo do lado do cliente assume um perfil parametrizado do IAM via bancos de identidade do AWS Cognito ou por uma pequena API de back-end auto-hospedada. Para obter mais informações sobre a autenticação, consulte [Autenticação de aplicativos clientes](#page-207-0)  [do usuário final](#page-207-0). Por outro lado, os aplicativos do lado do servidor geralmente têm permissões vinculadas a um único usuário da instância do aplicativo, como um usuário com permissões administrativas, ou têm permissões para fazer chamadas de API em nome de todos os usuários da instância do aplicativo.

# <span id="page-202-0"></span>Tipos de mensagem

Você envia mensagens por meio de canais. Pode-se enviar mensagens STANDARD, CONTROL ou SYSTEM.

- As mensagens STANDARD podem ter até 4 KB de tamanho e conter metadados. Os metadados são arbitrários e você pode usar de várias maneiras, como conter um link para um anexo.
- As mensagens CONTROL são limitadas a 30 bytes e não contêm metadados.
- As mensagens STANDARD e CONTROL podem ser persistentes ou não persistentes. As mensagens persistentes são preservadas no histórico de um canal e visualizadas usando uma chamada de API ListChannelMessages. Mensagens não persistentes são enviadas para todas as AppInstanceUser vias conectadas WebSocket.
- O SDK do Amazon Chime envia mensagens SYSTEM automatizadas para eventos como membros entrando ou saindo de um canal.

# <span id="page-202-1"></span>Conceitos básicos

Os tópicos desta seção explicam como começar a criar um aplicativo de mensagens do SDK do Amazon Chime.

## Tópicos

- [Criando um AppInstance](#page-203-0)
- [Fazer chamadas de SDK em um serviço de back-end](#page-204-0)
- [Autenticação de aplicativos clientes do usuário final](#page-207-0)
- [Criação de canais](#page-211-0)
- [Enviar mensagens](#page-211-1)
- [Usar as configurações de expiração](#page-211-2)
- [Usando WebSockets para receber mensagens](#page-214-0)
- [Configuração de anexos](#page-226-0)

# <span id="page-203-0"></span>Criando um AppInstance

Para usar o sistema de mensagens do Amazon Chime SDK, você deve primeiro criar um SDK do Amazon Chime em sua conta. AppInstance AWS

#### Tópicos

- [Construindo um AppInstance](#page-203-1)
- [Criando um AppInstanceUser](#page-203-2)

#### <span id="page-203-1"></span>Construindo um AppInstance

#### Para criar um **AppInstance** para usar mensagens

- 1. Na CLI, execute aws chime-sdk-identity create-app-instance --name *NameOfAppInstance*.
- 2. Na resposta de criação, anote o AppInstanceArn. arn:aws:chime:*region*:*aws\_account\_id*:app-instance/*app\_instance\_id*.

## <span id="page-203-2"></span>Criando um AppInstanceUser

Depois de criar uma AppInstance, você cria um AppInstanceUser nessa AppInstance. Normalmente, você faz isso quando um usuário se registra ou faz login no seu aplicativo pela primeira vez. Você também pode criar um AppInstanceUser que atue em nome dos seus serviços de back-end.

O exemplo a seguir mostra como criar um AppInstanceUser de back-end:

```
aws chime-sdk-identity create-app-instance-user \ 
     --app-instance-arn "app_instance_arn" \ 
     --app-instance-user-id "back-end-worker" \ 
     --name "back-end-worker"
```
Em criar resposta, observe o AppInstanceUserArn. Leva este formulário: arn:aws:chime:*region*:*aws\_account\_id*:app-instance/*app\_instance\_id*/ user/*app\_instance\_user\_id*. Neste exemplo, app\_instance\_user\_id é "back-end-worker."

#### **a** Note

Como prática recomendada, ao criar um AppInstanceUser para um aplicativo cliente, faça com que o AppInstanceId corresponda a um ID exclusivo existente para esse usuário, como o sub de um provedor de identidade. O nome é um espaço reservado opcional que é anexado a algumas entidades da API, como um remetente de mensagem. Ele permite que você controle o nome de exibição de um usuário em um só lugar, em vez de precisar procurá-lo no ARN do AppInstanceUser, que também é anexado como remetente de uma mensagem.

## <span id="page-204-0"></span>Fazer chamadas de SDK em um serviço de back-end

Depois de criar um usuário para representar seus serviços de back-end, você cria um canal, envia mensagens para esse canal e lê as mensagens desse canal.

Execute o seguinte comando da CLI a seguir para criar um canal público.

```
aws chime-sdk-messaging create-channel \ 
     --chime-bearer "app_instance_user_arn" \ 
     --app-instance-arn "app_instance_arn" \ 
     --name "firstChannel"
```
O comando produz um ARN neste formato: arn:aws:chime:*region*:*aws\_account\_id*:appinstance/*app\_instance\_id*/channel/*channel\_id*.

Tópicos

- [Como a autorização do IAM funciona para serviços de back-end](#page-205-0)
- [Entendendo a autorização implícita da API](#page-206-0)
- [Enviar e listar mensagens do canal](#page-206-1)

## <span id="page-205-0"></span>Como a autorização do IAM funciona para serviços de back-end

No comando da CLI da seção anterior, observe o parâmetro chime-bearer. Ele identifica o usuário que cria ou interage com recursos como canais e mensagens. Quase todas as APIs de mensagens do SDK do Amazon Chime usam chime-bearer como parâmetro, exceto APIs destinadas a serem chamadas somente por desenvolvedores, como CreateAppInstance.

As permissões do IAM para as APIs de mensagens do SDK do Amazon Chime exigem um appinstance-user-arn que corresponda ao parâmetro chime-bearer. ARNs adicionais: geralmente ARNs de canal, podem ser necessários com base na API. Para serviços de back-end como o exemplo acima, isso leva a políticas do IAM, como o exemplo a seguir:

```
{ 
     "Version": "2012-10-17", 
     "Statement": { 
     "Effect": "Allow", 
     "Action": [ 
          "chime:SendChannelMessage", 
          "chime:ListChannelMessages", 
          "chime:CreateChannelMembership", 
          "chime:ListChannelMemberships", 
          "chime:DeleteChannelMembership", 
          "chime:CreateChannel", 
          "chime:ListChannels", 
          "chime:DeleteChannel", 
          ... 
     ], 
     "Resource": [ 
          "arn:aws:chime:region:aws_account_id:app-instance/app_instance_id/user/back-
end-worker", 
          "arn:aws:chime:region:aws_account_id:app-instance/app_instance_id/channel/*" 
     ]
}
```
Observe o ARN do AppInstanceUser e o ARN do canal na seção Resource. Este exemplo de política do IAM concede ao serviço de back-end permissão para fazer chamadas de API como

usuário com o ID de ""back-end-worker. Se você quiser que seu serviço de back-end seja capaz de fazer chamadas para as pessoas que usam sua aplicação, mude app\_instance\_user\_arn para arn:aws:chime:*region*:*aws\_account\_id*:app-instance/*app\_instance\_id*/user/\*.

## <span id="page-206-0"></span>Entendendo a autorização implícita da API

Além das políticas do IAM, as APIs de Mensagens do SDK do Amazon Chime têm permissões implícitas. Por exemplo, um AppInstanceUser só pode enviar uma mensagem ou listar a associação de um canal nos canais aos quais o usuário pertence. Uma exceção a isso é o AppInstanceUser que foi promovido a AppInstanceAdmin. Por padrão, os administradores têm permissões para todos os canais do seu aplicativo. Para a maioria dos casos de uso, você só precisa disso para serviços de back-end que contenham uma lógica comercial significativa.

O comando da CLI a seguir promove um usuário back-end a administrador.

```
aws chime-sdk-identity create-app-instance-admin \ 
     --app-instance-admin-arn "app_instance_user_arn" \ 
     --app-instance-arn "app_instance_arn"
```
<span id="page-206-1"></span>Enviar e listar mensagens do canal

O comando da CLI a seguir envia mensagens de canal.

```
aws chime-sdk-messaging send-channel-message \ 
     --chime-bearer "app_instance_user_arn" \ 
     --channel-arn "channel_arn" \ 
     --content "hello world" \ 
     --type STANDARD \ 
     --persistence PERSISTENT
```
Os comandos da CLI a seguir listam mensagens de canal em ordem cronológica inversa.

- aws chime list-channel-messages
- aws chime-sdk-messaging list-channel-messages

```
aws chime-sdk-messaging list-channel-messages \
```
 --chime-bearer "*app\_instance\_user\_arn*" \ --channel-arn "*channel\_arn*"

# <span id="page-207-0"></span>Autenticação de aplicativos clientes do usuário final

Você também pode executar mensagens do Amazon Chime SDK a partir de aplicativos clientes de usuários finais. [Fazer chamadas de SDK em um serviço de back-ende](#page-204-0)xplica como fazer chamadas de API, como create-channel, e. send-channel-message list-channel-messages Os aplicativos clientes do usuário final, como navegadores e aplicativos móveis, fazem essas mesmas chamadas de API. Os aplicativos clientes também podem se conectar WebSocket para receber atualizações em tempo real sobre mensagens e eventos nos canais dos quais são membros. Esta seção aborda como fornecer credenciais do IAM para um aplicativo cliente com escopo definido para um usuário específico da instância do aplicativo. Depois que os usuários finais tiverem essas credenciais, eles poderão fazer as chamadas de API mostradas em [Fazer chamadas de SDK em um serviço de back](#page-204-0)[end](#page-204-0). Para ver uma demonstração completa de um aplicativo cliente, consulte [https://github.com/aws](https://github.com/aws-samples/amazon-chime-sdk/tree/main/apps/chat)[samples/ amazon-chime-sdk /tree/main/apps/chat.](https://github.com/aws-samples/amazon-chime-sdk/tree/main/apps/chat) Para obter mais informações sobre o recebimento de mensagens em tempo real dos canais aos quais uma aplicação cliente pertence, consulte [Usando](#page-214-0)  [WebSockets para receber mensagens](#page-214-0).

## Fornecendo credenciais do IAM aos usuários finais

O Mensagens do SDK do Amazon Chime se integra de forma nativa com as políticas do AWS Identity and Access Management (IAM) para autenticar solicitações recebidas. A política do IAM define o que um usuário individual pode fazer. As políticas do IAM podem ser criadas para fornecer credenciais com escopo limitado para seu caso de uso. Para obter mais informações sobre como criar políticas para usuários de mensagens do SDK do Amazon Chime, consulte [Exemplos de perfis](#page-227-1)  [do IAM.](#page-227-1)

Se você tem um provedor de identidade existente, você tem as seguintes opções para integrar sua identidade existente com o Mensagens do SDK do Amazon Chime.

- Pode-se usar seu provedor de identidade existente para autenticar usuários e, em seguida, integrar o serviço de autenticação com o AWS Security Token Service (STS) para criar seu próprio serviço de provisionamento de credenciais para clientes. O STS fornece APIs para assumir perfis do IAM.
- [Se você já tem um provedor de identidade compatível com SAML ou OpenID, recomendamos o](https://docs.aws.amazon.com/STS/latest/APIReference/API_AssumeRoleWithSAML.html) [uso de grupos de identidade do Amazon C](https://docs.aws.amazon.com/STS/latest/APIReference/API_AssumeRoleWithSAML.html)[ognito, que abstraem as chamadas AWS externas para](https://docs.aws.amazon.com/cognito/latest/developerguide/identity-pools.html) [STS SAML e. AssumeRoleWith](https://docs.aws.amazon.com/STS/latest/APIReference/API_AssumeRoleWithSAML.html) [AssumeRoleWithWebIdentity](https://docs.aws.amazon.com/STS/latest/APIReference/API_AssumeRoleWithWebIdentity.html) O Amazon Cognito se integra com o

OpenID, o SAML e provedores de identidade pública, como o Facebook, Login com a Amazon, o Google e o Acessar com a Apple.

Se você não tiver um provedor de identidade, poderá começar a usar os grupos de usuários do Amazon Cognito. Para ver um exemplo de como usar o Amazon Cognito com os recursos de mensagens do SDK do Amazon Chime, consulte [Crie recursos do chat em seu aplicativo com](https://aws.amazon.com/blogs/business-productivity/build-chat-features-into-your-application-with-amazon-chime-sdk-messaging/)  [Mensagens do SDK do Amazon Chime.](https://aws.amazon.com/blogs/business-productivity/build-chat-features-into-your-application-with-amazon-chime-sdk-messaging/)

Como alternativa, você pode usar o [AWS STS](https://docs.aws.amazon.com/STS/latest/APIReference/welcome.html) para criar seu próprio serviço de provisionamento automático de credenciais ou criar seu próprio provedor de identidade.

Usar o STS para distribuir credenciais

[Se você já tem um IDP, como o ActiveDirectory LDAP, e deseja implementar um serviço](https://docs.aws.amazon.com/STS/latest/APIReference/API_AssumeRole.html)  [personalizado de venda automática de credenciais ou conceder acesso ao chat para participantes](https://docs.aws.amazon.com/STS/latest/APIReference/API_AssumeRole.html) [não autenticados da reunião, você pode usar a API STS. AWS AssumeRole](https://docs.aws.amazon.com/STS/latest/APIReference/API_AssumeRole.html) Para fazer isso, primeiro você cria uma função de SDK de mensagens do Amazon Chime SDK. Para obter mais informações sobre como criar o perfil, consulte [Criando um perfil para delegar permissões a um](https://docs.aws.amazon.com/IAM/latest/UserGuide/id_roles_create_for-user.html)  [usuário do IAM .](https://docs.aws.amazon.com/IAM/latest/UserGuide/id_roles_create_for-user.html)

A função do IAM teria permissões para a ação de mensagens do SDK do Amazon Chime que seu aplicativo usaria, semelhante à seguinte:

```
{ 
     "Version": "2012-10-17", 
     "Statement": [ 
           { 
              "Effect": "Allow", 
              "Action": [ 
                   "chime:GetMessagingSessionEndpoint" 
              ], 
              "Resource": [ 
 "*" 
             \mathbf{I} }, 
          { 
              "Effect": "Allow", 
              "Action": [ 
                   "chime:SendChannelMessage", 
                   "chime:ListChannelMessages", 
                   "chime:CreateChannelMembership",
```
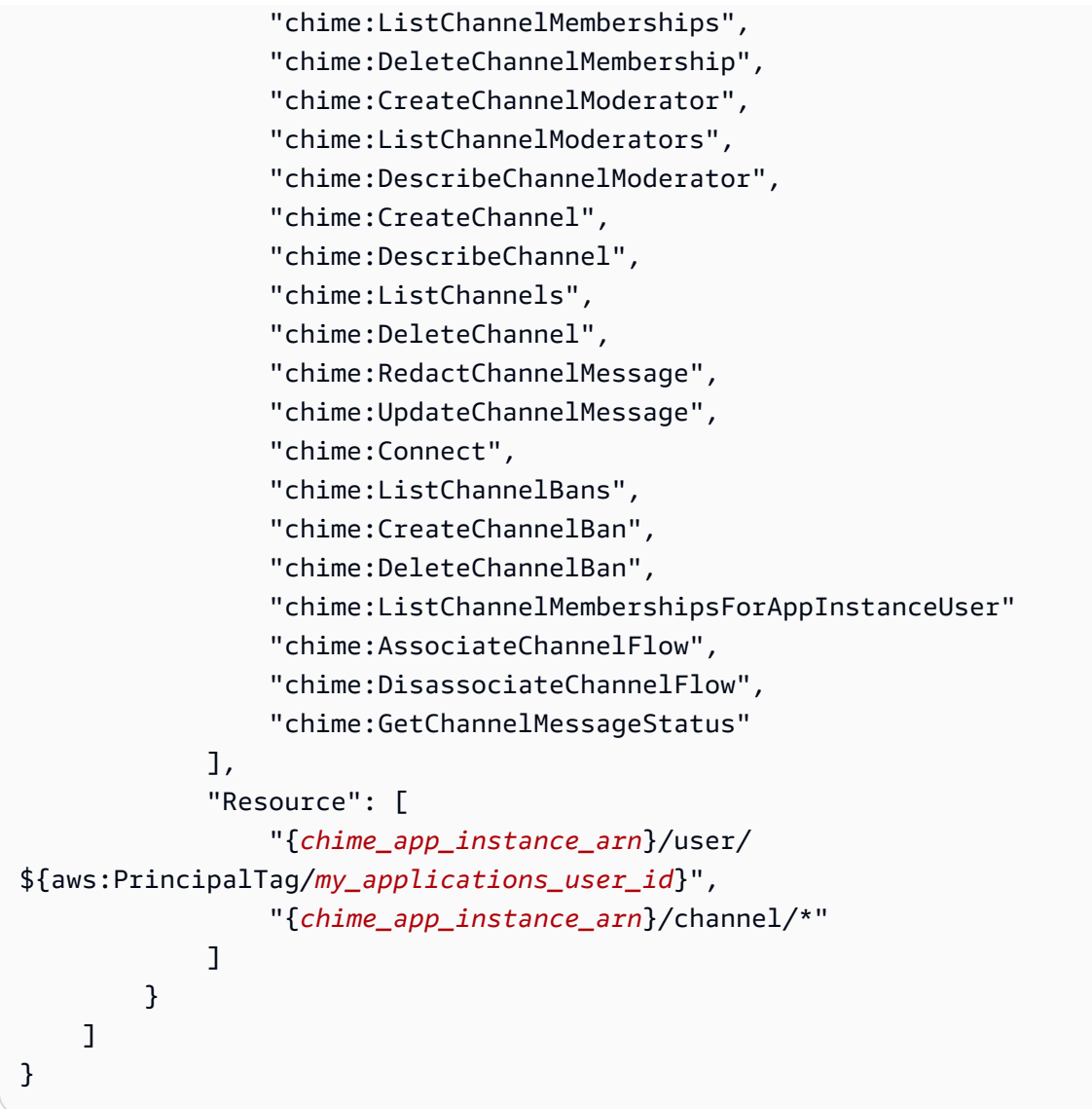

Neste exemplo, chame essa função de ChimeMessagingSampleAppUserRole.

Observe a tag da sessão na ChimeMessagingSampleAppUserRolepolítica \${my\_application\_user\_id} no recurso ARN do usuário. Essa tag de sessão é parametrizada na chamada da [AssumeRole](https://docs.aws.amazon.com/STS/latest/APIReference/API_AssumeRole.html)API para limitar as credenciais retornadas às permissões de um único usuário.

A chamada da [AssumeRoleA](https://docs.aws.amazon.com/STS/latest/APIReference/API_AssumeRole.html)PI é chamada usando uma entidade do IAM já credenciada, como um usuário do IAM. Ela também pode ser chamada por um perfil do IAM diferente, como um [perfil de](https://docs.aws.amazon.com/lambda/latest/dg/lambda-intro-execution-role.html) [execução do AWS Lambda](https://docs.aws.amazon.com/lambda/latest/dg/lambda-intro-execution-role.html). Essa identidade do IAM deve ter permissões para chamar AssumeRole ChimeMessagingSampleAppUserRoleo.

```
{
```

```
 "Version": "2012-10-17", 
     "Statement": [ 
           { 
               "Effect": "Allow", 
               "Action": "sts:AssumeRole", 
               "Resource": 
  "arn:aws:iam::my_aws_account_id:role/ChimeMessagingSampleAppUserRole" 
          } 
    \mathbf{I}}
```
Neste exemplo, chame essa função de ChimeSampleAppServerRole.

Você precisa configurar o ChimeMessagingSampleAppUserRolecom uma política de confiança que permita ChimeMessagingSampleAppServerRolechamar a [AssumeRole API STS](https://docs.aws.amazon.com/STS/latest/APIReference/API_AssumeRole.html) nele. Para obter mais informações sobre como usar políticas de confiança com perfis do IAM, consulte [Como usar](https://aws.amazon.com/blogs/security/how-to-use-trust-policies-with-iam-roles/)  [políticas de confiança com perfis do IAM .](https://aws.amazon.com/blogs/security/how-to-use-trust-policies-with-iam-roles/) Você pode usar o console de funções do AWS IAM para adicionar essa política ao ChimeMessagingSampleAppUserRole. O exemplo a seguir mostra uma típica relação de confiança.

```
{ 
     "Version": "2012-10-17", 
     "Statement": [ 
           { 
              "Effect": "Allow", 
              "Principal": { 
  "AWS":"arn:aws:iam::my_aws_account_id:role/ChimeMessagingSampleAppServerRole" 
 } 
              "Action": "sts:AssumeRole" 
          } 
    \mathbf{I}}
```
Em uma implantação de amostra, uma instância do [Amazon EC2](https://aws.amazon.com/ec2/) ou do AWS Lambda é iniciada com o ChimeMessagingSampleAppServerRole. O servidor então:

- 1. Executa qualquer autorização específica do aplicativo nas solicitações de um cliente para receber credenciais.
- 2. Chama o AssumeRole do STS no ChimeMessagingSampleAppUserRole, com uma tag parametrizando o \${aws:PrincipalTag/my\_applications\_user\_id}.

3. Encaminha as credenciais retornadas na chamada de AssumeRole para o usuário.

O exemplo a seguir mostra o comando da CLI assumindo uma função na etapa 2:

```
aws sts assume-role --role-arn 
arn:aws:iam::my_aws_account_id:role/ChimeMessagingSampleAppUserRole --role-
session-name demo --tags Key=my_applications_user_id,Value=123456789
```
# <span id="page-211-0"></span>Criação de canais

Você e seus usuários finais podem criar canais. Depois de criado, você ou seus usuários finais também precisam adicionar membros ao canal. O código de amostra para criar canais está disponível no [aplicativo de amostra em GitHub.](https://github.com/aws-samples/amazon-chime-sdk/tree/main/apps/chat)

Para obter mais informações sobre como criar canais e adicionar membros, consulte:

- **[CreateChannel](https://docs.aws.amazon.com/chime-sdk/latest/APIReference/API_CreateChannel.html)**
- [CreateChannelMembership](https://docs.aws.amazon.com/chime-sdk/latest/APIReference/API_CreateChannelMembership.html)

# <span id="page-211-1"></span>Enviar mensagens

Use a [SendChannelMessage](https://docs.aws.amazon.com/chime-sdk/latest/APIReference/API_SendChannelMessage.html)API para enviar mensagens. O código de amostra está disponível em um [aplicativo de amostra em GitHub.](https://github.com/aws-samples/amazon-chime-sdk/tree/main/apps/chat)

# <span id="page-211-2"></span>Usar as configurações de expiração

Ao criar um AppInstanceUser ou um Channel, você pode usar ExpirationSettings para configurar esses recursos para exclusão automática. ExpirationSettings ajuda a reduzir os custos de armazenamento e evitar problemas que excedam o limite de recursos. Por exemplo, você pode excluir canais não utilizados após 7 dias ou excluir um AppInstanceUser que foi invocado apenas para fins de teste.

Para um AppInstanceUser, você especifica o período de expiração com base no horário de criação do usuário. Para um Channel, você especifica o período de expiração com base no horário de criação do canal ou no horário da última mensagem. O último permite que você use atividades de mensagens para personalizar a exclusão automática.

## **A** Important

Logo após a expiração de um recurso, ExpirationSettings inicia um processo em segundo plano para excluir esse recurso. O processo geralmente leva 6 horas, mas esse tempo pode variar.

Expirou AppInstanceUsers e Channels, que ainda não foram excluídos e ainda aparecem como válidos e ativos. Você pode atualizar ou remover suas configurações de expiração, e o sistema respeita suas alterações.

### Tópicos

- [Como definir ExpirationSettings](#page-212-0)
- [Eventos do AWS CloudTrail para exclusão de recursos expirados](#page-213-0)

## <span id="page-212-0"></span>Como definir ExpirationSettings

As seções a seguir explicam como configurar ExpirationSettings de um AppInstanceUser ou um Channel.

Como definir ExpirationSettings ao criar um recurso

Pode-se definir ExpirationSettings ao executar as APIs CreateAppInstanceUser ou CreateChannel. Se você definir o parâmetro ExpirationSettings, deverá conceder as seguintes permissões do IAM:

- chime:PutAppInstanceUserExpirationSettings ao criar um AppInstanceUser
- chime:PutChannelExpirationSettings ao criar um Channel.

O exemplo a seguir usa a AWS CLI para criar um AppInstanceUser que expira após um dia.

```
aws chime-sdk-identity create-app-instance-user \
--app-instance-arn "app_instance_arn" \
--app-instance-user-id "backend-worker" \
--name "backend-worker" \
--expiration-settings '{ 
             "ExpirationDays": 1, 
             "ExpirationCriterion": "CREATED_TIMESTAMP" 
         }'
```
O exemplo a seguir usa a AWS CLI para criar um Channel que expira após um dia após o último recebimento de uma mensagem.

```
aws chime-sdk-messaging create-channel \
--chime-bearer "app_instance_user_arn" \
--app-instance-arn "app_instance_arn" \
--name "firstChannel" \
--expiration-settings '{ 
             "ExpirationDays": 1, 
             "ExpirationCriterion": "LAST_MESSAGE_TIMESTAMP" 
         }'
```
Usar APIs Colocar para definir ExpirationSettings

Você também pode usar o PutAppInstanceUserExpirationSettings e o PutChannelExpirationSettings para criar, atualizar e excluir o ExpirationSettings.

O exemplo a seguir mostra como usar a AWS CLI para atualizar as ExpirationSettings de um AppInstanceUser.

```
aws chime-sdk-identity put-app-instance-user-expiration-settings \
--app-instance-user-arn "app_instance_user_arn" \
--expiration-settings '{ 
             "ExpirationDays": 30, 
             "ExpirationCriterion": "CREATED_TIMESTAMP" 
         }'
```
O exemplo a seguir mostra como usar a AWS CLI para excluir as ExpirationSettings de um canal.

```
aws chime-sdk-messaging put-channel-expiration-settings \
--chime-bearer "app_instance_user_arn" \
--channel-arn "channel_arn"
```
## <span id="page-213-0"></span>Eventos do AWS CloudTrail para exclusão de recursos expirados

Depois que o sistema exclui um recurso expirado, ele envia um evento ExpireAppInstanceUser ou ExpireChannel para o AWS CloudTrail. O tipo de evento depende do tipo de ativo excluído.

O exemplo a seguir mostra um evento AppInstanceUser.

{

```
 "eventVersion": "1.08", 
     "userIdentity": { 
          "accountId": "123456789012", 
          "invokedBy": "chime.amazonaws.com" 
     }, 
     "eventTime": "2023-03-15T00:00:00Z", 
     "eventSource": "chime.amazonaws.com", 
     "eventName": "ExpireAppInstanceUser", 
     "awsRegion": "us-east-1", 
     "sourceIPAddress": "chime.amazonaws.com", 
     "userAgent": "chime.amazonaws.com", 
     "requestParameters": null, 
     "responseElements": null, 
     "eventID": "12345678-1234-1234-1234-123456789012", 
     "readOnly": false, 
     "resources": [ 
\overline{\mathcal{L}} "accountId": "123456789012", 
              "type": "AWS::Chime::AppInstanceUser", 
              "ARN": "arn:aws:chime:us-east-1:123456789012:app-instance/app-instance-id/
user/user-id" 
         } 
     ], 
     "eventType": "AwsServiceEvent", 
     "managementEvent": true, 
     "recipientAccountId": "123456789012", 
     "serviceEventDetails": { 
          "reason": "AppInstanceUser deleted due to expiration settings." 
     }, 
     "eventCategory": "Management"
}
```
# <span id="page-214-0"></span>Usando WebSockets para receber mensagens

Você pode usar o [Amazon Chime JS SDK](https://github.com/aws/amazon-chime-sdk-js) para receber mensagens usando WebSockets, ou você pode usar a biblioteca WebSocket cliente de sua escolha.

Siga estes tópicos na ordem listada para começar a usar WebSockets:

Tópicos

• [Como definir uma política do IAM](#page-215-0)

- [Recuperação do endpoint](#page-215-1)
- [Como estabelecer a conexão](#page-216-0)
- [Usar a pré-busca para fornecer detalhes do canal](#page-218-0)
- [Processar os eventos](#page-220-0)

<span id="page-215-0"></span>Como definir uma política do IAM

Para começar, defina uma política do IAM que lhe dê permissão para estabelecer uma WebSocket conexão. O exemplo de política a seguir dá AppInstanceUser permissão para estabelecer uma WebSocket conexão.

```
"Version": "2012-10-17",
"Statement": [ 
  \mathcal{L} "Effect": "Allow", 
      "Action: [ 
        "chime:Connect" 
      ], 
      "Resource": [ 
        "arn:aws:chime:region:{aws_account_id}:app-instance/{app_instance_id}/user/
{app_instance_user_id}" 
      ] 
  }, 
  { 
      "Effect": "Allow", 
      "Action: [ 
         "chime:GetMessagingSessionEndpoint" 
      ], 
      "Resource": [ 
       \mathbf{u} \star \mathbf{u} ] 
  } 
  ]
}
```
## <span id="page-215-1"></span>Recuperação do endpoint

As etapas a seguir explicam como recuperar o endpoint usado em uma WebSocket conexão.

1. Use a [GetMessagingSessionEndpoint](https://docs.aws.amazon.com/chime-sdk/latest/APIReference/API_GetMessagingSessionEndpoint.html)API para recuperar o WebSocket endpoint.
2. Use a URL retornada pela [GetMessagingSessionEndpoint A](https://docs.aws.amazon.com/chime-sdk/latest/APIReference/API_GetMessagingSessionEndpoint.html)PI para criar uma WebSocket URL assinada Signature versão 4. Se precisar de ajuda para fazer isso, você pode seguir as instruções em [Como estabelecer a conexão](#page-216-0).

**a** Note

WebSocket Os URLs têm o seguinte formato: *id*.*region*.wsmessaging.chime.aws

## <span id="page-216-0"></span>Como estabelecer a conexão

Depois de recuperar um endpoint, você usa a API do Connect para estabelecer uma conexão WebSocket com o servidor back-end do SDK do Amazon Chime e receber mensagens de um AppInstanceUser. Para assinar solicitações, você deve usar a AWS Signature Version 4. Para obter mais informações sobre como assinar uma solicitação, consulte [Solicitações da AWS com a](https://docs.aws.amazon.com/general/latest/gr/Signature%20Version%204_signing.html)  [Signature Version 4](https://docs.aws.amazon.com/general/latest/gr/Signature%20Version%204_signing.html).

## **a** Note

Para recuperar o endpoint, você pode invocar a API [GetMessagingSessionEndpoint.](https://docs.aws.amazon.com/chime-sdk/latest/APIReference/API_GetMessagingSessionEndpoint.html) Você pode usar a biblioteca de clientes do WebSocket de sua escolha para se conectar ao endpoint.

Sintaxe da solicitação

```
GET /connect
?X-Amz-Algorithm=AWS4-HMAC-SHA256
&X-Amz-Credential=AKIARALLEXAMPLE%2F20201214%2Fregion%2Fchime%2Faws4_request
&X-Amz-Date=20201214T171359Z
&X-Amz-Expires=10
&X-Amz-SignedHeaders=host
&sessionId={sessionId}
&userArn={appInstanceUserArn}
&X-Amz-Signature=db75397d79583EXAMPLE
```
## Parâmetros da solicitação de URI

Todos os parâmetros de consulta de solicitação de URI devem ser codificados em URL.

### X-Amz-Algorithm

Identifica a versão da assinatura da AWS e o algoritmo que você usou para calcular a assinatura. O SDK do Amazon Chime suporta somente a autenticação AWS Signature Version 4, então o valor disso é AWS4-HMAC-SHA256.

## X-Amz-Credential

Além do ID da chave de acesso, esse parâmetro também fornece o escopo, região e serviço da AWS, para os quais a assinatura é válida. O valor deve corresponder ao escopo usado nos cálculos de assinatura. A forma geral para esse valor do parâmetro é:

## <*yourAccessKeyId*>/<*date*>/<*awsRegion*>/<*awsService* >/aws4\_request

Por exemplo:

AKIAIOSFODNN7EXAMPLE/20201214/us-east-1/chime/aws4\_request

### X-Amz-Date

O formato de data e hora deve seguir o padrão ISO 8601 e o formato deve ser yyyyMMddTHHmmssZ. Por exemplo, você deve converter 08/01/2020 15:32:41.982-700 para o Horário Universal Coordenado (UTC) e enviá-lo como 20200801T083241Z.

## X-Amz-Signed-Headers

Lista os cabeçalhos usados para calcular a assinatura. Os seguintes cabeçalhos são obrigatórios para os cálculos da assinatura:

- O cabeçalho do host HTTP.
- Todo cabeçalho x-amz-\* que você pretende adicionar à solicitação.

#### **a** Note

Para maior segurança, é necessário assinar todos os cabeçalhos de solicitação que pretende incluir na sua solicitação.

#### X-Amz-Signatures

Usando WebSockets para receber mensagens 208

Fornece a assinatura para autenticar a solicitação. Essa assinatura deve corresponder à assinatura que o SDK do Amazon Chime calcula. Caso contrário, o SDK do Amazon Chime negará a solicitação. Por exemplo, 733255ef022bec3f2a8701cd61d4b371f3f28c9f19EXAMPLEd48d5193d7.

### X-Amz-Security-Token

Parâmetro de credencial opcional se estiver usando credenciais provenientes do Security Token Service. Para obter mais informações sobre o serviço, consulte [https://docs.aws.amazon.com/STS/](https://docs.aws.amazon.com/STS/latest/APIReference/welcome.html) [latest/APIReference/.](https://docs.aws.amazon.com/STS/latest/APIReference/welcome.html)

#### **SessionId**

Indica um ID exclusivo para a conexão WebSocket que está sendo estabelecida.

#### UserArn

Indica a identidade do AppInstanceUser que está tentando estabelecer uma conexão. O valor deve ser o ARN do AppInstanceUser. Por exemplo, arn:aws:chime:*us %2Deast%2D1*:*123456789012*:app%2Dinstance/*694d2099%2Dcb1e%2D463e %2D9d64%2D697ff5b8950e*/user/*johndoe*

## <span id="page-218-0"></span>Usar a pré-busca para fornecer detalhes do canal

Ao estabelecer uma conexão WebSocket, você pode especificar prefetch-on=connect em seus parâmetros de consulta para entregar eventos CHANNEL\_DETAILS. O atributo de pré-busca vem com a API do Connect, e o atributo permite que os usuários tenham uma visualização do chat enriquecida sem chamadas extras de API. Os usuários podem:

- Veja uma prévia da última mensagem do canal, além da data e hora.
- Veja os membros de um canal.
- Veja os marcadores não lidos de um canal.

Depois que um usuário se conecta com o parâmetro de pré-busca especificado, ele recebe o evento estabelecido pela sessão, que indica que a conexão foi estabelecida. O usuário então recebe até 50 eventos CHANNEL\_DETAILS. Se o usuário tiver menos de 50 canais, a API do Connect prébusca todos os canais por meio de eventos CHANNEL\_DETAILS. Se o usuário tiver mais de 50 canais, a API pré-busca os 50 principais canais que contêm mensagens não lidas e os valores

LastMessageTimestamp mais recentes. Os eventos CHANNEL\_DETAILS chegam em ordem aleatória e você recebe eventos para todos os 50 canais.

Além disso, a pré-busca retorna o seguinte para ChannelMessages e ChannelMemberships:

- ChannelMessages: lista de objetos [ChannelMessageSummary](https://docs.aws.amazon.com/chime-sdk/latest/APIReference/API_messaging-chime_ChannelMessageSummary.html), ordenados por CreatedTimestamp em ordem decrescente. Inclui apenas as 20 mensagens mais recentes visíveis para o usuário. Se houver mensagens direcionadas no canal que não estejam visíveis para o usuário atual, menos de 20 mensagens poderão ser retornadas. O valor boleano ChannelMessagesHasMore será definido como verdadeiro para indicar que há mais mensagens. Limite flexível, ajustável no nível da conta AWS.
- ChannelMemberships: lista de objetos [ChannelMembershipSummary.](https://docs.aws.amazon.com/chime-sdk/latest/APIReference/API_messaging-chime_ChannelMembershipSummary.html) Inclui no máximo 30 membros do canal. Limite flexível, ajustável no nível da conta AWS.

Este exemplo mostra como usar prefetch-on=connect.

GET /connect ?X-Amz-Algorithm=AWS4-HMAC-SHA256 &X-Amz-Credential=*AKIARALLEXAMPLE*%2F*20201214*%2F*region*%2Fchime%2Faws4\_request &X-Amz-Date=*20201214T171359Z* &X-Amz-Expires=*10* &X-Amz-SignedHeaders=host &sessionId=*sessionId* **&prefetch-on=connect** &userArn=*appInstanceUserArn* &X-Amz-Signature=*db75397d79583EXAMPLE*

Este exemplo mostra a resposta de um canal. Você receberá respostas para todos os 50 canais.

```
{ 
    "Headers": { 
         "x-amz-chime-event-type": "CHANNEL_DETAILS", 
         "x-amz-chime-message-type": "SYSTEM" 
         }, 
    "Payload": JSON.stringify"({ 
         Channel: ChannelSummary
         ChannelMessages: List of ChannelMessageSummary 
         ChannelMemberships: List of ChannelMembershipSummary
         ReadMarkerTimestamp: Timestamp 
         ChannelMessagesHasMore: Boolean
```
})

}

### Processar os eventos

Para que um AppInstanceUser possa receber mensagens depois de estabelecer uma conexão, você deve adicioná-los a um canal. Para fazer isso, use a [CreateChannelMembershipA](https://docs.aws.amazon.com/chime-sdk/latest/APIReference/API_CreateChannelMembership.html)PI.

**a** Note

Um AppInstanceUser sempre recebe mensagens de todos os canais aos quais pertence. As mensagens são interrompidas quando o usuário da AppInstance se desconecta.

An AppInstanceAdmin e a ChannelModerator não recebem mensagens em um canal, a menos que você use a [CreateChannelMembership](https://docs.aws.amazon.com/chime-sdk/latest/APIReference/API_CreateChannelMembership.html) API para adicioná-las explicitamente.

Os tópicos a seguir explicam como processar eventos.

#### Tópicos

- [Noções básicas das estruturas de mensagens](#page-220-0)
- [Como lidar com desconexões](#page-225-0)

<span id="page-220-0"></span>Noções básicas das estruturas de mensagens

Cada WebSocket mensagem que você recebe segue este formato:

```
{ 
    "Headers": {"key": "value"}, 
    "Payload": "{\"key\": \"value\"}"
}
```
#### **Cabecalhos**

As mensagens do SDK do Amazon Chime usam as seguintes chaves de cabeçalho:

- x-amz-chime-event-type
- x-amz-chime-message-type
- x-amz-chime-event-reason

A próxima seção lista e descreve os possíveis valores e cargas úteis do cabeçalho.

### Carga útil

As mensagens do Websocket retornam strings JSON. A estrutura das cadeias de caracteres JSON depende dos cabeçalhos de x-amz-event-type. A tabela a seguir lista os valores x-amz-chimeevent-type e cargas úteis possíveis:

| EventType                          | Formato da carga                                                                                                    |
|------------------------------------|----------------------------------------------------------------------------------------------------|
| SESSION_ESTABLISHED                | N/A. Essa mensagem é<br>enviada uma vez após o<br>usuário se conectar ao.<br>WebSocket Isso indica<br>que qualquer mensagem<br>ou evento em um canal<br>que chega depois que o<br>usuário recebe a SESSION_E<br>STABLISHED<br>mensagem<br>tem a garantia de ser entregue<br>ao usuário, desde que<br>WebSocket permaneça<br>aberto. |
| CREATE_CHANNEL_MES<br><b>SAGE</b>  | ChannelMessage                                                                                                    |
| REDACT_CHANNEL_MES<br><b>SAGE</b>  |                                                                                                    |
| UPDATE_CHANNEL_MES<br><b>SAGE</b>  |                                                                                                    |
| DELETE_CHANNEL_MES<br>SAGE         |                                                                                                    |
| PENDING_CREATE_CHA<br>NNEL_MESSAGE |                                                                                                    |

Usando WebSockets para receber mensagens 212

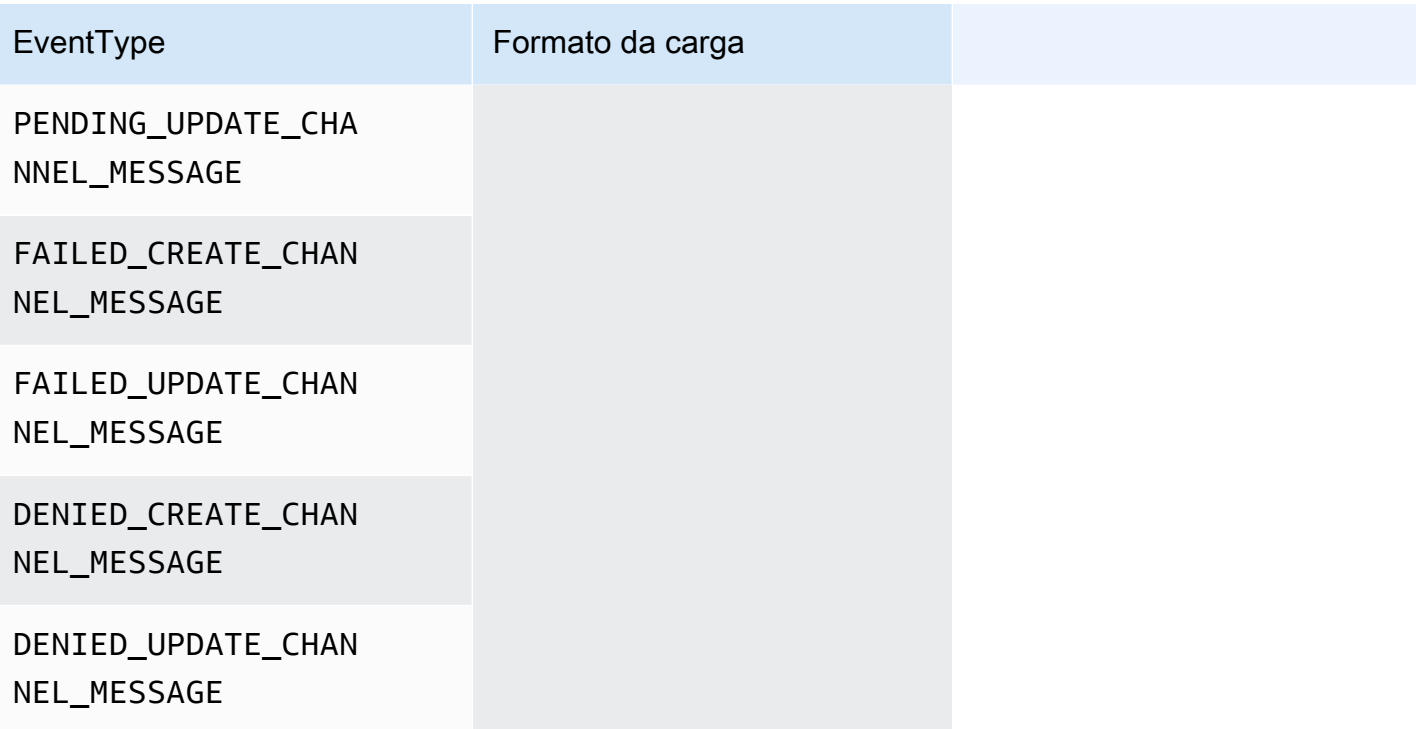

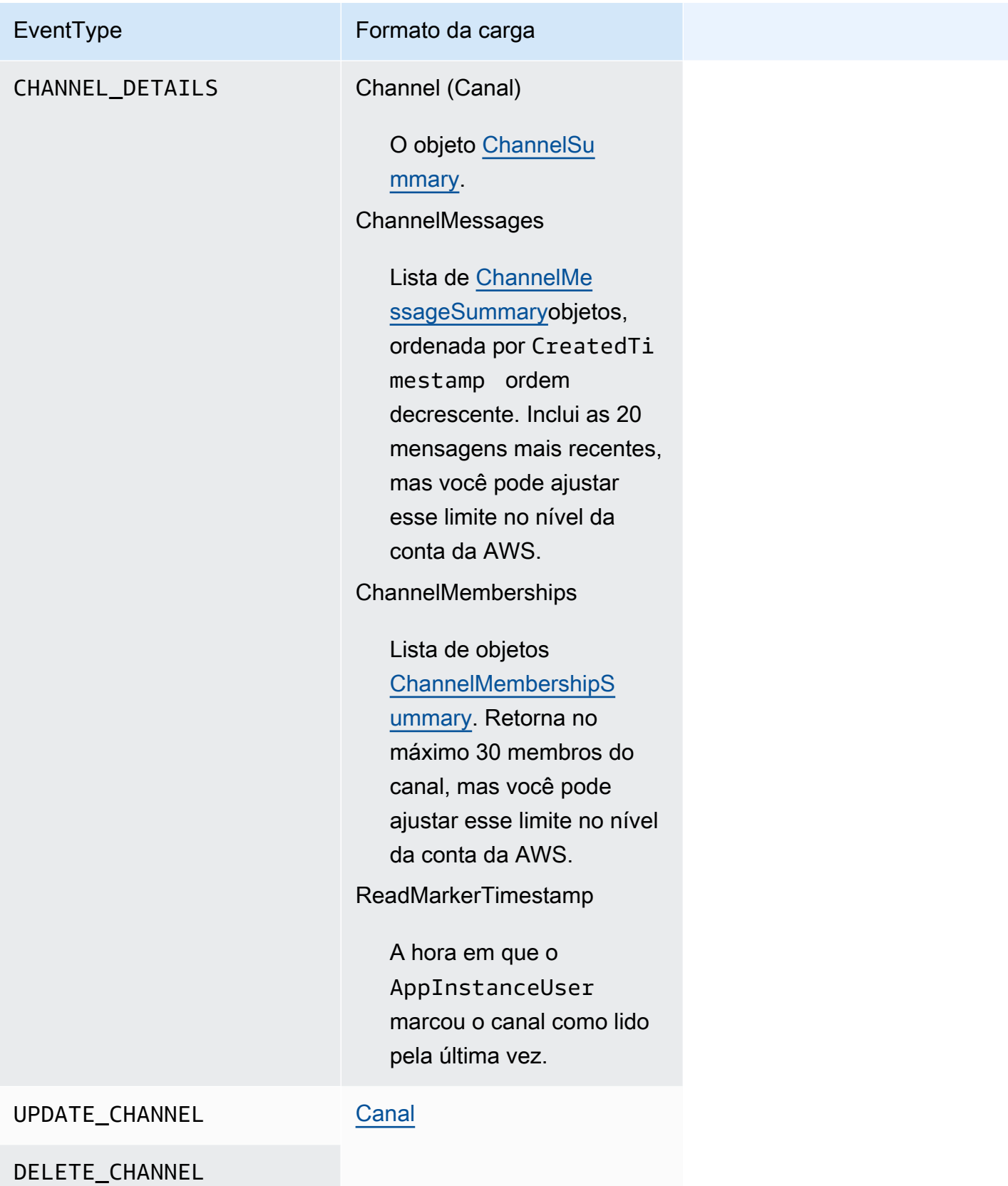

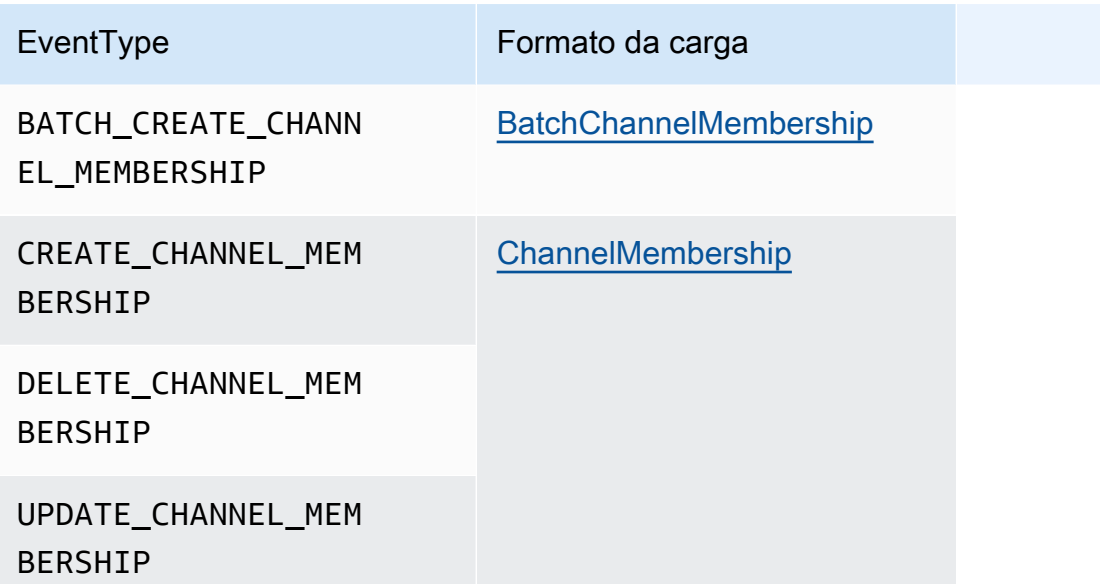

## x-amz-chime-message-tipo

A tabela a seguir lista os tipos de mensagens x-amz-chime-message-type.

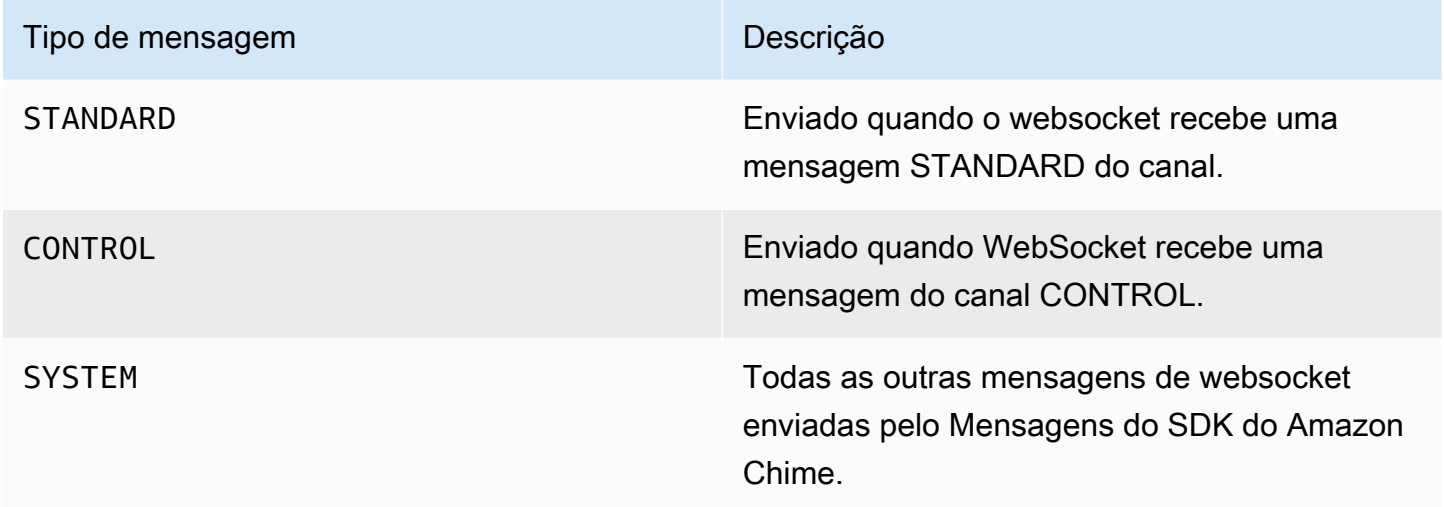

### x-amz-chime-event-razão

Esse é um cabeçalho opcional compatível com um caso de uso específico. O cabeçalho fornece informações sobre o motivo pelo qual um evento específico foi recebido.

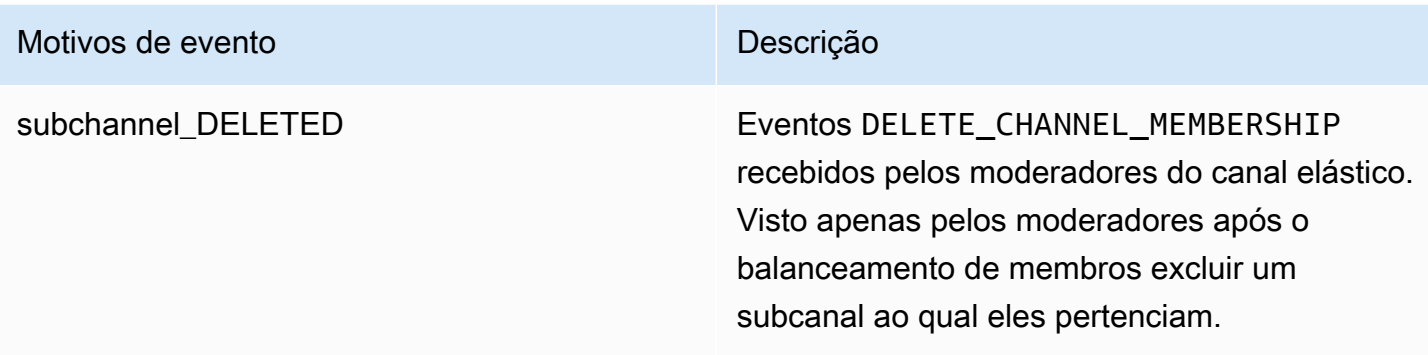

#### <span id="page-225-0"></span>Como lidar com desconexões

Os Websockets podem se desconectar devido a alterações na conectividade da rede ou quando as credenciais expirarem. Depois de abrir um WebSocket, o SDK do Amazon Chime envia pings regulares para o cliente de mensagens para garantir que ele ainda esteja conectado. Se a conexão for fechada, o cliente receberá um código de fechamento do WebSocket. O cliente pode tentar se reconectar ou não, dependendo do código de fechamento. As tabelas a seguir mostram os códigos de fechamento que o cliente pode usar para se reconectar.

Para 1000 a 4000 códigos de encerramento, reconecte-se somente para as seguintes mensagens:

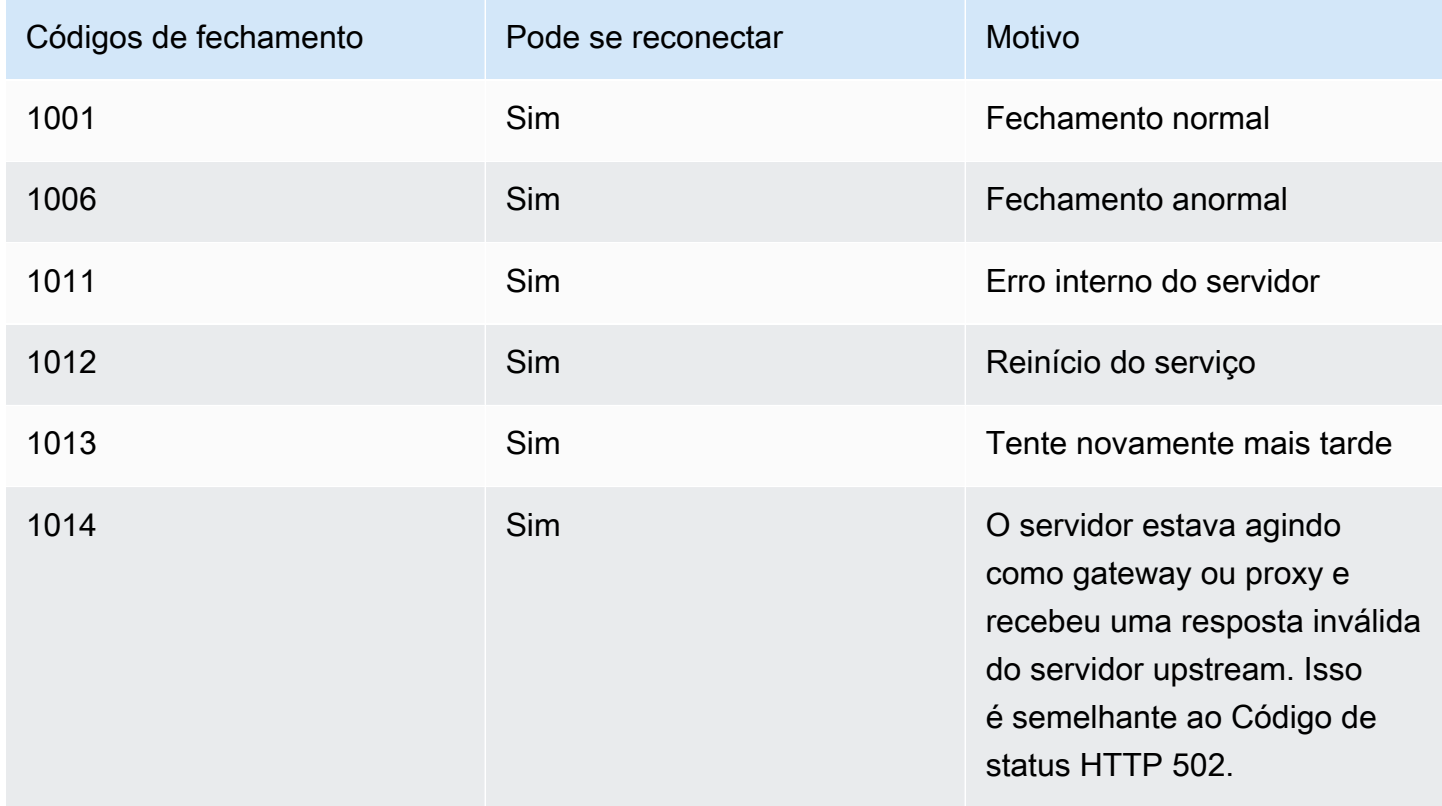

Para códigos 4XXX, sempre se reconecte, exceto pelas seguintes mensagens:

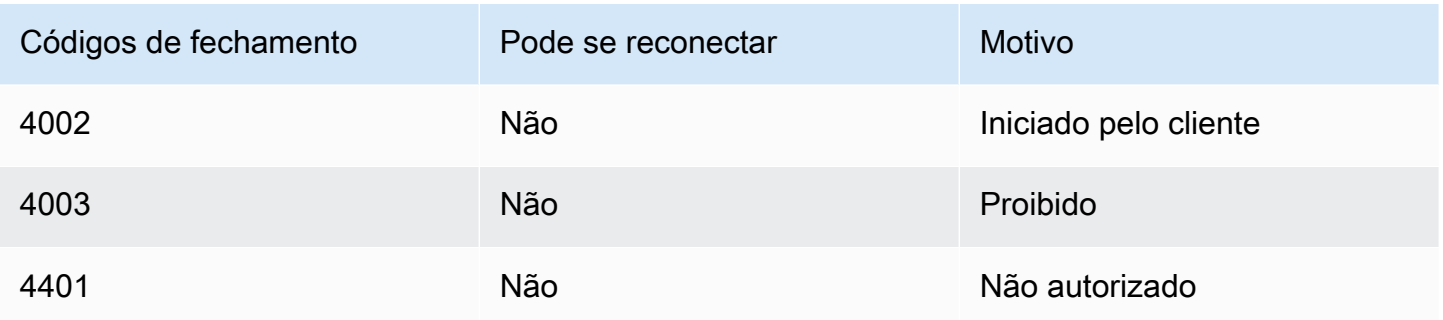

Quando o aplicativo usa um código de fechamento para se reconectar, o aplicativo deve:

- 1. Chamar o [GetMessagingSessionEndpoint](https://docs.aws.amazon.com/chime-sdk/latest/APIReference/API_messaging-chime_GetMessagingSessionEndpoint.html) novamente para obter um novo URL base.
- 2. Atualize as credenciais do IAM se elas tiverem expirado.
- 3. Conecte-se via WebSocket.

Se você usa a biblioteca amazon-chime-sdk-js, isso será tratado se você implementar a propriedade [needsRefresh\(\)](https://docs.aws.amazon.com/AWSJavaScriptSDK/latest/AWS/Credentials.html#needsRefresh-property) e o método [refresh\(\).](https://docs.aws.amazon.com/AWSJavaScriptSDK/latest/AWS/Credentials.html#refresh-property) Para ver um exemplo prático, consulte [https://github.com/aws](https://github.com/aws-samples/amazon-chime-sdk/blob/dc11c4c76c78d28f618577706bba2087919a5635/apps/chat/src/providers/AuthProvider.jsx#L93-L101)[samples/amazon-chime-sdk/blob/dc11c4c76c78d28f618577706bba2087919a5635/apps/chat/src/](https://github.com/aws-samples/amazon-chime-sdk/blob/dc11c4c76c78d28f618577706bba2087919a5635/apps/chat/src/providers/AuthProvider.jsx#L93-L101)  [providers/AuthProvider.jsx#L93-L101](https://github.com/aws-samples/amazon-chime-sdk/blob/dc11c4c76c78d28f618577706bba2087919a5635/apps/chat/src/providers/AuthProvider.jsx#L93-L101).

## Configuração de anexos

O SDK do Amazon Chime permite que você use seu próprio armazenamento para anexos de mensagens e os inclua como metadados de mensagens. O Amazon Simple Storage Service (S3) é a maneira mais fácil de começar a usar anexos.

Para usar o S3 para anexos

- 1. Crie um bucket do S3 para armazenar anexos.
- 2. Crie uma política do IAM para o bucket que permita aos usuários do SDK do Amazon Chime carregar, baixar e excluir anexos do seu bucket do S3.
- 3. Crie um perfil do IAM para ser usado pelo seu provedor de identidade para fornecer credenciais aos usuários para anexos.

O [aplicativo de exemplo](https://github.com/aws-samples/amazon-chime-sdk/tree/main/apps/chat) fornece um exemplo de como fazer isso com o Amazon S3, o Amazon Cognito e o SDK do Amazon Chime.

## Noções básicas de mensagens do sistema

O SDK do Amazon Chime envia mensagens do sistema para todos os clientes conectados para eventos que ocorrem nos canais. Os eventos incluem:

- UPDATE\_CHANNEL: este evento significa qualquer atualização feita nos detalhes do canal, como nome ou metadados.
- DELETE\_CHANNEL: este evento significa que o canal e todos os seus dados, incluindo mensagens, associações, moderadores e banimentos, serão excluídos.
- CREATE\_CHANNEL\_MEMBERSHIP: este evento significa que um determinado AppInstanceUser foi adicionado ao canal como membro. O evento também contém detalhes do novo AppInstanceUser.
- DELETE\_CHANNEL\_MEMBERSHIP: este evento significa que um AppInstanceUser foi removido do canal. O evento também contém os detalhes do AppInstanceUser removido.
- UPDATE\_CHANNEL\_MEMBERSHIP: este evento só se aplica aos canais elásticos. O evento significa que o equilíbrio de membros transferiu um AppInstanceUser de um subcanal para outro. O evento também contém os detalhes do AppInstanceUser, além das informações sobre o subcanal para o qual AppInstanceUser foi transferido.

# Exemplos de perfis do IAM

Para que os usuários acessem os recursos de mensagens do SDK do Amazon Chime, você deve definir um perfil e uma política do IAM para fornecer credenciais aos usuários quando eles fizerem login. A política do IAM define os recursos que os usuários podem acessar.

Os exemplos nesta seção fornecem políticas básicas que você pode adaptar para atender às suas necessidades. Para obter mais informações sobre como funcionam as políticas, consulte [Fazer](#page-204-0)  [chamadas de SDK em um serviço de back-end.](#page-204-0)

Este exemplo mostra uma política para desenvolvedores que criam aplicativos usando Mensagens do SDK do Amazon Chime.

```
{ 
     "Version": "2012-10-17", 
     "Statement": [ 
          { 
               "Action": [
```

```
 "chime:CreateAppInstance", 
                  "chime:DescribeAppInstance", 
                  "chime:ListAppInstances", 
                  "chime:UpdateAppInstance", 
                  "chime:DeleteAppInstance", 
                  "chime:CreateAppInstanceUser", 
                  "chime:DeleteAppInstanceUser", 
                  "chime:ListAppInstanceUsers", 
                  "chime:UpdateAppInstanceUser", 
                  "chime:DescribeAppInstanceUser", 
                  "chime:CreateAppInstanceAdmin", 
                  "chime:DescribeAppInstanceAdmin", 
                  "chime:ListAppInstanceAdmins", 
                  "chime:DeleteAppInstanceAdmin", 
                  "chime:PutAppInstanceRetentionSettings", 
                  "chime:GetAppInstanceRetentionSettings", 
                  "chime:PutAppInstanceStreamingConfigurations", 
                  "chime:GetAppInstanceStreamingConfigurations", 
                  "chime:DeleteAppInstanceStreamingConfigurations", 
                  "chime:TagResource", 
                  "chime:UntagResource", 
                  "chime:ListTagsForResource" 
                  "chime:CreateChannelFlow", 
                  "chime:UpdateChannelFlow", 
                  "chime:DescribeChannelFlow", 
                  "chime:DeleteChannelFlow", 
                  "chime:ListChannelFlows", 
                  "chime:ListChannelsAssociatedWithChannelFlow", 
                  "chime:ChannelFlowCallback", 
              ], 
              "Effect": "Allow", 
              "Resource": "*" 
         } 
    \mathbf{I}}
```
Este exemplo mostra uma política que permite aos usuários acessar as ações do usuário do SDK do Amazon Chime.

```
{ 
      "Version": "2012-10-17", 
      "Statement": [ 
           {
```

```
 "Action": "chime:GetMessagingSessionEndpoint", 
              "Effect": "Allow", 
              "Resource": "*" 
         }, 
         { 
              "Action": [ 
                  "chime:CreateChannel", 
                  "chime:DescribeChannel", 
                  "chime:DeleteChannel", 
                  "chime:UpdateChannel", 
                  "chime:ListChannels", 
                  "chime:Listsubchannels", 
                  "chime:ListChannelMembershipsForAppInstanceUser", 
                  "chime:DescribeChannelMembershipForAppInstanceUser", 
                  "chime:ListChannelsModeratedByAppInstanceUser", 
                  "chime:DescribeChannelModeratedByAppInstanceUser", 
                  "chime:UpdateChannelReadMarker", 
                  "chime:CreateChannelModerator", 
                  "chime:DescribeChannelModerator", 
                  "chime:ListChannelModerators", 
                  "chime:DeleteChannelModerator", 
                  "chime:SendChannelMessage", 
                  "chime:GetChannelMessage", 
                  "chime:DeleteChannelMessage", 
                  "chime:UpdateChannelMessage", 
                  "chime:RedactChannelMessage", 
                  "chime:ListChannelMessages", 
                  "chime:CreateChannelMembership", 
                  "chime:DescribeChannelMembership", 
                  "chime:DeleteChannelMembership", 
                  "chime:ListChannelMemberships", 
                  "chime:CreateChannelBan", 
                  "chime:DeleteChannelBan", 
                  "chime:ListChannelBans", 
                  "chime:DescribeChannelBan", 
                  "chime:Connect" 
                  "chime:AssociateChannelFlow", 
                  "chime:DisassociateChannelFlow", 
                  "chime:GetChannelMessageStatus" 
              ], 
              "Effect": "Allow", 
              "Resource": [ 
                  "arn:aws:chime:region:{aws_account_id}:app-instance/{app_instance_id}/
user/{app_instance_user_id}",
```

```
 "arn:aws:chime:region:{aws_account_id}:app-instance/{app_instance_id}/
channel/*" 
 ] 
        } 
    ]
}
```
Este exemplo mostra uma política que dá aos usuários acesso mínimo às ações do usuário do SDK do Amazon Chime.

```
{ 
     "Version": "2012-10-17", 
     "Statement": [ 
         { 
              "Action": "chime:GetMessagingSessionEndpoint", 
              "Effect": "Allow", 
              "Resource": "*" 
         }, 
         { 
              "Action": [ 
                  "chime:ListChannels", 
                  "chime:DescribeChannel", 
                  "chime:ListChannelMembershipsForAppInstanceUser", 
                  "chime:DescribeChannelMembershipForAppInstanceUser", 
                  "chime:ListChannelsModeratedByAppInstanceUser", 
                  "chime:DescribeChannelModeratedByAppInstanceUser", 
                  "chime:SendChannelMessage", 
                  "chime:GetChannelMessage", 
                  "chime:ListChannelMessages", 
                  "chime:Connect" 
              ], 
              "Effect": "Allow", 
              "Resource": [ 
                  "arn:aws:chime:region:{aws_account_id}:app-instance/{app_instance_id}/
user/{app_instance_user_id}", 
                  "arn:aws:chime:region:{aws_account_id}:app-instance/{app_instance_id}/
channel/*" 
 ] 
         } 
     ]
}
```
Este exemplo mostra uma política para estabelecer uma WebSocket conexão para umAppInstanceUser. Para obter mais informações sobre WebSocket conexões, consulte[Usando](#page-214-0)  [WebSockets para receber mensagens](#page-214-0).

```
{ 
   "Version": "2012-10-17", 
   "Statement": [ 
    { 
      "Effect": "Allow", 
      "Action": [ 
               "chime:Connect" 
              ], 
      "Resource": [ 
               "arn:aws:chime:region:{aws_account_id}:app-instance/{app_instance_id}/
user/{app_instance_user_id}" 
 ] 
       } 
    ]
}
```
# Noções básicas de autorização por função

As tabelas neste tópico listam as ações que os usuários da instância do aplicativo podem executar, dependendo de sua função.

Legenda

- Permitido: se o contexto correto de ação/recurso for especificado na política do IAM, ele poderá ser executado com sucesso.
- Permitido com restrições: se o contexto correto de ação/recurso for especificado na política do IAM, certas condições devem ser atendidas para executar a ação com sucesso.
- Negado: mesmo que o contexto correto de ação/recurso seja especificado na política do IAM, ele ainda será bloqueado pelo back-end.

Tópicos

- [AppInstanceAdmin](#page-232-0)
- [ChannelModerator](#page-235-0)
- [Membro](#page-239-0)

## • [Não membro](#page-242-0)

# <span id="page-232-0"></span>AppInstanceAdmin

Os administradores da instância do aplicativo podem realizar ações em um canal dentro da instância do aplicativo da qual são administradores.

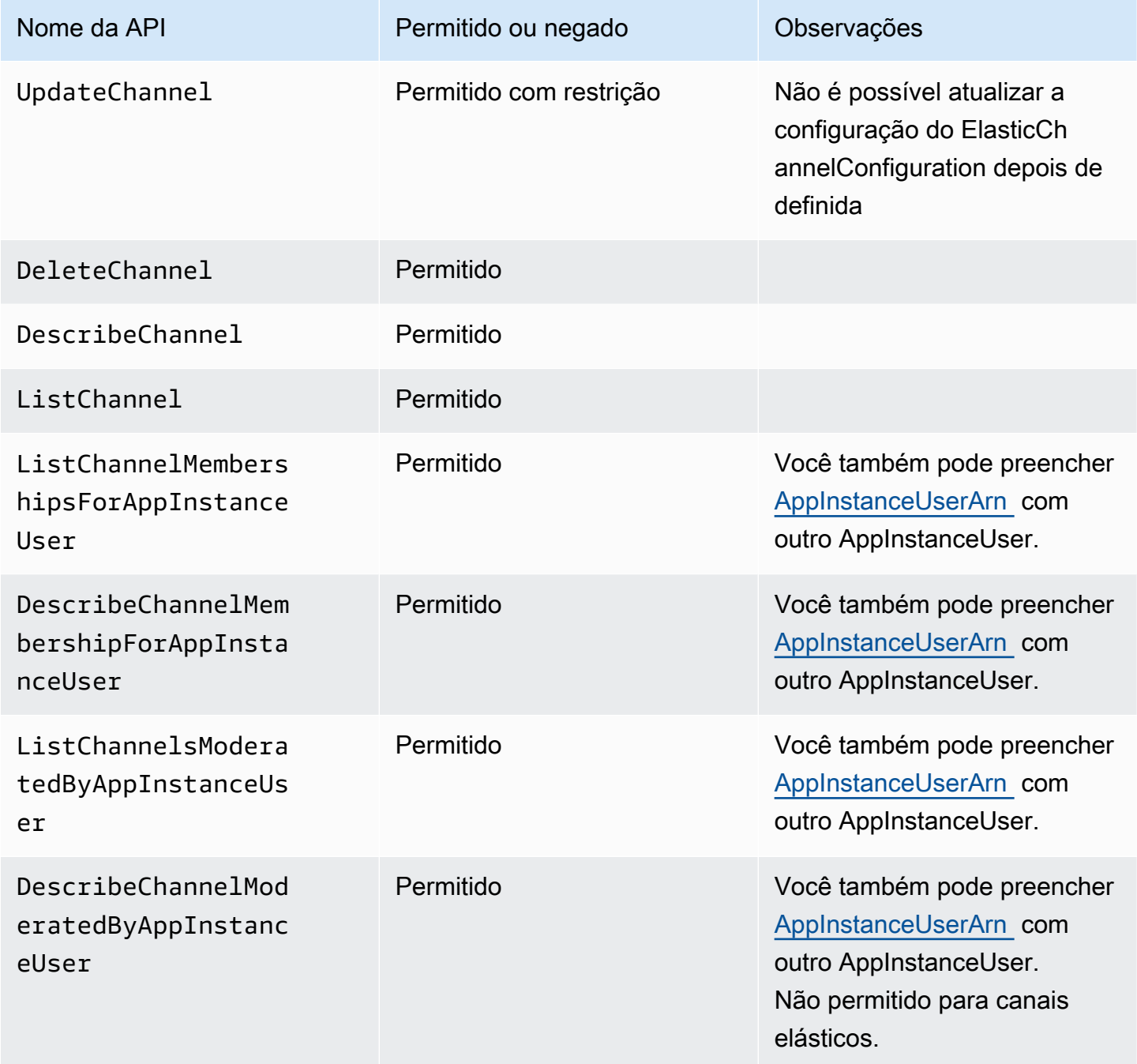

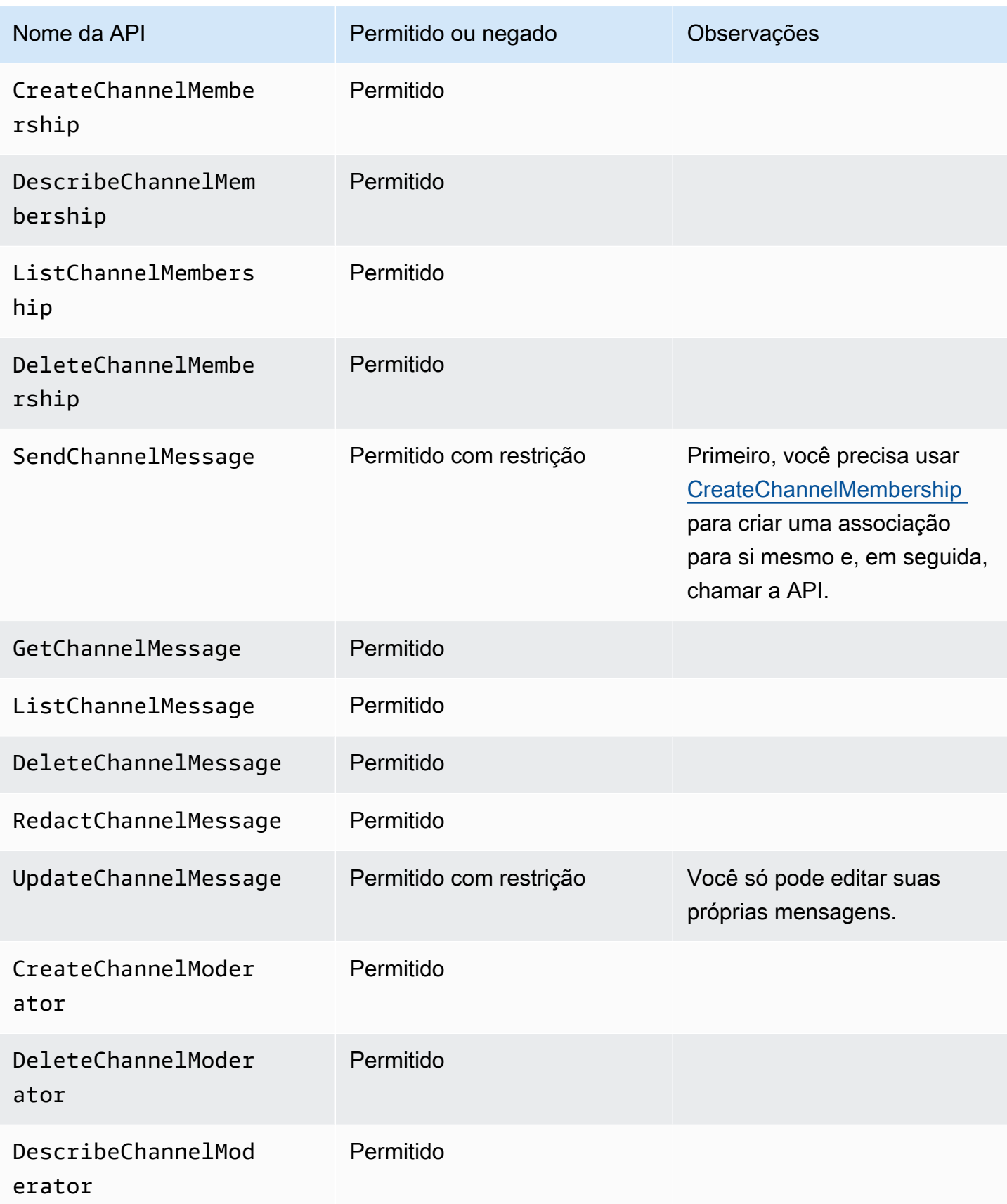

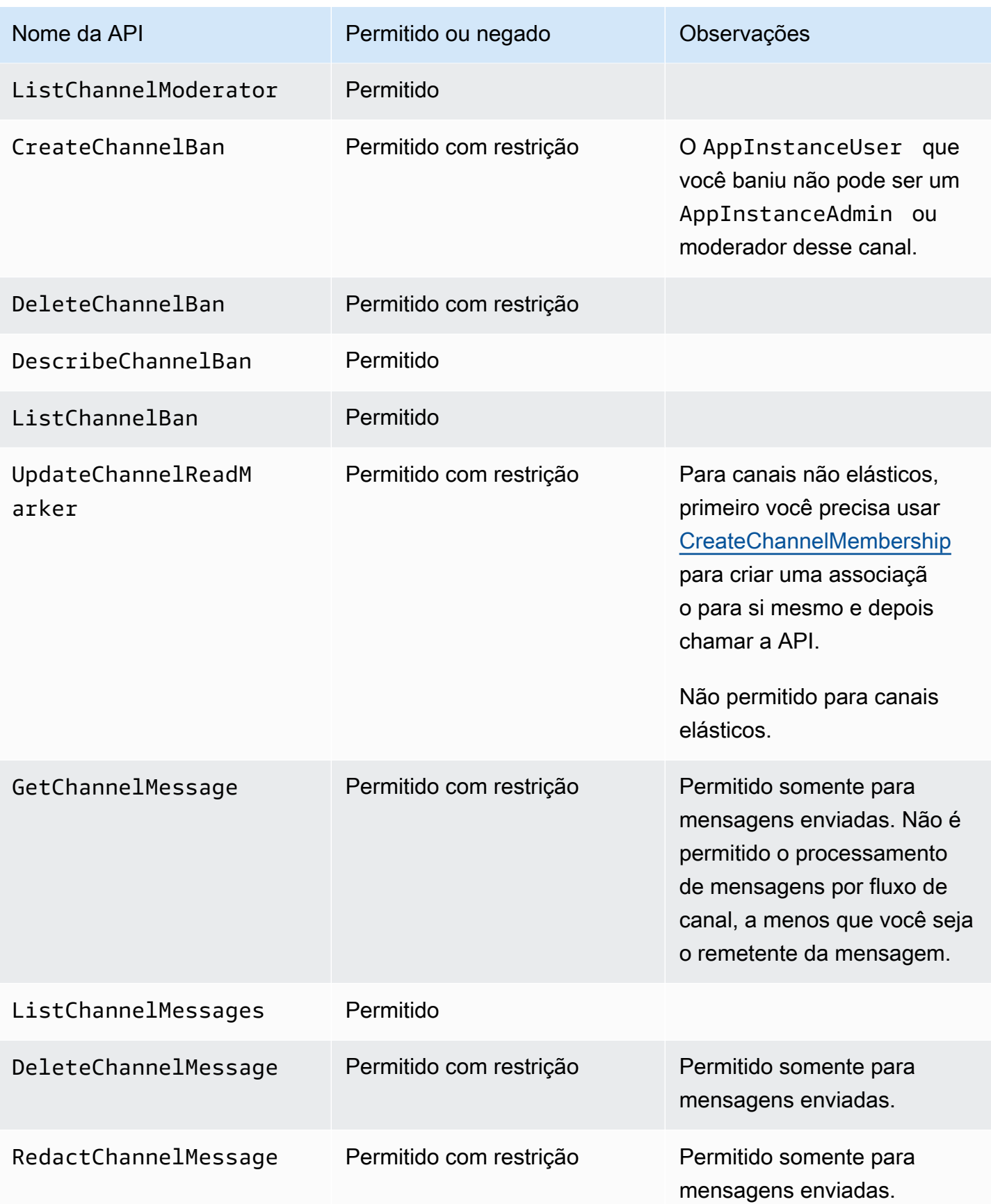

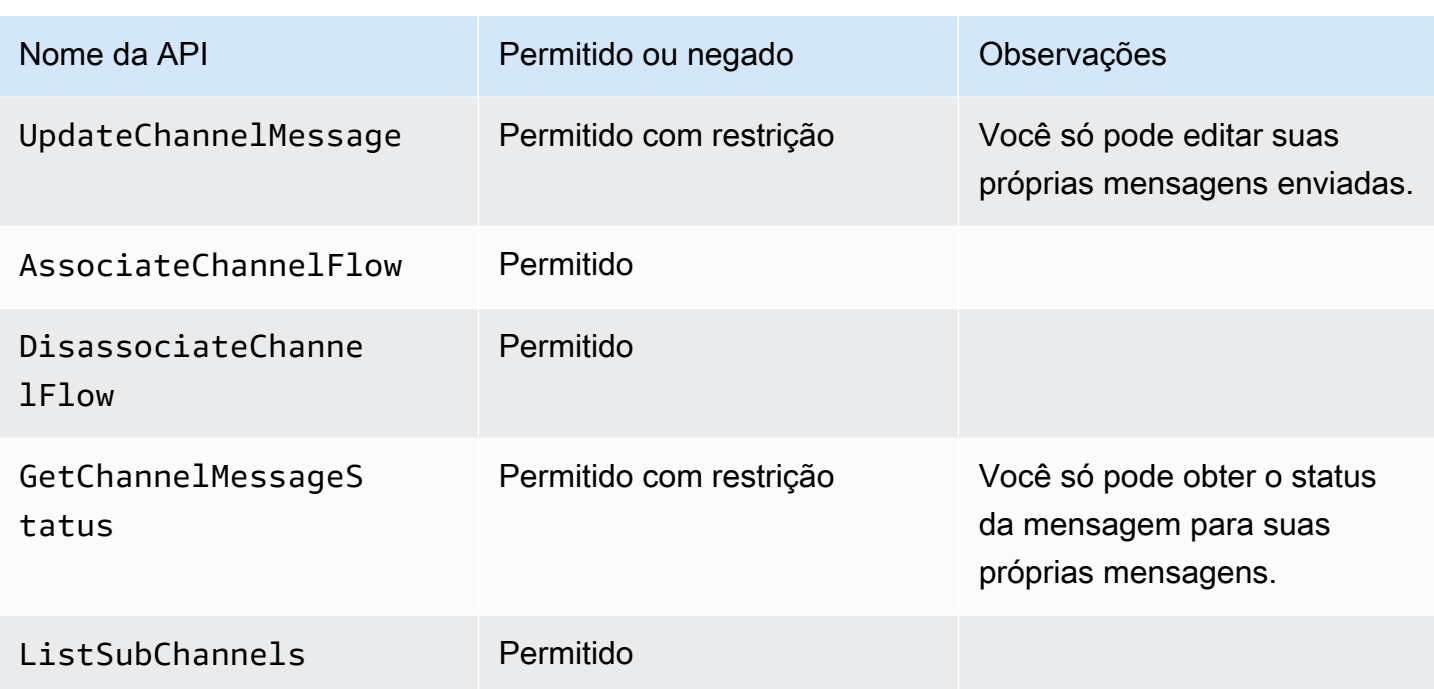

## <span id="page-235-0"></span>**ChannelModerator**

Os moderadores do canal só podem realizar ações nos canais nos quais tenham a função de moderador.

## **a** Note

Um moderador que é um AppInstanceAdmin pode realizar ações nos canais permitidos por essa função.

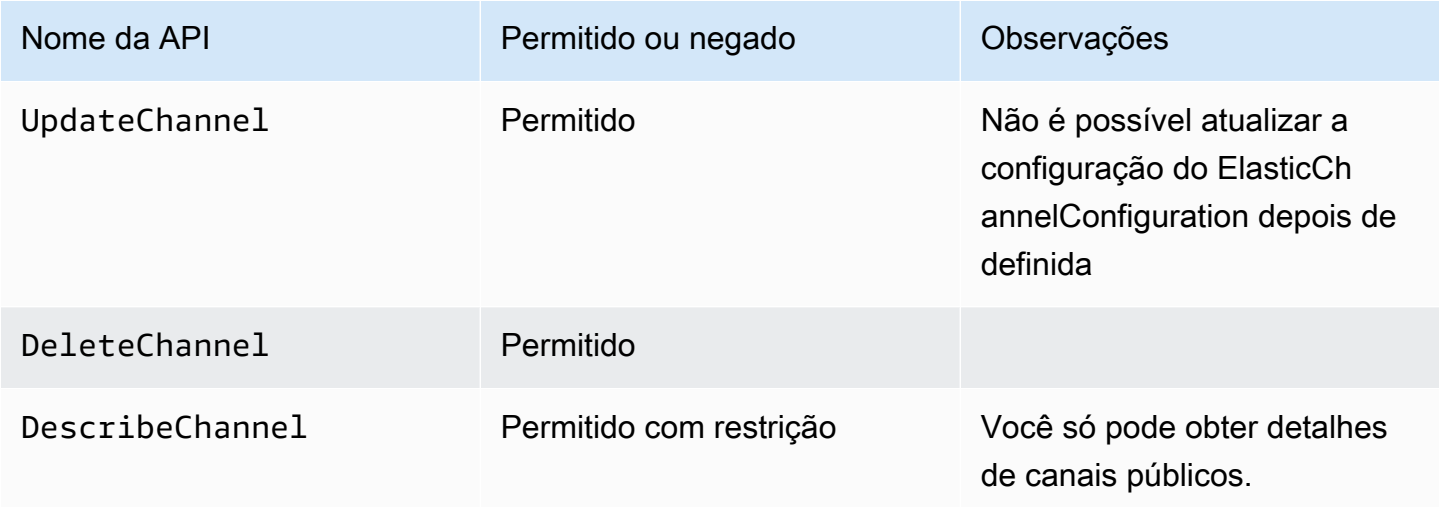

SDK do Amazon Chime Guia do Desenvolvedor

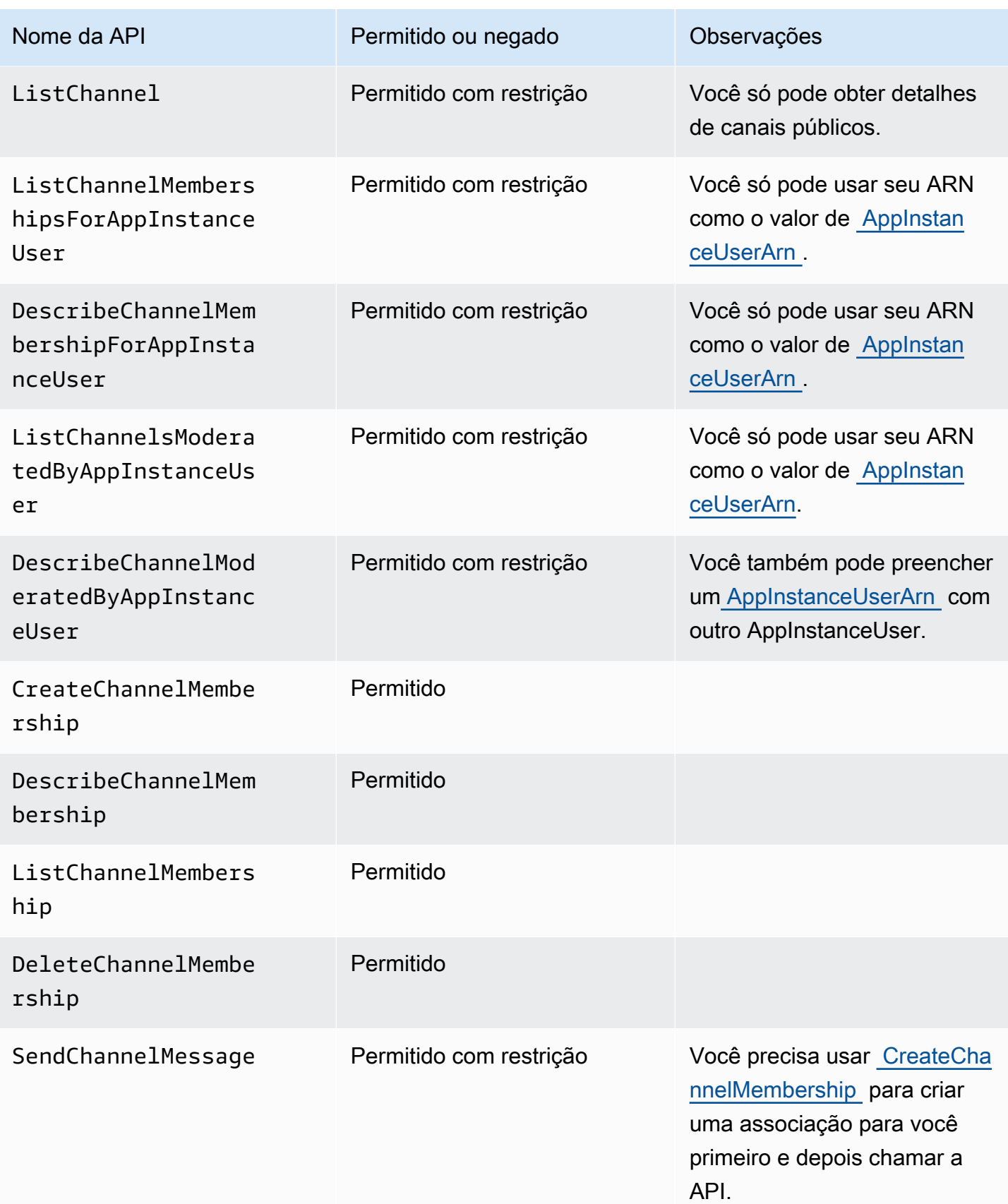

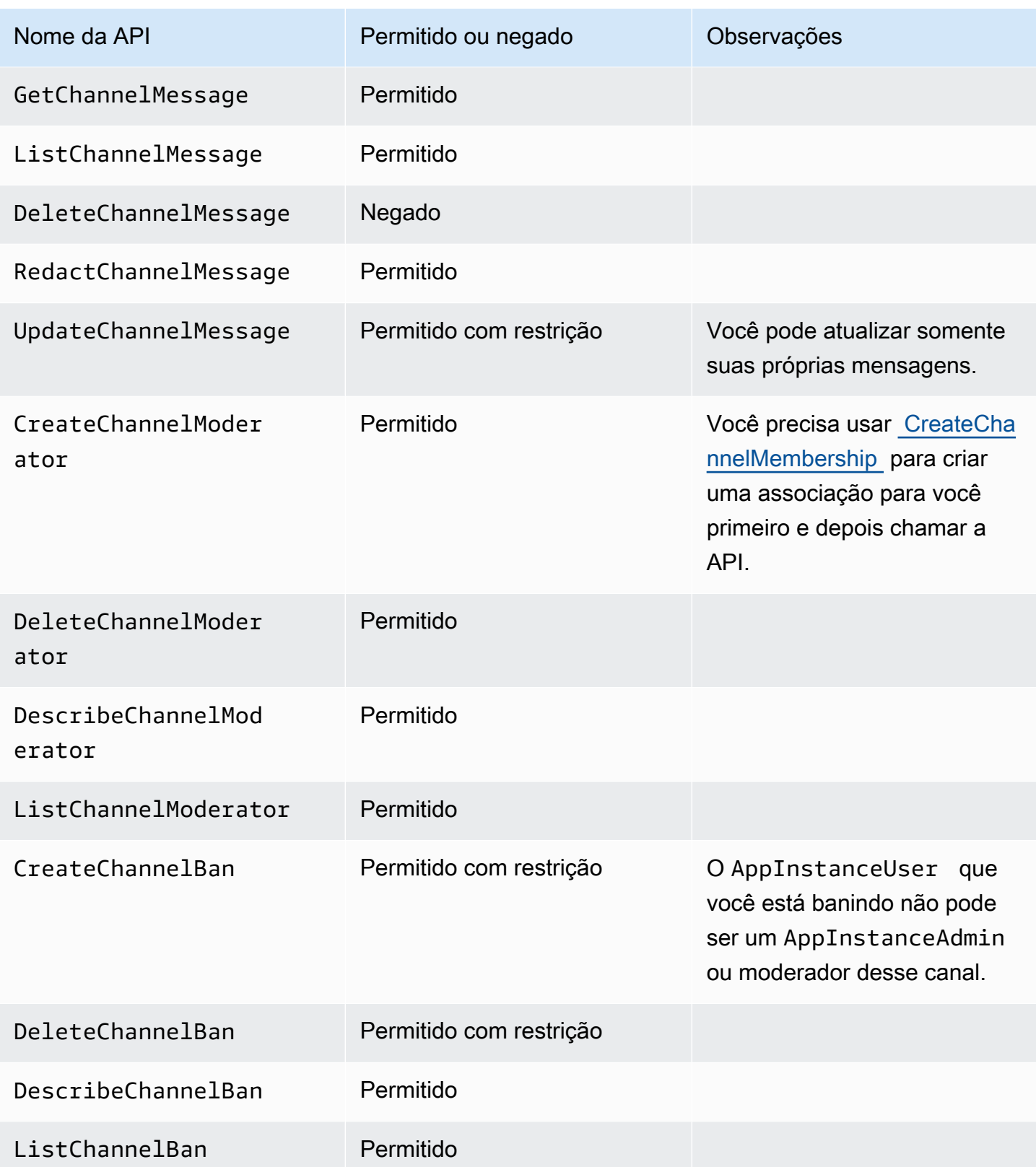

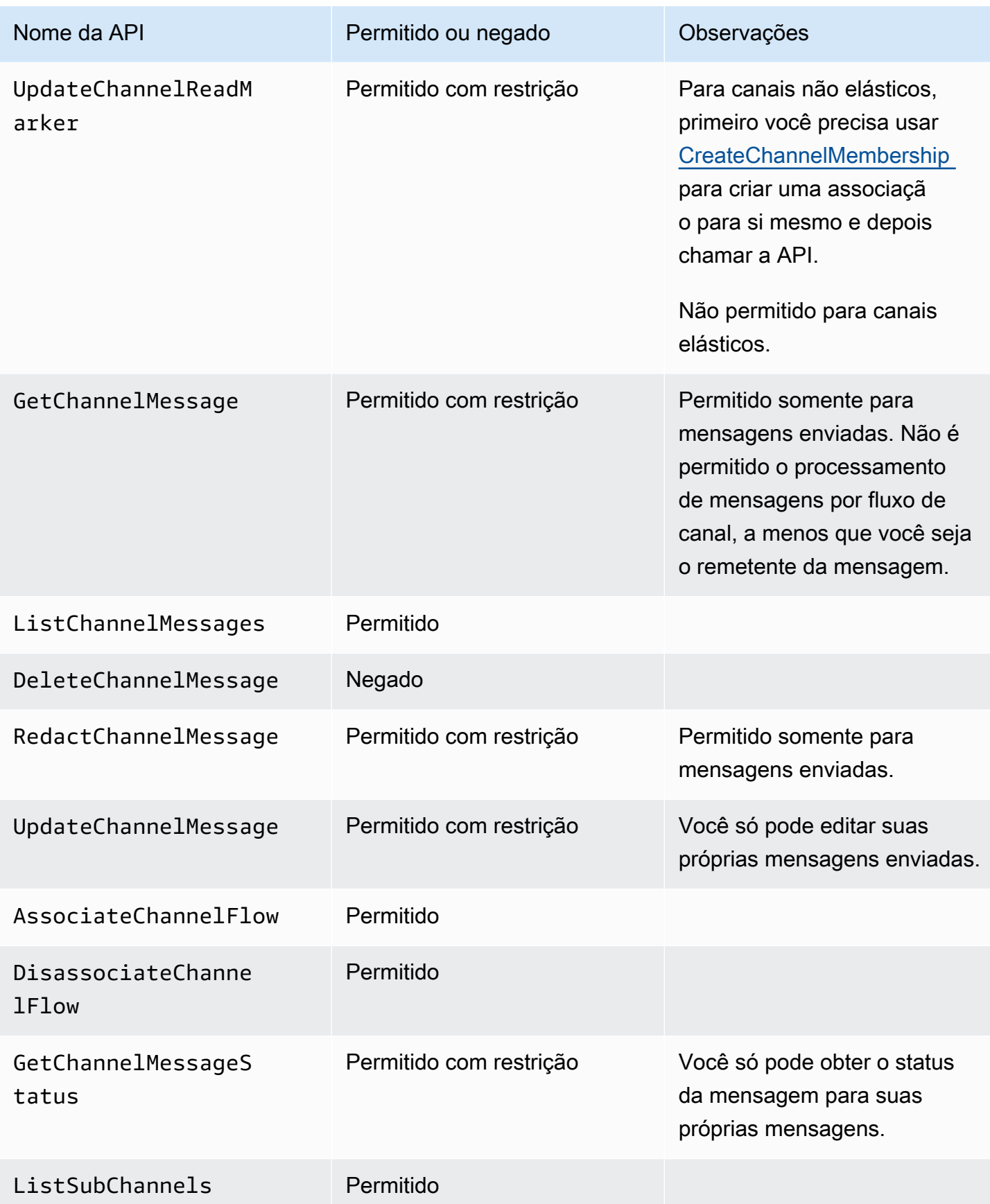

## <span id="page-239-0"></span>Membro

Um AppInstanceUser se torna membro de um canal se for adicionado ao canal por meio da API [CreateChannelMembership](https://docs.aws.amazon.com/chime-sdk/latest/APIReference/API_CreateChannelMembership.html) .

Os membros podem realizar ações somente nos canais aos quais pertencem.

## **a** Note

Um membro que é AppInstanceAdmin ou ChannelModerator pode realizar ações nos canais permitidos por essas duas funções.

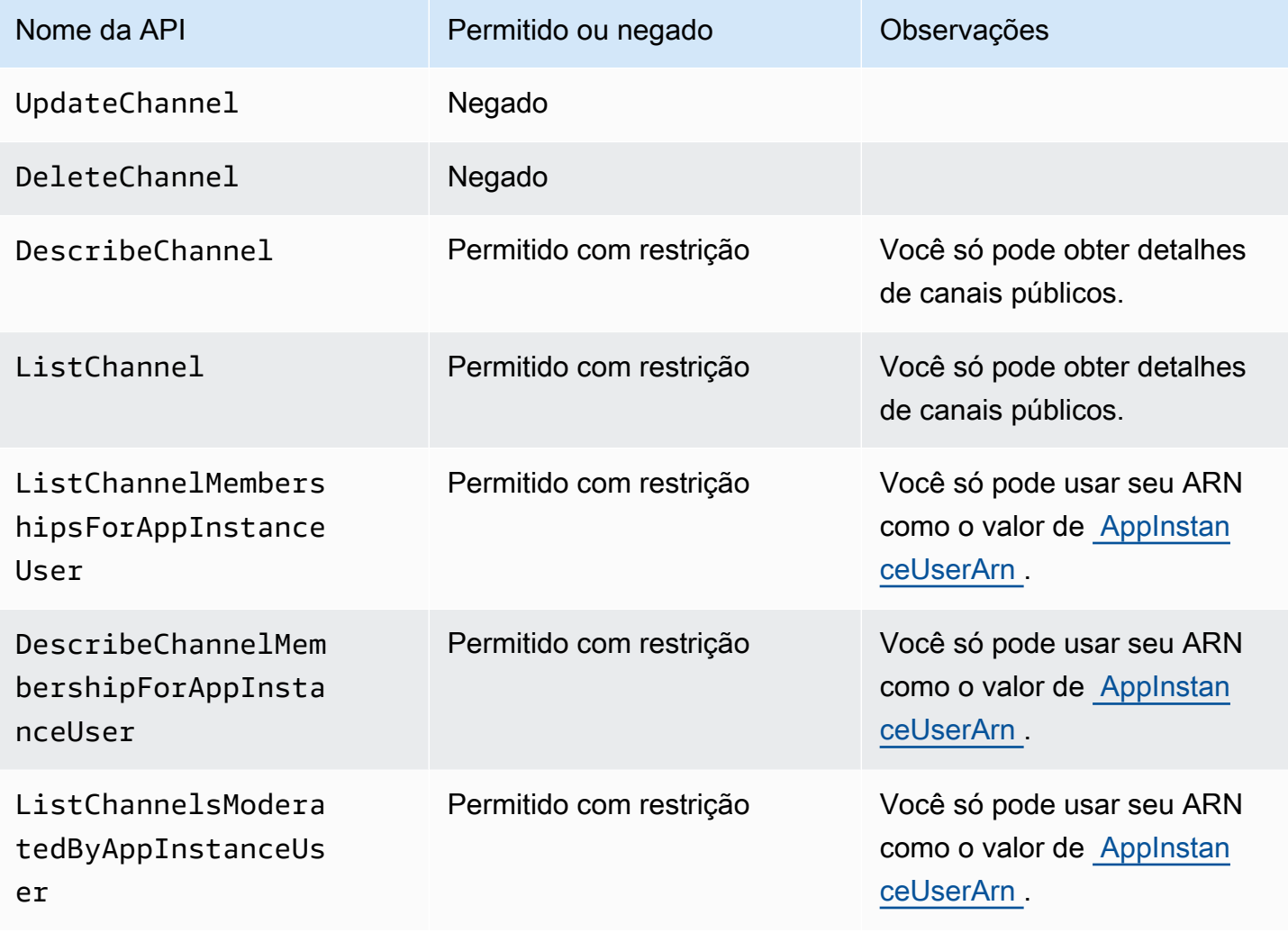

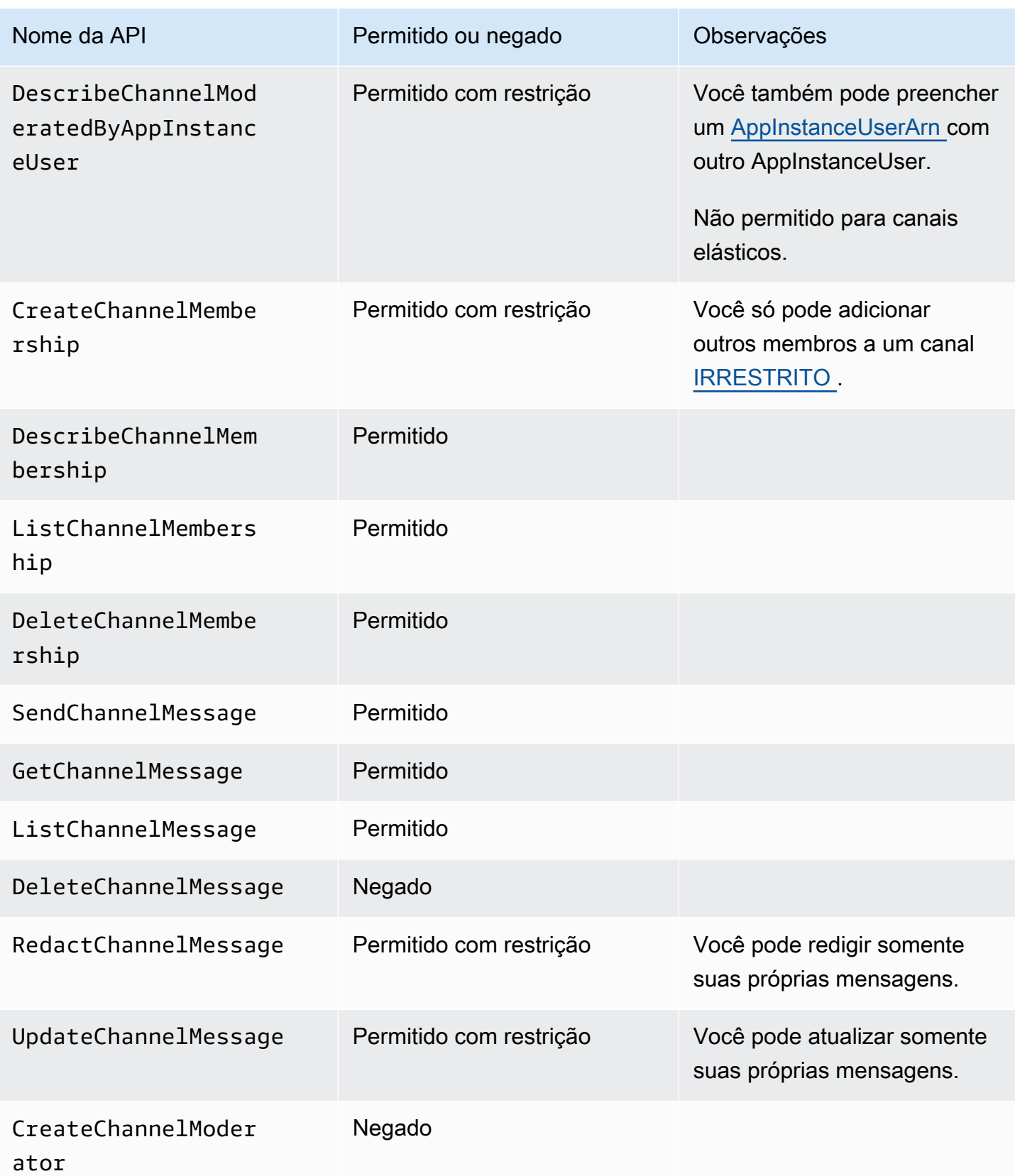

SDK do Amazon Chime Guia do Desenvolvedor

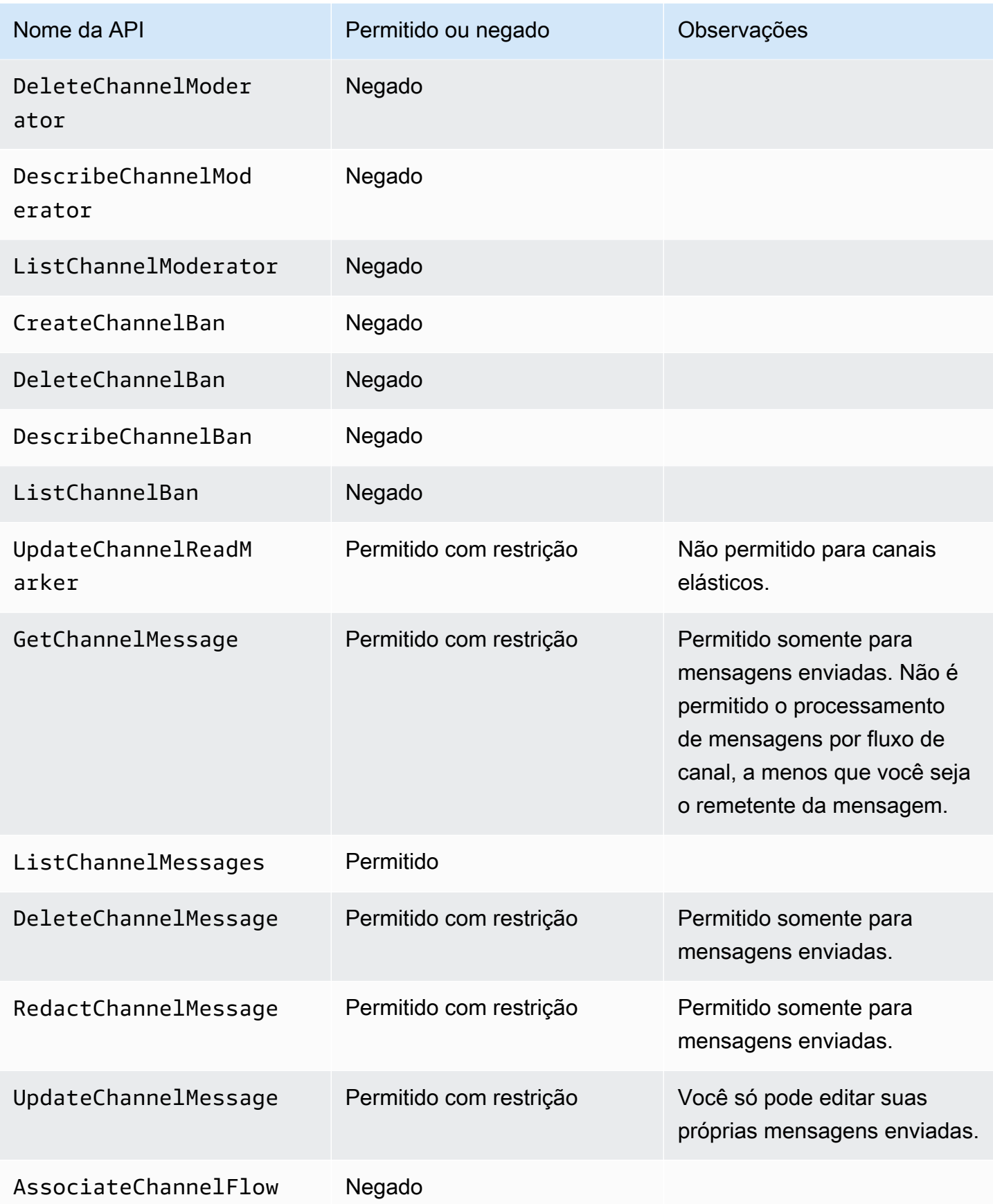

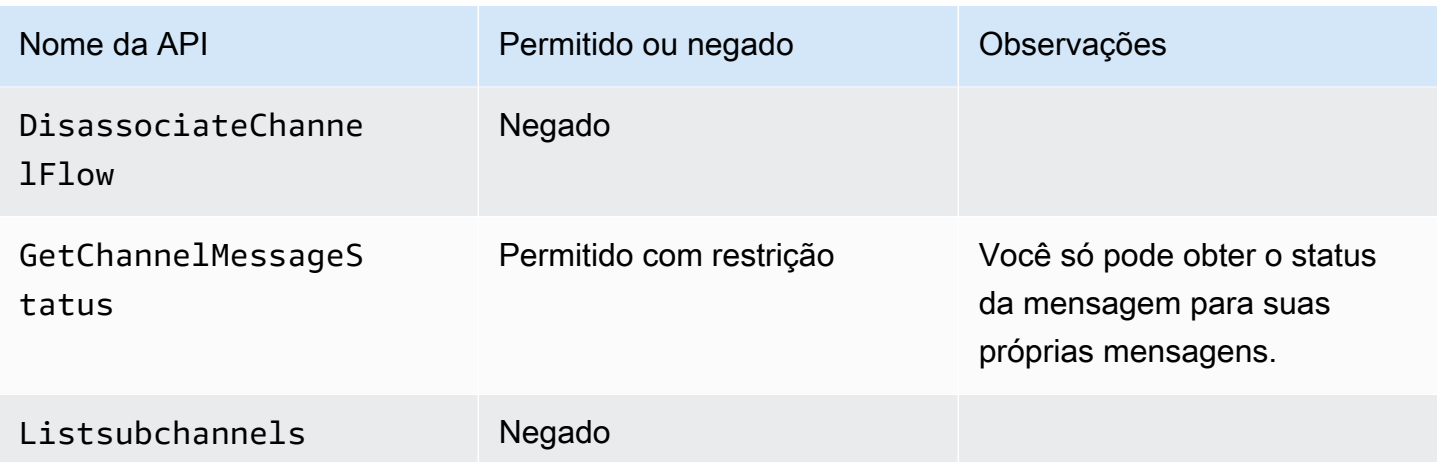

## <span id="page-242-0"></span>Não membro

Os não membros são AppInstanceUser regulares e não podem realizar nenhuma ação relacionada ao canal, a menos que você use a API [CreateChannelMembership](https://docs.aws.amazon.com/chime-sdk/latest/APIReference/API_CreateChannelMembership.html) para adicioná-los.

## **a** Note

Um não membro que é AppInstanceAdmin ou ChannelModerator pode realizar ações relacionadas ao canal permitidas por essas duas funções.

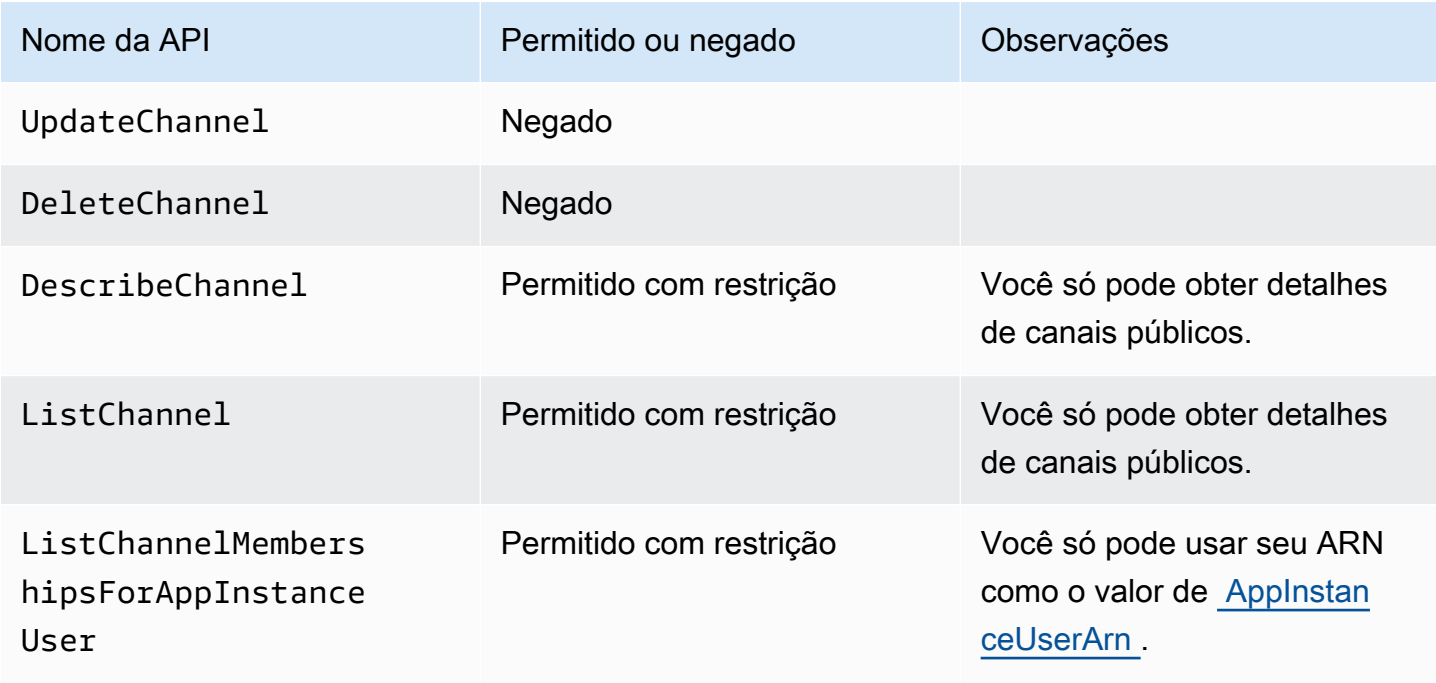

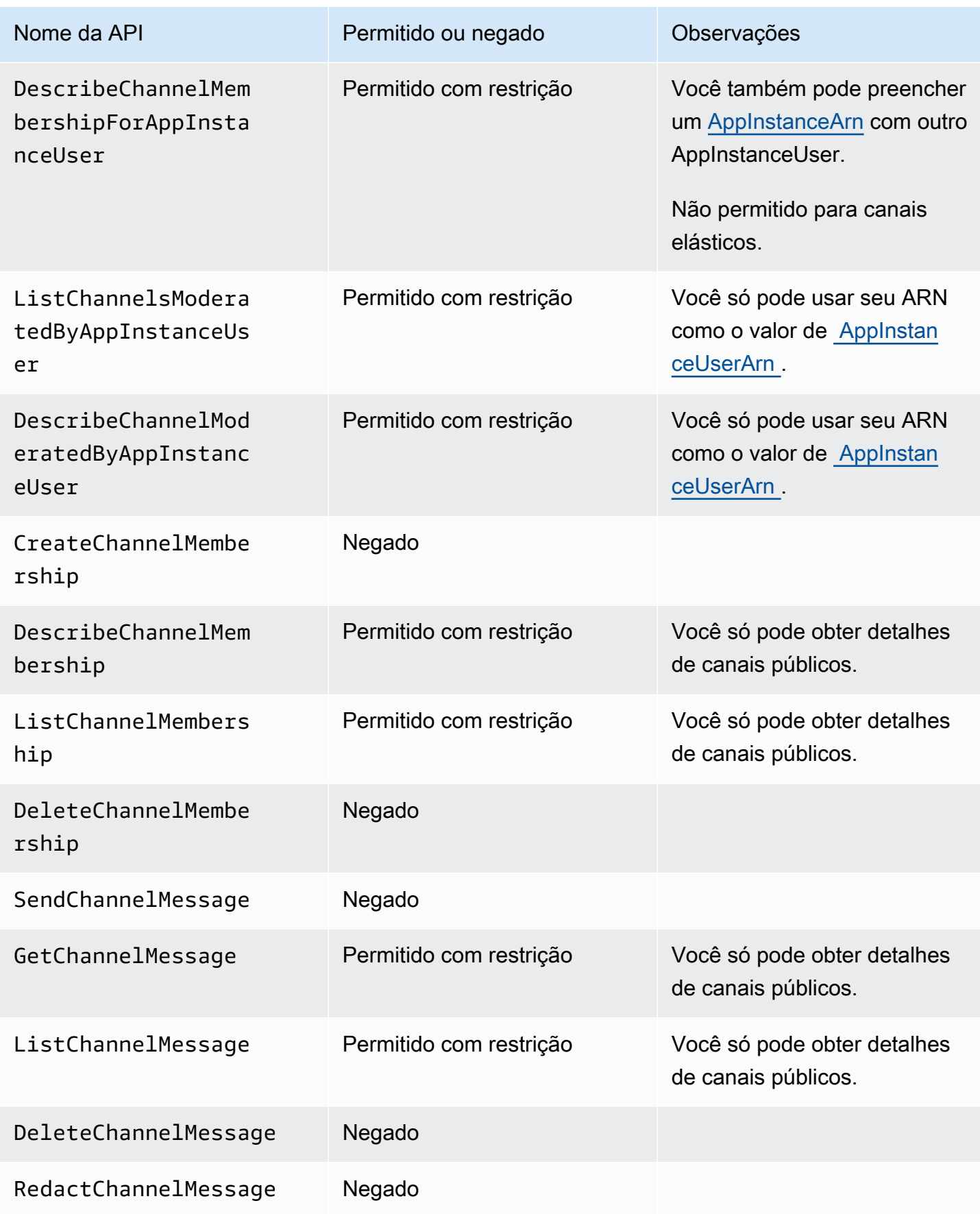

SDK do Amazon Chime Guia do Desenvolvedor

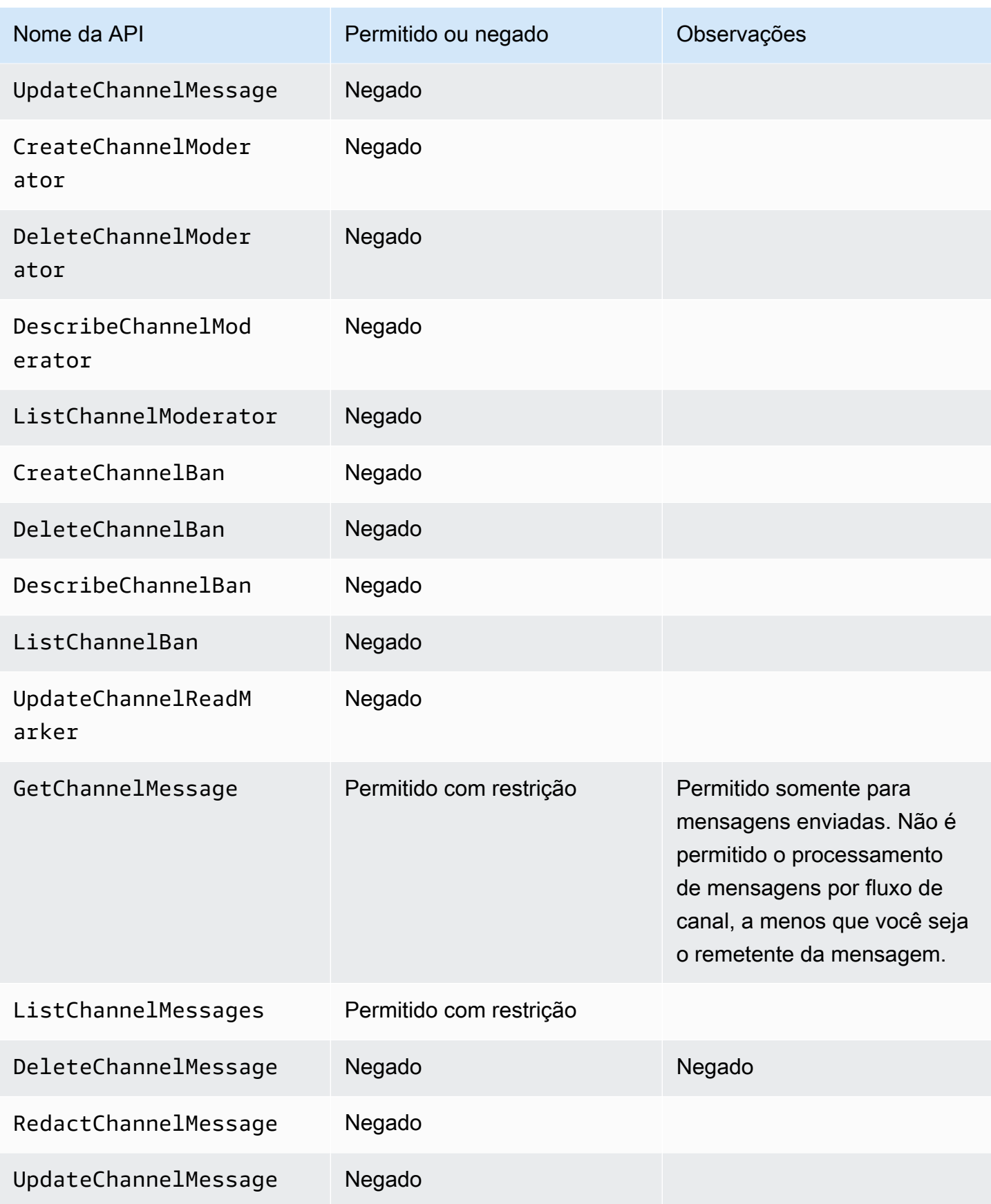

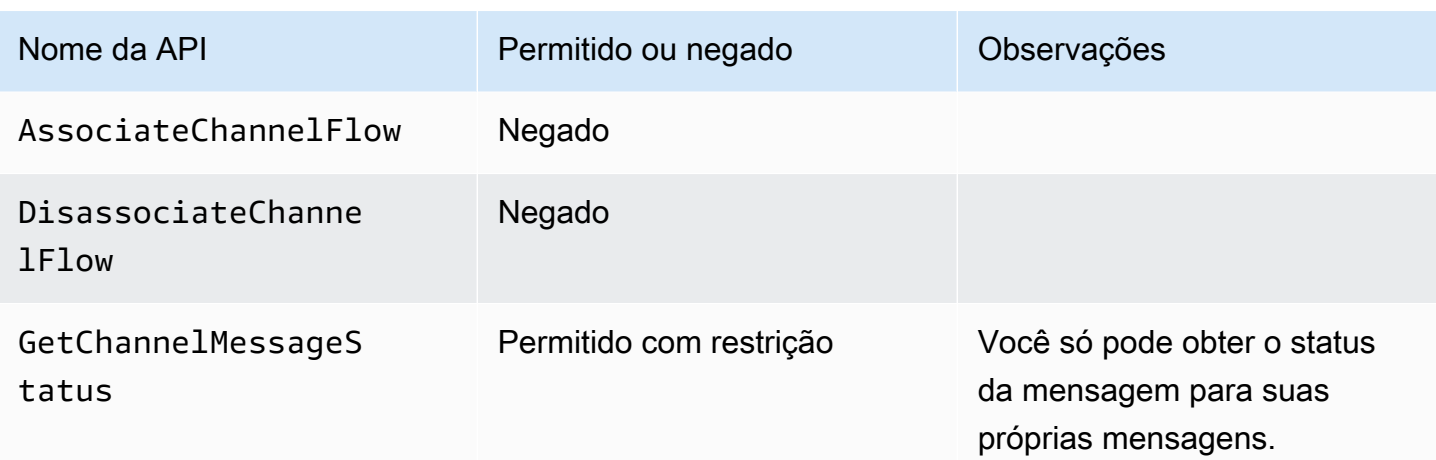

## <span id="page-245-0"></span>Streaming de dados de mensagens

Pode-se configurar um AppInstance para receber dados, como mensagens e eventos do canal, na forma de um stream. Você pode então reagir a esses dados em tempo real. Atualmente, as mensagens do Amazon Chime SDK só aceitam streams do Kinesis como destinos de stream. Você deve ter esses pré-requisitos para usar Fluxos do Kinesis com esse atributo:

- Os fluxos do Kinesis devem estar na mesma conta da AWS que a AppInstance.
- O fluxo deve estar na mesma região da AppInstance.
- Os nomes dos streams têm um prefixo que começam com chime-messaging-.
- Você deve configurar pelo menos dois fragmentos. Cada fragmento pode receber até 1 MB de dados por segundo, então dimensione seu stream adequadamente.
- Você deve habilitar a criptografia do lado do servidor (SSE).

Para configurar um stream do Kinesis

1. Crie um ou mais streams do Kinesis usando os pré-requisitos da seção anterior e, em seguida, obtenha o ARN. Certifique-se de que o chamador tenha permissões do Kinesis, além das permissões do Amazon Chime.

Os exemplos a seguir mostram como usar a AWS CLI para criar um stream do Kinesis com dois fragmentos e como ativar o SSE.

aws kinesis create-stream --stream-name *chime-messaging-unique-name* - shard-count *2*

```
aws kinesis start-stream-encryption --stream-name chime-messaging-
unique-name --encryption-type KMS --key-id "alias/aws/kinesis"
```
2. Configure o streaming chamando a [PutMessagingStreamingConfigurations](https://docs.aws.amazon.com/chime-sdk/latest/APIReference/API_PutMessagingStreamingConfigurations.html)API.

Você pode configurar um ou os dois tipos de dados e escolher o mesmo stream ou streams separados para eles.

Os exemplos a seguir mostram como usar a AWS CLI para configurar e umaappinstance transmitir os tipos de dados ChannelMessage e Channel.

```
aws chime-sdk-messaging put-messaging-streaming-configurations --app-instance-
arn app_instance_arn \
--streaming-configurations 
 DataType=ChannelMessage,ResourceArn=kinesis_data_stream_arn
```

```
aws chime-sdk-messaging put-messaging-streaming-configurations --app-instance-
arn app_instance_arn \
--streaming-configurations DataType=Channel,ResourceArn=kinesis_data_stream_arn
```
Os tipos de dados têm os seguintes escopos:

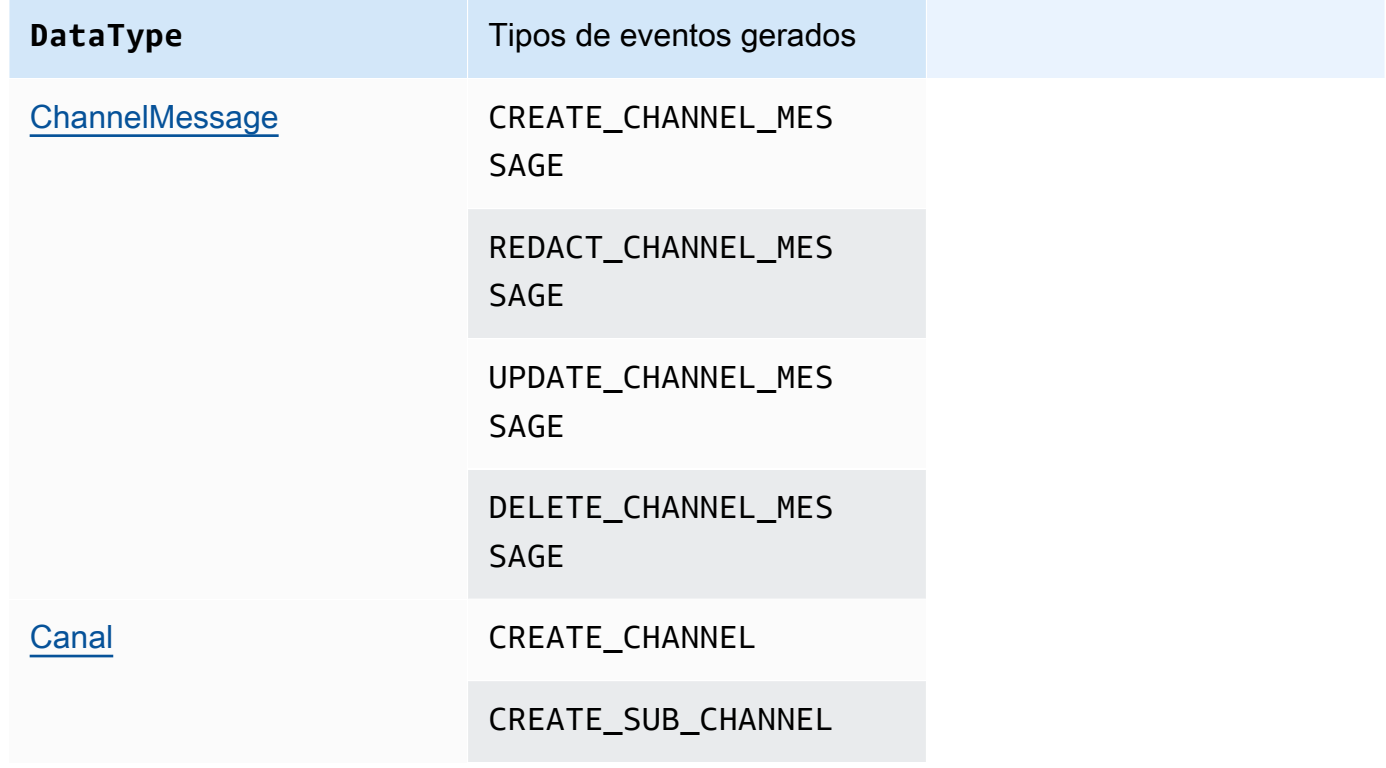

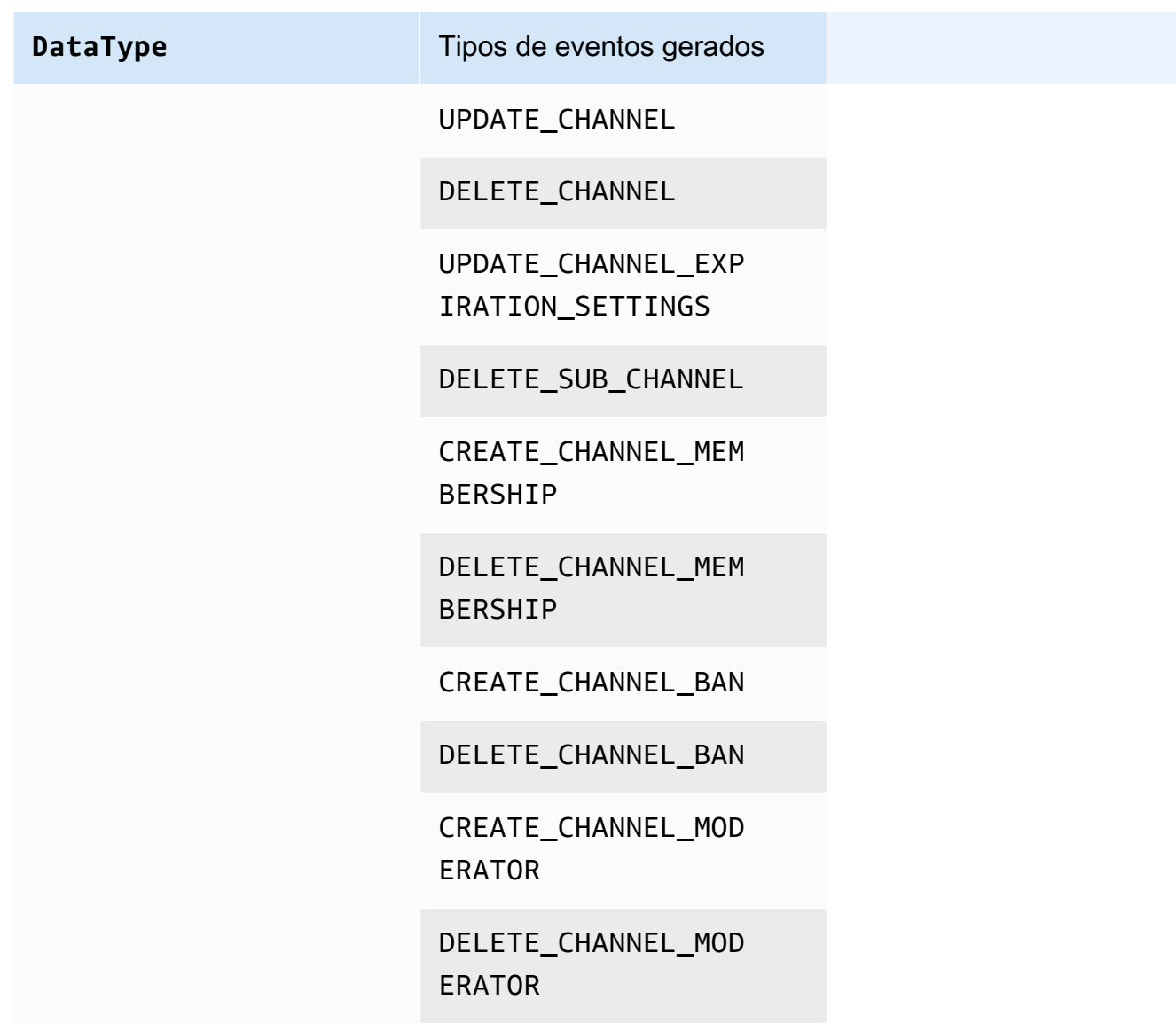

3. Comece a ler os dados do seu stream do Kinesis configurado.

## **a** Note

Todos os eventos enviados antes de você configurar o streaming não são enviados para seu stream do Kinesis.

## Formato de dados

O Kinesis gera registros no formato JSON com os seguintes campos: EventType e Payload. O formato da carga útil depende do EventType. A tabela a seguir lista os tipos de evento e seus formatos de carga correspondentes.

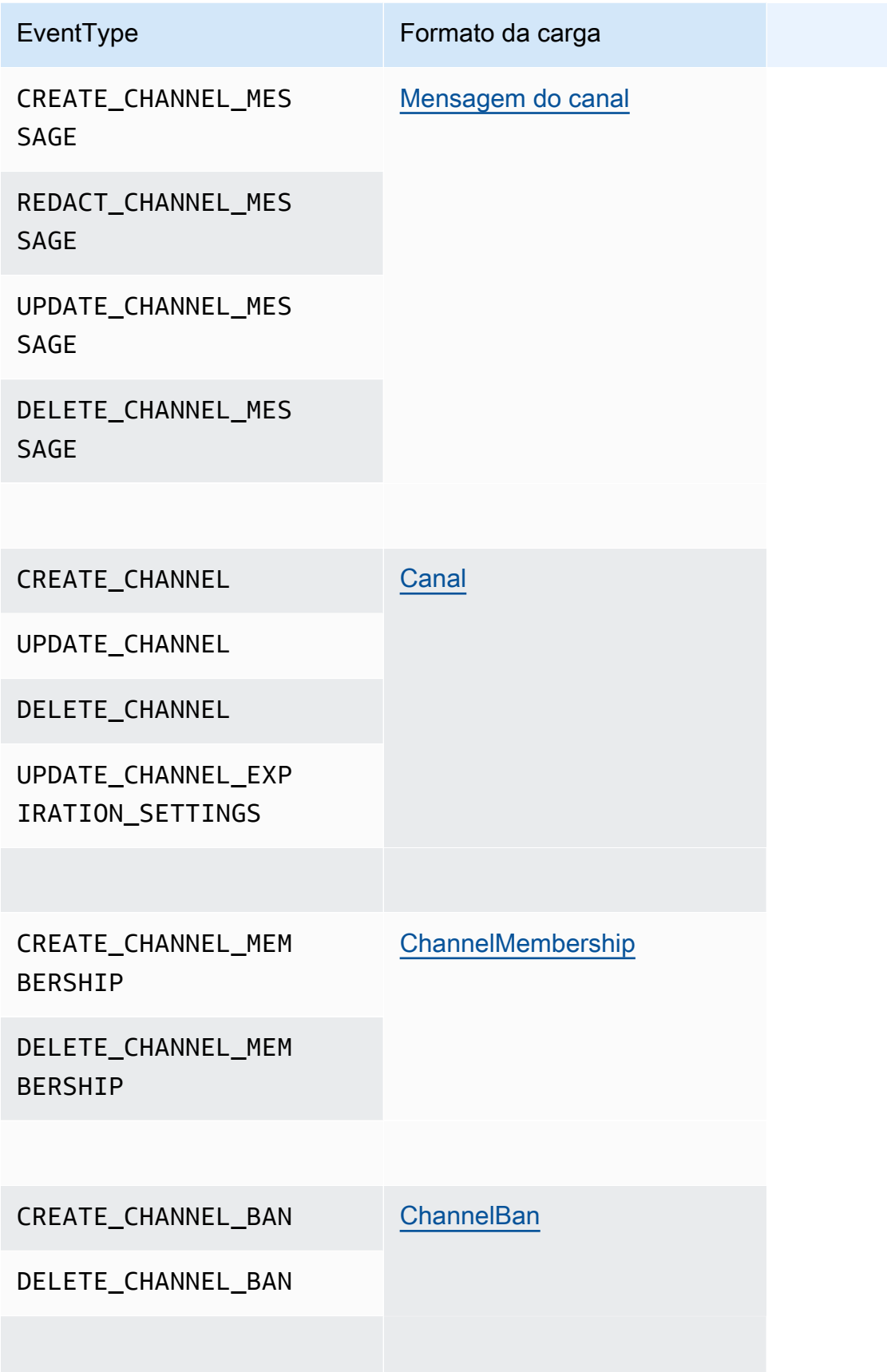

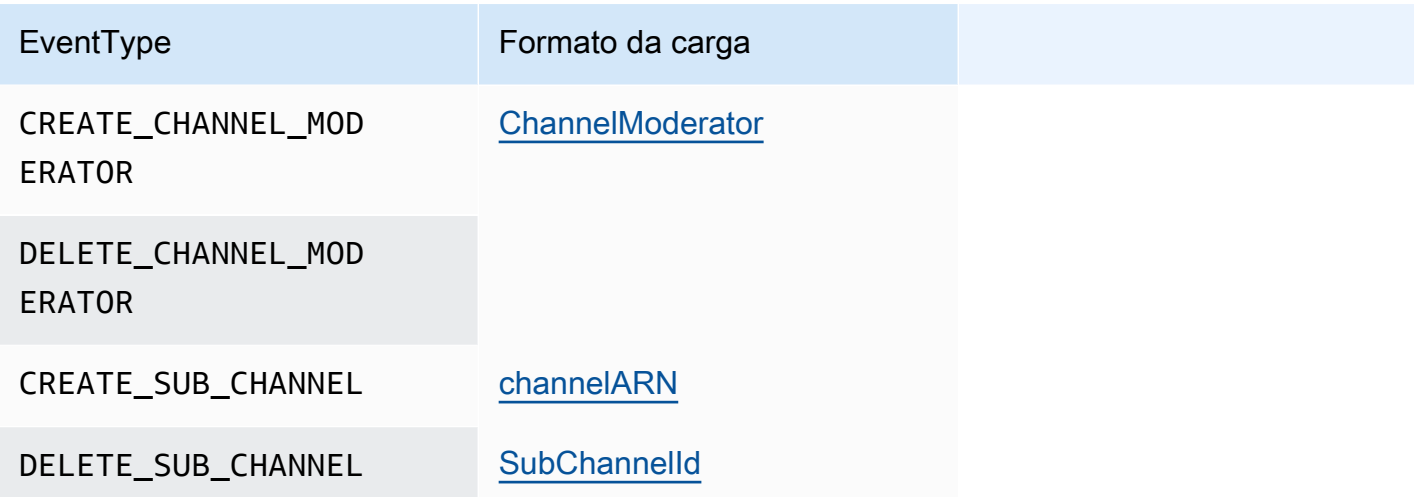

## Usar canais elásticos para hospedar eventos ao vivo

Os canais elásticos oferecem suporte a experiências de chat em grande escala com até 1 milhão de membros. Os usos típicos incluem cobertura de eventos esportivos ou políticos. Você pode usar canais elásticos apenas na região Leste dos EUA: Norte da Virgínia.

Um canal elástico consiste em um único canal com uma configuração comum, além de um número variável ou elástico de subcanais. A configuração também inclui limites mínimos e máximos para os membros nos subcanais.

Por exemplo, digamos que você crie um canal elástico com 100 subcanais e, para os subcanais, defina um limite baixo de 500 membros e um limite alto de 10.000 membros. Quando os usuários ingressam nesse canal de exemplo, o sistema os atribui automaticamente a um único subcanal até que a contagem de membros exceda 10.000. Nesse ponto, o sistema cria um novo subcanal e adiciona novos membros a ele. À medida que os usuários saem, o sistema exclui os subcanais e distribui os membros pelos demais subcanais.

Dividir o público em subcanais facilita o acompanhamento das conversas pelos participantes. Os moderadores também reduziram workloads, porque só precisam assistir a alguns dos subcanais. Além disso, os moderadores podem usar as ferramentas integradas fornecidas pelos canais elásticos. Por exemplo, os moderadores podem [banir usuários](https://docs.aws.amazon.com/chime-sdk/latest/APIReference/API_messaging-chime_CreateChannelBan.html) de um canal, [criar moderadores](https://docs.aws.amazon.com/chime-sdk/latest/APIReference/API_messaging-chime_CreateChannelModerator.html) e usar [fluxos de canais](https://docs.aws.amazon.com/chime-sdk/latest/dg/using-channel-flows.html) para moderar automaticamente todas as mensagens no canal.

Para obter mais informações sobre as cotas de Mensagens do SDK do Amazon Chime, consulte [Cotas de mensagens](https://docs.aws.amazon.com/general/latest/gr/chime-sdk.html) na Referência geral do SDK do Amazon Chime.

## Tópicos

Usar canais elásticos para hospedar eventos ao vivo 240

- [Pré-requisitos](#page-250-0)
- [Conceitos do canal elástico](#page-250-1)
- [Atributos adicionais compatíveis](#page-251-0)
- [Criação de canais elásticos](#page-252-0)
- [Gerenciamento de membros do canal elástico](#page-252-1)
- [Envio de mensagens de canais elásticos](#page-253-0)
- [Noções básicas sobre as mensagens do sistema WebSocket em canais elásticos](#page-254-0)
- [Usar streams do Kinesis para receber mensagens do sistema](#page-254-1)
- [Testar canais elásticos em nosso aplicativo de demonstração](#page-255-0)

## <span id="page-250-0"></span>Pré-requisitos

Você deve ter o seguinte para usar canais elásticos.

- Conhecimento da funcionalidade de Mensagens do SDK do Amazon Chime, como gerenciamento de canais e envio e recebimento de mensagens.
- A capacidade de invocar as APIs de Mensagens do SDK do Amazon Chime.

## <span id="page-250-1"></span>Conceitos do canal elástico

Para usar canais elásticos de forma eficaz, você deve entender esses conceitos.

#### Subcanais

Os canais elásticos dividem seus membros em contêineres lógicos chamados subcanais. Quando você adiciona um AppInstanceUser a um canal elástico, o usuário se torna membro de um subcanal. Esse usuário pode enviar e receber mensagens, mas somente com outros membros desse subcanal. O sistema nunca permite que mensagens de um subcanal apareçam em outros subcanais.

### Escalabilidade

Para apoiar o engajamento do usuário, cada subcanal deve atender a um requisito mínimo de associação. Você fornece esse valor ao criar um canal elástico. Conforme os usuários entram ou saem de um evento, o sistema transfere membros para diferentes subcanais, o que torna o canal geral "elástico". Os subcanais executam as seguintes ações de escalabilidade.

- SCALE OUT: quando uma nova solicitação de associação ao canal elástico chega e todos os subcanais estão cheios, o sistema se expande criando um novo subcanal e, em seguida, transferindo as associações dos subcanais existentes para o novo subcanal.
- SCALE\_IN: quando a contagem de membros de um subcanal fica abaixo do requisito mínimo e outro subcanal tem a capacidade de acomodar todos os membros do primeiro subcanal, um evento SCALE\_IN transfere essas associações e, em seguida, exclui o subcanal e todas as mensagens.

#### **a** Note

Se você precisar acessar mensagens de canais que foram excluídos, primeiro ative o streaming de mensagens. Para obter mais informações, consulte [Streaming de dados de](#page-245-0) [mensagens](#page-245-0).

## Transferência de membro

Isso ocorre quando o balanceamento de membros passa um AppInstanceUser de um subcanal para outro. O AppInstanceUser ainda pertence ao canal elástico após a transferência. No entanto, o novo subcanal contém associações e mensagens diferentes, portanto, as mensagens enviadas pelo AppInstanceUser após a transferência vão para esses membros diferentes. O equilíbrio de membros não afeta as associações de moderadores.

## **a** Note

Os canais elásticos não oferecem suporte a associações ocultas, preferências de associação e registros de data e hora de leitura de mensagens.

## <span id="page-251-0"></span>Atributos adicionais compatíveis

Os canais elásticos também oferecem suporte a esses atributos de mensagens.

- [Pré-busca](#page-218-0)
- [Fluxos de canais](#page-269-0)
# Criação de canais elásticos

Use o campo ElasticChannelConfiguration na API [CreateChannel](https://docs.aws.amazon.com/chime-sdk/latest/APIReference/API_messaging-chime_CreateChannel.html) para criar um canal elástico. Depois de criar um canal elástico, você cria associações de canal.

## **a** Note

- Para canais não elásticos, o AppInstanceUser que cria o canal é automaticamente adicionado a esse canal como membro e moderador. Para canais elásticos, o criador do canal só é adicionado como moderador.
- Não é possível atualizar um conjunto único de ElasticChannelConfiguration.
- Você não pode atualizar um canal de elástico para não elástico e vice-versa.
- Você não pode incluir uma lista de ARNs de membros em uma solicitação da API [CreateChannel.](https://docs.aws.amazon.com/chime-sdk/latest/APIReference/API_messaging-chime_CreateChannel.html) No entanto, você pode incluir uma lista de ARNs de moderadores.
- Você não pode criar um tipo de canal elástico UNRESTRICTED.

# Gerenciamento de membros do canal elástico

Para gerenciar os membros em um canal elástico, use as APIs [CreateChannelMembership,](https://docs.aws.amazon.com/chime-sdk/latest/APIReference/API_messaging-chime_CreateChannelMembership.html) [CreateChannelModerator](https://docs.aws.amazon.com/chime-sdk/latest/APIReference/API_messaging-chime_CreateChannelModerator.html) e [CreateChannelBan.](https://docs.aws.amazon.com/chime-sdk/latest/APIReference/API_messaging-chime_CreateChannelBan.html) A tabela a seguir explica como usá-los.

#### Associações ao canal

A API CreateChannelMembership cria associações no nível do subcanal. Os subcanais podem incluir moderadores e membros regulares.

• Moderadores: você pode adicionar moderadores a vários subcanais. Isso permite que os moderadores enviem mensagens em cada um dos subcanais aos quais pertencem. Ao adicionar um moderador a um subcanal, você deve fornecer o SubChannelId.

Se quiser atribuir moderadores a novos subcanais automaticamente, você pode [habilitar o](#page-245-0)  [streaming de mensagens,](#page-245-0) ouvir os eventos de criação de subcanais e, em seguida, criar uma associação de moderador em resposta a esses eventos.

Por fim, você pode excluir moderadores de subcanais específicos ou de todos os subcanais. Use a API [DeleteChannelMembership](https://docs.aws.amazon.com/chime-sdk/latest/APIReference/API_messaging-chime_DeleteChannelMembership.html) em ambos os casos. Para excluir um moderador de um subcanal específico, forneça o SubChannelId. Se você não fornecer uma ID para um

subcanal, o sistema removerá o moderador de todos os subcanais. Por fim, você pode usar a API [ListSubchannels](https://docs.aws.amazon.com/chime-sdk/latest/APIReference/API_messaging-chime_ListSubChannels) para listar os subcanais e o número de membros em cada um.

• Membros regulares: eles compõem a maioria das assinaturas do canal. Você só pode adicionar um membro regular a um subcanal. Além disso, você não pode aprovar um SubChannelId ao criar ou excluir associações de canais, porque o sistema controla em qual subcanal uma associação é criada.

#### Moderadores do canal

A API CreateChannelModerator cria moderadores no nível do canal elástico. Os moderadores podem ver todas as mensagens em todos os subcanais. Quando você promove um membro regular a moderador do canal, o sistema remove todas as associações existentes desse membro ao canal. O mesmo acontece quando você rebaixa um moderador.

#### Proibições de canal

A API CreateChannelBan cria proibições no nível do canal elástico. Um banido não AppInstanceUser pode pertencer a nenhum subcanal. Quando você proíbe um membro, o sistema remove todas as assinaturas do canal desse membro.

## Envio de mensagens de canais elásticos

A API [SendChannelMessage](https://docs.aws.amazon.com/chime-sdk/latest/APIReference/API_messaging-chime_SendChannelMessage.html) cria mensagens no nível do subcanal. Para enviar mensagens, você deve ter um subChannelId. Você também pode usar as APIs [UpdateChannelMessage](https://docs.aws.amazon.com/chime-sdk/latest/APIReference/API_messaging-chime_UpdateChannelMessage.html) e [RedactChannelMessage](https://docs.aws.amazon.com/chime-sdk/latest/APIReference/API_messaging-chime_RedactChannelMessage.html) para editar e excluir mensagens, mas em todos os casos, você deve ter um subChannelId.

#### **a** Note

Os remetentes de mensagens só podem editar ou redigir mensagens se elas pertencerem ao subcanal para o qual enviam mensagens. Se o balanceamento de assinaturas transferir um membro para outro subcanal, esse membro só poderá editar ou redigir as mensagens enviadas nesse novo subcanal.

# Noções básicas sobre as mensagens do sistema WebSocket em canais elásticos

O SDK do Amazon Chime envia mensagens do sistema para todos os clientes conectados para eventos que ocorrem nos canais. A lista a seguir descreve as mensagens do sistema para canais elásticos.

### Evento de mensagem

As cargas úteis de eventos para canais elásticos contêm o campo subChannelId. As cargas úteis para canais não elásticos permanecem as mesmas.

#### Eventos de associação

Os eventos CREATE\_CHANNEL\_MEMBERSHIP e DELETE\_CHANNEL\_MEMBERSHIP agora têm o campo subChannelId em suas cargas úteis.

Os canais elásticos não oferecem suporte ao evento BATCH\_CREATE\_CHANNEL\_MEMBERHSIP. Quando você chama a API [BatchCreateChannelMembership](https://docs.aws.amazon.com/chime-sdk/latest/APIReference/API_messaging-chime_BatchCreateChannelMembership.html), o sistema envia eventos CREATE\_CHANNEL\_MEMBERSHIP individuais.

Agora você pode usar o tipo de evento UPDATE\_CHANNEL\_MEMBERSHIP para sinalizar mudanças nas informações de associação. Por exemplo, durante a transferência de um membro de um subcanal para outro, o sistema envia um evento UPDATE\_CHANNEL\_MEMBERSHIP com o novo SubChannelId na carga para indicar que o membro foi transferido.

## **a** Note

O sistema envia o evento UPDATE\_CHANNEL\_MEMBERSHIP somente para o membro que foi transferido, e não para outros membros do subcanal. Por esse motivo, aconselhamos você a usar a API [ListChannelMemberships](https://docs.aws.amazon.com/chime-sdk/latest/APIReference/API_messaging-chime_ListChannelMemberships.html) em vez dos WebSockets para preencher as listas de membros do canal. Para obter mais informações, consulte [Usando WebSockets](#page-214-0)  [para receber mensagens](#page-214-0).

# Usar streams do Kinesis para receber mensagens do sistema

Pode-se configurar um AppInstance para receber dados na forma de um fluxo. Por exemplo, um fluxo pode incluir mensagens, eventos de subcanais e eventos de canais.

Como parte disso, oferecemos suporte aos eventos CREATE\_SUB\_CHANNEL e DELETE\_SUB\_CHANNEL. Eles indicam quando um subcanal foi criado ou excluído como parte do balanceamento de assinaturas. Para obter mais informações sobre o recebimento de fluxos de dados, consulte [Streaming de dados de mensagens.](#page-245-0)

# Testar canais elásticos em nosso aplicativo de demonstração

Você pode testar todos os atributos de Mensagens do SDK do Amazon Chime no GitHub em [https://](https://github.com/aws-samples/amazon-chime-sdk/tree/main/apps/chat)  [github.com/aws-samples/amazon-chime-sdk/tree/main/apps/chat](https://github.com/aws-samples/amazon-chime-sdk/tree/main/apps/chat).

# Usar notificações móveis por push para receber mensagens

Você pode configurar o Mensagens do SDK do Amazon Chime para enviar mensagens de canal para canais de notificações móveis por push. O SDK do Amazon Chime exige um aplicativo Amazon Pinpoint configurado para notificações por push. Seu aplicativo Amazon Pinpoint deve atender aos seguintes pré-requisitos:

- Seu aplicativo Amazon Pinpoint deve ter pelo menos um canal FCM ou APNS configurado e habilitado.
- Seu aplicativo Amazon Pinpoint deve residir na mesma conta e região da AWS da sua instância do aplicativo SDK do Amazon Chime.

## Tópicos

- [Crie uma aplicação do Amazon Pinpoint](#page-256-0)
- [Criar um perfil de serviço](#page-256-1)
- [Registre um endpoint de dispositivo móvel como usuário da Instância de aplicativo](#page-258-0)
- [Envie uma mensagem para o canal com as notificações ativadas](#page-259-0)
- [Recepção de notificações por push](#page-259-1)
- [Depuração de falhas de notificação por push](#page-260-0)
- [Usar regras de filtro para filtrar mensagens](#page-261-0)

# <span id="page-256-0"></span>Crie uma aplicação do Amazon Pinpoint

Para enviar notificações por push, o SDK do Amazon Chime exige um aplicativo Amazon Pinpoint configurado para enviar push para seu aplicativo móvel. As etapas a seguir explicam como usar o console do AWS para criar uma aplicação Pinpoint.

Para criar uma aplicação do Amazon Pinpoint

1. Faça login no Console de Gerenciamento da AWS e abra o console do Amazon Pinpoint em [https://console.aws.amazon.com/pinpoint/.](https://console.aws.amazon.com/pinpoint/)

Se esta for a primeira vez que você usa o Amazon Pinpoint, você verá uma página com os atributos do serviço.

- 2. Na seção Get started (Começar a usar), insira um nome para seu projeto e, depois, selecione Create a project (Criar um projeto).
- 3. Na página Configurar atributos, ao lado de Notificações por push, escolha Configurar.
- 4. Na página Configurar notificações por push, ative o serviço de Notificações por push da Apple (APNs), o Firebase Cloud Messaging (FCM) ou ambos e preencha os campos obrigatórios.

## **A** Important

Atualmente, o SDK do Amazon Chime só oferece suporte ao envio de notificações por push para APNs e FCM.

- 5. Quando terminar, escolha Save (Salvar).
- 6. Retorne ao console do Amazon Pinpoint em <https://console.aws.amazon.com/pinpoint/>e observe o valor ID do projeto. Use isso como o ARN para sua aplicação do Amazon Pinpoint.

# <span id="page-256-1"></span>Criar um perfil de serviço

A AWS usa perfis de serviço para conceder permissões a um serviço da AWS para que ele possa acessar recursos da AWS. As políticas que você anexa ao perfil de serviço determinam quais recursos o serviço pode acessar e o que ele pode fazer com esses recursos. O perfil de serviço que você cria para o SDK do Amazon Chime dá ao serviço permissão para fazer chamadas SendMessages para seu aplicativo Amazon Pinpoint.

#### Para criar um perfil de serviço

- 1. Faça login no Console de Gerenciamento da AWS e abra o console do IAM em [https://](https://console.aws.amazon.com/iam/) [console.aws.amazon.com/iam/.](https://console.aws.amazon.com/iam/)
- 2. No painel de navegação, escolha Policies e, em seguida, Create Policy.
- 3. Escolha a guia JSON e copie a política abaixo na caixa de texto. Certifique-se de substituir project\_id pelo ID do aplicativo Amazon Pinpoint criado na etapa anterior, e aws account id pelo ID da sua conta da AWS.

```
{ 
     "Version": "2012-10-17", 
     "Statement": { 
         "Action": "mobiletargeting:SendMessages", 
         "Resource": "arn:aws:mobiletargeting:region:aws_account_id:apps/project_id/
messages", 
         "Effect": "Allow" 
     }
}
```
- 4. Escolha Next: Tags (Próximo: tags).
- 5. Escolha Próximo: Revisar, insira **AmazonChimePushNotificationPolicy** no campo Nome e escolha Criar política.
- 6. No painel de navegação, escolha Roles (Funções) e Create role (Criar função).
- 7. Na página Criar perfil, escolha Serviço da AWS e, para Escolha um caso de uso, escolha EC2.
- 8. Escolha Próximo: Permissões e, na caixa de pesquisa, insira **AmazonChimePushNotificationPolicy** e marque a caixa de seleção ao lado da política.
- 9. Escolha Next: Tags (Próximo: tags).
- 10. Escolha Próximo: Revisar e insira **ServiceRoleForAmazonChimePushNotification** no campo Nome.

#### **A** Important

É necessário usar o nome da lista acima. O SDK do Amazon Chime aceita somente esse nome específico.

11. Escolha Criar perfil e na página Perfis, insira

**ServiceRoleForAmazonChimePushNotification** na caixa de pesquisa e escolha o perfil correspondente.

12. Escolha a guia Relações de confiança, escolha Editar relação de confiança e substitua a política existente pela política abaixo.

```
{ 
     "Version": "2008-10-17", 
     "Statement": [ 
          { 
               "Effect": "Allow", 
               "Principal": { 
                    "Service": "messaging.chime.amazonaws.com" 
                }, 
                "Action": "sts:AssumeRole" 
           } 
     ]
}
```
13. Escolha Update Trust Policy.

## **A** Important

Modificar a função alterando o nome, a política de permissão ou a política de confiança pode interromper a funcionalidade de notificações por push.

# <span id="page-258-0"></span>Registre um endpoint de dispositivo móvel como usuário da Instância de aplicativo

Para receber notificações por push, os usuários da instância do aplicativo devem primeiro usar a API [RegisterAppInstanceUserEndpoint](https://docs.aws.amazon.com/chime-sdk/latest/APIReference/API_identity-chime_RegisterAppInstanceUserEndpoint.html) para registrar um dispositivo móvel. Eles devem se registrar a partir de um aplicativo móvel que tenha acesso ao token do dispositivo para o sistema operacional do dispositivo.

Para garantir que o usuário da instância do aplicativo tenha acesso ao aplicativo Amazon Pinpoint listado no ARN, o usuário deve ter permissão para chamar mobiletargeting:GetApp no ARN do Amazon Pinpoint. Caso contrário, o SDK do Amazon Chime emitirá um erro 403 Proibido ao chamar [RegisterAppInstanceUserEndpoint](https://docs.aws.amazon.com/chime-sdk/latest/APIReference/API_identity-chime_RegisterAppInstanceUserEndpoint.html).

Este exemplo mostra a política necessária para registrar um endpoint.

```
{ 
     "Version": "2012-10-17", 
     "Statement": [ 
\overline{\mathcal{L}} "Sid": "PermissionToRegisterEndpoint", 
              "Effect": "Allow", 
              "Action": "chime:RegisterAppInstanceUserEndpoint", 
              "Resource": "arn:aws:chime:region:aws_account_id:app-
instance/app_instance_id/user/app_instance_user_id" 
          }, 
          { 
              "Sid": "PermissionToGetAppOnPinpoint", 
              "Effect": "Allow", 
              "Action": "mobiletargeting:GetApp", 
              "Resource": "arn:aws:mobiletargeting:region:aws_account_id:apps/project_id" 
          } 
     ]
}
```
Para registrar um endpoint

• Use o ARN do Amazon Pinpoint e o token do seu dispositivo para chamar a API [RegisterAppInstanceUserEndpoint](https://docs.aws.amazon.com/chime-sdk/latest/APIReference/API_identity-chime_RegisterAppInstanceUserEndpoint.html).

# <span id="page-259-0"></span>Envie uma mensagem para o canal com as notificações ativadas

A API [SendChannelMessage](https://docs.aws.amazon.com/chime-sdk/latest/APIReference/API_messaging-chime_SendChannelMessage.html) tem um atributo PushNotification opcional que o SDK do Amazon Chime usa para criar a notificação por push a ser enviada ao Amazon Pinpoint. Atualmente, o SDK do Amazon Chime suporta apenas os campos de título e corpo da notificação.

O SDK do Amazon Chime também oferece suporte a push de VoIP do APNs. Para enviar uma notificação por push como um push VoIP de APNs, defina o tipo no atributo PushNotification como VOIP.

# <span id="page-259-1"></span>Recepção de notificações por push

Junto com o título e o corpo da notificações por push da mensagem do canal, o SDK do Amazon Chime também inclui o ID da mensagem do canal e o ARN do canal na carga de dados. Use essas informações para carregar a mensagem completa do canal.

Os exemplos a seguir mostram uma carga útil típica de notificações por push.

```
{ 
     "pinpoint.openApp=true", 
     "pinpoint.notification.title=PushNotificationTitle", 
     "pinpoint.notification.body=PushNotificationBody", 
     "pinpoint.campaign.campaign_id=_DIRECT", 
     "pinpoint.notification.silentPush=0", 
     "pinpoint.jsonBody="{ 
         "chime.message_id":"ChannelMessageId", 
         "chime.channel_arn":"ChannelARN" 
     }
}
```
Como desabilitar ou filtrar recibos de notificações por push

O SDK do Amazon Chime fornece várias opções para permitir que os usuários da instância do aplicativo controlem se desejam receber notificações por push.

Como desabilitar todas as notificações por push

Os usuários da instância do aplicativo podem desabilitar totalmente as notificações por push chamando [UpdateAppInstanceUserEndpoint](https://docs.aws.amazon.com/chime-sdk/latest/APIReference/API_identity-chime_UpdateAppInstanceUserEndpoint.html) e definindo o atributo AllowMessages como NONE.

Como desabilitar notificações por push para um canal

Os usuários da instância do aplicativo podem desabilitar as notificações por push para um canal específico chamando [PutChannelMembershipPreferences](https://docs.aws.amazon.com/chime-sdk/latest/APIReference/API_messaging-chime_PutChannelMembershipPreferences.html) no campo NONE em Preferências de notificações por push.

Como filtrar notificações por push para um canal

Os usuários da instância de aplicativo podem definir uma regra de filtro para que recebam apenas notificações por push específicas usando a API [PutChannelMembershipPreferences.](https://docs.aws.amazon.com/chime-sdk/latest/APIReference/API_messaging-chime_PutChannelMembershipPreferences.html) Para obter mais informações, consulte [Usar regras de filtro para filtrar mensagens.](#page-261-0)

## <span id="page-260-0"></span>Depuração de falhas de notificação por push

O SDK do Amazon Chime se integra ao Amazon EventBridge para notificá-lo sobre falhas na entrega de mensagens por push. Para depurar ainda mais as falhas, você também pode examinar as [métricas do CloudWatch](https://docs.aws.amazon.com/pinpoint/latest/userguide/monitoring-metrics.html) que o Amazon Pinpoint envia em caso de falhas.

A tabela a seguir lista e descreve as mensagens de erro de entrega.

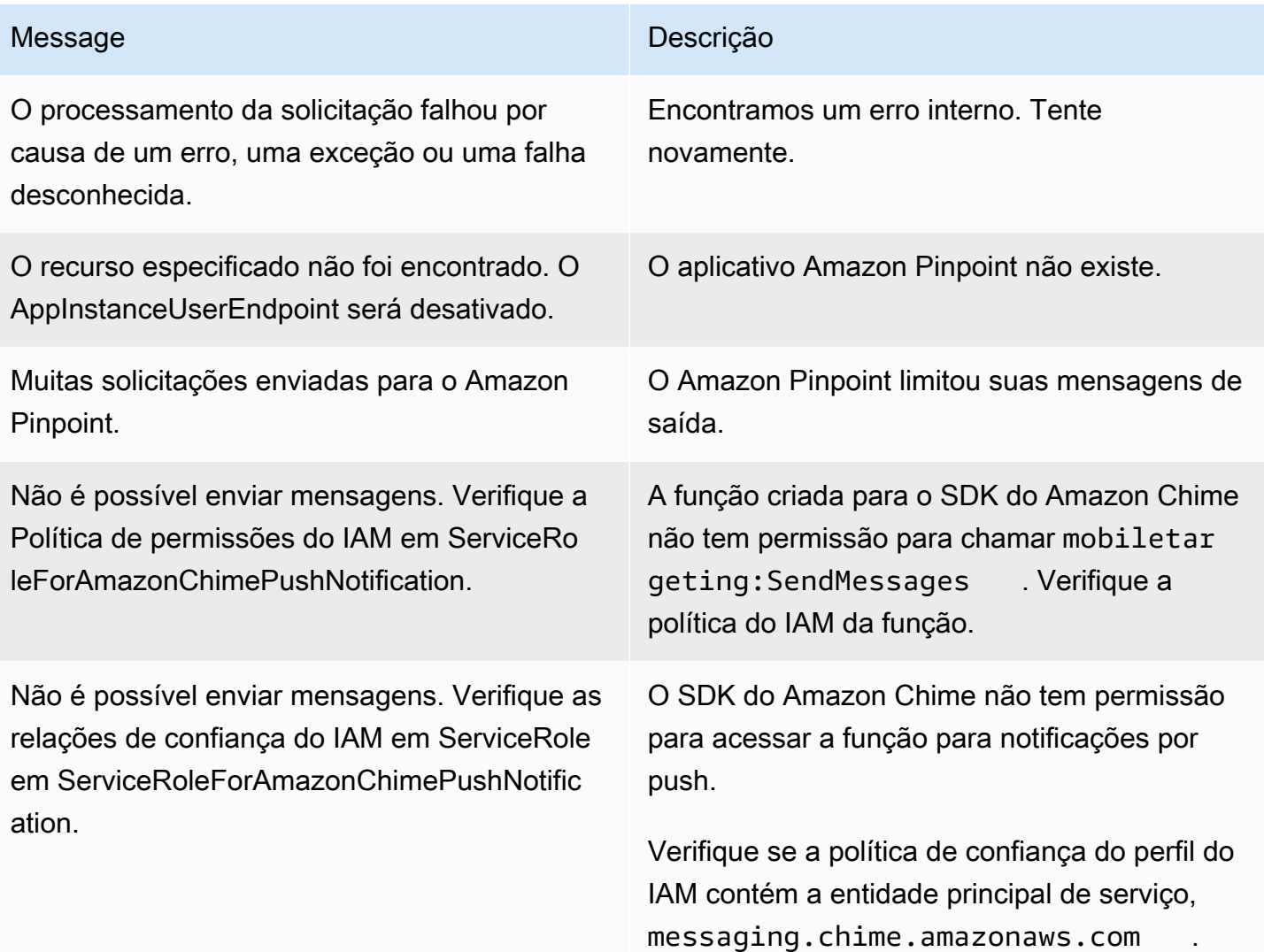

## <span id="page-261-0"></span>Usar regras de filtro para filtrar mensagens

O SDK do Amazon Chime suporta a configuração de regras de filtro na associação ao canal do usuário de uma instância de aplicativo para limitar a mensagem que ele receberá. As regras de filtro são definidas na associação do canal e serão executadas no mapa de atributos da mensagem. O mapa de atributos da mensagem deve ser um mapa de chaves de string para valores de string. As regras de filtro oferecem suporte à inclusão e exclusão com correspondência exata de strings.

## **A** Important

O SDK do Amazon Chime só oferece suporte a strings JSON escapadas como regra de filtro.

Para definir regras de filtro na associação do canal, use a API [PutChannelMembershipPreferences](https://docs.aws.amazon.com/chime-sdk/latest/APIReference/API_messaging-chime_PutChannelMembershipPreferences.html). Pode-se incluir atributos da mensagem em uma mensagem do canal como parte da chamada de API [SendChannelMessage](https://docs.aws.amazon.com/chime-sdk/latest/APIReference/API_messaging-chime_SendChannelMessage.html).

## Tipos de regra de filtros

O SDK do Amazon Chime é compatível com os seguintes tipos de regras de filtro:

- Correspondência exata inclusiva de strings
- Correspondência de strings exata exclusiva
- Várias regras de filtro que usam AND ou OR

## Limites de regra de filtros

O SDK do Amazon Chime impõe as seguintes restrições às regras de filtro:

- Só suportamos a correspondência exata de strings.
- Um tamanho total de regras de filtro de 2 KB.
- Um tamanho total doe atributo de mensagem de 1 KB.
- Um máximo de cinco (5) restrições separadas dentro de uma regra de filtro OR.
- Uma complexidade máxima de 20 para toda a regra do filtro. A complexidade é calculada como a soma do número de chaves e valores na regra do filtro:

Por exemplo, essa regra de filtro tem uma complexidade de 4.

"FilterRule": "{\"type\":[{\"anything-but\": [\"Room\"]}],\"mention\":[\"Bob\"]}

Calculamos esse valor da seguinte forma:

```
Keys = "type" and "mention" - Complexity 2
Values = "Room" and "Bob" - Complexity 2 
                       Total complexity = 4
```
### Exemplo de preferências de associação ao canal com regras de filtro

Os exemplos a seguir mostram várias maneiras de usar as preferências de associação ao canal e as regras de filtro.

Correspondência de string inclusiva

Essa regra de filtro permite qualquer mensagem com a chave de atributo de mensagem "menção" e o valor "Bob".

```
{ 
     "Preferences": { 
          "PushNotifications": { 
              "FilterRule": "{\"mention\":[\"Bob\"]}", 
              "AllowNotifications": "FILTERED" 
          } 
     }
}
```
Um usuário da instância do aplicativo com as preferências acima recebe uma mensagem de canal com os seguintes atributos da mensagem:

```
"MessageAttributes": { 
     "mention": { 
          "StringValues": ["Bob", "Alice"] 
     }
}
```
No entanto, o usuário da instância do aplicativo não receberá uma mensagem do canal com os seguintes atributos:

```
"MessageAttributes": { 
     "mention": { 
          "StringValues": ["Tom"] 
     }
}
```
Correspondência de string exclusiva

Essa regra de filtro permite qualquer mensagem, exceto aquelas que contêm a chave de atributo "tipo" e o valor "Sala".

```
Usar regras de filtro para filtrar mensagens 254
```

```
{ 
     "Preferences": { 
          "PushNotifications": { 
              "FilterRule": "{\"type\":[{\"anything-but\": [\"Room\"]}]}", 
              "AllowNotifications": "FILTERED" 
          } 
     }
}
```
Um usuário da instância do aplicativo com essas preferências recebe uma mensagem de canal com os seguintes atributos da mensagem:

```
"MessageAttributes": { 
     "type": { 
          "StringValues": ["Conversation"] 
     }
}
```
No entanto, o usuário da instância do aplicativo não vê uma mensagem do canal com os seguintes atributos:

```
"MessageAttributes": { 
     "type": { 
          "StringValues": ["Room"] 
     }
}
```
Uma regra de filtro múltiplo com lógica AND

Quando você combina regras de filtro com a lógica AND, uma mensagem deve atender a todos os critérios de filtragem para que o filtro seja aplicado.

```
{ 
     "Preferences": { 
         "PushNotifications": { 
              "FilterRule": "{\"type\":[{\"anything-but\": [\"Room\"]}],\"mention\":
[\{\Psi "AllowNotifications": "FILTERED" 
         } 
     }
}
```
Um usuário da instância do aplicativo com as preferências acima recebe uma mensagem de canal com os seguintes atributos da mensagem:

```
"MessageAttributes": { 
     "mention": { 
          "StringValues": ["Bob"] 
     }, 
     "type": { 
          "StringValues": ["Conversation"] 
     }
}
```
Uma regra de filtro múltiplo com lógica OR

Use \$or para combinar regras de filtro com a lógica OR. Quando você usa a lógica OR, uma mensagem deve atender a um dos critérios para que o filtro seja aplicado.

```
{ 
     "Preferences": { 
          "PushNotifications": { 
              "FilterRule": "{\"$or\":[{\"mention\":[\"Bob\"]},{\"type\":[{\"anything-but
\": [\"Room\"]}]}]}", 
              "AllowNotifications": "FILTERED" 
          } 
     }
}
```
Um usuário da instância do aplicativo com as preferências acima recebe uma mensagem de canal com os seguintes atributos da mensagem:

```
"MessageAttributes": { 
     "mention": { 
          "StringValues": ["Bob"] 
     }
}
```
Um usuário da instância do aplicativo com as preferências acima recebe uma mensagem de canal com os seguintes atributos da mensagem:

```
"MessageAttributes": { 
     "type": {
```
}

```
 "StringValues": ["Conversation"] 
 }
```
# Usar funções vinculadas ao serviço

O SDK do Amazon Chime usa [funções vinculadas ao serviço](https://docs.aws.amazon.com/IAM/latest/UserGuide/id_roles_terms-and-concepts.html#iam-term-service-linked-role) do AWS Identity and Access Management (IAM). A função vinculada ao serviço é um tipo exclusivo de perfil do IAM vinculado diretamente ao SDK do Amazon Chime. As funções vinculadas a serviços são predefinidas pelo SDK do Amazon Chime e incluem todas as permissões que o serviço exige para chamar outros serviços da AWS em seu nome.

Uma função vinculada ao serviço torna a configuração do SDK do Amazon Chime mais eficiente, já que não é preciso adicionar as permissões necessárias manualmente. O SDK do Amazon Chime define as permissões dos perfis vinculados ao serviço e, a não ser que esteja definido de outra forma, somente o SDK do Amazon Chime poderá assumir os perfis. As permissões definidas incluem as políticas de confiança e de permissões. A política de permissões não pode ser anexada a nenhuma outra entidade do IAM.

Você pode excluir uma função vinculada ao serviço somente depois de primeiro excluir seus recursos relacionados. Isso protege seus recursos do SDK do Amazon Chime, pois você não pode remover por engano as permissões para acessar os recursos.

Para obter informações sobre outros produtos que oferecem suporte a funções vinculadas aos serviços, consulte [Produtos da AWS que funcionam com o IAM.](https://docs.aws.amazon.com/IAM/latest/UserGuide/reference_aws-services-that-work-with-iam.html) Procure os serviços que têm Sim na coluna Função vinculada ao serviço. Selecione um Sim com um link para visualizar a documentação desse serviço.

#### Tópicos

• [Como usar funções vinculadas ao serviço para o streaming de dados](#page-266-0)

# <span id="page-266-0"></span>Como usar funções vinculadas ao serviço para o streaming de dados

As seções a seguir explicam como gerenciar a função vinculada ao serviço para o streaming de dados.

#### Tópicos nesta seção

• [Permissões de função vinculada ao serviço](#page-267-0)

- [Criar uma função vinculada ao serviço](#page-268-0)
- [Editar uma função vinculada ao serviço](#page-268-1)
- [Como excluir recursos usados por uma função vinculada ao serviço](#page-269-0)
- [Excluir uma função vinculada ao serviço](#page-269-1)

<span id="page-267-0"></span>Permissões de função vinculada ao serviço

O SDK do Amazon Chime usa a ação perfil vinculado ao serviço chamada AWSServiceRoleForChimeSDKMessaging. A função concede acesso aos serviços e recursos da AWS usados ou gerenciados pelo SDK do Amazon Chime, como os streams do Kinesis usados para streaming de dados.

A função vinculada ao serviço AWSServiceRoleForChimeSDKMessaging confia nos seguintes serviços para que esses serviços possam assumir a função:

• messaging.chime.amazonaws.com

A política de permissões da função permite que o SDK do Amazon Chime conclua as seguintes ações nos recursos especificados:

- kms:GenerateDataKey somente quando a solicitação é feita usando kinesis.\*.amazonaws.com.
- kinesis:PutRecord, kinesis:PutRecords ou kinesis:DescribeStream somente em streams do seguinte formato: arn:aws:kinesis:\*:\*:stream/chime-messaging-\*.

O exemplo a seguir mostra a política.

```
{ 
       "Version": "2012-10-17", 
       "Statement": [ 
        { 
         "Effect": "Allow", 
         "Action": [ 
          "kms:GenerateDataKey" 
         ], 
         "Resource": "*", 
         "Condition": { 
          "StringLike": {
```

```
 "kms:ViaService": [ 
        "kinesis.*.amazonaws.com" 
       ] 
      } 
    } 
   }, 
   { 
    "Effect": "Allow", 
    "Action": [ 
      "kinesis:PutRecord", 
      "kinesis:PutRecords", 
      "kinesis:DescribeStream" 
    ], 
    "Resource": [ 
      "arn:aws:kinesis:*:*:stream/chime-messaging-*" 
    ] 
   } 
 \mathbf{I} }
```
É necessário configurar permissões para que uma entidade do IAM, como um usuário, grupo ou função, crie, edite ou exclua uma função vinculada ao serviço. Para obter mais informações, consulte [Permissões de função vinculada ao serviço](https://docs.aws.amazon.com/IAM/latest/UserGuide/using-service-linked-roles.html#service-linked-role-permissions) no Guia do usuário do IAM.

## <span id="page-268-0"></span>Criar uma função vinculada ao serviço

Não é necessário criar manualmente uma função vinculada ao serviço. Quando você usa a API [PutMessagingStreamingConfigurations](https://docs.aws.amazon.com/chime-sdk/latest/APIReference/API_PutMessagingStreamingConfigurations.html) para criar uma configuração de streaming de dados, o SDK do Amazon Chime cria a função vinculada ao serviço para você.

Você também pode usar o console do IAM para criar uma função vinculada ao serviço com o caso de uso do SDK do Amazon Chime. Na CLI do AWS ou na API do AWS, crie uma função vinculada ao serviço com o nome de serviço messaging.chime.amazonaws.com. Para obter mais informações, consulte [Como criar uma função vinculada ao serviço](https://docs.aws.amazon.com/IAM/latest/UserGuide/using-service-linked-roles.html#create-service-linked-role) no Manual do usuário do IAM. Se você excluir essa função, será possível repetir esse processo para criá-la novamente.

# <span id="page-268-1"></span>Editar uma função vinculada ao serviço

Depois de criar uma função vinculada ao serviço, você só pode editar sua descrição e fazer isso usando o IAM. Para ter mais informações, consulte [Como editar uma função vinculada ao serviço](https://docs.aws.amazon.com/IAM/latest/UserGuide/using-service-linked-roles.html#edit-service-linked-role) no Guia do usuário do IAM.

## <span id="page-269-0"></span>Como excluir recursos usados por uma função vinculada ao serviço

Antes de usar o IAM para excluir uma função vinculada ao serviço, você deverá excluir qualquer recurso usado pela função.

#### **G** Note

As exclusões podem falhar se você tentar excluir recursos enquanto o SDK do Amazon Chime os estiver usando. Se a exclusão acontecer, espere alguns minutos e tente a operação novamente.

Para excluir recursos usados pela função AmazonChimeServiceChatStreamingAccess role

Desative o atributo de streaming de dados da instância do seu aplicativo usando a CLI para invocar a API a seguir.

• aws chime-sdk-messaging delete-messaging-streaming-configurations --appinstance-arn *app\_instance\_arn*

Essa ação exclui todas as configurações de streaming da instância do seu aplicativo.

## <span id="page-269-1"></span>Excluir uma função vinculada ao serviço

Se você não precisar mais usar um atributo ou serviço que exige uma função vinculada a serviço, é recomendável excluí-la. Caso contrário, você terá uma entidade não utilizada que não é monitorada ativamente ou mantida. No entanto, é necessário excluir os recursos usados por sua função vinculada ao serviço antes que seja possível exclui-la manualmente.

Você pode usar o console do IAM, a AWS CLI ou a API da AWS para excluir a função vinculada ao serviço AmazonChimeServiceRoleForChimeSDKMessaging. Para obter mais informações, consulte [Como excluir uma função vinculada ao serviço](https://docs.aws.amazon.com/IAM/latest/UserGuide/using-service-linked-roles.html#delete-service-linked-role) no Guia do usuário do IAM.

# Usar fluxos de canal para processar mensagens

Use fluxos de canal para executar a lógica de negócios em mensagens em andamento antes que elas sejam entregues aos destinatários em um canal de mensagens. Os fluxos de canais podem realizar ações como remover números de identificação do governo, números de telefone ou palavrões das mensagens. Você também pode usar fluxos de canais para realizar funções como agregar respostas a uma enquete antes de enviar os resultados de volta aos participantes.

#### Pré-requisitos

- Conhecimento da funcionalidade básica do SDK do Amazon Chime, como gerenciamento de canais e envio e recebimento de mensagens.
- A capacidade de invocar as APIs de Mensagens do SDK do Amazon Chime.

#### Conceitos de fluxo do canal

Para usar os fluxos de canais de forma eficaz, você deve entender estes conceitos:

#### Processador de canal

Uma função do AWS Lambda que executa a lógica de pré-processamento nas mensagens do canal. Quando você associa um canal a um fluxo de canal, o processador no fluxo é chamado para cada mensagem no canal. Para reduzir a latência, um único processador funciona melhor para a maioria dos casos de uso. Finalmente, cada processador deve fazer um retorno de chamada para o serviço SDK do Amazon Chime após a conclusão do processamento.

#### **a** Note

Atualmente, oferecemos suporte apenas a um processador por fluxo de canal. Se você precisar de mais de um processador, envie um ticket de suporte para obter um aumento.

#### Fluxo do canal

Os fluxos de canais são contêineres para processadores de até três canais, além de uma sequência de execução. Você associa um fluxo a um canal e o processador age em todas as mensagens enviadas para esse canal.

Chamada de fluxos de canal

Os itens a seguir invocam fluxos de canais:

- Novas mensagens-padrão persistentes
- Novas mensagens-padrão não persistentes

#### • Mensagens-padrão persistentes atualizadas

## **a** Note

Os fluxos do canal não processam mensagens de controle ou do sistema. Para obter mais informações sobre os tipos de mensagem fornecidos pelo Mensagens do SDK do Amazon Chime, consulte [Tipos de mensagem.](#page-202-0)

## Tópicos

- [Configuração de um processador de canais](#page-271-0)
- [Criar um fluxo de canal](#page-275-0)
- [Associando e desassociando fluxos de canais](#page-275-1)
- [Enviar mensagens](#page-275-2)
- [Criação de alertas de falha automatizando com o EventBridge](#page-277-0)

# <span id="page-271-0"></span>Configuração de um processador de canais

Para começar a usar fluxos de canais, primeiro crie uma função do Lambda do processador para lidar com o pré-processamento do seu caso de uso. Por exemplo, você pode atualizar o conteúdo da mensagem ou metadados, negar mensagens e evitar que sejam enviadas ou deixar a mensagem original passar.

## Pré-requisitos

• A função do Lambda e o grupo de destino devem estar na mesma conta da AWS e nas mesmas regiões da AWS da AppInstance.

#### Conceder permissões de invocação

É necessário dar ao serviço de mensagens do SDK do Amazon Chime a permissão para invocar seu recurso do Lambda. Para obter mais informações sobre permissões, consulte [Usar políticas](https://docs.aws.amazon.com/lambda/latest/dg/access-control-resource-based.html) [baseadas em recursos para o AWS Lambda.](https://docs.aws.amazon.com/lambda/latest/dg/access-control-resource-based.html) Por exemplo:

Entidade principal: "messaging.chime.amazonaws.com"

Ação: lambda:InvokeFunction

Effect (Efeito): permitir

AWS:SourceAccount:*Your AWSAccountId*.

AWS:SourceArn: "arn:aws:chime:*region*:*AWSAccountId*: *appInstance*/"

**a** Note

Você pode fornecer um ID da instância de aplicativo específico para invocar seu processador ou usar um curinga para permitir que todas as instâncias do aplicativo SDK do Amazon Chime em uma conta invoquem seu processador.

Como conceder permissões de retorno de chamada

Você também precisa permitir que as funções do Lambda do processador chamem a API ChannelFlowCallback. Para obter informações sobre como fazer isso, consulte [Executar função](https://docs.aws.amazon.com/lambda/latest/dg/lambda-intro-execution-role.html) [do AWS Lambda](https://docs.aws.amazon.com/lambda/latest/dg/lambda-intro-execution-role.html) no Guia do desenvolvedor do AWS Lambda.

Você pode adicionar uma política em linha à função de execução da sua função do Lambda. Este exemplo permite que o processador invoque o ChannelFlowCallback API.

```
{ 
     "Version": "2012-10-17", 
     "Statement": [ 
          { 
               "Effect": "Allow", 
               "Action": [ 
                   "chime:ChannelFlowCallback" 
              ], 
               "Resource": [ 
                   "arn:aws:chime:Region:AwsAccountId:appInstance/*" 
 ] 
          } 
    \mathbf{I}}
```
#### **a** Note

Siga as melhores práticas para funções do Lambda. Para obter mais informações, consulte esses tópicos:

- [Práticas recomendadas de eficiência de performance](https://docs.aws.amazon.com/whitepapers/latest/serverless-architectures-lambda/performance-efficiency-best-practices.html)
- [Práticas recomendadas ao trabalhar com o AWS Lambda](https://docs.aws.amazon.com/lambda/latest/dg/best-practices.html)
- [Configurar a simultaneidade reservada](https://docs.aws.amazon.com/lambda/latest/dg/configuration-concurrency.html#configuration-concurrency-reserved)
- [Invocação assíncrona](https://docs.aws.amazon.com/lambda/latest/dg/invocation-async.html)

Como invocar funções do Lambda do processador

Quando um usuário envia uma mensagem, a solicitação de entrada a seguir invoca a função do Lambda do processador.

```
{ 
     "EventType": "string" 
     "CallbackId": "string" 
     "ChannelMessage": { 
          "MessageId": "string", 
          "ChannelArn": "string", 
          "Content": "string", 
          "Metadata": "string", 
          "Sender":{ 
              "Arn": "string", 
              "Name": "string" 
          }, 
          "Persistence": "string", 
          "LastEditedTimestamp": "string", 
          "Type": "string", 
          "CreatedTimestamp": "string", 
     }
}
```
## EventType

O evento que está sendo enviado ao processador. O valor é uma constante CHANNEL\_MESSAGE\_EVENT.

#### CallbackId

O token usado ao chamar a API ChannelFlowCallback do processador.

ChannelMessage

ChannelArn O ARN do canal

Conteúdo O conteúdo da mensagem a ser processada

CreatedTimestamp O horário em que a mensagem foi criada

LastEditedTimestamp O horário em que uma mensagem foi editada

MessageId O identificador da mensagem

Metadata Metadados da mensagem a serem processados

Persistência Booliano que controla se a mensagem é persistida no back-end. Valores válidos: PERSISTENT | NON\_PERSISTENT

Remetente O remetente da mensagem. Tipo: um [objeto de identidade](https://docs.aws.amazon.com/chime-sdk/latest/APIReference/API_messaging-chime_Identity.html).

Tipo O tipo da mensagem. O ChannelFlow suporta apenas os tipos de mensagem STANDARD. Valor válido: STANDARD

A função do processador determina o seguinte sobre cada mensagem.

- Se deve atualizar o conteúdo da mensagem, os metadados ou ambos
- Se deve negar uma mensagem
- Se uma mensagem deve ser deixada inalterada

Quando o processamento termina, a função do Lambda do processador envia o resultado de volta ao serviço de mensagens do SDK do Amazon Chime para que a mensagem possa ser enviada a todos os destinatários. O status da mensagem é marcado PENDING até que a função do Lambda do processador retorne os resultados. A função do Lambda do processador tem 48 horas para enviar os resultados de volta. Não garantimos a entrega de mensagens depois disso, e a API ChannelFlowCallback emite uma mensagem de erro de exceção proibida. Para devolver os resultados, invoque a API [ChannelFlowCallback.](https://docs.aws.amazon.com/chime-sdk/latest/APIReference/API_messaging-chime_ChannelFlowCallback.html)

# <span id="page-275-0"></span>Criar um fluxo de canal

Depois de configurar o(s) processador(es), use as APIs de Mensagens do SDK do Amazon Chime para criar um fluxo de canal. Pode-se usar uma ação Fallback para definir se o processamento deve ser interrompido ou continuado se o fluxo do canal não conseguir se conectar à função do Lambda do processador. Se um processador tiver uma ação alternativa de ABORT, ele definirá o status da mensagem como FAILED e não enviará a mensagem. Observe que, se o último processador na sequência de fluxo do canal tiver uma ação de fallback de CONTINUE, a mensagem será considerada processada e enviada aos destinatários no canal. Depois de criar um fluxo de canal, você pode associá-lo a canais individuais. Para obter mais informações, consulte a documentação da API [CreateChannelFlow](https://docs.aws.amazon.com/chime-sdk/latest/APIReference/API_messaging-chime_CreateChannelFlow.html).

# <span id="page-275-1"></span>Associando e desassociando fluxos de canais

Quando você associa um canal a um fluxo de canal, os processadores no fluxo do canal pré-processam todas as mensagens enviadas para o canal. Você precisa ser moderador ou administrador do canal para invocar as APIs de associação e desassociação do fluxo do canal. Lembre-se desses fatos à medida que avança.

- Você pode associar no máximo 1 fluxo de canal a um canal a qualquer momento. Para associar um fluxo de canal, chame a API [AssociateChannelFlow.](https://docs.aws.amazon.com/chime-sdk/latest/APIReference/API_messaging-chime_AssociateChannelFlow.html)
- Para desassociar um fluxo de canal e interromper o pré-processamento das mensagens do canal, chame a API [DisassociateChannelFlow.](https://docs.aws.amazon.com/chime-sdk/latest/APIReference/API_messaging-chime_DisassociateChannelFlow.html)

# <span id="page-275-2"></span>Enviar mensagens

Use a API SendChannelMessage para enviar mensagens para um canal. Para um canal associado a um fluxo de canal, o processador atribui um dos seguintes valores de status.

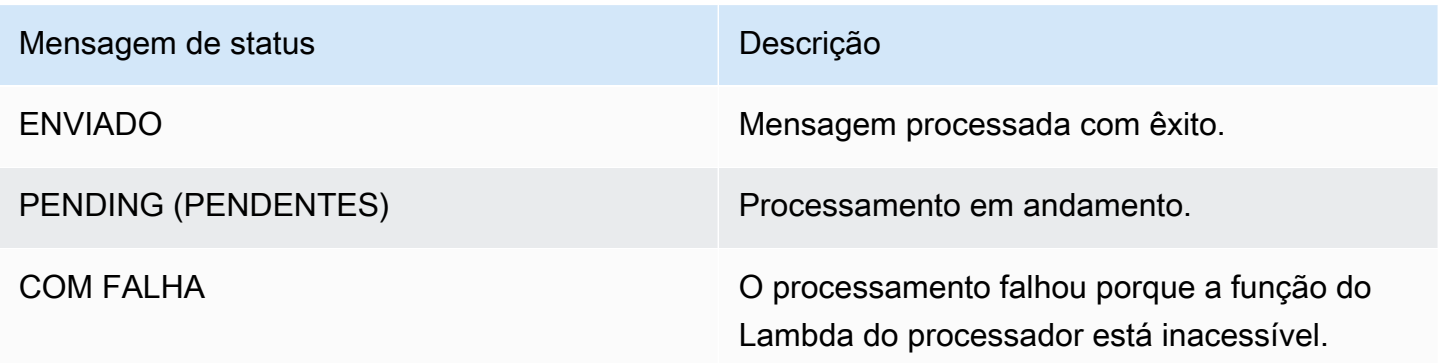

Mensagem de status Descrição

NEGADO **A mensagem não será enviada.** 

Recepção de eventos de status intermediários

Eventos do Websocket

Os eventos do Websocket são enviados para um canal depois de estabelecerem uma conexão com êxito. Para obter mais informações, consulte [Usando WebSockets para receber mensagens.](#page-214-0)

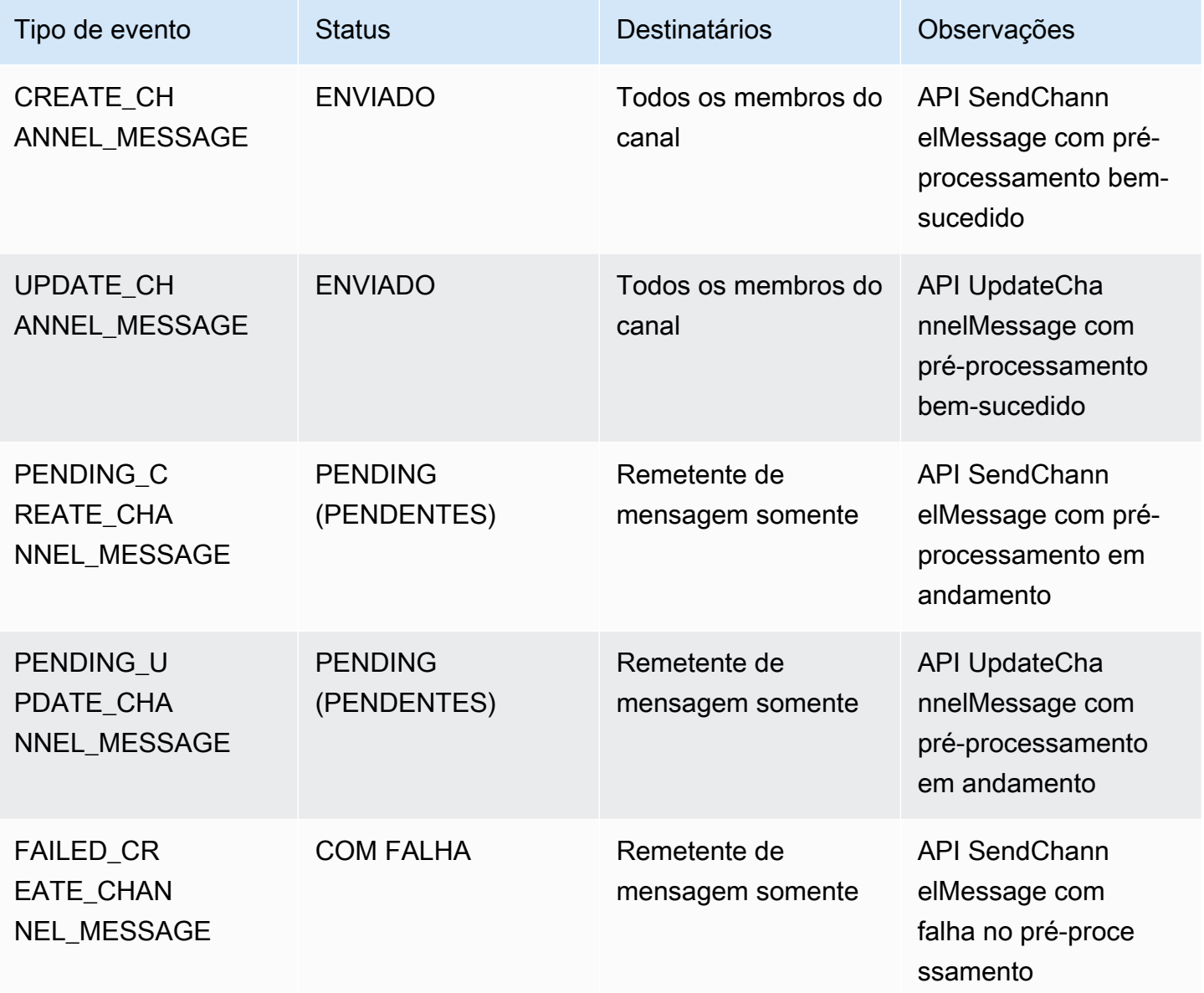

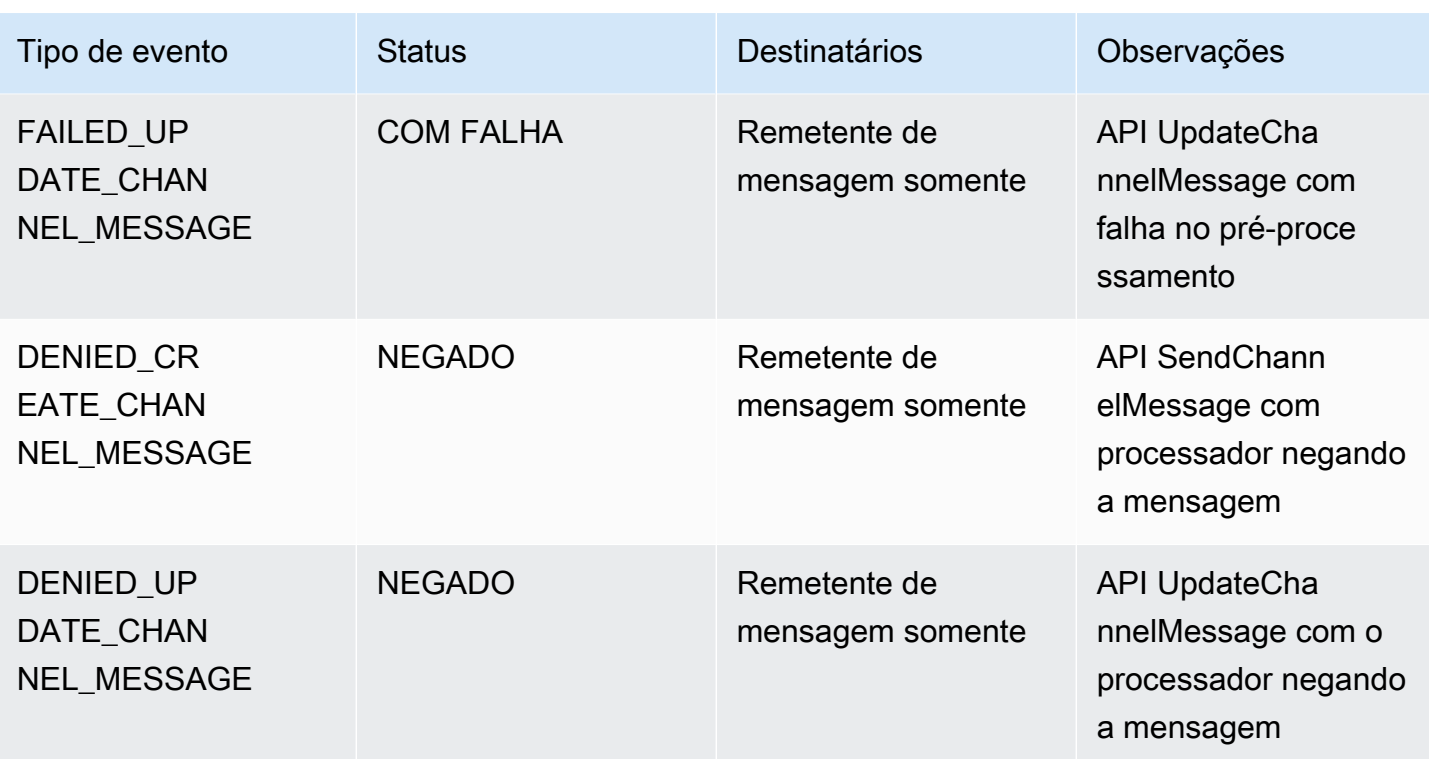

#### API GetChannelMessageStatus

Essa API fornece uma maneira alternativa de recuperar o status da mensagem se o evento não tiver sido recebido devido a uma conexão WebSocket ruim. Para obter mais informações, consulte a documentação da API [GetChannelMessageStatus.](https://docs.aws.amazon.com/chime-sdk/latest/APIReference/API_messaging-chime_GetChannelMessageStatus.html)

### **a** Note

Essa API não retorna status para mensagens negadas, porque não as armazenamos.

# <span id="page-277-0"></span>Criação de alertas de falha automatizando com o EventBridge

O SDK do Amazon Chime entrega eventos quando há um erro ao invocar a função do Lambda do seu processador. Os eventos são enviados independentemente da ação Fallback especificada para o processador ao criar um fluxo de canal. Você pode escrever regras simples para especificar os eventos que são de seu interesse e as ações automatizadas a serem executadas quando qualquer um desses eventos corresponder a uma regra. Para obter mais informações, consulte o [Guia do usuário do Amazon EventBridge](https://docs.aws.amazon.com/eventbridge/latest/userguide/). Quando erros como esses ocorrem, dependendo da ação Fallback que você configura, os membros do canal não podem enviar mensagens ou as

mensagens fluirão pelo canal sem processamento. Para obter mais informações sobre a ação Fallback, consulte [Processador](https://docs.aws.amazon.com/chime-sdk/latest/APIReference/API_messaging-chime_Processor.html) na referência da API do SDK do Amazon Chime.

Este exemplo mostra um evento de falha típico.

```
{ 
     "version": "0", 
     "id": "12345678-1234-1234-1234-111122223333", 
     "detail-type": "Chime ChannelFlow Processing Status", 
     "source": "aws.chime", 
     "account": "111122223333", 
     "time": "yyyy-mm-ddThh:mm:ssZ", 
     "region": "region", 
     "resources": [], 
     "detail": { 
         "eventType": "ProcessorInvocationFailure", 
         "appInstanceArn": "arn:aws:chime:region:AWSAccountId:app-
instance/AppInstanceId", 
         "channelArn": "arn:aws:chime:region:AWSAccountId:app-instance/AppInstanceId/
channel/ChannelId", 
         "messageId": 
  "298efac7298efac7298efac7298efac7298efac7298efac7298efac7298efac7", 
         "processorResourceArn": 
  "arn:aws:lambda:region:AWSAccountId:function:ChannelFlowLambda", 
         "failureReason": "User is not authorized to perform: lambda:InvokeFunction on 
  resource: arn:aws:lambda:region:AppInstanceId:function:ChannelFlowLambda because no 
  resource-based policy allows the lambda:InvokeFunction action" 
       }
}
```
# Usando AppInstanceBots como atendentes de canal inteligentes

Pode-se usar AppInstanceBots como atendentes de canal inteligentes. Os atendentes reconhecem as frases-chave enviadas via ChannelMessages pelos membros do canal. O modelo de compreensão da linguagem natural do bot resolve as mensagens. Por sua vez, isso permite que um ou mais membros do canal participem de um diálogo em linguagem natural definido pelo modelo do bot. Você fornece os bots para controlar a profundidade do diálogo e da integração com seus sistemas corporativos.

#### Pré-requisitos

- Conhecimento da funcionalidade básica do SDK do Amazon Chime, como criar AppInstanceUsers, gerenciar canais e enviar e receber mensagens.
- A capacidade de invocar as APIs de Mensagens do SDK do Amazon Chime.
- Conhecimento da funcionalidade básica do Amazon Lex V2, como criar um bot do Amazon Lex V2, modelar intenções e slots, criar versões do bot, aliases, usar o estado da sessão e integração com o hook do Lambda.

#### **A** Important

O uso do Amazon Lex V2 está sujeito aos [Termos de Serviço da AWS,](https://aws.amazon.com/service-terms/) incluindo os termos específicos dos Serviços de Machine Learning e Inteligência Artificial da AWS.

## Tópicos

- [Criação de um bot do Amazon Lex V2](#page-279-0)
- [Configurar bots da AppInstance](#page-282-0)
- [Criação de uma associação de canal para um AppInstanceBot](#page-283-0)
- [Envio de mensagens para um AppInstanceBot](#page-284-0)
- [Processar mensagens do Amazon Lex](#page-284-1)
- [Processar respostas de um AppInstanceBot](#page-284-2)
- [Usar regras do envio de eventos do Amazon EventBridge](#page-287-0)
- [Solucionar problemas de AppInstanceBots configurado com bots do Amazon Lex V2](#page-288-0)

# <span id="page-279-0"></span>Criação de um bot do Amazon Lex V2

Para usar bots da AppInstance como atendentes, primeiro você precisa criar um bot do Amazon Lex V2 para gerenciar a interação de diálogo para um cenário de atendente inteligente. Para começar a criar um bot do Amazon Lex V2, consulte [Conceitos básicos do Amazon Lex V2](https://docs.aws.amazon.com/lexv2/latest/dg/getting-started.html) no Guia do desenvolvedor do Amazon Lex V2. Para obter informações sobre a migração de um bot do Amazon Lex V1 para o Amazon Lex V2, consulte o [guia de migração do Amazon Lex V1 para V2](https://docs.aws.amazon.com/lexv2/latest/dg/migration.html).

#### Tópicos

- [Pré-requisitos](#page-280-0)
- [Conceder permissões de invocação](#page-280-1)
- [Criar uma intenção de boas-vindas](#page-281-0)
- [Criação de versões do bot do Amazon Lex V2](#page-282-1)
- [Criação de aliases do bot do Amazon Lex V2](#page-282-2)

## <span id="page-280-0"></span>Pré-requisitos

Seu bot do Amazon Lex V2 precisa atender aos seguintes pré-requisitos.

- Você deve criar o bot em uma região da AWS que ofereça suporte aos endpoints de runtime do Amazon Lex V2.
- É necessário criar o bot na mesma conta e região da AWS que a AppInstance e o AppInstanceBot.
- O bot deve conceder permissões de invocação por meio de uma política baseada em recursos à entidade principal de serviço messaging.chime.amazonaws.com.
- O bot pode modelar uma intenção de boas-vindas. Isso permite que o AppInstanceBot anuncie a si mesmo e seus recursos ao se inscrever em um canal.
- O bot deve ter uma versão de produção e aliases para configurar o AppInstanceBot.
- O bot deve usar um idioma e uma localidade compatíveis. Para obter mais informações sobre idiomas e localidades, consulte [Idiomas e localidades compatíveis com o Amazon Lex V2](https://docs.aws.amazon.com/lexv2/latest/dg/how-languages.html) no Guia do desenvolvedor do Amazon Lex V2.

## <span id="page-280-1"></span>Conceder permissões de invocação

Para um AppInstanceBot invocar um Bot do Amazon Lex V2, a entidade principal de serviço de mensagens SDK do Amazon Chime deve ter permissão para invocar o recurso Bot do Amazon Lex. Para obter mais informações sobre as permissões de políticas baseadas em recursos do Amazon Lex V2, consulte [Exemplos de políticas baseadas em recursos para o Amazon Lex V2](https://docs.aws.amazon.com/lexv2/latest/dg/security_iam_resource-based-policy-examples.html) no Guia do desenvolvedor do Amazon Lex V2.

O exemplo a seguir mostra uma política baseada em recursos.

```
 "Version": "2012-10-17",
```
{

```
 "Statement": [ 
    \sqrt{ } "Effect": "Allow", 
       "Principal": { 
          "Service": "messaging.chime.amazonaws.com" 
       }, 
       "Action": [ 
          "lex:PutSession", 
          "lex:DeleteSession", 
         "lex:RecognizeText" 
       ], 
       "Resource": "arn:aws:lex:region:aws-account-id:bot-alias/lex-bot-id/lex-bot-
alias-id", 
       "Condition": { 
         "StringEquals": { 
            "AWS:SourceAccount": "aws-account-id" 
          }, 
          "ArnEquals": { 
            "AWS:SourceArn": "arn:aws:chime:region:aws-account-id:app-instance/app-
instance-id/bot/app-instance-bot-id" 
 } 
       } 
     } 
   ]
}
```
#### **a** Note

Para permitir que um AppInstanceBot invoque um bot Amazon Lex V2, use o ID do AppInstanceBot. Para permitir que todos os AppInstanceBots dentro de uma AppInstance invoquem um bot Amazon Lex V2, use um curinga (\*). Por exemplo: arn:aws:chime:*region*:*aws-account-id*:*app-instance*/*app-instance-id*/bot/ \*

## <span id="page-281-0"></span>Criar uma intenção de boas-vindas

Se você adicionar uma intenção de boas-vindas opcional ao seu modelo de bot Amazon Lex V2, o AppInstanceBot poderá anunciar a si mesmo e seus recursos ao entrar em um canal. A intenção de boas-vindas pode exibir uma mensagem ou iniciar um diálogo com os membros do canal. O nome da intenção de boas-vindas pode variar e você a define na configuração do AppInstanceBot.

Para obter mais informações sobre intenções, consulte [Adicionar intenções](https://docs.aws.amazon.com/lexv2/latest/dg/build-intents.html) no Guia do desenvolvedor do Amazon Lex V2

## <span id="page-282-1"></span>Criação de versões do bot do Amazon Lex V2

Ao criar um Bot do Amazon Lex V2 Bot, você só cria uma versão rascunho. O rascunho é uma cópia funcional do bot que você pode atualizar. Por padrão, a versão de rascunho está associada a um alias chamado TestBotAlias, e você só deve usar o bot de rascunho para testes manuais.

Depois de concluir a modelagem do diálogo e a criação do bot de rascunho, você cria uma ou mais versões, instantâneos numerados do rascunho do Bot Lex. As versões permitem que você controle a implementação que seus aplicativos cliente usam. Por exemplo, você pode publicar versões para uso em diferentes partes do seu fluxo de trabalho, como desenvolvimento, implantação beta e produção.

Para obter mais informações sobre o versionamento do Bot do Lex, consulte [Criação de versões](https://docs.aws.amazon.com/lexv2/latest/dg/versions.html) no Guia do desenvolvedor do Amazon Lex V2.

## <span id="page-282-2"></span>Criação de aliases do bot do Amazon Lex V2

Depois de criar uma ou mais versões de um bot do Amazon Lex V2, crie aliases. Os aliases atuam como indicadores nomeados para as versões de um bot do Amazon Lex V2. Por exemplo, você só pode associar um alias a uma versão de cada vez.

Para obter mais informações sobre aliases de Bot Lex, consulte [Criação de aliases](https://docs.aws.amazon.com/lexv2/latest/dg/aliases.html) no Guia do desenvolvedor do Lex V2.

# <span id="page-282-0"></span>Configurar bots da AppInstance

Depois de ter um bot do Amazon Lex V2 com um modelo, versão e alias, use as APIs de Mensagens do SDK do Amazon Chime ou a CLI para criar um AppInstanceBot. Para obter mais informações sobre o uso de APIs, consulte a documentação da API [CreateAppInstanceBot.](https://docs.aws.amazon.com/chime-sdk/latest/APIReference/API_identity-chime_CreateAppInstanceBot.html)

## **a** Note

Use o atributo InvokedBy para configurar o comportamento de interação da caixa de diálogo do AppInstanceBot. Você pode configurar os tipos de mensagem que acionam um bot, como mensagens-padrão ou mensagens direcionadas.

O exemplo a seguir mostra como usar a AWS CLI para criar um AppInstanceBot que todas as mensagens-padrão e mensagens direcionadas possam invocar MENTIONS.

```
aws chime-sdk-identity create-app-instance-bot \
--app-instance-arn app-instance-arn \
--name app-instance-bot-name \
--configuration '{ 
    "Lex": { 
       "LexBotAliasArn": "lex-bot-alias-arn", 
       "LocaleId": "lex_bot_alias_locale_id", 
       "InvokedBy": { 
            "StandardMessages": "MENTIONS", 
            "TargetedMessages": "ALL" 
       } 
       "WelcomeIntent": "welcome-intent-name" 
    }
}
```
# <span id="page-283-0"></span>Criação de uma associação de canal para um AppInstanceBot

Depois de criar o AppInstanceBot, adicione-o como membro a um canal novo ou existente. Para obter mais informações, consulte [CreateChannel](https://docs.aws.amazon.com/chime-sdk/latest/APIReference/API_CreateChannel.html) e [CreateChannelMembership](https://docs.aws.amazon.com/chime-sdk/latest/APIReference/API_CreateChannelMembership.html) na documentação API de Mensagens do SDK do Amazon Chime.

O exemplo a seguir mostra como usar a AWS CLI para criar um canal e adicionar um AppInstanceBot como membro.

```
aws chime-sdk-messaging create-channel \
--chime-bearer caller_app_instance_user_arn \
--app-instance-arn app_instance_arn \
--name channel_name \
--member-arns '[ 
    "app_instance_bot_arn"
]'
```
O exemplo a seguir mostra como usar a AWS CLI para adicionar um AppInstanceBot a um canal existente.

```
aws chime-sdk-messaging create-channel-membership \
--chime-bearer caller_app_instance_user_arn \
--channel-arn channel_arn \
--member-arn app_instance_bot_arn
```
# <span id="page-284-0"></span>Envio de mensagens para um AppInstanceBot

Use a API [SendChannelMessage](https://docs.aws.amazon.com/chime-sdk/latest/APIReference/API_SendChannelMessage.html) para enviar mensagens para um AppInstanceBot. Você envia as mensagens para o canal do qual o AppInstanceBot é membro. Se o [modelo de compreensão da](https://docs.aws.amazon.com/lexv2/latest/dg/what-is.html)  [linguagem natural](https://docs.aws.amazon.com/lexv2/latest/dg/what-is.html) reconhecer o conteúdo da mensagem e extrair uma intenção do Amazon Lex, o AppInstanceBot responderá com uma mensagem do canal e iniciará um diálogo.

Você também pode enviar mensagens de destino para um membro do canal, que pode ser um AppInstanceUser ou um AppInstanceBot. Somente o destino e o remetente podem ver as mensagens direcionadas. Somente usuários que podem ver mensagens direcionadas podem executar ações sobre elas. No entanto, os administradores podem excluir mensagens direcionadas que não conseguem ver.

O exemplo a seguir mostra como usar a AWS CLI para enviar uma mensagem de canal.

```
aws chime-sdk-messaging send-channel-message \
--chime-bearer caller_app_instance_user_arn \
--channel-arn channel_arn \
--content content \
--type STANDARD \
--persistence PERSISTENT
```
# <span id="page-284-1"></span>Processar mensagens do Amazon Lex

Ao enviar mensagens para o Amazon Lex, o Mensagens do SDK do Amazon Chime preenche o CHIME.channel.arn e o CHIME.sender.arn com as informações de ARN do canal e do remetente como atributos da solicitação. Você pode usar os atributos para determinar quem enviou uma mensagem e ao canal ao qual o remetente pertence. Para obter mais informações, consulte [Habilitar a lógica personalizada com funções do AWS Lambda](https://docs.aws.amazon.com/lexv2/latest/dg/lambda.html) no Guia do desenvolvedor do Amazon Lex.

# <span id="page-284-2"></span>Processar respostas de um AppInstanceBot

Quando um usuário envia uma mensagem, o AppInstanceBot responde com uma mensagem do canal. Você pode listar as mensagens do canal para obter a resposta do bot.

O exemplo a seguir mostra como usar a CLI para listar mensagens do canal.

```
aws chime-sdk-messaging list-channel-messages \
```

```
--chime-bearer caller_app_instance_user_arn \
--channel-arn channel_arn
```
As respostas de sucesso de um AppInstanceBot têm seguinte o formato.

```
{ 
     "MessageId": "messageId", 
     "Content": "*{\"Messages\":[{\"...\"}]}*", 
     "ContentType": "application/amz-chime-lex-msgs", 
     "MessageAttributes": { 
         "CHIME.LEX.sessionState.intent.name": { 
             "StringValues": [ 
                 "lex_bot_intent_name" 
 ] 
         }, 
         "CHIME.LEX.sessionState.intent.state": { 
             "StringValues": [ 
                 "lex_bot_intent_fullfilment_status" 
 ] 
         }, 
         "CHIME.LEX.sessionState.originatingRequestId": { 
             "StringValues": [ 
                 "lex_bot_originating_request_id" 
 ] 
         }, 
         "CHIME.LEX.sessionState.sessionId": { 
             "StringValues": [ 
                 "lex_bot_session_id" 
 ] 
         } 
     }, 
     "Sender": { 
         "Arn": "app_instance_bot_arn", 
         "Name": "app_instance_bot_name" 
     }, 
     "Type": "STANDARD",
}
```
#### Conteúdo

O campo Content contém uma lista de mensagens provenientes do bot do Amazon Lex V2. Para obter mais informações sobre essas mensagens, consulte as [mensagens](https://docs.aws.amazon.com/lexv2/latest/APIReference/API_runtime_RecognizeText.html#lexv2-runtime_RecognizeText-response-messages) na API RecognizeText do Amazon Lex V2.

O exemplo a seguir mostra como usar o campo Content em uma mensagem de boas-vindas.

```
{ 
      "Messages": 
     \Gamma { 
                  "Content": "Hello!", 
                  "ContentType": "PlainText" 
            }, 
            { 
                  "ContentType": "ImageResponseCard", 
                  "ImageResponseCard": 
                  { 
                       "Title": "Hello! I'm BB, the Bank Bot.", 
                       "Subtitle": "I can help you with the following transactions", 
                       "Buttons": 
 [ 
\{ \} "Text": "Check balance", 
                                   "Value": "Check balance" 
\mathbb{R}, \mathbb{R}, \mathbb{R}, \mathbb{R}, \mathbb{R}, \mathbb{R}, \mathbb{R}, \mathbb{R}, \mathbb{R}, \mathbb{R}, \mathbb{R}, \mathbb{R}, \mathbb{R}, \mathbb{R}, \mathbb{R}, \mathbb{R}, \mathbb{R}, \mathbb{R}, \mathbb{R}, \mathbb{R}, \mathbb{R}, \mathbb{R}, \{ \} "Text": "Escalate to agent", 
                                   "Value": "Escalate to agent" 
 } 
 ] 
 } 
            } 
      ]
}
```
Para uma resposta a falhas, o campo Conteúdo contém uma mensagem de erro e um código no seguinte formato:

```
{ 
     "Code": error_code
}
```
## ContentType

O ContentType se refere ao tipo de carga útil que o campo Content contém e deve ser verificado para analisar o campo Content.

#### **a** Note

O bot do Lex V2 usa um ContentType diferente.

ContentType está definido como application/amz-chime-lex-msgs para uma resposta bem-sucedida ou como application/amz-chime-lex-error para uma resposta de falha.

#### **MessageAttributes**

Um MessageAttribute é um mapa de chaves de string para valores de string. Uma resposta de um AppInstanceBot contém os seguintes atributos da mensagem mapeados para uma resposta de um Bot do Amazon Lex.

- CHIME.LEX.sessionState.intent.name: o nome da intenção do Bot Lex que a solicitação tentou atender.
- CHIME.LEX.sessionState.intent.state: o estado atual da intenção. Os valores possíveis são: Fulfilled, InProgress e Failed.
- CHIME.LEX.sessionState.originatingRequestId: um identificador exclusivo para uma solicitação específica para o Bot do Amazon Lex. Isso é definido como MessageId da mensagem do usuário de origem que acionou o AppInstanceBot.
- CHIME.LEX.sessionState.sessionId: um identificador exclusivo para uma conversa entre o usuário e o bot. Quando um usuário inicia um chat com seu bot, o Amazon Lex cria uma sessão.

Para obter mais informações sobre sessões e estados de sessão do Amazon Lex, consulte [SessionState](https://docs.aws.amazon.com/lexv2/latest/APIReference/API_runtime_SessionState.html) na Referência de API do Amazon Lex e [Gerenciamento de sessões](https://docs.aws.amazon.com/lexv2/latest/dg/using-sessions.html) no Guia do desenvolvedor do Amazon Lex V2

Para obter mais informações sobre os atributos que o Amazon Lex V2 retorna, consulte as APIs de [Runtime do Amazon Lex V2.](https://docs.aws.amazon.com/lexv2/latest/APIReference/API_Operations_Amazon_Lex_Runtime_V2.html)

# <span id="page-287-0"></span>Usar regras do envio de eventos do Amazon EventBridge

O SDK do Amazon Chime entrega eventos do EventBridge quando um erro impede que ele invoque o Amazon Lex V2 Bot. Você pode criar regras do EventBridge que reconheçam esses eventos e tomem medidas automaticamente quando a regra for correspondida. Para obter mais informações, consulte [Regras do Amazon EventBridge](https://docs.aws.amazon.com/eventbridge/latest/userguide/eb-rules.html) no Guia do usuário do Amazon EventBridge.
O exemplo a seguir mostra um evento de falha típico.

```
{ 
   version: '0', 
   id: '12345678-1234-1234-1234-111122223333', 
   'detail-type': 'Chime Messaging AppInstanceBot Lex Failure', 
   source: 'aws.chime', 
   account: 'aws-account-id', 
   time: 'yyyy-mm-ddThh:mm:ssZ', 
   region: "region", 
   resources: [], 
   detail: { 
     resourceArn: 'arn:aws:chime:region:aws-account-id:app-instance/app-instance-id/
bot/app-instance-bot-id', 
     failureReason: "1 validation error detected: Value at 'text' failed to satisfy 
  constraint: Member must have length less than or equal to 1024 (Service: LexRuntimeV2, 
  Status Code: 400, Request ID: request-id)" 
   }
}
```
# Solucionar problemas de AppInstanceBots configurado com bots do Amazon Lex V2

Os tópicos a seguir explicam como resolver problemas comuns com AppInstanceBots.

Como descobrir falhas do Amazon Lex V2

O Mensagens do SDK do Amazon Chime entrega [eventos do Amazon EventBridge](https://docs.aws.amazon.com/chime-sdk/latest/dg/event-bridge-alerts.html) quando um erro impede que ele invoque o bot do Amazon Lex V2. Para obter mais informações sobre como configurar regras e definir destinos de notificação, consulte [Conceitos básicos do Amazon](https://docs.aws.amazon.com/eventbridge/latest/userguide/eb-get-started.html)  [EventBridge](https://docs.aws.amazon.com/eventbridge/latest/userguide/eb-get-started.html) no Amazon EventBridge User Guide.

Se você receber eventos do EventBridge no AWS CloudWatch Logs, poderá usar o AWS CloudWatch Logs Insights para consultar eventos do EventBridge com base no tipo de detalhe do Mensagens do SDK do Amazon Chime. O failureReason lista a causa da falha.

O exemplo a seguir mostra uma consulta típica.

```
fields @timestamp, @message
| filter `detail-type` = "Chime Messaging AppInstanceBot Lex Failure"
| sort @timestamp desc
```
Se Mensagens do SDK do Amazon Chime puder invocar seu bot do Amazon Lex V2, o SDK enviará mensagens de CONTROLE com uma mensagem de erro.

Solucionar problemas de erros de permissão do Amazon Lex V2

Para que um AppInstanceBot invoque um Bot do Amazon Lex V2, a entidade principal de serviço de mensagens SDK do Amazon Chime deve ter permissão para invocar o recurso Bot do Amazon Lex V2. Além disso, certifique-se de que a condição AWS:SourceArn da política de recursos corresponda ao ARN do AppInstanceBot.

Para obter mais informações sobre como configurar um AppInstanceBot para invocar um bot Amazon Lex V2, consulte [Criação de um bot do Amazon Lex V2,](#page-279-0) anteriormente nesta seção.

Solucionar problemas de controle de utilização de bots do Amazon Lex V2

O Amazon Lex tem uma service quota para o número máximo de conversas simultâneas no modo de texto por alias de bot. Entre em contato com a equipe de atendimento do Amazon Lex para obter aumentos de cota. Para obter mais informações, consulte [Diretrizes e cotas do Amazon Lex](https://docs.aws.amazon.com/lexv2/latest/dg/quotas.html) no Amazon Lex Developer Guide.

# Gerenciamento da retenção de mensagens

Os proprietários da conta podem usar as APIs do SDK do Amazon Chime para ativar a retenção de mensagens. As mensagens são excluídas automaticamente com base no período definido pelo administrador. Os períodos de retenção podem durar de um dia a 15 anos. Você também pode usar APIs para atualizar períodos de retenção do chat ou desativar a retenção do chat a qualquer momento.

Tópicos nesta seção

- [Exemplos de comandos de retenção da CLI](#page-289-0)
- [Habilitar a retenção de mensagens](#page-290-0)
- [Restaurar e excluir mensagens](#page-290-1)

## <span id="page-289-0"></span>Exemplos de comandos de retenção da CLI

Os exemplos a seguir mostram comandos da CLI típicos para retenção:

### Habilitando

Gerenciamento da retenção de mensagens 280

aws chime-sdk-identity put-app-instance-retention-settings --appinstance-arn {*appInstanceArn*} --app-instance-retention-settings ChannelRetentionSettings={RetentionDays=*60*}

#### Atualizando

```
aws chime-sdk-identity put-app-instance-retention-settings --app-
instance-arn {appInstanceArn} --app-instance-retention-settings 
ChannelRetentionSettings={RetentionDays=30}
```
#### Desabilitando

aws chime-sdk-identity put-app-instance-retention-settings --appinstance-arn {*appInstanceArn*} --app-instance-retention-settings ChannelRetentionSettings={}

## <span id="page-290-0"></span>Habilitar a retenção de mensagens

Use as APIs do SDK do Amazon Chime para ativar a retenção de mensagens. Você também pode usar APIs para atualizar períodos de retenção do chat ou desativar a retenção do chat a qualquer momento. Para obter mais informações sobre como configurar a retenção de mensagens, consulte a [Referência da API do SDK do Amazon Chime.](https://docs.aws.amazon.com/chime-sdk/latest/APIReference/Welcome.html)

### <span id="page-290-1"></span>Restaurar e excluir mensagens

Você pode restaurar mensagens para os usuários dentro de 30 dias após definir ou atualizar um período de retenção de mensagens. No entanto, após o período de tolerância de 30 dias, todas as mensagens do chat que se enquadrem no período de retenção serão excluídas permanentemente, e as novas mensagens do chat serão excluídas permanentemente assim que passar o período de retenção.

#### **a** Note

Durante o período de tolerância de 30 dias, se você estender uma política de retenção, ou desativá-la, as mensagens do chat que não passarem no novo período de retenção ficarão visíveis novamente para os usuários da conta.

As mensagens também são excluídas permanentemente quando um AppInstanceUser exclui um canal ou uma mensagem.

# Componentes da interface do usuário para mensagens

Você pode usar uma biblioteca de componentes para reduzir o esforço necessário para criar a interface do usuário para mensagens do chat. Consulte a [biblioteca de componentes Amazon Chime](https://github.com/aws/amazon-chime-sdk-component-library-react) [React](https://github.com/aws/amazon-chime-sdk-component-library-react) em GitHub para obter mais informações.

# Integração com bibliotecas de clientes

Para usar os recursos de Mensagens do SDK do Amazon Chime, você deve integrar seu aplicativo cliente às seguintes bibliotecas de clientes:

- AWS SDK: contém APIs para enviar mensagens e gerenciar recursos.
- Biblioteca cliente do Amazon Chime SDK para JavaScript (NPM) Uma JavaScript biblioteca com definições de TypeScript tipo que ajuda você a integrar seu cliente ao soquete web de mensagens do Amazon Chime SDK para receber mensagens.

Para integrar seu aplicativo cliente ao SDK do Amazon Chime, consulte as instruções no README.md da biblioteca de clientes e use as demonstrações para aprender a criar recursos de mensagens.

# Usando o sistema de mensagens do Amazon Chime SDK com **JavaScript**

Você pode usar JavaScript para gerenciar os recursos do Amazon Chime SDK e enviar mensagens. Para obter mais informações, consulte o [AWS JavaScript SDK.](https://docs.aws.amazon.com/AWSJavaScriptSDK/latest/AWS/Chime.html)

Você também pode criar uma sessão de mensagens em seu aplicativo cliente para receber mensagens do Mensagens do SDK do Amazon Chime. Para obter mais informações, consulte [Usando a biblioteca cliente do Amazon Chime SDK](https://github.com/aws/amazon-chime-sdk-js/blob/master/README.md) para on. JavaScript GitHub

# Como usar o serviço de áudio PSTN do SDK do Amazon Chime

### **a** Note

Esta seção descreve o serviço de áudio PSTN do SDK do Chime, anteriormente chamado de "Aplicativos de mídia SIP (SMA)" nas versões anteriores da documentação e em algumas publicações do blog. No futuro, quando nos referimos a "Aplicativos de mídia SIP", estamos nos referindo aos itens de configuração no console do SDK do Amazon Chime e ao SDK da AWS associados ao serviço de áudio PSTN.

Esta seção explica como usar o serviço de áudio da rede telefônica pública comutada (PSTN) do SDK do Amazon Chime. Com o serviço de áudio PSTN, os desenvolvedores podem criar aplicativos de telefonia personalizados usando a agilidade e a simplicidade operacional de uma função AWS Lambda de tecnologia sem servidor.

Suas funções AWS Lambda controlam o comportamento das chamadas telefônicas, como reproduzir comandos de voz, coletar dígitos, gravar chamadas, rotear chamadas para os dispositivos PSTN e Session Initiation Protocol (SIP) usando o conector de voz do SDK do Amazon Chime. Os tópicos a seguir fornecem uma visão geral e informações arquitetônicas sobre o serviço de áudio PSTN, incluindo como criar funções AWS Lambda para controlar chamadas.

### **a** Note

Os tópicos desta seção pressupõem que você compreenda o serviço AWS Lambda. Para obter mais informações sobre o AWS Lambda, consulte [Conceitos básicos do AWS Lambda](https://docs.aws.amazon.com/lambda/latest/dg/getting-started.html). Além disso, para usar esta seção do SDK do Amazon Chime com sucesso, um administrador do SDK do Amazon Chime deve criar pelo menos uma regra SIP e um aplicativo de mídia SIP. Para obter mais informações sobre como concluir essas tarefas, consulte [Como](https://docs.aws.amazon.com/chime-sdk/latest/ag/manage-sip-applications.html) [gerenciar aplicativos de mídia SIP](https://docs.aws.amazon.com/chime-sdk/latest/ag/manage-sip-applications.html) no Guia do administrador do SDK do Amazon Chime.

### Tópicos

• [Como migrar para o namespace de voz SDK do Amazon Chime](#page-293-0)

- [Como entender números de telefone, regras SIP, aplicativos de mídia SIP e funções AWS Lambda](#page-297-0)
- [Como entender o modelo de programação de serviços de áudio PSTN](#page-298-0)
- [Encaminhamento de chamadas e eventos para funções AWS Lambda](#page-299-0)
- [Sobre o uso dos segmentos de chamada do serviço de áudio PSTN](#page-304-0)
- [Exemplo de fluxo de chamada](#page-307-0)
- [Como usar chamadas de habilidades da Alexa do SDK do Amazon Chime](#page-309-0)
- [Como criar funções AWS Lambda para o serviço de áudio PSTN](#page-329-0)

# <span id="page-293-0"></span>Como migrar para o namespace de voz SDK do Amazon Chime

O namespace [de voz SDK do Amazon Chime](https://docs.aws.amazon.com/chime-sdk/latest/APIReference/API_Operations_Amazon_Chime_SDK_Voice.html) é um local dedicado às APIs que criam e gerenciam recursos de voz do SDK do Amazon Chime. Você usa o namespace para endereçar endpoints de API de voz do SDK do Amazon Chime em qualquer região da AWS em que estejam disponíveis. Use esse namespace se você acabou de começar a usar o SDK do Amazon Chime. Para obter mais informações sobre as regiões, consulte [Regiões disponíveis](#page-18-0) neste guia.

Os aplicativos existentes que usam o namespace [Amazon Chime](https://docs.aws.amazon.com/chime-sdk/latest/APIReference/API_Operations_Amazon_Chime.html) devem planejar a migração para o namespace dedicado para usar as APIs e atributos mais recentes.

#### Tópicos

- [Motivos para migrar](#page-293-1)
- [Antes de migrar](#page-294-0)
- [Diferenças entre os namespaces](#page-295-0)

### <span id="page-293-1"></span>Motivos para migrar

Recomendamos migrar para o namespace [de voz SDK do Amazon Chime](https://docs.aws.amazon.com/chime-sdk/latest/APIReference/API_Operations_Amazon_Chime_SDK_Voice.html) pelos seguintes motivos:

Escolha do endpoint de API

O SDK do Amazon Chime permite usar endpoints de API em qualquer [região em que estejam](https://docs.aws.amazon.com/chime-sdk/latest/dg/sdk-available-regions.html) [disponíveis](https://docs.aws.amazon.com/chime-sdk/latest/dg/sdk-available-regions.html). Se quiser usar outros endpoints da API diferentes de us-east-1, você deve usar o namespace de voz SDK do Amazon Chime. Para obter mais informações sobre os endpoints atuais, consulte [Mapeamento de API](#page-35-0) neste guia.

#### APIs de voz novas e atualizadas

Só adicionamos ou atualizamos as APIs de voz no namespace de voz SDK do Amazon Chime.

# <span id="page-294-0"></span>Antes de migrar

Antes de migrar, observe as diferenças entre os namespaces. A tabela a seguir lista e descreve-os.

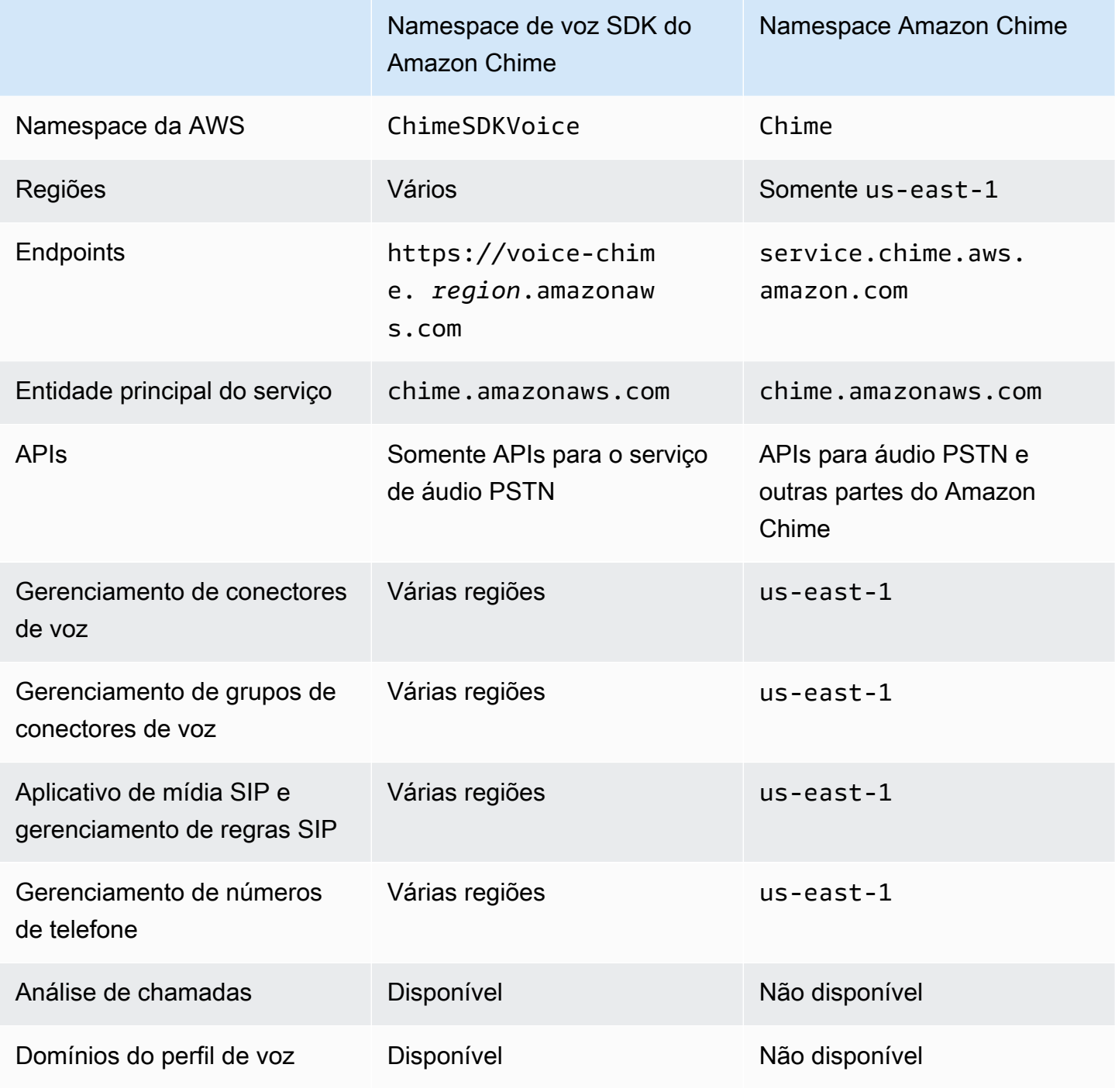

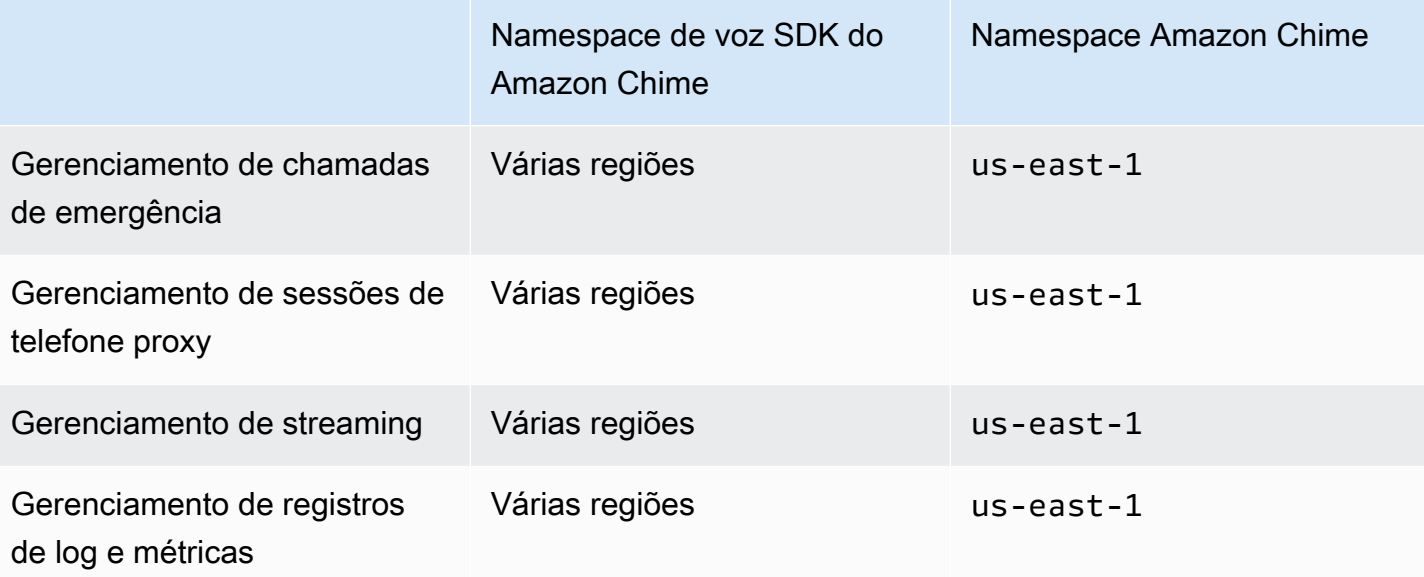

Para obter mais informações sobre as regiões disponíveis, consulte [Regiões PSTN](#page-24-0) anteriormente neste guia.

### <span id="page-295-0"></span>Diferenças entre os namespaces

As seções a seguir explicam as diferenças entre os namespaces Amazon Chime SDK Voice e Amazon Chime.

Namespace do AWS

O namespace SDK do Amazon Chime usa o nome formal Chime. O namespace de voz SDK do Amazon Chime usa o nome formal ChimeSDKVoice. O formato preciso do nome varia de acordo com a plataforma.

Por exemplo, se você usa o SDK da AWS no Node.js para criar reuniões, você usa uma linha de código para endereçar o namespace.

```
const chimeVoice = AWS.Chime();
```
Para migrar para o namespace de voz SDK do Amazon Chime, atualize essa linha de código com o novo namespace e a região do endpoint.

```
const chimeVoice = AWS.ChimeSDKVoice({ region: "eu-central-1" });
```
Regiões

O namespace [Amazon Chime](https://docs.aws.amazon.com/chime-sdk/latest/APIReference/API_Operations_Amazon_Chime.html) só pode referenciar endpoints de API na região us-east-1. O namespace de [voz SDK do Amazon Chime](https://docs.aws.amazon.com/chime-sdk/latest/APIReference/API_Operations_Amazon_Chime_SDK_Meetings.html) pode endereçar os endpoints da API de voz do SDK do Amazon Chime em qualquer região em que estejam disponíveis. Para obter uma lista atual das regiões de voz, consulte [Regiões disponíveis](#page-18-0) neste guia.

### **Endpoints**

O namespace de [voz SDK do Amazon Chime](https://docs.aws.amazon.com/chime-sdk/latest/APIReference/API_Operations_Amazon_Chime_SDK_Voice.html) usa endpoints de API diferentes do namespace [Amazon Chime.](https://docs.aws.amazon.com/chime-sdk/latest/APIReference/API_Operations_Amazon_Chime.html)

Somente o endpoint usado para criar uma ação de voz pode ser usado para modificá-la. Isso significa que uma ação de voz criada por meio de um endpoint em eu-central-1 pode ser modificada via eu-central-1. Isso também significa que você não pode abordar uma ação de voz criada por meio do namespace Chime com o namespace ChimeSDKVoice em us-east-1. Para obter mais informações sobre os endpoints atuais, consulte [Mapeamento de API](#page-35-0) neste guia.

### Principal do serviço

Ambos os namespaces usam a entidade principal de serviço chime. amazonaws. com. Se você tiver políticas de acesso que concedam acesso ao serviço, não precisará atualizar essas políticas.

### APIs

O namespace de [voz SDK do Amazon Chime](https://docs.aws.amazon.com/chime-sdk/latest/APIReference/API_Operations_Amazon_Chime_SDK_Voice.html) contém somente APIs para criar e gerenciar ações de voz. O namespace [Amazon Chime](https://docs.aws.amazon.com/chime-sdk/latest/APIReference/API_Operations_Amazon_Chime.html) inclui APIs para voz e outras partes do serviço Amazon Chime, como reuniões.

### Marcação

Somente o namespace de [voz SDK do Amazon Chime](https://docs.aws.amazon.com/chime-sdk/latest/APIReference/API_Operations_Amazon_Chime_SDK_Voice.html) suporta tags. Para obter mais informações sobre tags, consulte [TagResource](https://docs.aws.amazon.com/chime-sdk/latest/APIReference/API_voice-chime_TagResource.html) e [UntagResource](https://docs.aws.amazon.com/chime-sdk/latest/APIReference/API_voice-chime_UntagResource.html).

### Regiões de mídia

Se você usar o namespace Chime para criar recursos como conectores de voz e aplicativos de mídia SIP, só poderá fazer isso em us-east-1 e us-west-2, e deverá usar o endpoint us-east-1.

Por outro lado, o namespace ChimeSDKVoice permite a criação de recursos em todas as regiões suportadas, não apenas us-east-1 e us-west-2. Para obter mais informações sobre a cobertura regional, consulte [Regiões disponíveis.](#page-18-0)

# <span id="page-297-0"></span>Como entender números de telefone, regras SIP, aplicativos de mídia SIP e funções AWS Lambda

Antes de usar o serviço de áudio PSTN, um administrador do SDK do Amazon Chime deve provisionar seus números de telefone e criar objetos gerenciados chamados regras SIP e aplicativos de mídia SIP. Você pode usar o console do SDK do Amazon Chime ou o SDK da AWS para provisionar números de telefone, a regra SIP e os objetos gerenciados pelo aplicativo de mídia SIP.

Esta imagem mostra a relação entre os objetos gerenciados que compõem o serviço de áudio PSTN. Os números na imagem correspondem aos números no texto abaixo dela.

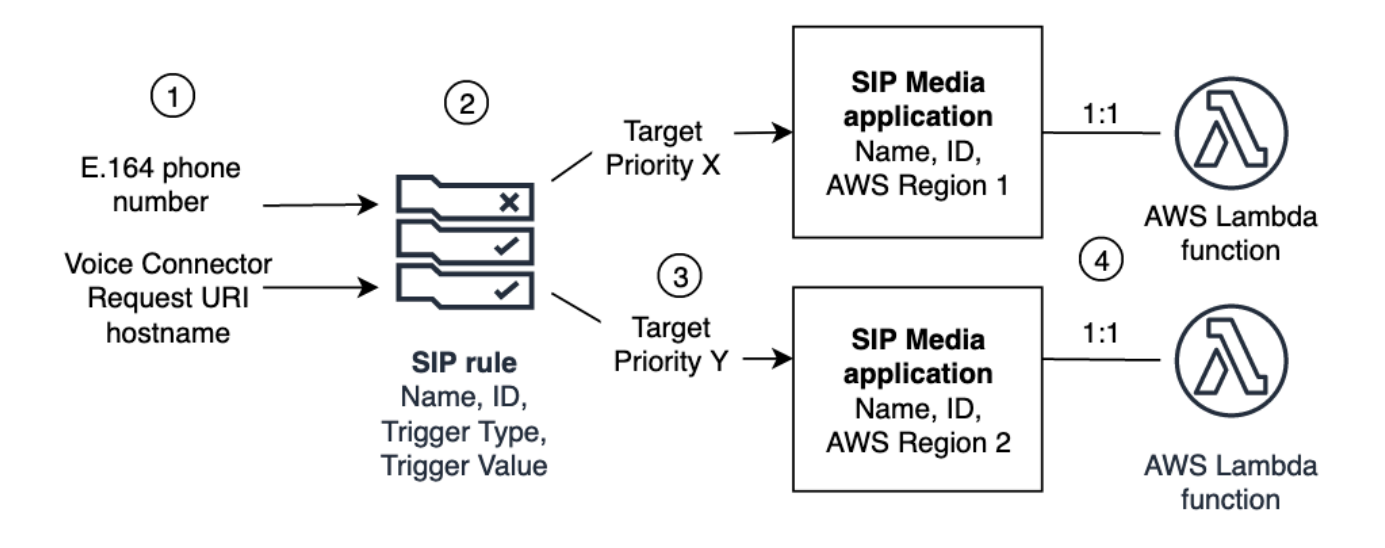

Você só pode atribuir números de telefone e conectores de voz do SDK do Amazon Chime (1) às regras SIP (2). Além disso, você deve provisionar o número de telefone ou o conector de voz em seu serviço de áudio PSTN. Ao receber uma chamada de entrada para um número de telefone ou uma solicitação de chamada de saída de um conector de voz, a regra SIP invoca um aplicativo de mídia SIP e uma função AWS Lambda associada (4). A função AWS Lambda executa um conjunto predefinido de ações, como reproduzir música em espera ou participar de uma reunião. Para fornecer resiliência multirregional, as regras SIP podem especificar aplicativos alternativos de mídia SIP de destino em diferentes regiões da AWS (3) por ordem de prioridade para failover. Se um alvo falhar, o serviço de áudio PSTN tentará o próximo, e assim por diante. Observe que cada alvo alternativo deve residir em uma região da AWS diferente.

Além disso, vários aplicativos de mídia SIP podem invocar uma determinada função AWS Lambda. Em outras palavras, quando você cria uma função AWS Lambda, qualquer aplicativo de mídia SIP pode usá-la.

Como entender números de telefone, regras SIP, aplicativos de mídia SIP e funções AWS Lambda 288

Para obter mais informações sobre o provisionamento de aplicativos e regras de mídia SIP, consulte [Como gerenciar aplicativos e regras de mídia SIP](https://docs.aws.amazon.com/chime-sdk/latest/ag/manage-sip-applications.html) no Guia do administrador do SDK do Amazon Chime.

# <span id="page-298-0"></span>Como entender o modelo de programação de serviços de áudio PSTN

O serviço de áudio PSTN usa um modelo de programação de solicitação/resposta que, por sua vez, usa funções AWS Lambda. Sua função AWS Lambda é invocada automaticamente para chamadas de entrada e saída. Por exemplo, quando chega uma nova chamada, o serviço de áudio PSTN invoca sua função AWS Lambda com um evento NEW\_INCOMING\_CALL e aguarda os comandos chamados Ações. Por exemplo, seu aplicativo pode escolher ações como reproduzir um prompt de áudio, coletar dígitos, gravar áudio ou encaminhar a chamada para frente. Essas ações formatadas em JSON são enviadas de volta ao serviço de áudio PSTN usando um retorno de chamada da sua função AWS Lambda.

Este exemplo mostra uma ação PlayAudio.

```
{ 
     "Type": "PlayAudio", 
     "Parameters": { 
          "CallId": "call-id-1", 
          "ParticipantTag": "LEG-A", 
          "PlaybackTerminators": ["1", "8", "#"], 
          "Repeat": "5", 
          "AudioSource": { 
              "Type": "S3", 
              "BucketName": "valid-S3-bucket-name", 
              "Key": "wave-file.wav" 
          } 
     }
}
```
Este exemplo mostra uma ação RecordAudio.

```
{ 
     "Type": "RecordAudio", 
     "Parameters": { 
          "CallId": "call-id-1",
```

```
 "DurationInSeconds": "10", 
          "SilenceDurationInSeconds": 3, 
          "SilenceThreshold": 100, 
          "RecordingTerminators": [ 
              "#" 
          ], 
          "RecordingDestination": { 
              "Type": "S3", 
               "BucketName": "valid-bucket-name", 
              "Prefix": "valid-prefix-name" 
          } 
     }
}
```
Depois que o serviço de áudio PSTN executa a ação, ele invoca sua função AWS Lambda novamente com uma indicação de sucesso ou falha.

Seu aplicativo também pode fazer chamadas telefônicas externas e usar sua função AWS Lambda para controlar o fluxo de chamadas, a experiência do chamador e o contexto da chamada. Nesse caso, você chama a API [CreateSipMediaApplicationCall](https://docs.aws.amazon.com/chime-sdk/latest/APIReference/API_CreateSipMediaApplicationCall.html) e sua AWS Lambda é invocada com um evento NEW\_OUTBOUND\_CALL. Depois que a chamada for atendida, você poderá retornar ações, como reproduzir um comando de voz e coletar dígitos inseridos pelo usuário. Você também pode acionar sua função AWS Lambda usando a API [UpdateSipMediaApplicationCall](https://docs.aws.amazon.com/chime-sdk/latest/APIReference/API_UpdateSipMediaApplicationCall.html) para implementar cronômetros, silenciamento de participantes e salas de espera.

# <span id="page-299-0"></span>Encaminhamento de chamadas e eventos para funções AWS Lambda

O serviço de áudio PSTN fornece as seguintes maneiras de encaminhar as chamadas telefônicas recebidas para sua função AWS Lambda para tratamento.

- Você pode rotear chamadas com base no número chamado. Para fazer isso, um administrador do SDK do Amazon Chime cria uma regra SIP com o Tipo de acionador definido como Para número de telefone. Esse número de telefone deve existir no inventário de números de telefone do SDK do Amazon Chime, na mesma conta da AWS da regra SIP.
- Você pode rotear chamadas para a função AWS Lambda com base no URI de solicitação de uma chamada SIP recebida do conector de voz. Para fazer isso, um administrador do SDK do Amazon Chime cria uma regra SIP com o Tipo de acionador definido como Solicitar nome de host URI. Esse campo deve conter um nome de domínio totalmente qualificado especificado no campo

"nome do host de saída" de um conector de voz provisionado na mesma conta da AWS da regra SIP.

Em seguida, o administrador provisiona pelo menos um aplicativo de mídia SIP de destino. Opcionalmente, você pode provisionar vários aplicativos de mídia SIP em ordem prioritária para suportar redundância e failover. Por exemplo, você pode provisionar dois aplicativos de mídia SIP em duas regiões da AWS diferentes e especificar sua ordem de prioridade. Se uma regra SIP tiver mais de um aplicativo de mídia SIP de destino, as funções do Lambda do aplicativo de mídia SIP serão invocadas na ordem de prioridade. A função AWS Lambda no aplicativo de mídia SIP com a ordem mais alta de prioridade (o menor número, como 1) é executada primeiro. Se o serviço de áudio PSTN não puder invocar essa função AWS Lambda, a função AWS Lambda no aplicativo de mídia SIP com a próxima ordem mais alta de prioridade (o próximo menor número, como 2) será invocada. Se todas as tentativas de executar os aplicativos de mídia SIP especificados na regra SIP falharem, o serviço de áudio PSTN será desligado.

Depois que as regras SIP e os aplicativos de mídia SIP necessários forem provisionados, o serviço de áudio PSTN roteará as chamadas recebidas para sua função AWS Lambda. O diagrama a seguir mostra uma sequência típica usando o tipo de acionador Para número de telefone.

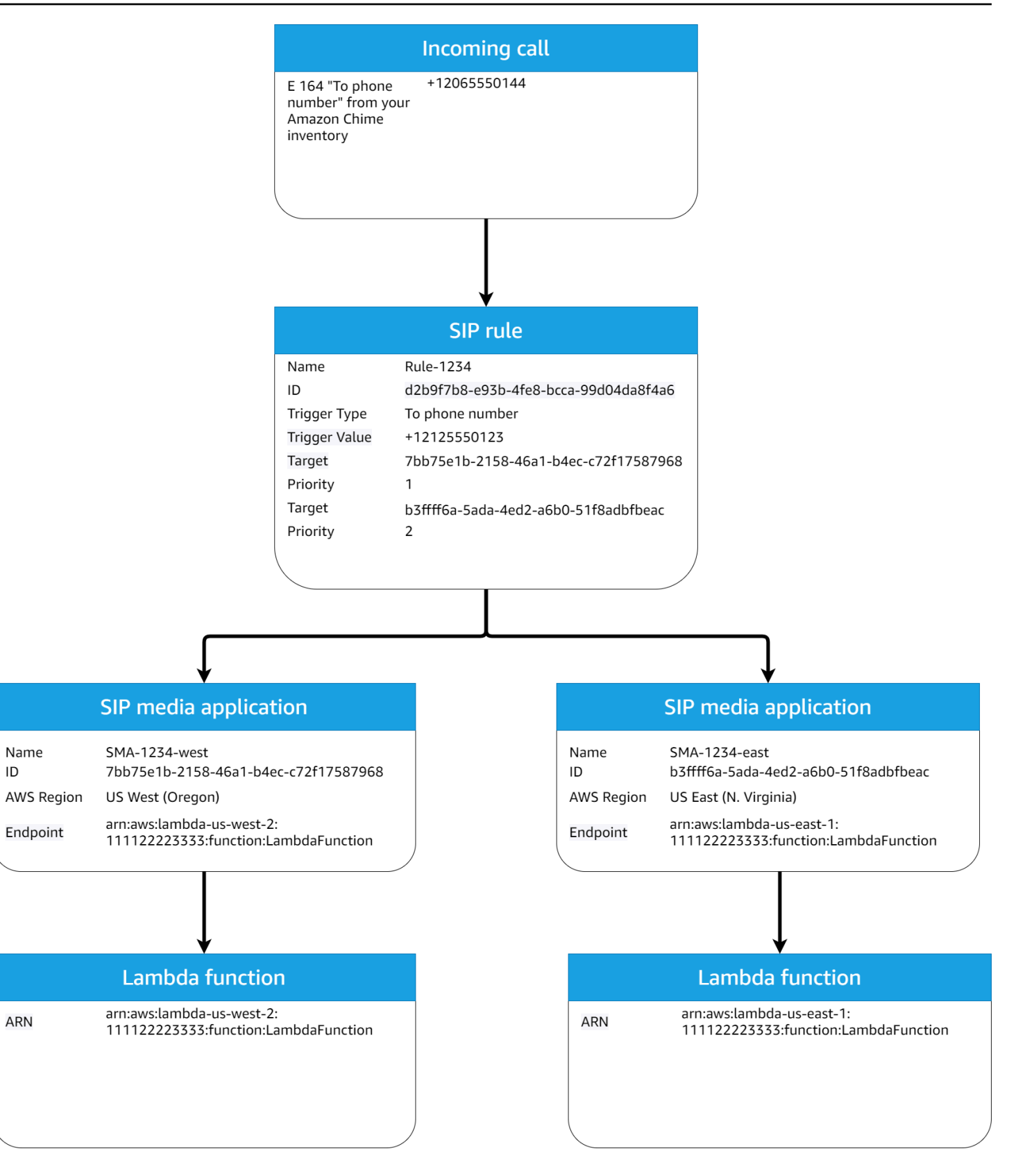

### No diagrama:

- 1. O serviço de áudio PSTN recebe uma chamada para um número de telefone provisionado em uma regra SIP na mesma conta da AWS.
- 2. O serviço de áudio PSTN então avalia a regra SIP e busca o aplicativo de mídia SIP com a ordem mais alta de prioridade (nesse caso, prioridade 1).
- 3. O serviço então invoca a função AWS Lambda associada ao aplicativo de mídia SIP.
- 4. Opcional. Se o serviço não puder invocar o AWS Lambda associado com a ordem de prioridade mais alta, ele tentará executar o aplicativo de mídia SIP com a próxima ordem mais alta de prioridade (nesse caso, prioridade 2), se houver.
- 5. Opcional. Se todos os aplicativos de mídia SIP de destino falharem, o serviço de áudio PSTN desligará a chamada.

O diagrama a seguir mostra uma regra típica que usa um tipo de acionador Solicitar nome de host URI.

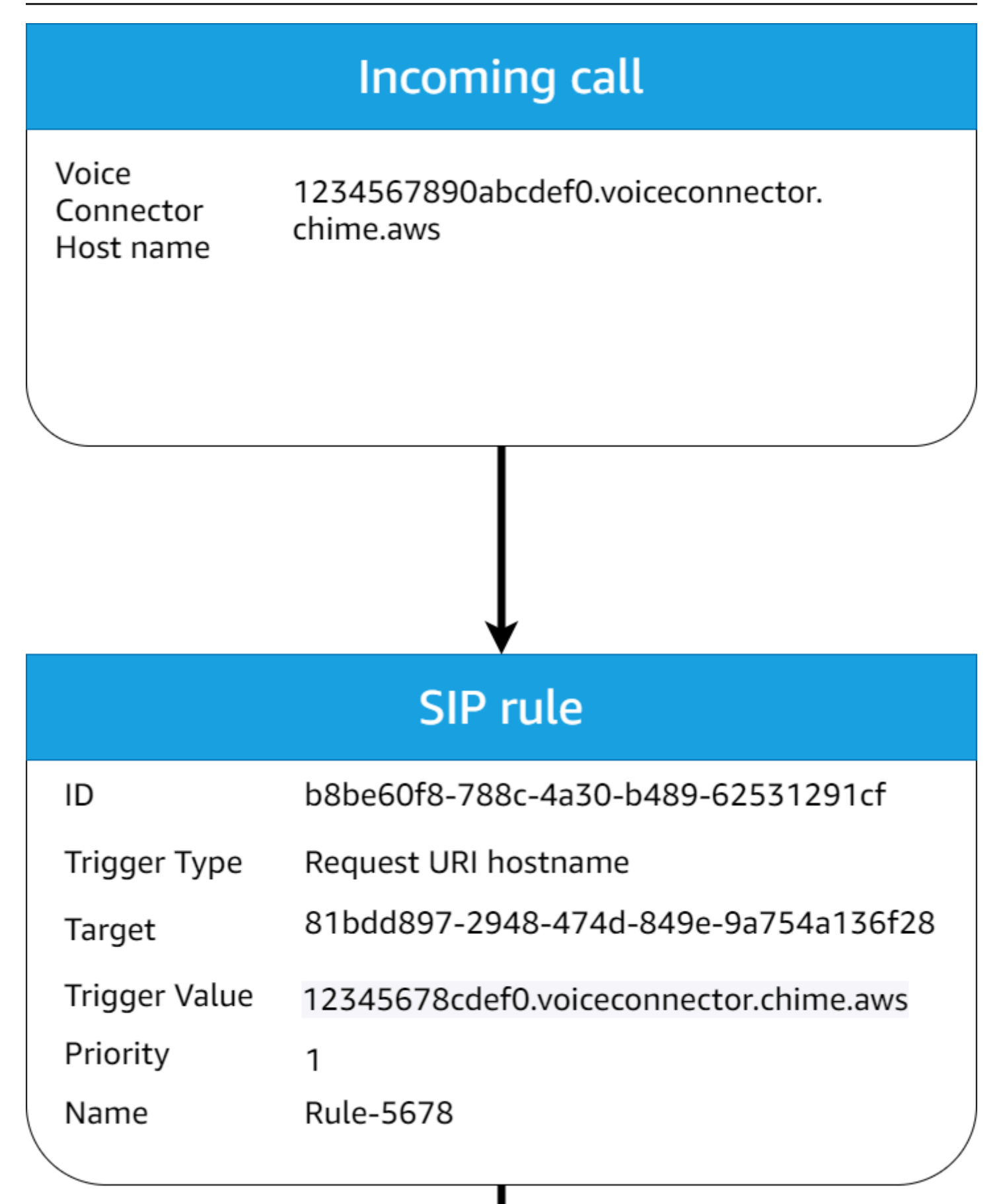

#### No diagrama:

- 1. O serviço de áudio PSTN recebe uma chamada em um conector de voz do SDK do Amazon Chime com um Solicitar nome de host URI que corresponde a uma regra SIP provisionada na mesma conta da AWS.
- 2. Em seguida, o serviço avalia a regra SIP e busca o aplicativo de mídia SIP com a prioridade mais baixa (nesse caso, o único aplicativo de mídia SIP de destino com prioridade 1).
- 3. O serviço então invoca a função AWS Lambda associada ao aplicativo de mídia SIP.
- 4. Opcional. Se o serviço não puder invocar o AWS Lambda associado com a prioridade mais baixa, ele tentará executar o aplicativo de mídia SIP com a próxima prioridade mais baixa, se houver. Nesse caso, há apenas um aplicativo de mídia SIP de destino.
- 5. Opcional. Se todos os aplicativos de mídia SIP de destino falharem, o serviço de áudio PSTN desligará a chamada.

Além disso, você pode criar uma chamada de saída e, posteriormente, invocar sua função AWS Lambda para processamento adicional usando a API [CreateSIPMediaApplicationCall.](https://docs.aws.amazon.com/chime-sdk/latest/APIReference/API_CreateSipMediaApplicationCall.html) Para usar essa API, você especifica o ID do aplicativo de mídia SIP provisionado como um parâmetro.

Por fim, você pode acionar sua função AWS Lambda a qualquer momento enquanto uma chamada estiver ativa usando a API [UpdateSIPMediaApplicationCall.](https://docs.aws.amazon.com/chime-sdk/latest/APIReference/API_UpdateSipMediaApplicationCall.html) Para usar a API, você especifica o ID do aplicativo de mídia SIP provisionado como um parâmetro.

# <span id="page-304-0"></span>Sobre o uso dos segmentos de chamada do serviço de áudio PSTN

O serviço de áudio PSTN pode operar em um ou mais trechos de chamada. Por exemplo, você tem um único trecho de chamada ao gravar ou entregar uma mensagem de voz e vários trechos de chamada ao participar de uma reunião do SDK do Amazon Chime.

O diagrama a seguir mostra o fluxo de uma chamada de trecho único.

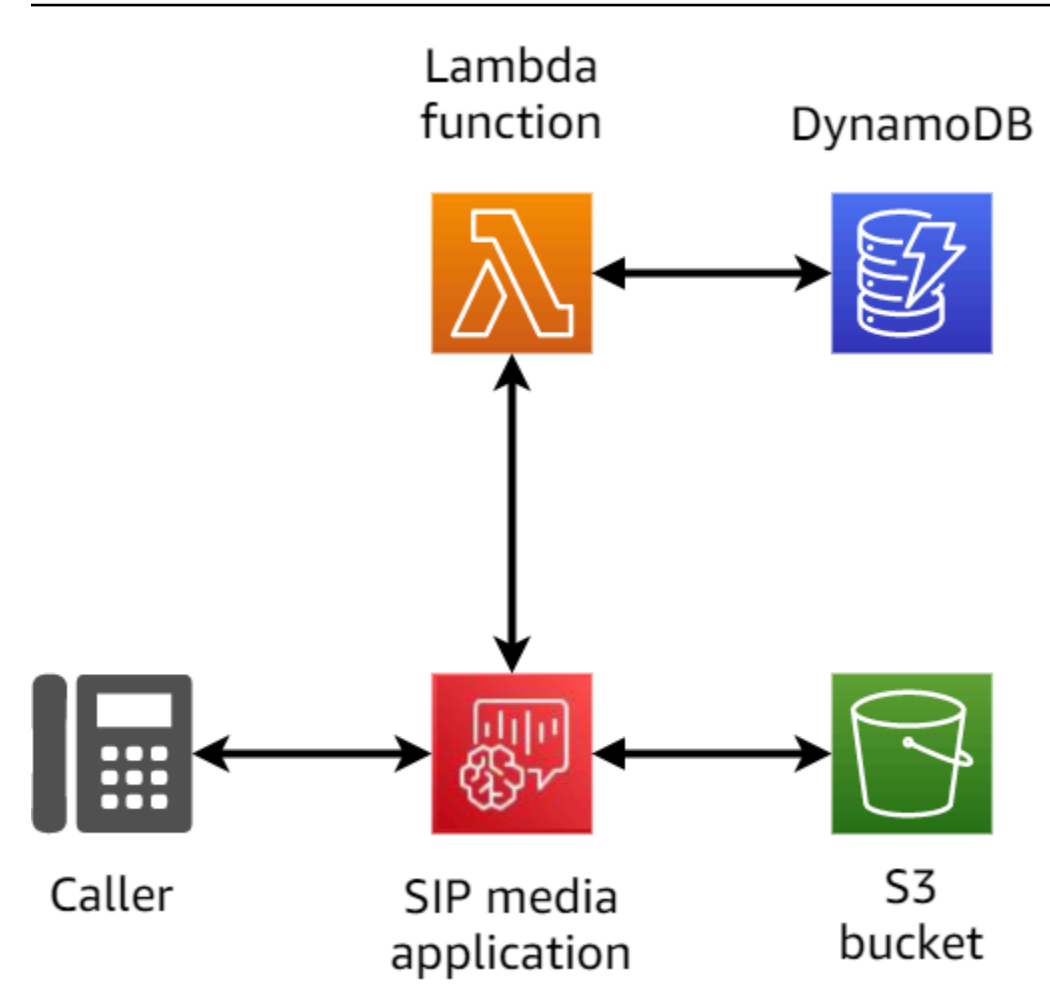

O diagrama a seguir mostra a arquitetura de uma chamada com vários trechos.

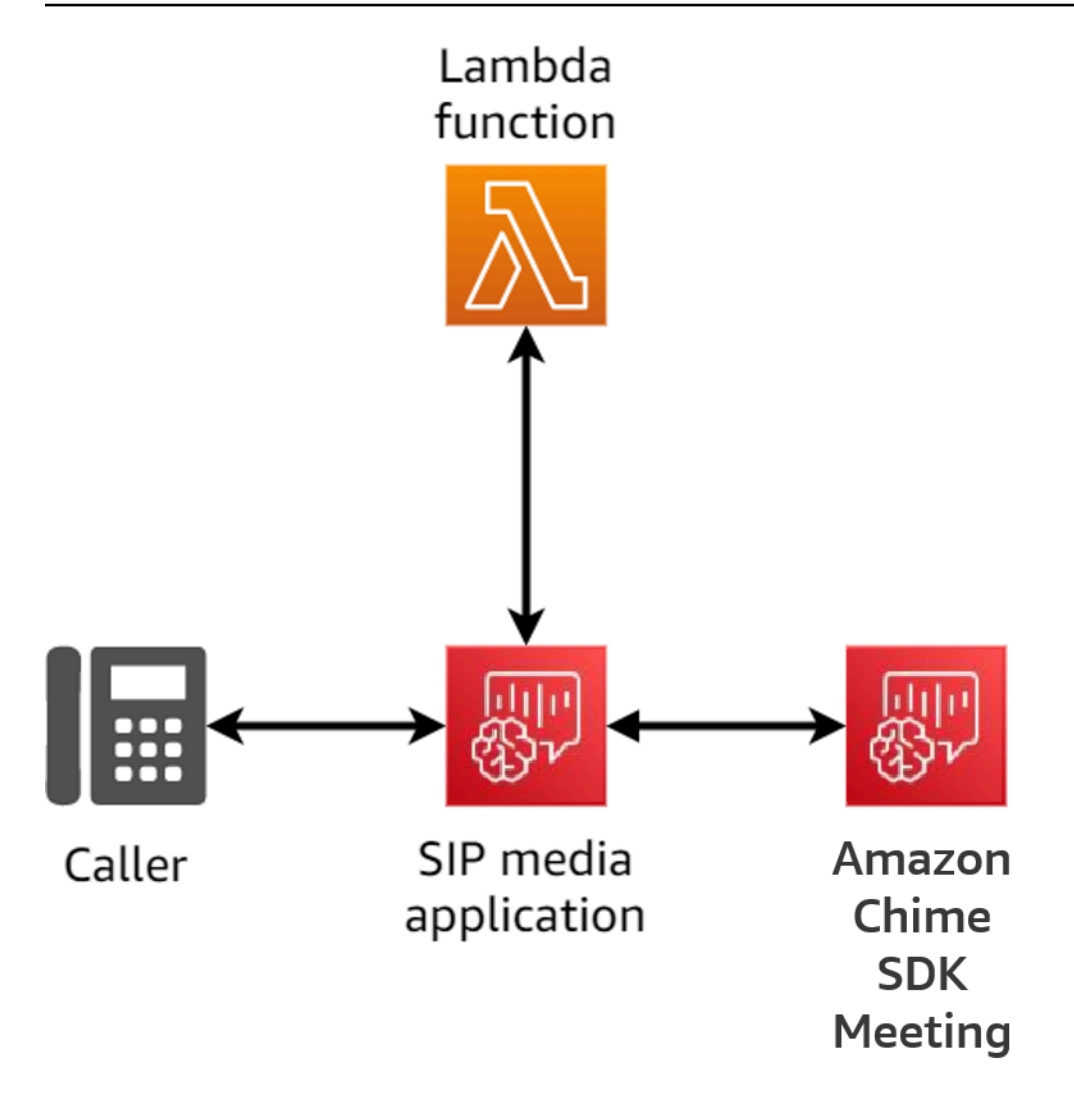

O diagrama a seguir mostra o fluxo de uma chamada ancorada com vários trechos.

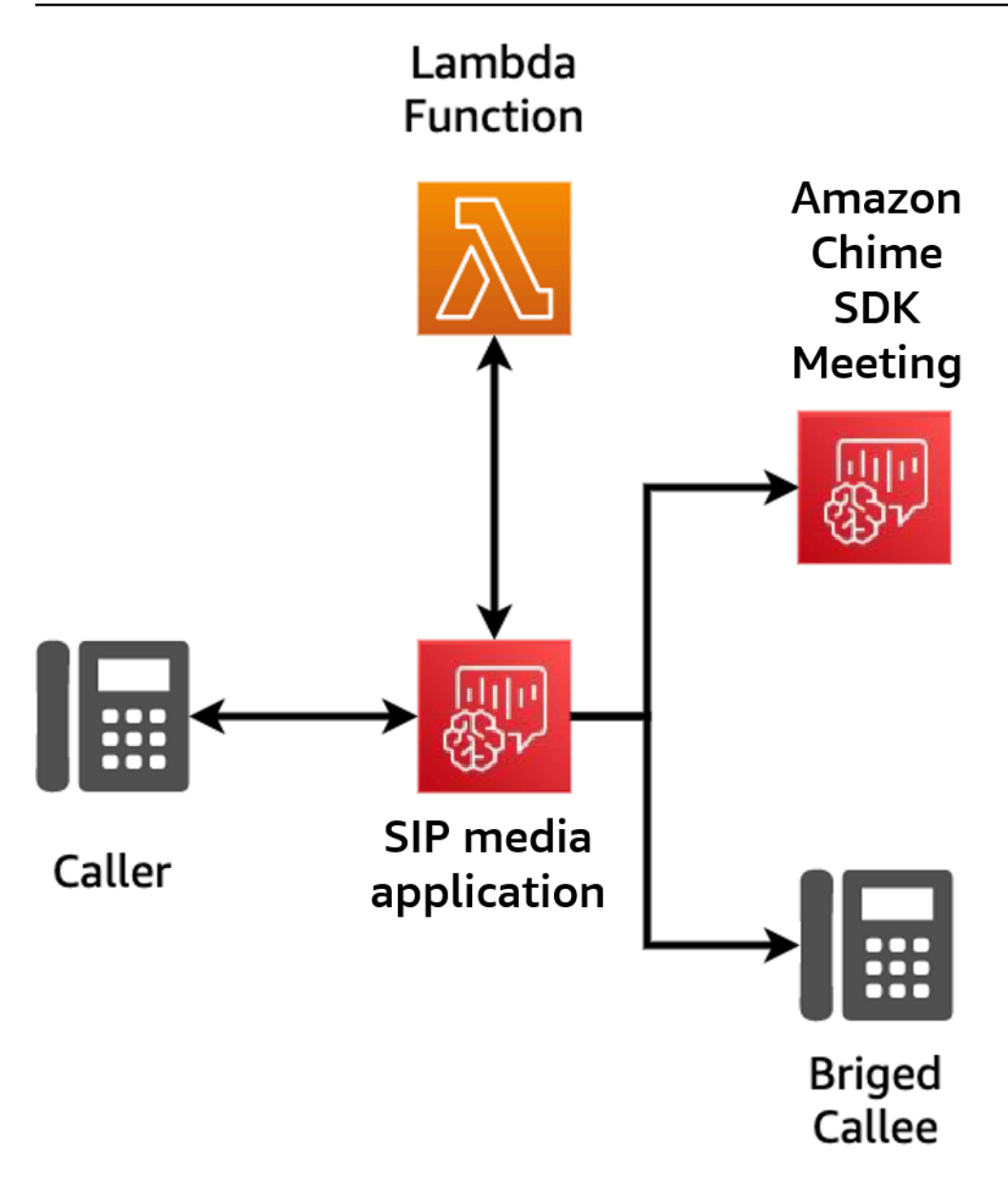

# <span id="page-307-0"></span>Exemplo de fluxo de chamada

Esse diagrama mostra o fluxo de uma chamada por meio do serviço de áudio PSTN do SDK do Amazon Chime e da função AWS Lambda do cliente. Neste exemplo, o aplicativo reproduz uma solicitação para o chamador, reúne dígitos de multifrequência de dois tons (DTMF) e os conecta a uma reunião do SDK do Amazon Chime.

Os números no diagrama correspondem às explicações numeradas abaixo do diagrama.

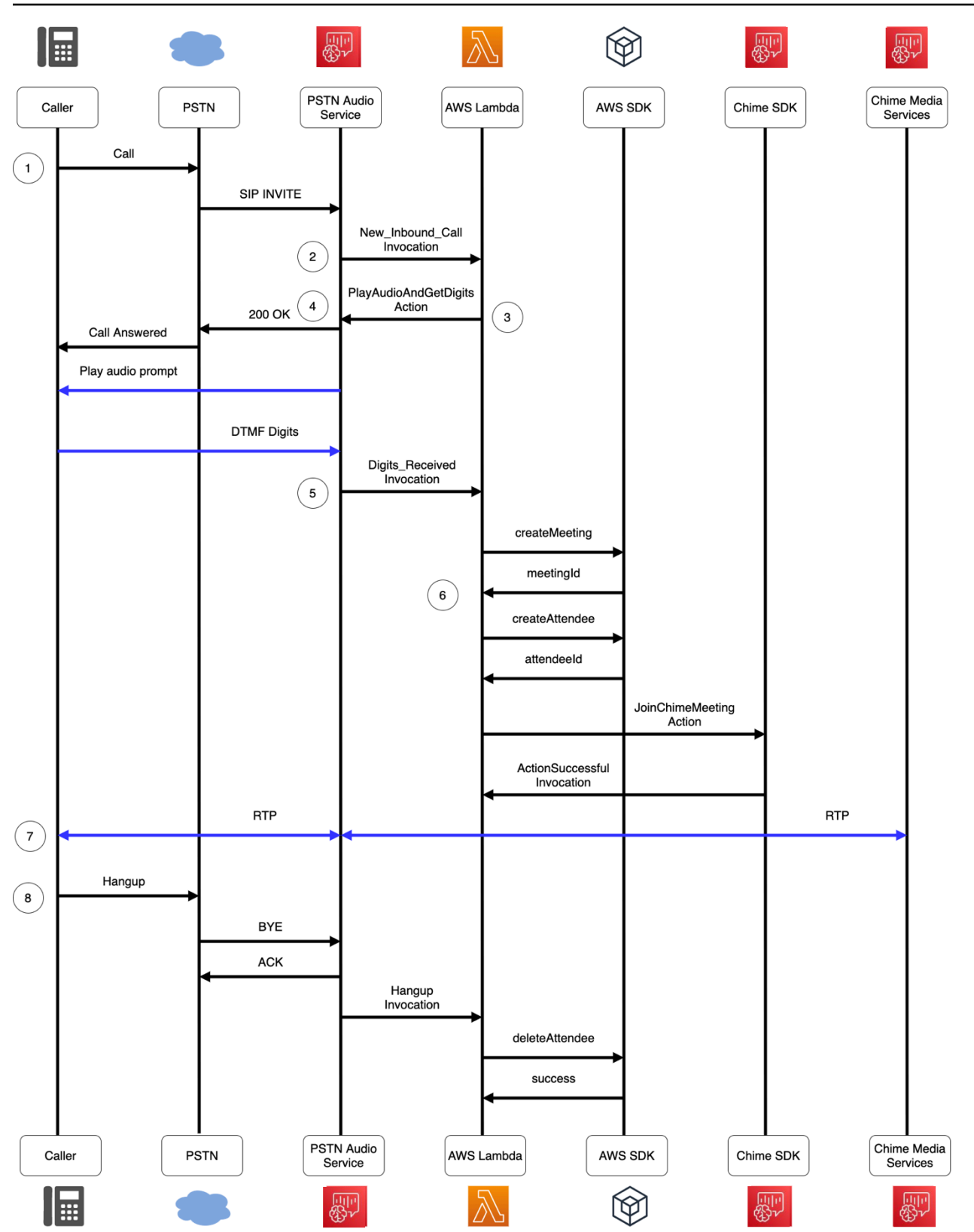

No diagrama:

- 1. O serviço de áudio PSTN do SDK do Amazon Chime recebe uma chamada para um número de telefone provisionado em uma regra SIP.
- 2. O serviço de áudio PSTN busca o aplicativo de mídia SIP associado e invoca a função AWS Lambda associada a um evento NEW\_INBOUND\_CALL (LEG-A).
- 3. A função AWS Lambda retorna uma lista de ações, incluindo PlayAudioAndGetDigits, que instrui o serviço de áudio PSTN a atender a chamada, reproduzir um arquivo de áudio para o chamador e coletar os dígitos DTMF inseridos pelo chamador.
- 4. O serviço de áudio PSTN atende a chamada, reproduz um prompt de áudio e coleta dígitos DTMF inseridos pelo chamador.
- 5. O serviço de áudio PSTN invoca a função AWS Lambda com a entrada de dígitos DTMF. A função AWS Lambda usa o SDK da AWS para criar uma reunião do SDK do Amazon Chime e um participante da reunião.
- 6. Depois que o SDK da AWS retorna um MeetingId e AttendeeId, a função AWS Lambda retorna uma ação para participar da chamada para a reunião do SDK do Amazon Chime (LEG-B).
- 7. Uma sessão de protocolo de transporte em tempo real (RTP) é estabelecida entre o chamador da rede telefônica pública comutada (PSTN) e o serviço de mídia do SDK do Amazon Chime.
- 8. Quando o chamador PSTN desliga, o serviço de áudio PSTN invoca a função AWS Lambda com um evento HANGUP e a função AWS Lambda exclui o participante.

# <span id="page-309-0"></span>Como usar chamadas de habilidades da Alexa do SDK do Amazon Chime

A chamada de habilidades da Alexa do SDK do Amazon Chime permite que clientes corporativos habilitem chamadas diretamente em suas Skills do Amazon Alexa. Por exemplo, um cliente pode dizer: "Alexa, ligue para o suporte ao cliente da empresa Exemplo". A frase de acionamento "Alexa" diz à Alexa para começar a ouvir o usuário. Dizer "ligue para a empresa Exemplo" inicia a Skill e dizer "suporte ao cliente" aciona a funcionalidade de chamada de habilidade.

O processo de criação de uma Skill da Alexa com a chamada de habilidades da Alexa segue estas etapas gerais:

• [Crie uma Skill da Alexa com chamadas de habilidades](https://docs.aws.amazon.com/chime-sdk/latest/dg/build-skill-with-calling.html). As Skills da Alexa contêm um modelo de interação e uma lógica de aplicativo. A lógica do seu aplicativo então usa a API [StartCommunicationSession](#page-321-0) do serviço Alexa para iniciar uma chamada para seu aplicativo de mídia SIP.

- [Crie função do Lambda da AWS para o serviço de áudio PSTN](https://docs.aws.amazon.com/chime-sdk/latest/dg/writing-lambdas.html). Os desenvolvedores usam aplicativos de mídia SIP e funções do Lambda da AWS para criar soluções de telefonia personalizadas. A função do Lambda do seu aplicativo de mídia SIP controla o comportamento das chamadas de habilidades da Alexa, como rotear a chamada para uma central de atendimento, CRM ou sistema telefônico existente. Para obter mais informações, consulte [Casos de uso para](#page-318-0)  [chamadas de habilidades](#page-318-0).
- [Publique sua Skill da Alexa na Loja de Skill da Alexa](https://developer.amazon.com/en-US/docs/alexa/devconsole/test-and-submit-your-skill.html). Faça isso depois de testar sua habilidade e verificar se ela está pronta para publicação.

Para obter mais informações sobre como invocar uma Skill personalizada da Alexa, consulte [Saiba](https://developer.amazon.com/en-US/docs/alexa/custom-skills/understanding-how-users-invoke-custom-skills.html)  [como os usuários invocam habilidades personalizadas](https://developer.amazon.com/en-US/docs/alexa/custom-skills/understanding-how-users-invoke-custom-skills.html).

Exemplo de atendimento ao cliente Skill da Alexa

Fornecemos um tutorial que orienta você no processo de criação e configuração de uma Skill da Alexa para fazer chamadas telefônicas para aplicativos de mídia SIP do SDK do Amazon Chime. O tutorial está disponível [no GitHub.](https://github.com/aws-samples/amazon-chime-sdk/tree/main/apps/alexa-skill-calling/skill-sample-simple-customer-support)

Cobrança por chamadas de habilidades da Alexa

A AWS cobra pela duração da chamada de habilidade da Alexa e pela duração de qualquer uso de áudio PSTN do SDK do Amazon Chime por participante. Para mais informações, consulte o [preço do](https://aws.amazon.com/chime/chime-sdk/pricing/)  [SDK do Amazon Chime.](https://aws.amazon.com/chime/chime-sdk/pricing/)

Os tópicos a seguir explicam como adicionar chamadas de habilidades Alexa a uma Skill da Alexa.

Tópicos

- [Visão geral](#page-311-0)
- [Requisitos do sistema](#page-312-0)
- [Como criar uma Skill da Alexa com chamadas de habilidades](#page-313-0)
- [Como usar clientSessionId para enviar dados de contexto de chamada](#page-315-0)
- [Como anunciar chamadas de habilidades](#page-316-0)
- [Como tratar eventos de chamadas de habilidades](#page-317-0)
- [Casos de uso para chamadas de habilidades](#page-318-0)
- [Referência da API StartCommunicationSession](#page-321-1)
- [Como solucionar problemas de chamada de habilidades da Alexa do SDK do Amazon Chime](#page-327-0)

## <span id="page-311-0"></span>Visão geral

A chamada de habilidades da Alexa permite que sua Skill da Alexa faça chamadas diretamente para seu aplicativo de mídia SIP do SDK do Amazon Chime. O diagrama a seguir mostra a sequência de uma chamada de habilidades da Alexa. O texto abaixo do diagrama corresponde aos números na imagem.

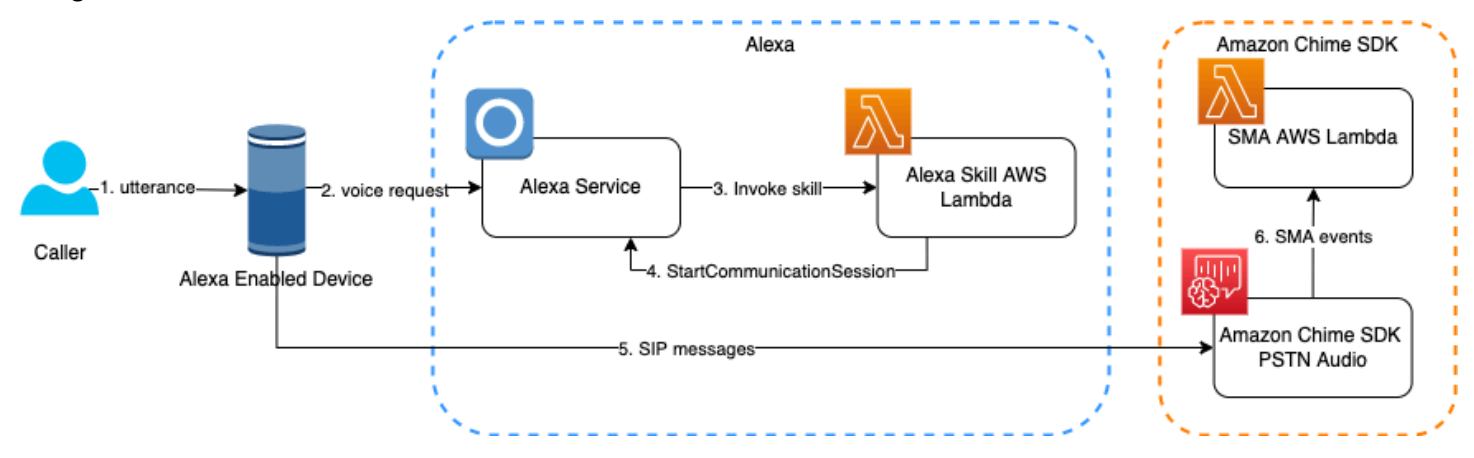

No diagrama:

- 1. Um chamador inicia uma conversa com um dispositivo compatível com Alexa.
- 2. O dispositivo chama o serviço Alexa para processar a solicitação de voz.
- 3. O serviço Alexa chama a função do Lambda da AWS da Skill para processar a solicitação de voz.
- 4. O usuário instrui a Skill a iniciar uma chamada. O serviço Alexa invoca a API [StartCommunicationSession.](#page-321-0)
- 5. O serviço Alexa instrui o dispositivo Alexa a enviar um convite SIP para o aplicativo de mídia SIP.
- 6. O aplicativo SIP faz o seguinte:
	- Garante que a Skill tenha permissão para chamar a função do Lambda da AWS do aplicativo.
	- Invoca a função do Lambda da AWS, que responde com uma [lista de ações](#page-362-0) que o aplicativo de mídia SIP executa durante a chamada.

Para começar, primeiro você usa o console do SDK do Amazon Chime para habilitar a chamada de habilidades para pelo menos um aplicativo de mídia SIP. Para mais informações, consulte [Como habilitar as chamadas da Alexa](https://docs.aws.amazon.com/chime-sdk/latest/ag/enable-alexa-calling.html) no Guia do administrador do SDK do Amazon Chime. Até você habilitar as chamadas da Alexa, o aplicativo de mídia SIP rejeita todas as chamadas de uma habilidade.

Em seguida, você [usa o console do desenvolvedor da Alexa](https://developer.amazon.com/alexa/console/ask) para habilitar a permissão de Communication - Calling para sua Skill. Para obter mais informações, consulte [Habilite a](https://docs.aws.amazon.com/chime-sdk/latest/ag/enable-alexa-calling.html)  [permissão Comunicação - Chamada para a Skill](https://docs.aws.amazon.com/chime-sdk/latest/ag/enable-alexa-calling.html). Por fim, para obter mais informações sobre como criar Skills personalizadas, consulte [Skills personalizadas da Alexa](https://developer.amazon.com/en-US/alexa/alexa-skills-kit/get-deeper/custom-skills). Você encontrará os dois tópicos no Alexa Skills Kit.

### **A** Important

As chamadas de habilidades da Alexa são oferecidas aos clientes do SDK do Amazon Chime e aos desenvolvedores da Skill da Alexa de acordo com o [Contrato de Serviços para](https://developer.amazon.com/support/legal/da)  [Desenvolvedores da Amazon](https://developer.amazon.com/support/legal/da) e a [Licença de Materiais do Programa.](https://developer.amazon.com/support/legal/pml)

## <span id="page-312-0"></span>Requisitos do sistema

As chamadas de habilidades da Amazon Alexa têm os seguintes requisitos de sistema.

### Tópicos

- [Regiões do AWS com suporte](#page-312-1)
- [Regiões compatíveis da Alexa](#page-312-2)
- [Dispositivos compatíveis com Alexa](#page-313-1)

### <span id="page-312-1"></span>Regiões do AWS com suporte

As seguintes regiões AWS oferecem suporte à chamada de habilidades.

- US East (N. Virginia) (us-east-1)
- US West (Oregon) (us-west-1)

### <span id="page-312-2"></span>Regiões compatíveis da Alexa

A seguinte região da Amazon Alexa oferece suporte à chamada de habilidades.

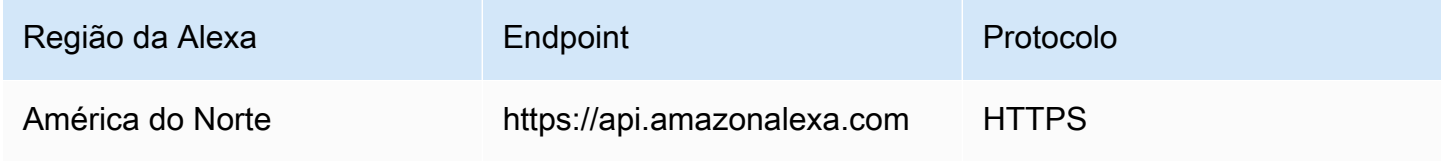

### <span id="page-313-1"></span>Dispositivos compatíveis com Alexa

Você usa as chamadas de habilidade da Alexa somente com dispositivos Alexa que tenham microfones de campo distante. Um dispositivo Alexa compatível com chamadas da Alexa suportará as chamadas de habilidades da Alexa.

Dispositivos Amazon Echo

- Echo (todas as gerações)
- Echo Dot (todas as gerações)
- Echo Plus (todas as gerações)
- Echo Studio (todas as gerações)
- Echo Sub (todas as gerações)
- Echo Show (todas as gerações)

### Tablets Amazon

• Tablets Fire HD

Amazon Fire TV

• Fire Tv Cube

# <span id="page-313-0"></span>Como criar uma Skill da Alexa com chamadas de habilidades

As Skills da Alexa contêm um modelo de interação e uma lógica de aplicativo. O modelo de interação fornece a interface de usuário de voz. Quando um chamador fala, a Alexa processa a fala no contexto do seu modelo de interação para determinar a solicitação do cliente. Em seguida, a Alexa envia a solicitação para a lógica do aplicativo da sua Skill, que age de acordo com a solicitação. Você fornece a lógica do seu aplicativo como uma função do Lambda da AWS. Para obter mais informações sobre como criar uma Skill da Alexa, consulte [Skills personalizadas](https://developer.amazon.com/en-US/alexa/alexa-skills-kit/get-deeper/custom-skills) da Alexa no Alexa Skills Kit.

Ao interagir com sua habilidade, o chamador o instrui a iniciar uma chamada. A lógica do seu aplicativo então usa a API StartCommunicationSession do serviço Alexa para iniciar uma chamada para seu aplicativo de mídia SIP. Os tópicos a seguir explicam os detalhes do processo.

### Como usar a API StartCommunicationSession

O exemplo a seguir mostra uma solicitação StartCommunicationSession típica. A solicitação inicia uma sessão de comunicação em uma Skill da Alexa.

Uma sessão de comunicação válida deve ter dois participantes. Um dos participantes deve ser o originador da sessão. O outro participante não deve ser um originador.

```
POST /v1/communications/session HTTP/1.1 
Authorization: Bearer AuthorizationToken
Content-type: application/json
{ 
   "participants": [ 
    \left\{ \right. "id": { 
          "type": "PHONE_NUMBER", 
          "value": "+12045551111" 
       }, 
       "endpointId": 
 "amzn1.ask.device.BHOSHBLLX53AFDC5KSPFX3IM3NZKLVAHCG3CPUDM242MB55ID3OB5XUYQ0332QUZ5FY45Z7RBR6F
       "isOriginator": true 
     }, 
     { 
       "id": { 
          "type": "PHONE_NUMBER", 
          "value": "+16073331111" 
       }, 
       "communicationProviderId": "amzn1.alexa.csp.id.82bb98bc-384a-11ed-
a261-0242ac120002" 
     } 
   ], 
   "clientContext": { 
     "clientSessionId": "db792233-8df3-416c-8d80-a70038747b74" 
   }
}
```
A solicitação HTTP deve conter os cabeçalhos de solicitação Authorization e Content-type.

O cabeçalho de autorização usa Authorization como chave e Bearer AuthorizationToken como valores. Por sua vez, AuthorizationToken é o apiAccessToken na [Solicitação da Skill da Alexa](https://developer.amazon.com/en-US/docs/alexa/custom-skills/request-and-response-json-reference.html) fornecida à função do Lambda AWS da Skill da Alexa.

O cabeçalho do tipo de conteúdo sempre usa Content-type como chave e application/json como valor.

Sempre defina o campo isOriginator do participante originador como true. Neste exemplo, o originador usou +12045551111. Os números de telefone devem usar o formato E.164. O originador também deve fornecer o endpoint, o deviceId na [solicitação de Skill da Alexa](https://developer.amazon.com/en-US/docs/alexa/custom-skills/request-and-response-json-reference.html) fornecido à função do Lambda da AWS.

A Skill deve fornecer o número de telefone do chamador no campo ParticipantId do originador. Você pode configurar sua Skill para solicitar a permissão do chamador para acessar seu número de telefone. Depois que o chamador conceder a permissão, sua Skill poderá usar esse número na chamada de habilidade. Para obter mais informações, consulte [Solicitar informações de contato do](https://developer.amazon.com/en-US/docs/alexa/custom-skills/request-customer-contact-information-for-use-in-your-skill.html)  [cliente para uso em sua Skill.](https://developer.amazon.com/en-US/docs/alexa/custom-skills/request-customer-contact-information-for-use-in-your-skill.html) Como alternativa, se a Skill oferecer suporte à vinculação de contas, o usuário da Alexa poderá vincular seu perfil de cliente à Skill. A Skill pode então usar o número de telefone do perfil do usuário da Alexa. Para obter mais informações, consulte [Adicionar vinculação de](https://developer.amazon.com/en-US/docs/alexa/account-linking/add-account-linking.html) [contas à sua Skill da Alexa](https://developer.amazon.com/en-US/docs/alexa/account-linking/add-account-linking.html).

O campo isOriginator do participante não originador é opcional. Mas se você especificar isOriginator, deverá configurá-lo como false. Para iniciar uma sessão de comunicação com um número de telefone, o valor communicationProviderId deve ser amzn1.alexa.csp.id.82bb98bc-384a-11ed-a261-0242ac120002.

A Skill deve fornecer seu número de telefone associado no número no ParticipantId do não originador. O número de telefone deve ser um número de telefone do SDK do Amazon Chime do tipo de discagem do aplicativo de mídia SIP. O número de telefone deve estar associado a um aplicativo de mídia SIP e você deve configurar esse aplicativo para permitir chamadas da Skill.

O cabeçalho de usuário para usuário no SIP INVITE fornece o valor clientSessionId. O valor do ID consiste em um identificador gerado aleatoriamente. É altamente recomendável usar identificadores exclusivos em todas as habilidades para cada sessão de comunicação.

Para obter mais informações sobre dados de usuário para usuário, consulte a [RFC 7433 da IETF](https://datatracker.ietf.org/doc/html/rfc7433).

## <span id="page-315-0"></span>Como usar clientSessionId para enviar dados de contexto de chamada

Ao criar uma Skill, você a configura para coletar dados para cada chamada. Quando sua Skill coleta esses dados, você pode usar o clientSessionId para identificar os dados. Por sua vez, você pode encontrar esse ID no [cabeçalho SIP de usuário para usuário](https://datatracker.ietf.org/doc/html/rfc7433) no SIP INVITE.

O processo é executado conforme abaixo:

- 1. A Skill da Alexa armazena os dados do contexto da sessão no serviço de nuvem de back-end da Skill, o que gera um identificador exclusivo para os dados.
- 2. A Skill fornece o identificador dos dados de contexto da sessão no clientSessionId field da solicitação da API StartCommunicationSession.
- 3. O serviço Alexa codifica o identificador no cabeçalho SIP de usuário para usuário do SIP INVITE.
- 4. O aplicativo de mídia SIP aceita o SIP INVITE e recupera o identificador. Em seguida, o aplicativo consulta os dados de contexto da sessão correspondentes no serviço de nuvem de back-end da Skill.

O clientSessionId é formatado como um par de valores/chave e codificado usando base16. O clientSessionId é formatado usando csi como chave e = como separador. Se você decodificar o exemplo na seção anterior, o cabeçalho SIP de usuário para usuário conteria:

csi=db792233-8df3-416c-8d80-a70038747b74

A string do par de valores/chave é codificada usando base16, conforme definido na [RFC 7433](https://datatracker.ietf.org/doc/html/rfc7433). O exemplo a seguir mostra uma cadeia de valores/chave codificada. A instrução encoding=hex indica que a string é codificada usando base16, conforme definido na RFC.

<span id="page-316-0"></span>6373693d64623739323233332d386466332d343136632d386438302d613730303338373437623734;encoding=hex

## Como anunciar chamadas de habilidades

A Amazon faz um anúncio antes do início de todas as chamadas de habilidades. Conforme necessário, você pode reproduzir seu próprio anúncio, mas deve reproduzi-lo antes do anúncio da Amazon. Seus chamadores devem saber quando param de falar com a Alexa e começam a falar com seu aplicativo de telefonia.

Para anunciar uma chamada, sua Skill retorna o texto do anúncio da chamada no campo outputSpeech da resposta da Skill. Para obter mais informações sobre respostas, consulte [Formato de resposta](https://developer.amazon.com/en-US/docs/alexa/custom-skills/request-and-response-json-reference.html#response-format) no Alexa Skills Kit.

#### **a** Note

O anúncio da Amazon é reproduzido mesmo se você incluir seu anúncio. Se você optar por não incluir um anúncio, deixe o campo outputSpeech em branco.

Por exemplo, digamos que você tem um aplicativo de telefonia chamado "Exemplo de empresa" Você pode chamar sua Skill de "Calling Example corp". Para obter mais informações sobre solicitações e respostas para uma Skill da Alexa, consulte a [Referência JSON de solicitação e](https://developer.amazon.com/en-US/docs/alexa/custom-skills/request-and-response-json-reference.html)  [resposta](https://developer.amazon.com/en-US/docs/alexa/custom-skills/request-and-response-json-reference.html) no Alexa Skills Kit.

## <span id="page-317-0"></span>Como tratar eventos de chamadas de habilidades

O exemplo a seguir mostra um evento típico do serviço de áudio PSTN do SDK do Amazon Chime para uma chamada de habilidade recebida. Quando o SIP INVITE de sua chamada de habilidade chega ao seu aplicativo de mídia SIP, o aplicativo invoca a função do Lambda da AWS associada a esse evento NEW INBOUND CALL. O aplicativo de mídia SIP fornece os cabeçalhos de [usuário para](https://datatracker.ietf.org/doc/html/rfc7433) [usuário](https://datatracker.ietf.org/doc/html/rfc7433) e SIP X-Alexa-LWA-ClientId para a função do Lambda da AWS do aplicativo. Por sua vez, essa função pode usar os cabeçalhos SIP para realizar validação e processamento adicionais.

```
{ 
   "SchemaVersion": "1.0", 
   "Sequence": 1, 
   "InvocationEventType": "NEW_INBOUND_CALL", 
   "CallDetails": 
   { 
     "TransactionId": "46e6f593-1f1c-4808-9166-a141624cf145", 
     "AwsAccountId": "123456789012", 
     "AwsRegion": "us-east-1", 
     "SipRuleId": "7c06ea33-b310-4534-9660-207f13284187", 
     "SipMediaApplicationId": "d82f98e7-7557-4b6b-a690-3dcfcbf8ab2e", 
     "Participants": 
    \Gamma { 
         "CallId": "b7b95da2-fe0a-4890-85cc-433cb3931399", 
         "ParticipantTag": "LEG-A", 
         "To": "+16073331111", 
         "From": "+12045551111", 
         "Direction": "Inbound", 
         "StartTimeInMilliseconds": "1666234046768", 
         "SipHeaders": 
         { 
            "user-to-user": "6373693d64623739323233332d386466;encoding=hex", 
            "X-Alexa-LWA-ClientId": "amzn1.application-oa2-
client.84ec9912f0be4066be862afaff9d3c48" 
         } 
       } 
     ]
```
}

}

O valor X-Alexa-LWA-ClientId é o ID do cliente da Skill da Alexa que iniciou a chamada. A função do Lambda da AWS do seu aplicativo de mídia SIP usa esse cabeçalho SIP para determinar se a chamada é iniciada pela sua Skill da Alexa.

O valor do cabeçalho SIP de usuário para usuário é o clientSessionId codificado que você forneceu à API [StartCommunicationSession.](#page-321-0) Sua função do Lambda da AWS decodifica o cabeçalho SIP de usuário para usuário para obter o clientSessionId que você forneceu na solicitação StartCommunicationSession. A função do Lambda da AWS do seu aplicativo de mídia SIP usa o clientSessionId para carregar os dados relevantes coletados por sua Skill a partir do seu serviço de nuvem de back-end.

# <span id="page-318-0"></span>Casos de uso para chamadas de habilidades

Os desenvolvedores podem usar aplicativos de mídia SIP e funções do Lambda da AWS para criar soluções de telefonia personalizadas. A função do Lambda da AWS do seu aplicativo de mídia SIP controla o comportamento da chamada telefônica, como rotear a chamada para uma central de atendimento, CRM ou sistema telefônico existente. Os casos de uso a seguir ilustram alguns cenários de uso comuns.

### Tópicos

- [Caso 1: como conectar-se à infraestrutura de engajamento do cliente](#page-318-1)
- [Caso 2: como ancorar uma chamada a uma PSTN](#page-319-0)
- [Caso 3: como ancorar uma chamada a uma reunião](#page-320-0)

### <span id="page-318-1"></span>Caso 1: como conectar-se à infraestrutura de engajamento do cliente

Os aplicativos de mídia SIP permitem que você integre a chamada de habilidades a uma infraestrutura de engajamento do cliente. Você pode criar uma experiência consistente para seus chamadores, independentemente de eles usarem uma chamada de habilidade, uma chamada PSTN, um site ou um aplicativo móvel.

O diagrama a seguir mostra o fluxo de dados para este caso de uso. O texto abaixo do diagrama corresponde aos números na imagem.

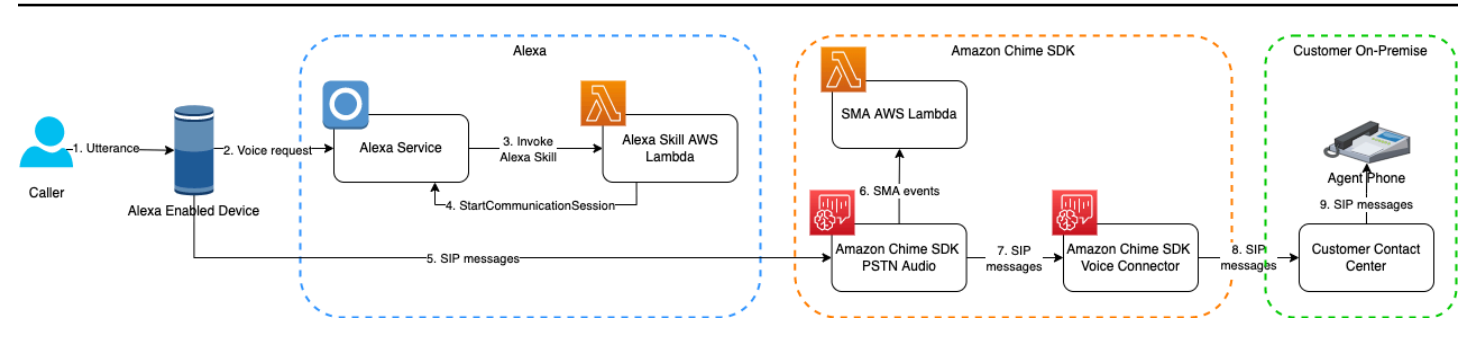

No diagrama:

- 1. Um chamador inicia uma conversa com um dispositivo compatível com Alexa.
- 2. O dispositivo chama o serviço Alexa para processar a solicitação de voz. A Skill reúne dados relevantes configurados pelo desenvolvedor da Skill, como nome do chamador, ID da conta e motivo da chamada. A Skill também anexa o identificador dos dados à chamada.
- 3. O serviço Alexa chama a função do Lambda da AWS da Skill para processar a solicitação de voz.
- 4. O chamador instrui a Skill a iniciar uma chamada. O serviço Alexa invoca a API [StartCommunicationSession.](#page-321-0) O identificador do contexto da chamada para esses dados relevantes é anexado à sessão de comunicação.
- 5. O serviço Alexa instrui o dispositivo Alexa a enviar um convite Session Initiation Protocol (SIP) para o aplicativo de mídia SIP.
- 6. A função do Lambda da AWS do aplicativo de mídia SIP responde com uma ação [CallAndBridge.](#page-387-0) A ação instrui o serviço de áudio PSTN a ancorar a chamada de habilidade ao seu conector de voz do SDK do Amazon Chime.
- 7. O aplicativo de mídia SIP encaminha a chamada para o conector de voz do SDK do Amazon Chime.
- 8. O conector de voz encaminha a chamada para a infraestrutura de engajamento do cliente.
- 9. O sistema de engajamento do cliente usa o ID do contexto da chamada no SIP\_INVITE para carregar os dados coletados pela Skill. Os dados otimizam o fluxo de trabalho de comunicação e ajudam os chamadores a entender o propósito da chamada.

### <span id="page-319-0"></span>Caso 2: como ancorar uma chamada a uma PSTN

Você pode usar o serviço de áudio PSTN para rotear chamadas de habilidades para números de telefone PSTN. A função do Lambda da AWS do aplicativo de mídia SIP determina o número de telefone para o qual a chamada de habilidade é roteada. Por exemplo, seu cliente pode querer falar com um profissional localizado na filial mais próxima.

O diagrama a seguir mostra o fluxo de dados através este caso de uso. O texto abaixo do diagrama corresponde aos números na imagem.

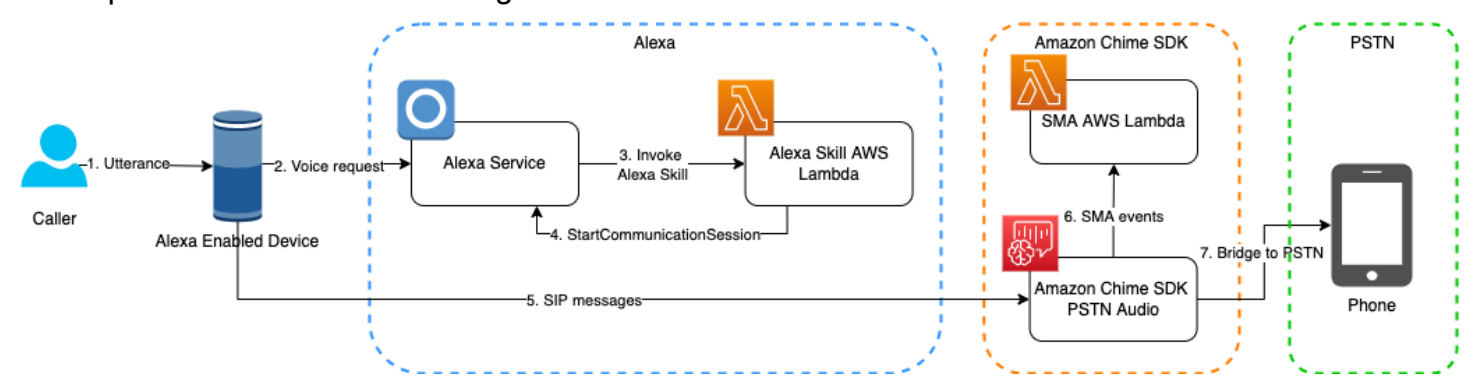

No diagrama:

- 1. Um chamador inicia uma conversa com um dispositivo compatível com Alexa.
- 2. O dispositivo chama o serviço Alexa para processar a solicitação de voz. A Skill reúne os dados configurados, como nome do chamador, ID da conta e motivo da chamada. A Skill também anexa o identificador dos dados à chamada.
- 3. O serviço Alexa chama sua função do Lambda da AWS da Skill para processar a solicitação de voz.
- 4. O serviço Alexa invoca a API [StartCommunicationSession.](#page-321-0)
- 5. O serviço Alexa instrui o dispositivo Alexa a enviar um convite Session Initiation Protocol (SIP) para o aplicativo de mídia SIP.
- 6. O aplicativo de mídia SIP invoca sua função do Lambda da AWS associada, que usa o ID do contexto da chamada para carregar os dados do contexto da chamada e enviá-los ao serviço de nuvem de back-end. O serviço determina o número de telefone de destino que melhor atende ao cliente. Depois que o número de telefone de destino é determinado, a função do Lambda da AWS do aplicativo de mídia SIP responde com uma ação [CallAndBridge](#page-387-0) ao aplicativo de mídia SIP. O campo CallIdNumber da ação deve usar um número de telefone que pertença a você. Você não pode usar o número de telefone "De" da chamada de habilidade nesse campo.
- 7. O aplicativo de mídia SIP liga para o número de telefone PSTN de destino.

### <span id="page-320-0"></span>Caso 3: como ancorar uma chamada a uma reunião

Os aplicativos de mídia SIP permitem que você ancore uma chamada de habilidades a uma reunião do SDK do Amazon Chime fornecendo o token de ingresso do participante. O diagrama a seguir

mostra o fluxo de dados através este caso de uso. O texto abaixo do diagrama corresponde aos números na imagem.

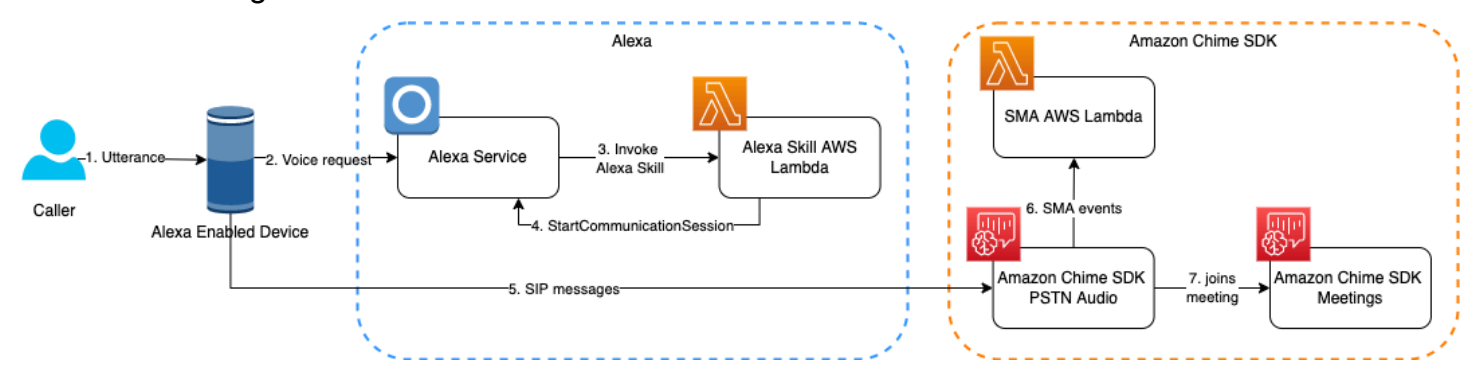

No diagrama:

- 1. Um chamador inicia uma conversa com um dispositivo compatível com Alexa.
- 2. O dispositivo chama o serviço Alexa para processar a solicitação de voz. A Skill reúne os dados configurados, como nome do chamador, ID da conta e motivo da chamada. A Skill também anexa o identificador dos dados à chamada.
- 3. O serviço Alexa chama sua função do Lambda da AWS da Skill para processar a solicitação de voz.
- 4. O serviço Alexa invoca a API [StartCommunicationSession.](#page-321-0)
- 5. O serviço Alexa instrui o dispositivo Alexa a enviar um convite Session Initiation Protocol (SIP) para o aplicativo de mídia SIP.
- 6. O aplicativo de mídia SIP invoca sua função do Lambda da AWS associada. Você faz chamadas do SDK do Amazon Chime para as APIs [CreateMeeting](https://docs.aws.amazon.com/chime-sdk/latest/APIReference/API_CreateMeeting.html) e [CreateAttendee](https://docs.aws.amazon.com/chime-sdk/latest/APIReference/API_CreateAttendee.html) para obter o token e transmiti-lo na ação [JoinChimeMeeting.](https://docs.aws.amazon.com/chime-sdk/latest/dg/join-chime-meeting.html)
- 7. O aplicativo de mídia SIP conecta a chamada de habilidades à reunião.

# <span id="page-321-1"></span>Referência da API StartCommunicationSession

A referência a seguir fornece os detalhes da API StartCommunicationSession. A Amazon Alexa fornece a API.

### <span id="page-321-0"></span>**StartCommunicationSession**

Inicia uma sessão de comunicação entre um participante que origina a sessão e um participante que recebe a sessão.

Sintaxe da solicitação

```
POST /v1/communications/session HTTP/1.1 
Authorization: Bearer AuthorizationToken
Content-type: application/json
{ 
   "participants":[ 
     { 
       "id": { 
          "type": "PHONE_NUMBER", 
          "value": "string" 
       }, 
       "endpointId": "string", 
       "isOriginator": true 
     }, 
     { 
       "id": { 
          "type": "PHONE_NUMBER", 
          "value": "string" 
       }, 
       "communicationProviderId": "amzn1.alexa.csp.id.82bb98bc-384a-11ed-
a261-0242ac120002" 
     } 
   ], 
   "clientContext": { 
     "clientSessionId": "string" 
   }
}
```
Parâmetros da solicitação de URI

AuthorizationToken

O token de autorização para essa solicitação.

Tipo: string

Obrigatório: sim

Corpo da solicitação

A solicitação aceita os dados a seguir no formato JSON.

#### participantes

Os participantes da sessão de comunicação. Um dos participantes deve ser o originador da sessão. O outro participante não deve ser um originador.

Tipo: objeto [Participante](#page-325-0)

Restrições de comprimento: comprimento mínimo de 2. Comprimento máximo de 2.

Obrigatório: Sim

#### ID

O identificador deste participante.

Tipo: objeto [ParticipantId](#page-326-0)

Obrigatório: Sim

### clientContext

Os dados de contexto do cliente para a sessão de comunicação.

Tipo: objeto [ClientContext](#page-325-1)

Obrigatório: não

Sintaxe da resposta

```
HTTP/1.1 200
Content-type: application/json
{ 
    "sessionId": "string"
}
```
### Elementos de resposta

Se a solicitação for bem-sucedida, o serviço reenviará uma resposta HTTP 200. O serviço retorna os dados a seguir no formato JSON.

#### sessionId

O identificador da sessão de comunicação
Tipo: string

```
HTTP/1.1 StatusCode
Content-type: application/json
{ 
    "code": "string", 
    "message": "string"
}
```
Elementos da de resposta de erro

Se as solicitações falharem, o serviço retornará uma resposta HTTP 4XX para erros do lado do cliente e uma resposta HTTP 5XX para erros do lado do servidor. O serviço retorna os dados a seguir no formato JSON.

## código

O código de erro da solicitação com falha.

Tipo: string

## message

A mensagem de erro da solicitação com falha.

Tipo: string

## Erros

## InvalidInput

A solicitação está malformada, não tem os parâmetros necessários ou não corresponde às restrições do serviço.

Código de status HTTP: 400

## BadToken

O token de autorização está expirado ou é inválido.

Código de status HTTP: 401

#### AccessDenied

O token de autorização não tem a permissão necessária para acessar o serviço.

Código de status HTTP: 403

#### Limitação

O cliente excedeu o limite da taxa de solicitação.

Código de status HTTP: 429

#### InternalServerError

O serviço encontrou um erro inesperado.

Código de status HTTP: 500

Tipos de dados

A API StartCommunicationSession oferece suporte aos seguintes tipos de dados.

ClientContext

Os dados de contexto do cliente de uma sessão de comunicação.

#### clientSessionId

O cliente forneceu o ID da sessão para uma sessão de comunicação. O clientSessionId é fornecido no [cabeçalho SIP de usuário para usuário](https://datatracker.ietf.org/doc/html/rfc7433) no SIP INVITE. Você deve usar um identificador exclusivo para cada sessão de comunicação. Para obter mais informações, consulte [Como usar clientSessionId para enviar dados de contexto de chamada.](#page-315-0)

#### Tipo: string

Restrições de tamanho: tamanho mínimo 1. Tamanho máximo de 100

Obrigatório: não

#### **Participante**

Um participante na da sessão de comunicação.

ID

O identificador deste participante.

Digite: PHONE\_NUMBER

Valor: número de telefone no formato E.164

Obrigatório: Sim

### endpointId

O ID do endpoint desse participante. O ID do endpoint é necessário se esse participante originar a sessão de comunicação.

Tipo: string

Restrições de tamanho: tamanho mínimo 1. Comprimento máximo de 512

Obrigatório: não

isOriginator

O criador da sessão de comunicação.

Tipo: booliano

Obrigatório: não

communicationProviderId

O ID do provedor de serviços de comunicação usado para estabelecer uma sessão de comunicação com o participante. O communicationProviderId é necessário se esse participante não for o originador da sessão. O valor de communicationProviderId deve ser amzn1.alexa.csp.id.82bb98bc-384a-11ed-a261-0242ac120002.

Tipo: string

Restrições de tamanho: tamanho mínimo 1. Tamanho máximo de 128.

Obrigatório: não

#### **ParticipantId**

O identificador de um participante.

#### type

O tipo do ID do participante.

Tipo: string

Valores válidos: PHONE\_NUMBER

Obrigatório: Sim

#### value

O valor do ID do participante. O número de telefone deve estar no formato E.164.

Tipo: string

Restrições de tamanho: tamanho mínimo 1. Comprimento máximo de 128

Obrigatório: Sim

# Como solucionar problemas de chamada de habilidades da Alexa do SDK do Amazon Chime

Os tópicos desta seção explicam como solucionar erros na chamada de habilidades da Alexa do SDK do Amazon Chime. Expanda as seções conforme necessário.

A Alexa responde com: "O contato não está disponível"

Ative a chamada de habilidades da Alexa do SDK do Amazon Chime para seu aplicativo de mídia SIP. Para fazer isso, siga as etapas em [Como habilitar a chamada de habilidades da Alexa do SDK](https://docs.aws.amazon.com/chime-sdk/latest/ag/enable-alexa-calling.html)  [do Amazon Chime](https://docs.aws.amazon.com/chime-sdk/latest/ag/enable-alexa-calling.html) no Guia do administrador do SDK do Amazon Chime.

Se você vir esse erro depois de ativar a chamada de habilidades, verifique nos logs do CloudWatch a função do Lambda da AWS associada ao aplicativo. Para obter mais informações, consulte [Como](#page-472-0)  [verificar os logs](#page-472-0) na seção Depuração e solução de problemas deste guia.

A API StartCommunicationSession retorna 403 com o código AccessDenied

A Skill da Alexa não tem permissão para iniciar uma chamada da Skill da Alexa. Verifique o seguinte.

- 1. Você deve habilitar a chamada da Skill da Alexa para sua Skill da Alexa e seu aplicativo de mídia SIP associado.
- 2. Você deve ativar a permissão "Comunicação Chamada" para sua Skill da Alexa.
- 3. Depois de ativar a chamada da Skill da Alexa para sua Skill da Alexa para o aplicativo de mídia SIP, aguarde 5 minutos para que as alterações se propaguem.
- 4. O proprietário da conta do dispositivo Alexa deve aceitar manualmente o consentimento do usuário "Fazer e receber chamadas" ao ativar a habilidade. Siga estas etapas:

Para fornecer consentimento

- 1. Faça login no seu aplicativo móvel Alexa usando suas credenciais de desenvolvedor da Alexa.
- 2. Selecione Mais, depois Skills & Games, depois Suas Skills e depois Dev.
- 3. Encontre e selecione sua habilidade recém-criada e ´selecione Configurações.
- 4. Selecione Gerenciar permissões da conta.
- 5. Verifique se a permissão da conta Fazer e Receber Chamadas está marcada.
- 6. Selecione Salvar permissões.

Para obter mais informações sobre como conceder permissões e consentir em fazer e receber chamadas, consulte [Como habilitar a chamada de habilidades da Alexa do SDK do Amazon Chime](https://docs.aws.amazon.com/chime-sdk/latest/ag/enable-alexa-calling.html) no Guia do administrador do SDK do Amazon Chime.

A API StartCommunicationSession retorna um 404 para endpoints da Alexa na Europa e no Extremo **Oriente** 

As chamadas de habilidades da Alexa estão disponíveis para contas da Alexa na América do Norte. Quando você invoca a API [StartCommunicationSession](#page-321-0) usando um endpoint da Alexa na Europa ou no Extremo Oriente, a API retorna um erro 404.

A API StartCommunicationSession falha no Simulador da Alexa e no aplicativo móvel da Alexa

A chamada de Skill da Alexa não é suportada no Simulador da Alexa no console do desenvolvedor da Alexa e no aplicativo móvel da Alexa.

A solicitação da API StartCommunicationSession foi bem-sucedida, mas a chamada é desligada imediatamente

Seu aplicativo de mídia SIP negou a chamada do dispositivo Alexa. Verifique a configuração do aplicativo de mídia SIP da seguinte forma:

1. O número de telefone de destino usado pela API [StartCommunicationSession](#page-321-0) foi provisionado a partir do grupo de números do SDK do Amazon Chime para uso com um aplicativo de mídia SIP.

- 2. Os números de telefone de origem ("De") e de destino ("Para") usam o mesmo código de país.
- 3. Você configurou uma regra SIP para o número de telefone de destino como acionador do seu aplicativo de mídia SIP. Você pode validar a configuração usando seu telefone para chamar diretamente o número de telefone. Para mais informações, consulte [Como usar regras SIP](https://docs.aws.amazon.com/chime-sdk/latest/ag/create-sip-rule.html) no Guia do administrador do SDK do Amazon Chime.
- 4. Seu aplicativo de mídia SIP deve ter a chamada de habilidades habilitada. Além disso, você deve conceder permissão à sua habilidade para chamar seu aplicativo de mídia SIP. Para mais informações, consulte [Como habilitar a chamada de habilidades da Alexa](https://docs.aws.amazon.com/chime-sdk/latest/ag/enable-alexa-calling.html) no Guia do administrador do SDK do Amazon Chime.

# Como criar funções AWS Lambda para o serviço de áudio PSTN

Os tópicos desta seção explicam como criar as AWS Lambda funções usadas pelo serviço de áudio PSTN.

## Índice

- [Como entender os eventos de telefonia](#page-329-0)
- [Como entender as ações](#page-334-0)
- [Eventos de telefonia que invocam funções AWS Lambda](#page-335-0)
- [Como responder a invocações com listas de ações](#page-360-0)
- [Ações suportadas para o serviço de áudio PSTN](#page-362-0)
- [Como usar cabeçalhos SIP](#page-465-0)
- [Como usar registros de detalhes](#page-469-0)
- [Tempos limite e tentativas](#page-471-0)
- [Como depurar e solucionar problemas](#page-471-1)
- **[VoiceFocus](#page-483-0)**
- [Glossário do serviço de Áudio PSTN](#page-488-0)

# <span id="page-329-0"></span>Como entender os eventos de telefonia

O serviço de áudio invoca sua função AWS AWS Lambda quando certos eventos ocorrem durante uma chamada. O exemplo a seguir mostra os eventos e o texto após o exemplo explica cada evento. {

```
 "SchemaVersion": "1.0", 
     "Sequence": 3, 
     "InvocationEventType": "event-type", 
     "CallDetails": { 
         "TransactionId": "transaction-id-1", 
         "AwsAccountId": "aws-acct-id-1", 
         "AwsRegion": "us-east-1", 
         "SipMediaApplicationId": "sip-media-app-id-1", 
         "Participants": [ 
\{\hspace{.1cm} \} "CallId": "call-id-1", 
                  "ParticipantTag": "LEG-A", 
                  "To": "e164PhoneNumber", 
                  "From": "e164PhoneNumber", 
                  "Direction": "Inbound/Outbound", 
                  "StartTimeInMilliseconds": "1641998241509", 
                  "Status": "Connected/Disconnected" 
 } 
         ] 
     } 
}
```
SchemaVersion

A versão do esquema usada para criar esse objeto de evento.

Sequence

A sequência de eventos que invocam sua função AWS Lambda. Sempre que sua função é invocada durante uma chamada, a sequência é incrementada.

InvocationEventType

O tipo de evento que aciona uma invocação AWS Lambda. Para obter mais informações, consulte [Tipos de eventos](#page-331-0) mais adiante neste tópico.

#### **CallDetails**

Informações sobre a chamada associada à invocação AWS Lambda.

#### **TransactionId**

O ID de uma chamada associada a uma invocação AWS Lambda.

#### **AwsAccountId**

O ID da conta da AWS associado ao aplicativo de mídia SIP que resultou no roteamento de chamadas.

ID do aplicativo de mídia SIP

O ID do aplicativo de mídia SIP associado à chamada.

**Participantes** 

Informações sobre os participantes da chamada que invoca uma função AWS AWS Lambda.

#### CallId

Um ID exclusivo atribuído a cada participante.

ParticipantTag

Cada participante da chamada recebe uma etiqueta, LEG-A ouLEG-B.

Para

O número de telefone "para" do participante, no formato E.164.

#### No

O número de telefone "de" do participante, no formato E.164.

#### **Direction**

A direção de onde vem um trecho de chamada. Inbound representa uma chamada feita para o serviço de áudio. Outbound representa uma chamada feita a partir do serviço de áudio.

**StartTimeInMilliseconds** 

O tempo de espera em milissegundos, começando quando um participante entra em uma chamada.

#### **Status**

Se um participante está Connected ou Disconnected

## <span id="page-331-0"></span>Tipos de eventos

O serviço de áudio invoca a função do Lambda com esses tipos de eventos:

#### NEW\_INBOUND\_CALL

Uma nova chamada foi iniciada por um número de telefone associado ao seu aplicativo de mídia SIP.

```
NEW_OUTBOUND_CALL
```
Uma nova chamada de saída foi feita por meio da API [CreateSipMediaApplicationCall.](https://docs.aws.amazon.com/chime-sdk/latest/APIReference/API_CreateSipMediaApplicationCall.html)

ACTION\_SUCCESSFUL

Uma ação retornada de sua função AWS Lambda foi bem-sucedida. Ações bem-sucedidas incluem ActionData que correspondem à ação bem-sucedida.

```
 "ActionData": { 
     // The previous successful action 
 },
```
#### ACTION\_FAILED

Uma ação retornada de sua função AWS Lambda não foi bem-sucedida. As ações malsucedidas incluem ActionData que correspondem à ação com falha, um tipo de erro e uma mensagem de erro que descreve a falha:

```
 "ActionData": { 
     // The previous unsuccessful action 
     "ErrorType": "error-type", 
     "ErrorMessage": "error message" 
 },
```
#### ACTION\_INTERRUPTED

Uma ação no processo de execução foi interrompida por uma invocação da API [UpdateSipMediaApplicationCall](https://docs.aws.amazon.com/chime-sdk/latest/APIReference/API_UpdateSipMediaApplicationCall.html). ActionData inclui as ações interrompidas:

```
"ActionData": { 
         // The action that was interrupted 
     },
```
#### **HANGUP**

Um usuário ou o aplicativo desligou um trecho de chamada. ActionData inclui os seguintes detalhes sobre o evento:

```
 "ActionData": { 
      "Type": "Hangup", 
      "Parameters": { 
           "SipResponseCode": 486, 
           "CallId": "c70f341a-adde-4406-9dea-1e01d34d033d", 
           "ParticipantTag": "LEG-A" 
      } 
  },
```
#### Type

Hangup.

#### Parâmetros

As informações sobre o evento HANGUP:

- SipResponseCode O código de resposta associado ao evento. Os códigos mais comuns são:
	- 0 Limpeza normal
	- 480 Sem resposta
	- 486 Usuário ocupado
- CallID O ID do participante que desligou.
- ParticipantTag A etiqueta do participante que desligou.

#### CALL\_ANSWERED

O serviço de áudio atendeu e uma chamada de entrada foi atendida. Esse evento é retornado em uma chamada discada, a menos que a chamada seja interliga seja ancorada.

#### INVALID\_LAMBDA\_RESPONSE

A resposta fornecida à última invocação AWS Lambda causou um problema. ActionData inclui esses campos adicionais:

```
 "ErrorType": "error-type-1", 
 "ErrorMessage": "error-msg-1"
```
#### DIGITS\_RECEIVED

O aplicativo recebeu dígitos do DTMF após a conclusão de uma ação ReceiveDigits. ActionData inclui os dígitos recebidos.

```
 "ActionData": { 
     "ReceivedDigits": ###
     // The ReceiveDigits action data 
 },
```
#### CALL\_UPDATE\_REQUESTED

A API [UpdateSipMediaApplicationCall](https://docs.aws.amazon.com/chime-sdk/latest/APIReference/API_UpdateSipMediaApplicationCall.html) foi invocada. ActionData inclui informações sobre a solicitação de atualização:

```
 "ActionData": { 
        "Type": "CallUpdateRequest", 
        "Parameters": { 
            "Arguments": { 
                "leg": "LEG-A" 
 } 
 } 
        }, 
    }
```
RINGING

Um trecho de chamada está tocando

# <span id="page-334-0"></span>Como entender as ações

No serviço de áudio PSTN, os aplicativos de mídia SIP acionam funções AWS Lambda. Por sua vez, as funções AWS Lambda podem retornar uma lista de instruções conhecidas como ações. Uma ação é um item que você deseja executar em uma parte de uma chamada telefônica, como enviar

ou receber dígitos, participar de uma reunião, e assim por diante. As ações também podem retornar dados, para que você possa pensar nas ações como objetos com campos de dados. Para obter mais informações sobre as ações invocadas pelo serviço de áudio PSTN, consulte [Como entender os](#page-329-0)  [eventos de telefonia](#page-329-0).

# <span id="page-335-0"></span>Eventos de telefonia que invocam funções AWS Lambda

O serviço de áudio invoca funções AWS Lambda em resposta a eventos diferentes. Cada invocação especifica um tipo de evento de invocação e fornece os detalhes da chamada, incluindo seus participantes, se aplicável. Os tópicos a seguir descrevem os eventos do Audio Service que invocam funções AWS Lambda.

## Como fazer uma chamada de saída

Para criar uma chamada de saída, você usa a API [CreateSipMediaApplicationCall.](https://docs.aws.amazon.com/chime-sdk/latest/APIReference/API_CreateSipMediaApplicationCall.html) A API invoca o endpoint de um especificado SIP media application ID. Os clientes podem controlar o fluxo da chamada fornecendo diferentes ações de sinalização e [SIPMediaApplication](https://docs.aws.amazon.com/chime-sdk/latest/APIReference/API_SipMediaApplication.html) a partir do endpoint.

No caso de uma resposta bem-sucedida, a API retorna um código de status http 202 junto com um transactionId, que você pode usar com a API [UpdateIPMediaApplicationCall](https://docs.aws.amazon.com/chime-sdk/latest/APIReference/API_UpdateSipMediaApplicationCall.html) para atualizar uma chamada em andamento.

O diagrama a seguir mostra as invocações feitas no endpoint da função AWS Lambda para uma chamada de saída.

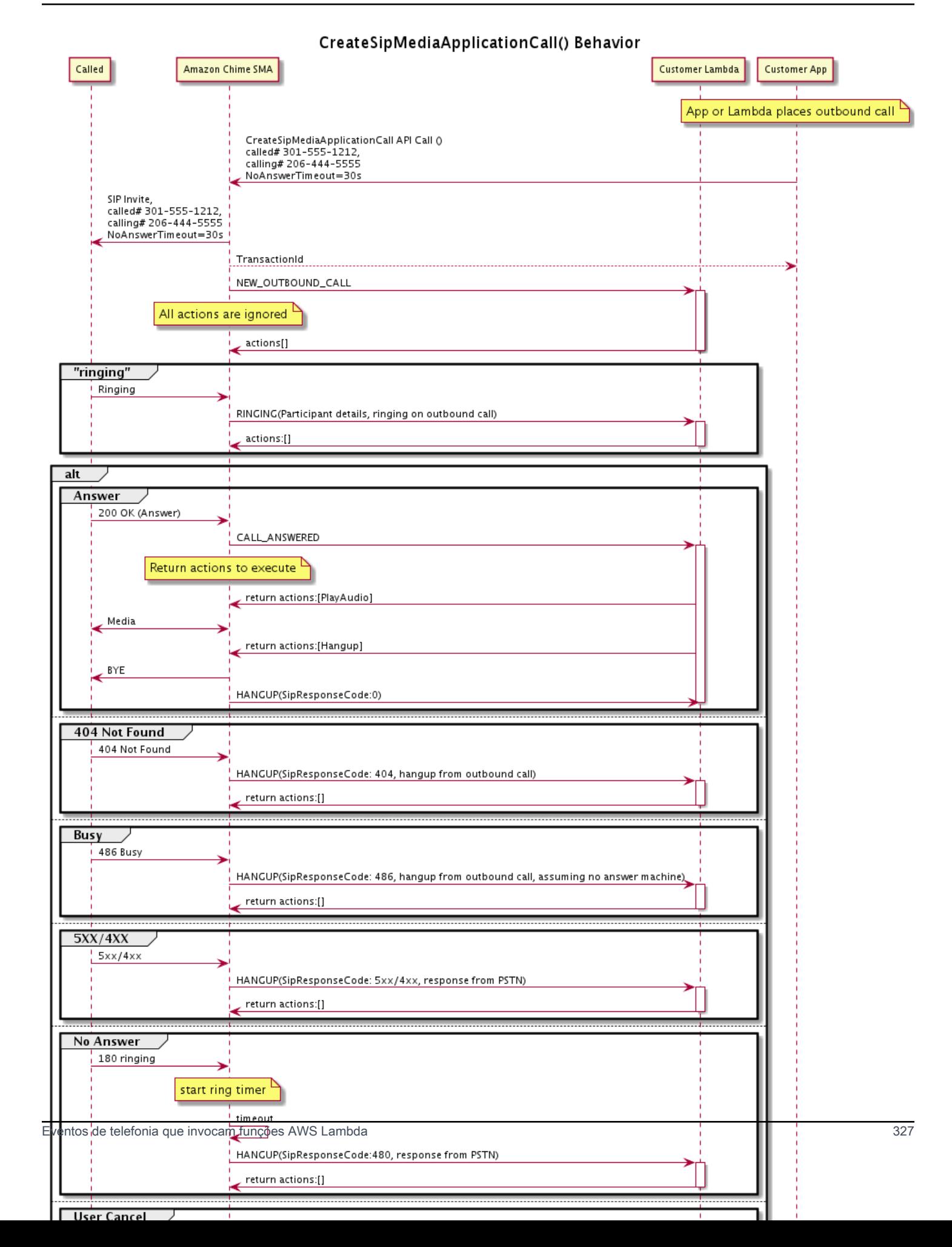

O endpoint configurado para o aplicativo de mídia SIP é chamado para diferentes status da chamada de saída. Quando um cliente inicia uma chamada, o SDK do Amazon Chime invoca o endpoint com um tipo de evento de invocação NEW\_OUTBOUND\_CALL.

Este exemplo mostra um evento de invocação típico para NEW\_OUTBOUND\_CALL.

```
{ 
     "SchemaVersion": "1.0", 
         "Sequence": 1, 
         "InvocationEventType": "NEW_OUTBOUND_CALL", 
         "CallDetails": { 
             "TransactionId": "transaction-id", 
             "AwsAccountId": "aws-account-id", 
             "AwsRegion": "us-east-1", 
             "SipApplicationId": "sip-application-id", 
             "Participants": [ 
\overline{a} "CallId": "call-id-1", 
                     "ParticipantTag": "LEG-A", 
                     "To": "+1xxxx", 
                     "From": "+1xxxxxxx", 
                     "Direction": "Outbound", 
                     "StartTimeInMilliseconds": "159700958834234" 
 } 
 ] 
     }
}
```
Qualquer resposta para uma invocação AWS Lambda relacionada a um evento é ignorada.

Quando recebemos uma notificação RINGING do receptor, o SDK do Amazon Chime invoca novamente o endpoint configurado.

Este exemplo mostra um evento de invocação típico para RINGING.

```
{ 
     "SchemaVersion": "1.0", 
          "Sequence": 1, 
          "InvocationEventType": "RINGING", 
          "CallDetails": { 
              "TransactionId": "transaction-id", 
              "AwsAccountId": "aws-account-id", 
              "AwsRegion": "us-east-1",
```

```
 "SipApplicationId": "sip-application-id", 
             "Participants": [ 
\overline{a} "CallId": "call-id-1", 
                    "ParticipantTag": "LEG-A", 
                    "To": "+1xxxx", 
                    "From": "+1xxxxxxx", 
                    "Direction": "Outbound", 
                    "StartTimeInMilliseconds": "159700958834234" 
 } 
 ] 
     }
}
```
Qualquer resposta para uma invocação AWS Lambda relacionada a um evento é ignorada.

Se o receptor não atender a chamada ou a chamada falhar devido a um erro, o Chime desconectará a chamada e invocará o endpoint com o tipo de evento Hangup. Para obter mais informações sobre os tipos de evento Hangup, consulte [Como encerrar uma chamada.](#page-350-0)

Se a chamada for atendida, o Chime invoca o endpoint com a ação CALL\_ANSWERED. Este exemplo mostra um evento de invocação típico.

```
\{ "SchemaVersion": "1.0", 
     "Sequence": 1, 
     "InvocationEventType": "CALL_ANSWERED", 
     "CallDetails": { 
         ""TransactionId": "transaction-id", 
              "AwsAccountId": "aws-account-id", 
             "AwsRegion": "us-east-1", 
             "SipApplicationId": "sip-application-id", 
              "Participants": [ 
\overline{a} "CallId": "call-id-1", 
                      "ParticipantTag": "LEG-A", 
                      "To": "+1xxxx", 
                      "From": "+1xxxxxxx", 
                      "Direction": "Outbound", 
                      "StartTimeInMilliseconds": "159700958834234", 
                  "Status": "Connected" 
 } 
         ]
```
}

}

Nesse ponto, você pode retornar ações respondendo à invocação com uma lista de ações. Se você não quiser executar nenhuma ação, responda com uma lista vazia. Você pode responder com no máximo 10 ações para cada invocação AWS Lambda e pode invocar uma função do Lambda 1.000 vezes por chamada. Para obter mais informações sobre como responder com conjuntos de ações, consulte [Como responder a invocações com listas de ações](#page-360-0).

## Como receber uma chamada

Quando ocorre um evento NEW\_INCOMING\_CALL, o serviço de áudio cria um TransactionID único e um CallID único que persiste até que o evento HANGUP ocorra.

Você pode responder de várias maneiras a um evento NEW\_INCOMING\_CALL. Por exemplo:

- Envie ações PlayAudio ou RecordAudio e atenda automaticamente a chamada.
- Envie uma ação Pause.
- Envie uma ação Hangup. Nesse caso, a chamada não será atendida e o cliente não será cobrado.
- Envie uma ação CallAndBridge e adicione outro usuário à chamada.
- Não faça nada, a tentativa de chamada atinge o tempo limite após 30 segundos.

Quando uma nova chamada de entrada é recebida, o aplicativo de mídia SIP invoca uma função AWS Lambda com essa carga.

```
{ 
     "SchemaVersion": "1.0", 
     "Sequence": 2, 
     "InvocationEventType": "NEW_INBOUND_CALL" 
     "CallDetails": { 
         "TransactionId": "transaction-id", 
         "AwsAccountId": "aws-account-id", 
         "AwsRegion": "us-east-1", 
         "SipRuleId": "sip-rule-id", 
         "SipApplicationId": "sip-application-id", 
          "Participants": [ 
              { 
                  "CallId": "call-id-1", 
                  "ParticipantTag": "LEG-A",
```

```
 "To": "+12065551212", 
                  "From": "+15105550101", 
                  "Direction": "Inbound", 
                  "StartTimeInMilliseconds": "159700958834234", 
                  "Status": "Connected" 
 } 
         ] 
     }
}
```
## Como especificar ações em resposta a eventos de telefonia

No serviço de áudio, os aplicativos de mídia SIP invocam funções AWS Lambda. Por sua vez, as funções do Lambda podem retornar uma lista de instruções conhecidas como ações. Uma ação é um item que você deseja executar em uma parte de uma chamada telefônica, como enviar ou receber dígitos, participar de uma reunião, e assim por diante. Para obter mais informações sobre as ações invocadas pelo serviço de áudio PSTN, consulte [Como entender os eventos de telefonia.](#page-329-0)

Quando um aplicativo de mídia SIP executa com êxito uma lista de ações, o aplicativo chama a função AWS Lambda com um evento de invocação do tipo ACTION\_SUCCESSFUL. Se alguma das ações não for concluída, o aplicativo de mídia SIP chamará a função AWS Lambda com o evento ACTION\_FAILED.

O aplicativo de mídia SIP só retornará ACTION\_SUCCESSFUL se todas as ações na lista forem bem-sucedidas. Se alguma das ações na lista falhar, o aplicativo de mídia SIP invoca a função AWS Lambda com o evento ACTION\_FAILED e limpa as ações restantes na lista após a falha. Em seguida, o aplicativo de mídia SIP executa a próxima ação retornada pela função AWS Lambda. Você usa a chave ActionData para identificar qual chamada invocou a função.

O evento a seguir mostra um exemplo de carga útil para o tipo de evento de invocação ACTION\_SUCCESSFUL após uma ação PlayAudioAndGetDigits.

```
{ 
     "SchemaVersion": "1.0", 
     "Sequence": 3, 
     "InvocationEventType": "ACTION_SUCCESSFUL", 
     "ActionData": { 
          "Type": "PlayAudioAndGetDigits", 
          "Parameters" : { 
              "CallId": "call-id-1", 
              "AudioSource": {
```

```
 "Type": "S3", 
                  "BucketName": "bucket-name", 
                  "Key": "failure-audio-file.wav" 
              }, 
              "FailureAudioSource": { 
                  "Type": "S3", 
                  "BucketName": "bucket-name", 
                  "Key": "failure-audio-file.wav" 
              }, 
              "MinNumberOfDigits": 3, 
              "MaxNumberOfDigits": 5, 
              "TerminatorDigits": ["#"], 
              "InBetweenDigitsDurationInMilliseconds": 5000, 
              "Repeat": 3, 
              "RepeatDurationInMilliseconds": 10000
         }, 
         "ReceivedDigits": "123" 
     } 
     "CallDetails": { 
         "TransactionId": "transaction-id", 
         "AwsAccountId": "aws-account-id", 
         "AwsRegion": "us-east-1", 
         "SipRuleId": "sip-rule-id", 
         "SipApplicationId": "sip-application-id", 
         "Participants": [ 
             { 
                  "CallId": "call-id-1", 
                  "ParticipantTag": "LEG-A", 
                  "To": "+12065551212", 
                  "From": "+15105550101", 
                  "Direction": "Inbound", 
                  "StartTimeInMilliseconds": "159700958834234", 
                  "Status": "Connected" 
 } 
 ] 
         } 
     }
}
```
Quando qualquer ação em uma lista não é concluída com êxito, o aplicativo de mídia SIP invoca a função AWS Lambda para notificá-lo sobre a falha e fazer com que um novo conjunto de ações seja executado nessa chamada. O evento a seguir mostra o exemplo de carga útil para o tipo de evento de invocação ACTION\_FAILED após uma ação PlayAudio.

{

```
 "SchemaVersion": "1.0", 
     "Sequence": 4, 
     "InvocationEventType": "ACTION_FAILED", 
     "ActionData": { 
          "Type": "PlayAudio", 
          "Parameters" : { 
              "CallId": "call-id-1", 
              "AudioSource": { 
                  "Type": "S3", 
                  "BucketName": "bucket-name", 
                  "Key": "audio-file.wav" 
              } 
         }, 
          "ErrorType": "InvalidAudioSource", 
          "ErrorMessage": "Audio Source parameter value is invalid." 
     } 
     "CallDetails": { 
          "TransactionId": "transaction-id", 
          "AwsAccountId": "aws-account-id", 
          "AwsRegion": "us-east-1", 
          "SipRuleId": "sip-rule-id", 
          "SipApplicationId": "sip-application-id", 
          "Participants": [ 
\{\hspace{.1cm} \} "CallId": "call-id-1", 
                  "ParticipantTag": "LEG-A", 
                  "To": "+12065551212", 
                  "From": "+15105550101", 
                  "Direction": "Inbound", 
                  "StartTimeInMilliseconds": "159700958834234", 
                  "Status": "Connected" 
 } 
        \mathbf{I} }
}
}
```
# Como receber a entrada do chamador

Você usa a ação ReceiveDigits para coletar dígitos DTMF de entrada e compará-los com uma expressão regular. Quando o aplicativo de mídia SIP recebe dígitos que correspondem à expressão regular, ele invoca uma função AWS Lambda com um evento ACTION\_SUCCESSFUL. Os dígitos coletados aparecem no valor ReceivedDigits do objeto ActionData.

Por exemplo:

```
{ 
     "SchemaVersion": "1.0", 
     "Sequence": 4, 
     "InvocationEventType": "ACTION_SUCCESSFUL", 
     "ActionData": { 
          "ReceivedDigits": "", 
          "Type": "ReceiveDigits", 
          "Parameters": { 
              "CallId": "call-id-1", 
              "InputDigitsRegex": "^\d{2}#$", 
              "InBetweenDigitsDurationInMilliseconds": 5000, 
              "FlushDigitsDurationInMilliseconds": 10000
          } 
     }, 
     "CallDetails": { 
          "TransactionId": "transaction-id", 
          "AwsAccountId": "aws-account-id", 
          "AwsRegion": "us-east-1", 
          "SipRuleId": "sip-rule-id", 
          "SipApplicationId": "sip-application-id", 
          "Participants": [ 
              { 
                   "CallId": "call-id-1", 
                   "ParticipantTag": "LEG-A", 
                   "To": "+12065551212", 
                   "From": "+15105550101", 
                   "Direction": "Inbound", 
                   "StartTimeInMilliseconds": "159700958834234", 
                   "Status": "Connected" 
              } 
          ] 
     }
}
```
Quando o chamador insere dígitos que correspondem ao seu padrão de expressão regular, o aplicativo de mídia SIP invoca uma função AWS Lambda que retorna o seguinte tipo de payload:

```
 "SchemaVersion": "1.0", 
     "Sequence": 5, 
     "InvocationEventType": "DIGITS_RECEIVED", 
     "ActionData": { 
          "ReceivedDigits": "11#", 
          "Type": "ReceiveDigits", 
          "Parameters": { 
              "CallId": "call-id-1", 
              "InputDigitsRegex": "^\d{2}#$", 
              "InBetweenDigitsDurationInMilliseconds": 5000, 
              "FlushDigitsDurationInMilliseconds": 10000
          } 
     }, 
     "CallDetails": { 
          "TransactionId": "transaction-id", 
          "AwsAccountId": "aws-account-id", 
          "AwsRegion": "us-east-1", 
          "SipRuleId": "sip-rule-id", 
          "SipApplicationId": "sip-application-id", 
          "Participants": [ 
\{\hspace{.1cm} \} "CallId": "call-id-1", 
                   "ParticipantTag": "LEG-A", 
                   "To": "+12065551212", 
                   "From": "+15105550101", 
                   "Direction": "Inbound", 
                   "StartTimeInMilliseconds": "159700958834234", 
                   "Status": "Connected" 
              } 
         \mathbf{I} }
}
```
Veja um exemplo funcional no GitHub: [https://github.com/aws-samples/amazon-chime-sma-on](https://github.com/aws-samples/amazon-chime-sma-on-demand-recording)[demand-recording](https://github.com/aws-samples/amazon-chime-sma-on-demand-recording)

## Como atualizar chamadas em andamento

Como parte do serviço de áudio PSTN, os aplicativos de mídia SIP permitem que você defina ações que são executadas em uma chamada invocando funções do Lambda definidas pelo usuário com base nos eventos da chamada, como uma chamada recebida ou dígitos DTMF. A API [UpdateIPMediaApplicationCall](https://docs.aws.amazon.com/chime-sdk/latest/APIReference/API_UpdateSipMediaApplicationCall.html) permite que você acione uma função do Lambda a qualquer momento

enquanto uma chamada estiver ativa, substituindo as ações atuais por novas ações retornadas pela invocação.

#### Fluxo de trabalho

Você usa a API [UpdateIPMediaApplicationCall](https://docs.aws.amazon.com/chime-sdk/latest/APIReference/API_UpdateSipMediaApplicationCall.html) em vários casos, como adicionar participantes a uma reunião, ativar e desativar o som do usuário, desconectá-lo e assim por diante. O caso de uso a seguir descreve um fluxo de trabalho típico.

Um usuário chama e escuta música enquanto o SDK do Amazon Chime configura a reunião. Após a conclusão da configuração, o SDK do Amazon Chime interrompe o áudio e admite o chamador na reunião. Em seguida, suponha o uso de um sistema separado, MyMeetingService, que gerencia reuniões. Todas as chamadas recebidas devem ser suspensas. O Chime notifica o MyMeetingService sobre as chamadas recebidas, e o MyMeetingService cria um participante para cada chamada e, quando o MyMeetingService estiver pronto para iniciar a reunião, ele notifica o aplicativo de mídia SIP e fornece um token para participar da reunião.

Para lidar com esse caso, a função do Lambda precisa implementar a seguinte lógica.

- Quando chega uma nova chamada, o Lambda é invocado com um evento NEW\_INBOUND\_CALL. O Lambda chama MyMeetingService e passa o transactionId que identifica a chamada atual e retorna à ação PlayAudio.
- Quando o MyMeetingService estiver pronto para adicionar o chamador à reunião, o serviço chama a API [UpdateIPMediaApplicationCall](https://docs.aws.amazon.com/chime-sdk/latest/APIReference/API_UpdateSipMediaApplicationCall.html) e transmite o transactionId e o JoinToken da chamada como parte de seus argumentos. Essa chamada de API aciona a função do Lambda novamente, agora com o evento CALL\_UPDATE\_REQUESTED. O MyMeetingService passa o JoinToken para a função do Lambda como parte do evento, e o token é usado para retornar à ação JoinChimeMeeting ao aplicativo de mídia SIP, que interrompe a ação PlayAudio e conecta o chamador à reunião.

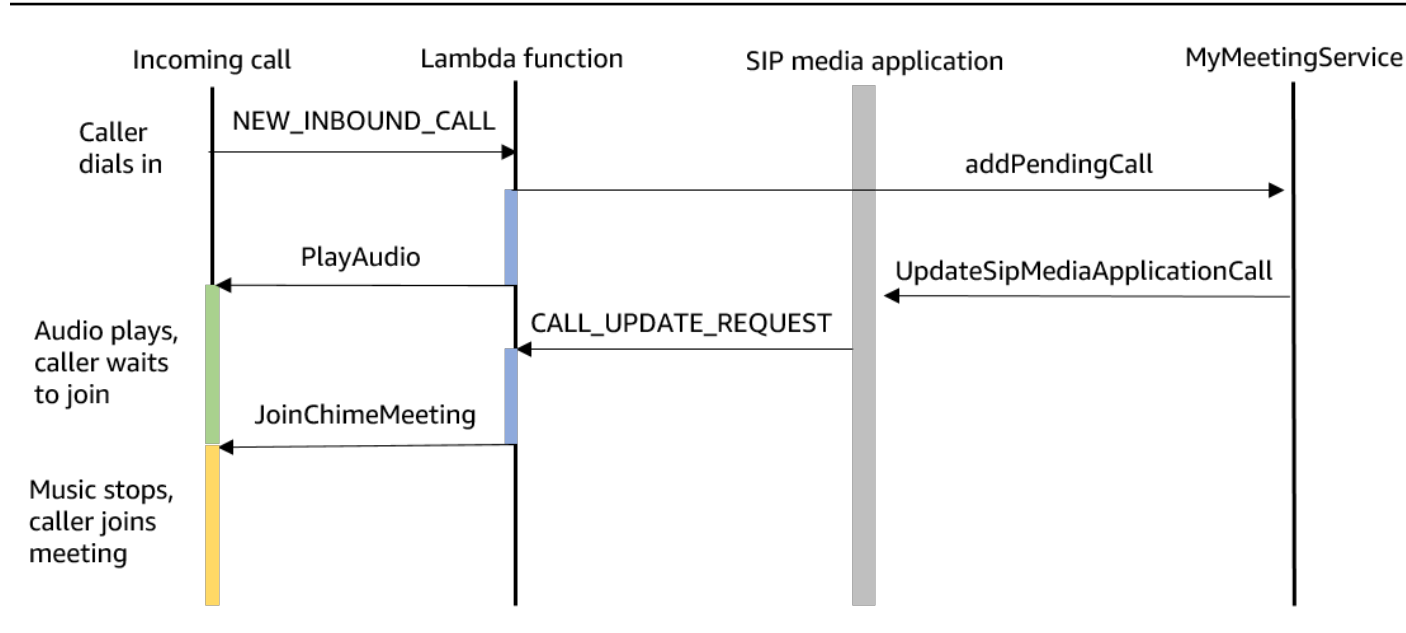

#### **a** Note

A API [UpdateIPMediaApplicationCall](https://docs.aws.amazon.com/chime-sdk/latest/APIReference/API_UpdateSipMediaApplicationCall.html) retorna HTTP 202 (aceito). O aplicativo de mídia SIP confirma que a chamada está em andamento e pode ser atualizada, então ele tenta invocar a função do Lambda. A invocação é executada de forma assíncrona, portanto, uma resposta bem-sucedida da API não garante que a função do Lambda tenha sido iniciada ou concluída.

O exemplo a seguir mostra a sintaxe da solicitação.

```
{ 
     "SipMediaApplicationId": "string", 
     "TransactionId": "string", 
     "Arguments": { 
          "string": "string" 
     } 
}
```
Parâmetros de solicitação

- SIPMediaApplicationId O ID do aplicativo de mídia SIP que processa a chamada.
- TransactionId O ID da transação de chamada. Para chamadas de entrada, o TransactionId pode ser obtido do evento NEW\_INCOMING\_CALL passado para a função do Lambda em sua primeira invocação. Para chamadas de saída, o TransactionId é retornado na resposta de [createSIPMediaApplicationCall.](https://docs.aws.amazon.com/chime-sdk/latest/APIReference/API_CreateSipMediaApplicationCall.html)

• Argumentos – Argumentos personalizados disponibilizados para a função do Lambda como parte dos dados da ação CallUpdateRequest. Pode conter de 0 a 20 pares de chave/valor.

O exemplo a seguir mostra uma solicitação típica.

```
aws chime update-sip-media-application-call --sip-media-application-id 
 feb37a7e-2b66-49fb-b2dd-30f4780dc36d --transaction-id 1322a4e7-c106-4e70-aaaf-
a8fa4c77c0cb --arguments '{"JoinToken": "abc123"}'
```
Sintaxe da resposta

```
{ 
   "SipMediaApplicationCall": { 
   "TransactionId": "string" 
   }
}
```
#### Elementos de resposta

• TransactionId – O ID da transação de chamada, o mesmo ID da solicitação.

O exemplo a seguir mostra um evento de invocação CALL\_UPDATE\_REQUESTED.

```
{ 
   "SchemaVersion": "1.0", 
   "Sequence": 2, 
   "InvocationEventType": "CALL_UPDATE_REQUESTED", 
   "ActionData": { 
     "Type": "CallUpdateRequest", 
     "Parameters": { 
        "Arguments": { 
          "string": "string" 
        } 
     } 
   }, 
   "CallDetails": { 
      ... 
   }
}
```
#### Elementos de evento

- SchemaVersion A versão do esquema JSON (1.0)
- Sequência O número de sequência do evento na chamada
- InvocationEventType O tipo de evento de invocação do Lambda, neste caso, CALL\_UPDATE\_REQUESTED
- ActionData Os dados associados à CallUpdateRequest ação.
	- Tipo O tipo de ação, nesse caso, CallUpdateRequest
	- Parâmetros Os parâmetros da ação
		- Argumentos Os argumentos passados como parte da solicitação da API UpdateSipMediaApplicationCall
- CallDetails As informações sobre o estado atual da chamada

Como entender ações interruptíveis e não interruptíveis

Quando uma função do Lambda retorna uma nova lista de ações enquanto as ações existentes são executadas, todas as ações que seguem a ação em andamento são substituídas pelas novas ações. Em alguns casos, a função do Lambda interrompe as ações em andamento para executar novas ações imediatamente.

O diagrama a seguir mostra um exemplo típico. O texto abaixo do diagrama explica a lógica.

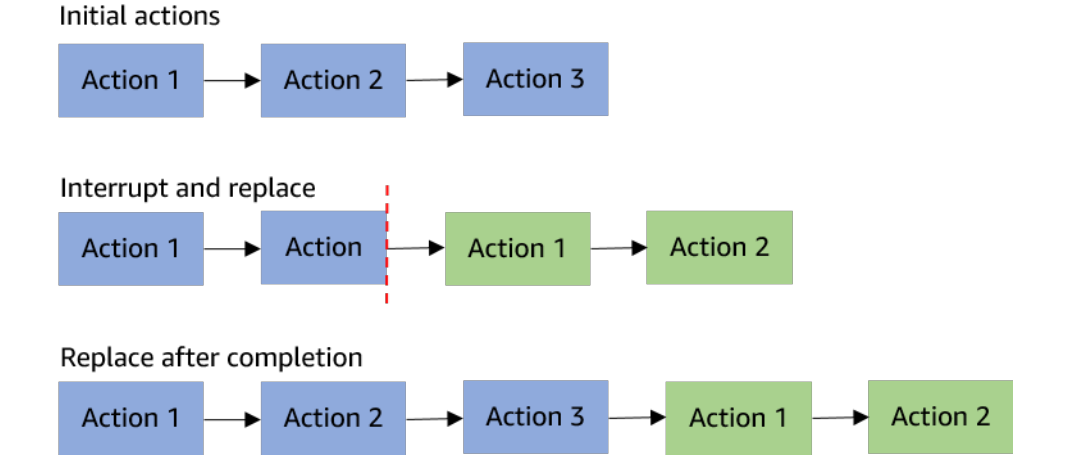

Se a Ação 2 for interruptível, nós a paramos e, em vez disso, executamos a nova Ação 1.

Se a Ação 2 não for interruptível, ela será concluída antes do início da nova Ação 1.

Em ambos os casos, a Ação 3 não é executada.

Se algo interromper uma ação, a função do Lambda é invocada com um evento ACTION\_INTERRUPTED. Este evento é usado apenas para fins informativos. O aplicativo de mídia SIP ignora todas as ações retornadas por essa invocação.

Tipos de ações interruptíveis:

- PlayAudio
- RecordAudio
- Pause

Amostra de função Lambda

Este exemplo mostra uma função do Lambda típica que reproduz um arquivo de áudio, passa um token de junção e atualiza a chamada.

```
const MMS = require('my-meeting-service');
const myMeetingServiceClient = new MMS.Client();
exports.handler = async (event) => { 
     console.log('Request: ' + JSON.stringify(event)); 
     const playAudio = () => { 
       return { 
         Type: 'PlayAudio', 
          Parameters: { 
            ParticipantTag: 'LEG-A', 
            AudioSource: { 
              Type: 'S3', 
              BucketName: 'chime-meetings-audio-files-bucket-name', 
              Key: 'welcome.wav' 
            } 
         } 
       } 
     } 
     const joinChimeMeeting = (joinToken) => { 
       return { 
          Type: 'JoinChimeMeeting', 
          Parameters: { 
            JoinToken: joinToken
          }
```

```
 } 
     } 
    const response = (...actions) => {
      const r = f SchemaVersion: '1.0', 
         Actions: actions 
       }; 
       console.log('Response: ' + JSON.stringify(r)); 
       return r; 
     }; 
     switch (event.InvocationEventType) { 
       case 'NEW_INBOUND_CALL': 
         myMeetingServiceClient.addPendingCall(event.CallDetails.TransactionId); 
         return response(playAudio()); 
       case 'CALL_UPDATE_REQUESTED': 
         const joinToken = event.ActionData.Parameters.Arguments['JoinToken'] 
         return response(joinChimeMeeting(joinToken)); 
       default: 
         return response(); 
     }
}
```
## <span id="page-350-0"></span>Como encerrar uma chamada

Você pode usar a API [CreateSipMediaApplicationCall](https://docs.aws.amazon.com/chime-sdk/latest/APIReference/API_CreateSipMediaApplicationCall.html) para encerrar uma chamada de saída. A API invoca o endpoint de um ID de aplicativo de mídia SIP especificado. Os clientes podem controlar o fluxo da chamada retornando as ações ao aplicativo de mídia SIP.

No caso de uma resposta bem-sucedida, a API retorna um código de status http 202 junto com o transactionId, que você pode usar com a API [UpdateSipMediaApplicationCall](https://docs.aws.amazon.com/chime-sdk/latest/APIReference/API_UpdateSipMediaApplicationCall.html) para atualizar uma chamada em andamento.

O diagrama a seguir mostra as invocações feitas no endpoint da função AWS Lambda para uma chamada de saída.

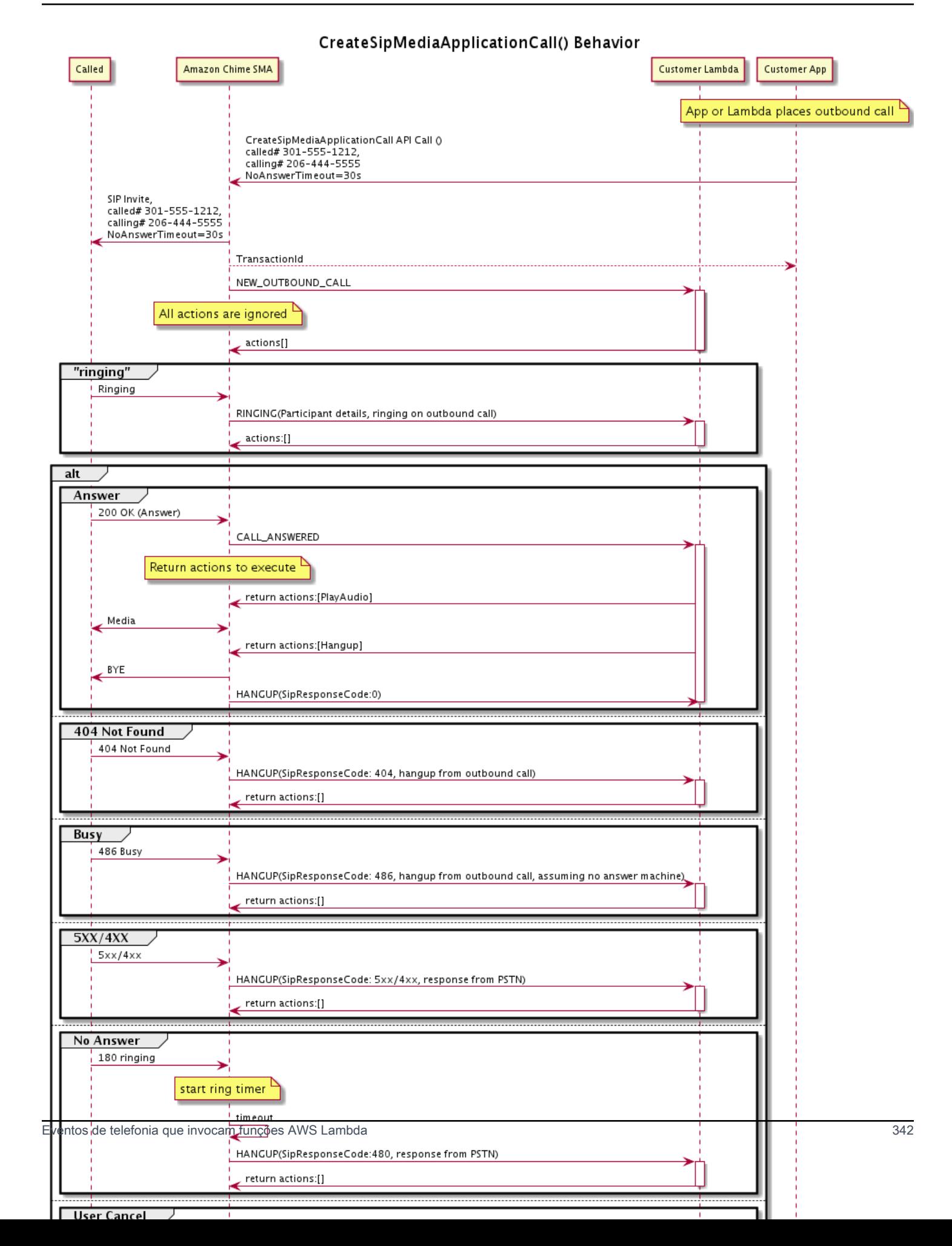

O endpoint configurado para o aplicativo de mídia SIP é chamado para diferentes status da chamada de saída. Quando um cliente encerra uma chamada, o SDK do Amazon Chime invoca o endpoint com um tipo de evento de invocação HANGUP.

Este exemplo mostra um evento de invocação típico para HANGUP.

```
{ 
     "SchemaVersion": "1.0", 
     "Sequence": 6, 
     "InvocationEventType": "HANGUP", 
     "ActionData": { 
          "Type": "Hangup", 
          "Parameters": { 
              "CallId": "call-id-1", 
              "ParticipantTag": "LEG-A" 
         } 
     }, 
     "CallDetails": { 
          "TransactionId": "transaction-id", 
          "AwsAccountId": "aws-account-id", 
          "AwsRegion": "us-east-1", 
          "SipRuleId": "sip-rule-id", 
          "SipApplicationId": "sip-application-id", 
          "Participants": [ 
              { 
                  "CallId": "call-id-1", 
                  "ParticipantTag": "LEG-A", 
                  "Direction": "Inbound", 
                    "To": "+12065551212", 
                  "From": "+15105550101", 
                  "StartTimeInMilliseconds": "1597009588", 
                  "Status": "Disconnected" 
 } 
        \mathbf{I} }
}
// if LEG-B receives a hangup in a bridged call, such as a meeting ending
{ 
     "SchemaVersion": "1.0", 
     "Sequence": 6, 
     "InvocationEventType": "HANGUP", 
     "ActionData": {
```

```
 "Type": "ReceiveDigits", 
          "Parameters": { 
              "CallId": "call-id-2", 
              "ParticipantTag": "LEG-B" 
          } 
     }, 
     "CallDetails": { 
          "TransactionId": "transaction-id", 
          "AwsAccountId": "aws-account-id", 
          "AwsRegion": "us-east-1", 
          "SipRuleId": "sip-rule-id", 
          "SipApplicationId": "sip-application-id", 
          "Participants": [ 
\{\hspace{.1cm} \} "CallId": "call-id-1", 
                   "ParticipantTag": "Leg-A", 
                    "To": "+12065551212", 
                   "From": "+15105550101", 
                   "Direction": "Inbound", 
                   "StartTimeInMilliseconds": "1597009588", 
                   "Status": "Connected" 
              }, 
\{\hspace{.1cm} \} "CallId": "call-id-2", 
                   "ParticipantTag": "Leg-B", 
                   "To": "+17035550122", 
                   "From": "SMA", 
                   "Direction": "Outbound", 
                   "StartTimeInMilliseconds": "15010595", 
                   "Status": "Disconnected" 
              } 
          ] 
     }
}
```
Exemplo de chamada ponta a ponta

Esse caso de uso fornece um exemplo de código para receber uma chamada telefônica de um chamador PSTN, cumprimentar o chamador com uma mensagem de áudio, obter o PIN da reunião do chamador, reproduzir áudio e juntar o chamador à reunião.

Eventos de invocação e ações

O serviço de áudio transmite eventos de invocação para funções AWS Lambda como objetos JSON. Os objetos incluem o tipo de evento de invocação e quaisquer metadados relevantes. A função AWS Lambda também retorna ações do aplicativo de mídia SIP como objetos JSON, e esses objetos incluem um tipo de ação e quaisquer metadados relevantes.

A tabela a seguir lista os eventos de invocação e os possíveis ActionData.Type quando você recebe um evento de invocação.

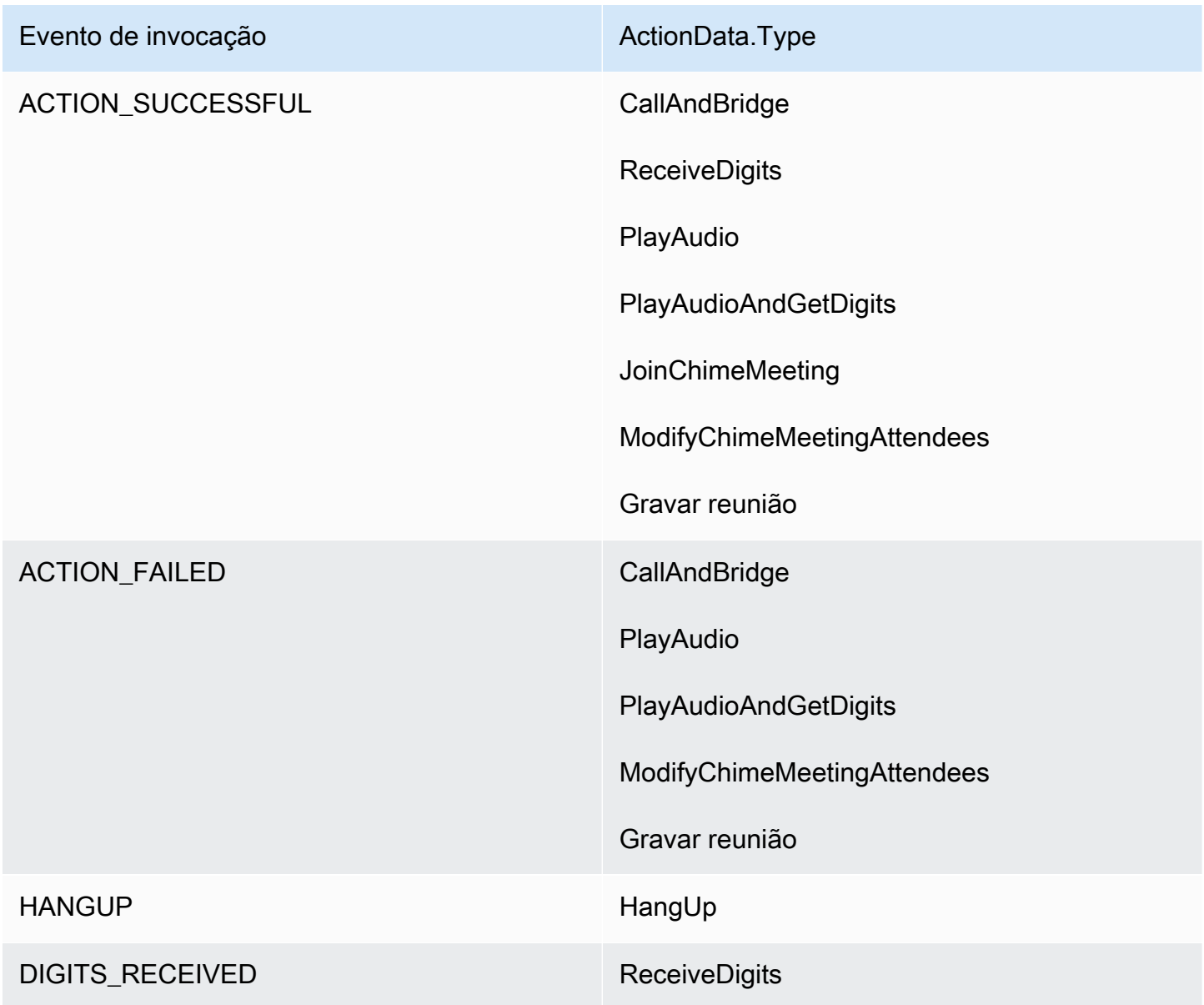

### **G** Note

Para implementar o seguinte caso de uso, você precisa de pelo menos um número de telefone em seu inventário do SDK do Amazon Chime, um objeto gerenciado pelo aplicativo de mídia SIP que usa uma função AWS Lambda com um nome do recurso da Amazon (ARN) e uma regra SIP que usa o número de telefone como acionador.

Quando o SDK do Amazon Chime recebe uma chamada para o número de telefone especificado na regra, o serviço de áudio PSTN invoca uma função AWS Lambda com o tipo de evento de invocação NEW\_INBOUND\_CALL.

```
{ 
     "SchemaVersion": "1.0", 
     "Sequence": 1, 
     "InvocationEventType": "NEW_INBOUND_CALL", 
     "CallDetails": { 
          "TransactionId": "transaction-id", 
          "AwsAccountId": "aws-account-id", 
          "AwsRegion": "us-east-1", 
          "SipRuleId": "sip-rule-id", 
          "SipApplicationId": "sip-application-id", 
          "Participants": [ 
\{\hspace{.1cm} \} "CallId": "call-id-1", 
                   "ParticipantTag": "LEG-A", 
                   "To": "+11234567890", 
                   "From": "+19876543210", 
                   "Direction": "Inbound", 
                   "StartTimeInMilliseconds": "159700958834234", 
                   "Status": "Connected" 
              } 
          ] 
     }
}
```
Você pode programar a função AWS Lambda para validar os detalhes da chamada e armazená-los para uso futuro. Para um evento NEW\_INBOUND\_CALL, a função AWS Lambda responde com um conjunto de ações que reproduzem uma solicitação de boas-vindas e solicitam o PIN da reunião.

Os arquivos de áudio têm os seguintes requisitos:

- É necessário reproduzir arquivos de áudio de um bucket do Amazon Simple Storage Service (S3). O bucket do S3 deve pertencer à mesma conta da AWS do aplicativo de mídia SIP. Além disso, você deve dar a permissão s3:GetObject à entidade principal responsável pelo serviço de conector de voz do SDK do Amazon Chime — voiceconnector.chime.amazonaws.com. Você pode usar o console do S3 ou a interface de linha de comandos (CLI) para fazer isso.
- Você deve usar arquivos PCM WAV de tamanho não superior a 50 MB. O SDK do Amazon Chime recomenda 8 kHz mono.
- Os metadados do S3 para cada arquivo WAV devem conter { 'ContentType': 'audio/wav'}.

```
{ 
     "SchemaVersion": "1.0", 
     "Actions": [ 
         { 
              "Type" : "PlayAudio", 
              "Parameters" : { 
                  "CallId": "call-id-1", 
                  "AudioSource": { 
                      "Type": "S3", 
                      "BucketName": "chime-meetings-audio-files-bucket-name", 
                      "Key": "welcome-to-meetings.wav" 
 } 
 } 
         }, 
         { 
              "Type": "PlayAudioAndGetDigits", 
              "Parameters" : { 
                  "ParticipantTag": "LEG-A", 
                  "AudioSource": { 
                      "Type": "S3", 
                      "BucketName": "chime-meetings-audio-files-bucket-name", 
                      "Key": "enter-meeting-pin.wav" 
                  }, 
                  "FailureAudioSource": { 
                      "Type": "S3", 
                      "BucketName": "chime-meetings-audio-files-bucket-name", 
                      "Key": "invalid-meeting-pin.wav" 
                  }, 
                  "MinNumberOfDigits": 3, 
                  "MaxNumberOfDigits": 5,
```

```
 "TerminatorDigits": ["#"], 
                   "InBetweenDigitsDurationInMilliseconds": 5000, 
                   "Repeat": 3, 
                   "RepeatDurationInMilliseconds": 10000
              } 
          } 
     ]
}
```
O aplicativo de mídia SIP executa essas ações no trecho de chamada A. Supondo que a ação PlayAudioAndGetDigits receba os dígitos, o aplicativo de mídia SIP invoca a função AWS Lambda com o tipo de evento ACTION\_SUCCESSFUL.

```
{ 
     "SchemaVersion": "1.0", 
     "Sequence": 2, 
     "InvocationEventType": "ACTION_SUCCESSFUL", 
     "ActionData": { 
          "Type": "PlayAudioAndGetDigits", 
          "Parameters" : { 
              "ParticipantTag": "LEG-A", 
              "AudioSource": { 
                  "Type": "S3", 
                  "BucketName": "chime-meetings-audio-files-bucket-name", 
                  "Key": "enter-meeting-pin.wav" 
              }, 
              "FailureAudioSource": { 
                  "Type": "S3", 
                  "BucketName": "chime-meetings-audio-files-bucket-name", 
                  "Key": "invalid-meeting-pin.wav" 
              }, 
              "MinNumberOfDigits": 3, 
              "MaxNumberOfDigits": 5, 
              "TerminatorDigits": ["#"], 
              "InBetweenDigitsDurationInMilliseconds": 5000, 
              "Repeat": 3, 
              "RepeatDurationInMilliseconds": 10000
          }, 
          "ReceivedDigits": "12345" // meeting PIN 
     }, 
     "CallDetails": { 
          ... // same as in previous event 
     }
```
} }

Você pode programar uma função AWS Lambda para identificar o chamador com base nos dados CallDetails. Você também pode validar o PIN da reunião recebido anteriormente. Assumindo um PIN correto, você então usa as APIs [CreateMeeting](https://docs.aws.amazon.com/chime-sdk/latest/APIReference/API_CreateMeeting.html) e [CreateAttendee](https://docs.aws.amazon.com/chime-sdk/latest/APIReference/API_CreateAttendee.html) para criar a reunião do SDK do Amazon Chime e gerar o token de junção usado pelo participante da reunião. A função AWS Lambda responde com a ação de participar da reunião do SDK do Amazon Chime.

```
{ 
     "SchemaVersion": "1.0", 
     "Actions": [ 
          { 
              "Type": "JoinChimeMeeting", 
              "Parameters": { 
                   "JoinToken": "meeting-attendee-join-token" 
 } 
          } 
    \mathbf{I}}
```
Supondo que JoinToken seja válido, o aplicativo de mídia SIP se junta à reunião do SDK do Amazon Chime e invoca uma função AWS Lambda com o evento ACTION\_SUCCESSFUL, onde CallDetails contém os dados do aplicativo de mídia SIP e do serviço Chime Media (LEG-B)

```
{ 
     "SchemaVersion": "1.0", 
     "Sequence": 3, 
     "InvocationEventType": "ACTION_SUCCESSFUL", 
     "ActionData": { 
          "Type" : "JoinChimeMeeting", 
          "Parameters" : { 
              "JoinToken": "meeting-attendee-join-token" 
         } 
     }, 
     "CallDetails": { 
          "TransactionId": "transaction-id", 
          "AwsAccountId": "aws-account-id", 
          "AwsRegion": "us-east-1", 
          "SipRuleId": "sip-rule-id", 
          "SipApplicationId": "sip-application-id", 
          "Participants": [
```

```
\{\hspace{.1cm} \} "CallId": "call-id-1", 
                   "ParticipantTag": "LEG-A", 
                   "To": "+11234567890", 
                   "From": "+19876543210", 
                   "Direction": "Inbound", 
                   "StartTimeInMilliseconds": "159700958834234", 
                   "Status": "Connected" 
              }, 
\{\hspace{.1cm} \} "CallId": "call-id-2", 
                   "ParticipantTag": "LEG-B", 
                   "To": "SMA", 
                   "From": "+17035550122", 
                   "Direction": "Outbound", 
                   "StartTimeInMilliseconds": "159700958834234", 
                   "Status": "Connected" 
              } 
          ] 
     }
}
```
Se você quiser parar de executar ações na chamada ou no trecho da chamada neste momento, você pode responder com um conjunto vazio de ações.

```
 "SchemaVersion": "1.0" 
 "Actions": []
```
{

}

Depois que o chamador desliga, o aplicativo de mídia SIP invoca a função AWS Lambda com o evento HANGUP.

```
{ 
     "SchemaVersion": "1.0", 
     "Sequence": 4, 
     "InvocationEventType": "HANGUP", 
     "ActionData": { 
          "Type": "Hangup", 
          "Parameters": { 
              "CallId": "call-id-1", 
              "ParticipantTag": "LEG-A"
```
```
 } 
     }, 
     "CallDetails": { 
          "TransactionId": "transaction-id", 
          "AwsAccountId": "aws-account-id", 
          "AwsRegion": "us-east-1", 
          "SipRuleId": "sip-rule-id", 
          "SipApplicationId": "sip-application-id", 
          "Participants": [ 
\{\hspace{.1cm} \} "CallId": "call-id-1", 
                  "ParticipantTag": "LEG-A", 
                  "To": "+11234567890", 
                  "From": "+19876543210", 
                  "Direction": "Inbound", 
                  "StartTimeInMilliseconds": "159700958834234", 
                  "Status": "Disconnected" 
              }, 
              { 
                  "CallId": "call-id-2", 
                   "ParticipantTag": "LEG-B", 
                  "To": "SMA", 
                  "From": "+17035550122", 
                  "Direction": "Outbound", 
                  "StartTimeInMilliseconds": "159700958834234", 
                  "Status": "Disconnected" 
              } 
          ] 
     }
}
```
Se você responder a um evento Hangup com uma ação, o aplicativo de mídia SIP ignorará a ação se nenhum outro Participants mostrar um Status de Connected.

# Como responder a invocações com listas de ações

Você pode responder a um evento de invocação AWS Lambda com uma lista de ações a serem executadas nos participantes individuais de uma chamada. Você pode responder com no máximo 10 ações para cada invocação AWS Lambda e pode invocar uma função AWS Lambda 1.000 vezes por chamada.

Por padrão, os aplicativos de mídia SIP atingem o tempo limite se uma função do Lambda não responder após 20 segundos.

O exemplo a seguir mostra a estrutura de resposta geral.

```
{ 
     "SchemaVersion": "1.0", 
     "Actions": [ 
         { 
             "Type": "PlayAudio", 
             "Parameters": { 
                 "ParticipantTag": "LEG-A", 
                 "AudioSource": { 
                     "Type": "S3", 
                     "BucketName": "bucket-name", 
                     "Key": "audio-file.wav" 
 } 
 } 
         }, 
         { 
             "Type": "RecordAudio", 
             "Parameters": { 
                 "DurationInSeconds": "10", 
                 "RecordingTerminators": ["#"], 
                 "RecordingDestination": { 
                     "Type": "S3", 
                     "BucketName": "bucket-name" 
 } 
 } 
         } 
     ]
}
```
Quando a função AWS Lambda retorna a lista de ações para o aplicativo de mídia SIP, as seguintes operações ocorrem:

- 1. O aplicativo termina de executar a ação atual em uma chamada.
- 2. Em seguida, o aplicativo substitui o conjunto de ações antigo por um novo conjunto de ações recebido do evento de invocação mais recente.

Se o aplicativo de mídia SIP receber um conjunto de ações NULO, ele manterá as ações existentes.

# Ações suportadas para o serviço de áudio PSTN

Você pode especificar diferentes tipos de ações de sinalização e mídia em uma resposta de uma função AWS Lambda. Cada ação tem propriedades diferentes. Os seguintes tópicos fornecem exemplos de código e explicam como usar as ações.

Índice

- [Como usar o TransactionAttributes](#page-362-0)
- [Como usar a gravação de chamadas](#page-368-0)
- [CallAndBridge](#page-387-0)
- [Hangup](#page-397-0)
- [JoinChimeMeeting](#page-399-0)
- [ModifyChimeMeetingAttendee \(como ativar e desativar o áudio\)](#page-402-0)
- [Pause](#page-406-0)
- [PlayAudio](#page-407-0)
- [PlayAudioAndGetDigits](#page-413-0)
- **[ReceiveDigits](#page-421-0)**
- **[RecordAudio](#page-423-0)**
- **[SendDigits](#page-430-0)**
- [Speak](#page-434-0)
- [SpeakAndGetDigits](#page-443-0)
- **[StartBotConversation](#page-452-0)**

# <span id="page-362-0"></span>Como usar o TransactionAttributes

Você usa a estrutura de dados TransactionAttributes para armazenar informações específicas do aplicativo, como estados de chamadas ou IDs de reunião, e depois passa esses dados para invocações do Lambda da AWS. Essa estrutura elimina a necessidade de armazenar dados em bancos de dados externos, como o Amazon DynamoDB.

TransactionAttributes são [Objetos JSON](https://www.w3schools.com/js/js_json_objects.asp) que contêm pares de chave/valor. Os objetos podem conter no máximo 100 pares de chave/valor, e os objetos têm um tamanho máximo de carga útil de 20 KB. Os dados em uma estrutura TransactionAttributes persistem por toda a vida útil de uma transação.

Quando uma função AWS Lambda passa TransactionAttributes para um aplicativo de mídia SIP, o aplicativo atualiza todos os atributos armazenados. Se você passar um objeto TransactionAttributes com um conjunto de chaves existente, atualizará os valores armazenados. Se você passar um conjunto de chaves diferente, substituirá os valores existentes pelos valores desse conjunto de chaves diferente. Passar um mapa vazio ({}) apaga todos os valores armazenados.

Tópicos

- [Como configurar o TransactionAttributes](#page-363-0)
- [Como atualizar o TransactionAttributes](#page-364-0)
- [Como limpar o TransactionAttributes](#page-364-1)
- [Como tratar eventos ACTION\\_SUCCESSFUL](#page-365-0)
- [Entradas inválidas](#page-366-0)

<span id="page-363-0"></span>Como configurar o TransactionAttributes

O exemplo a seguir mostra como definir TransactionAttributes ao lado de uma ação [PlayAudio](#page-407-0) e passar os atributos de uma função AWS Lambda para um aplicativo de mídia SIP.

```
{ 
     "SchemaVersion": "1.0", 
     "Actions": [ 
          { 
              "Type": "PlayAudio", 
              "Parameters": { 
                   "ParticipantTag": "LEG-A", 
                   "AudioSource": { 
                       "Type": "S3", 
                       "BucketName": "mtg1-sipmedia-app-iad", 
                       "Key": "Welcome3.wav" 
 } 
              } 
          } 
     ], 
     "TransactionAttributes": { 
          "key1": "value1", 
          "key2": "value2" 
     }
}
```
## <span id="page-364-0"></span>Como atualizar o TransactionAttributes

Para modificar o TransactionAttributes armazenado, atualize o conteúdo do objeto JSON com novos valores. No exemplo a seguir, as chaves NewKey1 e NewKey2 são adicionadas ao TransactionAttributes. Essas chaves estão emparelhadas com os valores NewValue1 e NewValue2, respectivamente.

```
{ 
     "SchemaVersion": "1.0", 
     "Actions": [ 
         { 
              "Type": "PlayAudio", 
              "Parameters": { 
                  "ParticipantTag": "LEG-A", 
                  "AudioSource": { 
                      "Type": "S3", 
                      "BucketName": "mtg1-sipmedia-app-iad", 
                      "Key": "Welcome3.wav" 
 } 
 } 
         } 
     ], 
     "TransactionAttributes": { 
         "NewKey1": "NewValue1", 
         "NewKey2": "NewValue2" 
     }
}
```
Se, no exemplo anterior, você passasse NewValue1 para key1, o valor existente de key1 seria substituído por NewValue1. No entanto, passar um valor para NewKey1 cria um novo par chave/ valor.

<span id="page-364-1"></span>Como limpar o TransactionAttributes

Para limpar o conteúdo do objeto TransactionAttributes, passe o campo TransactionAttributes com um objeto JSON vazio:

```
{ 
      "SchemaVersion": "1.0", 
      "Actions": [ 
          { 
                "Type": "PlayAudio",
```

```
 "Parameters": { 
                  "ParticipantTag": "LEG-A", 
                  "AudioSource": { 
                      "Type": "S3", 
                      "BucketName": "mtg1-sipmedia-app-iad", 
                      "Key": "Welcome3.wav" 
 } 
             } 
         } 
     ], 
     "TransactionAttributes": { 
     }
}
```
#### **a** Note

Você não pode apagar dados de uma estrutura TransactionAttributes definindo seu valor comonull. Além disso, omitir a estrutura TransactionAttribute não limpa seus dados. Sempre passe um objeto JSON vazio com TransactionAttributes para limpar os dados do objeto.

<span id="page-365-0"></span>Como tratar eventos ACTION\_SUCCESSFUL

O exemplo a seguir mostra como um [PlayAudio](#page-407-0) bem-sucedido envia o TransactionAttributesarmazenado como parte do CallDetails .

```
{ 
     "SchemaVersion": "1.0", 
     "Sequence": 2, 
     "InvocationEventType": "ACTION_SUCCESSFUL", 
     "ActionData": { 
          "Type": "PlayAudio", 
          "Parameters": { 
              "AudioSource": { 
                   "Type": "S3", 
                   "BucketName": "mtg1-sipmedia-app-iad", 
                   "Key": "Welcome3.wav" 
              }, 
              "Repeat": 1, 
              "ParticipantTag": "LEG-A" 
          }
```

```
 }, 
     "CallDetails": { 
          "TransactionId": "mtg1-tx-id", 
          "TransactionAttributes": { 
              "key1": "value1", 
              "key2": "value2" 
          }, 
          "AwsAccountId": "166971021612", 
          "AwsRegion": "us-east-1", 
          "SipRuleId": "aafbd402-b7a2-4992-92f8-496b4563c492", 
          "SipMediaApplicationId": "e88f4e49-dd21-4a3f-b538-bc84eae11505", 
          "Participants": [ 
\{\hspace{.1cm} \} "CallId": "bbff30c5-866a-41b5-8d0a-5d23d5e19f3e", 
                   "ParticipantTag": "LEG-A", 
                   "To": "+14345550101", 
                   "From": "+14255550199", 
                   "Direction": "Inbound", 
                   "StartTimeInMilliseconds": "1644539405907", 
                   "Status": "Connected" 
              } 
          ] 
     } 
}
```
# <span id="page-366-0"></span>Entradas inválidas

O exemplo a seguir mostra uma entrada inválida. Nesse caso, o objeto JSON passa muitos itens para um aplicativo de mídia SIP.

```
{ 
     "SchemaVersion": "1.0", 
     "Actions": [ 
         { 
             "Type": "PlayAudio", 
             "Parameters": { 
                 "ParticipantTag": "LEG-A", 
                 "AudioSource": { 
                     "Type": "S3", 
                     "BucketName": "mtg1-sipmedia-app-iad", 
                     "Key": "Welcome3.wav" 
 } 
 }
```

```
 } 
     ], 
     "TransactionAttributes": { 
          "key1": "value1", 
          "key2": "value2", 
          "key3": "value3", 
          "key4": "value4", 
          "key5": "value5", 
          "key6": "value6", 
          "key7": "value7", 
          "key8": "value8", 
          "key9": "value9", 
          "key10": "value10", 
          "key11": "value11" 
     } 
}
```
O exemplo a seguir mostra a resposta à entrada fornecida anteriormente. Essa saída é passada de um aplicativo de mídia SIP de volta para a função do Lambda da AWS que invocou o aplicativo.

```
{ 
     "SchemaVersion": "1.0", 
     "Sequence": 2, 
     "InvocationEventType": "INVALID_LAMBDA_RESPONSE", 
     "CallDetails": { 
         "TransactionId": "mtg1-tx-id", 
         "AwsAccountId": "166971021612", 
         "AwsRegion": "us-east-1", 
         "SipRuleId": "aafbd402-b7a2-4992-92f8-496b4563c492", 
         "SipMediaApplicationId": "e88f4e49-dd21-4a3f-b538-bc84eae11505", 
         "Participants": [ 
\{\hspace{.1cm} \} "CallId": "72cbec69-f098-45d8-9ad6-e26cb9af663a", 
                  "ParticipantTag": "LEG-A", 
                  "To": "+14345550101", 
                  "From": "+14255550199", 
                  "Direction": "Inbound", 
                  "StartTimeInMilliseconds": "1644540839987" 
              } 
         ] 
     }, 
     "ErrorType": "TransactionAttributesInvalidMapSize",
```

```
 "ErrorMessage": "Transaction Attributes has too many mappings. Maximum number of 
 mappings is 10" 
}
```
# <span id="page-368-0"></span>Como usar a gravação de chamadas

As ações de gravação de chamadas para aplicativos de mídia SIP permitem que você crie soluções de gravação e transcrição pós-chamada para uma variedade de usos. Por exemplo, você pode gravar chamadas de atendimento ao cliente e usá-las para treinamento.

Você usa as ações de gravação de chamadas em conjunto com seus aplicativos de mídia SIP. Você também pode usar as ações sob demanda ou em resposta a um evento SIP.

- Para iniciar a gravação sob demanda de uma chamada em seu aplicativo de mídia SIP, use a API [UpdateSipMediaApplication](https://docs.aws.amazon.com/chime-sdk/latest/APIReference/API_UpdateSipMediaApplication.html) para invocar seu aplicativo e retornar a ação [StartCallRecording](https://docs.aws.amazon.com/chime-sdk/latest/APIReference/API_StartCallRecording.html).
- Para iniciar a gravação de chamadas em resposta a um evento SIP, você retorna a ação StartCallRecording em seu aplicativo.

É possível pausar e retomar uma gravação em andamento. Para pausar, use a ação [PauseCallRecording](https://docs.aws.amazon.com/chime-sdk/latest/APIReference/API_PauseCallRecording.html). Para continuar, use a ação ResumeCallRecording. Sempre que você pausa ou retoma uma gravação, a ação captura um tom que indica a pausa ou a retomada. Quando você faz uma pausa, a ação registra o silêncio, que o SDK do Amazon Chime usa para rastrear a duração da pausa e incluir as pausas na sua fatura. É possível pausar e retomar a gravação conforme necessário.

Para interromper a gravação de chamadas, você retorna a ação [StopCallRecording](https://docs.aws.amazon.com/chime-sdk/latest/APIReference/API_StopCallRecording.html). No entanto, as gravações de chamadas param automaticamente quando a chamada é interrompida e, nesse caso, você não precisa retornar explicitamente a ação StopCallRecording. Você só pode iniciar e parar a gravação uma vez para um trecho de chamada individual.

O SDK do Amazon Chime fornece gravações de chamadas para um bucket do Amazon S3 selecionado por você. O bucket do Amazon S3 deve pertencer à sua conta da AWS. Quando uma chamada é interrompida, o aplicativo de mídia SIP entrega a gravação na pasta especificada no parâmetro Destination da ação [StartCallRecording](#page-378-0). O SDK do Amazon Chime grava chamadas em um formato WAV aberto. As chamadas que gravam faixas de entrada e saída usam o modo estéreo, com a faixa de entrada no canal esquerdo e a de saída no canal direito. Se você gravar somente a faixa de entrada ou saída, o sistema usará o modo mono.

## **a** Note

As gravações feitas usando esse atributo podem estar sujeitas a leis ou regulamentos relacionados à gravação de comunicações eletrônicas. É responsabilidade sua e de seus usuários finais cumprir todas as leis aplicáveis em relação à gravação, incluindo notificar adequadamente todos os participantes de uma sessão ou comunicação gravada de que a sessão ou comunicação está sendo gravada e obter o consentimento deles.

Como cobrar pela gravação de chamadas

O SDK do Amazon Chime cobra por minuto pelo tempo em que a gravação de chamadas está habilitada para um trecho de chamada, e esse tempo inclui todas as pausas. Você será cobrado pelo uso da gravação de chamadas quando a gravação for entregue ao seu bucket do Amazon S3.

Como gravar faixas de áudio

Você pode gravar apenas as faixas de entrada ou saída da chamada, ou ambas as faixas de uma chamada.

Esta imagem mostra uma chamada típica recebida com um trecho ou sem ancoragem.

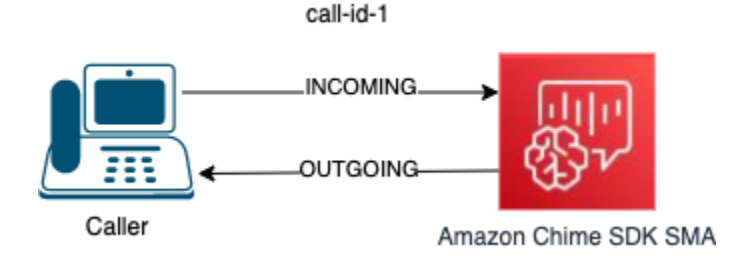

A chamada tem apenas uma etapa com um callID de call-id-1. A faixa de áudio INCOMING é o áudio do chamador para o aplicativo de mídia SIP. A faixa de áudio OUTGOING é o áudio do aplicativo de mídia SIP para o chamador. Seu aplicativo de mídia SIP especifica o CallId da chamada que você deseja gravar. Para gravar o participante que fez a chamada, você especifica o INCOMING. Para gravar o participante que responde a chamada, você especifica o OUTGOING. Para registrar os dois participantes, especifique BOTH.

Esta imagem mostra uma chamada ancorada típica com dois participantes.

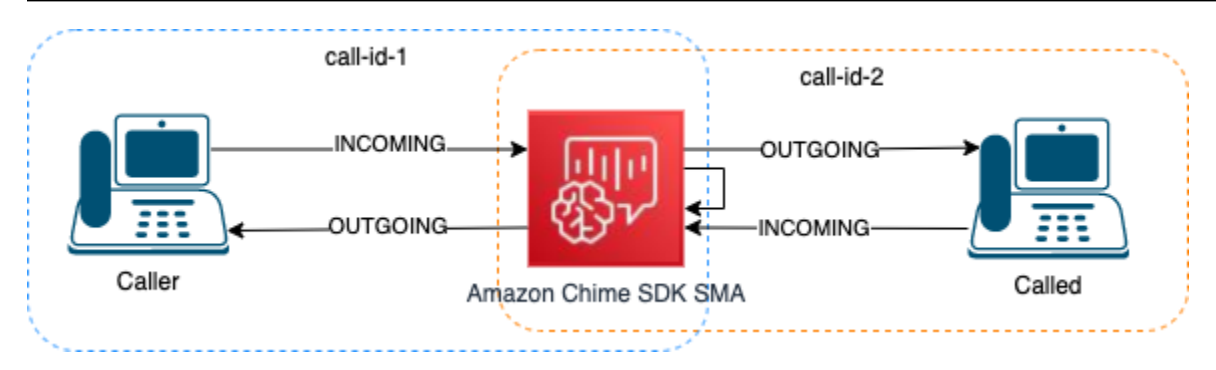

Neste exemplo, a chamada tem dois trechos de chamada, call-id-1 e call-id-2, e call-id-1 é ancorado a call-id-2. Isso cria quatro faixas de áudio, os fluxos de entrada e saída de áudio para ambos os IDs de chamada. Você pode especificar quais IDs de chamada e faixas de áudio gravar. Por exemplo, se você quiser gravar a faixa de áudio do participante chamado, você grava a faixa de áudio INCOMING especificando call-id-2 como CallId e INCOMING como faixa.

Se você quiser gravar tudo o que o chamador ouve, grave a faixa de áudio OUTGOING especificando call-id-1 como CallId e OUTGOING como faixa. Se você quiser gravar todo o áudio dito e ouvido pelo Caller, você grava as faixas de áudio BOTH especificando call-id-1 como CallId e BOTH como faixa.

## Casos de uso de exemplo

Os aplicativos de mídia SIP fornecem ações de gravação de chamadas como blocos de construção. Eles oferecem a flexibilidade de criar soluções de gravação de chamadas para seus casos de uso comercial. Os casos a seguir ilustram alguns cenários de uso comuns.

# Tópicos

- [Caso 1: como gravar uma chamada unilateral que envolve ações SIP](#page-370-0)
- [Caso 2: gravação seletiva de áudio em uma chamada ancorada](#page-371-0)
- [Caso 3: como gravar vários trechos de chamada](#page-374-0)
- [Caso 4: gravação sob demanda com pausa e retomada](#page-376-0)

# <span id="page-370-0"></span>Caso 1: como gravar uma chamada unilateral que envolve ações SIP

Você pode gravar um chamador e qualquer áudio gerado pelas ações do aplicativo de mídia SIP, como as ações [PlayAudio](#page-407-0) e [PlayAudioAndGetDigits.](#page-413-0) Durante a gravação, se um chamador pressionar um dígito, a gravação captura o tom desse dígito. Este exemplo usa a ação PlayAudioAndGetDigits, mas a resposta de voz interativa (IVR) pode ser uma série complexa de ações de aplicativos de mídia SIP.

Neste exemplo, o aplicativo de mídia SIP grava as duas faixas de áudio entre o chamador e o próprio aplicativo de mídia SIP. A gravação começa quando a chamada é estabelecida e é interrompida quando o chamador desliga. A cobrança começa quando a chamada é estabelecida e é interrompida quando o chamador desliga.

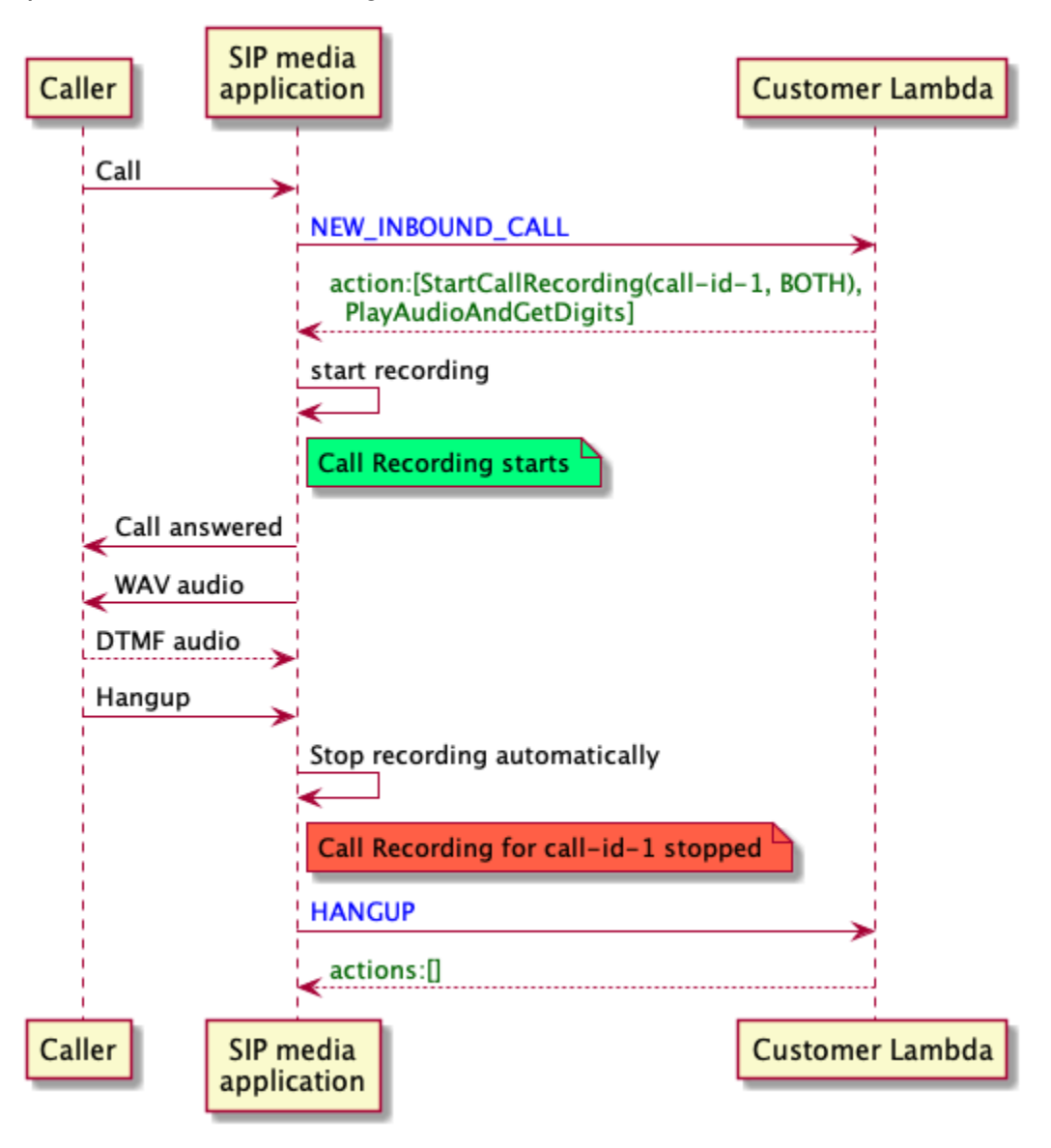

<span id="page-371-0"></span>Caso 2: gravação seletiva de áudio em uma chamada ancorada

Você pode gravar seletivamente a faixa de áudio de um único participante da chamada. É possível usar esse atributo para ativar seletivamente a gravação de chamadas somente para um participante específico.

Neste exemplo, o aplicativo de mídia SIP grava as faixas de áudio de entrada entre a parte chamada e o próprio aplicativo de mídia SIP especificando call-id-2 como CallId e INCOMING como faixa.

A gravação da chamada começa quando o chamador é conectado à parte chamada, e é também quando a cobrança começa. A gravação é interrompida quando a pessoa chamada desliga e é também quando a cobrança termina. Essa gravação tem apenas a faixa de áudio da pessoa chamada.

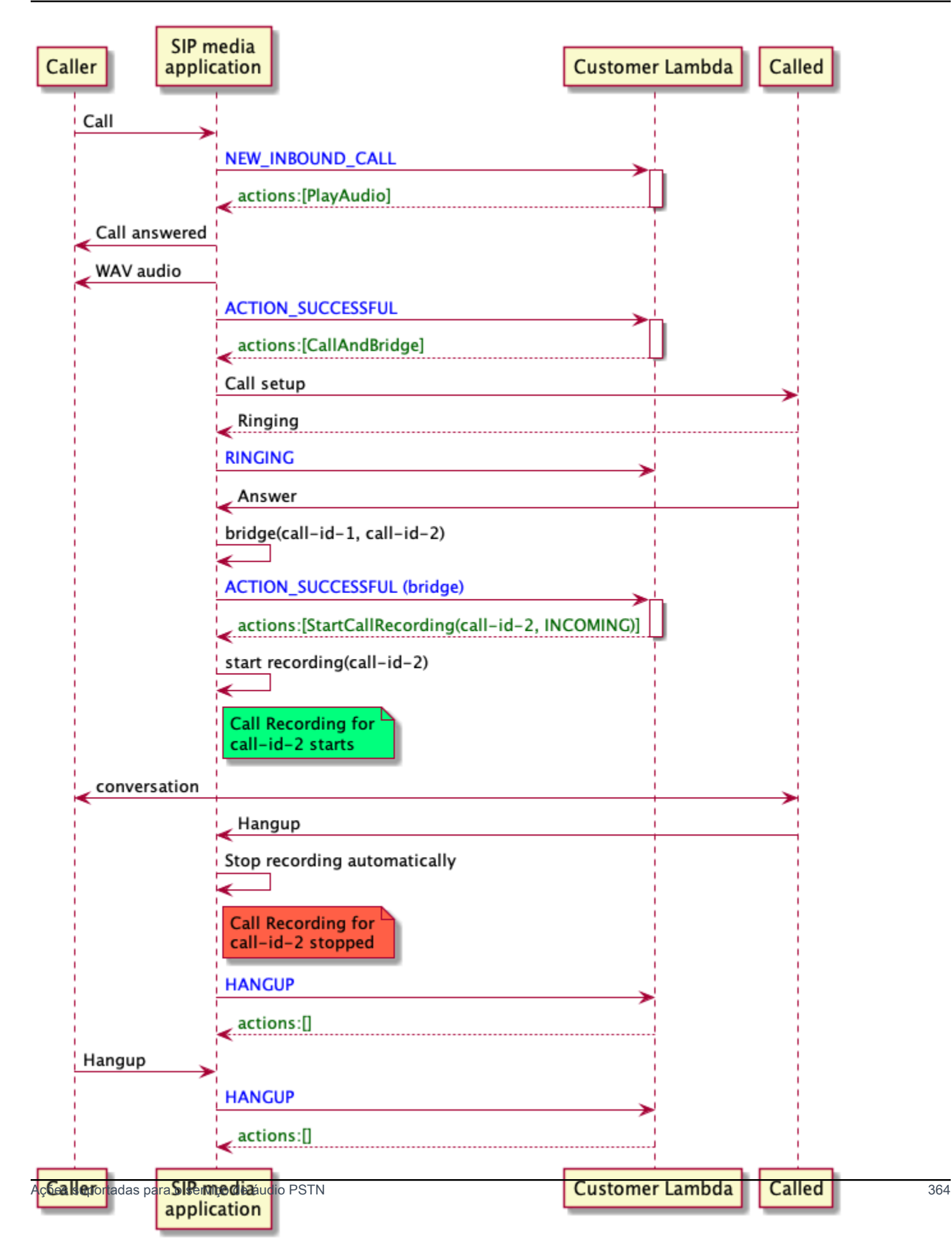

#### <span id="page-374-0"></span>Caso 3: como gravar vários trechos de chamada

Você pode gravar vários trechos de chamada. Por exemplo, digamos que você ancora uma ligação a um participante. Quando esse participante desliga, a ligação é transferida para outro participante. Você pode ativar a gravação de chamadas para todos os três trechos de chamada.

Este exemplo mostra três arquivos de gravação separados. A gravação do primeiro trecho da chamada captura a conversa entre o chamador, seu aplicativo e os dois participantes que foram conectados à chamada. A gravação do segundo trecho da chamada captura a conversa entre o chamador e o primeiro participante. A gravação do terceiro trecho da chamada captura a conversa entre o chamador e o segundo participante.

Esse caso cria três segmentos de chamada, e a cobrança se aplica ao início e ao final de cada segmento de chamada. Em outras palavras, o sistema entrega três gravações em seu bucket S3, e você é cobrado por cada uma.

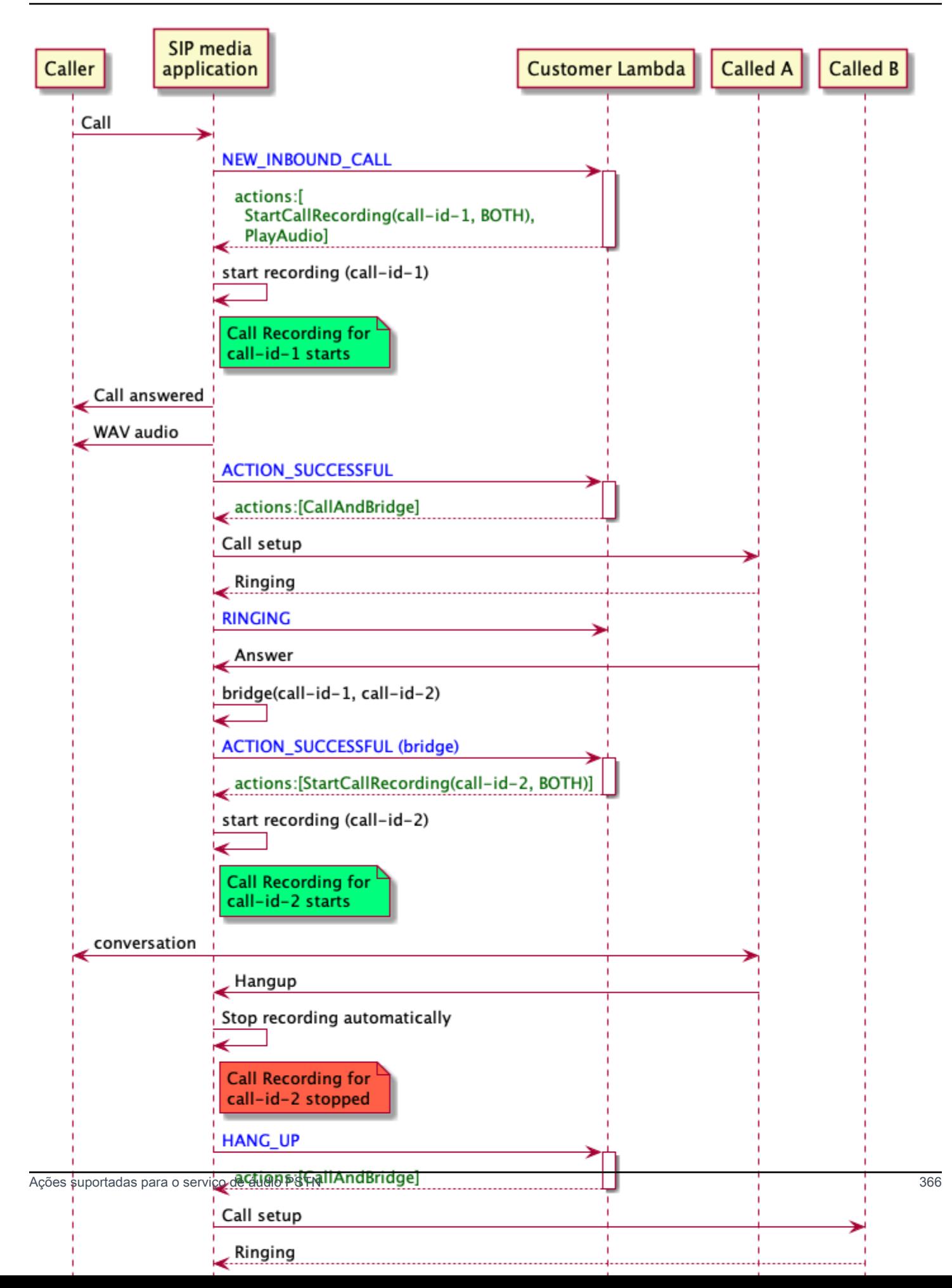

#### <span id="page-376-0"></span>Caso 4: gravação sob demanda com pausa e retomada

Você pode iniciar, parar, pausar e retomar a gravação de chamadas sob demanda usando a API [UpdateSipMediaApplicationCall.](https://docs.aws.amazon.com/chime-sdk/latest/APIReference/API_UpdateSipMediaApplicationCall.html) Você pode criar um aplicativo cliente que chame a API UpdateSipMediaApplicationCall e invoque seu aplicativo de mídia SIP para retornar ações de gravação de chamadas.

Seus usuários finais usam o aplicativo cliente para controlar a gravação da chamada. Por exemplo, em uma central de atendimento, um atendente usaria um aplicativo cliente de desktop para acionar ações de gravação de chamadas sob demanda. No exemplo da central de atendimento, o atendente pode pedir permissão ao chamador para gravar a chamada telefônica e clicar no aplicativo do cliente para iniciar a gravação quando o chamador concordar. Em outro exemplo, o chamador pode precisar fornecer informações como um número da previdência social (SSN). No entanto, a política da central de atendimento exige que o atendente não registre informações como o SSN do cliente. O atendente pode clicar no aplicativo para pausar a gravação enquanto o cliente fornece as informações e clicar novamente para retomá-la. Depois que o atendente processa a solicitação do chamador, ele clica no aplicativo para interromper a gravação e desliga a chamada.

Neste caso de uso, o aplicativo de mídia SIP grava ambas as faixas de áudio entre o chamador e o aplicativo de mídia SIP. Como o trecho call-id-1 está ancorado ao trecho call-id-2, o sistema grava o áudio nos dois trechos, chamador e chamado. A gravação e a cobrança começam quando a API UpdateSipMediaApplicationCall invoca a ação StartCallRecording. A gravação e a cobrança param quando a API UpdateSipMediaApplicationCall invoca a ação StopCallRecording. Como lembrete, pausar a gravação não altera sua duração e você é cobrado por todas as pausas.

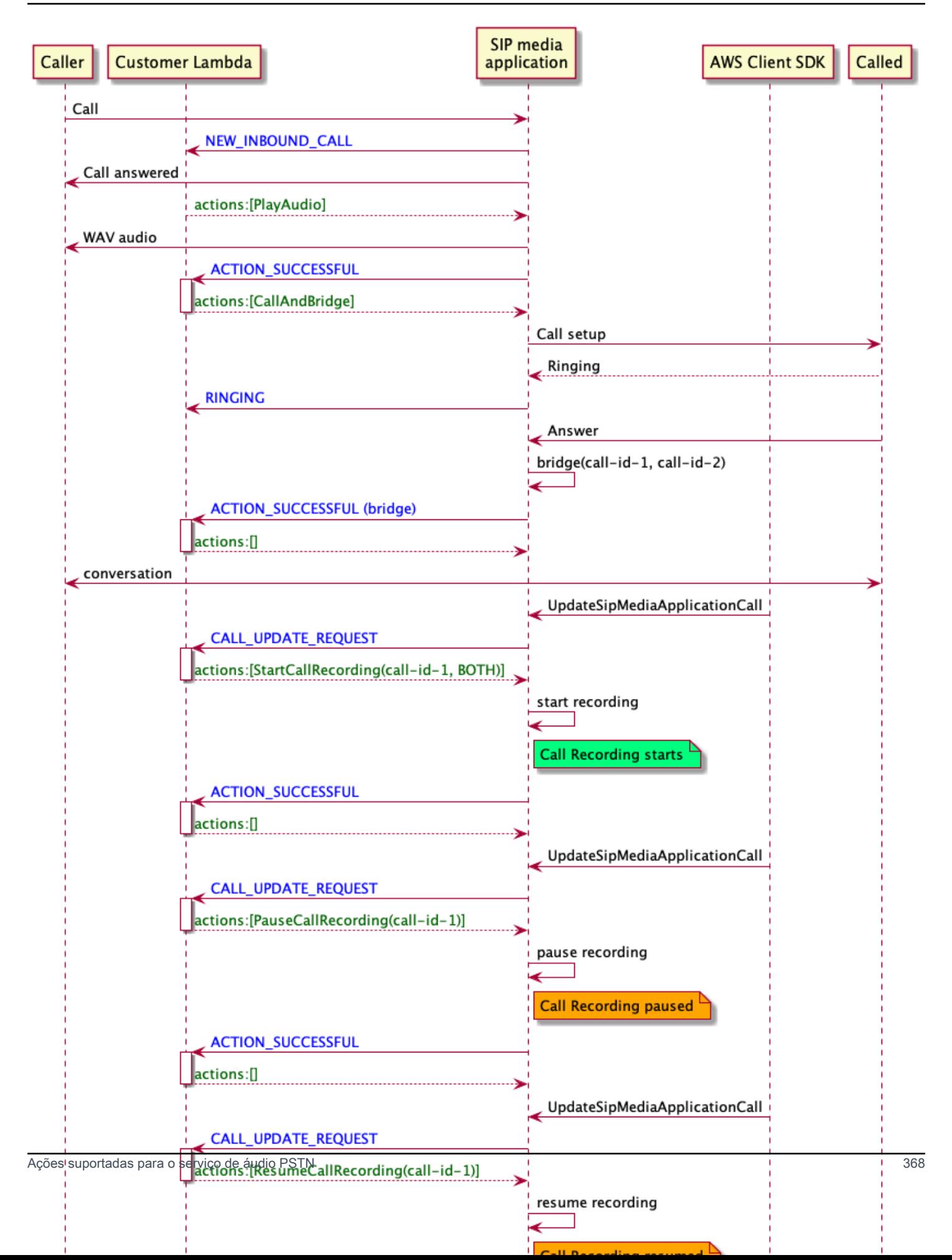

#### Ações de gravação de chamadas para aplicativos de mídia SIP

Você pode especificar diferentes ações de gravação de chamadas em uma resposta a partir da função AWS Lambda do seu aplicativo de mídia SIP. Os seguintes tópicos fornecem exemplos de código e explicam como usar as ações.

#### Tópicos

- [StartCallRecording](#page-378-0)
- **[StopCallRecording](#page-385-0)**
- [PauseCallRecording](#page-386-0)
- [ResumeCallRecording](#page-387-1)

## <span id="page-378-0"></span>**StartCallRecording**

A ação StartCallRecording inicia a gravação de um trecho de chamada. Você inicia a gravação de chamadas em seus aplicativos de mídia SIP, sob demanda ou em resposta a um evento SIP.

- Para iniciar a gravação sob demanda de uma chamada, você usa a API UpdateSipMediaApplication para invocar seu aplicativo e retornar a ação StartCallRecording.
- Para iniciar a gravação de chamadas em resposta a um evento SIP, você retorna a ação StartCallRecording em seu aplicativo.

Você especifica se deseja gravar a faixa de áudio para a etapa de entrada, a etapa de saída ou ambas. As seções a seguir explicam como usar a ação StartCallRecording.

## **a** Note

As gravações feitas usando esse atributo podem estar sujeitas a leis ou regulamentos relacionados à gravação de comunicações eletrônicas. É responsabilidade sua e de seus usuários finais cumprir todas as leis aplicáveis em relação à gravação, incluindo notificar adequadamente todos os participantes de uma sessão ou comunicação gravada de que a sessão ou comunicação está sendo gravada e obter o consentimento deles.

## Tópicos

• [Como solicitar uma ação StartCallRecording](#page-379-0)

- [Como especificar um destino de gravação](#page-380-0)
- [Como conceder permissões do bucket do Amazon S3](#page-382-0)
- [Resposta bem-sucedida da ação](#page-383-0)
- [Resposta de erro da ação](#page-384-0)

<span id="page-379-0"></span>Como solicitar uma ação StartCallRecording

O exemplo a seguir mostra como solicitar a ação StartCallRecording para faixas BOTH.

```
{ 
     "Version": "2012-10-17", 
     "Statement": [ 
         { 
              "Type": "StartCallRecording", 
              "Parameters": 
\{\hspace{.1cm} \} "CallId": "call-id-1", 
                  "Track": "BOTH", 
                  "Destination": 
\overline{a} "Type": "S3", 
                      "Location": "valid-bucket-name-and-optional-prefix" 
 } 
             } 
         } 
     ]
}
```
#### CallId

Descrição – CallId do participante no CallDetails da invocação do perfil AWS Lambda

Valores permitidos – Um ID de chamada válido

Obrigatório – Sim

Valor-padrão: nenhum

Faixa

Descrição – Áudio da Track da gravação da chamada.

Valores permitidos – BOTH, INCOMING ou OUTGOING

Obrigatório – Sim

Valor-padrão: nenhum

Destination.Type

Descrição – Tipo de destino. Somente o Amazon S3 é permitido.

Valores permitidos – Amazon S3

Obrigatório – Sim

Valor-padrão: nenhum

Destination.Location

Descrição – Um bucket válido do Amazon S3 e um prefixo de chave opcional do Amazon S3. O bucket deve ter permissões para a entidade principal de serviço de conector de voz do SDK do Amazon Chime, o voiceconnector.chime.amazonaws.com.

Valores permitidos – Um caminho do Amazon S3 válido para o qual o SDK do Amazon Chime tem acesso às ações s3:PutObject e s3:PutObjectAcl.

Obrigatório – Sim

Valor-padrão: nenhum

<span id="page-380-0"></span>Como especificar um destino de gravação

O SDK do Amazon Chime fornece gravações de chamadas para se bucket do Amazon S3. O bucket deve pertencer à sua conta da AWS. Você especifica a localização do bucket no parâmetro Destination da ação StartCallRecording. O campo Type no parâmetro Destination deve ser S3. O campo Location consiste em seu bucket do Amazon S3, além de um prefixo de chave de objeto opcional no qual a gravação da chamada é entregue.

O aplicativo de mídia SIP usa a Location especificada, a data e a hora do trecho da chamada, o ID da transação e o ID da chamada para formatar a chave de objeto do Amazon S3. A resposta da ação StartCallRecording retorna a chave de objeto completa do Amazon S3.

Quando você fornece somente o bucket do Amazon S3 no campo Location, o aplicativo de mídia SIP acrescenta um prefixo-padrão, Amazon-Chime-SMA-Call-Recordings, ao caminho do Amazon S3. O aplicativo de mídia SIP também anexa o ano, mês e dia do horário de início da chamada para ajudar a organizar as gravações. O exemplo a seguir mostra o formato geral de um

caminho do Amazon S3 com o prefixo-padrão. Este exemplo usa myRecordingBucket como valor de Location.

```
myRecordingBucket/Amazon-Chime-SMA-Call-Recordings/2019/03/01/2019–03–01–17–10–00–
010_c4640e3b–1478–40fb-8e38–6f6213adf70b_7ab7748e–b47d–4620-ae2c–152617d3333c.wav
```
O exemplo a seguir mostra os dados representados no nome de registro de caminho do Amazon S3.

*s3Bucket*/Amazon-Chime-SMA-Call-Recordings/*year*/*month*/*date*/*year-month-date-hour-minutesecond-millisecond\_transactionId\_callId*.wav

Quando você fornece o bucket do Amazon S3 e o prefixo da chave do objeto no campo Location, o aplicativo de mídia SIP usa seu prefixo de chave de objeto no caminho de destino do Amazon S3 em vez do prefixo-padrão. O exemplo a seguir mostra o formato geral de um caminho do Amazon S3 de gravação de chamadas com seu prefixo. Por exemplo, você pode especificar myRecordingBucket/ technicalSupport/english como o Location.

```
myRecordingBucket/technicalSupport/english/2019/03/01/2019–03–01–17–10–00–
010_c4640e3b1478–40fb–8e38-6f6213adf70b_7ab7748e–b47d–4620–ae2c–152617d3333c.wav
```
O exemplo a seguir mostra os dados no caminho do Amazon S3.

```
s3Bucket/yourObjectKeyPrefix/year/month/date/year-month-date-hour-minute-second-
millisecond_transactionId_callId.wav
```
A gravação enviada para seu bucket do Amazon S3 contém [metadados de objetos do Amazon S3](https://docs.aws.amazon.com/AmazonS3/latest/userguide/UsingMetadata.html) adicionais sobre o trecho da chamada. A tabela a seguir lista os metadados do objeto do Amazon S3 compatíveis.

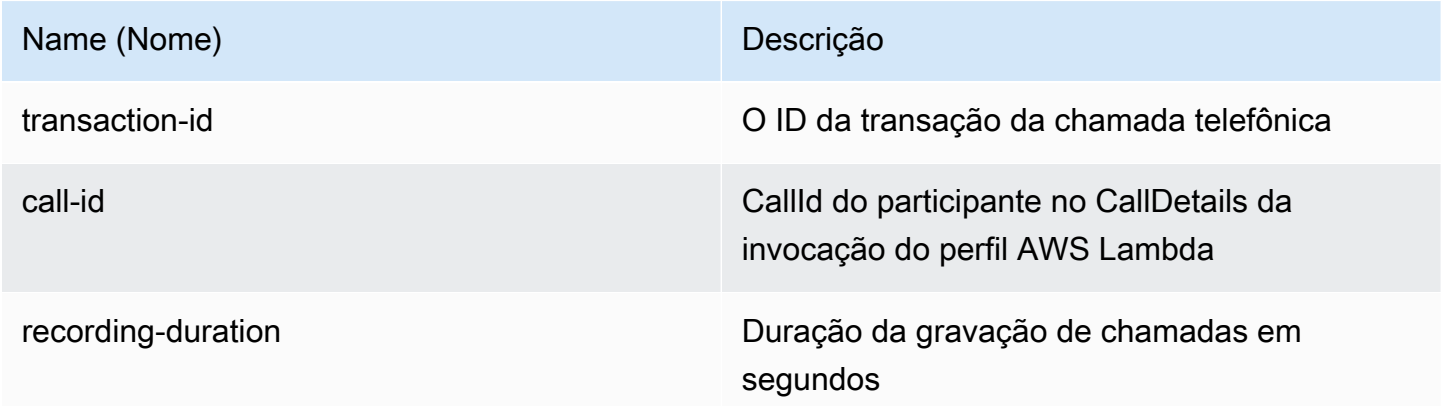

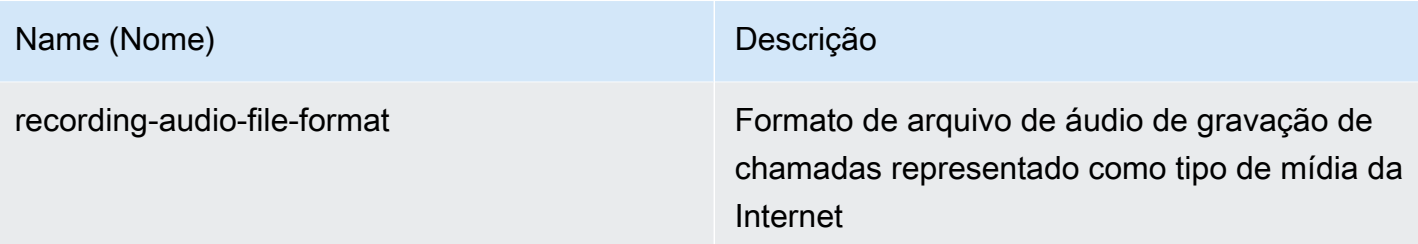

<span id="page-382-0"></span>Como conceder permissões do bucket do Amazon S3

Seu bucket do Amazon S3 de destino deve pertencer à mesma conta da AWS do seu aplicativo. Além disso, a ação deve dar a permissão s3:PutObject e s3:PutObjectAcl à entidade principal responsável pelo serviço de conector de voz do SDK do Amazon Chime, voiceconnector.chime.amazonaws.com. O exemplo a seguir concede a permissão apropriada.

```
{ 
     "Version": "2012-10-17", 
     "Statement": [ 
         { 
              "Sid": "SIP media applicationRead", 
              "Effect": "Allow", 
              "Principal": { 
                  "Service": "voiceconnector.chime.amazonaws.com" 
             }, 
              "Action": [ 
                  "s3:PutObject", 
                  "s3:PutObjectAcl" 
             ], 
              "Resource": "arn:aws:s3:::bucket-name/*", 
      "Condition": { 
                  "StringEquals": { 
                      "aws:SourceAccount": "aws-account-id" 
 } 
 } 
         } 
     ]
}
```
O serviço de áudio PSTN lê e grava no seu bucket do S3 em nome do seu aplicativo de mídia Sip. Para evitar o [problema do substituto confuso,](https://docs.aws.amazon.com/IAM/latest/UserGuide/confused-deputy.html) você pode restringir as permissões do bucket do S3 a um único aplicativo de mídia SIP.

```
{ 
     "Version": "2012-10-17", 
     "Statement": [ 
         { 
             "Sid": "SIP media applicationRead", 
             "Effect": "Allow", 
             "Principal": { 
                  "Service": "voiceconnector.chime.amazonaws.com" 
             }, 
             "Action": [ 
                  "s3:PutObject", 
                  "s3:PutObjectAcl" 
             ], 
             "Resource": "arn:aws:s3:::bucket-name/*", 
      "Condition": { 
                  "StringEquals": { 
                      "aws:SourceAccount": "aws-account-id", 
                      "aws:SourceArn": "arn:aws:chime:region:aws-account-id:sma/sip-
media-application-id" 
 } 
 } 
         } 
     ]
}
```
<span id="page-383-0"></span>Resposta bem-sucedida da ação

Quando a gravação da chamada é iniciada com êxito em um trecho de chamada o aplicativo de mídia SIP invoca uma função AWS Lambda com o tipo de evento ACTION\_SUCCESSFUL. A localização da gravação da chamada é retornada na resposta.

```
{ 
     "SchemaVersion": "1.0", 
     "Sequence": INTEGER, 
     "InvocationEventType": "ACTION_SUCCESSFUL", 
     "ActionData": { 
          "Type" : "StartCallRecording", 
          "Parameters": { 
              "CallId": "call-id-1", 
              "Track": "BOTH", 
              "Destination": { 
                   "Type": "S3",
```

```
 "Location": "valid-bucket-name" 
 } 
         } 
         "CallRecordingDestination": { 
              "Type": "S3", 
              "Location": "call-recording-bucket-and-key" 
         } 
     } 
     "CallDetails": { 
          ... 
     }
}
```
#### <span id="page-384-0"></span>Resposta de erro da ação

Para erros de validação, o aplicativo de mídia SIP chama a função AWS Lambda com a mensagem de erro apropriada. A seguinte tabela lista as mensagens de erro.

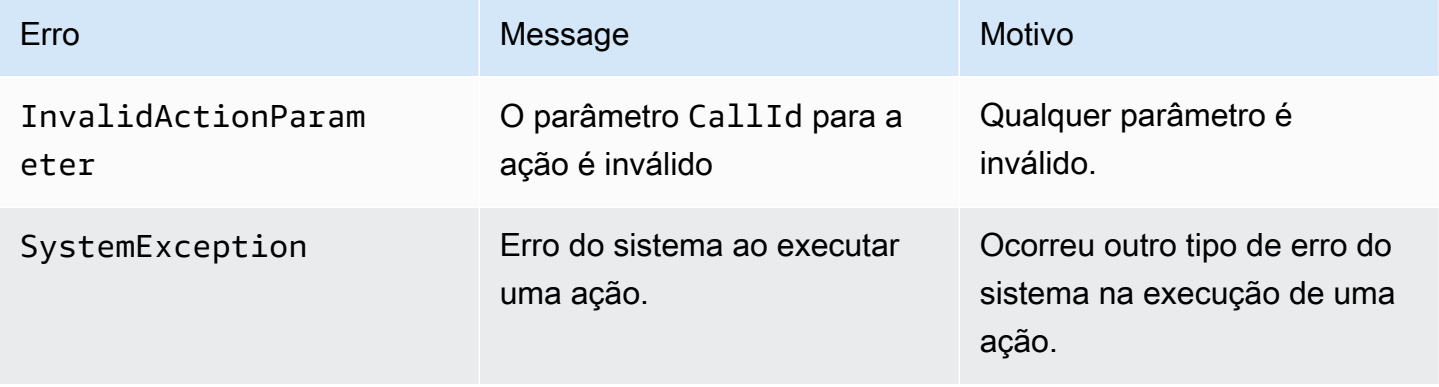

Quando a ação falha ao gravar a mídia em um trecho de chamada, o aplicativo de mídia SIP invoca uma função AWS Lambda com o tipo de evento ActionFailed.

O exemplo a seguir mostra uma resposta de erro típica.

```
{ 
     "SchemaVersion": "1.0", 
     "Sequence": 5, 
     "InvocationEventType": "ACTION_FAILED", 
     "ActionData": { 
          "Type" : "StartCallRecording", 
          "Parameters": {
```

```
 "CallId": "call-id-1", 
              "Track": "BOTH", 
              "Destination": { 
                  "Type": "S3", 
                  "Location": "valid-bucket-name" 
 } 
         } 
         "Error": "NoAccessToDestination: Error while accessing destination" 
     } 
     "CallDetails": { 
          ... 
     }
}
```
Veja um exemplo funcional no GitHub: [https://github.com/aws-samples/amazon-chime-sma-on](https://github.com/aws-samples/amazon-chime-sma-on-demand-recording)[demand-recording](https://github.com/aws-samples/amazon-chime-sma-on-demand-recording)

# <span id="page-385-0"></span>**StopCallRecording**

A ação StopCallRecording para a gravação de um trecho de chamada. A gravação é interrompida automaticamente quando uma chamada termina, e seu aplicativo não precisa retornar explicitamente a ação StopCallRecording. Quando a gravação de um trecho de chamada é interrompida, ela não pode ser iniciada novamente e a gravação é entregue ao destino especificado na ação StartCallRecording.

O exemplo a seguir interrompe a gravação do trecho de chamada call-id-1.

```
{ 
     "SchemaVersion": "1.0", 
     "Actions":[ 
          { 
              "Type": "StopCallRecording", 
              "Parameters": { 
                  "CallId": "call-id-1" 
 } 
          } 
     ]
}
```
# CallId

Descrição – CallId do participante no CallDetails da invocação do perfil AWS Lambda

Valores permitidos – Um ID de chamada válido

Obrigatório – Sim

Valor-padrão: nenhum

Veja um exemplo funcional no GitHub: [https://github.com/aws-samples/amazon-chime-sma-on](https://github.com/aws-samples/amazon-chime-sma-on-demand-recording)[demand-recording](https://github.com/aws-samples/amazon-chime-sma-on-demand-recording)

## <span id="page-386-0"></span>PauseCallRecording

A ação PauseCallRecording pausa a gravação de um trecho de chamada. Sempre que você pausa uma gravação, a gravação captura um tom que indica a pausa. Quando você pausa, a gravação continua, mas captura apenas o silêncio. Pausar a gravação não afeta a duração total da gravação. É possível pausar e retomar a gravação conforme necessário.

O exemplo a seguir pausa a gravação.

```
{ 
      "SchemaVersion": "1.0", 
      "Actions":[ 
         \mathcal{L} "Type": "PauseCallRecording", 
               "Parameters": { 
                    "CallId": "call-id-1" 
 } 
          } 
     \mathbf{I}}
```
## CallId

Descrição – CallId do participante no CallDetails da invocação do perfil AWS Lambda

Valores permitidos – Um ID de chamada válido

Obrigatório – Sim

Valor-padrão: nenhum

Veja um exemplo funcional no GitHub: [https://github.com/aws-samples/amazon-chime-sma-on](https://github.com/aws-samples/amazon-chime-sma-on-demand-recording)[demand-recording](https://github.com/aws-samples/amazon-chime-sma-on-demand-recording)

## <span id="page-387-1"></span>ResumeCallRecording

A ação ResumeCallRecording retoma a gravação de um trecho de chamada. Antes de a gravação ser reiniciada, um breve tom é reproduzido. Você pode pausar e retomar uma gravação várias vezes durante o trecho da chamada.

O exemplo a seguir retoma a gravação.

```
{ 
     "SchemaVersion": "1.0", 
     "Actions":[ 
          { 
              "Type": "ResumeCallRecording", 
              "Parameters": { 
                  "CallId": "call-id-1" 
 } 
          } 
     ]
}
```
#### CallId

Descrição – CallId do participante no CallDetails da invocação do perfil AWS Lambda

Valores permitidos – Um ID de chamada válido

Obrigatório – Sim

Valor-padrão: nenhum

Veja um exemplo funcional no GitHub: [https://github.com/aws-samples/amazon-chime-sma-on](https://github.com/aws-samples/amazon-chime-sma-on-demand-recording)[demand-recording](https://github.com/aws-samples/amazon-chime-sma-on-demand-recording)

# <span id="page-387-0"></span>**CallAndBridge**

Cria uma chamada de saída para um número de telefone PSTN ou para um tronco SIP configurado como conector de voz do SDK do Amazon Chime ou grupo de conectores de voz do SDK do Amazon Chime e, em seguida, ancora com um trecho de chamada existente. Você usa a PSTN ao chamar um número de telefone e a AWS ao chamar um entroncamento SIP.

Um segmento de chamada existente pode ser um segmento de chamada de saída criado usando a MediaApplicationCall API [CreateSIP](https://docs.aws.amazon.com/chime-sdk/latest/APIReference/API_CreateSipMediaApplicationCall.html) ou um segmento de entrada criado por uma regra SIP que

invoca a função com um evento. AWS Lambda NewInboundCall Ao implementar uma ação CallAndBridge em um endpoint de conector de voz ou grupo de conectores de voz, você deve especificar o Amazon Resource Number (ARN) do conector de voz ou grupo de conectores de voz.

Você também pode adicionar cabeçalhos SIP personalizados aos segmentos e funções das chamadas de saída. AWS Lambda Os cabeçalhos personalizados permitem que você transmita valores como números de andares e códigos postais. Para obter mais informações sobre cabeçalhos personalizados, consulte [Como usar cabeçalhos SIP.](#page-465-0)

O código de exemplo a seguir mostra uma ação típica que ancora a um endpoint PSTN.

```
{ 
     "SchemaVersion": "1.0", 
     "Actions": [{ 
              "Type": "CallAndBridge", 
              "Parameters": { 
                  "CallTimeoutSeconds": 30, 
                  "CallerIdNumber": "e164PhoneNumber", // required 
                  "Endpoints": [{ 
                       "BridgeEndpointType": "PSTN", // required 
                       "Uri": "e164PhoneNumber", // required 
                  }], 
 } 
         } 
    \mathbf{I}}
```
O exemplo a seguir mostra uma ação típica que usa um conector de voz ou um grupo de conectores de voz, além de um cabeçalho SIP personalizado.

```
{ 
    "SchemaVersion":"1.0", 
    "Actions":[ 
       { 
           "Type":"CallAndBridge", 
           "Parameters":{ 
              "CallTimeoutSeconds":30, 
              "CallerIdNumber": "e164PhoneNumber", // required 
              "RingbackTone": { // optional 
                       "Type": "S3", 
                       "BucketName": "s3_bucket_name", 
                       "Key": "audio_file_name"
```

```
\qquad \qquad \text{ } "Endpoints":[ 
\overline{a} "BridgeEndpointType":"AWS", // enum type, required 
                   "Arn":"arn:aws:chime:us-
east-1:0123456789101:vc/abcdefg1hijklm2nopq3rs" //VC or VCG ARN, required for AWS 
  endpoints 
                   "Uri":"ValidString", // required, see description below 
 } 
             ], 
             "SipHeaders": { 
                 "x-String":"String" 
 } 
          } 
       } 
    ]
}
```
#### CallTimeoutSeconds

Descrição – O intervalo antes de uma chamada expirar. O cronômetro começa na configuração da chamada

Valores permitidos – Entre 1 e 120, inclusive

Obrigatório – Não

Valor-padrão – 30

**CallerIdNumber** 

Descrição – Um número pertencente ao cliente ou o número De do trecho A

Valores permitidos – Um número de telefone válido no formato E.164

Obrigatório – Sim

Valor-padrão: nenhum

**Endpoints** 

Descrição – Os endpoints de uma chamada

Valores permitidos:

- BridgeEndpointType AWS para conectores de voz e grupos de conectores de voz, caso contrário, PSTN.
- Arn O ARN de um conector de voz ou grupo de conectores de voz. Exigido apenas quando você usa a AWS como o BridgeEndpointType.
- Uri O valor do URI depende do tipo de endpoint.

Para endpoints da PSTN, o URI deve ser um número de telefone E.164 válido.

Para endpoints da AWS, o valor do URI define o user como parte do Request-URI. Você deve usar o [formato Backus-Naur aumentado](https://datatracker.ietf.org/doc/html/rfc2234). Comprimento necessário: entre 1 e 30, inclusive. Use os seguintes valores: a-z, A-Z, 0-9, &, =, +, \$, /, %, -, \_, !, ~, \*, (,), (.)

O valor do host do Request-URI é derivado das rotas de entrada do conector de voz de destino. O exemplo a seguir mostra uma ação CallAndBridge com um endpoint AWS.

```
{ 
    "SchemaVersion":"1.0", 
    "Actions":[ 
       { 
          "Type":"CallAndBridge", 
          "Parameters":{ 
             "CallTimeoutSeconds":30, 
             "CallerIdNumber": "+18005550122", 
             "Endpoints":[ 
\overline{a} "BridgeEndpointType":"AWS", 
                    "Arn":"arn:aws:chime:us-
east-1:0123456789101:vc/abcdefg1hijklm2nopq3rs", 
                    "Uri":"5550" 
 } 
             ], 
             "SipHeaders": { 
                  "x-String":"String" 
 } 
          } 
       } 
    ]
}
```
Para obter mais informações sobre rotas de entrada e conectores de voz, consulte [Como editar](https://docs.aws.amazon.com/chime-sdk/latest/ag/edit-voicecon.html)  [as configurações do conector de voz do SDK do Amazon Chime.](https://docs.aws.amazon.com/chime-sdk/latest/ag/edit-voicecon.html)

Obrigatório – Sim

Valor-padrão: nenhum

**SipHeaders** 

Descrição – Permite que você passe valores adicionais. Use somente com o tipo de endpoint AWS.

Valores permitidos – Cabeçalho SIP válido

Obrigatório – Não

Valor-padrão: nenhum

O exemplo a seguir mostra uma ação CallAndBridge bem-sucedida que usa um endpoint da PSTN:

```
{ 
    "SchemaVersion": "1.0", 
    "Sequence": 3, 
    "InvocationEventType": "ACTION_SUCCESSFUL", 
    "ActionData": { 
        "Type": "CallAndBridge", 
        "Parameters": { 
           "CallTimeoutSeconds": 30, 
           "CallerIdNumber": "e164PhoneNumber", 
           "Endpoints":[ 
               { 
                  "BridgeEndpointType": "PSTN", 
                  "Uri": "e164PhoneNumber" 
               } 
           ], 
           "CallId": "call-id-1" 
        } 
    }, 
    "CallDetails":{ 
        ..... 
        ..... 
        "Participants":[ 
           { 
               "CallId": "call-id-1", 
               "ParticipantTag": "LEG-A",
```

```
 ..... 
              "Status": "Connected" 
           }, 
           { 
              "CallId": "call-id-2", 
              "ParticipantTag": "LEG-B", 
               ..... 
              "Status": "Connected" 
           } 
       ] 
    }
}
```
O exemplo a seguir mostra uma ação CallAndBridge com falha.

```
{ 
    "SchemaVersion": "1.0", 
    "Sequence":2, 
    "InvocationEventType": "ACTION_FAILED", 
        "ActionData":{ 
        "Type": "CallAndBridge", 
        "Parameters":{ 
           "CallTimeoutSeconds": 30, 
           "CallerIdNumber": "e164PhoneNumber", 
           "Endpoints": [ 
               { 
                  "BridgeEndpointType": "PSTN", 
                  "Uri": "e164PhoneNumber" 
               } 
           ], 
           "CallId": "call-id-1" 
        }, 
        "ErrorType": "CallNotAnswered", 
        "ErrorMessage": "Call not answered" 
    }, 
    "CallDetails":{ 
        ..... 
        ..... 
        "Participants":[ 
          \left\{ \right. "CallId": "call-id-1", 
               "ParticipantTag": "LEG-A", 
               .....
```
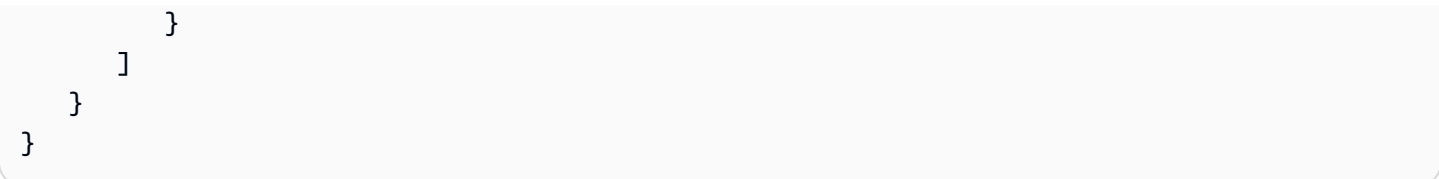

## Fluxos de chamadas

A ação CallAndBridge fornece uma experiência de sinalização de chamada e áudio diferente para um trecho de chamada existente, dependendo dos parâmetros e se o trecho está conectado.

O diagrama a seguir mostra os fluxos de chamadas com parâmetros diferentes quando um trecho de chamada de entrada A já está conectado.

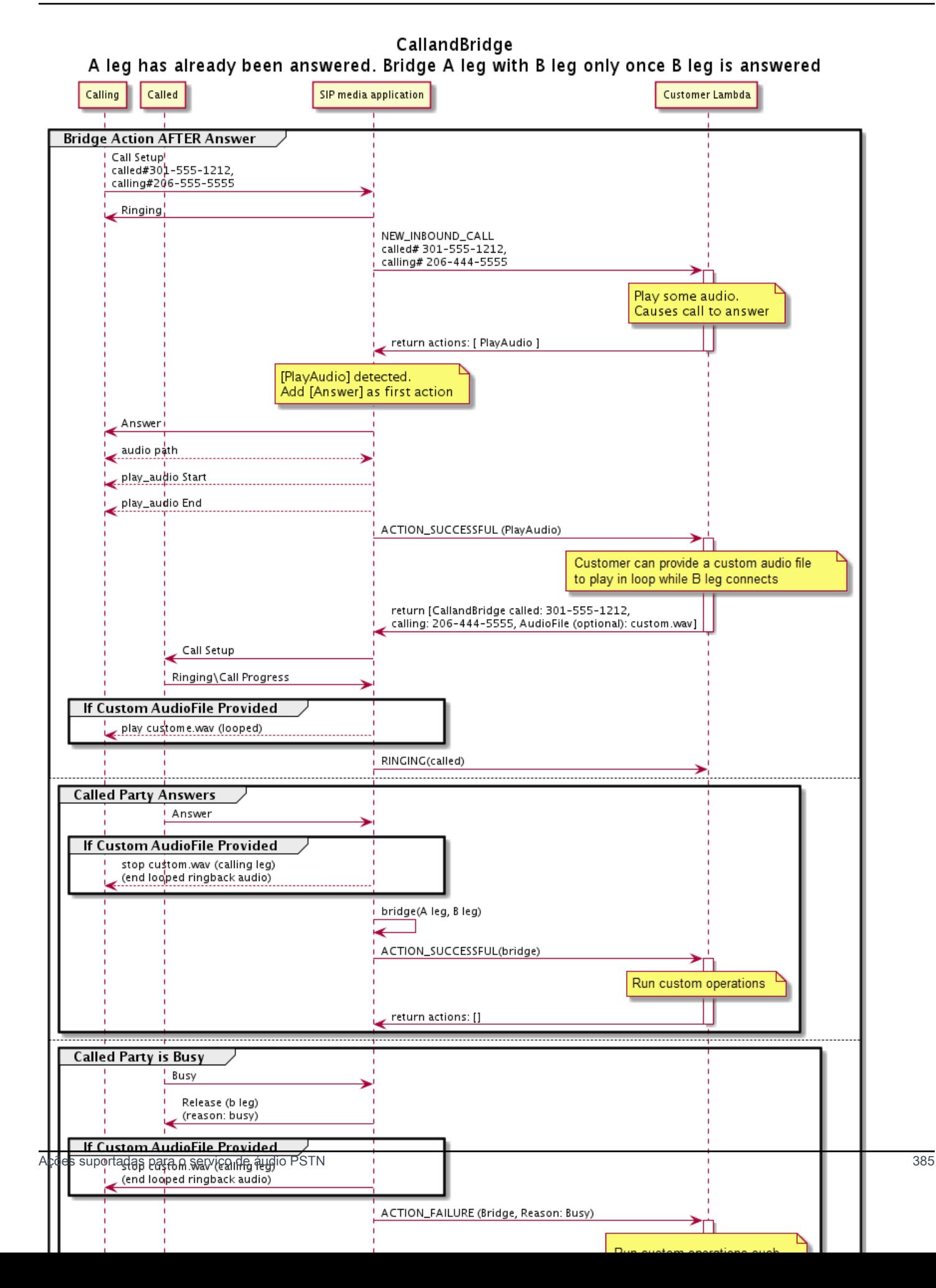

O diagrama a seguir mostra p fluxo de chamadas para uma chamada não atendida.
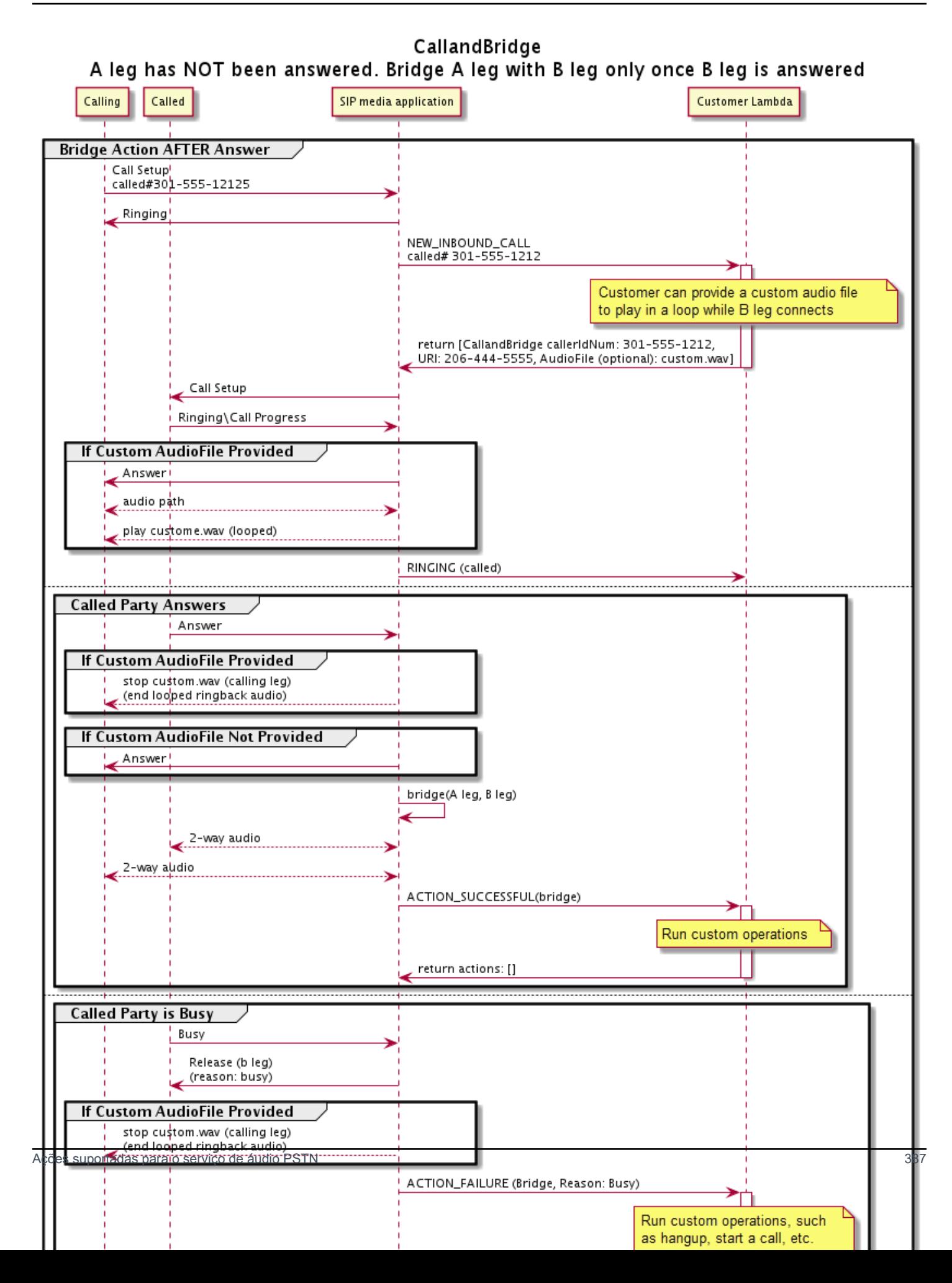

### Detalhes adicionais

Lembre-se desses fatos sobre a ação CallAndBridge.

- CallTimeoutSeconds— Este cronômetro começa quando o convite SIP é enviado no B-Leg. Você pode definir um valor de destino desejado, mas esse valor pode ser ignorado pelas operadoras upstream.
- CallerIdNumber— Esse número de telefone deve pertencer ao cliente ou ser o número From de um A-Leg.
- Comportamento de desligamento e casos extremos Se um trecho de chamada for desligado, o outro não desligará automaticamente a chamada. Quando um Hangup evento é enviado para a AWS Lambda função, a perna restante deve ser desconectada de forma independente. Se um trecho de chamada ficar suspenso, a chamada será cobrada até que seja desligada. Por exemplo, o cenário a seguir pode levar a cobranças inesperadas:
	- Você tenta se conectar a um número de telefone de destino. O destino está ocupado e envia a chamada diretamente para o correio de voz. Do ponto de vista do serviço de áudio, acessar o correio de voz é uma chamada atendida. O trecho A desliga, mas o trecho B continua ouvindo a mensagem do correio de voz. Enquanto o trecho B escuta, você é cobrado.
	- Como prática recomendada, use a AWS Lambda função, ou a pessoa do outro lado da chamada, para desligar cada segmento de chamada de forma independente.
- Cobrança Você é cobrado pelo seguinte ao usar CallAndBridge:
	- Minutos de chamada ativos para cada trecho de chamada criado (trecho A, trecho B etc.) para a PSTN.
	- Minutos de uso do serviço de áudio.

Veja exemplos de trabalho em GitHub:

- [https://github.com/aws-samples/ amazon-chime-sma-bridging](https://github.com/aws-samples/amazon-chime-sma-bridging)
- [https://github.com/aws-samples/ amazon-chime-sma-call -encaminhamento](https://github.com/aws-samples/amazon-chime-sma-call-forwarding)
- [https://github.com/aws-samples/ amazon-chime-sma-on -gravação de demanda](https://github.com/aws-samples/amazon-chime-sma-on-demand-recording)

# Hangup

Envia um valor Hangup com um SipStatusCode para qualquer trecho de uma chamada.

Quando o serviço de áudio executa uma ação Hangup em um trecho de chamada:

- Para uma chamada com apenas um trecho de chamada, o aplicativo de mídia SIP invoca a função AWS Lambda com um evento HANGUP e ignora a resposta. A chamada é então desconectada.
- Para um trecho de chamada (trecho A) ancorado a outro trecho de chamada (trecho B), se a ação Hangup estiver associada ao trecho de chamada ancorado (trecho B), o serviço de áudio PSTN desconecta o trecho de chamada ancorado e invoca a função do Lambda com um evento HANGUP para o trecho B. O serviço de áudio PSTN então executa todas as ações retornadas dessa invocação do Lambda.
- Para um trecho de chamada (trecho A) ancorado a outro trecho de chamada (trecho B), se a ação Hangup estiver associada ao trecho de chamada original (trecho A), o serviço de áudio PSTN desconecta o trecho de chamada original e invoca a função do Lambda com um evento HANGUP para o trecho A. O serviço de áudio PSTN então executa todas as ações retornadas dessa invocação do Lambda.
- Para um segmento de chamada que ingressou em uma reunião usando a ação JoinMeeting, se a ação Hangup estiver associada ao trecho da reunião (geralmente trecho B), o chamador se desconectará da reunião e receberá um evento ACTION\_SUCCESSFUL para a ação Hangup.

O exemplo a seguir mostra uma ação Hangup típica.

```
{ 
     "Type": "Hangup", 
     "Parameters": { 
          "CallId": "call-id-1", 
          "ParticipantTag": "LEG-A", 
          "SipResponseCode": "0" 
     }
}
```
# CallId

Descrição – CallId do participante no CallDetails da invocação do perfil AWS Lambda

Valores permitidos – Um ID de chamada válido

Obrigatório – Não

Valor-padrão: nenhum

# ParticipantTag

Descrição – ParticipantTag de um dos participantes conectados no CallDetails

Valores permitidos – LEG-A ou LEG-B

Obrigatório – Não

Valor-padrão – ParticipantTag do callLeg invocado ignorado se você especificar CallId SipResponseCode

Descrição – Qualquer um dos códigos de resposta SIP suportados

Valores permitidos – 480 – Indisponível; 486 – Ocupado; 0 – Encerramento normal

Obrigatório – Não

Valor-padrão – 0

Depois que um usuário encerra uma chamada, o aplicativo de mídia SIP invoca uma função AWS Lambda com o código listado em [Como encerrar uma chamada.](#page-350-0)

Veja exemplos de trabalho no GitHub:

- <https://github.com/aws-samples/amazon-chime-sma-bridging>
- <https://github.com/aws-samples/amazon-chime-sma-call-forwarding>
- <https://github.com/aws-samples/amazon-chime-sma-outbound-call-notifications>
- <https://github.com/aws-samples/amazon-chime-sma-on-demand-recording>

# JoinChimeMeeting

Participe de uma reunião do SDK do Amazon Chime fornecendo o token de participação do participante. Para fazer isso, você faz chamadas SDK da AWS para as APIs [CreateMeeting](https://docs.aws.amazon.com/chime-sdk/latest/APIReference/API_CreateMeeting.html) e [CreateAttendee](https://docs.aws.amazon.com/chime-sdk/latest/APIReference/API_CreateAttendee.html) para obter o token e transmiti-lo na ação. Veja o exemplo a seguir.

### **a** Note

{

Você não pode executar essa ação em uma chamada ancorada.

"Type": "JoinChimeMeeting",

```
 "Parameters": { 
          "JoinToken": "meeting-attendee-join-token", 
          "CallId": "call-id-1", 
          "ParticipantTag": "LEG-A", 
          "MeetingId": "meeting-id"
     }
}
```
**JoinToken** 

Descrição – Um token de participação válido do participante da reunião do SDK do Amazon Chime

Valores permitidos – Token de participação válido

Obrigatório – Sim

Valor padrão: nenhum

### CallId

Descrição – CallId do participante no CallDetails da invocação do perfil AWS Lambda

Valores permitidos – Um ID de chamada válido

Obrigatório – Não

Valor padrão: nenhum

# **ParticipantTag**

Descrição – ParticipantTag de um dos participantes conectados no CallDetails

Valores permitidos – LEG-A

Obrigatório – Não

Valor-padrão – ParticipantTag do callLeg invocado ignorado se você especificar CallId **MeetingId** 

Descrição – Um ID de reunião válido do SDK do Amazon Chime associado ao JoinToken. Se a reunião foi criada usando uma API no namespace [Amazon Chime](https://docs.aws.amazon.com/chime-sdk/latest/APIReference/API_Operations_Amazon_Chime.html), o ID da reunião não é necessário. Se a reunião foi criada usando uma API no namespace [SDK do Amazon Chime,](https://docs.aws.amazon.com/chime-sdk/latest/APIReference/API_Operations_Amazon_Chime_SDK_Meetings.html) o ID da reunião é necessário. A reunião é ingressada usando o endpoint da API usado para criar a reunião.

Valores permitidos – Um ID de reunião válido.

Obrigatório – Não.

Valor-padrão – Nenhum.

O aplicativo de mídia SIP sempre invoca um perfil AWS Lambda depois de executar essa ação. Ele retorna os tipos de eventos de invocação ACTION\_SUCCESSFUL ou ACTION\_FAILED. O exemplo a seguir mostra uma estrutura de evento de invocação bem-sucedida.

```
{ 
     "SchemaVersion": "1.0", 
     "Sequence": 4, 
     "InvocationEvent": "ACTION_SUCCESSFUL", 
     "ActionData": { 
          "Type": "JoinChimeMeeting", 
          "Parameters": { 
               "JoinToken": "meeting-attendee-join-token", 
               "CallId": "call-id-1" 
               "ParticipantTag": "LEG-A" 
          } 
     } 
     "CallDetails": { 
          ... 
     }
}
```
# Tratamento de erros

Quando ocorre um erro de validação ao ancorar uma reunião, o aplicativo SIP chama seu perfil AWS Lambda com uma das mensagens de erro mostradas na tabela a seguir.

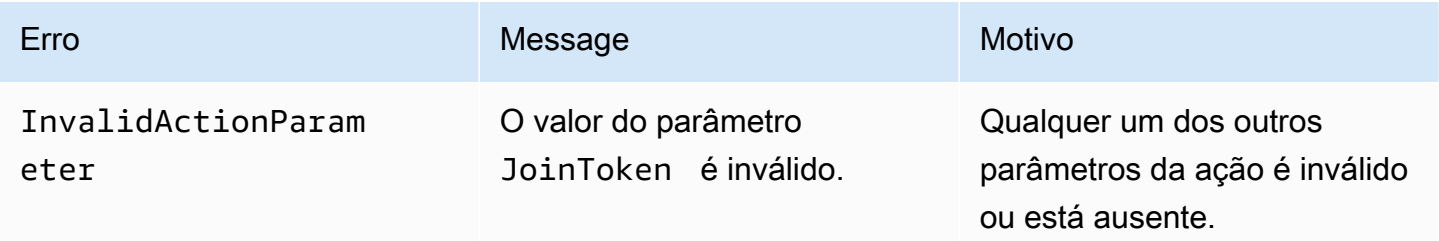

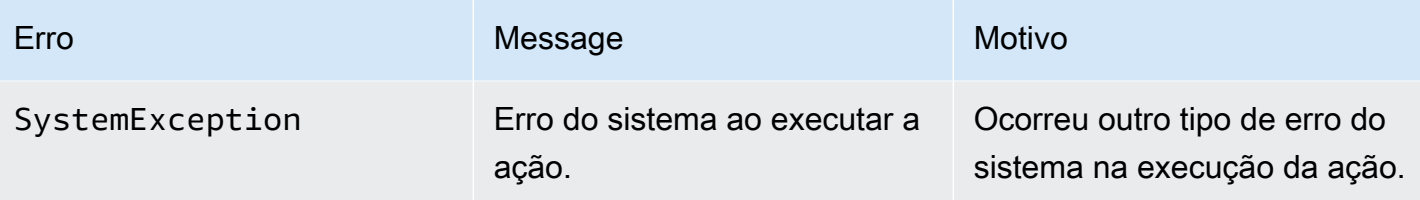

O exemplo a seguir mostra um evento de falha típico.

```
{ 
     "SchemaVersion": "1.0", 
     "Sequence": 3, 
     "InvocationEvent": "ACTION_FAILED", 
     "ActionData": { 
          "Type": "JoinChimeMeeting", 
          "Parameters": { 
              "JoinToken": "meeting-attendee-join-token", 
              "CallId": "call-id-1", 
              "ParticipantTag": "LEG-A" 
          }, 
          "Error": "ErrorJoiningMeeting: Error while joining meeting." 
     } 
     "CallDetails": { 
          ... 
     }
}
```
Veja um exemplo funcional no GitHub: [https://github.com/aws-samples/amazon-chime-sma-update](https://github.com/aws-samples/amazon-chime-sma-update-call)[call](https://github.com/aws-samples/amazon-chime-sma-update-call)

ModifyChimeMeetingAttendee (como ativar e desativar o áudio)

Permite que o aplicativo de mídia SIP modifique o status de um participante de uma chamada telefônica fornecendo o ID da reunião e a lista de participantes do SDK do Amazon Chime.

```
a Note
```
Atualmente, essa ação oferece suporte às operações de ativar e desativar o áudio em participantes da chamada telefônica. Além disso, o usuário deve participar de uma reunião usando a ação JoinChimeMeeting. Essa ação pode ser executada em um participantTag="LEG-B" ou em um CallId correspondente.

Essa ação se aplica somente ao callLeg que ingressa a partir do aplicativo de mídia SIP ao "+*13605550122*", LEG-B ou ao trecho do aplicativo de mídia SIP que ingressou à reunião.

```
{
"SchemaVersion": "1.0", 
   "Actions": [ 
     { 
        "Type" : "ModifyChimeMeetingAttendees", 
        "Parameters" : { 
          "Operation": "Mute", 
          "MeetingId": "meeting-id", 
          "CallId": "call-id", 
          "ParticipantTag": LEG-B", 
          "AttendeeList": ["attendee-id-1", "attendee-id-2"] 
       } 
     } 
   ]
}
```
# Operação

Descrição – A operação a ser executada na lista de participantes

Valores permitidos – Ativar, desativar áudio

Obrigatório – Sim

Valor-padrão: nenhum

### **MeetingId**

Descrição – O ID da reunião à qual os participantes pertencem

Valores permitidos – Um ID de reunião válido. A pessoa que está ativando ou desativando o áudio também deve pertencer à reunião.

Obrigatório – Sim

Valor-padrão: nenhum

### CallId

Descrição – O ID da reunião à qual os participantes pertencem

Valores permitidos – Um ID de chamada válido.

Obrigatório – Não

Valor-padrão: nenhum

ParticipantTag

Descrição – A tag atribuída ao participante.

Valores permitidos – Uma tag válida.

Obrigatório – Não

Valor-padrão: nenhum

AttendeeList

Descrição – Lista de IDs de participantes para ativar ou desativar o áudio

Valores permitidos – Uma lista de IDs de participantes válidos

Obrigatório – Sim

Valor-padrão – Nenhum, máximo de 100

Depois de executar essa ação, o serviço de áudio sempre invoca um perfil AWS Lambda com o tipo de evento de invocação ACTION\_SUCCESSFUL ou ACTION\_FAILED. O código do exemplo a seguir mostra um evento de invocação ACTION\_SUCCESSFUL típico.

```
{ 
     "SchemaVersion": "1.0", 
     "Sequence": INTEGER, 
     "InvocationEventType": "ACTION_SUCCESSFUL", 
     "ActionData": { 
          "Type" : "ModifyChimeMeetingAttendees", 
          "Parameters" : { 
              "Operation": "Mute", 
              "MeetingId": "meeting-id", 
              "CallId": "call-id", 
              "ParticipantTag": "LEG-B", 
              "AttendeeList": ["attendee-id-1", "attendee-id-2"] 
          } 
     } 
     "CallDetails": {
```
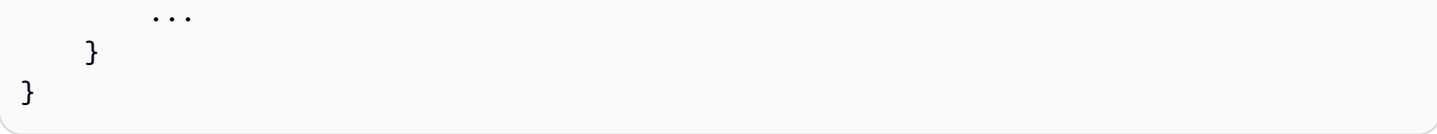

# Tratamento de erros

Em casos de parâmetros de instrução inválidos ou falhas de API, os aplicativos de mídia SIP chamam um perfil AWS Lambda com a mensagem de erro específica da instrução ou API com falha.

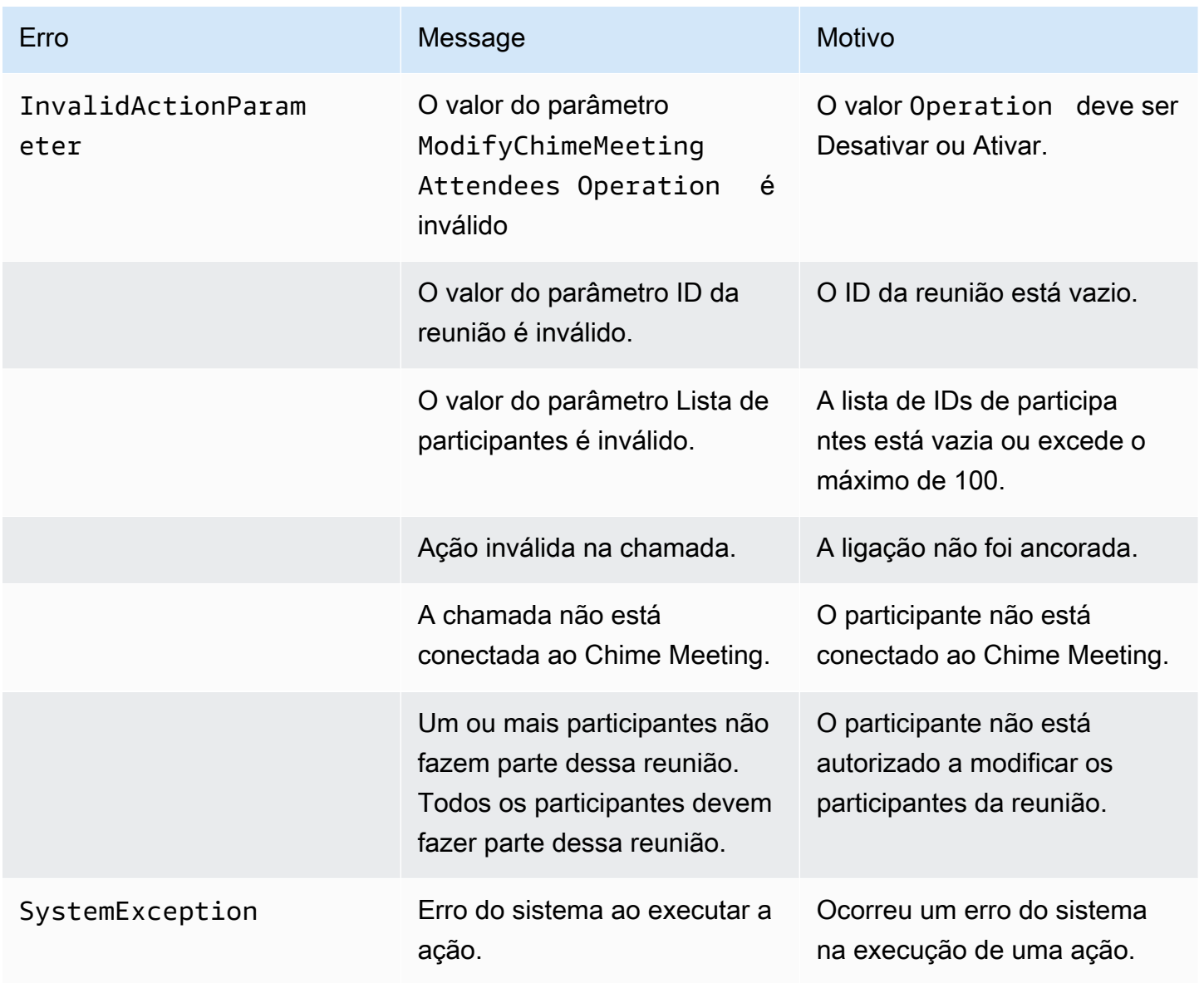

O código do exemplo a seguir mostra um evento de falha típico:

```
 "SchemaVersion": "1.0", 
     "Sequence": INTEGER, 
     "InvocationEventType": "ACTION_FAILED", 
     "ActionData": { 
          "Type" : "ModifyChimeMeetingAttendees", 
          "Parameters" : { 
              "Operation": "Mute", 
              "MeetingId": "meeting-id", 
              "CallId": "call-id", 
              "ParticipantTag": "LEG-B", 
              "AttendeeList": ["attendee-id-1", "attendee-id-2"] 
         }, 
          "ErrorType": "", 
          "ErrorMessage": "", 
          "ErrorList": [] 
     } 
     "CallDetails": { 
          ... 
     }
}
```
Veja exemplos de trabalho no GitHub:

- <https://github.com/aws-samples/amazon-chime-sma-bridging>.
- <https://github.com/aws-samples/amazon-chime-sma-update-call>

# Pause

Pausa uma chamada por um tempo especificado.

```
{ 
     "Type": "Pause", 
     "Parameters": { 
          "CallId": "call-id-1", 
          "ParticipantTag": "LEG-A", 
          "DurationInMilliseconds": "3000" 
     }
}
```
#### CallId

Descrição – CallId do participante no CallDetails da invocação do perfil AWS Lambda

Valores permitidos – Um ID de chamada válido

Obrigatório – Não

Valor-padrão: nenhum

## ParticipantTag

Descrição – ParticipantTag de um dos participantes conectados no CallDetails

Valores permitidos – LEG-A ou LEG-B

Obrigatório – Não

Valor-padrão – ParticipantTag do callLeg invocado ignorado se você especificar CallId

## DurationInMilliseconds

Descrição – Duração da pausa, em milissegundos

Valores permitidos – Um número inteiro >0

Obrigatório – Sim

Valor-padrão: nenhum

Veja exemplos de trabalho no GitHub:

- <https://github.com/aws-samples/amazon-chime-sma-outbound-call-notifications>
- <https://github.com/aws-samples/amazon-chime-sma-on-demand-recording>

# PlayAudio

Reproduza um arquivo de áudio em qualquer parte de uma chamada. O áudio pode ser repetido quantas vezes quiser. O áudio em andamento pode ser finalizado usando os dígitos DTMF definidos em PlaybackTerminators.

Atualmente, o SDK do Amazon Chime só oferece suporte à reprodução de arquivos de áudio do bucket do Amazon Simple Storage Service (Amazon S3). O bucket do S3 deve pertencer à mesma conta da AWS do aplicativo de mídia SIP. Além disso, você deve dar a permissão s3:GetObject à entidade principal responsável pelo serviço de conector de voz do SDK do Amazon Chime. Isso pode ser feito usando o console do S3 ou a interface de linha de comandos (CLI).

O exemplo de código a seguir mostra uma política de bucket típica.

```
{ 
     "Version": "2012-10-17", 
     "Statement": [ 
         { 
              "Sid": "SMARead", 
              "Effect": "Allow", 
              "Principal": { 
                  "Service": "voiceconnector.chime.amazonaws.com" 
              }, 
              "Action": [ 
                  "s3:GetObject" 
              ], 
              "Resource": "arn:aws:s3:::bucket-name/*", 
                  "Condition": { 
                  "StringEquals": { 
                       "aws:SourceAccount": "aws-account-id" 
 } 
 } 
         } 
    \mathbf{I}}
```
O serviço de áudio lê e grava no seu bucket do S3 em nome do seu aplicativo de mídia Sip. Para evitar o [problema do substituto confuso](https://docs.aws.amazon.com/IAM/latest/UserGuide/confused-deputy.html), você pode restringir o acesso ao bucket do S3 a um único aplicativo de mídia SIP.

```
{ 
     "Version": "2012-10-17", 
     "Statement": [ 
          { 
               "Sid": "SMARead", 
               "Effect": "Allow", 
               "Principal": { 
                    "Service": "voiceconnector.chime.amazonaws.com" 
               }, 
               "Action": [ 
                   "s3:GetObject" 
               ],
```

```
 "Resource": "arn:aws:s3:::bucket-name/*", 
                 "Condition": { 
                "StringEquals": { 
                    "aws:SourceAccount": "aws-account-id", 
                    "aws:SourceArn": "arn:aws:chime:region:aws-account-id:sma/sip-
media-application-id" 
 } 
 } 
         } 
     ]
}
```
O exemplo de código a seguir mostra uma ação típica.

```
{ 
     "Type": "PlayAudio", 
     "Parameters": { 
          "CallId": "call-id-1", 
          "ParticipantTag": "LEG-A", 
          "PlaybackTerminators": ["1", "8", "#"], 
          "Repeat": "5", 
          "AudioSource": { 
              "Type": "S3", 
              "BucketName": "valid-S3-bucket-name", 
              "Key": "wave-file.wav" 
          } 
     }
}
```
## **CallID**

Descrição – CallId do participante em CallDetails.

Valores permitidos – Um ID de chamada válido.

Obrigatório – Não, se ParticipantTag estiver presente.

Valor-padrão – Nenhum.

ParticipantTag

Descrição – ParticipantTag de um dos participantes conectados no CallDetails.

Valores permitidos – LEG-A ou LEG-B.

Obrigatório – Não, se CallId estiver presente.

Valor-padrão – ParticipantTag do callLeg invocado. Ignorado se você especificar CallId. PlaybackTerminator

Descrição – Encerra o áudio em andamento usando a entrada DTMF do usuário

Valores permitidos – Uma matriz dos seguintes valores;"0", "1", "2", "3", "4", "5", "6", "7", "8", "9", "#", "\*"

Obrigatório – Não

Valor-padrão: nenhum

#### Repeat

Descrição – Repete o áudio o número especificado de vezes

Valores permitidos – Um número inteiro maior que zero

Obrigatório – Não

Valor-padrão – 1

### AudioSource.Type

Descrição – Tipo de fonte para o arquivo de áudio.

Valores permitidos – S3.

Obrigatório – Sim.

Valor-padrão – Nenhum.

### AudioSource.BucketName

Descrição – Para tipos de origem S3, o bucket do S3 deve pertencer à mesma conta da AWS do aplicativo SIP. O bucket deve ter acesso à entidade principal responsável pelo serviço de conector de voz do SDK do Amazon Chime, que é voiceconnector.chime.amazonaws.com.

Valores permitidos – Um bucket S3 válido para o qual o SDK do Amazon Chime tem acesso à ação s3:GetObject.

Obrigatório – Sim.

Valor-padrão – Nenhum.

AudioSource.Key

Descrição – Para tipos de origem do S3, o nome do arquivo do bucket do S3 especificado no atributo AudioSource.BucketName.

Valores permitidos – Um arquivo de áudio válido.

Obrigatório – Sim.

Valor-padrão – Nenhum.

O aplicativo de mídia SIP tenta reproduzir o áudio do URL de origem. Você pode usar arquivos .wav PCM brutos e não compactados com tamanho não superior a 50 MB. O SDK do Amazon Chime recomenda 8 kHz mono.

Quando a última instrução em um plano de discagem é PlayAudio e o arquivo termina a reprodução, ou se um usuário interrompe a reprodução pressionando uma tecla, o aplicativo invoca a função AWS Lambda com o evento mostrado no exemplo de código a seguir.

```
{ 
     "SchemaVersion": "1.0", 
     "Sequence": INTEGER, 
     "InvocationEventType": "ACTION_SUCCESSFUL", 
     "ActionData": { 
         "Type": "PlayAudio", 
         "Parameters" : { 
              "CallId": "call-id-1", 
              "AudioSource": { 
                  "Type": "S3", 
                  "BucketName": "valid-S3-bucket-name", 
                  "Key": "wave-file.wav", 
 } 
      }
}
```
Depois que um dígito final interromper o áudio, ele não será repetido.

# Tratamento de erros

Ações suportadas para o serviço de áudio PSTN 402

Quando o arquivo de validação contém erros ou ocorre um erro ao executar uma ação, o aplicativo de mídia SIP chama uma função AWS Lambda com o código de erro apropriado.

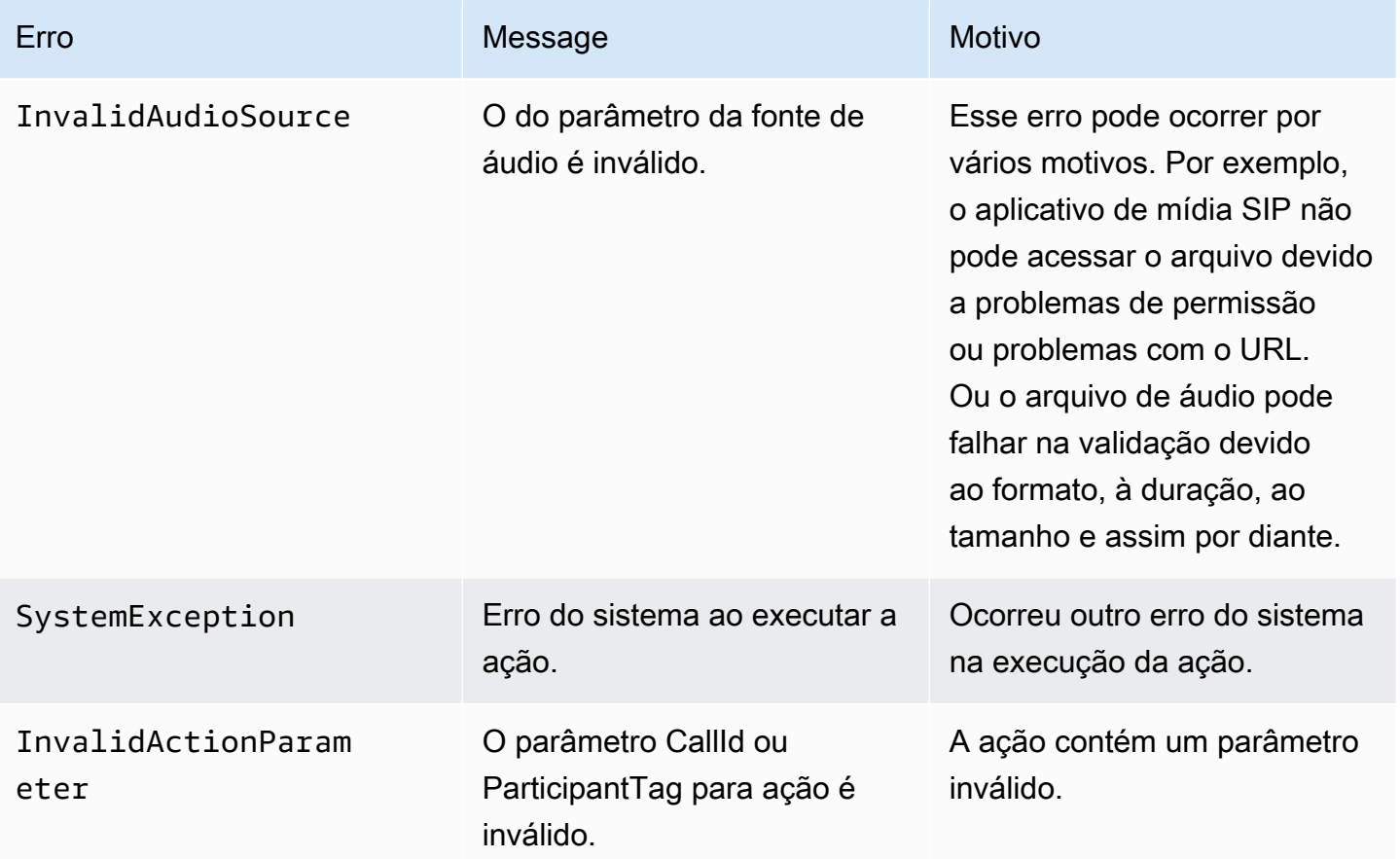

O código do exemplo a seguir mostra uma falha de invocação típica.

```
{ 
     "SchemaVersion": "1.0", 
     "Sequence": 2, 
     "InvocationEventType": "ACTION_FAILED", 
     "ActionData": { 
          "Type": "PlayAudio", 
          "Parameters" : { 
              "CallId": "call-id-1", 
              "AudioSource": { 
                   "Type": "S3", 
                   "BucketName": "bucket-name", 
                   "Key": "audio-file.wav" 
              }, 
          },
```

```
 "ErrorType": "InvalidAudioSource", 
          "ErrorMessage": "Audio Source parameter value is invalid." 
     } 
     "CallDetails": { 
          ... 
     }
}
```
Veja exemplos de trabalho no GitHub:

- <https://github.com/aws-samples/amazon-chime-sma-bridging>.
- <https://github.com/aws-samples/amazon-chime-sma-call-forwarding>
- <https://github.com/aws-samples/amazon-chime-sma-outbound-call-notifications>
- <https://github.com/aws-samples/amazon-chime-sma-on-demand-recording>
- <https://github.com/aws-samples/amazon-chime-sma-update-call>

# PlayAudioAndGetDigits

Reproduz áudio e reúne dígitos DTMF. Se ocorrer uma falha, como um usuário não digitar o número correto de dígitos DTMF, a ação reproduz o áudio de "falha" e, em seguida, reproduz o áudio principal até que o aplicativo de mídia SIP esgote o número de tentativas definido no parâmetro Repeat.

Você deve reproduzir arquivos de áudio do bucket do S3. O bucket do S3 deve pertencer à mesma conta da AWS do aplicativo de mídia SIP. Além disso, você deve dar a permissão s3:GetObject à [entidade principal responsável pelo serviço de conector de voz do SDK do Amazon Chime,](https://docs.aws.amazon.com/IAM/latest/UserGuide/reference_policies_elements_principal.html) voiceconnector.chime.amazonaws.com. Você pode usar o console S3 ou a CLI para fazer isso.

O exemplo de código a seguir mostra uma política de bucket do S3 típica.

```
{ 
     "Version": "2012-10-17", 
     "Statement": [ 
          { 
               "Sid": "SMARead", 
               "Effect": "Allow", 
               "Principal": { 
                   "Service": "voiceconnector.chime.amazonaws.com"
```

```
 }, 
              "Action": [ 
                  "s3:GetObject" 
              ], 
              "Resource": "arn:aws:s3:::bucket-name/*", 
                  "Condition": { 
                  "StringEquals": { 
                       "aws:SourceAccount": "aws-account-id" 
 } 
              } 
         } 
     ]
}
```
O serviço de áudio lê e grava no seu bucket do S3 em nome do seu aplicativo de mídia Sip. Para evitar o [problema do substituto confuso](https://docs.aws.amazon.com/IAM/latest/UserGuide/confused-deputy.html), você pode restringir o acesso ao bucket do S3 a um único aplicativo de mídia SIP.

```
{ 
     "Version": "2012-10-17", 
     "Statement": [ 
        \{ "Sid": "SMARead", 
              "Effect": "Allow", 
              "Principal": { 
                  "Service": "voiceconnector.chime.amazonaws.com" 
             }, 
             "Action": [ 
                  "s3:GetObject" 
             ], 
              "Resource": "arn:aws:s3:::bucket-name/*", 
                  "Condition": { 
                  "StringEquals": { 
                      "aws:SourceAccount": "aws-account-id", 
                      "aws:SourceArn": "arn:aws:chime:region:aws-account-id:sma/sip-
media-application-id" 
 } 
 } 
         } 
     ]
}
```
O exemplo a seguir mostra uma ação PlayAudioAndGetDigits típica.

{

```
 "Type" : "PlayAudioAndGetDigits", 
     "Parameters" : { 
          "CallId": "call-id-1", 
          "ParticipantTag": "LEG-A" 
          "InputDigitsRegex": "^\d{2}#$", 
          "AudioSource": { 
              "Type": "S3", 
              "BucketName": "bucket-name", 
              "Key": "audio-file-1.wav" 
          }, 
          "FailureAudioSource": { 
              "Type": "S3", 
              "BucketName": "bucket-name", 
              "Key": "audio-file-failure.wav" 
          }, 
          "MinNumberOfDigits": 3, 
          "MaxNumberOfDigits": 5, 
          "TerminatorDigits": ["#"], 
          "InBetweenDigitsDurationInMilliseconds": 5000, 
          "Repeat": 3, 
          "RepeatDurationInMilliseconds": 10000
     }
}
```
# CallId

Descrição – CallId do participante no CallDetails da invocação do perfil AWS Lambda

Valores permitidos – Um ID de chamada válido

Obrigatório – Não

Valor-padrão: nenhum

### ParticipantTag

Descrição – ParticipantTag de um dos participantes conectados no CallDetails

Valores permitidos – LEG-A ou LEG-B

Obrigatório – Não

Valor-padrão – ParticipantTag do callLeg invocado ignorado se você especificar CallId

### **InputDigitsRegex**

Descrição – Um padrão de expressão regular

Valores permitidos – Um padrão de expressão regular válido

Obrigatório – Não

Valor-padrão: nenhum

#### AudioSource.Type

Descrição – Tipo de fonte para o tipo de arquivo de áudio

Valores permitidos – Um bucket S3

Obrigatório – Sim

Valor-padrão – "S3"

AudioSource.BucketName

Descrição – Para valores AudioSource.Type do S3, o bucket do S3 deve pertencer à mesma conta da AWS do aplicativo de mídia SIP. O bucket S3 deve ter acesso à [entidade principal responsável pelo serviço de conector de voz do SDK do Amazon Chime,](https://docs.aws.amazon.com/IAM/latest/UserGuide/reference_policies_elements_principal.html) voiceconnector.chime.amazonaws.com.

Valores permitidos – Um bucket S3 válido para o qual o SDK do Amazon Chime tem acesso às ações s3:GetObject.

Obrigatório – Sim

Valor-padrão: nenhum

#### AudioSource.Key

Descrição – O nome da chave do objeto de áudio no bucket do S3 AudioSource. BucketName.

Valores permitidos – Arquivos de áudio válidos

Obrigatório – Sim

Valor-padrão: nenhum

FailureAudioSource.Type

Descrição – O nome da chave do objeto de áudio no bucket do S3 FailureAudioSource.BucketName.

Valores permitidos – S3

Obrigatório – Sim

Valor-padrão: nenhum

FailureAudioSource.BucketName

Descrição – Para tipos de origem S3, o bucket do S3 deve pertencer à mesma conta da AWS do aplicativo de mídia SIP. A [entidade principal responsável pelo serviço de conector de voz do SDK](https://docs.aws.amazon.com/IAM/latest/UserGuide/reference_policies_elements_principal.html)  [do Amazon Chime,](https://docs.aws.amazon.com/IAM/latest/UserGuide/reference_policies_elements_principal.html) voiceconnector.chime.amazonaws.com, deve ter acesso ao bucket do S3.

Valores permitidos – Um bucket S3 válido para o qual o SDK do Amazon Chime tem acesso às ações s3:GetObject.

Obrigatório – Sim

Valor-padrão: nenhum

FailureAudioSource.Key

Descrição – O nome da chave do objeto de áudio no bucket do S3 FailureAudioSource.BucketName.

Valores permitidos – Arquivos de áudio válidos

Obrigatório – Sim

Valor-padrão: nenhum

### MinNumberOfDigits

Descrição – O número mínimo de dígitos a serem capturados antes de atingir o tempo limite ou reproduzir o áudio de "falha na chamada".

Valores permitidos – >=0

Obrigatório – Não

Valor-padrão – 0

MaxNumberOfDigits

Descrição – O número máximo de dígitos a serem capturados antes de parar sem um dígito final.

Valores permitidos – >MinNumberOfDigits

Obrigatório – Não

Valor-padrão – 128

### **TerminatorDigits**

Descrição – Dígitos usados para finalizar a entrada se o usuário digitar menos do que MaxNumberOfDigits

Valores permitidos – Qualquer um desses dígitos: 0123456789#\*

Obrigatório – Não

Valor-padrão – #

### InBetweenDigitsDurationInMilliseconds

Descrição – O tempo de espera em milissegundos entre as entradas de dígitos antes de reproduzir o FailureAudio.

Valores permitidos – >0

Obrigatório – Não

Valor-padrão – Se não for especificado, o valor assumirá RepeatDurationInMilliseconds como padrão.

### Repeat

Descrição – Número total de tentativas de obter dígitos

Valores permitidos – >0

Obrigatório – Não

Valor-padrão – 1

#### RepeatDurationInMilliseconds

Descrição – Tempo de espera em milissegundos entre as Repeat tentativas

Valores permitidos – >0

Obrigatório – Sim

Valor-padrão: nenhum

O aplicativo de mídia SIP sempre invoca sua função AWS Lambda após executar a ação PlayAudioAndGetDigits, com um tipo de evento de invocação ACTION\_SUCCESSFUL ou ACTION\_FAILED. Quando o aplicativo coleta dígitos com sucesso, ele define o valor ReceivedDigits no objeto ActionData. O exemplo a seguir mostra a estrutura do evento de invocação dessa função AWS Lambda.

```
{ 
     "SchemaVersion": "1.0", 
     "Sequence": 3, 
     "InvocationEventType": "ACTION_SUCCESSFUL", 
     "ActionData": { 
          "Type": "PlayAudioAndGetDigits", 
          "Parameters" : { 
              "CallId": "call-id-1", 
              "ParticipantTag": "LEG-A", 
              "InputDigitsRegex": "^\d{2}#$", 
              "AudioSource": { 
                  "Type": "S3", 
                  "BucketName": "bucket-name", 
                  "Key": "audio-file-1.wav" 
              }, 
              "FailureAudioSource": { 
                  "Type": "S3", 
                  "BucketName": "bucket-name", 
                  "Key": "audio-file-failure.wav" 
              }, 
              "MinNumberOfDigits": 3, 
              "MaxNumberOfDigits": 5, 
              "TerminatorDigits": ["#"], 
              "InBetweenDigitsDurationInMilliseconds": 5000, 
              "Repeat": 3, 
              "RepeatDurationInMilliseconds": 10000
          }, 
          "ErrorType": "InvalidAudioSource", 
          "ErrorMessage": "Audio Source parameter value is invalid." 
     },
```

```
 "ReceivedDigits": "1234" 
      }, 
      "CallDetails": { 
           ... 
      }
}
```
Tratamento de erros

Quando ocorre um erro de validação, o aplicativo de mídia SIP chama a função AWS Lambda com a mensagem de erro correspondente. A seguinte tabela lista as mensagens de erro possíveis.

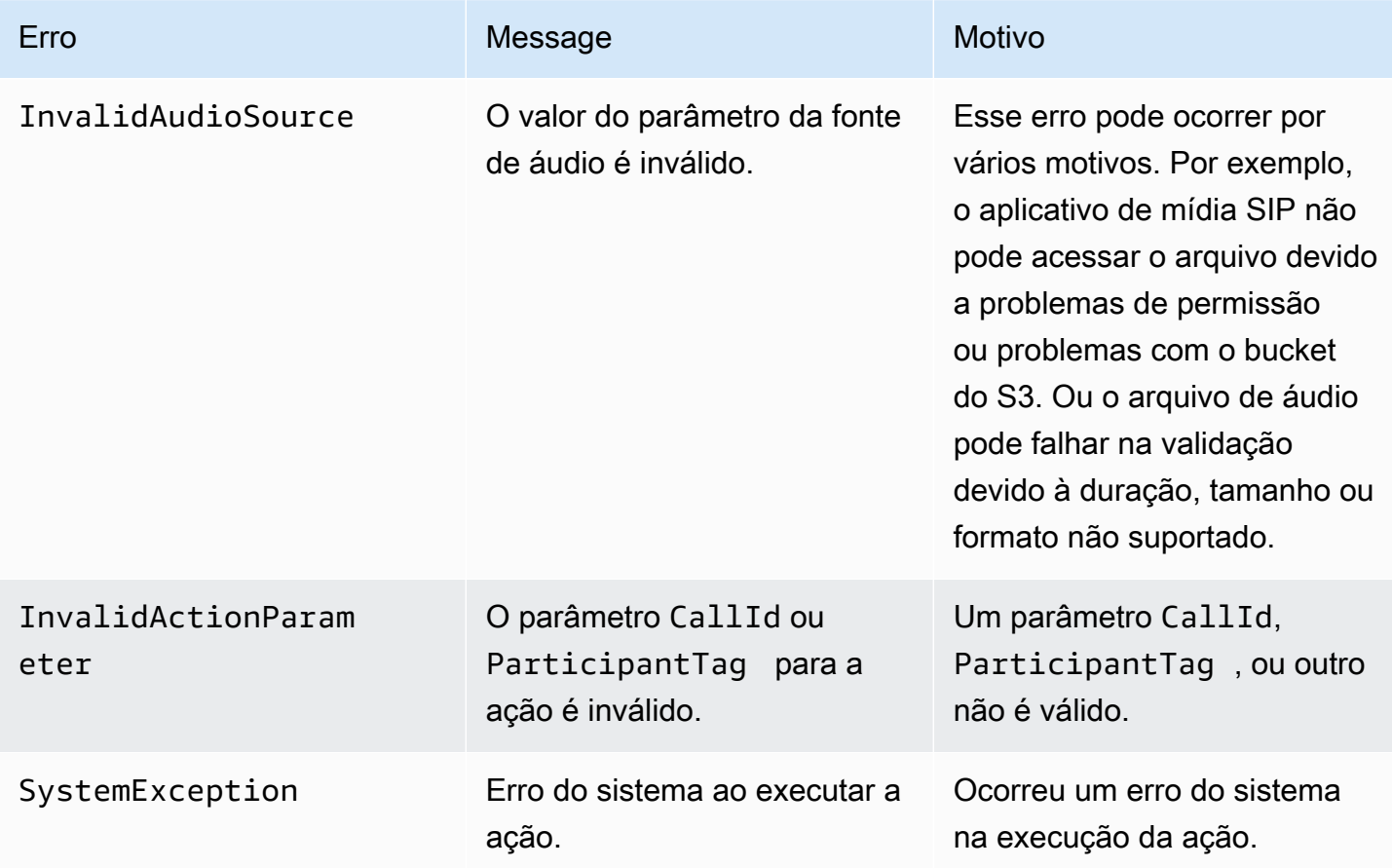

Quando a ação falha em coletar o número de dígitos especificados devido a um tempo limite ou a muitas tentativas, o aplicativo de mídia SIP invoca a função AWS Lambda com o tipo de evento de invocação ACTION\_FAILED.

```
 "SchemaVersion": "1.0",
```
{

```
 "Sequence": 4, 
     "InvocationEventType": "ACTION_FAILED", 
     "ActionData": { 
          "Type": "PlayAudioAndGetDigits", 
          "Parameters" : { 
              "CallId": "call-id-1", 
              "ParticipantTag": "LEG-A", 
              "InputDigitsRegex": "^\d{2}#$", 
              "AudioSource": { 
                   "Type": "S3", 
                   "BucketName": "bucket-name", 
                   "Key": "audio-file-1.wav" 
              }, 
              "FailureAudioSource": { 
                   "Type": "S3", 
                   "BucketName": "bucket-name", 
                   "Key": "audio-file-failure.wav" 
              }, 
              "MinNumberOfDigits": 3, 
              "MaxNumberOfDigits": 5, 
              "TerminatorDigits": ["#"], 
              "InBetweenDigitsDurationInMilliseconds": 5000, 
              "Repeat": 3, 
              "RepeatDurationInMilliseconds": 10000
          }, 
          "ErrorType": "InvalidAudioSource", 
          "ErrorMessage": "Audio Source parameter value is invalid." 
     } 
     "CallDetails": { 
          ... 
     }
}
```
Veja exemplos de trabalho no GitHub:

- <https://github.com/aws-samples/amazon-chime-sma-bridging>.
- <https://github.com/aws-samples/amazon-chime-sma-update-call>

# **ReceiveDigits**

Quando um usuário insere dígitos que correspondem ao padrão de expressão regular especificado nessa ação, o aplicativo de mídia SIP invoca a função AWS Lambda.

```
{ 
     "Type": "ReceiveDigits", 
     "Parameters": { 
         "CallId": "call-id-1", 
         "ParticipantTag": "LEG-A", 
         "InputDigitsRegex": "^\d{2}#$", 
         "InBetweenDigitsDurationInMilliseconds": 1000, 
         "FlushDigitsDurationInMilliseconds": 10000
     }
}
```
# CallId

Descrição – CallId do participante no CallDetails da invocação do perfil AWS Lambda

Valores permitidos – Um ID de chamada válido

Obrigatório – Não

Valor-padrão: nenhum

### ParticipantTag

Descrição – ParticipantTag de um dos participantes conectados no CallDetails

Valores permitidos – LEG-A ou LEG-B

Obrigatório – Não

Valor-padrão – ParticipantTag do callLeg invocado ignorado se você especificar CallId

### InputDigitsRegex

Descrição – Um padrão de expressão regular

Valores permitidos – Um padrão de expressão regular válido

Obrigatório – Sim

Valor-padrão: nenhum

#### InBetweenDigitsDurationInMilliseconds

Descrição – Intervalo entre dígitos antes de verificar se a entrada corresponde ao padrão de expressão regular

Valores permitidos – Duração em milissegundos

Obrigatório – Sim

Valor-padrão: nenhum

FlushDigitsDurationInMilliseconds

Descrição – Intervalo após o qual os dígitos DTMF recebidos são liberados e enviados para a função AWS Lambda. Se o aplicativo de mídia SIP receber um novo dígito após o término do intervalo, o cronômetro reiniciará.

Valores permitidos – InBetweenDigitsDurationInMilliseconds

Obrigatório – Sim

Valor-padrão: nenhum

O aplicativo de mídia SIP descarta dígitos DTMF durante a chamada até receber uma nova ação ReceiveDigits. O intervalo FlushDigitsDurationInMilliseconds começa quando o aplicativo de mídia SIP recebe o primeiro dígito DTMF. Se o usuário inserir os dígitos corretos antes que o intervalo expire, o aplicativo de mídia SIP invoca a função AWS Lambda descrita em [Como](#page-342-0)  [receber a entrada do chamador](#page-342-0).

Se a entrada do usuário não corresponder ao padrão de expressão regular, o aplicativo de mídia SIP repetirá a mensagem do arquivo de áudio de "falha" até que o aplicativo esgote a contagem de repetições ou o usuário insira dígitos válidos.

Veja exemplos de trabalho no GitHub:

- <https://github.com/aws-samples/amazon-chime-sma-outbound-call-notifications>
- <https://github.com/aws-samples/amazon-chime-sma-on-demand-recording>
- <https://github.com/aws-samples/amazon-chime-sma-update-call>

# RecordAudio

Permite que o aplicativo de mídia SIP grave mídia de um determinado ID de chamada. Por exemplo, um aplicativo de correio de voz e anúncios dos participantes da reunião. O aplicativo grava até atingir a duração que você definiu, ou quando um usuário pressiona um dos RecordingTerminators, ou quando o aplicativo detecta o silêncio. Nesses casos, a ação instrui seu aplicativo a colocar o arquivo

de mídia resultante no bucket S3 especificado. O bucket do S3 deve pertencer à mesma conta da AWS do aplicativo de mídia SIP. Além disso, a ação deve conceder permissão s3:PutObject e s3:PutObjectAcl à entidade principal responsável pelo serviço de conector de voz do SDK do Amazon Chime, [entidade principal responsável pelo serviço de conector de voz do SDK do Amazon](https://docs.aws.amazon.com/IAM/latest/UserGuide/reference_policies_elements_principal.html)  [Chime,](https://docs.aws.amazon.com/IAM/latest/UserGuide/reference_policies_elements_principal.html) voiceconnector.chime.amazonaws.com.

# **a** Note

As gravações feitas usando esse atributo podem estar sujeitas a leis ou regulamentos relacionados à gravação de comunicações eletrônicas. É responsabilidade sua e de seus usuários finais cumprir todas as leis aplicáveis em relação à gravação, incluindo notificar adequadamente todos os participantes de uma sessão ou comunicação gravada de que a sessão ou comunicação está sendo gravada e obter o consentimento deles.

O exemplo a seguir dá permissão s3:PutObject e s3:PutObjectAcl à entidade principal responsável pelo serviço de conector de voz do SDK do Amazon Chime.

```
{ 
     "Version": "2012-10-17", 
     "Statement": [ 
          { 
               "Sid": "SMARead", 
               "Effect": "Allow", 
               "Principal": { 
                    "Service": "voiceconnector.chime.amazonaws.com" 
               }, 
               "Action": [ 
                   "s3:PutObject", 
                   "s3:PutObjectAcl" 
               ], 
               "Resource": "arn:aws:s3:::bucket-name/*" 
          } 
     ]
}
```
O exemplo a seguir interrompe a gravação quando o chamador pressiona a tecla de tecla jogo-da-velha (#), ou 10 segundos se passam sem atividade, ou o chamador permanece em silêncio por 3 segundos e grava o arquivo de mídia resultante no local definido pelo parâmetro RecordingDestination.

Ações suportadas para o serviço de áudio PSTN 415

# **a** Note

Este exemplo usa o parâmetro CallId. Você pode usar o parâmetro ParticipantTag em vez disso, mas não pode usar os dois.

```
{ 
     "Type": "RecordAudio", 
     "Parameters": { 
          "CallId": "call-id-1", 
          "DurationInSeconds": "10", 
          "SilenceDurationInSeconds": 3, 
          "SilenceThreshold": 100, 
          "RecordingTerminators": [ 
               "#" 
          ], 
          "RecordingDestination": { 
               "Type": "S3", 
               "BucketName": "valid-bucket-name", 
               "Prefix": "valid-prefix-name" 
          } 
     }
}
```
# CallId

Descrição – CallId do participante no CallDetails da invocação do perfil AWS Lambda

Valores permitidos – Um ID de chamada válido

Obrigatório – Não

Valor-padrão: nenhum

# ParticipantTag

Descrição – ParticipantTag de um dos participantes conectados no CallDetails

Valores permitidos – LEG-A ou LEG-B

Obrigatório – Não

Valor-padrão – ParticipantTag do callLeg invocado ignorado se você especificar CallId

RecordingDestination.Type

Descrição – Tipo de destino. Somente S3.

Valores permitidos – S3

Obrigatório – Sim

Valor-padrão: nenhum

RecordingDestination.BucketName

Descrição – Um nome de bucket S3 válido. O bucket deve ter acesso à [entidade](https://docs.aws.amazon.com/IAM/latest/UserGuide/reference_policies_elements_principal.html)  [principal responsável pelo serviço de conector de voz do SDK do Amazon Chime,](https://docs.aws.amazon.com/IAM/latest/UserGuide/reference_policies_elements_principal.html) voiceconnector.chime.amazonaws.com.

Valores permitidos – Um bucket S3 válido para o qual o SDK do Amazon Chime tem acesso às ações s3:PutObject e s3:PutObjectAcl.

Obrigatório – Sim

Valor-padrão: nenhum

RecordingDestination.Prefix

Descrição – prefixo S3 do arquivo de gravação

Valores permitidos – Um nome de prefixo válido contendo até 979 caracteres seguros. Para obter mais informações sobre caracteres seguros, consulte [Caracteres seguros](https://docs.aws.amazon.com/AmazonS3/latest/userguide/object-keys.html#object-key-guidelines-safe-characters) no Guia do usuário do Amazon Simple Storage Service.

Obrigatório – Não

Padrão – Nenhum. Se não for especificada, a gravação será salva na raiz do bucket do S3.

### **DurationInSeconds**

Descrição – A duração da gravação, em segundos

Valores permitidos – >0

Obrigatório – Não

Valor-padrão: nenhum

### **SilenceDurationInSeconds**

Descrição – A duração do silêncio, em segundos, após a qual a gravação é paralisada. Se não for especificado, a detecção de silêncio será desabilitada.

Valores permitidos – [1; 1000]

Obrigatório – Não

Valor-padrão – 200

SilenceThreshold

Descrição – Nível de ruído considerado "silêncio". Se você não especificar um valor para SilenceDurationInSeconds, este parâmetro será ignorado.

Valores de referência (níveis de ruído e limites para tratar o ruído como silêncio):

- 1—30dB ou menos, como uma sala silenciosa
- 100—40-50 dB, como um sussurro ou um escritório silencioso
- 200—60dB, como um escritório lotado
- 1000—75 dB, como uma pessoa barulhenta ou música

Valores permitidos – [1; 1000]

Obrigatório – Não

Valor-padrão – 200

RecordingTerminators

Descrição – Lista todos os terminadores de gravação disponíveis.

Valores permitidos – Uma matriz de dígitos e símbolos únicos de [123456789\*0#]

Obrigatório – Sim

Valor-padrão: nenhum

Como tratar eventos ACTION\_SUCCESSFUL

Quando a gravação termina, o aplicativo de mídia SIP do SDK do Amazon Chime chama a função AWS Lambda e passa para ela o evento ACTION\_SUCCESSFUL, junto com os resultados da invocação.

Ações suportadas para o serviço de áudio PSTN 418

```
{ 
     "SchemaVersion": "1.0", 
     "Sequence": INTEGER, 
     "InvocationEventType": "ACTION_SUCCESSFUL", 
     "ActionData": { 
          "Type" : "RecordAudio", 
          "Parameters": { 
              ... 
          }, 
          "RecordingDestination": { 
               "Type": "S3", 
               "BucketName": "valid-bucket-name", 
               "Key": "valid-S3-key" 
          }, 
          "RecordingTerminatorUsed":"#" 
     }, 
     "CallDetails": { 
          ... 
     }
}
```
O evento ACTION\_SUCCESSFUL contém ActionData, que contém os seguintes campos:

Type

Descrição – O tipo da ação, RecordAudio.

Parâmetros

Descrição – Os parâmetros da ação.

RecordingDestination.Type

Descrição – Tipo de destino. Somente S3.

RecordingDestination.BucketName

Descrição – O bucket do S3 que contém o arquivo de gravação.

RecordingDestination.Key

Descrição – A chave S3 do arquivo de gravação.

## RecordingTerminatorUsed

Descrição – O terminador usado para parar a gravação – um dos terminadores passados no parâmetro RecordingTerminators. Se a gravação parar após atingir a duração máxima (DurationInSeconds) ou devido ao silêncio (SilenceDurationInSeconds), esse par de valores-chave não será incluído na saída.

# Tratamento de erros

Para erros de validação, o aplicativo de mídia SIP chama a função AWS Lambda com a mensagem de erro apropriada. A seguinte tabela lista as mensagens de erro possíveis.

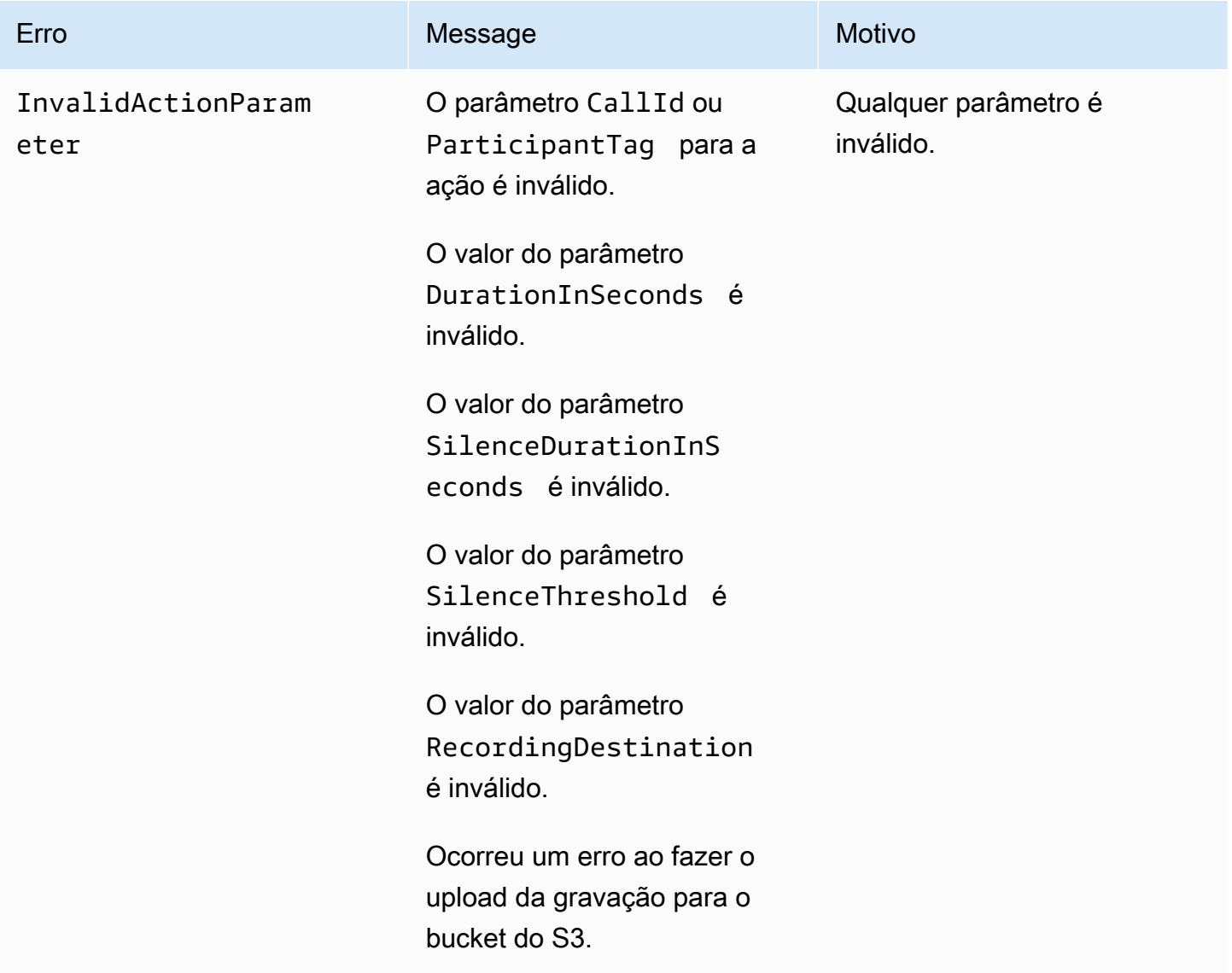

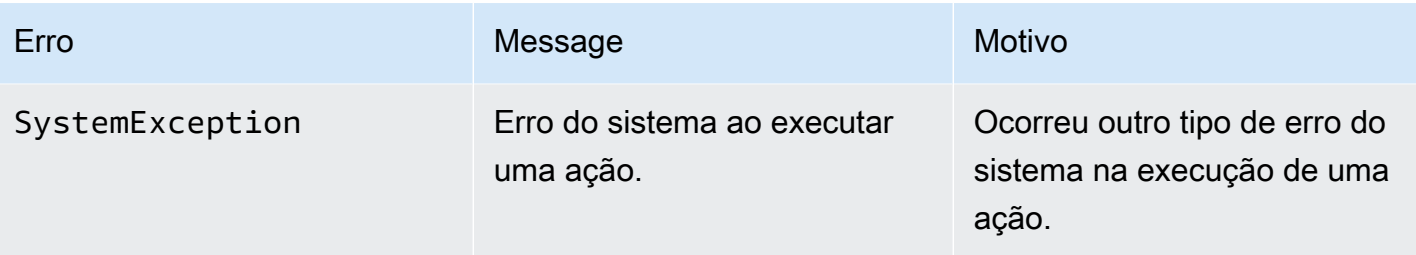

Como tratar eventos ACTION\_FAILED

Quando a ação falha ao gravar a mídia em um trecho de chamada, o aplicativo de mídia SIP invoca uma função AWS Lambda com o tipo de evento ACTION\_FAILED. Veja o exemplo a seguir.

```
{ 
     "SchemaVersion": "1.0", 
     "Sequence": 5, 
     "InvocationEventType": "ACTION_FAILED", 
     "ActionData": { 
          "Type" : "RecordAudio", 
          "Parameters": { 
             ... 
          }, 
          "ErrorType": "InvalidActionParameter", 
          "ErrorMessage": "RecordingDestination parameter value is invalid." 
     }, 
     "CallDetails": { 
          ... 
     }
}
```
Veja um exemplo funcional no GitHub: <https://github.com/aws-samples/amazon-chime-sma-bridging>

# **SendDigits**

Envie até 50 dígitos de multifrequência de tom duplo (DTMF) em qualquer trecho de uma chamada. Os sinais podem incluir o seguinte:

- Números de 0 a 9
- Caracteres especiais estrela (\*) e jogo-da-velha (#)
- Sinais de controle de rede A, B, C, D

• O caractere de vírgula (,). Esse sinal adiciona um atraso de 0,5 segundo entre os sinais anteriores e os próximos.

### Tópicos

- [Como usar a ação SendDigits](#page-431-0)
- [Como tratar eventos ACTION\\_SUCCESSFUL](#page-432-0)
- [Como tratar eventos ACTION\\_FAILED](#page-432-1)
- [Fluxo de chamadas](#page-433-0)

# <span id="page-431-0"></span>Como usar a ação SendDigits

O exemplo a seguir mostra uma ação SendDigits típica:

```
{ 
     "SchemaVersion": "1.0", 
     "Actions":[ 
         { 
              "Type": "SendDigits", 
              "Parameters": { 
                  "CallId": "call-id-1", // required 
                  "Digits": ",,*1234,56,7890ABCD#", // required 
                  "ToneDurationInMilliseconds": 100 // optional 
 } 
         } 
     ]
}
```
# CallId

Descrição – O CallId do participante no CallDetails da invocação da função AWS Lambda

Valores permitidos – Um ID de chamada válido

Obrigatório – Sim

Valor-padrão: nenhum

Dígitos

Descrição – Os dígitos a serem enviados no trecho de chamada que corresponde ao CallId
Valores permitidos  $-0.9, *,#, A, B, C, D, vírgula(.)$ 

Obrigatório – Sim

Valor-padrão: nenhum

**ToneDurationInMilliseconds** 

Descrição – A quantidade de tempo permitida, em milissegundos, para transmitir cada dígito.

Valores permitidos – Qualquer número inteiro entre 50 e 24000

Obrigatório – Não

Valor-padrão – 250

Como tratar eventos ACTION\_SUCCESSFUL

O exemplo a seguir mostra um evento ACTION\_SUCCESSFUL típico para a ação SendDigits.

```
{ 
     "SchemaVersion": "1.0", 
     "Sequence": 3, 
     "InvocationEventType": "ACTION_SUCCESSFUL", 
     "ActionData": { 
          "Type": "SendDigits", 
          "Parameters": { 
               "Digits": "1,2A#", 
               "ToneDurationInMilliseconds": 100, 
               "CallId": "call-id-1" 
          }, 
     "CallDetails": { 
          ... 
          } 
     }
}
```
Como tratar eventos ACTION\_FAILED

O exemplo a seguir mostra um evento ACTION\_FAILED típico para a ação SendDigits.

{

```
 "SchemaVersion": "1.0", 
     "Sequence": 3, 
     "InvocationEventType": "ACTION_FAILED", 
     "ActionData": { 
          "Type": "SendDigits", 
          "Parameters": { 
              "Digits": "1,2A#", 
              "ToneDurationInMilliseconds": 20000000, 
              "CallId": "call-id-1" 
          }, 
     "ErrorType": "InvalidActionParameter", 
     "ErrorMessage": "ToneDuration parameter value is invalid." 
     }, 
     "CallDetails": { 
          ... 
          } 
     }
}
```
## Fluxo de chamadas

O diagrama a seguir mostra o fluxo do programa para enviar dígitos de um chamador para um chamador.

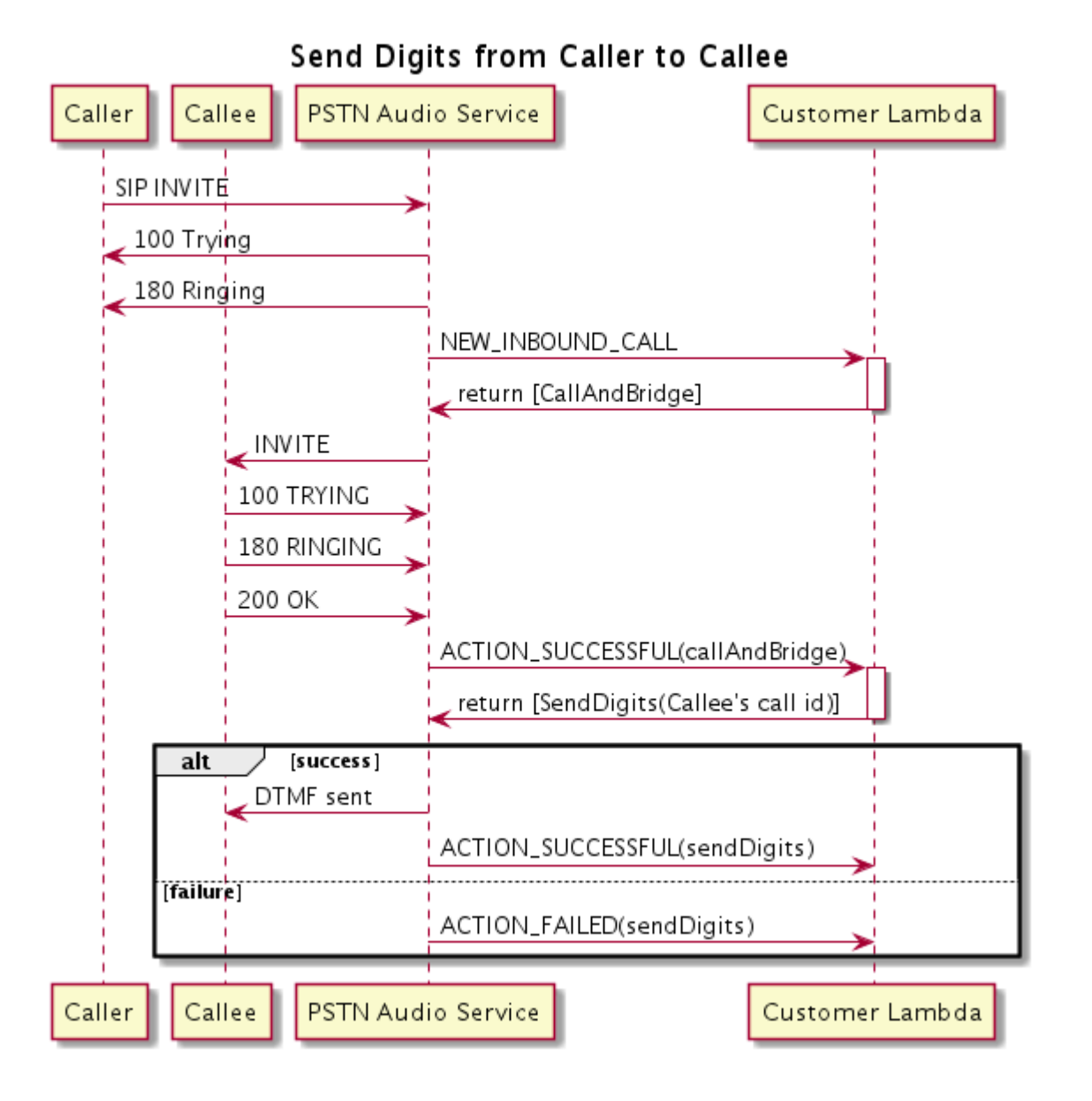

# Speak

Você pode reproduzir a fala em qualquer trecho de chamada fornecendo texto. Você pode usar texto sem formatação ou Speech Synthesis Markup Language (SSML). O SSML fornece mais controle sobre como o SDK do Amazon Chime gera fala adicionando pausas, enfatizando determinadas palavras ou alterando o estilo de fala.

O SDK do Amazon Chime usa o serviço Amazon Polly para converter texto em fala. O Amazon Polly permite que você escolha entre o mecanismo-padrão ou neural para melhorar a qualidade da fala. O Amazon Polly oferece suporte a mais de 20 idiomas e 60 vozes para personalizar a experiência do usuário do seu aplicativo. O SDK do Amazon Chime fornece atributos de fala gratuitamente, mas

você paga pelo uso do Amazon Polly. Consulte a [página de preços](https://aws.amazon.com/polly/pricing/) do Amazon Polly ou seu painel de cobrança para obter informações sobre preços.

### **A** Important

O uso do Amazon Polly está sujeito aos [Termos de Serviço da AWS](https://aws.amazon.com/service-terms/), incluindo os termos específicos dos Serviços de Machine Learning e Inteligência Artificial.

## Tópicos

- [Como usar a ação Speak](#page-435-0)
- [Como tratar eventos ACTION\\_SUCCESSFUL](#page-437-0)
- [Como tratar eventos ACTION\\_FAILED](#page-438-0)
- [Fluxos de programas](#page-439-0)

<span id="page-435-0"></span>Como usar a ação Speak

O exemplo a seguir mostra um uso típico da ação Speak.

```
{ 
    "SchemaVersion": "1.0", 
    "Actions":[ 
        { 
            "Type": "Speak", 
           "Parameters": { 
               "Text": "Hello, World!", // required 
               "CallId": "call-id-1", // required 
               "Engine": "neural", // optional. Defaults to standard 
              "LanguageCode": "en-US", // optional
               "TextType": "text", // optional 
               "VoiceId": "Joanna" // optional. Defaults to Joanna 
 } 
        } 
    ]
}
```
## CallId

Descrição – O CallId do participante no CallDetails da invocação da função do Lambda

Valores permitidos – Um ID de chamada válido

Obrigatório – Sim

Valor-padrão: nenhum

### Texto

Descrição – Especifica o texto de entrada a ser sintetizado em fala. Se você especificar ssml como TextType, siga o formato SSML para o texto de entrada.

Valores permitidos – String

Obrigatório – Sim

Valor-padrão: nenhum

### Mecanismo

Descrição – Especifica o mecanismo – padrão ou neural – a ser usado ao processar texto para síntese de fala.

Valores permitidos – padrão | neural

Obrigatório – Não

Valor-padrão – padrão

### LanguageCode

Descrição – Especifica o código do idioma. Apenas necessário se estiver usando uma voz bilíngue. Se você usar uma voz bilíngue sem especificar um código de idioma, o idioma-padrão da voz bilíngue é usado.

Valores permitidos – [Códigos de idioma do Amazon Polly](https://docs.aws.amazon.com/polly/latest/dg/API_SynthesizeSpeech.html#polly-SynthesizeSpeech-request-LanguageCode)

Obrigatório – Não

Valor-padrão: nenhum

TextType

Descrição – Especifica o tipo de texto de entrada, texto sem formatação ou SSML. Se um tipo de entrada não for especificado, o texto sem formatação será usado como padrão. Para obter mais

informações sobre SSML, consulte [Como gerar fala a partir de documentos SSML](https://docs.aws.amazon.com/polly/latest/dg/ssml.html) no Guia do desenvolvedor do Amazon Polly.

Valores permitidos – ssml | texto

Obrigatório – Não

Valor-padrão: nenhum

### VoiceId

Descrição – Especifica o ID da voz que você deseja usar.

Valores permitidos – [IDs de voz do Amazon Polly](https://docs.aws.amazon.com/polly/latest/dg/API_SynthesizeSpeech.html#polly-SynthesizeSpeech-request-VoiceId)

Obrigatório – Não

Valor-padrão – Joanna

<span id="page-437-0"></span>Como tratar eventos ACTION\_SUCCESSFUL

O exemplo a seguir mostra um evento ACTION\_SUCCESSFUL típico para uma ação que sintetiza o texto "Hello World" em fala, em inglês, usando a voz Joanna do Amazon Polly.

```
{ 
     "SchemaVersion": "1.0", 
     "Sequence": 3, 
     "InvocationEventType": "ACTION_SUCCESSFUL", 
     "ActionData": { 
         "Type": "Speak", 
         "Parameters": { 
            "CallId": "call-id-1", 
            "Engine": "neural", 
            "LanguageCode": "en-US", 
            "Text": "Hello World", 
            "TextType": "text", 
            "VoiceId": "Joanna" 
         } 
     }, 
     "CallDetails":{ 
         ... 
     }
}
```
## <span id="page-438-0"></span>Como tratar eventos ACTION\_FAILED

O exemplo a seguir mostra um evento ACTION\_FAILED típico para o mesmo evento usado no exemplo anterior.

```
{ 
     "SchemaVersion": "1.0", 
     "Sequence":2, 
     "InvocationEventType": "ACTION_FAILED", 
     "ActionData":{ 
        "Type": "Speak", 
        "Parameters": { 
            "CallId": "call-id-1", 
            "Engine": "neural", 
            "LanguageCode": "en-US", 
            "Text": "Hello World", 
            "TextType": "text", 
            "VoiceId": "Joanna" 
        }, 
        "ErrorType": "SystemException", 
        "ErrorMessage": "System error while running action" 
     }, 
     "CallDetails":{ 
         ... 
     }
}
```
### Tratamento de erros

Essa tabela lista e descreve as mensagens de erro geradas pela ação Speak.

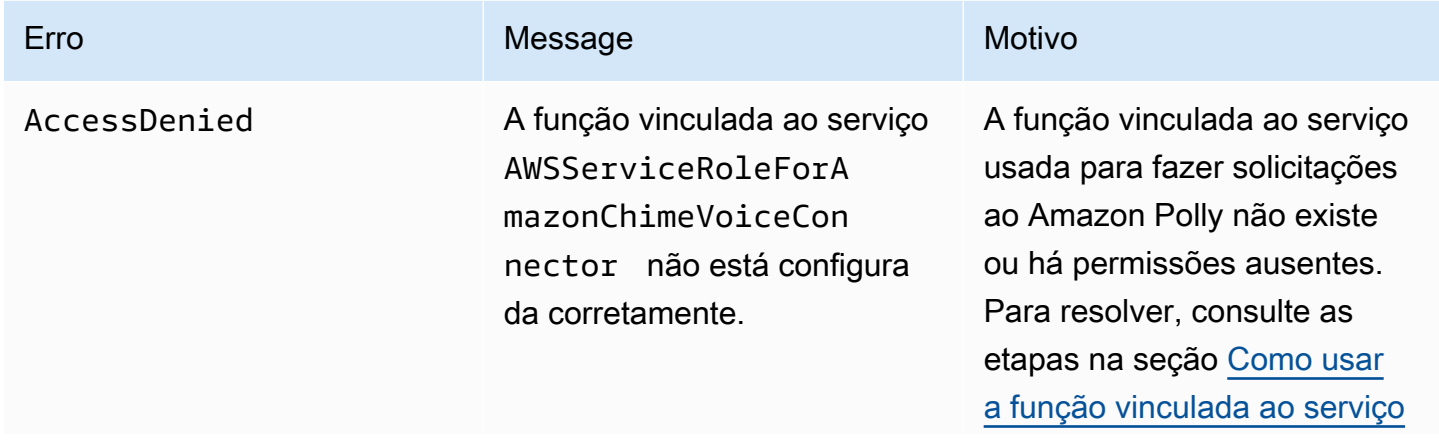

SDK do Amazon Chime **Guia do Desenvolvedor** Guia do Desenvolvedor

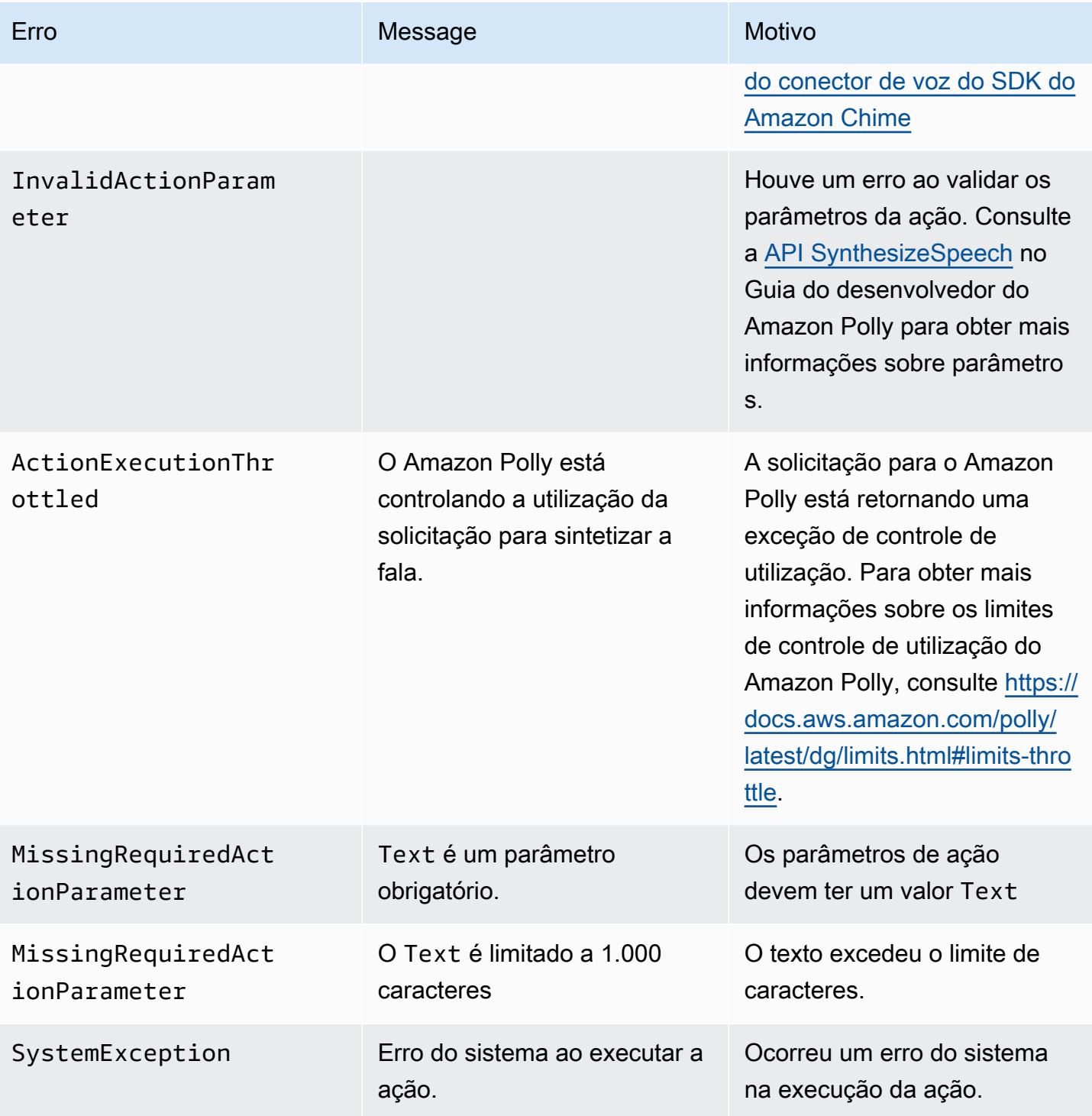

## <span id="page-439-0"></span>Fluxos de programas

O diagrama a seguir mostra o fluxo do programa que ativa a ação Speak para um chamador. Neste exemplo, o chamador ouve um texto que

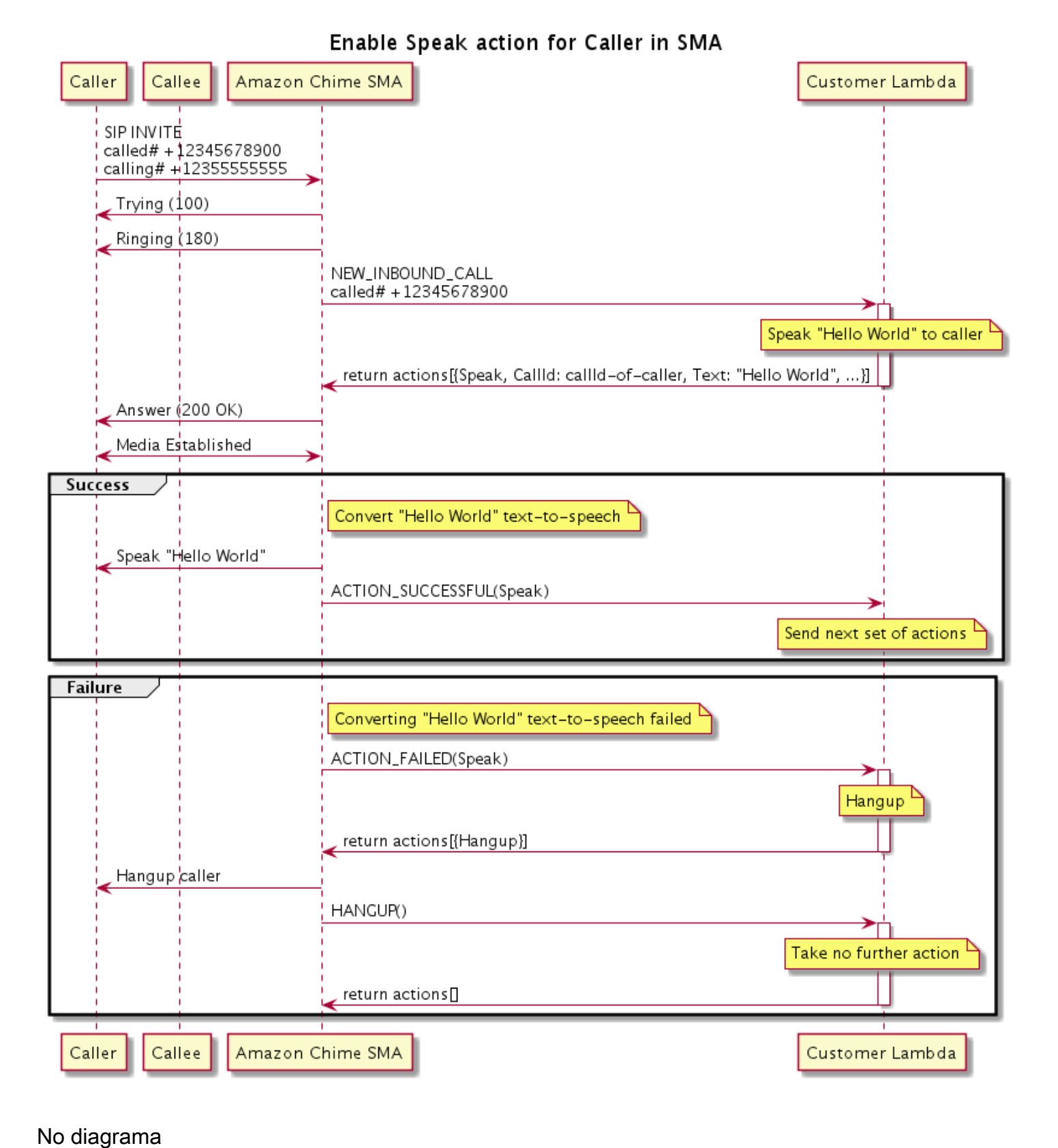

#### Ações suportadas para o serviço de áudio PSTN 431

Usando um telefone virtual, o chamador insere um número registrado em um aplicativo de mídia SIP. O aplicativo usa o método INVITE SIP e envia uma resposta Trying (100) ao chamador. Isso indica que o servidor de próximo salto recebeu a solicitação de chamada. O aplicativo SIP usa INVITE para entrar em contato com o endpoint. Depois que a conexão é estabelecida, os aplicativos enviam uma resposta Ringing (180) ao chamador e o alerta é iniciado.

Em seguida, o aplicativo de mídia SIP envia um evento NEW\_INBOUND\_CALL para a função do Lambda, que responde com uma ação Speak que inclui o ID do chamador e o texto que você deseja converter em fala. O aplicativo SIP então envia uma resposta 200 (OK) para indicar que a chamada foi atendida. O protocolo também ativa a mídia.

Se a ação Speak for bem-sucedida e converter o texto em fala, ela retornará um eventoACTION\_SUCCESSFUL para o aplicativo de mídia SIP, que retornará o próximo conjunto de ações. Se a ação falhar, o aplicativo de mídia SIP envia um evento ACTION\_FAILED para a função do Lambda, que responde com um conjunto de ações Hangup. O aplicativo desliga o chamador e retorna um evento HANGUP para a função do Lambda, que não realiza nenhuma ação adicional.

O diagrama a seguir mostra o fluxo do programa que ativa a ação Speak para um receptor da chamada.

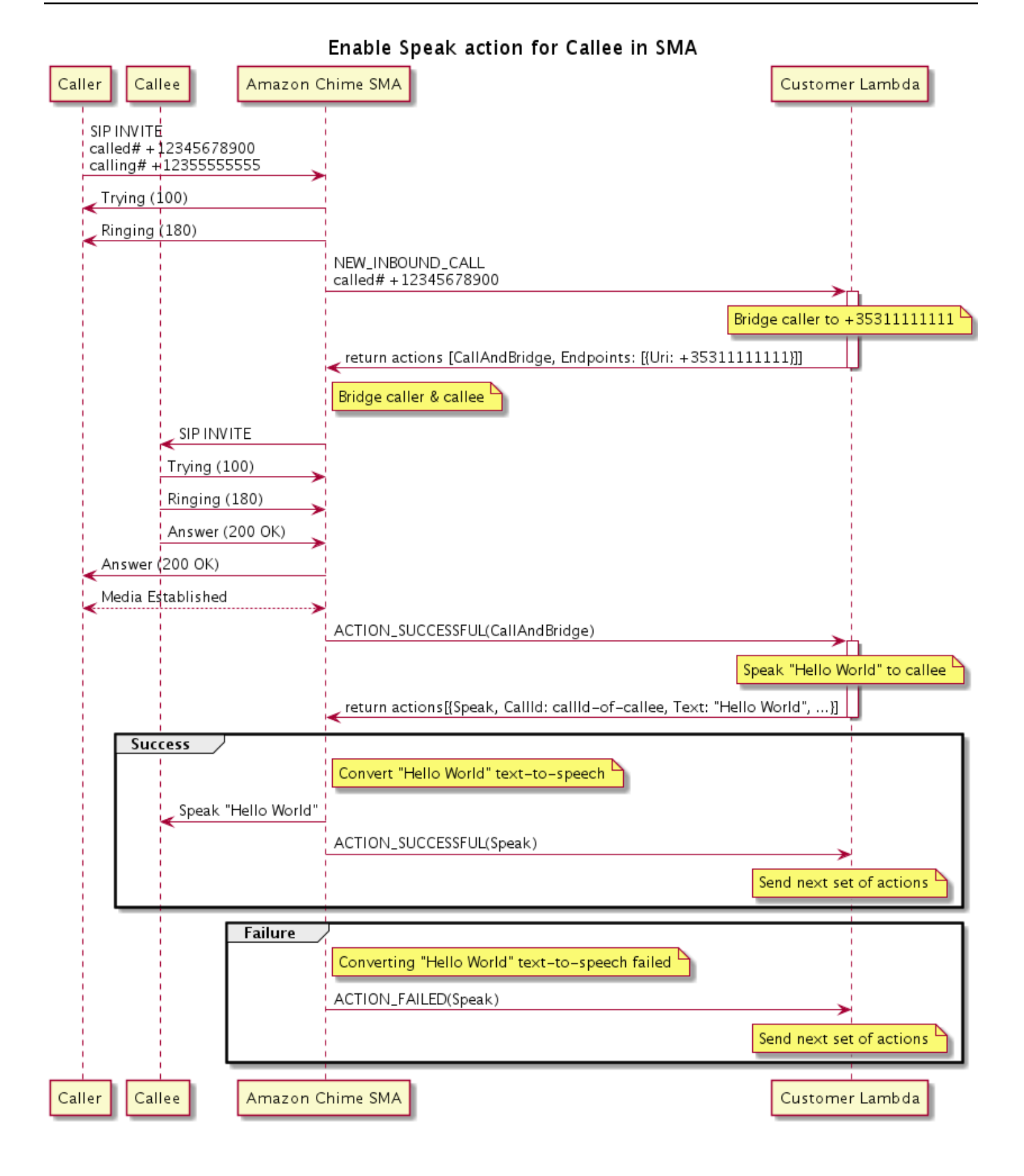

### No diagrama

Um chamador insere um número registrado em um aplicativo de mídia SIP e o aplicativo responde conforme descrito no diagrama anterior. Quando a função do Lambda recebe o evento NEW\_INBOUND\_CALL, ela retorna a ação [the section called "CallAndBridge"](#page-387-0) para o aplicativo SIP. O aplicativo usa o método INVITE SIP e envia as respostas Trying (100) e Ringing (180) ao receptor da chamada.

Se o receptor da chamada atender, o aplicativo de mídia SIP receberá uma resposta 200 (OK) e enviará a mesma resposta ao chamador. Isso estabelece a mídia, e o aplicativo SIP envia um evento ACTION\_SUCCESSFUL para a ação [the section called "CallAndBridge"](#page-387-0) para a função do Lambda. A função então retorna a ação Speak e os dados para o aplicativo SIP, que converte

## **SpeakAndGetDigits**

Reproduza a fala fornecendo texto e colete dígitos de frequência múltipla de dois tons (DTMF) do usuário. O texto pode ser texto sem formatação ou texto aprimorado pela Speech Synthesis Markup Language (SSML) para fornecer mais controle sobre como o SDK do Amazon Chime gera fala adicionando pausas, enfatizando determinadas palavras ou alterando o estilo de fala, entre outros atributos SSML compatíveis. Se ocorrer uma falha, como um usuário não digitar o número correto de dígitos DTMF, a ação reproduz a fala de "falha" e, em seguida, reproduz a fala principal até que o aplicativo de mídia SIP esgote o número de tentativas definido no parâmetro Repeat.

O SDK do Amazon Chime usa o Amazon Polly, um serviço em nuvem que converte texto em fala realista. O Amazon Polly fornece um mecanismo-padrão e um mecanismo neural para melhorar a qualidade da fala, mais de 20 idiomas compatíveis e 60 vozes. O Amazon Polly fornece atributos de fala gratuitamente, mas você paga pelo uso do Amazon Polly. Consulte a [página de preços](https://aws.amazon.com/polly/pricing/) do Amazon Polly ou seu painel de cobrança para obter informações sobre preços.

### **A** Important

O uso do Amazon Polly está sujeito aos [Termos de Serviço da AWS](https://aws.amazon.com/service-terms/), incluindo os termos específicos dos Serviços de Machine Learning e Inteligência Artificial da AWS.

## Tópicos

• [Como usar a ação SpeakAndGetDigits](#page-444-0)

- [Como tratar eventos ACTION\\_SUCCESSFUL](#page-449-0)
- [Como tratar eventos ACTION\\_FAILED](#page-450-0)
- [Como usar a função vinculada ao serviço do conector de voz do SDK do Amazon Chime](#page-452-0)

<span id="page-444-0"></span>Como usar a ação SpeakAndGetDigits

O exemplo a seguir mostra um uso típico da ação SpeakAndGetDigits:

```
{ 
    "SchemaVersion": "1.0", 
    "Actions":[ 
        { 
            "Type": "SpeakAndGetDigits", 
            "Parameters": { 
                "CallId": "call-id-1", // required 
                "InputDigitsRegex": "^\d{2}#$", // optional 
                "SpeechParameters": { 
                    "Text": "Hello World", // required 
                   "Engine": "neural", \frac{1}{2} optional. Defaults to standard
                   "LanguageCode": "en-US", // optional
                    "TextType": "text", // optional 
                    "VoiceId": "Joanna" // optional. Defaults to Joanna 
                }, 
                "FailureSpeechParameters": { 
                   "Text": "Hello World", // required
                   "Engine": "neural", \frac{1}{2} optional. Defaults to the Engine
 value in SpeechParameters 
                    "LanguageCode": "en-US", // optional. Defaults to the 
 LanguageCode value in SpeechParameters 
                    "TextType": "text", // optional. Defaults to the TextType 
 value in SpeechParameters 
                    "VoiceId": "Joanna" // optional. Defaults to the VoiceId 
 value in SpeechParameters 
\mathbb{R}, \mathbb{R} "MinNumberOfDigits": 3, // optional 
               "MaxNumberOfDigits": 5, // optional
                "TerminatorDigits": ["#"], // optional 
                "InBetweenDigitsDurationInMilliseconds": 5000, // optional 
                "Repeat": 3, // optional 
                "RepeatDurationInMilliseconds": 10000 // required 
 } 
        }
```
 $\mathbf{I}$ 

}

## CallId

Descrição – O CallId do participante no CallDetails da invocação da função do Lambda.

Valores permitidos – Um callID válido

Obrigatório – Sim

Valor-padrão – Não

## InputDigitsRegex

Descrição – Um padrão de expressão regular para ajudar a garantir que os usuários insiram os dígitos e letras corretos.

Valores permitidos – Um padrão de expressão regular válido

Obrigatório – Não

Valor-padrão: nenhum

SpeechParameters.Engine

Descrição – Especifica o mecanismo – padrão ou neural – a ser usado ao processar texto para síntese de fala.

Valores permitidos – standard | neural

Obrigatório – Não

Valor-padrão – Padrão

SpeechParameters.LanguageCode

Descrição – Especifica o código do idioma. Isso só é necessário se estiver usando uma voz bilíngue. Se uma voz bilíngue for usada e nenhum código de idioma for especificado, o idiomapadrão da voz bilíngue é usado.

Valores permitidos – [Códigos de idioma do Amazon Polly](https://docs.aws.amazon.com/polly/latest/dg/API_SynthesizeSpeech.html#polly-SynthesizeSpeech-request-LanguageCode)

Obrigatório – Não

Valor-padrão: nenhum

SpeechParameters.Text

Descrição – Especifica o texto de entrada. Se você especificar ssml como SpeechParameters.TextType, você deve seguir o formato SSML para o texto de entrada. Para obter mais informações sobre SSML, consulte [Como gerar fala a partir de documentos](https://docs.aws.amazon.com/polly/latest/dg/ssml.html) [SSML](https://docs.aws.amazon.com/polly/latest/dg/ssml.html) no Guia do desenvolvedor do Amazon Polly.

Valores permitidos – String

Obrigatório – Sim

Valor-padrão: nenhum

SpeechParameters.TextType

Descrição – Especifica o formato de texto para SpeechParameters.Text. Se não for especificado, text é usado como padrão. Para obter mais informações sobre SSML, consulte [Como gerar fala a partir de documentos SSML](https://docs.aws.amazon.com/polly/latest/dg/ssml.html) no Guia do desenvolvedor do Amazon Polly.

Valores permitidos – ssml | text

Obrigatório – Não

Valor-padrão – text

SpeechParameters.VoiceId

Descrição – O ID da voz do Amazon Polly usada para falar o texto em SpeechParameters.Text.

Valores permitidos – [IDs de voz do Amazon Polly](https://docs.aws.amazon.com/polly/latest/dg/API_SynthesizeSpeech.html#polly-SynthesizeSpeech-request-VoiceId)

Obrigatório – Não

Valor-padrão – Joanna

FailureSpeechParameters.Engine

Descrição – Especifica o mecanismo – padrão ou neural — a ser usado ao processar a mensagem de falha usada quando o cliente insere uma resposta inválida para síntese de fala.

Valores permitidos – standard | neural

Obrigatório – Não

Valor-padrão – O valor SpeechParameters.Engine

FailureSpeechParameters.LanguageCode

Descrição – especifica o código do idioma usado quando o cliente insere uma resposta inválida. Apenas necessário se estiver usando uma voz bilíngue. Se você usar voz bilíngue sem especificar um código de idioma, o idioma-padrão da voz bilíngue é usado.

Valores permitidos – [Códigos de idioma do Amazon Polly](https://docs.aws.amazon.com/polly/latest/dg/API_SynthesizeSpeech.html#polly-SynthesizeSpeech-request-LanguageCode)

Obrigatório – Não

Valor-padrão – O valor SpeechParameters.LanguageCode.

#### FailureSpeechParameters.Text

Descrição – especifica o texto de entrada falado quando o cliente insere uma resposta inválida. Se você especificar ssml como FailureSpeechParameters.TextType, você deve seguir o formato SSML para o texto de entrada.

Valores permitidos – String

Obrigatório – Sim

Valor-padrão: nenhum

FailureSpeechParameters.TextType

Descrição – Especifica se o texto de entrada especificado em FailureSpeechParameters.Text é sem formatação ou SSML. O valor-padrão é texto sem formatação. Para obter mais informações, consulte [Como gerar fala a partir de documentos](https://docs.aws.amazon.com/polly/latest/dg/ssml.html)  [SSML](https://docs.aws.amazon.com/polly/latest/dg/ssml.html) no Guia do desenvolvedor do Amazon Polly.

Valores permitidos – ssml | text

Obrigatório – Não

Valor-padrão – O valor SpeechParameters.Text

FailureSpeechParameters.VoiceId

Descrição – O ID da voz usada para falar a string em FailureSpeechParameters.Text.

Valores permitidos – [IDs de voz do Amazon Polly](https://docs.aws.amazon.com/polly/latest/dg/API_SynthesizeSpeech.html#polly-SynthesizeSpeech-request-VoiceId)

Obrigatório – Sim

Valor-padrão – O valor SpeechParameters.VoiceId

#### MinNumberOfDigits

Descrição – O número mínimo de dígitos a serem capturados antes de atingir o tempo limite ou reproduzir a mensagem de "falha na chamada".

Valores permitidos – Maior ou igual a zero

Obrigatório – Não

Valor-padrão – 0

### MaxNumberOfDigits

Descrição – O número máximo de dígitos a serem capturados antes de parar sem um dígito final.

Valores permitidos – Maiores que MinNumberOfDigits

Obrigatório – Não

Valor-padrão – 128

**TerminatorDigits** 

Descrição – Dígitos usados para finalizar a entrada se o usuário digitar menos do que MaxNumberOfDigits

Valores permitidos – Qualquer um dos seguintes: 0 1 2 3 4 5 6 7 8 9 # ou \*

Obrigatório – Não

Valor-padrão – #

InBetweenDigitsDurationInMilliseconds

Descrição – O tempo de espera em milissegundos entre as entradas de dígitos antes de reproduzir a fala de falha.

Valores permitidos – Maiores que zero

Obrigatório – Não

Valor-padrão – Se não for especificado, o valor assumirá o valor RepeatDurationInMilliseconds como padrão

Repeat

Descrição – Número total de tentativas de obter dígitos. Se você omitir esse parâmetro, o valorpadrão será uma tentativa de coletar dígitos.

Valores permitidos – Maiores que zero

Obrigatório – Não

Valor-padrão – 1

RepeatDurationInMilliseconds

Descrição – Tempo limite em milissegundos para cada tentativa de obter dígitos.

Valores permitidos – Maiores que zero

Obrigatório – Sim

Valor-padrão: nenhum

<span id="page-449-0"></span>Como tratar eventos ACTION\_SUCCESSFUL

O exemplo a seguir mostra um evento ACTION\_SUCCESSFUL típico.

```
{ 
     "SchemaVersion": "1.0", 
     "Sequence": 3, 
     "InvocationEventType": "ACTION_SUCCESSFUL", 
     "ActionData": { 
              "Type": "SpeakAndGetDigits", 
              "Parameters": { 
                  "CallId": "call-id-1", 
                   "InputDigitsRegex": "^\d{2}#$", 
                  "SpeechParameters": { 
                       "Engine": "neural", 
                       "LanguageCode": "en-US",
```

```
 "Text": "Hello World", 
                       "TextType": "text", 
                       "VoiceId": "Joanna" 
                   }, 
                   "FailureSpeechParameters": { 
                       "Engine": "neural", 
                       "LanguageCode": "en-US", 
                       "Text": "Hello World", 
                       "TextType": "text", 
                       "VoiceId": "Joanna" 
                   }, 
                   "MinNumberOfDigits": 3, 
                   "MaxNumberOfDigits": 5, 
                   "TerminatorDigits": ["#"], 
                   "InBetweenDigitsDurationInMilliseconds": 5000, 
                   "Repeat": 3, 
                   "RepeatDurationInMilliseconds": 10000 
              }, 
              "ReceivedDigits": "1234" 
     }, 
     "CallDetails":{ 
         ... 
     }
}
```
## <span id="page-450-0"></span>Como tratar eventos ACTION\_FAILED

O exemplo a seguir mostra um evento ACTION\_FAILED típico.

```
{ 
     "SchemaVersion": "1.0", 
     "Sequence":2, 
     "InvocationEventType": "ACTION_FAILED", 
     "ActionData":{ 
              "Type": "SpeakAndGetDigits", 
              "Parameters": { 
                  "CallId": "call-id-1", 
                  "InputDigitsRegex": "^\d{2}#$", 
                  "SpeechParameters": { 
                       "Engine": "neural", 
                       "LanguageCode": "en-US", 
                       "Text": "Hello World", 
                       "TextType": "text", 
                       "VoiceId": "Joanna"
```

```
 }, 
                  "FailureSpeechParameters": { 
                       "Engine": "neural", 
                       "LanguageCode": "en-US", 
                       "Text": "Hello World", 
                       "TextType": "text", 
                       "VoiceId": "Joanna" 
                  }, 
                  "MinNumberOfDigits": 3, 
                  "MaxNumberOfDigits": 5, 
                  "TerminatorDigits": ["#"], 
                  "InBetweenDigitsDurationInMilliseconds": 5000, 
                  "Repeat": 3, 
                  "RepeatDurationInMilliseconds": 10000 
              }, 
              "ErrorType": "SystemException", 
              "ErrorMessage": "System error while running action" 
     }, 
     "CallDetails":{ 
        ... 
     }
}
```
### Tratamento de erros

Essa tabela lista e descreve as mensagens de erro geradas pela ação Speak.

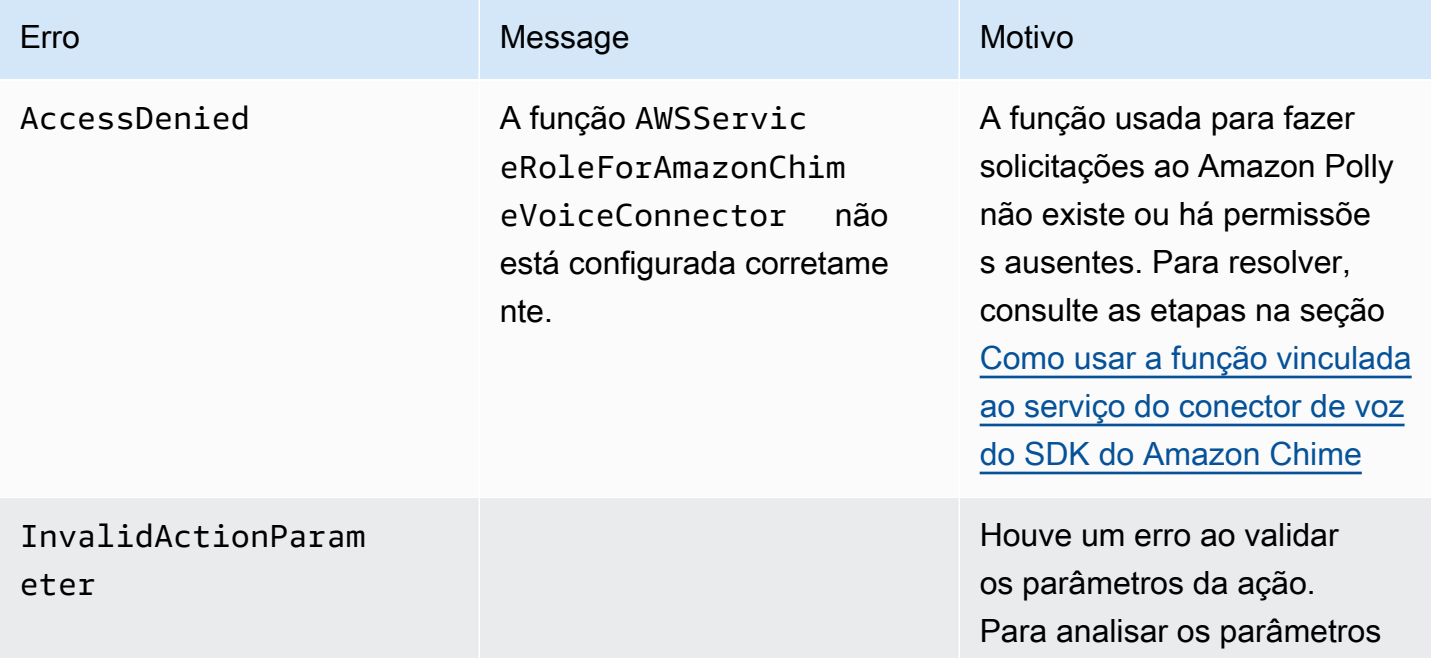

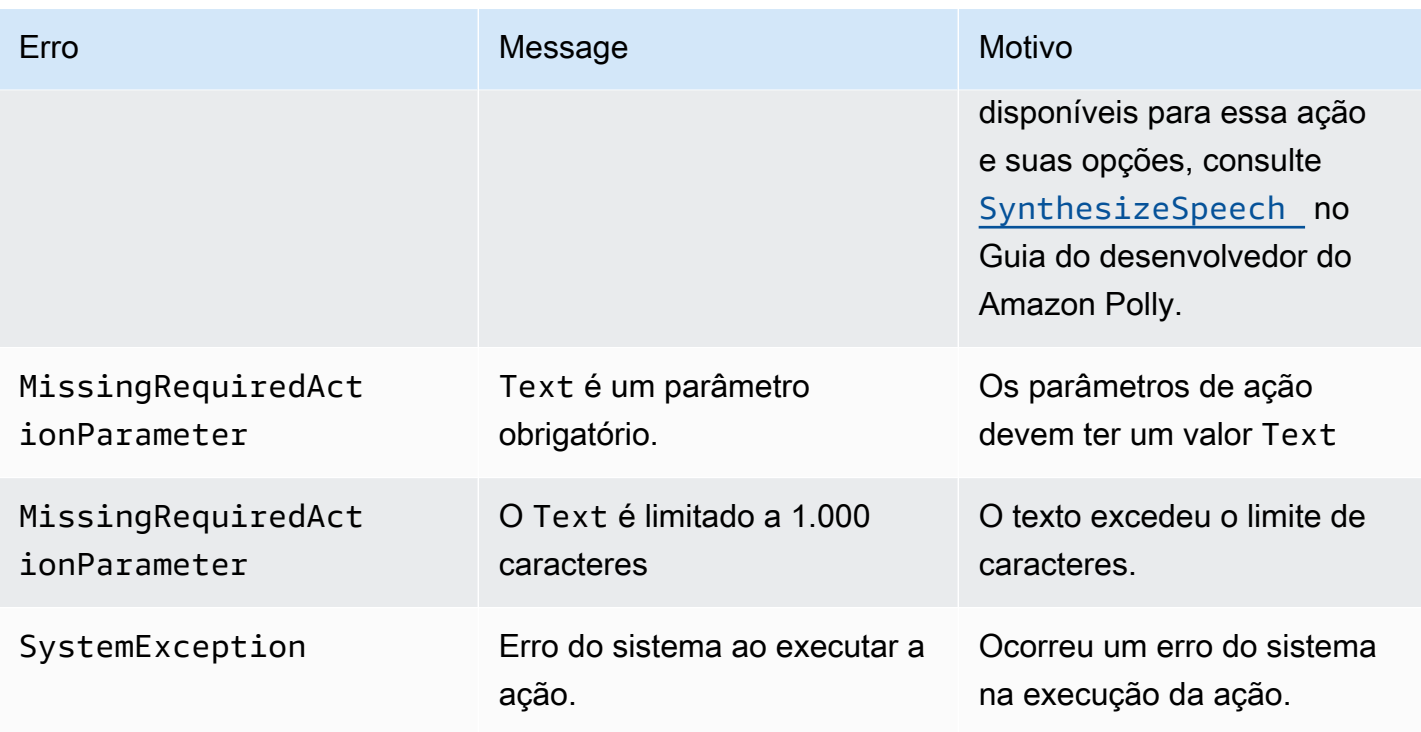

<span id="page-452-0"></span>Como usar a função vinculada ao serviço do conector de voz do SDK do Amazon Chime

Você não precisa criar manualmente uma função vinculada ao serviço para as ações Speak ou SpeakAndGetDigits. Quando você cria ou atualiza um aplicativo de mídia SIP no console do SDK do Amazon Chime, na AWS Command Line Interface ou na API AWS da, o SDK do Amazon Chime cria a função vinculada ao serviço para você.

Para obter mais informações, consulte a [função vinculada ao serviço do conector de voz do Amazon](https://docs.aws.amazon.com/chime/latest/ag/using-service-linked-roles-stream.html)  [Chime,](https://docs.aws.amazon.com/chime/latest/ag/using-service-linked-roles-stream.html) no Guia do administrador do SDK do Amazon Chime.

## **StartBotConversation**

A ação StartBotConversation estabelece uma conversa de voz entre um usuário final e seu bot Amazon Lex v2. O usuário fornece as informações necessárias ao bot. O bot então retorna as informações para a função do Lambda de áudio da rede telefônica pública comutada (PSTN), e a função executa as tarefas solicitadas.

Por exemplo, o bot pode reproduzir uma mensagem de boas-vindas opcional no início de uma conversa para descrever brevemente a tarefa que a função do Lambda de áudio da PSTN de áudio pode realizar. A conversa vai e volta entre o usuário e o bot até que o bot reúna as informações necessárias. Quando a conversa termina, o SDK do Amazon Chime invoca sua função do Lambda de áudio da PSTN com um evento de sucesso de ação, que contém as informações coletadas

pelo bot. Sua função do Lambda de áudio da PSTN processa as informações e executa a tarefa solicitada.

O serviço de áudio oferece uma interação conversacional realista com seus usuários. Por exemplo, os usuários podem interromper o bot e responder a uma pergunta antes que o prompt de áudio termine. Além disso, os usuários podem usar qualquer combinação de dígitos de voz e DTMF para fornecer informações. O bot espera que o usuário forneça informações antes de responder. Você pode configurar quanto tempo o bot espera que o usuário termine de falar antes de interpretar qualquer entrada de fala. O usuário também pode instruir o bot a esperar se precisar de tempo para recuperar informações adicionais durante uma chamada, como números de cartão de crédito.

A ação StartBotConversation usa o Amazon Lex e o Amazon Polly durante a conversa do bot. Aplicam-se os custos-padrão do Amazon Lex e do Amazon Polly. Para obter mais informações sobre preços, consulte as páginas de [preços de conversas de streaming do Amazon Lex](https://aws.amazon.com/lex/pricing/) e de [preços do](https://aws.amazon.com/polly/pricing/) [Amazon Polly](https://aws.amazon.com/polly/pricing/).

## **a** Note

Você não pode executar essa ação em uma chamada ancorada ou em uma chamada que tenha participado de uma reunião do SDK do Amazon Chime.

## **A** Important

O uso do Amazon Lex e do Amazon Polly está sujeito aos [Termos de Serviço da AWS,](https://aws.amazon.com/service-terms/) incluindo os termos específicos dos Serviços de Machine Learning e Inteligência Artificial da AWS.

## Tópicos

- [Sintaxe StartBotConversation](#page-454-0)
- [Como usar a ação StartBotConversation](#page-457-0)
- [Como tratar eventos ACTION\\_SUCCESSFUL](#page-458-0)
- [Como tratar eventos ACTION\\_FAILED](#page-462-0)
- [Conceder permissões para usar um bot](#page-463-0)
- [Como configurar tempos limite de voz e DTMF](#page-464-0)
- [Como usar entradas DTMF durante uma conversa](#page-464-1)

• [Cobrança e service quotas](#page-464-2)

### <span id="page-454-0"></span>Sintaxe StartBotConversation

O exemplo a seguir mostra a sintaxe StartBotConversation típica.

```
{ 
   "SchemaVersion": "1.0", 
   "Actions":[ 
     { 
       "Type": "StartBotConversation", 
       "Parameters": { 
         "CallId": "string", 
         "ParticipantTag": "string", 
         "BotAliasArn": "string", 
         "LocaleId": "string", 
         "Configuration": { 
            "SessionState": { 
               "SessionAttributes": { 
                  "string": "string" 
               }, 
               "DialogAction" : { 
                 "Type": "string" 
 } 
            }, 
            "WelcomeMessages": [ 
\{\hspace{.1cm} \} "Content": "string", 
                "ContentType": "string" 
 } 
 ] 
         } 
       } 
     } 
   ]
}
```
## CallId

Descrição – O CallID do participante no CallDetails da invocação da função AWS Lambda. A ação StartBotConversation usa esse ID como o SessionId do bot. Todas as conversas de bots que ocorrem em uma chamada compartilham a mesma sessão de conversa. Você pode

modificar o estado da sessão entre seu usuário e seu bot usando a API [Amazon Lex PutSession.](https://docs.aws.amazon.com/lexv2/latest/APIReference/API_runtime_PutSession.html) Para obter mais informações, consulte [Como gerenciar sessões com a API Amazon Lex V2](https://docs.aws.amazon.com/lexv2/latest/dg/using-sessions.html) no Guia do desenvolvedor do Amazon Lex.

Valores permitidos – Um ID de chamada válido.

Obrigatório – Não, se ParticipantTag estiver presente.

Valor-padrão – Nenhum.

### ParticipantTag

Descrição – O ParticipantTag de um dos participantes conectados no CallDetails.

Valores permitidos – LEG-A.

Obrigatório – Não, se CallId estiver presente.

Valor-padrão – ParticipantTag do callLeg invocado. Ignorado se você especificar CallDetails.

### BotAliasArn

Descrição – O alias ARN do bot do seu bot Lex. Você deve criar o bot na mesma região da AWS que o aplicativo de áudio da PSTN. Um alias de bot válido do Amazon Lex tem este formato: arn:aws:lex:*region*:*awsAccountId*:bot-alias/*botId*/*botAliasId*, onde *region* é a região da AWS em que seu bot reside. O *awsAccountId* é o ID da conta da AWS na qual seu bot Amazon Lex é criado. O valor botId é o identificador atribuído ao bot quando ele foi criado. Você pode encontrar o ID do bot no console Amazon Lex na página Detalhes do bot. O botAliasId é o identificador atribuído ao alias do bot quando ele foi criado. Você pode encontrar o ID do alias do bot no console do Amazon Lex na página Aliases.

Valores permitidos – Um ARN do bot válido.

Obrigatório – Sim.

Valor-padrão – Nenhum.

### LocaleId

Descrição – O identificador da localidade que você usou para o bot. Para obter uma lista de localidades e códigos de idioma, consulte [Idiomas e localidades compatíveis com o Amazon Lex](https://docs.aws.amazon.com/lexv2/latest/dg/how-languages.html).

Valores permitidos – [Idiomas e localidades compatíveis com o Amazon Lex.](https://docs.aws.amazon.com/lexv2/latest/dg/how-languages.html)

Obrigatório – Não.

Valor-padrão – en\_US.

Configuração

Descrição – A configuração da conversa, incluindo o estado da sessão e as mensagens de boasvindas. O tamanho total da representação da string JSON do objeto Configuration é limitado a 10 KB.

Valores permitidos – Objeto Configuration.

Obrigatório – Não.

Valor-padrão – Nenhum.

Configuration.SessionState

Descrição – O estado da sessão do usuário com o Amazon Lex v2.

Valores permitidos – Objeto SessionState.

Obrigatório – Não.

Valor-padrão – Nenhum.

Configuration.SessionState.SessionAttributes

Descrição – Um mapa de pares de chaves/valores que representam as informações de contexto específicas da sessão. Este mapa contém informações do aplicativo passadas entre o Amazon Lex v2 e um aplicativo cliente.

Valores permitidos – Mapa de string para string.

Obrigatório – Não.

Valor-padrão – Nenhum.

Configuration.SessionState.DialogAction.Type

Descrição – A próxima ação que o bot deve realizar em suas interações com o usuário. Possíveis valores:

- O representante Amazon Lex v2 determina a próxima ação.
- ElicitIntent A próxima ação provoca uma intenção do usuário.

Valores permitidos – Delegate | ElicitIntent.

Obrigatório – Não.

Valor-padrão – Nenhum.

Configuration.WelcomeMessages

Descrição – Uma lista de mensagens a serem enviadas ao usuário no início da conversa. Se você definir o campo welcomeMessage, deverá definir o valor DialogAction.Type como ElicitIntent.

Valores permitidos – Objeto de mensagem

Obrigatório – Não.

Valor-padrão – Nenhum.

Configuration.WelcomeMessages.Content

Descrição – O texto da mensagem de boas-vindas.

Valores permitidos – String.

Obrigatório – Não.

Valor-padrão – Nenhum.

Configuration.WelcomeMessages.ContentType

Descrição – Indica o tipo de mensagem de boas-vindas.

Valores permitidos – PlainText | SSML

- PlainText A mensagem contém texto sem formatação UTF-8.
- SSML A mensagem contém texto formatado para saída de voz.

Obrigatório – Sim.

Valor-padrão – Nenhum.

<span id="page-457-0"></span>Como usar a ação StartBotConversation

O exemplo a seguir mostra uma ação StartBotConversation típica.

```
{ 
   "SchemaVersion": "1.0", 
   "Actions":[
```

```
 { 
       "Type": "StartBotConversation", 
       "Parameters": { 
         "CallId": "call-id-1", 
         "BotAliasArn": "arn:aws:lex:us-east-1:123456789012:bot-
alias/ABCDEFGHIH/MNOPQRSTUV", 
         "LocaleId": "en_US", 
         "Configuration": { 
            "SessionState": { 
               "SessionAttributes": { 
                  "mykey1": "myvalue1" 
               }, 
               "DialogAction" : { 
                 "Type": "ElicitIntent" 
 } 
           }, 
            "WelcomeMessages": [ 
\{\hspace{.1cm} \} "Content": "Welcome. How can I help you?", 
                "ContentType": "PlainText" 
 } 
           ] 
         } 
       } 
     } 
   ]
}
```
<span id="page-458-0"></span>Como tratar eventos ACTION\_SUCCESSFUL

O exemplo a seguir mostra um evento ACTION\_SUCCESSFUL típico para a ação StartBotConversation.

```
{ 
     "SchemaVersion": "1.0", 
     "Sequence": number, 
     "InvocationEventType": "ACTION_SUCCESSFUL", 
     "ActionData": 
     { 
         "CallId": "string", 
         "Type": "StartBotConversation", 
         "Parameters": { 
              // parameters provided in the StartBotConversation action.
```

```
 }, 
        "CallDetails": { 
           // Information about the call associated with the AWS Lambda invocation. 
       }, 
        "IntentResult": { 
           "SessionId": "string", 
           "SessionState": { 
               "SessionAttributes": { 
                  "string": "string" 
               }, 
               "Intent": { 
                  "Name": "string", 
                  "Slots": { 
                      "string": { 
                          "Value": { 
                             "OriginalValue": "string", 
                             "InterpretedValue": "string", 
                             "ResolvedValues": ["string"] 
 }, 
                         "Values": [] 
 } 
\}, \{ "State": "string", 
                  "ConfirmationState": "string" 
 } 
           }, 
           "Interpretations": [ 
\overline{a} "NluConfidence": { 
                      "Score": number
\}, \{ "Intent": { 
                      "Name": "string", 
                      "Slots": { 
                          "string": { 
                             "Value": { 
                                 "OriginalValue": "string", 
                                 "InterpretedValue": "string", 
                                 "ResolvedValues": ["string"] 
\}, \{ "Values": [] 
 } 
\}, \{ "State": "string",
```
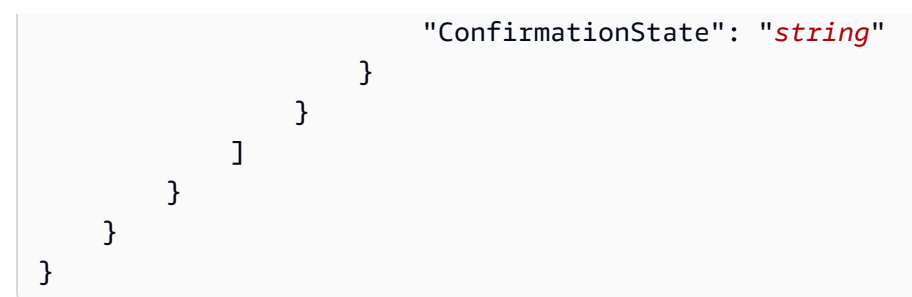

### **IntentResult**

O resultado da conversa entre o usuário e o bot.

## SessionId

O identificador da sessão de conversa do bot. Quando um usuário começa uma conversa com o bot, o Amazon Lex cria uma sessão. Uma sessão encapsula as informações trocadas entre seu usuário e o bot. A ação StartBotConversation usa esse o ID da chamada como o SessionId do bot. Você pode modificar o estado da sessão entre seu usuário e seu bot usando a API Lex [PutSession .](https://docs.aws.amazon.com/lexv2/latest/dg/API_runtime_PutSession.html) Para obter mais informações, consulte [Como gerenciar sessões com a](https://docs.aws.amazon.com/lexv2/latest/dg/using-sessions.html)  [API Amazon Lex V2](https://docs.aws.amazon.com/lexv2/latest/dg/using-sessions.html) no Guia do desenvolvedor do Amazon Lex.

## **SessionState**

O estado da sessão do Amazon Lex v2 do usuário.

## SessionState.SessionAttributes

Mapa de pares de chaves/valores que representam as informações de contexto específicas da sessão. O mapa contém informações de conversação do bot passadas entre a função do Lambda anexada ao seu bot e a função do Lambda de áudio da PSTN.

## Interpretações

Uma lista de intenções derivadas do Amazon Lex que podem satisfazer a declaração do cliente. A intenção com a pontuação NluConfidence mais alta se torna a intenção do SessionState. Interpretations.NluConfidence.Score

Uma pontuação que indica o quanto o Amazon Lex v2 tem certeza de que a intenção satisfaz a intenção do usuário. Varia entre 0,00 e 1,00. Pontuações mais altas indicam maior confiança. Intenção

## A ação que o usuário deseja executar.

#### Intent.Name

O nome da intenção.

Intent.Slots

Um mapa de todos os slots da intenção. O nome do slot é mapeado para o valor do slot. Se um slot não tiver sido preenchido, o valor será nulo.

Intent.Slots.Value

O valor do slot.

Intent.Slots.Values

Uma lista de um ou mais valores que o usuário forneceu para o slot.

Intent.Slots.Value.OriginalValue

O texto da resposta do usuário, inserido para o slot.

Intent.Slots.Value.InterpretedValue

Descrição – O valor que o Amazon Lex v2 determina para o slot. O valor real depende da configuração da estratégia de seleção de valor do bot. Você pode optar por usar o valor inserido pelo usuário ou pode fazer com que o Amazon Lex v2 escolha o primeiro valor na lista resolvedValues.

Intent.Slots.Value.ResolvedValues

Uma lista de valores adicionais que o Amazon Lex v2 reconhece para o slot.

Intent.State

Descrição – Informações de cumprimento da intenção. Possíveis valores:

- Falha A função do Lambda falhou em atender a intenção.
- Cumprida A função do Lambda cumpriu a intenção.
- ReadyForFulfillment As informações da intenção estão presentes e sua função do Lambda pode cumprir a intenção.

Intent.ConfirmationState

Descrição – Indica a confirmação da intenção. Possíveis valores:

- Confirmado A intenção foi cumprida.
- Negado O usuário respondeu "não" ao prompt de confirmação.

• Nenhum – O usuário não recebeu um prompt de confirmação, ou o usuário recebeu um prompt, mas não o confirmou nem negou.

```
Como tratar eventos ACTION_FAILED
```
O exemplo a seguir mostra um evento ACTION\_FAILED típico para a ação StartBotConversation.

```
{ 
     "SchemaVersion": "1.0", 
     "Sequence": number, 
     "InvocationEventType": "ACTION_FAILED", 
     "ActionData":{ 
          "CallId": "string", 
          "Type": "StartBotConversation", 
          "Parameters": { 
              // parameters provided in the StartBotConversation action 
          }, 
          "ErrorType": "string", 
          "ErrorMessage": "string" 
     }, 
     "CallDetails":{ 
     }
}
```
ErrorType

Uma string que identifica exclusivamente uma condição de erro.

**ErrorMessage** 

Uma descrição genérica da condição do erro.

Códigos de erro

A tabela a seguir lista as mensagens de erro que uma função do Lambda pode retornar em um evento ACTION\_FAILED.

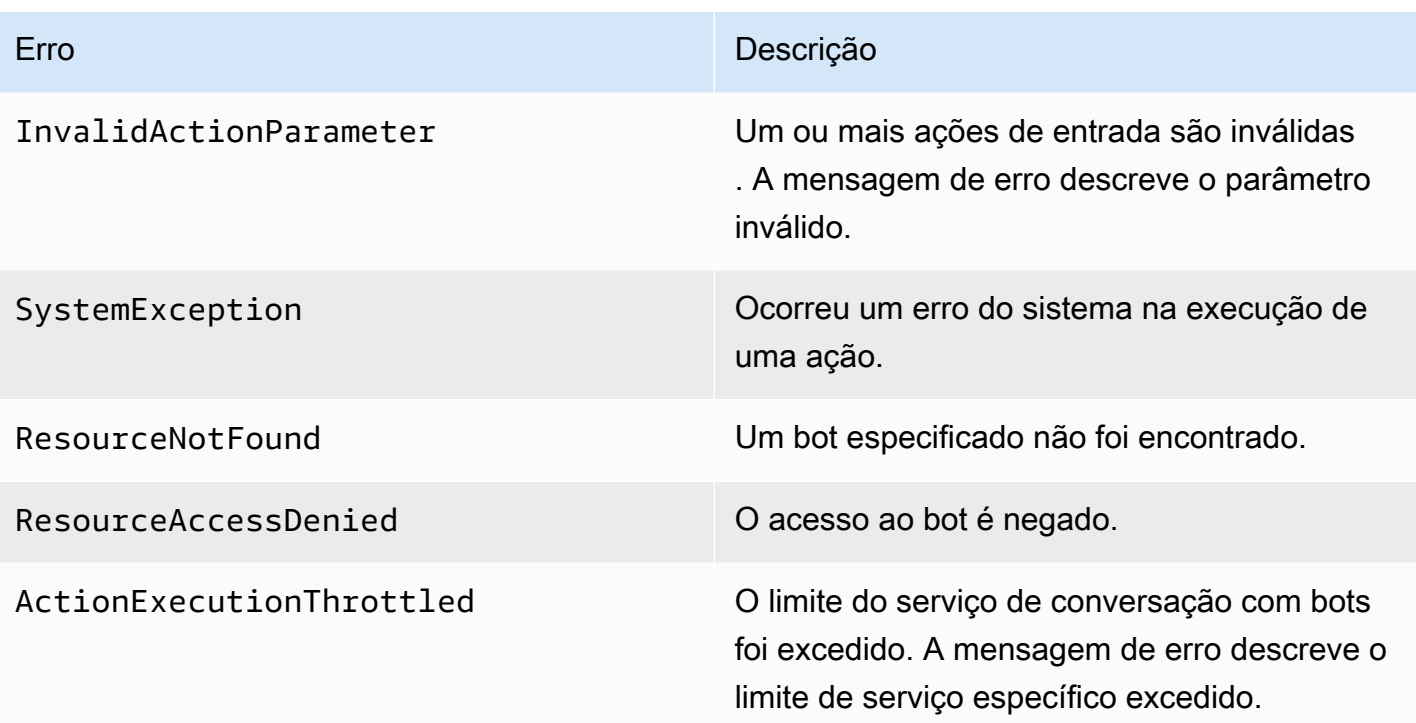

<span id="page-463-0"></span>Conceder permissões para usar um bot

O exemplo a seguir concede ao SDK do Amazon Chime permissão para chamar as APIs [StartConversation](https://docs.aws.amazon.com/lexv2/latest/dg/API_runtime_StartConversation.html) do Amazon Lex. Você deve conceder explicitamente permissão ao serviço de áudio para usar seu bot. O bloco de condições é necessário para as entidades principais de serviço. O bloco de condições deve usar as chaves de contexto globais AWS: SourceAccount e AWS:SourceArn. O AWS:SourceAccount é seu ID da conta da AWS. O AWS:SourceArn é o ARN do recurso do aplicativo de áudio PSTN que invoca o bot Lex.

```
{ 
   "Version": "2012-10-17", 
   "Statement": [ 
    \{ "Sid": "AllowChimePstnAudioUseBot", 
       "Effect": "Allow", 
       "Principal": { 
         "Service": "voiceconnector.chime.amazonaws.com" 
       }, 
       "Action": "lex:StartConversation", 
       "Resource": "arn:aws:lex:region:awsAccountId:bot-alias/botId/aliasId", 
       "Condition": { 
         "StringEquals": { 
            "AWS:SourceAccount": "awsAccountId"
```

```
 }, 
         "ArnEquals": { 
         "AWS:SourceArn": "arn:aws:voiceconnector:region:awsAccountId:sma/smaId" 
 } 
       } 
     } 
   ]
}
```
<span id="page-464-0"></span>Como configurar tempos limite de voz e DTMF

Você pode configurar os tempos limite de voz e DTMF ao capturar a entrada do usuário. Você pode configurar tempos limite por meio de atributos de sessão ao iniciar uma conversa com um bot e sobrescrevê-los na função do Lambda do seu bot Lex, se necessário. O Amazon Lex permite definir vários slots para uma intenção ou bots. Como você pode especificar que os atributos da sessão se aplicam à intenção e ao nível do slot, é possível especificar que o atributo é definido somente quando estiver coletando um determinado tipo de entrada. Por exemplo, é possível especificar um tempo limite quando estiver coletando um número de conta em comparação a quando estiver coletando uma data. Você pode usar curingas na chave de atributo da sessão.

Por exemplo, para definir um tempo limite de voz para todos os slots para todas as intenções como 4000 milissegundos, você pode fornecer um atributo de sessão usando: x-amz-lex:starttimeout-ms:\*:\* como nome do atributo da sessão e 4000 como valor do atributo da sessão. Para obter mais informações, consulte [Como configurar tempos limites para capturar a entrada do usuário](https://docs.aws.amazon.com/lexv2/latest/dg/session-attribs-speech.htm) no Guia do desenvolvedor do Amazon Lex.

<span id="page-464-1"></span>Como usar entradas DTMF durante uma conversa

Os bots do Amazon Lex oferecem suporte à entrada de voz e teclado durante uma conversa. Os bots interpretam a entrada do teclado como dígitos DTMF. É possível solicitar que os contatos encerrem a entrada com uma tecla de jogo-da-velha (#) e a cancelem usando a tecla de asterisco (\*). Se você não solicitar que os clientes terminem suas contribuições com a tecla de jogo-da-velha, o Lex para de esperar por mais pressionamentos de tecla após 5 segundos.

<span id="page-464-2"></span>Cobrança e service quotas

A AWS cobra os seguintes custos:

• Uso do SDK do Amazon Chime para a chamada. Para mais informações, consulte o [preço do SDK](https://aws.amazon.com/chime/chime-sdk/pricing/)  [do Amazon Chime.](https://aws.amazon.com/chime/chime-sdk/pricing/)

- Uso do Amazon Lex para interpretar a fala dos usuários. Para obter mais informações, consulte [Preço de conversas de streaming do Amazon Lex](https://aws.amazon.com/lex/pricing/).
- Uso do Amazon Polly para sintetizar respostas de texto do seu bot. Para obter mais informações, consulte [Preços do Amazon Polly.](https://aws.amazon.com/polly/pricing/)

Você também precisa estar ciente das seguintes service quotas:

- O Amazon Lex tem uma service quota para o número máximo de conversas de voz simultâneas por bot Lex. Entre em contato com a equipe de atendimento do Amazon Lex para obter aumentos de cota. Para obter mais informações, consulte [Diretrizes e cotas](https://docs.aws.amazon.com/lexv2/latest/dg/quotas.html) do Amazon Lex no Guia do desenvolvedor do Amazon Lex.
- O Amazon Polly tem uma service quota para sintetizar respostas de texto. Entre em contato com a equipe de atendimento do Amazon Polly para obter aumentos de cota. Para obter mais informações sobre as service quotas Amazon Polly, consulte [Cotas no Amazon Polly](https://docs.aws.amazon.com/polly/latest/dg/limits.html), no Guia do desenvolvedor do Amazon Polly.

# Como usar cabeçalhos SIP

Agora você pode enviar e receber um cabeçalho de usuário para usuário, um cabeçalho de desvio e cabeçalhos SIP personalizados em seus perfis AWS Lambda quando quiser trocar informações de contexto de chamada com sua infraestrutura SIP.

- O cabeçalho de usuário para usuário (UUI) pode ser usado para enviar dados de controle de chamadas. Esses dados são inseridos pelo aplicativo que inicia uma sessão e usados pelo aplicativo que aceita a sessão. Ele não é usado para nenhuma funcionalidade básica do SIP. Por exemplo, você pode usar o cabeçalho UUI em uma central de chamadas para transmitir informações entre atendentes sobre uma chamada.
- O cabeçalho de desvio é usado para mostrar de onde a chamada foi desviada e por quê. Você pode usar esse cabeçalho para ver as informações de desvio de outros atendentes SIP ou repassá-las.
- Os cabeçalhos SIP personalizados permitem que você transmita qualquer outra informação que desejar. Por exemplo, se quiser transmitir um id de conta, você pode criar um cabeçalho X chamado "X-Account-Id" e adicionar essas informações.

SDK do Amazon Chime Guia do Desenvolvedor

Você deve prefixar seus cabeçalhos SIP personalizados com x-. Os cabeçalhos são expostos no perfil AWS Lambda função e recebidos como parte de um evento NEW\_INBOUND\_CALL durante uma chamada de entrada. Você também pode incluir esses cabeçalhos nos trechos de chamada de saída ao acionar uma ação [CallAndBridge](#page-387-0) ou na API [CreateSimMediaApplicationCall.](https://docs.aws.amazon.com/chime-sdk/latest/APIReference/API_CreateSipMediaApplicationCall.html)

A seção Participants de uma função do Lambda contém o campo SipHeaders. Esse campo está disponível quando você recebe um cabeçalho personalizado ou quando você preenche o cabeçalho User-to-User ou Diversion.

Este exemplo mostra uma resposta esperada quando uma invocação do Lambda da AWS contém cabeçalhos SIP.

```
{ 
     "SchemaVersion": "1.0", 
     "Sequence": 3, 
     "InvocationEventType": "ACTION_SUCCESSFUL", 
     "ActionData": { 
         "Type":"actionType", 
         "Parameters":{ 
             // Parameters vary by actionType 
         } 
     }, 
     "CallDetails":{ 
          ..... 
          ..... 
         "Participants":[ 
\{\hspace{.1cm} \} "CallId": "call-id-1", 
                  "ParticipantTag": "LEG-A", 
                  ..... 
                  "Status": "Connected" 
                  "SipHeaders": { 
                       "X-Test-Value": "String", 
                      "User-to-User": 
  "616d617a6f6e5f6368696d655f636f6e6e6563745f696e746567726174696f6e;encoding=hex", 
                      "Diversion": "sip:
+11234567891@public.test.com;reason=unconditional" 
 } 
              }, 
\{\hspace{.1cm} \} "CallId": "call-id-2", 
              "ParticipantTag": "LEG-B", 
 .....
```

```
 "Status": "Connected" 
 } 
        \mathbf{I} }
}
```
O exemplo a seguir mostra uma ação [CallAndBridge](#page-387-0) bem-sucedida devido a uma entrada inválida para o parâmetro SipHeaders.

```
{ 
     "SchemaVersion": "1.0", 
     "Actions":[ 
         { 
              "Type": "CallAndBridge", 
              "Parameters":{ 
              "CallTimeoutSeconds": 30, 
              "CallerIdNumber": "e164PhoneNumber", // required 
              "RingbackTone": { // optional 
                  "Type": "S3", 
                  "BucketName": "s3_bucket_name", 
                  "Key": "audio_file_name" 
             }, 
              "Endpoints":[ 
                 { 
                      "Uri":"e164PhoneNumber", // required 
                      "BridgeEndpointType":"PSTN" // required 
 } 
             ], 
              "SipHeaders": { 
                  "X-Test-Value": "String", 
                  "User-to-User": 
  "616d617a6f6e5f6368696d655f636f6e6e6563745f696e746567726174696f6e;encoding=hex", 
                  "Diversion": "sip:+11234567891@public.test.com;reason=unconditional" 
 } 
          } 
       } 
    ]
}
```
O exemplo a seguir mostra uma ação [CallAndBridge](#page-387-0) com falha causada por um parâmetro inválido SipHeaders.
{

```
 "SchemaVersion":"1.0", 
     "Sequence":3, 
     "InvocationEventType":"ACTION_FAILED", 
     "ActionData":{ 
          "Type":"actionType", 
          "Parameters":{ 
              // Parameters vary by Action Type 
              "SipHeaders": { 
                   "X-AMZN": "String", 
                   "User-to-User": 
  "616d617a6f6e5f6368696d655f636f6e6e6563745f696e746567726174696f6e;encoding=hex", 
                   "Diversion": "sip:+11234567891@public.test.com;reason=unconditional" 
               }, 
          }, 
          "ErrorType": "InvalidActionParameter", 
          "ErrorMessage": "Invalid SIP header(s) provided: X-AMZN" 
    }, 
    "CallDetails":{ 
        ..... 
        "Participants":[ 
           { 
              "CallId":"call-id-1", 
              "ParticipantTag":"LEG-A", 
               ..... 
              "Status":"Connected" 
           }, 
           { 
              "CallId":"call-id-2", 
              "ParticipantTag":"LEG-B", 
               ..... 
              "Status":"Connected" 
           } 
       ] 
    }
}
```
## Como usar o campo sip-headers

Quando você aciona a API CreatelPMediaApplicationCall, o campo opcional SipHeaders permite que você passe cabeçalhos SIP personalizados para um trecho de chamada de saída. As chaves válidas de cabeçalho devem incluir um dos seguintes:

- O prefixo x-
- O cabeçalho User-to-User
- O cabeçalho Diversion

O X-AMZN é um cabeçalho reservado. Se você usar esse cabeçalho em uma chamada de API, ele falhará. Os cabeçalhos podem ter um tamanho máximo de 2048 caracteres.

O exemplo a seguir mostra uma API [CreateSIPMediaApplicationCall](https://docs.aws.amazon.com/chime-sdk/latest/APIReference/API_CreateSipMediaApplicationCall.html) típica na interface de linha de comando com o parâmetro opcional SipHeaders.

```
create-sip-media-application-call 
     --from-phone-number value // (string) 
     --to-phone-number value // (string) 
     --sip-media-application-id value // (string) 
     --sip-headers // (map)
```
Para obter mais informações, consulte [Um mecanismo para transportar informações de controle de](https://datatracker.ietf.org/doc/html/rfc7433)  [chamadas de usuário para usuário no SIP](https://datatracker.ietf.org/doc/html/rfc7433) e [Indicação de desvio no SIP.](https://datatracker.ietf.org/doc/html/rfc5806)

## <span id="page-469-0"></span>Como usar registros de detalhes

Os administradores do SDK do Amazon Chime podem configurar os conectores de voz do SDK do Amazon Chime para armazenar registros de detalhes de chamadas (CDRs). Para mais informações sobre a configuração do conector de voz do SDK do Amazon Chime para armazenar CDRs, consulte [Como gerenciar as configurações globais no SDK do Amazon Chime](https://docs.aws.amazon.com/chime-sdk/latest/ag/manage-global.html) no Guia do administrador do SDK do Amazon Chime.

Depois de habilitar os CDRs, após cada chamada, o aplicativo de mídia SIP envia os registros para uma pasta chamada Amazon-Chime-SMADRS em seu bucket do S3.

A tabela a seguir lista os atributos de um CDR e mostra sua formatação adequada. Os registros contêm todos os campos listados aqui para todas as chamadas.

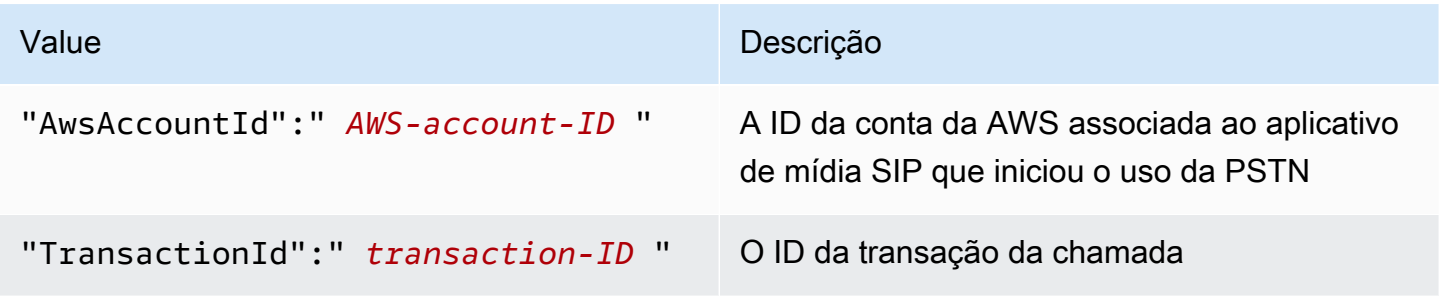

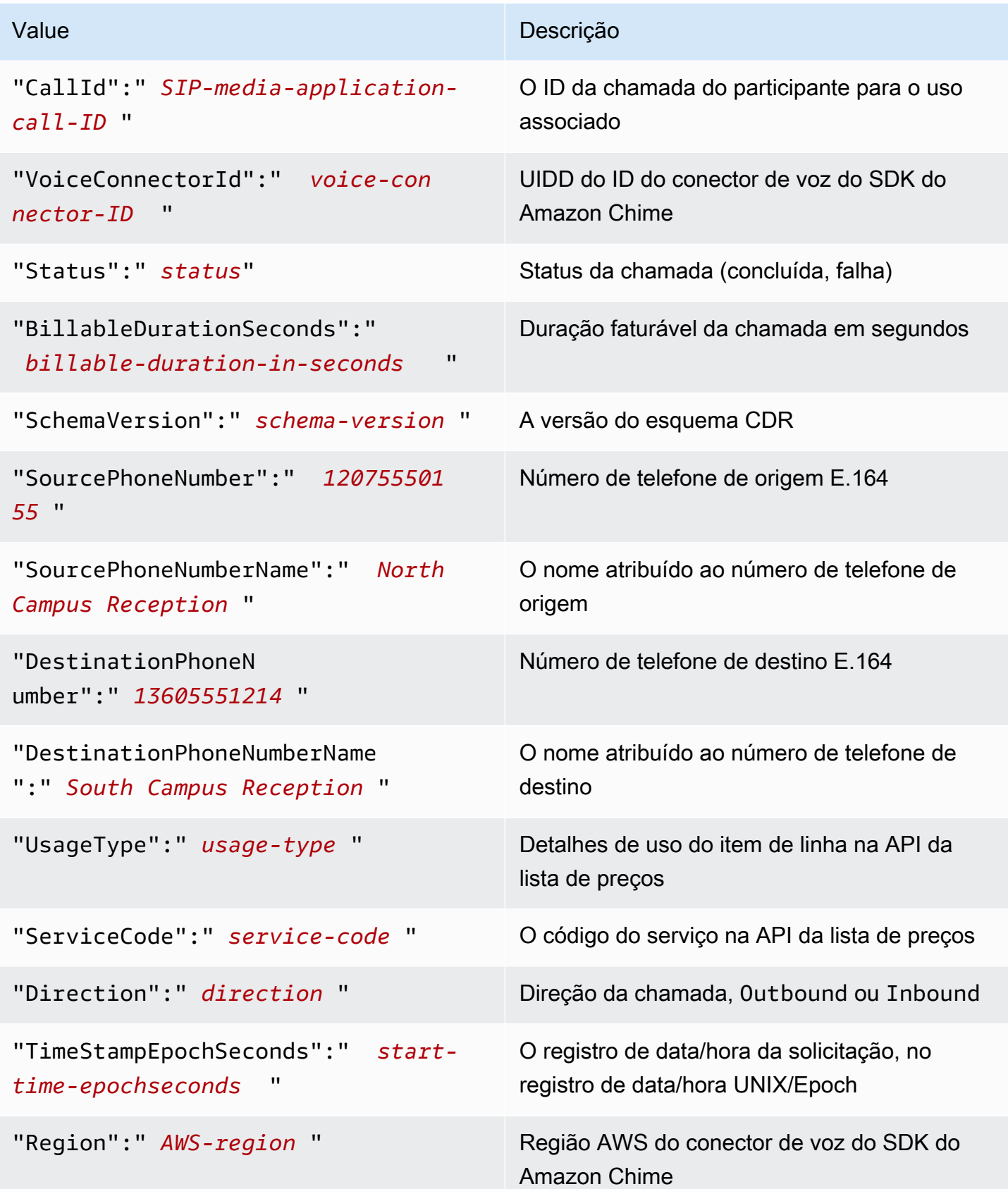

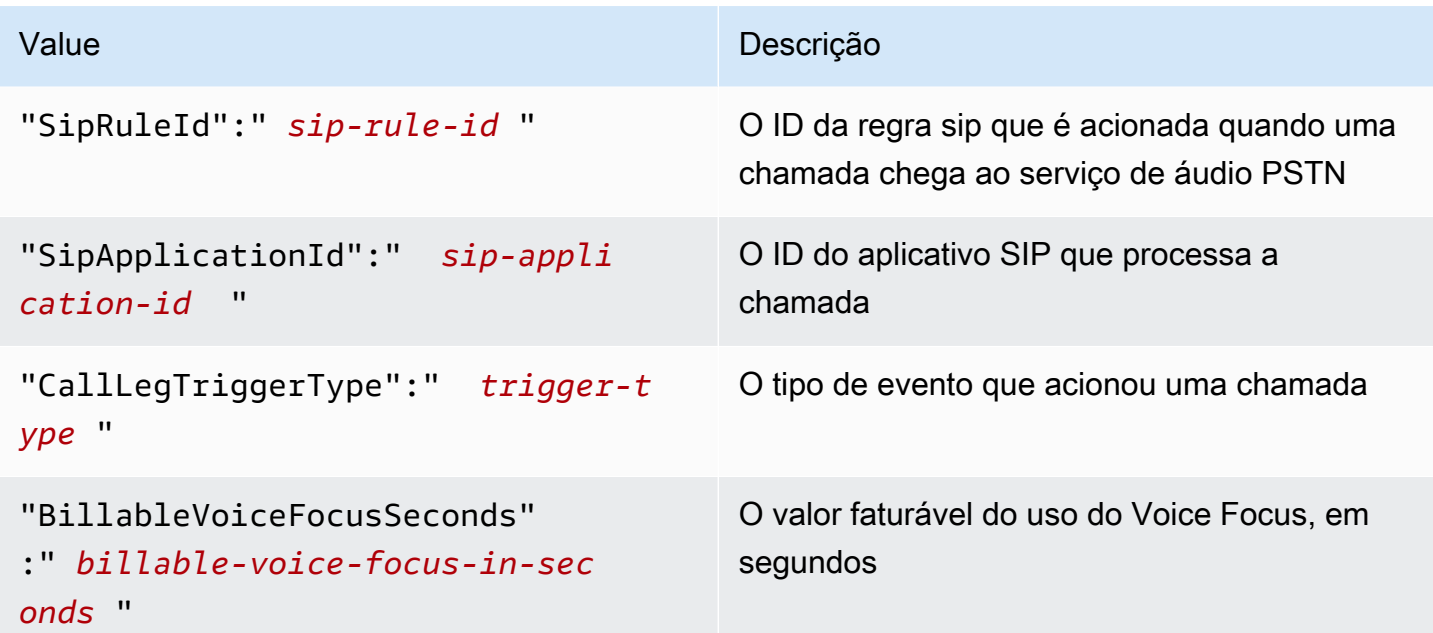

## Tempos limite e tentativas

O serviço de áudio PSTN interage com as funções AWS Lambda de forma síncrona. Os aplicativos aguardam 5 segundos para que as funções AWS Lambda respondam antes de tentar novamente uma invocação. Quando uma função retorna um erro com um dos códigos de status 4XX, por padrão, o aplicativo de mídia SIP só repete a invocação uma vez. Se você ficar sem novas tentativas, as chamadas serão encerradas com o código de erro 480 Unavailable. Para obter mais informações sobre erros AWS Lambda, consulte [, consulte Solucionar problemas de invocação](https://docs.aws.amazon.com/lambda/latest/dg/troubleshooting-invocation.html)  [no AWS Lambda.](https://docs.aws.amazon.com/lambda/latest/dg/troubleshooting-invocation.html)

## Como depurar e solucionar problemas

Use as seguintes informações para ajudar a diagnosticar e corrigir problemas comuns que podem ser encontrados ao trabalhar com o serviço de áudio PSTN do SDK do Amazon Chime.

## Tópicos

- [Como verificar os logs](#page-472-0)
- [Como depurar interrupções inesperadas](#page-472-1)
- [Como depurar eventos inesperados de ACTION\\_FAILED](#page-474-0)

## <span id="page-472-0"></span>Como verificar os logs

Se você estiver depurando um aplicativo de mídia SIP, verifique nos registros do Cloudwatch a função AWS Lambda associada ao aplicativo.

Em seguida, verifique os logs associados ao aplicativo de mídia SIP. Conforme necessário, você pode configurar o aplicativo de mídia SIP para registro de log. Para mais informações, consulte [Como usar aplicativos de mídia SIP](https://docs.aws.amazon.com/chime-sdk/latest/ag/use-sip-apps.html) no Guia do administrador do SDK do Amazon Chime. Se você ativar o registro de log, poderá encontrar os logs no Cloudwatch, no grupo de logs de Id do aplicativo de mídia SIP do /aws/ChimeSipMediaApplicationSipMessages/.

## <span id="page-472-1"></span>Como depurar interrupções inesperadas

- Verifique se sua política do AWS Lambda concede a permissão lambda:InvokeFunction à entidade principal de serviço [voiceconnector.chime.amazonaws.com.](http://voiceconnector.chime.amazonaws.com/)
- Verifique os registros da sua função AWS Lambda para garantir que ela esteja sendo invocada com sucesso.
- Se os logs mostrarem eventos recebidos e ações retornadas, verifique se você não retorna uma ação de desligamento quando a função AWS Lambda é invocada.
- Verifique os logs do Cloudwatch para seu aplicativo de mídia SIP. A tabela a seguir lista algumas das mensagens que você pode encontrar.

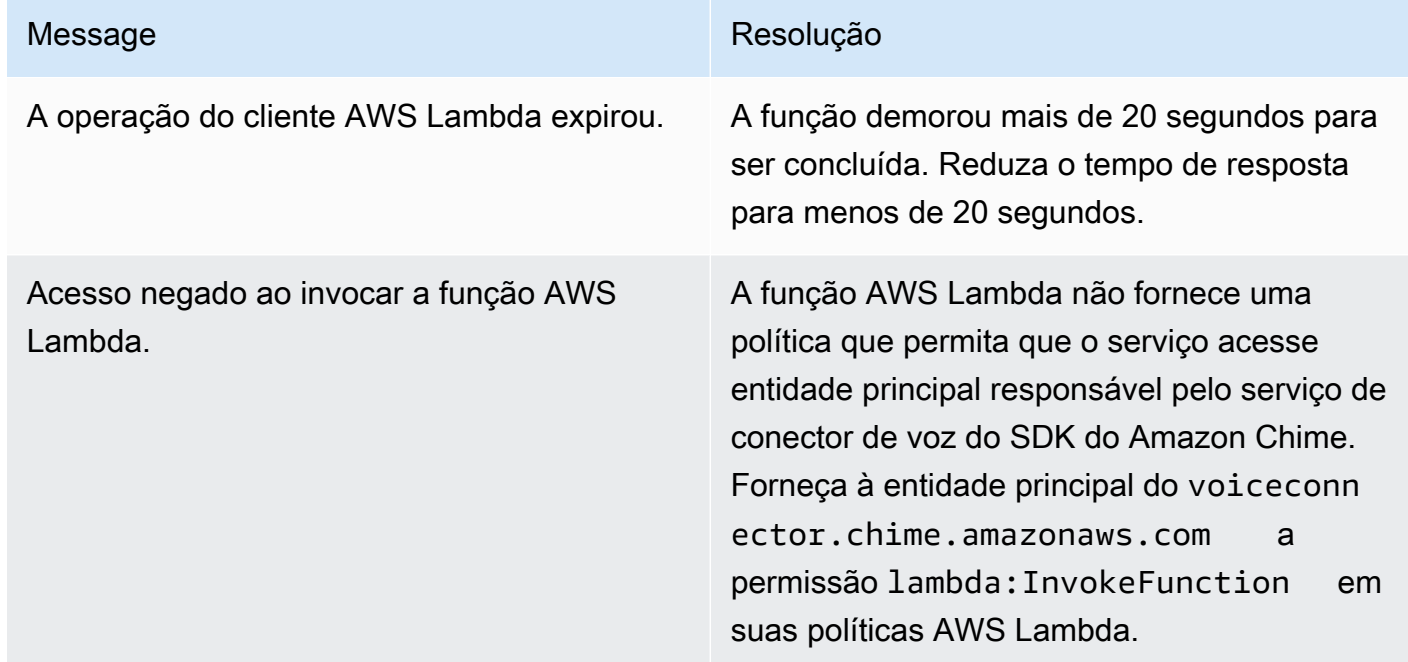

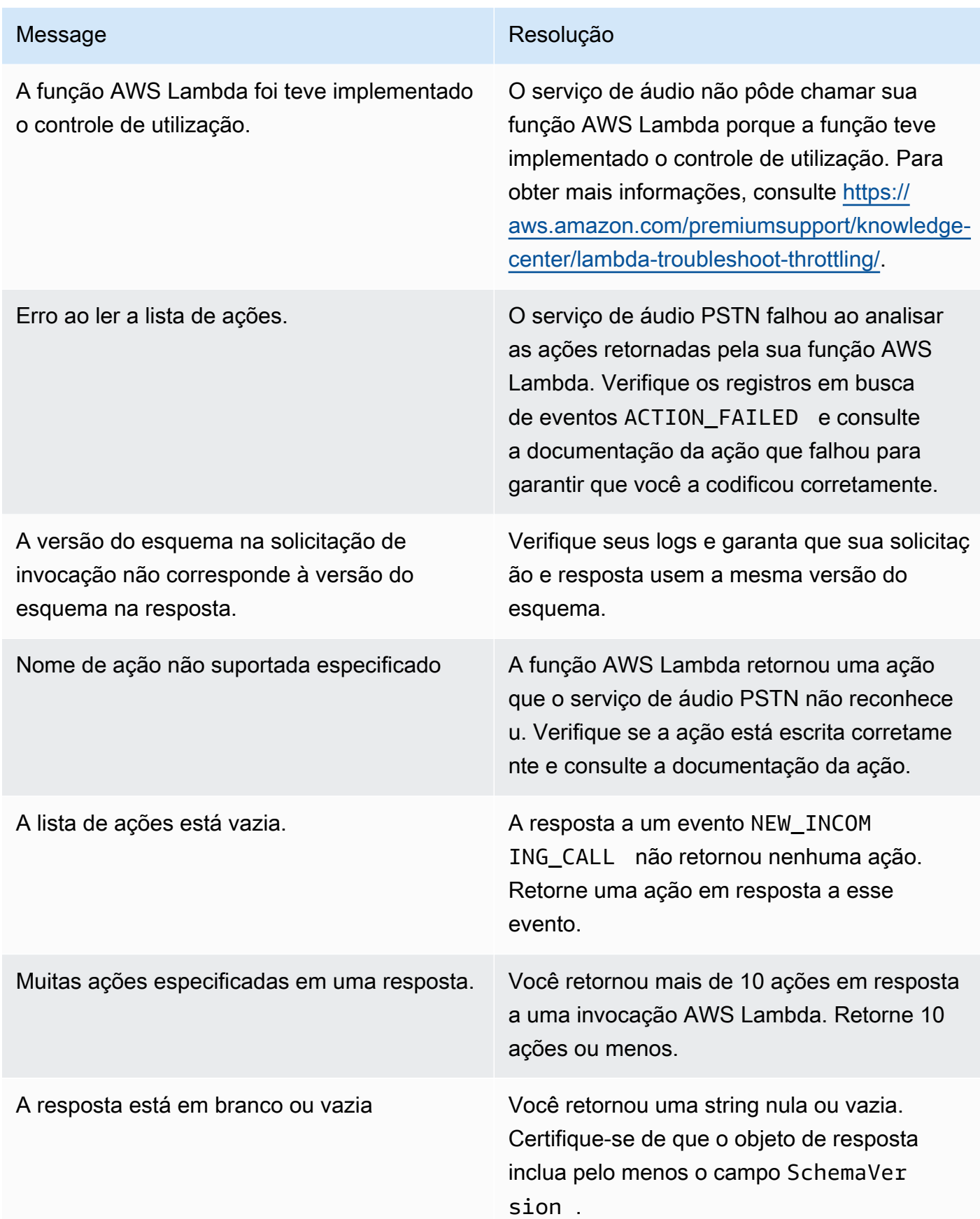

## <span id="page-474-0"></span>Como depurar eventos inesperados de ACTION\_FAILED

Se você receber um evento ACTION\_FAILED inesperado, faça o seguinte:

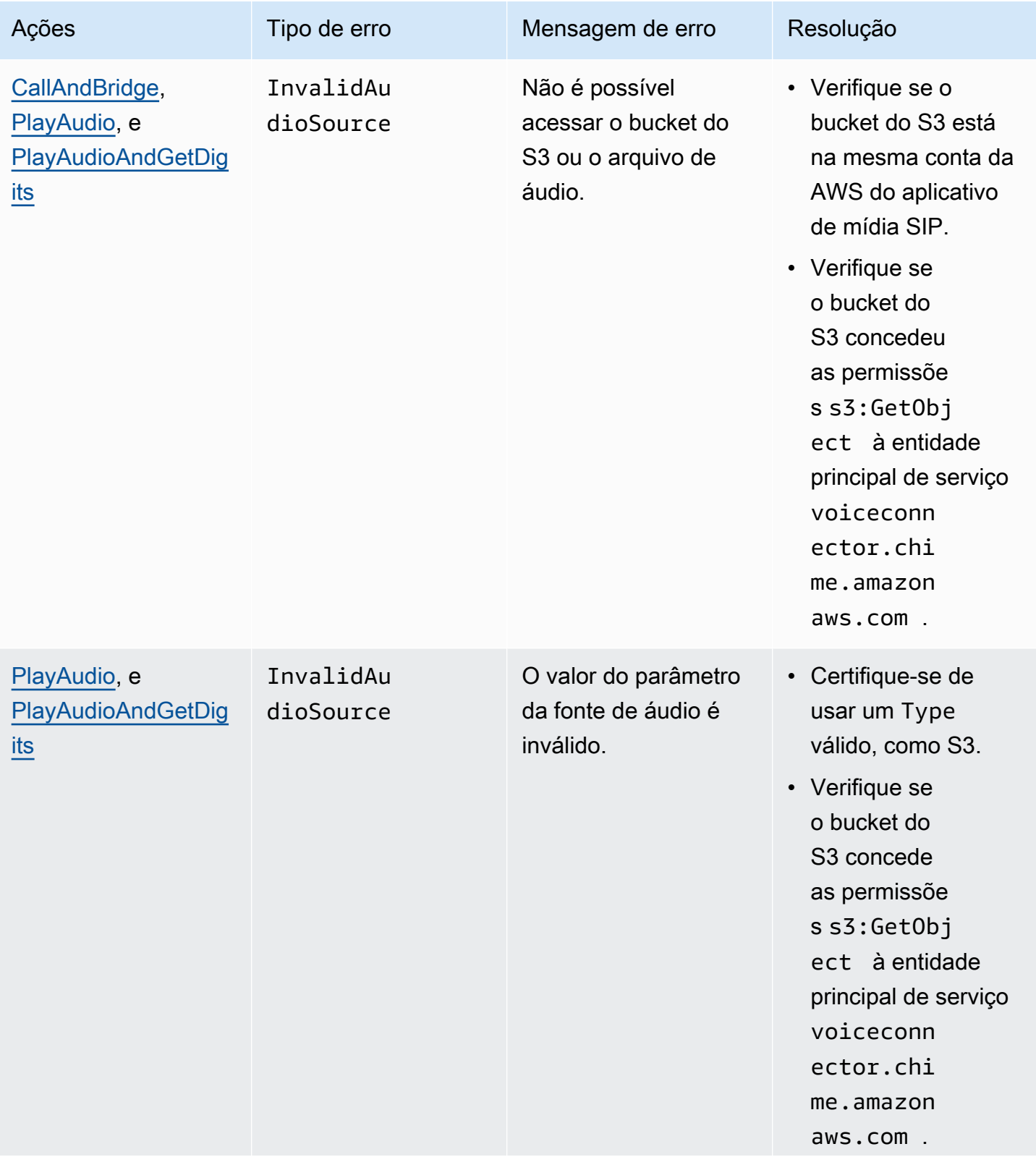

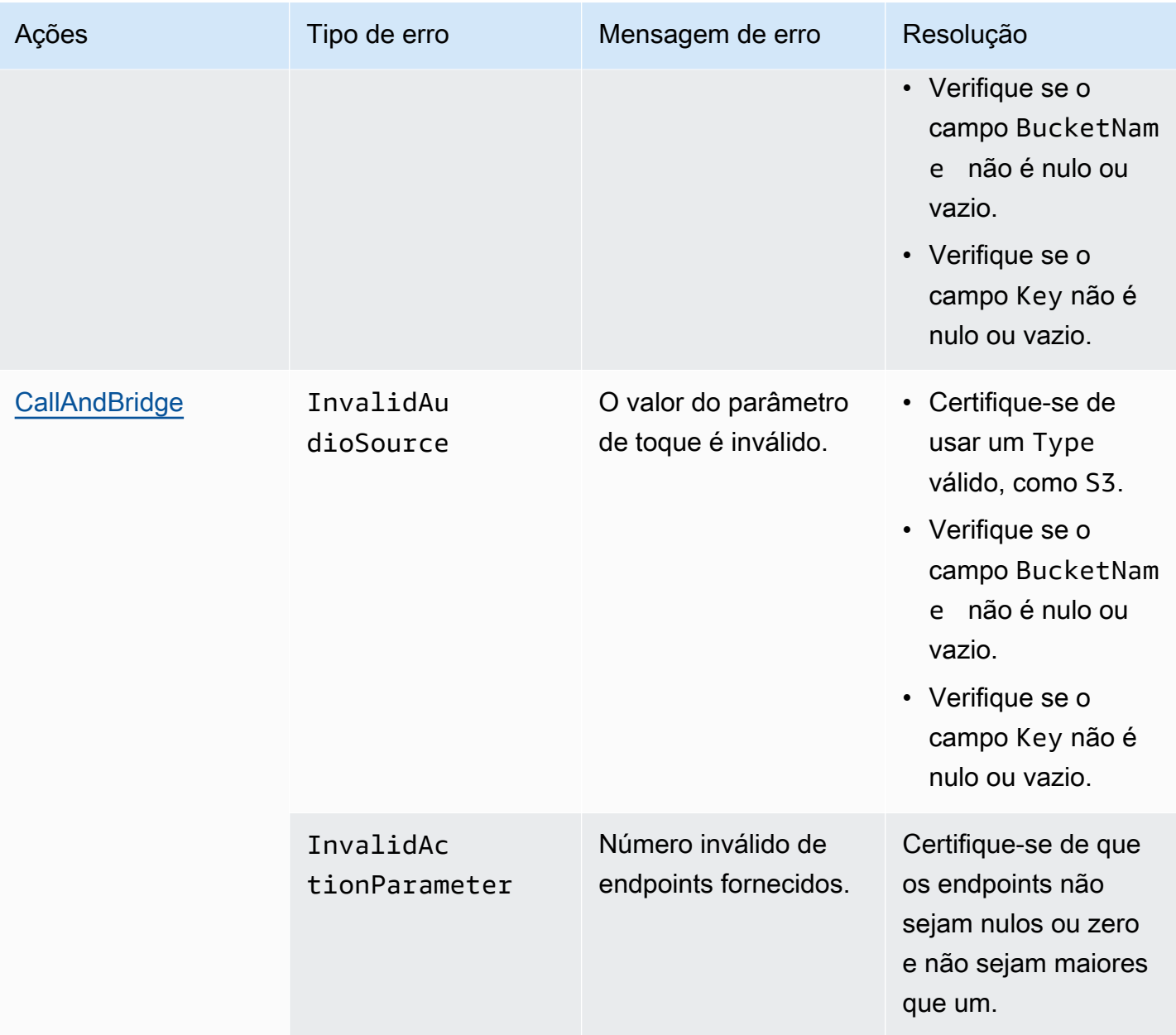

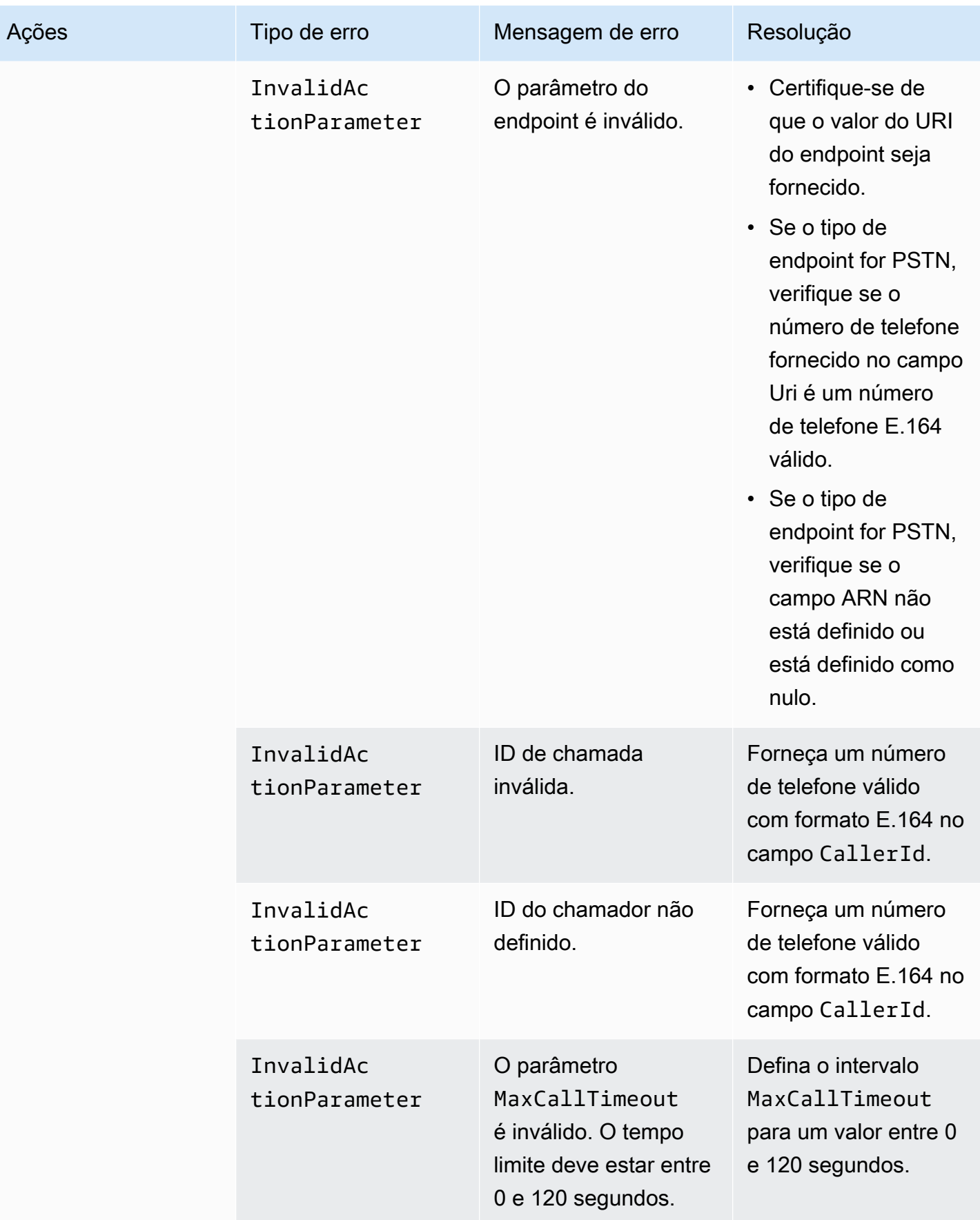

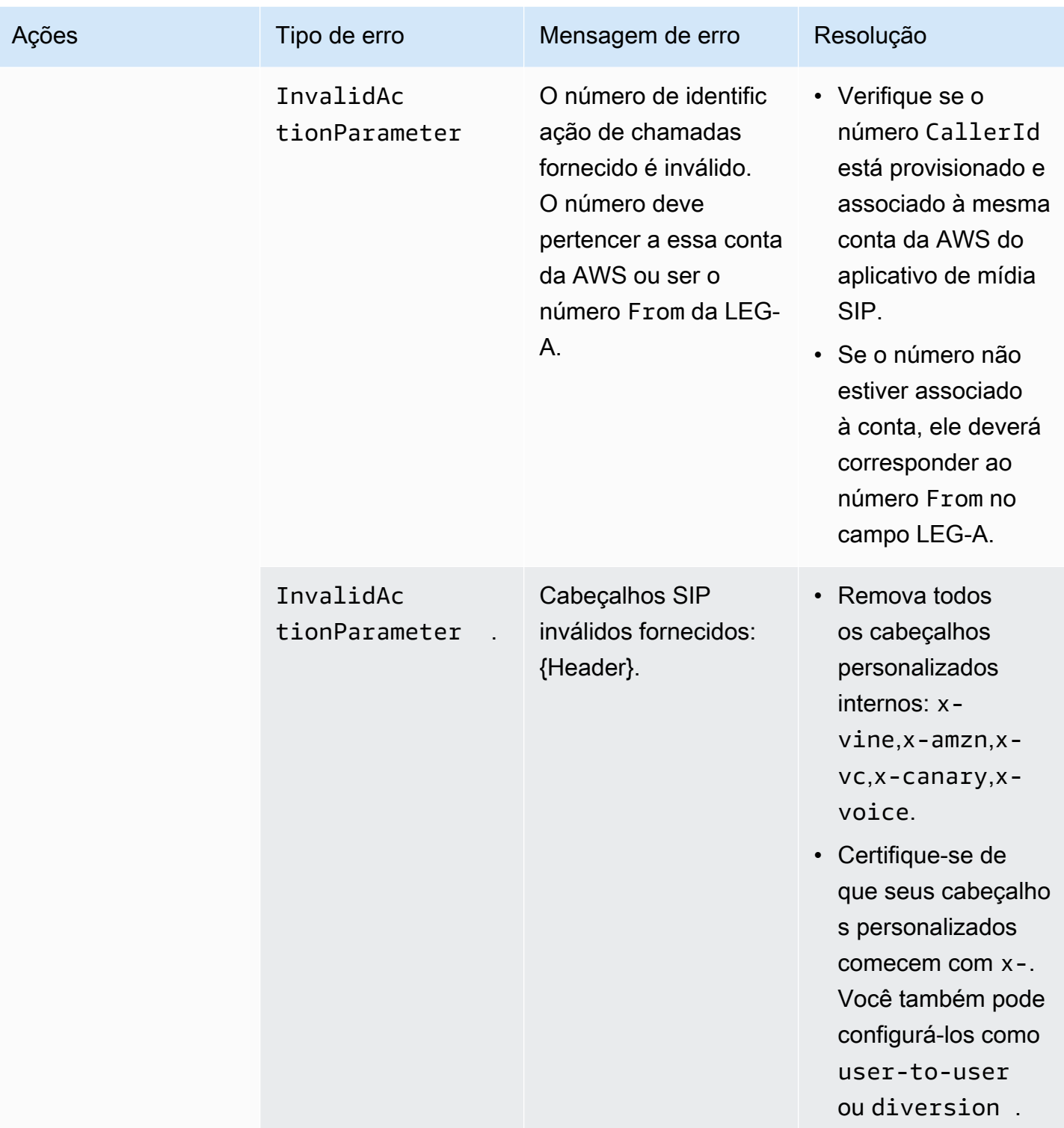

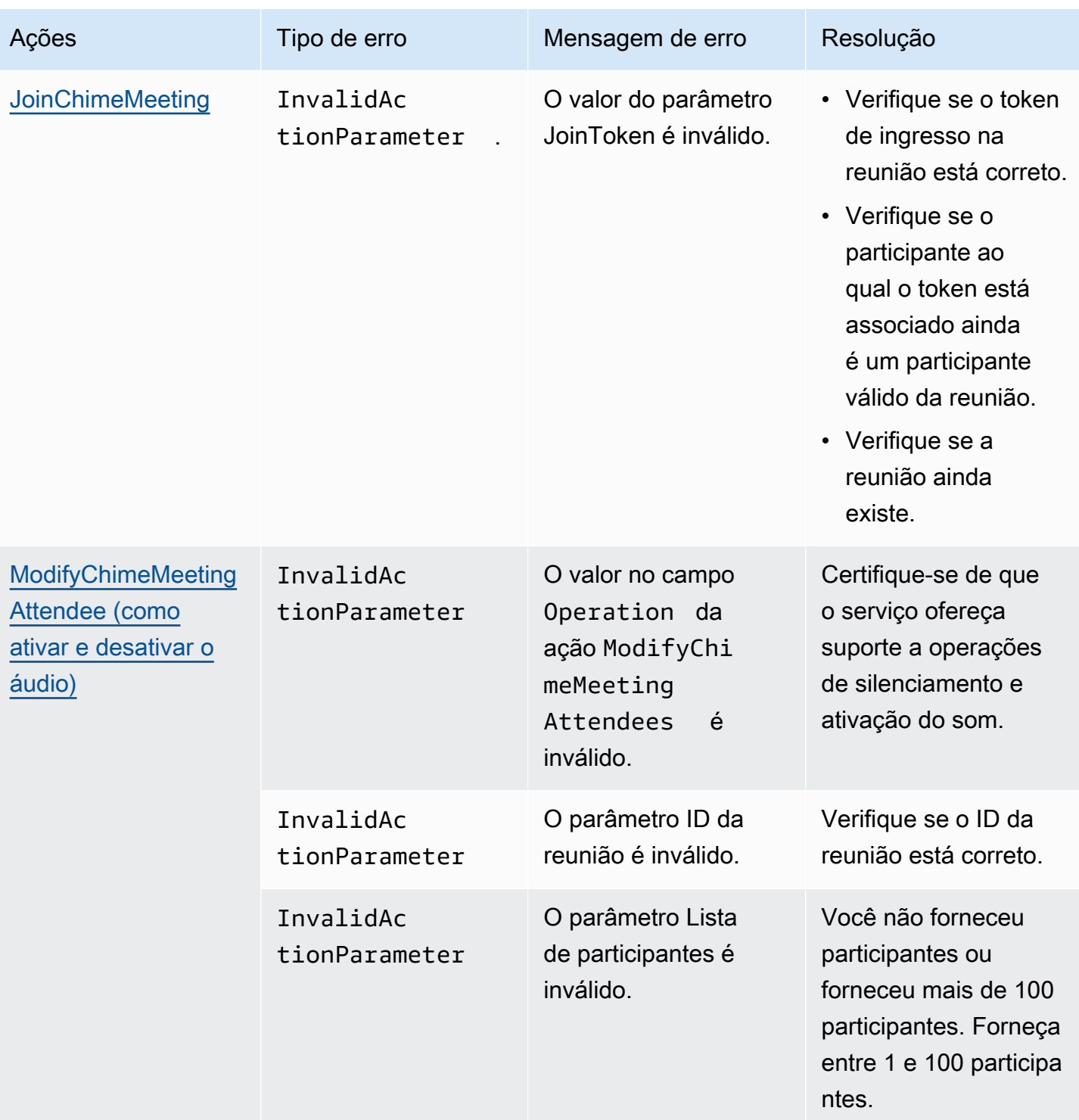

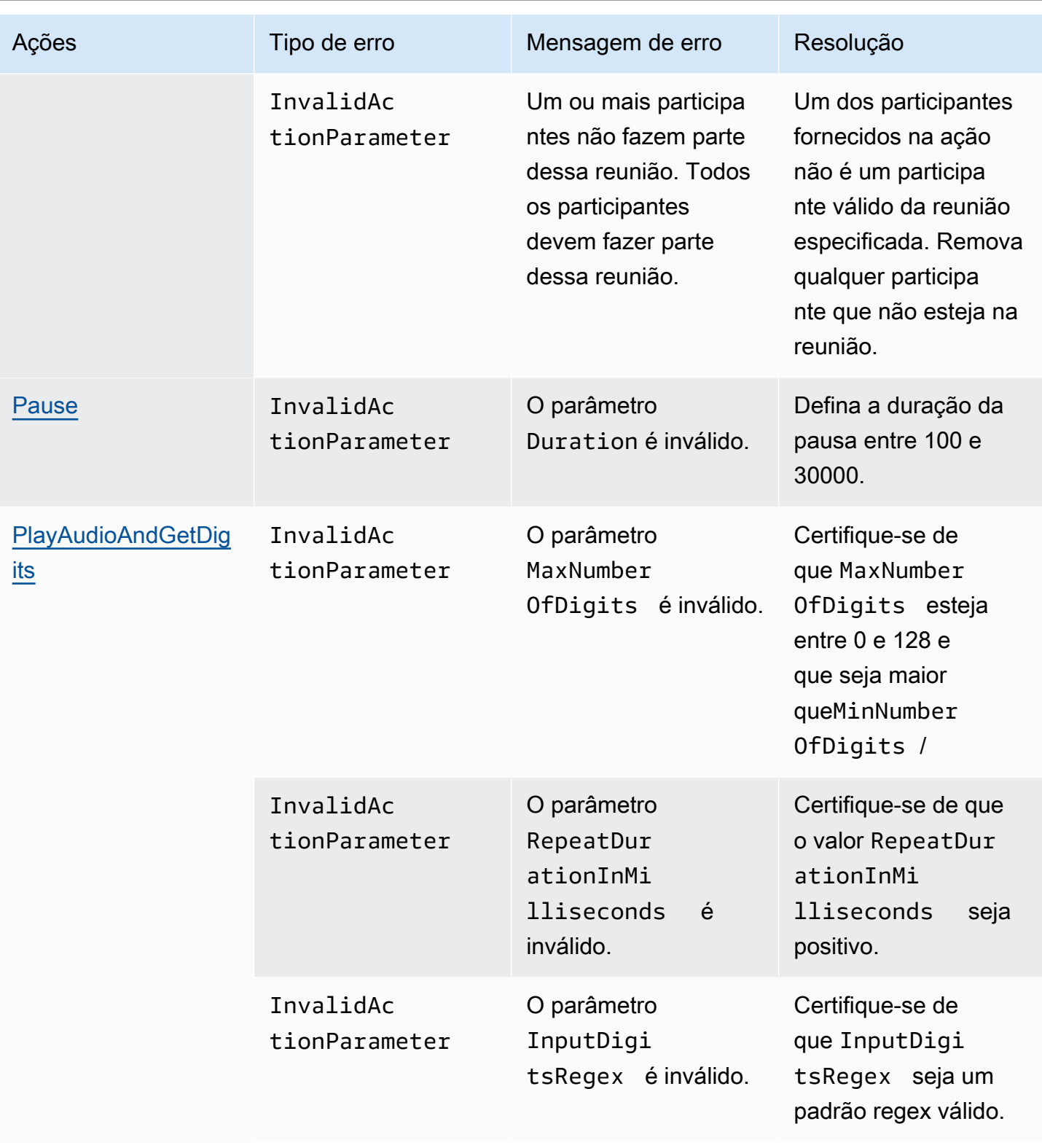

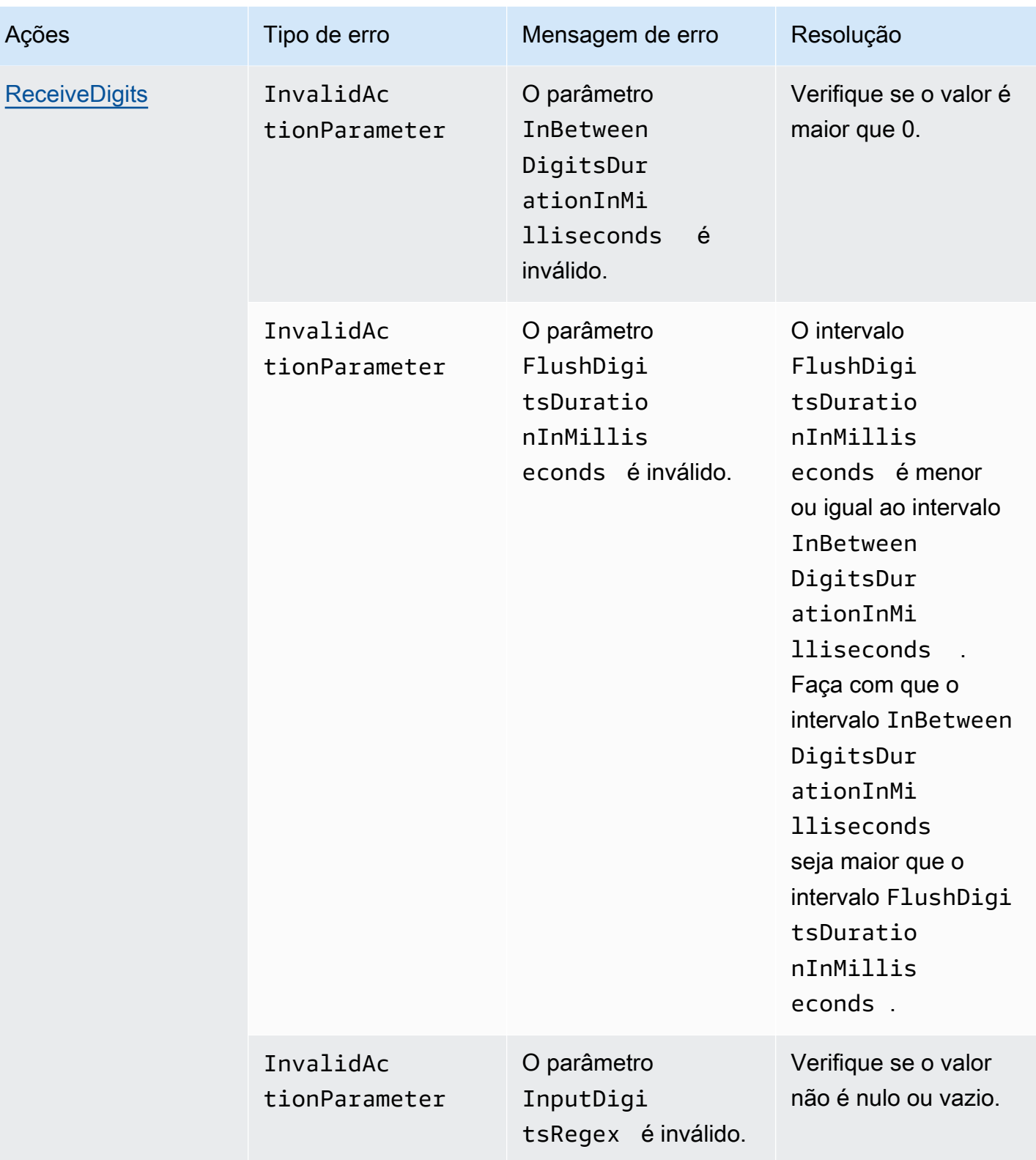

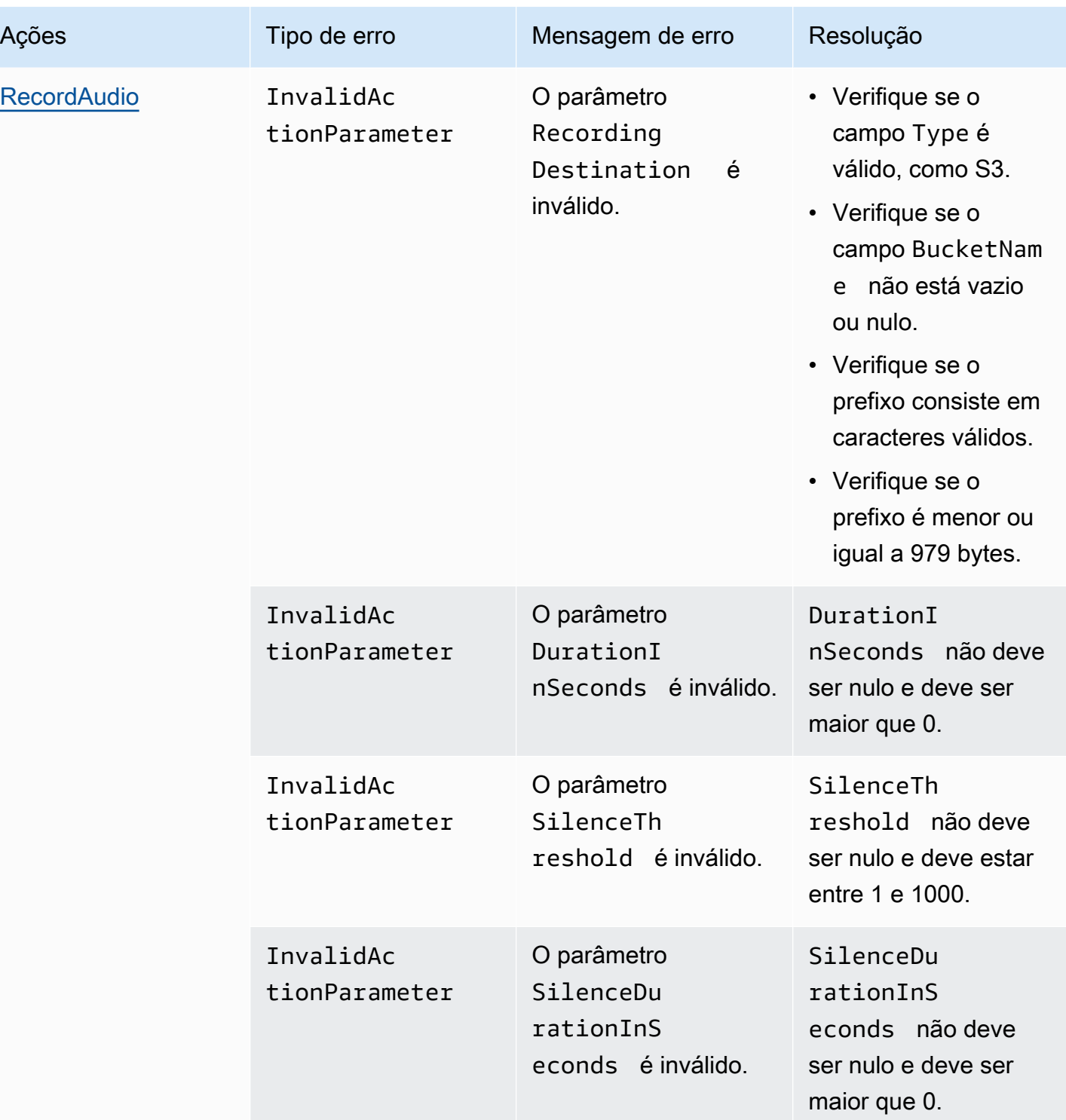

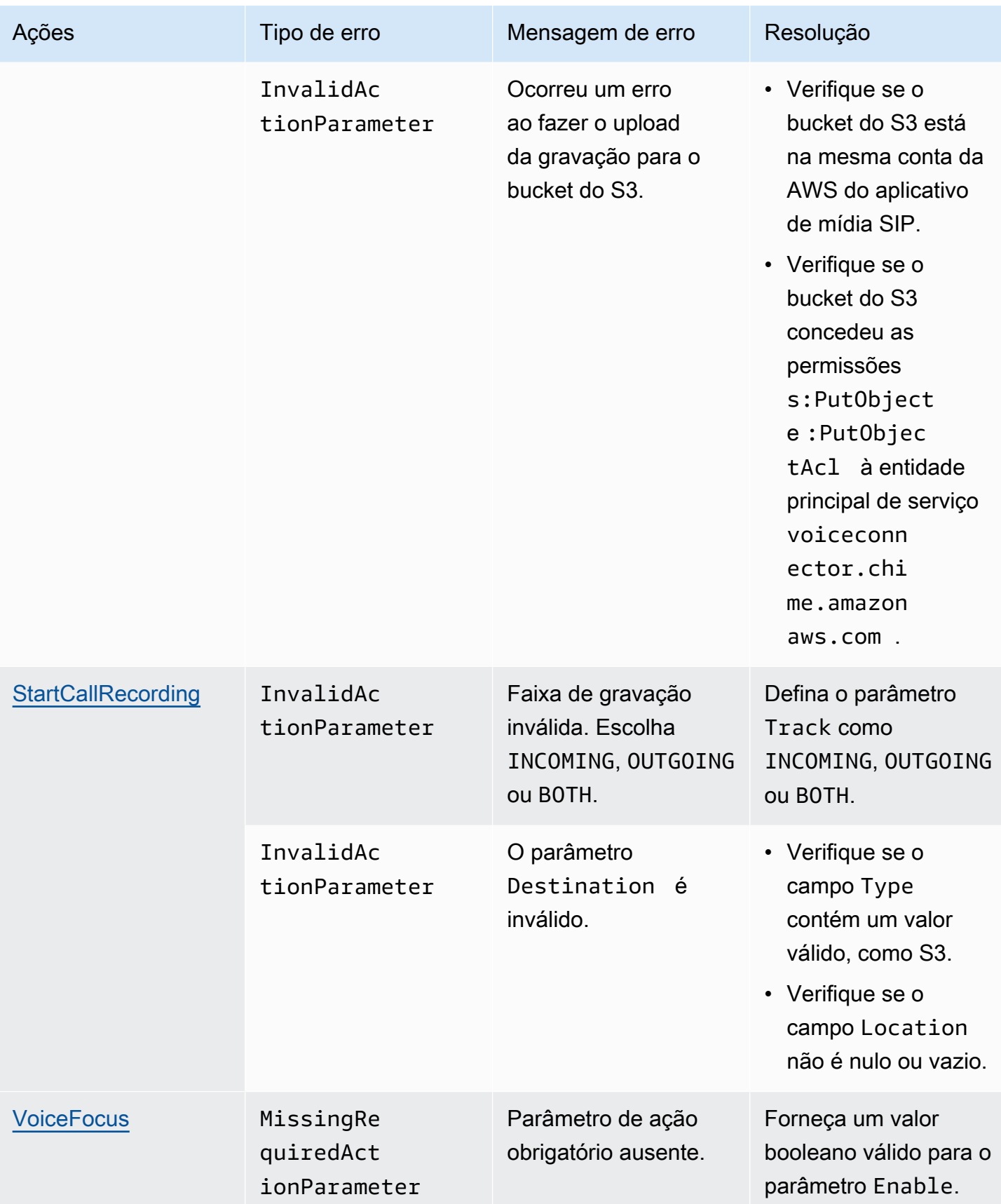

## <span id="page-483-0"></span>**VoiceFocus**

Permite aplicar a supressão de ruído do Amazon Voice Focus aos trechos de chamadas de entrada e saída em uma chamada pública de rede telefônica comutada (PSTN). Quando você aplica o Amazon Voice Focus, ele reduz o ruído de fundo sem afetar a fala humana. Isso pode facilitar a audição do alto-falante atual.

Para criar segmentos de chamada de entrada, você usa uma [regra SIP](https://docs.aws.amazon.com/chime/latest/ag/manage-sip-applications.html) que invoca uma função AWS Lambda com um evento NewInboundCall. Você pode criar segmentos de chamada de saída usando a ação [CallAndBridge](#page-387-0) ou usando uma operação da API [CreateSIPMediaApplicationCall.](https://docs.aws.amazon.com/chime-sdk/latest/APIReference/API_voice-chime_CreateSipMediaApplicationCall.html) Para obter mais informações sobre o Amazon Voice Focus, consulte [Como funciona o cancelamento de](https://www.amazon.science/blog/how-amazon-chimes-challenge-winning-noise-cancellation-works)  [ruído do SDK do Amazon Chime.](https://www.amazon.science/blog/how-amazon-chimes-challenge-winning-noise-cancellation-works)

O Amazon Voice Focus reduz ruídos indesejados que não são de fala, incluindo:

- Ruídos ambientais vento, ventiladores, água corrente
- Ruídos de fundo cortadores de grama, latido de cães
- Ruídos em primeiro plano digitação, embaralhamento de papéis

## **a** Note

Quando você usa o Amazon Voice Focus, a AWS cobra pelos minutos de chamada ativos de cada trecho de chamada e por cada minuto de uso do aplicativo de mídia SIP.

Este exemplo mostra uma ação VoiceFocus típica.

```
{ 
     "SchemaVersion": "1.0", 
     "Actions":[ 
        { 
            "Type": "VoiceFocus", 
            "Parameters": { 
                "Enable": True|False, // required 
                "CallId": "call-id-1", // required 
 } 
        } 
     ]
}
```
#### Enable (Habilitar)

Descrição – Ativa ou desativa o Amazon Voice Focus

Valores permitidos – True | False

Obrigatório – Sim

Valor-padrão: nenhum

#### CallId

Descrição – CallId do participante no CallDetails da invocação da função AWS Lambda

Valores permitidos – Um ID de chamada válido

Obrigatório – Sim

Valor-padrão: nenhum

Este exemplo mostra um evento ACTION\_SUCCESSFUL bem-sucedido para a ação VoiceFocus.

```
{ 
    "SchemaVersion": "1.0", 
    "Sequence": 3, 
    "InvocationEventType": "ACTION_SUCCESSFUL", 
    "ActionData": { 
        "Type": "VoiceFocus", 
        "Parameters": { 
           "Enable": True, 
           "CallId": "call-id-1" 
        } 
    }, 
    "CallDetails":{ 
        ..... 
        ..... 
        "Participants":[ 
           { 
               "CallId": "call-id-of-caller", 
               ..... 
               "Status": "Connected" 
           }, 
           {
```

```
 "CallId": "call-id-of-callee", 
                ..... 
                "Status": "Connected" 
            } 
        ] 
    }
}
```
Este exemplo mostra um evento ACTION\_FAILED típico para a ação VoiceFocus.

```
{ 
    "SchemaVersion": "1.0", 
    "Sequence":2, 
    "InvocationEventType": "ACTION_FAILED", 
        "ActionData":{ 
        "Type": "VoiceFocus", 
        "Parameters": { 
           "Enable": True, 
           "CallId": "call-id-1" 
        } 
        }, 
        "ErrorType": "SystemException", 
        "ErrorMessage": "System error while running action" 
    }, 
    "CallDetails":{ 
        ..... 
        ..... 
        "Participants":[ 
           { 
               "CallId": "call-id-of-caller", 
               ..... 
           } 
        ] 
    }
}
```
## Tratamento de erros

Por motivos de segurança, as ações de áudio de PSTN têm um limite de 5 solicitações de chamada por segundo, por conta de cliente (CPS). Quando as solicitações de chamada excedem o limite de 5 CPS, a ação retorna uma mensagem de erro. Esta tabela lista as mensagens de erro apresentadas pela ação VoiceFocus.

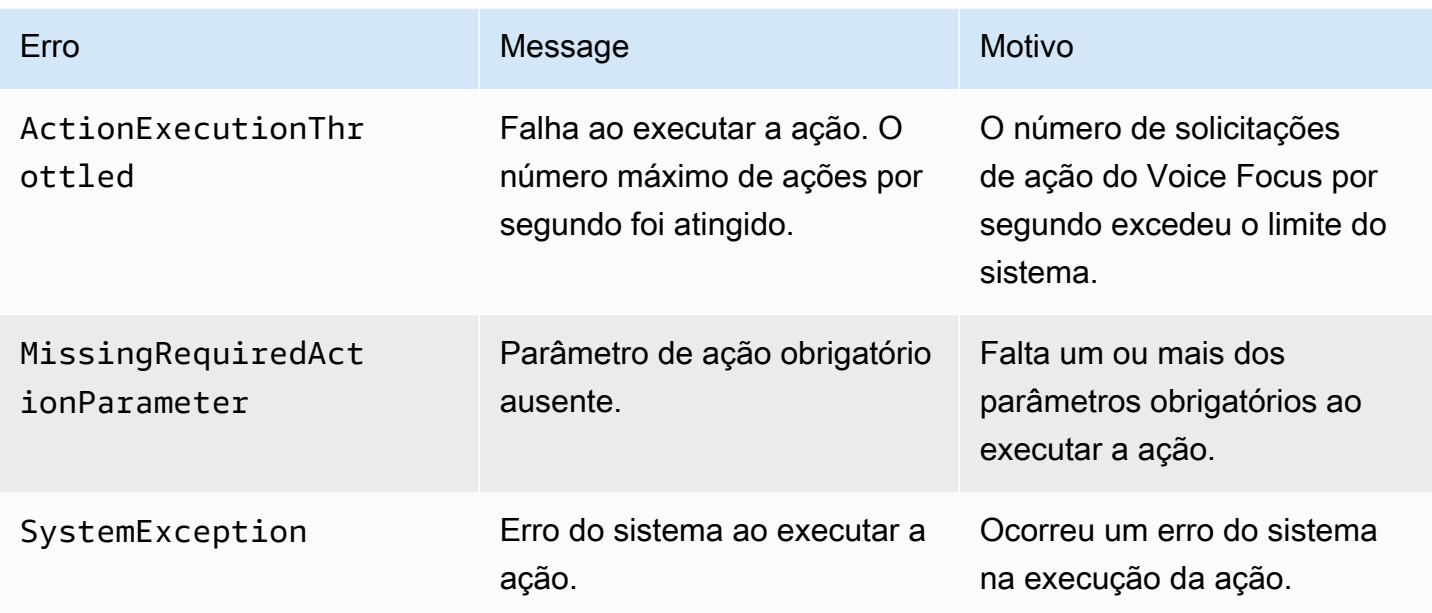

## Fluxos de chamadas

Este diagrama mostra o fluxo de chamadas para ativar e desativar o Amazon Voice Focus para uma ação CallAndBridge entre duas chamadas PSTN.

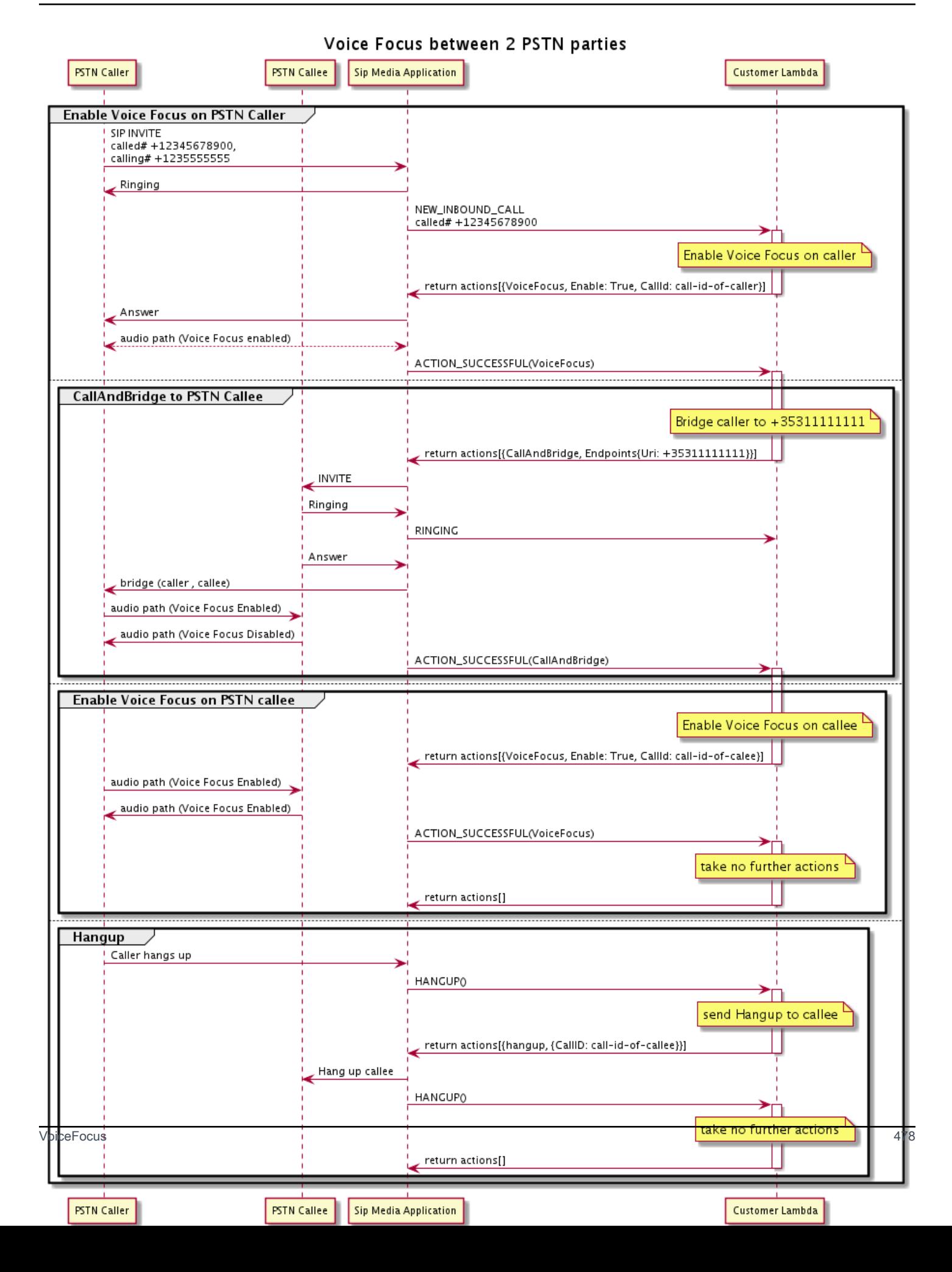

# Glossário do serviço de Áudio PSTN

# | [A](#page-488-0) | [C](#page-488-1) | [E](#page-489-0) | [I](#page-490-0) | [L](#page-490-1) | [M](#page-490-2) | [N](#page-490-3) | [O](#page-490-4) | [P](#page-491-0) | [S](#page-492-0) | [T](#page-493-0) | [V](#page-493-1) |

## <span id="page-488-0"></span>A

## Ação

Em uma função AWS Lambda, uma ação é um item que você deseja executar em um elemento de uma chamada telefônica, como enviar ou receber dígitos, participar de uma reunião e assim por diante. Para obter mais informações sobre ações suportadas pelo serviço Áudio PSTN, consulte [Ações suportadas para o serviço de áudio PSTN](#page-362-0).

## AWS Lambda

Um serviço de computação que permite que você execute o código de praticamente qualquer tipo de aplicativo ou serviço de back-end sem provisionar nem gerenciar servidores.

## Função do AWS Lambda

No contexto do serviço de Áudio PSTN, uma função é executada em resposta aos dados transmitidos por uma aplicação de mídia SIP, como fazer uma chamada de saída.

## <span id="page-488-1"></span> $\mathcal{C}$

## Registro de detalhes de chamada

Dados das chamadas do Voice Connector do SDK do Amazon Chime, como IDs de conta, números de telefone de origem e países de destino. Os registros chegam como objetos em um bucket do Amazon Simple Storage Service (S3) em sua conta. Para obter mais informações, consulte [Gerenciamento de configurações globais no SDK do Amazon Chime](https://docs.aws.amazon.com/chime-sdk/latest/ag/manage-global.html) no Guia do administrador do SDK do Amazon Chime. Para obter mais informações sobre o esquema de registro, consulte [Como usar registros de detalhes](#page-469-0) neste guia.

## ID de chamada

O ID atribuído aos elementos de todas as chamadas recebidas.

## <span id="page-488-2"></span>Elemento de chamada

Uma parte de uma ligação. Nos aplicativos do SDK do Amazon Chime, as chamadas podem vir de números de telefone válidos, de um PSTN ou de Voice Connectors do SDK do Amazon Chime. Para obter mais informações, consulte [Sobre o uso dos segmentos de chamada do](#page-304-0)  [serviço de áudio PSTN](#page-304-0) neste guia.

#### **Carrier**

Uma empresa que fornece serviços móveis. Abreviação de operadora de conectividade sem fio.

## Amazon Chime

Um serviço unificado de comunicação e colaboração fornecido pela AWS.

## SDK do Amazon Chime

Um kit de desenvolvimento de software usado por desenvolvedores para adicionar mídia e comunicações em tempo real a aplicativos de comunicação personalizados.

## <span id="page-489-0"></span>E

## E.164

O único formato aceito para números de telefone no serviço de Áudio PSTN. Uma recomendação da ITU-T, os números usam um código de país de 1 a 3 dígitos, seguido por um número máximo de assinante de 12 dígitos. Por exemplo: EUA: +14155552671, Reino Unido: +442071838750 44, Austrália: +61285993444.

## **Endpoint**

Um dispositivo de hardware ou serviço de software, como um telefone ou um aplicativo de comunicação unificada.

## **EventBridge**

É um serviço de barramento de eventos de tecnologia sem servidor que permite conectar os aplicativos a dados de uma série de fontes.

## **a** Note

Os aplicativos de mídia SIP não enviam dados para o EventBridge. Para obter mais informações, consulte [Automatização do SDK do Amazon Chime com o EventBridge](https://docs.aws.amazon.com/chime-sdk/latest/ag/automating-chime-with-cloudwatch-events.html) no Guia do administrador do SDK do Amazon Chime.

#### <span id="page-490-0"></span>I

### IVR

Resposta de voz interativa. Um sistema que permite que as pessoas interajam com um sistema telefônico operado por computador por meio de reconhecimento de voz ou teclados de toque.

## <span id="page-490-1"></span>L

## Elemento

Consulte [Call leg.](#page-488-2)

## <span id="page-490-2"></span>M

## Mídia

As mensagens de áudio, vídeo ou chat disponíveis para uso durante uma reunião do SDK do Amazon Chime. Um aplicativo de comunicação personalizado pode conter um ou mais de cada tipo de mídia.

## Pipeline de mídia

Um mecanismo para streaming e captura de áudio, vídeo, mensagens e eventos durante uma reunião do SDK do Amazon Chime. Para obter mais informações, consulte [Como criar pipelines](#page-90-0)  [de mídia do SDK do Amazon Chime](#page-90-0) neste guia.

## <span id="page-490-3"></span>N

## Portabilidade numérica

A capacidade de mover números de telefone entre operadoras telefônicas ou sistemas de comunicação unificada.

## <span id="page-490-4"></span>O

## Origem

O processo de receber uma chamada de uma PSTN e transferir essa chamada para um endpoint de VoIP.

#### <span id="page-491-0"></span>P

### Tag do participante

Um identificador atribuído a cada participante da chamada, LEG-A ou LEG-B.

### Política

O SDK do Amazon Chime exige os seguintes tipos de políticas:

- Política de usuário do IAM: uma política que define as permissões para usuários do Gerenciamento de identidade e acesso.
- Política de reunião: uma política que permite que um usuário controle o computador de outro usuário ao compartilhar telas durante uma reunião e permite que os participantes da reunião participem de reuniões recebendo uma chamada telefônica do SDK do Amazon Chime.

## PSTN

Rede pública de telefonia comutada. A infraestrutura e os serviços que fornecem recursos de chamadas telefônicas.

## Serviço de Áudio PSTN

Um serviço SDK do Amazon Chime que permite aos desenvolvedores adicionar recursos de áudio às suas soluções de comunicação.

## R

## Roteamento

Os aplicativos criados usando o SDK do Amazon Chime usam um ou mais tipos de roteamento:

- Roteamento de rede: o processo de selecionar um caminho para o tráfego em uma rede ou entre várias redes.
- Roteamento de interações: o processo de garantir que uma chamada vá para o destinatário ou o endpoint correto.
- Roteamento de chamadas: um atributo de gerenciamento de chamadas que enfileira e distribui chamadas de entrada para destinatários ou endpoints predefinidos.

## <span id="page-492-0"></span>S

## **SBC**

Controlador de borda de sessão. Um elemento de rede implantado para proteger redes de voz sobre protocolo de Internet (VoIP) baseadas em SIP.

## Sequence

A sequência de eventos que invocam uma função do AWS Lambda. Sempre que uma função é invocada durante uma chamada, a sequência é incrementada.

## Limite de serviço/service quota

O número máximo de recursos, como reuniões, streams de áudio ou compartilhamentos de conteúdo, permitidos pelo SDK do Amazon Chime. Para obter mais informações, consulte [Audio](#page-14-0) neste guia.

## SIP

Protocolo de iniciação de sessão, um protocolo de sinalização usado para iniciar, manter e encerrar sessões em tempo real que incluem qualquer combinação de aplicativos de voz, vídeo e mensagens. Para obter mais informações, consulte [SIP: Protocolo de iniciação da sessão.](https://www.rfc-editor.org/rfc/rfc3261.html)

## Cabeçalhos SIP

Parâmetros em funções do AWS Lambda que contêm dados de controle de chamadas, além de outros dados, como IDs de conta de usuário.

## Aplicação de mídia SIP

Um objeto gerenciado que passa valores de uma regra SIP para uma função do AWS Lambda de destino. Os desenvolvedores podem chamar a API [CreateSIPMediaApplication](https://docs.aws.amazon.com/chime-sdk/latest/APIReference/API_CreateSipMediaApplication.html) para criar aplicações de mídia SIP, mas precisam ter permissões administrativas para fazer isso.

## Regra SIP

Um objeto gerenciado que passa números de telefone dos URIs do Voice Connector do SDK do Amazon Chime para uma aplicação de mídia SIP de destino.

## Tronco SIP

Consulte [Amazon Chime SDK Voice Connector.](#page-493-2)

## **SMA**

Consulte aplicação de mídia SIP.

## ID SMA

Consulte aplicação de mídia SIP.

## <span id="page-493-0"></span>T

## **Telco**

Um provedor de serviços de telecomunicações.

## Rescisão

O processo de encerrar uma chamada.

## **TRANSACTION**

Uma chamada que contém um ou mais elementos de chamada. Para obter mais informações, consulte [Sobre o uso dos segmentos de chamada do serviço de áudio PSTN](#page-304-0) neste guia.

## ID da transação

O ID de uma transação que contém vários elementos de chamada. Para obter mais informações, consulte [Sobre o uso dos segmentos de chamada do serviço de áudio PSTN](#page-304-0) neste guia.

## <span id="page-493-1"></span>V

<span id="page-493-2"></span>Voice Connector do SDK do Amazon Chime

Um objeto que fornece o serviço de entroncamento do Protocolo de iniciação de sessão (SIP) para sistemas telefônicos. Os administradores usam o console administrativo do SDK do Amazon Chime para criar e gerenciar Voice Connectors. Para obter mais informações, consulte [Gerenciamento de Voice Connectors do SDK do Amazon Chime](https://docs.aws.amazon.com/chime-sdk/latest/ag/voice-connectors.html) no Guia do administrador do SDK do Amazon Chime.

Grupo de Voice Connectors do SDK do Amazon Chime

Um wrapper que contém vários Voice Connectors de diferentes regiões da AWS. Grupos permitem que chamadas de entrada façam failover entre regiões, o que cria um mecanismo tolerante a falhas. Para obter mais informações, consulte [Gerenciamento de grupos de Voice](https://docs.aws.amazon.com/chime-sdk/latest/ag/voice-connector-groups.html) [Connectors do SDK do Amazon Chime](https://docs.aws.amazon.com/chime-sdk/latest/ag/voice-connector-groups.html) no Guia do administrador do SDK do Amazon Chime.

# Como usar a análise de chamada do SDK do Amazon Chime

Os tópicos desta seção explicam como usar a análise de chamadas do SDK do Amazon Chime para gerar insights a partir dos dados de chamadas.

A análise de chamadas do SDK do Amazon Chime oferece aos desenvolvedores soluções de baixo código para gerar insights econômicos a partir de áudio em tempo real, incluindo ingestão de áudio, análise, alertas e integração de data lake. A análise de chamadas permite gerar insights por meio da integração com o Amazon Transcribe e o Transcribe Call Analytics (TCA) e, de forma nativa, por meio da análise de voz do SDK do Amazon Chime. A análise de chamadas também pode gravar chamadas no bucket do Amazon S3.

É possível usar os métodos a seguir para configurar e executar análise de chamadas.

- Usar o console do SDK do Amazon Chime para criar uma configuração de análise de chamadas e associá-la ao conector de voz do SDK do Amazon Chime. Durante esse processo, você pode ativar a gravação e a análise de chamadas. Não precisa escrever código para realizar o processo.
- Usar um conjunto de APIs do SDK do Amazon Chime, as APIs do [SDK do Amazon Chime](https://docs.aws.amazon.com/chime-sdk/latest/APIReference/welcome.html) para criar e executar programaticamente uma configuração.

Para obter mais informações, consulte [Criação de configurações de análise de chamadas](#page-499-0) e [Usar](#page-510-0)  [configurações de análise de chamadas](#page-510-0), mais adiante nesta seção.

## Tópicos

- [O que é a análise de chamadas do SDK do Amazon Chime](#page-495-0)
- [Terminologia de análise de chamadas](#page-497-0)
- [Criação de configurações de análise de chamadas](#page-499-0)
- [Usar configurações de análise de chamadas](#page-510-0)
- [Gerenciar pipelines de análise de chamadas](#page-525-0)
- [Pausar e reiniciar pipelines de análise de chamadas](#page-525-1)
- [Usar a função de acesso ao recurso de análise de chamadas](#page-526-0)
- [Como entender os status da análise de chamadas](#page-534-0)
- [Monitoramento de pipelines de análise de chamadas com a Amazon CloudWatch](#page-537-0)
- [Processador de análise de chamadas e destinos de saída](#page-539-0)
- [Modelo de dados de análise de chamadas](#page-596-0)
- [Usar a análise de voz do SDK do Amazon Chime](#page-639-0)
- [Service Quotas de análise de chamadas](#page-667-0)

# <span id="page-495-0"></span>O que é a análise de chamadas do SDK do Amazon Chime

A análise de chamadas do SDK do Amazon Chime é uma solução de baixo código para gerar insights econômicos a partir de áudio em tempo real, incluindo recursos para ingestão de áudio, gravação, análise de voz, alertas e um data lake. É possível gerar insights baseados em machine learning usando análise de chamadas criando uma configuração de análise de chamadas reutilizável que determina quais integrações de machine learning e atributos de processamento de áudio da AWS devem ser habilitados para um fluxo de trabalho. Em seguida, será usada a configuração de análise de chamadas com várias fontes de mídia, como conectores de voz ou o Amazon Kinesis Video Streams. A análise de chamadas gera insights por meio de integrações com o Amazon Transcribe e a análise de chamadas do Transcribe (TCA) e, de [forma nativa, por meio da análise de](#page-639-0)  [voz do SDK do Amazon Chime](#page-639-0), um serviço executado sob análise de chamadas.

Siga as etapas a seguir para usar a análise de chamadas:

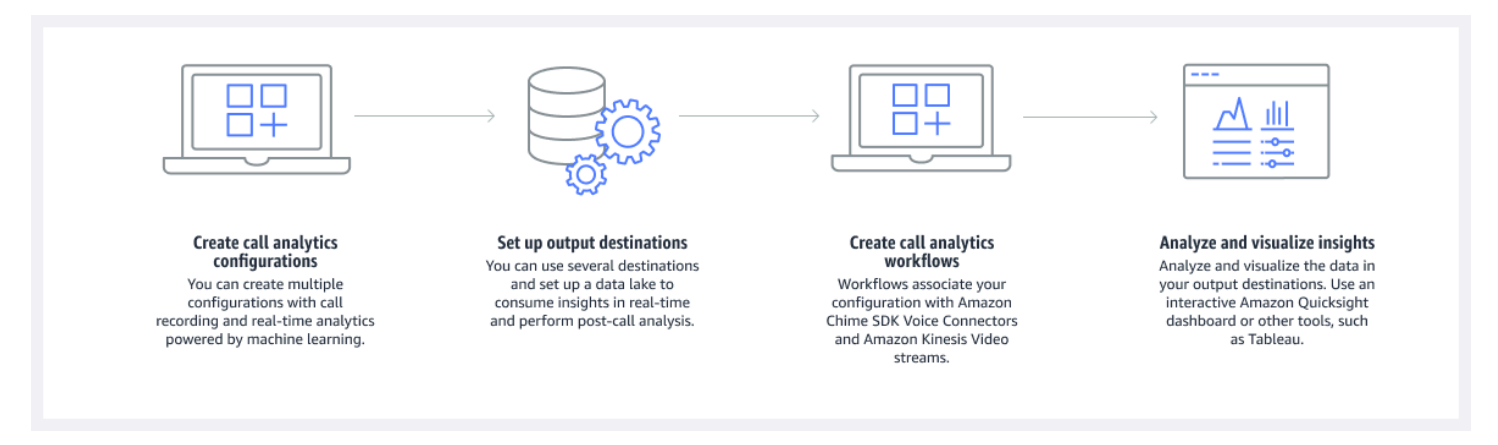

No diagrama:

- 1. Comece criando uma configuração de análise de chamadas.
- 2. Defina os destinos de saída e um data lake opcional.
- 3. Crie fluxos de trabalho que associam sua configuração a um conector de voz e ao Amazon Kinesis Video Streams.
- 4. Analise e, opcionalmente, visualize os insights.

É possível usar o console do SDK do Amazon Chime para criar uma configuração de análise de chamadas e permitir que ela seja iniciada automaticamente. Se precisar controlar as configurações que se aplicam a um determinado tipo de chamada, use APIs para criar uma configuração. De qualquer forma, a configuração contém detalhes sobre os serviços de machine learning da AWS a serem invocados para o áudio da chamada, habilitar a gravação da chamada e os destinos dos insights, metadados e gravações. A análise de chamadas fornece os seguintes destinos:

- Um fluxo de dados do Amazon Kinesis (KDS). É possível usar o KDS para receber informações de chamadas ao vivo que podem ser integradas a seu aplicativo. Por exemplo, é possível integrar os insights ao vivo para ajudar um atendente de vendas ou de suporte ao cliente durante uma ligação com um cliente; ou, usar os insights para aumentar os prompts e resumos de IA generativa.
- Um bucket do Amazon S3 configurado como um data warehouse. O bucket armazena dados no formato Parquet. O Parquet é um formato de arquivo de código aberto projetado para compactar e armazenar grandes volumes de dados. Em seguida, é possível usar o Amazon Athena para consultar os dados usando a linguagem de consulta simples (SQL) ou movê-los para o data warehouse existente e emparelhá-los com os dados da sua empresa. Por exemplo, você pode realizar análises agregadas pós-chamada para entender a eficácia das chamadas de clientes, áreas problemáticas de um produto ou oportunidades para treinar funcionários para alcançar melhores resultados para os clientes.

Além desses destinos, a análise de chamadas também oferece suporte a alertas em tempo real que você pode pré-configurar, com base nos insights. Os alertas são enviados para a Amazon EventBridge.

## **a** Note

Ao criar uma configuração de análise de chamadas, não selecione uma fonte de áudio específica. Isso permite que reutilizar as configurações em várias fontes de áudio. Por exemplo, uma configuração pode habilitar a gravação de chamadas e fornecer a transcrição de chamadas. Em seguida, você poderá usar a configuração com um conector de voz do Chime SDK e um stream de áudio por meio de um stream de vídeo do Kinesis. Também é possível compartilhar a configuração entre vários conectores de voz. Cada configuração de análise de chamadas é exclusiva e identificada por um ARN.

# <span id="page-497-0"></span>Terminologia de análise de chamadas

Os conceitos e terminologia a seguir são fundamentais para entender como usar a análise de chamadas do SDK do Amazon Chime.

## Amazon Athena

Um serviço de consultas interativas que permite a análise de dados no Amazon S3 usando SQL padrão. Como o Athena é uma tecnologia sem servidor, não há infraestrutura para ser gerenciada e você paga apenas pelas consultas que executar. Para usar o Athena, aponte para seus dados no Amazon S3, defina o esquema e use consultas SQL padrão. Você também pode usar grupos de trabalho para agrupar usuários e controlar os recursos aos quais eles têm acesso quando executam consultas. Os grupos de trabalho permitem gerenciar a simultaneidade de consultas e priorizar a execução de consultas em diferentes grupos de usuários e cargas de trabalho. Para obter mais informações, consulte [O que é o Amazon Athena.](https://docs.aws.amazon.com/athena/latest/ug/what-is.html)

## Amazon Kinesis Data Firehose

Um serviço de extração, transformação e carregamento (ETL) que captura, transforma e fornece dados de streaming de forma confiável para data lakes, data stores e serviços de análise. Para obter mais informações, consulte [O que é o Amazon Kinesis Data Firehose.](https://aws.amazon.com/kinesis/data-firehose/)

Data warehouse de análise de chamadas

Armazenamento opcional de dados de análise de chamadas. O warehouse armazena os dados em um formato de arquivo de dados baseado em parquet em um bucket do Amazon S3. É possível usar o SQL padrão para consultar os dados. Ative o warehouse em uma configuração de análise de chamadas.

## Glue Data Catalog

Um repositório centralizado de metadados para ativos de dados em várias fontes de dados. O catálogo consiste em bancos de dados e tabelas. Para análise de chamadas, os metadados na tabela informam o Athena a localização do seu bucket do Amazon S3. Também especificam a estrutura de dados, como nomes de colunas, tipos de dados e o nome da tabela. Os bancos de dados contêm apenas os metadados e as informações do esquema de um conjunto de dados. Para obter mais informações, consulte [Estrutura da tabela do catálogo de dados Glue,](#page-596-1) mais adiante nesta seção.

#### Pipeline de insights de mídia

Um recurso temporário identificado por um único MediaPipelineId. Criado usando uma configuração de pipeline de análise de chamadas e parâmetros de runtime. Os parâmetros de runtime especificam a fonte de dados do pipeline.

Configuração do pipeline de insights de mídia

Uma configuração estática usada para criar pipelines de insights de mídia. É possível usar uma configuração para instanciar um ou mais pipelines.

Elemento de configuração do pipeline de insights de mídia

O elemento de configuração do pipeline de insights de mídia inclui instruções para processar mídia usando um elemento processador ou fornecer insights gerados usando um elemento coletor.

Tarefa do pipeline de insights de mídia

Um sub-recurso temporário de um pipeline de insights de mídia. As tarefas contêm metadados sobre o status de um processo de um ARN de stream e ID de canal específicos. Identificadas por um ID exclusivo. Criadas ao iniciar a análise de voz em um pipeline de insights de mídia.

#### Pesquisa de locutor

Um atributo de análise de voz que ajuda a reconhecer os participantes da chamada.

#### Análise de voz

Um atributo do SDK do Amazon Chime que inclui pesquisa de locutor e análise de tom de voz. Incorporação de voz

Uma representação vetorial da voz do autor de uma chamada, além de um ID exclusivo.

Aprimoramento de voz

Um sistema que aprimora a qualidade do áudio das chamadas telefônicas.

#### Perfil de voz

A combinação de uma incorporação de voz, seu ID e sua data de expiração.

Domínio do perfil de voz

Uma coleção de perfis de voz.

```
Terminologia de análise de chamadas 489
```
#### Análise de tom de voz

Um atributo de análise de voz que permite analisar a voz dos autores de chamada em busca de um sentimento positive, negative, ou neutral.

Para obter mais informações sobre as APIs usadas para criar configurações de insights de chamadas, iniciar pipelines e executar análises de voz, consulte [Pipelines de mídia do SDK do](https://docs.aws.amazon.com/chime-sdk/latest/APIReference/API_Operations_Amazon_Chime_SDK_Media_Pipelines.html) [Amazon Chime,](https://docs.aws.amazon.com/chime-sdk/latest/APIReference/API_Operations_Amazon_Chime_SDK_Media_Pipelines.html) na Referência da API do SDK do Amazon Chime.

## **a** Note

É altamente recomendável usar as APIs do pipeline de insights de mídia para executar análises de chamadas, pois somente essas APIs fornecem novos atributos. Para obter mais informações sobre as diferenças entre o pipeline de mídia e os namespaces de voz, consulte [Usar APIs de voz para executar análises de voz](#page-661-0), mais adiante nesta seção.

# <span id="page-499-0"></span>Criação de configurações de análise de chamadas

Para usar a análise de chamadas, você começa criando uma configuração, uma estrutura estática que contém as informações necessárias para criar um pipeline de análise de chamadas. Você pode usar o console do Amazon Chime SDK para criar uma configuração ou chamar a API. [CreateMediaInsightsPipelineConfiguration](https://docs.aws.amazon.com/chime-sdk/latest/APIReference/API_media-pipelines-chime_CreateMediaInsightsPipelineConfiguration.html)

Uma configuração de análise de chamadas inclui detalhes sobre processadores de áudio, como gravação, análise de voz ou o Amazon Transcribe. Também inclui destinos de insights e configurações de eventos de alerta. Opcionalmente, é possível salvar os dados de chamadas em um bucket do Amazon S3 para análise posterior.

No entanto, as configurações não incluem fontes de áudio específicas. Isso permite reutilizar a configuração em vários fluxos de trabalho de análise de chamadas. Por exemplo, é possível usar a mesma configuração de análise de chamadas com conectores de voz diferentes ou em diferentes fontes de stream de vídeo do Amazon Kinesis (KVS).

Use as configurações para criar pipelines quando as chamadas SIP ocorrem por um conector de voz ou quando novas mídias são enviadas para um stream de vídeo do Amazon Kinesis (KVS). Os pipelines, por sua vez, processam a mídia de acordo com as especificações na configuração.

É possível interromper um pipeline programaticamente a qualquer momento. Os pipelines também interrompem o processamento da mídia quando a chamada de um conector de voz é encerrada. Além disso, é possível pausar um pipeline. Ao fazer isso, desativa as chamadas para os serviços subjacentes de machine learning da Amazon e as retoma quando desejado. No entanto, a gravação de chamadas continua durante a pausa do pipeline.

As seções a seguir explicam os pré-requisitos para criar e como criar uma configuração de análise de chamadas.

## Tópicos

- [Pré-requisitos](#page-500-0)
- [Usar o console do SDK do Amazon Chime para criar configurações de análise de chamadas](#page-501-0)
- [Usar APIs para criar configurações de análise de chamadas.](#page-509-0)
- [Associar uma configuração a um conector de voz](#page-509-1)

## <span id="page-500-0"></span>Pré-requisitos

Antes de criar uma configuração de análise de chamadas, são necessários os itens a seguir. É possível usar o console da AWS para criá-los:

- Um conector de voz do SDK do Amazon Chime. Caso contrário, consulte [Criação de conectores](https://docs.aws.amazon.com/chime-sdk/latest/ag/ca-prerequisites.html)  [de voz do SDK do Amazon Chime.](https://docs.aws.amazon.com/chime-sdk/latest/ag/ca-prerequisites.html) Também é necessário:
	- Ativar o streaming do conector de voz. Para obter mais informações, consulte [Automatizar o](https://docs.aws.amazon.com/chime-sdk/latest/ag/automating-chime-with-cloudwatch-events.html)  [Amazon Chime SDK EventBridge com, no Guia do administrador do Amazon Chime SDK](https://docs.aws.amazon.com/chime-sdk/latest/ag/automating-chime-with-cloudwatch-events.html)
	- Configurar o conector de voz para usar a análise de chamadas. Para obter mais informações, consulte [Como configurar conectores de voz para usar a análise de chamadas](https://docs.aws.amazon.com/chime-sdk/latest/ag/configure-voicecon.html), no Guia do administrador do SDK do Amazon Chime.
- EventBridge Alvos da Amazon. Caso contrário, consulte [Monitoramento do Amazon Chime SDK](https://docs.aws.amazon.com/chime-sdk/latest/ag/automating-chime-with-cloudwatch-events.html) [com](https://docs.aws.amazon.com/chime-sdk/latest/ag/automating-chime-with-cloudwatch-events.html) o Guia do Administrador do Amazon EventBridge Chime SDK.
- Uma função vinculada ao serviço que permite que o Voice Connector acesse ações nos EventBridge alvos. Para obter mais informações, consulte [Uso da política de função vinculada](https://docs.aws.amazon.com/chime-sdk/latest/ag/using-service-linked-roles-stream.html)  [ao serviço do conector de voz do SDK do Amazon Chime,](https://docs.aws.amazon.com/chime-sdk/latest/ag/using-service-linked-roles-stream.html) no Guia do administrador do SDK do Amazon Chime.
- Um fluxo de dados do Amazon Kinesis. Caso contrário, consulte [Criação e gerenciamento de](https://docs.aws.amazon.com/streams/latest/dev/working-with-streams.html)  [streams,](https://docs.aws.amazon.com/streams/latest/dev/working-with-streams.html) no Guia do desenvolvedor do Amazon Kinesis Streams. A análise e a transcrição de voz exigem um fluxo de dados do Kinesis.

• Para analisar chamadas off-line, é necessário criar um data lake do SDK do Amazon Chime. Para fazer isso, consulte [Criação de um data lake do SDK do Amazon Chime,](#page-582-0) mais adiante neste guia.

# <span id="page-501-0"></span>Usar o console do SDK do Amazon Chime para criar configurações de análise de chamadas

Depois de criar os pré-requisitos listados na seção anterior, poderá usar o console do SDK do Amazon Chime para criar uma ou mais configurações de análise de chamadas. Também poderá usar o console para associar um ou mais conectores de voz às configurações. Quando o processo estiver concluído, a análise de chamadas começará a ser executada com os atributos que você ativou ao criar a configuração.

Siga as etapas a seguir para criar uma configuração de análise de chamadas:

- 1. Especifique os detalhes da configuração, incluindo um nome e tags opcionais.
- 2. Defina as configurações de gravação. Crie uma configuração de análise de chamadas que inclua insights baseados em gravação e machine learning.
- 3. Configure os serviços de análise.
- 4. Selecione destinos de saída para consumir insights em tempo real. Crie um data lake opcional para realizar análises pós-chamada.
- 5. Crie um novo perfil de serviço ou use um perfil existente.
- 6. Configure alertas em tempo real que enviem notificações via Amazon EventBridge quando determinadas condições forem atendidas.
- 7. Revise as definições e crie a configuração

Depois de criar a configuração, ative a análise de chamadas associando um conector de voz à configuração. Depois de fazer isso, a análise de chamadas será iniciada automaticamente quando uma chamada chegar ao conector de voz. Para obter mais informações, consulte [Associar uma](#page-509-1)  [configuração a um conector de voz,](#page-509-1) mais adiante nesta seção.

As seções a seguir explicam como realizar cada etapa do processo. Expandi-as na ordem listada.

Especificar detalhes da configuração

Para especificar detalhes da configuração

1. Abra o console do Amazon Chime em [https://console.aws.amazon.com/chime-sdk/home.](https://console.aws.amazon.com/chime-sdk/home)

- 2. No painel de navegação, em Análise de chamadas, escolha Configurações e, em seguida, escolha Criar configuração.
- 3. Em Basic information (Informações básicas), faça o seguinte:
	- a. Insira um nome para a configuração. O nome deve refletir seu caso de uso e todas as tags.
	- b. (Opcional) Em Tags, escolha Adicionar nova tag e insira as chaves de tag e valores opcionais. Defina as chaves e os valores. As tags ajudam a consultar a configuração.
	- c. Escolha Próximo.

## Configuração da gravação

Para configurar a gravação

- Na página Configure recording (Configurar gravação), faça o seguinte:
	- a. Escolha a caixa de seleção Ativar gravação de chamadas. Isso permite gravar chamadas do conector de voz ou streams do KVS e enviar os dados ao bucket do Amazon S3.
	- b. Em Formato de arquivo, escolha WAV com PCM para obter a melhor qualidade de áudio.

 $-\text{ou}$ —

Escolha OGG com OPUS para compactar o áudio e otimizar o armazenamento.

- c. (Opcional) Conforme necessário, escolha o link Criar um bucket do Amazon S3 e siga as etapas para criar um bucket do Amazon S3.
- d. Insira o URI do seu bucket do Amazon S3 ou escolha Browse para localizar um bucket.
- e. (Opcional) Escolha Ativar aprimoramento de voz para ajudar a melhorar a qualidade do áudio das gravações.
- f. Escolha Próximo.

## Compreender o aprimoramento de voz

Ao criar uma configuração de análise de chamadas, é possível habilitar a gravação de chamadas e armazenar as chamadas gravadas em um bucket do Amazon S3. Como parte disso, também é possível ativar o aprimoramento de voz e melhorar a qualidade do áudio das chamadas armazenadas. O aprimoramento de voz só se aplica às gravações geradas após a ativação do atributo. Quando o recurso de aprimoramento de voz está ativo, além da gravação original, é criada uma gravação aprimorada, que é armazenada no mesmo bucket e formato do Amazon S3. O

aprimoramento de voz gerará gravações aprimoradas para chamadas de até 30 minutos de duração. As gravações aprimoradas não serão geradas para chamadas com mais de 30 minutos.

As chamadas telefônicas são filtradas por banda estreita e amostradas a 8 KHz. O aprimoramento de voz aumenta a taxa de amostragem de 8 kHz para 16 kHz e usa um modelo de machine learning para expandir o conteúdo de frequência de banda estreita para banda larga para tornar a fala mais natural. O aprimoramento de voz também usa um modelo de redução de ruído chamado Amazon Voice Focus, que ajuda a reduzir o ruído de fundo no áudio aprimorado.

O aprimoramento de voz também usa um modelo de redução de ruído chamado Voice Focus. O modelo ajuda a reduzir o ruído de fundo no áudio aprimorado. O aprimoramento de voz aplica o modelo ao áudio atualizado de 16 KHz.

### **a** Note

O atributo de aprimoramento de voz é suportado apenas nas regiões Leste dos EUA (Norte da Virgínia) e Oeste dos EUA (Oregon).

Os metadados das gravações com aprimoramento de voz são publicados por meio do KDS configurado na tabela existente do catálogo de dados do AWS Glue, call\_analytics\_recording\_metadata. Para identificar o registro de gravação de chamadas original a partir da gravação de chamadas aprimorada por voz, um novo campo chamado subtipo de detalhe com valor VoiceEnhancementé adicionado à notificação do KDS e à tabela de cola call\_analytics\_recording\_metadata. Para obter mais informações sobre o esquema de data warehouse, consulte [Modelo de dados de análise de chamadas.](#page-596-0)

Formato de arquivo do aprimoramento de voz

Observe o seguinte sobre arquivos de gravação aprimorada.

- As gravações aprimoradas são gravadas no mesmo bucket do Amazon S3 que as gravações normais. Você configura o destino chamando as RecordingSinkRuntimeConfiguration APIs [S3](https://docs.aws.amazon.com/chime-sdk/latest/APIReference/API_media-pipelines-chime_S3RecordingSinkConfiguration.html)  [RecordingSinkConfiguration](https://docs.aws.amazon.com/chime-sdk/latest/APIReference/API_media-pipelines-chime_S3RecordingSinkConfiguration.html) ou [S3](https://docs.aws.amazon.com/chime-sdk/latest/APIReference/API_media-pipelines-chime_S3RecordingSinkRuntimeConfiguration.html) ou usando o console do Amazon Chime SDK.
- As gravações aprimoradas têm \_enhanced anexado ao nome do arquivo base. name.
- As gravações aprimoradas têm o mesmo formato de arquivo da gravação original. Você configura o formato do arquivo chamando as RecordingSinkRuntimeConfiguration APIs [S3](https://docs.aws.amazon.com/chime-sdk/latest/APIReference/API_media-pipelines-chime_S3RecordingSinkConfiguration.html)  [RecordingSinkConfiguration](https://docs.aws.amazon.com/chime-sdk/latest/APIReference/API_media-pipelines-chime_S3RecordingSinkConfiguration.html) ou [S3](https://docs.aws.amazon.com/chime-sdk/latest/APIReference/API_media-pipelines-chime_S3RecordingSinkRuntimeConfiguration.html) ou usando o console do Amazon Chime SDK.
O exemplo a seguir mostra um formato de nome de arquivo típico.

s3://*original\_file\_name*\_enhanced.*wav*

ou

#### s3://*original\_file\_name*\_enhanced.*ogg*

#### Configurar os serviços de análise

O Amazon Transcribe fornece transcrições de texto das chamadas. Em seguida, é possível usar as transcrições para ampliar outros serviços de machine learning, como o Amazon Comprehend ou seus próprios modelos de machine learning.

#### **a** Note

O Amazon Transcribe também fornece reconhecimento automático de idiomas. No entanto, esse atributo não pode ser usado com modelos de linguagem ou redação de conteúdo personalizados. Além disso, se a identificação de idioma for utilizada com outros atributos, somente será possível usar os idiomas compatíveis com esses atributos. Para obter mais informações, consulte [Identificação do idioma com transcrições de streaming](https://docs.aws.amazon.com/transcribe/latest/dg/lang-id-stream.html), no Guia do desenvolvedor do Amazon Transcribe.

A Amazon Transcribe Call Analytics é uma API baseada em machine learning que fornece transcrições de chamadas, opiniões e insights de conversas em tempo real. O serviço elimina a necessidade de fazer anotações e permite uma ação imediata sobre os problemas detectados. O serviço também fornece análises pós-chamada, como sentimento do autor da chamada, motivadores da chamada, tempo sem conversa, interrupções, velocidade da conversa e características da conversa.

#### **a** Note

Por padrão, a análise pós-chamada transmite gravações de chamadas para o bucket do Amazon S3. Para evitar a criação de gravações duplicadas, não ative a gravação de chamadas e a análise pós-chamada ao mesmo tempo.

Por fim, o Transcribe Call Analytics pode marcar automaticamente conversas com base em frases específicas e ajudar a redigir informações confidenciais de áudio e texto. Para obter mais informações sobre os processadores de mídia de análise de chamadas, os insights gerados por esses processadores e os destinos de saída, consulte [Processador de análise de chamadas e](#page-539-0) [destinos de saída](#page-539-0), mais adiante nesta seção.

Para configurar os serviços de análise

1. Na página Configurar serviços de análise, marque as caixas de seleção ao lado de Análise de voz ou Serviços de transcrição. Os dois itens podem ser selecionados.

Marque a caixa de seleção Análise de voz, para ativar qualquer combinação de pesquisa de locutor e análise de tom de voz.

Selecione a caixa de seleção Serviços de transcrição para ativar o Amazon Transcribe ou o Transcribe Call Analytics.

- a. Para ativar a pesquisa de locutor
	- Selecione a caixa de seleção Sim, eu concordo com a confirmação de consentimento para análise de voz do SDK do Amazon Chime e escolha Aceitar.
- b. Para ativar a análise de tom de voz
	- Marque a caixa de seleção Análise de tom de voz.
- c. Para habilitar o Amazon Transcribe
	- i. Escolha o botão Amazon Transcribe.
	- ii. Em Configurações de idioma, faça o seguinte:
		- A. Se seus chamadores falarem um único idioma, escolha Idioma específico, abra a lista de idiomas e selecione o idioma.
		- B. Se seus chamadores falarem vários idiomas, você poderá identificá-los automaticamente. Escolha Detecção automática de idioma.
		- C. Abra a lista Opções de idioma para identificação automática de idioma e selecione pelo menos dois idiomas.
		- D. (Opcional) Abra a lista Idiomas preferidos e especifique um idioma preferido. Quando os idiomas selecionados na etapa anterior têm pontuações de confiança correspondentes, o serviço transcreve o idioma preferido.
- E. (Opcional) Expanda as Configurações de remoção de conteúdo, selecione uma ou mais opções e escolha uma ou mais das opções adicionais que forem exibidas. O texto auxiliar explica cada opção.
- F. (Opcional) Expanda Configurações adicionais, selecione uma ou mais opções e escolha uma ou mais das opções adicionais que forem exibidas. O texto auxiliar explica cada opção.
- d. Para habilitar o Amazon Transcribe Call Analytics
	- i. Escolha o botão Amazon Transcribe Call Analytics.
	- ii. Abra a lista Idiomas e selecione um idioma.
	- iii. (Opcional) Expanda as Configurações de remoção de conteúdo, selecione uma ou mais opções e escolha uma ou mais das opções adicionais que forem exibidas. O texto auxiliar explica cada opção.
	- iv. (Opcional) Expanda Configurações adicionais, selecione uma ou mais opções e escolha uma ou mais das opções adicionais que forem exibidas. O texto auxiliar explica cada opção.
	- v. (Opcional) Expanda as Configurações de análise pós-chamada e faça o seguinte:
		- A. Escolha a caixa de seleção Análise pós-chamada.
		- B. Insira o URI do bucket do Amazon S3.
		- C. Selecione um tipo de redação de conteúdo.
- 2. Ao terminar de fazer as seleções, escolha Avançar.

#### Configurar os detalhes de saída

Depois de concluir as etapas de processamento de mídia, selecione um destino para a saída da análise. A análise de chamadas fornece insights ao vivo por meio do Amazon Kinesis Data Streams e, opcionalmente, por meio de um data warehouse em um bucket do Amazon S3 de sua escolha. Para criar o data warehouse, você usa um CloudFormation modelo. O modelo ajuda a criar a infraestrutura que fornece os metadados e insights de chamada para o bucket do Amazon S3. Para obter mais informações sobre a criação do data warehouse, consulte [Criação de um data lake do](#page-582-0)  [SDK do Amazon Chime,](#page-582-0) mais adiante nesta seção. Para obter mais informações sobre a criação do esquema do data warehouse, consulte [Modelo de dados de análise de chamadas](#page-596-0), também mais adiante nesta seção.

Se você ativou a análise de voz na seção anterior, também poderá adicionar destinos de notificação de análise de voz, como Lambda, Amazon Simple Queue Service ou Amazon Simple Notification Service, da AWS. As etapas a seguir explicam como.

Para configurar os detalhes de saída

1. Abra a lista de fluxo de dados do Kinesis e selecione seu fluxo de dados.

#### **a** Note

Se quiser visualizar os dados, deve selecionar o fluxo de dados do Kinesis usado pelo bucket do Amazon S3 e pelo Amazon Kinesis Data Firehose.

- 2. (Opcional) Expanda Destinos adicionais de notificação de análise de voz e selecione qualquer combinação de destinos Lambda, Amazon SNS e Amazon SQS da AWS.
- 3. (Opcional) Em Analisar e visualizar insights, marque a caixa de seleção Executar análise histórica com data lake. Para obter mais informações sobre data lakes, consulte [Criação de um](#page-582-0)  [data lake do SDK do Amazon Chime](#page-582-0), mais adiante nesta seção.
- 4. Quando terminar, escolha Next (Próximo).

#### Configurar permissões de acesso

Para permitir a análise de chamadas, o serviço de machine learning e outros recursos devem ter permissões para acessar a mídia de dados e fornecer informações. É possível usar um perfil de serviço existente ou usar o console para criar um novo perfil. Para obter mais informações sobre funções, consulte [Usar a função de acesso ao recurso de análise de chamadas,](#page-526-0) mais adiante nesta seção.

Para configurar permissões de acesso

- 1. Na página Configurar permissões de acesso, faça um dos itens a seguir:
	- 1. Selecione Criar e usar um novo perfil de serviço.
	- 2. Na caixa Sufixo do nome do perfil de serviço, insira um sufixo descritivo para o perfil.

 $-$ ou $-$ 

1. Selecione Usar um perfil de serviço existente.

- 2. Abra a lista Perfil de serviço e selecione um perfil.
- 2. Escolha Próximo.

(Opcional) Configurar alertas em tempo real

#### **A** Important

Para usar alertas em tempo real, você deve primeiro ativar o Amazon Transcribe ou a análise do Amazon Transcribe.

Você pode criar um conjunto de regras que enviam alertas em tempo real para a Amazon EventBridge. Quando um insight gerado pelo Amazon Transcribe ou pelo Amazon Transcribe Call Analytics corresponde à regra especificada durante uma sessão de análise, é enviado um alerta. Os alertas têm o tipo de detalheMedia Insights Rules Matched. EventBridge oferece suporte à integração com serviços downstream, como Amazon Lambda, Amazon SQS e Amazon SNS, para acionar notificações para o usuário final ou iniciar outra lógica de negócios personalizada. Para obter mais informações, consulte [Usando EventBridge notificações da Amazon](#page-563-0), mais adiante nesta seção.

#### Para configurar alertas

- 1. Em Alertas em tempo real, escolha Alertas ativos em tempo real.
- 2. Em Regras, selecione Criar regra.
- 3. Na caixa de seleção Nome da regra, insira um nome para a regra.
- 4. Abra a lista Tipo de regra e selecione o tipo de regra que deseja usar.
- 5. Use os controles que aparecem para adicionar palavras-chave à regra e aplicar a lógica, como mencionada ou não mencionada.
- 6. Escolha Próximo.

#### Examinar e criar

Para criar o arquivo de configuração

- 1. Revise as configurações em cada seção. Conforme necessário, escolha Editar para alterar uma configuração.
- 2. Escolha Criar configuração.

A configuração aparece na página Configurações do console do SDK do Amazon Chime.

### Usar APIs para criar configurações de análise de chamadas.

É possível criar programaticamente conectores de voz e configurações de análise de chamadas e, em seguida, associá-los para iniciar um fluxo de trabalho de análise de chamadas. Este guia pressupõe que você saiba como escrever o código.

As APIs a ser utilizadas variam, dependendo do tipo de fluxo de trabalho. Por exemplo, para gravar áudio, primeiro você chama a [CreateMediaInsightsPipelineConfiguration](https://docs.aws.amazon.com/chime-sdk/latest/APIReference/API_media-pipelines-chime_CreateMediaInsightsPipelineConfiguration.html)API para criar uma configuração de análise de chamadas. Em seguida, você liga [CreateVoiceConnectorp](https://docs.aws.amazon.com/chime-sdk/latest/APIReference/API_voice-chime_CreateVoiceConnector.html)ara o para criar um conector de voz. Por fim, você associa a configuração a um conector de voz usando a [PutVoiceConnectorStreamingConfiguration](https://docs.aws.amazon.com/chime-sdk/latest/APIReference/API_media-pipelines-chime_PutVoiceConnectorStreamingConfiguration.html)API.

Por outro lado, para gravar áudio com um produtor de stream de vídeo da Kinesis, você liga e [CreateMediaInsightsPipelineConfiguration](https://docs.aws.amazon.com/chime-sdk/latest/APIReference/API_media-pipelines-chime_CreateMediaInsightsPipelineConfiguration.html), em seguida, chama a [CreateMediaInsightsPipelineA](https://docs.aws.amazon.com/chime-sdk/latest/APIReference/API_media-pipelines-chime_CreateMediaInsightsPipeline.html)PI.

Para obter mais informações sobre o uso de configurações de análise de chamadas para habilitar fluxos de trabalho diferentes, consulte fluxos de trabalho em [Usar configurações de análise de](#page-510-0) [chamadas](#page-510-0), mais adiante nesta seção.

### Associar uma configuração a um conector de voz

Depois de usar o console para criar uma configuração de análise de chamadas, use a configuração associando um conector de voz a ele. O conector de voz então invoca automaticamente a chamada dos serviços de análise especificados na configuração. O conector de voz invoca a análise de chamadas para cada chamada.

Para associar um conector de voz

- 1. Abra o console do Amazon Chime em [https://console.aws.amazon.com/chime-sdk/home.](https://console.aws.amazon.com/chime-sdk/home)
- 2. No painel de navegação, em Entroncamento SIP, escolha Conectores de voz.
- 3. Escolha o nome do conector de voz que deseja associar a uma configuração e, em seguida, escolha a guia Streaming.
- 4. Se ainda não estiver selecionado, escolha Iniciar para começar a transmitir para o Kinesis Video **Streams**
- 5. Em Análise de chamadas, selecione Ativar e, no menu exibido, escolha seu ARN de configuração de análise de chamadas.

#### 6. Escolha Salvar.

#### **a** Note

Depois de ativar, desativar ou modificar uma configuração associada a um conector de voz, aguarde 5 minutos para que as novas configurações se propaguem pelo serviço e entrem em vigor.

Para obter mais informações sobre as configurações de análise de chamadas, consulte [Gerenciamento da análise de chamadas](https://docs.aws.amazon.com/chime-sdk/latest/ag/ag-call-analytics.html), no Guia do administrador do SDK do Amazon Chime.

Para obter mais informações sobre o uso de configurações de análise de chamadas para habilitar fluxos de trabalho diferentes, consulte [Usar configurações de análise de chamadas](#page-510-0), mais adiante nesta seção.

## <span id="page-510-0"></span>Usar configurações de análise de chamadas

Para processar o áudio usando uma configuração de análise de chamadas, é necessário criar um pipeline de análise de chamadas, também conhecido como pipeline de insights de mídia. O pipeline é criado durante uma chamada para tratar o áudio e é encerrado ao final da chamada. Os pipelines de análise de chamadas exigem o ARN de uma configuração de análise de chamadas e informações sobre a fonte de áudio. A configuração de análise de chamadas inclui detalhes sobre processadores de áudio, destinos de insights e configurações de eventos de alerta, mas não a fonte do áudio. Assim, é possível reutilizar a configuração em diferentes fluxos de trabalho de análise de chamadas, com diferentes conectores de voz ou fontes KVS. O pipeline de análise de chamadas invoca os serviços de machine learning especificados na configuração e grava o áudio. É possível interromper o pipeline manual ou automaticamente quando a chamada terminar.

É possível usar pipelines de análise de chamadas em uma ampla variedade de casos de uso. Os fluxos de trabalho a seguir mostram possíveis formas de usar uma configuração e um pipeline de análise de chamadas.

Tópicos

- [Fluxos de trabalho para gravação de chamadas](#page-511-0)
- [Fluxos de trabalho para análises baseadas em machine learning](#page-518-0)

## <span id="page-511-0"></span>Fluxos de trabalho para gravação de chamadas

Os tópicos desta seção listam e descrevem os fluxos de trabalho para gravar chamadas e para o Kinesis Video Streams.

Gravar chamadas do conector de voz

Use esse fluxo de trabalho quando:

• Já usa, ou planeja usar, um conector de voz para incluir a mídia SIP na análise de chamadas.

#### **a** Note

Os conectores de voz forem compatíveis com SIP e SIPREC. Para obter mais informações, consulte [Gerenciamento de conectores de voz do SDK do Amazon Chime,](https://docs.aws.amazon.com/chime-sdk/latest/ag/voice-connectors.html) no Guia do administrador do SDK do Amazon Chime.

- Quiser gravar automaticamente chamadas SIP ou SIPREC com baixa latência para os destinos do Amazon Simple Storage Service de sua escolha.
- Quiser usar o console do SDK do Amazon Chime para criar a configuração e associá-la a um conector de voz.
- Quiser aplicar a mesma configuração de gravação a cada chamada do conector de voz. Se quiser aplicar várias configurações a um ou mais conectores de voz, consulte a próxima seção.

Para habilitar a chamada programaticamente, use as seguintes APIs do SDK do Amazon Chime. Use a [CreateMediaInsightsPipelineConfigurationA](https://docs.aws.amazon.com/chime-sdk/latest/APIReference/API_media-pipelines-chime_CreateMediaInsightsPipelineConfiguration.html)PI para criar uma configuração de análise de chamadas, [CreateVoiceConnector](https://docs.aws.amazon.com/chime-sdk/latest/APIReference/API_voice-chime_CreateVoiceConnector.html)criar um conector de voz e, em seguida, associar a configuração a um conector de voz usando a [PutVoiceConnectorStreamingConfiguration](https://docs.aws.amazon.com/chime-sdk/latest/APIReference/API_media-pipelines-chime_PutVoiceConnectorStreamingConfiguration.html)API. Para obter mais informações, consulte [Como configurar conectores de voz para usar a análise de chamadas](https://docs.aws.amazon.com/chime-sdk/latest/ag/configure-voicecon.html) no Guia do administrador do SDK do Amazon Chime.

O diagrama a seguir mostra o fluxo de dados quando um conector de voz inicia uma sessão de gravação de chamadas. Os números no diagrama correspondem ao texto numerado abaixo.

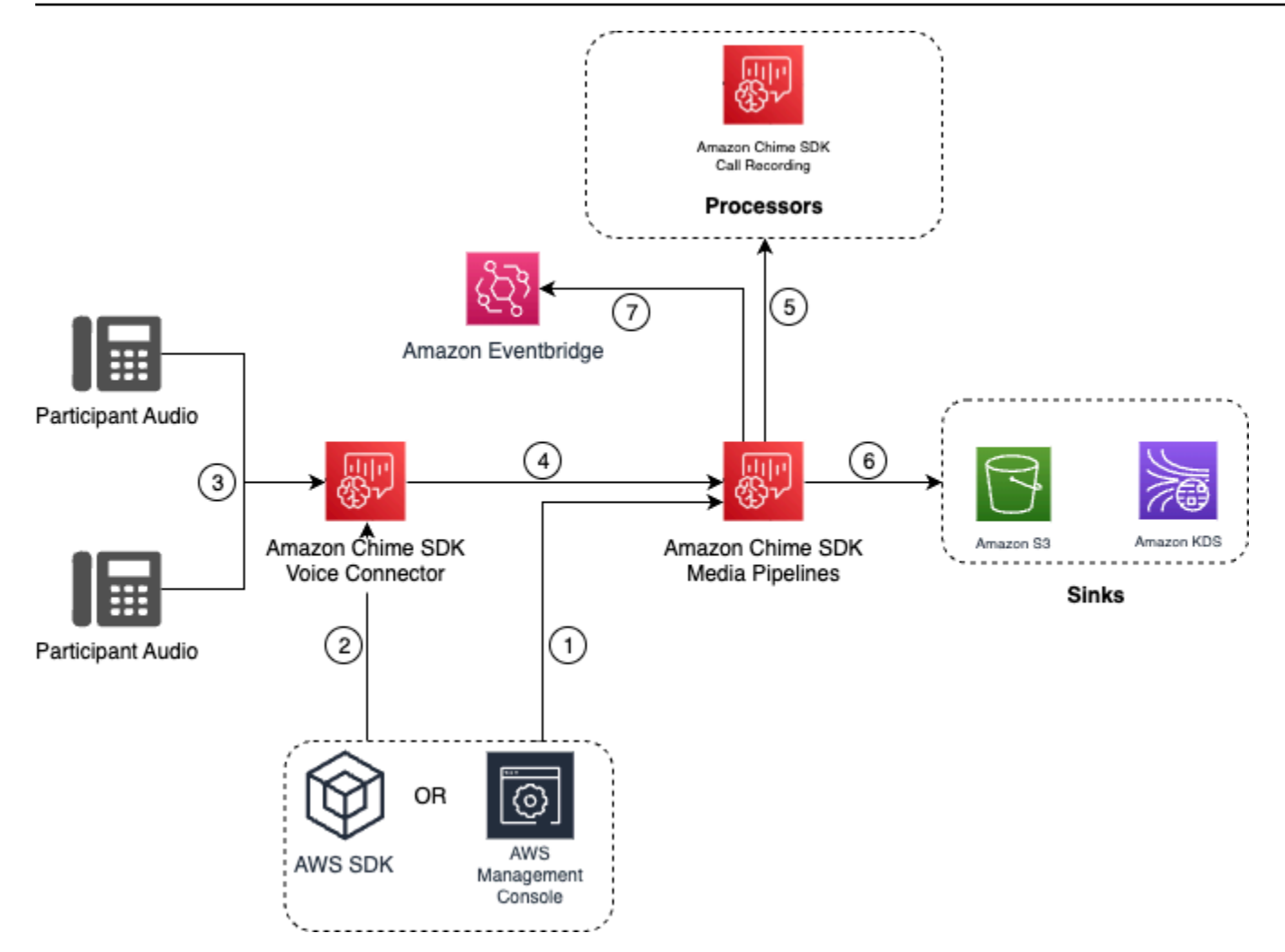

No diagrama:

- 1. Use o console do Amazon Chime SDK ou a [CreateMediaInsightsPipelineConfigurationA](https://docs.aws.amazon.com/chime-sdk/latest/APIReference/API_media-pipelines-chime_CreateMediaInsightsPipelineConfiguration.html)PI para criar uma configuração de análise de chamadas. Durante o processo para criar a configuração, basta ativar a gravação de chamadas, escolher o formato de arquivo de gravação desejado e especificar o destino do Amazon S3 para armazenar os arquivos de gravação. Para obter mais informações, consulte [Criar configurações de análise de chamadas](https://docs.aws.amazon.com/chime-sdk/latest/ag/create-ca-config.html) no Guia do administrador do SDK do Amazon Chime.
- 2. Você usa o console do Amazon Chime SDK ou a [PutVoiceConnectorStreamingConfigurationA](https://docs.aws.amazon.com/chime-sdk/latest/APIReference/API_media-pipelines-chime_PutVoiceConnectorStreamingConfiguration.html)PI para associar a configuração a um conector de voz. Para usar o console, consulte [Como](https://docs.aws.amazon.com/chime-sdk/latest/ag/configure-voicecon.html) [configurar conectores de voz para usar a análise de chamadas](https://docs.aws.amazon.com/chime-sdk/latest/ag/configure-voicecon.html).
- 3. Durante uma chamada de saída, o conector de voz recebe o áudio de cada participante da chamada.
- 4. Se uma configuração de gravação de análise de chamadas estiver anexada ao conector de voz, o serviço de conector de voz usará o serviço de pipeline de mídia para iniciar uma sessão de gravação de análise de chamadas.
- 5. O serviço de pipeline de mídia inicia o processador de gravação de chamadas que monitora a chamada em andamento.
- 6. Quando a chamada termina, o serviço de pipeline de mídia entrega o arquivo de gravação da chamada para o bucket do Amazon S3 indicado e fornece os metadados de gravação por meio do fluxo de dados do Amazon Kinesis. Se um data warehouse estiver ativado, os metadados da chamada também serão enviados para o data warehouse do Amazon Simple Storage Service. Nos casos em que for utilizado o SIPREC para incorporar áudio SIP na análise de chamadas, os metadados da chamada conterão metadados do SIPREC em formato de tabela. Para obter mais informações sobre as tabelas de gravação, consulte [Tabelas do catálogo de dados do Glue](#page-598-0), mais adiante nesta seção.
- 7. O serviço de pipeline de mídia envia os eventos de status do pipeline para a Amazon padrão EventBridge. Para obter mais informações, consulte [Usando EventBridge notificações](https://docs.aws.amazon.com/chime-sdk/latest/dg/ca-eventbridge-notifications.html) neste guia.

#### **a** Note

Observe que deve habilitar o streaming do conector de voz para permitir a gravação com um conector de voz. Esse atributo permite o streaming de dados de chamadas para o Kinesis Video Streams gerenciado pelo conector de voz em sua conta. Para obter Grave streamings de vídeo do Amazon Kinesis quando:mais informações, consulte [Streaming de](https://docs.aws.amazon.com/chime-sdk/latest/ag/start-kinesis-vc.html)  [mídia do conector de voz do SDK do Amazon Chime para o Kinesis Video Streams](https://docs.aws.amazon.com/chime-sdk/latest/ag/start-kinesis-vc.html) no Guia do administrador do SDK do Amazon Chime.

Também é possível armazenar dados de chamadas criados pelo conector de voz no Kinesis Video Streams com durações variadas, variando de horas a dias ou até anos. Ao optar pela não retenção de dados a usabilidade dos dados da chamada fica limitada para consumo imediato. O custo do Kinesis Video Streams é determinado com base na largura de banda e no armazenamento total utilizado. É possível ajustar o período de retenção de dados a qualquer momento na configuração de streaming do conector de voz. Para habilitar a gravação da análise de chamadas, você deve garantir que o stream de vídeo do Kinesis retenha os dados por tempo suficiente para realizar a análise de chamadas. Faça isso especificando um período de retenção de dados adequado.

É possível associar uma configuração de pipeline de informações de chamadas a quantos conectores de voz quiser. Também é possível criar uma configuração diferente para cada conector de voz. Os conectores de voz usam o AWSServiceRoleForAmazonChimeVoiceConnector para chamar a [CreateMediaInsightsPipeline](https://docs.aws.amazon.com/chime-sdk/latest/APIReference/API_media-pipelines-chime_CreateMediaInsightsPipeline.html)API em seu nome uma vez por ID de transação. Para obter informações sobre a função, consulte [Uso da função vinculada ao serviço do SDK do Amazon Chime](https://docs.aws.amazon.com/chime-sdk/latest/ag/using-service-linked-roles-stream.html#service-linked-role-permissions-stream)  [para conectores de voz do SDK do Amazon Chime](https://docs.aws.amazon.com/chime-sdk/latest/ag/using-service-linked-roles-stream.html#service-linked-role-permissions-stream) no Guia do administrador do SDK do Amazon Chime.

Gravar com produtores do Amazon Kinesis Video Streams

Grave Amazon Kinesis Video Streams quando:

- Precisar aplicar configurações diferentes a uma chamada em vez de usar a mesma configuração para cada chamada do conector de voz.
- Desejar gravar áudio SIP ou não SIP que não seja processado por um conector de voz.

Para usar essa opção de gravação de chamadas, você precisa publicar áudio no Kinesis Video Streams (KVS) e, em seguida, [CreateMediaInsightsPipeline](https://docs.aws.amazon.com/chime-sdk/latest/APIReference/API_media-pipelines-chime_CreateMediaInsightsPipeline.html)chamar a API com as informações do canal de stream do KVS e um ARN de configuração de análise de chamadas.

#### **a** Note

As APIs de análise de chamadas suportam no máximo dois canais de áudio. Você também pode ativar o streaming do Voice Connector e, em seguida, usar as informações do KVS publicadas nas EventBridge notificações do Voice Connector para iniciar a gravação de uma chamada.

Ao chamar a [CreateMediaInsightsPipeline](https://docs.aws.amazon.com/chime-sdk/latest/APIReference/API_media-pipelines-chime_CreateMediaInsightsPipeline.html)API, você pode escolher se deseja ou não especificar números de fragmentos para cada definição de canal de fluxo KVS. Se fornecer um número de fragmento, a análise de chamadas começará a processar o streaming nesse fragmento. Se não especificar a ID de um fragmento, a análise de chamadas começará a processar o streaming a partir do fragmento mais recente disponível.

O diagrama a seguir mostra o fluxo de dados quando um conector de voz inicia uma sessão de gravação de chamadas. Os números no diagrama correspondem ao texto numerado abaixo.

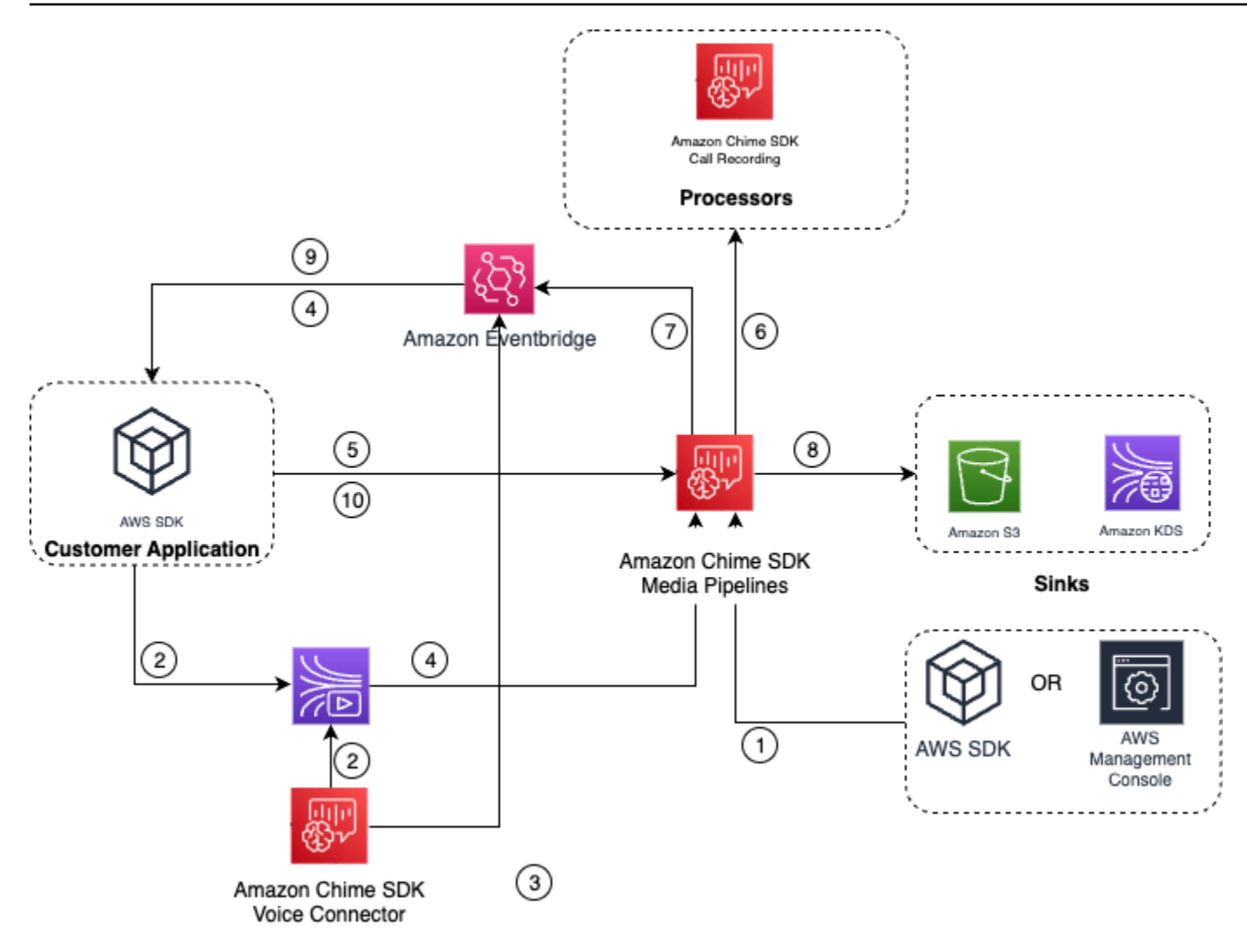

No diagrama:

- 1. Você pode usar o console do Amazon Chime SDK ou a [CreateMediaInsightsPipelineConfiguration](https://docs.aws.amazon.com/chime-sdk/latest/APIReference/API_media-pipelines-chime_CreateMediaInsightsPipelineConfiguration.html)API para criar uma configuração de gravação de chamadas.
- 2. Use o AWS SDK para criar um aplicativo que envia áudio externo para o KVS ou habilitar o streaming do conector de voz para publicar automaticamente o áudio da chamada em um KVS. Para obter mais informações, consulte [Streaming de mídia do conector de voz do SDK do Amazon](https://docs.aws.amazon.com/chime-sdk/latest/ag/start-kinesis-vc.html)  [Chime para o Kinesis Video Streams](https://docs.aws.amazon.com/chime-sdk/latest/ag/start-kinesis-vc.html) no Guia do administrador do SDK do Amazon Chime.
- 3. Se o streaming do Voice Connector estiver ativado, o serviço Voice Connector enviará notificações para o padrão EventBridge.
- 4. No caso de streaming do Voice Connector, seu aplicativo pode usar os STARTED eventos de streaming do Amazon Chime Voice Connector EventBridge para coletar informações do stream KVS sobre os trechos de uma chamada.
- 5. Depois que seu aplicativo tiver as informações de áudio dos eventos de streaming do Voice Connector ou de uma fonte externa, seu aplicativo invoca a API do Amazon [CreateMediaInsightsPipeline](https://docs.aws.amazon.com/chime-sdk/latest/APIReference/API_media-pipelines-chime_CreateMediaInsightsPipeline.html)Chime SDK.
- 6. O serviço de pipeline de mídia inicia o processador de gravação de chamadas que monitora a chamada em andamento.
- 7. O serviço de pipeline de mídia envia os eventos de status do pipeline para a Amazon padrão EventBridge. Para obter mais informações, consulte [Usando EventBridge notificações](https://docs.aws.amazon.com/chime-sdk/latest/dg/ca-eventbridge-notifications.html).
- 8. Quando a chamada é finalizada, o serviço de pipeline de mídia entregará o arquivo de gravação da chamada para o bucket do Amazon S3 indicado e fornecerá os metadados de gravação por meio do fluxo de dados do Amazon Kinesis. Se um data warehouse estiver ativado, os metadados da chamada também serão enviados para o data warehouse do Amazon S3. Nos casos em que for utilizado o SIPREC para incorporar áudio SIP na análise de chamadas, os metadados da chamada conterão metadados do SIPREC em um formato conveniente de tabela. Para obter mais informações sobre as tabelas de gravação, consulte [Tabelas do catálogo de dados do Glue](#page-598-0), mais adiante nesta seção.
- 9. Seu aplicativo pode monitorar o pipeline e, no caso de um conector de voz, o status da chamada usando eventos publicados na Amazon EventBridge. Para obter mais informações, consulte [Usando EventBridge notificações](https://docs.aws.amazon.com/chime-sdk/latest/dg/ca-eventbridge-notifications.html) neste guia.
- 10 Para encerrar a gravação, chame a [DeleteMediaPipeline](https://docs.aws.amazon.com/chime-sdk/latest/APIReference/API_media-pipelines-chime_DeleteMediaPipeline.html)API para encerrar a gravação da chamada.

Para obter exemplos e gravações baseadas em API, consulte o [Coletor de gravação do Amazon S3](https://docs.aws.amazon.com/chime-sdk/latest/dg/ca-processors-sinks.html#ca-s3-recording-sink) neste guia.

Usar a CLI para iniciar a gravação

Os exemplos nesta seção explicam como fazer o seguinte:

- Use a CLI para executar uma configuração de análise de chamadas e invocar o. [CreateMediaInsightsPipeline](https://docs.aws.amazon.com/chime-sdk/latest/APIReference/API_media-pipelines-chime_CreateMediaInsightsPipeline.html)
- Usar a CLI para especificar destinos de gravação, formatos de arquivo de áudio e nomes de arquivos de áudio.

#### Tópicos

• [Executar uma configuração e iniciar um pipeline](#page-517-0)

Fluxos de trabalho para gravação de chamadas 507

#### • [Definição de destinos, nomes e formatos](#page-518-1)

<span id="page-517-0"></span>Executar uma configuração e iniciar um pipeline

Use o comando a seguir para executar uma configuração e iniciar um pipeline de insights de mídia. O arquivo pipeline.json contém as configurações.

```
aws chime-sdk-media-pipeline create-media-insights-pipeline --cli-input-json file://
pipeline.json
```
O exemplo a sequir mostra um típico arquivo pipeline.json.

```
{ 
     "MediaInsightsPipelineConfigurationArn": arn:aws:chime:region;account_id:media-
insights-pipeline-configuration/MyConfiguration, 
     "KinesisVideoStreamRecordingSourceRuntimeConfiguration": { 
         "Streams": [ 
\{\hspace{.1cm} \} "StreamArn": kinesis_video_stream_arn_1
             }, 
\{\hspace{.1cm} \} "StreamArn": kinesis_video_stream_arn_2
 } 
         ], 
         "FragmentSelector": { 
             "FragmentSelectorType": "selector_type", // Specify "server_timestamp" or 
  "producer_timestamp" as the fragment selector type 
             "TimestampRange": { 
                 "StartTimestamp": epoch_time_seconds, 
                 "EndTimestamp": epoch_time_seconds
 } 
         } 
     }, 
     "S3RecordingSinkRuntimeConfiguration": { 
         "Destination": arn:aws:s3:::bucket_name/prefix/optional_file_name, 
         "RecordingFileFormat": file_format // Specify "Opus" or "WAV" as the recording 
  file format, if you want to override the configuration 
     }
}
```
O MediaInsightsPipelineConfigurationArn é o ARN de configuração que você recebe depois de criar uma configuração de análise de chamadas.

Fluxos de trabalho para gravação de chamadas 508

<span id="page-518-1"></span>Definição de destinos, nomes e formatos

O exemplo a seguir usa uma pasta chamada MyRecordingBucket como o valor de S3SinkConfiguration.Destination e Opus como o valor de RecordingFileFormat.

arn:aws:s3:::MyRecordingBucket/*voice-connector-id*/*transaction-id\_year-month-date-hourminute-second-millisecond*.ogg

O exemplo a seguir usa MyRecordingBucket como o valor de S3SinkConfiguration.Destination e Wav como o valor de RecordingFileFormat.

```
arn:aws:s3:::MyRecordingBucket/voice-connector-id/transaction-id_year-month-date-hour-
minute-second-millisecond.wav
```
### <span id="page-518-0"></span>Fluxos de trabalho para análises baseadas em machine learning

As seções a seguir descrevem como usar os atributos de análise de machine learning fornecidos pela análise de chamadas do SDK do Amazon Chime.

#### **a** Note

Se planeja executar várias análises de machine learning no mesmo stream de vídeo do Kinesis, talvez seja necessário aumentar o limite do nível de conexão para GetMedia e GetMediaForFragmentList do streaming de vídeo. Para obter mais informações, consulte [Limites do Kinesis Video Streams](https://docs.aws.amazon.com/kinesisvideostreams/latest/dg/limits.html) no Guia do desenvolvedor do Kinesis Video Streams.

Usar conectores de voz para iniciar a análise de chamadas automaticamente

Use esse fluxo de trabalho quando:

- Quiser uma configuração controlada pelo console.
- Já usa, ou planeja usar, um conector de voz para incluir a mídia SIP na análise de chamadas. Os conectores de voz forem compatíveis tanto com SIP quanto com SIPREC. Para obter mais informações sobre a configuração de conectores de voz, consulte [Gerenciar o conector de voz do](https://docs.aws.amazon.com/chime-sdk/latest/ag/voice-connectors.html)  [SDK do Amazon Chime.](https://docs.aws.amazon.com/chime-sdk/latest/ag/voice-connectors.html)
- Desejar aplicar a mesma configuração de insights de mídia a cada chamada do conector de voz.

• Precisar usar a análise de voz do SDK do Amazon Chime, que requer um conector de voz ou um pipeline de insights de mídia.

Para habilitar esse fluxo de trabalho no console do SDK do Amazon Chime, siga as etapas para criar uma configuração de gravação em [Como configurar conectores de voz para usar a análise de](https://docs.aws.amazon.com/chime-sdk/latest/ag/configure-voicecon.html) [chamadas](https://docs.aws.amazon.com/chime-sdk/latest/ag/configure-voicecon.html).

Para ativar esse fluxo de trabalho programaticamente, use as seguintes APIs: [CreateMediaInsightsPipelineConfiguration](https://docs.aws.amazon.com/chime-sdk/latest/APIReference/API_media-pipelines-chime_CreateMediaInsightsPipelineConfiguration.html)API para criar uma configuração de análise de chamadas e, em seguida, associe a configuração a um conector de voz usando a API. [PutVoiceConnectorStreamingConfiguration](https://docs.aws.amazon.com/chime-sdk/latest/APIReference/API_media-pipelines-chime_PutVoiceConnectorStreamingConfiguration.html) Para obter mais informações, consulte [Como configurar](https://docs.aws.amazon.com/chime-sdk/latest/ag/configure-voicecon.html) [conectores de voz para usar análise de voz](https://docs.aws.amazon.com/chime-sdk/latest/ag/configure-voicecon.html) no Guia do administrador do SDK do Amazon Chime.

O diagrama a seguir mostra o fluxo de dados quando um conector de voz inicia uma sessão de análise de chamadas. Os números no diagrama correspondem ao texto numerado abaixo.

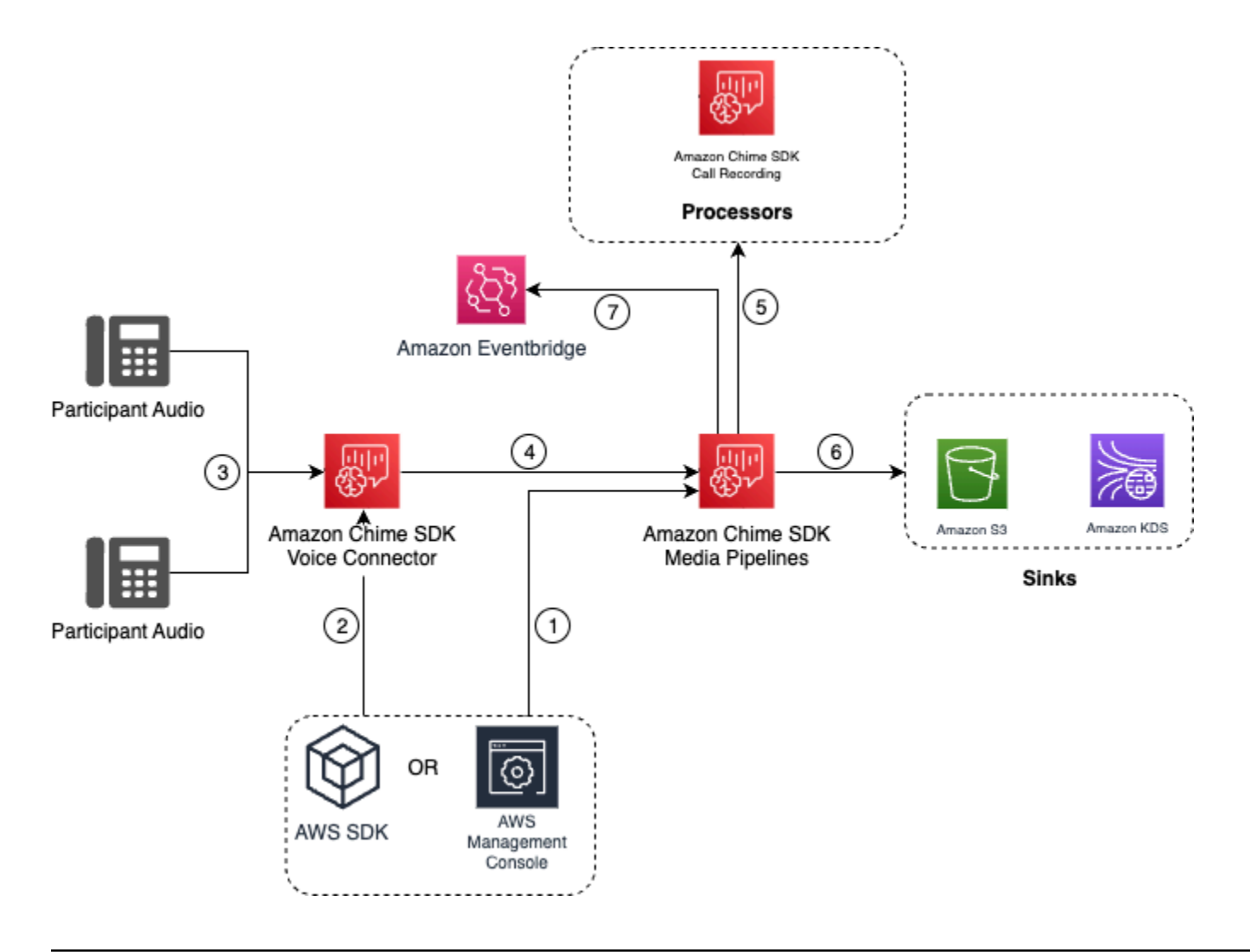

No diagrama:

- 1. Você usa o console do Amazon Chime SDK ou a [CreateMediaInsightsPipelineConfiguration](https://docs.aws.amazon.com/chime-sdk/latest/APIReference/API_media-pipelines-chime_CreateMediaInsightsPipelineConfiguration.html)API para criar uma configuração de pipeline de insights de mídia.
- 2. Você usa o console do Amazon Chime SDK ou a [PutVoiceConnectorStreamingConfigurationA](https://docs.aws.amazon.com/chime-sdk/latest/APIReference/API_media-pipelines-chime_PutVoiceConnectorStreamingConfiguration.html)PI para associar a configuração a um conector de voz. Para associar uma configuração existente a um conector de voz, consulte [Como configurar conectores de voz para a usar análise de](https://docs.aws.amazon.com/chime-sdk/latest/ag/configure-voicecon.html) [chamadas](https://docs.aws.amazon.com/chime-sdk/latest/ag/configure-voicecon.html) no Guia do administrador do SDK do Amazon Chime.
- 3. Durante uma chamada de saída, o conector de voz recebe o áudio de cada participante da chamada.
- 4. Devido à integração com a análise de chamadas, se uma configuração de análise de chamadas estiver anexada a um conector de voz, o serviço de conector de voz iniciará uma sessão de análise de chamadas usando o serviço de pipeline de mídia.
- 5. O serviço de pipeline de mídia invoca um ou mais processadores de mídia conforme especificado na configuração.
- 6. O serviço de pipeline de mídia envia os dados de saída para um ou mais destinos com base na configuração. Por exemplo, é possível enviar análises em tempo real por meio de um fluxo de dados do Amazon Kinesis e, se configurado, enviar os metadados e as análises da chamada para um data warehouse do Amazon S3.
- 7. O serviço de pipeline de mídia envia os eventos de status do pipeline para a Amazon padrão EventBridge. Se você configurou regras, as notificações para elas também serão enviadas para EventBridge a Amazon. Para obter mais informações, consulte [Usando EventBridge notificações](https://docs.aws.amazon.com/chime-sdk/latest/dg/ca-eventbridge-notifications.html).

#### **a** Note

- Um processador de análise de voz só é iniciado automaticamente quando você chama as [StartVoiceToneAnalyisTask](https://docs.aws.amazon.com/chime-sdk/latest/APIReference/API_voice-chime_StartVoiceToneAnalysisTask.html)APIs [StartSpeakerSearchTask](https://docs.aws.amazon.com/chime-sdk/latest/APIReference/API_media-pipelines-chime_StartSpeakerSearchTask.html)ou.
- Você deve habilitar o streaming do conector de voz para usar a análise de chamadas com o conector de voz. Esse atributo permite o streaming de dados de chamadas para o Kinesis Video Streams gerenciado por conector de voz em sua conta. Para obter mais informações, consulte [Streaming de mídia do conector de voz do SDK do Amazon Chime](https://docs.aws.amazon.com/chime-sdk/latest/ag/start-kinesis-vc.html) [para o Kinesis Video Streams](https://docs.aws.amazon.com/chime-sdk/latest/ag/start-kinesis-vc.html) no Guia do administrador do SDK do Amazon Chime.

Também é possível armazenar dados de chamadas do conector de voz no Kinesis Video Streams por períodos variáveis, de horas até anos. Ao optar pela não retenção de dados a usabilidade dos dados da chamada fica limitada para consumo imediato. O custo do Kinesis Video Streams é determinado com base na largura de banda e no armazenamento total utilizado. É possível ajustar o período de retenção de dados a qualquer momento editando a configuração de streaming do conector de voz. Para habilitar a gravação da análise de chamadas, você deve garantir que o stream de vídeo do Kinesis retenha os dados até que a análise de chamadas seja concluída. Faça isso especificando um período de retenção de dados adequado.

É possível associar uma configuração de pipeline de insights de mídia a quantos conectores de voz quiser. Também é possível criar uma configuração diferente para cada conector de voz. Os conectores de voz usam o AWSServiceRoleForAmazonChimeVoiceConnector para chamar a [CreateMediaInsightsPipelineA](https://docs.aws.amazon.com/chime-sdk/latest/APIReference/API_media-pipelines-chime_CreateMediaInsightsPipeline.html)PI em seu nome uma vez por ID de transação. Para obter informações sobre a função, consulte [Uso da função vinculada ao serviço do SDK do Amazon Chime para](https://docs.aws.amazon.com/chime-sdk/latest/ag/using-service-linked-roles-stream.html#service-linked-role-permissions-stream) [conectores de voz do SDK do Amazon Chime](https://docs.aws.amazon.com/chime-sdk/latest/ag/using-service-linked-roles-stream.html#service-linked-role-permissions-stream) no Guia do administrador do SDK do Amazon Chime.

Usar APIs de análise de chamadas com conectores de voz

Use esse fluxo de trabalho se você usa um conector de voz, mas precisa controlar quando aplicar uma configuração de análise de chamadas e em qual chamada a configuração será aplicada.

Para usar esse método, você precisa criar um EventBridge destino para os eventos que o Voice Connector publica e, em seguida, usar os eventos para acionar as APIs do pipeline de análise de chamadas. Para obter mais informações, consulte [Automatização do SDK do Amazon Chime com o](https://docs.aws.amazon.com/chime-sdk/latest/ag/automating-chime-with-cloudwatch-events.html)  [Guia do administrador do SDK EventBridge](https://docs.aws.amazon.com/chime-sdk/latest/ag/automating-chime-with-cloudwatch-events.html) do Amazon Chime.

O diagrama a seguir mostra como implementar um controle mais granular ao usar a análise de chamadas com conector de voz. Os números no diagrama correspondem aos números no texto abaixo.

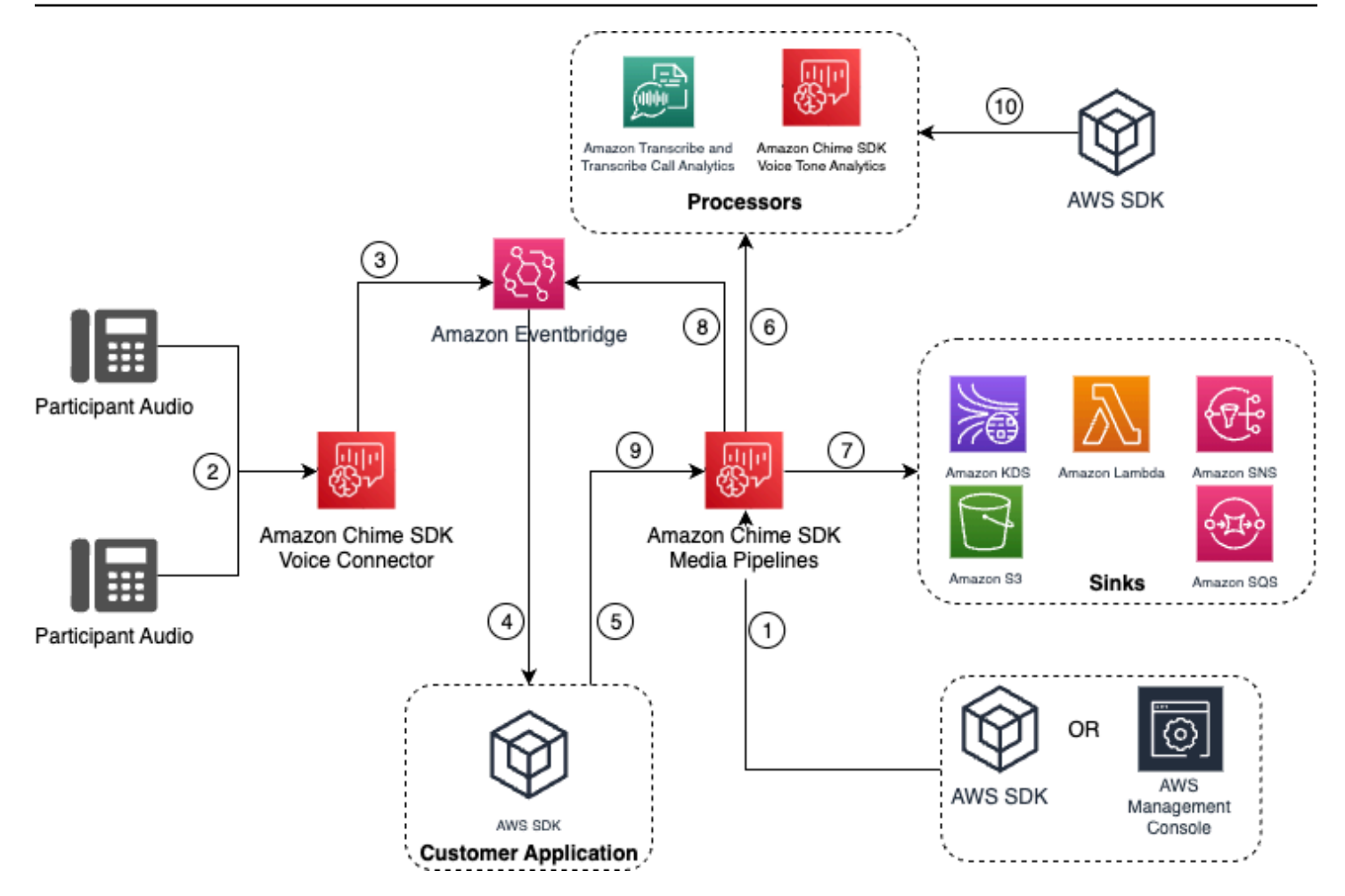

#### No diagrama:

- 1. Você usa o console do Amazon Chime SDK ou a [CreateMediaInsightsPipelineConfiguration](https://docs.aws.amazon.com/chime-sdk/latest/APIReference/API_media-pipelines-chime_CreateMediaInsightsPipelineConfiguration.html)API para criar uma configuração de pipeline de insights de mídia.
- 2. Durante uma chamada de saída, o conector de voz receberá o áudio do participante.
- 3. O Voice Connector envia o áudio da chamada para o Kinesis Video Stream e os eventos correspondentes para o. EventBridge Os eventos têm metadados de streaming e da chamada.
- 4. Sua inscrição é assinada EventBridge por meio de um EventBridge Target.
- 5. Seu aplicativo invoca a API do Amazon [CreateMediaInsightsPipelineC](https://docs.aws.amazon.com/chime-sdk/latest/APIReference/API_media-pipelines-chime_CreateMediaInsightsPipeline.html)hime SDK.
- 6. O serviço de pipeline de mídia invoca um ou mais processadores de mídia com base nos elementos do processador na configuração do pipeline de insights de mídia.
- 7. O serviço de pipeline de mídia envia os dados de saída para um ou mais destinos com base na configuração. A análise de chamadas do SDK do Amazon Chime fornecerá análises em tempo real por meio do fluxo de dados do Amazon Kinesis e, se configuradas, análises de metadados de chamadas para um data warehouse do Amazon S3.
- 8. O serviço de pipeline de mídia envia os eventos para a Amazon EventBridge. Se você configurou regras, as notificações para elas também serão enviadas para EventBridge a Amazon.
- 9. Você pode pausar ou retomar a sessão de análise de chamadas invocando a [UpdateMediaInsightsPipelineStatusA](https://docs.aws.amazon.com/chime-sdk/latest/APIReference/API_media-pipelines-chime_UpdateMediaInsightsPipelineStatus.html)PI.

#### **a** Note

A gravação de chamadas não suporta pausar e retomar chamadas. Além disso, as tarefas de análise de voz iniciadas para a chamada também param quando uma sessão é pausada. Para reiniciá-los, você deve chamar as [StartVoiceToneAnalyisTaskA](https://docs.aws.amazon.com/chime-sdk/latest/APIReference/API_media-pipelines-chime_StartVoiceToneAnalysisTask.html)PIs [StartSpeakerSearchTask](https://docs.aws.amazon.com/chime-sdk/latest/APIReference/API_media-pipelines-chime_StartSpeakerSearchTask.html)ou.

10.Se você selecionar a análise de tom de voz durante a configuração, inicie a análise de voz chamando as [StartVoiceToneAnalyisTask](https://docs.aws.amazon.com/chime-sdk/latest/APIReference/API_media-pipelines-chime_StartVoiceToneAnalysisTask.html)APIs [StartSpeakerSearchTask](https://docs.aws.amazon.com/chime-sdk/latest/APIReference/API_media-pipelines-chime_StartSpeakerSearchTask.html)ou.

Como usar a análise de chamadas com produtores do Kinesis Video Streams

Para usar essa opção, você precisa publicar dados de áudio no Kinesis Video Streams (KVS) e, em seguida, [CreateMediaInsightsPipelinec](https://docs.aws.amazon.com/chime-sdk/latest/APIReference/API_media-pipelines-chime_CreateMediaInsightsPipeline.html)hamar a API com as informações do canal de stream do KVS.

#### **a** Note

As APIs de análise de chamadas suportam no máximo dois canais de áudio.

Ao chamar a [CreateMediaInsightsPipeline](https://docs.aws.amazon.com/chime-sdk/latest/APIReference/API_media-pipelines-chime_CreateMediaInsightsPipeline.html)API, você pode especificar números de fragmentos para cada definição de canal de fluxo KVS. Se fornecer um número de fragmento, a análise de chamadas começa a processar o streaming nesse fragmento. Caso contrário, a análise de chamadas começa a processar o streaming a partir do fragmento mais recente disponível.

A análise de chamadas suporta áudio PCM (somente formatos de áudio little-endian assinados de 16 bits, que não incluem WAV) com uma taxa de amostragem de áudio entre 8 kHz e 48 kHz. Áudio de baixa qualidade, como áudio de telefonia, normalmente é de cerca de 8.000 Hz. Áudio de alta qualidade normalmente varia de 16.000 Hz a 48.000 Hz. A taxa de amostragem especificada deve corresponder à do seu áudio. Para obter mais informações, consulte a [KinesisVideoStreamSourceRuntimeConfigurationR](https://docs.aws.amazon.com/chime-sdk/latest/APIReference/API_media-pipelines-chime_KinesisVideoStreamSourceRuntimeConfiguration.html)eferência da API do Amazon Chime SDK.

O SDK do produtor do Kinesis Video Streams fornece um conjunto de bibliotecas que podem ser usadas para transmitir dados de áudio para um stream de vídeo do Kinesis. Para obter mais informações, consulte as [Bibliotecas do produtor do Kinesis Video Streams](https://docs.aws.amazon.com/kinesisvideostreams/latest/dg/producer-sdk.html) no Guia do desenvolvedor do Amazon Kinesis Video Streams.

O diagrama a seguir mostra o fluxo de dados ao usar a análise de chamadas com um produtor personalizado do stream de vídeo do Kinesis. Os números no diagrama correspondem ao texto numerado abaixo.

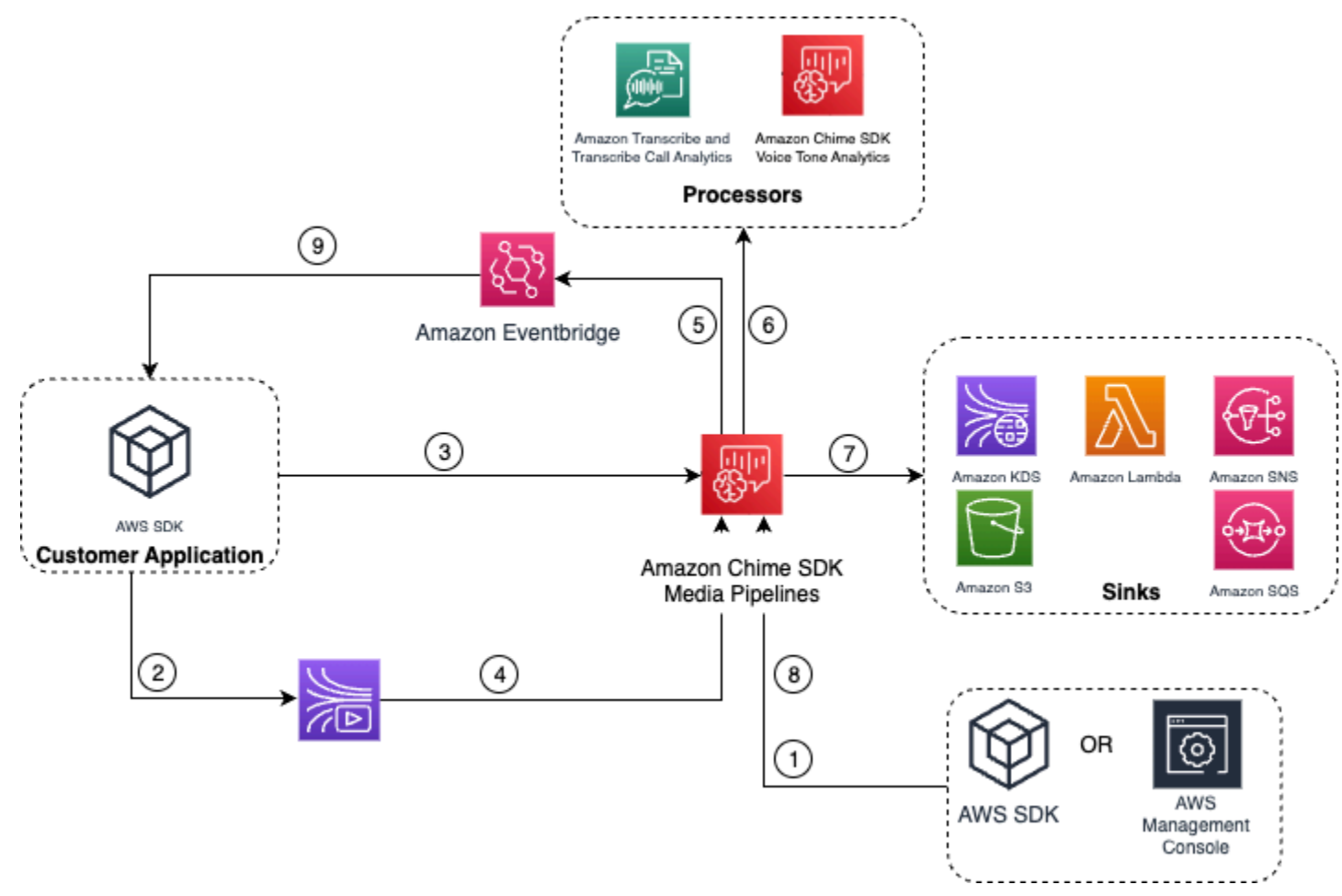

- 1. Você usa o AWS console ou a [CreateMediaInsightsPipelineConfigurationA](https://docs.aws.amazon.com/chime-sdk/latest/APIReference/API_media-pipelines-chime_CreateMediaInsightsPipelineConfiguration.html)PI para criar uma configuração de pipeline de insights de mídia.
- 2. Use um produtor do stream de vídeo do Kinesis para gravar áudio no Kinesis Video Streams.
- 3. Seu aplicativo invoca a [CreateMediaInsightsPipeline](https://docs.aws.amazon.com/chime-sdk/latest/APIReference/API_media-pipelines-chime_CreateMediaInsightsPipeline.html)API.
- 4. O serviço de pipeline de mídia lê o áudio do Kinesis Video Streams do cliente.
- 5. O serviço de pipeline de mídia envia os eventos para a Amazon EventBridge. Se você configurou regras, as notificações para elas também serão enviadas para EventBridge a Amazon.
- 6. O serviço de pipeline de mídia invoca um ou mais elementos do processador.
- 7. O serviço de pipeline de mídia envia dados de saída para um ou mais elementos coletores.
- 8. Você pode pausar ou retomar a sessão de análise de chamadas invocando a [UpdateMediaInsightsPipelineStatusA](https://docs.aws.amazon.com/chime-sdk/latest/APIReference/API_media-pipelines-chime_UpdateMediaInsightsPipelineStatus.html)PI.

**a** Note

A gravação de chamadas não suporta pausar e retomar.

- 9. Seu aplicativo pode processar os EventBridge eventos da Amazon para acionar fluxos de trabalho comerciais personalizados.
- 10.Se você selecionar análise de voz ao criar uma configuração, seu aplicativo poderá iniciar a análise de voz chamando as [StartVoiceToneAnalyisTask](https://docs.aws.amazon.com/chime-sdk/latest/APIReference/API_media-pipelines-chime_StartVoiceToneAnalysisTask.html)APIs [StartSpeakerSearchTask](https://docs.aws.amazon.com/chime-sdk/latest/APIReference/API_media-pipelines-chime_StartSpeakerSearchTask.html)ou.

# <span id="page-525-0"></span>Gerenciar pipelines de análise de chamadas

Você pode ler, listar e excluir pipelines de insights de mídia chamando as [DeleteMediaPipeline](https://docs.aws.amazon.com/chime-sdk/latest/APIReference/API_media-pipelines-chime_DeleteMediaPipeline.html)APIs [GetMediaPipelineL](https://docs.aws.amazon.com/chime-sdk/latest/APIReference/API_media-pipelines-chime_GetMediaPipeline.html)[istMediaPipelines,](https://docs.aws.amazon.com/chime-sdk/latest/APIReference/API_media-pipelines-chime_ListMediaPipelines.html) e.

Os pipelines de insights de mídia serão interrompidos se alguma das condições a seguir for atendida:

- Nenhum dos streams de vídeo do Kinesis enviar novos fragmentos para um pipeline InProgress por 15 segundos.
- A [DeleteMediaPipeline](https://docs.aws.amazon.com/chime-sdk/latest/APIReference/API_media-pipelines-chime_DeleteMediaPipeline.html)API é chamada.
- O pipeline de insights de mídia tiver sido criado há mais de 8 horas. O sistema interromper o pipeline automaticamente.
- O pipeline de insights de mídia for pausado por mais de 2 horas. O sistema interromper o pipeline automaticamente.

# Pausar e reiniciar pipelines de análise de chamadas

Para pausar e retomar um pipeline de insights de mídia, invoque a [UpdateMediaInsightsPipelineStatus](https://docs.aws.amazon.com/chime-sdk/latest/APIReference/API_media-pipelines-chime_UpdateMediaInsightsPipelineStatus.html)API com uma ação Pause ouResume. Para fazer isso, passe o ID ou o ARN do pipeline no campo Identifier.

#### **A** Warning

Aviso: A API UpdateMediaInsightsPipelineStatus interrompe todas as tarefas de análise de voz iniciadas em um pipeline de insights de mídia quando é fornecido um status

Pause. Quando for fornecido o status Resume, as tarefas não são retomadas e devem ser iniciadas novamente. Você deve fornecer todos os avisos necessários e obter todos os consentimentos necessários dos locutores antes de reiniciar as tarefas. Para obter mais informações, consulte [StartSpeakerSearchTasko](https://docs.aws.amazon.com/chime-sdk/latest/APIReference/API_media-pipelines-chime_StartSpeakerSearchTask.html)u [StartVoiceToneAnalysisTask](https://docs.aws.amazon.com/chime-sdk/latest/APIReference/API_media-pipelines-chime_StartVoiceToneAnalysisTask.html), na Referência da API do Amazon Chime SDK.

Enquanto está pausado, o pipeline para de enviar mídia aos processadores e de gravar dados no Kinesis Data Streams e nos data warehouses. Quando você Resume o pipeline, o serviço envia a parte mais recente disponível no stream. Os pipelines do Media Insights param automaticamente quando pausados por mais de 2 horas. Observe que a gravação de chamadas não suporta pausar e retomar.

Para mais informações, consulte os tópicos a seguir:

- [Usando EventBridge notificações.](https://docs.aws.amazon.com/chime-sdk/latest/dg/ca-eventbridge-notifications.html)
- [StartSelectorType.NOW](https://docs.aws.amazon.com/kinesisvideostreams/latest/dg/API_dataplane_StartSelector.html#KinesisVideo-Type-dataplane_StartSelector-StartSelectorType) no Guia do desenvolvedor do Amazon Kinesis Video Streams.
- [Processador Amazon Transcribe Call Analytics.](https://docs.aws.amazon.com/chime-sdk/latest/dg/ca-processors-sinks.html#ca-transcribe-analytics-processor)

#### **a** Note

Você é cobrado pelo uso da análise de chamadas mesmo enquanto um pipeline fica pausado. No entanto, você não é cobrado pelos serviços da AWS acessados por meio da função de acesso a recursos, como o Amazon Transcribe e o Amazon Kinesis.

Você pode ler, atualizar e excluir configurações existentes de análise de chamadas usando [GetMediaInsightsPipelineConfiguration](https://docs.aws.amazon.com/chime-sdk/latest/APIReference/API_media-pipelines-chime_GetMediaInsightsPipelineConfiguration.html), [UpdateMediaInsightsPipelineConfiguration](https://docs.aws.amazon.com/chime-sdk/latest/APIReference/API_media-pipelines-chime_UpdateMediaInsightsPipelineConfiguration.html), e [DeleteMediaInsightsPipelineConfigurationA](https://docs.aws.amazon.com/chime-sdk/latest/APIReference/API_media-pipelines-chime_DeleteMediaInsightsPipelineConfiguration.html)PIs passando o nome da configuração ou o ARN no campo Identificador.

<span id="page-526-0"></span>Você pode listar as configurações chamando a [ListMediaInsightsPipelineConfigurations](https://docs.aws.amazon.com/chime-sdk/latest/APIReference/API_media-pipelines-chime_media-pipelines-chime_ListMediaInsightsPipelineConfiguration.html)API.

# Usar a função de acesso ao recurso de análise de chamadas

A conta de chamada deve criar a função de acesso a recursos usada por uma configuração de pipeline de insights de mídia. Não é possível usar funções entre contas.

Dependendo dos atributos que ativar ao criar uma configuração de análise de chamadas, você deverá usar políticas de atributos adicionais. Expanda as seções a seguir para saber mais.

### Política mínima necessária

A função exige, no mínimo, a seguinte política:

```
{ 
     "Version": "2012-10-17", 
     "Statement": [{ 
              "Effect": "Allow", 
              "Action": [ 
                  "transcribe:StartCallAnalyticsStreamTranscription", 
                  "transcribe:StartStreamTranscription" 
              ], 
              "Resource": "*" 
         }, 
          { 
              "Effect": "Allow", 
              "Action": [ 
                  "kinesisvideo:GetDataEndpoint", 
                  "kinesisvideo:GetMedia" 
              ], 
              "Resource": "arn:aws:kinesisvideo:us-east-1:111122223333:stream/Chime*" 
         }, 
          { 
              "Effect": "Allow", 
              "Action": [ 
                  "kinesisvideo:GetDataEndpoint", 
                  "kinesisvideo:GetMedia" 
              ], 
              "Resource": "arn:aws:kinesisvideo:us-east-1:111122223333:stream/*", 
              "Condition": { 
                  "StringLike": { 
                       "aws:ResourceTag/AWSServiceName": "ChimeSDK" 
 } 
              } 
          }, 
          { 
              "Effect": "Allow", 
              "Action": ["kms:Decrypt"], 
              "Resource": "arn:aws:kms:us-east-1:111122223333:key/*", 
              "Condition": {
```

```
 "StringLike": { 
                  "aws:ResourceTag/AWSServiceName": "ChimeSDK" 
 } 
 } 
       } 
    ]
}
```
Você também deve usar a seguinte política de confiança:

```
{ 
   "Version": "2012-10-17", 
   "Statement": [ 
     { 
        "Effect": "Allow", 
        "Principal": { 
          "Service": "mediapipelines.chime.amazonaws.com" 
        }, 
        "Action": "sts:AssumeRole", 
        "Condition": { 
          "StringEquals": { 
               "aws:SourceAccount": "111122223333" 
          }, 
          "ArnLike": { 
               "aws:SourceARN": "arn:aws:chime:*:111122223333:*" 
          } 
          } 
     } 
   ]
}
```
### KinesisDataStreamSink política

Se você usar o KinesisDataStreamSink, adicione a seguinte política:

```
{ 
     "Version": "2012-10-17", 
     "Statement": [{ 
               "Effect": "Allow", 
               "Action": [ 
                    "kinesis:PutRecord" 
               ], 
               "Resource": [
```

```
 "arn:aws:kinesis:us-east-1:111122223333:stream/output_stream_name" 
             ] 
         }, 
         { 
             "Effect": "Allow", 
             "Action": [ 
                  "kms:GenerateDataKey" 
             ], 
             "Resource": [ 
                  "arn:aws:kms:us-east-1:111122223333:key/*" 
             ], 
             "Condition": { 
                  "StringLike": { 
                      "aws:ResourceTag/AWSServiceName": "ChimeSDK" 
 } 
 } 
         } 
     ]
}
```
### Política S3 RecordingSink

Se você usar o S3RecordingSink, adicione a seguinte política:

```
{ 
     "Version": "2012-10-17", 
     "Statement": [{ 
               "Effect": "Allow", 
               "Action": [ 
                   "s3:PutObject", 
                   "s3:PutObjectAcl", 
                   "s3:PutObjectTagging", 
               ], 
               "Resource": [ 
                   "arn:aws:s3:::input_bucket_path/*" 
              \mathbf{I} }, 
          { 
               "Effect": "Allow", 
               "Action": [ 
                   "kinesisvideo:GetDataEndpoint", 
                   "kinesisvideo:ListFragments", 
                   "kinesisvideo:GetMediaForFragmentList"
```

```
 ], 
             "Resource": [ 
                 "arn:aws:kinesisvideo:us-east-1:111122223333:stream/*" 
             ], 
             "Condition": { 
                 "StringLike": { 
                     "aws:ResourceTag/AWSServiceName": "ChimeSDK" 
 } 
 } 
         }, 
         { 
             "Effect": "Allow", 
             "Action": [ 
                 "kinesisvideo:ListFragments", 
                 "kinesisvideo:GetMediaForFragmentList" 
             ], 
             "Resource": [ 
                 "arn:aws:kinesisvideo:us-east-1:111122223333:stream/Chime*" 
             ] 
         }, 
         { 
             "Effect": "Allow", 
             "Action": [ 
                 "kms:GenerateDataKey" 
             ], 
             "Resource": [ 
                 "arn:aws:kms:us-east-1:111122223333:key/*" 
             ], 
             "Condition": { 
                 "StringLike": { 
                     "aws:ResourceTag/AWSServiceName": "ChimeSDK" 
 } 
 } 
         } 
    ]
```
### Política de análise pós-chamada

Se usar o atributo de análise pós-chamada do AmazonTranscribeCallAnalyticsProcessor, adicione a seguinte política:

{

}

```
 "Version": "2012-10-17", 
     "Statement": [ 
          { 
              "Effect": "Allow", 
              "Action": [ 
                  "iam:PassRole" 
              ], 
              "Resource": [ 
                  "arn:aws:iam::111122223333:role/transcribe_role_name" 
              ], 
              "Condition": { 
                  "StringEquals": { 
                       "iam:PassedToService": "transcribe.streaming.amazonaws.com" 
 } 
              } 
          } 
     ]
}
```
VoiceEnhancementSinkConfiguration política

Se você usar o elemento VoiceEnhancementSinkConfiguration, adicione a seguinte política:

```
{ 
    "Version":"2012-10-17", 
    "Statement":[ 
        { 
            "Effect":"Allow", 
            "Action":[ 
               "s3:GetObject", 
               "s3:PutObject", 
               "s3:PutObjectAcl", 
               "s3:PutObjectTagging" 
           ], 
            "Resource":[ 
               "arn:aws:s3:::input_bucket_path/*" 
          \mathbf{I} }, 
        { 
            "Effect":"Allow", 
            "Action":[ 
               "kinesisvideo:GetDataEndpoint", 
               "kinesisvideo:ListFragments",
```

```
 "kinesisvideo:GetMediaForFragmentList" 
          ], 
          "Resource":[ 
              "arn:aws:kinesisvideo:us-east-1:111122223333:stream/*" 
          ], 
          "Condition":{ 
              "StringLike":{ 
                 "aws:ResourceTag/AWSServiceName":"ChimeSDK" 
 } 
          } 
       }, 
       { 
          "Effect":"Allow", 
          "Action":[ 
              "kinesisvideo:ListFragments", 
              "kinesisvideo:GetMediaForFragmentList" 
          ], 
          "Resource":[ 
              "arn:aws:kinesisvideo:us-east-1:111122223333:stream/Chime*" 
          ] 
       }, 
       { 
          "Effect":"Allow", 
          "Action":[ 
              "kms:GenerateDataKey" 
          ], 
          "Resource":[ 
              "arn:aws:kms:us-east-1:111122223333:key/*" 
          ], 
          "Condition":{ 
              "StringLike":{ 
                 "aws:ResourceTag/AWSServiceName":"ChimeSDK" 
 } 
          } 
       } 
    ]
```
## VoiceAnalyticsProcessor política

}

Se usar o VoiceAnalyticsProcessor, adicione as políticas para LambdaFunctionSink, SqsQueueSink, e SnsTopicSink dependendo de quais coletores você definir.

Política do LambdaFunctionSink:

```
{ 
   "Version": "2012-10-17", 
   "Statement": [ 
     { 
        "Action": [ 
          "lambda:InvokeFunction", 
          "lambda:GetPolicy" 
         ], 
        "Resource": [ 
            "arn:aws:lambda:us-east-1:111122223333:function:function_name" 
         ], 
        "Effect": "Allow" 
     } 
   ]
}
```
Política do SqsQueueSink

```
{ 
   "Version": "2012-10-17", 
   "Statement": [ 
    \left\{ \right. "Action": [ 
          "sqs:SendMessage", 
          "sqs:GetQueueAttributes" 
         ], 
        "Resource": [ 
             "arn:aws:sqs:us-east-1:111122223333:queue_name" 
          ], 
        "Effect": "Allow" 
     }, 
     { 
        "Effect": "Allow", 
        "Action": ["kms:GenerateDataKey", "kms:Decrypt"], 
        "Resource": "arn:aws:kms:us-east-1:111122223333:key/*", 
        "Condition": { 
          "StringLike": { 
               "aws:ResourceTag/AWSServiceName": "ChimeSDK" 
          } 
        } 
     }
```
 $\mathbf{I}$ 

}

Política do SnsTopicSink:

```
{ 
   "Version": "2012-10-17", 
   "Statement": [ 
     { 
        "Action": [ 
          "sns:Publish", 
          "sns:GetTopicAttributes" 
        ], 
       "Resource": [ 
          "arn:aws:sns:us-east-1:111122223333:topic_name" 
       ], 
       "Effect": "Allow" 
     }, 
    \{ "Effect": "Allow", 
        "Action": ["kms:GenerateDataKey", "kms:Decrypt"], 
        "Resource": "arn:aws:kms:us-east-1:111122223333:key/*", 
        "Condition": { 
          "StringLike": { 
               "aws:ResourceTag/AWSServiceName": "ChimeSDK" 
          } 
       } 
     } 
   ]
}
```
# Como entender os status da análise de chamadas

Os pipelines de insights de mídia rastreiam um conjunto de status ao executar um dos procedimentos a seguir, ou ambos:

- Usar vários elementos de processamento de machine learning, como o Amazon Transcribe e análise de voz.
- Ativar a gravação de chamadas com ou sem processamento de machine learning.

Para obter o status do pipeline e do elemento, use a [GetMediaPipeline](https://docs.aws.amazon.com/chime-sdk/latest/APIReference/API_media-pipelines-chime_GetMediaPipeline.html)API e [EventBridge as](#page-563-0) [notificações](#page-563-0).

Para obter status das tarefas de análise de voz, use as [GetVoiceToneAnalysisTask](https://docs.aws.amazon.com/chime-sdk/latest/APIReference/API_media-pipelines-chime_GetVoiceToneAnalysisTask.html)APIs [GetSpeakerSearchTaske](https://docs.aws.amazon.com/chime-sdk/latest/APIReference/API_media-pipelines-chime_GetSpeakerSearchTask.html) os alvos de [notificação de análise de voz.](#page-648-0)

Os pipelines de insights de mídia rastreiam os status a seguir.

- Status do pipeline: o status geral de um pipeline de análise de chamadas, também conhecido como pipeline de insights de mídia. É determinado pelos status dos elementos.
- Status do elemento: o status do processamento dos elementos individuais de configuração do pipeline de insights de mídia.
- Status da tarefa: o status de processamento de uma tarefa do pipeline de insights de mídia iniciada por análise de voz. O status do elemento VoiceAnalyticsProcessor é determinado pelos status da tarefa. Nenhum outro elemento em um pipeline de análise de chamadas tem um status de tarefa.

Para obter mais informações sobre as tarefas do pipeline de insights de mídia, consulte [Terminologia de análise de chamadas](#page-497-0) anteriormente neste guia.

Nem todos os tipos de elementos de configuração de insights de mídia têm status de elemento. Em geral, somente os elementos de configuração de insights de mídia do tipo "processador" têm um status de elemento. Além disso, os coletores de gravação e aprimoramento de voz do Amazon S3 têm status de processador. Especificamente, existem status de elementos para os seguintes tipos de elementos de configuração de insights de mídia:

- AmazonTranscribeProcessor
- AmazonTranscribeCallAnalyticsProcessor
- S3RecordingSink
- VoiceAnalyticsProcessor
- VoiceEnhancementSink

O status do pipeline é determinado pelos status do elemento, como segue:

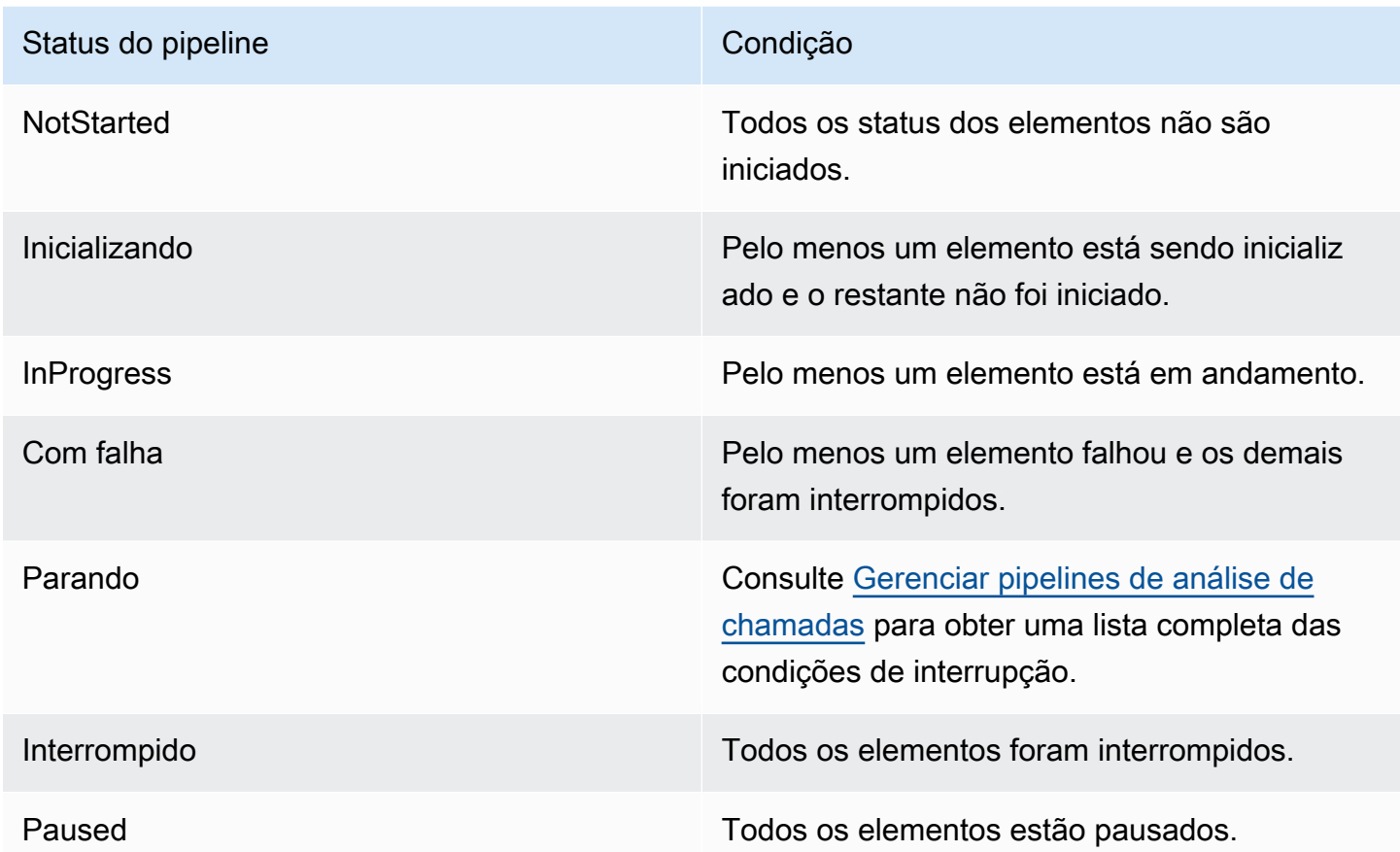

Ao contrário de outros status de elementos, o elemento VoiceAnalyticsProcessor tem algumas nuances. Conforme mencionado anteriormente, o status do VoiceAnalyticsProcessor elemento, correspondente ao recurso de análise de voz do Amazon Chime SDK, é determinado pelos status das tarefas criados a partir de e. [StartSpeakerSearchTask](https://docs.aws.amazon.com/chime-sdk/latest/APIReference/API_media-pipelines-chime_StartSpeakerSearchTask.html) [StartVoiceToneAnalysisTask](https://docs.aws.amazon.com/chime-sdk/latest/APIReference/API_media-pipelines-chime_StartVoiceToneAnalysisTask.html)

- O status do elemento VoiceAnalyticsProcessor começa em um estado NotStarted, porque StartSpeakerSearchTask e StartVoiceToneAnalysisTask devem ser chamados antes que o elemento possa alterar o status para Initializing, e em seguida para InProgress.
- O VoiceAnalyticsProcessor permanece como InProgress enquanto uma tarefa é iniciada e não for atendia uma [condição de interrupção](#page-525-0) durante a execução da tarefa.
- Mesmo que VoiceAnalyticsProcessor possa estar InProgress, você só será cobrado pela duração do processamento das tarefas.
- Para limpar os pipelines de insights de mídia que tiveram pelo menos uma tarefa de análise de voz iniciada e nenhuma outra tarefa estiver em execução, você deve chamar DeleteMediaPipeline.

Como entender os status da análise de chamadas 527

• Enquanto uma tarefa estiver em execução ou for concluída com êxito, o status do elemento VoiceAnalyticsProcessor permanecerá como InProgress.

# Monitoramento de pipelines de análise de chamadas com a Amazon CloudWatch

Você pode usar CloudWatch a Amazon para monitorar os pipelines de análise de chamadas do Amazon Chime SDK. Você também pode definir alarmes que observam determinados limites e enviam notificações ou realizam ações quando esses limites são atingidos. Para obter mais informações sobre CloudWatch, consulte o [Guia CloudWatch do usuário da Amazon](https://docs.aws.amazon.com/AmazonCloudWatch/latest/monitoring/).

Tópicos

- [Pré-requisitos](#page-537-0)
- [Métricas de análise de chamadas](#page-537-1)
- [CloudWatch dimensões para métricas de pipeline](#page-538-0)

## <span id="page-537-0"></span>Pré-requisitos

Para usar CloudWatch métricas, você deve primeiro criar uma função vinculada ao serviço de canais de mídia que conceda permissões para publicar métricas de serviço na Amazon. CloudWatch Consulte mais informações sobre o perfil vinculado ao serviço em [Como criar um perfil vinculado ao](#page-145-0) [serviço para pipelines de mídia](#page-145-0), neste guia.

## <span id="page-537-1"></span>Métricas de análise de chamadas

A análise de chamadas do SDK do Amazon Chime publica as métricas a seguir no namespace AWS/ ChimeSDK para os pipelines de insights de mídia que você cria usando uma configuração de insights de mídia.

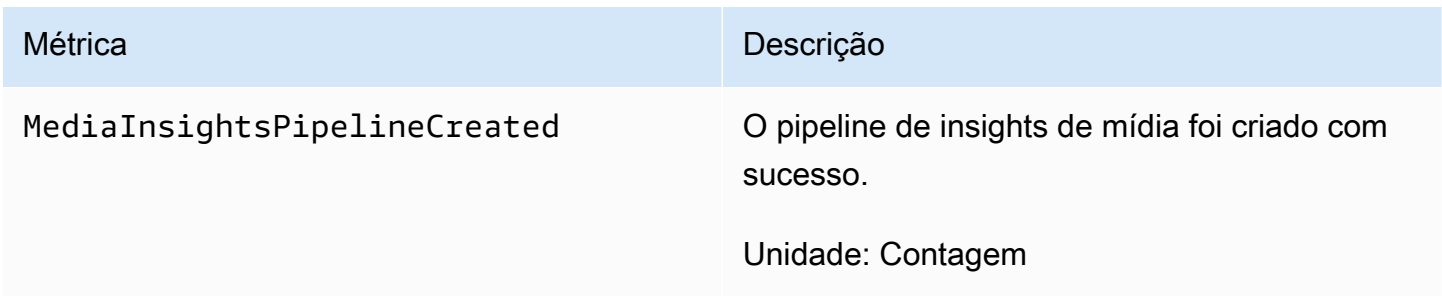

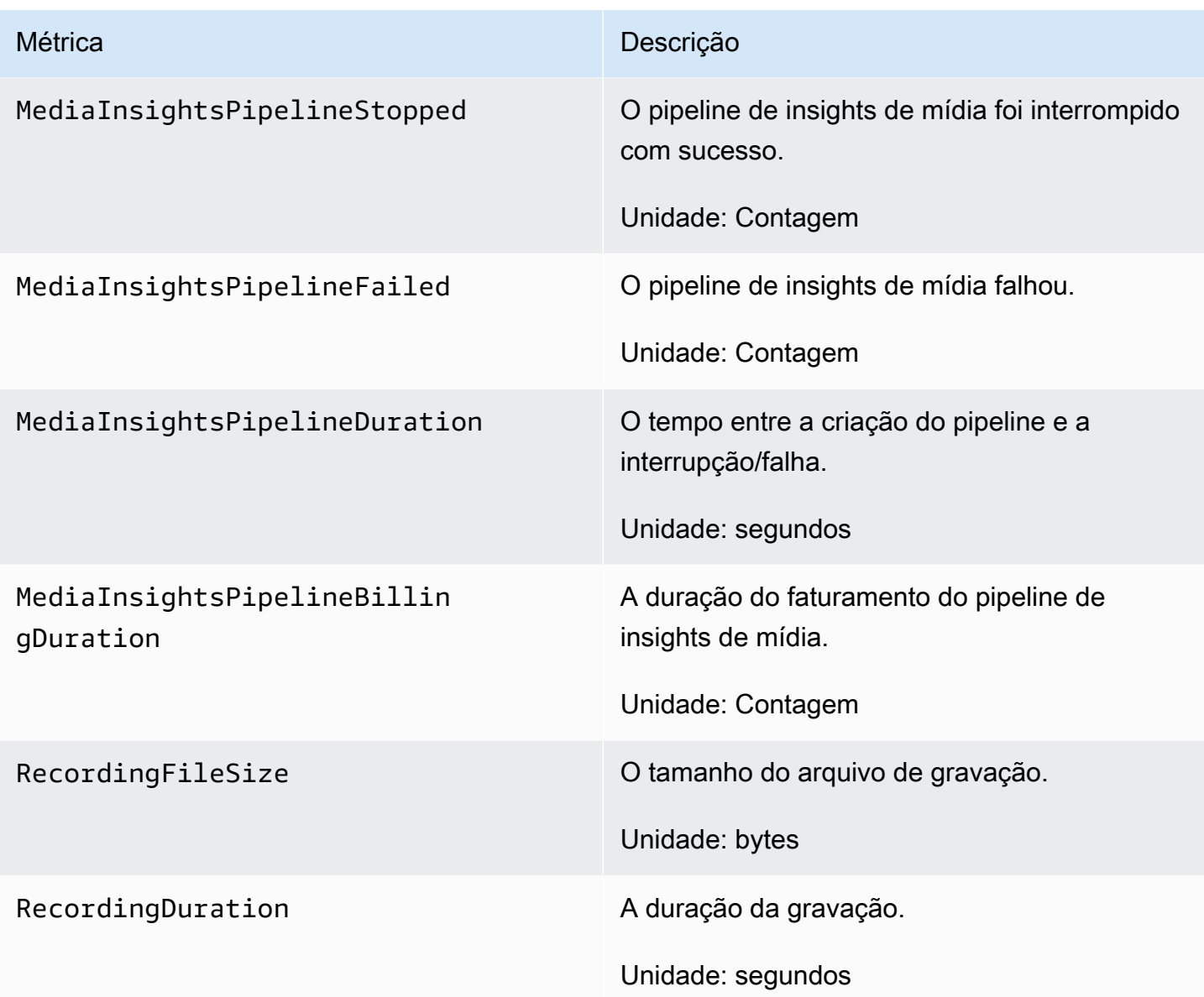

# <span id="page-538-0"></span>CloudWatch dimensões para métricas de pipeline

A tabela a seguir lista as CloudWatch dimensões que você pode usar para monitorar os pipelines de análise de chamadas.

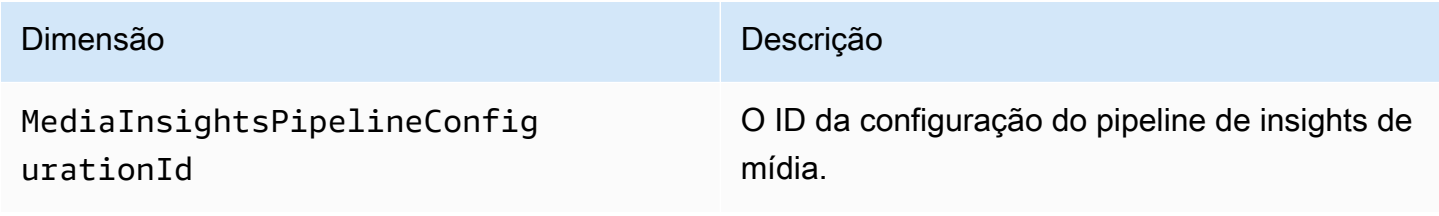

#### Dimensão **Dimensão** Descrição de Salva de Salva de Salva de Salva de Salva de Salva de Salva de Salva de Salva de S

MediaInsightsPipelineConfig urationName

O nome da configuração do pipeline de insights de mídia.

## <span id="page-539-0"></span>Processador de análise de chamadas e destinos de saída

Você só pode especificar elementos exclusivos uma vez por configuração do pipeline de insights de mídia. Todos os processadores e coletores devem residir na mesma conta da AWS e você deve criálos na mesma região da AWS que o endpoint a ser chamado. Por exemplo, se você usa o endpoint do us-east-1 para os pipelines de mídia do SDK do Amazon Chime, não pode passar um fluxo de dados do Kinesis da região us-west-2.

Expanda cada seção para obter informações sobre cada destino.

Destinos do processador do Amazon Transcribe Call Analytics

Coletores suportados: KinesisDataStreamSink.

Não é possível combinar esse processador com um processador do Amazon Transcribe. Para obter mais informações sobre o Amazon Transcribe Call Analytics, consulte [Análise](https://docs.aws.amazon.com/transcribe/latest/dg/call-analytics-streaming.html) [de chamadas em tempo real](https://docs.aws.amazon.com/transcribe/latest/dg/call-analytics-streaming.html), no Guia do desenvolvedor do Amazon Transcribe. Se habilitar a [Análise pós-chamada](https://docs.aws.amazon.com/transcribe/latest/dg/tca-post-call.html), ao incluir PostCallAnalyticsSettings na chamada de API AmazonTranscribeCallAnalyticsProcessorConfiguration, você receberá artefatos no local especificado do Amazon S3 quando o pipeline de insights de mídia for interrompido e o processamento for concluído.

#### **a** Note

Se pausar o pipeline por mais de 35 segundos e depois retomá-lo, os artefatos pós-chamada serão gerados em arquivos separados com diferentes IDs de sessão no bucket do Amazon S3.

Os artefatos pós-chamada incluem um arquivo JSON de análise e um arquivo de gravação de áudio WAV ou Opus. O URL do bucket do Amazon S3 para arquivos de gravação editados (se a edição de conteúdo estiver habilitada) e não editados é enviado ao fluxo de dados do Kinesis
uma vez para cada sessão pós-chamada do Amazon Transcribe Call Analytics, como parte dos onetimeMetadata, na seção de metadados.

A análise de chamadas com o Amazon Transcribe Call Analytics usa a entrada de dados de áudio do stream de vídeo do Kinesis.

- Codificação de mídia suportada: áudio little-endian de 16 bits assinado pelo PCM.
- Taxas de amostragem de mídia suportadas: entre 8.000 Hz e 48.000 Hz.

Entrada de StreamConfiguration para um processo de análise do Amazon Transcribe:

- Você deve especificar o KinesisVideoStreamArn para cada stream.
- (Opcional) O FragmentNumber do KVS inicia um trabalho de análise de chamada da parte após um fragmento especificado. Se não for fornecido, ele usa a parte mais recente do stream de vídeo do Kinesis.
- StreamChannelDefinition define quem está falando. O Amazon Transcribe Call Analytics requer áudio de dois canais. Você deve especificar qual alto-falante está em qual canal ao chamar a [CreateMediaInsightsPipelineA](https://docs.aws.amazon.com/chime-sdk/latest/APIReference/API_media-pipelines-chime_CreateMediaInsightsPipeline.html)PI. Por exemplo, se seu atendente falar primeiro, você define o ChannelId como 0 para indicar o primeiro canal e o ParticipantRole como AGENT para indicar que o atendente está falando.

#### **a** Note

Quando usar um conector de voz para criar um MediaInsightsPipeline com um processador do Amazon Transcribe Call Analytics, o áudio da perna da conta do conector de voz será o AGENT e o áudio da perna do PSTN será o CUSTOMER para o ParticipantRole.

Para o conector de voz SIPREC, dependemos dos metadados do SIPREC. Na maioria dos casos, o rótulo do stream com o menor valor lexicográfico é considerado o AGENT.

O exemplo a seguir mostra a entrada do stream de vídeo do Kinesis para um stream de áudio de dois canais.

```
"StreamChannelDefinition" : { 
     "NumberOfChannels" : 2 
     "ChannelDefinitions": [
```

```
 { 
                "ChannelId": 0,
                 "ParticipantRole": "AGENT" 
           }, 
           { 
                 "ChannelId": 1, 
                 "ParticipantRole": "CUSTOMER" 
           } 
     \mathbf{I}}
```
Por outro lado, o exemplo a seguir mostra duas entradas mono de dois streams diferentes do Kinesis Video.

```
KVS-1: 
     "StreamChannelDefinition" : { 
         "NumberOfChannels" : 1 
         "ChannelDefinitions": [ 
\{\hspace{.1cm} \} "ChannelId": 0, 
                 "ParticipantRole": "AGENT" 
 } 
         ] 
     }
KVS-2: 
     "StreamChannelDefinition" : { 
         "NumberOfChannels" : 1 
         "ChannelDefinitions": [ 
\{\hspace{.1cm} \} "ChannelId": 1, 
                 "ParticipantRole": "CUSTOMER" 
 } 
         ] 
     }
```
Saída do Amazon Transcribe Call Analytics

Cada registro do Amazon Transcribe contém um UtteranceEvent ou um CategoryEvent, mas não ambos. CategoryEvents têm um detail-type do TranscribeCallAnalyticsCategoryEvent.

O exemplo a seguir mostra o formato único de saída de metadados para o Amazon Transcribe.

```
{ 
     "time": "string", // ISO8601 format 
     "service-type": "CallAnalytics", 
     "detail-type": "CallAnalyticsMetadata", 
     "mediaInsightsPipelineId": "string", 
     "metadata": "string" // JSON encoded string of the metadata object
}
// metadata object
{ 
     "voiceConnectorId": "string", 
     "callId": "string", 
     "transactionId": "string", 
     "fromNumber": "string", 
     "toNumber": "string", 
     "direction": "string", 
     "oneTimeMetadata": "string" // JSON encoded string of oneTimeMetadata object
} 
// onetimeMetadata object
{ 
     "inviteHeaders": "string", // JSON encoded string of SIP Invite headers key-value 
  pair 
     "siprecMetadata": "string", // siprec metadata in XML 
     "siprecMetadataJson": "string", // siprec metadata in JSON (converted from above 
  XML) 
     // If PostcallSettings are enabled for Amazon Transcribe Call Analytics 
     "s3RecordingUrl": "string", 
     "s3RecordingUrlRedacted": "string"
} 
// inviteHeaders object
{ 
     "string": "string"
}
```
O exemplo a seguir mostra o formato de saída do Amazon Transcribe Call Analytics.

```
{ 
     "time": "string", // ISO8601 format 
     "service-type": "CallAnalytics", 
     "detail-type": "TranscribeCallAnalytics",
```

```
 "mediaInsightsPipelineId": "string", 
     "metadata": { 
         "voiceConnectorId": "string", 
         "callId": "string", 
         "transactionId": "string", 
         "fromNumber": "string", 
         "toNumber": "string", 
         "direction": "string" 
     }, 
     "UtteranceEvent": { 
         "UtteranceId": "string", 
         "ParticipantRole": "string", 
         "IsPartial": boolean, 
         "BeginOffsetMillis": number, 
         "EndOffsetMillis": number, 
         "Transcript": "string", 
         "Sentiment": "string", 
         "Items": [{ 
              "Content": "string", 
              "Confidence": number, 
              "VocabularyFilterMatch": boolean, 
              "Stable": boolean, 
              "ItemType": "string", 
              "BeginOffsetMillis": number, 
              "EndOffsetMillis": number, 
         }, ] 
         "Entities": [{ 
              "Content": "string", 
              "Confidence": number, 
              "Category": "string", // Only PII is supported currently 
              "Type": "string", 
              "BeginOffset": number, 
              "EndOffset": number, 
         }, ], 
         "IssuesDetected": [{ 
              "CharacterOffsets": { 
                  "Begin": number, 
                  "End": number
 } 
         }] 
     }, 
     "CategoryEvent": { 
         "MatchedCategories": ["string"], 
         "MatchedDetails": {
```

```
 "string": { 
                  "TimestampRanges": [{ 
                      "BeginOffsetMillis": number, 
                      "EndOffsetMillis": number
                  }] 
 } 
         } 
     }
}
```
Metadados de atualizações de streaming do conector de voz do SDK do Amazon Chime

Se a configuração de análise de chamadas estiver associada a um conector de voz do SDK do Amazon Chime, a seguinte carga útil de atualização do conector de voz será enviada quando houver uma [atualização de streaming do conector de voz.](https://docs.aws.amazon.com/chime-sdk/latest/ag/automating-chime-with-cloudwatch-events.html)

O exemplo a seguir mostra um formato de metadados de atualização para o processador do Amazon Transcribe e o processador do Transcribe Call Analytics.

```
{ 
     "time": "string", // ISO8601 format 
     "service-type": "CallAnalytics", 
     "detail-type": "CallAnalyticsMetadata", 
     "callevent-type": "Update", 
     "metadata": "string" // JSON encoded string of the metadata object
}
// metadata object
{ 
     "voiceConnectorId": "string", 
     "callId": "string", 
     "transactionId": "string", 
     "fromNumber": "string", 
     "toNumber": "string", 
     "direction": "string", 
     "oneTimeMetadata": "string" // JSON encoded string of oneTimeMetadata object
} 
// onetimeMetadata object
{ 
     "sipHeaders": "string", // JSON encoded string of SIP Invite headers key-value pair 
     "siprecMetadata": "string", // siprec metadata in XML
```

```
 "siprecMetadataJson": "string" // siprec metadata in JSON (converted from above 
  XML) 
} 
// sipHeaders object
{ 
     "string": "string"
}
```
O exemplo a seguir mostra um formato de metadados de atualização para a gravação do Amazon S3 do Call Analytics.

```
{ 
     "time": "string", // ISO8601 format 
     "service-type": "CallAnalytics", 
     "detail-type": "Recording", 
     "callevent-type": "Update", 
     "metadata": "string" // JSON encoded string of the metadata object
}
// metadata object
{ 
     "voiceConnectorId": "string", 
     "callId": "string", 
     "transactionId": "string", 
     "fromNumber": "string", 
     "toNumber": "string", 
     "direction": "string", 
     "oneTimeMetadata": "string" // JSON encoded in string of oneTimeMetadata object
}
// onetimeMetadata object
{ 
     "sipHeaders": "string", // JSON encoded string of SIP Invite headers key-value pair 
     "siprecMetadata": "string", // siprec metadata in XML 
     "siprecMetadataJson": "string" // siprec metadata in JSON (converted from above 
  XML) 
}
// sipHeaders object
{ 
     "string": "string"
}
```
## Metadados de gravação de chamadas de SIP

Os exemplos a seguir mostram os metadados para gravar uma chamada de SIP entre duas pessoas, Alice e Bob. Ambos os participantes enviam e recebem áudio e vídeo. Para simplificar, o exemplo tem apenas trechos de SIP e SDP, e o SRC grava os streamings de cada participante no SRS sem misturar.

```
INVITE sip:recorder@example.com SIP/2.0 
    Via: SIP/2.0/TCP src.example.com;branch=z9hG4bKdf6b622b648d9 
    From: <sip:2000@example.com>;tag=35e195d2-947d-4585-946f-09839247 
    To: <sip:recorder@example.com> 
    Call-ID: d253c800-b0d1ea39-4a7dd-3f0e20a 
    Session-ID: ab30317f1a784dc48ff824d0d3715d86 
     ;remote=00000000000000000000000000000000 
    CSeq: 101 INVITE 
    Max-Forwards: 70 
    Require: siprec 
    Accept: application/sdp, application/rs-metadata, 
    application/rs-metadata-request 
    Contact: <sip:2000@src.example.com>;+sip.src 
    Content-Type: multipart/mixed;boundary=boundary
    Content-Length: [length] 
    Content-Type: application/SDP 
    ... 
    m=audio 49170 RTP/AVP 0 
    a=rtpmap:0 PCMU/8000 
    a=label:96 
    a=sendonly 
    ... 
    m=video 49174 RTP/AVPF 96 
    a=rtpmap:96 H.264/90000 
    a=label:97 
    a=sendonly 
    ... 
    m=audio 51372 RTP/AVP 0 
    a=rtpmap:0 PCMU/8000 
    a=label:98 
    a=sendonly 
    ... 
    m=video 49176 RTP/AVPF 96 
    a=rtpmap:96 H.264/90000 
    a=label:99
```

```
 a=sendonly 
    ....
Content-Type: application/rs-metadata
Content-Disposition: recording-session
<?xml version="1.0" encoding="UTF-8"?>
<recording xmlns='urn:ietf:params:xml:ns:recording:1'> 
   <datamode>complete</datamode> 
         <group group_id="7+OTCyoxTmqmqyA/1weDAg=="> 
                  <associate-time>2010-12-16T23:41:07Z</associate-time> 
                  <!-- Standardized extension --> 
                  <call-center xmlns='urn:ietf:params:xml:ns:callcenter'> 
                           <supervisor>sip:alice@atlanta.com</supervisor> 
                  </call-center> 
                  <mydata xmlns='http://example.com/my'> 
                           <structure>structure!</structure> 
                           <whatever>structure</whatever> 
                  </mydata> 
         </group> 
         <session session_id="hVpd7YQgRW2nD22h7q60JQ=="> 
                  <sipSessionID>ab30317f1a784dc48ff824d0d3715d86; 
                                          remote=47755a9de7794ba387653f2099600ef2</
sipSessionID> 
                  <group-ref>7+OTCyoxTmqmqyA/1weDAg== 
                  </group-ref> 
                  <!-- Standardized extension --> 
                  <mydata xmlns='http://example.com/my'> 
                           <structure>FOO!</structure> 
                           <whatever>bar</whatever> 
                  </mydata> 
         </session> 
         <participant 
                participant_id="srfBElmCRp2QB23b7Mpk0w=="> 
                  <nameID aor="sip:alice@atlanta.com"> 
                           <naSRCme xml:lang="it">Alice</name> 
                  </nameID> 
                  <!-- Standardized extension --> 
                  <mydata xmlns='http://example.com/my'> 
                           <structure>FOO!</structure> 
                           <whatever>bar</whatever> 
                  </mydata> 
         </participant> 
         <participant
```

```
 participant_id="zSfPoSvdSDCmU3A3TRDxAw=="> 
         <nameID aor="sip:bob@biloxy.com"> 
                  <name xml:lang="it">Bob</name> 
         </nameID> 
         <!-- Standardized extension --> 
         <mydata xmlns='http://example.com/my'> 
                  <structure>FOO!</structure> 
                  <whatever>bar</whatever> 
         </mydata> 
 </participant> 
 <stream stream_id="UAAMm5GRQKSCMVvLyl4rFw==" 
        session_id="hVpd7YQgRW2nD22h7q60JQ=="> 
         <label>96</label> 
 </stream> 
 <stream stream_id="i1Pz3to5hGk8fuXl+PbwCw==" 
        session_id="hVpd7YQgRW2nD22h7q60JQ=="> 
         <label>97</label> 
 </stream> 
 <stream stream_id="8zc6e0lYTlWIINA6GR+3ag==" 
        session_id="hVpd7YQgRW2nD22h7q60JQ=="> 
         <label>98</label> 
 </stream> 
 <stream stream_id="EiXGlc+4TruqqoDaNE76ag==" 
        session_id="hVpd7YQgRW2nD22h7q60JQ=="> 
         <label>99</label> 
 </stream> 
 <sessionrecordingassoc session_id="hVpd7YQgRW2nD22h7q60JQ=="> 
     <associate-time>2010-12-16T23:41:07Z</associate-time> 
 </sessionrecordingassoc> 
 <participantsessionassoc 
       participant_id="srfBElmCRp2QB23b7Mpk0w==" 
      session_id="hVpd7YQqRW2nD22h7q60JQ==">
         <associate-time>2010-12-16T23:41:07Z</associate-time> 
 </participantsessionassoc> 
 <participantsessionassoc 
        participant_id="zSfPoSvdSDCmU3A3TRDxAw==" 
        session_id="hVpd7YQgRW2nD22h7q60JQ=="> 
         <associate-time>2010-12-16T23:41:07Z</associate-time> 
 </participantsessionassoc> 
 <participantstreamassoc 
       participant_id="srfBElmCRp2QB23b7Mpk0w=="> 
         <send>i1Pz3to5hGk8fuXl+PbwCw==</send> 
         <send>UAAMm5GRQKSCMVvLyl4rFw==</send> 
         <recv>8zc6e0lYTlWIINA6GR+3ag==</recv>
```
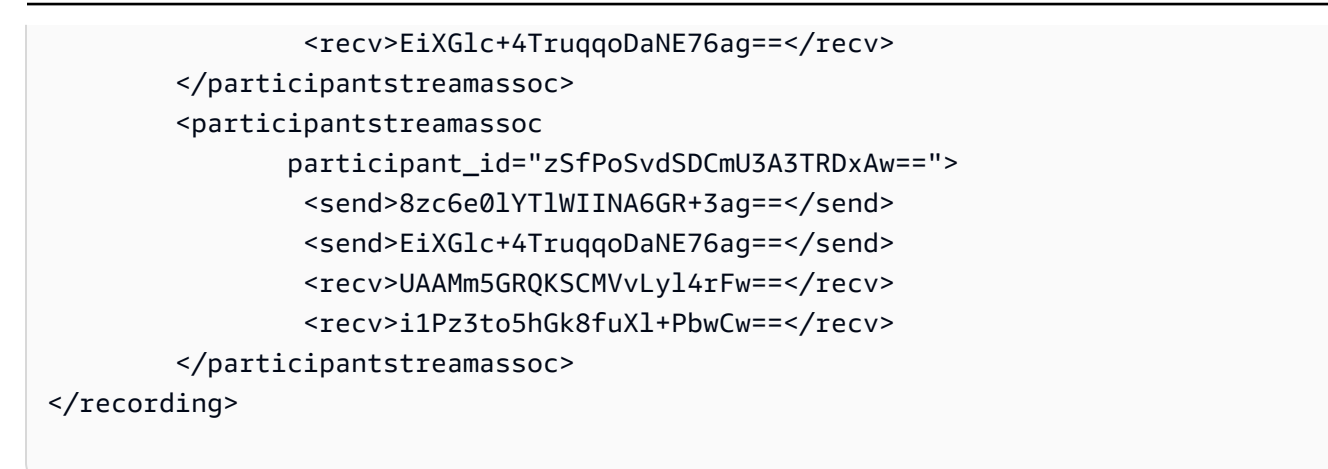

O exemplo a seguir mostra os metadados atualizados quando um participante da chamada coloca o outro em espera. Nesse caso, participant\_id srfBElmCRp2QB23b7Mpk0w== apenas recebe streamings de mídia e não envia nenhuma mídia, portanto, o elemento XML send é omitido. Por outro lado, participant\_id zSfPoSvdSDCmU3A3TRDxAw== envia, mas não recebe mídia do outro participante, portanto, o elemento XML recv é omitido.

```
INVITE sip:recorder@example.com SIP/2.0 
             Via: SIP/2.0/TCP src.example.com;branch=z9hG4bKdf6b622b648d9 
       From: <sip:2000@example.com>;tag=35e195d2-947d-4585-946f-09839247 
       To: <sip:recorder@example.com> 
       Call-ID: d253c800-b0d1ea39-4a7dd-3f0e20a 
       Session-ID: ab30317f1a784dc48ff824d0d3715d86 
        ;remote=f81d4fae7dec11d0a76500a0c91e6bf6 
       CSeq: 101 INVITE 
       Max-Forwards: 70 
       Require: siprec 
       Accept: application/sdp, application/rs-metadata, 
       application/rs-metadata-request 
       Contact: <sip:2000@src.example.com>;+sip.src 
       Content-Type: multipart/mixed;boundary=foobar 
       Content-Length: [length] 
       Content-Type: application/SDP 
 ... 
       m=audio 49170 RTP/AVP 0 
       a=rtpmap:0 PCMU/8000 
       a=label:96 
       a=sendonly 
       ... 
       m=video 49174 RTP/AVPF 96 
       a=rtpmap:96 H.264/90000
```

```
 a=label:97 
    a=sendonly 
    ... 
    m=audio 51372 RTP/AVP 0 
    a=rtpmap:0 PCMU/8000 
    a=label:98 
    a=sendonly 
    ... 
    m=video 49176 RTP/AVPF 96 
    a=rtpmap:96 H.264/90000 
    a=label:99 
    a=sendonly 
    .... 
 Content-Type: application/rs-metadata 
 Content-Disposition: recording-session 
    <?xml version="1.0" encoding="UTF-8"?> 
      <recording xmlns='urn:ietf:params:xml:ns:recording:1'> 
         <datamode>partial</datamode> 
           <participantstreamassoc 
            participant_id="srfBElmCRp2QB23b7Mpk0w=="> 
            <recv>8zc6e0lYTlWIINA6GR+3ag==</recv> 
            <recv>EiXGlc+4TruqqoDaNE76ag==</recv> 
           </participantstreamassoc> 
           <participantstreamassoc 
            participant_id="zSfPoSvdSDCmU3A3TRDxAw=="> 
             <send>8zc6e0lYTlWIINA6GR+3ag==</send> 
             <send>EiXGlc+4TruqqoDaNE76ag==</send> 
            </participantstreamassoc> 
          </recording>
```
O exemplo a seguir mostra a atualização dos metadados quando a chamada é retomada. A carga útil agora tem os elementos XML send e recv.

```
INVITE sip:recorder@example.com SIP/2.0 
       Via: SIP/2.0/TCP src.example.com;branch=z9hG4bKdf6b622b648d9 
       From: <sip:2000@example.com>;tag=35e195d2-947d-4585-946f-09839247 
       To: <sip:recorder@example.com> 
       Call-ID: d253c800-b0d1ea39-4a7dd-3f0e20a 
       Session-ID: ab30317f1a784dc48ff824d0d3715d86 
        ;remote=f81d4fae7dec11d0a76500a0c91e6bf6 
       CSeq: 101 INVITE
```

```
 Max-Forwards: 70 
    Require: siprec 
    Accept: application/sdp, application/rs-metadata, 
    application/rs-metadata-request 
    Contact: <sip:2000@src.example.com>;+sip.src 
    Content-Type: multipart/mixed;boundary=foobar 
    Content-Length: [length] 
    Content-Type: application/SDP 
    ... 
    m=audio 49170 RTP/AVP 0 
    a=rtpmap:0 PCMU/8000 
    a=label:96 
    a=sendonly 
    ... 
    m=video 49174 RTP/AVPF 96 
    a=rtpmap:96 H.264/90000 
    a=label:97 
    a=sendonly 
    ... 
    m=audio 51372 RTP/AVP 0 
    a=rtpmap:0 PCMU/8000 
    a=label:98 
    a=sendonly 
    ... 
    m=video 49176 RTP/AVPF 96 
    a=rtpmap:96 H.264/90000 
    a=label:99 
    a=sendonly 
    .... 
 Content-Type: application/rs-metadata 
 Content-Disposition: recording-session 
    <?xml version="1.0" encoding="UTF-8"?> 
      <recording xmlns='urn:ietf:params:xml:ns:recording:1'> 
         <datamode>partial</datamode> 
           <participantstreamassoc 
            participant_id="srfBElmCRp2QB23b7Mpk0w=="> 
            <send>i1Pz3to5hGk8fuXl+PbwCw==</send> 
            <send>UAAMm5GRQKSCMVvLyl4rFw==</send> 
            <recv>8zc6e0lYTlWIINA6GR+3ag==</recv> 
            <recv>EiXGlc+4TruqqoDaNE76ag==</recv> 
           </participantstreamassoc>
```
 <participantstreamassoc participant\_id="zSfPoSvdSDCmU3A3TRDxAw=="> <send>8zc6e0lYTlWIINA6GR+3ag==</send> <send>EiXGlc+4TruqqoDaNE76ag==</send> <recv>i1Pz3to5hGk8fuXl+PbwCw==</recv> <recv>UAAMm5GRQKSCMVvLyl4rFw==</recv> </participantstreamassoc> </recording>

# Destinos do processador do Amazon Transcribe

Coletores suportados: KinesisDataStreamSink.

Não é possível combinar esse processador com o do Amazon Transcribe Call Analytics. Para obter mais informações sobre a entrada e a saída do Amazon Transcribe, consulte [Transcrever streaming](https://docs.aws.amazon.com/transcribe/latest/dg/streaming.html)  [de áudio](https://docs.aws.amazon.com/transcribe/latest/dg/streaming.html) no Guia do desenvolvedor do Amazon Transcribe.

A sessão de análise de chamadas com o Amazon Transcribe usa a entrada de dados de áudio do stream de vídeo do Kinesis.

- Suportado MediaEncoding: áudio little-endian de 16 bits assinado por PCM.
- Taxas MediaSampleRate de amostragem suportadas: entre 8.000 Hz e 48.000 Hz.

Entrada de StreamConfiguration para processadores do Amazon Transcribe:

- Você deve especificar o KinesisVideoStreamArn para cada stream.
- (Opcional) FragmentNumber do KVS: inicia um trabalho de análise de chamada da parte após um fragmento específico. Se não for fornecido, ele usará a parte mais recente do stream de vídeo no Kinesis.
- Atualmente, a StreamChannelDefinition do Amazon Transcribe suporta áudio com dois canais. Você precisa especificar o NumberOfChannels no runtime da StreamChannelDefinition. Além disso, você deve passar o ChannelId se enviar áudio mono em dois canais separados. Na transcrição, são atribuídos os rótulos ch\_0 e ch\_1 aos canais. O exemplo a seguir mostra a entrada KVS para um stream de canal de áudio mono.

```
"StreamChannelDefinition" : {" 
     NumberOfChannels" : 1
}
```
O exemplo a seguir mostra a entrada KVS para duas entradas de áudio mono em dois streams diferentes.

```
KVS-1: 
     "StreamChannelDefinition" : { 
         "NumberOfChannels" : 1 
         "ChannelDefinitions": [ 
\{\hspace{.1cm} \} "ChannelId": 0 
 } 
         ] 
     }
KVS-2: 
     "StreamChannelDefinition" : { 
         "NumberOfChannels" : 1 
         "ChannelDefinitions": [ 
\{\hspace{.1cm} \} "ChannelId": 1 
 } 
        \mathbf{I} }
```
#### **a** Note

Para o conector de voz MediaInsightsPipeline criado com um processador do Amazon Transcribe, o áudio da perna da conta do conector de voz é atribuído ao channel-0 e o áudio da perna da PSTN ao channel-1.

Para o conector de voz SIPREC, dependemos dos metadados do SIPREC. Na maioria dos casos, o rótulo do stream com o menor valor lexicográfico é atribuído ao channel-0. Para os processadores do Amazon Transcribe e do Amazon Transcribe Call Analytics, se você transmitir dois streams de vídeo do Kinesis e cada stream contiver um canal de áudio mono, intercalaremos os dois canais em um único stream de áudio antes de processar o Transcribe ou os dados da análise de chamadas do Transcribe.

## Saída do Amazon Transcribe

O exemplo a seguir mostra um formato único de saída de metadados para o Amazon Transcribe.

```
 "time": "string", // ISO8601 format 
     "service-type": "CallAnalytics", 
     "detail-type": "CallAnalyticsMetadata", 
     "mediaInsightsPipelineId": "string", 
     "metadata": "string" // JSON encoded string of the metadata object
}
// metadata object
{ 
     "voiceConnectorId": "string", 
     "callId": "string", 
     "transactionId": "string", 
     "fromNumber": "string", 
     "toNumber": "string", 
     "direction": "string", 
     "oneTimeMetadata": "string" // JSON encoded string of oneTimeMetadata object
} 
// onetimeMetadata object
{ 
     "inviteHeaders": "string", // JSON encoded string of SIP Invite headers key-value 
  pair 
     "siprecMetadata": "string", // siprec metadata in XML 
     "siprecMetadataJson": "string" // siprec metadata in JSON (converted from above 
  XML) 
} 
// inviteHeaders object
{ 
     "string": "string"
}
```
O exemplo a seguir mostra o formato de saída do Amazon Transcribe.

```
{ 
     "time": "string", // ISO8601 format 
     "service-type": "CallAnalytics", 
     "detail-type": "Transcribe", 
     "mediaInsightsPipelineId": "string", 
     "metadata": { 
         "voiceconnectorId": "string", 
         "callId": "string", 
         "transactionId": "string",
```

```
 "fromNumber": "string", 
          "toNumber": "string", 
          "direction": "string" 
     } 
     "TranscriptEvent": { 
          "Transcript": { 
               "Results": [{ 
                   "Alternatives": [{ 
                        "Entities": [{ 
                            "Category": "string", 
                            "Confidence": number, 
                            "Content": "string", 
                            "EndTime": number, 
                            "StartTime": number, 
                            "Type": "string" 
                        }], 
                        "Items": [{ 
                            "Confidence": number, 
                            "Content": "string", 
                            "EndTime": number, 
                            "Speaker": "string", 
                            "Stable": boolean, 
                            "StartTime": number, 
                            "Type": "string", 
                            "VocabularyFilterMatch": boolean
                        }], 
                        "Transcript": "string" 
                   }], 
                   "ChannelId": "string", 
                   "EndTime": number, 
                   "IsPartial": boolean, 
                   "LanguageCode": "string", 
                   "LanguageIdentification": [{ 
                        "LanguageCode": "string", 
                        "Score": number
                   }], 
                   "ResultId": "string", 
                   "StartTime": number
              }] 
          } 
     }
}
```
## Destinos do processador de análise de voz

Coletores compatíveis: KinesisDataStreamSink, SqsQueueSink, SnsTopicSink e LambdaFunctionSink.

É possível combinar esse processador com o processador do Amazon Transcribe Call Analytics, o processador do Amazon Transcribe ou a gravação de chamadas. Você deve usar as [StartVoiceToneAnalysisTask](https://docs.aws.amazon.com/chime-sdk/latest/APIReference/API_media-pipelines-chime_StartVoiceToneAnalysisTask.html)APIs [StartSpeakerSearchTask](https://docs.aws.amazon.com/chime-sdk/latest/APIReference/API_media-pipelines-chime_StartSpeakerSearchTask.html)ou para invocar um processador de análise de voz. Para obter mais informações sobre o uso de análise de voz, consulte [Como usar a](https://docs.aws.amazon.com/chime-sdk/latest/dg/voice-analytics.html)  [análise de voz do SDK do Amazon Chime](https://docs.aws.amazon.com/chime-sdk/latest/dg/voice-analytics.html).

## Usar o fluxo de dados do Kinesis como coletor

Os registros do fluxo de dados do Kinesis (KDS) gerados pela análise de chamadas incluem o ID do pipeline de mídia, o tipo de detalhe, os metadados e as seções específicas do processador. Para obter informações sobre o consumo de dados de um fluxo de dados do Kinesis, consulte [Leitura de dados do Amazon Kinesis Data Streams,](https://docs.aws.amazon.com/streams/latest/dev/building-consumers.html) no Guia do desenvolvedor do Amazon Kinesis Streams. Para criar uma configuração com esse coletor, você deve ter permissão para kinesis:DescribeStream no stream especificado.

### **Metadados**

A metadata seção dos registros KDS gerados contém todos os pares de valoreschave especificados CallAnalyticsRuntimeMetadata durante a chamada da [CreateMediaInsightsPipelineA](https://docs.aws.amazon.com/chime-sdk/latest/APIReference/API_media-pipelines-chime_CreateMediaInsightsPipeline.html)PI. Se uma sessão de análise de chamadas foi iniciada por um conector de voz, a seção de metadados será preenchida automaticamente com os seguintes parâmetros:

- transactionId
- fromNumber
- toNumber
- callId
- voiceConnectorId
- direction

Além dos parâmetros mostrados acima, a seção de metadados das sessões de análise de chamadas iniciadas pelo Voice Connector será preenchida com um oneTimeMetadata campo que contém:

- inviteHeaders
- siprecMetadata

Isso é publicado no Kinesis Data Streams somente uma vez no início da sessão e detail-type tem um de. CallAnalyticsMetadata

Você pode passar identificadores exclusivos MediaInsightsRuntimeMetadata para cada chamada de [CreateMediaInsightsPipeline](https://docs.aws.amazon.com/chime-sdk/latest/APIReference/API_media-pipelines-chime_CreateMediaInsightsPipeline.html)API para identificar com exclusividade a origem de cada registro entregue ao seu Kinesis Data Stream.

## Gravação de chamadas do Amazon S3

A gravação de análise de chamadas lê o áudio de um stream do KVS, o grava como um arquivo de áudio e carrega o arquivo bucket do Amazon S3 especificado. Depois de gravar a chamada, a análise também envia os metadados da chamada junto com a localização do arquivo para o KDS. Se você habilitar um data warehouse, os metadados da chamada (incluindo metadados SIPREC, se o SIPREC tiver sido usado) serão entregues ao data warehouse em um conjunto de tabelas Parquet que você pode consultar.

Como qualquer outro processador de análise de chamadas, primeiro deve ser criada uma configuração para o pipeline. É possível usar o console do SDK do Amazon Chime ou a CLI para criar a configuração. Então, use a CLI para criar um pipeline. Para mais informações sobre como usar o console para criar configurações de gravação, consulte [Criação de configurações de análise](#page-499-0) [de chamadas](#page-499-0), anteriormente nesta seção. Para obter mais informações sobre o uso dos fluxos de trabalho de gravação, consulte [Fluxos de trabalho para gravação de chamadas](#page-511-0), anteriormente nesta seção.

Como usar a CLI para criar uma configuração

Execute o seguinte comando:

```
aws chime-sdk-media-pipeline create-media-insights-pipeline-configuration --cli-input-
json file://configuration.json
```
O exemplo a seguir mostra um arquivo JSON de configuração com somente a gravação habilitada:

```
 "MediaInsightsPipelineConfigurationName": configuration_name, 
     "ResourceAccessRoleArn": role_arn, 
     "Elements": [ 
          { 
              "KinesisDataStreamSinkConfiguration": { 
                   "InsightsTarget": KDS_arn //Where recording live metadata will be 
  delivered. 
              }, 
              "Type": "KinesisDataStreamSink" 
          }, 
          { 
              "S3RecordingSinkConfiguration": { 
                   "Destination": "arn:aws:s3:::kvs-recording-testing", 
                   "RecordingFileFormat": file_format // Specify "Opus" or "WAV" as the 
  recording file format. 
              }, 
              "Type": "S3RecordingSink" 
          } 
    \overline{1}}
```
Lembre-se do seguinte:

- Para habilitar a gravação de chamadas por meio do Kinesis Video Streams, o áudio deve ser littleendian de 16 bits assinado pelo PCM. A taxa de amostragem deve ser de 8 KHz.
- Os criadores devem definir um período de retenção de dados suficientemente longo para o Kinesis Video Stream, a fim de garantir que os fragmentos sejam retidos e possam ser consumidos pela análise de chamadas.
- Se ativar a gravação de chamadas, sozinha ou combinada com outros processadores, você deverá fornecer dois ARNs do stream de vídeo do Kinesis para a gravação. A gravação de chamadas não suporta uma entrada única de áudio estéreo.

#### Saída de metadados de gravação de chamadas do Amazon S3

O exemplo a seguir mostra o formato de saída de metadados para gravação de análise de chamadas no Amazon S3.

```
 "time": "string", // ISO8601 format 
 "service-type": "CallAnalytics",
```
{

```
 "detail-type": "Recording", 
     "mediaInsightsPipelineId": "string", 
     "s3MediaObjectConsoleUrl": "string", 
     "recordingDurationSeconds": "number", 
     "metadata": "string" // JSON encoded string of the metadata object
}
// metadata object
{ 
     "voiceConnectorId": "string", 
     "callId": "string", 
     "transactionId": "string", 
     "fromNumber": "string", 
     "toNumber": "string", 
     "direction": "string", 
     "startTime": "string", // ISO8601 format 
     "endTime": "string", // ISO8601 format 
     "oneTimeMetadata": "string" // JSON encoded in string of oneTimeMetadata object
}
// onetimeMetadata object
{ 
     "sipHeaders": "string", // JSON encoded string of SIP Invite headers key-value pair 
     "siprecMetadata": "string", // siprec metadata in XML 
     "siprecMetadataJson": "string" // siprec metadata in JSON (converted from above 
  XML) 
}
// sipHeaders object
{ 
     "string": "string"
}
```
## Ativar o aprimoramento de voz

Para ativar o aprimoramento de voz, inclua um VoiceEnhancementSinkConfiguration elemento em uma chamada de [CreateMediaInsightsPipelineConfiguration](https://docs.aws.amazon.com/chime-sdk/latest/APIReference/API_media-pipelines-chime_CreateMediaInsightsPipelineConfiguration.html)API.

Este exemplo mostra um elemento típico.

```
{ 
   "Type":"VoiceEnhancementSink", 
   "VoiceEnhancementSinkConfiguration": {
```

```
 "Disabled": Boolean (string) // FALSE ==> Voice Enhancement will be performed
```
}

Para atualizar uma configuração, adicione o VoiceEnhancementSinkConfiguration elemento a uma chamada de [UpdateMediaInsightsPipelineConfiguration](https://docs.aws.amazon.com/chime-sdk/latest/APIReference/API_media-pipelines-chime_UpdateMediaInsightsPipelineConfiguration.html)API. Quando você faz isso, a [GetMediaInsightsPipelineConfiguration](https://docs.aws.amazon.com/chime-sdk/latest/APIReference/API_media-pipelines-chime_GetMediaInsightsPipelineConfiguration.html)API inclui o VoiceEnhancementSinkConfiguration elemento nos resultados.

Este exemplo de solicitação mostra como habilitar o aprimoramento de voz e a gravação no Amazon S3.

```
POST /media-insights-pipeline-configurations HTTP/1.1
Content-type: application/json
{ 
    "MediaInsightsPipelineConfigurationName":"media_insights_configuration_name", 
    "ResourceAccessRoleArn":"arn:aws:iam::account_id:role/resource_access_role", 
    "Elements":[ 
       { 
           "Type":"S3RecordingSink", 
           "S3RecordingSinkConfiguration":{ 
              "Destination":"arn:aws:s3:::input_bucket_path", 
              "RecordingFileFormat":"Wav" 
          } 
       }, 
       { 
           "Type":"VoiceEnhancementSink", 
           "VoiceEnhancementSinkConfiguration": { 
              "disabled":"false" 
           } 
       } 
    ], 
    "ClientRequestToken":"client_request_token"
}
```
#### **a** Note

O elemento VoiceEnhancementSink sempre exige um elemento S3RecordingSink em uma configuração de análise de chamadas.

# Combinar a transcrição com coletores de gravação

É possível combinar os processadores do Amazon Transcribe e do Amazon Transcribe Call Analytics com um coletor de gravação do Amazon S3. Os criadores podem transmitir um S3 RecordingSinkConfiguration além dos processadores Amazon Transcribe em [CreateMediaInsightsPipelineConfiguration](https://docs.aws.amazon.com/chime-sdk/latest/APIReference/API_media-pipelines-chime_CreateMediaInsightsPipelineConfiguration.html)uma chamada de API ou usando o console.

Em conjunto com o coletor de gravação do Amazon S3, é possível usar um processador do Amazon Transcribe ou do Amazon Transcribe Call Analytics, mas nunca ambos. Também é possível adicionar análise de voz à mesma configuração, além de um coletor de gravação, com ou sem um processador de transcrição.

## **a** Note

É possível ativar a gravação com qualquer um dos processadores listados acima. No entanto, se habilitar o Amazon Transcribe Call Analytics junto com a gravação de chamadas do Amazon S3, você receberá arquivos de gravação duplicados, um do Amazon Transcribe Call Analytics e um da gravação de chamadas do Amazon S3.

Lembre-se do seguinte:

- Você deve usar um MediaInsightsPipelineConfigurationName exclusivo.
- Para obter informações sobre o ResourceAccessRoleArn, consulte [Usar a função de acesso ao](#page-526-0) [recurso de análise de chamadas](#page-526-0) neste guia.
- O valor de Destination deve ser um ARN do caminho do S3. O bucket do Amazon S3 deve ser de propriedade da mesma conta.
- Se usar uma configuração com Transcribe e gravação para criar um pipeline, pausas e retomadas só aparecerão nos insights gerados por um fluxo de dados do Kinesis. Todos os dados nos streams do KVS são registrados e enviados para o Amazon S3.
- Se uma configuração usa o Amazon Transcribe ou Transcribe Call Analytics (TCA) além da gravação, o pipeline de insights de mídia fornece informações da transcrição ou insights do Transcribe Call Analytics em tempo real, seguidos pela gravação do Amazon S3 ao final da chamada. Se os serviços de transcrição falharem durante a análise da chamada, o trabalho de gravação do S3 ainda tentará ser executado. Por outro lado, uma falha na gravação do Amazon S3 não afeta os insights da transcrição, pois ela é executada após a conclusão da transcrição.

O exemplo mostra uma configuração com um processador do Amazon Transcribe e um coletor de gravação do Amazon S3. O exemplo também permite a estabilização parcial dos resultados, o que pode reduzir a latência na saída, mas pode afetar a precisão. Para obter mais informações, consulte [Estabilização parcial de resultados,](https://docs.aws.amazon.com/transcribe/latest/dg/streaming-partial-results.html#streaming-partial-result-stabilization) no Guia do desenvolvedor do Amazon Transcribe.

```
{ 
     "MediaInsightsPipelineConfigurationName": unique_configuration_name, 
     "ResourceAccessRoleArn": role_arn, 
     "Elements": [{ 
              "AmazonTranscribeProcessorConfiguration": { 
                  "ContentIdentificationType": "string", 
                  "ContentRedactionType": "string", 
                  "EnablePartialResultsStabilization": boolean, //Enables partial result 
  stabilization. Can reduce latency. May impact accuracy. 
                  "FilterPartialResults": boolean, //To control partial utterance events 
                  "LanguageCode": "string", 
                  "LanguageModelName": "string", 
                  "PartialResultsStability": "string", 
                  "PiiEntityTypes": "string", 
                  "ShowSpeakerLabel": boolean, 
                  "VocabularyFilterMethod": "string", 
                  "VocabularyFilterName": "string", 
                  "VocabularyName": "string" 
              }, 
              "Type": "AmazonTranscribeProcessor" 
         }, 
         { 
              "KinesisDataStreamSinkConfiguration": { 
                  "InsightsTarget": KDS_arn //Where recording and insights live metadata 
  will be delivered. 
              }, 
              "Type": "KinesisDataStreamSink" 
         }, 
         { 
              "S3RecordingSinkConfiguration": { 
                  "Destination": S3_Arn, 
                  "RecordingFileFormat": file_format // Specify "Opus" or "WAV" as the 
  recording file format. 
              }, 
              "Type": "S3RecordingSink" 
         } 
     ]
```
}

# Usando EventBridge notificações da Amazon

O Amazon Chime SDK Call Analytics suporta o envio de eventos para o EventBridge barramento padrão quando o estado do pipeline de insights de mídia muda ou quando as condições de alerta em tempo real da análise de chamadas são atendidas. Para as atualizações de status de erro do pipeline do media insights, recomendamos que você configure um EventBridge alvo para notificá-lo se seus recursos falharem de forma assíncrona. As notificações de análise de chamadas têm uma fonte aws.chime e vários tipos de detalhes, que são compartilhados nas seções a seguir. Para obter mais informações, consulte o [Guia EventBridge do usuário da Amazon.](https://docs.aws.amazon.com/eventbridge/latest/userguide/eb-what-is.html)

Tópicos

- [Atualizações de status](#page-563-0)
- [Alertas em tempo real](#page-579-0)

## <span id="page-563-0"></span>Atualizações de status

Os pipelines de insights de mídia enviam EventBridge notificações à medida que uma sessão de análise de chamadas avança e termina com sucesso ou encontra erros. Você recebe uma EventBridge notificação com o tipo de detalhe "Alteração de estado do Media Insights" quando:

- O status de um pipeline de insights de mídia mudar.
- O status do elemento de um pipeline de insights de mídia mudar.
- Algum elemento do pipeline for interrompido.
- Algum elemento do pipeline falhar.

A seção de detalhe sempre inclui os campos a seguir:

- version
- mediaInsightsPipelineArn
- eventType

A seção de detalhes também inclui um campo mediaInsightsPipelineElementStatuses se o pipeline de insights de mídia contiver vários elementos, como processadores de análise e coletores de dados. Esse campo indica os status de cada elemento no pipeline. O status possível para cada elemento do pipeline pode ser:

- NotStarted
- InProgress
- Stopped
- Failed

A seção de detalhes também inclui todos os pares de valores-chave especificados MediaInsightsRuntimeMetadata durante a chamada da [CreateMediaInsightsPipeline](https://docs.aws.amazon.com/chime-sdk/latest/APIReference/API_media-pipelines-chime_CreateMediaInsightsPipeline.html)API. Se uma sessão de análise de chamadas foi iniciada por um conector de voz, a seção de metadados é preenchida automaticamente com os parâmetros a seguir:

- transactionId
- fromNumber
- toNumber
- callId
- voiceConnectorId
- direction

Os seguintes tipos de eventos podem aparecer sempre que um pipeline de insights de mídia contém um único elemento. Expanda cada seção para saber mais.

Insights de mídia do SDK do Amazon Chime em andamento

```
{ 
     "version": "0", 
     "id": "string", 
     "detail-type": "Media Insights State Change", 
     "source": "aws.chime", 
     "account": number, 
     "region": "string", 
     "time": "yyyy-mm-ddThh:mm:ssZ", 
     "resources": [] 
     "detail": { 
          "version": "0", 
          "mediaInsightsPipelineArn": "string", 
          "eventType": "chime:MediaInsightsInProgress", 
          "version": "0",
```

```
 "callId": "string", 
          "transactionId": "string", 
          "fromNumber": "string", 
          "toNumber": "string", 
          "voiceConnectorId": "string", 
          "direction": "string" 
     }
}
```
Insights de mídia do SDK do Amazon Chime pausados

Este exemplo mostra uma estrutura típica de evento.

```
{ 
     "version": "0", 
     "id": "string", 
     "detail-type": "Media Insights State Change", 
     "source": "aws.chime", 
     "account": number, 
     "region": "string", 
     "time": "yyyy-mm-ddThh:mm:ssZ", 
     "resources": [] 
     "detail": { 
          "version": "0", 
          "mediaInsightsPipelineArn": "string", 
          "eventType": "chime:MediaInsightsPaused", 
          "callId": "string", 
          "transactionId": "string", 
          "fromNumber": "string", 
          "toNumber": "string", 
          "voiceConnectorId": "string", 
          "direction": "string" 
     }
}
```
Insights de mídia do SDK do Amazon Chime interrompidos

```
{ 
     "version": "0", 
     "id": "string",
```

```
 "detail-type": "Media Insights State Change", 
     "source": "aws.chime", 
     "account": number, 
     "region": "string", 
     "time": "yyyy-mm-ddThh:mm:ssZ", 
     "resources": [] 
     "detail": { 
          "version": "0", 
          "mediaInsightsPipelineArn": "string", 
          "eventType": "chime:MediaInsightsStopped", 
          "callId": "string", 
          "transactionId": "string", 
          "fromNumber": "string", 
          "toNumber": "string", 
          "voiceConnectorId": "string", 
          "direction": "string" 
     }
}
```
Falha temporária dos insights de mídia do SDK do Amazon Chime

Indica que o serviço encontrou uma falha temporária e vai tentar novamente. Não é necessária nenhuma ação sua.

```
{ 
     "version": "0", 
     "id": "string", 
     "detail-type": "Media Insights State Change", 
     "source": "aws.chime", 
     "account": number, 
     "region": "string", 
     "time": "yyyy-mm-ddThh:mm:ssZ", 
     "resources": [] 
     "detail": { 
          "version": "0", 
          "mediaInsightsPipelineArn": "string", 
          "eventType": "chime:MediaInsightsTemporaryFailure", 
          "callId": "string", 
          "transactionId": "string", 
          "fromNumber": "string", 
          "toNumber": "string",
```

```
 "voiceConnectorId": "string", 
          "direction": "string" 
     }
}
```
Falha permanente de insights de mídia do SDK do Amazon Chime

Indica uma falha que exige uma ação sua. Use o failureReason para solucionar o problema. As falhas típicas podem incluir o seguinte:

- Permissões insuficientes da função de acesso ao recurso
- Recursos ausentes ou excluídos
- Controle de utilização a partir de um serviço da AWS que a análise de chamadas invoca em seu nome, como o Amazon Transcribe ou o Amazon Kinesis.
- Formatos de mídia incompatíveis em streams KVS

```
{ 
     "version": "0", 
     "id": "string", 
     "detail-type": "Media Insights State Change", 
     "source": "aws.chime", 
     "account": number, 
     "region": "string", 
     "time": "yyyy-mm-ddThh:mm:ssZ", 
     "resources": [] 
     "detail": { 
          "version": "0", 
          "mediaInsightsPipelineArn": "string", 
          "eventType": "chime:MediaInsightsPermanentFailure", 
          "callId": "string", 
          "transactionId": "string", 
          "fromNumber": "string", 
          "toNumber": "string", 
          "voiceConnectorId": "string", 
          "direction": "string", 
          "failureReason": "string" 
     }
}
```
#### **a** Note

O campo failureReason é opcional. Por exemplo, um motivo típico pode ser Access denied when assuming resource access role.

Os seguintes tipos de eventos podem aparecer sempre que um pipeline de insights de mídia for criado ou a tentativa de criação falhar para uma sessão de análise de chamadas iniciada por um conector de voz do SDK do Amazon Chime. Expanda cada seção para saber mais.

Insights de mídia do SDK do Amazon Chime criados

Este exemplo mostra um evento típico com êxito.

```
{ 
     "version": "0", 
     "id": "string", 
     "detail-type": "Media Insights State Change", 
     "source": "aws.chime", 
     "account": number, 
     "region": "string", 
     "time": "yyyy-mm-ddThh:mm:ssZ", 
     "resources": [] 
     "detail": 
    \mathcal{L} "version": "0", 
          "mediaInsightsPipelineConfigurationArn": "string", 
          "mediaInsightsPipelineArn": "string", 
          "eventType": "chime:MediaInsightsCreated", 
          "callId": "string", 
          "transactionId": "string", 
          "fromNumber": "string", 
          "toNumber": "string", 
          "voiceConnectorId": "string", 
          "direction": "string", 
     }
}
```
Falha na criação de insights de mídia do SDK do Amazon Chime

Este exemplo mostra um evento de falha típico.

{

```
 "version": "0", 
     "id": "string", 
     "detail-type": "Media Insights State Change", 
     "source": "aws.chime", 
     "account": number, 
     "region": "string", 
     "time": "yyyy-mm-ddThh:mm:ssZ", 
     "resources": [] 
     "detail": 
    \mathcal{L} "version": "0", 
          "mediaInsightsPipelineConfigurationArn": "string", 
          "eventType": "chime:MediaInsightsCreateFailed", 
          "callId": "string", 
          "transactionId": "string", 
          "fromNumber": "string", 
          "toNumber": "string", 
          "voiceConnectorId": "string", 
          "direction": "string", 
          "failureOrigin": "Voice Connector", 
          "httpStatusCode": "string", 
          "failureReason": "string" 
     }
}
```
Os seguintes tipos de eventos podem aparecer quando um pipeline de insights de mídia contiver vários elementos. As notificações de exemplo são do AmazonTranscribeProcessor combinadas com o S3RecordingSink. Expanda cada seção para saber mais.

AmazonTranscribeProcessor está em andamento e o S3 não RecordingSink foi iniciado

```
{ 
     "version": "0", 
     "id": "string", 
     "detail-type": "Media Insights State Change", 
     "source": "aws.chime", 
     "account": number, 
     "region": "string", 
     "time": "yyyy-mm-ddThh:mm:ssZ", 
     "resources": [],
```

```
 "detail": { 
          "version": "0", 
          "mediaInsightsPipelineArn": "string", 
          "eventType": "chime:MediaInsightsInProgress", 
          "mediaInsightsPipelineElementStatuses": [ 
\{\hspace{.1cm} \} "type": "AmazonTranscribeProcessor", 
                  "status": "InProgress", 
                  "updatedOn": 1686184070655 
              }, 
\{\hspace{.1cm} \} "type": "S3RecordingSink", 
                  "status": "NotStarted", 
                  "updatedOn": 1686184070655 
 } 
          ] 
          "callId": "string", 
          "transactionId": "string", 
          "fromNumber": "string", 
          "toNumber": "string", 
          "voiceConnectorId": "string", 
          "direction": "string" 
     } 
}
```
AmazonTranscribeProcessor foi bem-sucedido e o S3 RecordingSink está em andamento

```
{ 
     "version": "0", 
     "id": "string", 
     "detail-type": "Media Insights State Change", 
     "source": "aws.chime", 
     "account": number, 
     "region": "string", 
     "time": "yyyy-mm-ddThh:mm:ssZ", 
     "resources": [], 
     "detail": { 
          "version": "0", 
          "mediaInsightsPipelineArn": "string", 
          "eventType": "chime:MediaInsightsInProgress", 
          "mediaInsightsPipelineElementStatuses": [ 
\{\hspace{.1cm} \}
```

```
 "type": "AmazonTranscribeProcessor", 
                  "status": "Stopped", 
                  "updatedOn": 1686184070655 
              }, 
\{\hspace{.1cm} \} "type": "S3RecordingSink", 
                  "status": "InProgress", 
                  "updatedOn": 1686184070655 
 } 
          ] 
          "callId": "string", 
          "transactionId": "string", 
          "fromNumber": "string", 
          "toNumber": "string", 
          "voiceConnectorId": "string", 
          "direction": "string" 
     } 
}
```
AmazonTranscribeProcessor falhou e o S3 RecordingSink está em andamento

```
{ 
     "version": "0", 
     "id": "string", 
     "detail-type": "Media Insights State Change", 
     "source": "aws.chime", 
     "account": number, 
     "region": "string", 
     "time": "yyyy-mm-ddThh:mm:ssZ", 
     "resources": [], 
     "detail": { 
          "version": "0", 
          "mediaInsightsPipelineArn": "string", 
          "eventType": "chime:MediaInsightsInProgress", 
          "mediaInsightsPipelineElementStatuses": [ 
\{\hspace{.1cm} \} "type": "AmazonTranscribeProcessor", 
                   "status": "Failed", 
                   "updatedOn": 1686184070655 
              }, 
\{\hspace{.1cm} \} "type": "S3RecordingSink",
```

```
 "status": "InProgress", 
                  "updatedOn": 1686184070655 
 } 
         \mathbf{I} "callId": "string", 
          "transactionId": "string", 
          "fromNumber": "string", 
         "toNumber": "string", 
          "voiceConnectorId": "string", 
          "direction": "string" 
     } 
}
```
AmazonTranscribeProcessor falhou e o S3 RecordingSink foi bem-sucedido

```
{ 
     "version": "0", 
     "id": "string", 
     "detail-type": "Media Insights State Change", 
     "source": "aws.chime", 
     "account": number, 
     "region": "string", 
     "time": "yyyy-mm-ddThh:mm:ssZ", 
     "resources": [], 
     "detail": { 
          "version": "0", 
          "mediaInsightsPipelineArn": "string", 
          "eventType": "chime:MediaInsightsPermanentFailure", 
          "mediaInsightsPipelineElementStatuses": [ 
              { 
                   "type": "AmazonTranscribeProcessor", 
                   "status": "Failed", 
                   "updatedOn": 1686184070655 
              }, 
\{\hspace{.1cm} \} "type": "S3RecordingSink", 
                   "status": "Stopped", 
                   "updatedOn": 1686184070655 
              } 
         \mathbf 1 "callId": "string", 
          "transactionId": "string",
```

```
 "fromNumber": "string", 
          "toNumber": "string", 
          "voiceConnectorId": "string", 
          "direction": "string", 
          "failureReason": "string" 
     } 
}
```
AmazonTranscribeProcessor teve sucesso e o S3 falhou RecordingSink

```
{ 
     "version": "0", 
     "id": "string", 
     "detail-type": "Media Insights State Change", 
     "source": "aws.chime", 
     "account": number, 
     "region": "string", 
     "time": "yyyy-mm-ddThh:mm:ssZ", 
     "resources": [], 
     "detail": { 
          "version": "0", 
          "mediaInsightsPipelineArn": "string", 
          "eventType": "chime:MediaInsightsPermanentFailure", 
          "mediaInsightsPipelineElementStatuses": [ 
              { 
                   "type": "AmazonTranscribeProcessor", 
                   "status": "Stopped", 
                   "updatedOn": 1686184070655 
              }, 
              { 
                   "type": "S3RecordingSink", 
                   "status": "Failed", 
                   "updatedOn": 1686184070655 
              } 
          ] 
          "callId": "string", 
          "transactionId": "string", 
          "fromNumber": "string", 
          "toNumber": "string", 
          "voiceConnectorId": "string", 
          "direction": "string", 
          "failureReason": "string"
```
}

}

AmazonTranscribeProcessor está pausado e o S3 RecordingSink não foi iniciado

```
{ 
     "version": "0", 
     "id": "string", 
     "detail-type": "Media Insights State Change", 
     "source": "aws.chime", 
     "account": number, 
     "region": "string", 
     "time": "yyyy-mm-ddThh:mm:ssZ", 
     "resources": [], 
     "detail": { 
          "version": "0", 
          "mediaInsightsPipelineArn": "string", 
          "eventType": "chime:MediaInsightsPaused", 
          "mediaInsightsPipelineElementStatuses": [ 
              { 
                   "type": "AmazonTranscribeProcessor", 
                   "status": "Paused", 
                   "updatedOn": 1686184070655 
              }, 
              { 
                   "type": "S3RecordingSink", 
                   "status": "NotStarted", 
                   "updatedOn": 1686184070655 
              } 
          ] 
          "callId": "string", 
          "transactionId": "string", 
          "fromNumber": "string", 
          "toNumber": "string", 
          "voiceConnectorId": "string", 
          "direction": "string" 
     } 
}
```
#### AmazonTranscribeProcessor falhou temporariamente e o S3 não RecordingSink foi iniciado

Este exemplo mostra uma estrutura típica de evento.

```
{ 
     "version": "0", 
     "id": "string", 
     "detail-type": "Media Insights State Change", 
     "source": "aws.chime", 
     "account": number, 
     "region": "string", 
     "time": "yyyy-mm-ddThh:mm:ssZ", 
     "resources": [], 
     "detail": { 
          "version": "0", 
          "mediaInsightsPipelineArn": "string", 
          "eventType": "chime:MediaInsightsTemporaryFailure", 
          "mediaInsightsPipelineElementStatuses": [ 
\{\hspace{.1cm} \} "type": "AmazonTranscribeProcessor", 
                  "status": "TemporarilyFailed", 
                  "updatedOn": 1686184070655 
              }, 
\{\hspace{.1cm} \} "type": "S3RecordingSink", 
                  "status": "NotStarted", 
                  "updatedOn": 1686184070655 
 } 
          ] 
          "callId": "string", 
          "transactionId": "string", 
          "fromNumber": "string", 
          "toNumber": "string", 
          "voiceConnectorId": "string", 
          "direction": "string" 
     } 
}
```
AmazonTranscribeProcessor e o S3 teve sucesso RecordingSink
```
 "version": "0", 
     "id": "string", 
     "detail-type": "Media Insights State Change", 
     "source": "aws.chime", 
     "account": number, 
     "region": "string", 
     "time": "yyyy-mm-ddThh:mm:ssZ", 
     "resources": [], 
     "detail": { 
         "version": "0", 
         "mediaInsightsPipelineArn": "string", 
         "eventType": "chime:MediaInsightsStopped", 
         "mediaInsightsPipelineElementStatuses": [ 
\{\hspace{.1cm} \} "type": "AmazonTranscribeProcessor", 
                  "status": "Stopped", 
                  "updatedOn": 1686184070655 
             }, 
\{\hspace{.1cm} \} "type": "S3RecordingSink", 
                  "status": "Stopped", 
                  "updatedOn": 1686184070655 
 } 
         ] 
         "callId": "string", 
         "transactionId": "string", 
         "fromNumber": "string", 
         "toNumber": "string", 
         "voiceConnectorId": "string", 
         "direction": "string" 
     }
```
O S3 RecordingSink foi bem-sucedido e VoiceEnhancement está em andamento

Este exemplo mostra uma estrutura típica de evento.

```
{ 
   "version": "0", 
   "id": "string", 
   "detail-type": "Media Insights State Change", 
   "source": "aws.chime", 
   "account": number, 
   "time": "yyyy-mm-ddThh:mm:ssZ",
```
}

```
 "region": "string", 
   "detail": { 
     "mediaInsightsPipelineArn": "string", 
     "eventType": "chime:MediaInsightsInProgress", 
     "version": "0", 
     "mediaInsightsPipelineElementStatuses": [ 
       { 
          "type": "VoiceEnhancementSink", 
          "status": "InProgress", 
          "updatedOn": 1686184070655 
       }, 
       { 
          "type": "S3RecordingSink", 
          "status": "Stopped", 
          "updatedOn": 1686184070655 
       } 
     ] 
   }
}
```
O S3 RecordingSink foi bem-sucedido e VoiceEnhancement falhou devido a chamadas de mais de 30 minutos

Este exemplo mostra uma estrutura típica de evento.

```
{ 
   "version": "0", 
   "id": "string", 
   "detail-type": "Media Insights State Change", 
   "source": "aws.chime", 
   "account": number, 
   "time": "yyyy-mm-ddThh:mm:ssZ", 
   "region": "string", 
   "detail": { 
     "mediaInsightsPipelineArn": "string", 
     "eventType": "chime:MediaInsightsStopped", 
     "version": "0", 
     "mediaInsightsPipelineElementStatuses": [ 
       { 
          "type": "VoiceEnhancement", 
          "status": "NotSupported", 
          "updatedOn": 1686184070655, 
          "statusDetail": "Unsupported recording length"
```

```
 }, 
         { 
           "type": "S3RecordingSink", 
           "status": "Stopped", 
           "updatedOn": 1686184070655 
         } 
     \mathbf{I} }
}
```
O S3 RecordingSink foi bem-sucedido e VoiceEnhancement falhou devido a chamadas de menos de 30 minutos

Este exemplo mostra uma estrutura típica de evento.

```
{ 
   "version": "0", 
   "id": "string", 
   "detail-type": "Media Insights State Change", 
   "source": "aws.chime", 
   "account": number, 
   "time": "yyyy-mm-ddThh:mm:ssZ", 
   "region": "string", 
   "detail": { 
     "mediaInsightsPipelineArn": "string", 
     "eventType": "chime:MediaInsightsPermanentFailure", 
     "version": "0", 
     "mediaInsightsPipelineElementStatuses": [ 
       { 
          "type": "VoiceEnhancement", 
          "status": "Failed", 
          "updatedOn": 1686184070655 
       }, 
       { 
          "type": "S3RecordingSink", 
          "status": "Stopped", 
          "updatedOn": 1686184070655 
       } 
     ] 
   }
}
```
#### Alertas em tempo real

#### **a** Note

Somente os processadores do Amazon Transcribe e do Amazon Transcribe Call Analytics suportam alertas em tempo real.

A análise de chamadas do SDK do Amazon Chime permite que os desenvolvedores configurem regras para enviar alertas em tempo real por meio de um processador durante uma sessão de análise. Os alertas são enviados para a Amazon EventBridge com o tipo de detalheMedia Insights Rules Matched. EventBridge oferece suporte à integração com serviços downstream, como Lambda, Amazon SQS e Amazon SNS, para acionar notificações para o usuário final ou iniciar outra lógica comercial personalizada.

Os alertas em tempo real são configurados como parte do campo RealTimeAlertConfiguration para a MediaInsightsPipelineConfiguration. Você pode usar o console do Amazon Chime SDK para configurar o campo ou pode chamar as [CreateMediaInsightsPipelineConfigurationA](https://docs.aws.amazon.com/chime-sdk/latest/APIReference/API_media-pipelines-chime_CreateMediaInsightsPipelineConfiguration.html)PIs ou. [UpdateMediaInsightsPipelineConfiguration](https://docs.aws.amazon.com/chime-sdk/latest/APIReference/API_media-pipelines-chime_UpdateMediaInsightsPipelineConfiguration.html)

Este exemplo mostra como criar ou atualizar uma configuração de alerta em tempo real por meio da API.

```
{ 
     "MediaInsightsPipelineConfigurationName": "config_name", 
     "ResourceAccessRoleArn": "arn:aws:iam::account_id:role/role_name", 
     "RealTimeAlertConfiguration": { 
         "Disabled": false, 
         "Rules": [{ 
                 "Type": "KeywordMatch", 
                 "KeywordMatchConfiguration": { 
                     "RuleName": "rule_name_1", 
                     "Keywords": [ 
                         "hello", 
                         "thank you" 
 ], 
                     "Negate": false 
 } 
             }, 
\{\hspace{.1cm} \}
```

```
 "Type": "Sentiment", 
                  "RuleName": "rule_name_2", 
                  "SentimentType": "NEGATIVE", 
                  "TimePeriod": 60 
             }, 
\{\hspace{.1cm} \} "Type": "IssueDetection", 
                 "RuleName": "rule_name_3" 
 } 
         ] 
     }, 
     "Elements": [{ 
             "Type": "AmazonTranscribeCallAnalyticsProcessor", 
             "AmazonTranscribeCallAnalyticsProcessorConfiguration": { 
                  "LanguageCode": "en-US" 
 } 
         }, 
         { 
             "Type": "KinesisDataStreamSink", 
             "KinesisDataStreamSinkConfiguration": { 
                  "InsightsTarget": "arn:aws:kinesis:us-
east-1:account_id:stream/stream_name" 
 } 
         } 
     ]
}
```
Cada regra em uma configuração de alerta em tempo real é acionada de forma independente. Você poderá receber várias EventBridge notificações se várias condições de regra forem atendidas ao mesmo tempo. Para criar uma lista de regras para seus alertas, você pode selecionar entre os seguintes tipos de regras:

Correspondência de palavra-chave

Alerta quando um conjunto específico de palavras-chave ou frases for correspondido em um evento de enunciado ou transcrição. É possível configurar o alerta para emitir um evento se:

- Todas as palavras-chave especificadas forem faladas e Negate estiver definido como false.
- Todas as palavras-chave especificadas não forem faladas durante toda a chamada, se Negate estiver definido como true.

O Amazon Transcribe e a análise do Amazon Transcribe oferecem suporte a esse tipo de regra.

#### Análise de sentimento

Alerta quando um determinado tipo de sentimento está em andamento por um período de tempo contínuo. Somente o Transcribe Call Analytics suporta essa regra.

Detecção de problemas

Alerta quando um problema é detectado em um evento de enunciado. Somente o Transcribe Call Analytics suporta esse tipo de regra.

O exemplo a seguir mostra um evento de alerta em tempo real para uma regra KeywordMatch.

```
{ 
     "version": "0", 
     "id": "string", 
     "detail-type": "Media Insights Rules Matched", 
     "source": "aws.chime", 
     "account": number, 
     "region": "us-east-1", 
     "time": "yyyy-mm-ddThh:mm:ssZ", 
     "resources": [], 
     "detail": { 
          "version": "0", 
          "sourceMetadata": {} 
          "ruleName": "string" 
          "utteranceId": "string", 
          "beginTimestamp": "yyyy-mm-ddThh:mm:ssZ", 
     }
}
```
Alguns EventBridge campos são específicos para o tipo de regra correspondente:

Campos de correspondência de palavras-chave

utteranceId: ID da transcrição que contém uma palavra-chave correspondente se você usar o Amazon Transcribe Call Analytics. Somente para correspondência falada de palavras-chave.

resultId: ID da transcrição que contém uma palavra-chave correspondente se você usar o Amazon Transcribe. Somente para correspondência falada de palavras-chave.

beginTimestamp: hora de início da transcrição que contém uma palavra-chave correspondente. Somente para correspondência falada de palavras-chave.

#### Campos de análise de sentimento

beginTimestamp: hora de início da janela contínua para o sentimento correspondente.

endTimestamp: hora de término da janela contínua para o sentimento correspondente.

## Criação de um data lake do SDK do Amazon Chime

O data lake de análise de chamadas do SDK do Amazon Chime permite que você transmita os insights baseados em machine learning e todos os metadados do fluxo de dados do Amazon Kinesis para o bucket do Amazon S3. Por exemplo, usar o data lake para acessar URLs de gravações. Para criar o data lake, você implanta um conjunto de AWS CloudFormation modelos do console do Amazon Chime SDK ou programaticamente usando o. AWS CLI O data lake permite consultar metadados de chamadas e dados de análise de voz fazendo referência às tabelas de dados do AWS Glue no Amazon Athena.

#### Tópicos

- [Pré-requisitos](#page-582-0)
- [Terminologia e conceitos de data lake](#page-583-0)
- [Criação de vários data lakes](#page-583-1)
- [Disponibilidade regional do data lake](#page-584-0)
- [Arquitetura de data lake](#page-584-1)
- [Configuração de data lake](#page-586-0)

## <span id="page-582-0"></span>Pré-requisitos

Você deve ter os seguintes itens para criar um lake do SDK do Amazon Chime:

- Um fluxo de dados do Amazon Kinesis. Para obter mais informações, consulte [Como criar um](https://docs.aws.amazon.com/streams/latest/dev/how-do-i-create-a-stream.html) [stream por meio do Console de Gerenciamento da AWS](https://docs.aws.amazon.com/streams/latest/dev/how-do-i-create-a-stream.html) no Guia do desenvolvedor do Amazon Kinesis Streams.
- Um bucket do S3. Para obter mais informações, consulte [Criar seu primeiro bucket do Amazon S3](https://docs.aws.amazon.com/AmazonS3/latest/userguide/creating-bucket.html) no Guia do usuário do Amazon S3.

## <span id="page-583-0"></span>Terminologia e conceitos de data lake

Use os termos e conceitos a seguir para entender como funciona o data lake.

#### Amazon Kinesis Data Firehose

Um serviço de extração, transformação e carregamento (ETL) que captura, transforma e fornece dados de streaming de forma confiável para data lakes, data stores e serviços de análise. Para obter mais informações, consulte O que é o Amazon Kinesis Data Firehose?

#### Amazon Athena

O Amazon Athena é um serviço de consulta interativa que permite analisar dados no Amazon S3 usando o SQL padrão. Como o Athena é uma tecnologia sem servidor, não há infraestrutura para ser gerenciada e você paga apenas pelas consultas que executar. Para usar o Athena, aponte para seus dados no Amazon S3, defina o esquema e use consultas SQL padrão. Você também pode usar grupos de trabalho para agrupar usuários e controlar os recursos aos quais eles têm acesso quando executam consultas. Os grupos de trabalho permitem gerenciar a simultaneidade de consultas e priorizar a execução de consultas em diferentes grupos de usuários e cargas de trabalho.

#### Glue Data Catalog

No Amazon Athena, as tabelas e os bancos de dados contêm os metadados que detalham um esquema para os dados de origem subjacente. Para cada conjunto de dados, é necessário existir uma tabela no Athena. Os metadados na tabela informam o Athena a localização do seu bucket do Amazon S3. Também especificam a estrutura de dados, como nomes de colunas, tipos de dados e o nome da tabela. Os bancos de dados contêm apenas os metadados e as informações do esquema de um conjunto de dados.

## <span id="page-583-1"></span>Criação de vários data lakes

Vários data lakes podem ser criados fornecendo um nome de banco de dados Glue exclusivo para especificar onde armazenar os insights de chamadas. Para uma determinada conta da AWS, pode haver várias configurações de análise de chamadas, cada uma com um data lake correspondente. Isso significa que a separação de dados pode ser aplicada a determinados casos de uso sobre como os dados são armazenados, como a personalização da política de retenção e a política de acesso. Podem ser aplicadas diferentes políticas de segurança para acesso a insights, gravações e metadados.

## <span id="page-584-0"></span>Disponibilidade regional do data lake

O data lake do SDK do Amazon Chime está disponível nas regiões a seguir.

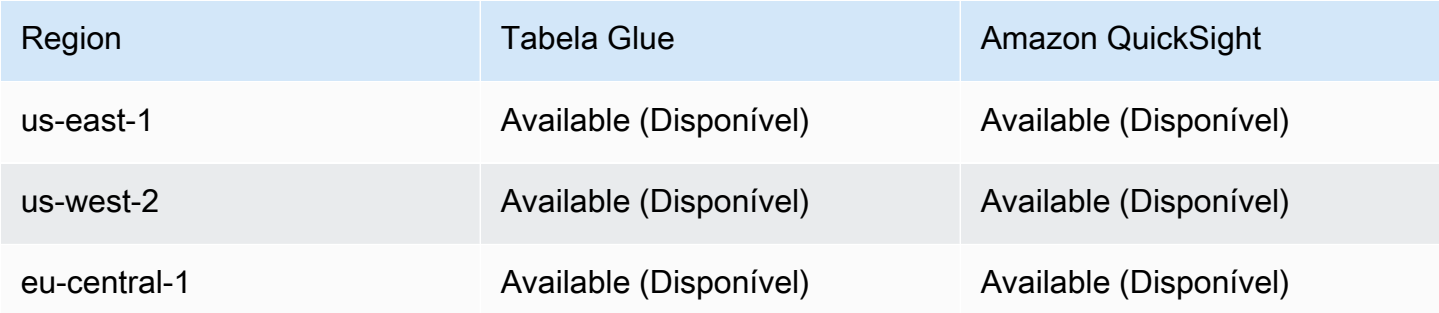

## <span id="page-584-1"></span>Arquitetura de data lake

O diagrama a seguir mostra a arquitetura de data lake. Os números no desenho correspondem ao texto numerado abaixo.

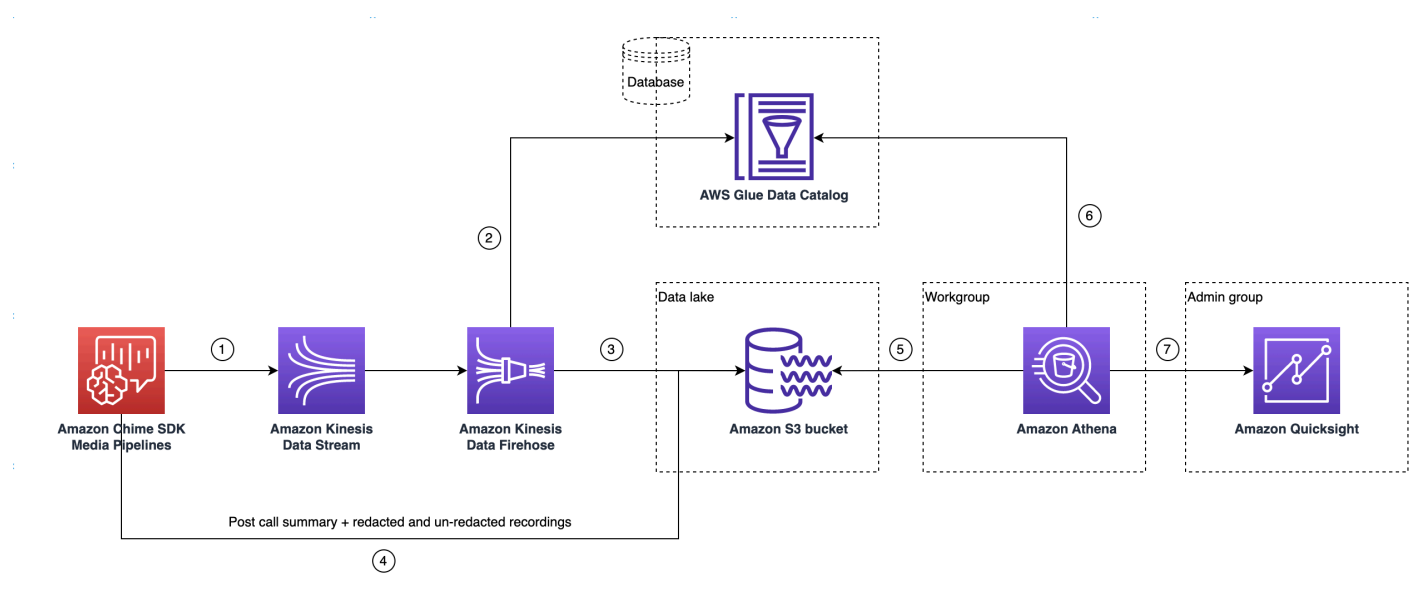

No diagrama, depois de usar o AWS console para implantar o CloudFormation modelo a partir do fluxo de trabalho de configuração do pipeline de mídia Insights, os seguintes dados fluem para o bucket do Amazon S3:

- 1. A análise de chamadas do SDK do Amazon Chime começará a transmitir dados em tempo real para o fluxo de dados do Kinesis do cliente.
- 2. O Amazon Kinesis Firehose armazena esses dados em tempo real até que eles acumulem 128 MB, ou 60 segundos, o que ocorrer primeiro. Em seguida, o Firehose usa o

amazon chime sdk call analytics firehose schema no Glue Data Catalog para compactar os dados e transformar os registros JSON em um arquivo parquet.

- 3. O arquivo parquet reside no bucket do Amazon S3, em um formato particionado.
- 4. Além dos dados em tempo real, os arquivos resumidos .wav do Amazon Transcribe Call Analytics pós-chamada (editados e não editados, se especificados na configuração) e os arquivos .wav de gravação de chamadas também são enviados para o bucket do Amazon S3.
- 5. É possível usar o Amazon Athena e o SQL padrão para consultar os dados no bucket do Amazon S3.
- 6. O CloudFormation modelo também cria um Glue Data Catalog para consultar esses dados resumidos pós-chamada por meio do Athena.
- 7. Todos os dados no bucket do Amazon S3 também podem ser visualizados usando a Amazon. QuickSight QuickSight cria uma conexão com um bucket do Amazon S3 usando o Amazon Athena.

A tabela do Amazon Athena usa os seguintes atributos para otimizar o desempenho da consulta:

## Particionamento de dados

O particionamento divide a tabela em partes e mantém os dados relacionados juntos com base em valores de coluna, como data, país ou região. As partições funcionam como colunas virtuais. Nesse caso, o CloudFormation modelo define partições na criação da tabela, o que ajuda a reduzir a quantidade de dados digitalizados por consulta e melhora o desempenho. Também é possível filtrar por partição para restringir a quantidade de dados digitalizados por consulta. Para mais informações, consulte [Particionamento de dados no Athena](https://docs.aws.amazon.com/athena/latest/ug/partitions.html) no Guia do usuário do Amazon Athena.

Este exemplo mostra a estrutura de particionamento com data de 1º de janeiro de 2023:

```
i. \Big( s3://example-bucket/amazon_chime_sdk_data_lake
                                  /serviceType=CallAnalytics/detailType={DETAIL_TYPE}/
   year=2023
                                  /month=01/day=01/example-file.parquet
```
#### ii. em que DETAIL\_TYPE é dos itens a seguir:

- a. CallAnalyticsMetadata
- b. TranscribeCallAnalytics
- c. TranscribeCallAnalyticsCategoryEvents
- d. Transcribe
- e. Recording
- f. VoiceAnalyticsStatus
- g. SpeakerSearchStatus
- h. VoiceToneAnalysisStatus

Otimizar a geração de armazenamento de dados colunares

O Apache Parquet usa compactação em colunas, compactação com base no tipo de dado e passagem de predicados para armazenar dados. Com melhores taxas de compactação ou ao ignorar blocos de dados significa ler menos bytes do bucket do Amazon S3. Isso leva a um melhor desempenho de consulta e a um menor custo. Para essa otimização, é ativada a conversão de dados de JSON para parquet no Amazon Kinesis Data Firehose.

Projeção de partições

Esse atributo do Athena cria partições automaticamente para cada dia para melhorar o desempenho das consultas baseadas em datas.

<span id="page-586-0"></span>Configuração de data lake

Use o console do SDK do Amazon Chime para realizar as etapas a seguir.

- 1. Inicie o console do SDK do Amazon Chime [\(https://console.aws.amazon.com/chime-sdk/home](https://console.aws.amazon.com/chime-sdk/home)) e, no painel de navegação, em Análise de chamadas, escolha Configurações.
- 2. Concluída a etapa 1, escolha Avançar e, na página etapa 2, marque a caixa de seleção Análise de voz.
- 3. Em Detalhes da saída, marque a caixa de seleção Data warehouse para realizar análise histórica e, em seguida, escolha o link Implantar CloudFormation pilha.

O sistema envia você para a página de criação rápida da pilha no CloudFormation console.

- 4. Insira um nome para a pilha e, em seguida, insira os seguintes parâmetros:
	- a. DataLakeType— Escolha Criar análise de chamadas DataLake.
	- b. KinesisDataStreamName: escolha seu stream. Deve ser o stream usado para streaming de análise de chamadas.
	- c. S3BucketURI: escolha o bucket do Amazon S3. O URI deve ter o prefixo s3://*bucketname*

Criação de um data lake do SDK do Amazon Chime 677

- d. GlueDatabaseName: escolha um nome exclusivo do banco de dados do AWS Glue. Você não pode reutilizar um banco de dados existente na conta da AWS.
- 5. Marque a caixa de seleção de confirmação e, em seguida, escolha Criar data lake. Aguarde 10 minutos para que o sistema crie o data lake.

Configuração do data lake usando a AWS CLI

Use AWS CLI para criar uma função com permissões para a pilha CloudFormation de criação da chamada. Siga o procedimento abaixo para criar e configurar as funções do IAM. Para obter mais informações, consulte [Criação de uma pilha](https://docs.aws.amazon.com/AWSCloudFormation/latest/UserGuide/using-cfn-cli-creating-stack.html) no Guia do AWS CloudFormation usuário.

- 1. Crie uma função chamada AmazonChimeSdkCallAnalytics-Datalake-Provisioning-Role e anexe uma política de confiança à função, permitindo que você assuma a função. CloudFormation
	- 1. Crie uma política de confiança do IAM usando o modelo a seguir e salve o arquivo no formato .json.

```
{ 
     "Version": "2012-10-17", 
     "Statement": [ 
          { 
               "Effect": "Allow", 
               "Principal": { 
                    "Service": "cloudformation.amazonaws.com" 
               }, 
               "Action": "sts:AssumeRole", 
               "Condition": {} 
          } 
     ]
}
```
2. Execute o comando aws iam create-role e passe a política de confiança como parâmetro.

```
 aws iam create-role \ 
 --role-name AmazonChimeSdkCallAnalytics-Datalake-Provisioning-Role 
 --assume-role-policy-document file://role-trust-policy.json
```
- 3. Anote o ARN da função retornado na resposta. Será necessário um ARN de função na próxima etapa.
- 2. Crie uma política com permissão para criar uma CloudFormation pilha.
	- 1. Crie uma política do IAM usando o modelo a seguir e salve o arquivo no formato .json. Esse arquivo será necessário para chamar create-policy.

```
{ 
     "Version": "2012-10-17", 
     "Statement": [ 
          { 
               "Sid": "DeployCloudFormationStack", 
               "Effect": "Allow", 
               "Action": [ 
                    "cloudformation:CreateStack" 
               ], 
               "Resource": "*" 
          } 
     ]
}
```
2. Execute aws iam create-policy e passe a política de criação de pilha como parâmetro.

```
 aws iam create-policy --policy-name 
 testCreateStackPolicy 
--policy-document file://create-cloudformation-stack-policy.json
```
- 3. Anote o ARN da função retornado na resposta. Será necessário um ARN de função na próxima etapa.
- 3. Anexe a política do aws iam attach-role-policy à função.

```
 aws iam attach-role-policy --role-name {Role name
```

```
 created above}
--policy-arn {Policy ARN created above}
```
4. Crie uma CloudFormation pilha e insira os parâmetros necessários:aws cloudformation createstack.

Forneça valores de parâmetros para cada ParameterKey uso ParameterValue.

```
 aws cloudformation create-stack --capabilities 
 CAPABILITY_NAMED_IAM 
--stack-name testDeploymentStack 
--template-url https://chime-sdk-assets.s3.amazonaws.com/public_templates/
AmazonChimeSDKDataLake.yaml 
--parameters ParameterKey=S3BucketURI,ParameterValue={S3 URI}
ParameterKey=DataLakeType,ParameterValue="Create call analytics datalake" 
ParameterKey=KinesisDataStreamName,ParameterValue={Name of Kinesis Data Stream}
--role-arn {Role ARN created above}
```
Recursos criados pela configuração do data lake

A tabela a seguir lista os recursos criados quando um data lake é criado.

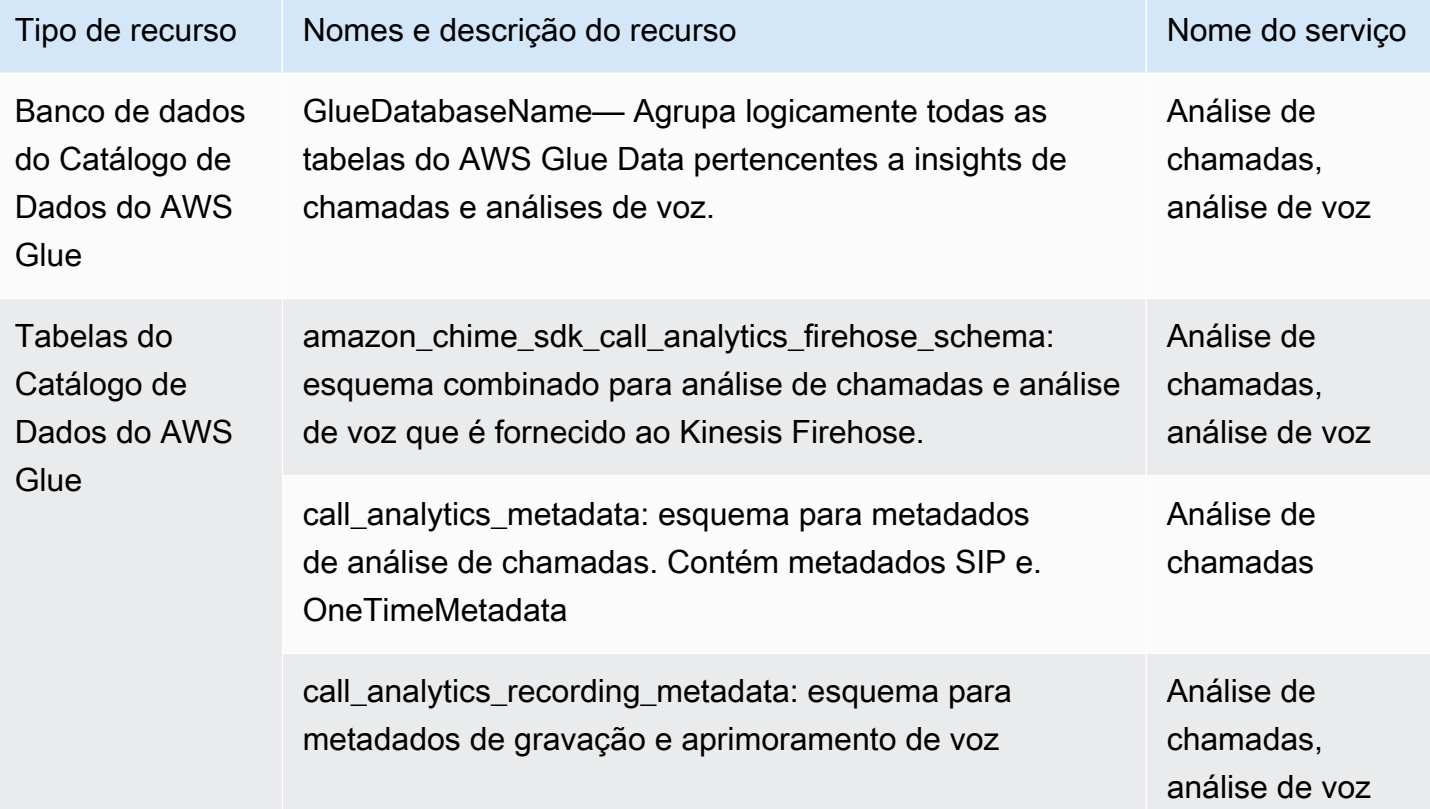

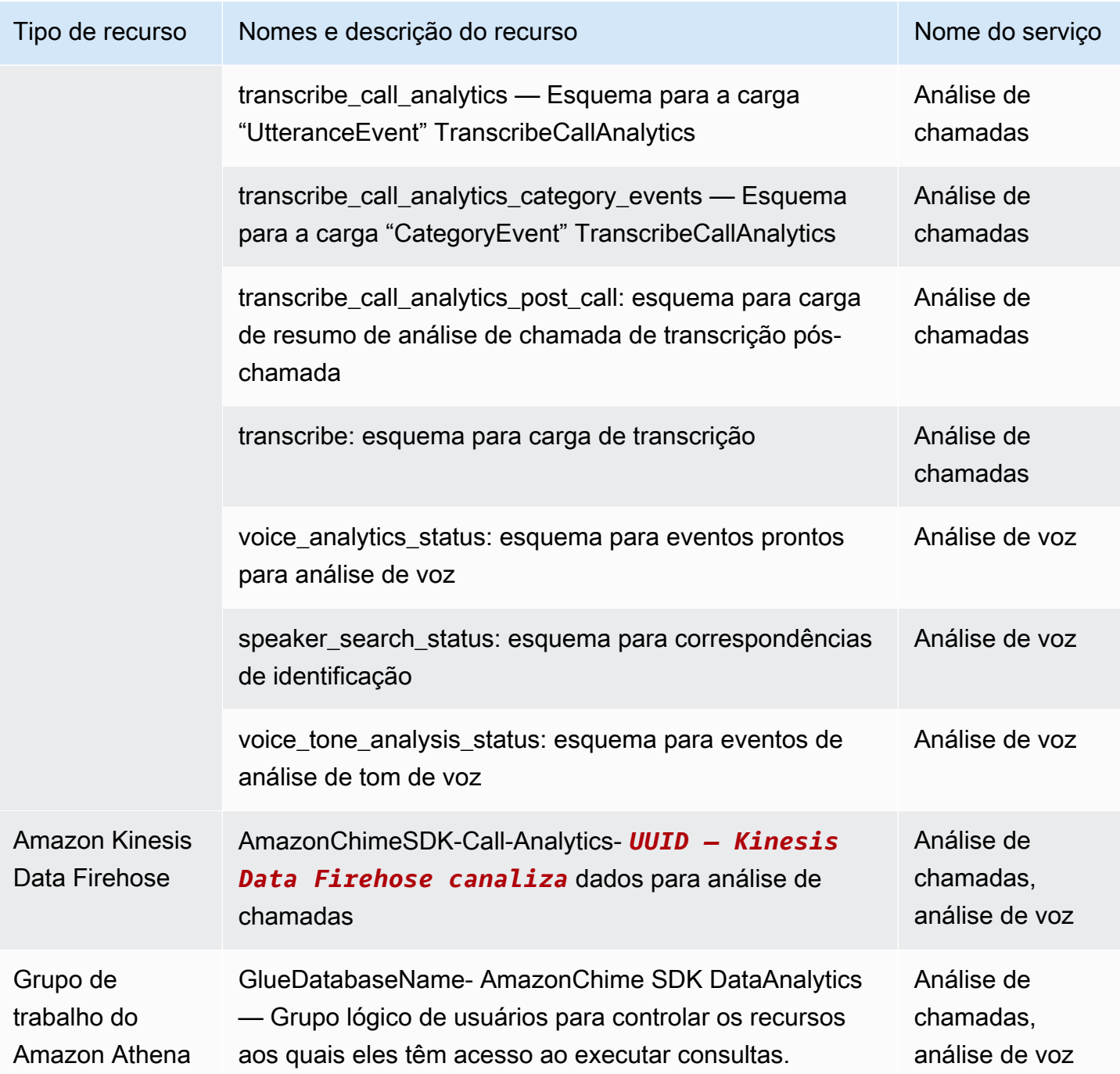

# Configurando um painel da Amazon QuickSight

Depois de configurar o data lake, você pode configurar um QuickSight painel da Amazon com métricas predefinidas que visualizam seus dados. Você pode usar os seguintes painéis:

- Transcrição de análise de chamadas + Análise de voz. As métricas incluem imagens resumidas e detalhadas de turn-by-turn transcrições, problemas detectados, resultados, detecção de entidades e correspondências de ID de perfil de voz.
- Transcrição + Análise de voz. As métricas incluem imagens resumidas e detalhadas de turn-byturn transcrições, correspondências de vocabulário, tom de voz e correspondências de ID de perfil de voz.

Os tópicos a seguir explicam como configurar uma QuickSight conta da Amazon, se você ainda não tiver uma, e como configurar um painel.

#### Tópicos

- [Criando uma QuickSight conta](#page-591-0)
- [Configurando sua conta QuickSight](#page-593-0)
- [Criação de um QuickSight painel](#page-595-0)

## <span id="page-591-0"></span>Criando uma QuickSight conta

As etapas desta seção explicam como criar uma QuickSight conta na Amazon. Se você já tem uma conta, pode pular para [Criação de um QuickSight painel.](#page-595-0)

Você pode criar uma QuickSight conta da seguinte forma:

- Usando CloudFormation modelos da Amazon.
- Usando o console do SDK do Amazon Chime.

#### Pré-requisitos

Reúna as informações a seguir antes de começar:

- O nome do seu bucket de análise de chamadas do Amazon S3.
- Um endereço de e-mail de notificação. O sistema envia QuickSight notificações para esse endereço.

#### Usando CloudFormation modelos para criar uma conta

As etapas a seguir explicam como criar uma QuickSight conta da Amazon implantando um CloudFormation modelo da Amazon. O processo só inscreve você em uma conta Enterprise. Para obter informações sobre preços, consulte [Amazon QuickSight Pricing.](https://aws.amazon.com/quicksight/pricing/)

Para implantar o modelo

- 1. Inicie o console da AWS e faça login em sua conta da AWS.
- 2. Cole a URL a seguir na barra de endereço do navegador. Insira sua região conforme indicado.

https://*region*.console.aws.amazon.com/cloudformation/home? region=*region*#/stacks/quickcreate?templateURL=https:// chime-sdk-assets.s3.amazonaws.com/public\_templates/ AmazonChimeSDKQuickSightSubscription.yaml.

- 3. Na página Criar uma pilha, insira o seguinte:
	- a. Em Nome da pilha, insira um nome para a sua conta.
	- b. Abaixo QuickSightNotificationEmaildo endereço de e-mail que você coletou anteriormente.
	- c. Em QuickSightSubscriptionForDataVisualization, escolha Criar nova AWS QuickSight conta.
	- d. Em S3 BucketName, insira o nome do seu bucket Amazon S3.
	- e. Selecione a opção Eu reconheço que a AWS CloudFormation pode criar recursos do IAM. caixa de seleção.
- 4. Selecione Criar pilha.

O sistema leva aproximadamente 10 minutos para criar a pilha.

5. Quando a compilação terminar, escolha Go to Amazon QuickSight e insira seu endereço de email para fazer login na sua conta.

Usar o console para criar uma conta

As etapas a seguir explicam como usar o console do Amazon Chime SDK para criar uma conta Amazon. QuickSight Você deve usar uma conta Enterprise ou Enterprise + Q.

Para usar o console do

1. Inicie o console do Amazon Chime SDK em <https://console.aws.amazon.com/chime-sdk/home>, pesquise e**QuickSight**, nos resultados da pesquisa, escolha. QuickSight

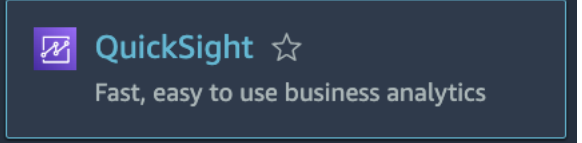

- 2. Escolha Inscrever-se em QuickSight.
- 3. Escolha Enterprise ou Enterprise + Q e, em seguida, escolha Continuar.
- 4. Insira seu nome, sobrenome, número de telefone e o endereço de e-mail que você anotou anteriormente e escolha Continuar.
- 5. Faça o seguinte:
	- i. Em Método de autenticação, escolha uma opção.

#### **a** Note

Se você escolher a opção com usuários federados, precisará das permissões corretas do IAM. Para obter mais informações, consulte [Inscrever-se para uma QuickSight](https://docs.aws.amazon.com/quicksight/latest/user/signing-up.html) [assinatura da Amazon](https://docs.aws.amazon.com/quicksight/latest/user/signing-up.html) no Guia QuickSight do usuário da Amazon.

- ii. Em QuickSight Região, selecione uma região.
- iii. Em Informações da conta, insira um nome para a conta e o endereço de e-mail que você anotou anteriormente.
- iv. Em QuickSight Acesso aos serviços da AWS, use a função padrão ou escolha Usar uma função existente e selecione uma função na lista.
- v. (Opcional) conforme necessário, em Permitir acesso e descoberta automática para esses recursos, escolha recursos adicionais.
- vi. Quando terminar, escolha Concluir.
- vii.Quando a compilação terminar, escolha Go to Amazon QuickSight e insira seu endereço de e-mail para fazer login na sua conta.

## <span id="page-593-0"></span>Configurando sua conta QuickSight

Depois de fazer login na sua QuickSight conta, você precisa configurar a segurança e se adicionar a um grupo criado pelo processo de configuração.

#### Para configurar a segurança

1. Escolha o ícone do perfil no canto superior direito e escolha Gerenciar no QuickSight menu resultante.

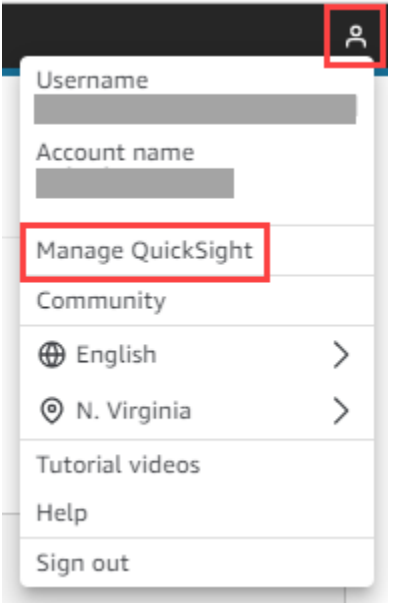

- 2. No painel de navegação, escolha Segurança e permissões.
- 3. Em QuickSight Acesso aos AWS serviços, escolha Gerenciar e verifique se os seguintes serviços estão selecionados.
	- Amazon Redshift
	- Amazon RDS
	- Amazon S3
	- Amazon Athena
	- IAM
- 4. Escolha o link Selecionar buckets do Amazon S3.
- 5. Marque a caixa de seleção ao lado do seu bucket do Amazon S3 e, em seguida, selecione a caixa de seleção à direita, na coluna Permissão de gravação para o Athena Workgroup.
- 6. Escolha Terminar.
- 7. Escolha Salvar.

#### Para se adicionar ao grupo

- 1. No painel de navegação, escolha Gerenciar grupos e, em seguida, escolha o nome do grupo com Administradores no nome. Por exemplo, S3 BucketName — Admins.
- 2. Escolha Adicionar usuário e, em seguida, insira o alias de seu e-mail na caixa que aparece.

Seu nome aparece como Administrador – seu alias.

3. Escolha Adicionar.

## <span id="page-595-0"></span>Criação de um QuickSight painel

Depois de criar um data lake, você pode criar um QuickSight painel que visualiza seus dados. Você pode usar um CloudFormation modelo da Amazon ou o console do Amazon Chime SDK para criar o painel. As etapas a seguir explicam como usar os dois métodos.

#### Para usar um modelo

- 1. Inicie o CloudFormation console da Amazon.
- 2. Cole o link a seguir na barra de endereço do navegador: https://*region*.console.aws.amazon.com/cloudformation/home? region=*region*#/stacks/quickcreate?templateURL=https:// chime-sdk-assets.s3.amazonaws.com/public\_templates/ AmazonChimeSDKQuickSightDashboards.yaml
- 3. Na página Criar pilha de forma rápida, em Nome da pilha, insira um nome para a conta.
- 4. Em ActiveQuickSightAccount, escolha Verdadeiro.
- 5. Em QuicksightDashboardSelection, escolha Análise de chamadas Transcrever painel Análise de chamadas e análise de voz ou Análise de chamadas — painel Transcrever e análise de voz.
- 6. Em Amazon S3 BucketName, insira o URI do seu bucket do Amazon S3.
- 7. Em GlueDatabaseName, insira o banco de dados Glue no qual você deseja que o QuickSight painel seja implantado.
- 8. Escolha a caixa de seleção Eu reconheço que a AWS CloudFormation pode criar recursos do IAM e, em seguida, escolha Criar pilha.

Para configurar um QuickSight painel manualmente

1. Navegue até sua QuickSight conta.

2. No canto superior direito, escolha o ícone do perfil e escolha Gerenciar QuickSight.

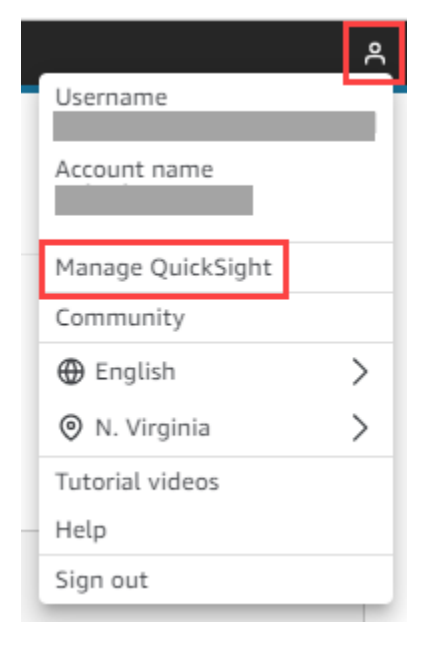

- 3. No painel de navegação, escolha Gerenciar grupos e escolha o grupo criado pelo processo de configuração.
- 4. Escolha Adicionar usuário, insira seu endereço de e-mail e escolha Adicionar.

O sistema leva 10 minutos para implantar a página.

5. Use o console do Amazon Chime SDK para fazer login na sua QuickSight conta e usar o painel.

# Modelo de dados de análise de chamadas

As informações nesta seção listam e descrevem o modelo de dados de análise de chamadas do SDK do Amazon Chime, um conjunto de tabelas em um catálogo de dados do AWS Glue.

## Tópicos

- [Estrutura da tabela do catálogo de dados Glue](#page-596-0)
- [Tabelas do catálogo de dados do Glue](#page-598-0)
- [Consultas de exemplo](#page-634-0)

## <span id="page-596-0"></span>Estrutura da tabela do catálogo de dados Glue

O diagrama a seguir mostra a estrutura da tabela do catálogo de dados do AWS Glue criado para as sessões de análise de chamadas e análise de voz do SDK do Amazon Chime.

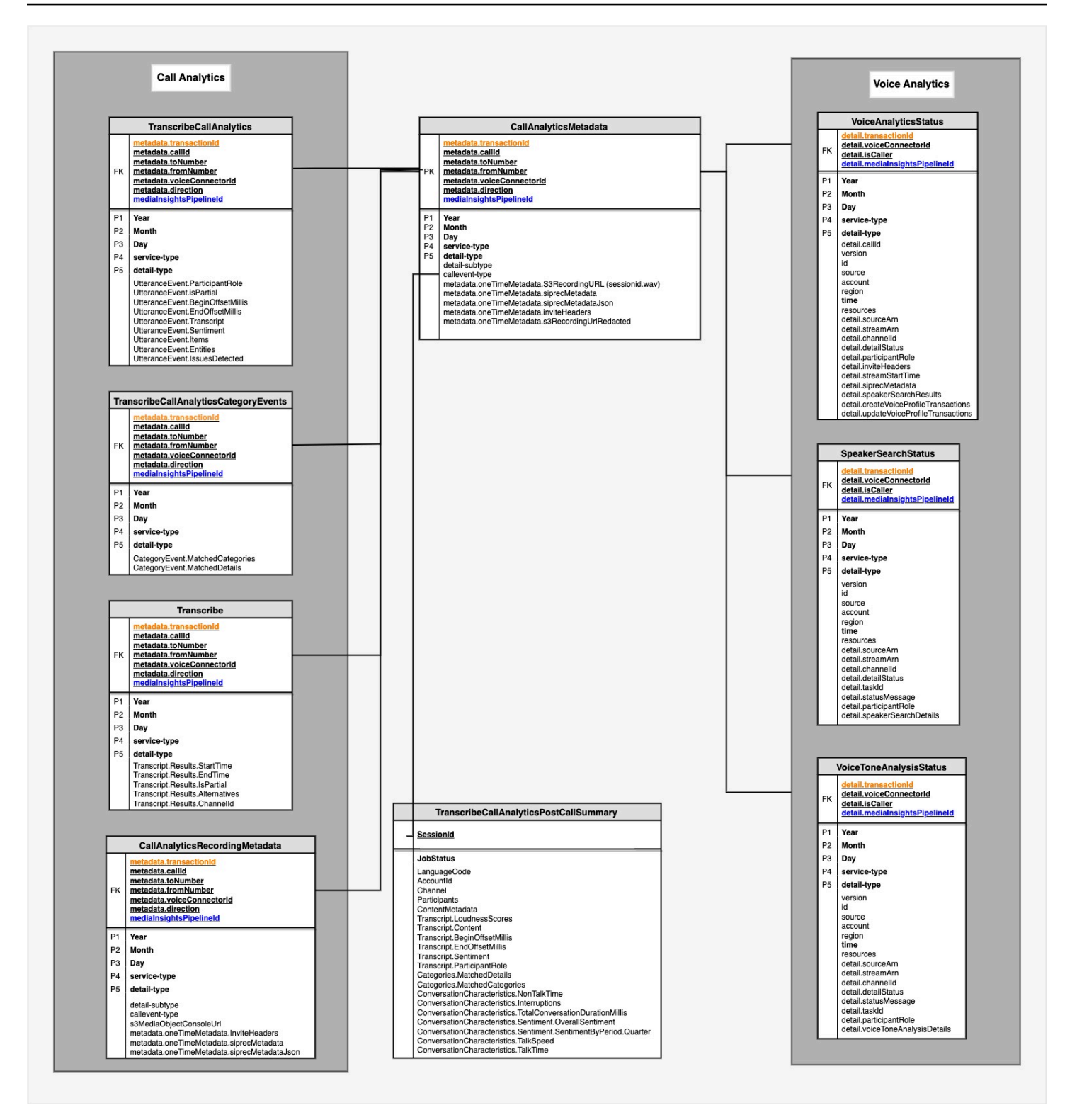

A próxima seção lista e descreve as tabelas e os campos no catálogo.

# <span id="page-598-0"></span>Tabelas do catálogo de dados do Glue

As tabelas a seguir listam e descrevem as colunas, os tipos de dados e os elementos em um catálogo de dados do Glue de análise de chamadas do SDK do Amazon Chime.

#### Tópicos

- [call\\_analytics\\_metadata](#page-598-1)
- [call\\_analytics\\_recording\\_metadata](#page-600-0)
- [transcribe\\_call\\_analytics](#page-602-0)
- [transcribe\\_call\\_analytics\\_category\\_events](#page-608-0)
- [transcribe\\_call\\_analytics\\_post\\_call](#page-610-0)
- [transcribe](#page-610-0)
- [voice\\_analytics\\_status](#page-620-0)
- [speaker\\_search\\_status](#page-623-0)
- [voice\\_tone\\_analysis\\_status](#page-627-0)

## <span id="page-598-1"></span>call\_analytics\_metadata

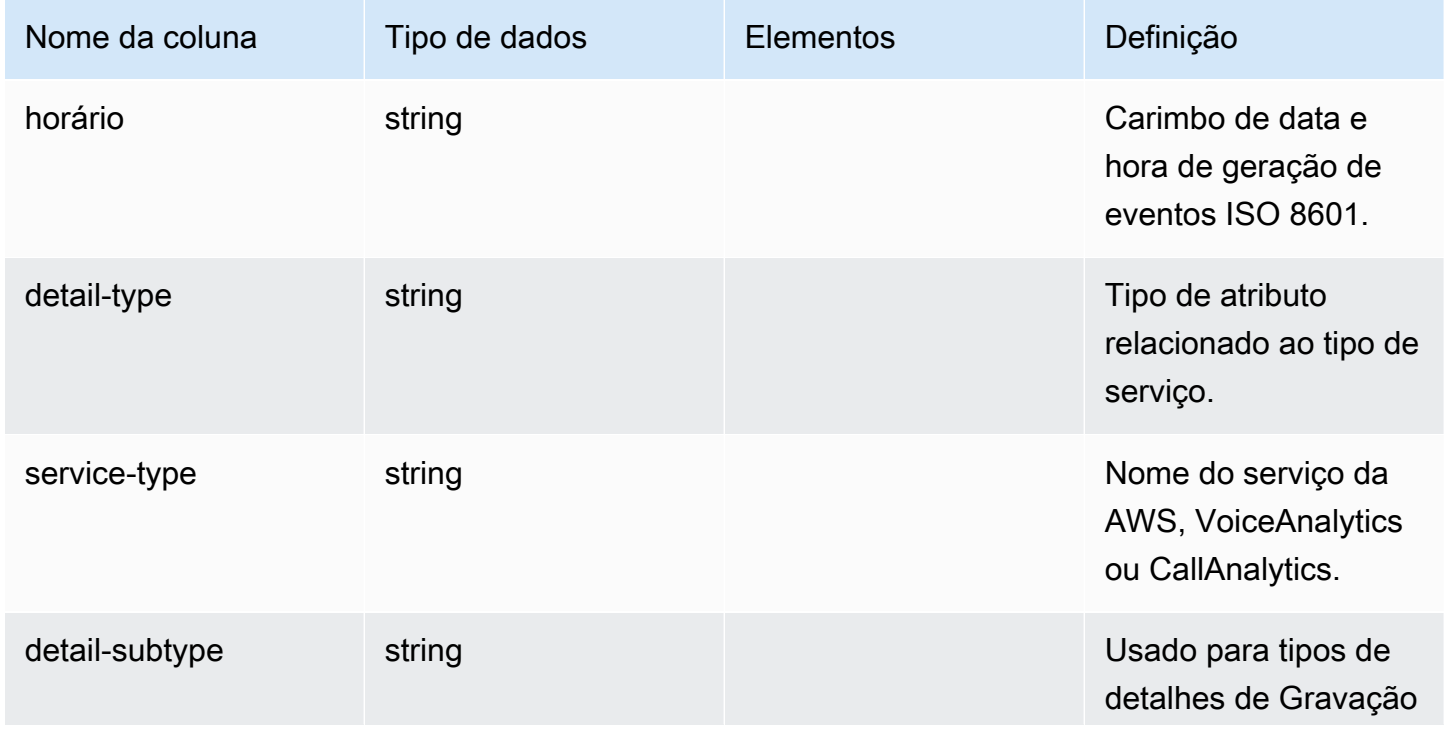

SDK do Amazon Chime Guia do Desenvolvedor

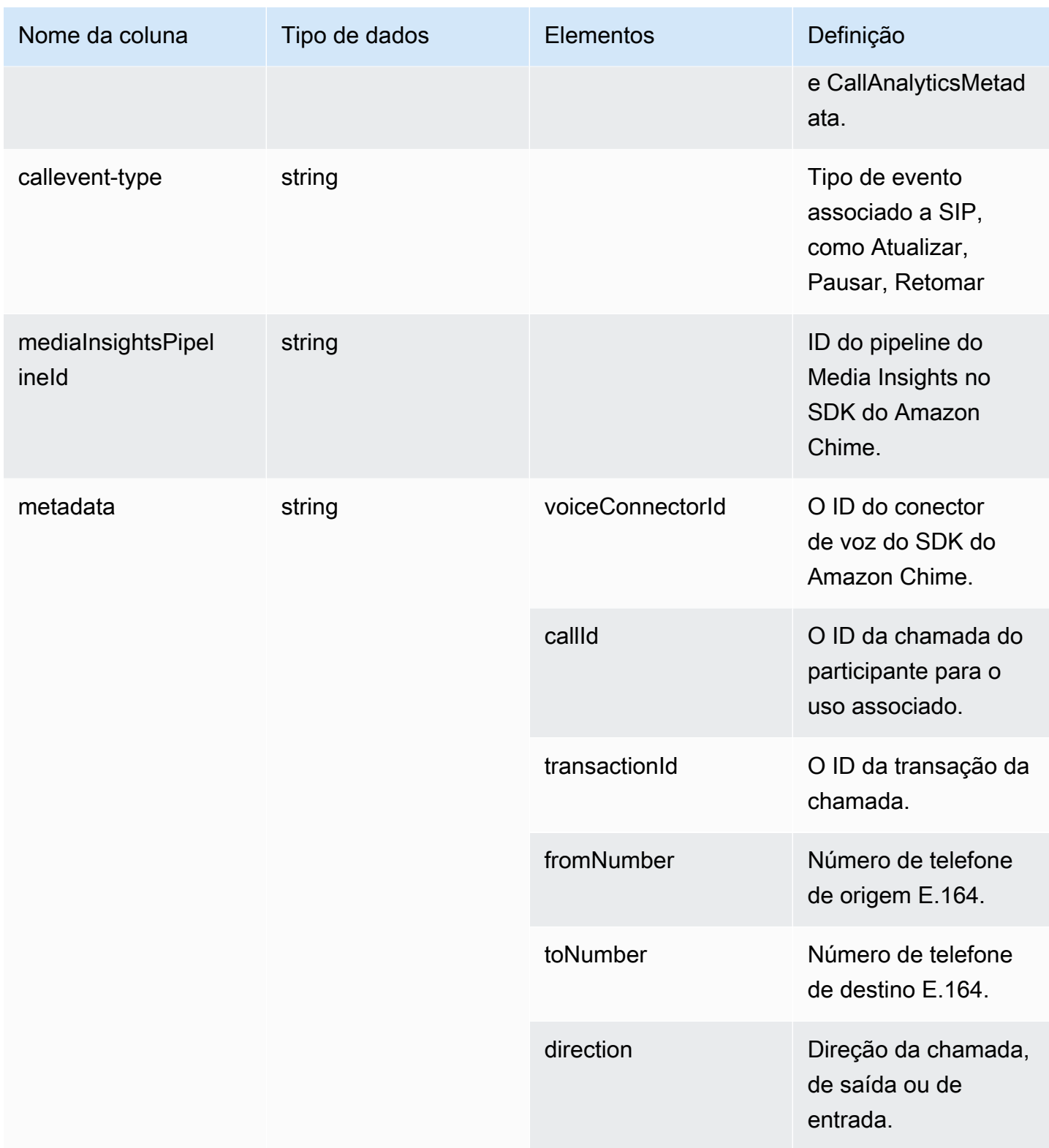

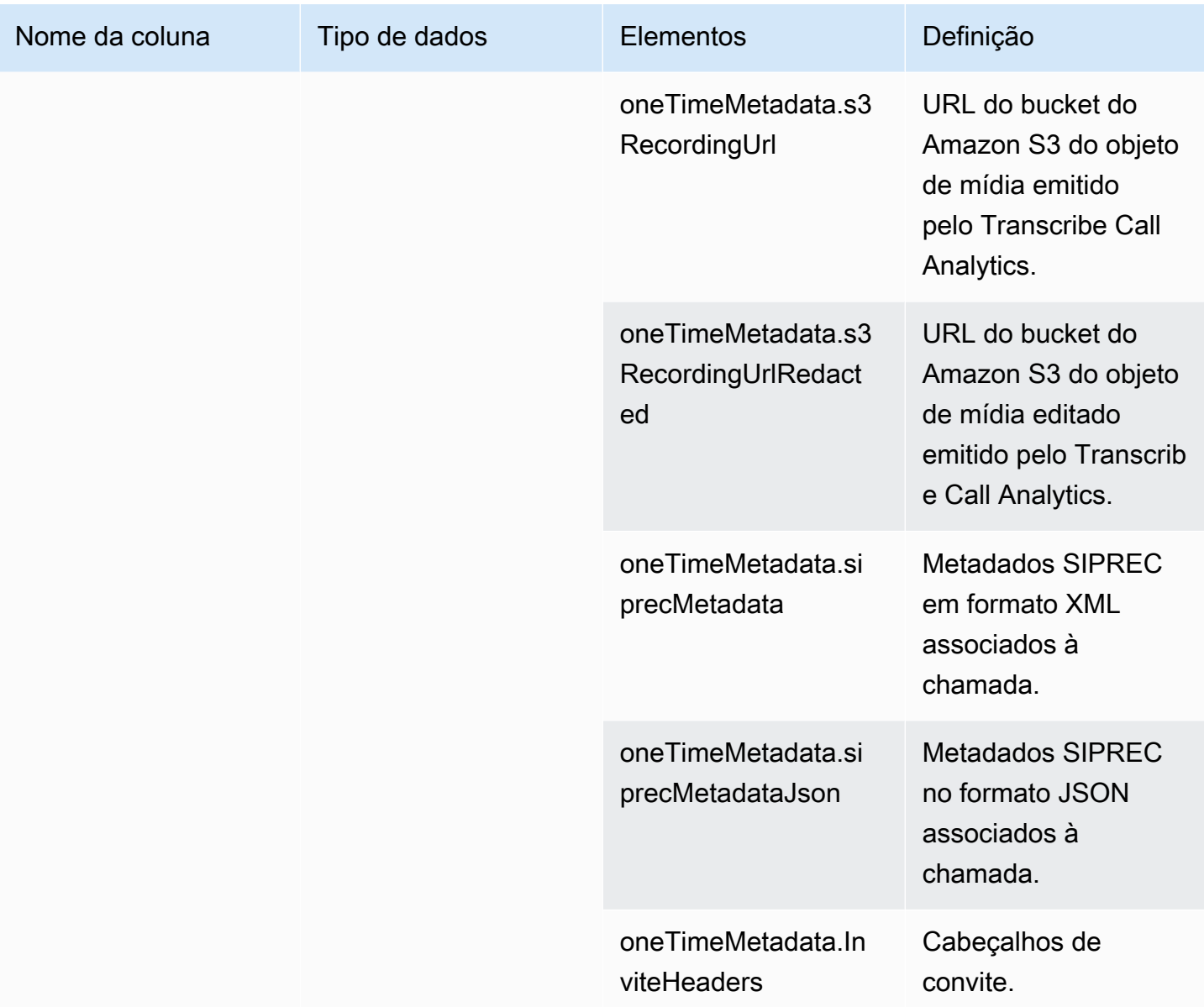

## <span id="page-600-0"></span>call\_analytics\_recording\_metadata

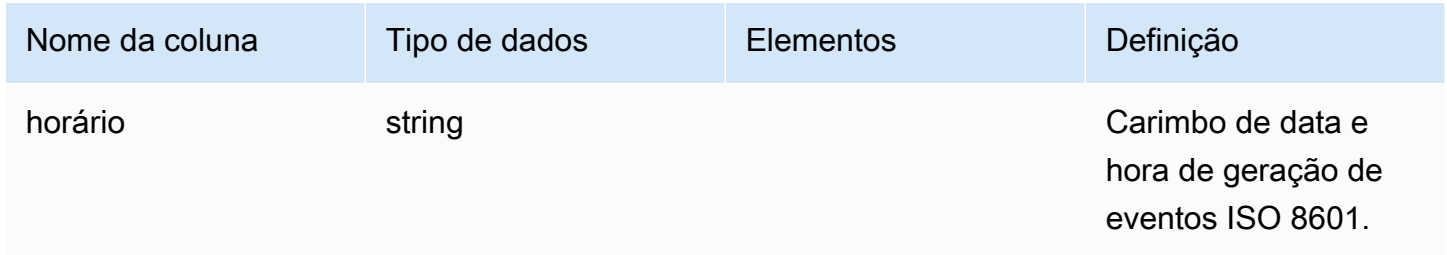

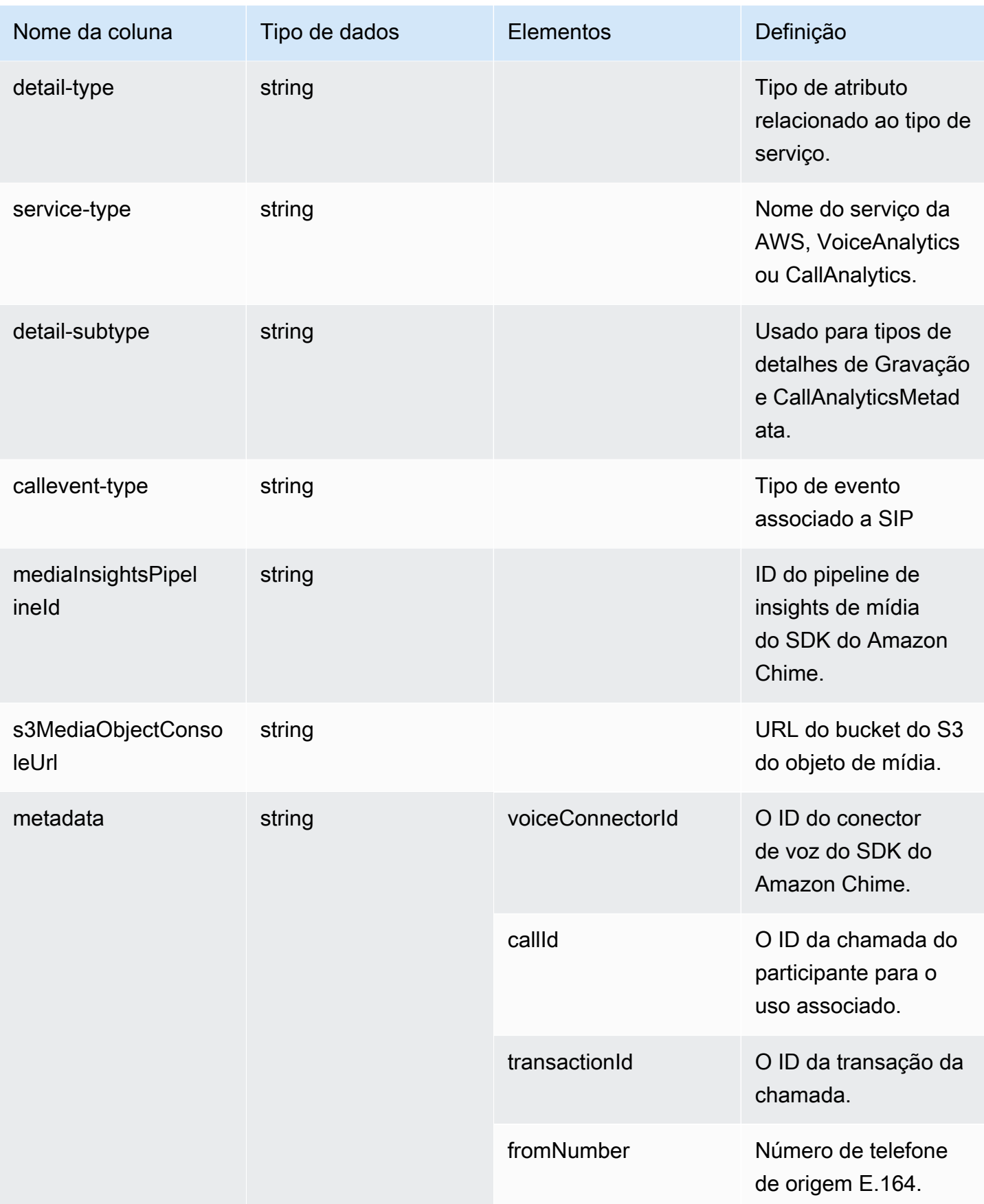

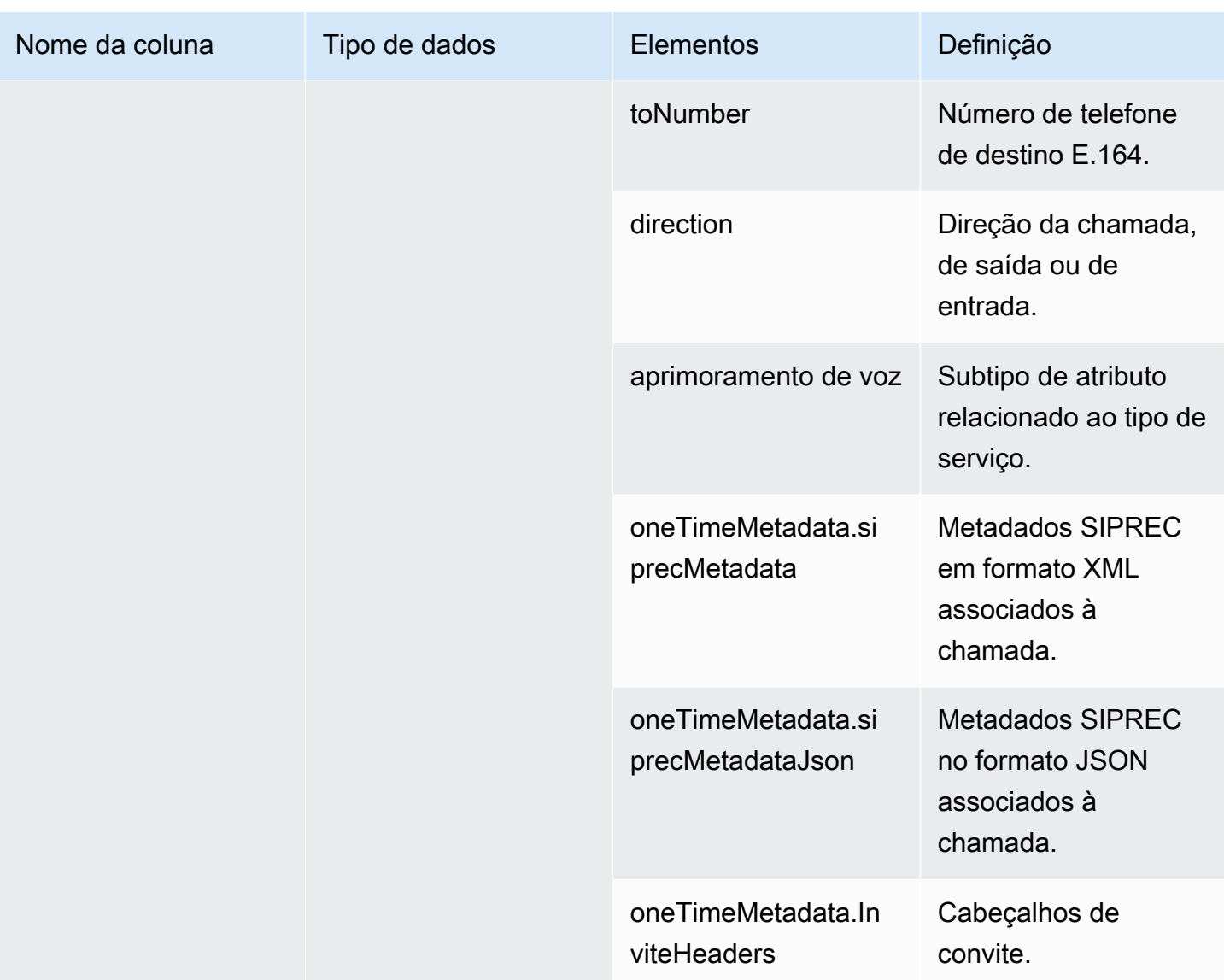

# <span id="page-602-0"></span>transcribe\_call\_analytics

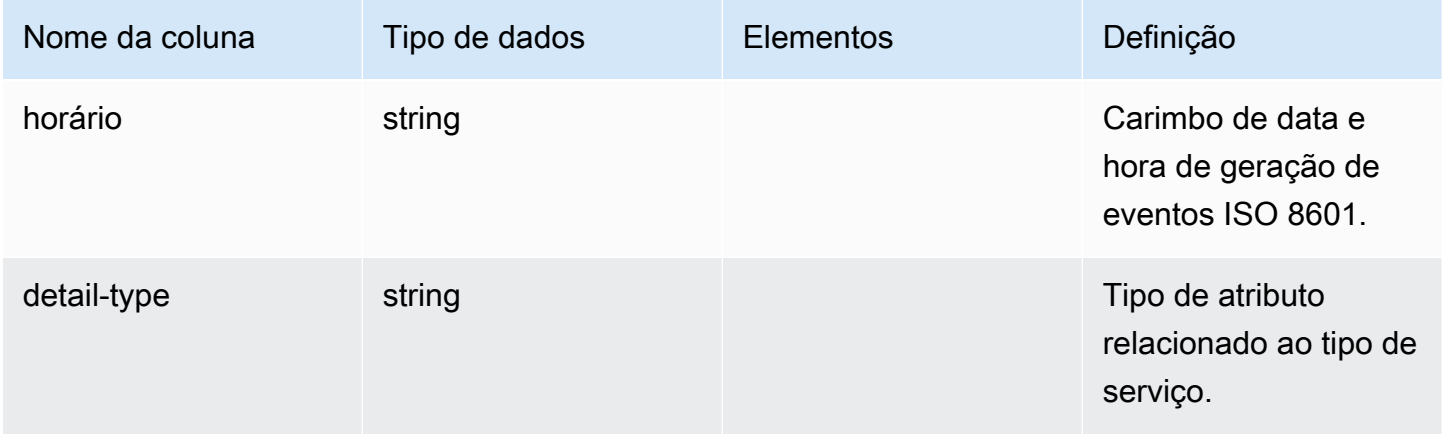

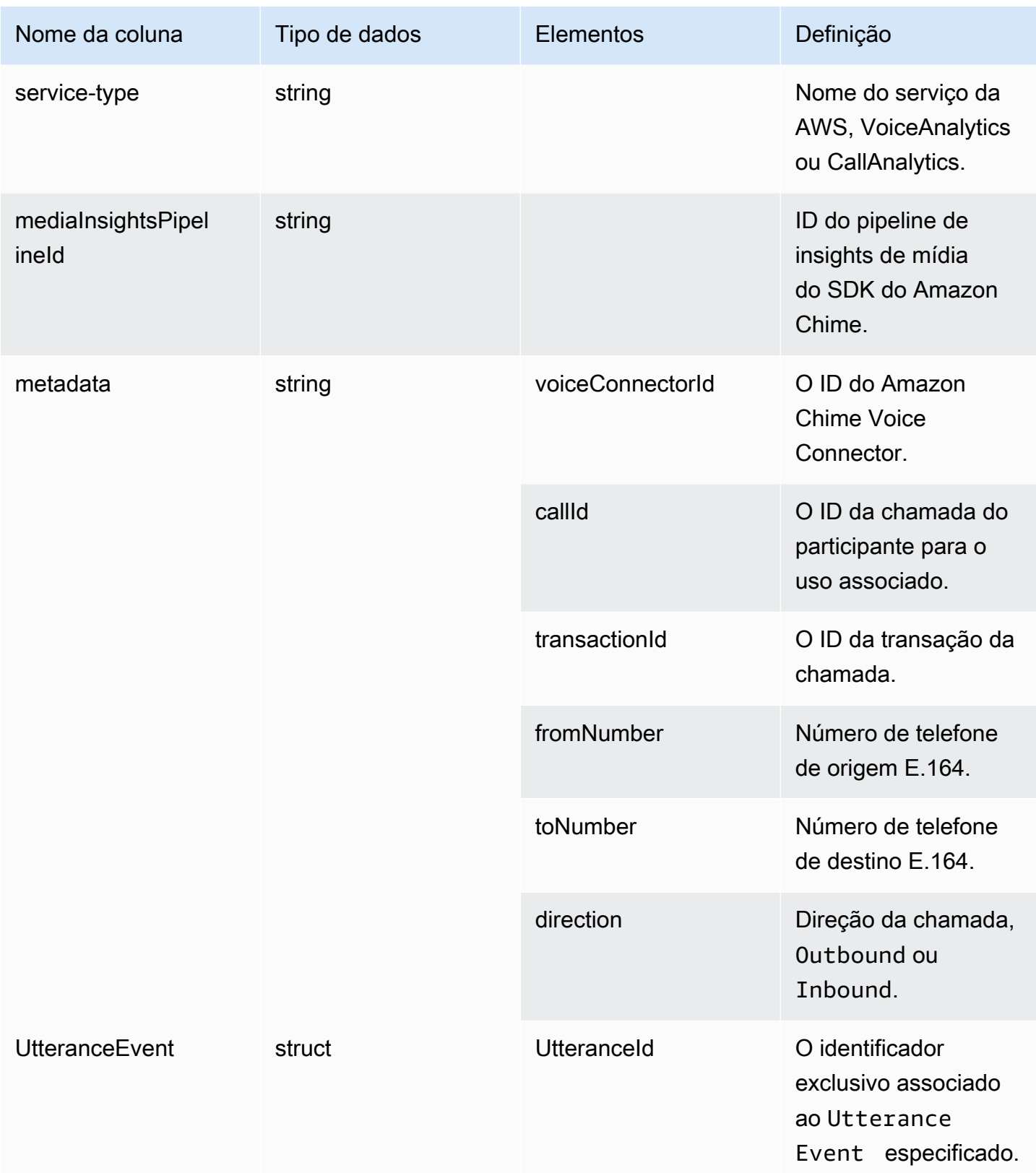

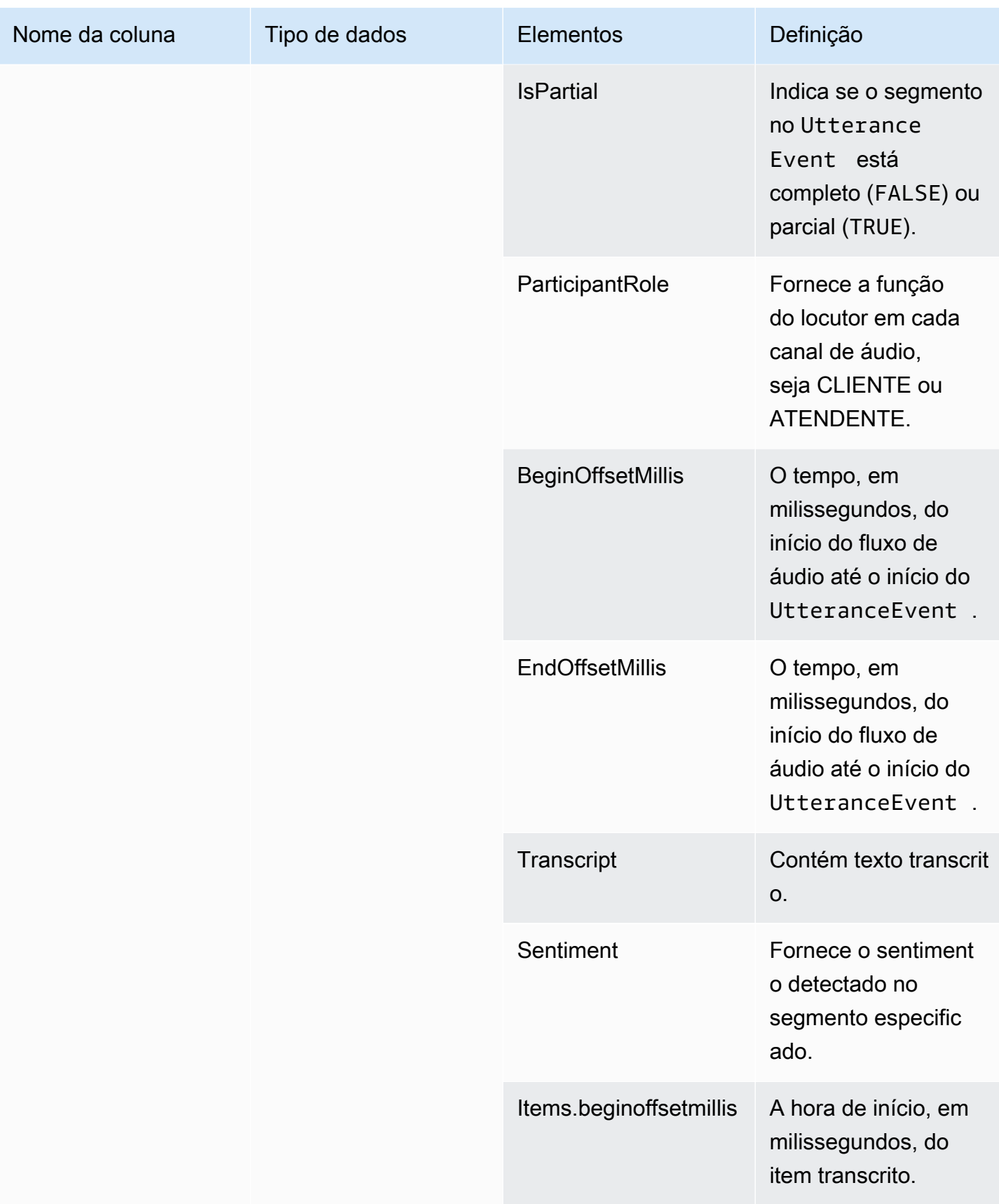

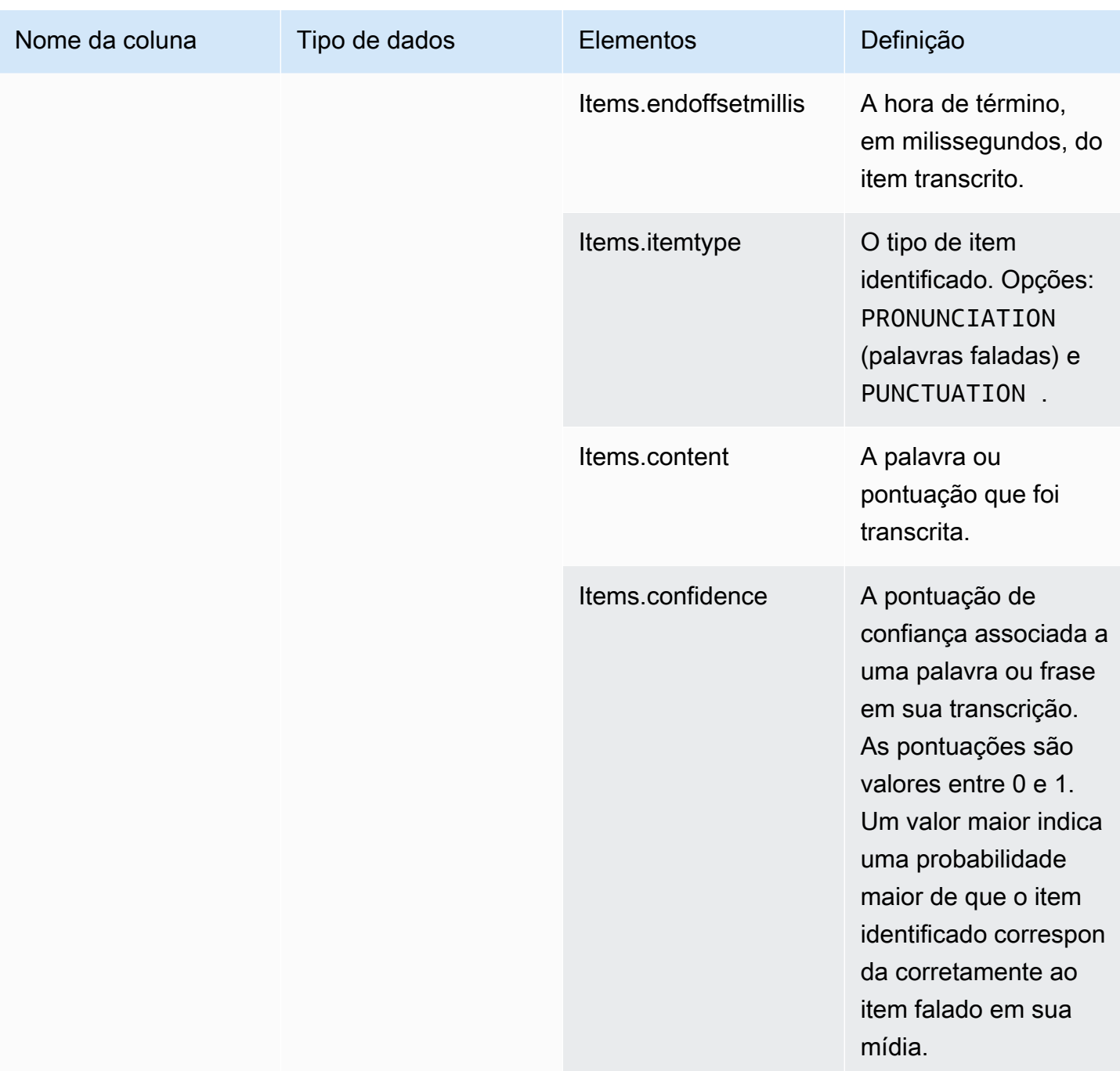

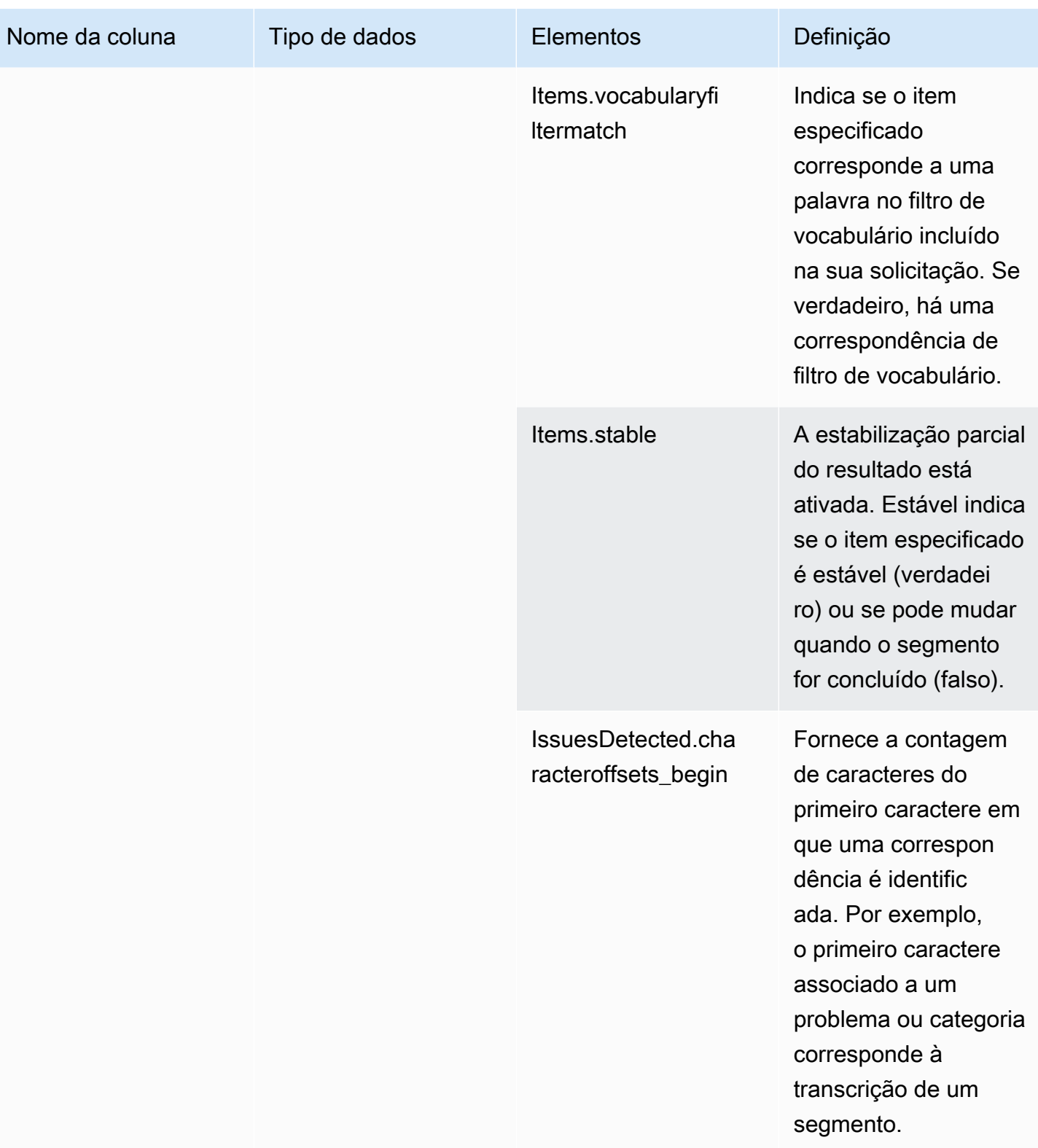

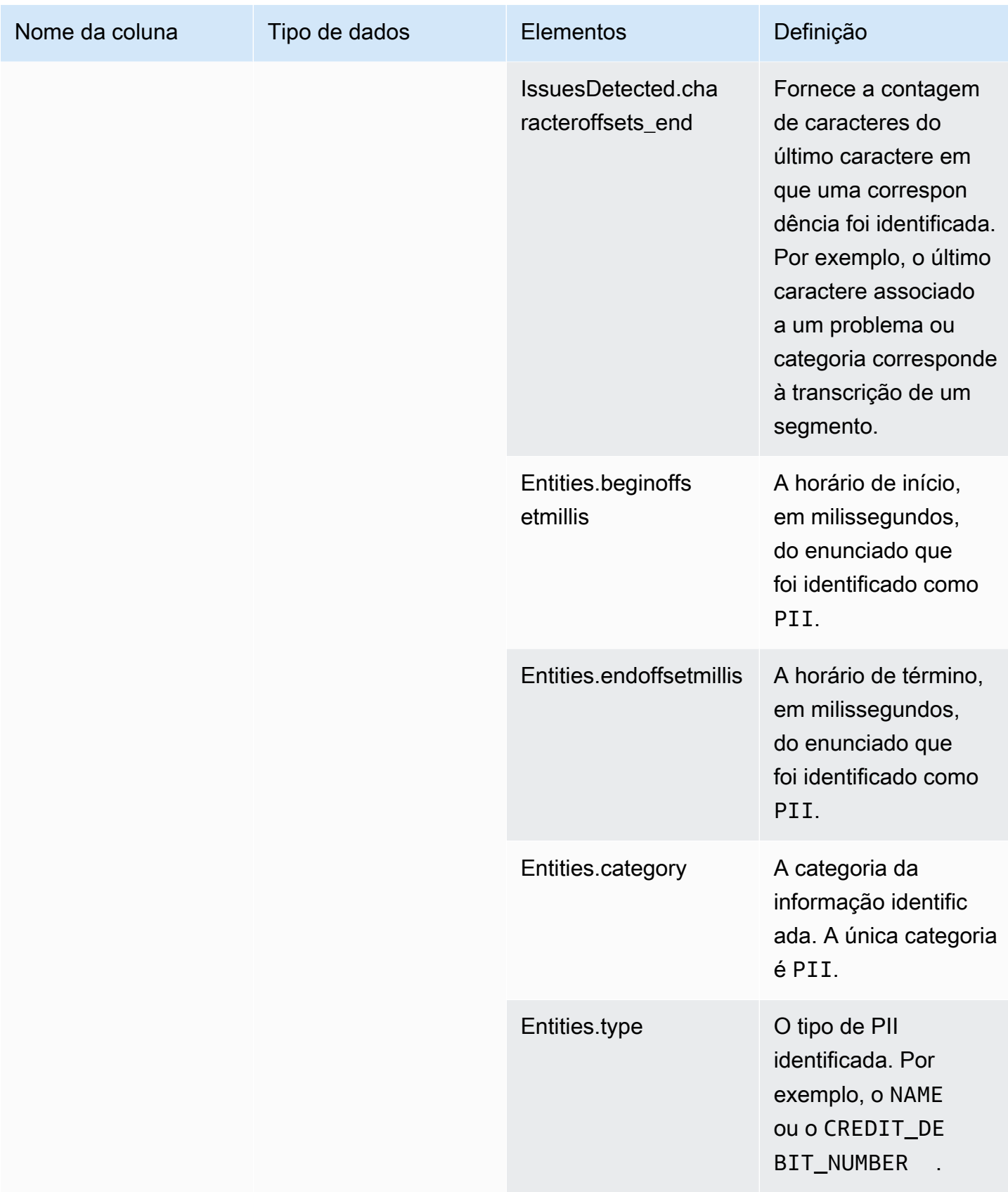

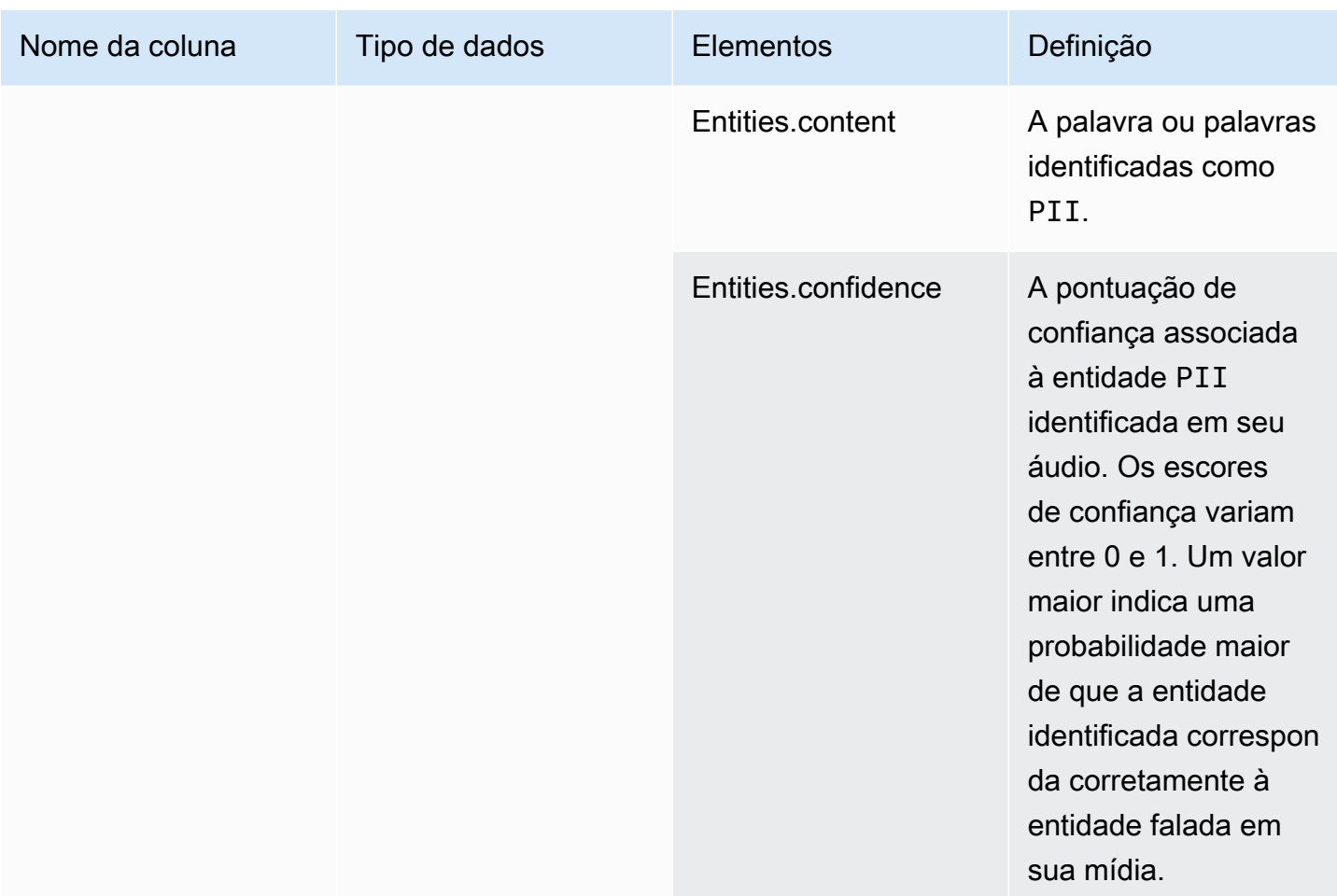

# <span id="page-608-0"></span>transcribe\_call\_analytics\_category\_events

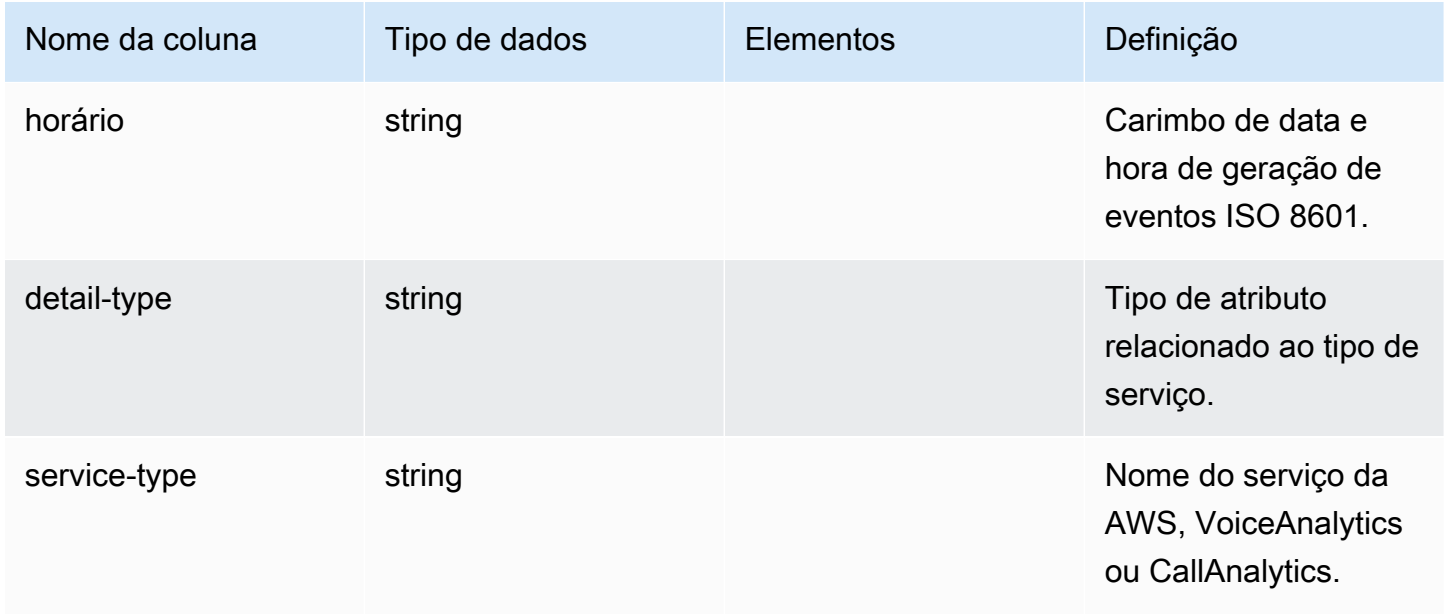

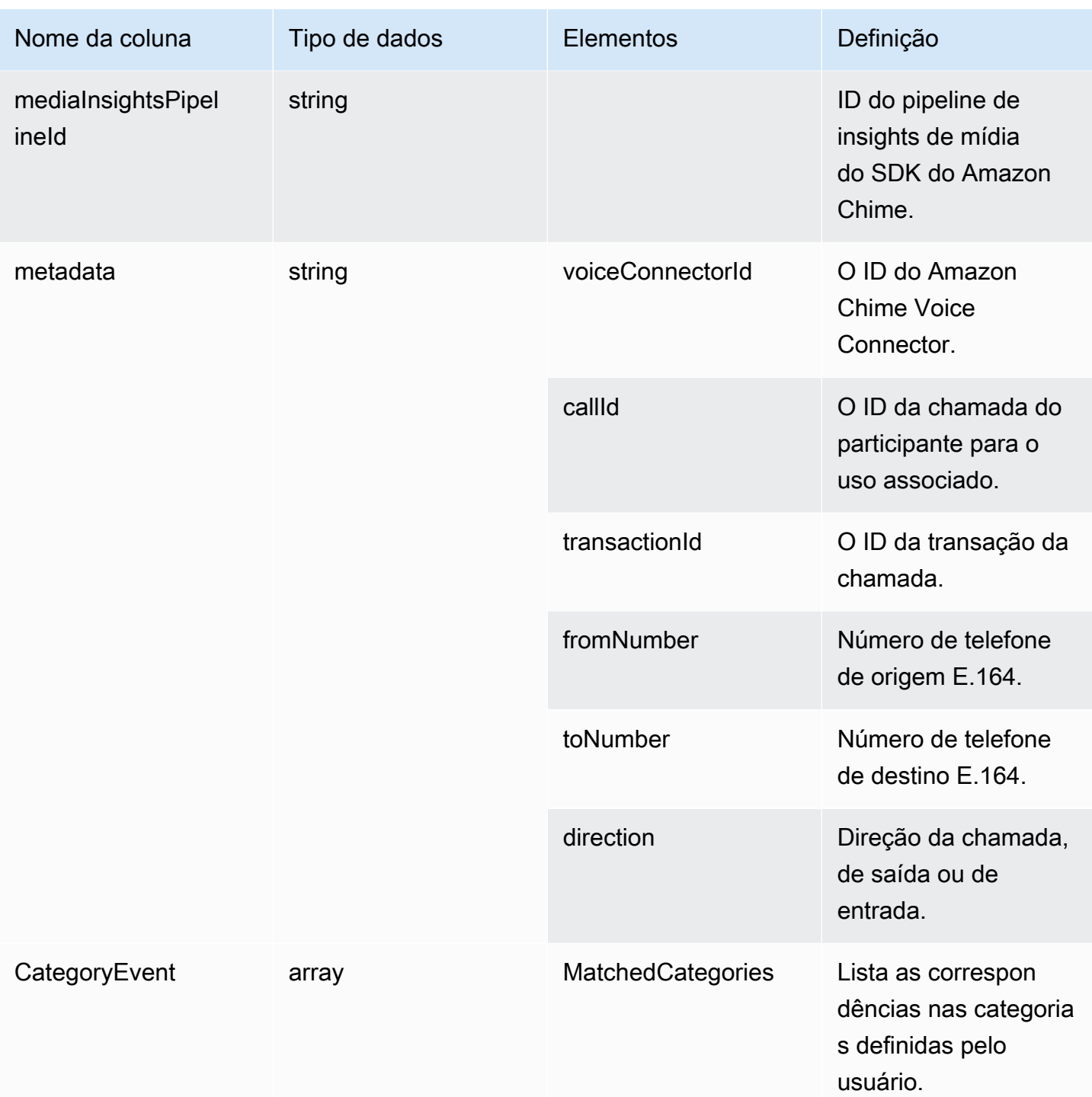

# <span id="page-610-0"></span>transcribe\_call\_analytics\_post\_call

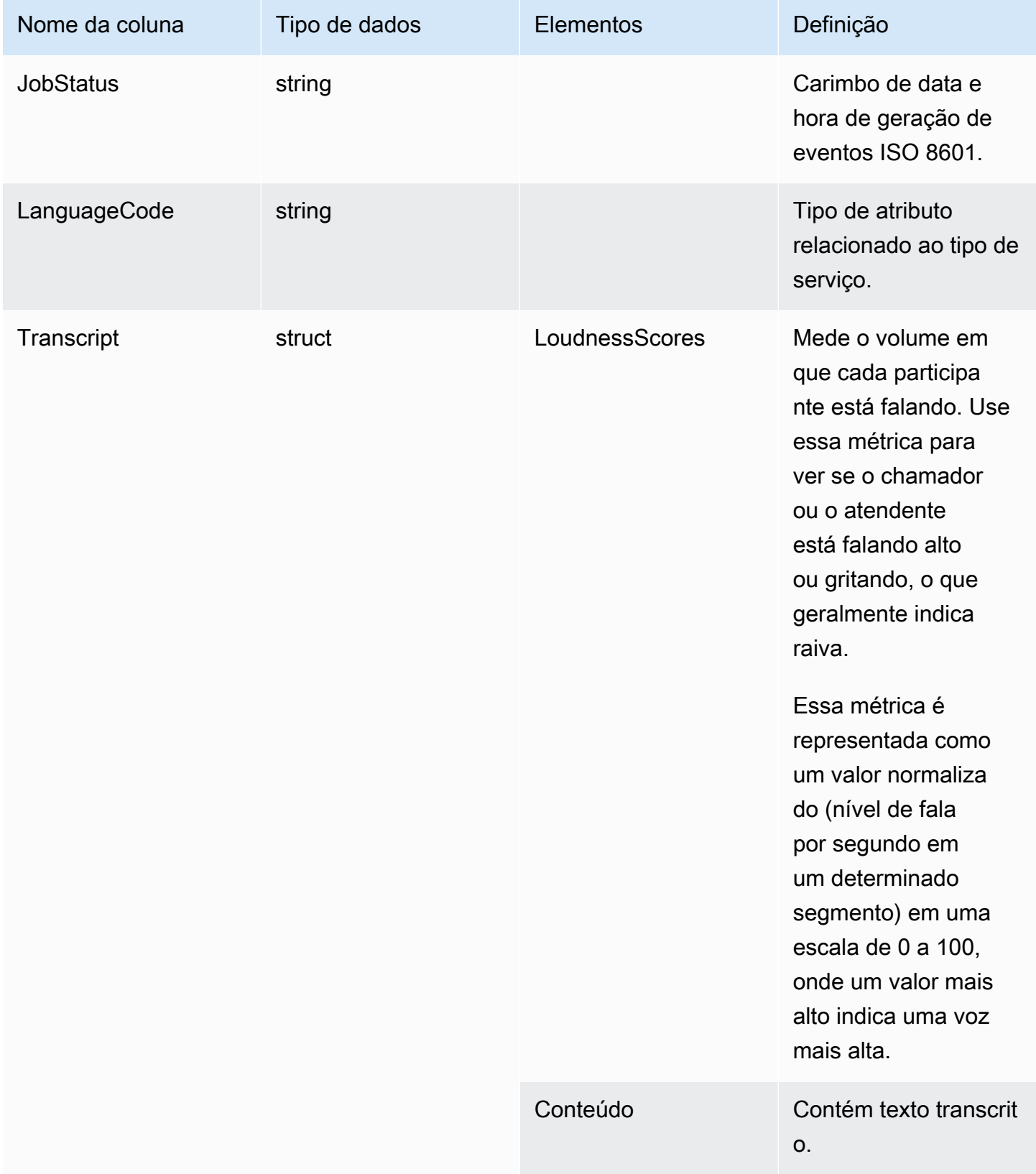

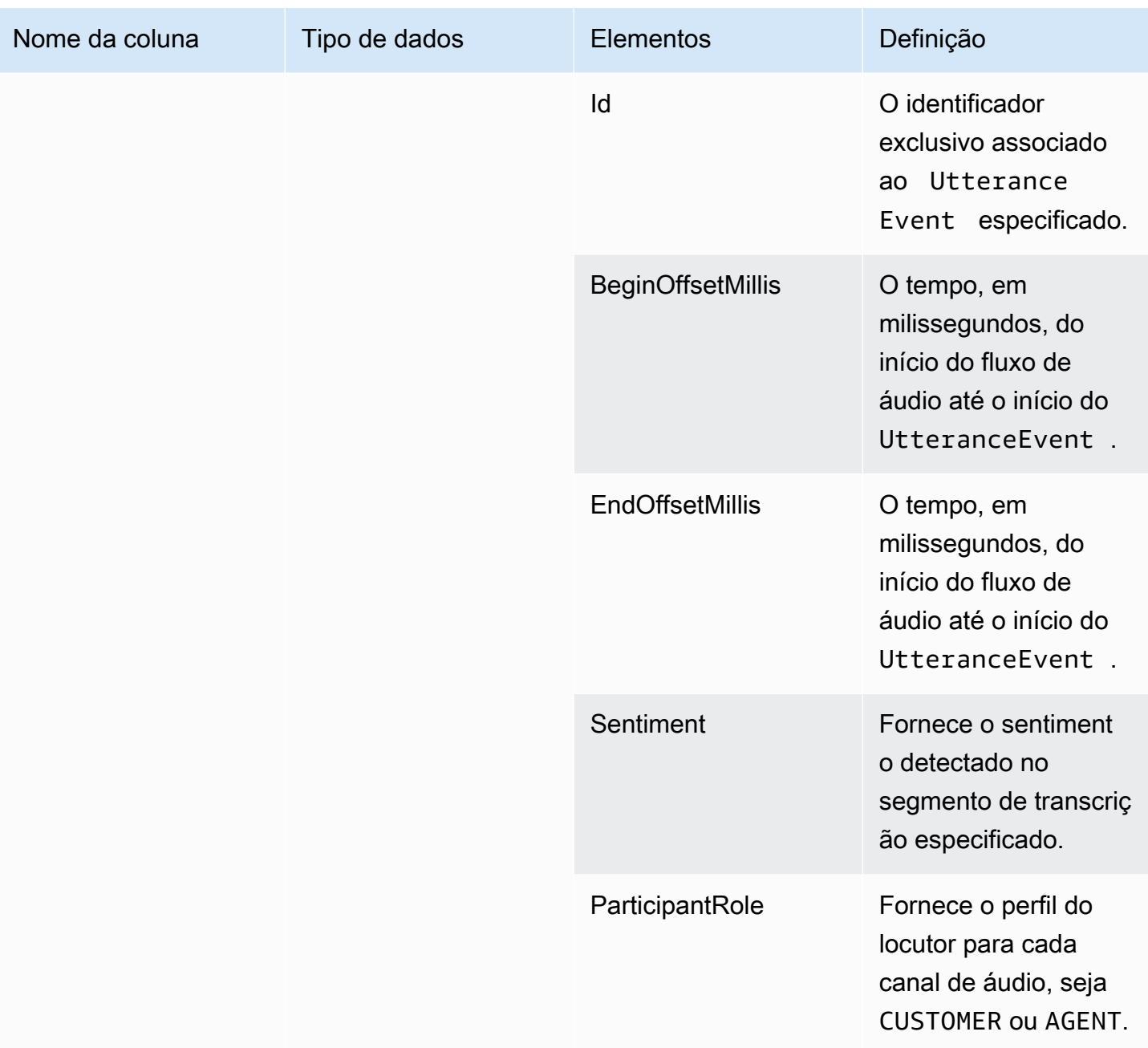
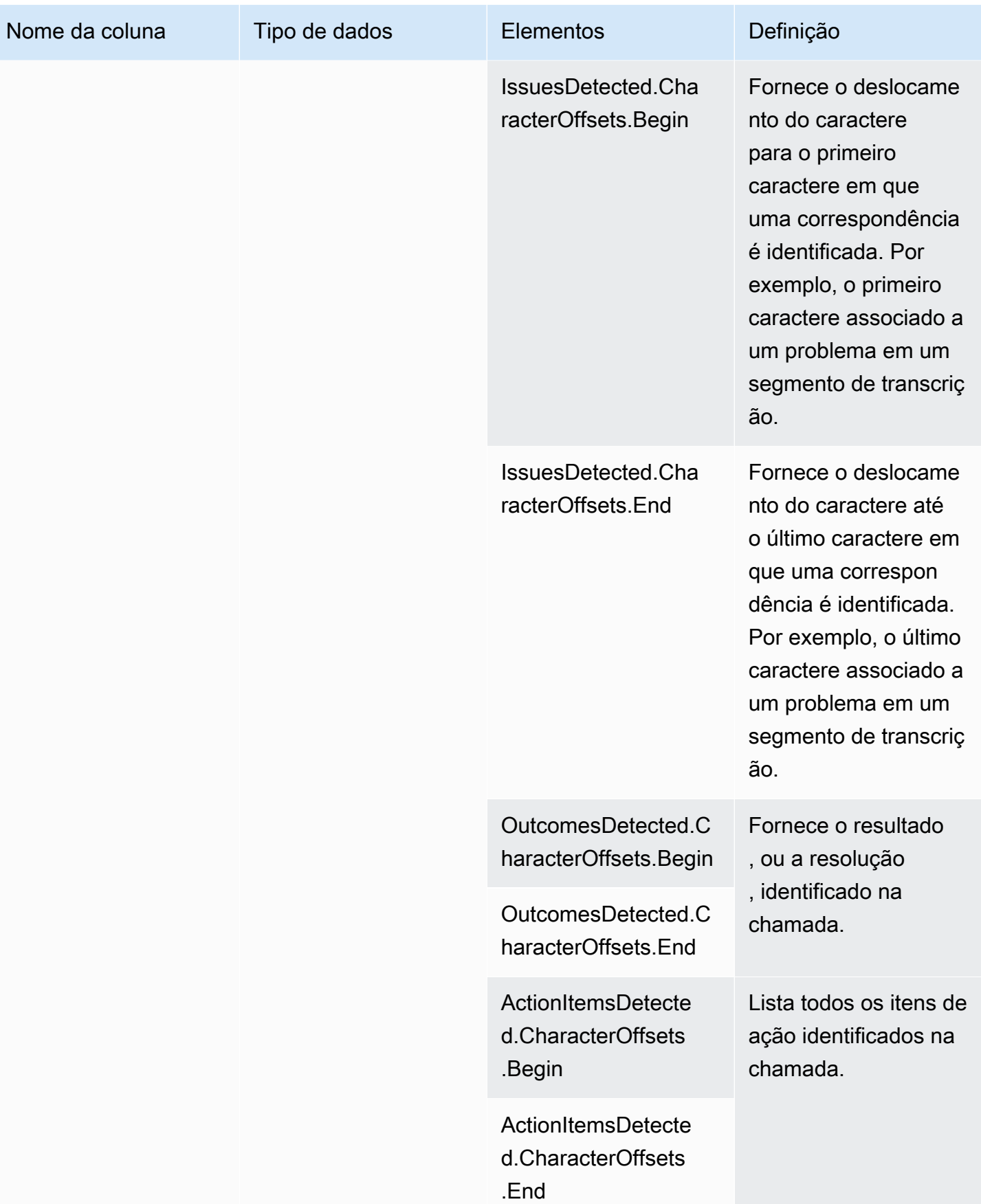

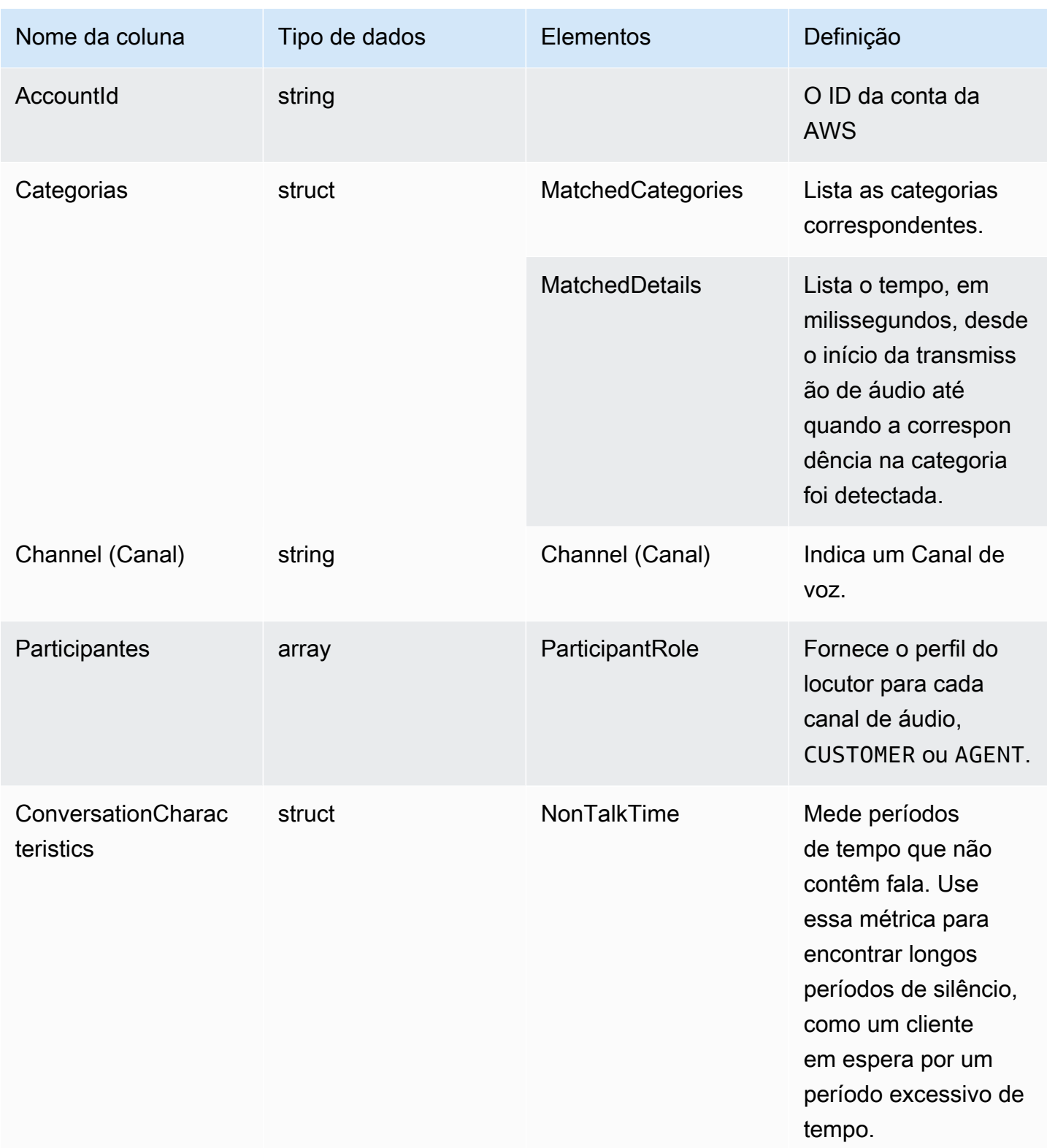

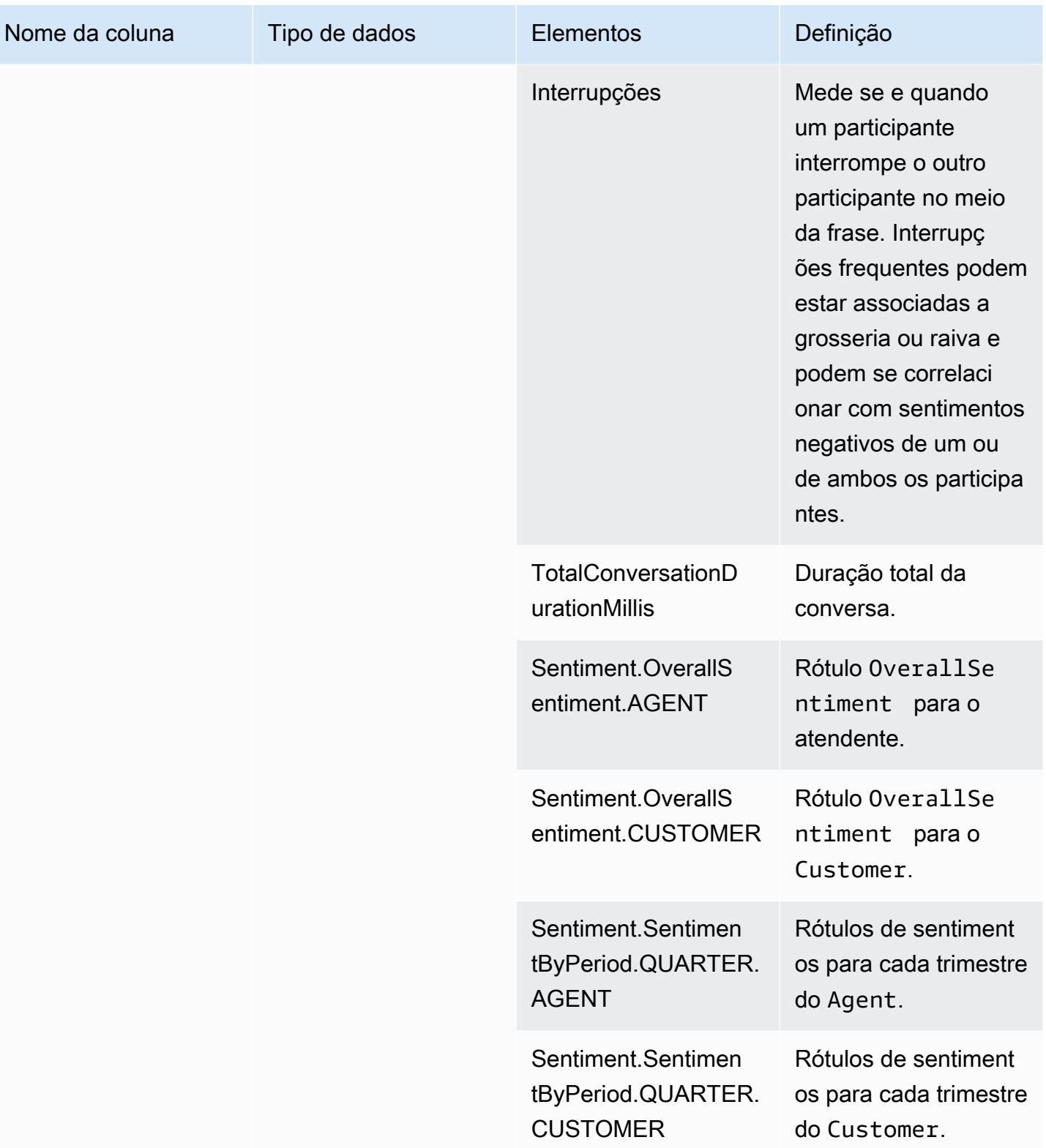

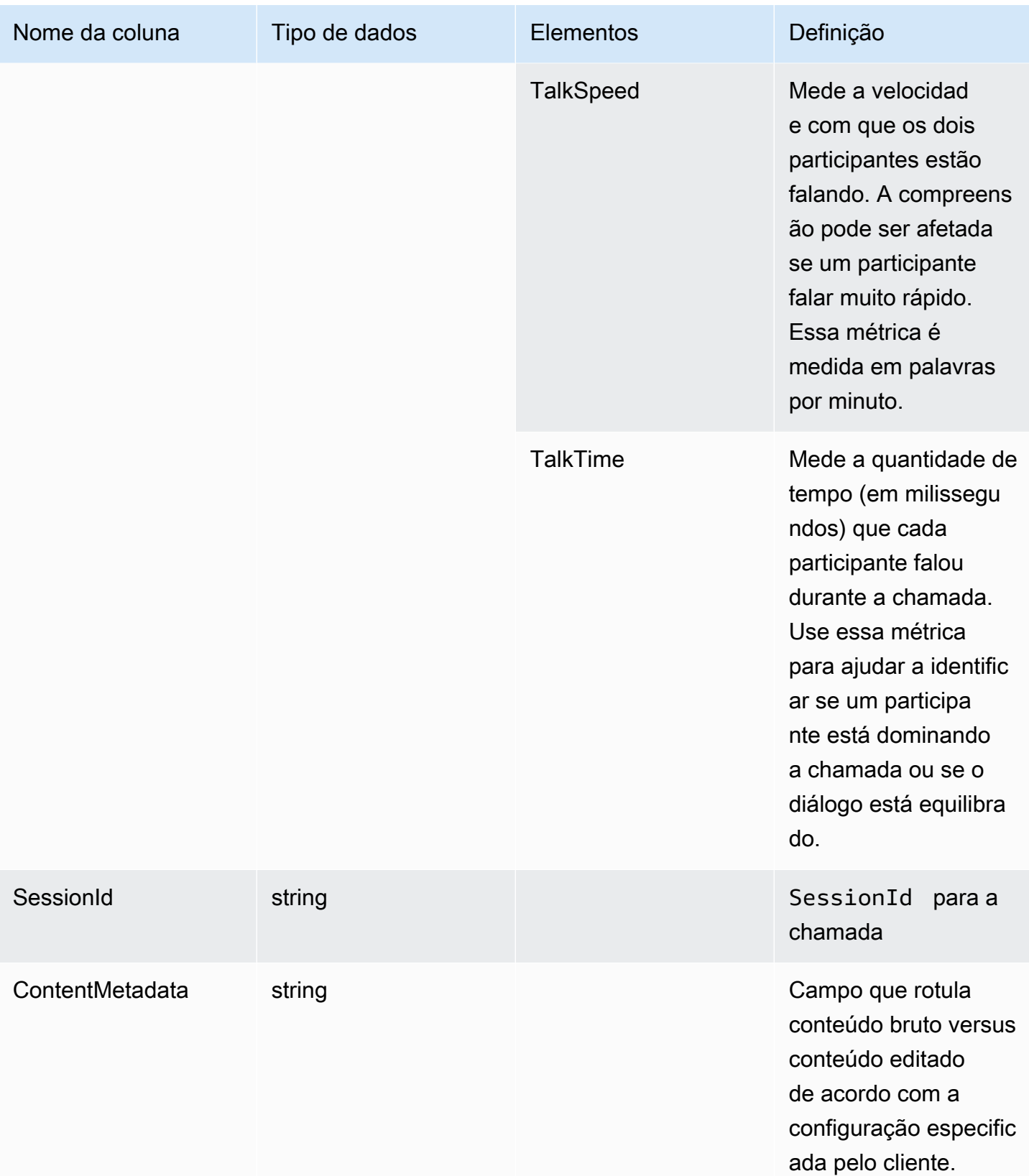

## transcribe

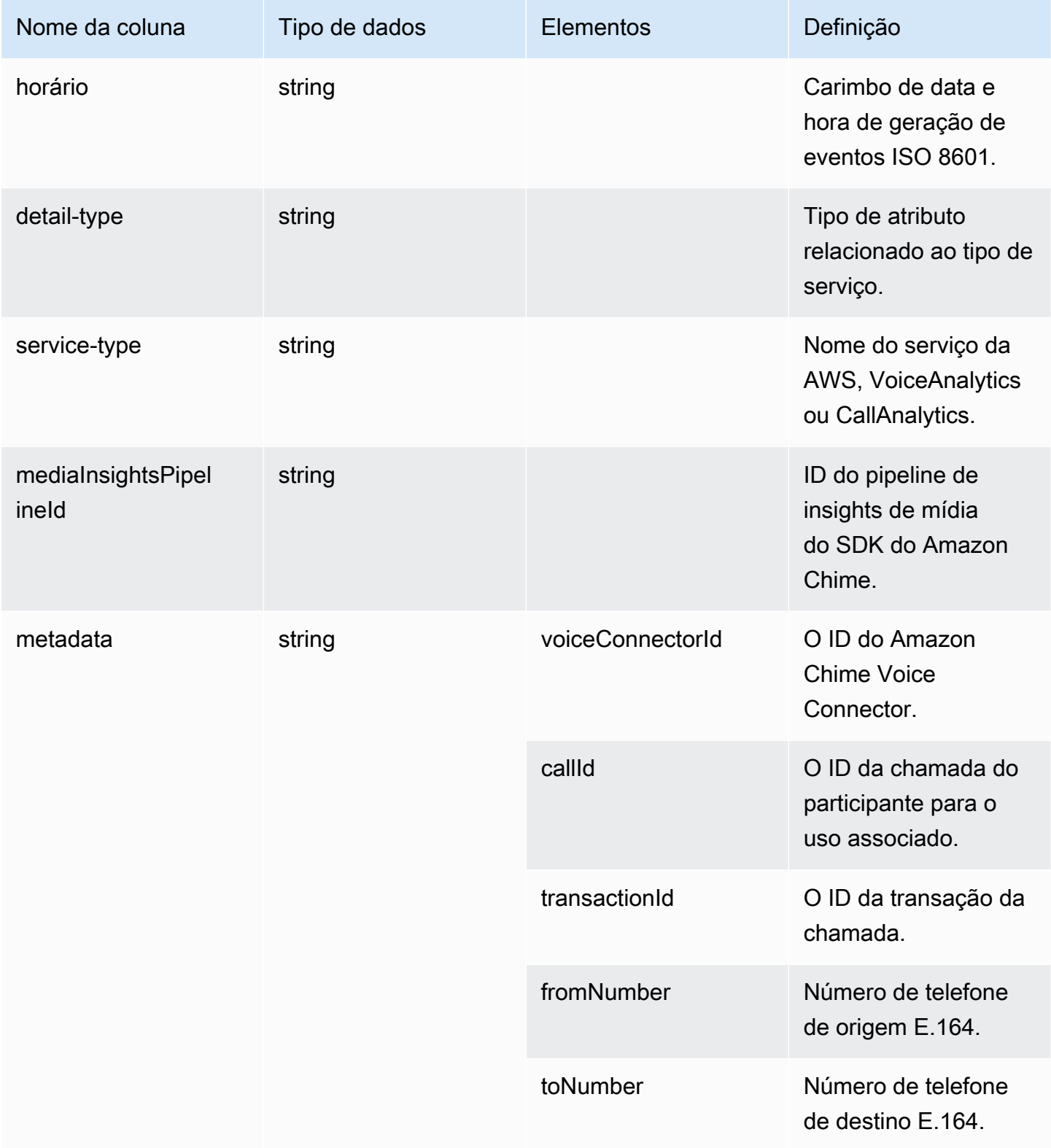

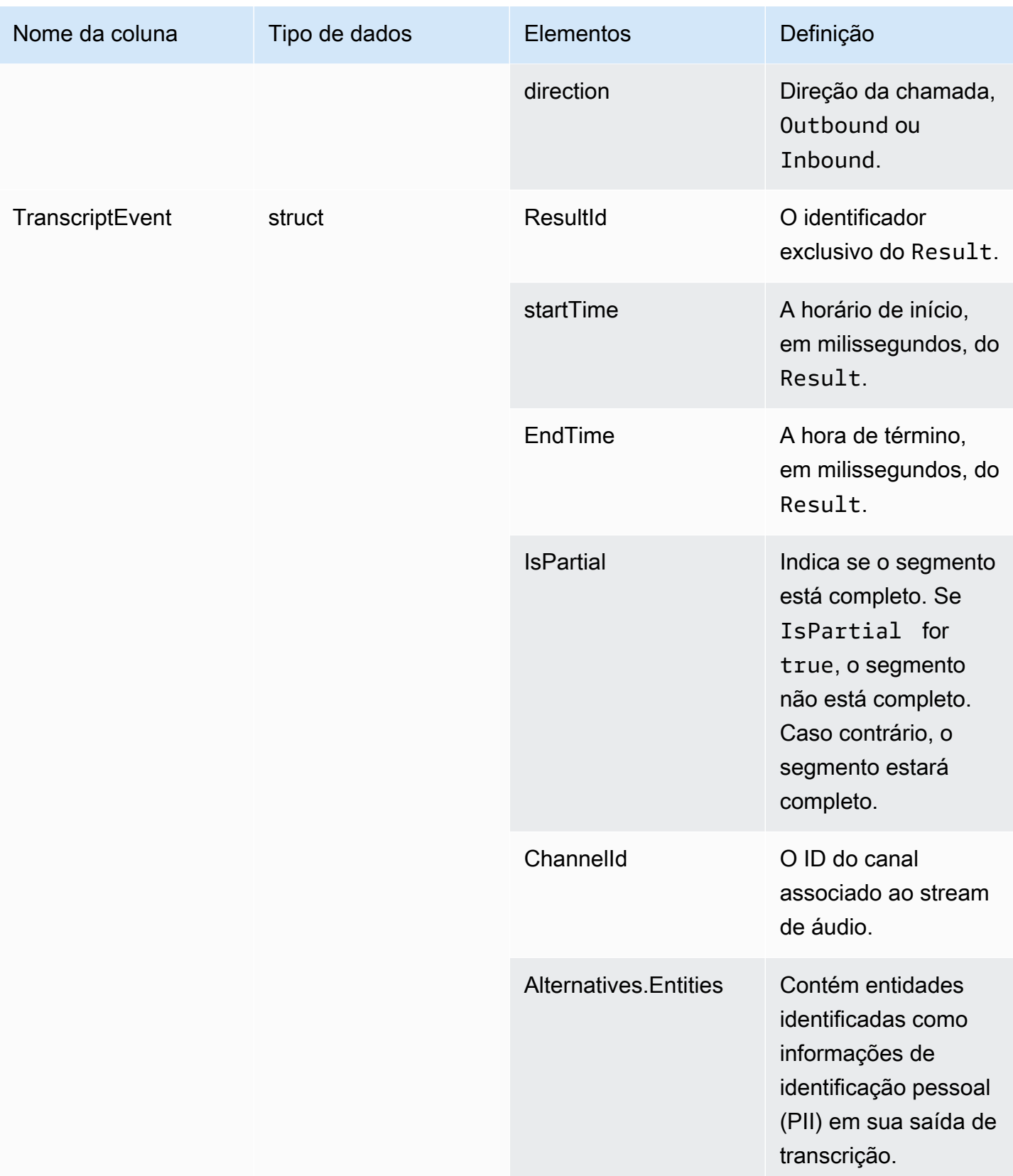

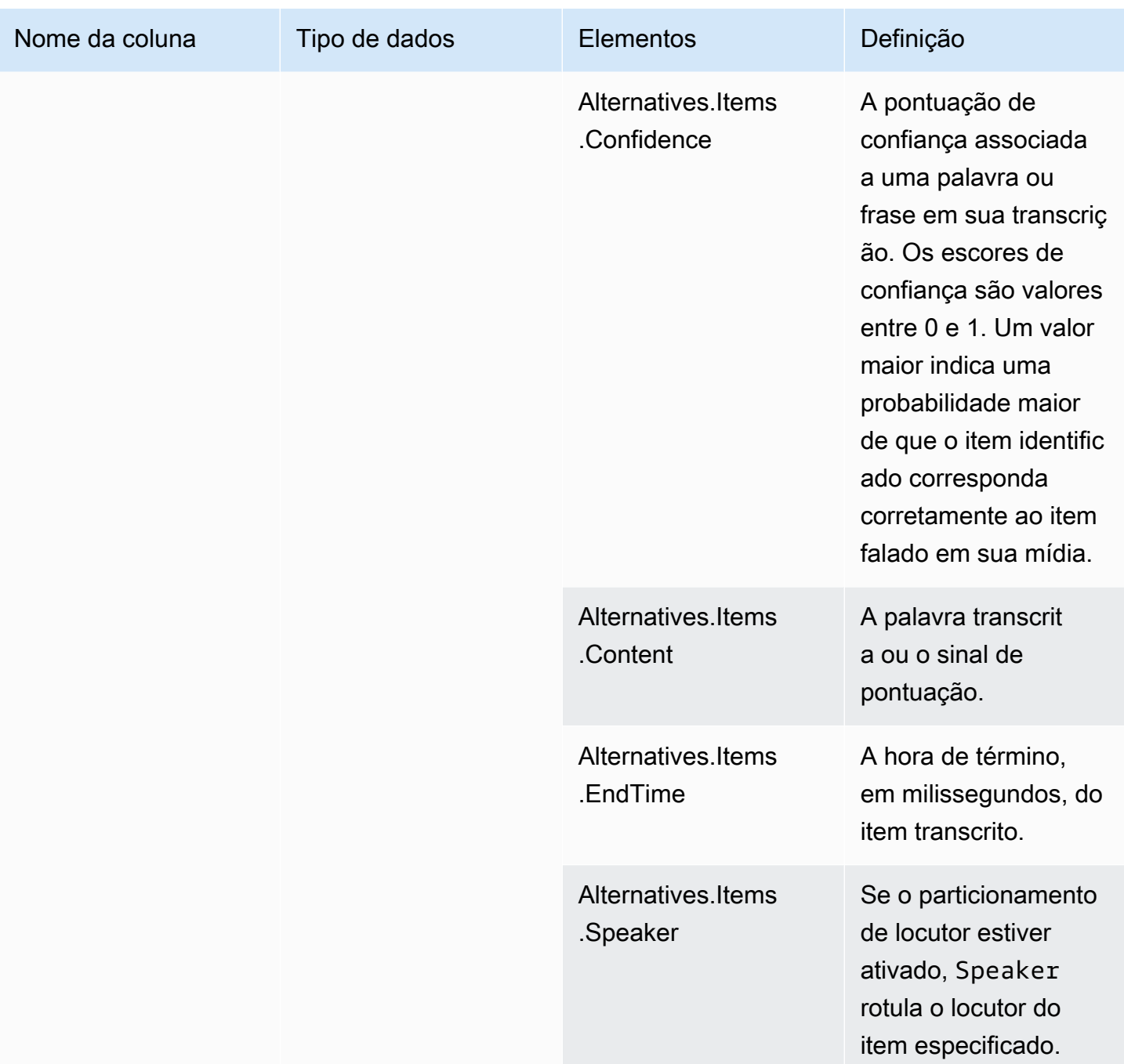

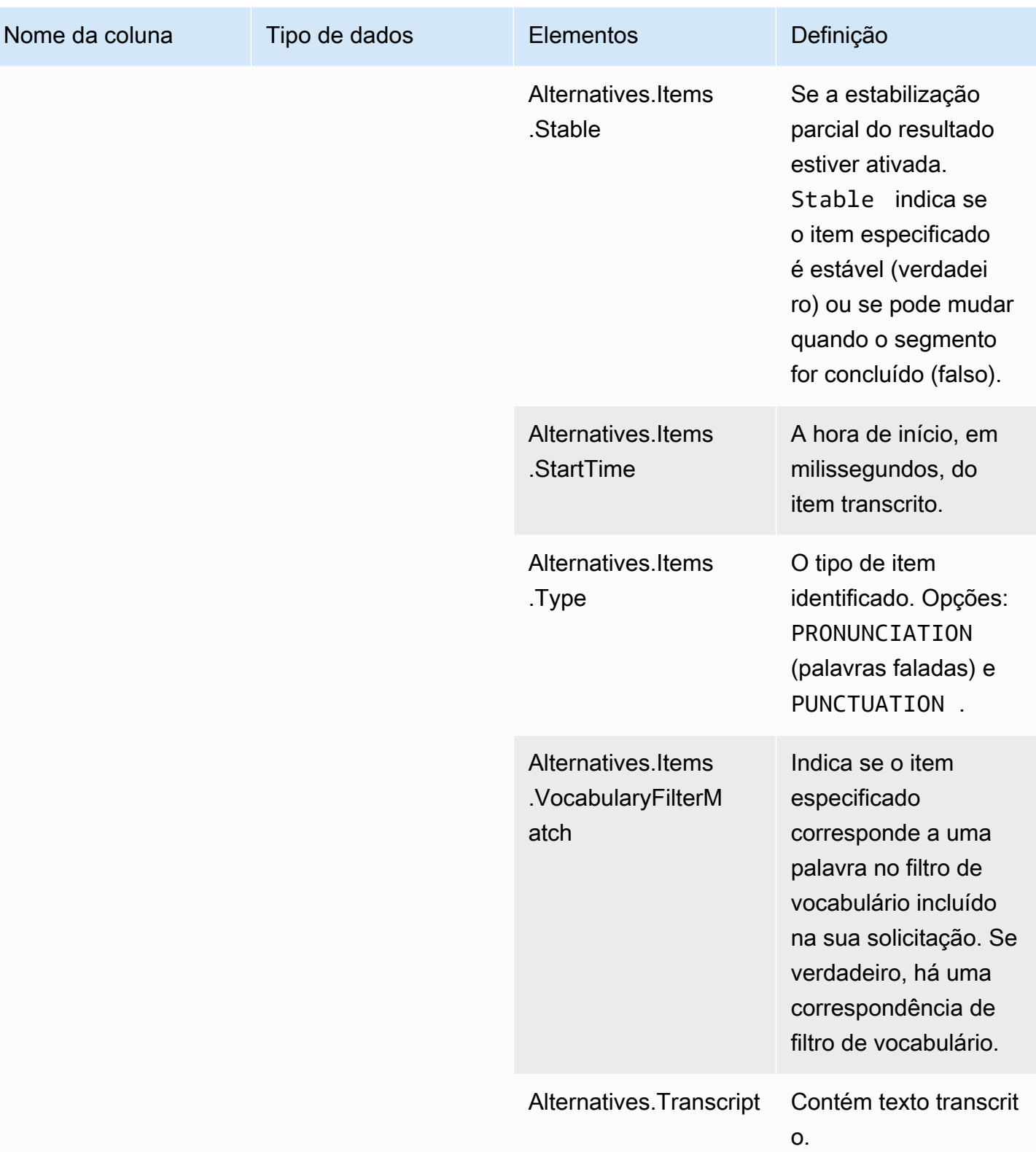

# voice\_analytics\_status

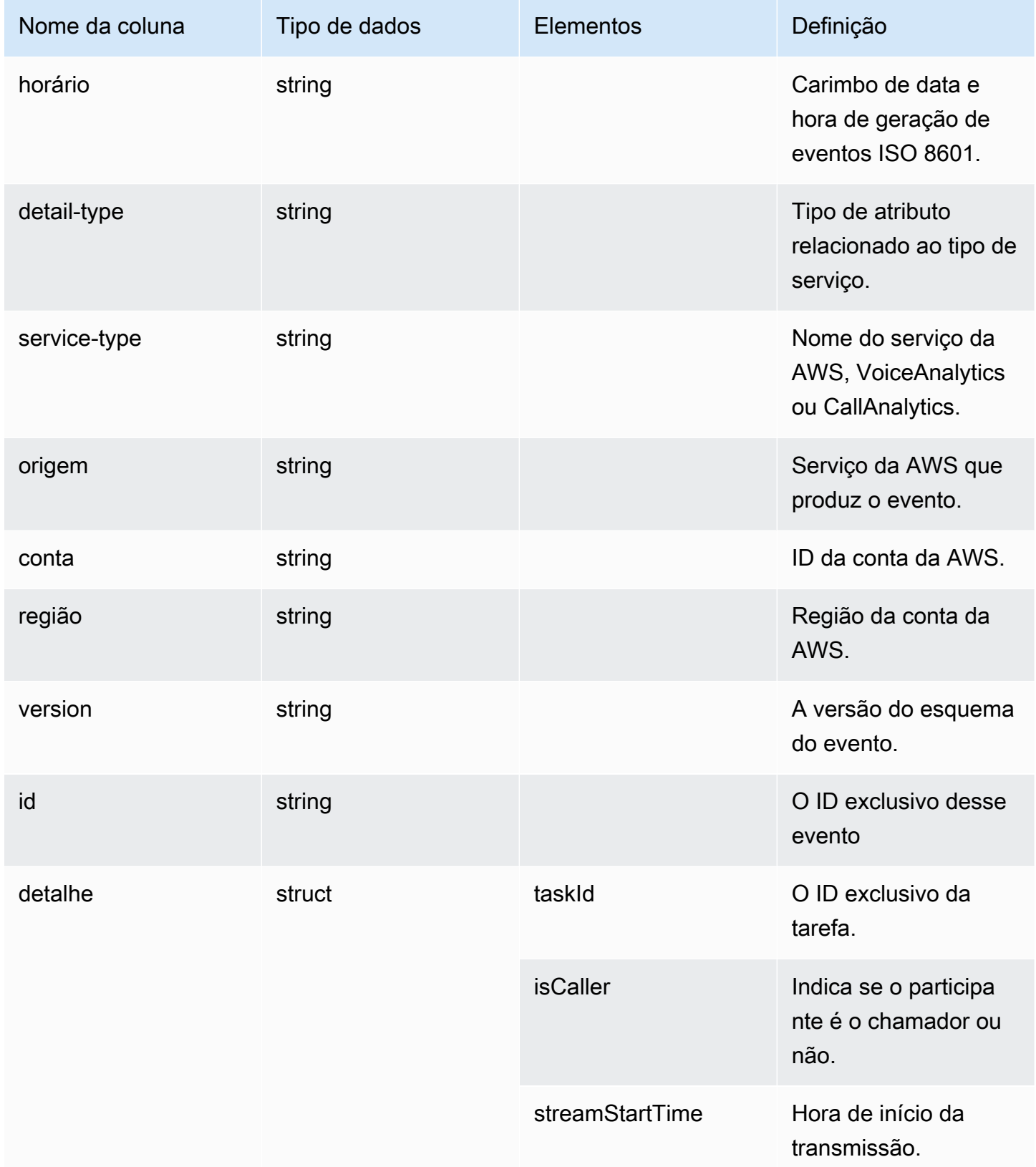

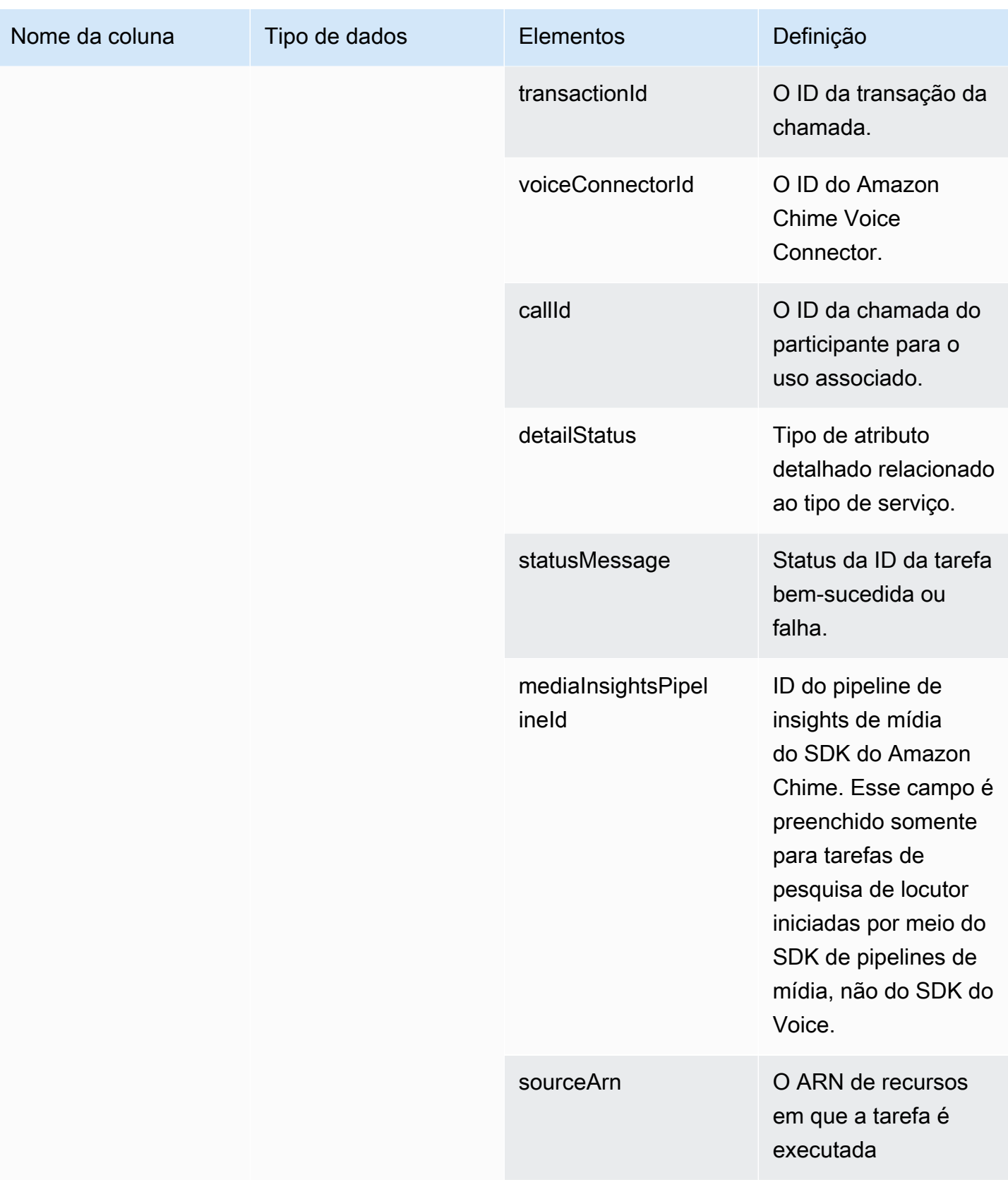

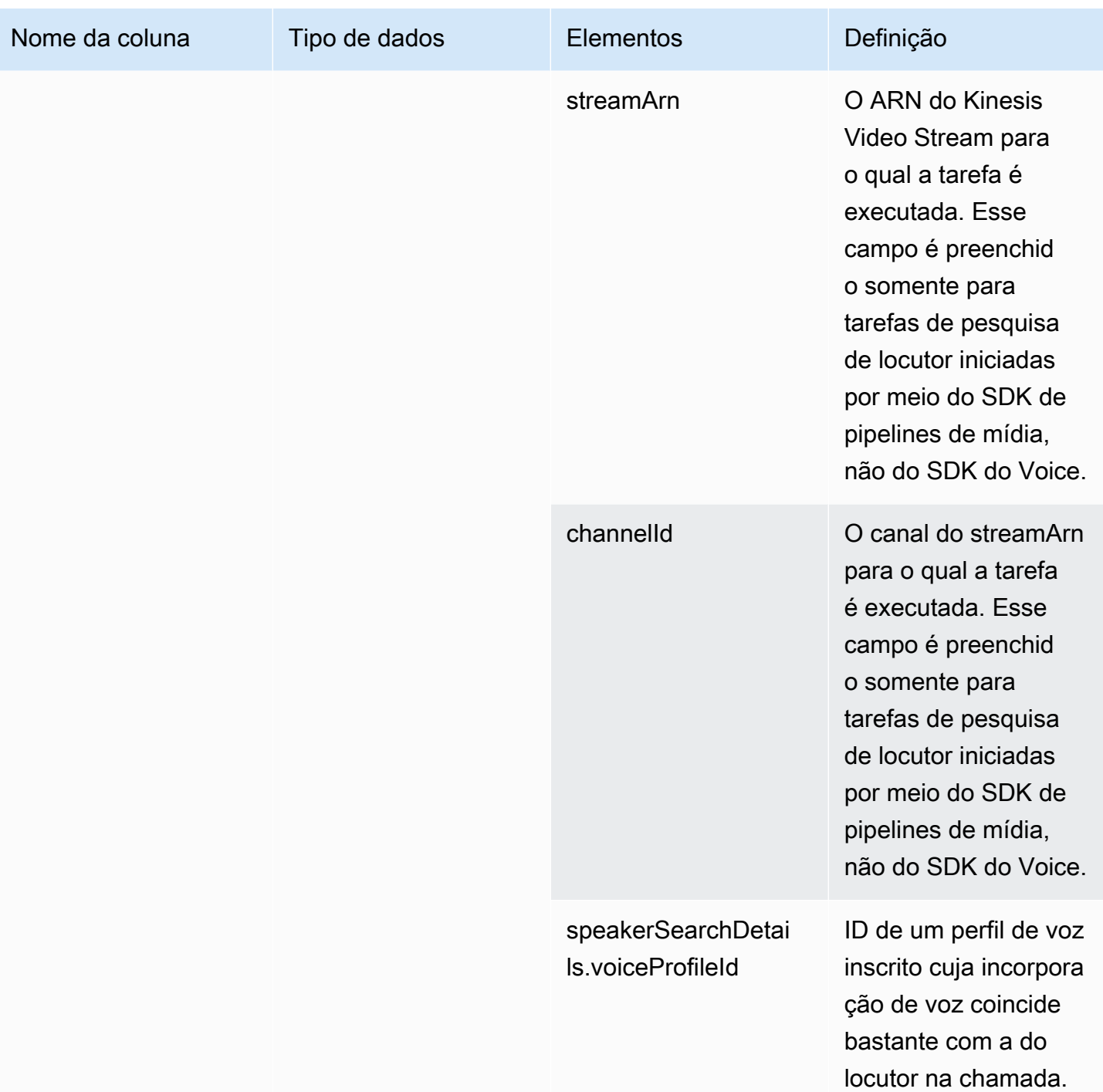

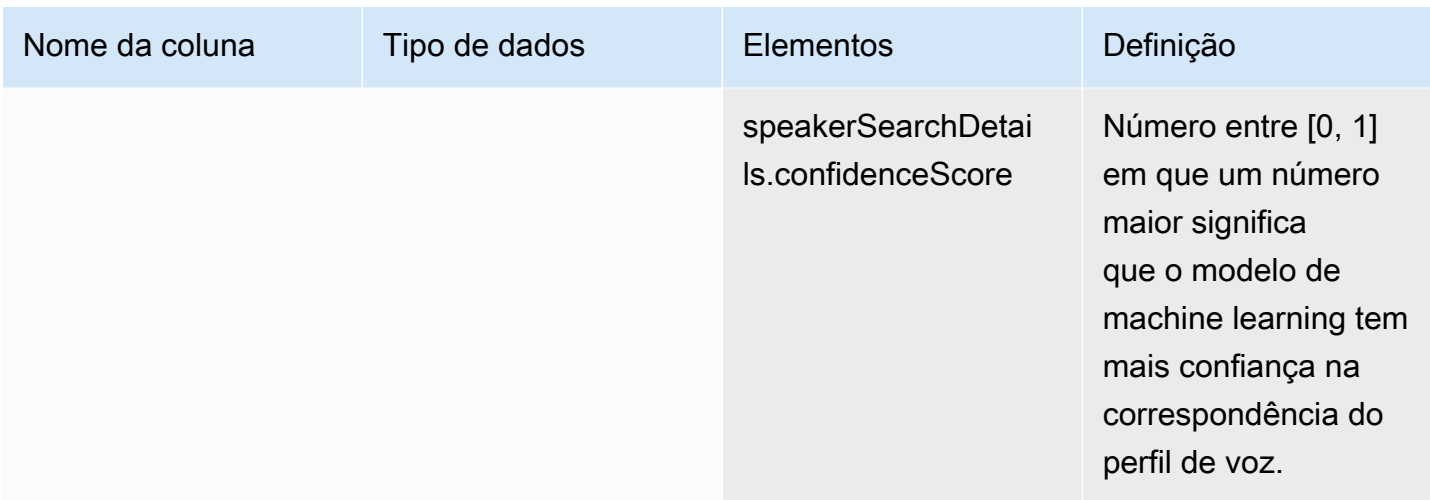

# speaker\_search\_status

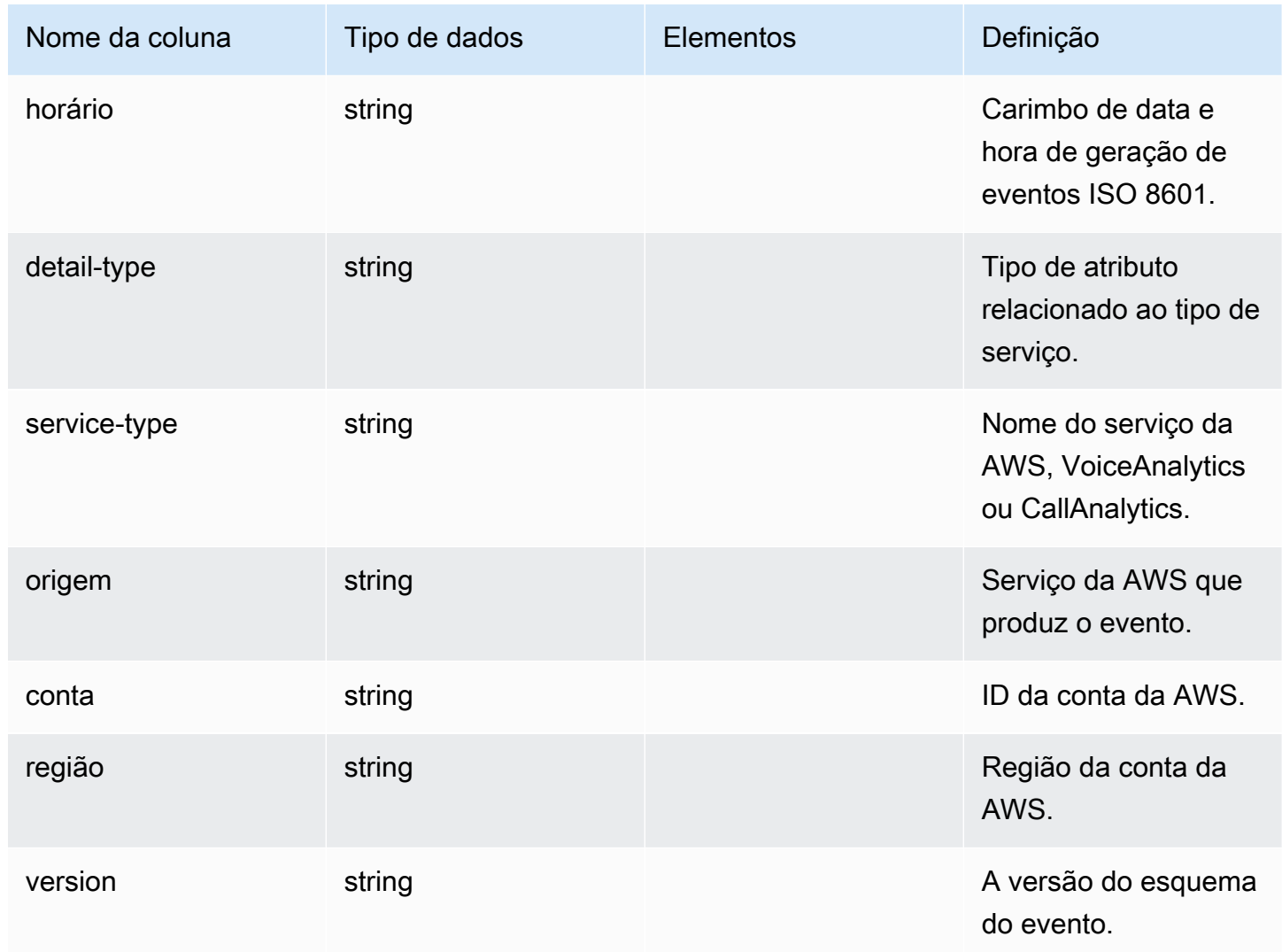

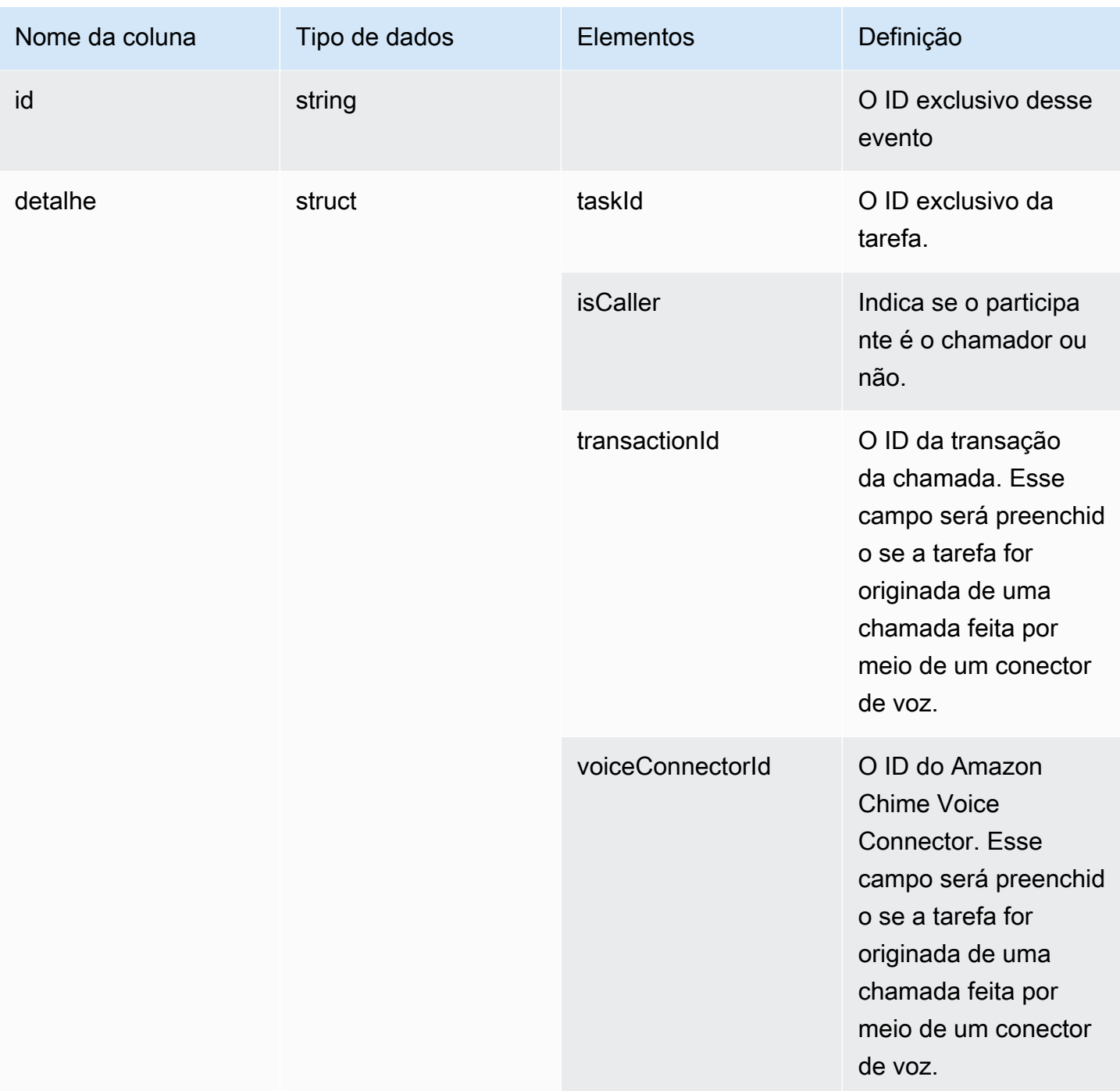

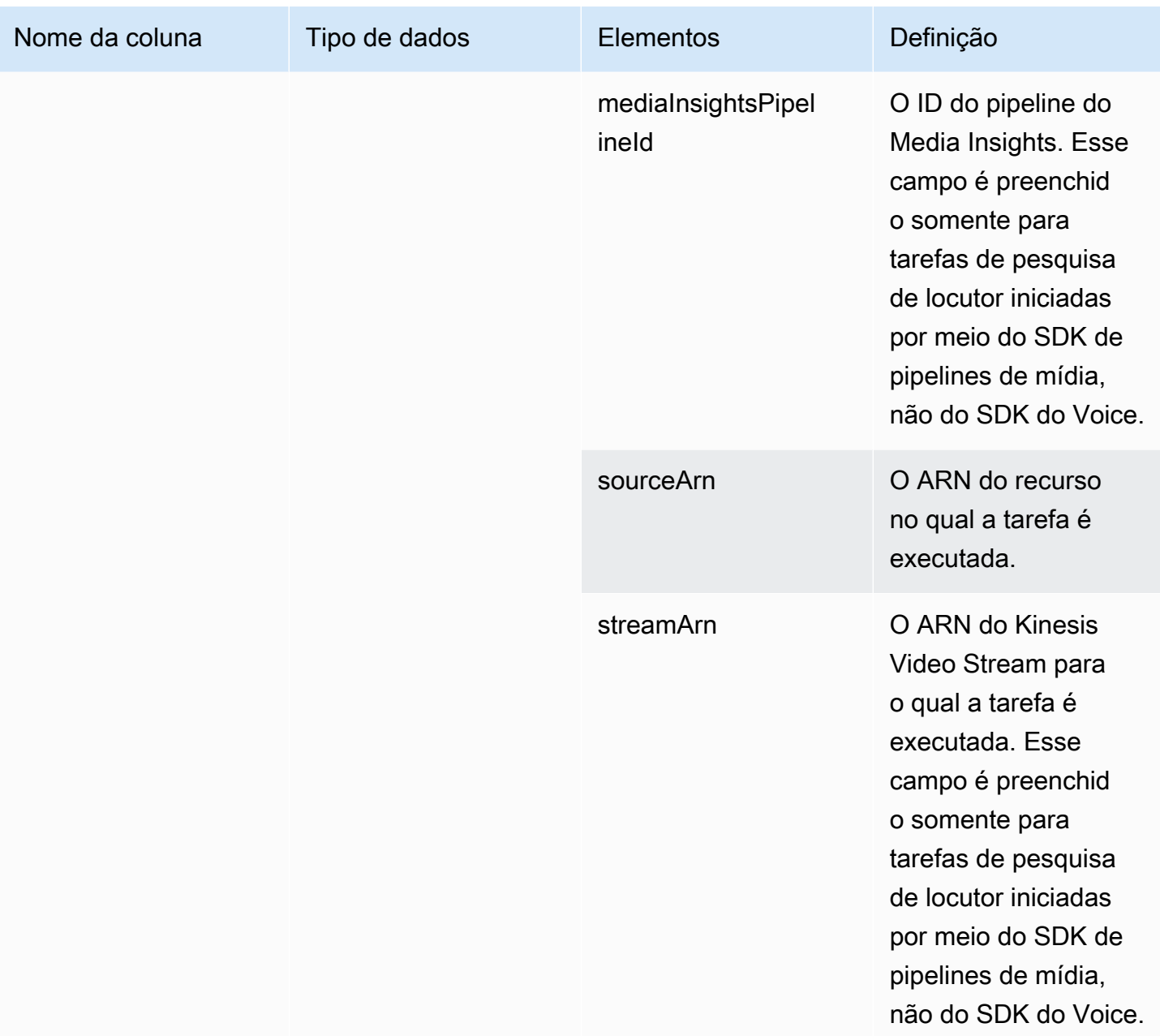

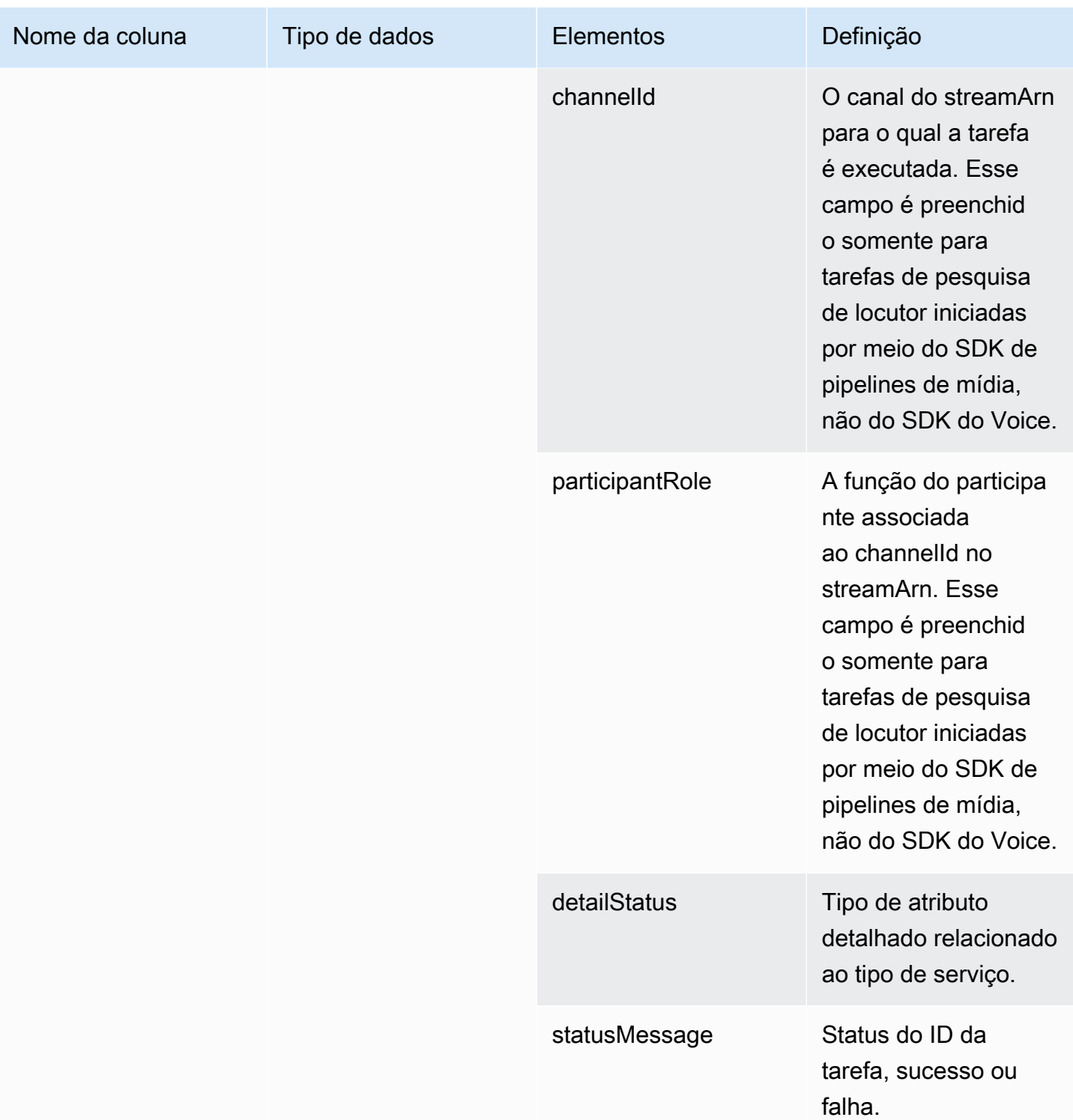

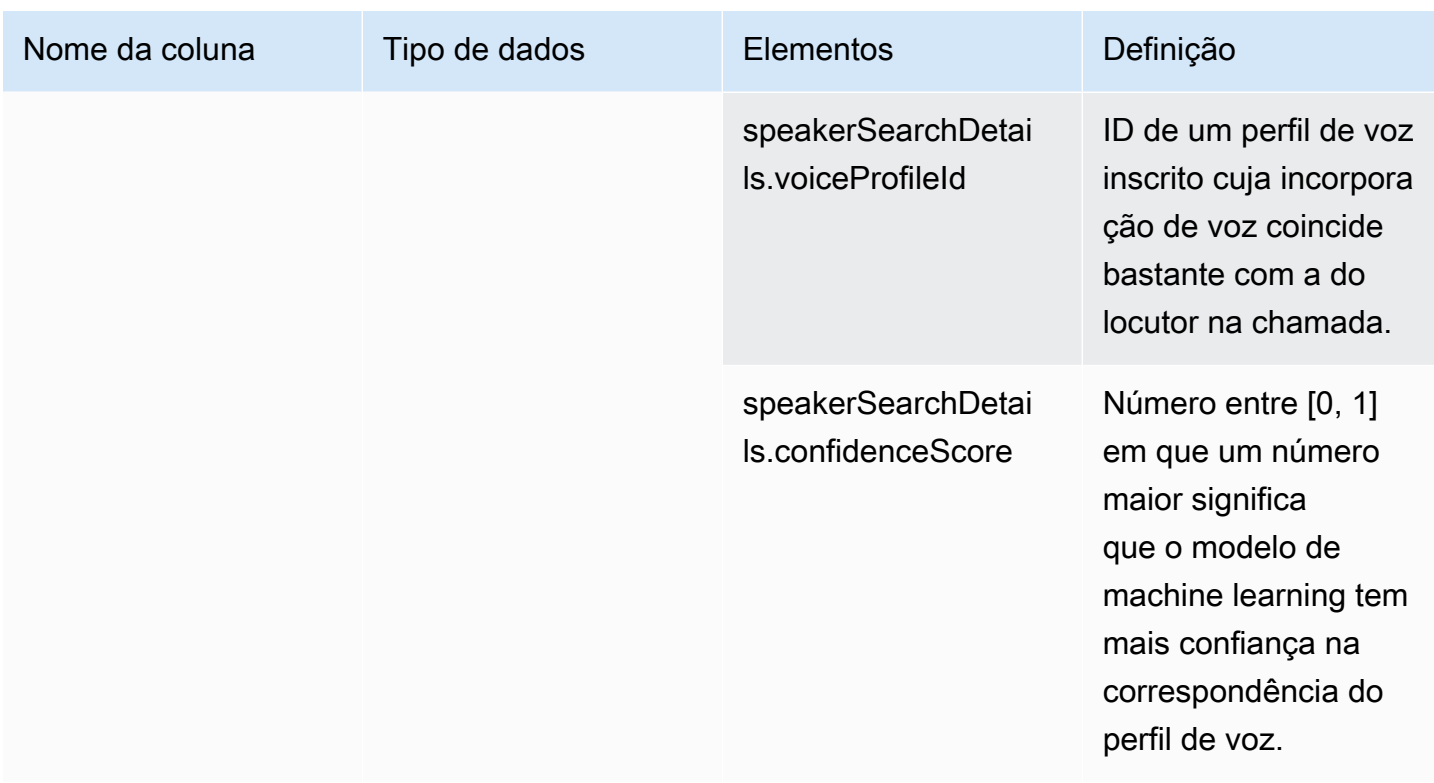

voice\_tone\_analysis\_status

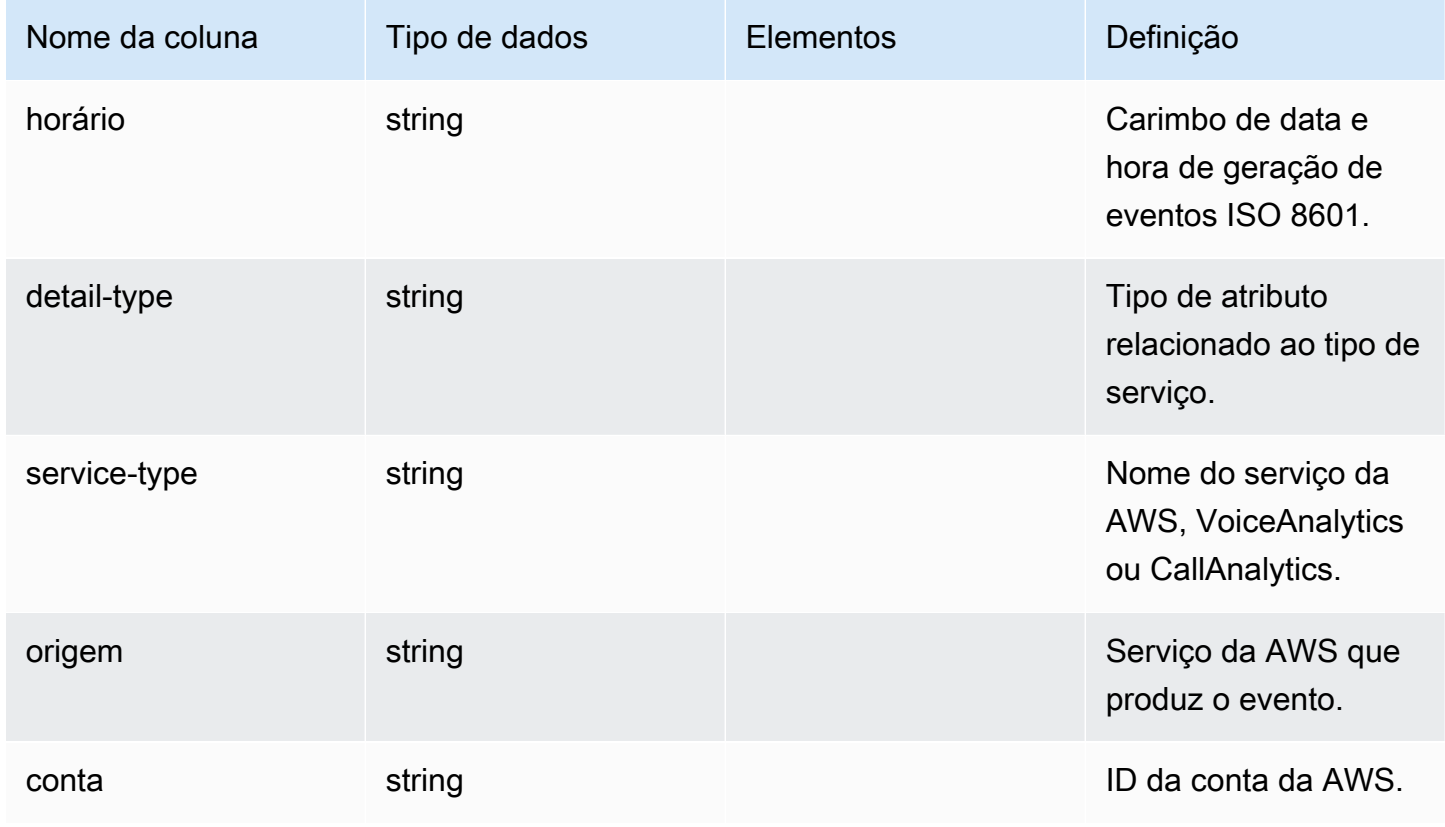

SDK do Amazon Chime Guia do Desenvolvedor

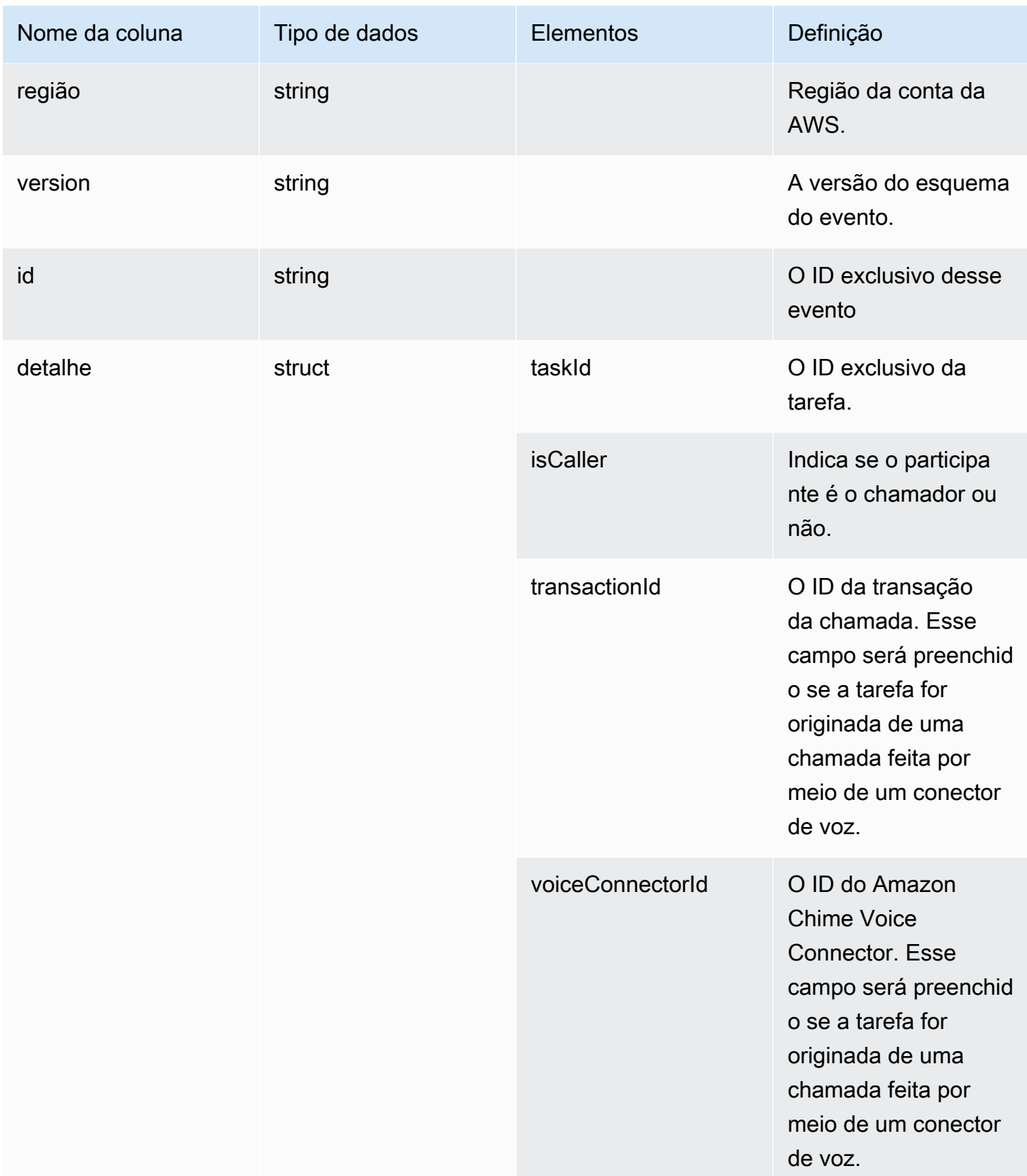

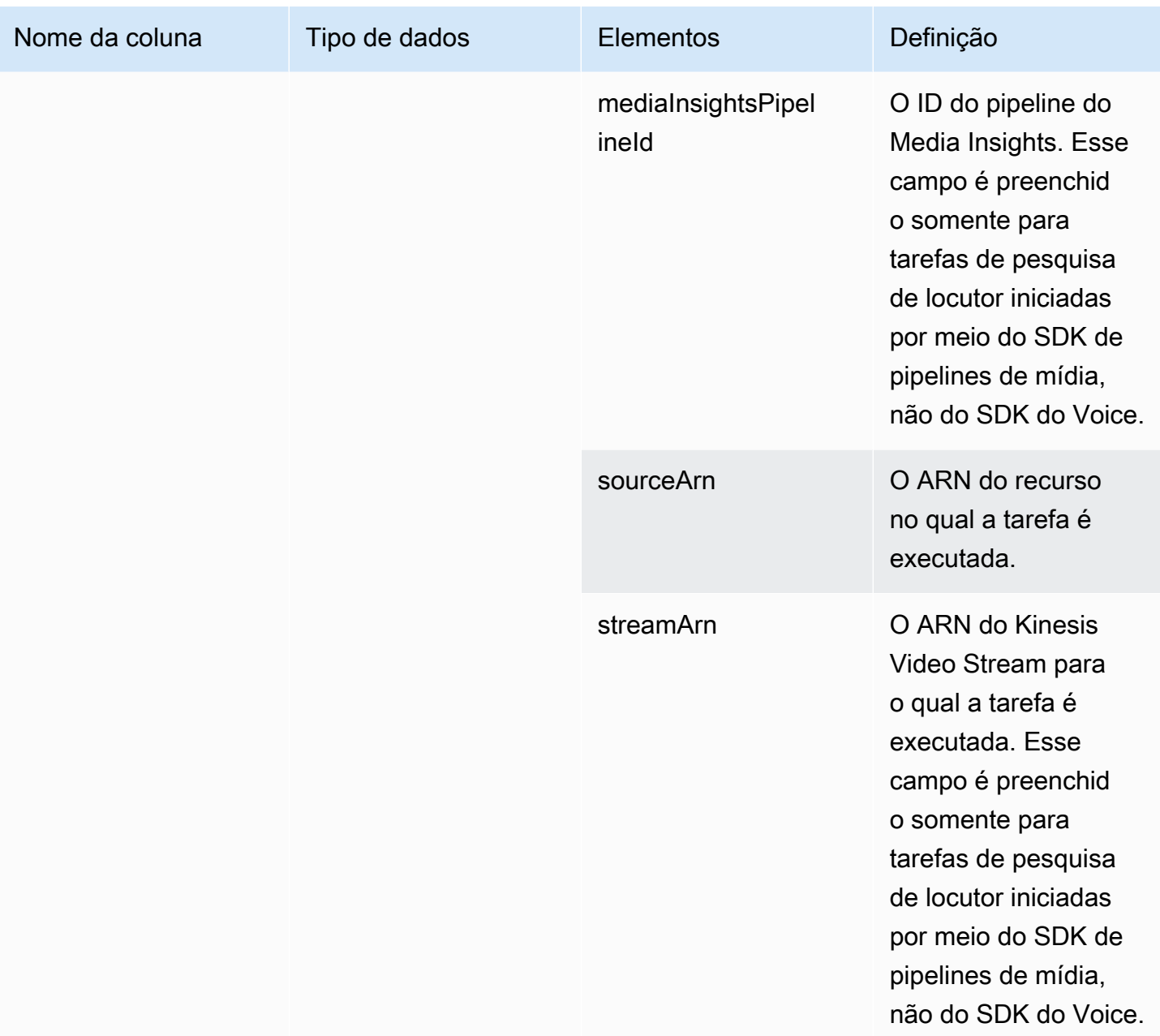

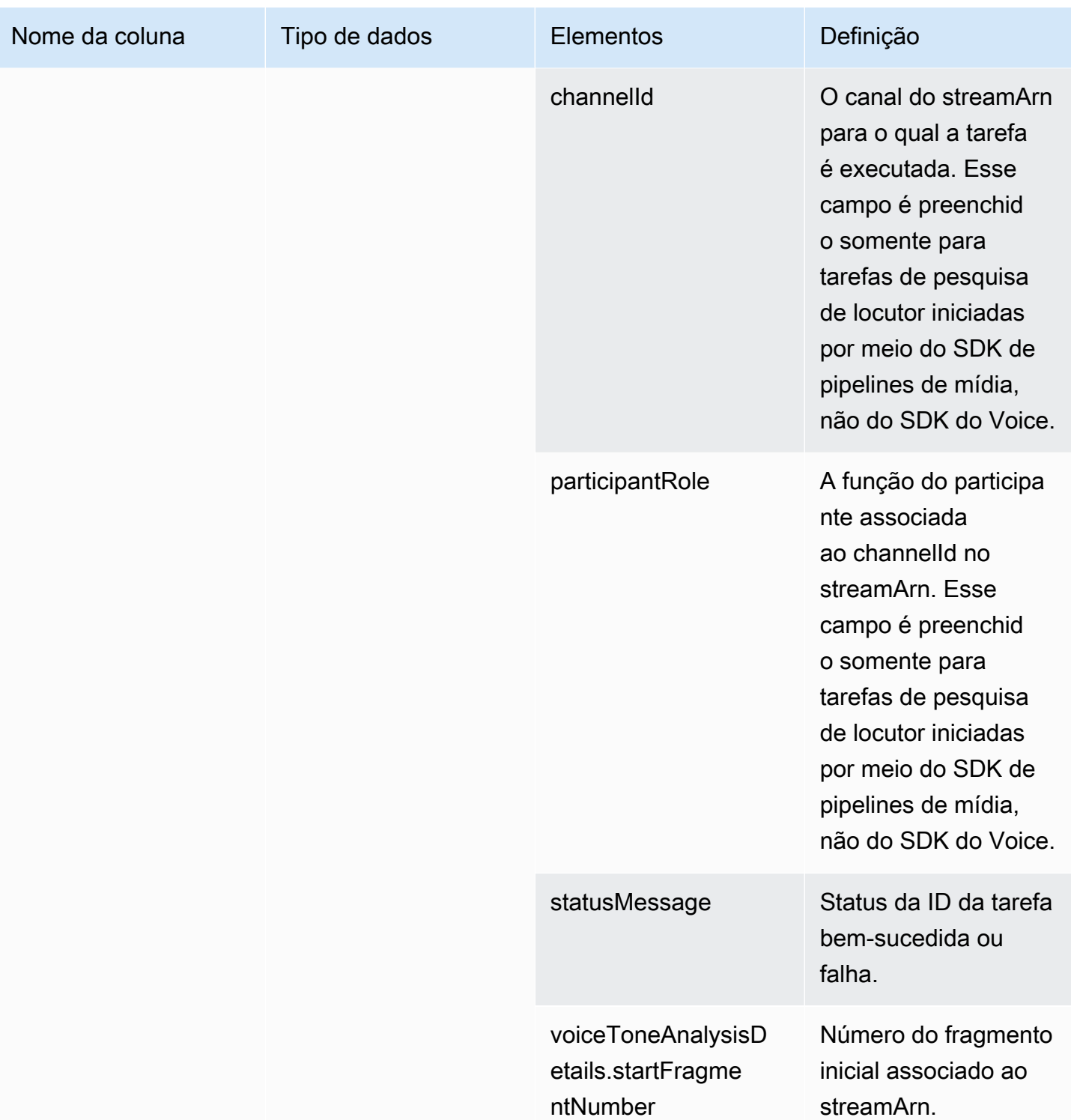

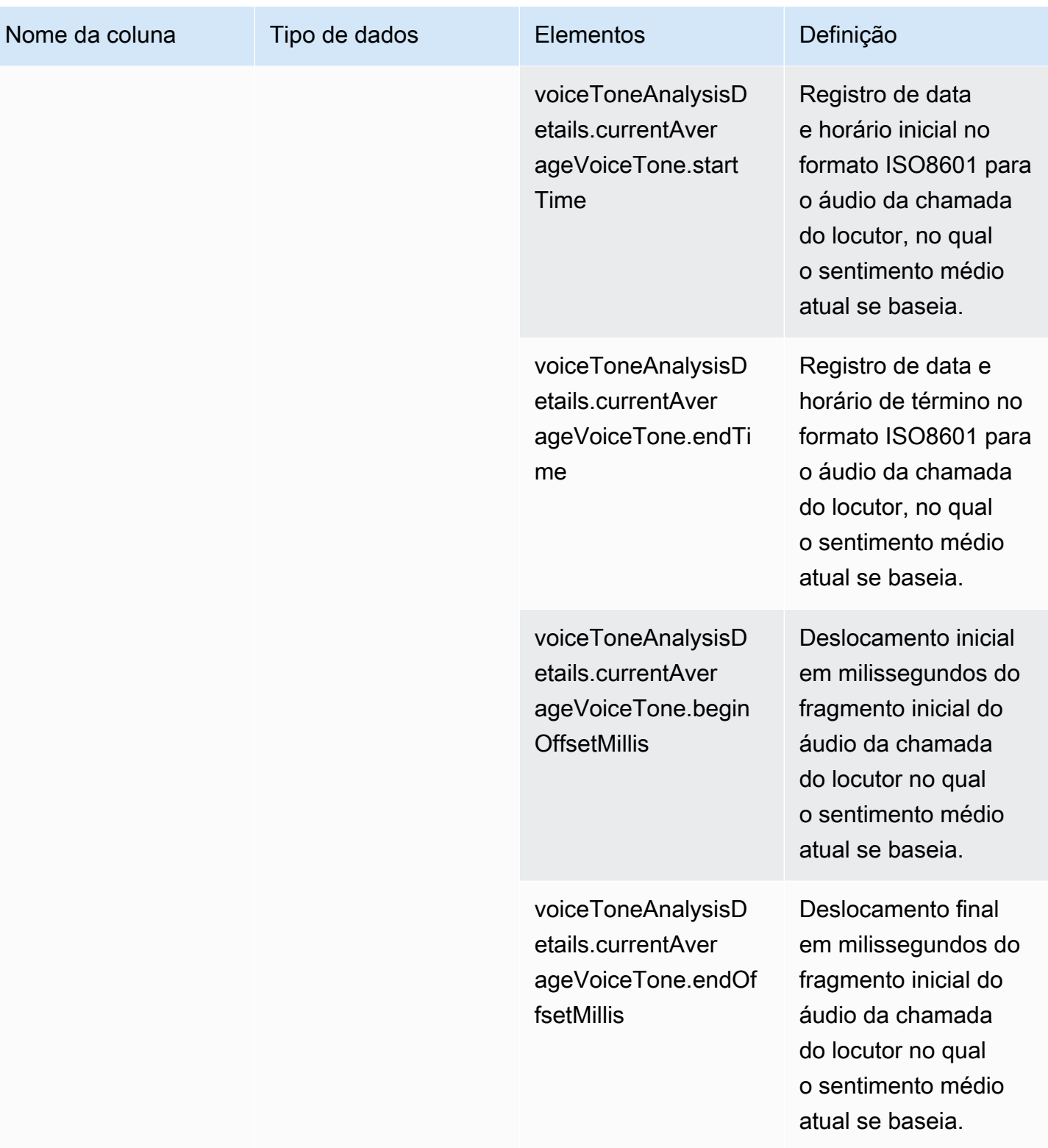

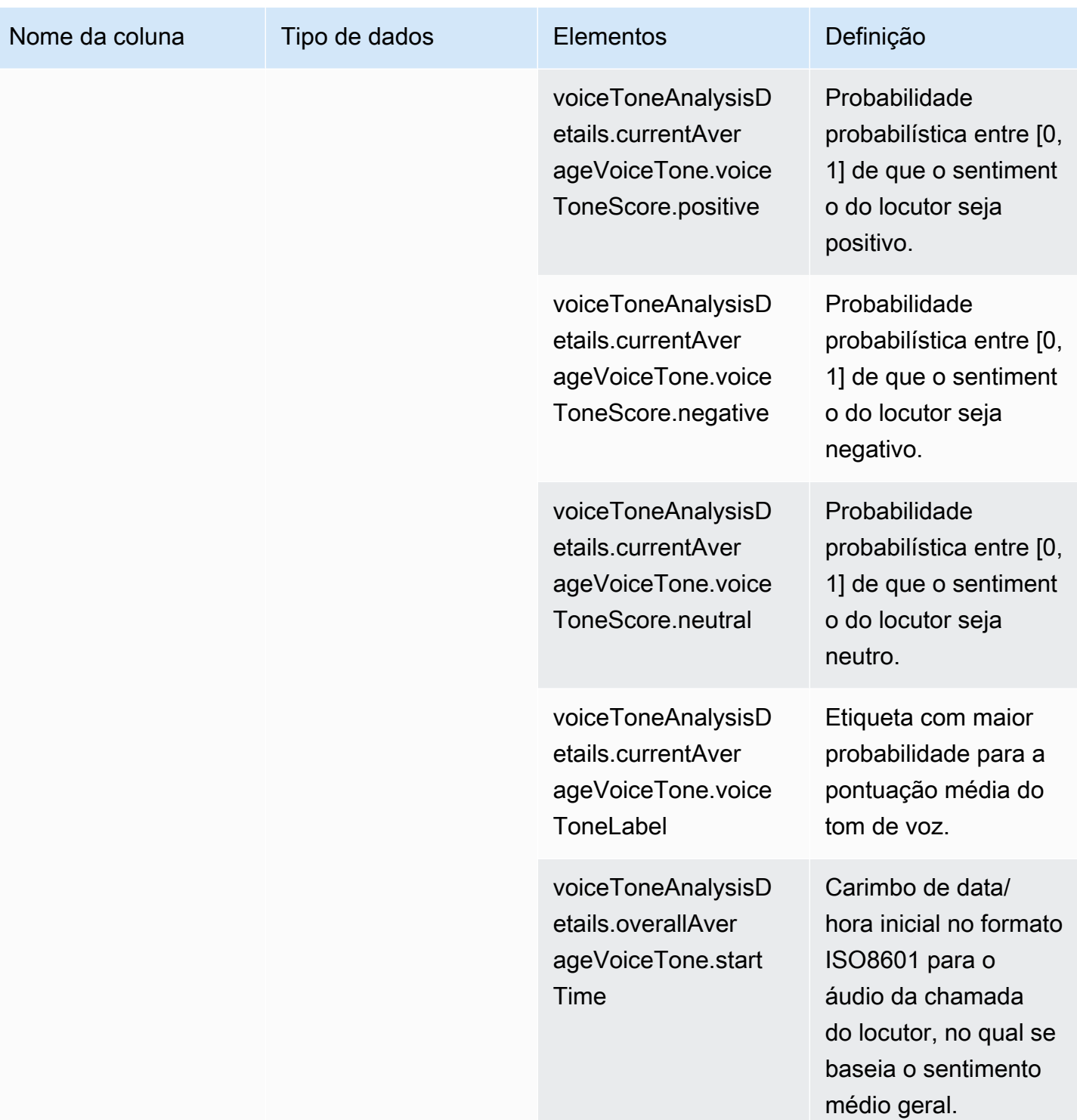

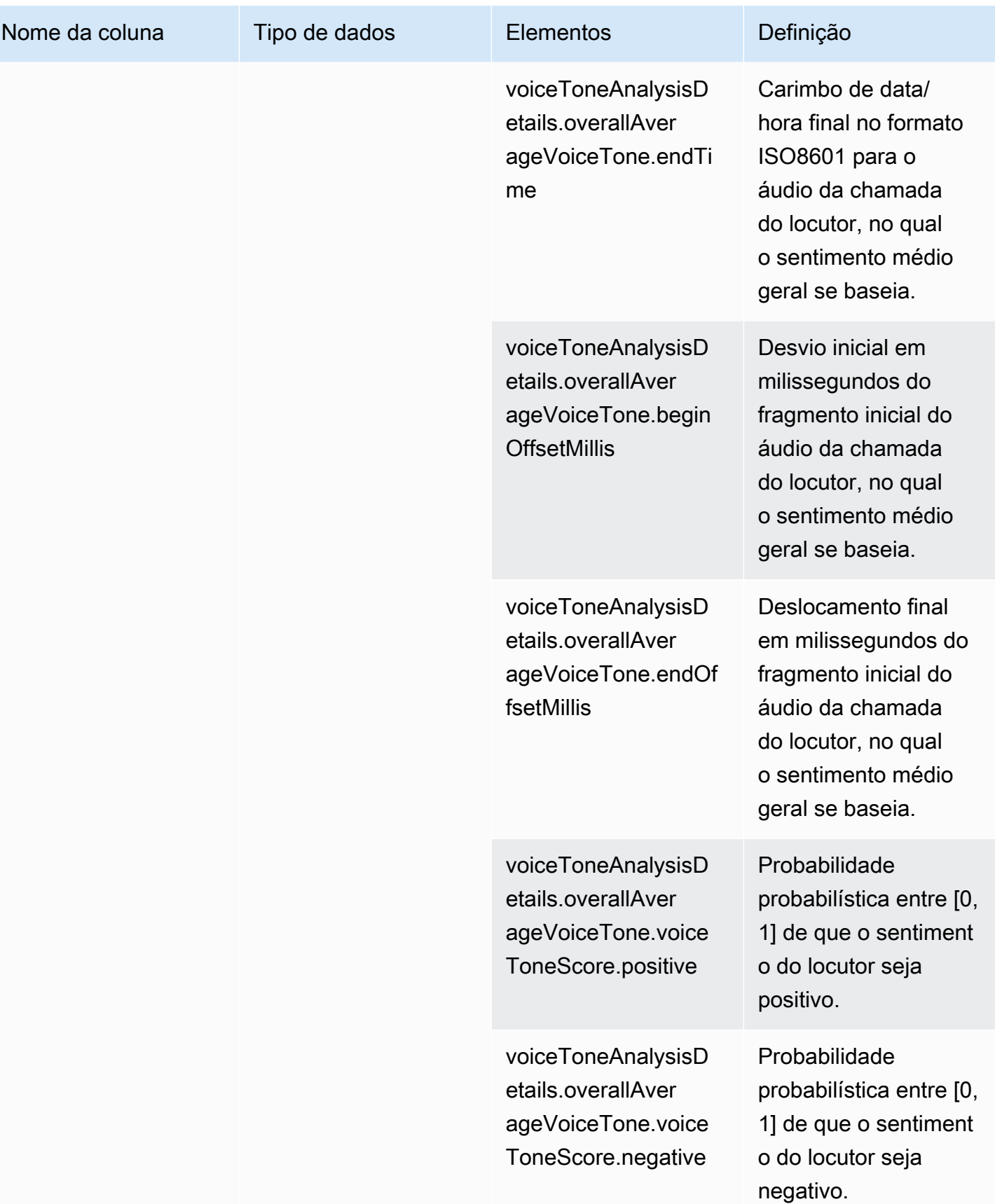

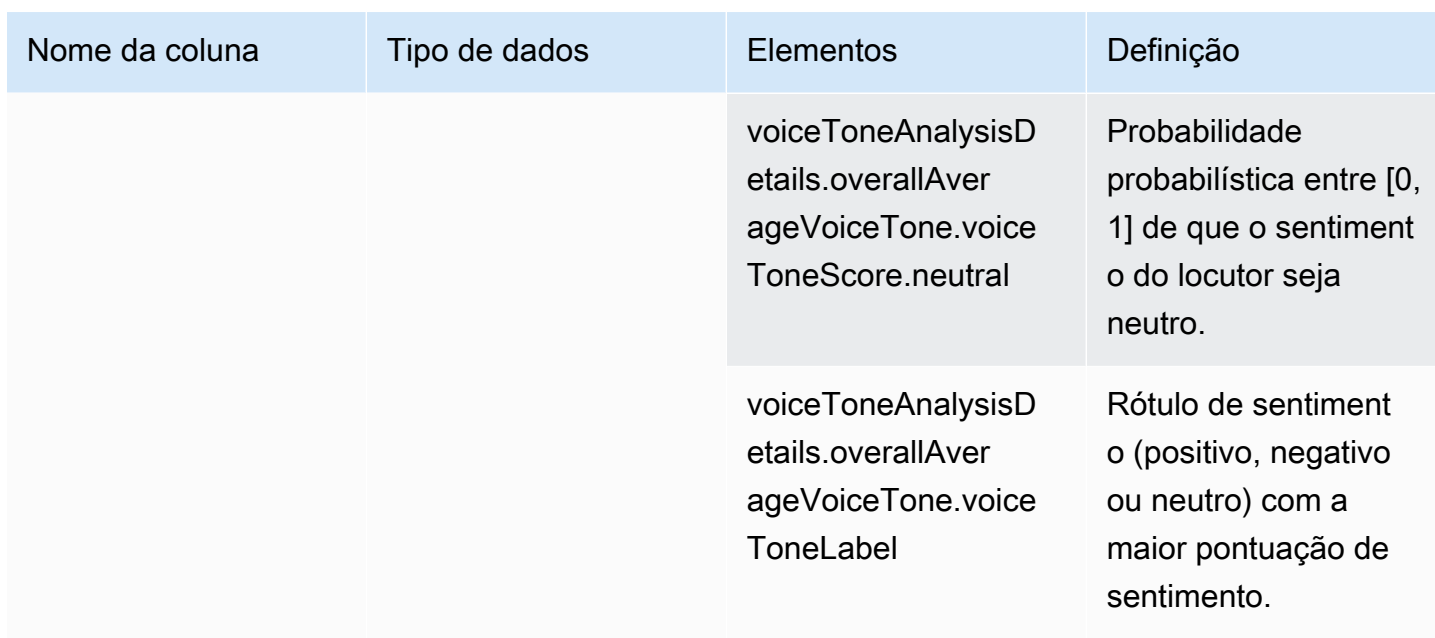

## Consultas de exemplo

Use esses exemplos de consultas para extrair e organizar os dados em seu catálogo de dados do Glue de análise de chamadas do SDK do Amazon Chime.

## **a** Note

Para obter informações sobre como se conectar ao Amazon Athena e consultar seu catálogo de dados do Glue, consulte [Conexão ao Amazon Athena com ODBC.](https://docs.aws.amazon.com/athena/latest/ug/connect-with-odbc.html)

Expanda cada seção conforme necessário.

Extraindo valores de metadados (tipo de dados STRING) na tabela call\_analytics\_metadata

call\_analytics\_metadata tem o campo metadata em formato de string JSON. Use a [função](https://docs.aws.amazon.com/athena/latest/ug/extracting-data-from-JSON.html) [json\\_extract\\_scalar](https://docs.aws.amazon.com/athena/latest/ug/extracting-data-from-JSON.html) no Athena para consultar os elementos dessa string.

**SELECT** 

```
 json_extract_scalar(metadata,'$.voiceConnectorId') AS "VoiceConnector ID", 
 json_extract_scalar(metadata,'$.fromNumber') AS "From Number", 
 json_extract_scalar(metadata,'$.toNumber') AS "To Number", 
 json_extract_scalar(metadata,'$.callId') AS "Call ID", 
 json_extract_scalar(metadata,'$.direction') AS Direction,
```

```
 json_extract_scalar(metadata,'$.transactionId') AS "Transaction ID"
FROM 
     "GlueDatabaseName"."call_analytics_metadata"
```
Consultar atualizações de SIPRECMetadata na tabela call\_analytics\_metadata

O campo call\_analytics\_metadata tem o campo de metadados em formato de string JSON. metadata tem outro objeto aninhado chamado oneTimeMetadata, que contém metadados de SIPRec nos formatos XML original e JSON transformado. Use a função json\_extract\_scalar no Athena para consultar os elementos dessa string.

```
SELECT
     json_extract_scalar(metadata,'$.voiceConnectorId') AS "VoiceConnector ID", 
     json_extract_scalar(metadata,'$.fromNumber') AS "From Number", 
     json_extract_scalar(metadata,'$.toNumber') AS "To Number", 
     json_extract_scalar(metadata,'$.callId') AS "Call ID", 
     json_extract_scalar(metadata,'$.direction') AS Direction, 
     json_extract_scalar(metadata,'$.transactionId') AS "Transaction ID", 
  json_extract_scalar(json_extract_scalar(metadata,'$.oneTimeMetadata'),'$.siprecMetadata') 
  AS "siprec Metadata XML", 
  json_extract_scalar(json_extract_scalar(metadata,'$.oneTimeMetadata'),'$.siprecMetadataJson') 
  AS "Siprec Metadata JSON", 
  json_extract_scalar(json_extract_scalar(metadata,'$.oneTimeMetadata'),'$.inviteHeaders') 
 AS "Invite Headers"
FROM 
     "GlueDatabaseName"."call_analytics_metadata"
WHERE 
     callevent-type = "update";
```
Extraindo valores de metadados (tipo de dados STRING) na tabela call\_analytics\_recording\_metadata

call\_analytics\_recording\_metadata tem o campo de metadados em formato de string JSON. Use a [função json\\_extract\\_scalar](https://docs.aws.amazon.com/athena/latest/ug/extracting-data-from-JSON.html) no Athena para consultar os elementos dessa string.

```
SELECT 
     json_extract_scalar(metadata,'$.voiceConnectorId') AS "VoiceConnector ID", 
     json_extract_scalar(metadata,'$.fromNumber') AS "From Number",
```

```
 json_extract_scalar(metadata,'$.toNumber') AS "To Number", 
     json_extract_scalar(metadata,'$.callId') AS "Call ID", 
     json_extract_scalar(metadata,'$.direction') AS Direction, 
     json_extract_scalar(metadata,'$.transactionId') AS "Transaction ID"
FROM 
     "GlueDatabaseName"."call_analytics_recording_metadata"
WHERE 
     detail-subtype = "Recording"
```
Extraindo valores dos detalhes (tipo de dados STRUCT) na tabela voice\_analytics\_status

voice\_analytics\_status tem um campo de detalhes no tipo de dados struct. O exemplo a seguir mostra como consultar um campo de tipo de dados struct:

```
SELECT 
     detail.transactionId AS "Transaction ID", 
     detail.voiceConnectorId AS "VoiceConnector ID", 
     detail.siprecmetadata AS "Siprec Metadata", 
     detail.inviteheaders AS "Invite Headers", 
     detail.streamStartTime AS "Stream Start Time"
FROM 
     "GlueDatabaseName"."voice_analytics_status"
```
Unindo as tabelas voice\_analytics\_status e call\_analytics\_metadata

A consulta de exemplo a seguir une call\_analytics\_metadata e voice\_analytics\_status:

```
SELECT 
     a.detail.transactionId AS "Transaction ID", 
     a.detail.voiceConnectorId AS "VoiceConnector ID", 
     a.detail.siprecmetadata AS "Siprec Metadata", 
     a.detail.inviteheaders AS "Invite Headers", 
     a.detail.streamStartTime AS "Stream Start Time" 
     json_extract_scalar(b.metadata,'$.fromNumber') AS "From Number", 
     json_extract_scalar(b.metadata,'$.toNumber') AS "To Number", 
     json_extract_scalar(b.metadata,'$.callId') AS "Call ID", 
     json_extract_scalar(b.metadata,'$.direction') AS Direction
FROM 
     "GlueDatabaseName"."voice_analytics_status" a
INNER JOIN 
     "GlueDatabaseName"."call_analytics_metadata" b
ON a.detail.transactionId = json_extract_scalar(b.metadata,'$.transactionId')
```
#### Extraindo transcrições da tabela transcribe call analytics post call

transcribe\_call\_analytics\_post\_call tem campo de transcrição em formato de struct com matrizes aninhadas. Use a consulta a seguir para desaninhar as matrizes:

```
SELECT 
     jobstatus, 
     languagecode, 
     IF(CARDINALITY(m.transcript)=0 OR CARDINALITY(m.transcript) IS NULL, NULL, 
  e.transcript.id) AS utteranceId, 
     IF(CARDINALITY(m.transcript)=0 OR CARDINALITY(m.transcript) IS NULL, NULL, 
  e.transcript.content) AS transcript, 
     accountid, 
     channel, 
     sessionid, 
     contentmetadata.output AS "Redaction"
FROM 
     "GlueDatabaseName"."transcribe_call_analytics_post_call" m
CROSS JOIN UNNEST 
     (IF(CARDINALITY(m.transcript)=0, ARRAY[NULL], transcript)) AS e(transcript)
```
Unindo as tabelas transcribe\_call\_analytics\_post\_call e call\_analytics\_metadata

A consulta a seguir une transcribe\_call\_analytics\_post\_call e call\_analytics\_metadata:

```
WITH metadata AS( 
   SELECT 
     from_iso8601_timestamp(time) AS "Timestamp", 
     date_parse(date_format(from_iso8601_timestamp(time), '%m/%d/%Y %H:%i:%s') , '%m/%d/
%Y %H:%i:%s') AS "DateTime", 
     date_parse(date_format(from_iso8601_timestamp(time) , '%m/%d/%Y') , '%m/%d/%Y') AS 
  "Date", 
     date_format(from_iso8601_timestamp(time) , '%H:%i:%s') AS "Time", 
     mediainsightspipelineid, 
     json_extract_scalar(metadata,'$.toNumber') AS "To Number", 
     json_extract_scalar(metadata,'$.voiceConnectorId') AS "VoiceConnector ID", 
     json_extract_scalar(metadata,'$.fromNumber') AS "From Number", 
     json_extract_scalar(metadata,'$.callId') AS "Call ID", 
     json_extract_scalar(metadata,'$.direction') AS Direction, 
     json_extract_scalar(metadata,'$.transactionId') AS "Transaction ID", 
  REGEXP_REPLACE(REGEXP_EXTRACT(json_extract_scalar(metadata,'$.oneTimeMetadata.s3RecordingUrl'),
```

```
 '[^/]+(?=\.[^.]+$)'), '\.wav$', '') AS "SessionID"
```

```
 FROM 
     "GlueDatabaseName"."call_analytics_metadata"
),
transcript_events AS( 
  SELECT
     jobstatus, 
     languagecode, 
     IF(CARDINALITY(m.transcript)=0 OR CARDINALITY(m.transcript) IS NULL, NULL, 
  e.transcript.id) AS utteranceId, 
     IF(CARDINALITY(m.transcript)=0 OR CARDINALITY(m.transcript) IS NULL, NULL, 
  e.transcript.content) AS transcript, 
     accountid, 
     channel, 
     sessionid, 
     contentmetadata.output AS "Redaction" 
   FROM 
     "GlueDatabaseName"."transcribe_call_analytics_post_call" m 
   CROSS JOIN UNNEST 
     (IF(CARDINALITY(m.transcript)=0, ARRAY[NULL], transcript)) AS e(transcript)
)
SELECT
     jobstatus, 
     languagecode, 
     a.utteranceId, 
     transcript, 
     accountid, 
     channel, 
     a.sessionid, 
     "Redaction" 
     "Timestamp", 
     "DateTime", 
     "Date", 
     "Time", 
     mediainsightspipelineid, 
     "To Number", 
     "VoiceConnector ID", 
     "From Number", 
     "Call ID", 
     Direction, 
     "Transaction ID"
FROM 
     "GlueDatabaseName"."transcribe_call_analytics_post_call" a
LEFT JOIN 
     metadata b
```
ON

```
 a.sessionid = b.SessionID
```
Consultando URLs de objetos de mídia para gravação de chamadas com aprimoramento de voz

A consulta de exemplo a seguir une o URL Voice enhancement call recording:

```
SELECT
     json_extract_scalar(metadata,'$.voiceConnectorId') AS "VoiceConnector ID", 
     json_extract_scalar(metadata,'$.fromNumber') AS "From Number", 
     json_extract_scalar(metadata,'$.toNumber') AS "To Number", 
     json_extract_scalar(metadata,'$.callId') AS "Call ID", 
     json_extract_scalar(metadata,'$.direction') AS Direction, 
     json_extract_scalar(metadata,'$.transactionId') AS "Transaction ID", 
     s3MediaObjectConsoleUrl
FROM 
     {GlueDatabaseName}."call_analytics_recording_metadata"
WHERE 
     detail-subtype = "VoiceEnhancement"
```
# Usar a análise de voz do SDK do Amazon Chime

O atributo de análise de voz do SDK do Amazon Chime permite que você implemente a pesquisa de locutores e a análise do tom de voz. Use a pesquisa de locutor para identificar e inscrever novos chamadores, identificar chamadores repetidos e atribuir uma pontuação de confiança a essas identificações. Use a análise do tom de voz para prever o sentimento de um chamador como negative, neutral ou positive.

Você executa a análise de voz como um componente opcional de uma sessão de análise de chamadas do SDK do Amazon Chime.

A análise de voz funciona com pipelines de insights de mídia ou chamadas de conectores de voz do SDK do Amazon Chime. Recomendamos usar o [SDK de pipelines de mídia](#page-90-0) e invocar tarefas em um pipeline do Media Insights para um controle mais refinado e informações sobre as tarefas.

Você pode usar conectores de voz para garantir a compatibilidade com versões anteriores, mas só atualizamos as APIs do pipeline do Media Insights com novos recursos.

Para obter mais informações sobre a criação e o uso de conectores de voz, consulte [Gerenciamento](https://docs.aws.amazon.com/chime-sdk/latest/ag/voice-connectors.html) [de conectores de voz do SDK do Amazon Chime](https://docs.aws.amazon.com/chime-sdk/latest/ag/voice-connectors.html) no Guia do administrador do SDK do Amazon Chime.

A análise de voz também fornece:

- Processamento assíncrono de tarefas. As tarefas são executadas independentemente umas das outras.
- Controle quando você processa os insights.

Você pode iniciar a análise de voz chamando as [StartVoiceToneAnalysisTask](https://docs.aws.amazon.com/chime-sdk/latest/APIReference/API_media-pipelines-chime_StartVoiceToneAnalysisTask.html)APIs [StartSpeakerSearchTaske](https://docs.aws.amazon.com/chime-sdk/latest/APIReference/API_media-pipelines-chime_StartSpeakerSearchTask.html).

Os tópicos a seguir explicam como usar análise de voz.

Tópicos

- [Arquitetura de análise de voz](#page-640-0)
- [Exemplo de fluxo de trabalho de pesquisa de locutor](#page-642-0)
- [Exemplo de fluxo de trabalho de análise do tom de voz](#page-645-0)
- [Pesquisa de resultados de tarefas](#page-648-0)
- [Noções básicas sobre notificações](#page-648-1)
- [Noções básicas de políticas de armazenamento de dados, exclusão e retenção de dados](#page-659-0)
- [Usar APIs de voz para executar análises de voz](#page-661-0)

## <span id="page-640-0"></span>Arquitetura de análise de voz

Os tópicos desta seção fornecem uma visão geral da arquitetura de análise de voz do SDK do Amazon Chime, incluindo os fluxos de dados de cada atributo.

Este diagrama fornece uma visualização de alto nível de como os dados fluem por meio da análise de voz.

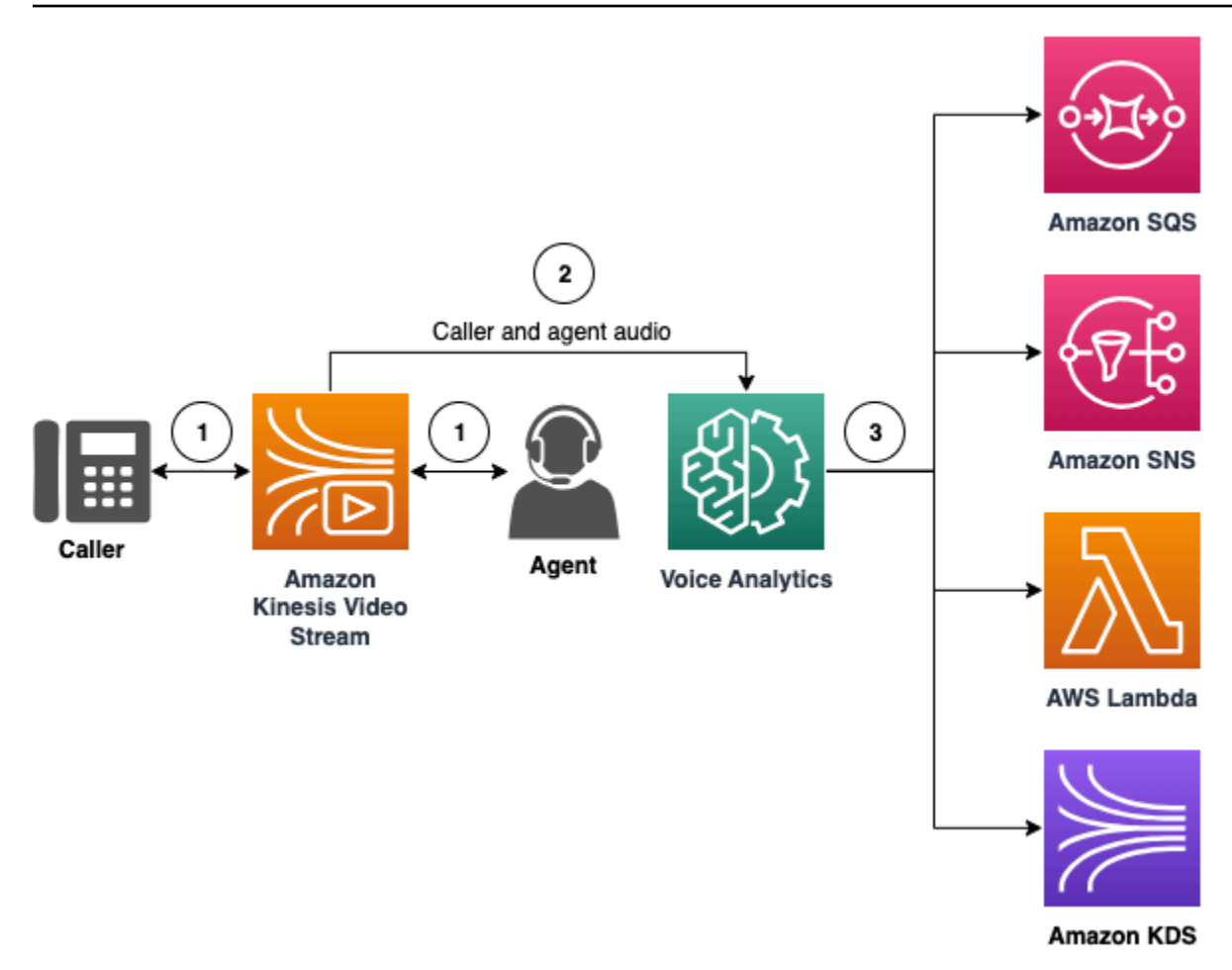

No diagrama:

- 1. O áudio é transferido para um stream de vídeo do Kinesis para um chamador e um atendente. Você pode usar um produtor do stream de vídeo do Kinesiss ou o streaming do conector de voz do SDK do Amazon Chime para fazer isso. Para obter mais informações, consulte [Fluxos](#page-518-0)  [de trabalho para análises baseadas em machine learning](#page-518-0) neste guia e [Streaming de mídia do](https://docs.aws.amazon.com/chime-sdk/latest/ag/start-kinesis-vc.html)  [conector de voz do SDK do Amazon Chime para Kinesis](https://docs.aws.amazon.com/chime-sdk/latest/ag/start-kinesis-vc.html) no Guia do administrador do SDK do Amazon Chime.
- 2. Um aplicativo ou um compilador aciona a pesquisa de locutores, a análise do tom de voz, ou ambas, para o fluxo de áudio após o consentimento do chamador.
- 3. Durante a chamada, a análise de voz envia notificações para um destino, que pode ser o Amazon Simple Queue Service (SQS), Amazon Simple Notification Service (SNS), AWS Lambda ou Amazon Kinesis Data Streams.

Além disso, a análise de voz fornece essas ferramentas para gerenciar os dados que ela gera.

#### Perfis de voz

A combinação de uma incorporação de voz, o ID exclusivo incorporado e sua data de expiração. Os perfis de voz expiram após três anos por motivos de segurança e porque as vozes mudam com o tempo. Para evitar a recriação de perfis de voz, chame a [UpdateVoiceProfileA](https://docs.aws.amazon.com/chime-sdk/latest/APIReference/API_voice-chime_UpdateVoiceProfile.html)PI. Para obter mais informações sobre datas de expiração, consulte [Retenção de dados](#page-661-1).

Para registrar uma incorporação de voz ou atualizar uma incorporação de voz registrada, você deve chamar as [UpdateVoiceProfileA](https://docs.aws.amazon.com/chime-sdk/latest/APIReference/API_voice-chime_UpdateVoiceProfile.html)PIs [CreateVoiceProfileo](https://docs.aws.amazon.com/chime-sdk/latest/APIReference/API_voice-chime_CreateVoiceProfile.html)u dentro de 24 horas após o término da chamada.

Domínios de perfil de voz

Uma coleção de perfis de voz.

## <span id="page-642-0"></span>Exemplo de fluxo de trabalho de pesquisa de locutor

#### **A** Important

A função de pesquisa de locutor envolve a criação de uma incorporação de voz, que pode ser usada para comparar a voz de um chamador com os dados de voz armazenados anteriormente. A coleta, o uso, o armazenamento e a retenção de identificadores biométricos e informações biométricas na forma de uma impressão de voz digital podem exigir o consentimento informado do chamador por meio de uma autorização por escrito. Esse consentimento é exigido por várias leis estaduais, incluindo leis de biometria em Illinois, Texas, Washington e outras leis estaduais de privacidade. Antes de usar o atributo de pesquisa de locutor, você deve fornecer todos os avisos e obter todos os consentimentos, conforme exigido por lei e de acordo com os [Termos de serviço da AWS](https://aws.amazon.com/service-terms/) que regem o uso do atributo.

O diagrama a seguir mostra um exemplo de fluxo de dados por meio de uma tarefa de análise de pesquisa de locutor. O texto numerado abaixo da imagem descreve cada etapa do processo.

**a** Note

O diagrama pressupõe que você já tenha configurado um conector de voz do SDK do Amazon Chime com uma configuração da análise de chamadas que tenha um

VoiceAnalyticsProcessor. Para obter mais informações, consulte [Gravar chamadas do](#page-511-0) [conector de voz.](#page-511-0) lm mazon Chime SDK<br>Voice Connector nazon Chime SDK<br>Media Pipelines Amazon SOS Amazon SNS AWS Lambda Amezon KDS  $\sqrt{1}$ Voice profile domain ID SIP INVITE Call Call connected  $\binom{2}{3}$ Call answered  $\bigodot$  $\sqrt{4}$ Give consent  $\left( \begin{array}{c} 5 \end{array} \right)$ StartSneakerSearchTask  $\sqrt{6}$ Speaker search task ID Caller speaks for<br>10 seconds  $\bigcap$ Match speech to voice<br>profiles in a voice profil<br>domain  $(\bullet)$ IdentificationSuccessful  $\left( \begin{array}{c} 9 \end{array} \right)$ Caller speaks for<br>another 10 secor  $\widehat{P}$ Generate voice<br>embedding  $(11)$  $\binom{12}{2}$ VoiceprintGenerationSuccessful CreateVoiceF<br>UpdateVoicel  $(13)$  $(14)$ GetSneakerSearchTask nazon Chime SDK azon Chime SDK **202 gos** Amazon SNS AWS Lambda

No diagrama:

- 1. Você ou um administrador do sistema criam um domínio de perfil de voz para armazenar incorporações de voz e perfis de voz. Para obter mais informações sobre a criação de domínios de perfil de voz, consulte [Criação de domínios de perfil de voz](https://docs.aws.amazon.com/chime-sdk/latest/ag/create-vp-domain.html) no Guia do administrador do SDK do Amazon Chime. Você também pode usar a [CreateVoiceProfileDomain](https://docs.aws.amazon.com/chime-sdk/latest/APIReference/API_voice-chime_CreateVoiceProfileDomain.html)API.
- 2. Um chamador liga usando um número de telefone atribuído a um conector de voz do SDK do Amazon Chime. Ou um atendente usa um número do conector de voz para fazer uma chamada de saída.
- 3. O serviço conector de voz do SDK do Amazon Chime cria uma ID da transação e a associa à chamada.

4. Supondo que seu aplicativo assine EventBridge eventos, seu aplicativo chama a [CreateMediaInsightsPipeline](https://docs.aws.amazon.com/chime-sdk/latest/APIReference/API_media-pipelines-chime_CreateMediaInsightsPipeline.html)API com a configuração do pipeline de insights de mídia e os ARNs do Kinesis Video Stream para a chamada do Voice Connector.

Para obter mais informações sobre o uso EventBridge, consulte[Fluxos de trabalho para análises](#page-518-0) [baseadas em machine learning](#page-518-0).

- 5. Seu aplicativo: como um sistema interativo de resposta de voz, ou atendente, notifica o chamador sobre a gravação de chamadas e o uso de incorporações de voz para análise de voz e solicita seu consentimento para participar.
- 6. Depois que o chamador der consentimento, seu aplicativo ou agente poderá chamar a [StartSpeakerSearchTask](https://docs.aws.amazon.com/chime-sdk/latest/APIReference/API_voice-chime_StartSpeakerSearchTask.html)API por meio do [SDK de voz](https://docs.aws.amazon.com/chime-sdk/latest/APIReference/API_Operations_Amazon_Chime_SDK_Voice.html) se você tiver um conector de voz e um ID de transação. Ou, se você tiver um ID de pipeline de insights de mídia em vez de um ID de transação, chame a [StartSpeakerSearchTask](https://docs.aws.amazon.com/chime-sdk/latest/APIReference/API_media-pipelines-chime_StartSpeakerSearchTask.html)API no [SDK de pipelines de mídia.](https://docs.aws.amazon.com/chime-sdk/latest/APIReference/API_Operations_Amazon_Chime_SDK_Media_Pipelines.html)

Depois que o chamador fornece o consentimento, seu aplicativo ou o atendente chama a API StartSpeakerSearchTask. Você deve passar o ID do Voice Connector, o ID da transação e o ID do domínio do perfil de voz para a API. Uma ID da tarefa de pesquisa de locutor é retornada para identificar a tarefa assíncrona.

### **a** Note

Antes de invocar a API StartSpeakerSearchTask em qualquer um dos SDKs, você deve fornecer todos os avisos necessários e obter todos os consentimentos necessários, conforme exigido por lei e de acordo com os [Termos de serviço da AWS.](https://aws.amazon.com/service-terms/)

- 7. O sistema acumula 10 segundos da voz do chamador. O chamador deve falar por pelo menos esse período de tempo. O sistema não captura nem analisa o silêncio.
- 8. O pipeline do Media Insights compara a fala com os perfis de voz no domínio e lista as 10 principais correspondências de alta confiança. Se não encontrar uma correspondência, o Voice Connector cria um perfil de voz.
- 9. O serviço de pipeline do Media Insights envia um evento de notificação para os destinos de notificação configurados.
- 10.O chamador continua falando e fornece mais 10 segundos de fala sem silêncio.
- 11.O pipeline do Media Insights gera uma incorporação de voz de inscrição que você pode usar para criar um perfil de voz ou atualizar um perfil de voz existente.

12.O serviço de pipeline do Media Insights envia uma notificação VoiceprintGenerationSuccessful para os destinos de notificação configurados.

- 13.Seu aplicativo chama as [UpdateVoiceProfileA](https://docs.aws.amazon.com/chime-sdk/latest/APIReference/API_voice-chime_UpdateVoiceProfile.html)PIs [CreateVoiceProfileo](https://docs.aws.amazon.com/chime-sdk/latest/APIReference/API_voice-chime_CreateVoiceProfile.html)u para criar ou atualizar o perfil.
- 14.Seu aplicativo chama a [GetSpeakerSearchTask](https://docs.aws.amazon.com/chime-sdk/latest/APIReference/API_voice-chime_GetSpeakerSearchTask.html)API conforme necessário para obter o status mais recente da tarefa de busca de alto-falantes.

# <span id="page-645-0"></span>Exemplo de fluxo de trabalho de análise do tom de voz

**A** Important

A análise do tom de voz envolve fazer previsões sobre o sentimento de um locutor com base em informações linguísticas e de tom. Você não deve usar a análise de sentimentos de qualquer forma proibida por lei, inclusive em relação à tomada de decisões sobre um indivíduo que possam produzir impactos legais ou igualmente significativos sobre esses indivíduos (por exemplo, relacionadas a emprego, moradia, capacidade de crédito ou ofertas financeiras, etc.).

A análise do tom de voz analisa as vozes das pessoas em uma chamada e prevê seu sentimento, seja positive, negative ou neutral.

O diagrama a seguir mostra um exemplo de fluxo de trabalho para análise do tom de voz. Os itens numerados abaixo da imagem descrevem cada etapa do processo.

### **a** Note

O diagrama pressupõe que você já tenha configurado um conector de voz do SDK do Amazon Chime com uma configuração da análise de chamadas que tenha um VoiceAnalyticsProcessor. Para obter mais informações, consulte [Gravar chamadas do](#page-511-0) [conector de voz.](#page-511-0)

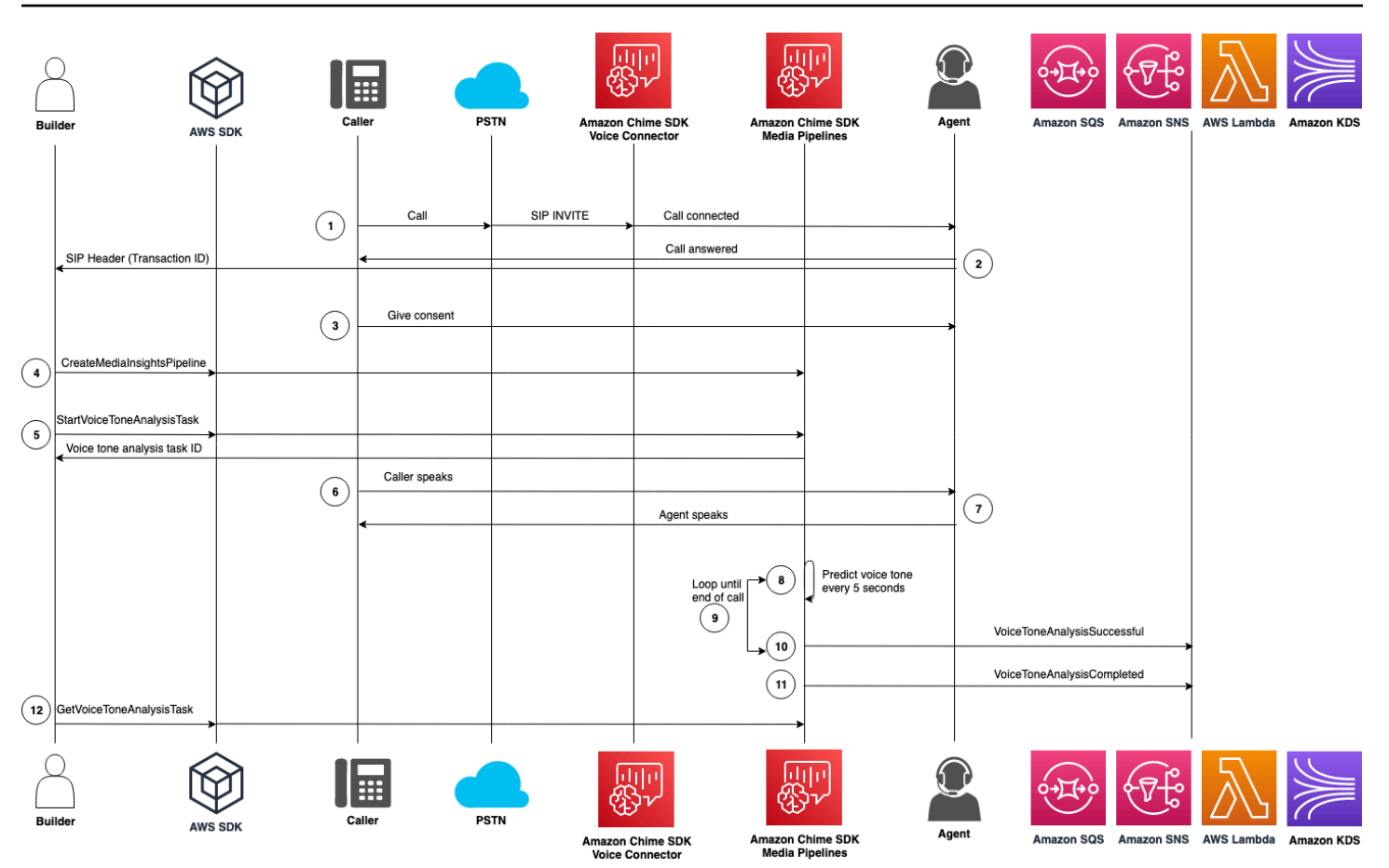

No diagrama:

- 1. Um chamador liga usando um número de telefone atribuído a um conector de voz do SDK do Amazon Chime. Ou um atendente usa um número do conector de voz para fazer uma chamada de saída.
- 2. O serviço Voice Connector cria uma ID da transação e a associa à chamada.
- 3. Seu aplicativo: como um sistema interativo de resposta de voz, ou atendente, notifica o chamador sobre a gravação de chamadas e o uso de incorporações de voz para análise de voz e solicita seu consentimento para participar.
- 4. Supondo que seu aplicativo assine EventBridge eventos, seu aplicativo chama a [CreateMediaInsightsPipeline](https://docs.aws.amazon.com/chime-sdk/latest/APIReference/API_media-pipelines-chime_CreateMediaInsightsPipeline.html)API com a configuração do pipeline de insights de mídia e os ARNs do Kinesis Video Stream para a chamada do Voice Connector.

Para obter mais informações sobre o uso EventBridge, consulte[Fluxos de trabalho para análises](#page-518-0) [baseadas em machine learning](#page-518-0).

5. Depois que o chamador der consentimento, seu aplicativo ou agente poderá chamar a [StartSpeakerSearchTask](https://docs.aws.amazon.com/chime-sdk/latest/APIReference/API_voice-chime_StartSpeakerSearchTask.html)API por meio do [SDK de voz](https://docs.aws.amazon.com/chime-sdk/latest/APIReference/API_Operations_Amazon_Chime_SDK_Voice.html) se você tiver um conector de voz e um ID de transação. Ou, se você tiver um ID de pipeline de insights de mídia em vez de um ID de transação, chame a [StartSpeakerSearchTask](https://docs.aws.amazon.com/chime-sdk/latest/APIReference/API_media-pipelines-chime_StartSpeakerSearchTask.html)API no [SDK de pipelines de mídia.](https://docs.aws.amazon.com/chime-sdk/latest/APIReference/API_Operations_Amazon_Chime_SDK_Media_Pipelines.html)

Depois que o chamador fornece o consentimento, seu aplicativo ou o atendente chama a API StartSpeakerSearchTask. Você deve passar o ID do Voice Connector, o ID da transação e o ID do domínio do perfil de voz para a API. Uma ID da tarefa de pesquisa de locutor é retornada para identificar a tarefa assíncrona.

- 6. O usuário fala durante toda a chamada.
- 7. O atendente fala durante toda a chamada.
- 8. A cada 5 segundos, o pipeline do Media Insights usa um modelo de machine learning para analisar os últimos 30 segundos de fala e prever o tom do chamador nesse intervalo e em toda a chamada a partir do momento em que StartVoiceToneAnalysisTask foi chamada pela primeira vez.
- 9. O pipeline do Media Insights envia uma notificação com essas informações para os destinos de notificação configurados. Você pode identificar a notificação com base no ARN do stream e no ID do canal. Para obter mais informações, consulte [Noções básicas sobre notificações](#page-648-1), adiante nesta seção.
- 10 Repita as etapas 9 e 10 até que a chamada termine.
- 11.No final da chamada, o pipeline do Media Insights envia uma notificação final com a previsão de tom médio atual dos últimos 30 segundos, mais o tom médio de toda a chamada.
- 12.Seu aplicativo chama a [GetVoiceToneAnalysisTask](https://docs.aws.amazon.com/chime-sdk/latest/APIReference/API_voice-chime_GetVoiceToneAnalysisTask.html)API conforme necessário para obter o status mais recente da tarefa de análise de tom de voz.

**a** Note

A API GetVoiceToneAnalysisTask não transmite os dados de tom.

### **a** Note

A [GetVoiceToneAnalysisTaskA](https://docs.aws.amazon.com/chime-sdk/latest/APIReference/API_voice-chime_GetVoiceToneAnalysisTask.html)PI não retorna dados de tom de voz.
## <span id="page-648-0"></span>Pesquisa de resultados de tarefas

### **A** Important

Por padrão, a análise de voz disponibiliza os resultados por 7 dias e, em seguida, exclui os dados automaticamente. Você deve armazenar os dados da sua tarefa se quiser usar por mais tempo ou para cumprir as leis de retenção de dados. Para obter mais informações, consulte [Retenção de dados](#page-661-0), mais adiante neste guia.

A análise de voz tenta garantir pelo menos uma entrega do resultado de cada tarefa. No entanto, problemas de rede podem aumentar a latência. Para contornar possíveis problemas, ou se você preferir processos síncronos, você pode usar as seguintes APIs no SDK de [pipelines de mídia](https://docs.aws.amazon.com/chime-sdk/latest/APIReference/API_Operations_Amazon_Chime_SDK_Media_Pipelines.html) ou no [SDK de voz](https://docs.aws.amazon.com/chime-sdk/latest/APIReference/API_Operations_Amazon_Chime_SDK_Voice.html):

- [GetSpeakerSearchTask](https://docs.aws.amazon.com/chime-sdk/latest/APIReference/API_media-pipelines-chime_GetSpeakerSearchTask.html)
- [GetVoiceToneAnalysisTask](https://docs.aws.amazon.com/chime-sdk/latest/APIReference/API_media-pipelines-chime_GetVoiceToneAnalysisTask.html)

### **A** Important

A API GetVoiceToneAnalysisTask retorna somente o status de uma tarefa. Ele não retorna os resultados da tarefa. Para ver os resultados, use um destino de notificação do Amazon SQS, Amazon SNS ou AWS Lambda.

A API GetSpeakerSearchTask obtém os resultados mais recentes de forma síncrona para um ID da tarefa, mensagens atrasadas ou mensagens que chegam fora de ordem. No entanto, recomendamos usar destinos de notificação e processamento assíncrono. Fazer isso consome menos recursos de computação.

## <span id="page-648-1"></span>Noções básicas sobre notificações

A análise de voz envia eventos automaticamente para um alvo quando as tarefas de pesquisa de locutores ou análise do tom de voz começam, enquanto são executadas e quando terminam. Use destinos de notificação para receber esses eventos. Recomendamos usar vários destinos de notificação se seu fluxo de trabalho ou aplicativo precisar de alta disponibilidade.

Além disso, você deve usar um perfil do IAM com as políticas necessárias para acessar os destinos de notificação. Para ter mais informações, consulte [Usar a função de acesso ao recurso de análise](#page-526-0)  [de chamadas](#page-526-0).

### **G** Note

Para o Amazon SQS e o Amazon SNS, não oferecemos suporte a filas. first-in-first-out Como resultado, as mensagens podem chegar fora de ordem. Recomendamos verificar os carimbos de data/hora para ordenar as mensagens conforme necessário e manter as mensagens em um armazenamento de dados como o Amazon DynamoDB. Você também pode usar as APIs Get descritas em [Pesquisa de resultados de tarefas](#page-648-0) para receber os resultados mais recentes.

A tabela a seguir lista os eventos e seus tipos de detalhes correspondentes.

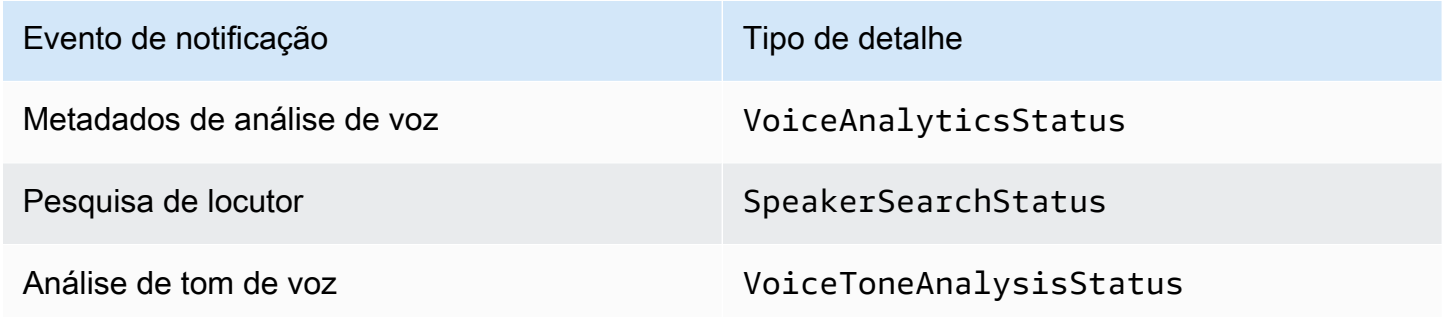

## Políticas do IAM para destinos de notificação

Você deve usar políticas no perfil do IAM em uma configuração do Call Analytics que permita acesso aos seus destinos de notificação do Amazon SQS, Amazon SNS, AWS Lambda ou Amazon KDS. Para obter mais informações, consulte [Usar a função de acesso ao recurso de análise de chamadas](#page-526-0) neste guia.

<span id="page-649-0"></span>Eventos de pesquisa de locutor

Os eventos de pesquisa de locutor têm o tipo de detalhe SpeakerSearchStatus.

Os conectores de voz do SDK do Amazon Chime enviam os seguintes eventos de pesquisa de locutor:

• Identificação corresponde

• Geração de incorporação de voz

Os eventos podem ter os seguintes status:

- IdentificationSuccessful: identificou com sucesso pelo menos um ID de perfil de voz correspondente com uma alta pontuação de confiança em determinado domínio de perfil de voz.
- IdentificationFailure: falha ao realizar a identificação. Causas: o chamador não fala por pelo menos 10 segundos, baixa qualidade de áudio.
- IdentificationNoMatchesFound: não foi possível encontrar uma correspondência de alta confiança no domínio do perfil de voz fornecido. O chamador pode ser novo ou sua voz pode ter mudado.
- VoiceprintGenerationSuccessful: o sistema gerou uma incorporação de voz usando 20 segundos de áudio não silencioso.
- VoiceprintGenerationFailure: o sistema falhou ao gerar uma incorporação de voz. Causas: o chamador não fala por pelo menos 20 segundos, baixa qualidade de áudio.

### Identificação corresponde

Depois que a [StartSpeakerSearchTaskA](https://docs.aws.amazon.com/chime-sdk/latest/APIReference/API_voice-chime_StartSpeakerSearchTask)PI é chamada para uma determinadatransactionId, o serviço Voice Connector retorna uma notificação de correspondência de identificação após 10 segundos de fala não silenciosa. O serviço retorna as 10 melhores correspondências, junto com um ID de perfil de voz e uma pontuação de confiança que varia de [0, 1]. Quanto maior a pontuação de confiança, maior a probabilidade de o locutor da chamada corresponder ao ID do perfil de voz. Se o modelo de machine learning não encontrar correspondências, o campo detailStatus da notificação conterá IdentificationNoMatchesFound.

O exemplo a seguir mostra a notificação de uma correspondência bem-sucedida.

```
{ 
     "version": "0", 
     "id": "12345678-1234-1234-1234-111122223333", 
     "detail-type": "SpeakerSearchStatus", 
     "service-type": "VoiceAnalytics", 
     "source": "aws.chime", 
     "account": "111122223333", 
     "time": "yyyy-mm-ddThh:mm:ssZ", 
     "region": "us-east-1", 
     "resources": [],
```

```
 "detail": { 
         "taskId": "uuid", 
         "detailStatus": "IdentificationSuccessful", 
         "speakerSearchDetails" : { 
             "results": [ 
\overline{a} "voiceProfileId": "vp-505e0992-82da-49eb-9d4a-4b34772b96b6", 
                     "confidenceScore": "0.94567856", 
                 }, 
\overline{a} "voiceProfileId": "vp-fba9cbfa-4b8d-4f10-9e41-9dfdd66545ab", 
                     "confidenceScore": "0.82783350", 
                 }, 
\overline{a} "voiceProfileId": "vp-746995fd-16dc-45b9-8965-89569d1cf787", 
                     "confidenceScore": "0.77136436", 
 } 
 ] 
         }, 
         "mediaInsightsPipelineId": "87654321-33ca-4dc6-9cdf-abcde6612345", 
         "sourceArn": "arn:aws:chime:us-east-1:111122223333:media-
pipeline/87654321-33ca-4dc6-9cdf-abcde6612345", 
         "streamArn": "arn:aws:kinesisvideo:us-east-1:111122223333:stream/my-
stream/0123456789012", 
         "channelId": 0 
     }
}
```
Geração de incorporação de voz

Depois de mais 10 segundos de fala não silenciosa, o Voice Connector envia uma notificação de geração de incorporação de voz para os destinos de notificação. Você pode inscrever novas incorporações de voz em um perfil de voz ou atualizar uma impressão que já está em um perfil de voz.

O exemplo a seguir mostra a notificação de uma correspondência bem-sucedida, o que significa que você pode atualizar o perfil de voz associado.

```
{ 
     "version": "0", 
     "id": "12345678-1234-1234-1234-111122223333", 
     "detail-type": "SpeakerSearchStatus", 
     "service-type": "VoiceAnalytics",
```

```
 "source": "aws.chime", 
     "account": "111122223333", 
     "time": "yyyy-mm-ddThh:mm:ssZ", 
     "region": "us-east-1", 
     "resources": [], 
     "detail": { 
         "taskId": "guid", 
         "detailStatus": "VoiceprintGenerationSuccess", 
         "mediaInsightsPipelineId": "87654321-33ca-4dc6-9cdf-abcde6612345", 
         "sourceArn": "arn:aws:chime:us-east-1:111122223333:media-
pipeline/87654321-33ca-4dc6-9cdf-abcde6612345", 
         "streamArn": "arn:aws:kinesisvideo:us-east-1:111122223333:stream/my-
stream/0123456789012", 
         "channelId": 0 
     }
}
```
### <span id="page-652-0"></span>Eventos de análise do tom de voz

Os eventos de análise do tom de voz têm o tipo de detalhe VoiceToneAnalysisStatus. As análises podem retornar esses status:

- VoiceToneAnalysisSuccessful: analisou com sucesso as vozes do chamador e do atendente em probabilidades de sentimento: positivo, negativo ou neutro.
- VoiceToneAnalysisFailure: falha ao realizar a análise do tom. Isso pode acontecer se o chamador ficar sem falar por 10 segundos ou se a qualidade do áudio ficar muito ruim.
- VoiceToneAnalysisCompleted: analisou com sucesso as vozes do usuário e do atendente quanto às probabilidades de sentimento durante toda a chamada. Esse é o evento final, enviado quando a análise do tom de voz é concluída.

O exemplo abaixo mostra um evento típico de análise do tom de voz.

```
{ 
   "detail-type": "VoiceToneAnalysisStatus", 
   "service-type": "VoiceAnalytics", 
   "source": "aws.chime", 
   "account": "216539279014", 
   "time": "2022-08-26T17:55:15.563441Z", 
   "region": "us-east-1", 
   "detail": {
```

```
 "taskId": "uuid", 
     "detailStatus": "VoiceToneAnalysisSuccessful", 
     "voiceToneAnalysisDetails": { 
       "currentAverageVoiceTone": { 
            "startTime": "2022-08-26T17:55:15.563Z", 
            "endTime": "2022-08-26T17:55:45.720Z", 
            "voiceToneLabel": "neutral", 
            "voiceToneScore": { 
              "neutral": "0.83", 
              "positive": "0.13", 
              "negative": "0.04" 
           } 
       }, 
       "overallAverageVoiceTone": { 
            "startTime": "2022-08-26T16:23:13.344Z", 
            "endTime": "2022-08-26T17:55:45.720Z", 
            "voiceToneLabel": "positive", 
            "voiceToneScore": { 
              "neutral": "0.25", 
              "positive": "0.65", 
              "negative": "0.1" 
 } 
       } 
     }, 
         "startFragmentNumber": "01234567890123456789", 
         "mediaInsightsPipelineId": "87654321-33ca-4dc6-9cdf-abcde6612345", 
         "sourceArn": "arn:aws:chime:us-east-1:111122223333:media-
pipeline/87654321-33ca-4dc6-9cdf-abcde6612345", 
         "streamArn": "arn:aws:kinesisvideo:us-east-1:111122223333:stream/my-
stream/0123456789012", 
         "channelId": 0 
   }, 
   "version": "0", 
   "id": "Id-f928dfe3-f44b-4965-8a17-612f9fb92d59"
}
```
## Eventos resumidos após a chamada

Os eventos de resumo pós-chamada são enviados 5 minutos após o término da chamada. Esses resumos fornecem uma visão geral das tarefas de pesquisa de locutor que ocorreram durante a chamada.

O exemplo a seguir mostra um resumo pós-chamada com a melhor correspondência de perfil de voz, identidade confirmada do locutor e uma lista dos perfis de voz criados ou atualizados por meio das chamadas de API CreateVoiceProfile e UpdateVoiceProfile feitas durante a chamada.

```
{ 
     "version": "0", 
     "id": "12345678-1234-1234-1234-111122223333", 
     "detail-type": "VoiceAnalyticsStatus", 
     "service-type": "VoiceAnalytics", 
     "source": "aws.chime", 
     "account": "111122223333", 
     "time": "yyyy-mm-ddThh:mm:ssZ", 
     "region": "us-east-1", 
     "resources": [], 
     "detail": { 
         "detailStatus": "PostCallVoiceAnalytics", 
         "callId": "22e8dee8-bbd7-4f94-927b-2d0ebaeddc1c", 
         "transactionId": "daaeb6bf-2fe2-4e51-984e-d0fbf2f09436", 
         "voiceConnectorId": "abcdef1ghij2klmno3pqr4", 
         "isCaller": true | false, 
         "speakerSearchResults": { 
             "bestMatchedVoiceProfileId": "vp-04c25ba1-a059-4fd3-8495-4ac91b55e2bf", 
             "customerValidatedCallerIdentity": "vp-04c25ba1-
a059-4fd3-8495-4ac91b55e2bf", 
             "createVoiceProfileTransactions": [ 
\overline{a} "voiceProfileId": "vp-04c25ba1-a059-4fd3-8495-4ac91b55e2bf", 
                     "requestTimestamp": "2022-12-14T18:38:38.796Z" 
                 }, 
\overline{a} "voiceProfileId": "vp-04c25ba1-a059-4fd3-8495-4ac91b55e2bf", 
                     "requestTimestamp": "2022-12-14T18:38:38.796Z", 
 } 
             ], 
             "updateVoiceProfileTransactions": [ 
\overline{a} "voiceProfileId": "vp-04c25ba1-a059-4fd3-8495-4ac91b55e2bf", 
                     "requestTimestamp": "2022-12-14T18:38:38.796Z", 
                 }, 
\overline{a} "voiceProfileId": "vp-04c25ba1-a059-4fd3-8495-4ac91b55e2bf", 
                     "requestTimestamp": "2022-12-14T18:38:38.796Z", 
 }
```

```
 ] 
      } 
   }
}
```
## Exemplo de análise de voz: função do Lambda

O código Python no exemplo a seguir processa as notificações recebidas de um Voice Connector. Pode-se adicionar o código a uma função do AWS Lambda. Você também pode usar para acionar sua fila do Amazon SQS, tópico do Amazon SNS ou Amazon Kinesis Data Stream. Em seguida, você pode armazenar as notificações em um arquivo EventTable para processamento futuro. Para obter os formatos exatos de notificação, consulte [Noções básicas sobre notificações.](#page-648-1)

```
import base64
import boto3
import json
import logging
import time
from datetime import datetime
from enum import Enum
log = logging.getLogger()
log.setLevel(logging.INFO)
dynamo = boto3.client("dynamodb")
EVENT_TABLE_NAME = "EventTable"
class EventType(Enum): 
     """ 
     This example code uses a single Lambda processor to handle either 
     triggers from SQS, SNS, Lambda, or Kinesis. You can adapt it to fit your 
     desired infrastructure depending on what you prefer. To distinguish 
     where we get events from, we use an EventType enum as an 
     example to show the different ways of parsing the notifications. 
    ^{\rm{m}} ""
    SQS = "SQS" SNS = "SNS" 
     LAMBDA = "LAMBDA" 
     KINESIS = "KINESIS"
```

```
class AnalyticsType(Enum): 
    "" "
     Define the various analytics event types that this Lambda will 
     handle. 
     """ 
     SPEAKER_SEARCH = "SpeakerSearch" 
     VOICE_TONE_ANALYSIS = "VoiceToneAnalysis" 
     ANALYTICS_READY = "AnalyticsReady" 
     UNKNOWN = "UNKNOWN" 
class DetailType(Enum): 
    "" "
     Define the various detail types that Voice Connector's voice 
     analytics feature can return. 
    "" "
     SPEAKER_SEARCH_TYPE = "SpeakerSearchStatus" 
     VOICE_TONE_ANALYSIS_TYPE = "VoiceToneAnalysisStatus" 
     ANALYTICS_READY = "VoiceAnalyticsStatus" 
def handle(event, context): 
    "" "
     Example of how to handle incoming Voice Analytics notification messages 
     from Voice Connector. 
    "" ""
     logging.info(f"Received event of type {type(event)} with payload {event}") 
    is lambda = True
     # Handle triggers from SQS, SNS, and KDS. Use the below code if you would like 
     # to use this Lambda as a trigger for an existing SQS queue, SNS topic or Kinesis 
     # stream. 
     if "Records" in event: 
         logging.info("Handling event from SQS or SNS since Records exists") 
        is lambda = False
         for record in event.get("Records", []): 
             _process_record(record) 
     # If you would prefer to have your Lambda invoked directly, use the 
     # below code to have the Voice Connector directly invoke your Lambda. 
     # In this scenario, there are no "Records" passed. 
     if is_lambda: 
         logging.info(f"Handling event from Lambda") 
         event_type = EventType.LAMBDA
```

```
def _process_record(record): 
     # SQS and Kinesis use eventSource. 
     event_source = record.get("eventSource") 
     # SNS uses EventSource. 
     if not event_source: 
         event_source = record.get("EventSource") 
     # Assign the event type explicitly based on the event source value. 
     event_type = None 
     if event_source == "aws:sqs": 
         event = record["body"] 
         event_type = EventType.SQS 
    elif event source == "aws:sns":
         event = record["Sns"]["Message"] 
         event_type = EventType.SNS 
     elif event_source == "aws:kinesis": 
         raw_data = record["kinesis"]["data"] 
         raw_message = base64.b64decode(raw_data).decode('utf-8') 
         event = json.loads(raw_message) 
         event_type = EventType.KINESIS 
     else: 
         raise Exception(f"Event source {event_source} is not supported") 
     _process_notification_event(event_type, event)
def _process_notification_event( 
     event_type: EventType, 
     event: dict
): 
    "" "
     Extract the attributes from the Voice Analytics notification message 
     and store it as a DynamoDB item to process later. 
     """ 
    message_id = event.get("id") analytics_type = _get_analytics_type(event.get("detail-type")) 
     pk = None 
     if analytics_type == AnalyticsType.ANALYTICS_READY.value or analytics_type == 
  AnalyticsType.UNKNOWN.value: 
         transaction_id = event.get("detail").get("transactionId")
```
\_process\_notification\_event(event\_type, event)

```
pk =f"transactionId#{transaction_id}#notificationType#{event_type.value}#analyticsType#{analytics_
     else: 
         task_id = event.get("detail").get("taskId") 
        pk = f"taskId#{task_id}#notificationType#{event_type.value}#analyticsType#{analytics_type}" 
     logging.info(f"Generated PK {pk}") 
     _create_request_record(pk, message_id, json.dumps(event))
def _create_request_record(pk: str, sk: str, body: str): 
    " " Record this notification message into the Dynamo db table 
     """ 
     try: 
         # Use consistent ISO8601 date format. 
         # 2019-08-01T23:09:35.369156 -> 2019-08-01T23:09:35.369Z 
        time now = (
              datetime.utcnow().isoformat()[:-3] + "Z" 
         ) 
         response = dynamo.put_item( 
             Item={ 
                  "PK": {"S": pk}, 
                  "SK": {"S": sk}, 
                  "body": {"S": body}, 
                  "createdOn": {"S": time_now}, 
             }, 
             TableName=EVENT_TABLE_NAME, 
         ) 
         logging.info(f"Added record in table {EVENT_TABLE_NAME}, response : 
  {response}") 
     except Exception as e: 
         logging.error(f"Error in adding record: {e}")
def _get_analytics_type(detail_type: str): 
     """ 
     Get analytics type based on message detail type value. 
    "" "
     if detail_type == DetailType.SPEAKER_SEARCH_TYPE.value: 
         return AnalyticsType.SPEAKER_SEARCH.value 
     elif detail_type == DetailType.VOICE_TONE_ANALYSIS_TYPE.value: 
         return AnalyticsType.VOICE_TONE_ANALYSIS.value 
     elif detail_type == DetailType.ANALYTICS_READY.value:
```
return AnalyticsType.ANALYTICS\_READY.value

else:

return AnalyticsType.UNKNOWN.value

#### **A** Important

Você deve receber o consentimento antes de ligar para as [StartVoiceToneAnalysis](https://docs.aws.amazon.com/chime-sdk/latest/APIReference/API_voice-chime_StartVoiceToneAnalysis.html)APIs [StartSpeakerSearchTasko](https://docs.aws.amazon.com/chime-sdk/latest/APIReference/API_voice-chime_StartSpeakerSearchTask)u. Recomendamos que você mantenha os eventos em uma área de espera, como o Amazon DynamoDB, até receber o consentimento.

# Noções básicas de políticas de armazenamento de dados, exclusão e retenção de dados

O SDK do Amazon Chime usa dados de voz para fornecer e melhorar o serviço de pesquisa de locutor. Como parte disso, usamos o áudio de inscrição, os trechos gravados usados para criar incorporações de voz, para treinar nossos modelos de machine learning e inteligência artificial. Você pode optar por não ter seus dados usados para treinar os modelos, e os tópicos desta seção explicam como.

#### Tópicos

- [Armazenamento de dados para pesquisa de locutor](#page-659-0)
- [Lidando com opções de exclusão para pesquisa de locutor](#page-660-0)
- [Retenção de dados](#page-661-0)

### <span id="page-659-0"></span>Armazenamento de dados para pesquisa de locutor

O SDK do Amazon Chime armazena os seguintes dados para pesquisa de locutor:

- As incorporações de voz anexadas aos perfis de voz que usamos para fornecer a funcionalidade de pesquisa de locutor.
- Áudio de inscrição, trechos de fala gravados usados para criar as incorporações de voz para cada perfil de voz. Usamos as gravações de áudio de inscrição para:
	- Mantenha os modelos de pesquisa de locutor atualizados, uma parte essencial do fornecimento do atributo de pesquisa de locutor.

• Treine o modelo de machine learning para desenvolver e melhorar o serviço. O uso do áudio de cadastro para treinamento é opcional, e você pode optar por não usar esse uso selecionando uma política de cancelamento, conforme descrito na seção a seguir.

<span id="page-660-0"></span>Lidando com opções de exclusão para pesquisa de locutor

Você pode lidar com exclusão de usuários finais e organizações inteiras. A exclusão tem os seguintes efeitos:

- Depois que você optar por não participar, a análise de voz não usará nenhum novo áudio de cadastro para treinamento de modelos e não usará nenhum áudio de cadastro coletado e armazenado antes de você cancelar a inscrição.
- Depois que você optar por não participar, a análise de voz armazenará e usará o áudio de inscrição para fornecer o serviço de pesquisa de locutor.

**A** Warning

As seguintes ações de exclusão são irreversíveis. Você não pode recuperar dados excluídos.

Com lidar com exclusões de usuário final

Quando os usuários finais quiserem desativar a pesquisa de alto-falantes, chame a [DeleteVoiceProfileA](https://docs.aws.amazon.com/chime-sdk/latest/APIReference/API_voice-chime_DeleteVoiceProfile.html)PI. Essa ação remove o perfil de voz, além das incorporações de voz e do áudio de cadastro.

Para excluir um grupo de incorporações de voz, chame a [DeleteVoiceProfileDomain](https://docs.aws.amazon.com/chime-sdk/latest/APIReference/API_voice-chime_DeleteVoiceProfileDomain.html)API para remover o domínio. Essa ação exclui todos os perfis de voz em um domínio.

Com lidar com exclusões no nível organizacional

Para lidar com a exclusão de uma organização inteira, use uma política de exclusão do AWS Organizations. Use o nome do serviço chimesdkvoiceanalytics. Para obter informações sobre as políticas, consulte [Políticas de exclusão de serviços de IA](https://docs.aws.amazon.com/organizations/latest/userguide/orgs_manage_policies_ai-opt-out.html) no Guia do usuário do AWS Organizations.

Políticas de armazenamento de dados, exclusão e retenção de dados 651

### **a** Note

Para usar uma política de exclusão, suas contas da AWS devem ser gerenciadas centralmente pelo AWS Organizations. Se você ainda não criou uma organização para suas contas da AWS, consulte [Criação e gerenciamento de uma organização](https://docs.aws.amazon.com/organizations/latest/userguide/orgs_manage_org.html) no Guia do usuário do AWS Organizations.

## <span id="page-661-0"></span>Retenção de dados

Por padrão, a análise de voz do SDK do Amazon Chime exclui as incorporações de voz após 3 anos. Fazemos isso porque as vozes das pessoas mudam com o tempo e também por questões de segurança. Você pode usar a [UpdateVoiceProfileA](https://docs.aws.amazon.com/chime-sdk/latest/APIReference/API_voice-chime_UpdateVoiceProfile.html)PI para atualizar incorporações de voz expiradas.

Os resultados [StartSpeakerSearchTask](https://docs.aws.amazon.com/chime-sdk/latest/APIReference/API_voice-chime_StartSpeakerSearchTask.html)e também [StartVoiceToneAnalysisTask](https://docs.aws.amazon.com/chime-sdk/latest/APIReference/API_voice-chime_StartVoiceToneAnalysisTask.html)estarão disponíveis em suas [GetSpeakerSearchTaskr](https://docs.aws.amazon.com/chime-sdk/latest/APIReference/API_voice-chime_GetSpeakerSearchTask.html)espectivas [GetVoiceToneAnalytisTask](https://docs.aws.amazon.com/chime-sdk/latest/APIReference/API_voice-chime_GetVoiceToneAnalysisTask.html)APIs por no máximo 7 dias.

As incorporações de voz geradas a partir de a [StartSpeakerSearchTaskf](https://docs.aws.amazon.com/chime-sdk/latest/APIReference/API_voice-chime_StartSpeakerSearchTask.html)icam disponíveis para persistência por meio das [UpdateVoiceProfileA](https://docs.aws.amazon.com/chime-sdk/latest/APIReference/API_voice-chime_UpdateVoiceProfile.html)PIs [CreateVoiceProfilee](https://docs.aws.amazon.com/chime-sdk/latest/APIReference/API_voice-chime_CreateVoiceProfile.html) por 24 horas, após as quais são excluídas e não estão disponíveis.

Para remover resultados e lidar com a retirada de consentimento de seus clientes, consulte a seção anterior.

## Usar APIs de voz para executar análises de voz

Para compatibilidade com versões anteriores, você pode usar as APIs de voz do SDK do Amazon Chime para iniciar e gerenciar análise de voz. No entanto, somente as APIs do pipeline do Media Insights para análise de voz fornecem novos recursos, por isso é altamente recomendável usá-las.

As seções a seguir explicam as diferenças entre as APIs dos pipelines de insights de voz e mídia.

## Interrupção tarefas

Se você usar um conector de voz para iniciar tarefas de análise de voz e depois usar a [UpdateMediaInsightsPipelineStatus](https://docs.aws.amazon.com/chime-sdk/latest/APIReference/API_media-pipelines-chime_UpdateMediaInsightsPipelineStatus.html)API para pausar o pipeline, as tarefas continuarão em execução. Para interromper as tarefas, você deve chamar as [StopVoiceToneAnalysisTaskA](https://docs.aws.amazon.com/chime-sdk/latest/APIReference/API_voice-chime_StopVoiceToneAnalysisTask.html)PIs [StopSpeakerSearchTask](https://docs.aws.amazon.com/chime-sdk/latest/APIReference/API_voice-chime_StopSpeakerSearchTask.html)e.

Usar APIs de voz para executar análises de voz 652

### Noções básicas sobre as diferenças de notificação

Quando você usa APIs de voz para executar análises de voz, as notificações são diferentes das geradas pelos pipelines do Media Insights.

- Eventos prontos para análise de voz só estão disponíveis para tarefas iniciadas usando APIs de voz.
- Você precisa usar os campos voiceConnectorId, transactionId ou callId em suas notificações para associar uma tarefa de análise de voz a uma chamada. Se você usa pipelines de insights de mídia para executar análises de voz, use os campos mediaInsightsPipelineId e streamArn, ou channelId para associar uma tarefa a uma chamada.

Os tópicos a seguir explicam como usar notificações com APIs de voz.

### Tópicos

- [Eventos prontos para análise de voz](#page-662-0)
- [Eventos de pesquisa de locutor](#page-649-0)
- [Eventos de análise do tom de voz](#page-652-0)

<span id="page-662-0"></span>Eventos prontos para análise de voz

Os eventos prontos para análise de voz têm o tipo de detalhe VoiceAnalyticsStatus.

Use os conectores de voz do SDK do Amazon Chime para iniciar tarefas de análise. Ao receber um evento pronto para análise de voz, você pode acionar uma tarefa de busca de locutor ou análise do tom de voz para a chamada, identificada pelas seguintes propriedades:

- voiceConnectorId
- transactionId

### **a** Note

Essa notificação é fornecida somente quando você tem uma configuração de pipeline do Media Insights com análise de voz habilitada e associada a um Voice Connector. Essa notificação NÃO é fornecida quando os clientes chamam a API

CreateMediaInsightsPipeline e iniciam uma tarefa de busca de locutor ou uma tarefa de análise do tom de voz por meio do SDK de pipelines de mídia.

Os cabeçalhos SIP retornados por um Voice Connector contêm a transactionId. Se você não tiver acesso aos cabeçalhos SIP, o evento de notificação AnalyticsReady também conterá o voiceConnectorId e o transactionId. Isso permite que você receba programaticamente as informações e chame as [StartSpeakerSearchTask,](https://docs.aws.amazon.com/chime-sdk/latest/APIReference/API_voice-chime_StartSpeakerSearchTask) ou [StartVoiceToneAnalysisTaskA](https://docs.aws.amazon.com/chime-sdk/latest/APIReference/API_voice-chime_StartVoiceToneAnalysis.html)PIs.

Quando a análise de voz está pronta para processamento, o Voice Connector envia um evento "detailStatus": "AnalyticsReady" para o destino de notificação como um corpo JSON. Se você usa o Amazon SNS ou o Amazon SQS, esse corpo aparece no campo "Registros" na carga útil do Amazon SNS ou do Amazon SQS.

O exemplo a seguir mostra um típico corpo de JSON.

```
{ 
     "detail-type": "VoiceAnalyticsStatus", 
     "version": "0", 
     "id": "Id-f928dfe3-f44b-4965-8a17-612f9fb92d59", 
     "source": "aws.chime", 
     "account": "123456789012", 
     "time": "2022-08-26T17:55:15.563441Z", 
     "region": "us-east-1", 
     "resources": [], 
     "detail": { 
          "detailStatus": "AnalyticsReady", 
          "callDetails": { 
              "isCaller": false, 
              "transactionId": "daaeb6bf-2fe2-4e51-984e-d0fbf2f09436", 
              "voiceConnectorId": "fuiopl1fsv9caobmqf2vy7" 
          } 
     }
}
```
Essa notificação permite que você acione retornos de chamada adicionais para seu aplicativo e atenda a quaisquer requisitos legais, como notificação e consentimento, antes de chamar as APIs de tarefas de análise de voz.

Eventos de pesquisa de locutor

Os eventos de pesquisa de locutor têm o tipo de detalhe SpeakerSearchStatus.

Os conectores de voz do SDK do Amazon Chime enviam os seguintes eventos de pesquisa de locutor:

- Identificação corresponde
- Geração de incorporação de voz

Os eventos podem ter os seguintes status:

- IdentificationSuccessful: identificou com sucesso pelo menos um ID de perfil de voz correspondente com uma alta pontuação de confiança em determinado domínio de perfil de voz.
- IdentificationFailure: falha ao realizar a identificação. Causas: o chamador não fala por pelo menos 10 segundos, baixa qualidade de áudio.
- IdentificationNoMatchesFound: não foi possível encontrar uma correspondência de alta confiança no domínio do perfil de voz fornecido. O chamador pode ser novo ou sua voz pode ter mudado.
- VoiceprintGenerationSuccessful: o sistema gerou uma incorporação de voz usando 20 segundos de áudio não silencioso.
- VoiceprintGenerationFailure: o sistema falhou ao gerar uma incorporação de voz. Causas: o chamador não fala por pelo menos 20 segundos, baixa qualidade de áudio.

#### Identificação corresponde

Depois que a [StartSpeakerSearchTaskA](https://docs.aws.amazon.com/chime-sdk/latest/APIReference/API_voice-chime_StartSpeakerSearchTask)PI é chamada para uma determinadatransactionId, o serviço Voice Connector retorna uma notificação de correspondência de identificação após 10 segundos de fala não silenciosa. O serviço retorna as 10 melhores correspondências, junto com um ID de perfil de voz e uma pontuação de confiança que varia de [0, 1]. Quanto maior a pontuação de confiança, maior a probabilidade de o locutor da chamada corresponder ao ID do perfil de voz. Se o modelo de machine learning não encontrar correspondências, o campo detailStatus da notificação conterá IdentificationNoMatchesFound.

O exemplo a seguir mostra a notificação de uma correspondência bem-sucedida.

```
 "version": "0", 
     "id": "12345678-1234-1234-1234-111122223333", 
     "detail-type": "SpeakerSearchStatus", 
     "service-type": "VoiceAnalytics", 
     "source": "aws.chime", 
     "account": "111122223333", 
     "time": "yyyy-mm-ddThh:mm:ssZ", 
     "region": "us-east-1", 
     "resources": [], 
     "detail": { 
         "taskId": "uuid", 
         "detailStatus": "IdentificationSuccessful", 
         "speakerSearchDetails" : { 
             "results": [ 
\overline{a} "voiceProfileId": "vp-505e0992-82da-49eb-9d4a-4b34772b96b6", 
                     "confidenceScore": "0.94567856", 
                 }, 
\overline{a} "voiceProfileId": "vp-fba9cbfa-4b8d-4f10-9e41-9dfdd66545ab", 
                     "confidenceScore": "0.82783350", 
                 }, 
\overline{a} "voiceProfileId": "vp-746995fd-16dc-45b9-8965-89569d1cf787", 
                     "confidenceScore": "0.77136436", 
 } 
 ] 
         }, 
         "isCaller": false, 
         "voiceConnectorId": "abcdef1ghij2klmno3pqr4", 
         "transactionId": "daaeb6bf-2fe2-4e51-984e-d0fbf2f09436" 
     }
}
```
### Geração de incorporação de voz

Depois de mais 10 segundos de fala não silenciosa, o Voice Connector envia uma notificação de geração de incorporação de voz para os destinos de notificação. Você pode inscrever novas incorporações de voz em um perfil de voz ou atualizar uma impressão que já está em um perfil de voz.

O exemplo a seguir mostra a notificação de uma correspondência bem-sucedida, o que significa que você pode atualizar o perfil de voz associado.

```
{ 
     "version": "0", 
     "id": "12345678-1234-1234-1234-111122223333", 
     "detail-type": "SpeakerSearchStatus", 
     "service-type": "VoiceAnalytics", 
     "source": "aws.chime", 
     "account": "111122223333", 
     "time": "yyyy-mm-ddThh:mm:ssZ", 
     "region": "us-east-1", 
     "resources": [], 
     "detail": { 
          "taskId": "guid", 
          "detailStatus": "VoiceprintGenerationSuccess", 
          "isCaller": false, 
          "transactionId": "12345678-1234-1234", 
          "voiceConnectorId": "abcdef1ghij2klmno3pqr" 
     }
}
```
Eventos de análise do tom de voz

Os eventos de análise do tom de voz têm o tipo de detalhe VoiceToneAnalysisStatus. As análises podem retornar esses status:

- VoiceToneAnalysisSuccessful: analisou com sucesso as vozes do chamador e do atendente em probabilidades de sentimento: positivo, negativo ou neutro.
- VoiceToneAnalysisFailure: falha ao realizar a análise do tom. Isso pode acontecer se o chamador ficar sem falar por 10 segundos ou se a qualidade do áudio ficar muito ruim.
- VoiceToneAnalysisCompleted: analisou com sucesso as vozes do usuário e do atendente quanto às probabilidades de sentimento durante toda a chamada. Esse é o evento final, enviado quando a análise do tom de voz é concluída.

O exemplo abaixo mostra um evento típico de análise do tom de voz.

```
{ 
   "detail-type": "VoiceToneAnalysisStatus", 
   "service-type": "VoiceAnalytics", 
   "source": "aws.chime", 
   "account": "216539279014", 
   "time": "2022-08-26T17:55:15.563441Z",
```

```
 "region": "us-east-1", 
   "detail": { 
     "taskId": "uuid", 
     "detailStatus": "VoiceToneAnalysisSuccessful", 
     "voiceToneAnalysisDetails": { 
       "currentAverageVoiceTone": { 
            "startTime": "2022-08-26T17:55:15.563Z", 
            "endTime": "2022-08-26T17:55:45.720Z", 
            "voiceToneLabel": "neutral", 
            "voiceToneScore": { 
              "neutral": "0.83", 
              "positive": "0.13", 
              "negative": "0.04" 
            } 
       }, 
        "overallAverageVoiceTone": { 
            "startTime": "2022-08-26T16:23:13.344Z", 
            "endTime": "2022-08-26T17:55:45.720Z", 
            "voiceToneLabel": "positive", 
            "voiceToneScore": { 
              "neutral": "0.25", 
              "positive": "0.65", 
              "negative": "0.1" 
            } 
       } 
     }, 
     "isCaller": true, 
     "transactionId": "daaeb6bf-2fe2-4e51-984e-d0fbf2f09436", 
     "voiceConnectorId": "fuiopl1fsv9caobmqf2vy7" 
   }, 
   "version": "0", 
   "id": "Id-f928dfe3-f44b-4965-8a17-612f9fb92d59"
}
```
# Service Quotas de análise de chamadas

As tabelas nesta seção listam as service quotas de análise de chamadas do SDK do Amazon Chime.

Para obter mais informações sobre as regiões de análise de chamadas, consulte [Regiões](#page-18-0) [disponíveis](#page-18-0) anteriormente neste guia.

A análise de chamadas e a análise de voz do SDK do Amazon Chime têm as service quotas a seguir.

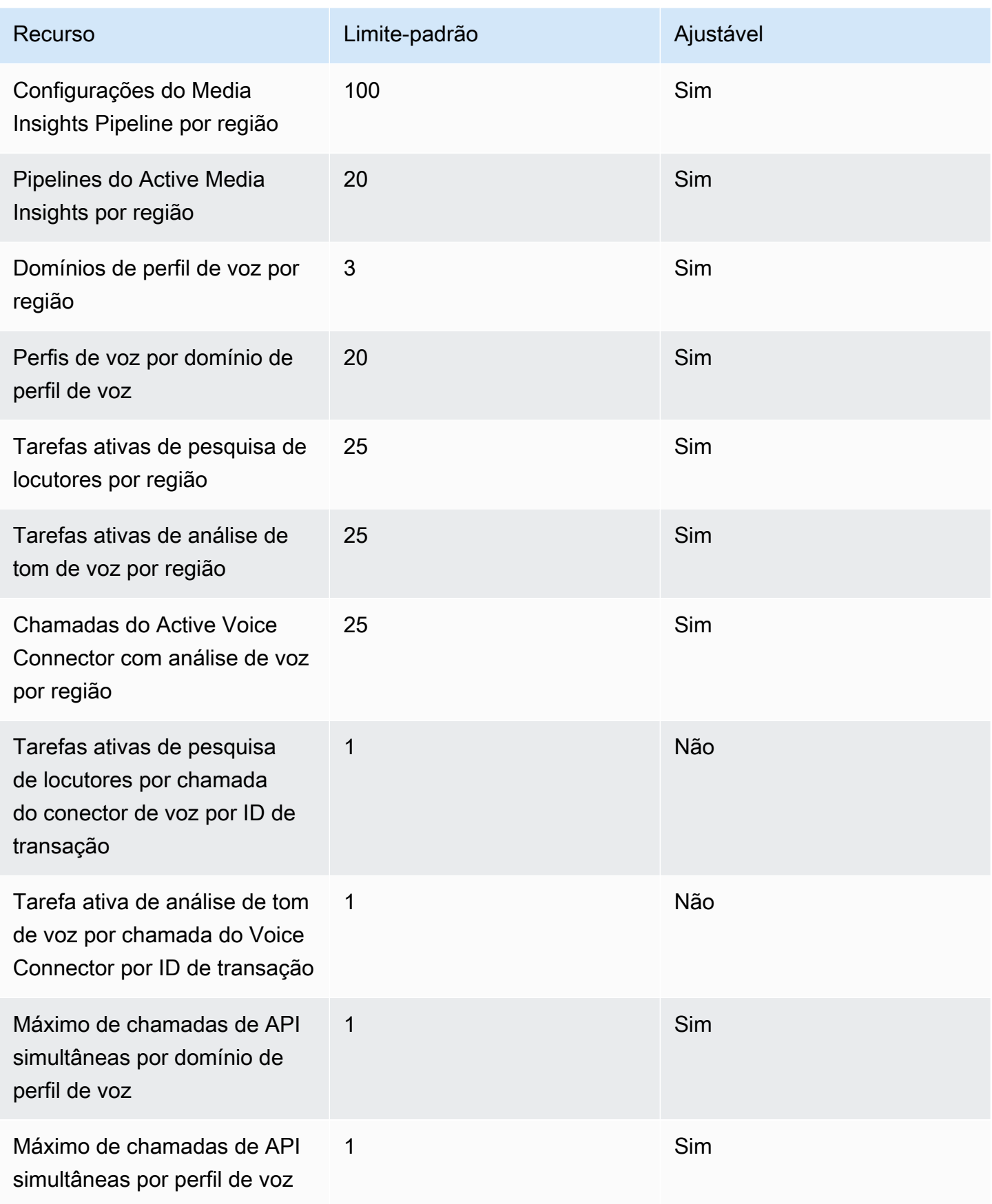

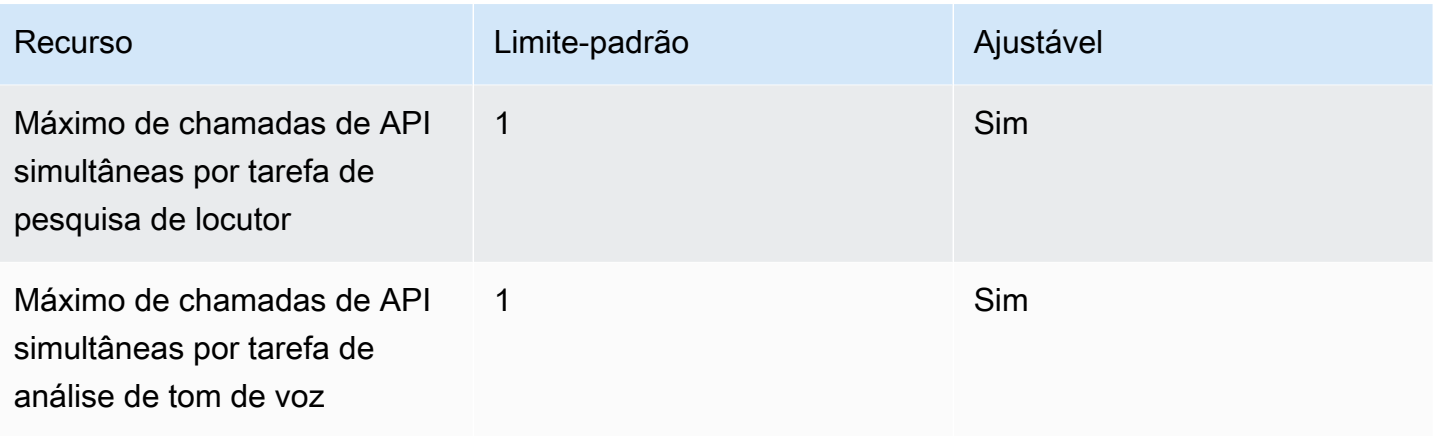

Para obter mais informações sobre taxas e cotas de API, consulte [Endpoints e cotas do SDK do](https://docs.aws.amazon.com/general/latest/gr/chime-sdk.html) [Amazon Chime](https://docs.aws.amazon.com/general/latest/gr/chime-sdk.html) na Referência geral da AWS.

### **a** Note

Se você exceder a cota de qualquer região, receberá uma exceção de limite de recursos excedido. Você pode usar a página Service Quotas no console da AWS para solicitar um aumento ou entrar em contato com seu representante de [suporte ao cliente](https://docs.aws.amazon.com/awssupport/latest/user/getting-started.html). Várias APIs de análise de chamadas criam recursos e solicitações de API para outros serviços da AWS. Esses adicionais são contabilizados nas cotas da sua conta. Se você solicitar uma cota ou transactions-per-second aumento da análise de chamadas, também deverá solicitar aumentos para esses outros AWS serviços. Caso contrário, suas solicitações podem ser limitadas e falhar.

# Usar a biblioteca de clientes do SDK do Amazon Chime para Android

Atualmente, você encontrará a biblioteca de clientes do SDK do Amazon Chime para Android no GitHub. Acesse [https://github.com/aws/amazon-chime-sdk-android.](https://github.com/aws/amazon-chime-sdk-android)

# Como usar a biblioteca de cliente SDK do Amazon Chime para iOS

Atualmente, você encontrará a biblioteca de cliente SDK do Amazon Chime para iOS no GitHub. Acesse <https://github.com/aws/amazon-chime-sdk-ios>.

# Usando a biblioteca cliente do Amazon Chime SDK para **JavaScript**

Este guia fornece uma visão geral conceitual da biblioteca cliente do Amazon Chime SDK e um exemplo de código JavaScript para componentes críticos de servidor e cliente.

Tópicos

- [Componentes de um aplicativo do SDK do Amazon Chime](#page-672-0)
- [Principais conceitos](#page-673-0)
- [Arquitetura de serviço](#page-674-0)
- [Arquitetura de aplicativos web](#page-675-0)
- [Arquitetura de aplicativo de servidor](#page-675-1)
- [O ambiente de gerenciamento de mídia do SDK do Amazon Chime](#page-676-0)
- [O plano de dados de mídia do SDK do Amazon Chime](#page-676-1)
- [Arquitetura de componentes de aplicativos web](#page-676-2)
- [Como criar um aplicativo de servidor](#page-678-0)
- [Como criar um aplicativo do cliente](#page-681-0)
- [Como integrar filtros de plano de fundo em um aplicativo do cliente](#page-681-1)

# <span id="page-672-0"></span>Componentes de um aplicativo do SDK do Amazon Chime

Para incorporar recursos de áudio, vídeo e compartilhamento de tela em tempo real em seus aplicativos do SDK do Amazon Chime, você usa estes componentes:

- A biblioteca cliente do Amazon Chime SDK para JavaScript, o SDK do lado do cliente que você integra ao seu navegador ou aplicativo web Electron. Você faz isso adicionando o [pacote Amazon](https://www.npmjs.com/package/amazon-chime-sdk-js) [Chime SDK para JavaScript NPM](https://www.npmjs.com/package/amazon-chime-sdk-js) como uma dependência. Esse pacote utiliza as APIs [WebRTC](https://developer.mozilla.org/en-US/docs/Web/API/WebRTC_API)  [MediaDevices](https://developer.mozilla.org/en-US/docs/Web/API/MediaDevices)e WebRTC para participar de reuniões e trocar áudio e vídeo e compartilhar conteúdo com outros participantes. Ele fornece uma superfície de controle para gerenciar os diferentes tipos de mídia e a capacidade de vincular esses recursos às interfaces de usuário do seu aplicativo.
- O AWS SDK, a API do Amazon Chime SDK que seu aplicativo de servidor usa para autenticar e autorizar solicitações de reunião do seu aplicativo web. O AWS SDK fornece ações de API, como

[chime: CreateMeeting e c](https://docs.aws.amazon.com/chime-sdk/latest/APIReference/API_CreateMeeting.html)[hime: CreateAttendee](https://docs.aws.amazon.com/chime-sdk/latest/APIReference/API_CreateAttendee.html) para criar e gerenciar recursos de reuniões e participantes.

Como qualquer outro AWS recurso, o serviço Amazon Identity and Access Management (IAM) configura o acesso a essas ações. O AWS SDK está disponível em [várias linguagens de](https://aws.amazon.com/tools/)  [programação](https://aws.amazon.com/tools/) e elimina a complexidade de chamar a API AWS SDK Chime do seu aplicativo de servidor. Se seu aplicativo não usa atualmente um aplicativo de servidor, você pode começar com o AWS CloudFormation modelo incluído na pasta [demos/serverless.](https://github.com/aws/amazon-chime-sdk-js/tree/master/demos/serverless) Essa demonstração mostra como criar um aplicativo sem servidor AWS Lambda baseado que usa a API AWS SDK Chime.

• Os serviços de mídia do Amazon Chime SDK fornecem áudio, vídeo e sinalização que a biblioteca cliente do Amazon Chime SDK usa para se conectar às reuniões. JavaScript Os serviços de mídia estão disponíveis globalmente para suportar mixagem de áudio, encaminhamento de vídeo e passagem de NAT usando relés TURN. A equipe de serviços do Amazon Chime implanta, monitora e gerencia esses serviços. Os serviços de mídia são hospedados em um único intervalo de endereços IP: 99.77.128.0/18, e usam as portas TCP/443 e UDP/3478 para simplificar as configurações de firewall para administradores de TI. Finalmente, esses serviços alavancam a [infraestrutura de nuvem global da AWS](https://aws.amazon.com/about-aws/global-infrastructure/).

# <span id="page-673-0"></span>Principais conceitos

Para entender completamente como criar e gerenciar reuniões e usuários, você precisa entender estes conceitos:

[Reunião](https://docs.aws.amazon.com/chime-sdk/latest/APIReference/API_Meeting.html) : Uma sessão de mídia com vários participantes. Cada reunião tem um identificador de reunião exclusivo. Você pode criar reuniões em uma das AWS regiões suportadas. Quando você cria uma reunião, uma lista de URLs de mídia é apresentada. São uma parte fundamental dos dados necessários para participar da reunião, e você precisa disseminar esses dados para todos os usuários que estão tentando participar da reunião.

[Participante](https://docs.aws.amazon.com/chime-sdk/latest/APIReference/API_Attendee.html) : Um usuário tentando participar de uma sessão de mídia com vários participantes. Cada participante tem um identificador exclusivo, um identificador de usuário externo que pode ser passado para mapear o participante para um usuário no sistema do desenvolvedor, além de um token de participação assinado que concede acesso à reunião.

[MeetingSession](https://aws.github.io/amazon-chime-sdk-js/interfaces/meetingsession.html)and [\(DefaultMeetingSession\)](https://aws.github.io/amazon-chime-sdk-js/classes/defaultmeetingsession.html) — O objeto raiz da biblioteca cliente do Amazon Chime SDK JavaScript que representa a sessão de cada usuário em uma reunião. Os aplicativos da web começam instanciando-os MeetingSession e configurando-os com as informações corretas sobre a reunião e os participantes.

[MeetingSessionConfiguration](https://aws.github.io/amazon-chime-sdk-js/classes/meetingsessionconfiguration.html)— Armazena os dados da reunião e do participante necessários para participar de uma sessão de reunião. Esses dados são a resposta das chamadas CreateMeeting de CreateAttendee API feitas pelo aplicativo do servidor. O aplicativo do servidor passa esses dados para o aplicativo web, que os usa para instanciar o. MeetingSession

[DeviceController](https://aws.github.io/amazon-chime-sdk-js/interfaces/devicecontroller.html)(DefaultDeviceController) — Usado para enumerar a lista de dispositivos de áudio e vídeo disponíveis no sistema de um usuário. Você também pode usar o controlador do dispositivo durante uma reunião para alternar entre dispositivos ativos.

[AudioVideoFacade](https://aws.github.io/amazon-chime-sdk-js/interfaces/audiovideofacade.html) (DefaultAudioVideoFacade) — A interface principal que alimenta uma reunião. Fornece as APIs que iniciam, controlam e encerram uma reunião. Ela também fornece APIs que escutam os principais eventos que impulsionam as mudanças na experiência do usuário, como uma lista de participantes, rastreando usuários que entram ou saem, que são silenciados ou não silenciados, que falam ativamente ou que têm conectividade ruim. Você também pode usar essas APIs para vincular o elemento HTML de controle de áudio à saída de áudio da reunião e reproduzi-lo por meio do dispositivo de saída de áudio selecionado.

[ActiveSpeakerDetectorFacade](https://aws.github.io/amazon-chime-sdk-js/interfaces/activespeakerdetectorfacade.html)(DefaultActiveSpeakerDetector) — A API que se inscreve em eventos de palestrantes ativos. Retorna periodicamente uma lista de participantes ordenada pelo volume do microfone ao longo do tempo. Você pode substituir e ajustar a política de quem está falando conforme necessário.

[ContentShareController](https://aws.github.io/amazon-chime-sdk-js/interfaces/contentsharecontroller.html)(DefaultContentShareController) — APIs que iniciam, param e pausam o compartilhamento de conteúdo. Ele também fornece APIs para ouvir eventos do ciclo de vida e monitorar o status do compartilhamento de conteúdo.

[Logger](https://aws.github.io/amazon-chime-sdk-js/interfaces/logger.html) [\(ConsoleLogger\)](https://aws.github.io/amazon-chime-sdk-js/interfaces/logger.html) — A interface usada para aproveitar os registros do console ou transmitir um objeto logger para substituir a implementação de registro atual e obter diferentes níveis de registros do SDK do Amazon Chime.

# <span id="page-674-0"></span>Arquitetura de serviço

Esse diagrama de arquitetura de alto nível mostra como os componentes listados em [Principais](#page-673-0)  [conceitos](#page-673-0) interagem e funcionam com outros AWS serviços:

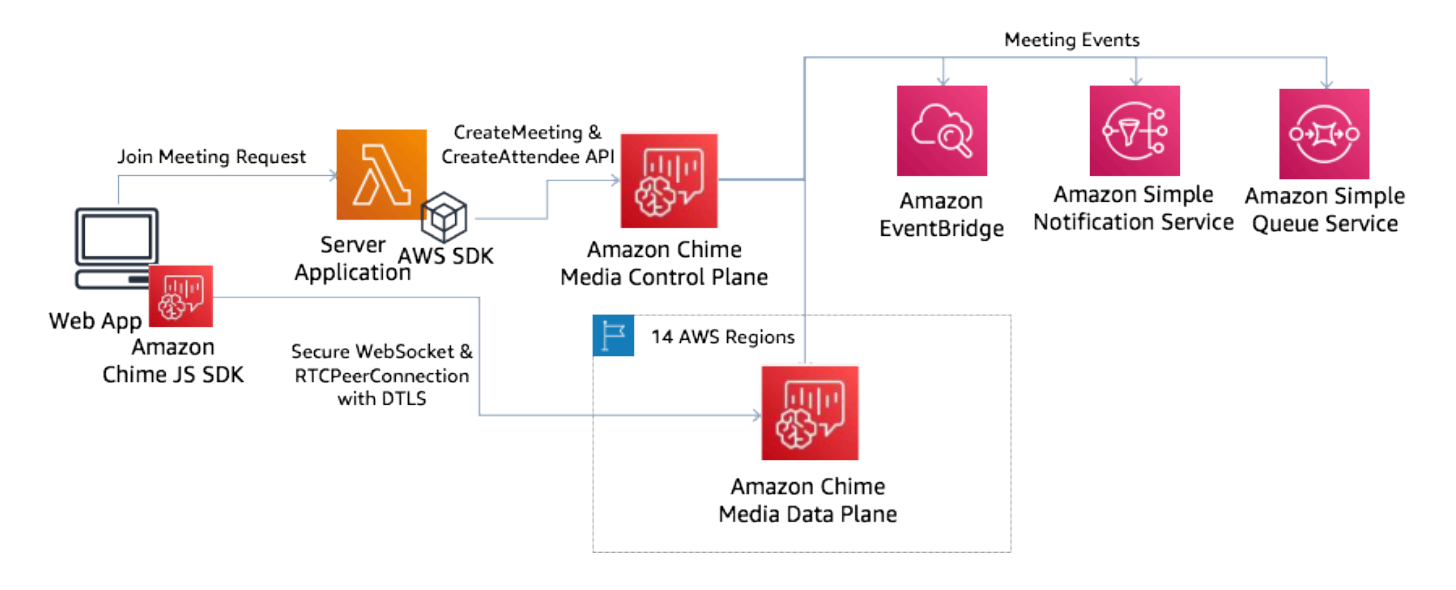

# <span id="page-675-0"></span>Arquitetura de aplicativos web

Você pode servir seu aplicativo web a partir de uma rede de distribuição de conteúdo e carregá-lo quando o usuário navega até uma URL em um navegador. Você também pode envolvê-lo em um aplicativo Electron nativo da plataforma que o usuário instala em sua máquina.

Para participar de uma reunião nova ou existente, o aplicativo web faz solicitações REST ao aplicativo do servidor. Normalmente, as solicitações carregam um token de autorização ou um cookie que seu aplicativo usa para outras solicitações de API. Você também pode projetar seu cliente web para enviar uma dica de região ao servidor, que o último pode usar ao fornecer o MediaRegion parâmetro para [chime](https://docs.aws.amazon.com/chime-sdk/latest/APIReference/API_CreateMeeting.html):. CreateMeeting Seu aplicativo web pode determinar a região de serviços de mídia mais próxima fazendo uma solicitação HTTP GET para o endpoint [https://nearest-media](https://nearest-media-region.l.chime.aws/)[region.l.chime.aws](https://nearest-media-region.l.chime.aws/).

# <span id="page-675-1"></span>Arquitetura de aplicativo de servidor

Quando um servidor recebe uma solicitação de um cliente, ele primeiro garante que o usuário esteja autorizado a iniciar ou participar de uma reunião. O servidor usa o AWS SDK incorporado na linguagem de sua escolha para fazer chamadas de CreateAttendee API [chime: CreateMeeting](https://docs.aws.amazon.com/chime-sdk/latest/APIReference/API_CreateMeeting.html) e [chime:](https://docs.aws.amazon.com/chime-sdk/latest/APIReference/API_CreateAttendee.html) para o plano de controle de mídia global. Ele faz isso para criar a reunião e os participantes em uma das regiões suportadas da AWS . Para fazer essas solicitações, o serviço precisa do usuário ou do perfil adequado do IAM. Por sua vez, os usuários e funções do IAM precisam da política do [AmazonChimeSDK](https://docs.aws.amazon.com/chime-sdk/latest/ag/security_iam_id-based-policy-examples.html).

# <span id="page-676-0"></span>O ambiente de gerenciamento de mídia do SDK do Amazon Chime

O plano de controle de mídia do Amazon Chime SDK é global — hospedado em us-east-1 — e serve as CreateAttendee APIs chime: e [chime:](https://docs.aws.amazon.com/chime-sdk/latest/APIReference/API_CreateMeeting.html) usadas para criar CreateMeeting e gerenciar [recursos de](https://docs.aws.amazon.com/chime-sdk/latest/APIReference/API_CreateAttendee.html) [reuniões e participantes em todo](https://docs.aws.amazon.com/chime-sdk/latest/APIReference/API_CreateAttendee.html) o plano de dados. Ele valida as credenciais e garante que a sessão seja inicializada no plano de dados na região solicitada.

O plano de controle também aciona o [Amazon Chime SDK](https://docs.aws.amazon.com/chime-sdk/latest/ag/automating-chime-with-cloudwatch-events.html) Events para os mecanismos de notificação, como Amazon EventBridge, Amazon Simple Queueing Service (SQS) ou Amazon Simple Notification Service (SNS). AWS monitora constantemente os serviços e eles escalam automaticamente à medida que a carga aumenta. As APIs foram projetadas para aceitar apenas identificadores de usuário opacos e não dados do usuário, portanto, elas cumprem os requisitos de soberania de dados.

# <span id="page-676-1"></span>O plano de dados de mídia do SDK do Amazon Chime

Você pode usar qualquer região do plano de controle para criar reuniões em todas as AWS regiões. O plano de dados de mídia está disponível em todas as AWS regiões. Inclui um serviço de mixagem de áudio, serviço de encaminhamento de vídeo, serviço TURN e serviços de interoperabilidade do Session Initiation Protocol (SIP). Os serviços são monitorados constantemente e projetados para serem escalados automaticamente à medida que a carga aumenta. Para saber mais, consulte [Regiões de mídia do SDK do Amazon Chime](https://docs.aws.amazon.com/chime-sdk/latest/dg/chime-sdk-meetings-regions.html) .

Para obter uma lista atual das regiões e zonas de disponibilidade, consulte [Regiões e zonas de](https://aws.amazon.com/about-aws/global-infrastructure/regions_az/)  [disponibilidade .](https://aws.amazon.com/about-aws/global-infrastructure/regions_az/)

# <span id="page-676-2"></span>Arquitetura de componentes de aplicativos web

Este diagrama mostra a arquitetura de um aplicativo de cliente web do SDK do Amazon Chime:

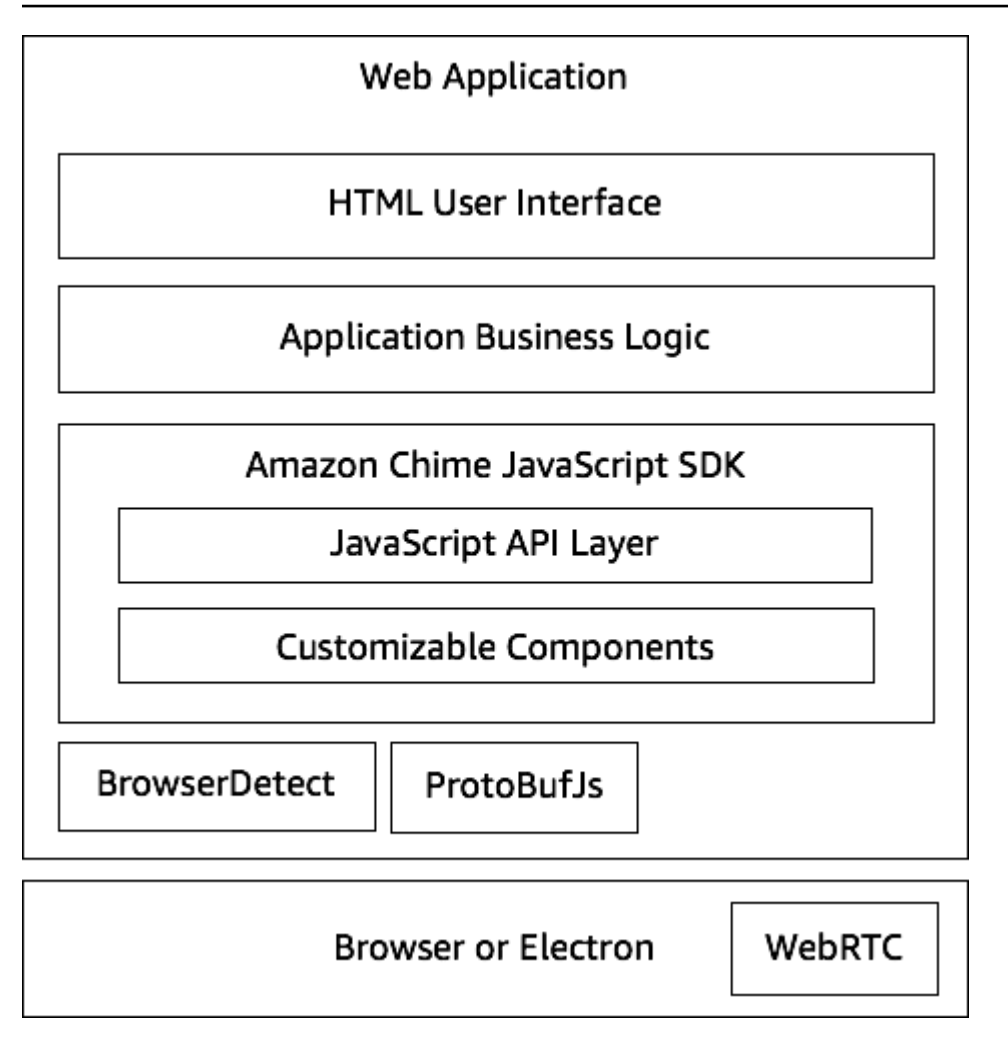

Um aplicativo web geralmente consiste em uma camada de interface de usuário HTML e CSS alimentada pela camada de lógica de negócios do aplicativo. Você pode criar o aplicativo web em HTML simples e/ou usar estruturas de interface do usuário JavaScript, como React e Angular.

A camada lógica de negócios do aplicativo web interage com a biblioteca cliente do Amazon Chime SDK JavaScript por meio de um conjunto de APIs. JavaScript Esse [DefaultMeetingSession](https://aws.github.io/amazon-chime-sdk-js/classes/defaultmeetingsession.html)é o objeto raiz do SDK. Ao criar um aplicativo de servidor, você usa [MeetingSessionConfigurationp](https://aws.github.io/amazon-chime-sdk-js/classes/meetingsessionconfiguration.html)ara inicializá-lo com as informações da reunião e do participante e ingressar na reunião. DefaultMeetingSession Também expõe o [AudioVideoFacade,](https://aws.github.io/amazon-chime-sdk-js/interfaces/audiovideofacade.html) que permite que a camada lógica de negócios execute ações e registre retornos de chamada que atualizam a interface do usuário quando o estado subjacente da sessão muda.

A biblioteca cliente do Amazon Chime SDK JavaScript é de código aberto e tem um conjunto de componentes personalizáveis que você pode substituir conforme necessário. As implementações padrão permitem que você crie um aplicativo completo de comunicação unificada, como nosso

Arquitetura de componentes de aplicativos web 668

aplicativo de demonstração MeetingV2. A biblioteca cliente do Amazon Chime SDK JavaScript depende de duas outras bibliotecas:

- [Browser-Detect](https://www.npmjs.com/package/browser-detect) para identificar o tipo e os recursos do navegador.
- [ProtoBufJs p](https://www.npmjs.com/package/protobufjs)ara codificar e decodificar os comandos e respostas de sinalização necessários para participar de uma sessão de mídia.

O SDK do Amazon Chime também depende do navegador ou do aplicativo Electron para fornecer as APIs de gerenciamento de dispositivos e a implementação do WebRTC para uma sessão de áudio e vídeo.

A biblioteca cliente de origem do Amazon Chime SDK JavaScript está dentro TypeScript, mas você pode usar o TypeScript compilador para compilá-la. JavaScript Em seguida, você pode agrupála usando um agrupador de módulos, como o Webpack. Como prática recomendada, instale a biblioteca cliente do Amazon Chime SDK a JavaScript partir do registro do NPM e, em seguida, usea em um ambiente CommonJS. AWS [também fornece um script cumulativo para agrupar o Amazon](https://amazonaws.com/https://github.com/aws/amazon-chime-sdk-js/tree/master/demos/singlejs) [Chime SDK em um arquivo JS reduzido, caso você queira incluí-lo diretamente como uma tag de](https://amazonaws.com/https://github.com/aws/amazon-chime-sdk-js/tree/master/demos/singlejs)  [script em seu HTML.](https://amazonaws.com/https://github.com/aws/amazon-chime-sdk-js/tree/master/demos/singlejs)

# <span id="page-678-0"></span>Como criar um aplicativo de servidor

As informações na seção a seguir explicam como criar um aplicativo de servidor do SDK do Amazon Chime. Cada seção fornece exemplo de código conforme necessário, e você pode adaptar esse código para atender às suas necessidades.

## Tópicos

- [Como criar usuários ou perfis do IAM](#page-678-1)
- [Configurando o AWS SDK para invocar as APIs](#page-679-0)
- [Como criar uma reunião](#page-679-1)
- [Como criar um participante](#page-680-0)
- [Como enviar uma resposta ao cliente](#page-681-2)

## <span id="page-678-1"></span>Como criar usuários ou perfis do IAM

Você cria usuários como usuários do IAM ou em perfis apropriados ao seu caso de uso. Depois, atribua a política a seguir a eles. Isso garante que você tenha as permissões necessárias para o AWS SDK incorporado ao seu aplicativo de servidor. Por sua vez, isso permite que você execute operações de ciclo de vida nos recursos da reunião e dos participantes.

```
 // Policy ARN: arn:aws:iam::aws:policy/AmazonChimeSDK 
    // Description: Provides access to Amazon Chime SDK operations 
    { 
    "Version": "2012-10-17", 
    "Statement": [ 
        { 
             "Action": [ 
                  "chime:CreateMeeting", 
                 "chime:DeleteMeeting", 
                 "chime:GetMeeting", 
                 "chime:ListMeetings", 
                 "chime:CreateAttendee", 
                 "chime:BatchCreateAttendee", 
                 "chime:DeleteAttendee", 
                 "chime:GetAttendee", 
                 "chime:ListAttendees" 
             ], 
             "Effect": "Allow", 
             "Resource": "*" 
     } 
 ]}
```
## <span id="page-679-0"></span>Configurando o AWS SDK para invocar as APIs

Esse exemplo de código mostra como passar credenciais para o AWS SDK e definir uma região e um endpoint.

```
 AWS.config.credentials = new AWS.Credentials(accessKeyId, secretAccessKey, null); 
 const chime = new AWS.Chime({ region: 'us-east-1' }); 
 chime.endpoint = new AWS.Endpoint('https://service.chime.aws.amazon.com/console');
```
## <span id="page-679-1"></span>Como criar uma reunião

Uma chamada de [CreateMeetingA](https://docs.aws.amazon.com/chime-sdk/latest/APIReference/API_meeting-chime_CreateMeeting.html)PI aceita um parâmetro obrigatório, oClientRequestToken, que permite que os desenvolvedores passem em um contexto de exclusividade. Ela também aceita

parâmetros opcionais, como MediaRegion, que representa a região do plano de dados dos serviços de mídia a ser escolhida para a reunião, o MeetingHostId usado para transmitir um identificador opaco a fim de representar o host da reunião, se aplicável, e o NotificationsConfiguration para receber eventos do ciclo de vida da reunião. Por padrão, a Amazon EventBridge entrega os eventos. Opcionalmente, você também pode receber eventos transmitindo o ARN de uma fila do SQS ou o ARN de um tópico do SNS em NotificationsConfiguration. A API retorna um objeto Meeting que contém um MeetingId exclusivo, além dos objetos MediaRegion e MediaPlacement com um conjunto de URLs de mídia.

```
 meeting = await chime.createMeeting({ 
                 ClientRequestToken: clientRequestToken, 
                 MediaRegion: mediaRegion, 
                 MeetingHostId: meetingHostId, 
                 NotificationsConfiguration: { 
                    SqsQueueArn: sqsQueueArn, 
                    SnsTopicArn: snsTopicArn 
 } 
             }).promise();
```
## <span id="page-680-0"></span>Como criar um participante

Depois de criar uma reunião, você cria um recurso de participante que representa cada usuário tentando participar da sessão de mídia. A [CreateAttendeeA](https://docs.aws.amazon.com/chime-sdk/latest/APIReference/API_meeting-chime_CreateAttendee.html)PI usa o seguinte:

- O MeetingId da reunião à qual você está adicionando o usuário.
- Um ExternalUserId, que pode ser qualquer identificador de usuário opaco do seu sistema de identidade.

Por exemplo, se você usa o Active Directory (AD), esse pode ser o ID do objeto do usuário no AD. A ExternalUserId é valiosa porque é repassada às aplicações clientes quando elas recebem os eventos dos participantes dos SDKs do cliente. Isso permite que o aplicativo do cliente saiba quem entrou ou saiu da reunião e recupere informações adicionais do aplicativo do servidor sobre esse usuário, como nome de exibição, e-mail ou foto.

As chamadas para a API CreateAttendee resultam em um objeto Attendee. O objeto contém um exclusivo AttendeeId que é gerado pelo serviço, o ExternalUserId que foi passado e um

assinado JoinToken que permite que o participante acesse a reunião durante todo o período ou até que a [DeleteAttendee](https://docs.aws.amazon.com/chime-sdk/latest/APIReference/API_meeting-chime_DeleteAttendee.html)API exclua o participante.

```
 attendee = await chime.createAttendee({ 
          MeetingId: meeting.MeetingId, 
          ExternalUserId: externalUserId, 
        }).promise();
```
## <span id="page-681-2"></span>Como enviar uma resposta ao cliente

Depois de criar os recursos da reunião e do participante, o aplicativo do servidor deve codificar e enviar os objetos da reunião e do participante de volta ao aplicativo do cliente. O cliente precisa dessas informações para iniciar a biblioteca JavaScript cliente do Amazon Chime SDK e permitir que um participante participe da reunião com sucesso a partir de um aplicativo web ou baseado em Electron.

## <span id="page-681-0"></span>Como criar um aplicativo do cliente

Para criar um aplicativo cliente, siga as etapas listadas na Visão geral da [API do Amazon Chime](https://aws.github.io/amazon-chime-sdk-js/modules/apioverview.html)  [JavaScript SDK](https://aws.github.io/amazon-chime-sdk-js/modules/apioverview.html) em. GitHub A visão geral fornece exemplos de código conforme necessário.

# <span id="page-681-1"></span>Como integrar filtros de plano de fundo em um aplicativo do cliente

Esta seção explica como filtrar planos de fundo de vídeo programaticamente usando o desfoque de plano de fundo 2.0 e a substituição de plano de fundo 2.0. Para adicionar um filtro de plano de fundo a uma transmissão de vídeo, você cria um VideoFxProcessor que contém um objeto VideoFxConfig. Em seguida, você insere esse processador em um VideoTransformDevice.

O processador de filtro de fundo usa um modelo de aprendizado de máquina TensorFlow Lite, o JavaScript Web Workers, WebAssembly para aplicar um filtro ao plano de fundo de cada quadro no stream de vídeo. Esses ativos são baixados em runtime quando você cria um VideoFxProcessor.

O [aplicativo de demonstração do navegador GitHub](https://github.com/aws/amazon-chime-sdk-js/tree/main/demos/browser) usa o novo desfoque de fundo e filtros de substituição. Para experimentá-los, inicie a demonstração com npm run start, participe da reunião e clique na câmera para ativar o vídeo. Abra o menu Aplicar filtro

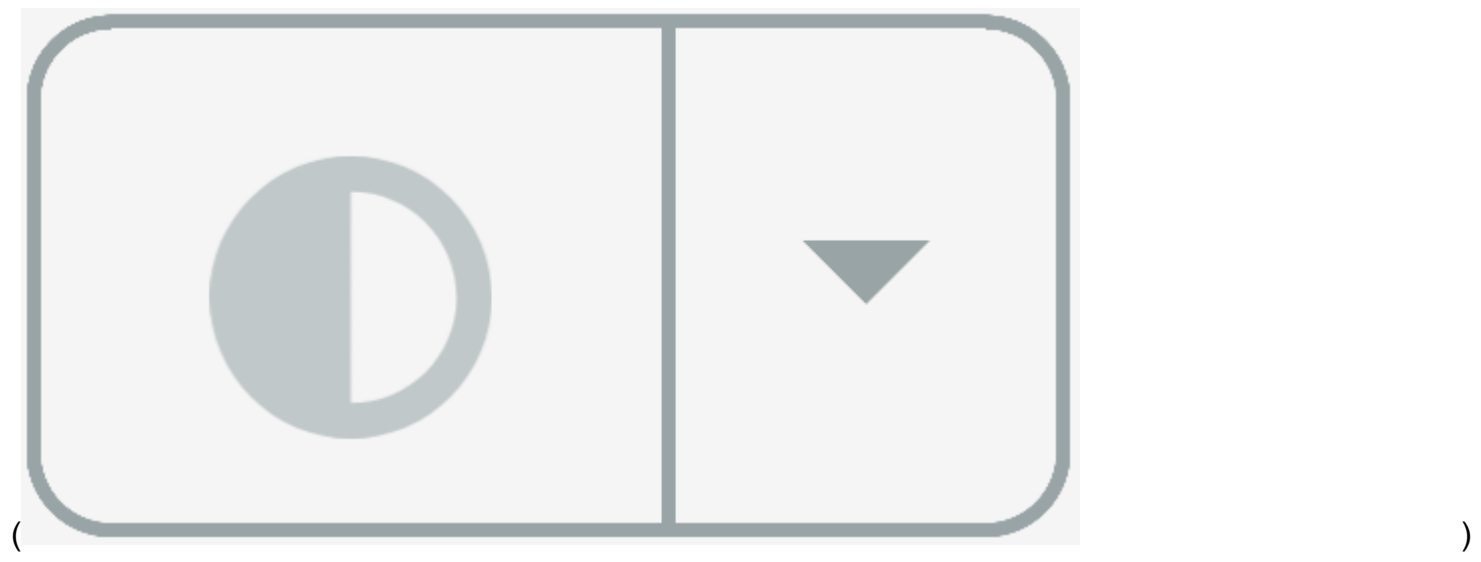

e escolha uma das opções Desfoque de fundo 2.0 ou Substituição de fundo 2.0.

Tópicos

- [Sobre o uso de filtros de plano de fundo](#page-682-0)
- [Como usar a política content-security](#page-684-0)
- [Adicionando filtros de plano de fundo ao seu aplicativo](#page-687-0)
- [Exemplo de filtro de plano de fundo](#page-694-0)

## <span id="page-682-0"></span>Sobre o uso de filtros de plano de fundo

Os filtros de plano de fundo podem ser intensivos em CPU e GPU. Alguns dispositivos móveis e notebooks ou desktops com especificações mais baixas podem não ter a capacidade de executar os filtros junto com várias transmissões de vídeo.

## Suporte a SIMD

Os filtros de plano de fundo são mais eficientes em ambientes que oferecem suporte a Single Instruction, Multiple Data (SIMD). Os filtros usam menos CPU para um determinado nível de complexidade quando você ativa o SIMD. Dispositivos de baixa potência que executam navegadores sem suporte a SIMD podem não executar filtros de plano de fundo.

## Suporte ao WebGL2

O objeto VideoFxProcessor requer navegadores compatíveis com WebGL2 para acessar a GPU no dispositivo do cliente.

## Entrega de conteúdo e largura de banda

Uma rede de distribuição de conteúdo da Amazon carrega os machine-learning-model arquivos para filtros em segundo plano em tempo de execução. Isso fornece distribuição global de baixa latência sem a necessidade de fornecer um conjunto completo de arquivos como parte do seu aplicativo. No entanto, carregar arquivos de modelo pode adicionar latência a partes do seu aplicativo. Para ajudar a mitigar esse impacto, os navegadores armazenam em cache os arquivos do modelo indefinidamente. Esse cache torna os carregamentos subsequentes significativamente mais rápidos. Como prática recomendada, verifique se há navegadores compatíveis e, em seguida, crie os recursos de filtro de plano de fundo quando os usuários não perceberem nenhuma latência. Por exemplo, você pode baixar arquivos de modelo enquanto os usuários esperam em um lobby ou enquanto usam um seletor de dispositivos.

Seu aplicativo deve se conectar ao seguinte:

- Serviços de mídia do SDK do Amazon Chime.
- Amazon CloudFront via HTTPS (porta 443).

Todas as solicitações são para subdomínios de sdkassets.chime.aws. Os aplicativos que não conseguirem acessar a rede de distribuição de conteúdo ou não incluírem o domínio correto em sua [política de segurança de conteúdo](#page-684-0) falharão nas verificações de suporte e não conseguirão usar os filtros.

Para obter mais informações sobre os intervalos CloudFront de endereços IP, consulte [Localizações](https://docs.aws.amazon.com/AmazonCloudFront/latest/DeveloperGuide/LocationsOfEdgeServers.html)  [e intervalos de endereços IP de servidores de CloudFront borda](https://docs.aws.amazon.com/AmazonCloudFront/latest/DeveloperGuide/LocationsOfEdgeServers.html) no Amazon CloudFront Developer Guide.

### Compatibilidade do navegador

A tabela a seguir lista os navegadores e versões compatíveis com filtros de plano de fundo.

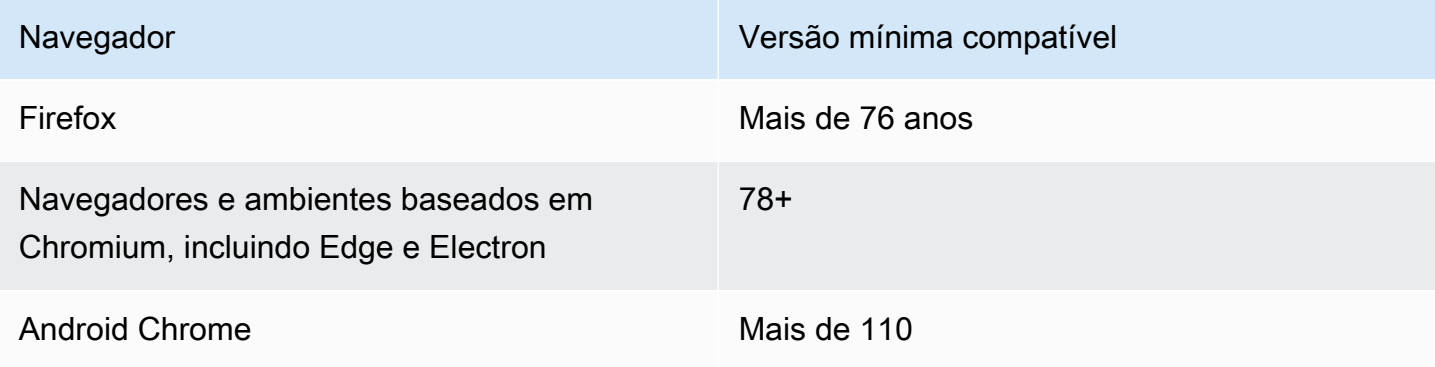
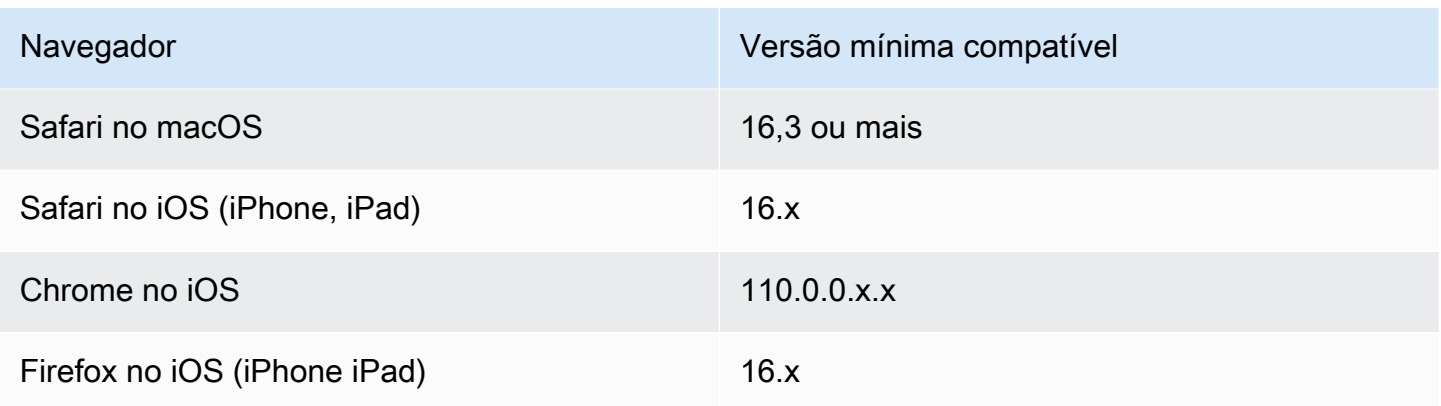

A versão 3.14 do objeto VideoFxProcessor é compatível com Android. Para suporte a dispositivos Android em versões anteriores à 3.14, use os objetos BackgroundBlurVideoFrameProcessor e BackgroundReplacementVideoFrameProcessor. Para obter mais informações sobre como usá-los, consulte a página [backgroundfilter\\_video\\_processor](https://aws.github.io/amazon-chime-sdk-js/modules/backgroundfilter_video_processor.html) em. GitHub

# Como usar a política content-security

Os aplicativos web modernos usam uma política de segurança de conteúdo para proteger os usuários de determinadas classes de ataques. Os aplicativos que usam o VideoFxProcessor devem incluir as seguintes diretivas de política. As diretivas dão ao SDK do Amazon Chime acesso aos recursos necessários em runtime.

#### Tópicos

- [Diretivas de política de segurança de conteúdo necessárias](#page-684-0)
- [Como usar a política de abertura de origem cruzada](#page-686-0)

### <span id="page-684-0"></span>Diretivas de política de segurança de conteúdo necessárias

Você deve usar as seguintes diretivas de política de segurança de conteúdo.

- script-src: adiciona blob: https://\*.sdkassets.chime.aws para carregar o código de processamento de vídeo e wasm-unsafe-eval para permitir sua execução.
- script-src-elem: adiciona blob: https://\*.sdkassets.chime.aws para carregar o código de processamento de vídeo da origem.
- worker-src:adicione blob: https://\*.sdkassets.chime.aws para carregar o trabalhador JavaScript em todas as origens.

Se você omitir qualquer uma dessas entradas ou usar cabeçalhos HTTP e metatags http-equiv para especificar uma política e excluir inadvertidamente qualquer uma delas por interseção, um filtro de plano de fundo não poderá ser inicializado. O filtro parece não ser suportado ou cria um processador de quadros de vídeo autônomo. Você verá erros no console do seu navegador, como:

```
Refused to connect to
'https://static.sdkassets.chime.aws/bgblur/workers/worker.js…'
because it violates the document's content security policy.
```
Diretivas de política de script necessárias

Para funcionar, a VideoFxProcessor classe deve carregar JavaScript classes em tempo de execução de uma rede de distribuição de conteúdo da Amazon. Essas classes usam WebGL2 para implementar o pós-processamento de vídeo. Para permitir que um aplicativo busque e execute essas classes, você deve incluir as seguintes diretivas:

- script-src 'self' blob: https://\*.sdkassets.chime.aws
- script-src-elem 'self' blob: https://\*.sdkassets.chime.aws

**a** Note

Para obter suporte completo no Safari e no Firefox, você deve usar as diretivas script-src e script-src-elem.

#### Diretiva de política do operador

O VideoFxProcessor carrega JavaScript classes como um blob para executar um thread de web worker. O tópico usa modelos de machine learning para processar vídeos. Para conceder acesso a um aplicativo para buscar e usar esse operador, inclua a seguinte diretiva:

```
worker-src 'self' blob: https://*.sdkassets.chime.aws
```
WebAssembly política

O VideoFxProcessor carrega um módulo WebAssembly (WASM) da mesma rede de distribuição de conteúdo de propriedade da Amazon. No Chrome 95 e versões posteriores, os módulos WASM compilados não podem ser transmitidos pelos limites de vários módulos. Para permitir a busca e a instanciação desses módulos, inclua 'wasm-unsafe-eval' na diretiva script-src.

Para obter mais informações sobre a documentação da Política de Segurança de Conteúdo WebAssembly, consulte a [Política de Segurança de WebAssembly Conteúdo](https://github.com/WebAssembly/content-security-policy/blob/main/proposals/CSP.md) em GitHub.

(Opcional) Política de imagem de plano de fundo

Para usar uma imagem de plano de fundo carregada dinamicamente com um filtro de substituição de plano de fundo, o VideoFxProcessor deve ter acesso à imagem. Para fazer isso, inclua uma diretiva connect-src com o domínio que hospeda a imagem.

Exemplo de política de segurança de conteúdo

O exemplo de política a seguir permite que você use o VideoFxProcessor. As definições connect-src não são específicas para um VideoFxProcessor. Em vez disso, eles estão relacionados ao áudio e ao vídeo de uma reunião do SDK do Amazon Chime.

```
<head> 
    <meta http-equiv="Content-Security-Policy" 
        content="base-uri 'self'; 
        connect-src 'self' https://*.chime.aws wss://*.chime.aws https://
*.amazonaws.com wss://*.chime.aws https://*.ingest.chime.aws; 
        script-src 'self' blob: 'wasm-unsafe-eval' https://
*.sdkassets.chime.aws; 
        script-src-elem 'self' blob: https://*.sdkassets.chime.aws; 
        worker-src 'self' blob: https://*.sdkassets.chime.aws;">
</head>
```
Erros na política de segurança de conteúdo

Se você omitir qualquer uma das diretivas necessárias, o VideoFxProcessor não instanciará e não terá suporte. Nesse caso, o erro a seguir (ou similar) aparece no console do navegador:

```
Refused to connect to
'https://static.sdkassets.chime.aws/ml_media_fx/otherassets/worker.js'
because it violates the document's content security policy.
```
#### <span id="page-686-0"></span>Como usar a política de abertura de origem cruzada

Para limitar o uso de memória, o módulo prefere usar o SharedArrayBuffer para processamento. No entanto, isso requer que você configure cuidadosamente a segurança da web. Você deve definir os seguintes cabeçalhos ao servir o HTML do seu aplicativo:

```
Cross-Origin-Opener-Policy: same-origin
Cross-Origin-Embedder-Policy: require-corp
```
O servidor deve configurá-los porque eles não têm equivalentes de meta-tag. Se você não definir esses cabeçalhos, os filtros de plano de fundo poderão usar um pouco mais de RAM.

Os filtros de plano de fundo podem ser intensivos em CPU e GPU. Alguns dispositivos móveis e notebooks ou desktops com especificações mais baixas podem não ter a capacidade de executar os filtros junto com várias transmissões de vídeo.

# Adicionando filtros de plano de fundo ao seu aplicativo

O processo de adição de filtros de plano de fundo segue estas etapas gerais:

- Verifique se há navegadores compatíveis.
- Crie um objeto VideoFxConfig com a configuração que você deseja usar.
- Use o objeto de configuração para criar um objeto VideoFxProcessor.
- Inclua o objeto VideoFxProcessor em um VideoTransformDevice.
- Use o VideoTransformDevice para iniciar a entrada de vídeo.

#### **a** Note

Para concluir essas etapas, você deve primeiro:

- Crie um Logger.
- Escolher um dispositivo de vídeo da classe MediaDeviceInfo.
- Participar com sucesso em uma MeetingSession.

As etapas nas seções a seguir explicam como concluir o processo.

#### Tópicos

- [Como verificar o suporte antes de oferecer um filtro](#page-688-0)
- [Criando um VideoFxConfig objeto](#page-688-1)
- [Criando um VideoFxProcessor objeto](#page-690-0)
- [Configurando o objeto VideoFxProcessor](#page-690-1)
- [Criando o VideoTransformDevice objeto](#page-693-0)
- [Como iniciar a entrada de vídeo](#page-693-1)
- [Como ajustar a utilização de recursos](#page-693-2)

#### <span id="page-688-0"></span>Como verificar o suporte antes de oferecer um filtro

O SDK do Amazon Chime fornece um método estático assíncrono que verifica os navegadores compatíveis e tenta baixar os ativos necessários. No entanto, ele não verifica o desempenho do dispositivo. Como prática recomendada, sempre garanta que os navegadores e dispositivos dos usuários sejam compatíveis com os filtros antes de oferecer os filtros.

```
import { 
     VideoFxProcessor
} from 'amazon-chime-sdk-js';
if (!await VideoFxProcessor.isSupported(logger)) { 
     // logger is optional for isSupported
}
```
### <span id="page-688-1"></span>Criando um VideoFxConfig objeto

Você pode definir configurações para backgroundBlur e backgroundReplacement no mesmo objeto. No entanto, você não pode configurar isEnabled como true para os dois filtros ao mesmo tempo. Essa é uma configuração inválida.

A classe VideoFxConfig não faz validação própria. A validação ocorre na próxima etapa.

O exemplo a seguir mostra uma VideoFxConfig válida.

```
const videoFxConfig: VideoFxConfig = { 
     backgroundBlur: { 
          isEnabled: false, 
          strength: 'medium' 
     }, 
     backgroundReplacement: { 
          isEnabled: false, 
          backgroundImageURL: 'space.jpg', 
          defaultColor: undefined, 
     }
```
#### }

As tabelas a seguir listam as propriedades do VideoFxProcessor que você pode especificar no objeto VideoFxConfig.

Propriedades do filtro de desfoque de plano de fundo

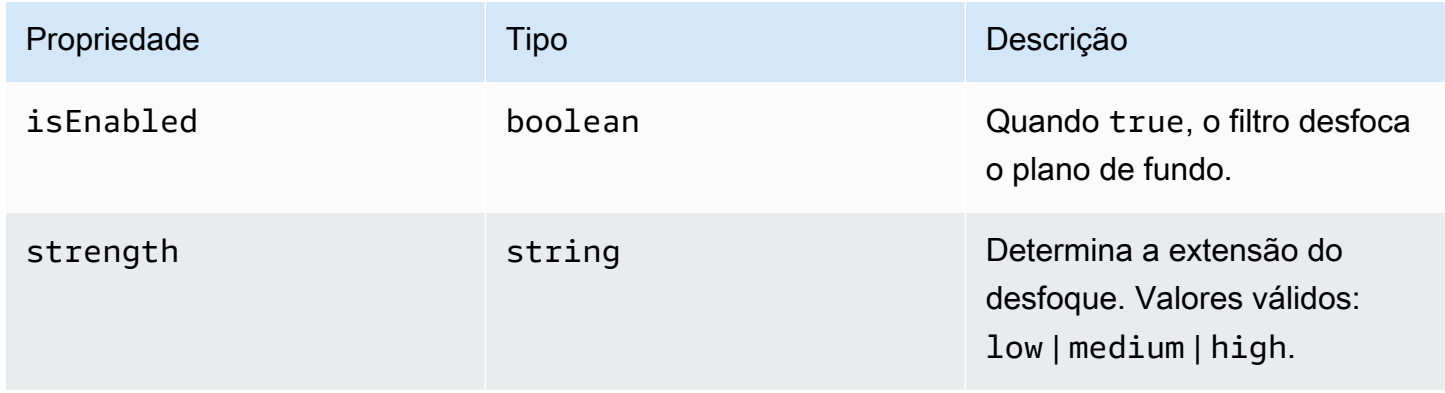

#### Propriedades do filtro de substituição de plano de fundo

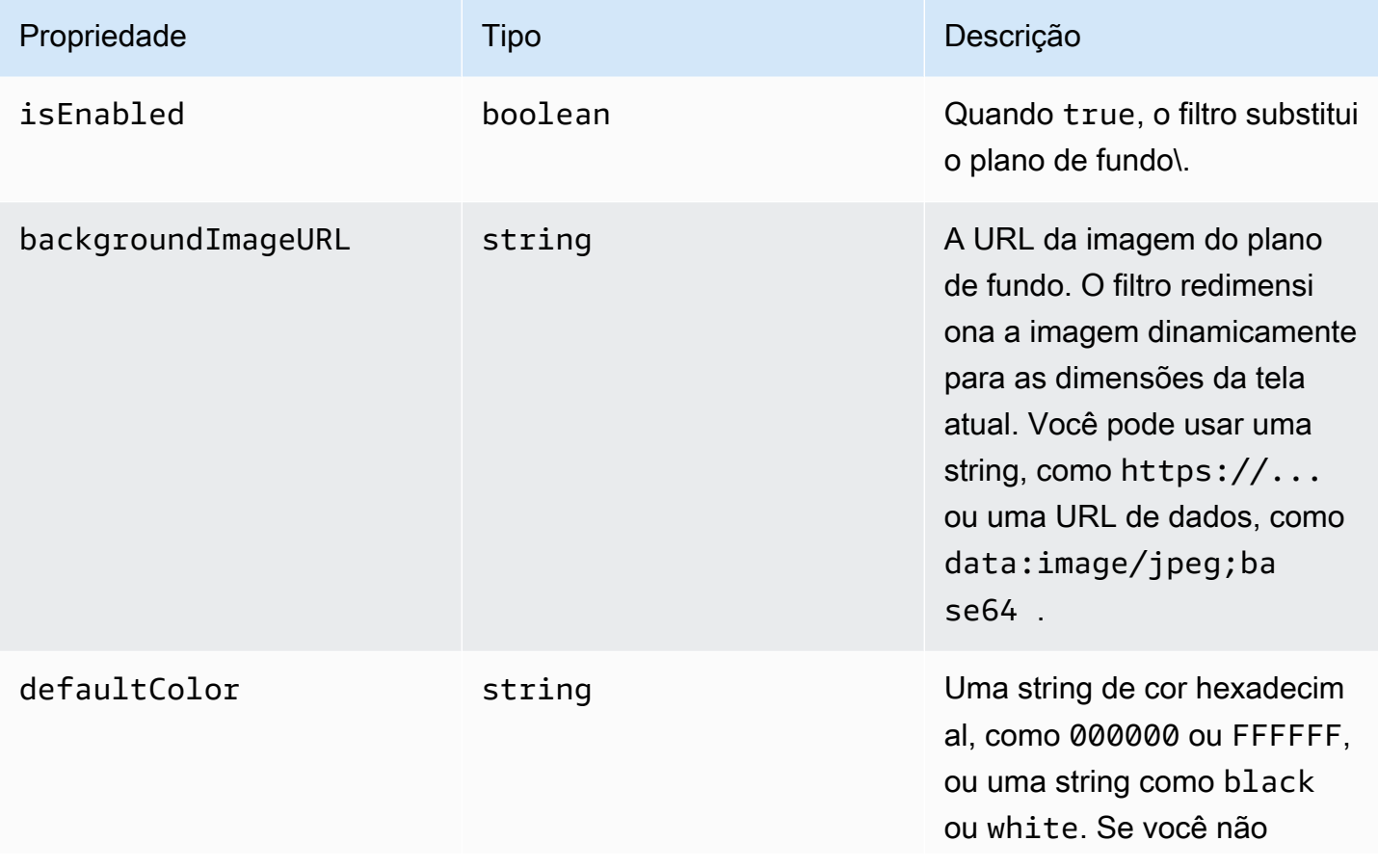

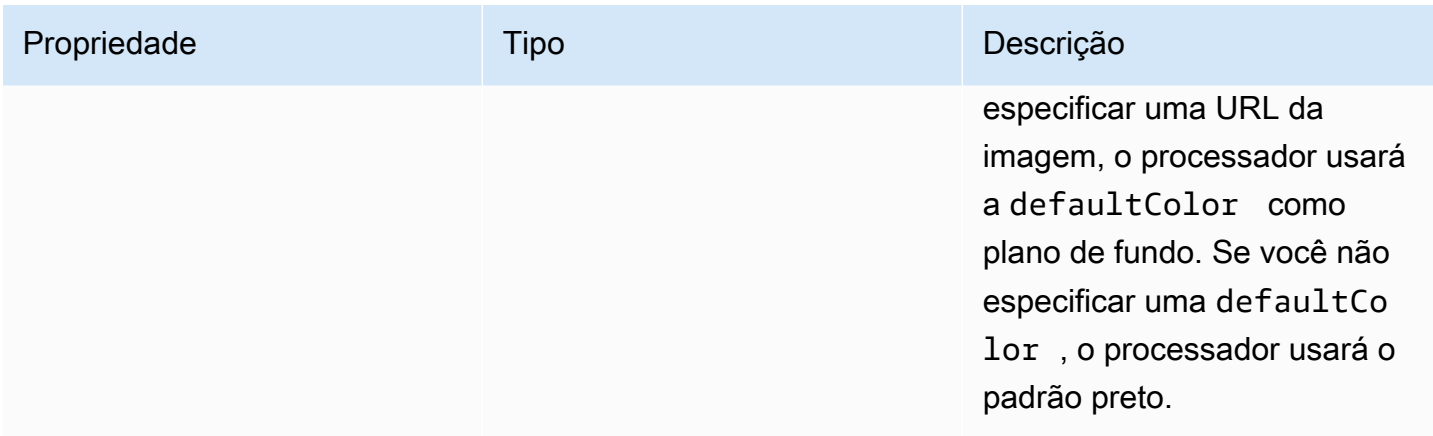

#### <span id="page-690-0"></span>Criando um VideoFxProcessor objeto

Ao criar o VideoFxProcessor objeto, os servidores da AWS baixam os ativos de tempo de execução ou um cache do navegador carrega os ativos. Se as configurações de rede ou CSP impedirem o acesso aos ativos, a operação VideoFx.create gerará uma exceção. O resultado VideoFxProcessor é configurado como um processador autônomo, o que não afetará a transmissão de vídeo.

```
let videoFxProcessor: VideoFxProcessor | undefined = undefined;
try { 
   videoFxProcessor = await VideoFxProcessor.create(logger, videoFxConfig);
} catch (error) { 
   logger.warn(error.toString());
}
```
VideoFxProcessor.create também tenta carregar a imagem do backgroundReplacement.backgroundImageURL. Se a imagem não for carregada, o processador lançará uma exceção. O processador também gera exceções por outros motivos, como configurações inválidas, navegadores sem suporte ou hardware de baixa potência.

#### <span id="page-690-1"></span>Configurando o objeto VideoFxProcessor

A tabela a seguir lista as propriedades do VideoFxProcessor que você pode configurar. O exemplo abaixo das tabelas mostra uma configuração típica de runtime.

Desfoque de plano de fundo

O desfoque de plano de fundo assume as seguintes propriedades:

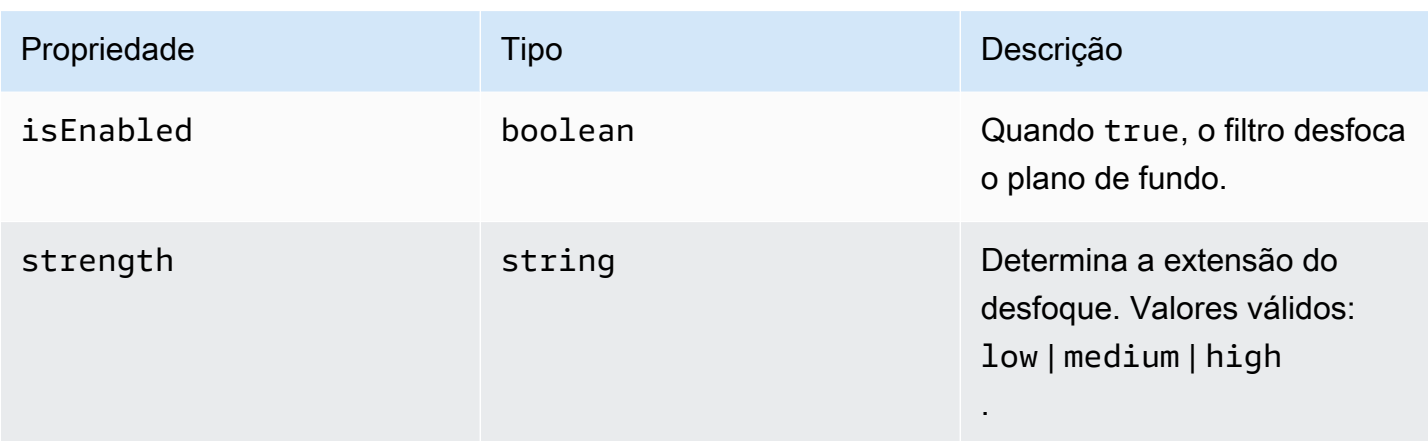

## Substituição de plano de fundo

A substituição de plano de fundo considera os seguintes parâmetros:

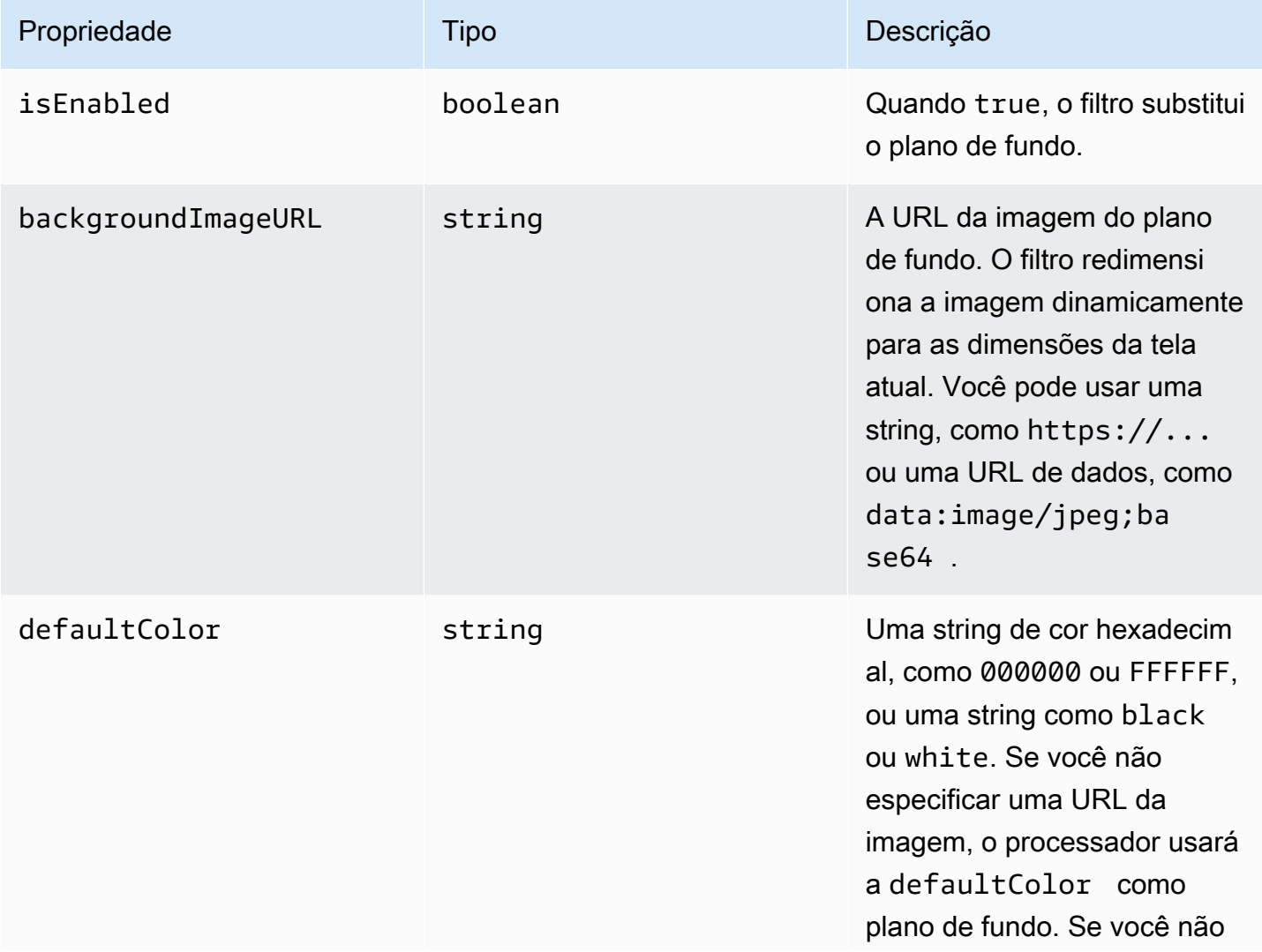

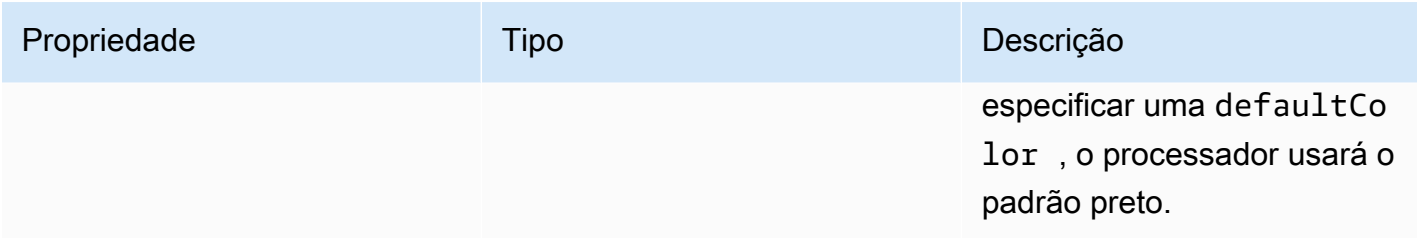

Como alterar uma configuração em runtime

Você pode alterar uma configuração do VideoFxProcessor em runtime usando o parâmetro videoFxProcessor.setEffectConfig. O exemplo a seguir mostra como habilitar a substituição de plano de fundo e desabilitar o desfoque de plano de fundo.

#### **a** Note

Você só pode especificar um tipo de substituição de plano de fundo por vez. Especifique um valor para backgroundImageURL ou defaultColor, mas não para os dois.

```
videoFxConfig.backgroundBlur.isEnabled = false;
videoFxConfig.backgroundReplacement.isEnabled = true;
try { 
   await videoFxProcessor.setEffectConfig(videoFxConfig);
} catch(error) { 
   logger.error(error.toString())
}
```
Se a setEffectConfig gerar uma exceção, a configuração anterior permanecerá em vigor. A setEffectConfig lança exceções em condições semelhantes às que fazem o VideoFxProcessor.create lançar exceções.

O exemplo a seguir mostra como alterar uma imagem de plano de fundo enquanto o vídeo é executado.

```
videoFxConfig.backgroundReplacement.backgroundImageURL = "https://my-domain.com/my-
other-image.jpg";
try { 
   await videoFxProcessor.setEffectConfig(videoFxConfig);
} catch(error) { 
   logger.error(error.toString())
```
}

## <span id="page-693-0"></span>Criando o VideoTransformDevice objeto

O exemplo a seguir mostra como criar um objeto VideoTransformDevice que contém o VideoFxProcessor.

```
// assuming that logger and videoInputDevice have already been set 
const videoTransformDevice = new DefaultVideoTransformDevice( 
   logger, 
   videoInputDevice, 
   [videoFxProcessor]
);
```
#### <span id="page-693-1"></span>Como iniciar a entrada de vídeo

O exemplo a seguir mostra como usar o objeto VideoTransformDevice para iniciar a entrada de vídeo.

```
// assuming that meetingSession has already been created
await meetingSession.audioVideo.startVideoInput(videoTransformDevice);
meetingSession.audioVideo.start();
meetingSession.audioVideo.startLocalVideoTile();
```
#### <span id="page-693-2"></span>Como ajustar a utilização de recursos

Ao criar o VideoFxProcessor, você pode fornecer o parâmetro processingBudgetPerFrame opcional e controlar a quantidade de CPU e GPU que os filtros usam.

```
let videoFxProcessor: VideoFxProcessor | undefined = undefined;
const processingBudgetPerFrame = 50;
try { 
   videoFxProcessor = await VideoFxProcessor.create(logger, videoFxConfig, 
  processingBudgetPerFrame);
} catch (error) { 
   logger.warn(error.toString());
}
```
O VideoFxProcessor requer tempo para processar um quadro. A quantidade de tempo depende do dispositivo, do navegador e do que mais está sendo executado no navegador ou no dispositivo.

O processador usa o conceito de um orçamento para definir a quantidade de tempo usada para processar e renderizar cada quadro.

O tempo de processamento é em milissegundos. Como exemplo de como usar um orçamento, 1 segundo tem 1000 ms. A meta de 15 quadros por segundo de captura de vídeo resulta em um orçamento total de 1000 ms/15 fps = 66 ms. Você pode definir um orçamento de 50% disso, ou 33 ms, fornecendo o valor 50 no parâmetro processingBudgetPerFrame, conforme mostrado no exemplo acima.

O VideoFxProcessor em seguida tenta processar os quadros dentro do orçamento especificado. Se o processamento ultrapassar o orçamento, o processador reduz a qualidade visual para ficar dentro do orçamento. O processador continua reduzindo a qualidade visual ao mínimo e, nesse momento, ele para de reduzir. Essa duração do processamento é medida continuamente, portanto, se mais recursos forem disponibilizados, como outro aplicativo fechando e liberando a CPU, o processador aumentará a qualidade visual novamente até atingir o orçamento ou atingir a qualidade visual máxima.

Se você não fornecer um valor para processingBudgetPerFrame, o VideoFxProcessor padrão será 50.

## Exemplo de filtro de plano de fundo

O exemplo a seguir mostra como implementar os filtros.

```
import { 
     VideoFxConfig, 
     VideoFxTypeConversion, 
     VideoTransformDevice, 
     DefaultVideoTransformDevice, 
     Logger, 
     VideoFxProcessor, 
     MeetingSession
} from 'amazon-chime-sdk-js';
let videoTransformDevice: VideoTransformDevice | undefined = undefined;
let videoFxProcessor: VideoFxProcessor | undefined = undefined;
const videoFxConfig: VideoFxConfig = { 
     backgroundBlur: { 
         isEnabled: false, 
         strength: "medium" 
     },
```

```
 backgroundReplacement: { 
         isEnabled: false, 
         backgroundImageURL: 'space.jpg', 
         defaultColor: undefined, 
     }
}
export const addEffectsToMeeting = async (videoInputDevice: MediaDeviceInfo, 
  meetingSession: MeetingSession, logger: Logger): Promise<void> => { 
     try { 
         videoFxProcessor = await VideoFxProcessor.create(logger, videoFxConfig); 
     } catch (error) { 
         logger.error(error.toString()); 
         return; 
     } 
     videoTransformDevice = new DefaultVideoTransformDevice( 
         logger, 
         videoInputDevice, 
         [videoFxProcessor] 
     ); 
     await meetingSession.audioVideo.startVideoInput(videoTransformDevice);
}
export const enableReplacement = async (logger: Logger) => { 
     videoFxConfig.backgroundBlur.isEnabled = false; 
     videoFxConfig.backgroundReplacement.isEnabled = true; 
     await updateVideoFxConfig(videoFxConfig, logger);
}
export const enableBlur = async (logger: Logger) => { 
     videoFxConfig.backgroundReplacement.isEnabled = false; 
     videoFxConfig.backgroundBlur.isEnabled = true; 
     await updateVideoFxConfig(videoFxConfig, logger);
}
export const pauseEffects = async (logger: Logger) => { 
     videoFxConfig.backgroundReplacement.isEnabled = false; 
     videoFxConfig.backgroundBlur.isEnabled = false; 
     await updateVideoFxConfig(videoFxConfig, logger);
}
```

```
export const setReplacementImage = async (newImageUrl: string, logger: Logger) => { 
     videoFxConfig.backgroundReplacement.backgroundImageURL = newImageUrl; 
     videoFxConfig.backgroundReplacement.defaultColor = undefined; 
     await updateVideoFxConfig(videoFxConfig, logger);
}
export const setReplacementDefaultColor = async (newHexColor: string, logger: Logger) 
 \Rightarrow {
     videoFxConfig.backgroundReplacement.defaultColor = newHexColor; 
     videoFxConfig.backgroundReplacement.backgroundImageURL = undefined; 
     await updateVideoFxConfig(videoFxConfig, logger);
}
export const setBlurStrength = async (newStrength: number, logger: Logger) => { 
     videoFxConfig.backgroundBlur.strength = 
  VideoFxTypeConversion.useBackgroundBlurStrengthType(newStrength); 
     await updateVideoFxConfig(videoFxConfig, logger);
}
export const updateVideoFxConfig = async (config: VideoFxConfig, logger: Logger) => { 
     try { 
         await videoFxProcessor.setEffectConfig(videoFxConfig); 
     } catch (error) { 
         logger.error(error.toString()) 
     }
}
export const turnOffEffects = () => { 
     const innerDevice = await videoTransformDevice?.intrinsicDevice(); 
     await videoTransformDevice?.stop(); 
     videoTransformDevice = undefined; 
     videoFxProcessor = undefined; 
     await meetingSession.audioVideo.startVideoInput(innerDevice);
}
```
# Como usar a biblioteca de cliente SDK do Amazon Chime SDK para Windows

Atualmente, você encontrará a biblioteca de cliente SDK do Amazon Chime para Windows, escrita em C++, no GitHub. Acesse [https://github.com/aws/amazon-chime-sdk-cpp.](https://github.com/aws/amazon-chime-sdk-cpp)

# <span id="page-698-0"></span>Histórico do documento

A tabela a seguir descreve alterações importantes no Guia do desenvolvedor do Amazon Chime, a partir de setembro de 2019. Para receber notificações sobre atualizações dessa documentação, assine um feed RSS.

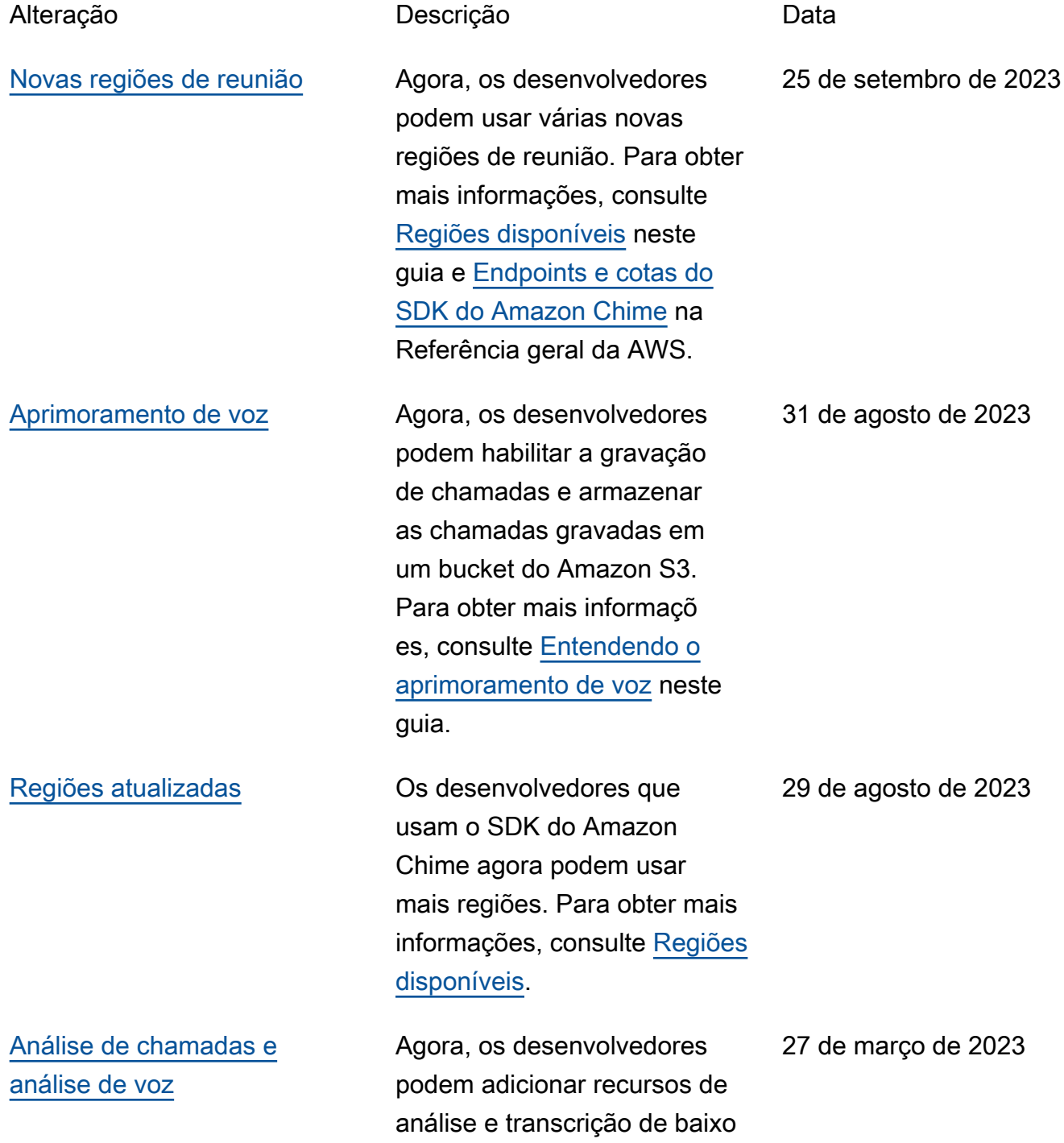

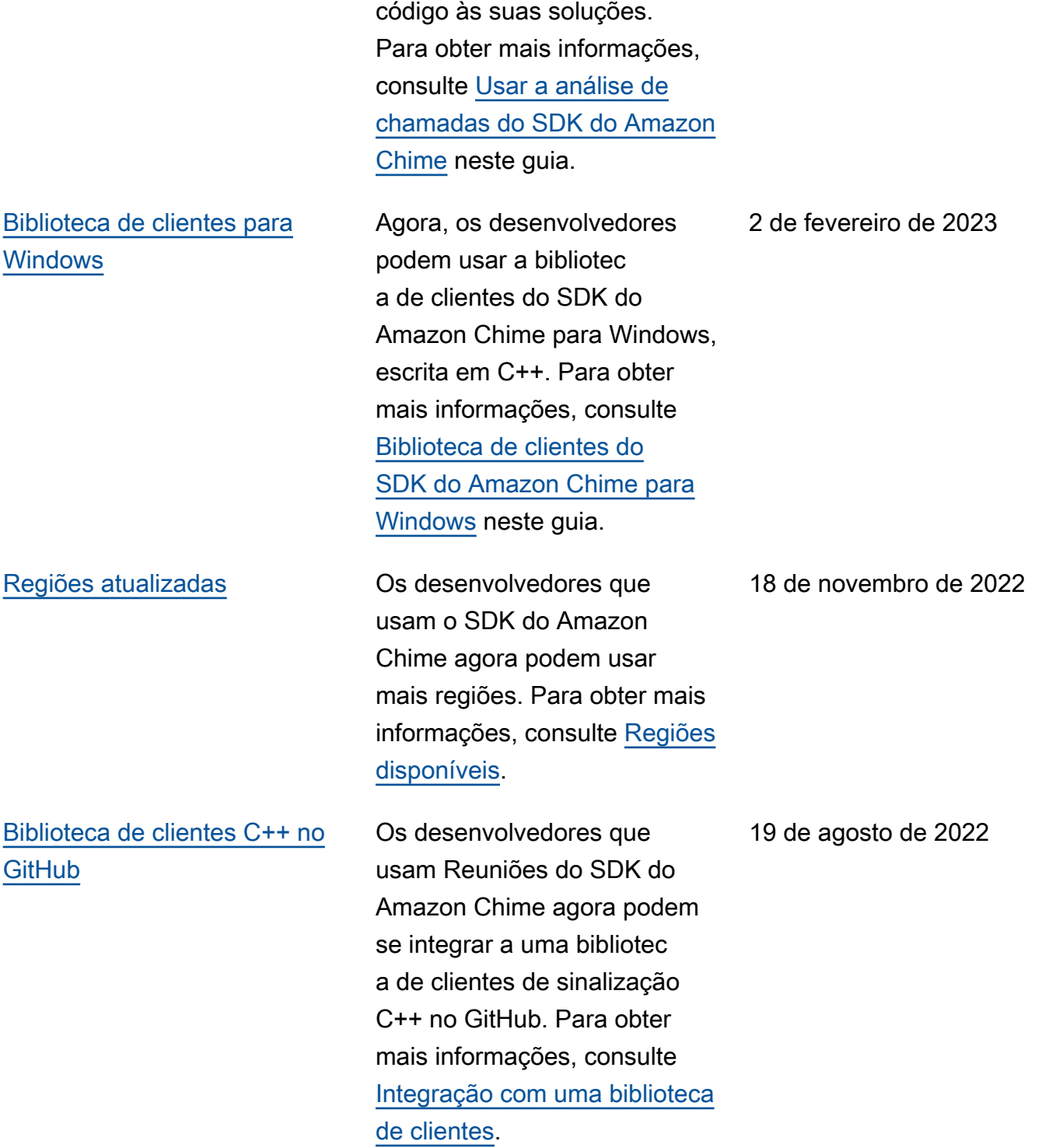

[Pipelines de mídia](#page-698-0) Os desenvolvedores que usam Reuniões do SDK do Amazon Chime agora criam pipelines de mídia. Por sua vez, os pipelines de mídia consistem em pipelines de captura de mídia, pipelines de concatenação de mídia e pipelines de conectore s ao vivo. Para obter mais informações, consulte [Como](https://docs.aws.amazon.com/chime-sdk/latest/dg/media-pipelines.html) [criar pipelines de mídia do](https://docs.aws.amazon.com/chime-sdk/latest/dg/media-pipelines.html) [SDK do Amazon Chime.](https://docs.aws.amazon.com/chime-sdk/latest/dg/media-pipelines.html)

[Canais elásticos](#page-698-0) Os desenvolvedores que usam Mensagens do SDK do Amazon Chime agora podem usar canais elásticos em suas soluções de chat. Os canais elásticos podem hospedar até 1 milhão de usuários. Para obter mais informações, consulte [Usar canais elásticos](https://docs.aws.amazon.com/chime-sdk/latest/dg/elastic-channels.html)  [para hospedar eventos ao](https://docs.aws.amazon.com/chime-sdk/latest/dg/elastic-channels.html)  [vivo.](https://docs.aws.amazon.com/chime-sdk/latest/dg/elastic-channels.html)

18 de agosto de 2022

12 de agosto de 2022

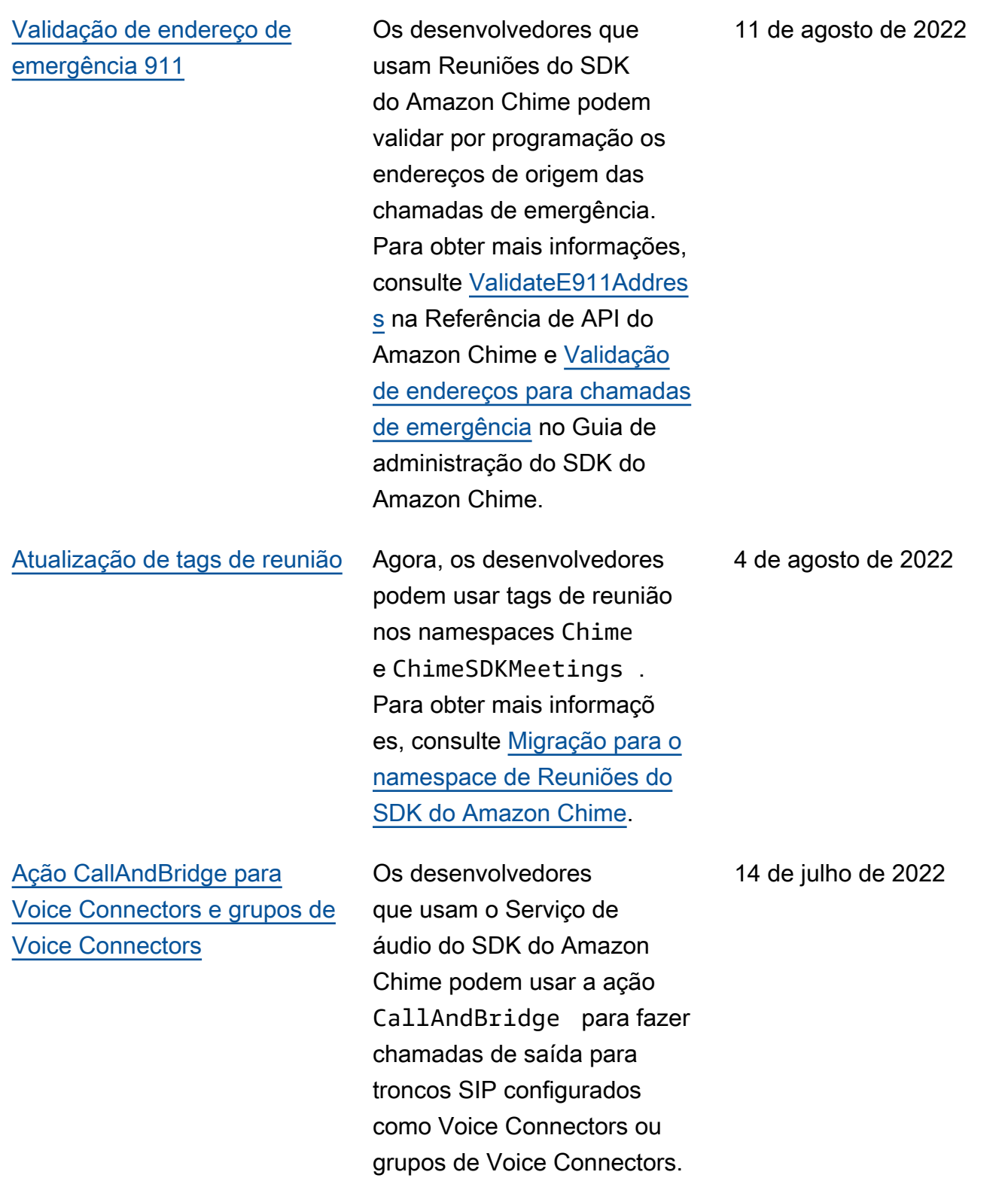

Para obter mais informações,

consulte [CallAndBridge](https://docs.aws.amazon.com/chime-sdk/latest/dg/call-and-bridge.html).

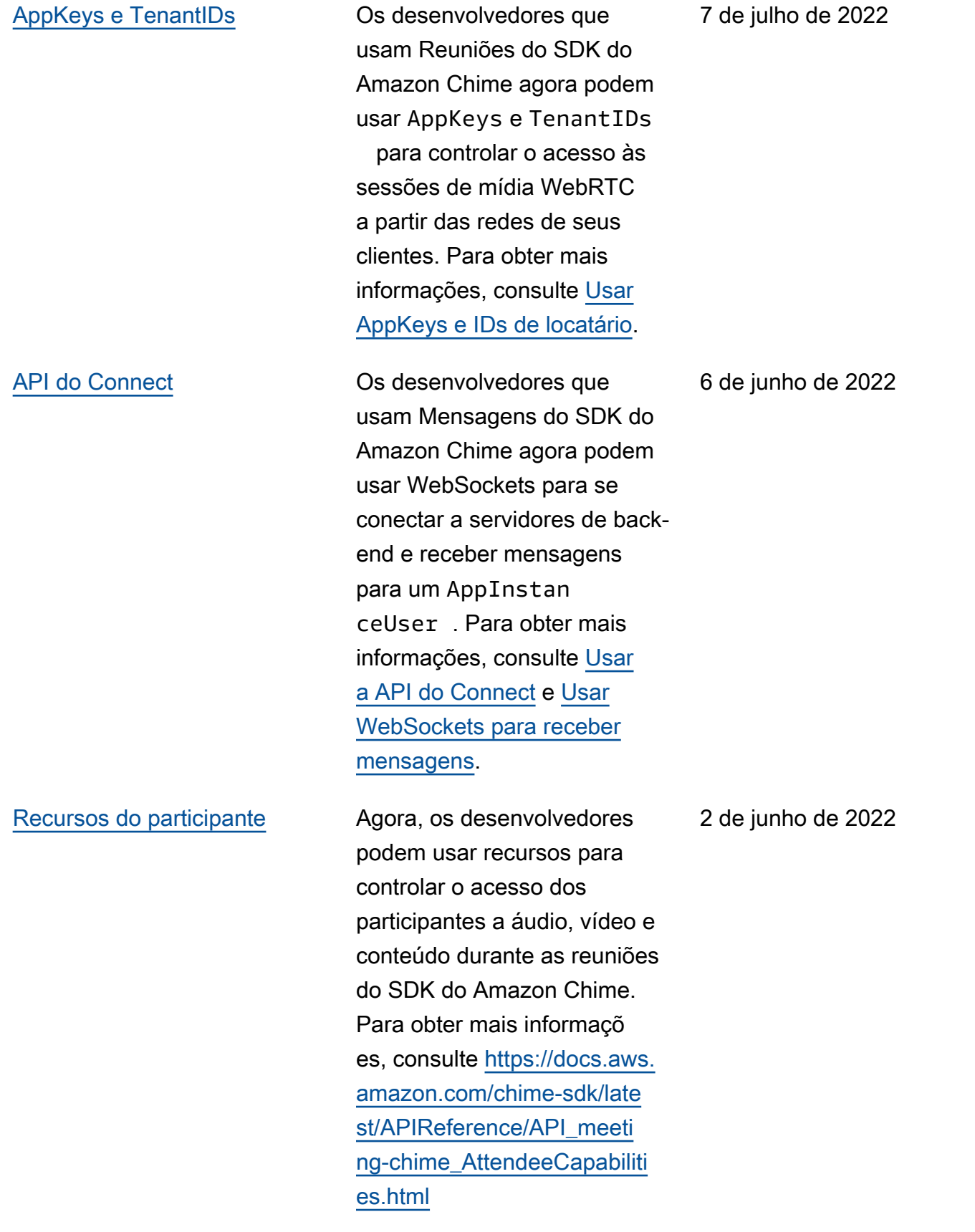

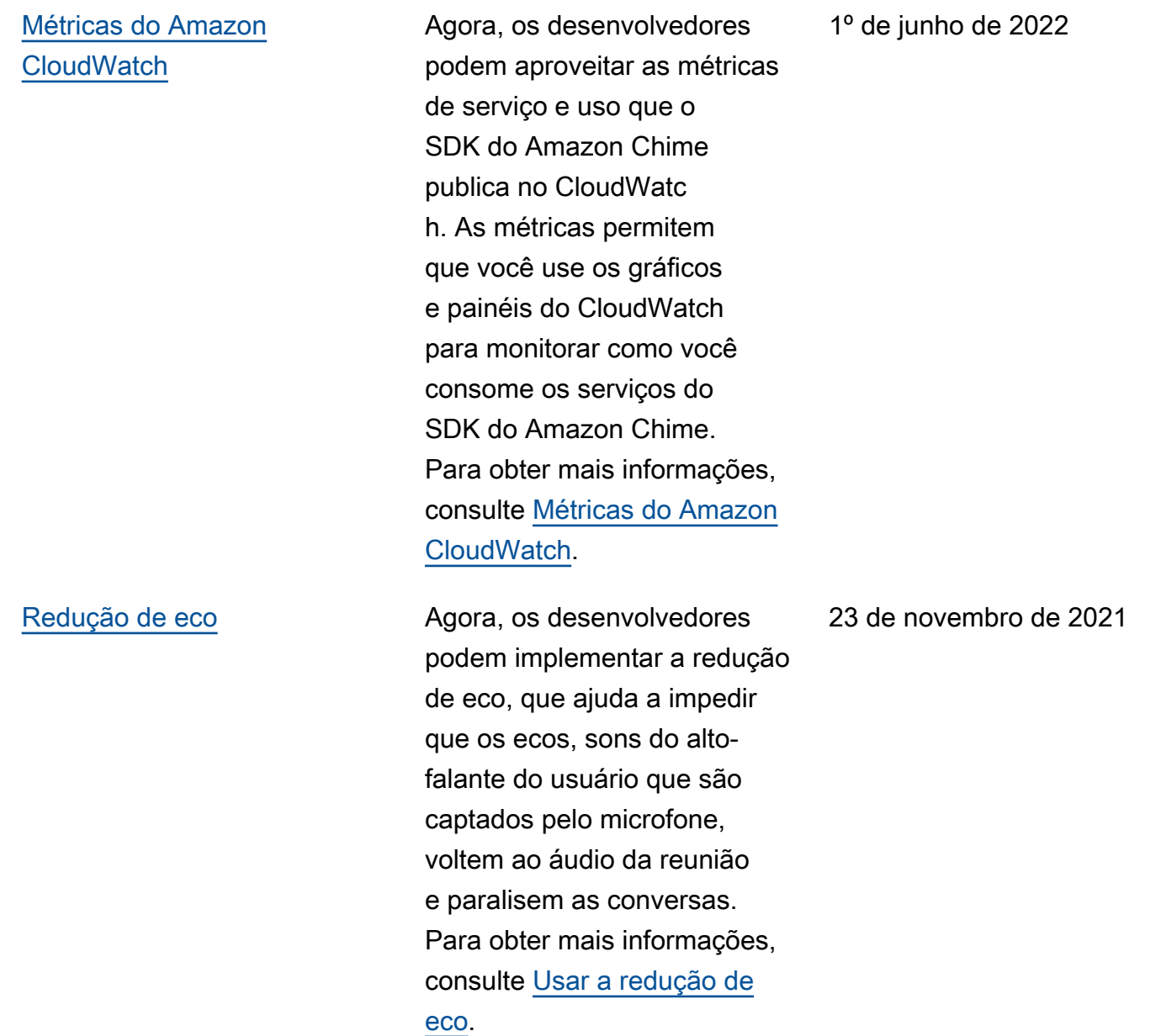

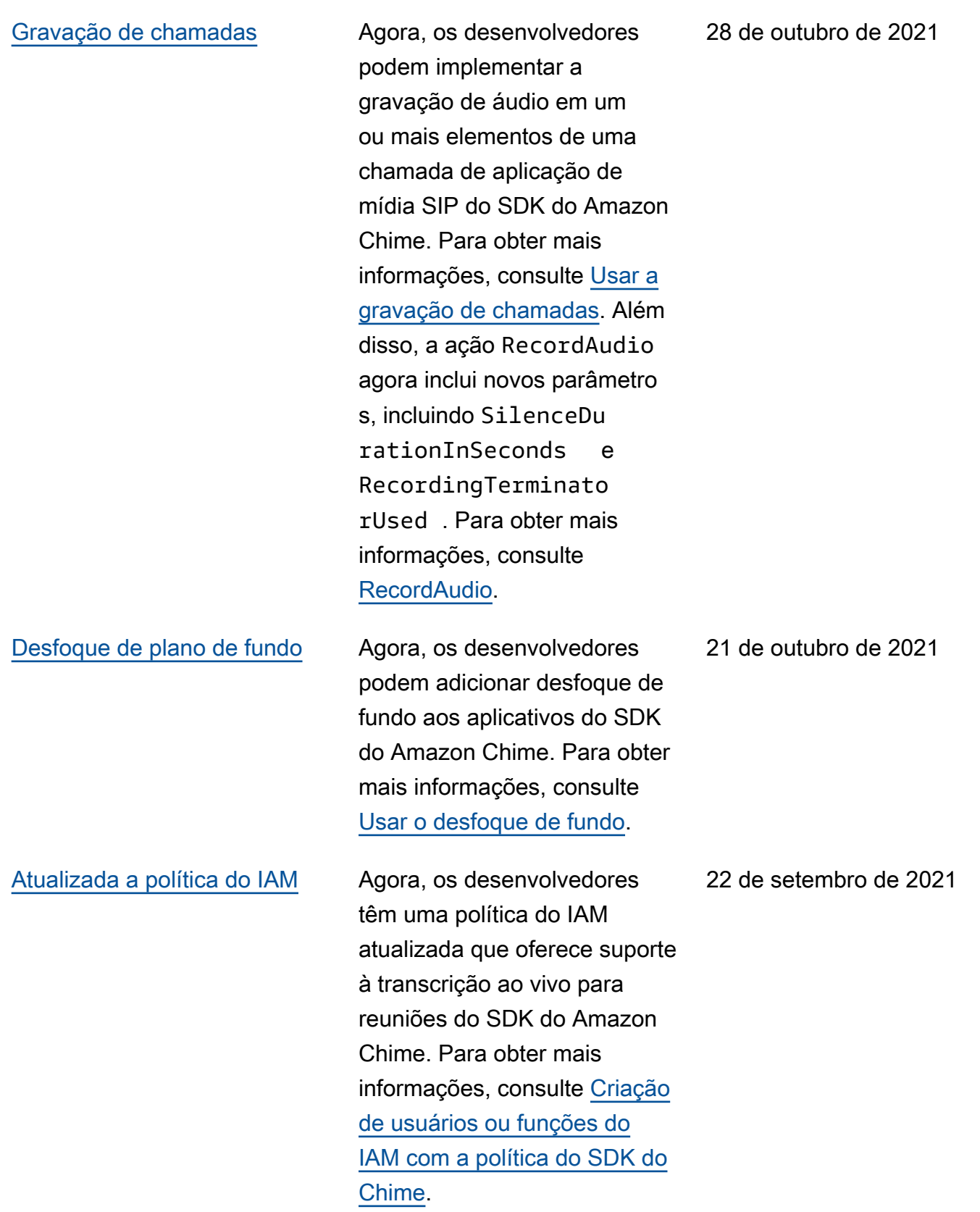

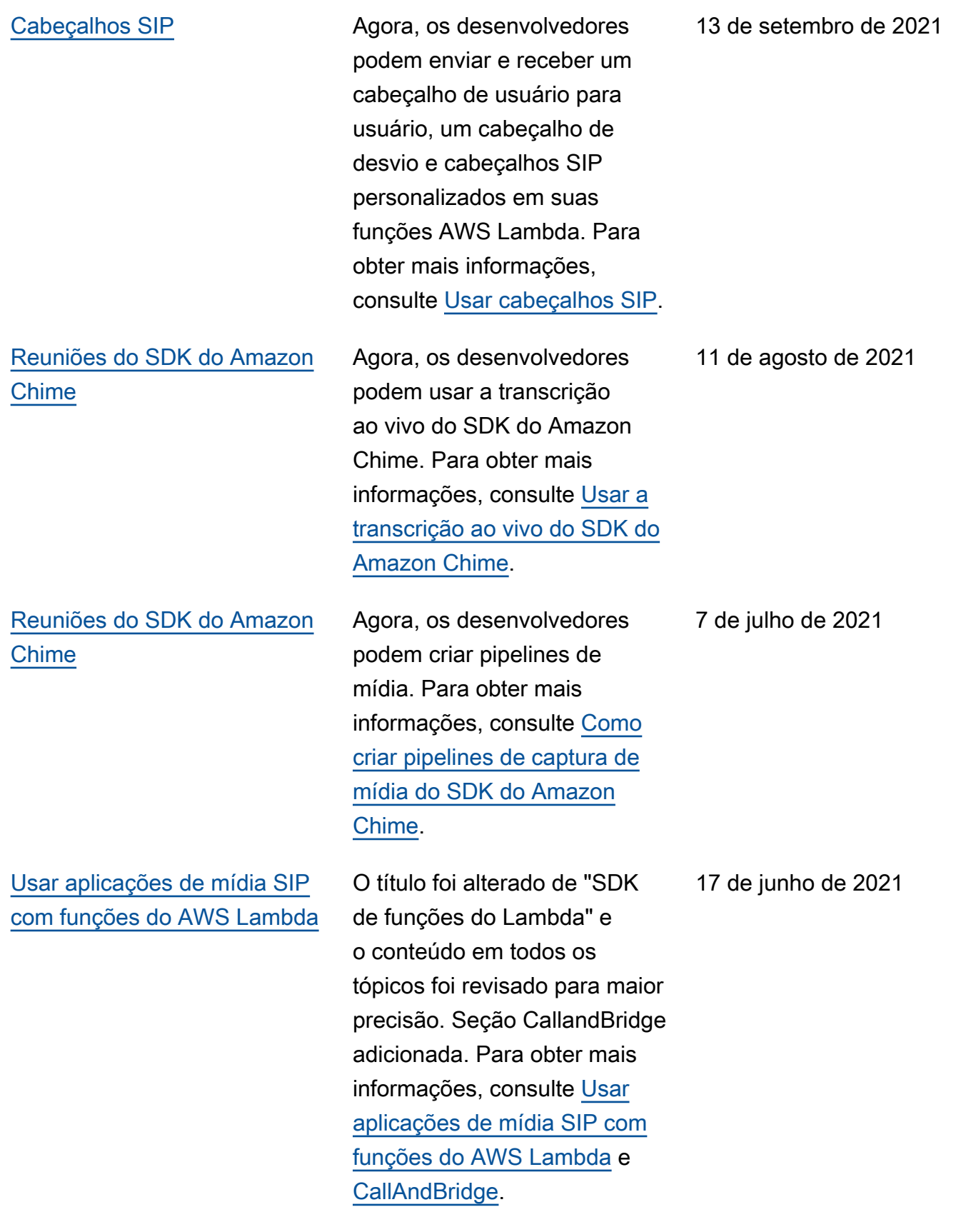

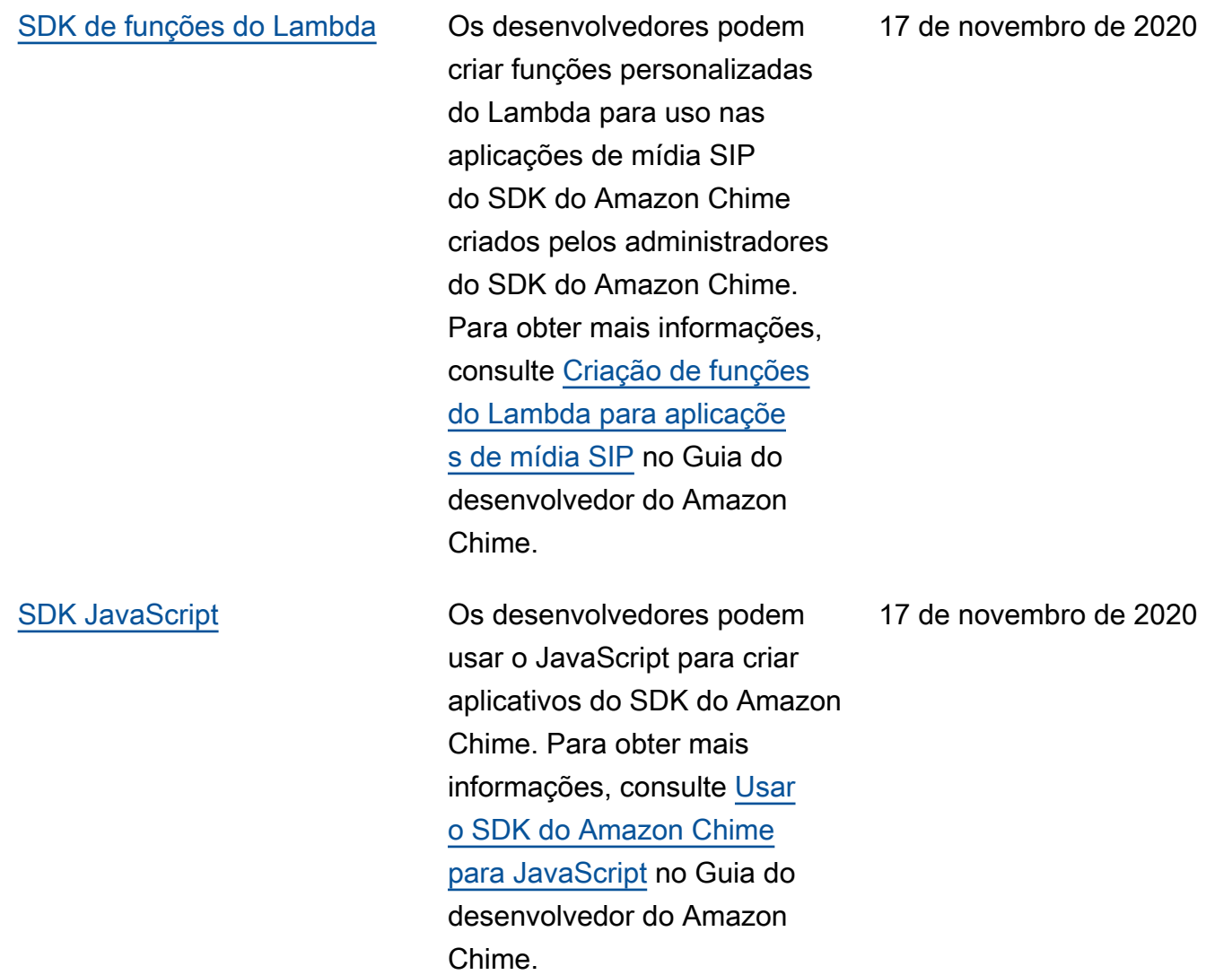

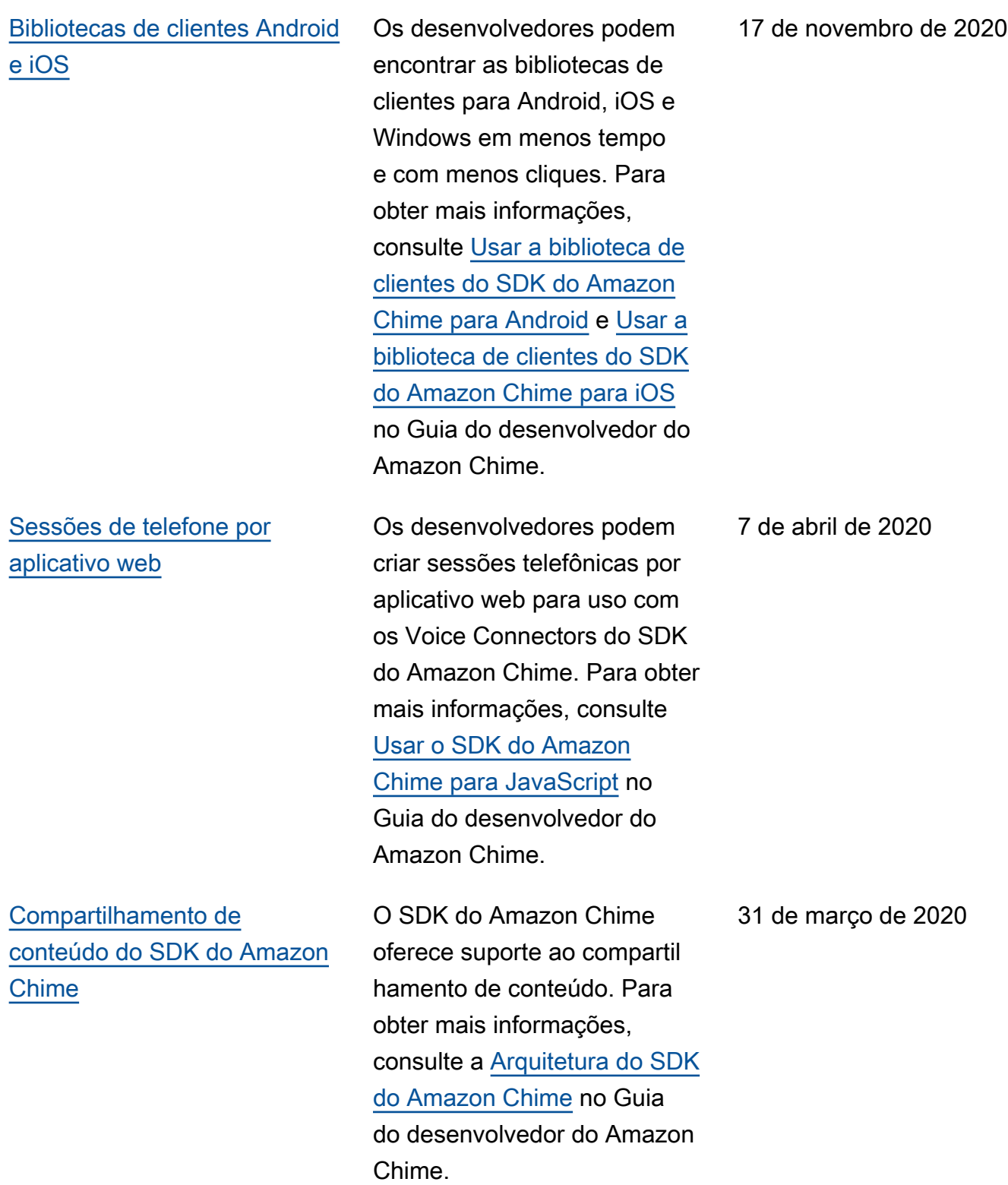

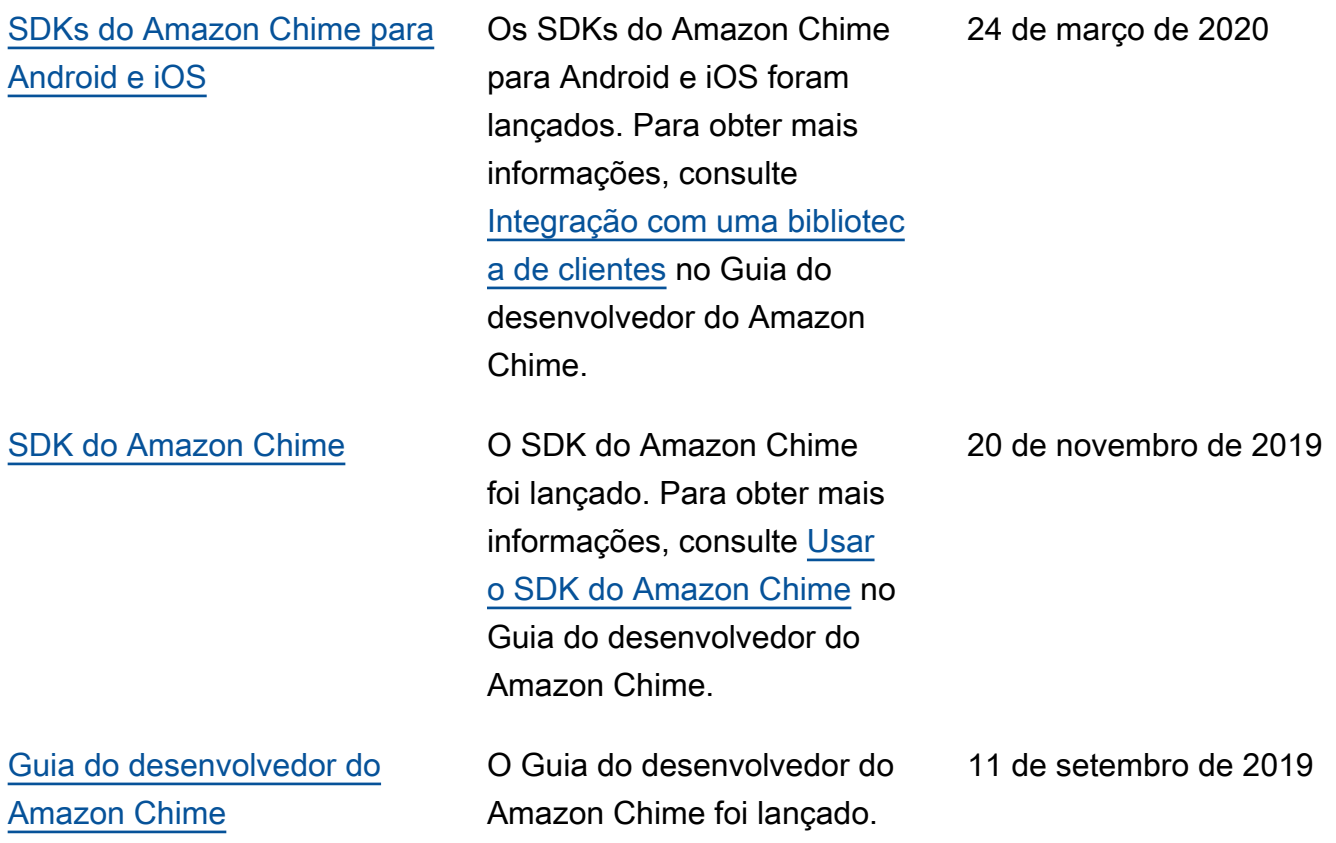

# Glossário do AWS

Para obter a terminologia mais recente da AWS, consulte o [glossário da AWS](https://docs.aws.amazon.com/glossary/latest/reference/glos-chap.html) na Referência do Glossário da AWS.

As traduções são geradas por tradução automática. Em caso de conflito entre o conteúdo da tradução e da versão original em inglês, a versão em inglês prevalecerá.